# **Virtex-5 Libraries Guide for Schematic Designs**

**UG622 (v14.7) October 2, 2013**

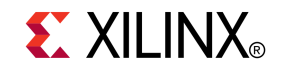

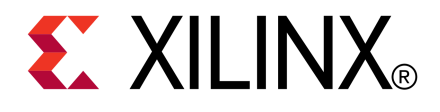

Notice of Disclaimer

The information disclosed to you hereunder (the "Materials") is provided solely for the selection and use of Xilinx products. To the maximum extent permitted by applicable law: (1) Materials are made available "AS IS" and with all faults, Xilinx hereby DISCLAIMS ALL WARRANTIES AND CONDITIONS, EXPRESS, IMPLIED, OR STATUTORY, INCLUDING BUT NOT LIMITED TO WARRANTIES OF MERCHANTABILITY, NON-INFRINGEMENT, OR FITNESS FOR ANY PARTICULAR PURPOSE; and (2) Xilinx shall not be liable (whether in contract or tort, including negligence, or under any other theory of liability) for any loss or damage of any kind or nature related to, arising under, or in connection with, the Materials (including your use of the Materials), including for any direct, indirect, special, incidental, or consequential loss or damage (including loss of data, profits, goodwill, or any type of loss or damage suffered as <sup>a</sup> result of any action brought by <sup>a</sup> third party) even if such damage or loss was reasonably foreseeable or Xilinx had been advised of the possibility of the same. Xilinx assumes no obligation to correct any errors contained in the Materials or to notify you of updates to the Materials or to product specifications. You may not reproduce, modify, distribute, or publicly display the Materials without prior written consent. Certain products are subject to the terms and conditions of the Limited Warranties which can be viewed at <http://www.xilinx.com/warranty.htm>; IP cores may be subject to warranty and suppor<sup>t</sup> terms contained in <sup>a</sup> license issued to you by Xilinx. Xilinx products are not designed or intended to be fail-safe or for use in any application requiring fail-safe performance; you assume sole risk and liability for use of Xilinx products in Critical Applications: <http://www.xilinx.com/warranty.htm#critapps>.

© Copyright 2002-2013 Xilinx Inc. All rights reserved. Xilinx, the Xilinx logo, Artix, ISE, Kintex, Spartan, Virtex, Vivado, Zynq, and other designated brands included herein are trademarks of Xilinx in the United States and other countries. All other trademarks are the property of their respective owners.

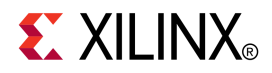

# *Chapter <sup>1</sup>*

# *Introduction*

This schematic guide is par<sup>t</sup> of the ISE documentation collection. A separate version of this guide is available if you prefer to work with HDL.

This guide contains the following:

- •Introduction.
- •A list of *retargeted elements*.
- • A list of design elements supported in this architecture, organized by functional categories.
- •Detailed descriptions of each available macro.
- •Individual descriptions of each available primitive.

#### **About Design Elements**

This version of the Libraries Guide describes design elements available for Virtex®-5 devices. There are several categories of design elements:

- • **Retargeted Elements -** These elements are automatically changed by the ISE software tools when they are used in this architecture. Retargeting ensures that your design takes advantage of the latest circuit design advances.
- • **Primitives -** The simplest design elements in the Xilinx libraries. Primitives are the design element "atoms." Examples of Xilinx primitives are the simple buffer, BUF, and the <sup>D</sup> flip-flop with clock enable and clear, FDCE.
- • **Macros -** The design element "molecules" of the Xilinx libraries. Macros can be created from the design element primitives or macros. For example, the FD4CE flip-flop macro is a composite of  $\overline{4}$  FDCE primitives.

Xilinx maintains software libraries with hundreds of functional design elements (macros and primitives) for different device architectures. New functional elements are assembled with each release of development system software. This guide is one in <sup>a</sup> series of architecture-specific libraries.

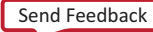

**4**

**w w w . xi l i nx . co**

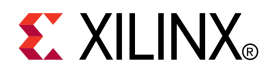

# *Chapter <sup>2</sup>*

# *Functional Categories*

This section categorizes, by function, the circuit design elements described in detail later in this guide. The elements ( *primitives* and *macros*) are listed in alphanumeric order under each functional category.

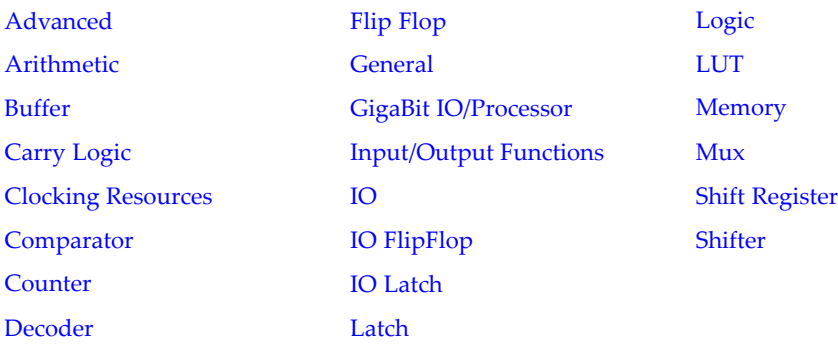

#### **Advanced**

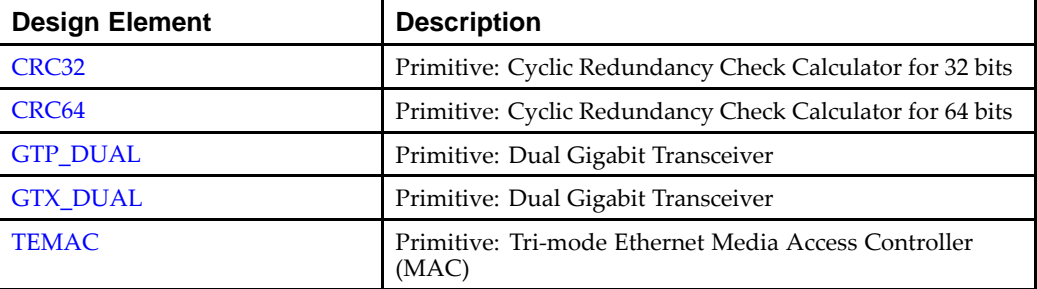

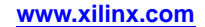

<span id="page-5-0"></span>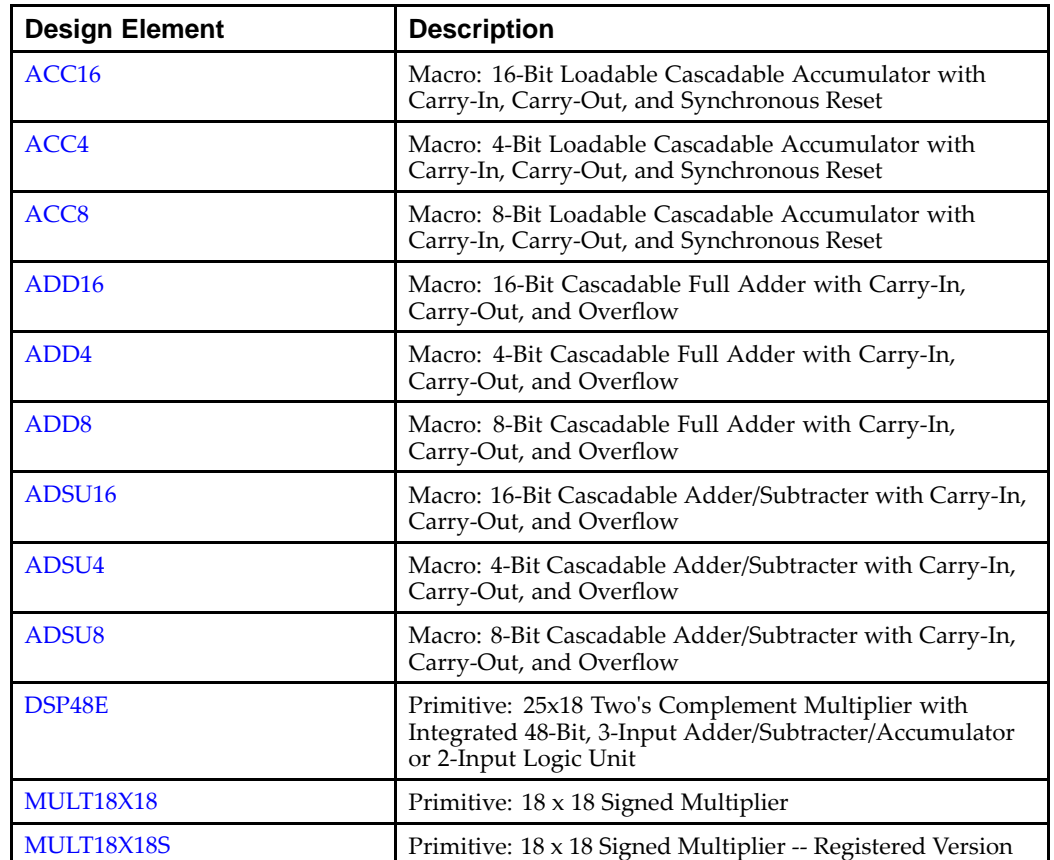

#### **Arithmetic**

#### **Buffer**

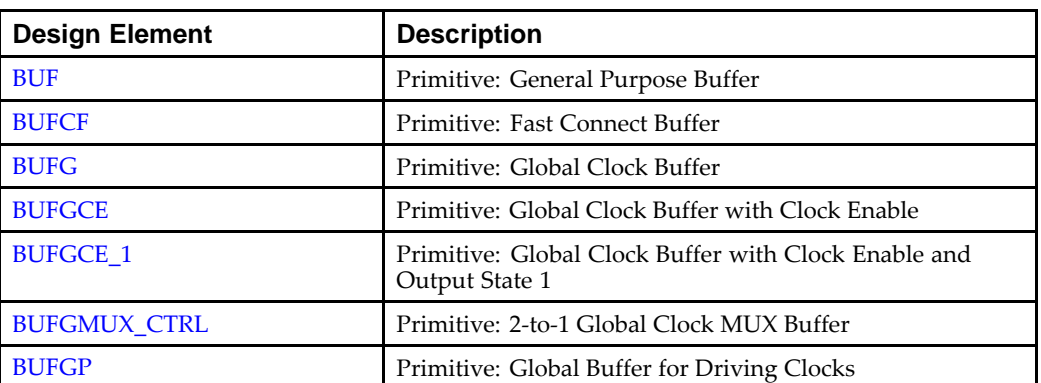

<span id="page-6-0"></span>

| <b>Design Element</b> | <b>Description</b>                                                   |
|-----------------------|----------------------------------------------------------------------|
| CARRY4                | Primitive: Fast Carry Logic with Look Ahead                          |
| <b>MUXCY</b>          | Primitive: 2-to-1 Multiplexer for Carry Logic with General<br>Output |
| <b>MUXCY D</b>        | Primitive: 2-to-1 Multiplexer for Carry Logic with Dual<br>Output    |
| <b>MUXCY L</b>        | Primitive: 2-to-1 Multiplexer for Carry Logic with Local<br>Output   |
| <b>XORCY</b>          | Primitive: XOR for Carry Logic with General Output                   |

**Carry Logic**

#### **Clocking Resources**

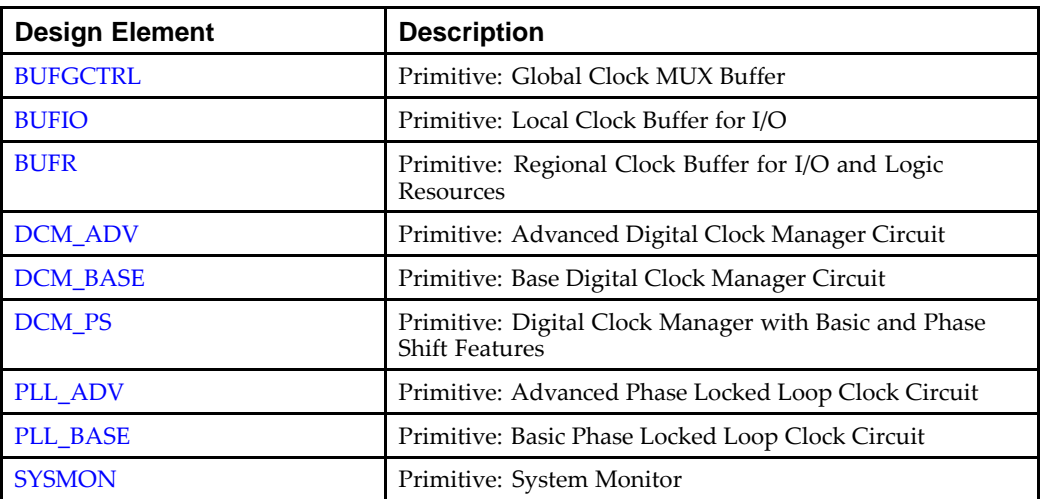

#### **Comparator**

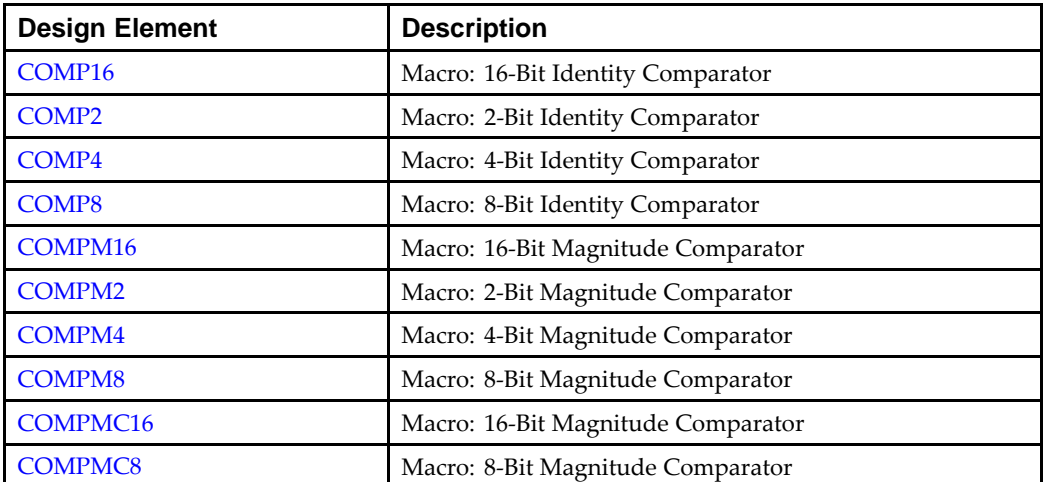

<span id="page-7-0"></span>

| <b>Design Element</b> | <b>Description</b>                                                                                          |
|-----------------------|----------------------------------------------------------------------------------------------------|
| CB16CE                | Macro: 16-Bit Cascadable Binary Counter with Clock<br>Enable and Asynchronous Clear                         |
| <b>CB16CLE</b>        | Macro: 16-Bit Loadable Cascadable Binary Counters with<br>Clock Enable and Asynchronous Clear               |
| CB16CLED              | Macro: 16-Bit Loadable Cascadable Bidirectional Binary<br>Counters with Clock Enable and Asynchronous Clear |
| <b>CB16RE</b>         | Macro: 16-Bit Cascadable Binary Counter with Clock<br>Enable and Synchronous Reset                          |
| <b>CB2CE</b>          | Macro: 2-Bit Cascadable Binary Counter with Clock Enable<br>and Asynchronous Clear                          |
| <b>CB2CLE</b>         | Macro: 2-Bit Loadable Cascadable Binary Counters with<br>Clock Enable and Asynchronous Clear                |
| <b>CB2CLED</b>        | Macro: 2-Bit Loadable Cascadable Bidirectional Binary<br>Counters with Clock Enable and Asynchronous Clear  |
| <b>CB2RE</b>          | Macro: 2-Bit Cascadable Binary Counter with Clock Enable<br>and Synchronous Reset                           |
| <b>CB4CE</b>          | Macro: 4-Bit Cascadable Binary Counter with Clock Enable<br>and Asynchronous Clear                          |
| <b>CB4CLE</b>         | Macro: 4-Bit Loadable Cascadable Binary Counters with<br>Clock Enable and Asynchronous Clear                |
| <b>CB4CLED</b>        | Macro: 4-Bit Loadable Cascadable Bidirectional Binary<br>Counters with Clock Enable and Asynchronous Clear  |
| <b>CB4RE</b>          | Macro: 4-Bit Cascadable Binary Counter with Clock Enable<br>and Synchronous Reset                           |
| <b>CB8CE</b>          | Macro: 8-Bit Cascadable Binary Counter with Clock Enable<br>and Asynchronous Clear                          |
| <b>CB8CLE</b>         | Macro: 8-Bit Loadable Cascadable Binary Counters with<br>Clock Enable and Asynchronous Clear                |
| <b>CB8CLED</b>        | Macro: 8-Bit Loadable Cascadable Bidirectional Binary<br>Counters with Clock Enable and Asynchronous Clear  |
| <b>CB8RE</b>          | Macro: 8-Bit Cascadable Binary Counter with Clock Enable<br>and Synchronous Reset                           |
| CC <sub>16</sub> CE   | Macro: 16-Bit Cascadable Binary Counter with Clock<br>Enable and Asynchronous Clear                         |
| <b>CC16CLE</b>        | Macro: 16-Bit Loadable Cascadable Binary Counter with<br>Clock Enable and Asynchronous Clear                |
| <b>CC16CLED</b>       | Macro: 16-Bit Loadable Cascadable Bidirectional Binary<br>Counter with Clock Enable and Asynchronous Clear  |
| CC <sub>16</sub> RE   | Macro: 16-Bit Cascadable Binary Counter with Clock<br>Enable and Synchronous Reset                          |
| <b>CC8CE</b>          | Macro: 8-Bit Cascadable Binary Counter with Clock Enable<br>and Asynchronous Clear                          |
| <b>CC8CLE</b>         | Macro: 8-Bit Loadable Cascadable Binary Counter with<br>Clock Enable and Asynchronous Clear                 |
| <b>CC8CLED</b>        | Macro: 8-Bit Loadable Cascadable Bidirectional Binary<br>Counter with Clock Enable and Asynchronous Clear   |

**Counter**

<span id="page-8-0"></span>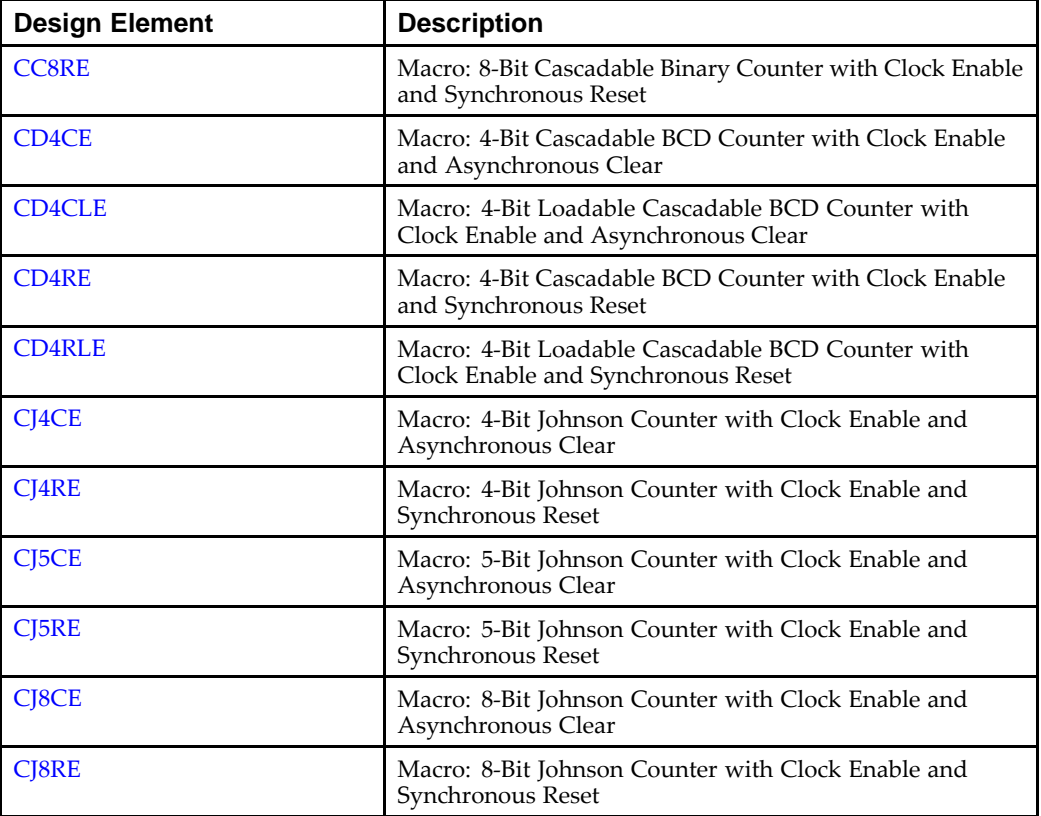

#### **Decoder**

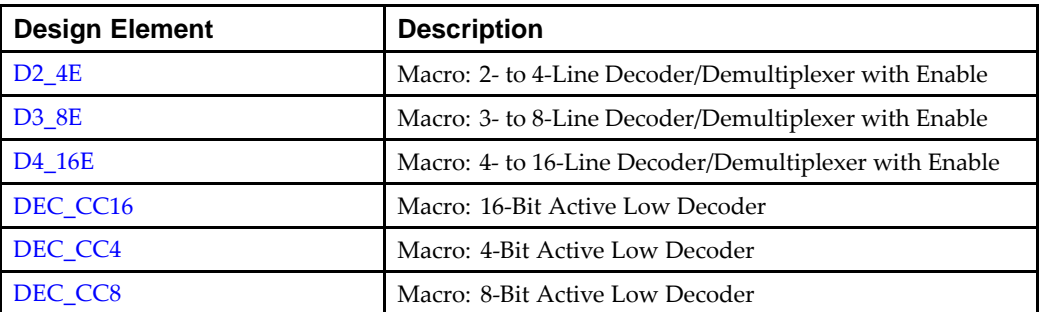

#### **Flip Flop**

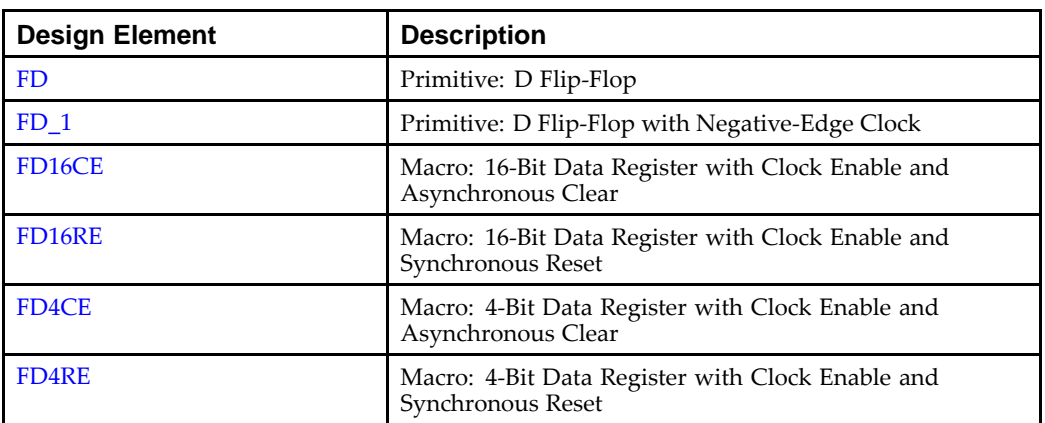

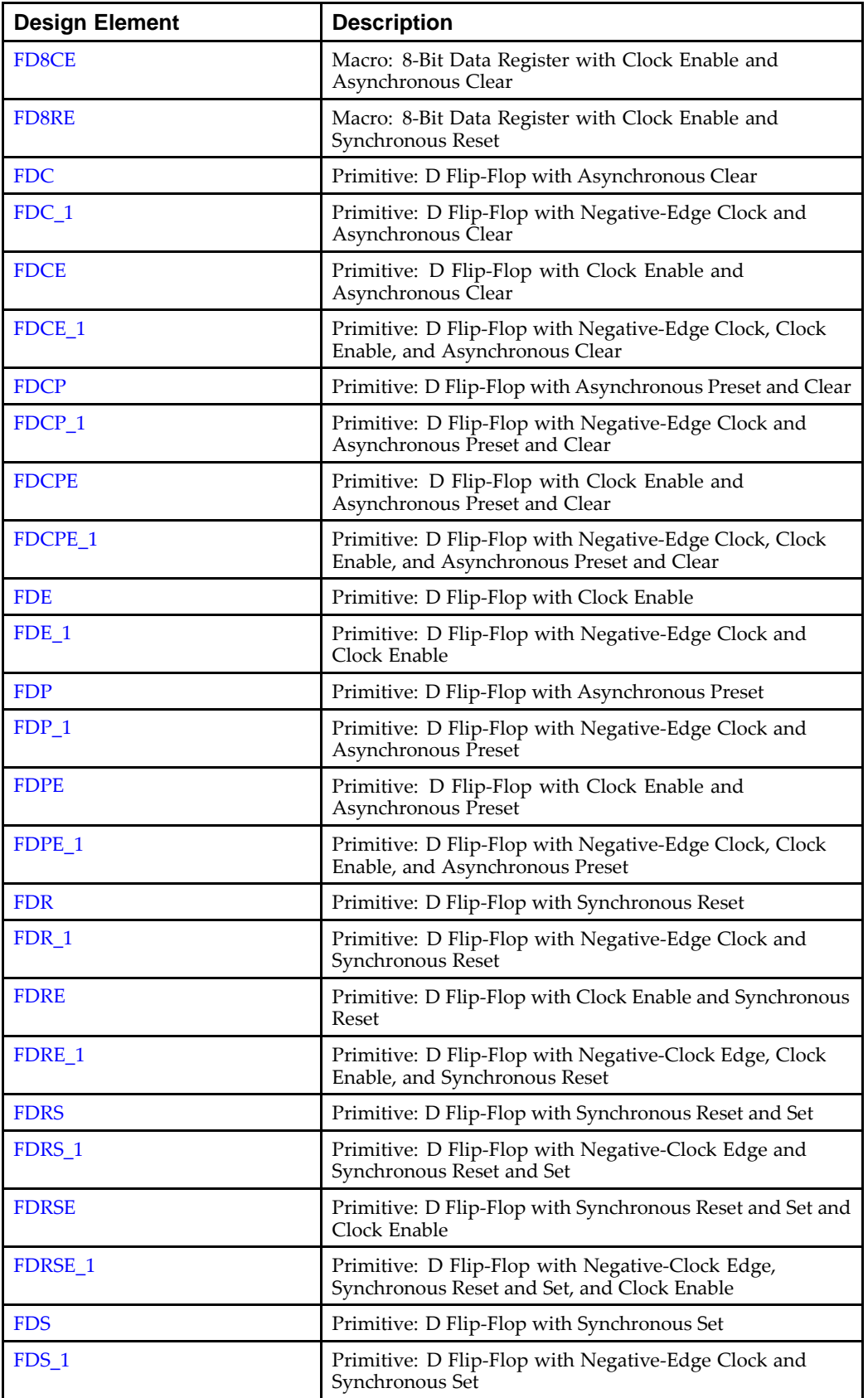

<span id="page-10-0"></span>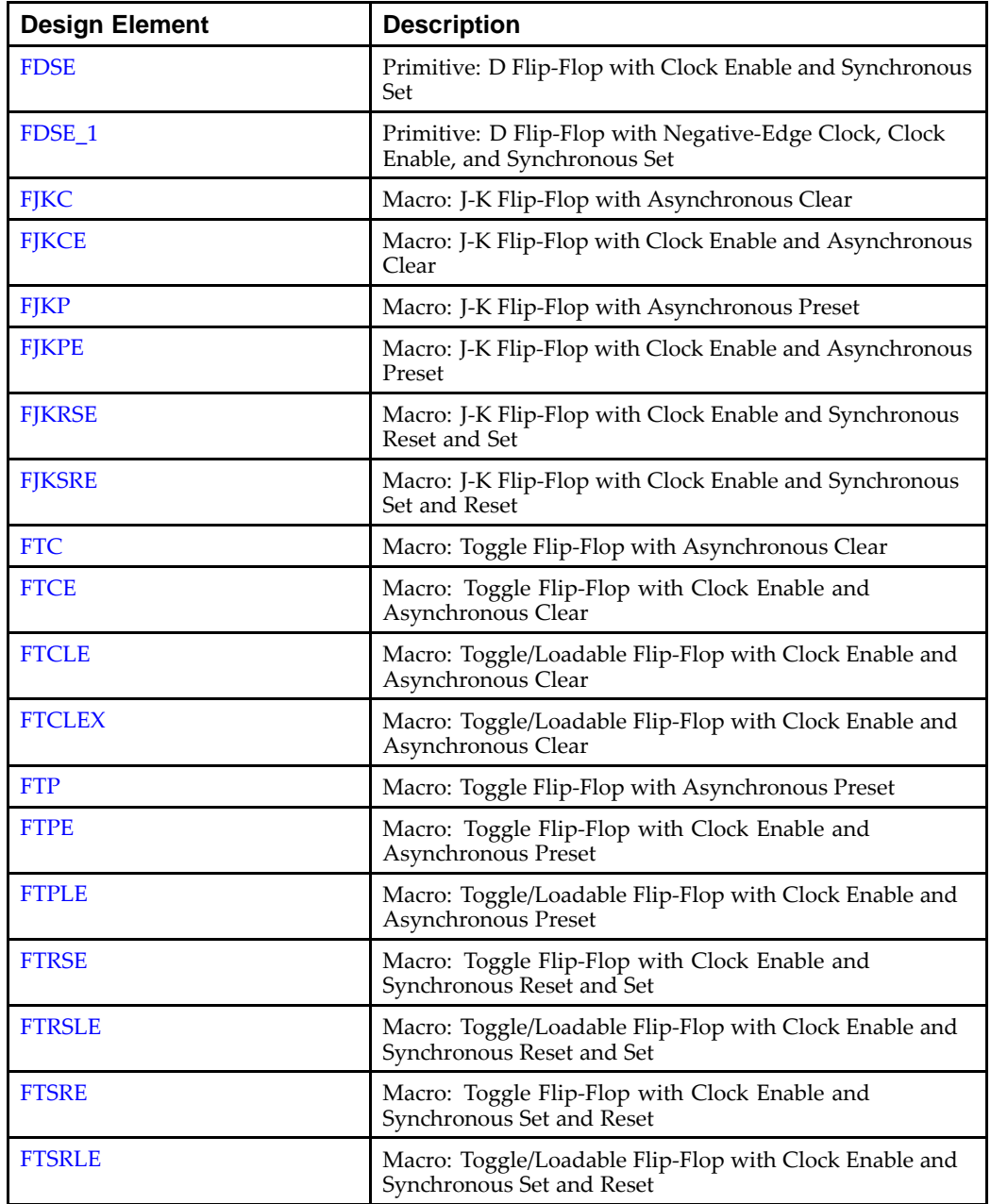

#### **General**

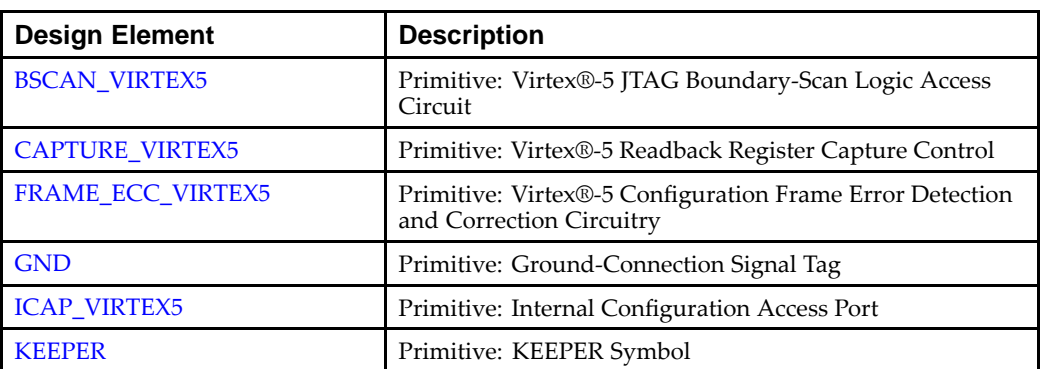

<span id="page-11-0"></span>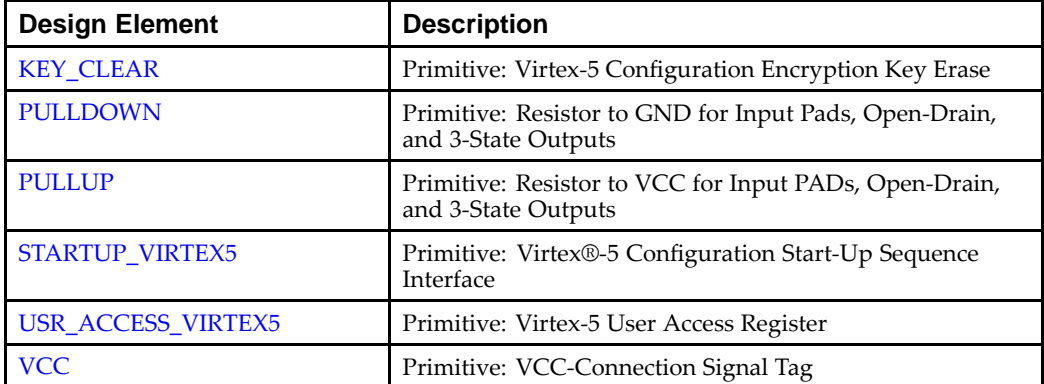

#### **GigaBit IO/Processor**

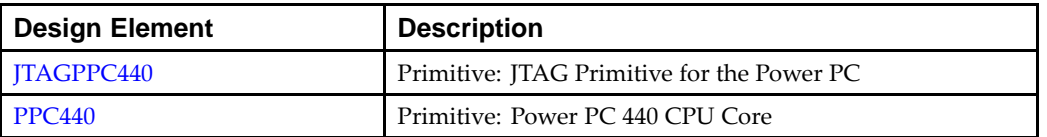

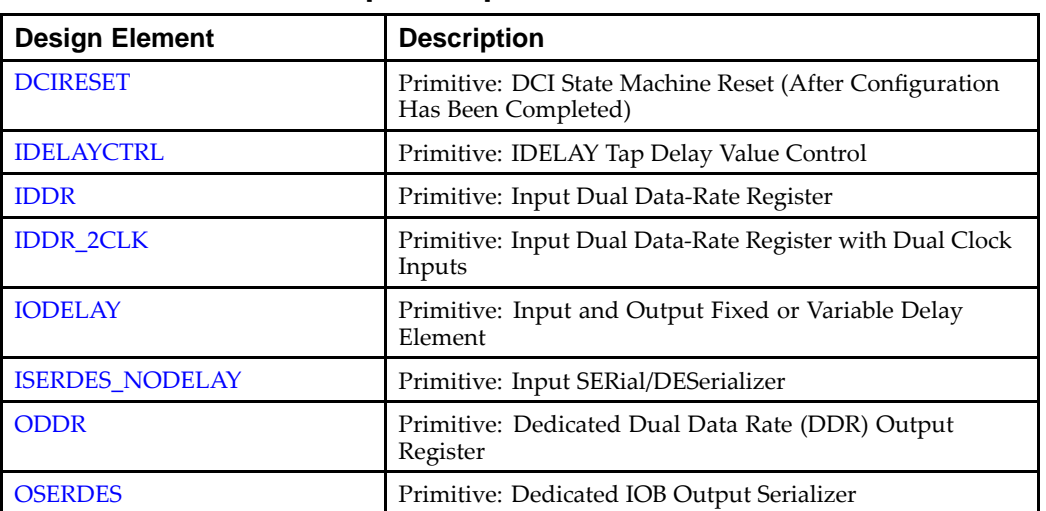

#### **Input/Output Functions**

#### **IO**

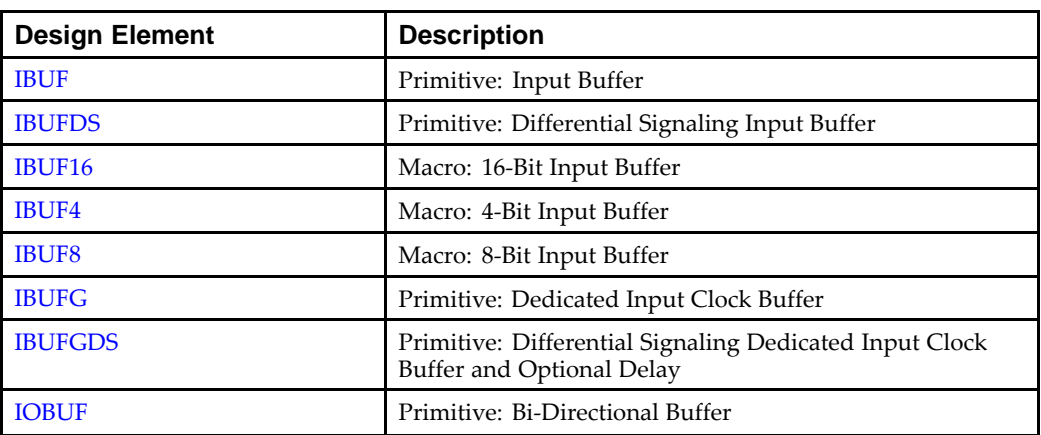

<span id="page-12-0"></span>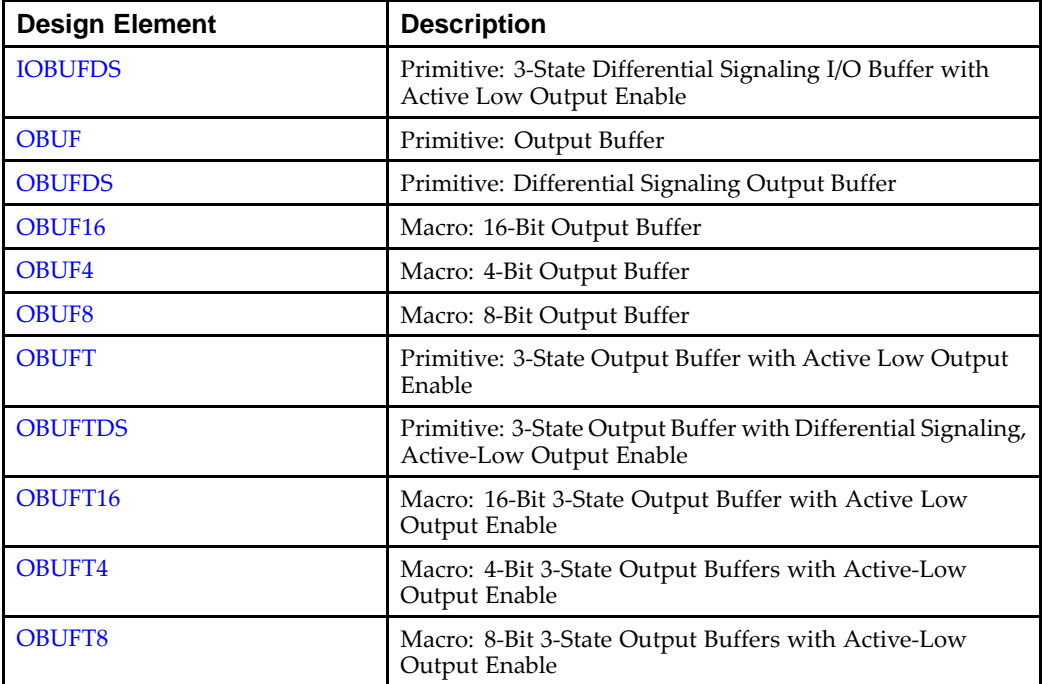

#### **IO FlipFlop**

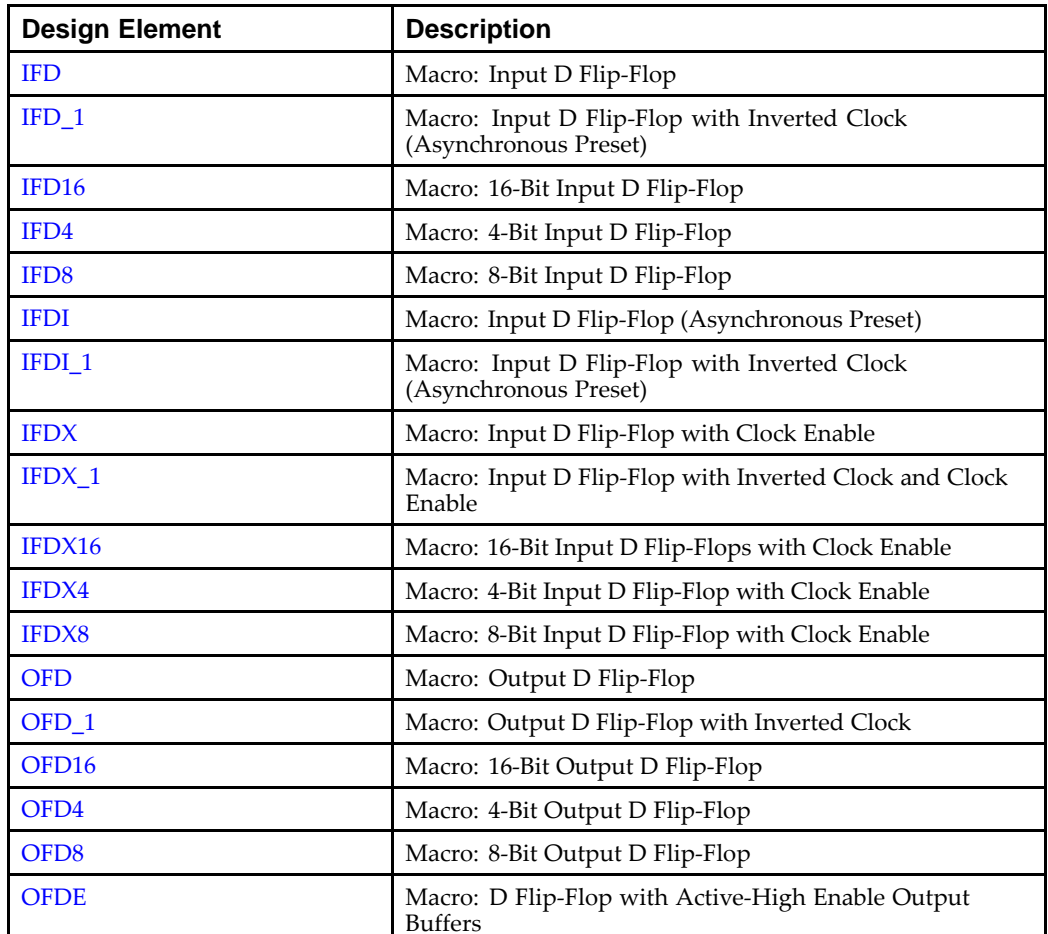

<span id="page-13-0"></span>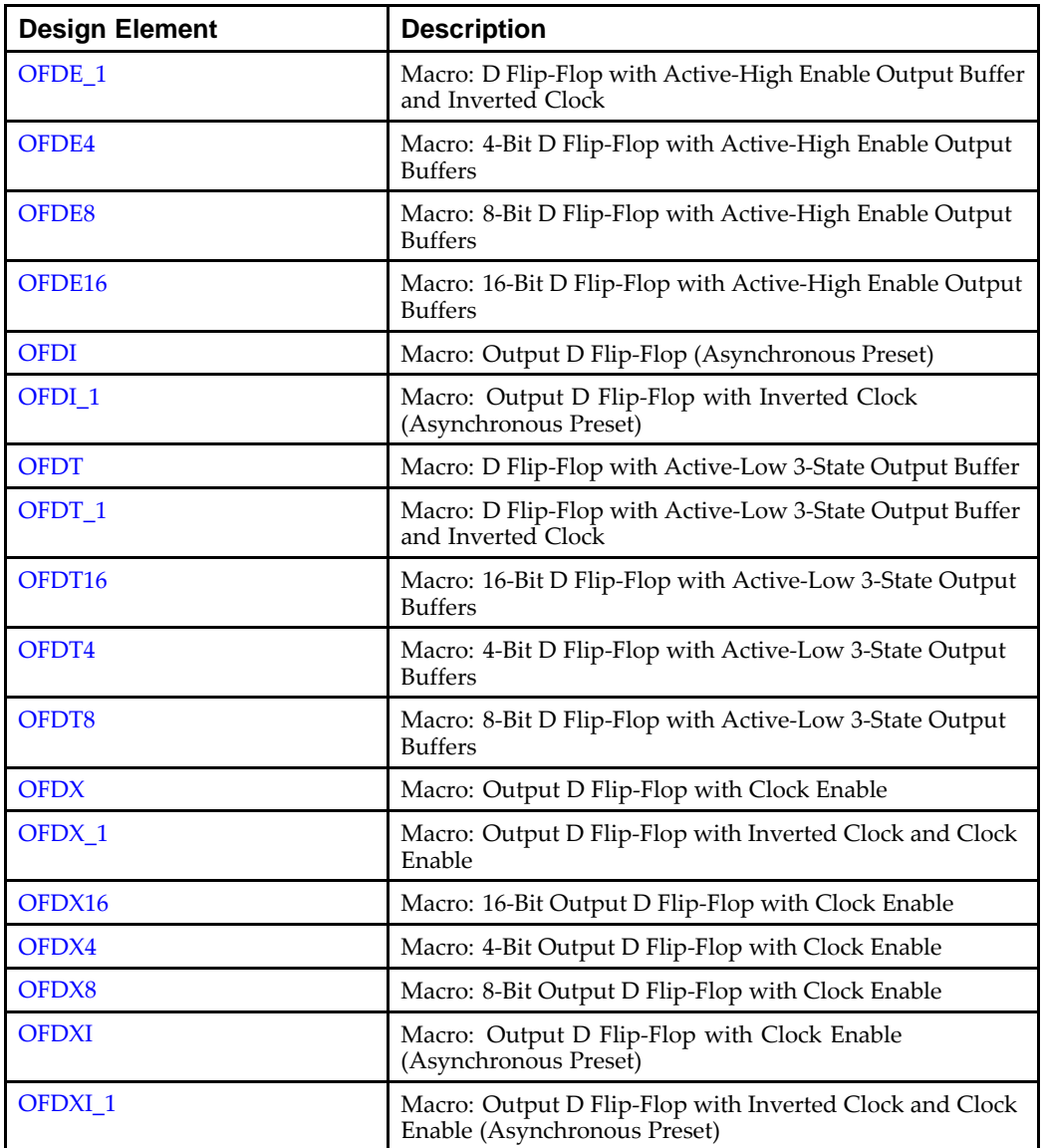

#### **IO Latch**

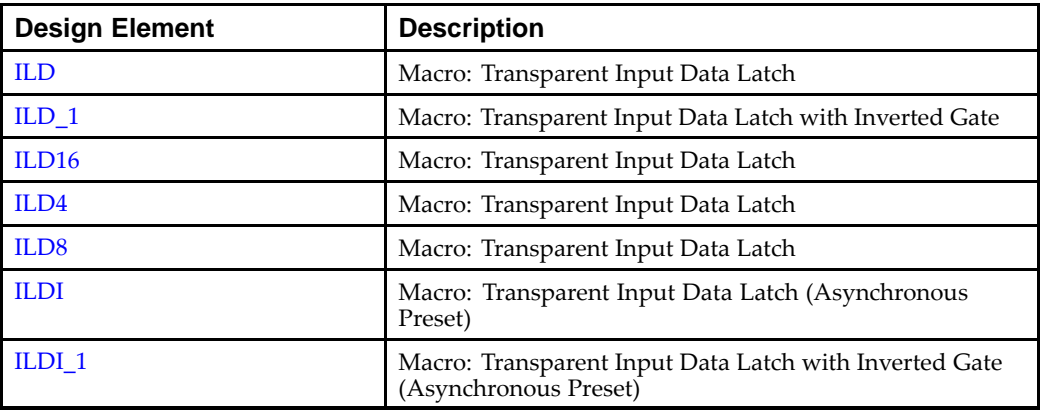

<span id="page-14-0"></span>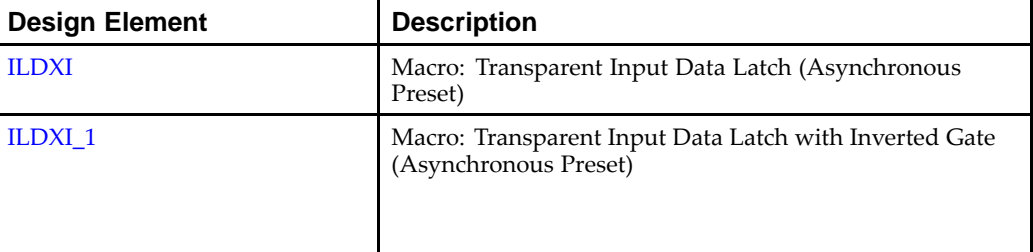

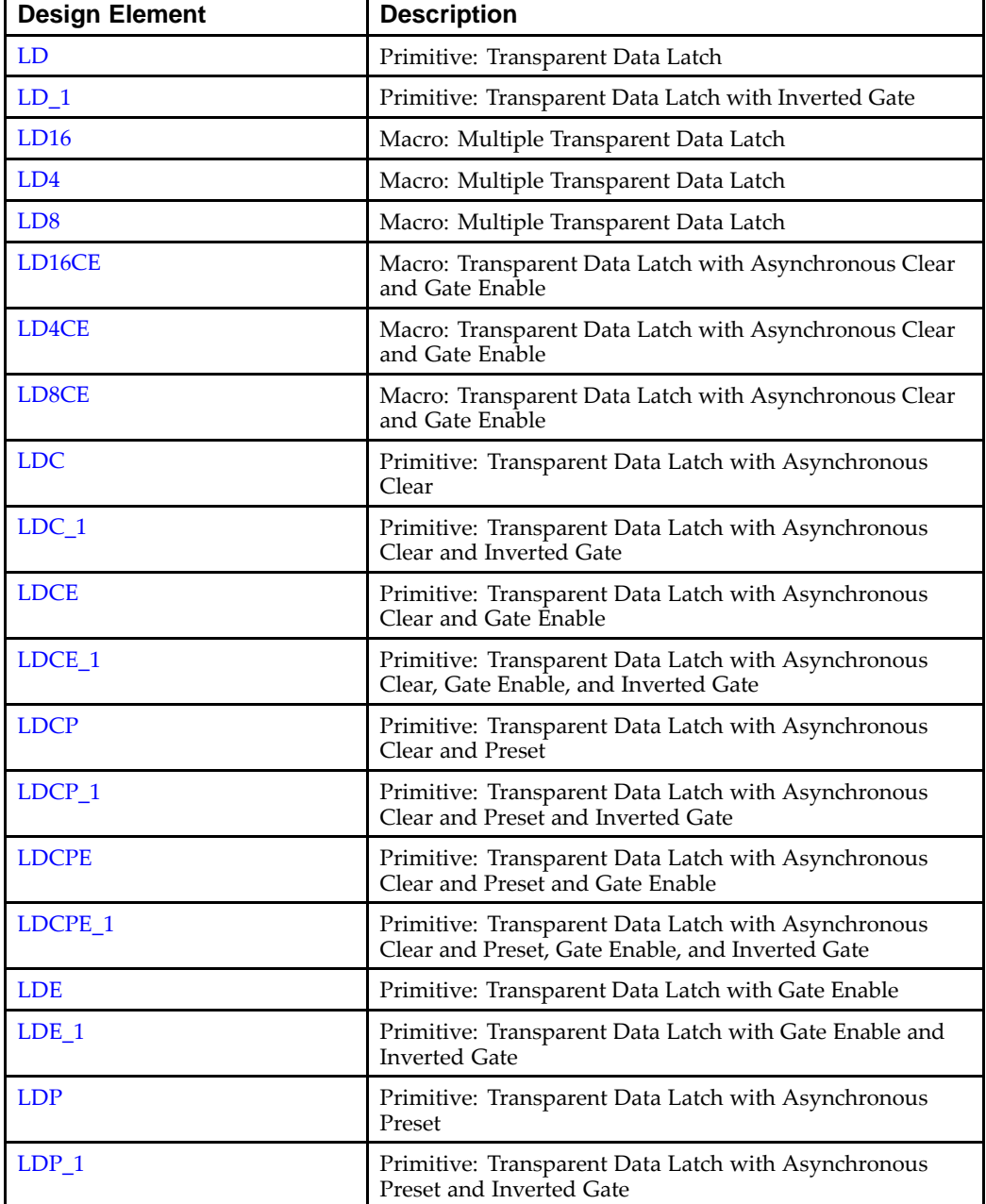

#### **Latch**

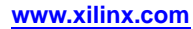

<span id="page-15-0"></span>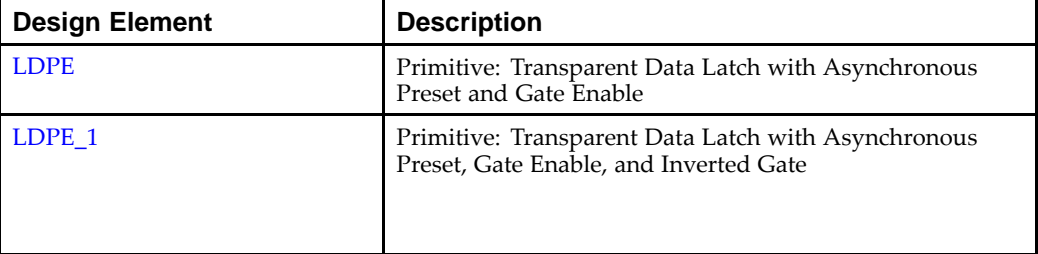

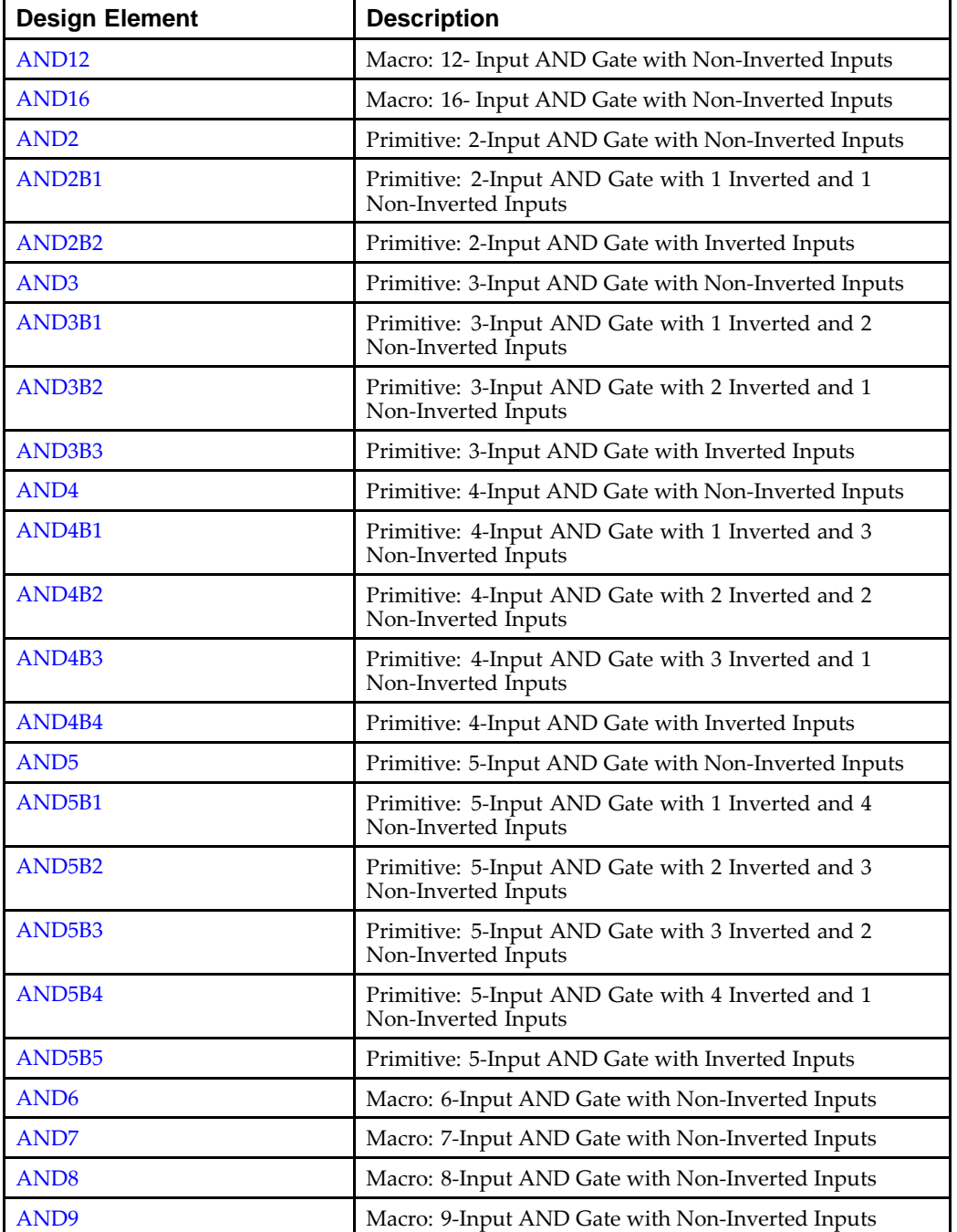

#### **Logic**

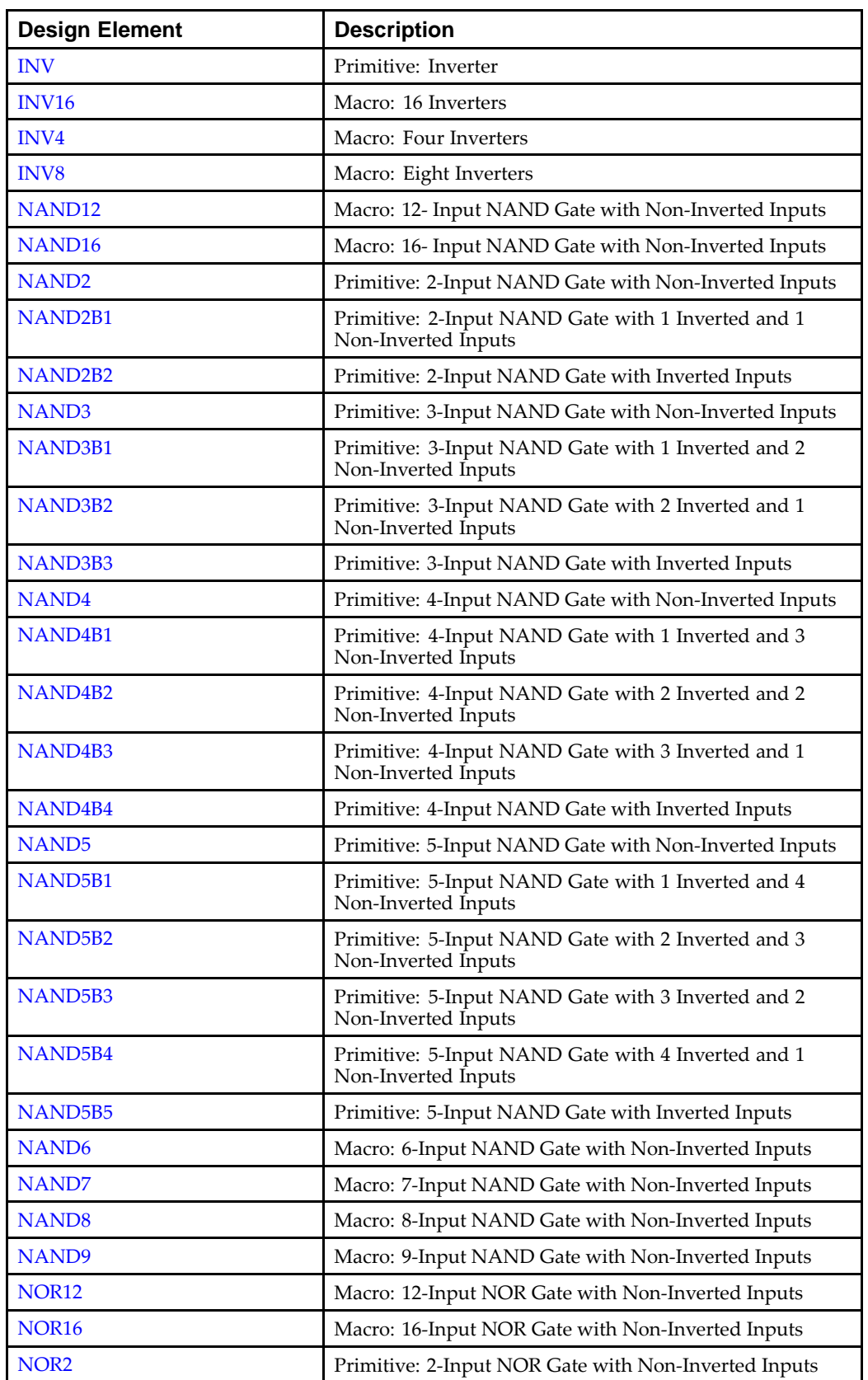

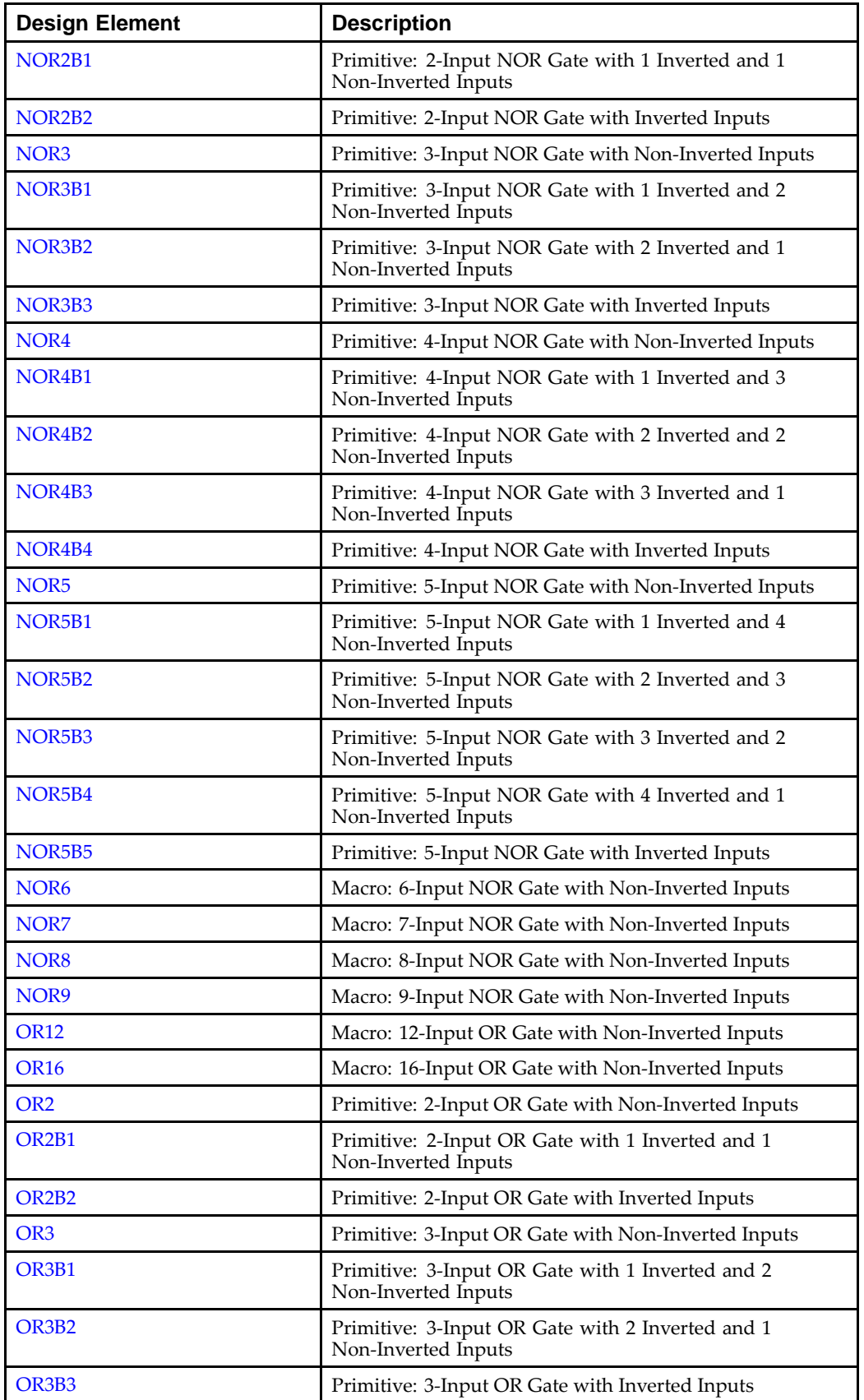

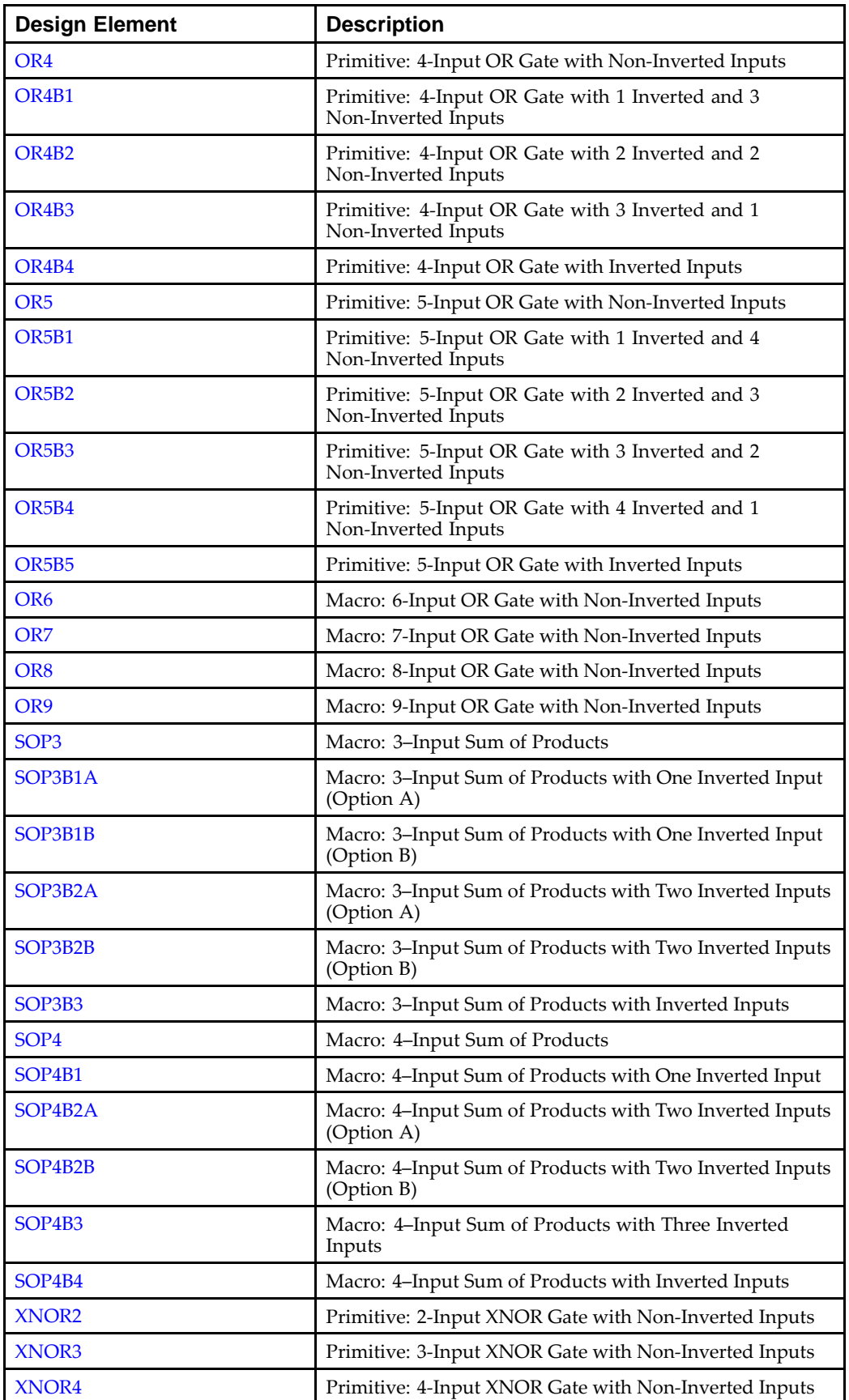

<span id="page-19-0"></span>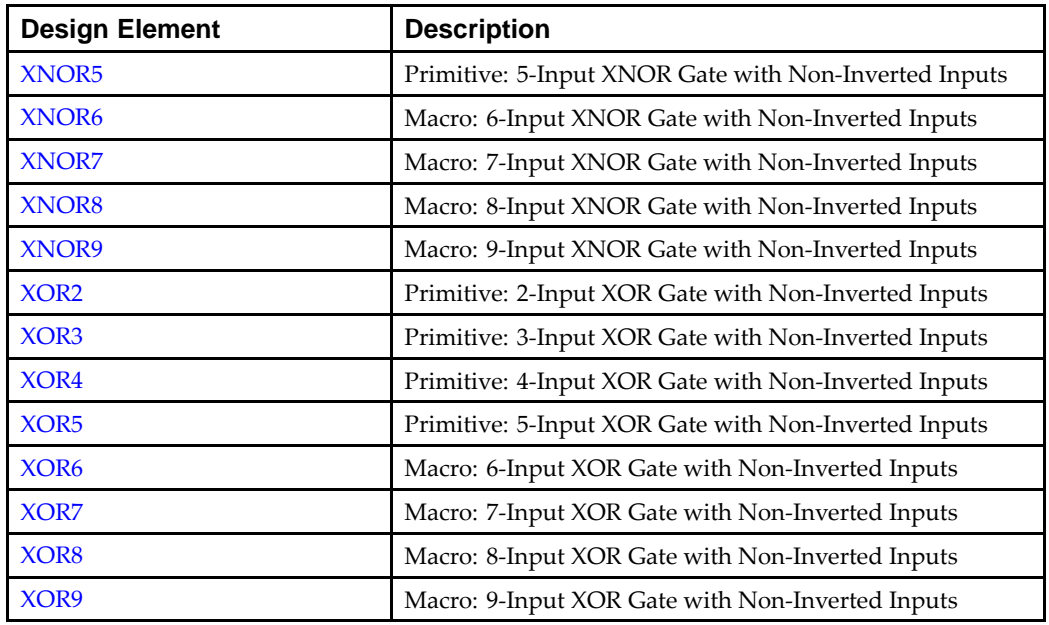

#### **LUT**

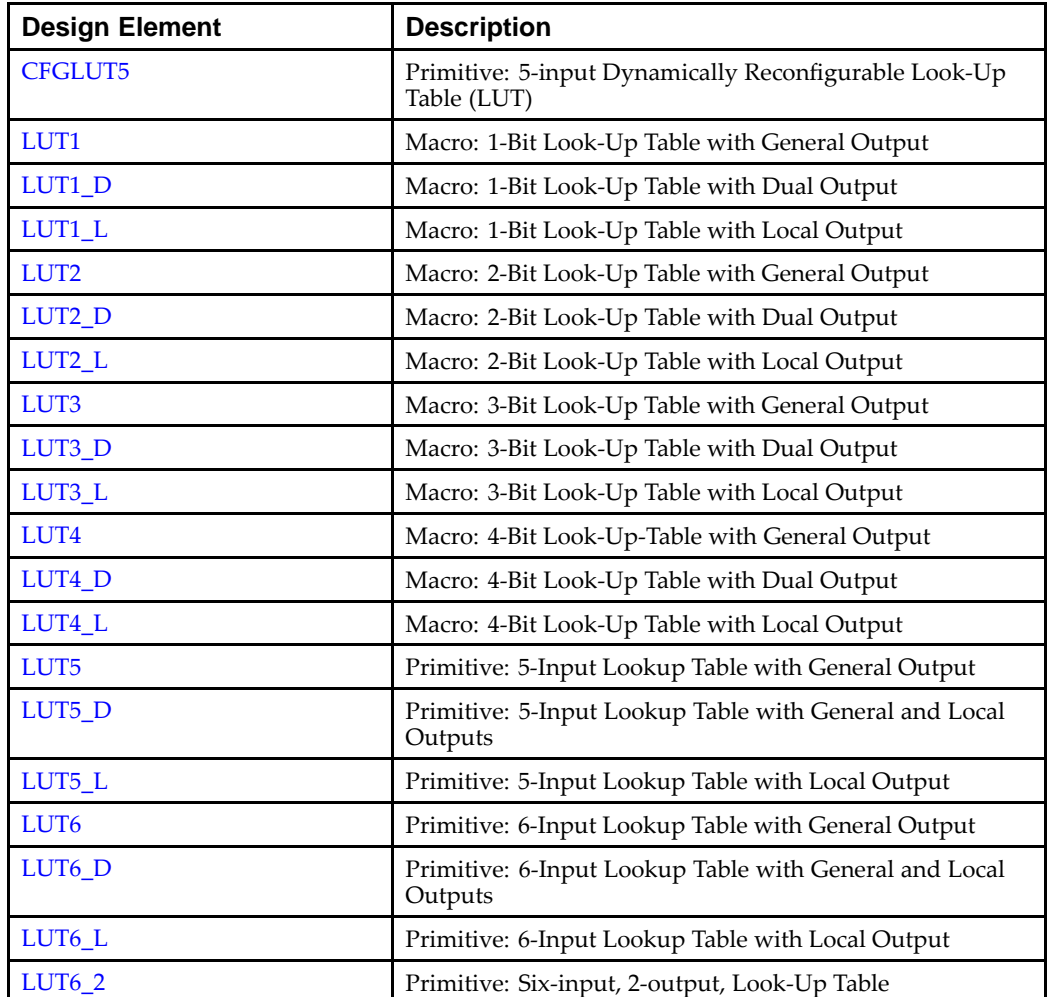

#### Send [Feedback](http://www.xilinx.com/about/feedback.html?docType=Libraries_Guide&docId=ug622&Title=Virtex-5%20Libraries%20Guide%20for%20Schematic%20Designs&releaseVersion=14.7&docPage=20)

<span id="page-20-0"></span>

| <b>Design Element</b> | <b>Description</b>                                                                                                    |
|-----------------------|----------------------------------------------------------------------------------------------------|
| FIFO18                | Primitive: 18kb FIFO (First In, First Out) Block RAM<br>Memory                                                                                |
| <b>FIFO18_36</b>      | Primitive: 36-bit Wide by 512 Deep 18kb FIFO (First In,<br>First Out) Block RAM Memory                                                        |
| FIFO36                | Primitive: 36kb FIFO (First In, First Out) Block RAM<br>Memory                                                                                |
| <b>FIFO36 72</b>      | Primitive: 72-Bit Wide by 512 Deep 36kb FIFO (First In,<br>First Out) Block RAM Memory with ECC (Error Detection<br>and Correction Circuitry) |
| RAMB <sub>18</sub>    | Primitive: 18K-bit Configurable Synchronous True Dual<br>Port Block RAM                                                                       |
| RAMB18SDP             | Primitive: 36-bit by 512 Deep, 18kb Synchronous Simple<br>Dual Port Block RAM                                                                 |
| RAMB <sub>36</sub>    | Primitive: 36kb Configurable Synchronous True Dual Port<br><b>Block RAM</b>                                                                   |
| RAMB36SDP             | Primitive: 72-bit by 512 Deep, 36kb Synchronous Simple<br>Dual Port Block RAM with ECC (Error Correction<br>Circuitry)                        |
| RAM16X1D              | Primitive: 16-Deep by 1-Wide Static Dual Port Synchronous<br>RAM                                                                              |
| <b>RAM16X1D_1</b>     | Primitive: 16-Deep by 1-Wide Static Dual Port Synchronous<br>RAM with Negative-Edge Clock                                                     |
| <b>RAM16X1S</b>       | Primitive: 16-Deep by 1-Wide Static Synchronous RAM                                                                                           |
| <b>RAM16X1S 1</b>     | Primitive: 16-Deep by 1-Wide Static Synchronous RAM<br>with Negative-Edge Clock                                                               |
| <b>RAM16X2S</b>       | Primitive: 16-Deep by 2-Wide Static Synchronous RAM                                                                                           |
| <b>RAM16X4S</b>       | Primitive: 16-Deep by 4-Wide Static Synchronous RAM                                                                                           |
| <b>RAM16X8S</b>       | Primitive: 16-Deep by 8-Wide Static Synchronous RAM                                                                                           |
| RAM32M                | Primitive: 32-Deep by 8-bit Wide Multi Port Random<br>Access Memory (Select RAM)                                                              |
| RAM32X1D              | Primitive: 32-Deep by 1-Wide Static Dual Port Synchronous<br>RAM                                                                              |
| RAM32X1S              | Primitive: 32-Deep by 1-Wide Static Synchronous RAM                                                                                           |
| RAM32X1S_1            | Primitive: 32-Deep by 1-Wide Static Synchronous RAM<br>with Negative-Edge Clock                                                               |
| <b>RAM32X2S</b>       | Primitive: 32-Deep by 2-Wide Static Synchronous RAM                                                                                           |
| RAM32X4S              | Primitive: 32-Deep by 4-Wide Static Synchronous RAM                                                                                           |
| RAM32X8S              | Primitive: 32-Deep by 8-Wide Static Synchronous RAM                                                                                           |
| RAM64M                | Primitive: 64-Deep by 4-bit Wide Multi Port Random<br>Access Memory (Select RAM)                                                              |
| RAM64X1D              | Primitive: 64-Deep by 1-Wide Dual Port Static Synchronous<br><b>RAM</b>                                                                       |
| RAM64X1S              | Primitive: 64-Deep by 1-Wide Static Synchronous RAM                                                                                           |
| RAM64X1S_1            | Primitive: 64-Deep by 1-Wide Static Synchronous RAM<br>with Negative-Edge Clock                                                               |

**Memory**

<span id="page-21-0"></span>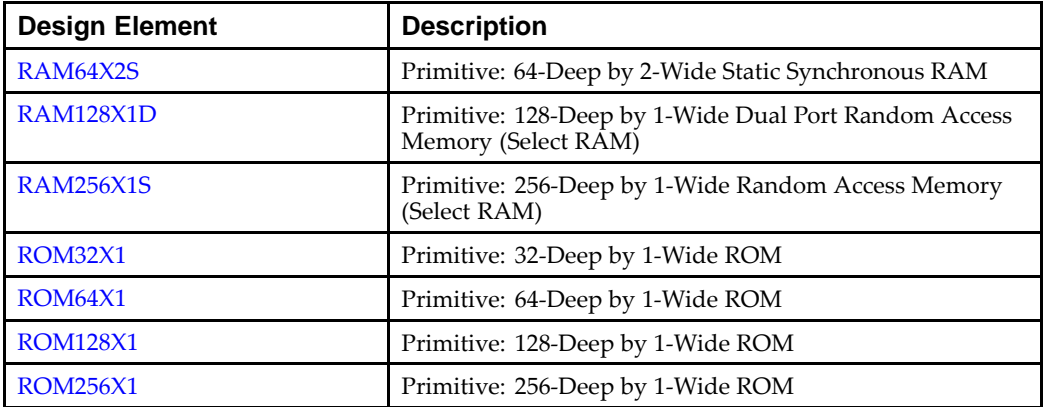

#### **Mux**

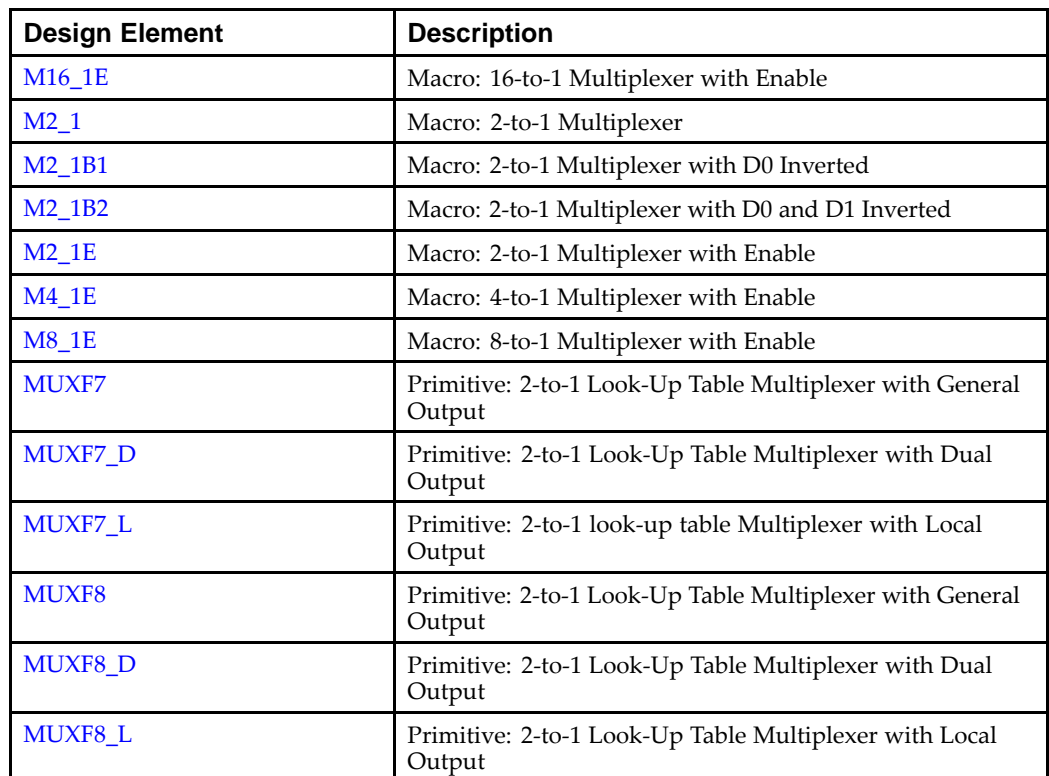

#### **Shift Register**

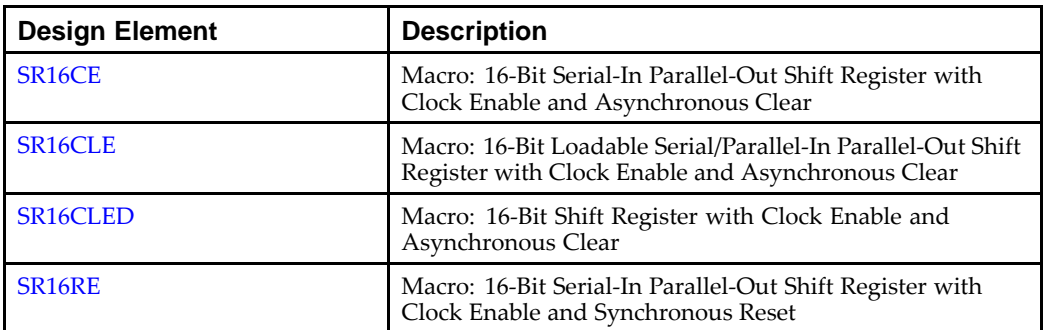

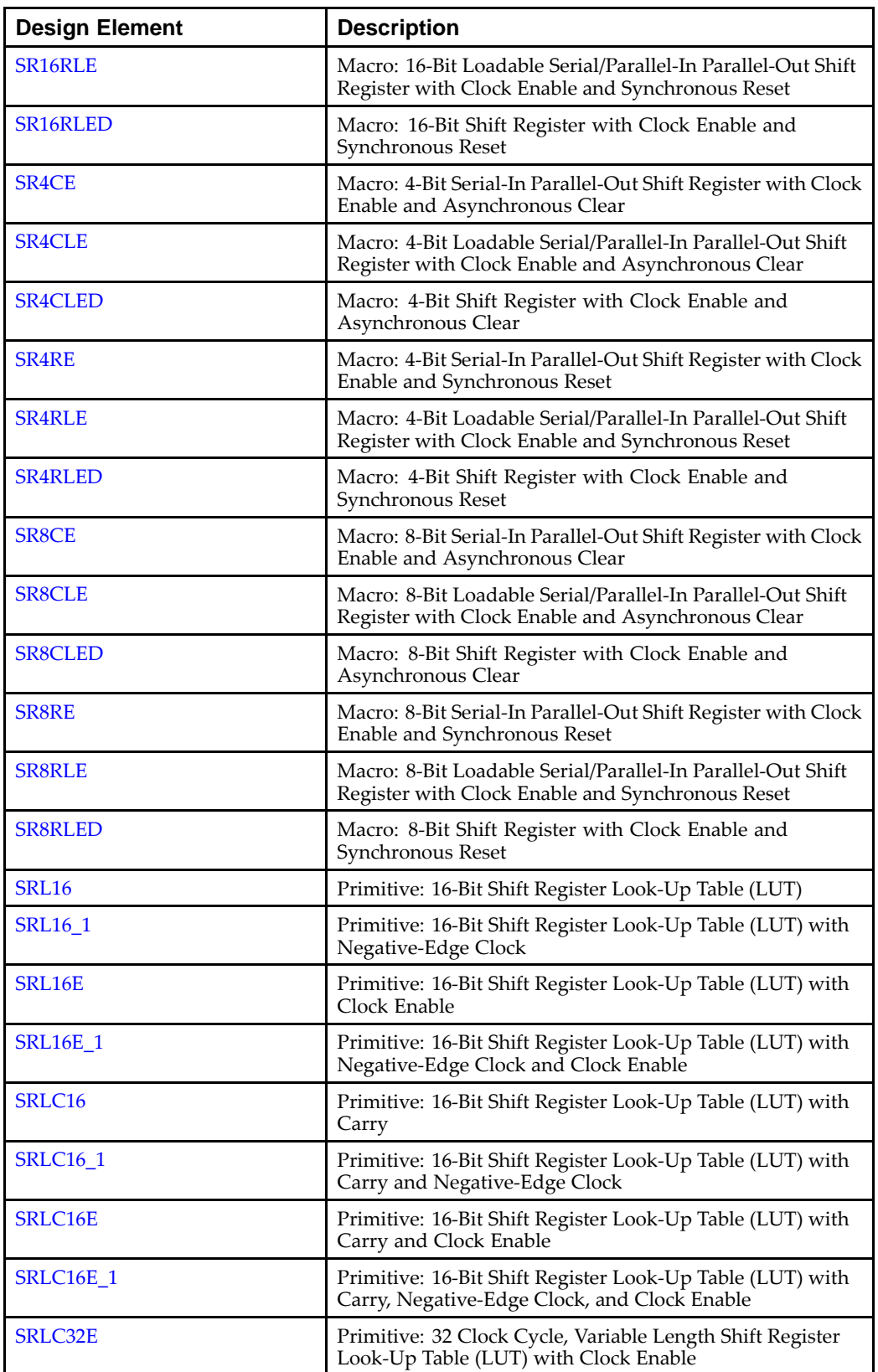

#### **Shifter**

<span id="page-23-0"></span>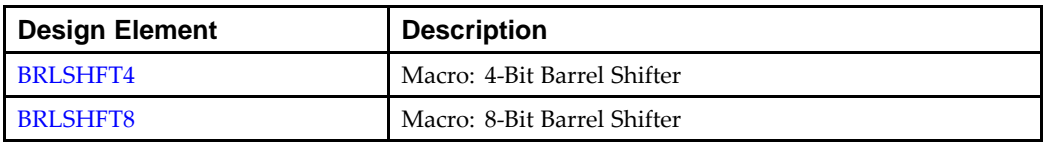

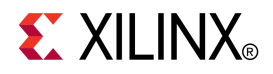

# *Chapter 3*

# *About Design Elements*

This section describes the design elements that can be used with Virtex®-5 devices. The design elements are organized alphabetically.

The following information is provided for each design element, where applicable:

- •Name of element
- •Brief description
- •Schematic symbol (if any)
- •Logic Table (if any)
- •Port Descriptions (if any)
- •Design Entry Method
- •Available Attributes (if any)
- •For more information

You can find examples of VHDL and Verilog instantiation code in the ISE software (in the main menu, select **Edit <sup>&</sup>gt; Language Templates** or in the *Libraries Guide for HDL Designs* for this architecture.

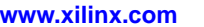

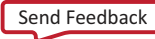

# <span id="page-25-0"></span>**ACC16**

Macro: 16-Bit Loadable Cascadable Accumulator with Carry-In, Carry-Out, and Synchronous Reset

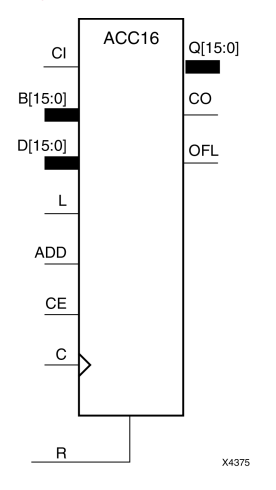

### **Introduction**

This design element can add or subtract <sup>a</sup> 16-bit unsigned-binary, respectively or two's-complement word to or from the contents of <sup>a</sup> 16-bit data register and store the results in the register. The register can be loaded with the 16-bit word.

When the load input (L) is High, CE is ignored and the data on the D inputs is loaded into the register during the Low-to-High clock (C) transition. ACC16 loads the data on inputs D15 : D0 into the 16-bit register.

This design element operates on either 16-bit unsigned binary numbers or 16-bit two's-complement numbers. If the inputs are interpreted as unsigned binary, the result can be interpreted as unsigned binary. If the inputs are interpreted as two's complement, the output can be interpreted as two's complement. The only functional difference between an unsigned binary operation and <sup>a</sup> two's-complement operation is how they determine when "overflow" occurs. Unsigned binary uses carry-ou<sup>t</sup> (CO), while two's complement uses OFL to determine when "overflow" occurs.

• For unsigned binary operation, ACC16 can represen<sup>t</sup> numbers between 0 and 15, inclusive. In add mode, CO is active (High) when the sum exceeds the bounds of the adder/subtracter. In subtract mode, CO is an active-Low borrow-out and goes Low when the difference exceeds the bounds. The carry-ou<sup>t</sup> (CO) is not registered synchronously with the data outputs. CO always reflects the accumulation of the <sup>B</sup> inputs (B15 : B0 for ACC16). This allows the cascading of ACC16s by connecting CO of one stage to CI of the next stage. An unsigned binary "overflow" that is always active-High can be generated by gating the ADD signal and CO as follows:

unsigned overflow <sup>=</sup> CO XOR ADD

Ignore OFL in unsigned binary operation.

• For two's-complement operation, ACC16 represents numbers between -8 and +7, inclusive. If an addition or subtraction operation result exceeds this range, the OFL output goes High. The overflow (OFL) is not registered synchronously with the data outputs. OFL always reflects the accumulation of the <sup>B</sup> inputs (B15 : B0 for ACC16) and the contents of the register, which allows cascading of ACC4s by connecting OFL of one stage to CI of the next stage.

Ignore CO in two's-complement operation.

The synchronous reset (R) has priority over all other inputs, and when set to High, causes all outputs to go to logic level zero during the Low-to-High clock (C) transition. Clock (C) transitions are ignored when clock enable (CE) is Low.

This design element is asynchronously cleared, outputs Low, when power is applied. For FPGA devices, power-on conditions are simulated when global set/reset (GSR) is active. GSR defaults to active-High but can be inverted by adding an inverter in front of the GSR input of the appropriate STARTUP\_*architecture* symbol.

# **Logic Table**

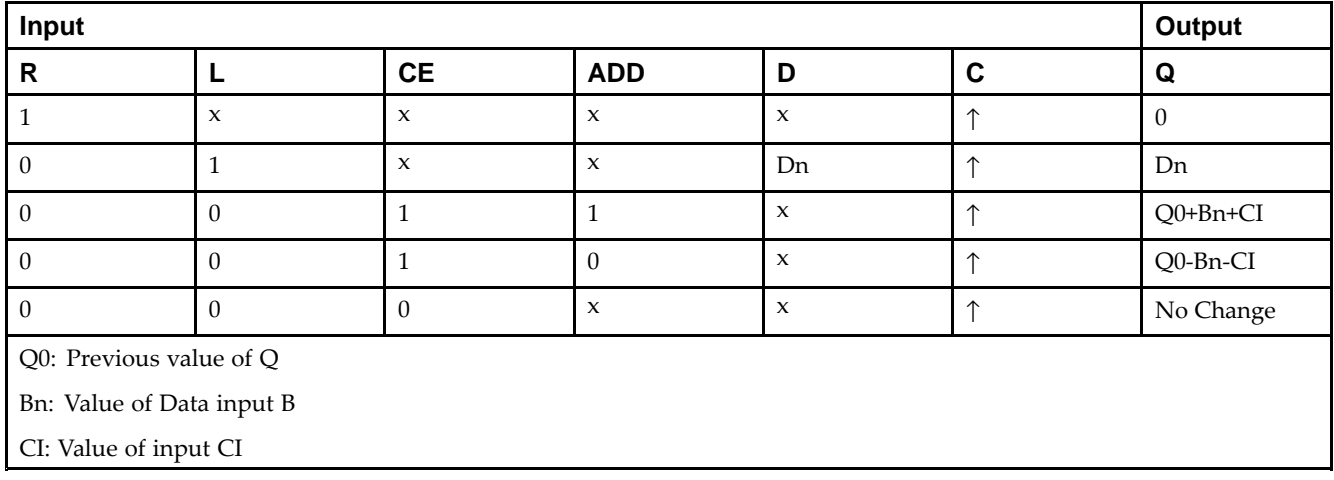

## **Design Entry Method**

This design element is only for use in schematics.

- •See the *Virtex-5 FPGA User Guide [\(UG190\)](http://www.xilinx.com/cgi-bin/docs/ndoc?t=user+guide;d=ug190.pdf)*.
- •See the *Virtex-5 FPGA Data Sheet DC and Switching [Characteristics](http://www.xilinx.com/cgi-bin/docs/ndoc?t=data+sheet;d=ds202.pdf) (DS202)*.

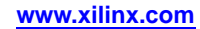

# <span id="page-27-0"></span>**ACC4**

Macro: 4-Bit Loadable Cascadable Accumulator with Carry-In, Carry-Out, and Synchronous Reset

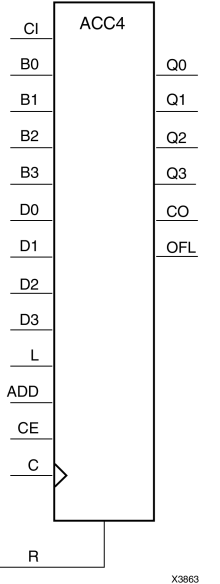

### **Introduction**

This design element can add or subtract <sup>a</sup> 4-bit unsigned-binary, respectively or two's-complement word to or from the contents of <sup>a</sup> 4-bit data register and store the results in the register. The register can be loaded with the 4-bit word.

When the load input (L) is High, CE is ignored and the data on the D inputs is loaded into the register during the Low-to-High clock (C) transition. ACC4 loads the data on inputs D3 : D0 into the 4-bit register.

This design element operates on either 4-bit unsigned binary numbers or 4-bit two's-complement numbers. If the inputs are interpreted as unsigned binary, the result can be interpreted as unsigned binary. If the inputs are interpreted as two's complement, the output can be interpreted as two's complement. The only functional difference between an unsigned binary operation and <sup>a</sup> two's-complement operation is how they determine when "overflow" occurs. Unsigned binary uses carry-ou<sup>t</sup> (CO), while two's complement uses OFL to determine when "overflow" occurs.

• For unsigned binary operation, ACC4 can represen<sup>t</sup> numbers between 0 and 15, inclusive. In add mode, CO is active (High) when the sum exceeds the bounds of the adder/subtracter. In subtract mode, CO is an active-Low borrow-out and goes Low when the difference exceeds the bounds. The carry-ou<sup>t</sup> (CO) is not registered synchronously with the data outputs. CO always reflects the accumulation of the <sup>B</sup> inputs (B3 : B0 for ACC4). This allows the cascading of ACC4s by connecting CO of one stage to CI of the next stage. An unsigned binary "overflow" that is always active-High can be generated by gating the ADD signal and CO as follows:

unsigned overflow <sup>=</sup> CO XOR ADD

Ignore OFL in unsigned binary operation.

• For two's-complement operation, ACC4 represents numbers between -8 and +7, inclusive. If an addition or subtraction operation result exceeds this range, the OFL output goes High. The overflow (OFL) is not registered synchronously with the data outputs. OFL always reflects the accumulation of the <sup>B</sup> inputs (B3 : B0 for ACC4) and the contents of the register, which allows cascading of ACC4s by connecting OFL of one stage to CI of the next stage.

Ignore CO in two's-complement operation.

The synchronous reset (R) has priority over all other inputs, and when set to High, causes all outputs to go to logic level zero during the Low-to-High clock (C) transition. Clock (C) transitions are ignored when clock enable (CE) is Low.

This design element is asynchronously cleared, outputs Low, when power is applied. For FPGA devices, power-on conditions are simulated when global set/reset (GSR) is active. GSR defaults to active-High but can be inverted by adding an inverter in front of the GSR input of the appropriate STARTUP\_*architecture* symbol.

#### **Logic Table**

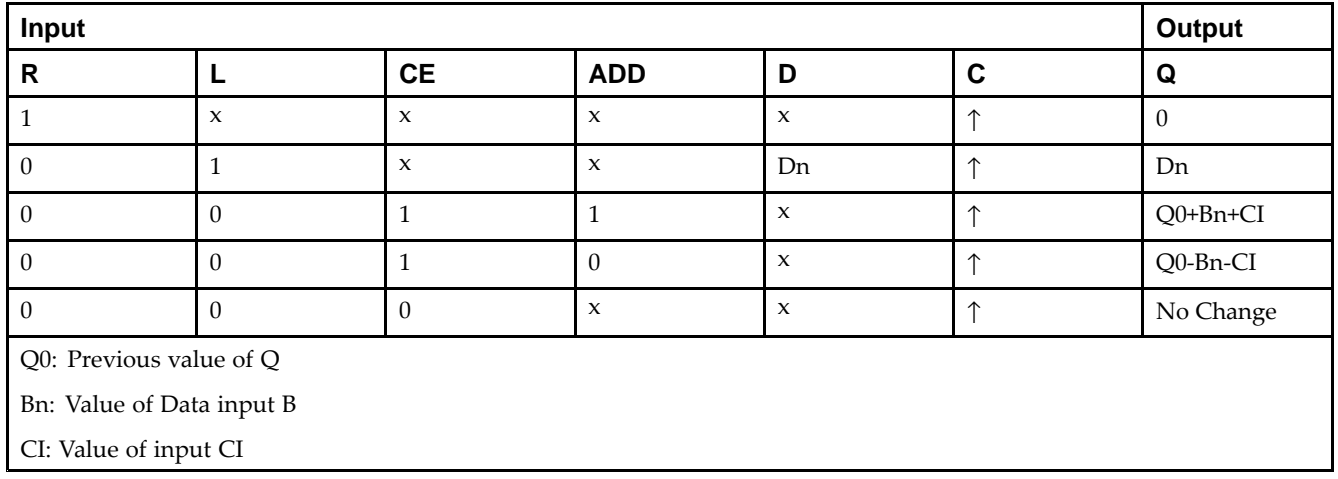

### **Design Entry Method**

This design element is only for use in schematics.

- •See the *Virtex-5 FPGA User Guide [\(UG190\)](http://www.xilinx.com/cgi-bin/docs/ndoc?t=user+guide;d=ug190.pdf)*.
- •See the *Virtex-5 FPGA Data Sheet DC and Switching [Characteristics](http://www.xilinx.com/cgi-bin/docs/ndoc?t=data+sheet;d=ds202.pdf) (DS202)*.

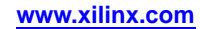

# <span id="page-29-0"></span>**ACC8**

Macro: 8-Bit Loadable Cascadable Accumulator with Carry-In, Carry-Out, and Synchronous Reset

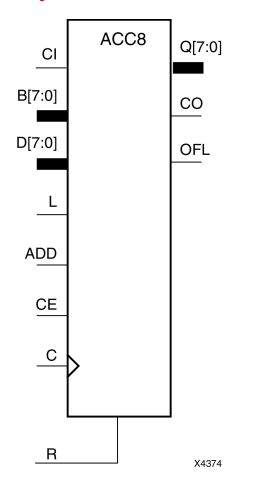

### **Introduction**

This design element can add or subtract <sup>a</sup> 8-bit unsigned-binary, respectively or two's-complement word to or from the contents of <sup>a</sup> 8-bit data register and store the results in the register. The register can be loaded with the 8-bit word.

When the load input (L) is High, CE is ignored and the data on the D inputs is loaded into the register during the Low-to-High clock (C) transition. ACC8 loads the data on inputs D7 : D0 into the 8-bit register.

This design element operates on either 8-bit unsigned binary numbers or 8-bit two's-complement numbers. If the inputs are interpreted as unsigned binary, the result can be interpreted as unsigned binary. If the inputs are interpreted as two's complement, the output can be interpreted as two's complement. The only functional difference between an unsigned binary operation and <sup>a</sup> two's-complement operation is how they determine when "overflow" occurs. Unsigned binary uses carry-ou<sup>t</sup> (CO), while two's complement uses OFL to determine when "overflow" occurs.

• For unsigned binary operation, ACC8 can represen<sup>t</sup> numbers between 0 and 255, inclusive. In add mode, CO is active (High) when the sum exceeds the bounds of the adder/subtracter. In subtract mode, CO is an active-Low borrow-out and goes Low when the difference exceeds the bounds. The carry-ou<sup>t</sup> (CO) is not registered synchronously with the data outputs. CO always reflects the accumulation of the <sup>B</sup> inputs (B3 : B0 for ACC4). This allows the cascading of ACC8s by connecting CO of one stage to CI of the next stage. An unsigned binary "overflow" that is always active-High can be generated by gating the ADD signal and CO as follows:

unsigned overflow <sup>=</sup> CO XOR ADD

Ignore OFL in unsigned binary operation.

• For two's-complement operation, ACC8 represents numbers between -128 and +127, inclusive. If an addition or subtraction operation result exceeds this range, the OFL output goes High. The overflow (OFL) is not registered synchronously with the data outputs. OFL always reflects the accumulation of the <sup>B</sup> inputs (B3 : B0 for ACC8) and the contents of the register, which allows cascading of ACC8s by connecting OFL of one stage to CI of the next stage.

Ignore CO in two's-complement operation.

The synchronous reset (R) has priority over all other inputs, and when set to High, causes all outputs to go to logic level zero during the Low-to-High clock (C) transition. Clock (C) transitions are ignored when clock enable (CE) is Low.

This design element is asynchronously cleared, outputs Low, when power is applied. For FPGA devices, power-on conditions are simulated when global set/reset (GSR) is active. GSR defaults to active-High but can be inverted by adding an inverter in front of the GSR input of the appropriate STARTUP\_*architecture* symbol.

# **Logic Table**

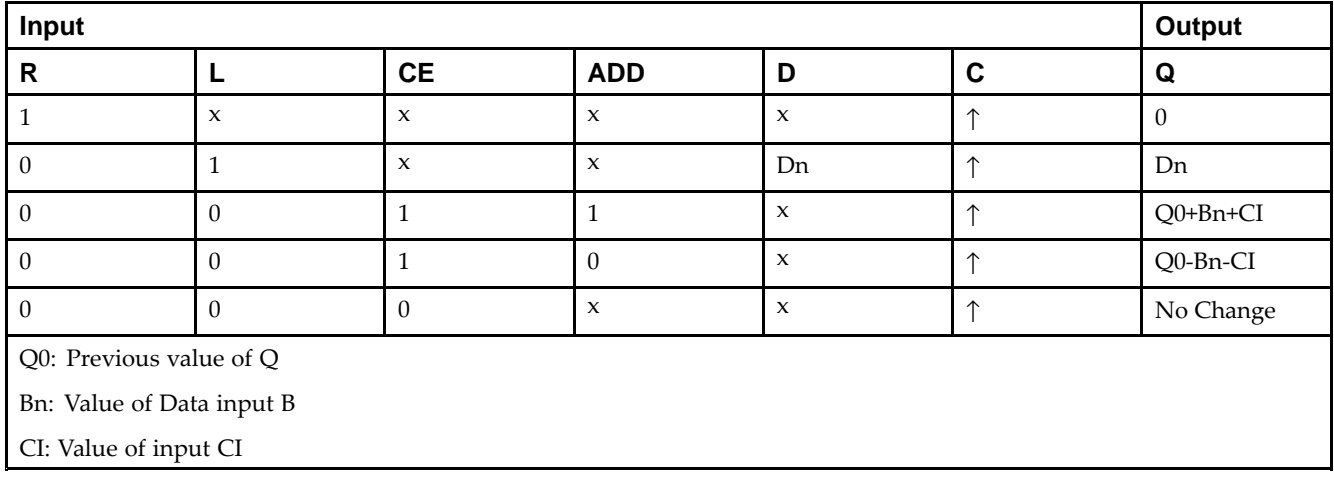

## **Design Entry Method**

This design element is only for use in schematics.

- •See the *Virtex-5 FPGA User Guide [\(UG190\)](http://www.xilinx.com/cgi-bin/docs/ndoc?t=user+guide;d=ug190.pdf)*.
- •See the *Virtex-5 FPGA Data Sheet DC and Switching [Characteristics](http://www.xilinx.com/cgi-bin/docs/ndoc?t=data+sheet;d=ds202.pdf) (DS202)*.

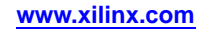

# <span id="page-31-0"></span>**ADD16**

#### Macro: 16-Bit Cascadable Full Adder with Carry-In, Carry-Out, and Overflow

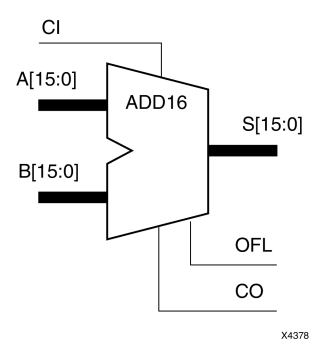

### **Introduction**

This design element adds two words and <sup>a</sup> carry-in (CI), producing <sup>a</sup> sum output and carry-ou<sup>t</sup> (CO) or overflow (OFL). The factors added are A15:A0, B15:B0 and CI, producing the sum output S15:S0 and CO (or OFL).

## **Logic Table**

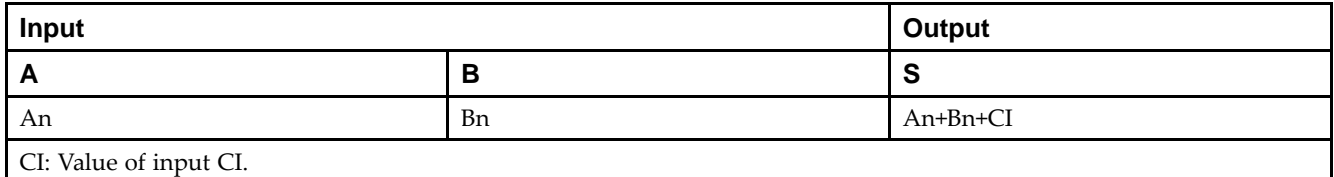

**Unsigned Binary Versus Two's Complement -**This design element can operate on either 16-bit unsigned binary numbers or 16-bit two's-complement numbers, respectively. If the inputs are interpreted as unsigned binary, the result can be interpreted as unsigned binary. If the inputs are interpreted as two's complement, the output can be interpreted as two's complement. The only functional difference between an unsigned binary operation and <sup>a</sup> two's-complement operation is the way they determine when "overflow" occurs. Unsigned binary uses CO, while two's-complement uses OFL to determine when "overflow" occurs. To interpret the inputs as unsigned binary, follow the CO output. To interpret the inputs as two's complement, follow the OFL output.

**Unsigned Binary Operation -**For unsigned binary operation, this element represents numbers between 0 and 65535, inclusive. OFL is ignored in unsigned binary operation.

**Two's-Complement Operation -**For two's-complement operation, this element can represen<sup>t</sup> numbers between -32768 and +32767, inclusive. OFL is active (High) when the sum exceeds the bounds of the adder. CO is ignored in two's-complement operation.

# **Design Entry Method**

This design element is only for use in schematics.

- •See the *Virtex-5 FPGA User Guide [\(UG190\)](http://www.xilinx.com/cgi-bin/docs/ndoc?t=user+guide;d=ug190.pdf)*.
- •See the *Virtex-5 FPGA Data Sheet DC and Switching [Characteristics](http://www.xilinx.com/cgi-bin/docs/ndoc?t=data+sheet;d=ds202.pdf) (DS202)*.

# <span id="page-32-0"></span>**ADD4**

Macro: 4-Bit Cascadable Full Adder with Carry-In, Carry-Out, and Overflow

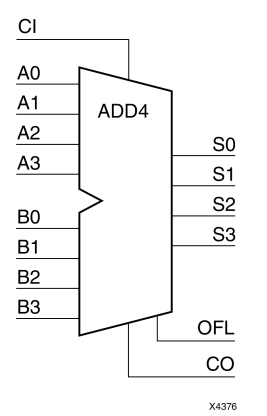

# **Introduction**

This design element adds two words and <sup>a</sup> carry-in (CI), producing <sup>a</sup> sum output and carry-ou<sup>t</sup> (CO) or overflow (OFL). The factors added are A3:A0, B3:B0, and CI producing the sum output S3:S0 and CO (or OFL).

# **Logic Table**

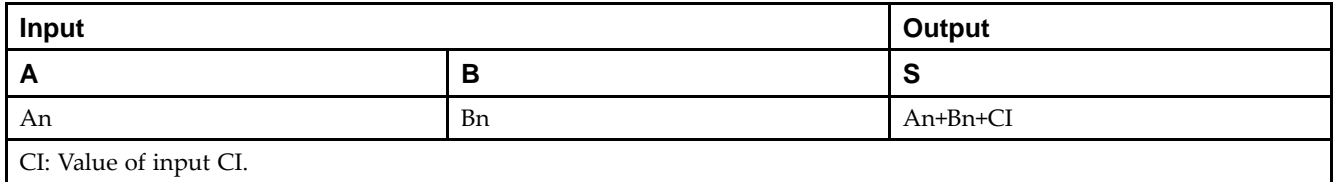

**Unsigned Binary Versus Two's Complement -**This design element can operate on either 4-bit unsigned binary numbers or 4-bit two's-complement numbers, respectively. If the inputs are interpreted as unsigned binary, the result can be interpreted as unsigned binary. If the inputs are interpreted as two's complement, the output can be interpreted as two's complement. The only functional difference between an unsigned binary operation and <sup>a</sup> two's-complement operation is the way they determine when "overflow" occurs. Unsigned binary uses CO, while two's-complement uses OFL to determine when "overflow" occurs. To interpret the inputs as unsigned binary, follow the CO output. To interpret the inputs as two's complement, follow the OFL output.

**Unsigned Binary Operation -**For unsigned binary operation, this element represents numbers from 0 to 15, inclusive. OFL is ignored in unsigned binary operation.

**Two's-Complement Operation -**For two's-complement operation, this element can represen<sup>t</sup> numbers between -8 and +7, inclusive. OFL is active (High) when the sum exceeds the bounds of the adder. CO is ignored in two's-complement operation.

# **Design Entry Method**

This design element is only for use in schematics.

- •See the *Virtex-5 FPGA User Guide [\(UG190\)](http://www.xilinx.com/cgi-bin/docs/ndoc?t=user+guide;d=ug190.pdf)*.
- •See the *Virtex-5 FPGA Data Sheet DC and Switching [Characteristics](http://www.xilinx.com/cgi-bin/docs/ndoc?t=data+sheet;d=ds202.pdf) (DS202)*.

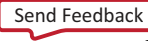

# <span id="page-33-0"></span>**ADD8**

#### Macro: 8-Bit Cascadable Full Adder with Carry-In, Carry-Out, and Overflow

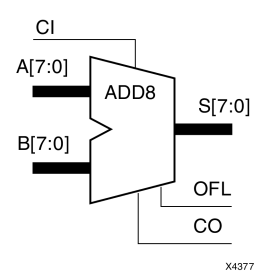

### **Introduction**

This design element adds two words and <sup>a</sup> carry-in (CI), producing <sup>a</sup> sum output and carry-ou<sup>t</sup> (CO) or overflow (OFL). The factors added are A7:A0, B7:B0, and CI, producing the sum output S7:S0 and CO (or OFL).

## **Logic Table**

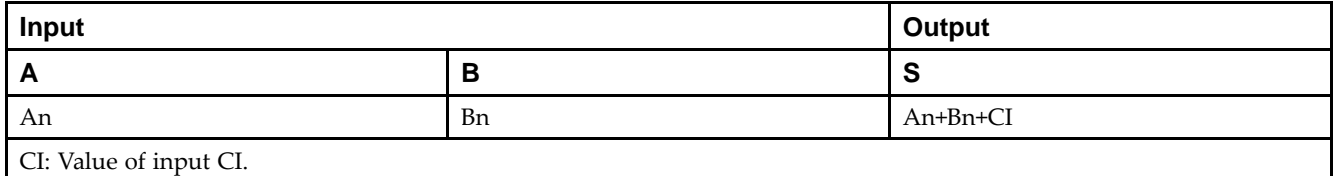

**Unsigned Binary Versus Two's Complement -**This design element can operate on either 8-bit unsigned binary numbers or 8-bit two's-complement numbers, respectively. If the inputs are interpreted as unsigned binary, the result can be interpreted as unsigned binary. If the inputs are interpreted as two's complement, the output can be interpreted as two's complement. The only functional difference between an unsigned binary operation and <sup>a</sup> two's-complement operation is the way they determine when "overflow" occurs. Unsigned binary uses CO, while two's-complement uses OFL to determine when "overflow" occurs. To interpret the inputs as unsigned binary, follow the CO output. To interpret the inputs as two's complement, follow the OFL output.

**Unsigned Binary Operation -**For unsigned binary operation, this element represents numbers between 0 and 255, inclusive. OFL is ignored in unsigned binary operation.

**Two's-Complement Operation -**For two's-complement operation, this element can represen<sup>t</sup> numbers between -128 and +127, inclusive. OFL is active (High) when the sum exceeds the bounds of the adder. CO is ignored in two's-complement operation.

# **Design Entry Method**

This design element is only for use in schematics.

- •See the *Virtex-5 FPGA User Guide [\(UG190\)](http://www.xilinx.com/cgi-bin/docs/ndoc?t=user+guide;d=ug190.pdf)*.
- •See the *Virtex-5 FPGA Data Sheet DC and Switching [Characteristics](http://www.xilinx.com/cgi-bin/docs/ndoc?t=data+sheet;d=ds202.pdf) (DS202)*.

# <span id="page-34-0"></span>**ADSU16**

Macro: 16-Bit Cascadable Adder/Subtracter with Carry-In, Carry-Out, and Overflow

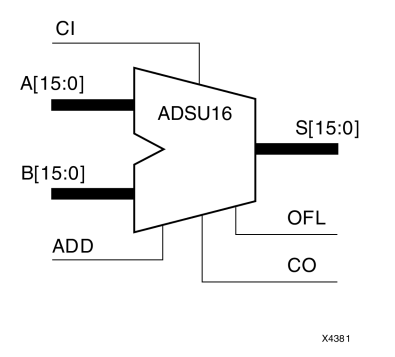

# **Introduction**

When the ADD input is High, this element adds two 16-bit words (A15:A0 and B15:B0) and a carry-in (CI), producing <sup>a</sup> 16-bit sum output (S15:S0) and carry-ou<sup>t</sup> (CO) or overflow (OFL).

When the ADD input is Low, this element subtracts B15:B0 from A15:A0, producing <sup>a</sup> difference output and <sup>a</sup> carry-ou<sup>t</sup> (CO) or an overflow (OFL).

In add mode, CO and CI are active-High. In subtract mode, CO and CI are active-Low. OFL is active-High in add and subtract modes.

# **Logic Table**

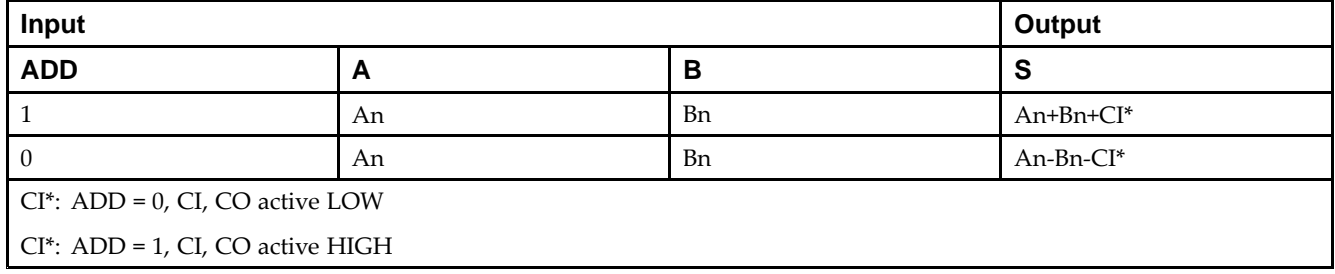

**Unsigned Binary Versus Two's Complement -**This design element can operate on either 16-bit unsigned binary numbers or 16-bit two's-complement numbers. If the inputs are interpreted as unsigned binary, the result can be interpreted as unsigned binary. If the inputs are interpreted as two's complement, the output can be interpreted as two's complement. The only functional difference between an unsigned binary operation and <sup>a</sup> two's-complement operation is the way they determine when "overflow" occurs. Unsigned binary uses CO, while two's complement uses OFL to determine when "overflow" occurs.

With adder/subtracters, either unsigned binary or two's-complement operations cause an overflow. If the result crosses the overflow boundary, an overflow is generated. Similarly, when the result crosses the carry-ou<sup>t</sup> boundary, <sup>a</sup> carry-ou<sup>t</sup> is generated.

**Unsigned Binary Operation -**For unsigned binary operation, this element can represen<sup>t</sup> numbers between 0 and 65535, inclusive. In add mode, CO is active (High) when the sum exceeds the bounds of the adder/subtracter. In subtract mode, CO is an active-Low borrow-out and goes Low when the difference exceeds the bounds.

An unsigned binary "overflow" that is always active-High can be generated by gating the ADD signal and CO as follows:

unsigned overflow <sup>=</sup> CO XOR ADD

OFL is ignored in unsigned binary operation.

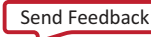

**Two's-Complement Operation -**For two's-complement operation, this element can represen<sup>t</sup> numbers between -32768 and +32767, inclusive.

If an addition or subtraction operation result exceeds this range, the OFL output goes High. CO is ignored in two's-complement operation.

### **Design Entry Method**

This design element is only for use in schematics.

- •See the *Virtex-5 FPGA User Guide [\(UG190\)](http://www.xilinx.com/cgi-bin/docs/ndoc?t=user+guide;d=ug190.pdf)*.
- •See the *Virtex-5 FPGA Data Sheet DC and Switching [Characteristics](http://www.xilinx.com/cgi-bin/docs/ndoc?t=data+sheet;d=ds202.pdf) (DS202)*.
# **ADSU4**

Macro: 4-Bit Cascadable Adder/Subtracter with Carry-In, Carry-Out, and Overflow

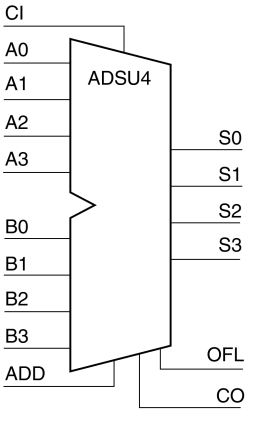

X4379

### **Introduction**

When the ADD input is High, this element adds two 4-bit words (A3:A0 and B3:B0) and <sup>a</sup> carry-in (CI), producing <sup>a</sup> 4-bit sum output (S3:S0) and <sup>a</sup> carry-ou<sup>t</sup> (CO) or an overflow (OFL).

When the ADD input is Low, this element subtracts B3:B0 from A3:A0, producing <sup>a</sup> 4-bit difference output (S3:S0) and <sup>a</sup> carry-ou<sup>t</sup> (CO) or an overflow (OFL).

In add mode, CO and CI are active-High. In subtract mode, CO and CI are active-Low. OFL is active-High in add and subtract modes.

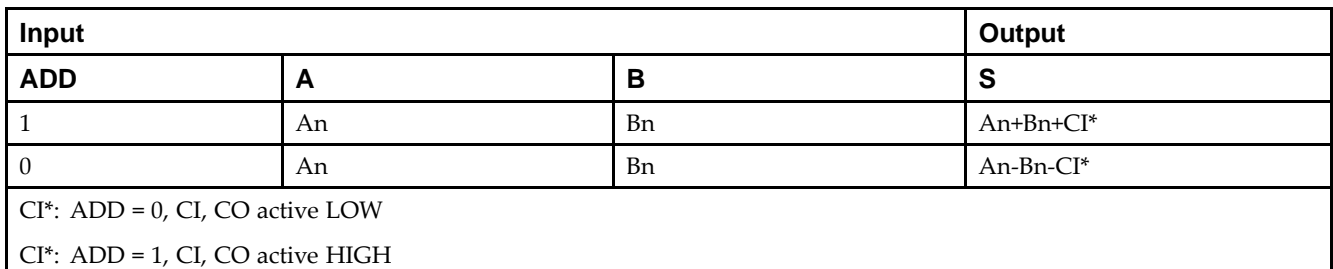

## **Logic Table**

**Unsigned Binary Versus Two's Complement -**This design element can operate on either 4-bit unsigned binary numbers or 4-bit two's-complement numbers. If the inputs are interpreted as unsigned binary, the result can be interpreted as unsigned binary. If the inputs are interpreted as two's complement, the output can be interpreted as two's complement. The only functional difference between an unsigned binary operation and <sup>a</sup> two's-complement operation is the way they determine when "overflow" occurs. Unsigned binary uses CO, while two's complement uses OFL to determine when "overflow" occurs.

With adder/subtracters, either unsigned binary or two's-complement operations cause an overflow. If the result crosses the overflow boundary, an overflow is generated. Similarly, when the result crosses the carry-ou<sup>t</sup> boundary, <sup>a</sup> carry-ou<sup>t</sup> is generated.

**Unsigned Binary Operation -**For unsigned binary operation, ADSU4 can represen<sup>t</sup> numbers between 0 and 15, inclusive. In add mode, CO is active (High) when the sum exceeds the bounds of the adder/subtracter. In subtract mode, CO is an active-Low borrow-out and goes Low when the difference exceeds the bounds.

An unsigned binary "overflow" that is always active-High can be generated by gating the ADD signal and CO as follows:

unsigned overflow <sup>=</sup> CO XOR ADD

OFL is ignored in unsigned binary operation.

**Two's-Complement Operation -**For two's-complement operation, this element can represen<sup>t</sup> numbers between -8 and +7, inclusive.

If an addition or subtraction operation result exceeds this range, the OFL output goes High. CO is ignored in two's-complement operation.

#### **Design Entry Method**

This design element is only for use in schematics.

- •See the *Virtex-5 FPGA User Guide [\(UG190\)](http://www.xilinx.com/cgi-bin/docs/ndoc?t=user+guide;d=ug190.pdf)*.
- •See the *Virtex-5 FPGA Data Sheet DC and Switching [Characteristics](http://www.xilinx.com/cgi-bin/docs/ndoc?t=data+sheet;d=ds202.pdf) (DS202)*.

# **ADSU8**

Macro: 8-Bit Cascadable Adder/Subtracter with Carry-In, Carry-Out, and Overflow

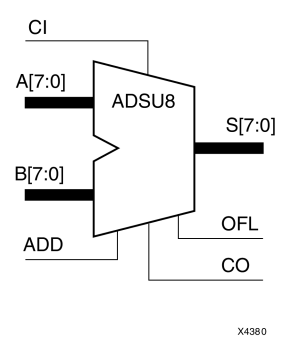

### **Introduction**

When the ADD input is High, this element adds two 8-bit words (A7:A0 and B7:B0) and <sup>a</sup> carry-in (CI), producing, an 8-bit sum output (S7:S0) and carry-ou<sup>t</sup> (CO) or an overflow (OFL).

When the ADD input is Low, this element subtracts B7:B0 from A7:A0, producing an 8-bit difference output (S7:S0) and <sup>a</sup> carry-ou<sup>t</sup> (CO) or an overflow (OFL).

In add mode, CO and CI are active-High. In subtract mode, CO and CI are active-Low. OFL is active-High in add and subtract modes.

### **Logic Table**

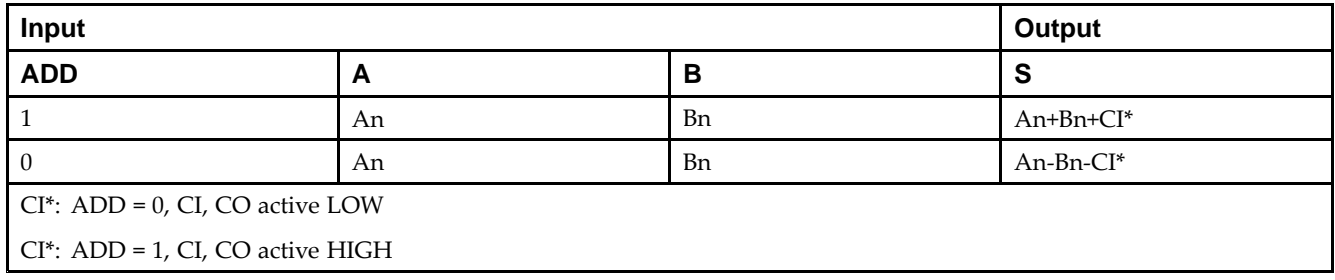

**Unsigned Binary Versus Two's Complement -**This design element can operate on either 8-bit unsigned binary numbers or 8-bit two's-complement numbers. If the inputs are interpreted as unsigned binary, the result can be interpreted as unsigned binary. If the inputs are interpreted as two's complement, the output can be interpreted as two's complement. The only functional difference between an unsigned binary operation and <sup>a</sup> two's-complement operation is the way they determine when "overflow" occurs. Unsigned binary uses CO, while two's complement uses OFL to determine when "overflow" occurs.

With adder/subtracters, either unsigned binary or two's-complement operations cause an overflow. If the result crosses the overflow boundary, an overflow is generated. Similarly, when the result crosses the carry-ou<sup>t</sup> boundary, <sup>a</sup> carry-ou<sup>t</sup> is generated.

**Unsigned Binary Operation -**For unsigned binary operation, this element can represen<sup>t</sup> numbers between 0 and 255, inclusive. In add mode, CO is active (High) when the sum exceeds the bounds of the adder/subtracter. In subtract mode, CO is an active-Low borrow-out and goes Low when the difference exceeds the bounds.

An unsigned binary "overflow" that is always active-High can be generated by gating the ADD signal and CO as follows:

unsigned overflow <sup>=</sup> CO XOR ADD

OFL is ignored in unsigned binary operation.

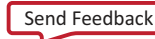

**Two's-Complement Operation -**For two's-complement operation, this element can represen<sup>t</sup> numbers between -128 and +127, inclusive.

If an addition or subtraction operation result exceeds this range, the OFL output goes High. CO is ignored in two's-complement operation.

#### **Design Entry Method**

This design element is only for use in schematics.

- •See the *Virtex-5 FPGA User Guide [\(UG190\)](http://www.xilinx.com/cgi-bin/docs/ndoc?t=user+guide;d=ug190.pdf)*.
- •See the *Virtex-5 FPGA Data Sheet DC and Switching [Characteristics](http://www.xilinx.com/cgi-bin/docs/ndoc?t=data+sheet;d=ds202.pdf) (DS202)*.

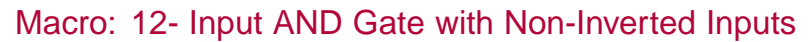

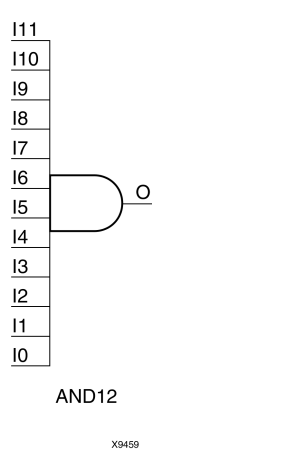

### **Introduction**

AND elements implement logical conjunction. AHigh output (1) results only if all inputs are High (1). A Low (0) output results if any inputs are Low (0).

AND functions of up to five inputs are available in any combination of inverting and non-inverting inputs. AND functions of six to nine inputs, <sup>12</sup> inputs, and 16 inputs are available with noninverting inputs. To make some or all inputs inverting, use external inverters. Because each input uses <sup>a</sup> CLB resource, replace functions with unused inputs with functions having the appropriate number of inputs.

### **Logic Table**

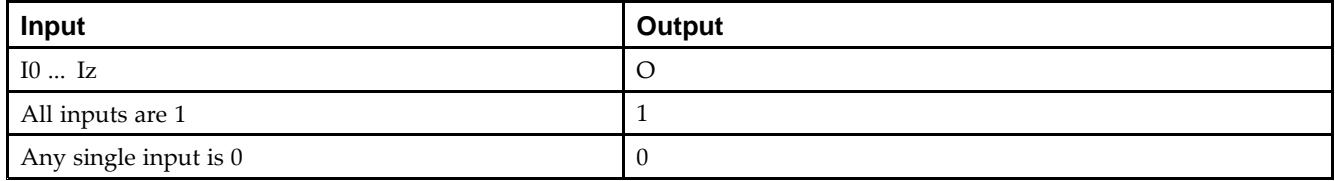

## **Design Entry Method**

This design element is only for use in schematics.

- •See the *Virtex-5 FPGA User Guide [\(UG190\)](http://www.xilinx.com/cgi-bin/docs/ndoc?t=user+guide;d=ug190.pdf)*.
- •See the *Virtex-5 FPGA Data Sheet DC and Switching [Characteristics](http://www.xilinx.com/cgi-bin/docs/ndoc?t=data+sheet;d=ds202.pdf) (DS202)*.

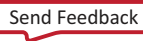

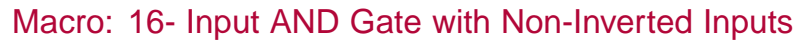

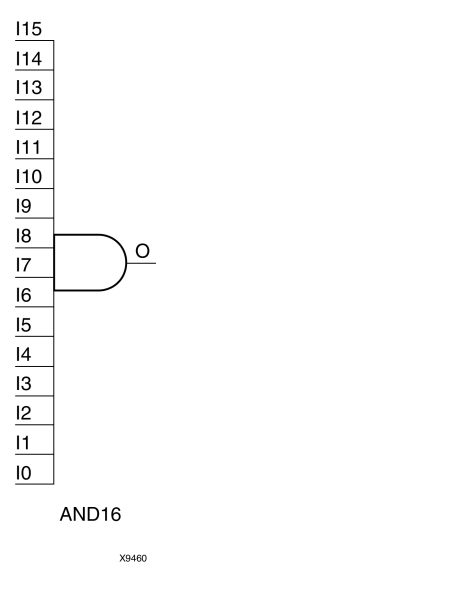

#### **Introduction**

AND elements implement logical conjunction. AHigh output (1) results only if all inputs are High (1). A Low (0) output results if any inputs are Low (0).

AND functions of up to five inputs are available in any combination of inverting and non-inverting inputs. AND functions of six to nine inputs, <sup>12</sup> inputs, and 16 inputs are available with noninverting inputs. To make some or all inputs inverting, use external inverters. Because each input uses <sup>a</sup> CLB resource, replace functions with unused inputs with functions having the appropriate number of inputs.

## **Logic Table**

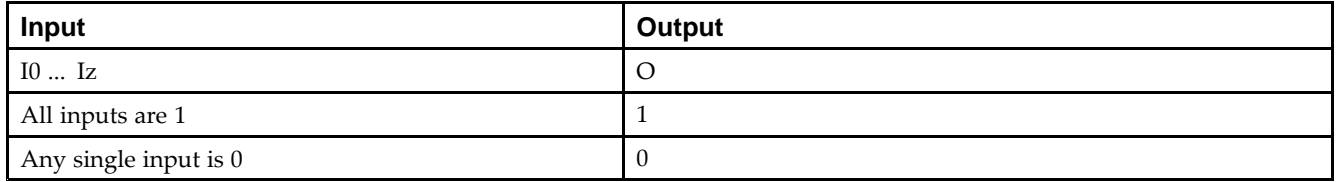

## **Design Entry Method**

This design element is only for use in schematics.

- •See the *Virtex-5 FPGA User Guide [\(UG190\)](http://www.xilinx.com/cgi-bin/docs/ndoc?t=user+guide;d=ug190.pdf)*.
- •See the *Virtex-5 FPGA Data Sheet DC and Switching [Characteristics](http://www.xilinx.com/cgi-bin/docs/ndoc?t=data+sheet;d=ds202.pdf) (DS202)*.

#### Primitive: 2-Input AND Gate with Non-Inverted Inputs

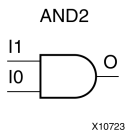

### **Introduction**

AND elements implement logical conjunction. A High output (1) results only if all inputs are High (1). A Low (0) output results if any inputs are Low (0).

AND functions of up to five inputs are available in any combination of inverting and non-inverting inputs. AND functions of six to nine inputs, <sup>12</sup> inputs, and 16 inputs are available with noninverting inputs. To make some or all inputs inverting, use external inverters. Because each input uses <sup>a</sup> CLB resource, replace functions with unused inputs with functions having the appropriate number of inputs.

### **Logic Table**

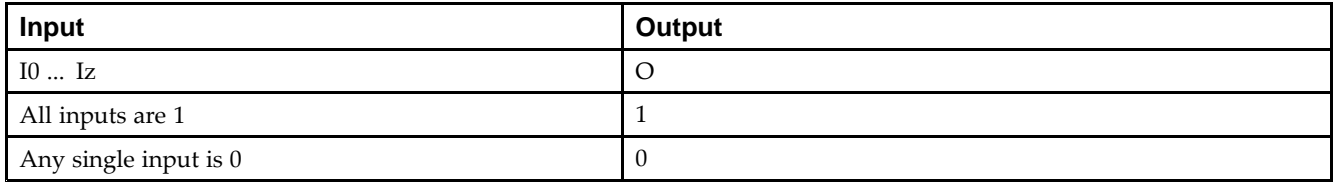

### **Design Entry Method**

This design element is only for use in schematics.

- •See the *Virtex-5 FPGA User Guide [\(UG190\)](http://www.xilinx.com/cgi-bin/docs/ndoc?t=user+guide;d=ug190.pdf)*.
- •See the *Virtex-5 FPGA Data Sheet DC and Switching [Characteristics](http://www.xilinx.com/cgi-bin/docs/ndoc?t=data+sheet;d=ds202.pdf) (DS202)*.

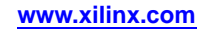

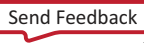

# **AND2B1**

Primitive: 2-Input AND Gate with 1 Inverted and 1 Non-Inverted Inputs

AND2B1

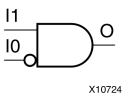

#### **Introduction**

AND elements implement logical conjunction. AHigh output (1) results only if all inputs are High (1). A Low (0) output results if any inputs are Low (0).

AND functions of up to five inputs are available in any combination of inverting and non-inverting inputs. AND functions of six to nine inputs, <sup>12</sup> inputs, and 16 inputs are available with noninverting inputs. To make some or all inputs inverting, use external inverters. Because each input uses <sup>a</sup> CLB resource, replace functions with unused inputs with functions having the appropriate number of inputs.

### **Design Entry Method**

This design element is only for use in schematics.

- •See the *Virtex-5 FPGA User Guide [\(UG190\)](http://www.xilinx.com/cgi-bin/docs/ndoc?t=user+guide;d=ug190.pdf)*.
- •See the *Virtex-5 FPGA Data Sheet DC and Switching [Characteristics](http://www.xilinx.com/cgi-bin/docs/ndoc?t=data+sheet;d=ds202.pdf) (DS202)*.

# **AND2B2**

Primitive: 2-Input AND Gate with Inverted Inputs

AND2B2

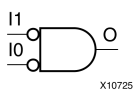

### **Introduction**

AND elements implement logical conjunction. AHigh output (1) results only if all inputs are High (1). A Low (0) output results if any inputs are Low (0).

AND functions of up to five inputs are available in any combination of inverting and non-inverting inputs. AND functions of six to nine inputs, <sup>12</sup> inputs, and 16 inputs are available with noninverting inputs. To make some or all inputs inverting, use external inverters. Because each input uses <sup>a</sup> CLB resource, replace functions with unused inputs with functions having the appropriate number of inputs.

### **Design Entry Method**

This design element is only for use in schematics.

- •See the *Virtex-5 FPGA User Guide [\(UG190\)](http://www.xilinx.com/cgi-bin/docs/ndoc?t=user+guide;d=ug190.pdf)*.
- •See the *Virtex-5 FPGA Data Sheet DC and Switching [Characteristics](http://www.xilinx.com/cgi-bin/docs/ndoc?t=data+sheet;d=ds202.pdf) (DS202)*.

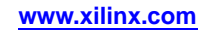

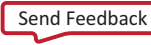

#### Primitive: 3-Input AND Gate with Non-Inverted Inputs

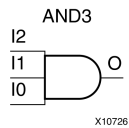

#### **Introduction**

AND elements implement logical conjunction. AHigh output (1) results only if all inputs are High (1). A Low (0) output results if any inputs are Low (0).

AND functions of up to five inputs are available in any combination of inverting and non-inverting inputs. AND functions of six to nine inputs, <sup>12</sup> inputs, and 16 inputs are available with noninverting inputs. To make some or all inputs inverting, use external inverters. Because each input uses <sup>a</sup> CLB resource, replace functions with unused inputs with functions having the appropriate number of inputs.

#### **Logic Table**

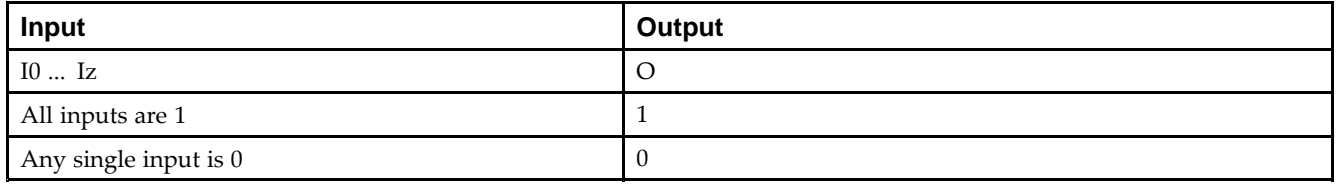

### **Design Entry Method**

This design element is only for use in schematics.

- •See the *Virtex-5 FPGA User Guide [\(UG190\)](http://www.xilinx.com/cgi-bin/docs/ndoc?t=user+guide;d=ug190.pdf)*.
- •See the *Virtex-5 FPGA Data Sheet DC and Switching [Characteristics](http://www.xilinx.com/cgi-bin/docs/ndoc?t=data+sheet;d=ds202.pdf) (DS202)*.

# **AND3B1**

Primitive: 3-Input AND Gate with 1 Inverted and 2 Non-Inverted Inputs

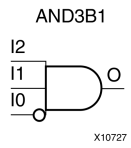

## **Introduction**

AND elements implement logical conjunction. AHigh output (1) results only if all inputs are High (1). A Low (0) output results if any inputs are Low (0).

AND functions of up to five inputs are available in any combination of inverting and non-inverting inputs. AND functions of six to nine inputs, <sup>12</sup> inputs, and 16 inputs are available with noninverting inputs. To make some or all inputs inverting, use external inverters. Because each input uses <sup>a</sup> CLB resource, replace functions with unused inputs with functions having the appropriate number of inputs.

## **Design Entry Method**

This design element is only for use in schematics.

- •See the *Virtex-5 FPGA User Guide [\(UG190\)](http://www.xilinx.com/cgi-bin/docs/ndoc?t=user+guide;d=ug190.pdf)*.
- •See the *Virtex-5 FPGA Data Sheet DC and Switching [Characteristics](http://www.xilinx.com/cgi-bin/docs/ndoc?t=data+sheet;d=ds202.pdf) (DS202)*.

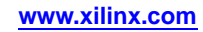

# **AND3B2**

Primitive: 3-Input AND Gate with 2 Inverted and 1 Non-Inverted Inputs

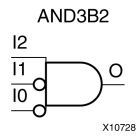

## **Introduction**

AND elements implement logical conjunction. A High output (1) results only if all inputs are High (1). A Low (0) output results if any inputs are Low (0).

AND functions of up to five inputs are available in any combination of inverting and non-inverting inputs. AND functions of six to nine inputs, <sup>12</sup> inputs, and 16 inputs are available with noninverting inputs. To make some or all inputs inverting, use external inverters. Because each input uses <sup>a</sup> CLB resource, replace functions with unused inputs with functions having the appropriate number of inputs.

## **Design Entry Method**

This design element is only for use in schematics.

- •See the *Virtex-5 FPGA User Guide [\(UG190\)](http://www.xilinx.com/cgi-bin/docs/ndoc?t=user+guide;d=ug190.pdf)*.
- •See the *Virtex-5 FPGA Data Sheet DC and Switching [Characteristics](http://www.xilinx.com/cgi-bin/docs/ndoc?t=data+sheet;d=ds202.pdf) (DS202)*.

# **AND3B3**

Primitive: 3-Input AND Gate with Inverted Inputs

AND3B3

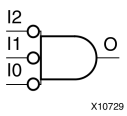

#### **Introduction**

AND elements implement logical conjunction. AHigh output (1) results only if all inputs are High (1). A Low (0) output results if any inputs are Low (0).

AND functions of up to five inputs are available in any combination of inverting and non-inverting inputs. AND functions of six to nine inputs, <sup>12</sup> inputs, and 16 inputs are available with noninverting inputs. To make some or all inputs inverting, use external inverters. Because each input uses <sup>a</sup> CLB resource, replace functions with unused inputs with functions having the appropriate number of inputs.

### **Design Entry Method**

This design element is only for use in schematics.

- •See the *Virtex-5 FPGA User Guide [\(UG190\)](http://www.xilinx.com/cgi-bin/docs/ndoc?t=user+guide;d=ug190.pdf)*.
- •See the *Virtex-5 FPGA Data Sheet DC and Switching [Characteristics](http://www.xilinx.com/cgi-bin/docs/ndoc?t=data+sheet;d=ds202.pdf) (DS202)*.

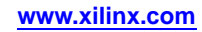

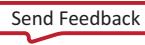

#### Primitive: 4-Input AND Gate with Non-Inverted Inputs

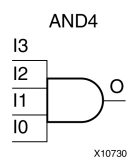

#### **Introduction**

AND elements implement logical conjunction. AHigh output (1) results only if all inputs are High (1). A Low (0) output results if any inputs are Low (0).

AND functions of up to five inputs are available in any combination of inverting and non-inverting inputs. AND functions of six to nine inputs, <sup>12</sup> inputs, and 16 inputs are available with noninverting inputs. To make some or all inputs inverting, use external inverters. Because each input uses <sup>a</sup> CLB resource, replace functions with unused inputs with functions having the appropriate number of inputs.

#### **Logic Table**

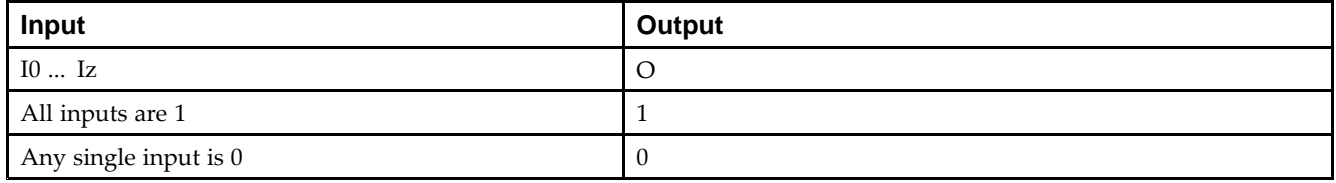

### **Design Entry Method**

This design element is only for use in schematics.

- •See the *Virtex-5 FPGA User Guide [\(UG190\)](http://www.xilinx.com/cgi-bin/docs/ndoc?t=user+guide;d=ug190.pdf)*.
- •See the *Virtex-5 FPGA Data Sheet DC and Switching [Characteristics](http://www.xilinx.com/cgi-bin/docs/ndoc?t=data+sheet;d=ds202.pdf) (DS202)*.

Primitive: 4-Input AND Gate with 1 Inverted and 3 Non-Inverted Inputs

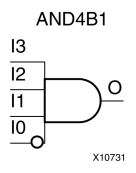

### **Introduction**

AND elements implement logical conjunction. AHigh output (1) results only if all inputs are High (1). A Low (0) output results if any inputs are Low (0).

AND functions of up to five inputs are available in any combination of inverting and non-inverting inputs. AND functions of six to nine inputs, <sup>12</sup> inputs, and 16 inputs are available with noninverting inputs. To make some or all inputs inverting, use external inverters. Because each input uses <sup>a</sup> CLB resource, replace functions with unused inputs with functions having the appropriate number of inputs.

## **Design Entry Method**

This design element is only for use in schematics.

- •See the *Virtex-5 FPGA User Guide [\(UG190\)](http://www.xilinx.com/cgi-bin/docs/ndoc?t=user+guide;d=ug190.pdf)*.
- •See the *Virtex-5 FPGA Data Sheet DC and Switching [Characteristics](http://www.xilinx.com/cgi-bin/docs/ndoc?t=data+sheet;d=ds202.pdf) (DS202)*.

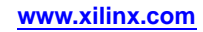

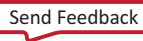

Primitive: 4-Input AND Gate with 2 Inverted and 2 Non-Inverted Inputs

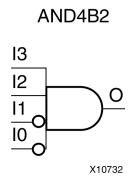

### **Introduction**

AND elements implement logical conjunction. A High output (1) results only if all inputs are High (1). A Low (0) output results if any inputs are Low (0).

AND functions of up to five inputs are available in any combination of inverting and non-inverting inputs. AND functions of six to nine inputs, <sup>12</sup> inputs, and 16 inputs are available with noninverting inputs. To make some or all inputs inverting, use external inverters. Because each input uses <sup>a</sup> CLB resource, replace functions with unused inputs with functions having the appropriate number of inputs.

### **Design Entry Method**

This design element is only for use in schematics.

- •See the *Virtex-5 FPGA User Guide [\(UG190\)](http://www.xilinx.com/cgi-bin/docs/ndoc?t=user+guide;d=ug190.pdf)*.
- •See the *Virtex-5 FPGA Data Sheet DC and Switching [Characteristics](http://www.xilinx.com/cgi-bin/docs/ndoc?t=data+sheet;d=ds202.pdf) (DS202)*.

Primitive: 4-Input AND Gate with 3 Inverted and 1 Non-Inverted Inputs

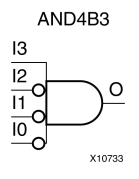

### **Introduction**

AND elements implement logical conjunction. A High output (1) results only if all inputs are High (1). A Low (0) output results if any inputs are Low (0).

AND functions of up to five inputs are available in any combination of inverting and non-inverting inputs. AND functions of six to nine inputs, <sup>12</sup> inputs, and 16 inputs are available with noninverting inputs. To make some or all inputs inverting, use external inverters. Because each input uses <sup>a</sup> CLB resource, replace functions with unused inputs with functions having the appropriate number of inputs.

## **Design Entry Method**

This design element is only for use in schematics.

- •See the *Virtex-5 FPGA User Guide [\(UG190\)](http://www.xilinx.com/cgi-bin/docs/ndoc?t=user+guide;d=ug190.pdf)*.
- •See the *Virtex-5 FPGA Data Sheet DC and Switching [Characteristics](http://www.xilinx.com/cgi-bin/docs/ndoc?t=data+sheet;d=ds202.pdf) (DS202)*.

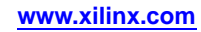

#### Primitive: 4-Input AND Gate with Inverted Inputs

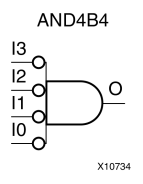

#### **Introduction**

AND elements implement logical conjunction. AHigh output (1) results only if all inputs are High (1). A Low (0) output results if any inputs are Low (0).

AND functions of up to five inputs are available in any combination of inverting and non-inverting inputs. AND functions of six to nine inputs, <sup>12</sup> inputs, and 16 inputs are available with noninverting inputs. To make some or all inputs inverting, use external inverters. Because each input uses <sup>a</sup> CLB resource, replace functions with unused inputs with functions having the appropriate number of inputs.

## **Design Entry Method**

This design element is only for use in schematics.

- •See the *Virtex-5 FPGA User Guide [\(UG190\)](http://www.xilinx.com/cgi-bin/docs/ndoc?t=user+guide;d=ug190.pdf)*.
- •See the *Virtex-5 FPGA Data Sheet DC and Switching [Characteristics](http://www.xilinx.com/cgi-bin/docs/ndoc?t=data+sheet;d=ds202.pdf) (DS202)*.

Primitive: 5-Input AND Gate with Non-Inverted Inputs

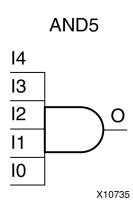

### **Introduction**

AND elements implement logical conjunction. A High output (1) results only if all inputs are High (1). A Low (0) output results if any inputs are Low (0).

AND functions of up to five inputs are available in any combination of inverting and non-inverting inputs. AND functions of six to nine inputs, <sup>12</sup> inputs, and 16 inputs are available with noninverting inputs. To make some or all inputs inverting, use external inverters. Because each input uses <sup>a</sup> CLB resource, replace functions with unused inputs with functions having the appropriate number of inputs.

### **Logic Table**

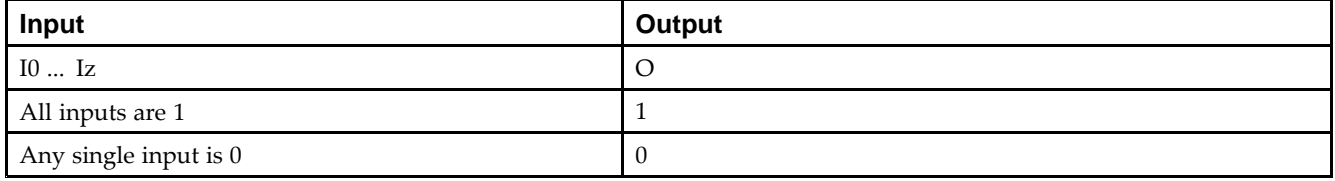

## **Design Entry Method**

This design element is only for use in schematics.

- •See the *Virtex-5 FPGA User Guide [\(UG190\)](http://www.xilinx.com/cgi-bin/docs/ndoc?t=user+guide;d=ug190.pdf)*.
- •See the *Virtex-5 FPGA Data Sheet DC and Switching [Characteristics](http://www.xilinx.com/cgi-bin/docs/ndoc?t=data+sheet;d=ds202.pdf) (DS202)*.

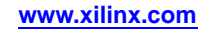

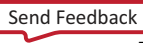

Primitive: 5-Input AND Gate with 1 Inverted and 4 Non-Inverted Inputs

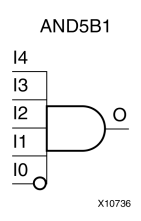

## **Introduction**

AND elements implement logical conjunction. AHigh output (1) results only if all inputs are High (1). A Low (0) output results if any inputs are Low (0).

AND functions of up to five inputs are available in any combination of inverting and non-inverting inputs. AND functions of six to nine inputs, <sup>12</sup> inputs, and 16 inputs are available with noninverting inputs. To make some or all inputs inverting, use external inverters. Because each input uses <sup>a</sup> CLB resource, replace functions with unused inputs with functions having the appropriate number of inputs.

## **Design Entry Method**

This design element is only for use in schematics.

- •See the *Virtex-5 FPGA User Guide [\(UG190\)](http://www.xilinx.com/cgi-bin/docs/ndoc?t=user+guide;d=ug190.pdf)*.
- •See the *Virtex-5 FPGA Data Sheet DC and Switching [Characteristics](http://www.xilinx.com/cgi-bin/docs/ndoc?t=data+sheet;d=ds202.pdf) (DS202)*.

Primitive: 5-Input AND Gate with 2 Inverted and 3 Non-Inverted Inputs

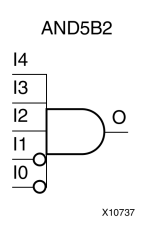

## **Introduction**

AND elements implement logical conjunction. AHigh output (1) results only if all inputs are High (1). A Low (0) output results if any inputs are Low (0).

AND functions of up to five inputs are available in any combination of inverting and non-inverting inputs. AND functions of six to nine inputs, <sup>12</sup> inputs, and 16 inputs are available with noninverting inputs. To make some or all inputs inverting, use external inverters. Because each input uses <sup>a</sup> CLB resource, replace functions with unused inputs with functions having the appropriate number of inputs.

## **Design Entry Method**

This design element is only for use in schematics.

- •See the *Virtex-5 FPGA User Guide [\(UG190\)](http://www.xilinx.com/cgi-bin/docs/ndoc?t=user+guide;d=ug190.pdf)*.
- •See the *Virtex-5 FPGA Data Sheet DC and Switching [Characteristics](http://www.xilinx.com/cgi-bin/docs/ndoc?t=data+sheet;d=ds202.pdf) (DS202)*.

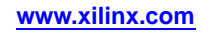

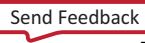

Primitive: 5-Input AND Gate with 3 Inverted and 2 Non-Inverted Inputs

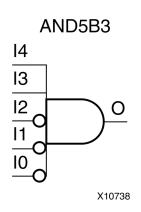

#### **Introduction**

AND elements implement logical conjunction. AHigh output (1) results only if all inputs are High (1). A Low (0) output results if any inputs are Low (0).

AND functions of up to five inputs are available in any combination of inverting and non-inverting inputs. AND functions of six to nine inputs, <sup>12</sup> inputs, and 16 inputs are available with noninverting inputs. To make some or all inputs inverting, use external inverters. Because each input uses <sup>a</sup> CLB resource, replace functions with unused inputs with functions having the appropriate number of inputs.

## **Design Entry Method**

This design element is only for use in schematics.

- •See the *Virtex-5 FPGA User Guide [\(UG190\)](http://www.xilinx.com/cgi-bin/docs/ndoc?t=user+guide;d=ug190.pdf)*.
- •See the *Virtex-5 FPGA Data Sheet DC and Switching [Characteristics](http://www.xilinx.com/cgi-bin/docs/ndoc?t=data+sheet;d=ds202.pdf) (DS202)*.

Primitive: 5-Input AND Gate with 4 Inverted and 1 Non-Inverted Inputs

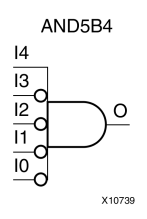

## **Introduction**

AND elements implement logical conjunction. AHigh output (1) results only if all inputs are High (1). A Low (0) output results if any inputs are Low (0).

AND functions of up to five inputs are available in any combination of inverting and non-inverting inputs. AND functions of six to nine inputs, <sup>12</sup> inputs, and 16 inputs are available with noninverting inputs. To make some or all inputs inverting, use external inverters. Because each input uses <sup>a</sup> CLB resource, replace functions with unused inputs with functions having the appropriate number of inputs.

# **Design Entry Method**

This design element is only for use in schematics.

- •See the *Virtex-5 FPGA User Guide [\(UG190\)](http://www.xilinx.com/cgi-bin/docs/ndoc?t=user+guide;d=ug190.pdf)*.
- •See the *Virtex-5 FPGA Data Sheet DC and Switching [Characteristics](http://www.xilinx.com/cgi-bin/docs/ndoc?t=data+sheet;d=ds202.pdf) (DS202)*.

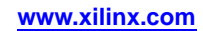

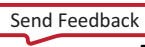

#### Primitive: 5-Input AND Gate with Inverted Inputs

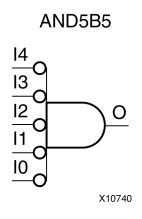

#### **Introduction**

AND elements implement logical conjunction. AHigh output (1) results only if all inputs are High (1). A Low (0) output results if any inputs are Low (0).

AND functions of up to five inputs are available in any combination of inverting and non-inverting inputs. AND functions of six to nine inputs, <sup>12</sup> inputs, and 16 inputs are available with noninverting inputs. To make some or all inputs inverting, use external inverters. Because each input uses <sup>a</sup> CLB resource, replace functions with unused inputs with functions having the appropriate number of inputs.

### **Design Entry Method**

This design element is only for use in schematics.

- •See the *Virtex-5 FPGA User Guide [\(UG190\)](http://www.xilinx.com/cgi-bin/docs/ndoc?t=user+guide;d=ug190.pdf)*.
- •See the *Virtex-5 FPGA Data Sheet DC and Switching [Characteristics](http://www.xilinx.com/cgi-bin/docs/ndoc?t=data+sheet;d=ds202.pdf) (DS202)*.

#### Macro: 6-Input AND Gate with Non-Inverted Inputs

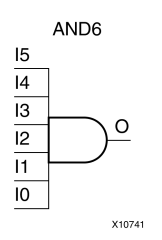

### **Introduction**

AND elements implement logical conjunction. AHigh output (1) results only if all inputs are High (1). A Low (0) output results if any inputs are Low (0).

AND functions of up to five inputs are available in any combination of inverting and non-inverting inputs. AND functions of six to nine inputs, <sup>12</sup> inputs, and 16 inputs are available with noninverting inputs. To make some or all inputs inverting, use external inverters. Because each input uses <sup>a</sup> CLB resource, replace functions with unused inputs with functions having the appropriate number of inputs.

## **Logic Table**

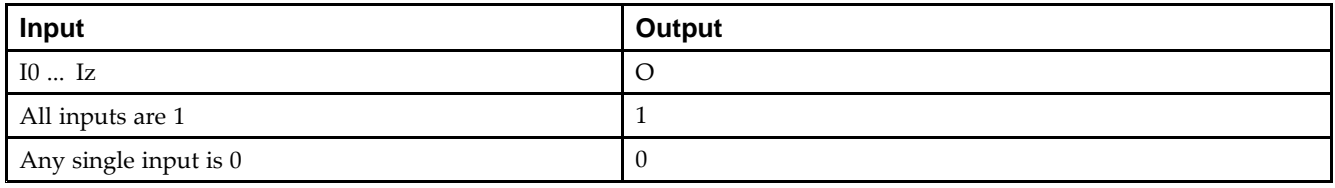

## **Design Entry Method**

This design element is only for use in schematics.

- •See the *Virtex-5 FPGA User Guide [\(UG190\)](http://www.xilinx.com/cgi-bin/docs/ndoc?t=user+guide;d=ug190.pdf)*.
- •See the *Virtex-5 FPGA Data Sheet DC and Switching [Characteristics](http://www.xilinx.com/cgi-bin/docs/ndoc?t=data+sheet;d=ds202.pdf) (DS202)*.

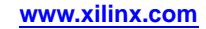

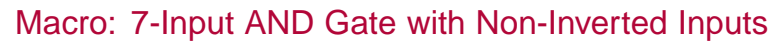

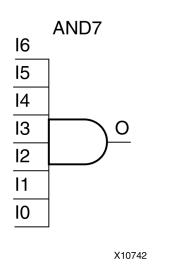

#### **Introduction**

AND elements implement logical conjunction. AHigh output (1) results only if all inputs are High (1). A Low (0) output results if any inputs are Low (0).

AND functions of up to five inputs are available in any combination of inverting and non-inverting inputs. AND functions of six to nine inputs, <sup>12</sup> inputs, and 16 inputs are available with noninverting inputs. To make some or all inputs inverting, use external inverters. Because each input uses <sup>a</sup> CLB resource, replace functions with unused inputs with functions having the appropriate number of inputs.

### **Logic Table**

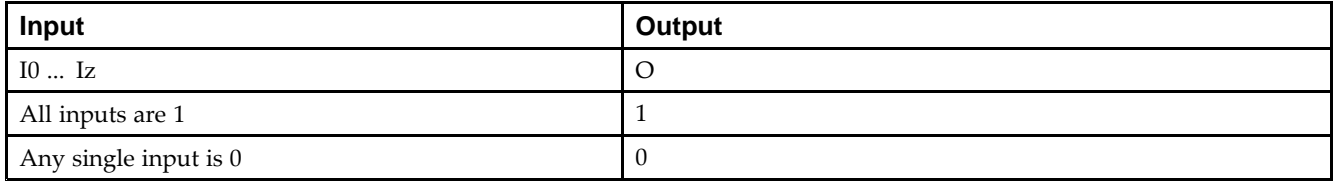

## **Design Entry Method**

This design element is only for use in schematics.

- •See the *Virtex-5 FPGA User Guide [\(UG190\)](http://www.xilinx.com/cgi-bin/docs/ndoc?t=user+guide;d=ug190.pdf)*.
- •See the *Virtex-5 FPGA Data Sheet DC and Switching [Characteristics](http://www.xilinx.com/cgi-bin/docs/ndoc?t=data+sheet;d=ds202.pdf) (DS202)*.

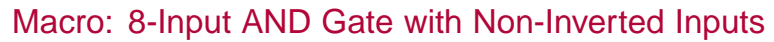

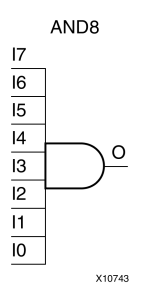

### **Introduction**

AND elements implement logical conjunction. AHigh output (1) results only if all inputs are High (1). A Low (0) output results if any inputs are Low (0).

AND functions of up to five inputs are available in any combination of inverting and non-inverting inputs. AND functions of six to nine inputs, <sup>12</sup> inputs, and 16 inputs are available with noninverting inputs. To make some or all inputs inverting, use external inverters. Because each input uses <sup>a</sup> CLB resource, replace functions with unused inputs with functions having the appropriate number of inputs.

### **Logic Table**

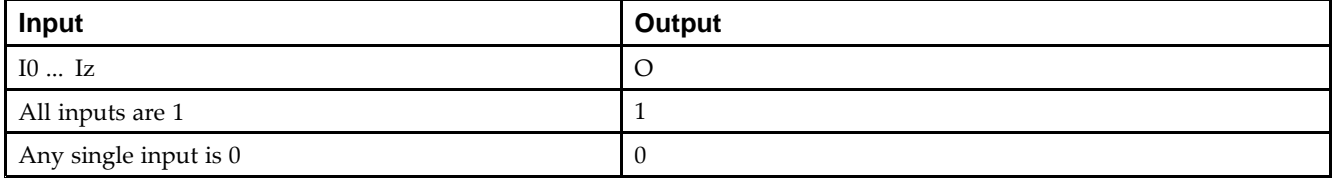

## **Design Entry Method**

This design element is only for use in schematics.

- •See the *Virtex-5 FPGA User Guide [\(UG190\)](http://www.xilinx.com/cgi-bin/docs/ndoc?t=user+guide;d=ug190.pdf)*.
- •See the *Virtex-5 FPGA Data Sheet DC and Switching [Characteristics](http://www.xilinx.com/cgi-bin/docs/ndoc?t=data+sheet;d=ds202.pdf) (DS202)*.

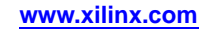

#### Macro: 9-Input AND Gate with Non-Inverted Inputs

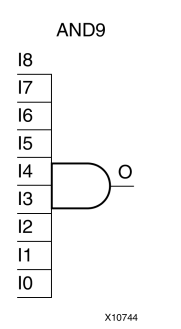

#### **Introduction**

AND elements implement logical conjunction. A High output (1) results only if all inputs are High (1). A Low (0) output results if any inputs are Low (0).

AND functions of up to five inputs are available in any combination of inverting and non-inverting inputs. AND functions of six to nine inputs, <sup>12</sup> inputs, and 16 inputs are available with noninverting inputs. To make some or all inputs inverting, use external inverters. Because each input uses <sup>a</sup> CLB resource, replace functions with unused inputs with functions having the appropriate number of inputs.

## **Logic Table**

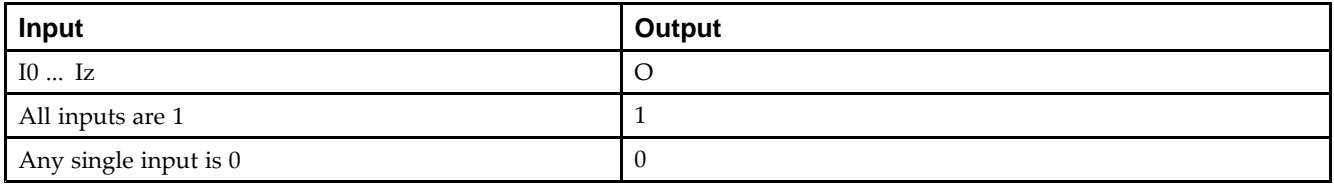

## **Design Entry Method**

This design element is only for use in schematics.

- •See the *Virtex-5 FPGA User Guide [\(UG190\)](http://www.xilinx.com/cgi-bin/docs/ndoc?t=user+guide;d=ug190.pdf)*.
- •See the *Virtex-5 FPGA Data Sheet DC and Switching [Characteristics](http://www.xilinx.com/cgi-bin/docs/ndoc?t=data+sheet;d=ds202.pdf) (DS202)*.

# **BRLSHFT4**

Macro: 4-Bit Barrel Shifter

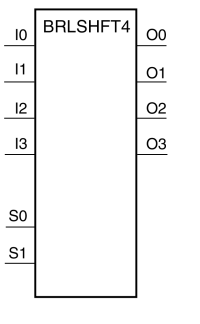

X3856

#### **Introduction**

This design element is <sup>a</sup> 4-bit barrel shifter that can rotate four inputs (I3 : I0) up to four places. The control inputs (S1 and S0) determine the number of positions, from one to four, that the data is rotated. The four outputs  $(O3: O0)$  reflect the shifted data inputs.

## **Logic Table**

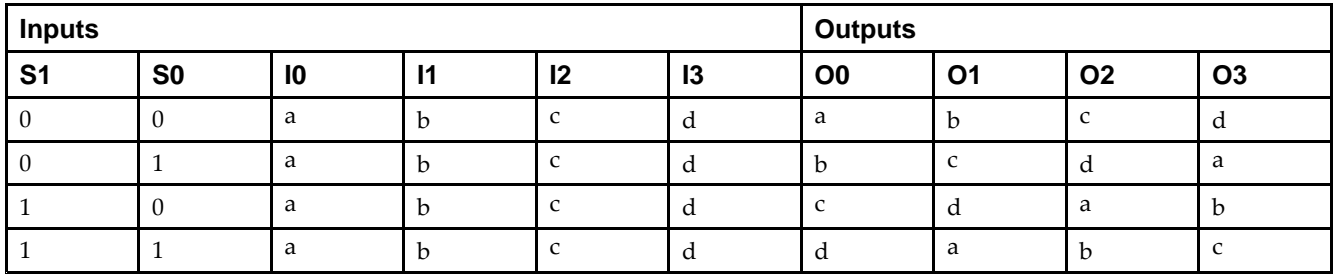

## **Design Entry Method**

This design element is only for use in schematics.

- •See the *Virtex-5 FPGA User Guide [\(UG190\)](http://www.xilinx.com/cgi-bin/docs/ndoc?t=user+guide;d=ug190.pdf)*.
- •See the *Virtex-5 FPGA Data Sheet DC and Switching [Characteristics](http://www.xilinx.com/cgi-bin/docs/ndoc?t=data+sheet;d=ds202.pdf) (DS202)*.

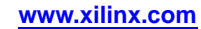

# **BRLSHFT8**

#### Macro: 8-Bit Barrel Shifter

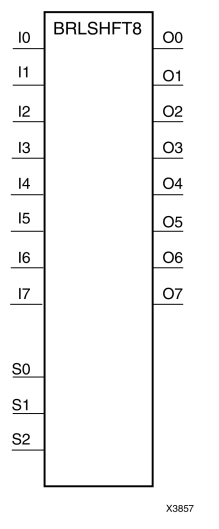

### **Introduction**

This design element is an 8-bit barrel shifter, can rotate the eight inputs (I7 : I0) up to eight places. The control inputs (S2 : S0) determine the number of positions, from one to eight, that the data is rotated. The eight outputs  $(0.07:00)$  reflect the shifted data inputs.

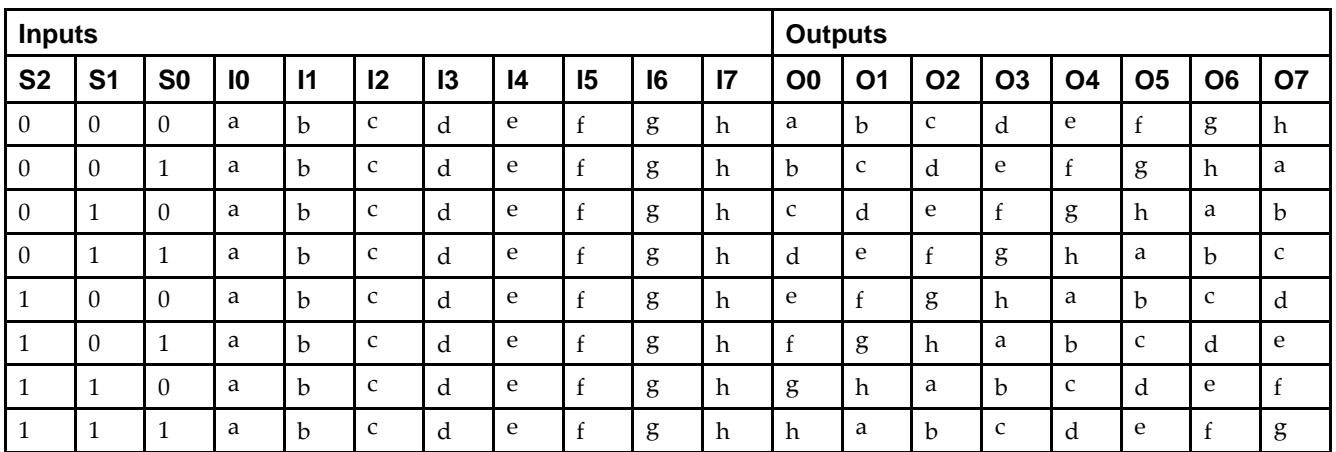

## **Logic Table**

## **Design Entry Method**

This design element is only for use in schematics.

- •See the *Virtex-5 FPGA User Guide [\(UG190\)](http://www.xilinx.com/cgi-bin/docs/ndoc?t=user+guide;d=ug190.pdf)*.
- •See the *Virtex-5 FPGA Data Sheet DC and Switching [Characteristics](http://www.xilinx.com/cgi-bin/docs/ndoc?t=data+sheet;d=ds202.pdf) (DS202)*.

# **BSCAN\_VIRTEX5**

#### Primitive: Virtex®-5 JTAG Boundary-Scan Logic Access Circuit

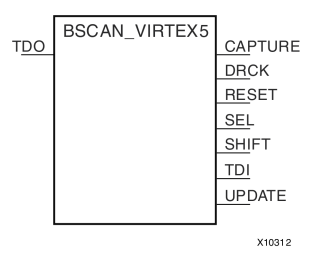

#### **Introduction**

This design element allows access to and from internal logic by the JTAG Boundary Scan logic controller. This allows for communication between the internal running design and the dedicated JTAG pins of the FPGA.

Each instance of this design element will handle one JTAG USER instruction (USER1 through USER4) as set with the JTAG\_CHAIN attribute. To handle all four USER instuctions, instantiate four of these elements and set the JTAG\_CHAIN attribute appropriately.

**Note** For specific information on boundary scan for an architecture, see the Programmable Logic Data Sheet for this element.

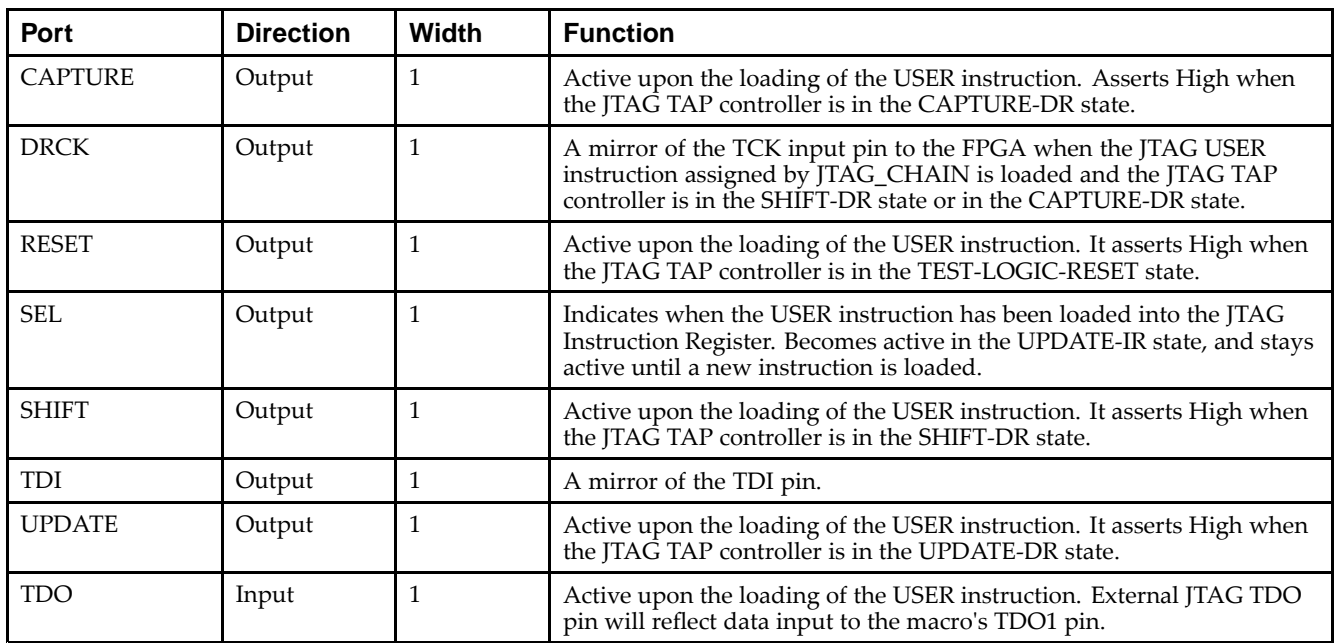

#### **Port Descriptions**

## **Design Entry Method**

This design element can be used in schematics.

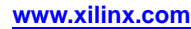

### **Available Attributes**

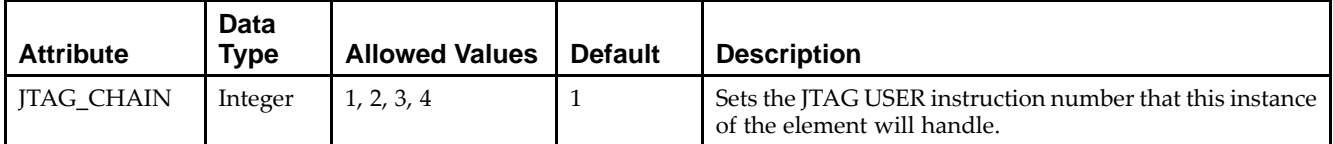

- $\bullet$ See the *Virtex-5 FPGA User Guide [\(UG190\)](http://www.xilinx.com/cgi-bin/docs/ndoc?t=user+guide;d=ug190.pdf)*.
- $\bullet$ See the *Virtex-5 FPGA Data Sheet DC and Switching [Characteristics](http://www.xilinx.com/cgi-bin/docs/ndoc?t=data+sheet;d=ds202.pdf) (DS202)*.

# **BUF**

#### Primitive: General Purpose Buffer

**BUF** 

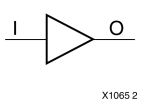

### **Introduction**

This is <sup>a</sup> general-purpose, non-inverting buffer.

This element is not necessary and is removed by the partitioning software (MAP).

## **Design Entry Method**

This design element is only for use in schematics.

- •See the *Virtex-5 FPGA User Guide [\(UG190\)](http://www.xilinx.com/cgi-bin/docs/ndoc?t=user+guide;d=ug190.pdf)*.
- $\bullet$ See the *Virtex-5 FPGA Data Sheet DC and Switching [Characteristics](http://www.xilinx.com/cgi-bin/docs/ndoc?t=data+sheet;d=ds202.pdf) (DS202)*.

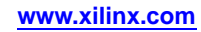

# **BUFCF**

#### Primitive: Fast Connect Buffer

**BUFCF** 

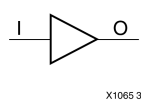

### **Introduction**

This design element is <sup>a</sup> single fast connect buffer used to connect the outputs of the LUTs and some dedicated logic directly to the input of another LUT. Using this buffer implies CLB packing. No more than four LUTs may be connected together as <sup>a</sup> group.

## **Design Entry Method**

This design element can be used in schematics.

- •See the *Virtex-5 FPGA User Guide [\(UG190\)](http://www.xilinx.com/cgi-bin/docs/ndoc?t=user+guide;d=ug190.pdf)*.
- •See the *Virtex-5 FPGA Data Sheet DC and Switching [Characteristics](http://www.xilinx.com/cgi-bin/docs/ndoc?t=data+sheet;d=ds202.pdf) (DS202)*.

# **BUFG**

#### Primitive: Global Clock Buffer

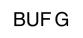

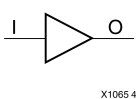

### **Introduction**

This design element is <sup>a</sup> high-fanout buffer that connects signals to the global routing resources for low skew distribution of the signal. BUFGs are typically used on clock nets as well other high fanout nets like sets/resets and clock enables.

### **Port Descriptions**

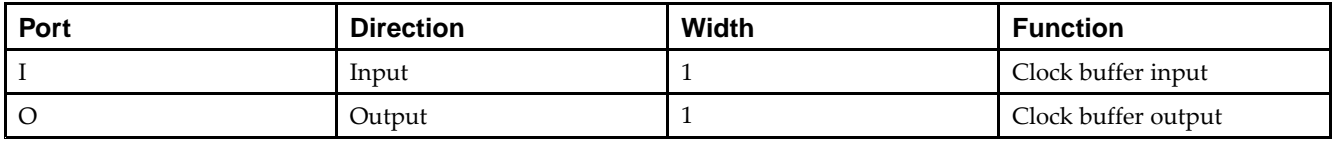

### **Design Entry Method**

This design element can be used in schematics.

- •See the *Virtex-5 FPGA User Guide [\(UG190\)](http://www.xilinx.com/cgi-bin/docs/ndoc?t=user+guide;d=ug190.pdf)*.
- •See the *Virtex-5 FPGA Data Sheet DC and Switching [Characteristics](http://www.xilinx.com/cgi-bin/docs/ndoc?t=data+sheet;d=ds202.pdf) (DS202)*.

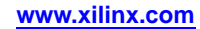

# **BUFGCE**

#### Primitive: Global Clock Buffer with Clock Enable

CE  $\overline{O}$ **BUFGCE** X9384

#### **Introduction**

This design element is <sup>a</sup> global clock buffer with <sup>a</sup> single gated input. Its O output is "0" when clock enable (CE) is Low (inactive). When clock enable (CE) is High, the I input is transferred to the O output.

#### **Logic Table**

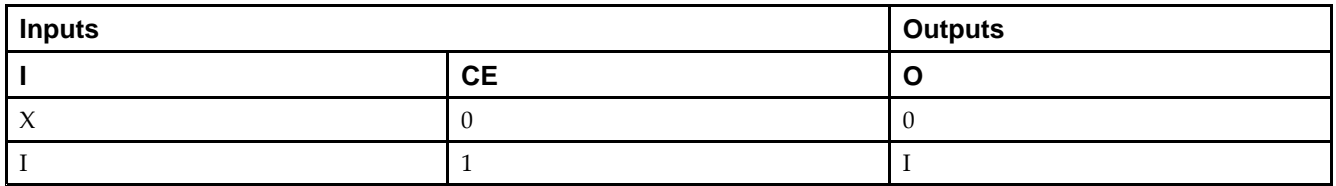

#### **Port Descriptions**

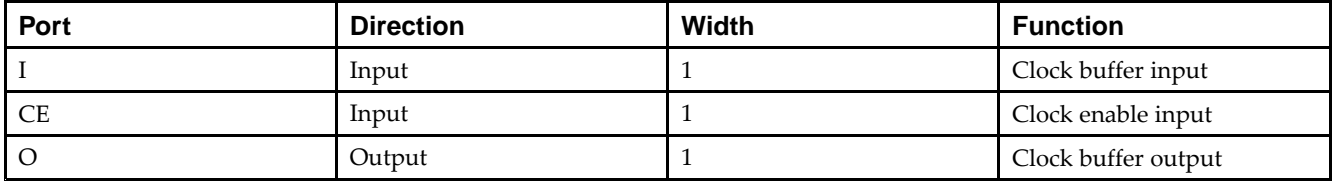

### **Design Entry Method**

This design element can be used in schematics.

- •See the *Virtex-5 FPGA User Guide [\(UG190\)](http://www.xilinx.com/cgi-bin/docs/ndoc?t=user+guide;d=ug190.pdf)*.
- •See the *Virtex-5 FPGA Data Sheet DC and Switching [Characteristics](http://www.xilinx.com/cgi-bin/docs/ndoc?t=data+sheet;d=ds202.pdf) (DS202)*.
# **BUFGCE\_1**

#### Primitive: Global Clock Buffer with Clock Enable and Output State 1

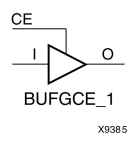

#### **Introduction**

This design element is <sup>a</sup> multiplexed global clock buffer with <sup>a</sup> single gated input. Its O output is High (1) when clock enable (CE) is Low (inactive). When clock enable (CE) is High, the I input is transferred to the O output.

#### **Logic Table**

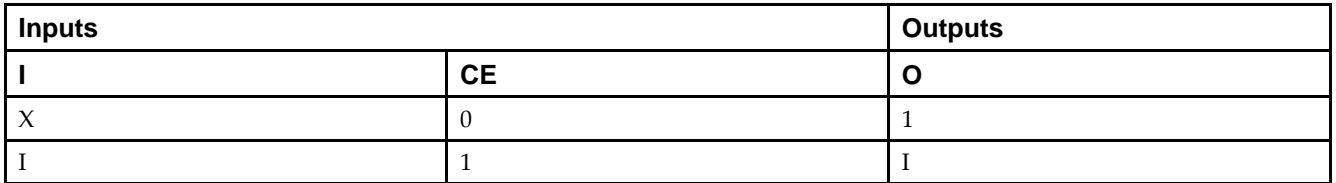

#### **Port Descriptions**

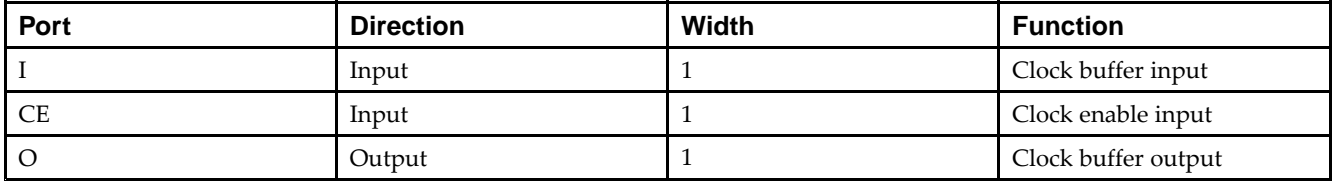

#### **Design Entry Method**

This design element can be used in schematics.

- •See the *Virtex-5 FPGA User Guide [\(UG190\)](http://www.xilinx.com/cgi-bin/docs/ndoc?t=user+guide;d=ug190.pdf)*.
- •See the *Virtex-5 FPGA Data Sheet DC and Switching [Characteristics](http://www.xilinx.com/cgi-bin/docs/ndoc?t=data+sheet;d=ds202.pdf) (DS202)*.

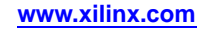

## **BUFGCTRL**

Primitive: Global Clock MUX Buffer

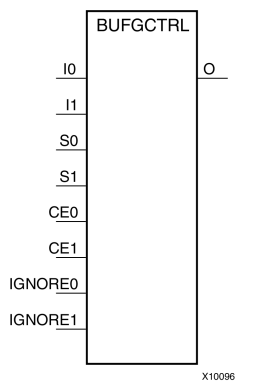

#### **Introduction**

BUFGCTRL primitive is global clock buffer that is designed as <sup>a</sup> synchronous/asynchronous "glitch free" 2:1 multiplexer with two clock inputs. Unlike global clock buffers that are found in previous generation of FPGAs, these clock buffers are designed with more control pins to provide <sup>a</sup> wider range of functionality and more robust input switching. BUFGCTRL is not limited to clocking applications.

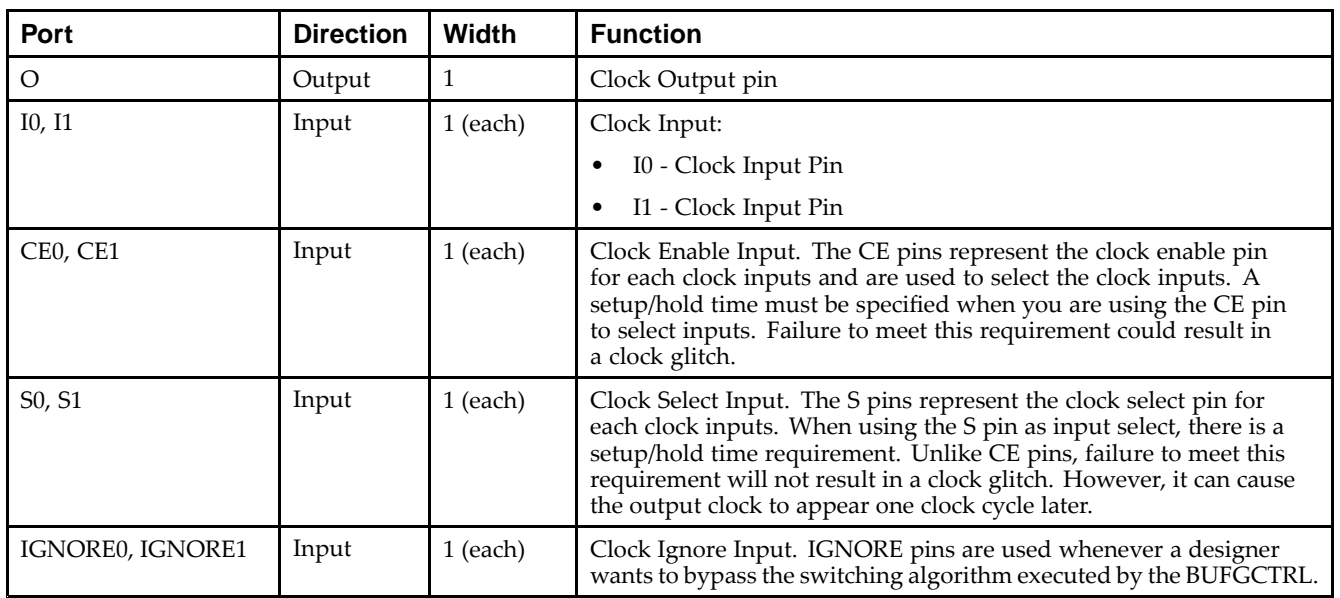

#### **Port Descriptions**

## **Design Entry Method**

This design element can be used in schematics.

#### **Available Attributes**

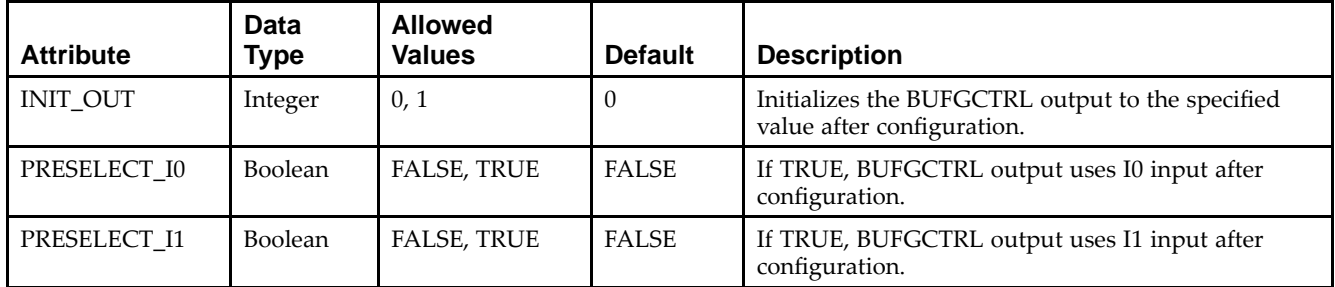

**Note** Both PRESELECT attributes might not be TRUE at the same time.

- •See the *Virtex-5 FPGA User Guide [\(UG190\)](http://www.xilinx.com/cgi-bin/docs/ndoc?t=user+guide;d=ug190.pdf)*.
- •See the *Virtex-5 FPGA Data Sheet DC and Switching [Characteristics](http://www.xilinx.com/cgi-bin/docs/ndoc?t=data+sheet;d=ds202.pdf) (DS202)*.

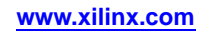

# **BUFGMUX\_CTRL**

#### Primitive: 2-to-1 Global Clock MUX Buffer

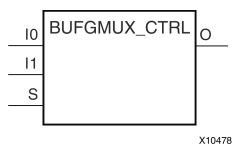

#### **Introduction**

This design element is <sup>a</sup> global clock buffer with two clock inputs, one clock output, and <sup>a</sup> select line used to cleanly select between one of two clocks driving the global clocking resource. This componen<sup>t</sup> is based on BUFGCTRL, with some pins connected to logic High or Low. This element uses the S pin as the select pin for the 2-to-1 MUX. S can switch anytime without causing <sup>a</sup> glitch on the output clock of the buffer.

#### **Port Descriptions**

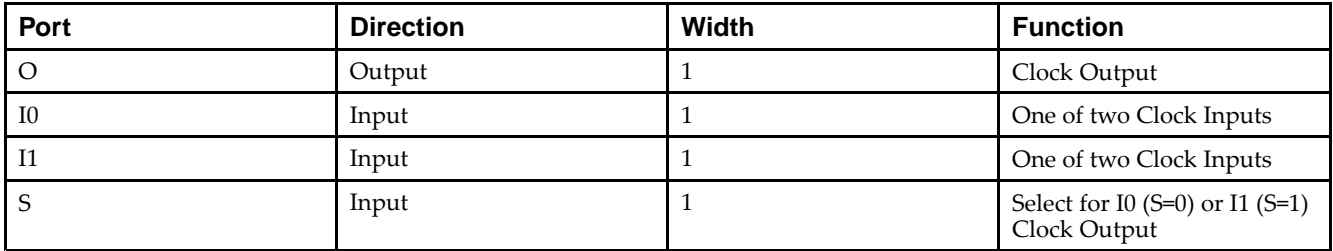

#### **Design Entry Method**

This design element can be used in schematics.

- •See the *Virtex-5 FPGA User Guide [\(UG190\)](http://www.xilinx.com/cgi-bin/docs/ndoc?t=user+guide;d=ug190.pdf)*.
- •See the *Virtex-5 FPGA Data Sheet DC and Switching [Characteristics](http://www.xilinx.com/cgi-bin/docs/ndoc?t=data+sheet;d=ds202.pdf) (DS202)*.

## **BUFGP**

Primitive: Global Buffer for Driving Clocks

**BUFGP** 

X10655

#### **Introduction**

This design element is <sup>a</sup> primary global buffer that is used to distribute high fan-out clock or control signals throughout in FPGA devices. It is equivalent to an IBUFG driving <sup>a</sup> BUFG.

### **Design Entry Method**

This design element is only for use in schematics.

- •See the *Virtex-5 FPGA User Guide [\(UG190\)](http://www.xilinx.com/cgi-bin/docs/ndoc?t=user+guide;d=ug190.pdf)*.
- •See the *Virtex-5 FPGA Data Sheet DC and Switching [Characteristics](http://www.xilinx.com/cgi-bin/docs/ndoc?t=data+sheet;d=ds202.pdf) (DS202)*.

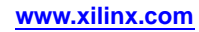

# **BUFIO**

#### Primitive: Local Clock Buffer for I/O

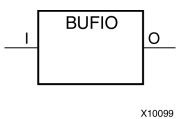

#### **Introduction**

This design element is <sup>a</sup> clock buffer. It is simply <sup>a</sup> clock-in, clock-out buffer. It drives <sup>a</sup> dedicated clock net within the I/O column, independent of the global clock resources. Thus, these elements are ideally suited for source-synchronous data capture (forwarded/receiver clock distribution). They can only be driven by clock capable I/Os located in the same clock region. They drive the two adjacent I/O clock nets (for <sup>a</sup> total of up to three clock regions), as well as the regional clock buffers (BUFR). These elements cannot drive logic resources (CLB, block RAM, etc.) because the I/O clock network only reaches the I/O column.

#### **Port Descriptions**

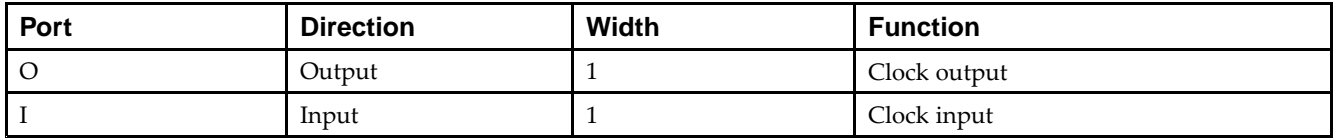

#### **Design Entry Method**

This design element can be used in schematics.

- •See the *Virtex-5 FPGA User Guide [\(UG190\)](http://www.xilinx.com/cgi-bin/docs/ndoc?t=user+guide;d=ug190.pdf)*.
- •See the *Virtex-5 FPGA Data Sheet DC and Switching [Characteristics](http://www.xilinx.com/cgi-bin/docs/ndoc?t=data+sheet;d=ds202.pdf) (DS202)*.

# **BUFR**

#### Primitive: Regional Clock Buffer for I/O and Logic Resources

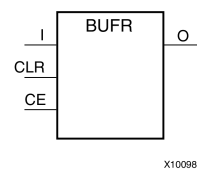

### **Introduction**

The BUFR is <sup>a</sup> clock buffer. BUFRs drive clock signals to <sup>a</sup> dedicated clock net within <sup>a</sup> clock region, independent from the global clock tree. Each BUFR can drive the two regional clock nets in the region in which it is located, and the two clock nets in the adjacent clock regions (up to three clock regions). Unlike BUFIOs, BUFRs can drive the I/O logic and logic resources (CLB, block RAM, etc.) in the existing and adjacent clock regions. BUFRs can be driven by either the output from BUFIOs or local interconnect. In addition, BUFRs are capable of generating divided clock outputs with respec<sup>t</sup> to the clock input. The divide value is an integer between one and eight. BUFRs are ideal for source-synchronous applications requiring clock domain crossing or serial-to-parallel conversion. There are two BUFRs in <sup>a</sup> typical clock region (two regional clock networks). The center column does not have BUFRs.

#### **Port Descriptions**

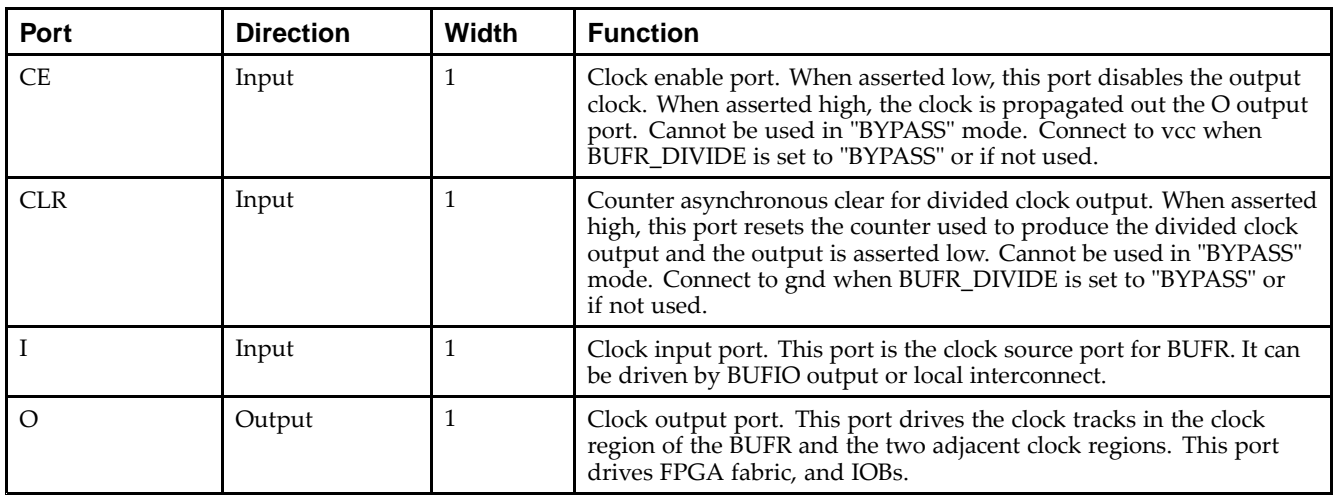

#### **Design Entry Method**

This design element can be used in schematics.

#### **Available Attributes**

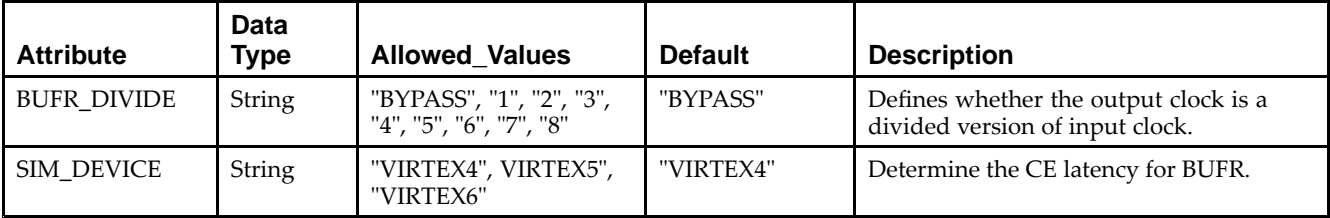

- •See the *Virtex-5 FPGA User Guide [\(UG190\)](http://www.xilinx.com/cgi-bin/docs/ndoc?t=user+guide;d=ug190.pdf)*.
- •See the *Virtex-5 FPGA Data Sheet DC and Switching [Characteristics](http://www.xilinx.com/cgi-bin/docs/ndoc?t=data+sheet;d=ds202.pdf) (DS202)*.

# **CAPTURE\_VIRTEX5**

#### Primitive: Virtex®-5 Readback Register Capture Control

X10936

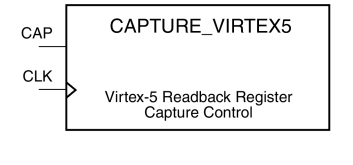

#### **Introduction**

This element provides user control and synchronization over when and how the capture register (flip-flop and latch) information task is requested. The readback function is provided through dedicated configuration por<sup>t</sup> instructions. However, without this element, the readback data is synchronized to the configuration clock. Only register (flip-flop and latch) states can be captured. Although LUT RAM, SRL, and block RAM states are readback, they cannot be captured.

An asserted high CAP signal indicates that the registers in the device are to be captured at the next Low-to-High clock transition. By default, data is captured after every trigger when transition on CLK while CAP is asserted. To limit the readback operation to <sup>a</sup> single data capture, add the ONESHOT=TRUE attribute to this element.

#### **Port Descriptions**

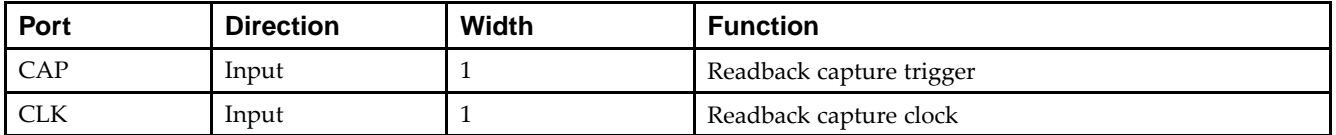

#### **Design Entry Method**

This design element can be used in schematics.

Connect all inputs and outputs to the design in order to ensure proper operation.

#### **Available Attributes**

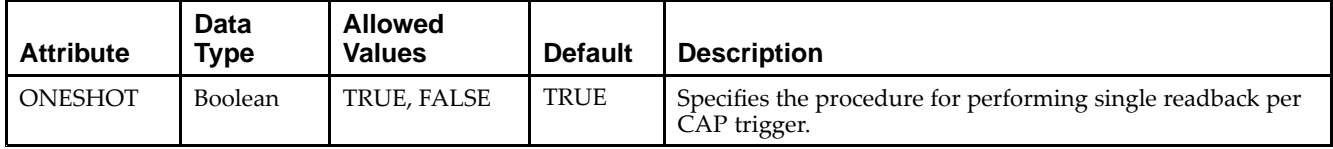

- •See the *Virtex-5 FPGA User Guide [\(UG190\)](http://www.xilinx.com/cgi-bin/docs/ndoc?t=user+guide;d=ug190.pdf)*.
- •See the *Virtex-5 FPGA Data Sheet DC and Switching [Characteristics](http://www.xilinx.com/cgi-bin/docs/ndoc?t=data+sheet;d=ds202.pdf) (DS202)*.

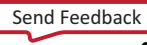

# **CARRY4**

#### Primitive: Fast Carry Logic with Look Ahead

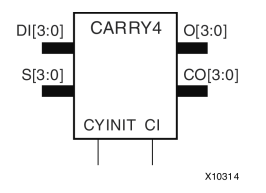

#### **Introduction**

This circuit design represents the fast carry logic for <sup>a</sup> slice. The carry chain consists of <sup>a</sup> series of four MUXes and four XORs that connect to the other logic (LUTs) in the slice via dedicated routes to form more complex functions. The fast carry logic is useful for building arithmetic functions like adders, counters, subtractors and add/subs, as well as such other logic functions as wide comparators, address decoders, and some logic gates (specifically, AND and OR).

#### **Port Descriptions**

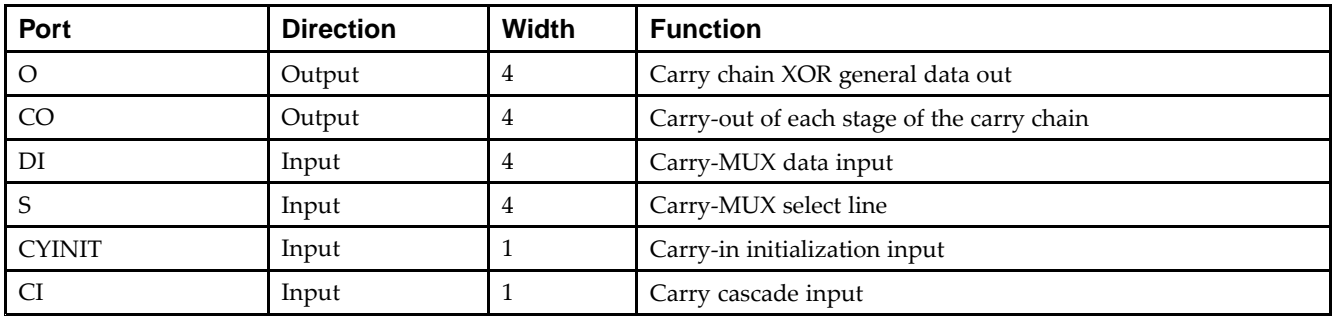

#### **Design Entry Method**

This design element can be used in schematics.

- •See the *Virtex-5 FPGA User Guide [\(UG190\)](http://www.xilinx.com/cgi-bin/docs/ndoc?t=user+guide;d=ug190.pdf)*.
- •See the *Virtex-5 FPGA Data Sheet DC and Switching [Characteristics](http://www.xilinx.com/cgi-bin/docs/ndoc?t=data+sheet;d=ds202.pdf) (DS202)*.

# **CB16CE**

Macro: 16-Bit Cascadable Binary Counter with Clock Enable and Asynchronous Clear

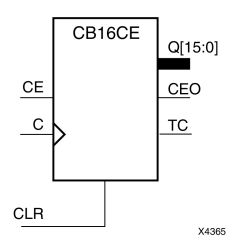

## **Introduction**

This design element is an asynchronously clearable, cascadable binary counter. The asynchronous clear (CLR) input, when High, overrides all other inputs and forces the Q outputs, terminal count (TC), and clock enable out (CEO) to logic level zero, independent of clock transitions. The Q outputs increment when the clock enable input (CE) is High during the Low-to-High clock (C) transition. The counter ignores clock transitions when CE is Low. The TC output is High when all  $Q$  outputs are High.

Create larger counters by connecting the CEO output of each stage to the CE input of the next stage and connecting the C and CLR inputs in parallel. CEO is active (High) when TC and CE are High. The maximum length of the counter is determined by the accumulated CE-to-TC propagation delays versus the clock period. The clock period must be greater than  $n$  ( $t_{\text{CE-TC}}$ ), where  $n$  is the number of stages and the time  $t_{\text{CE-TC}}$  is the CE-to-TC propagation delay of each stage. When cascading counters, use the CEO output if the counter uses the CE input or use the TC output if it does not.

This counter is asynchronously cleared, outputs Low, when power is applied. For FPGA devices, power-on conditions are simulated when global set/reset (GSR) is active. GSR defaults to active-High but can be inverted by adding an inverter in front of the GSR input of the appropriate STARTUP\_*architecture* symbol.

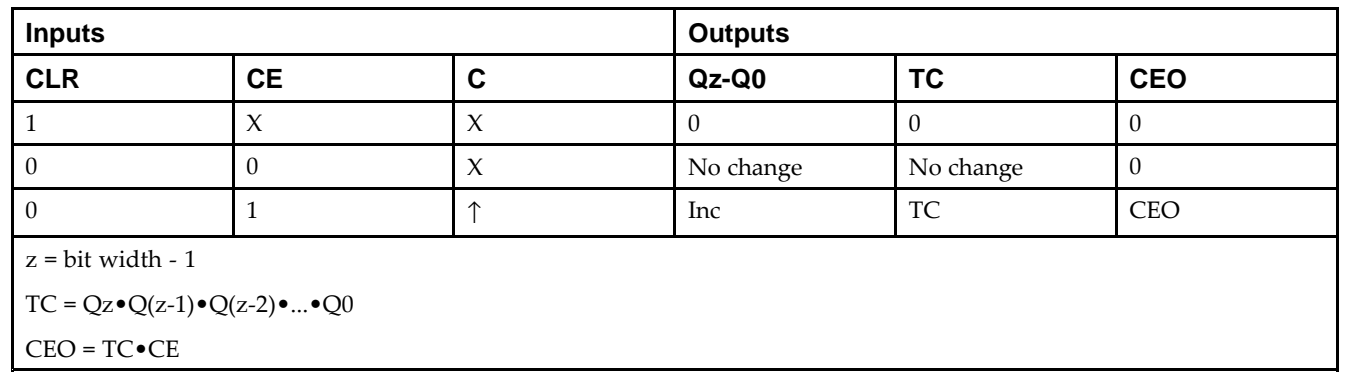

### **Logic Table**

## **Design Entry Method**

This design element is only for use in schematics.

- •See the *Virtex-5 FPGA User Guide [\(UG190\)](http://www.xilinx.com/cgi-bin/docs/ndoc?t=user+guide;d=ug190.pdf)*.
- •See the *Virtex-5 FPGA Data Sheet DC and Switching [Characteristics](http://www.xilinx.com/cgi-bin/docs/ndoc?t=data+sheet;d=ds202.pdf) (DS202)*.

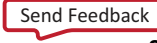

**w w w . xi l i nx . co**

# **CB16CLE**

Macro: 16-Bit Loadable Cascadable Binary Counters with Clock Enable and Asynchronous Clear

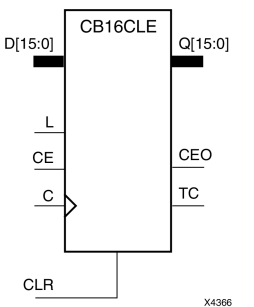

### **Introduction**

This element is <sup>a</sup> synchronously loadable, asynchronously clearable, cascadable binary counter. The asynchronous clear (CLR) input, when High, overrides all other inputs and forces the Q outputs, terminal count (TC), and clock enable out (CEO) to logic level zero, independent of clock transitions. The data on the <sup>D</sup> inputs is loaded into the counter when the load enable input (L) is High during the Low-to-High clock transition, independent of the state of clock enable (CE). The Q outputs increment when CE is High during the Low-to-High clock transition. The counter ignores clock transitions when CE is Low. The TC output is High when all Q outputs are High.

Create larger counters by connecting the CEO output of each stage to the CE input of the next stage and connecting the C, L, and CLR inputs in parallel. CEO is active (High) when TC and CE are High. The maximum length of the counter is determined by the accumulated CE-to-TC propagation delays versus the clock period. The clock period must be greater than  $n$  ( $t_{\text{CE-TC}}$ ), where  $n$  is the number of stages and the time  $t_{\text{CE-TC}}$  is the CE-to-TC propagation delay of each stage. When cascading counters, use the CEO output if the counter uses the CE input or use the TC output if it does not.

This counter is asynchronously cleared, outputs Low, when power is applied. For FPGA devices, power-on conditions are simulated when global set/reset (GSR) is active. GSR defaults to active-High but can be inverted by adding an inverter in front of the GSR input of the appropriate STARTUP\_*architecture* symbol.

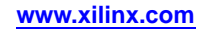

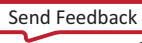

#### **Logic Table**

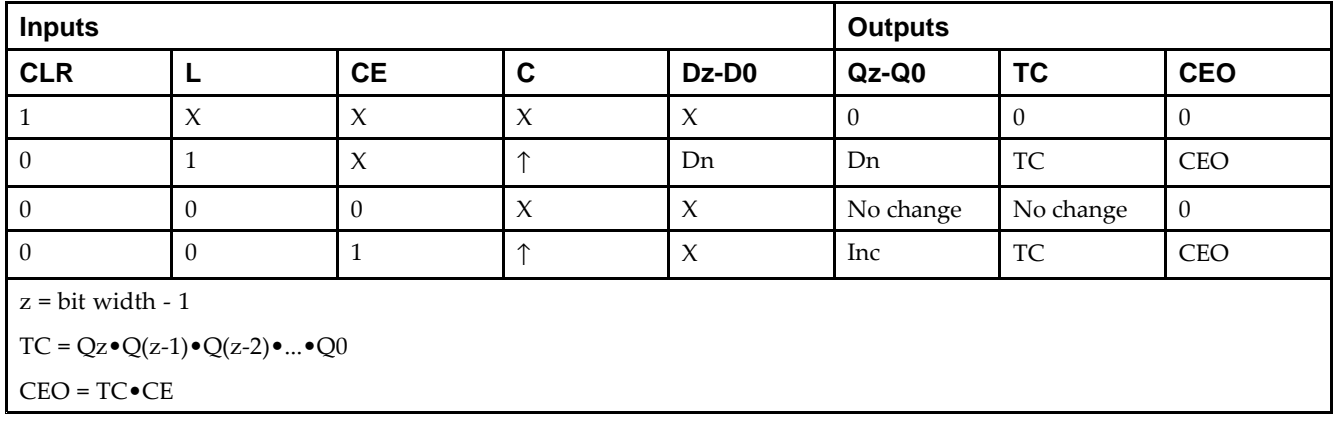

### **Design Entry Method**

This design element is only for use in schematics.

- •See the *Virtex-5 FPGA User Guide [\(UG190\)](http://www.xilinx.com/cgi-bin/docs/ndoc?t=user+guide;d=ug190.pdf)*.
- •See the *Virtex-5 FPGA Data Sheet DC and Switching [Characteristics](http://www.xilinx.com/cgi-bin/docs/ndoc?t=data+sheet;d=ds202.pdf) (DS202)*.

# **CB16CLED**

Macro: 16-Bit Loadable Cascadable Bidirectional Binary Counters with Clock Enable and Asynchronous Clear

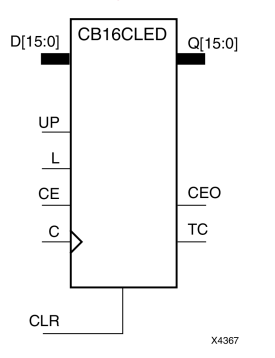

#### **Introduction**

This design element is <sup>a</sup> synchronously loadable, asynchronously clearable, cascadable, bidirectional binary counter. The asynchronous clear (CLR) input, when High, overrides all other inputs and forces the Q outputs, terminal count (TC), and clock enable out (CEO) to logic level zero, independent of clock transitions. The data on the <sup>D</sup> inputs is loaded into the counter when the load enable input (L) is High during the Low-to-High clock (C) transition, independent of the state of clock enable (CE). The Q outputs decrement when CE is High and UP is Low during the Low-to- High clock transition. The Q outputs increment when CE and UP are High. The counter ignores clock transitions when CE is Low.

For counting up, the TC output is High when all Q outputs and UP are High. For counting down, the TC output is High when all Q outputs and UP are Low.

Create larger counters by connecting the CEO output of each stage to the CE input of the next stage and connecting the C, UP, L, and CLR inputs in parallel. CEO is active (High) when TC and CE are High. The maximum length of the counter is determined by the accumulated CE-to-TC propagation delays versus the clock period. The clock period must be greater than  $n$  ( $t_{\text{CE-TC}}$ ), where  $n$  is the number of stages and the time  $t_{\text{CE-TC}}$  is the CE-to-TC propagation delay of each stage. When cascading counters, use the CEO output if the counter uses the CE input or use the TC output if it does not.

For CPLD parts, see CB2X1, CB4X1, CB8X1, CB16X1 for high-performance cascadable, bidirectional counters.

This counter is asynchronously cleared, outputs Low, when power is applied. For FPGA devices, power-on conditions are simulated when global set/reset (GSR) is active. GSR defaults to active-High but can be inverted by adding an inverter in front of the GSR input of the appropriate STARTUP\_*architecture* symbol.

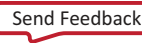

#### **Logic Table**

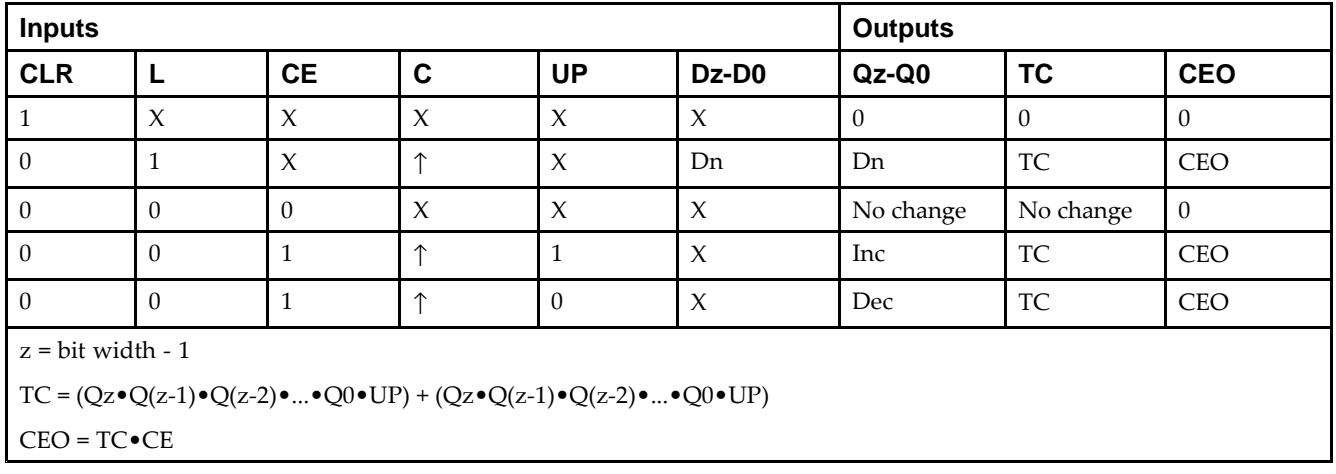

### **Design Entry Method**

This design element is only for use in schematics.

- •See the *Virtex-5 FPGA User Guide [\(UG190\)](http://www.xilinx.com/cgi-bin/docs/ndoc?t=user+guide;d=ug190.pdf)*.
- •See the *Virtex-5 FPGA Data Sheet DC and Switching [Characteristics](http://www.xilinx.com/cgi-bin/docs/ndoc?t=data+sheet;d=ds202.pdf) (DS202)*.

# **CB16RE**

Macro: 16-Bit Cascadable Binary Counter with Clock Enable and Synchronous Reset

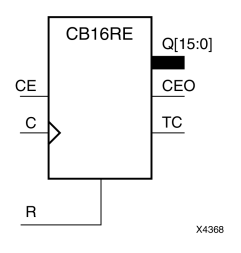

### **Introduction**

This design element is <sup>a</sup> synchronous, resettable, cascadable binary counter. The synchronous reset (R), when High, overrides all other inputs and forces the Q outputs, terminal count (TC), and clock enable out (CEO) to zero on the Low-to-High clock transition. The Q outputs increment when the clock enable input (CE) is High during the Low-to-High clock (C) transition. The counter ignores clock transitions when CE is Low. The TC output is High when both Q outputs are High.

Create larger counters by connecting the CEO output of each stage to the CE input of the next stage and connecting the C and <sup>R</sup> inputs in parallel. CEO is active (High) when TC and CE are High. The maximum length of the counter is determined by the accumulated CE-to-TC propagation delays versus the clock period. The clock period must be greater than *<sup>n</sup>* (*t*CE-TC), where *<sup>n</sup>* is the number of stages and the time *<sup>t</sup>*CE-TC is the CE-to-TC propagation delay of each stage. When cascading counters, use the CEO output if the counter uses the CE input or use the TC output if it does not.

This counter is asynchronously cleared, outputs Low, when power is applied. For FPGA devices, power-on conditions are simulated when global set/reset (GSR) is active. GSR defaults to active-High but can be inverted by adding an inverter in front of the GSR input of the appropriate STARTUP\_*architecture* symbol.

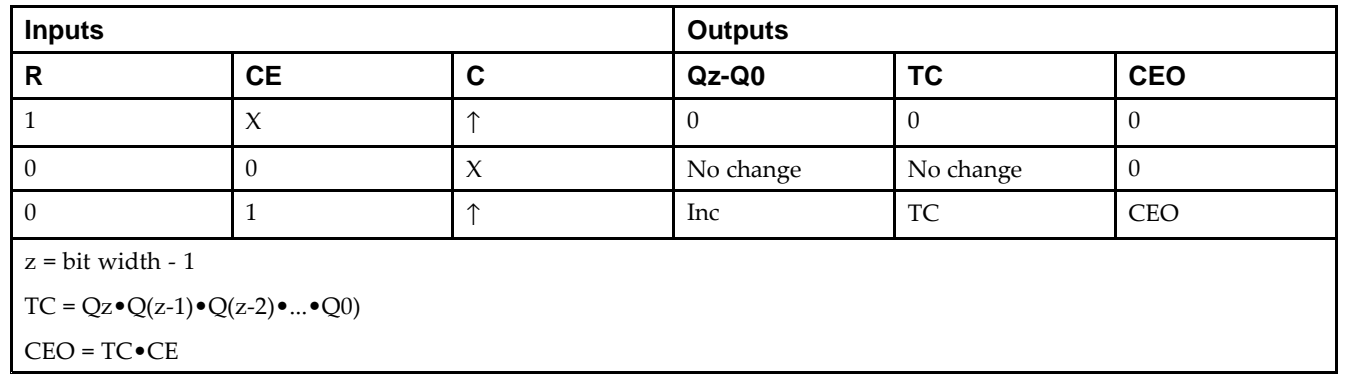

### **Logic Table**

### **Design Entry Method**

This design element is only for use in schematics.

- •See the *Virtex-5 FPGA User Guide [\(UG190\)](http://www.xilinx.com/cgi-bin/docs/ndoc?t=user+guide;d=ug190.pdf)*.
- •See the *Virtex-5 FPGA Data Sheet DC and Switching [Characteristics](http://www.xilinx.com/cgi-bin/docs/ndoc?t=data+sheet;d=ds202.pdf) (DS202)*.

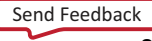

# **CB2CE**

Macro: 2-Bit Cascadable Binary Counter with Clock Enable and Asynchronous Clear

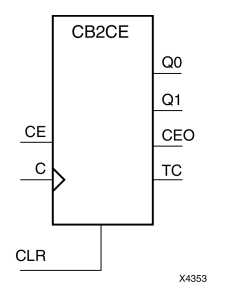

#### **Introduction**

This design element is an asynchronously clearable, cascadable binary counter. The asynchronous clear (CLR) input, when High, overrides all other inputs and forces the Q outputs, terminal count (TC), and clock enable out (CEO) to logic level zero, independent of clock transitions. The Q outputs increment when the clock enable input (CE) is High during the Low-to-High clock (C) transition. The counter ignores clock transitions when CE is Low. The TC output is High when all Q outputs are High.

Create larger counters by connecting the CEO output of each stage to the CE input of the next stage and connecting the C and CLR inputs in parallel. CEO is active (High) when TC and CE are High. The maximum length of the counter is determined by the accumulated CE-to-TC propagation delays versus the clock period. The clock period must be greater than  $n$  ( $t_{\text{CE-TC}}$ ), where  $n$  is the number of stages and the time  $t_{\text{CE-TC}}$  is the CE-to-TC propagation delay of each stage. When cascading counters, use the CEO output if the counter uses the CE input or use the TC output if it does not.

This counter is asynchronously cleared, outputs Low, when power is applied. For FPGA devices, power-on conditions are simulated when global set/reset (GSR) is active. GSR defaults to active-High but can be inverted by adding an inverter in front of the GSR input of the appropriate STARTUP\_*architecture* symbol.

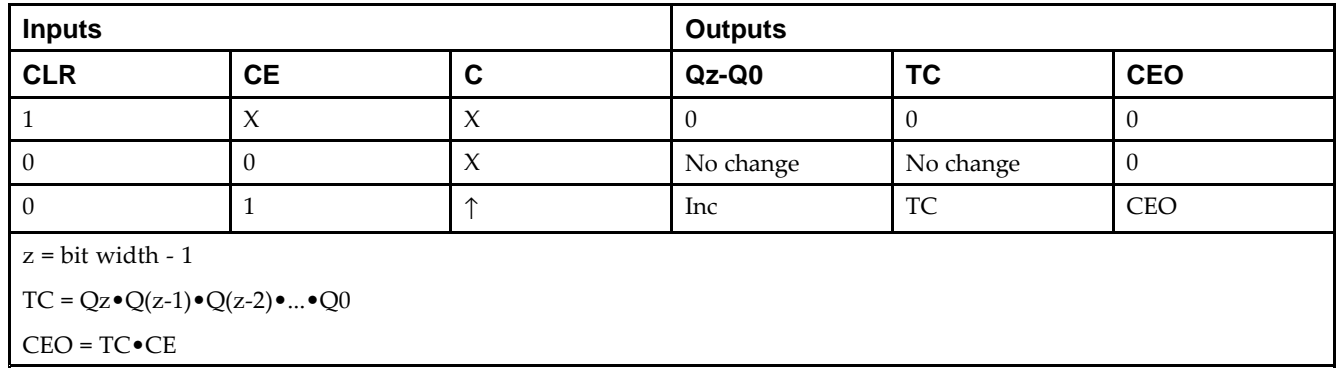

## **Logic Table**

### **Design Entry Method**

This design element is only for use in schematics.

- •See the *Virtex-5 FPGA User Guide [\(UG190\)](http://www.xilinx.com/cgi-bin/docs/ndoc?t=user+guide;d=ug190.pdf)*.
- •See the *Virtex-5 FPGA Data Sheet DC and Switching [Characteristics](http://www.xilinx.com/cgi-bin/docs/ndoc?t=data+sheet;d=ds202.pdf) (DS202)*.

# **CB2CLE**

Macro: 2-Bit Loadable Cascadable Binary Counters with Clock Enable and Asynchronous Clear

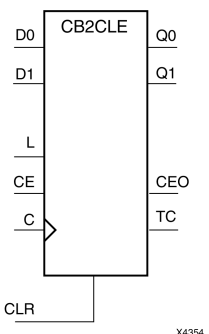

### **Introduction**

This element is <sup>a</sup> synchronously loadable, asynchronously clearable, cascadable binary counter. The asynchronous clear (CLR) input, when High, overrides all other inputs and forces the Q outputs, terminal count (TC), and clock enable out (CEO) to logic level zero, independent of clock transitions. The data on the <sup>D</sup> inputs is loaded into the counter when the load enable input (L) is High during the Low-to-High clock transition, independent of the state of clock enable (CE). The Q outputs increment when CE is High during the Low-to-High clock transition. The counter ignores clock transitions when CE is Low. The TC output is High when all Q outputs are High.

Create larger counters by connecting the CEO output of each stage to the CE input of the next stage and connecting the C, L, and CLR inputs in parallel. CEO is active (High) when TC and CE are High. The maximum length of the counter is determined by the accumulated CE-to-TC propagation delays versus the clock period. The clock period must be greater than  $n$  ( $t_{\text{CE-TC}}$ ), where  $n$  is the number of stages and the time  $t_{\text{CE-TC}}$  is the CE-to-TC propagation delay of each stage. When cascading counters, use the CEO output if the counter uses the CE input or use the TC output if it does not.

This counter is asynchronously cleared, outputs Low, when power is applied. For FPGA devices, power-on conditions are simulated when global set/reset (GSR) is active. GSR defaults to active-High but can be inverted by adding an inverter in front of the GSR input of the appropriate STARTUP\_*architecture* symbol.

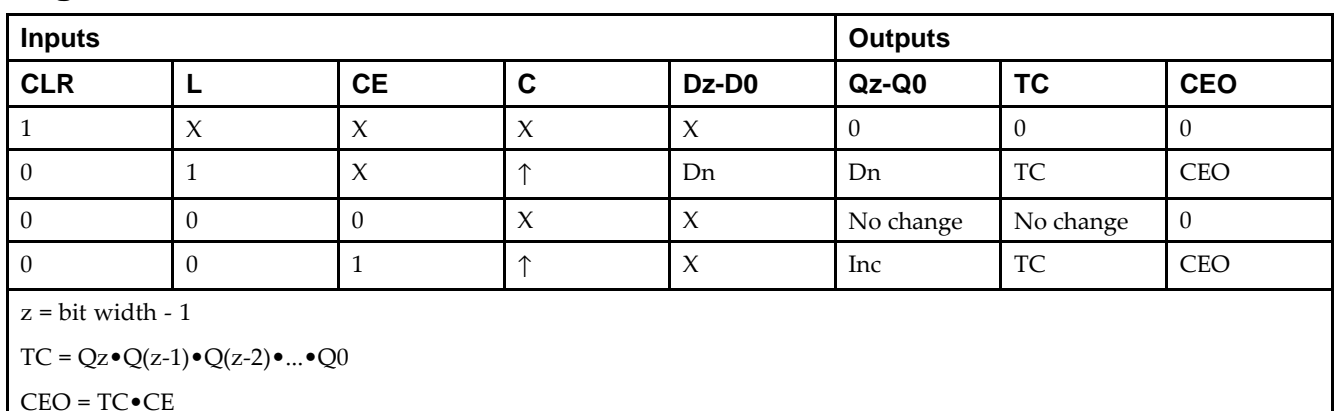

## **Logic Table**

## **Design Entry Method**

This design element is only for use in schematics.

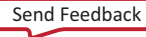

- •See the *Virtex-5 FPGA User Guide [\(UG190\)](http://www.xilinx.com/cgi-bin/docs/ndoc?t=user+guide;d=ug190.pdf)*.
- •See the *Virtex-5 FPGA Data Sheet DC and Switching [Characteristics](http://www.xilinx.com/cgi-bin/docs/ndoc?t=data+sheet;d=ds202.pdf) (DS202)*.

# **CB2CLED**

Macro: 2-Bit Loadable Cascadable Bidirectional Binary Counters with Clock Enable and Asynchronous Clear

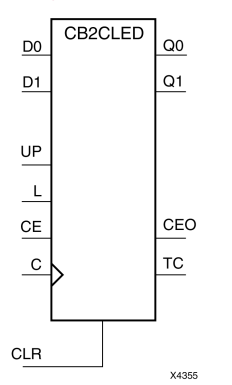

#### **Introduction**

This design element is <sup>a</sup> synchronously loadable, asynchronously clearable, cascadable, bidirectional binary counter. The asynchronous clear (CLR) input, when High, overrides all other inputs and forces the Q outputs, terminal count (TC), and clock enable out (CEO) to logic level zero, independent of clock transitions. The data on the <sup>D</sup> inputs is loaded into the counter when the load enable input (L) is High during the Low-to-High clock (C) transition, independent of the state of clock enable (CE). The Q outputs decrement when CE is High and UP is Low during the Low-to- High clock transition. The Q outputs increment when CE and UP are High. The counter ignores clock transitions when CE is Low.

For counting up, the TC output is High when all Q outputs and UP are High. For counting down, the TC output is High when all Q outputs and UP are Low.

Create larger counters by connecting the CEO output of each stage to the CE input of the next stage and connecting the C, UP, L, and CLR inputs in parallel. CEO is active (High) when TC and CE are High. The maximum length of the counter is determined by the accumulated CE-to-TC propagation delays versus the clock period. The clock period must be greater than  $n$  ( $t_{\text{CE-TC}}$ ), where  $n$  is the number of stages and the time  $t_{\text{CE-TC}}$  is the CE-to-TC propagation delay of each stage. When cascading counters, use the CEO output if the counter uses the CE input or use the TC output if it does not.

For CPLD parts, see CB2X1, CB4X1, CB8X1, CB16X1 for high-performance cascadable, bidirectional counters.

This counter is asynchronously cleared, outputs Low, when power is applied. For FPGA devices, power-on conditions are simulated when global set/reset (GSR) is active. GSR defaults to active-High but can be inverted by adding an inverter in front of the GSR input of the appropriate STARTUP\_*architecture* symbol.

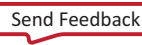

#### **Logic Table**

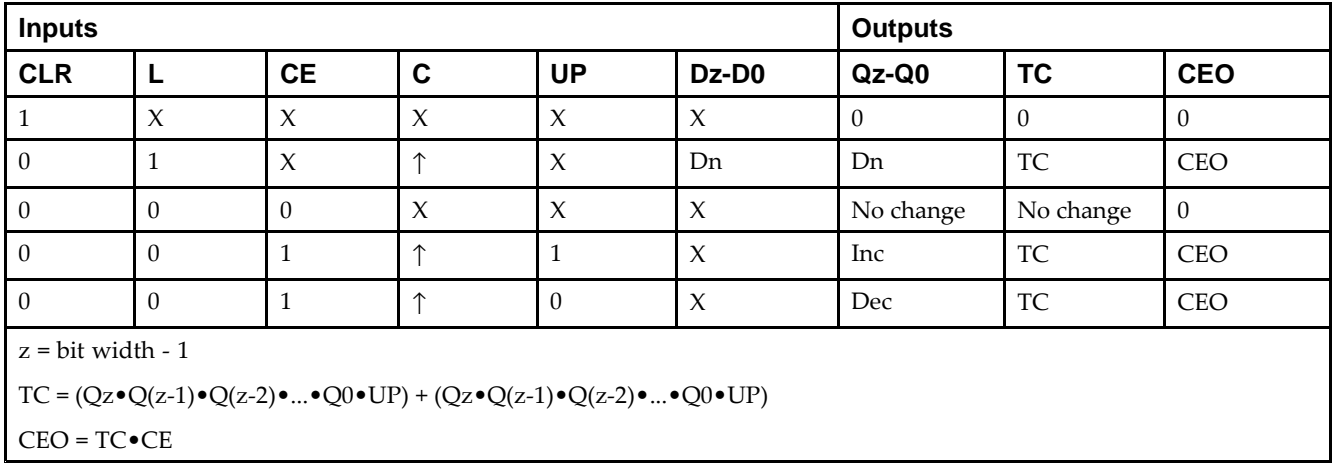

### **Design Entry Method**

This design element is only for use in schematics.

- •See the *Virtex-5 FPGA User Guide [\(UG190\)](http://www.xilinx.com/cgi-bin/docs/ndoc?t=user+guide;d=ug190.pdf)*.
- •See the *Virtex-5 FPGA Data Sheet DC and Switching [Characteristics](http://www.xilinx.com/cgi-bin/docs/ndoc?t=data+sheet;d=ds202.pdf) (DS202)*.

# **CB2RE**

Macro: 2-Bit Cascadable Binary Counter with Clock Enable and Synchronous Reset

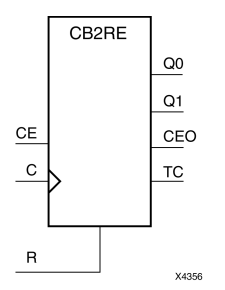

### **Introduction**

This design element is <sup>a</sup> synchronous, resettable, cascadable binary counter. The synchronous reset (R), when High, overrides all other inputs and forces the Q outputs, terminal count (TC), and clock enable out (CEO) to zero on the Low-to-High clock transition. The Q outputs increment when the clock enable input (CE) is High during the Low-to-High clock (C) transition. The counter ignores clock transitions when CE is Low. The TC output is High when both Q outputs are High.

Create larger counters by connecting the CEO output of each stage to the CE input of the next stage and connecting the C and <sup>R</sup> inputs in parallel. CEO is active (High) when TC and CE are High. The maximum length of the counter is determined by the accumulated CE-to-TC propagation delays versus the clock period. The clock period must be greater than *<sup>n</sup>* (*t*CE-TC), where *<sup>n</sup>* is the number of stages and the time *<sup>t</sup>*CE-TC is the CE-to-TC propagation delay of each stage. When cascading counters, use the CEO output if the counter uses the CE input or use the TC output if it does not.

This counter is asynchronously cleared, outputs Low, when power is applied. For FPGA devices, power-on conditions are simulated when global set/reset (GSR) is active. GSR defaults to active-High but can be inverted by adding an inverter in front of the GSR input of the appropriate STARTUP\_*architecture* symbol.

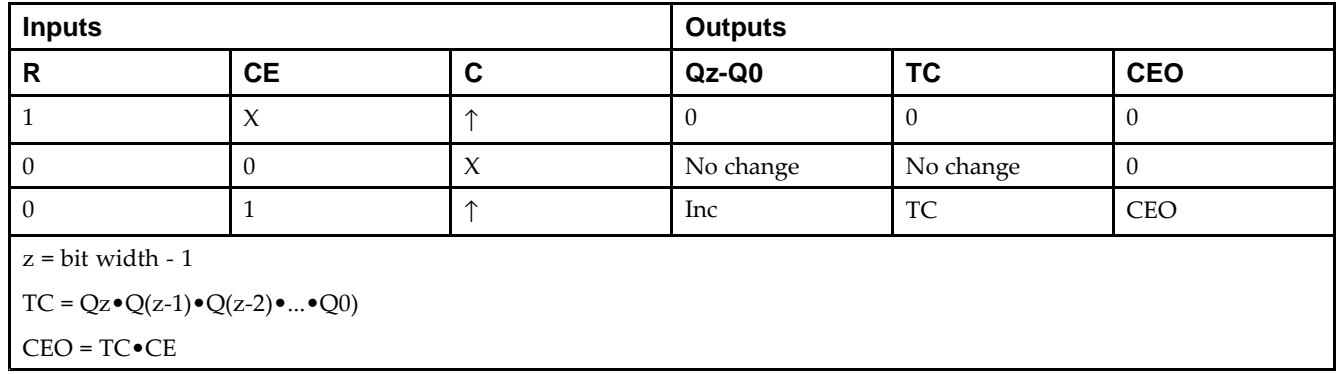

## **Logic Table**

### **Design Entry Method**

This design element is only for use in schematics.

- •See the *Virtex-5 FPGA User Guide [\(UG190\)](http://www.xilinx.com/cgi-bin/docs/ndoc?t=user+guide;d=ug190.pdf)*.
- •See the *Virtex-5 FPGA Data Sheet DC and Switching [Characteristics](http://www.xilinx.com/cgi-bin/docs/ndoc?t=data+sheet;d=ds202.pdf) (DS202)*.

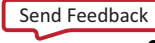

# **CB4CE**

Macro: 4-Bit Cascadable Binary Counter with Clock Enable and Asynchronous Clear

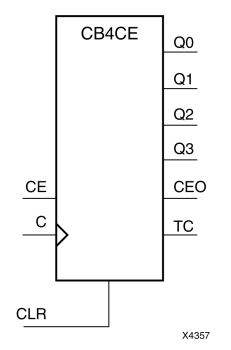

#### **Introduction**

This design element is an asynchronously clearable, cascadable binary counter. The asynchronous clear (CLR) input, when High, overrides all other inputs and forces the Q outputs, terminal count (TC), and clock enable out (CEO) to logic level zero, independent of clock transitions. The Q outputs increment when the clock enable input (CE) is High during the Low-to-High clock (C) transition. The counter ignores clock transitions when CE is Low. The TC output is High when all Q outputs are High.

Create larger counters by connecting the CEO output of each stage to the CE input of the next stage and connecting the C and CLR inputs in parallel. CEO is active (High) when TC and CE are High. The maximum length of the counter is determined by the accumulated CE-to-TC propagation delays versus the clock period. The clock period must be greater than  $n$  ( $t_{\text{CE-TC}}$ ), where  $n$  is the number of stages and the time  $t_{\text{CE-TC}}$  is the CE-to-TC propagation delay of each stage. When cascading counters, use the CEO output if the counter uses the CE input or use the TC output if it does not.

This counter is asynchronously cleared, outputs Low, when power is applied. For FPGA devices, power-on conditions are simulated when global set/reset (GSR) is active. GSR defaults to active-High but can be inverted by adding an inverter in front of the GSR input of the appropriate STARTUP\_*architecture* symbol.

# **Logic Table**

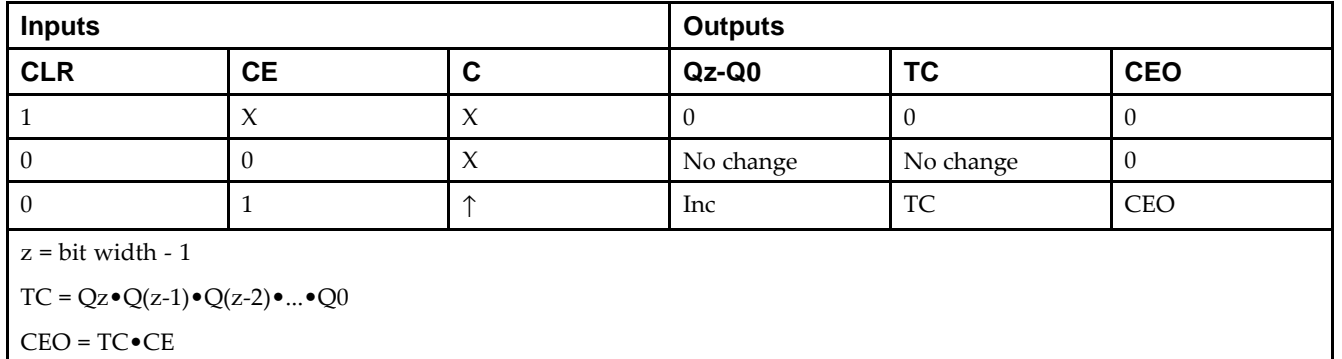

### **Design Entry Method**

This design element is only for use in schematics.

- •See the *Virtex-5 FPGA User Guide [\(UG190\)](http://www.xilinx.com/cgi-bin/docs/ndoc?t=user+guide;d=ug190.pdf)*.
- •See the *Virtex-5 FPGA Data Sheet DC and Switching [Characteristics](http://www.xilinx.com/cgi-bin/docs/ndoc?t=data+sheet;d=ds202.pdf) (DS202)*.

# **CB4CLE**

Macro: 4-Bit Loadable Cascadable Binary Counters with Clock Enable and Asynchronous Clear

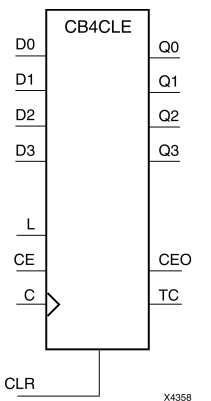

#### **Introduction**

This element is <sup>a</sup> synchronously loadable, asynchronously clearable, cascadable binary counter. The asynchronous clear (CLR) input, when High, overrides all other inputs and forces the Q outputs, terminal count (TC), and clock enable out (CEO) to logic level zero, independent of clock transitions. The data on the <sup>D</sup> inputs is loaded into the counter when the load enable input (L) is High during the Low-to-High clock transition, independent of the state of clock enable (CE). The Q outputs increment when CE is High during the Low-to-High clock transition. The counter ignores clock transitions when CE is Low. The TC output is High when all Q outputs are High.

Create larger counters by connecting the CEO output of each stage to the CE input of the next stage and connecting the C, L, and CLR inputs in parallel. CEO is active (High) when TC and CE are High. The maximum length of the counter is determined by the accumulated CE-to-TC propagation delays versus the clock period. The clock period must be greater than  $n$  ( $t_{\text{CE-TC}}$ ), where  $n$  is the number of stages and the time  $t_{\text{CE-TC}}$  is the CE-to-TC propagation delay of each stage. When cascading counters, use the CEO output if the counter uses the CE input or use the TC output if it does not.

This counter is asynchronously cleared, outputs Low, when power is applied. For FPGA devices, power-on conditions are simulated when global set/reset (GSR) is active. GSR defaults to active-High but can be inverted by adding an inverter in front of the GSR input of the appropriate STARTUP\_*architecture* symbol.

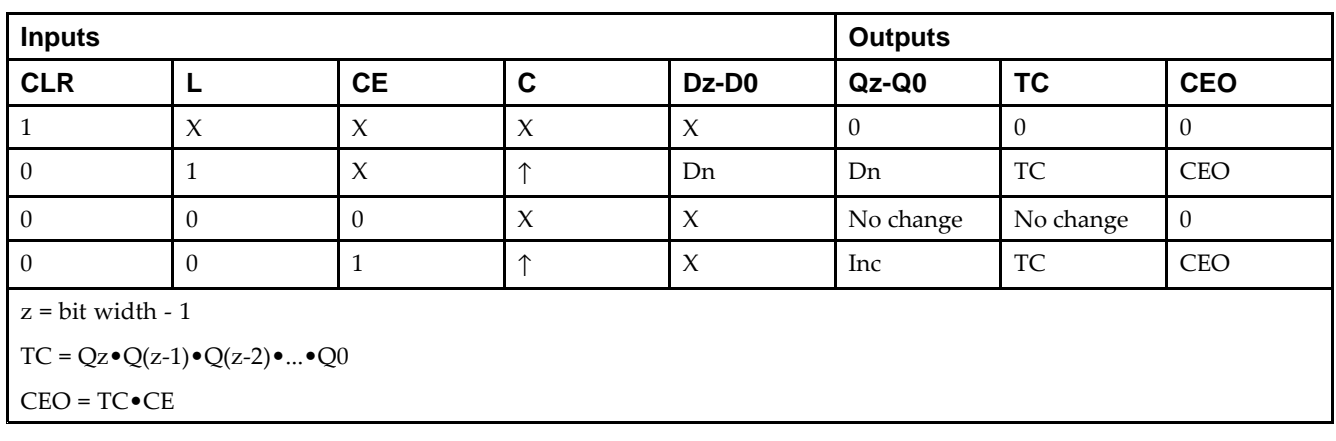

## **Logic Table**

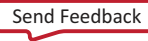

### **Design Entry Method**

This design element is only for use in schematics.

- •See the *Virtex-5 FPGA User Guide [\(UG190\)](http://www.xilinx.com/cgi-bin/docs/ndoc?t=user+guide;d=ug190.pdf)*.
- •See the *Virtex-5 FPGA Data Sheet DC and Switching [Characteristics](http://www.xilinx.com/cgi-bin/docs/ndoc?t=data+sheet;d=ds202.pdf) (DS202)*.

# **CB4CLED**

Macro: 4-Bit Loadable Cascadable Bidirectional Binary Counters with Clock Enable and Asynchronous Clear

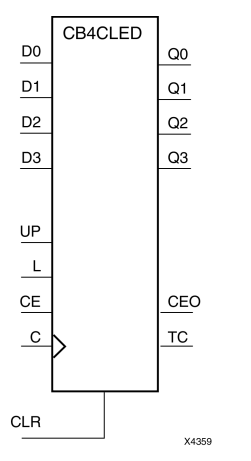

#### **Introduction**

This design element is <sup>a</sup> synchronously loadable, asynchronously clearable, cascadable, bidirectional binary counter. The asynchronous clear (CLR) input, when High, overrides all other inputs and forces the Q outputs, terminal count (TC), and clock enable out (CEO) to logic level zero, independent of clock transitions. The data on the <sup>D</sup> inputs is loaded into the counter when the load enable input (L) is High during the Low-to-High clock (C) transition, independent of the state of clock enable (CE). The Q outputs decrement when CE is High and UP is Low during the Low-to- High clock transition. The Q outputs increment when CE and UP are High. The counter ignores clock transitions when CE is Low.

For counting up, the TC output is High when all Q outputs and UP are High. For counting down, the TC output is High when all Q outputs and UP are Low.

Create larger counters by connecting the CEO output of each stage to the CE input of the next stage and connecting the C, UP, L, and CLR inputs in parallel. CEO is active (High) when TC and CE are High. The maximum length of the counter is determined by the accumulated CE-to-TC propagation delays versus the clock period. The clock period must be greater than  $n$  ( $t_{\text{CE-TC}}$ ), where  $n$  is the number of stages and the time  $t_{\text{CE-TC}}$  is the CE-to-TC propagation delay of each stage. When cascading counters, use the CEO output if the counter uses the CE input or use the TC output if it does not.

For CPLD parts, see CB2X1, CB4X1, CB8X1, CB16X1 for high-performance cascadable, bidirectional counters.

This counter is asynchronously cleared, outputs Low, when power is applied. For FPGA devices, power-on conditions are simulated when global set/reset (GSR) is active. GSR defaults to active-High but can be inverted by adding an inverter in front of the GSR input of the appropriate STARTUP\_*architecture* symbol.

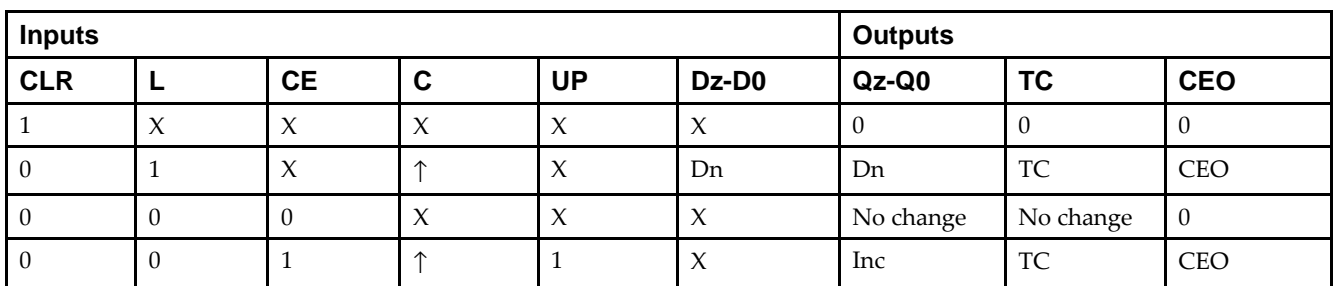

### **Logic Table**

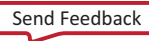

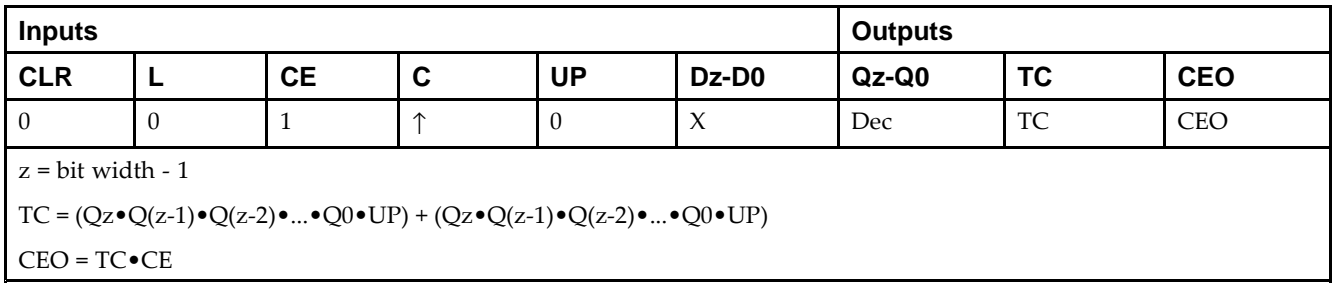

### **Design Entry Method**

This design element is only for use in schematics.

- •See the *Virtex-5 FPGA User Guide [\(UG190\)](http://www.xilinx.com/cgi-bin/docs/ndoc?t=user+guide;d=ug190.pdf)*.
- •See the *Virtex-5 FPGA Data Sheet DC and Switching [Characteristics](http://www.xilinx.com/cgi-bin/docs/ndoc?t=data+sheet;d=ds202.pdf) (DS202)*.

# **CB4RE**

Macro: 4-Bit Cascadable Binary Counter with Clock Enable and Synchronous Reset

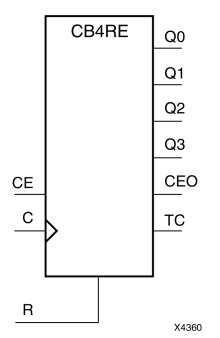

### **Introduction**

This design element is <sup>a</sup> synchronous, resettable, cascadable binary counter. The synchronous reset (R), when High, overrides all other inputs and forces the Q outputs, terminal count (TC), and clock enable out (CEO) to zero on the Low-to-High clock transition. The Q outputs increment when the clock enable input (CE) is High during the Low-to-High clock (C) transition. The counter ignores clock transitions when CE is Low. The TC output is High when both Q outputs are High.

Create larger counters by connecting the CEO output of each stage to the CE input of the next stage and connecting the C and <sup>R</sup> inputs in parallel. CEO is active (High) when TC and CE are High. The maximum length of the counter is determined by the accumulated CE-to-TC propagation delays versus the clock period. The clock period must be greater than *<sup>n</sup>* (*t*CE-TC), where *<sup>n</sup>* is the number of stages and the time *<sup>t</sup>*CE-TC is the CE-to-TC propagation delay of each stage. When cascading counters, use the CEO output if the counter uses the CE input or use the TC output if it does not.

This counter is asynchronously cleared, outputs Low, when power is applied. For FPGA devices, power-on conditions are simulated when global set/reset (GSR) is active. GSR defaults to active-High but can be inverted by adding an inverter in front of the GSR input of the appropriate STARTUP\_*architecture* symbol.

### **Logic Table**

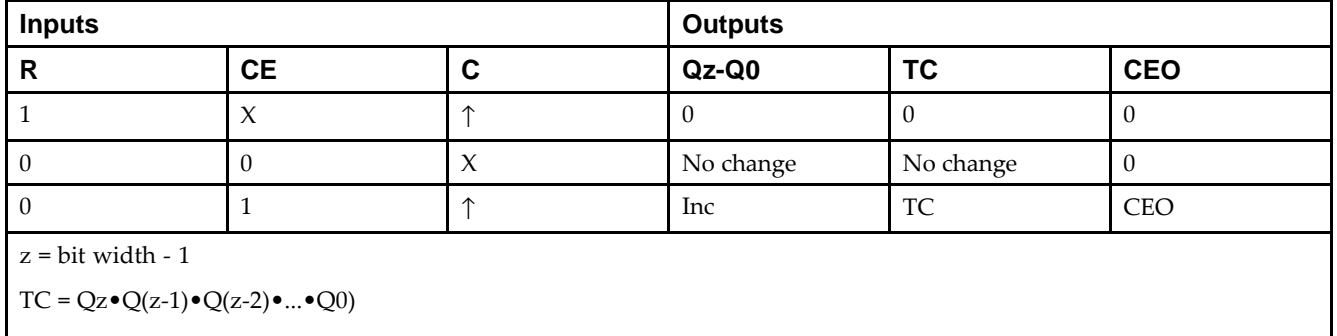

#### CEO <sup>=</sup> TC•CE

#### **Design Entry Method**

This design element is only for use in schematics.

- •See the *Virtex-5 FPGA User Guide [\(UG190\)](http://www.xilinx.com/cgi-bin/docs/ndoc?t=user+guide;d=ug190.pdf)*.
- •See the *Virtex-5 FPGA Data Sheet DC and Switching [Characteristics](http://www.xilinx.com/cgi-bin/docs/ndoc?t=data+sheet;d=ds202.pdf) (DS202)*.

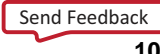

# **CB8CE**

#### Macro: 8-Bit Cascadable Binary Counter with Clock Enable and Asynchronous Clear

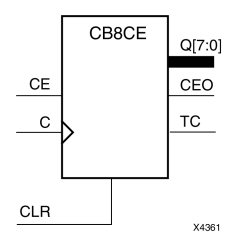

### **Introduction**

This design element is an asynchronously clearable, cascadable binary counter. The asynchronous clear (CLR) input, when High, overrides all other inputs and forces the Q outputs, terminal count (TC), and clock enable out (CEO) to logic level zero, independent of clock transitions. The Q outputs increment when the clock enable input (CE) is High during the Low-to-High clock (C) transition. The counter ignores clock transitions when CE is Low. The TC output is High when all  $Q$  outputs are High.

Create larger counters by connecting the CEO output of each stage to the CE input of the next stage and connecting the C and CLR inputs in parallel. CEO is active (High) when TC and CE are High. The maximum length of the counter is determined by the accumulated CE-to-TC propagation delays versus the clock period. The clock period must be greater than *<sup>n</sup>* (*t*CE-TC), where *<sup>n</sup>* is the number of stages and the time *<sup>t</sup>*CE-TC is the CE-to-TC propagation delay of each stage. When cascading counters, use the CEO output if the counter uses the CE input or use the TC output if it does not.

This counter is asynchronously cleared, outputs Low, when power is applied. For FPGA devices, power-on conditions are simulated when global set/reset (GSR) is active. GSR defaults to active-High but can be inverted by adding an inverter in front of the GSR input of the appropriate STARTUP\_*architecture* symbol.

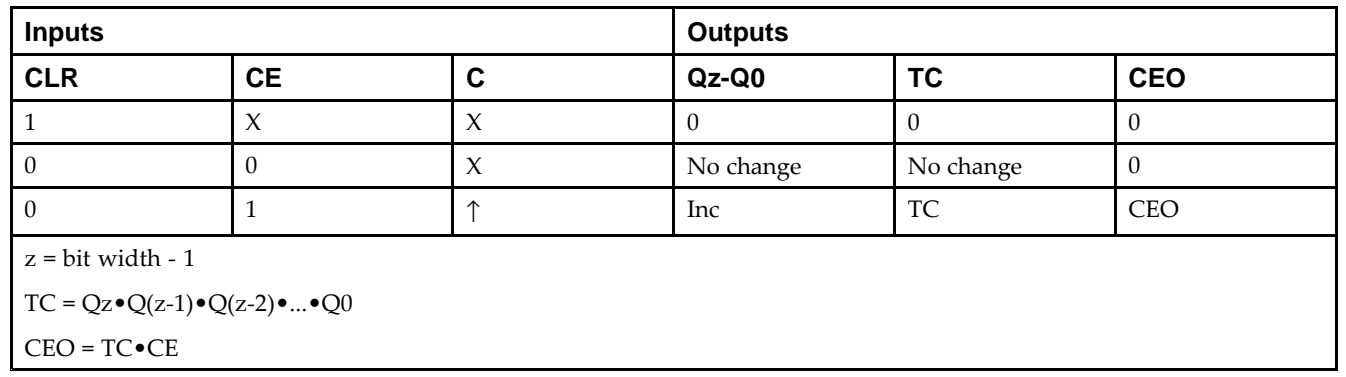

#### **Logic Table**

### **Design Entry Method**

This design element is only for use in schematics.

- •See the *Virtex-5 FPGA User Guide [\(UG190\)](http://www.xilinx.com/cgi-bin/docs/ndoc?t=user+guide;d=ug190.pdf)*.
- •See the *Virtex-5 FPGA Data Sheet DC and Switching [Characteristics](http://www.xilinx.com/cgi-bin/docs/ndoc?t=data+sheet;d=ds202.pdf) (DS202)*.

# **CB8CLE**

Macro: 8-Bit Loadable Cascadable Binary Counters with Clock Enable and Asynchronous Clear

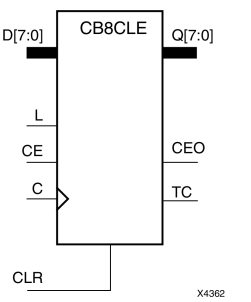

### **Introduction**

This element is <sup>a</sup> synchronously loadable, asynchronously clearable, cascadable binary counter. The asynchronous clear (CLR) input, when High, overrides all other inputs and forces the Q outputs, terminal count (TC), and clock enable out (CEO) to logic level zero, independent of clock transitions. The data on the <sup>D</sup> inputs is loaded into the counter when the load enable input (L) is High during the Low-to-High clock transition, independent of the state of clock enable (CE). The Q outputs increment when CE is High during the Low-to-High clock transition. The counter ignores clock transitions when CE is Low. The TC output is High when all Q outputs are High.

Create larger counters by connecting the CEO output of each stage to the CE input of the next stage and connecting the C, L, and CLR inputs in parallel. CEO is active (High) when TC and CE are High. The maximum length of the counter is determined by the accumulated CE-to-TC propagation delays versus the clock period. The clock period must be greater than  $n$  ( $t_{\text{CE-TC}}$ ), where  $n$  is the number of stages and the time  $t_{\text{CE-TC}}$  is the CE-to-TC propagation delay of each stage. When cascading counters, use the CEO output if the counter uses the CE input or use the TC output if it does not.

This counter is asynchronously cleared, outputs Low, when power is applied. For FPGA devices, power-on conditions are simulated when global set/reset (GSR) is active. GSR defaults to active-High but can be inverted by adding an inverter in front of the GSR input of the appropriate STARTUP\_*architecture* symbol.

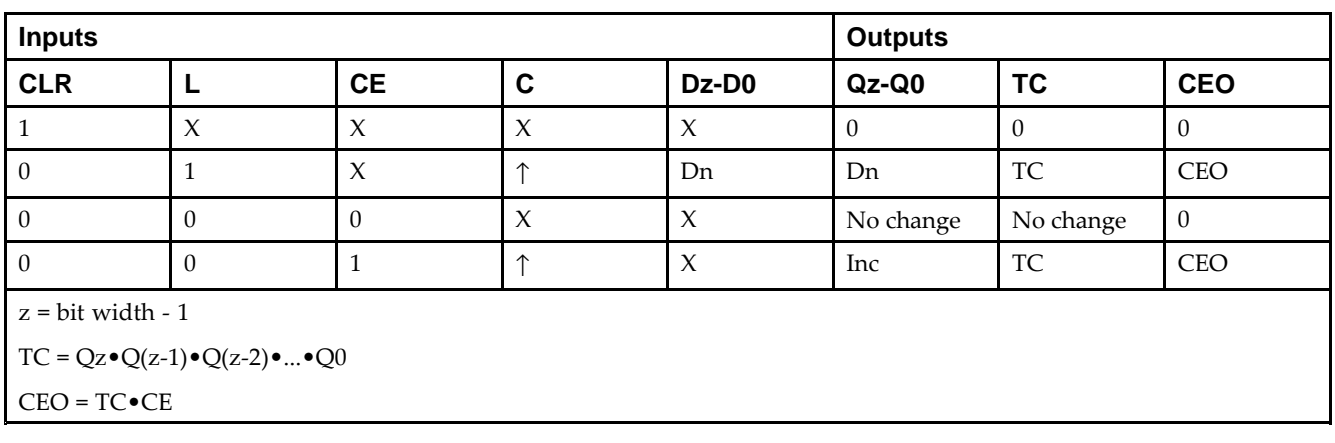

## **Logic Table**

#### **Design Entry Method**

This design element is only for use in schematics.

- •See the *Virtex-5 FPGA User Guide [\(UG190\)](http://www.xilinx.com/cgi-bin/docs/ndoc?t=user+guide;d=ug190.pdf)*.
- •See the *Virtex-5 FPGA Data Sheet DC and Switching [Characteristics](http://www.xilinx.com/cgi-bin/docs/ndoc?t=data+sheet;d=ds202.pdf) (DS202)*.

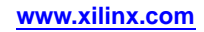

# **CB8CLED**

Macro: 8-Bit Loadable Cascadable Bidirectional Binary Counters with Clock Enable and Asynchronous Clear

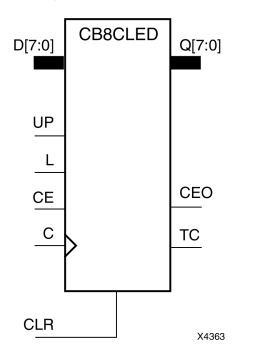

### **Introduction**

This design element is <sup>a</sup> synchronously loadable, asynchronously clearable, cascadable, bidirectional binary counter. The asynchronous clear (CLR) input, when High, overrides all other inputs and forces the Q outputs, terminal count (TC), and clock enable out (CEO) to logic level zero, independent of clock transitions. The data on the <sup>D</sup> inputs is loaded into the counter when the load enable input (L) is High during the Low-to-High clock (C) transition, independent of the state of clock enable (CE). The Q outputs decrement when CE is High and UP is Low during the Low-to- High clock transition. The Q outputs increment when CE and UP are High. The counter ignores clock transitions when CE is Low.

For counting up, the TC output is High when all Q outputs and UP are High. For counting down, the TC output is High when all Q outputs and UP are Low.

Create larger counters by connecting the CEO output of each stage to the CE input of the next stage and connecting the C, UP, L, and CLR inputs in parallel. CEO is active (High) when TC and CE are High. The maximum length of the counter is determined by the accumulated CE-to-TC propagation delays versus the clock period. The clock period must be greater than  $n$  ( $t_{\text{CE-TC}}$ ), where  $n$  is the number of stages and the time  $t_{\text{CE-TC}}$  is the CE-to-TC propagation delay of each stage. When cascading counters, use the CEO output if the counter uses the CE input or use the TC output if it does not.

For CPLD parts, see CB2X1, CB4X1, CB8X1, CB16X1 for high-performance cascadable, bidirectional counters.

This counter is asynchronously cleared, outputs Low, when power is applied. For FPGA devices, power-on conditions are simulated when global set/reset (GSR) is active. GSR defaults to active-High but can be inverted by adding an inverter in front of the GSR input of the appropriate STARTUP\_*architecture* symbol.

### **Logic Table**

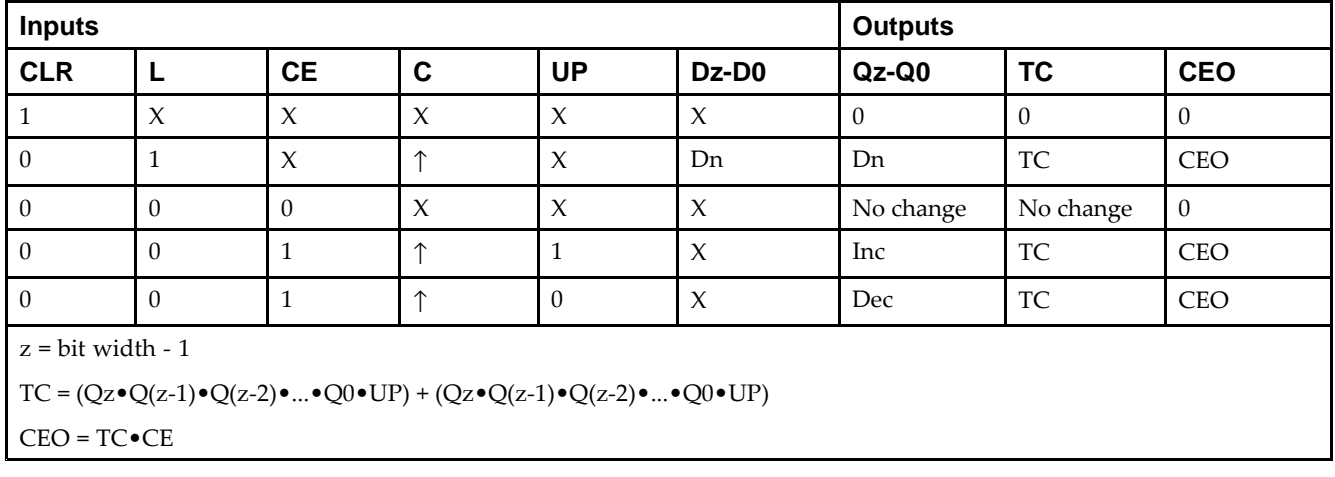

## **Design Entry Method**

This design element is only for use in schematics.

- •See the *Virtex-5 FPGA User Guide [\(UG190\)](http://www.xilinx.com/cgi-bin/docs/ndoc?t=user+guide;d=ug190.pdf)*.
- •See the *Virtex-5 FPGA Data Sheet DC and Switching [Characteristics](http://www.xilinx.com/cgi-bin/docs/ndoc?t=data+sheet;d=ds202.pdf) (DS202)*.

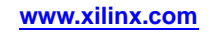

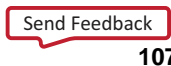

# **CB8RE**

#### Macro: 8-Bit Cascadable Binary Counter with Clock Enable and Synchronous Reset

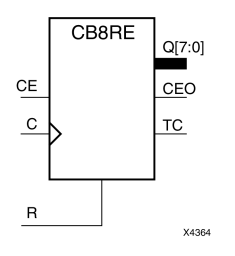

### **Introduction**

This design element is <sup>a</sup> synchronous, resettable, cascadable binary counter. The synchronous reset (R), when High, overrides all other inputs and forces the Q outputs, terminal count (TC), and clock enable out (CEO) to zero on the Low-to-High clock transition. The Q outputs increment when the clock enable input (CE) is High during the Low-to-High clock (C) transition. The counter ignores clock transitions when CE is Low. The TC output is High when both Q outputs are High.

Create larger counters by connecting the CEO output of each stage to the CE input of the next stage and connecting the C and <sup>R</sup> inputs in parallel. CEO is active (High) when TC and CE are High. The maximum length of the counter is determined by the accumulated CE-to-TC propagation delays versus the clock period. The clock period must be greater than *<sup>n</sup>* (*t*CE-TC), where *<sup>n</sup>* is the number of stages and the time *<sup>t</sup>*CE-TC is the CE-to-TC propagation delay of each stage. When cascading counters, use the CEO output if the counter uses the CE input or use the TC output if it does not.

This counter is asynchronously cleared, outputs Low, when power is applied. For FPGA devices, power-on conditions are simulated when global set/reset (GSR) is active. GSR defaults to active-High but can be inverted by adding an inverter in front of the GSR input of the appropriate STARTUP\_*architecture* symbol.

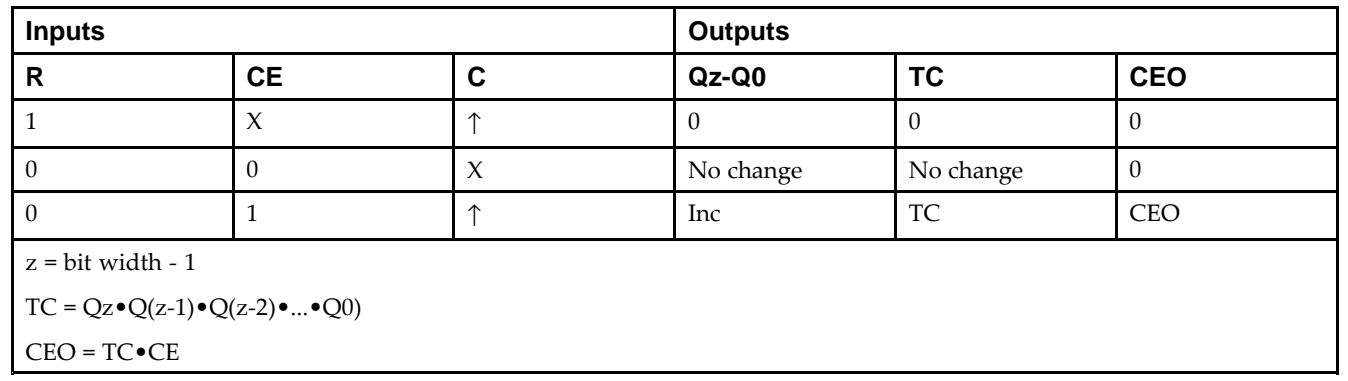

#### **Logic Table**

### **Design Entry Method**

This design element is only for use in schematics.

- •See the *Virtex-5 FPGA User Guide [\(UG190\)](http://www.xilinx.com/cgi-bin/docs/ndoc?t=user+guide;d=ug190.pdf)*.
- •See the *Virtex-5 FPGA Data Sheet DC and Switching [Characteristics](http://www.xilinx.com/cgi-bin/docs/ndoc?t=data+sheet;d=ds202.pdf) (DS202)*.

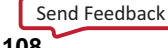
# **CC16CE**

Macro: 16-Bit Cascadable Binary Counter with Clock Enable and Asynchronous Clear

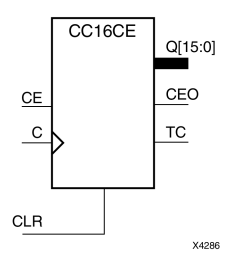

### **Introduction**

This design element is an asynchronously clearable, cascadable binary counter. It is implemented using carry logic with relative location constraints to ensure efficient logic placement. The asynchronous clear (CLR) is the highest priority input. When CLR is High, all other inputs are ignored; the Q outputs, terminal count (TC), and clock enable out (CEO) go to logic level zero, independent of clock transitions. The Q outputs increment when the clock enable input (CE) is High during the Low-to-High clock (C) transition. The counter ignores clock transitions when CE is Low. The TC output is High when all Q outputs are High.

Create larger counters by connecting the CEO output of each stage to the CE input of the next stage and connecting the C and CLR inputs in parallel. CEO is active (High) when TC and CE are High. The maximum length of the counter is determined by the accumulated CE-to-TC propagation delays versus the clock period. The clock period must be greater than *n* ( $t_{\text{CE-TC}}$ ), where *n* is the number of stages and the time  $t_{\text{CE-TC}}$  is the CE-to-TC propagation delay of each stage. When cascading counters, use the CEO output if the counter uses the CE input or use the TC output if it does not.

This counter is asynchronously cleared, outputs Low, when power is applied. For FPGA devices, power-on conditions are simulated when global set/reset (GSR) is active. GSR defaults to active-High but can be inverted by adding an inverter in front of the GSR input of the appropriate STARTUP\_*architecture* symbol.

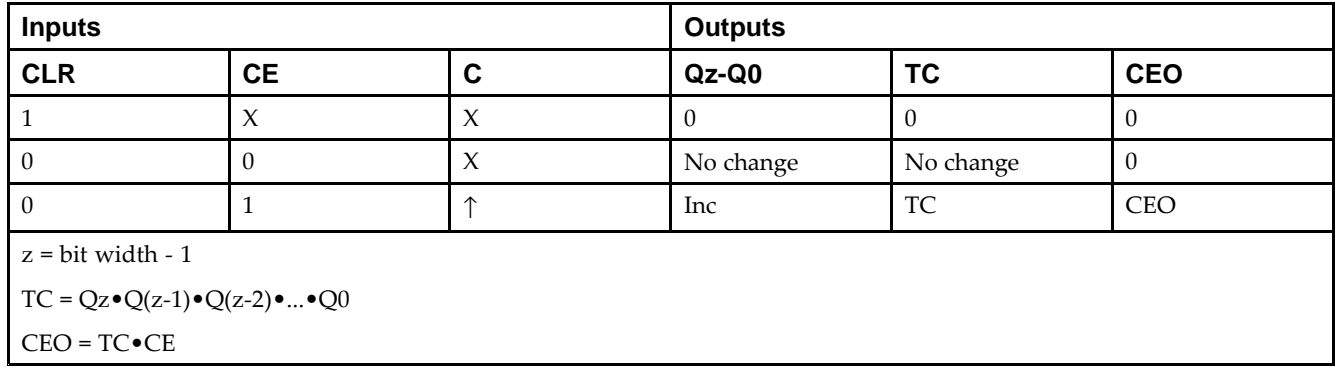

## **Logic Table**

## **Design Entry Method**

This design element is only for use in schematics.

- •See the *Virtex-5 FPGA User Guide [\(UG190\)](http://www.xilinx.com/cgi-bin/docs/ndoc?t=user+guide;d=ug190.pdf)*.
- •See the *Virtex-5 FPGA Data Sheet DC and Switching [Characteristics](http://www.xilinx.com/cgi-bin/docs/ndoc?t=data+sheet;d=ds202.pdf) (DS202)*.

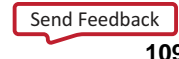

# **CC16CLE**

Macro: 16-Bit Loadable Cascadable Binary Counter with Clock Enable and Asynchronous Clear

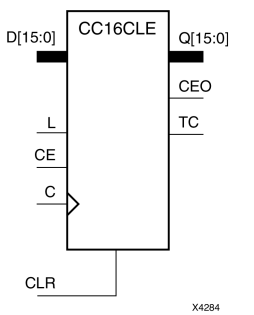

## **Introduction**

This design element is <sup>a</sup> synchronously loadable, asynchronously clearable, cascadable binary counter. It is implemented using carry logic with relative location constraints to ensure efficient logic placement. The asynchronous clear (CLR) is the highest priority input. When CLR is High, all other inputs are ignored; the Q outputs, terminal count (TC), and clock enable out (CEO) go to logic level zero, independent of clock transitions. The data on the <sup>D</sup> inputs is loaded into the counter when the load enable input (L) is High during the Low-to-High clock (C) transition, independent of the state of clock enable (CE). The Q outputs increment when CE is High during the Low-to-High clock transition. The counter ignores clock transitions when CE is Low. The TC output is High when all  $\overline{Q}$  outputs are High.

Create larger counters by connecting the CEO output of each stage to the CE input of the next stage and connecting the C, L, and CLR inputs in parallel. CEO is active (High) when TC and CE are High. The maximum length of the counter is determined by the accumulated CE-to-TC propagation delays versus the clock period. The clock period must be greater than *n* ( $t_{\text{CE-TC}}$ ), where *n* is the number of stages and the time  $t_{\text{CE-TC}}$  is the CE-to-TC propagation delay of each stage. When cascading counters, use the CEO output if the counter uses the CE input or use the TC output if it does not.

This counter is asynchronously cleared, outputs Low, when power is applied. For FPGA devices, power-on conditions are simulated when global set/reset (GSR) is active. GSR defaults to active-High but can be inverted by adding an inverter in front of the GSR input of the appropriate STARTUP\_*architecture* symbol.

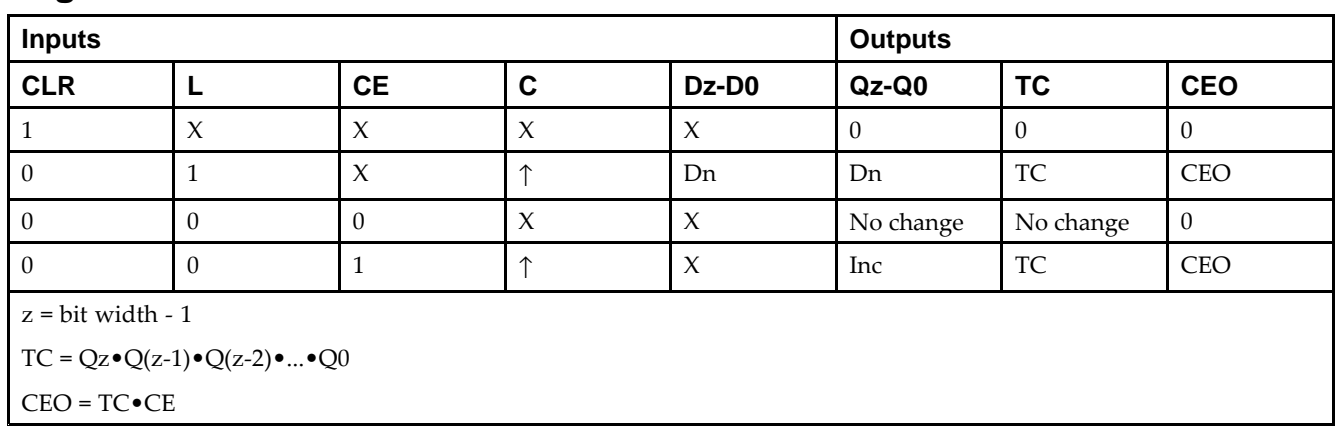

## **Logic Table**

## **Design Entry Method**

This design element is only for use in schematics.

- •See the *Virtex-5 FPGA User Guide [\(UG190\)](http://www.xilinx.com/cgi-bin/docs/ndoc?t=user+guide;d=ug190.pdf)*.
- •See the *Virtex-5 FPGA Data Sheet DC and Switching [Characteristics](http://www.xilinx.com/cgi-bin/docs/ndoc?t=data+sheet;d=ds202.pdf) (DS202)*.

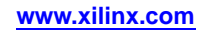

## **CC16CLED**

Macro: 16-Bit Loadable Cascadable Bidirectional Binary Counter with Clock Enable and Asynchronous Clear

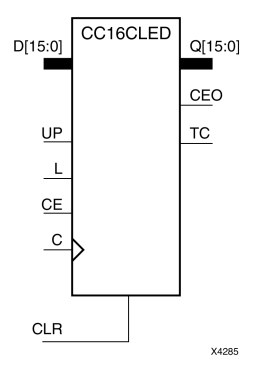

## **Introduction**

This design element is <sup>a</sup> synchronously loadable, asynchronously clearable, cascadable, bidirectional binary counter. It is implemented using carry logic with relative location constraints, which assures most efficient logic placement. The asynchronous clear (CLR) is the highest priority input. When CLR is High, all other inputs are ignored; the Q outputs, terminal count (TC), and clock enable out (CEO) go to logic level zero, independent of clock transitions. The data on the <sup>D</sup> inputs is loaded into the counter when the load enable input (L) is High during the Low-to-High clock (C) transition, independent of the state of clock enable (CE). The Q outputs decrement when CE is High and UP is Low during the Low-to-High clock transition. The Q outputs increment when CE and UP are High. The counter ignores clock transitions when CE is Low.

For counting up, the TC output is High when all Q outputs and UP are High. For counting down, the TC output is High when all Q outputs and UP are Low.

Create larger counters by connecting the CEO output of each stage to the CE input of the next stage and connecting the C, UP, L, and CLR inputs in parallel. CEO is active (High) when TC and CE are High. The maximum length of the counter is determined by the accumulated CE-to-TC propagation delays versus the clock period. The clock period must be greater than  $n$  ( $t_{\text{CF-TC}}$ ), where  $n$  is the number of stages and the time  $t_{\text{CF-TC}}$  is the CE-to-TC propagation delay of each stage. When cascading counters, use the CEO output if the counter uses the CE input or use the TC output if it does not.

This counter is asynchronously cleared, outputs Low, when power is applied. For FPGA devices, power-on conditions are simulated when global set/reset (GSR) is active. GSR defaults to active-High but can be inverted by adding an inverter in front of the GSR input of the appropriate STARTUP\_*architecture* symbol.

## **Logic Table**

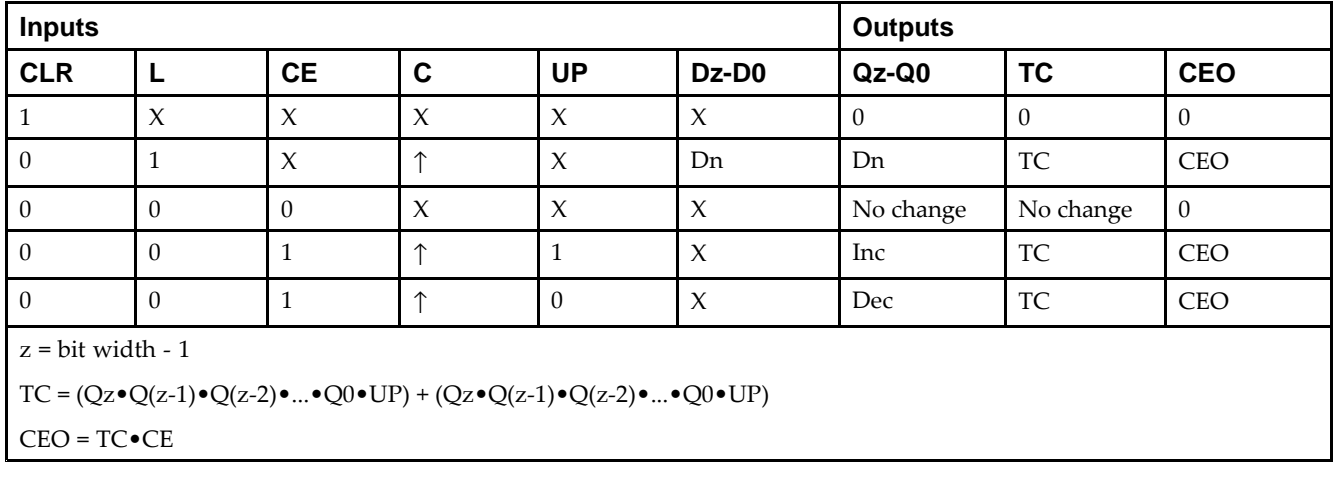

## **Design Entry Method**

This design element is only for use in schematics.

- •See the *Virtex-5 FPGA User Guide [\(UG190\)](http://www.xilinx.com/cgi-bin/docs/ndoc?t=user+guide;d=ug190.pdf)*.
- •See the *Virtex-5 FPGA Data Sheet DC and Switching [Characteristics](http://www.xilinx.com/cgi-bin/docs/ndoc?t=data+sheet;d=ds202.pdf) (DS202)*.

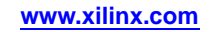

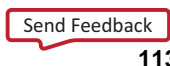

# **CC16RE**

Macro: 16-Bit Cascadable Binary Counter with Clock Enable and Synchronous Reset

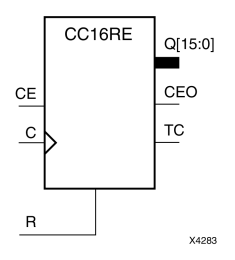

## **Introduction**

This design element is <sup>a</sup> synchronous resettable, cascadable binary counter. These counters are implemented using carry logic with relative location constraints to ensure efficient logic placement. The synchronous reset (R) is the highest priority input. When <sup>R</sup> is High, all other inputs are ignored; the Q outputs, terminal count (TC), and clock enable out (CEO) go to logic level zero on the Low-to-High clock (C) transition. The Q outputs increment when the clock enable input (CE) is High during the Low-to-High clock transition. The counter ignores clock transitions when CE is Low. The TC output is High when all Q outputs and CE are High.

Create larger counters by connecting the CEO output of each stage to the CE input of the next stage and connecting the C and <sup>R</sup> inputs in parallel. CEO is active (High) when TC and CE are High. The maximum length of the counter is determined by the accumulated CE-to-TC propagation delays versus the clock period. The clock period must be greater than *<sup>n</sup>* (*t*CE-TC), where *<sup>n</sup>* is the number of stages and the time *<sup>t</sup>*CE-TC is the CE-to-TC propagation delay of each stage. When cascading counters, use the CEO output if the counter uses the CE input or use the TC output if it does not.

This counter is asynchronously cleared, outputs Low, when power is applied. For FPGA devices, power-on conditions are simulated when global set/reset (GSR) is active. GSR defaults to active-High but can be inverted by adding an inverter in front of the GSR input of the appropriate STARTUP\_*architecture* symbol.

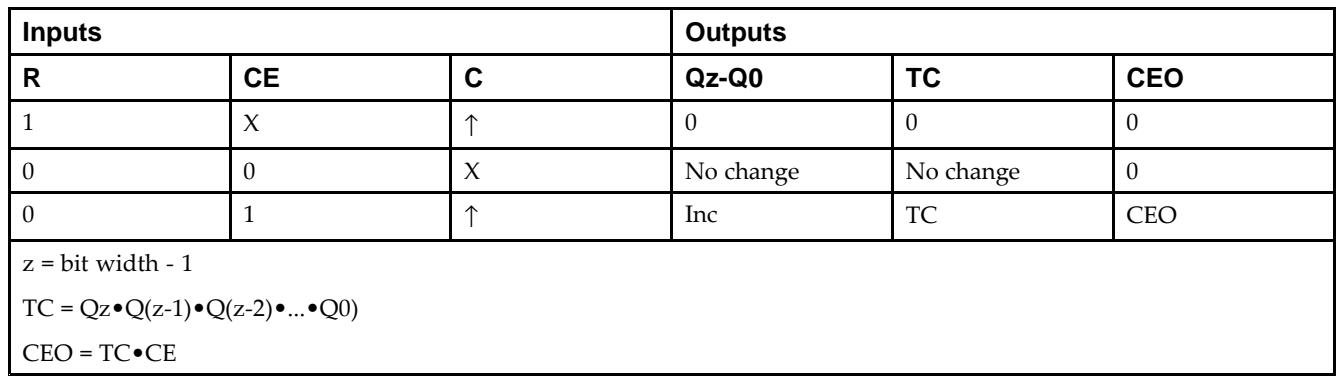

## **Logic Table**

## **Design Entry Method**

This design element is only for use in schematics.

- •See the *Virtex-5 FPGA User Guide [\(UG190\)](http://www.xilinx.com/cgi-bin/docs/ndoc?t=user+guide;d=ug190.pdf)*.
- •See the *Virtex-5 FPGA Data Sheet DC and Switching [Characteristics](http://www.xilinx.com/cgi-bin/docs/ndoc?t=data+sheet;d=ds202.pdf) (DS202)*.

# **CC8CE**

Macro: 8-Bit Cascadable Binary Counter with Clock Enable and Asynchronous Clear

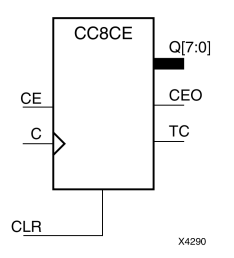

## **Introduction**

This design element is an asynchronously clearable, cascadable binary counter. It is implemented using carry logic with relative location constraints to ensure efficient logic placement. The asynchronous clear (CLR) is the highest priority input. When CLR is High, all other inputs are ignored; the Q outputs, terminal count (TC), and clock enable out (CEO) go to logic level zero, independent of clock transitions. The Q outputs increment when the clock enable input (CE) is High during the Low-to-High clock (C) transition. The counter ignores clock transitions when CE is Low. The TC output is High when all Q outputs are High.

Create larger counters by connecting the CEO output of each stage to the CE input of the next stage and connecting the C and CLR inputs in parallel. CEO is active (High) when TC and CE are High. The maximum length of the counter is determined by the accumulated CE-to-TC propagation delays versus the clock period. The clock period must be greater than  $n$  ( $t_{\text{CE-TC}}$ ), where  $n$  is the number of stages and the time  $t_{\text{CE-TC}}$  is the CE-to-TC propagation delay of each stage. When cascading counters, use the CEO output if the counter uses the CE input or use the TC output if it does not.

This counter is asynchronously cleared, outputs Low, when power is applied. For FPGA devices, power-on conditions are simulated when global set/reset (GSR) is active. GSR defaults to active-High but can be inverted by adding an inverter in front of the GSR input of the appropriate STARTUP\_*architecture* symbol.

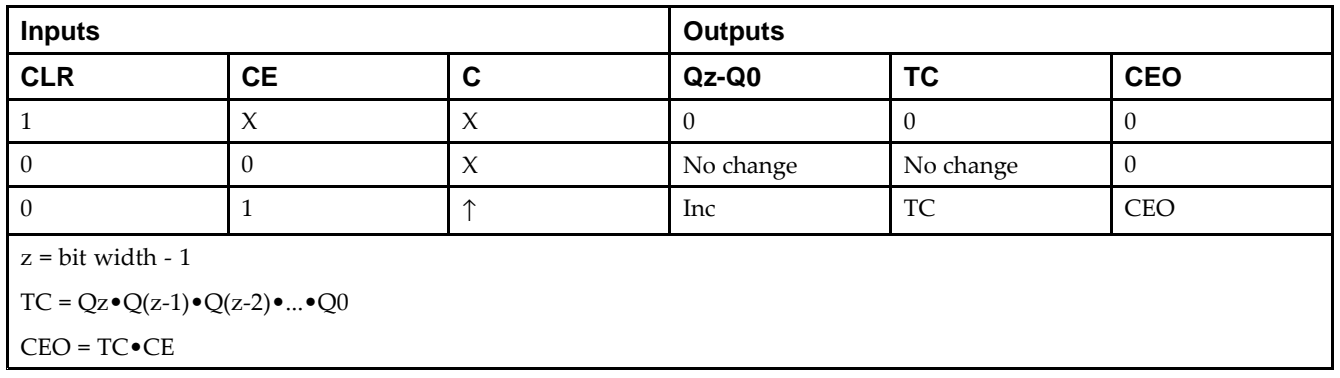

## **Logic Table**

## **Design Entry Method**

This design element is only for use in schematics.

- •See the *Virtex-5 FPGA User Guide [\(UG190\)](http://www.xilinx.com/cgi-bin/docs/ndoc?t=user+guide;d=ug190.pdf)*.
- •See the *Virtex-5 FPGA Data Sheet DC and Switching [Characteristics](http://www.xilinx.com/cgi-bin/docs/ndoc?t=data+sheet;d=ds202.pdf) (DS202)*.

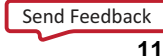

# **CC8CLE**

Macro: 8-Bit Loadable Cascadable Binary Counter with Clock Enable and Asynchronous Clear

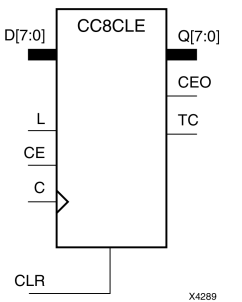

### **Introduction**

This design element is <sup>a</sup> synchronously loadable, asynchronously clearable, cascadable binary counter. It is implemented using carry logic with relative location constraints to ensure efficient logic placement. The asynchronous clear (CLR) is the highest priority input. When CLR is High, all other inputs are ignored; the Q outputs, terminal count (TC), and clock enable out (CEO) go to logic level zero, independent of clock transitions. The data on the <sup>D</sup> inputs is loaded into the counter when the load enable input (L) is High during the Low-to-High clock (C) transition, independent of the state of clock enable (CE). The Q outputs increment when CE is High during the Low-to-High clock transition. The counter ignores clock transitions when CE is Low. The TC output is High when all  $\tilde{Q}$  outputs are High.

Create larger counters by connecting the CEO output of each stage to the CE input of the next stage and connecting the C, L, and CLR inputs in parallel. CEO is active (High) when TC and CE are High. The maximum length of the counter is determined by the accumulated CE-to-TC propagation delays versus the clock period. The clock period must be greater than *<sup>n</sup>* (*t*CE-TC), where *<sup>n</sup>* is the number of stages and the time *<sup>t</sup>*CE-TC is the CE-to-TC propagation delay of each stage. When cascading counters, use the CEO output if the counter uses the CE input or use the TC output if it does not.

This counter is asynchronously cleared, outputs Low, when power is applied. For FPGA devices, power-on conditions are simulated when global set/reset (GSR) is active. GSR defaults to active-High but can be inverted by adding an inverter in front of the GSR input of the appropriate STARTUP\_*architecture* symbol.

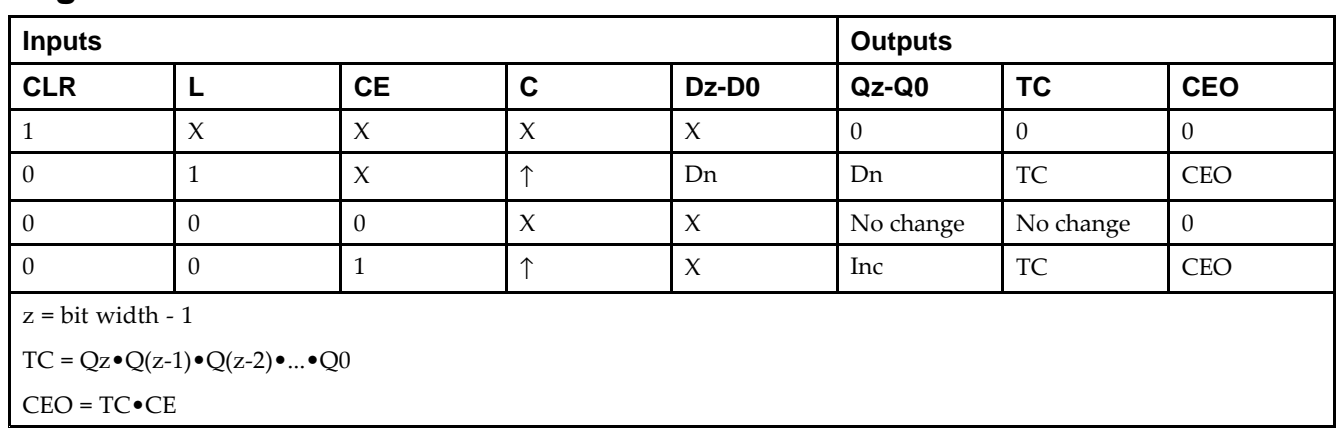

## **Logic Table**

## **Design Entry Method**

This design element is only for use in schematics.

- •See the *Virtex-5 FPGA User Guide [\(UG190\)](http://www.xilinx.com/cgi-bin/docs/ndoc?t=user+guide;d=ug190.pdf)*.
- •See the *Virtex-5 FPGA Data Sheet DC and Switching [Characteristics](http://www.xilinx.com/cgi-bin/docs/ndoc?t=data+sheet;d=ds202.pdf) (DS202)*.

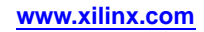

## **CC8CLED**

Macro: 8-Bit Loadable Cascadable Bidirectional Binary Counter with Clock Enable and Asynchronous Clear

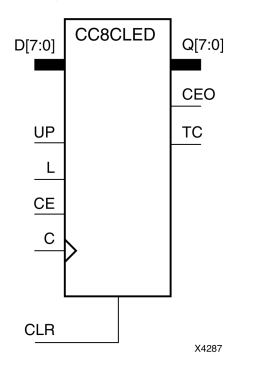

## **Introduction**

This design element is <sup>a</sup> synchronously loadable, asynchronously clearable, cascadable, bidirectional binary counter. It is implemented using carry logic with relative location constraints, which assures most efficient logic placement. The asynchronous clear (CLR) is the highest priority input. When CLR is High, all other inputs are ignored; the Q outputs, terminal count (TC), and clock enable out (CEO) go to logic level zero, independent of clock transitions. The data on the <sup>D</sup> inputs is loaded into the counter when the load enable input (L) is High during the Low-to-High clock (C) transition, independent of the state of clock enable (CE). The Q outputs decrement when CE is High and UP is Low during the Low-to-High clock transition. The Q outputs increment when CE and UP are High. The counter ignores clock transitions when CE is Low.

For counting up, the TC output is High when all Q outputs and UP are High. For counting down, the TC output is High when all Q outputs and UP are Low.

Create larger counters by connecting the CEO output of each stage to the CE input of the next stage and connecting the C, UP, L, and CLR inputs in parallel. CEO is active (High) when TC and CE are High. The maximum length of the counter is determined by the accumulated CE-to-TC propagation delays versus the clock period. The clock period must be greater than  $n$  ( $t_{\text{CE-TC}}$ ), where  $n$  is the number of stages and the time  $t_{\text{CE-TC}}$  is the CE-to-TC propagation delay of each stage. When cascading counters, use the CEO output if the counter uses the CE input or use the TC output if it does not.

This counter is asynchronously cleared, outputs Low, when power is applied. For FPGA devices, power-on conditions are simulated when global set/reset (GSR) is active. GSR defaults to active-High but can be inverted by adding an inverter in front of the GSR input of the appropriate STARTUP\_*architecture* symbol.

## **Logic Table**

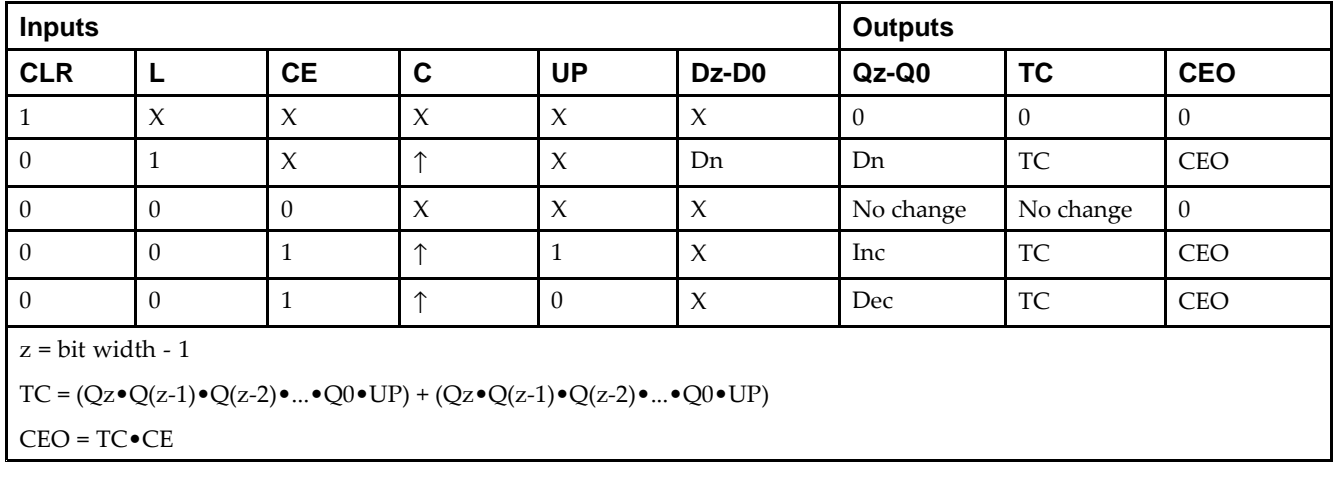

## **Design Entry Method**

This design element is only for use in schematics.

- •See the *Virtex-5 FPGA User Guide [\(UG190\)](http://www.xilinx.com/cgi-bin/docs/ndoc?t=user+guide;d=ug190.pdf)*.
- •See the *Virtex-5 FPGA Data Sheet DC and Switching [Characteristics](http://www.xilinx.com/cgi-bin/docs/ndoc?t=data+sheet;d=ds202.pdf) (DS202)*.

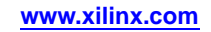

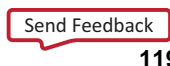

# **CC8RE**

#### Macro: 8-Bit Cascadable Binary Counter with Clock Enable and Synchronous Reset

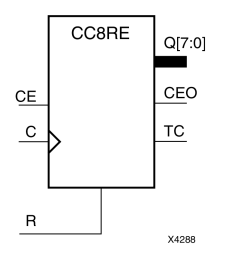

## **Introduction**

This design element is <sup>a</sup> synchronous resettable, cascadable binary counter. These counters are implemented using carry logic with relative location constraints to ensure efficient logic placement. The synchronous reset (R) is the highest priority input. When <sup>R</sup> is High, all other inputs are ignored; the Q outputs, terminal count (TC), and clock enable out (CEO) go to logic level zero on the Low-to-High clock (C) transition. The Q outputs increment when the clock enable input (CE) is High during the Low-to-High clock transition. The counter ignores clock transitions when CE is Low. The TC output is High when all Q outputs and CE are High.

Create larger counters by connecting the CEO output of each stage to the CE input of the next stage and connecting the C and <sup>R</sup> inputs in parallel. CEO is active (High) when TC and CE are High. The maximum length of the counter is determined by the accumulated CE-to-TC propagation delays versus the clock period. The clock period must be greater than *<sup>n</sup>* (*t*CE-TC), where *<sup>n</sup>* is the number of stages and the time *<sup>t</sup>*CE-TC is the CE-to-TC propagation delay of each stage. When cascading counters, use the CEO output if the counter uses the CE input or use the TC output if it does not.

This counter is asynchronously cleared, outputs Low, when power is applied. For FPGA devices, power-on conditions are simulated when global set/reset (GSR) is active. GSR defaults to active-High but can be inverted by adding an inverter in front of the GSR input of the appropriate STARTUP\_*architecture* symbol.

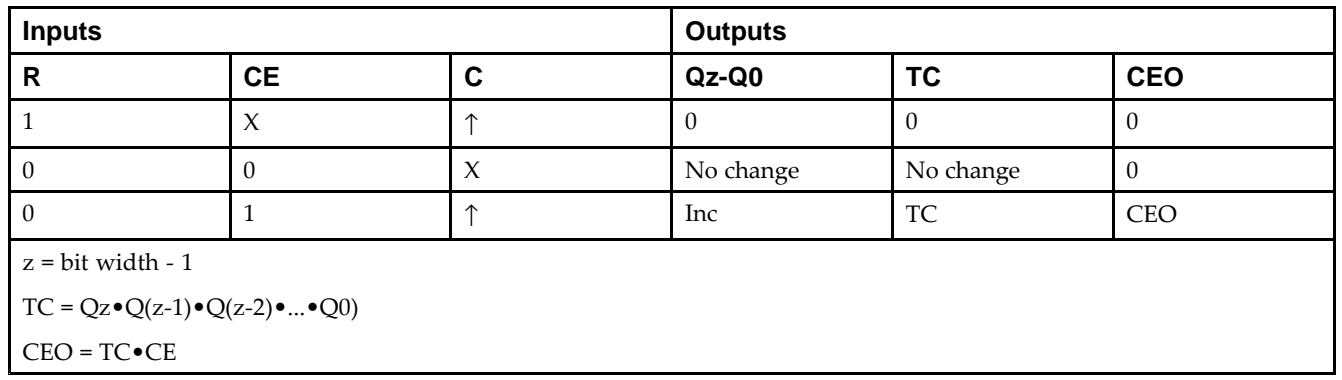

## **Logic Table**

## **Design Entry Method**

This design element is only for use in schematics.

- •See the *Virtex-5 FPGA User Guide [\(UG190\)](http://www.xilinx.com/cgi-bin/docs/ndoc?t=user+guide;d=ug190.pdf)*.
- •See the *Virtex-5 FPGA Data Sheet DC and Switching [Characteristics](http://www.xilinx.com/cgi-bin/docs/ndoc?t=data+sheet;d=ds202.pdf) (DS202)*.

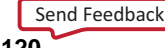

## **CD4CE**

Macro: 4-Bit Cascadable BCD Counter with Clock Enable and Asynchronous Clear

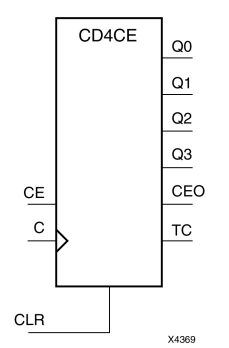

### **Introduction**

CD4CE is <sup>a</sup> 4-bit (stage), asynchronous clearable, cascadable binary-coded-decimal (BCD) counter. The asynchronous clear input (CLR) is the highest priority input. When CLR is High, all other inputs are ignored; the Q outputs, terminal count (TC), and clock enable out (CEO) go to logic level zero, independent of clock transitions. The Q outputs increment when clock enable (CE) is High during the Low-to-High clock (C) transition. The counter ignores clock transitions when CE is Low. The TC output is High when Q3 and Q0 are High and Q2 and Q1 are Low.

The counter recovers from any of six possible illegal states and returns to <sup>a</sup> normal count sequence within two clock cycles for Xilinx® devices, as shown in the following state diagram:

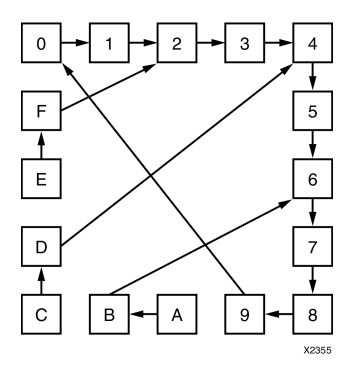

Create larger counters by connecting the CEO output of each stage to the CE input of the next stage and connecting the C and CLR inputs in parallel. CEO is active (High) when TC and CE are High. The maximum length of the counter is determined by the accumulated CE-to-TC propagation delays versus the clock period. The clock period must be greater than  $n$  ( $t_{\text{CE-TC}}$ ), where  $n$  is the number of stages and the time  $t_{\text{CE-TC}}$  is the CE-to-TC propagation delay of each stage. When cascading counters, use the CEO output if the counter uses the CE input or use the TC output if it does not.

This counter is asynchronously cleared, outputs Low, when power is applied. For FPGA devices, power-on conditions are simulated when global set/reset (GSR) is active. GSR defaults to active-High but can be inverted by adding an inverter in front of the GSR input of the appropriate STARTUP\_*architecture* symbol.

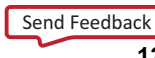

### **Logic Table**

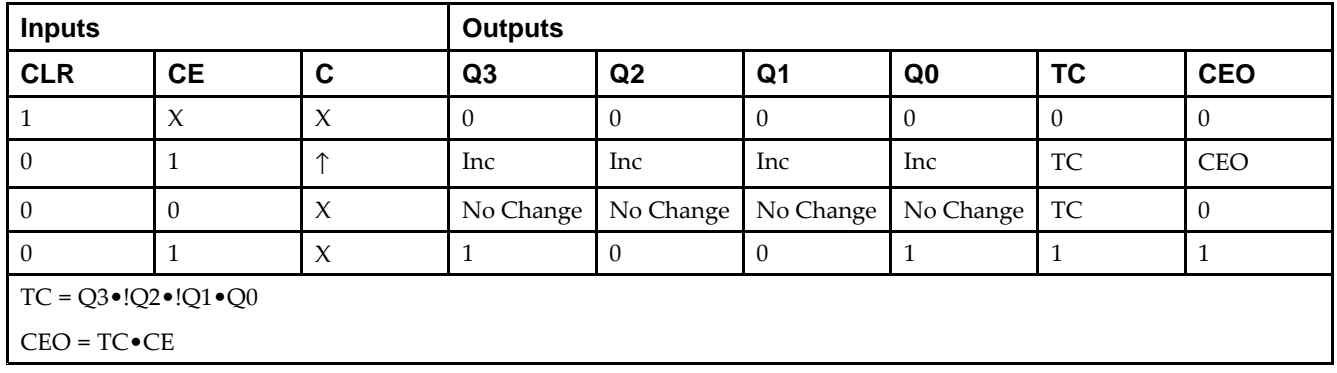

### **Design Entry Method**

This design element is only for use in schematics.

- •See the *Virtex-5 FPGA User Guide [\(UG190\)](http://www.xilinx.com/cgi-bin/docs/ndoc?t=user+guide;d=ug190.pdf)*.
- •See the *Virtex-5 FPGA Data Sheet DC and Switching [Characteristics](http://www.xilinx.com/cgi-bin/docs/ndoc?t=data+sheet;d=ds202.pdf) (DS202)*.

## **CD4CLE**

Macro: 4-Bit Loadable Cascadable BCD Counter with Clock Enable and Asynchronous Clear

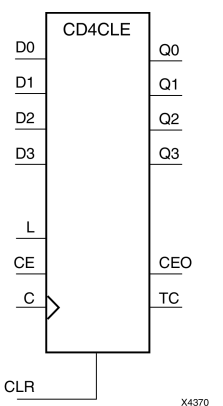

## **Introduction**

CD4CLE is <sup>a</sup> 4-bit (stage), synchronously loadable, asynchronously clearable, binarycoded- decimal (BCD) counter. The asynchronous clear input (CLR) is the highest priority input. When (CLR) is High, all other inputs are ignored; the (Q) outputs, terminal count (TC), and clock enable out (CEO) go to logic level zero, independent of clock transitions. The data on the (D) inputs is loaded into the counter when the load enable input (L) is High during the Low-to-High clock (C) transition. The (Q) outputs increment when clock enable input (CE) is High during the Low- to-High clock transition. The counter ignores clock transitions when (CE) is Low. The (TC) output is High when Q3 and Q0 are High and Q2 and Q1 are Low.

The counter recovers from any of six possible illegal states and returns to <sup>a</sup> normal count sequence within two clock cycles for Xilinx® devices, as shown in the following state diagram:

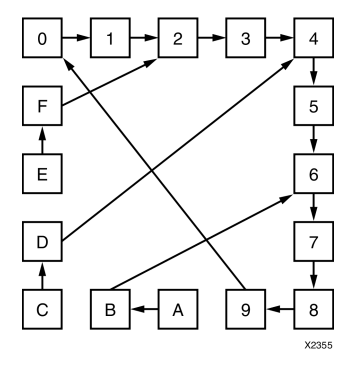

Create larger counters by connecting the CEO output of each stage to the CE input of the next stage and connecting the C, L, and CLR inputs in parallel. CEO is active (High) when TC and CE are High. The maximum length of the counter is determined by the accumulated CE-to-TC propagation delays versus the clock period. The clock period must be greater than  $n$  ( $t_{\text{CE-TC}}$ ), where  $n$  is the number of stages and the time  $t_{\text{CE-TC}}$  is the CE-to-TC propagation delay of each stage. When cascading counters, use the CEO output if the counter uses the CE input or use the TC output if it does not.

This counter is asynchronously cleared, outputs Low, when power is applied. For FPGA devices, power-on conditions are simulated when global set/reset (GSR) is active. GSR defaults to active-High but can be inverted by adding an inverter in front of the GSR input of the appropriate STARTUP\_*architecture* symbol.

### **Logic Table**

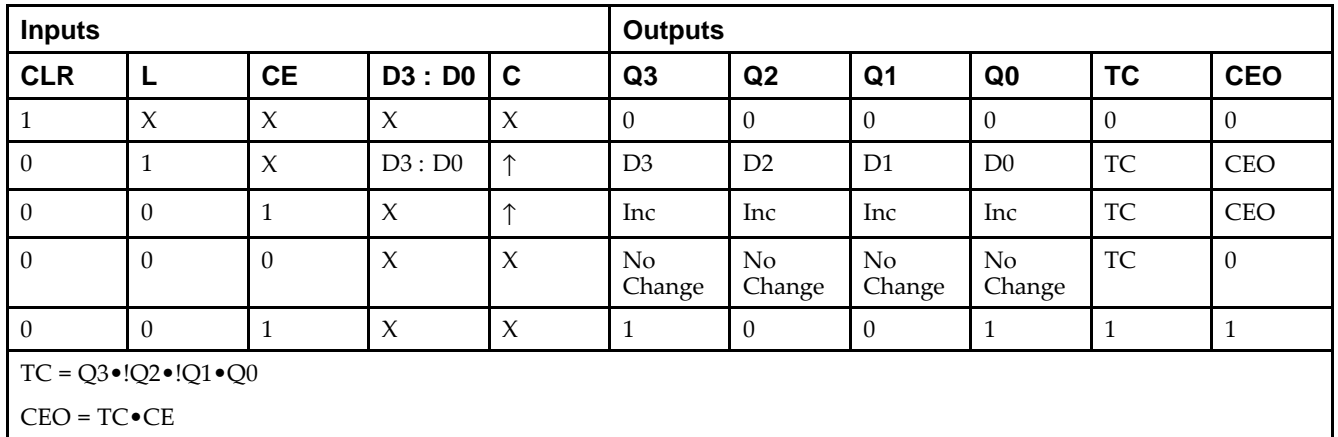

### **Design Entry Method**

This design element is only for use in schematics.

- •See the *Virtex-5 FPGA User Guide [\(UG190\)](http://www.xilinx.com/cgi-bin/docs/ndoc?t=user+guide;d=ug190.pdf)*.
- •See the *Virtex-5 FPGA Data Sheet DC and Switching [Characteristics](http://www.xilinx.com/cgi-bin/docs/ndoc?t=data+sheet;d=ds202.pdf) (DS202)*.

## **CD4RE**

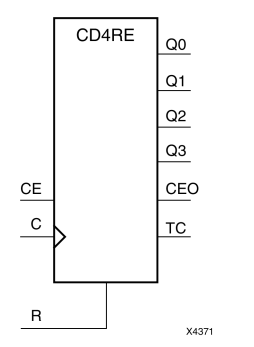

Macro: 4-Bit Cascadable BCD Counter with Clock Enable and Synchronous Reset

#### **Introduction**

CD4RE is <sup>a</sup> 4-bit (stage), synchronous resettable, cascadable binary-coded-decimal (BCD) counter. The synchronous reset input (R) is the highest priority input. When (R) is High, all other inputs are ignored; the (Q) outputs, terminal count (TC), and clock enable out (CEO) go to logic level zero on the Low-to-High clock (C) transition. The (Q) outputs increment when the clock enable input (CE) is High during the Low-to- High clock transition. The counter ignores clock transitions when (CE) is Low. The (TC) output is High when Q3 and Q0 are High and Q2 and Q1 are Low.

The counter recovers from any of six possible illegal states and returns to <sup>a</sup> normal count sequence within two clock cycles for Xilinx® devices, as shown in the following state diagram:

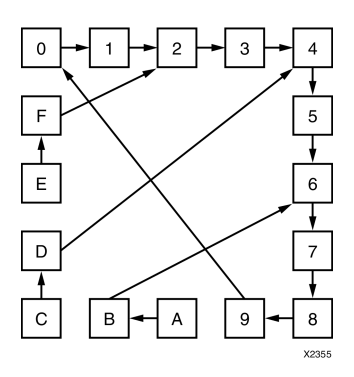

Create larger counters by connecting the CEO output of each stage to the CE input of the next stage and connecting the C and <sup>R</sup> inputs in parallel. CEO is active (High) when TC and CE are High. The maximum length of the counter is determined by the accumulated CE-to-TC propagation delays versus the clock period. The clock period must be greater than *n* (*t*<sub>CE-TC</sub>), where *n* is the number of stages and the time *t*<sub>CE-TC</sub> is the CE-to-TC propagation delay of each stage. When cascading counters, use the CEO output if the counter uses the CE input or use the TC output if it does not.

This counter is asynchronously cleared, outputs Low, when power is applied. For FPGA devices, power-on conditions are simulated when global set/reset (GSR) is active. GSR defaults to active-High but can be inverted by adding an inverter in front of the GSR input of the appropriate STARTUP\_*architecture* symbol.

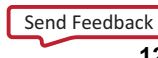

### **Logic Table**

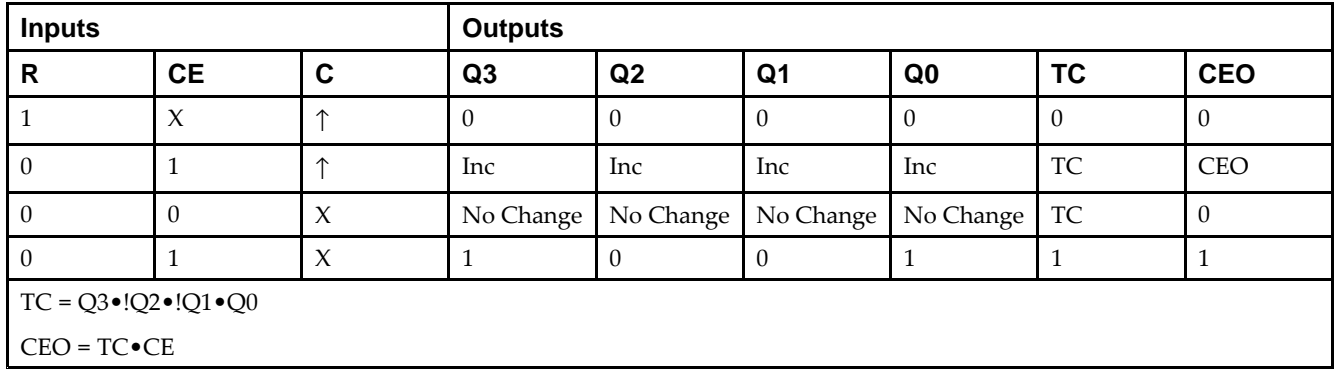

### **Design Entry Method**

This design element is only for use in schematics.

- •See the *Virtex-5 FPGA User Guide [\(UG190\)](http://www.xilinx.com/cgi-bin/docs/ndoc?t=user+guide;d=ug190.pdf)*.
- •See the *Virtex-5 FPGA Data Sheet DC and Switching [Characteristics](http://www.xilinx.com/cgi-bin/docs/ndoc?t=data+sheet;d=ds202.pdf) (DS202)*.

## **CD4RLE**

Macro: 4-Bit Loadable Cascadable BCD Counter with Clock Enable and Synchronous Reset

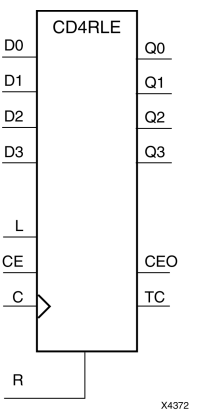

#### **Introduction**

CD4RLE is <sup>a</sup> 4-bit (stage), synchronous loadable, resettable, binary-coded-decimal (BCD) counter. The synchronous reset input (R) is the highest priority input. When <sup>R</sup> is High, all other inputs are ignored; the Q outputs, terminal count (TC), and clock enable out (CEO) go to logic level zero on the Low-to-High clock transitions. The data on the <sup>D</sup> inputs is loaded into the counter when the load enable input (L) is High during the Low-to-High clock (C) transition. The Q outputs increment when the clock enable input (CE) is High during the Low-to-High clock transition. The counter ignores clock transitions when CE is Low. The TC output is High when Q3 and Q0 are High and Q2 and Q1 are Low.

The counter recovers from any of six possible illegal states and returns to <sup>a</sup> normal count sequence within two clock cycles for Xilinx® devices, as shown in the following state diagram:

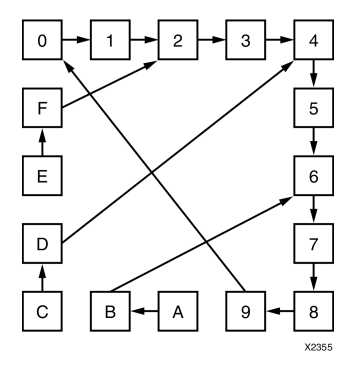

Create larger counters by connecting the CEO output of each stage to the CE input of the next stage and connecting the C, L, and <sup>R</sup> inputs in parallel. CEO is active (High) when TC and CE are High. The maximum length of the counter is determined by the accumulated CE-to-TC propagation delays versus the clock period. The clock period must be greater than *n* ( $t_{\text{CE-TC}}$ ), where *n* is the number of stages and the time  $t_{\text{CE-TC}}$  is the CE-to-TC propagation delay of each stage. When cascading counters, use the CEO output if the counter uses the CE input or use the TC output if it does not.

This counter is asynchronously cleared, outputs Low, when power is applied. For FPGA devices, power-on conditions are simulated when global set/reset (GSR) is active. GSR defaults to active-High but can be inverted by adding an inverter in front of the GSR input of the appropriate STARTUP\_*architecture* symbol.

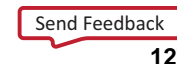

#### **Logic Table**

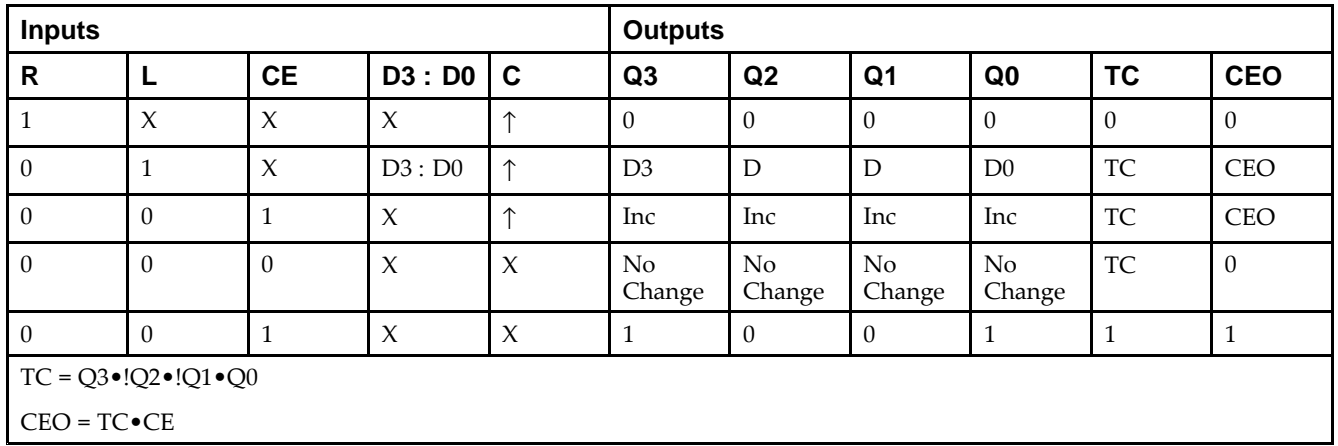

## **Design Entry Method**

This design element is only for use in schematics.

- •See the *Virtex-5 FPGA User Guide [\(UG190\)](http://www.xilinx.com/cgi-bin/docs/ndoc?t=user+guide;d=ug190.pdf)*.
- •See the *Virtex-5 FPGA Data Sheet DC and Switching [Characteristics](http://www.xilinx.com/cgi-bin/docs/ndoc?t=data+sheet;d=ds202.pdf) (DS202)*.

# **CFGLUT5**

Primitive: 5-input Dynamically Reconfigurable Look-Up Table (LUT)

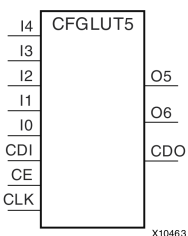

## **Introduction**

This element is <sup>a</sup> runtime, dynamically reconfigurable, 5-input look-up table (LUT) that enables the changing of the logical function of the LUT during circuit operation. Using the CDI pin, <sup>a</sup> new INIT value can be synchronously shifted in serially to change the logical function. The O6 output pin produces the logical output function, based on the current INIT value loaded into the LUT and the currently selected I0-I4 input pins. Optionally, you can use the O5 output in combination with the O6 output to create two individual 4-input functions sharing the same inputs or <sup>a</sup> 5-input function and <sup>a</sup> 4-input function that uses <sup>a</sup> subset of the 5-input logic (see tables below). This componen<sup>t</sup> occupies one of the four LUT6 components within <sup>a</sup> Slice-M.

To cascade this element, connect the CDO pin from each element to the CDI input of the next element. This will allow <sup>a</sup> single serial chain of data (32-bits per LUT) to reconfigure multiple LUTs.

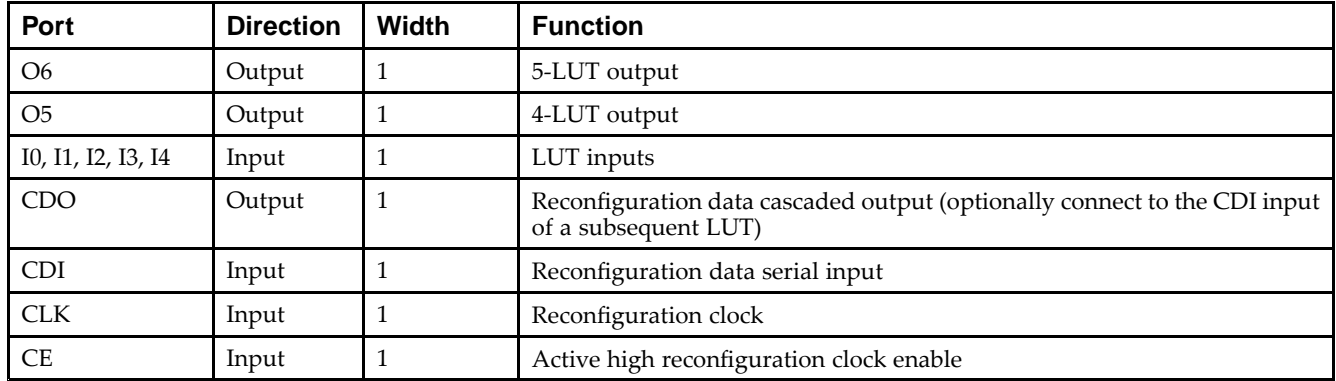

#### **Port Descriptions**

## **Design Entry Method**

This design element can be used in schematics.

- •Connect the CLK input to the clock source used to supply the reconfiguration data.
- •Connect the CDI input to the source of the reconfiguration data.
- •Connect the CE pin to the active high logic if you need to enable/disable LUT reconfiguration.
- •Connect the I4-I0 pins to the source inputs to the logic equation. The logic function is output on O6 and O5.
- • To cascade this element, connect the CDO pin from each element to the CDI input of the next element to allow <sup>a</sup> single serial chain of data to reconfigure multiple LUTs.

The INIT attribute should be placed on this design element to specify the initial logical function of the LUT. A new INIT can be loaded into the LUT any time during circuit operation by shifting in 32-bits per LUT in the chain, representing the new INIT value. Disregard the O6 and O5 output data until all 32-bits of new INIT data has been clocked into the LUT. The logical function of the LUT changes as new INIT data is shifted into it. Data should be shifted in MSB (INIT[31]) first and LSB (INIT[0]) last.

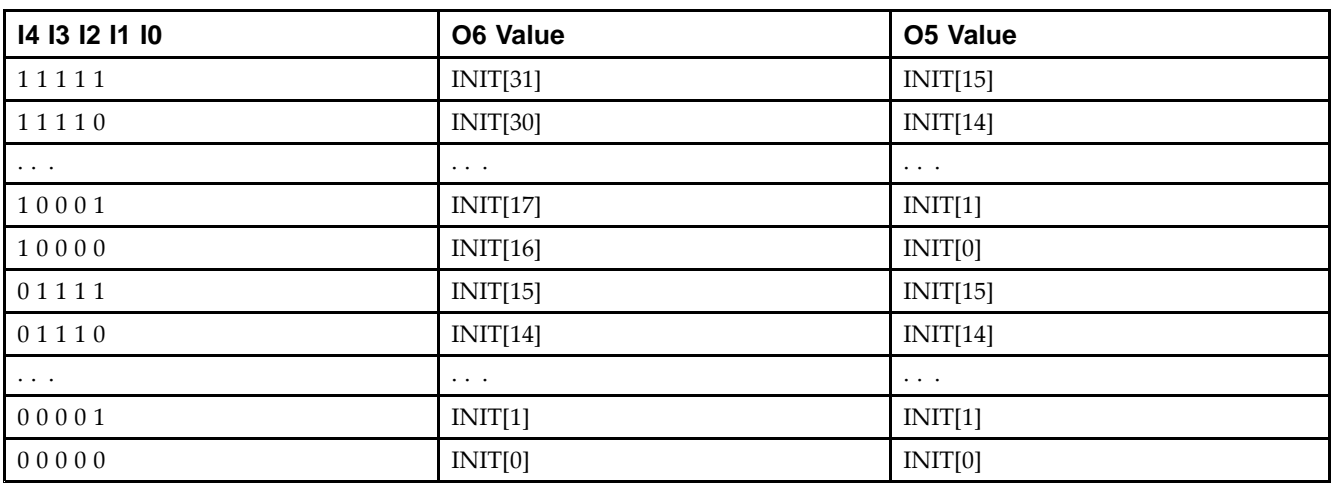

In order to understand the O6 and O5 logical value based on the current INIT, see the table below:

For instance, the INIT value of FFFF8000 would represen<sup>t</sup> the following logical equations:

- • $O6 = I4$  or (I3 and I2 and I1 and I0)
- •O5 <sup>=</sup> I3 and I2 and I1 and I0

To use these elements as two, 4-input LUTs with the same inputs but different functions, tie the I4 signal to <sup>a</sup> logical one. The INIT[31:16] values apply to the logical values of the O6 output and INIT [15:0] apply to the logical values of the O5 output.

#### **Available Attributes**

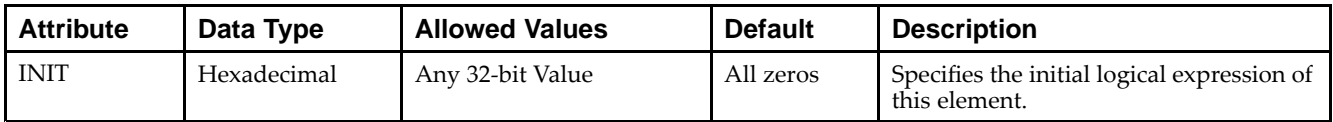

- •See the *Virtex-5 FPGA User Guide [\(UG190\)](http://www.xilinx.com/cgi-bin/docs/ndoc?t=user+guide;d=ug190.pdf)*.
- •See the *Virtex-5 FPGA Data Sheet DC and Switching [Characteristics](http://www.xilinx.com/cgi-bin/docs/ndoc?t=data+sheet;d=ds202.pdf) (DS202)*.

# **CJ4CE**

C.I4CF  ${\sf Q0}$ Q1  $CE$ Q<sub>2</sub>  $\overline{c}$ Q3 **CLR** X4112

Macro: 4-Bit Johnson Counter with Clock Enable and Asynchronous Clear

#### **Introduction**

This design element is <sup>a</sup> clearable Johnson/shift counter. The asynchronous clear (CLR) input, when High, overrides all other inputs and forces the data (Q) outputs to logic level zero, independent of clock (C) transitions. The counter increments (shifts Q0 to Q1, Q1 to Q2,and so forth) when the clock enable input (CE) is High during the Low-to-High clock transition. Clock transitions are ignored when (CE) is Low.

The Q3 output is inverted and fed back to input Q0 to provide continuous counting operation.

This counter is asynchronously cleared, outputs Low, when power is applied. For FPGA devices, power-on conditions are simulated when global set/reset (GSR) is active. GSR defaults to active-High but can be inverted by adding an inverter in front of the GSR input of the appropriate STARTUP\_*architecture* symbol.

#### **Logic Table**

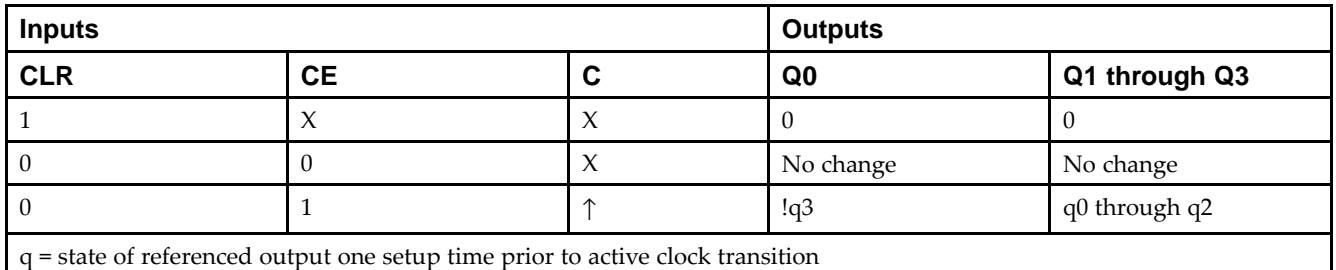

#### **Design Entry Method**

This design element is only for use in schematics.

- •See the *Virtex-5 FPGA User Guide [\(UG190\)](http://www.xilinx.com/cgi-bin/docs/ndoc?t=user+guide;d=ug190.pdf)*.
- •See the *Virtex-5 FPGA Data Sheet DC and Switching [Characteristics](http://www.xilinx.com/cgi-bin/docs/ndoc?t=data+sheet;d=ds202.pdf) (DS202)*.

# **CJ4RE**

#### Macro: 4-Bit Johnson Counter with Clock Enable and Synchronous Reset

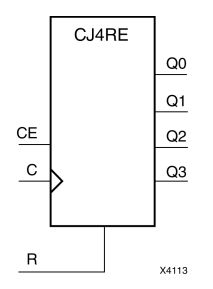

#### **Introduction**

This design element is <sup>a</sup> resettable Johnson/shift counter. The synchronous reset (R) input, when High, overrides all other inputs and forces the data (Q) outputs to logic level zero during the Low-to-High clock (C) transition. The counter increments (shifts Q0 to Q1, Q1 to Q2, and so forth) when the clock enable input (CE) is High during the Low-to-High clock transition. Clock transitions are ignored when CE is Low.

The Q3 output is inverted and fed back to input Q0 to provide continuous counting operation.

This counter is asynchronously cleared, outputs Low, when power is applied. For FPGA devices, power-on conditions are simulated when global set/reset (GSR) is active. GSR defaults to active-High but can be inverted by adding an inverter in front of the GSR input of the appropriate STARTUP\_*architecture* symbol.

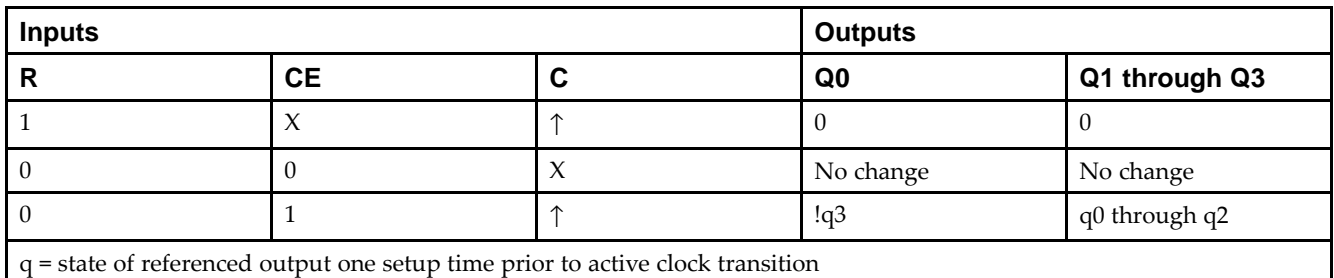

#### **Logic Table**

## **Design Entry Method**

This design element is only for use in schematics.

- •See the *Virtex-5 FPGA User Guide [\(UG190\)](http://www.xilinx.com/cgi-bin/docs/ndoc?t=user+guide;d=ug190.pdf)*.
- •See the *Virtex-5 FPGA Data Sheet DC and Switching [Characteristics](http://www.xilinx.com/cgi-bin/docs/ndoc?t=data+sheet;d=ds202.pdf) (DS202)*.

# **CJ5CE**

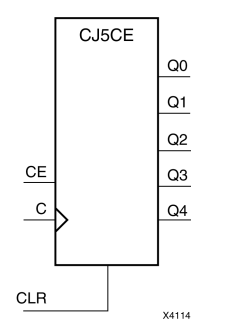

Macro: 5-Bit Johnson Counter with Clock Enable and Asynchronous Clear

#### **Introduction**

This design element is <sup>a</sup> clearable Johnson/shift counter. The asynchronous clear (CLR) input, when High, overrides all other inputs and forces the data (Q) outputs to logic level zero, independent of clock (C) transitions. The counter increments (shifts Q0 to Q1, Q1 to Q2,and so forth) when the clock enable input (CE) is High during the Low-to-High clock transition. Clock transitions are ignored when (CE) is Low.

The Q4 output is inverted and fed back to input Q0 to provide continuous counting operation.

This counter is asynchronously cleared, outputs Low, when power is applied. For FPGA devices, power-on conditions are simulated when global set/reset (GSR) is active. GSR defaults to active-High but can be inverted by adding an inverter in front of the GSR input of the appropriate STARTUP\_*architecture* symbol.

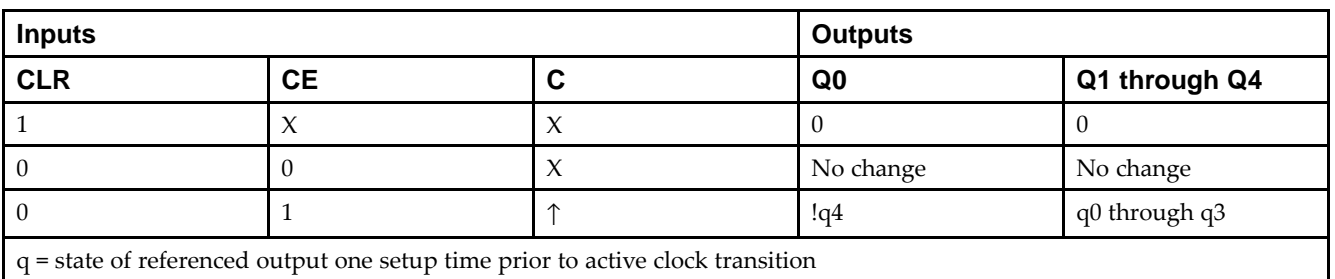

#### **Logic Table**

#### **Design Entry Method**

This design element is only for use in schematics.

- •See the *Virtex-5 FPGA User Guide [\(UG190\)](http://www.xilinx.com/cgi-bin/docs/ndoc?t=user+guide;d=ug190.pdf)*.
- •See the *Virtex-5 FPGA Data Sheet DC and Switching [Characteristics](http://www.xilinx.com/cgi-bin/docs/ndoc?t=data+sheet;d=ds202.pdf) (DS202)*.

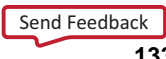

# **CJ5RE**

#### Macro: 5-Bit Johnson Counter with Clock Enable and Synchronous Reset

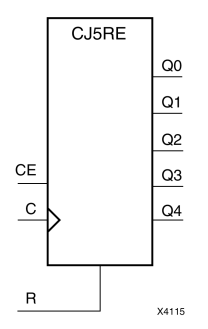

#### **Introduction**

This design element is <sup>a</sup> resettable Johnson/shift counter. The synchronous reset (R) input, when High, overrides all other inputs and forces the data (Q) outputs to logic level zero during the Low-to-High clock (C) transition. The counter increments (shifts Q0 to Q1, Q1 to Q2, and so forth) when the clock enable input (CE) is High during the Low-to-High clock transition. Clock transitions are ignored when CE is Low.

The Q4 output is inverted and fed back to input Q0 to provide continuous counting operation.

This counter is asynchronously cleared, outputs Low, when power is applied. For FPGA devices, power-on conditions are simulated when global set/reset (GSR) is active. GSR defaults to active-High but can be inverted by adding an inverter in front of the GSR input of the appropriate STARTUP\_*architecture* symbol.

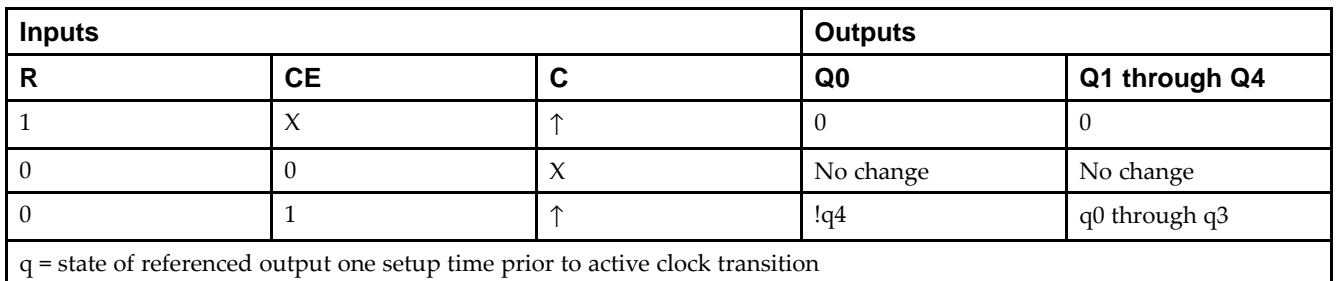

#### **Logic Table**

## **Design Entry Method**

This design element is only for use in schematics.

- •See the *Virtex-5 FPGA User Guide [\(UG190\)](http://www.xilinx.com/cgi-bin/docs/ndoc?t=user+guide;d=ug190.pdf)*.
- •See the *Virtex-5 FPGA Data Sheet DC and Switching [Characteristics](http://www.xilinx.com/cgi-bin/docs/ndoc?t=data+sheet;d=ds202.pdf) (DS202)*.

# **CJ8CE**

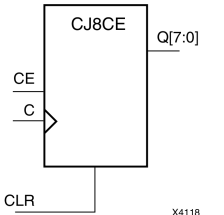

Macro: 8-Bit Johnson Counter with Clock Enable and Asynchronous Clear

### **Introduction**

This design element is <sup>a</sup> clearable Johnson/shift counter. The asynchronous clear (CLR) input, when High, overrides all other inputs and forces the data (Q) outputs to logic level zero, independent of clock (C) transitions. The counter increments (shifts Q0 to Q1, Q1 to Q2,and so forth) when the clock enable input (CE) is High during the Low-to-High clock transition. Clock transitions are ignored when (CE) is Low.

The Q7 output is inverted and fed back to input Q0 to provide continuous counting operation.

This counter is asynchronously cleared, outputs Low, when power is applied. For FPGA devices, power-on conditions are simulated when global set/reset (GSR) is active. GSR defaults to active-High but can be inverted by adding an inverter in front of the GSR input of the appropriate STARTUP\_*architecture* symbol.

#### **Logic Table**

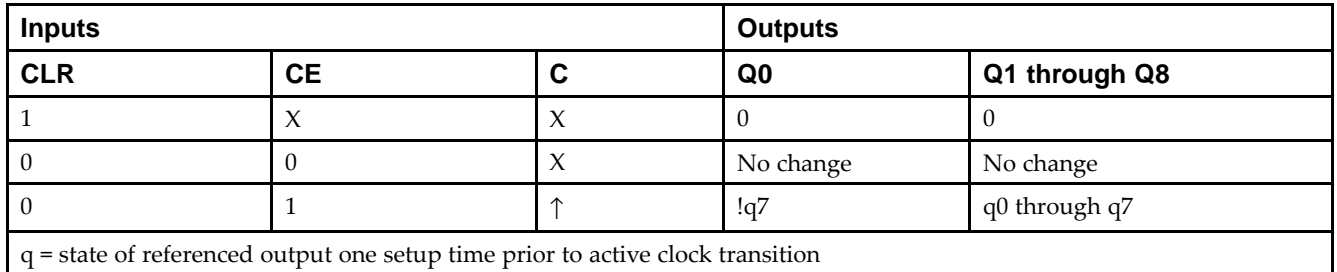

#### **Design Entry Method**

This design element is only for use in schematics.

- •See the *Virtex-5 FPGA User Guide [\(UG190\)](http://www.xilinx.com/cgi-bin/docs/ndoc?t=user+guide;d=ug190.pdf)*.
- •See the *Virtex-5 FPGA Data Sheet DC and Switching [Characteristics](http://www.xilinx.com/cgi-bin/docs/ndoc?t=data+sheet;d=ds202.pdf) (DS202)*.

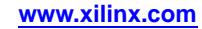

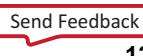

# **CJ8RE**

#### Macro: 8-Bit Johnson Counter with Clock Enable and Synchronous Reset

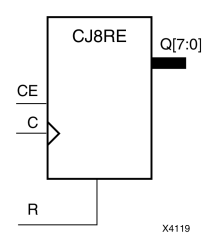

#### **Introduction**

This design element is <sup>a</sup> resettable Johnson/shift counter. The synchronous reset (R) input, when High, overrides all other inputs and forces the data (Q) outputs to logic level zero during the Low-to-High clock (C) transition. The counter increments (shifts Q0 to Q1, Q1 to Q2, and so forth) when the clock enable input (CE) is High during the Low-to-High clock transition. Clock transitions are ignored when CE is Low.

The Q7 output is inverted and fed back to input Q0 to provide continuous counting operation.

This counter is asynchronously cleared, outputs Low, when power is applied. For FPGA devices, power-on conditions are simulated when global set/reset (GSR) is active. GSR defaults to active-High but can be inverted by adding an inverter in front of the GSR input of the appropriate STARTUP\_*architecture* symbol.

### **Logic Table**

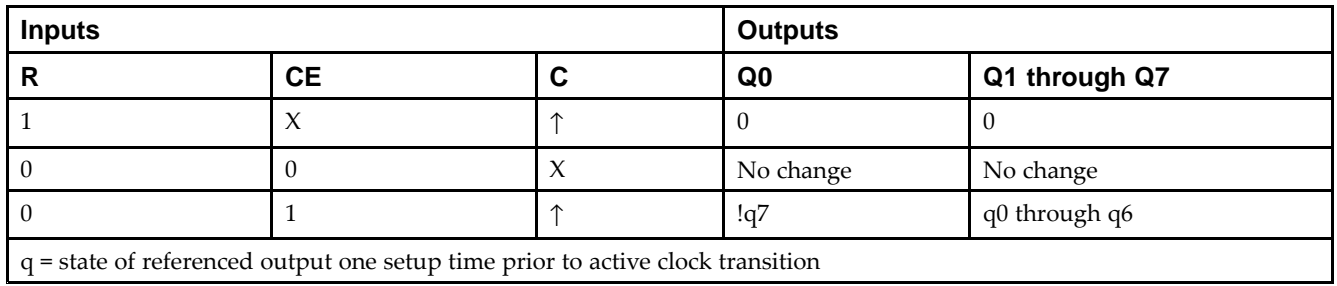

## **Design Entry Method**

This design element is only for use in schematics.

- •See the *Virtex-5 FPGA User Guide [\(UG190\)](http://www.xilinx.com/cgi-bin/docs/ndoc?t=user+guide;d=ug190.pdf)*.
- •See the *Virtex-5 FPGA Data Sheet DC and Switching [Characteristics](http://www.xilinx.com/cgi-bin/docs/ndoc?t=data+sheet;d=ds202.pdf) (DS202)*.

#### Macro: 16-Bit Identity Comparator

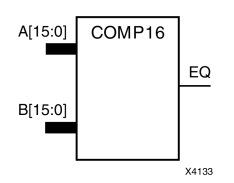

#### **Introduction**

This design element is <sup>a</sup> 16-bit identity comparator. The equal output (EQ) is high when A15 : A0 and B15 : B0 are equal.

Equality is determined by <sup>a</sup> bit comparison of the two words. When any two of the corresponding bits from each word are not the same, the EQ output is Low.

## **Design Entry Method**

This design element is only for use in schematics.

- •See the *Virtex-5 FPGA User Guide [\(UG190\)](http://www.xilinx.com/cgi-bin/docs/ndoc?t=user+guide;d=ug190.pdf)*.
- •See the *Virtex-5 FPGA Data Sheet DC and Switching [Characteristics](http://www.xilinx.com/cgi-bin/docs/ndoc?t=data+sheet;d=ds202.pdf) (DS202)*.

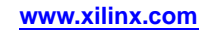

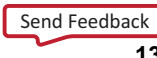

#### Macro: 2-Bit Identity Comparator

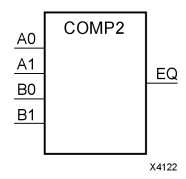

#### **Introduction**

This design element is <sup>a</sup> 2-bit identity comparator. The equal output (EQ) is High when the two words A1 : A0 and B1 : B0 are equal.

Equality is determined by <sup>a</sup> bit comparison of the two words. When any two of the corresponding bits from each word are not the same, the EQ output is Low.

### **Design Entry Method**

This design element is only for use in schematics.

- •See the *Virtex-5 FPGA User Guide [\(UG190\)](http://www.xilinx.com/cgi-bin/docs/ndoc?t=user+guide;d=ug190.pdf)*.
- •See the *Virtex-5 FPGA Data Sheet DC and Switching [Characteristics](http://www.xilinx.com/cgi-bin/docs/ndoc?t=data+sheet;d=ds202.pdf) (DS202)*.

Macro: 4-Bit Identity Comparator

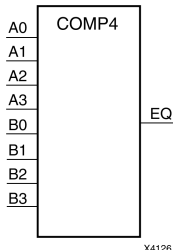

## **Introduction**

This design element is <sup>a</sup> 4-bit identity comparator. The equal output (EQ) is high when A3 : A0 and B3 : B0 are equal.

Equality is determined by <sup>a</sup> bit comparison of the two words. When any two of the corresponding bits from each word are not the same, the EQ output is Low.

## **Design Entry Method**

This design element is only for use in schematics.

- •See the *Virtex-5 FPGA User Guide [\(UG190\)](http://www.xilinx.com/cgi-bin/docs/ndoc?t=user+guide;d=ug190.pdf)*.
- •See the *Virtex-5 FPGA Data Sheet DC and Switching [Characteristics](http://www.xilinx.com/cgi-bin/docs/ndoc?t=data+sheet;d=ds202.pdf) (DS202)*.

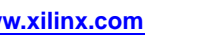

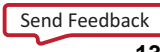

#### Macro: 8-Bit Identity Comparator

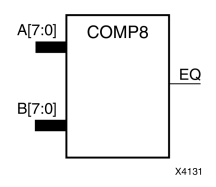

#### **Introduction**

This design element is an 8-bit identity comparator. The equal output (EQ) is high when A7 : A0 and B7 : B0 are equal.

Equality is determined by <sup>a</sup> bit comparison of the two words. When any two of the corresponding bits from each word are not the same, the EQ output is Low.

### **Design Entry Method**

This design element is only for use in schematics.

- •See the *Virtex-5 FPGA User Guide [\(UG190\)](http://www.xilinx.com/cgi-bin/docs/ndoc?t=user+guide;d=ug190.pdf)*.
- •See the *Virtex-5 FPGA Data Sheet DC and Switching [Characteristics](http://www.xilinx.com/cgi-bin/docs/ndoc?t=data+sheet;d=ds202.pdf) (DS202)*.

## **COMPM16**

#### Macro: 16-Bit Magnitude Comparator

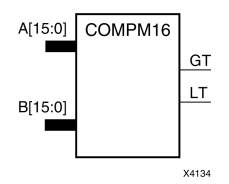

#### **Introduction**

This design element is <sup>a</sup> 16-bit magnitude comparator that compare two positive Binary-weighted words. It compares A15 : A0 and B15 : B0, where A15 and B15 are the most significant bits.

The greater-than output (GT) is High when  $A > B$ , and the less-than output (LT) is High when  $A < B$  When the two words are equal, both GT and LT are Low. Equality can be measured with this macro by comparing both outputs with <sup>a</sup> NOR gate.

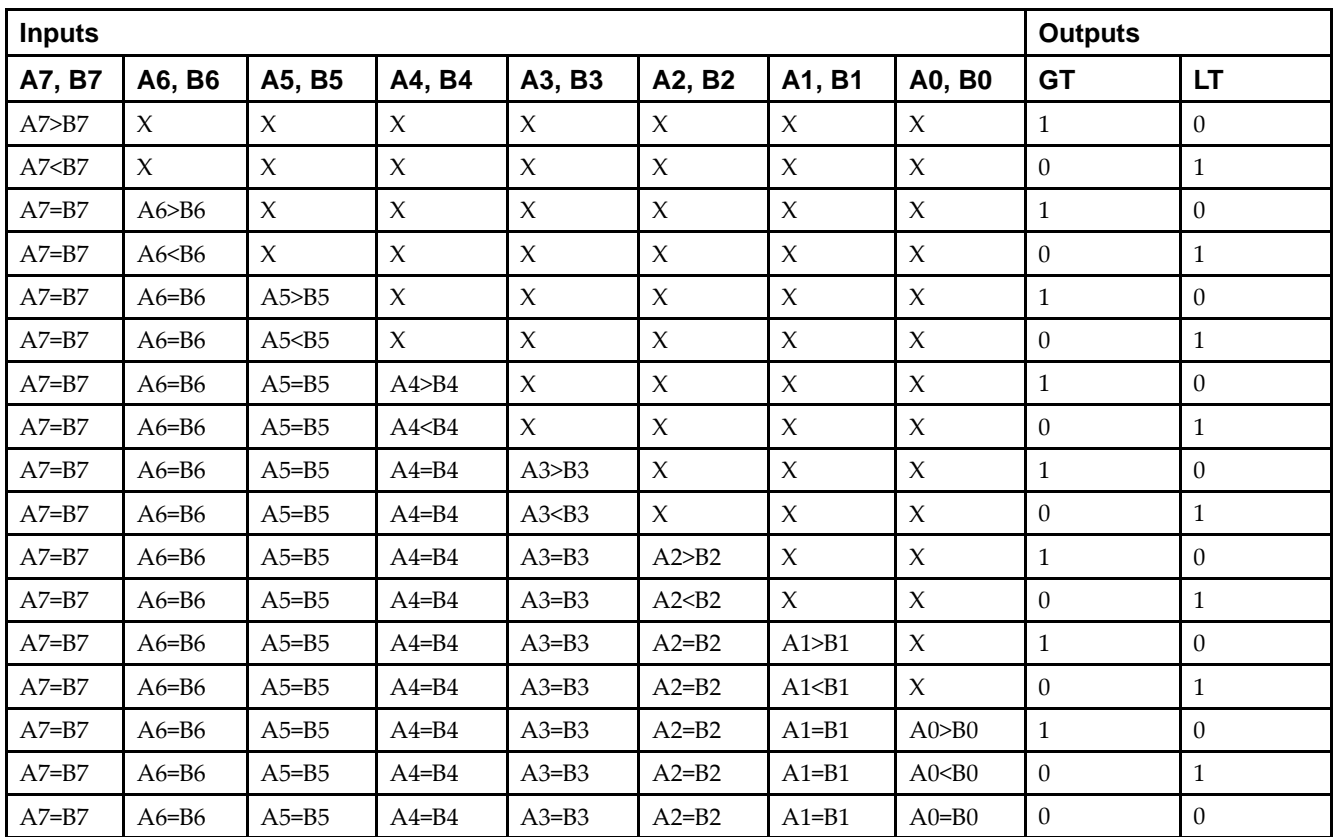

## **Logic Table**

#### **Design Entry Method**

This design element is only for use in schematics.

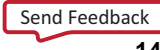

- •See the *Virtex-5 FPGA User Guide [\(UG190\)](http://www.xilinx.com/cgi-bin/docs/ndoc?t=user+guide;d=ug190.pdf)*.
- •See the *Virtex-5 FPGA Data Sheet DC and Switching [Characteristics](http://www.xilinx.com/cgi-bin/docs/ndoc?t=data+sheet;d=ds202.pdf) (DS202)*.

## **COMPM2**

#### Macro: 2-Bit Magnitude Comparator

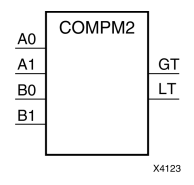

#### **Introduction**

This design element is <sup>a</sup> 2-bit magnitude comparator that compare two positive binary-weighted words. It compares A1 : A0 and B1 : B0, where A1 and B1 are the most significant bits.

The greater-than output (GT) is High when  $A > B$ , and the less-than output (LT) is High when  $A < B$  When the two words are equal, both GT and LT are Low. Equality can be measured with this macro by comparing both outputs with <sup>a</sup> NOR gate.

#### **Logic Table**

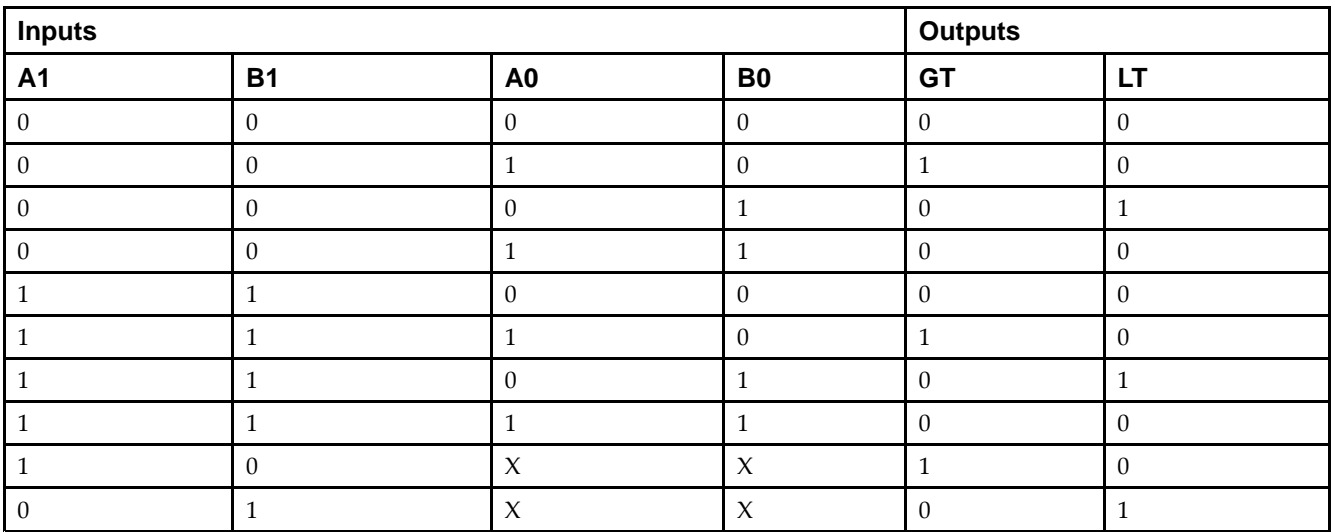

#### **Design Entry Method**

This design element is only for use in schematics.

- •See the *Virtex-5 FPGA User Guide [\(UG190\)](http://www.xilinx.com/cgi-bin/docs/ndoc?t=user+guide;d=ug190.pdf)*.
- •See the *Virtex-5 FPGA Data Sheet DC and Switching [Characteristics](http://www.xilinx.com/cgi-bin/docs/ndoc?t=data+sheet;d=ds202.pdf) (DS202)*.

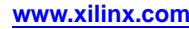

## **COMPM4**

#### Macro: 4-Bit Magnitude Comparator

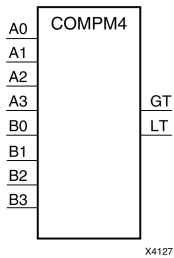

#### **Introduction**

This design element is <sup>a</sup> 4-bit magnitude comparator that compare two positive Binary-weighted words. It compares A3 : A0 and B3 : B0, where A3 and B3 are the most significant bits.

The greater-than output (GT) is High when  $A > B$ , and the less-than output (LT) is High when  $A < B$  When the two words are equal, both GT and LT are Low. Equality can be measured with this macro by comparing both outputs with <sup>a</sup> NOR gate.

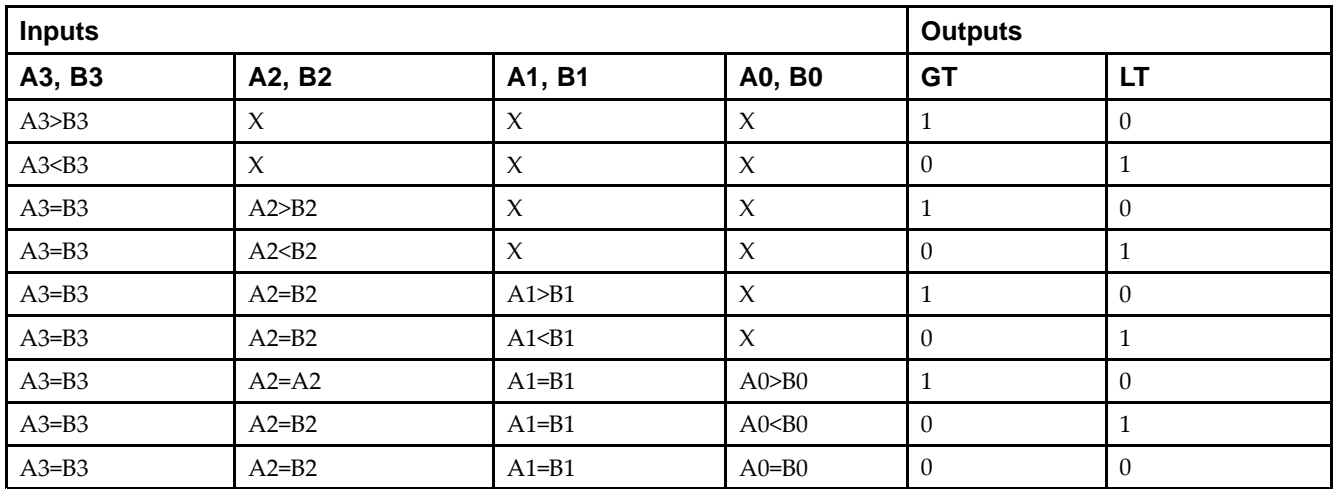

## **Logic Table**

## **Design Entry Method**

This design element is only for use in schematics.

- •See the *Virtex-5 FPGA User Guide [\(UG190\)](http://www.xilinx.com/cgi-bin/docs/ndoc?t=user+guide;d=ug190.pdf)*.
- •See the *Virtex-5 FPGA Data Sheet DC and Switching [Characteristics](http://www.xilinx.com/cgi-bin/docs/ndoc?t=data+sheet;d=ds202.pdf) (DS202)*.
# **COMPM8**

#### Macro: 8-Bit Magnitude Comparator

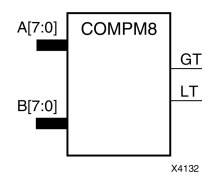

### **Introduction**

This design element is an 8-bit magnitude comparator that compare two positive Binary-weighted words. It compares A7 : A0 and B7 : B0, where A7 and B7 are the most significant bits.

The greater-than output (GT) is High when  $A > B$ , and the less-than output (LT) is High when  $A < B$  When the two words are equal, both GT and LT are Low. Equality can be measured with this macro by comparing both outputs with <sup>a</sup> NOR gate.

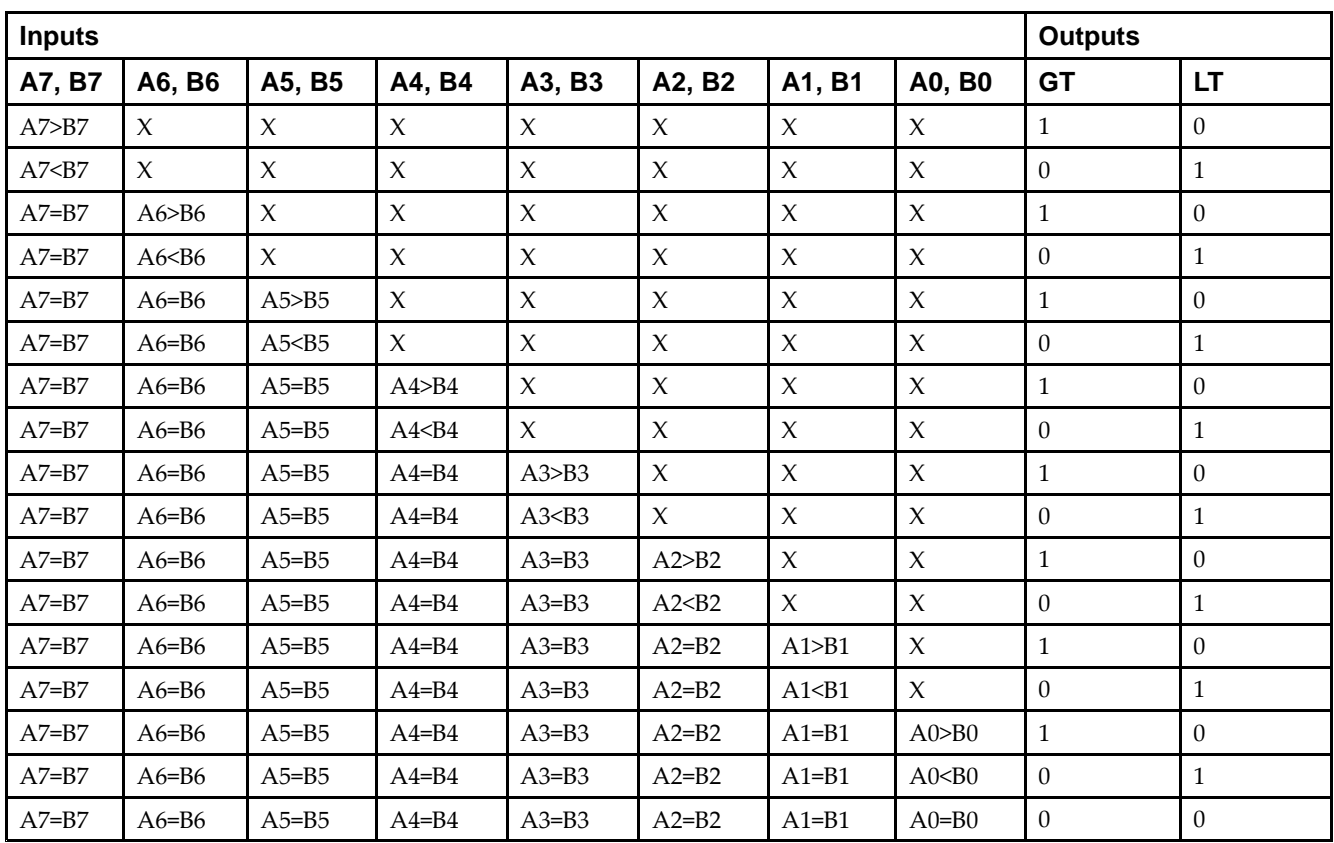

## **Logic Table**

### **Design Entry Method**

This design element is only for use in schematics.

- •See the *Virtex-5 FPGA User Guide [\(UG190\)](http://www.xilinx.com/cgi-bin/docs/ndoc?t=user+guide;d=ug190.pdf)*.
- •See the *Virtex-5 FPGA Data Sheet DC and Switching [Characteristics](http://www.xilinx.com/cgi-bin/docs/ndoc?t=data+sheet;d=ds202.pdf) (DS202)*.

# **COMPMC16**

#### Macro: 16-Bit Magnitude Comparator

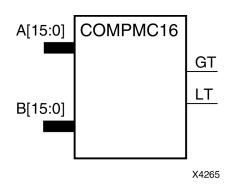

#### **Introduction**

This design element is <sup>a</sup> 16-bit, magnitude comparator that compares two positive Binary weighted words A15 : A0 and B15 : B0, where A15 and B15 are the most significant bits.

This comparator is implemented using carry logic with relative location constraints to ensure efficient logic placement.

The greater-than output (GT) is High when A>B, and the less-than output (LT) is High when A<B. When the two words are equal, both GT and LT are Low. Equality can be flagged with this macro by connecting both outputs to <sup>a</sup> NOR gate.

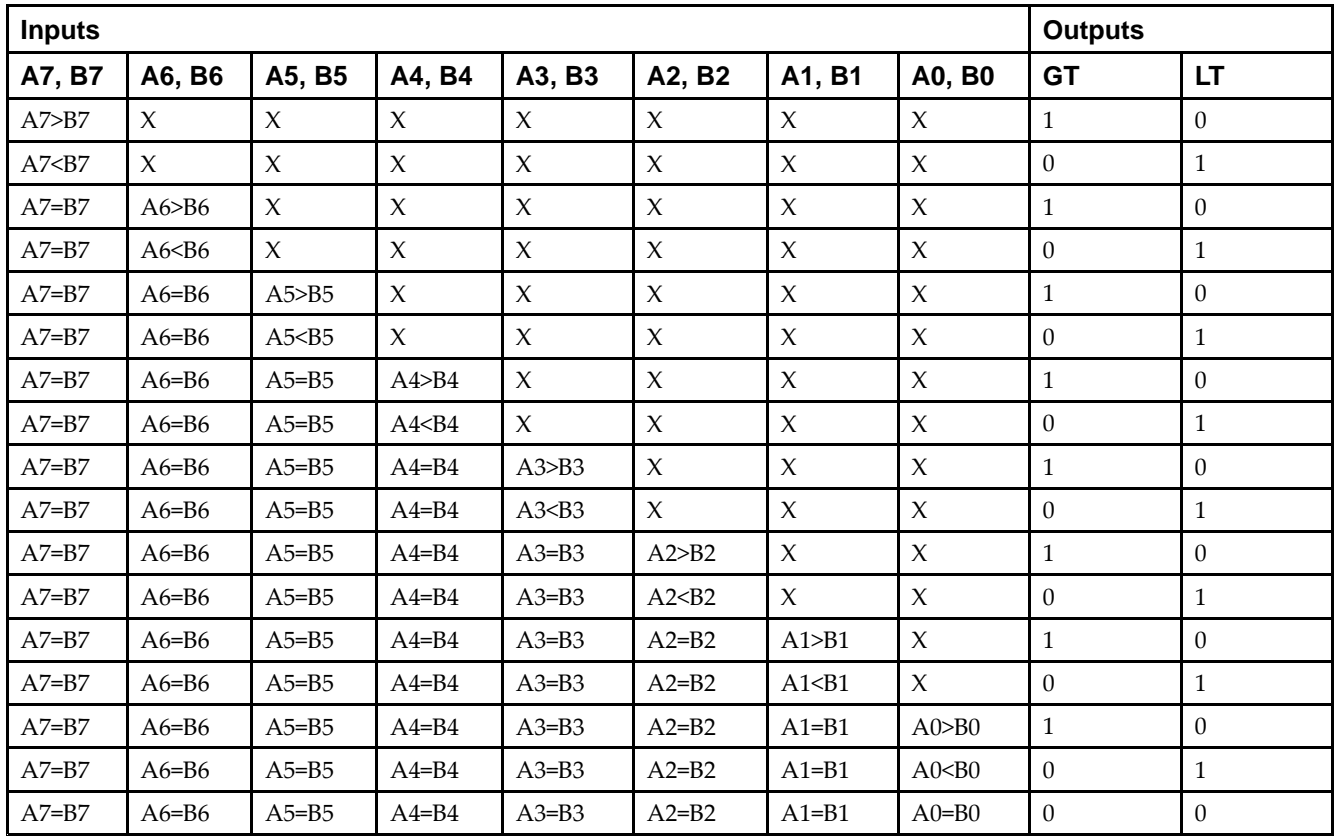

## **Logic Table**

### **Design Entry Method**

This design element is only for use in schematics.

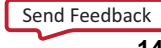

- •See the *Virtex-5 FPGA User Guide [\(UG190\)](http://www.xilinx.com/cgi-bin/docs/ndoc?t=user+guide;d=ug190.pdf)*.
- •See the *Virtex-5 FPGA Data Sheet DC and Switching [Characteristics](http://www.xilinx.com/cgi-bin/docs/ndoc?t=data+sheet;d=ds202.pdf) (DS202)*.

## **COMPMC8**

#### Macro: 8-Bit Magnitude Comparator

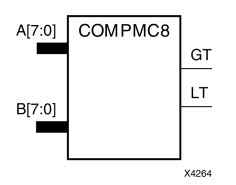

#### **Introduction**

This design element is an 8-bit, magnitude comparator that compares two positive Binaryweighted words A7 : A0 and B7 : B0, where A7 and B7 are the most significant bits.

This comparator is implemented using carry logic with relative location constraints to ensure efficient logic placement.

The greater-than output (GT) is High when A>B, and the less-than output (LT) is High when A<B. When the two words are equal, both GT and LT are Low. Equality can be flagged with this macro by connecting both outputs to <sup>a</sup> NOR gate.

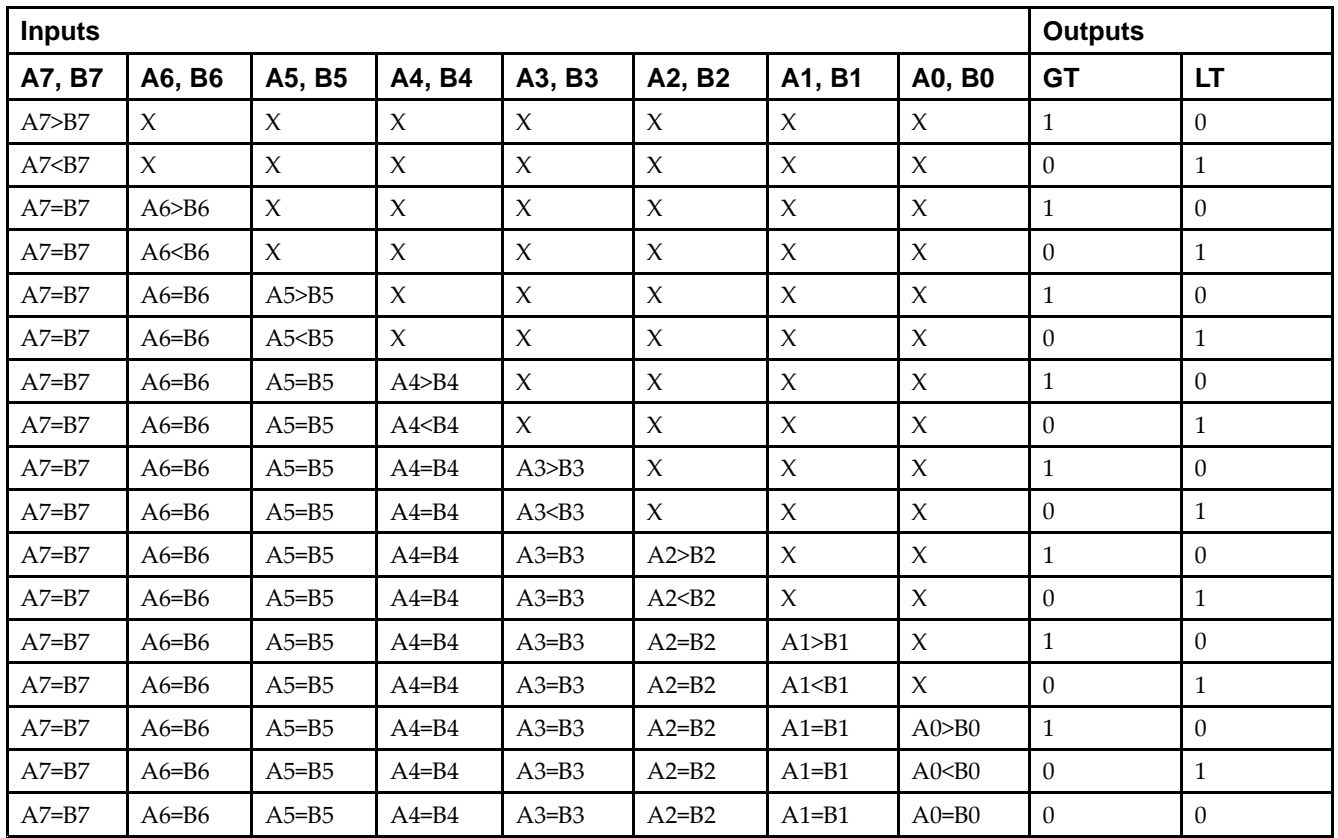

## **Logic Table**

### **Design Entry Method**

This design element is only for use in schematics.

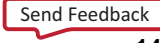

- •See the *Virtex-5 FPGA User Guide [\(UG190\)](http://www.xilinx.com/cgi-bin/docs/ndoc?t=user+guide;d=ug190.pdf)*.
- •See the *Virtex-5 FPGA Data Sheet DC and Switching [Characteristics](http://www.xilinx.com/cgi-bin/docs/ndoc?t=data+sheet;d=ds202.pdf) (DS202)*.

# **CRC32**

#### Primitive: Cyclic Redundancy Check Calculator for 32 bits

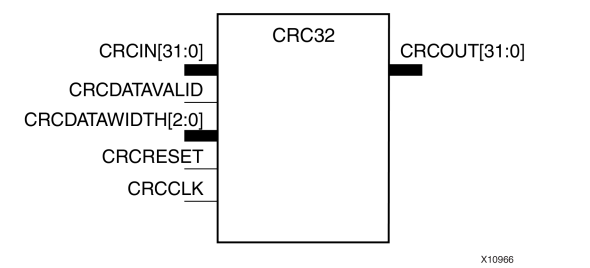

## **Introduction**

This design element is computed for the contents of <sup>a</sup> frame and appended to the end of the frame before transmission or storage. Each CRC block computes <sup>a</sup> 32-bit CRC using the CRC-32 polynomial specified for PCI EXPRESS®, Gigabit Ethernet, and other common protocols. The 32-bit CRC primitive, CRC32, can process 8, 16, <sup>24</sup> or 32-bit input data and generates <sup>a</sup> 32-bit CRC.

## **Port Descriptions**

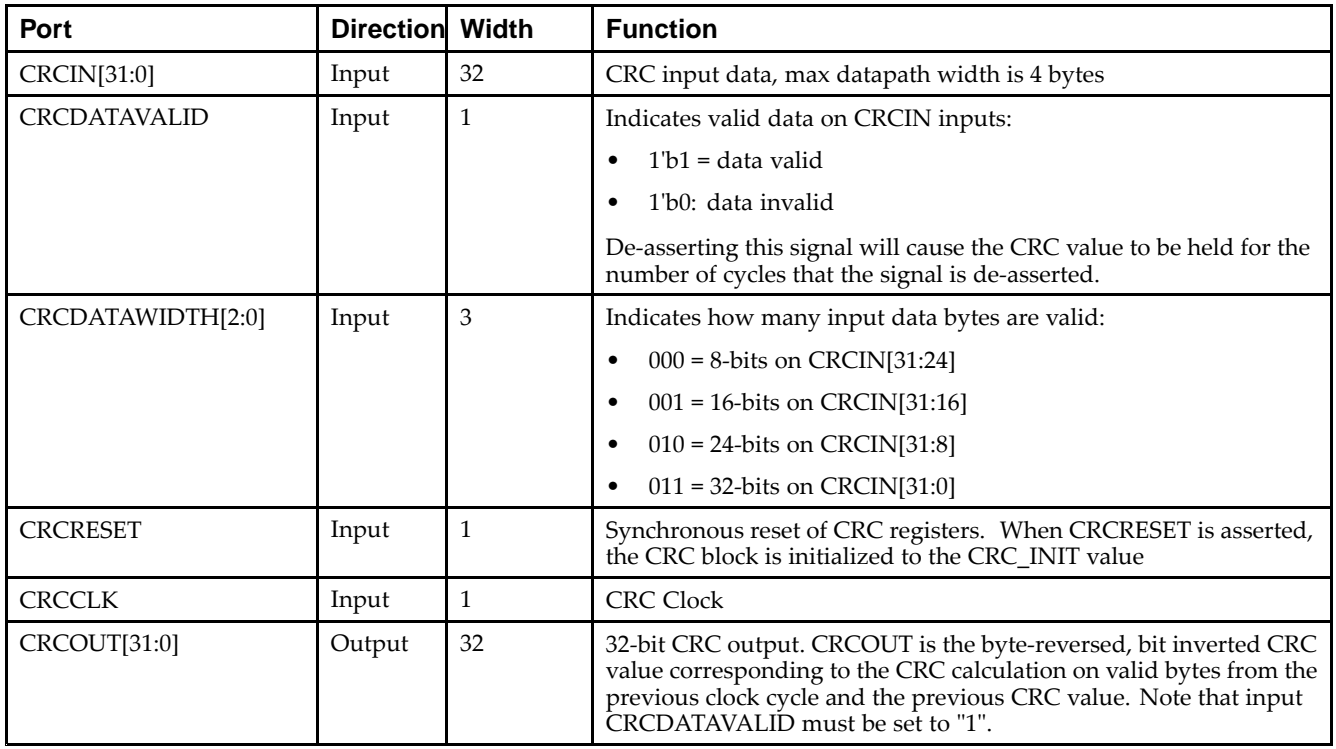

## **Design Entry Method**

This design element can be used in schematics.

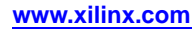

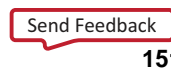

#### **Available Attributes**

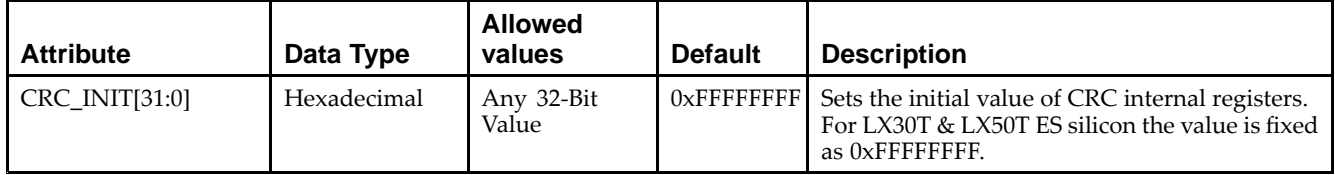

- See the *Virtex-5 FPGA User Guide [\(UG190\)](http://www.xilinx.com/cgi-bin/docs/ndoc?t=user+guide;d=ug190.pdf)*.
- •See the *Virtex-5 FPGA Data Sheet DC and Switching [Characteristics](http://www.xilinx.com/cgi-bin/docs/ndoc?t=data+sheet;d=ds202.pdf) (DS202)*.

# **CRC64**

#### Primitive: Cyclic Redundancy Check Calculator for 64 bits

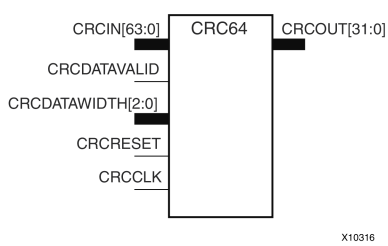

## **Introduction**

This design element is computed for the contents of <sup>a</sup> frame, and appended to the end of the frame before transmission or storage. Each CRC block computes <sup>a</sup> 32-bit CRC using the CRC-32 polynomial specified for PCI EXPRESS®, Gigabit Ethernet, and other common protocols. The 64-bit CRC primitive, CRC64, can process 8, 16, 24, 32, 40, 56 or 64-bit input data and generates <sup>a</sup> 32-bit CRC. Using the CRC64 primitive consumes both CRC hard blocks paired with <sup>a</sup> given transceiver tile.

#### **Port Descriptions**

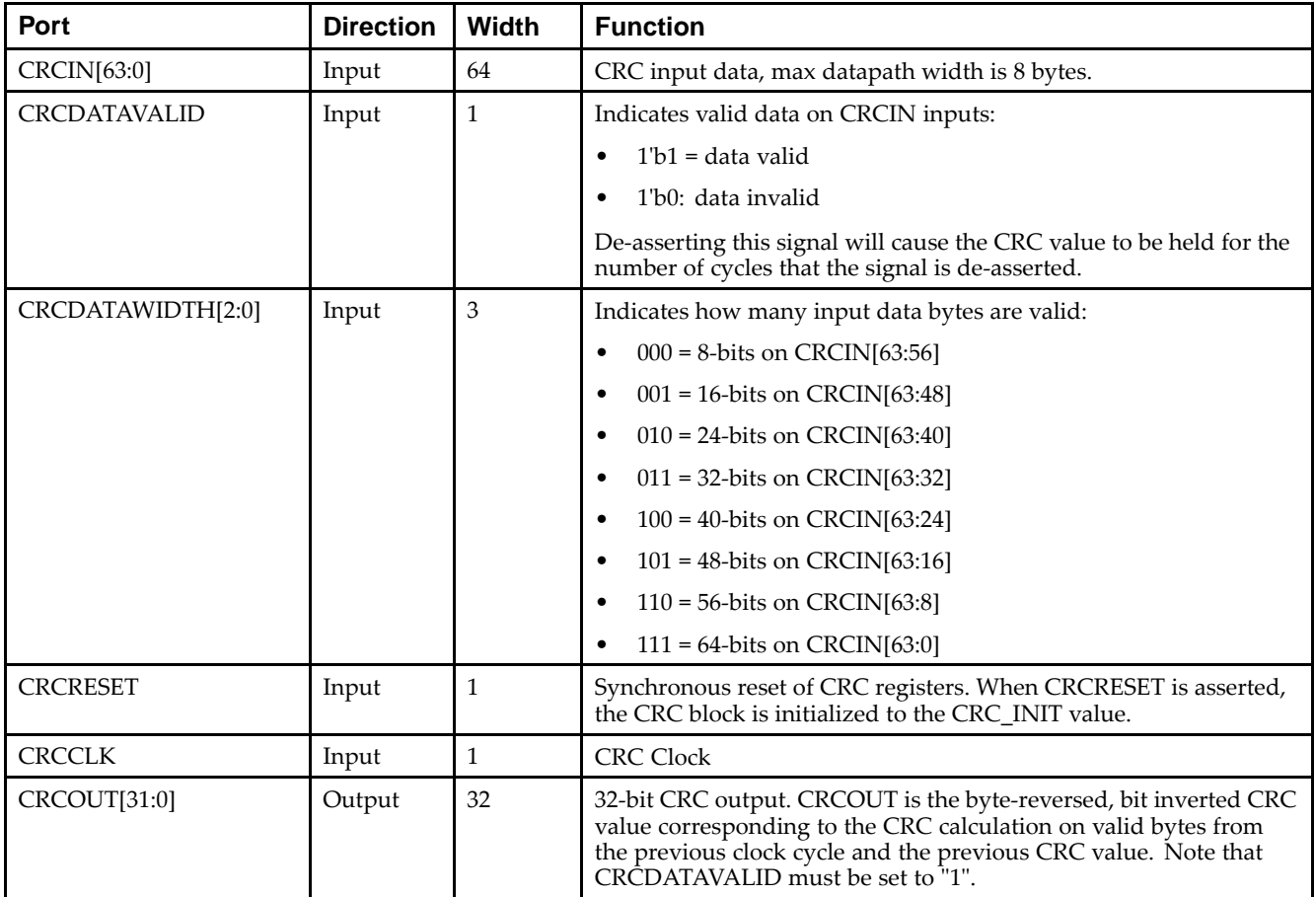

## **Design Entry Method**

This design element can be used in schematics.

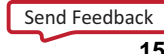

#### **Available Attributes**

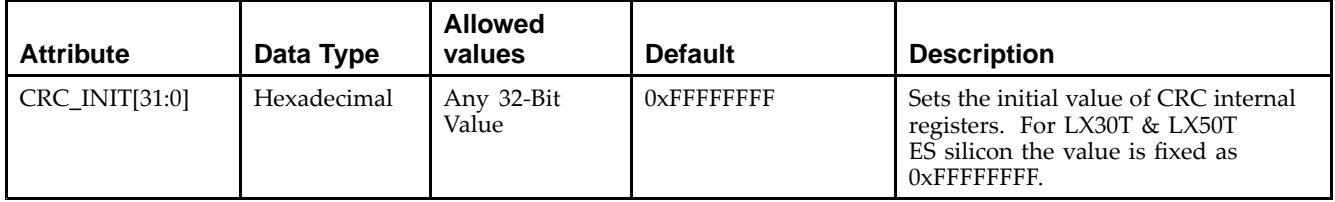

- See the *Virtex-5 FPGA User Guide [\(UG190\)](http://www.xilinx.com/cgi-bin/docs/ndoc?t=user+guide;d=ug190.pdf)*.
- •See the *Virtex-5 FPGA Data Sheet DC and Switching [Characteristics](http://www.xilinx.com/cgi-bin/docs/ndoc?t=data+sheet;d=ds202.pdf) (DS202)*.

# **D2\_4E**

#### Macro: 2- to 4-Line Decoder/Demultiplexer with Enable

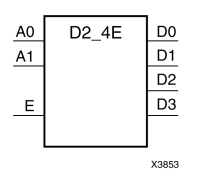

### **Introduction**

This design element is <sup>a</sup> decoder/demultiplexer. When the enable (E) input of this element is High, one of four active-High outputs (D3 : D0) is selected with <sup>a</sup> 2-bit binary address (A1 : A0) input. The non-selected outputs are Low. Also, when the E input is Low, all outputs are Low. In demultiplexer applications, the E input is the data input.

## **Logic Table**

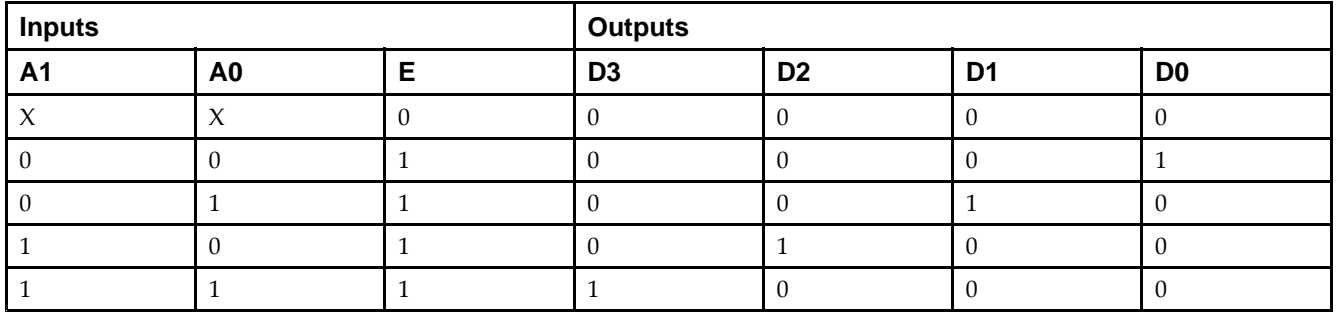

## **Design Entry Method**

This design element is only for use in schematics.

- •See the *Virtex-5 FPGA User Guide [\(UG190\)](http://www.xilinx.com/cgi-bin/docs/ndoc?t=user+guide;d=ug190.pdf)*.
- •See the *Virtex-5 FPGA Data Sheet DC and Switching [Characteristics](http://www.xilinx.com/cgi-bin/docs/ndoc?t=data+sheet;d=ds202.pdf) (DS202)*.

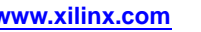

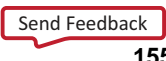

# **D3\_8E**

#### Macro: 3- to 8-Line Decoder/Demultiplexer with Enable

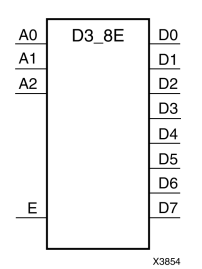

#### **Introduction**

When the enable (E) input of the D3\_8E decoder/demultiplexer is High, one of eight active-High outputs (D7 : D0) is selected with <sup>a</sup> 3-bit binary address (A2 : A0) input. The non-selected outputs are Low. Also, when the E input is Low, all outputs are Low. In demultiplexer applications, the E input is the data input.

### **Logic Table**

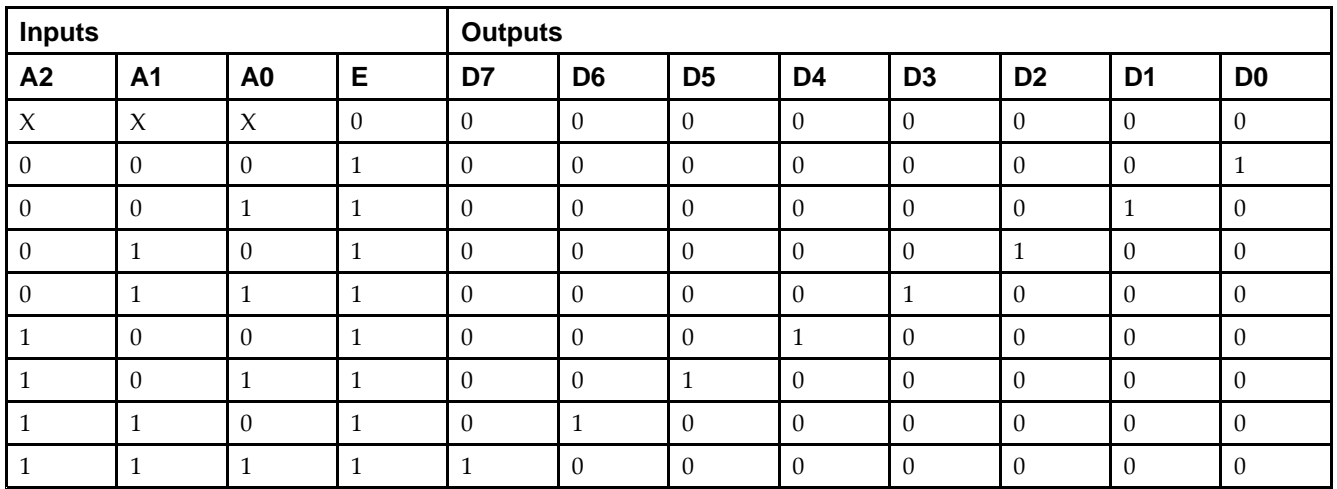

## **Design Entry Method**

This design element is only for use in schematics.

- •See the *Virtex-5 FPGA User Guide [\(UG190\)](http://www.xilinx.com/cgi-bin/docs/ndoc?t=user+guide;d=ug190.pdf)*.
- •See the *Virtex-5 FPGA Data Sheet DC and Switching [Characteristics](http://www.xilinx.com/cgi-bin/docs/ndoc?t=data+sheet;d=ds202.pdf) (DS202)*.

# **D4\_16E**

Macro: 4- to 16-Line Decoder/Demultiplexer with Enable

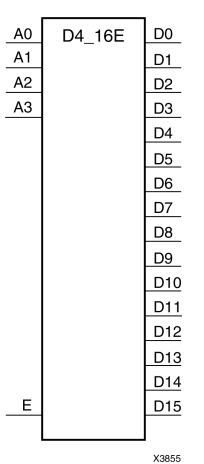

## **Introduction**

This design element is <sup>a</sup> decoder/demultiplexer. When the enable (E) input of this design element is High, one of 16 active-High outputs (D15 : D0) is selected with <sup>a</sup> 4-bit binary address (A3 : A0) input. The non-selected outputs are Low. Also, when the E input is Low, all outputs are Low. In demultiplexer applications, the E input is the data input.

## **Design Entry Method**

This design element is only for use in schematics.

- •See the *Virtex-5 FPGA User Guide [\(UG190\)](http://www.xilinx.com/cgi-bin/docs/ndoc?t=user+guide;d=ug190.pdf)*.
- •See the *Virtex-5 FPGA Data Sheet DC and Switching [Characteristics](http://www.xilinx.com/cgi-bin/docs/ndoc?t=data+sheet;d=ds202.pdf) (DS202)*.

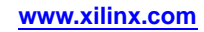

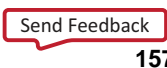

# **DCIRESET**

#### Primitive: DCI State Machine Reset (After Configuration Has Been Completed)

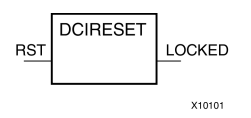

#### **Introduction**

This design element is used to reset the DCI state machine after configuration has been completed.

### **Port Descriptions**

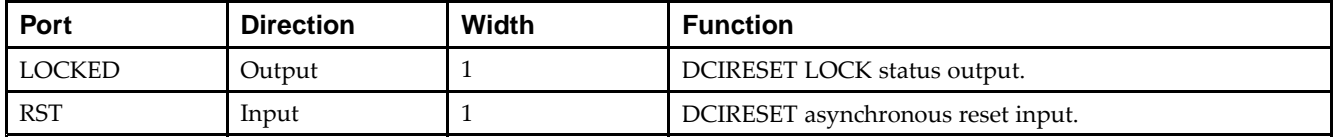

## **Design Entry Method**

This design element can be used in schematics.

- •See the *Virtex-5 FPGA User Guide [\(UG190\)](http://www.xilinx.com/cgi-bin/docs/ndoc?t=user+guide;d=ug190.pdf)*.
- •See the *Virtex-5 FPGA Data Sheet DC and Switching [Characteristics](http://www.xilinx.com/cgi-bin/docs/ndoc?t=data+sheet;d=ds202.pdf) (DS202)*.

# **DCM\_ADV**

#### Primitive: Advanced Digital Clock Manager Circuit

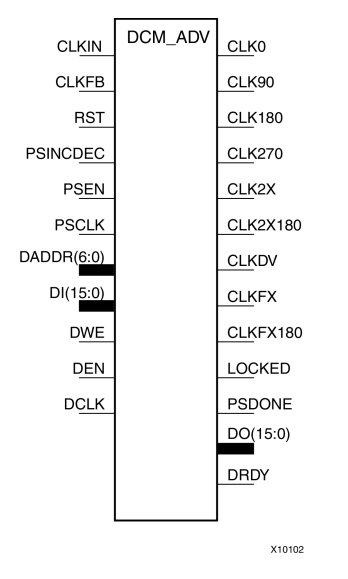

### **Introduction**

This design element is <sup>a</sup> configurable/reconfigurable DLL with additional phase and frequency synthesis control capabilities. This componen<sup>t</sup> is commonly used for many FPGA applications in order to derive and control the various clocks needed within the system. If dynamic reconfiguration is not required, use either the DCM\_BASE or DCM\_PS components.

### **Port Descriptions**

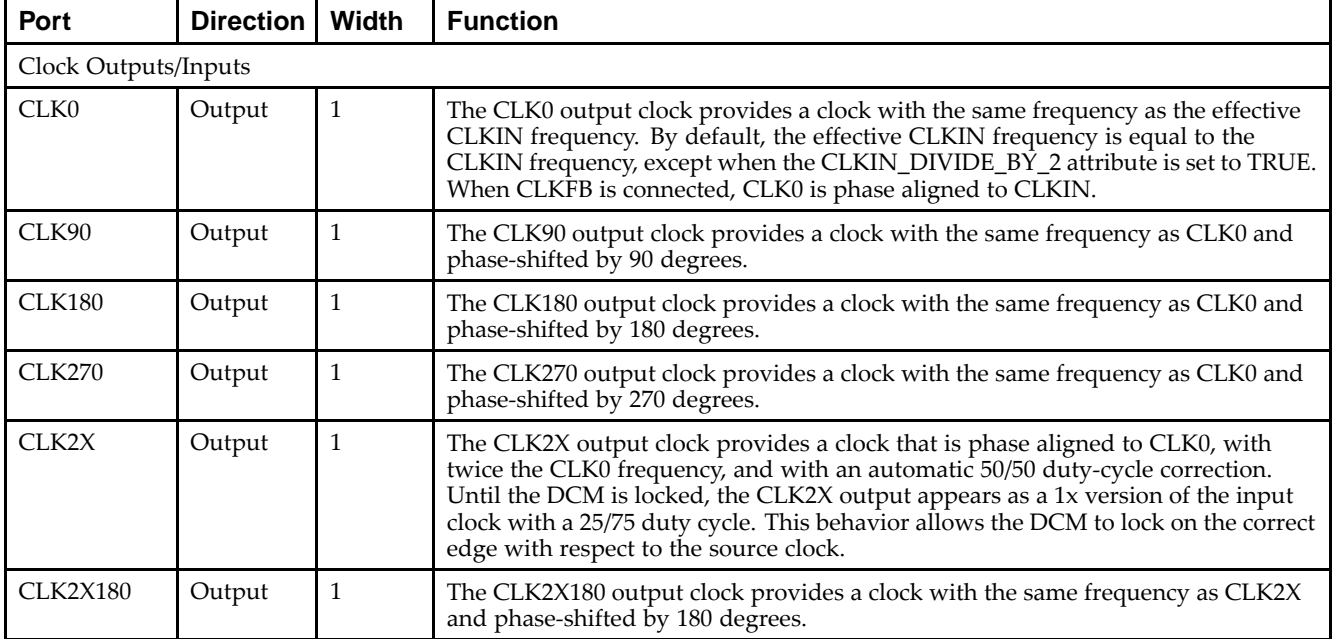

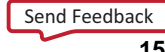

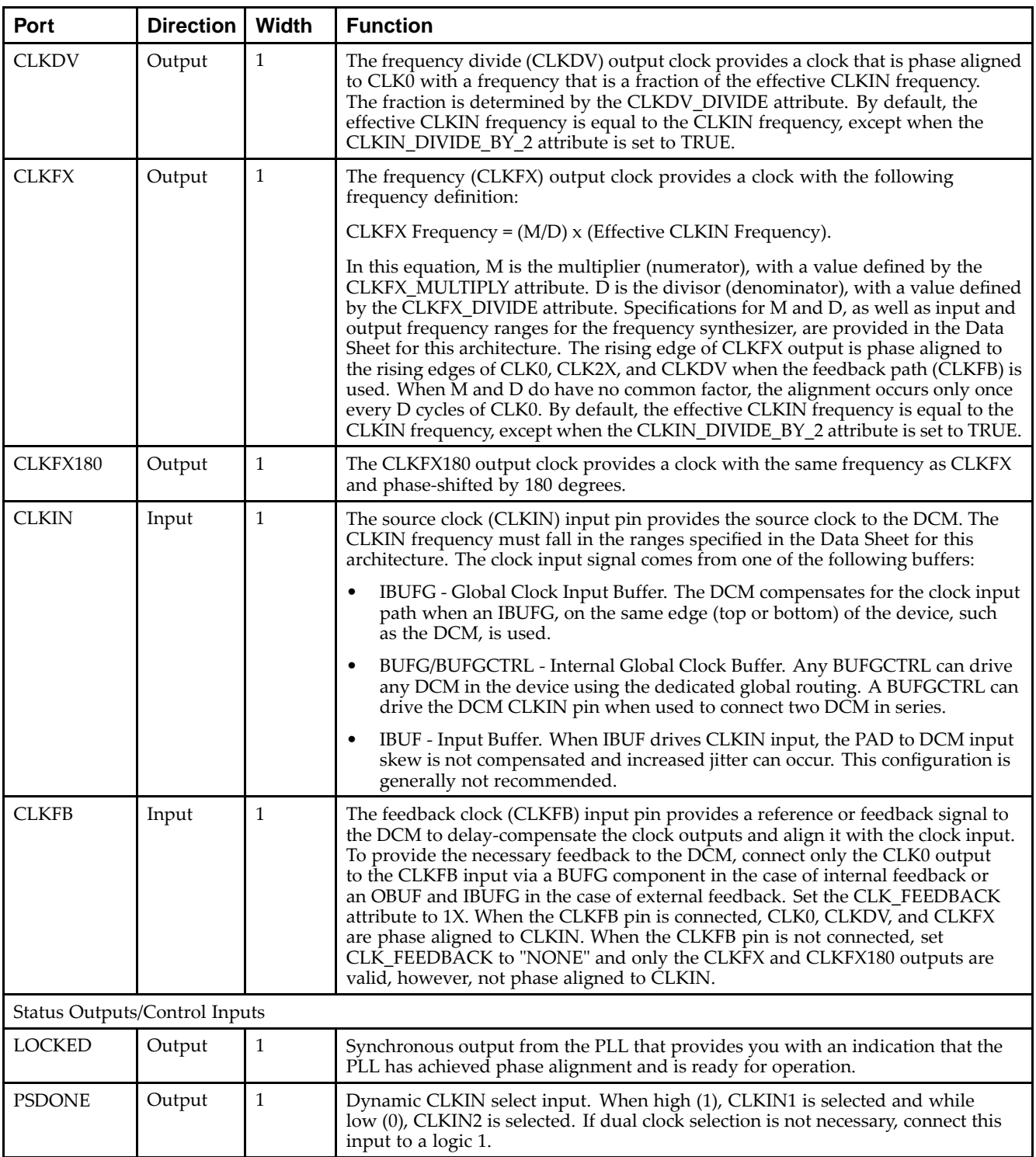

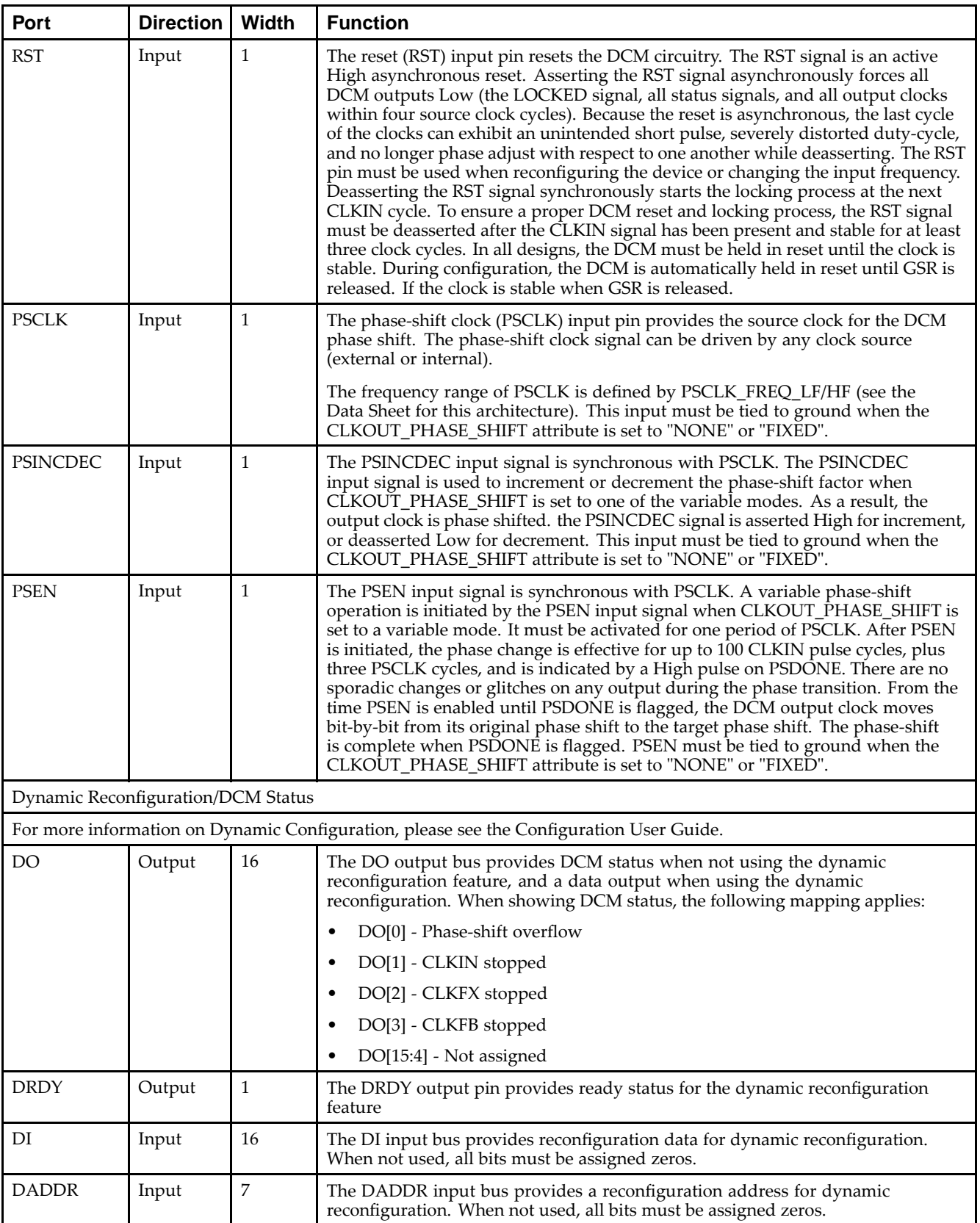

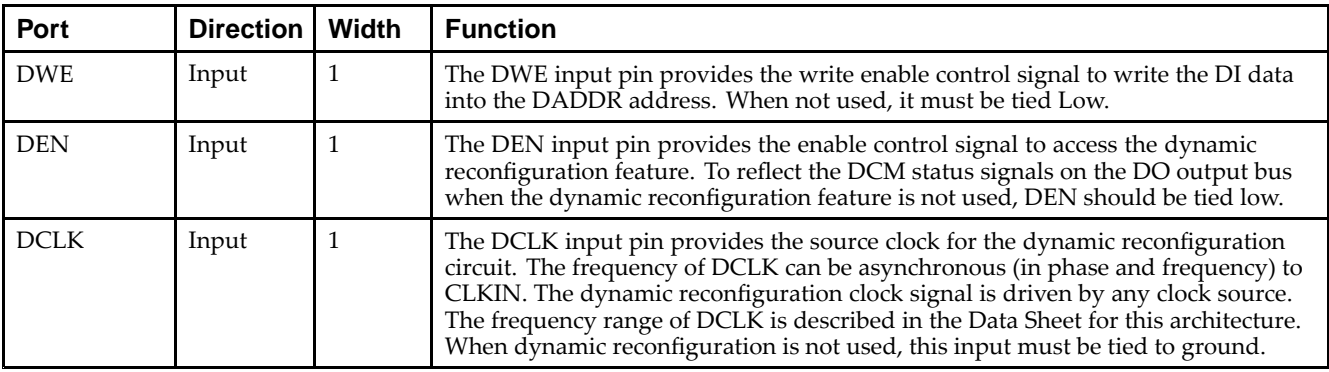

### **Design Entry Method**

This design element can be used in schematics.

#### **Available Attributes**

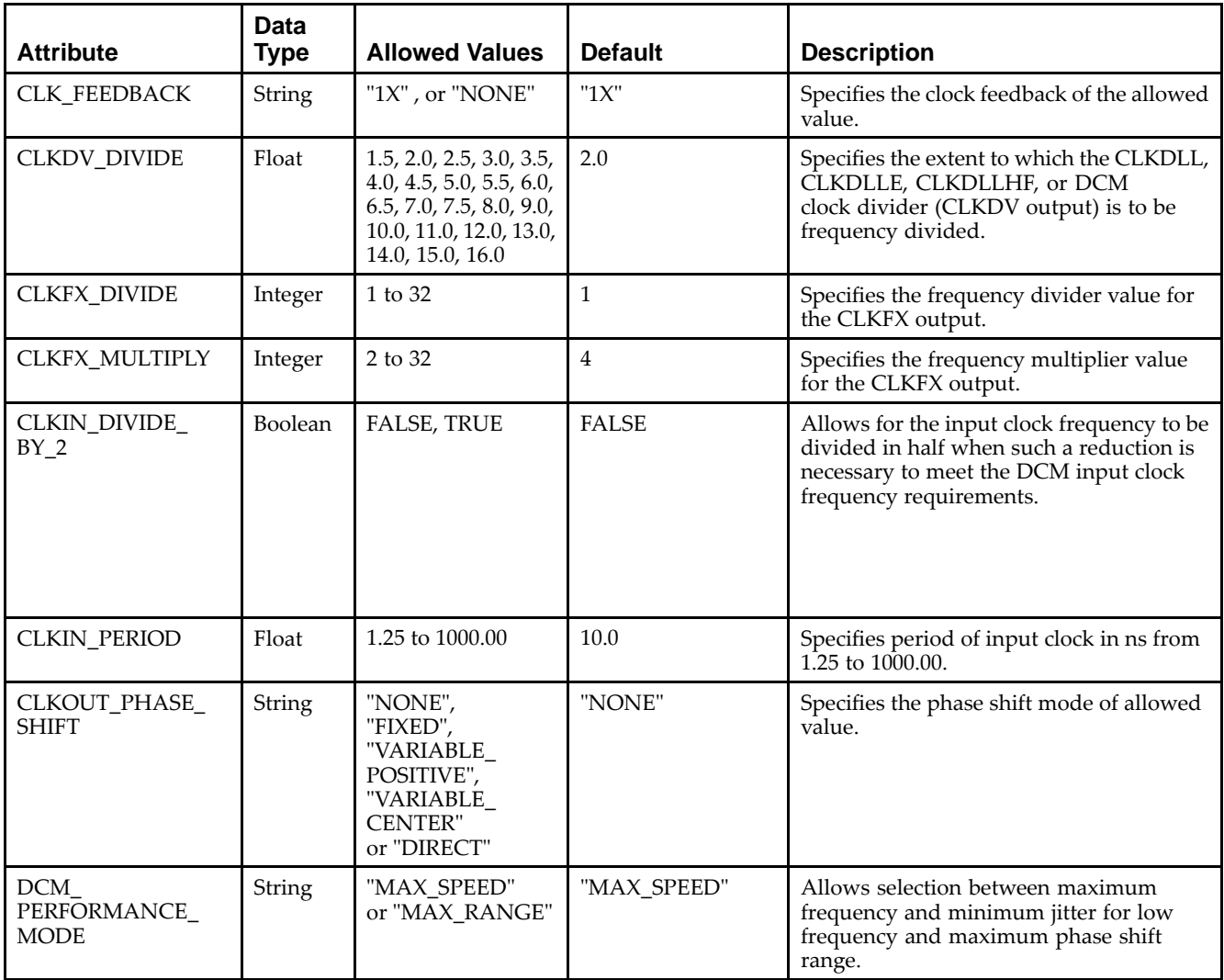

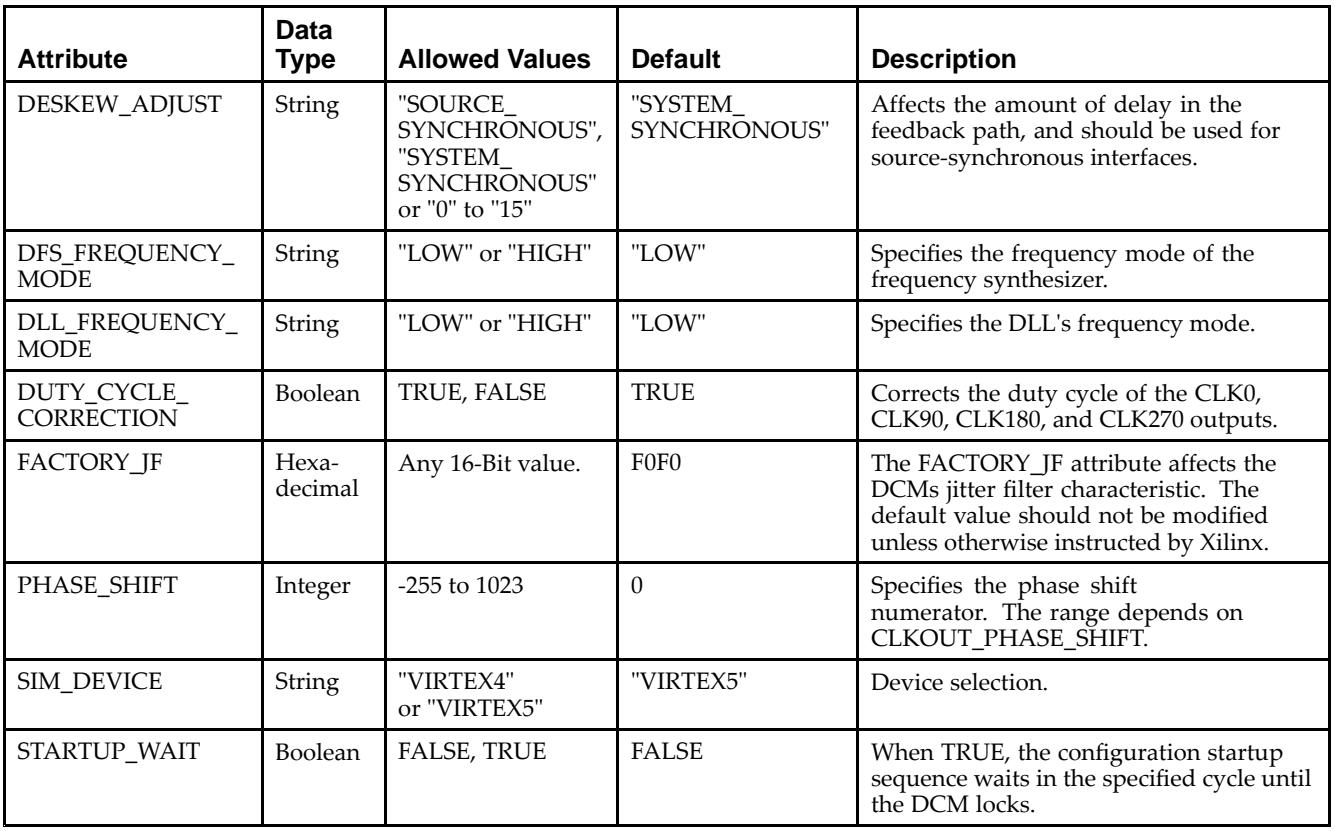

- $\bullet$ See the *Virtex-5 FPGA User Guide [\(UG190\)](http://www.xilinx.com/cgi-bin/docs/ndoc?t=user+guide;d=ug190.pdf)*.
- •See the *Virtex-5 FPGA Data Sheet DC and Switching [Characteristics](http://www.xilinx.com/cgi-bin/docs/ndoc?t=data+sheet;d=ds202.pdf) (DS202)*.

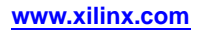

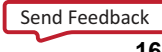

# **DCM\_BASE**

#### Primitive: Base Digital Clock Manager Circuit

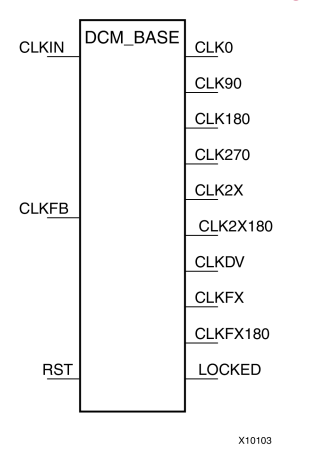

### **Introduction**

This design element is <sup>a</sup> configurable DLL with additional phase and frequency synthesis control capabilities. This componen<sup>t</sup> is commonly used for many FPGA applications in order to derive and control the various clocks needed within the system. If dynamic reconfiguration is required, use the DCM\_ADV component. If dynamic phase shift is required, use the DCM\_PS componen<sup>t</sup>

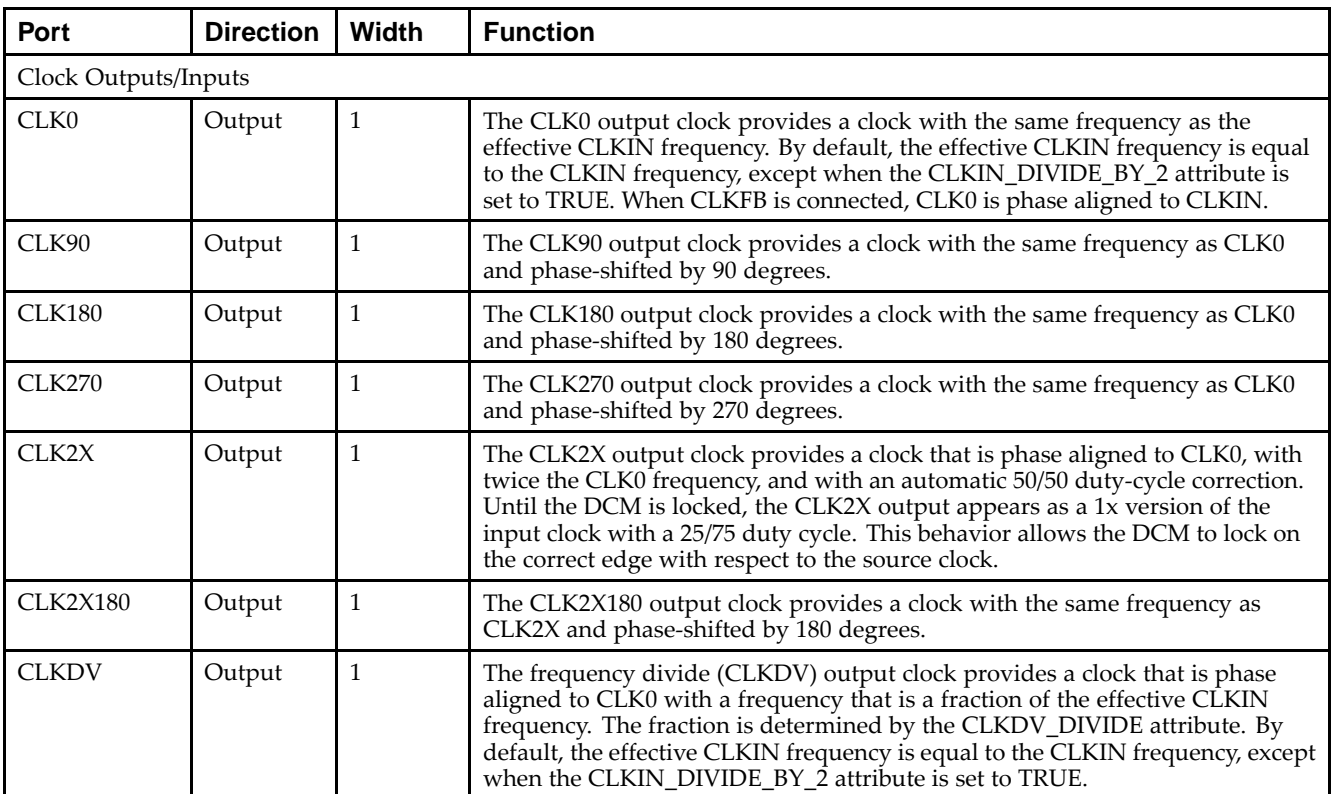

### **Port Descriptions**

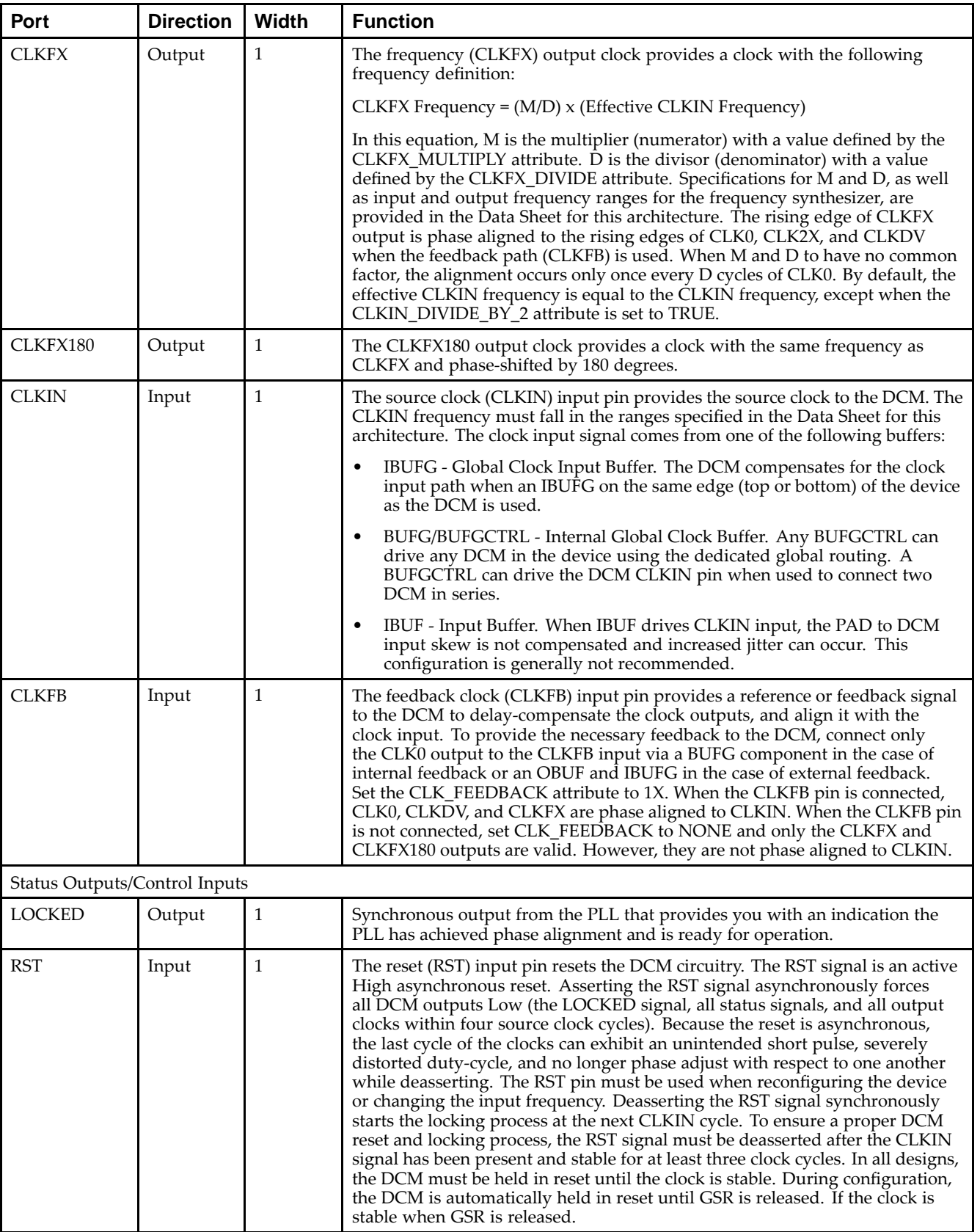

## **Design Entry Method**

This design element can be used in schematics.

#### **Available Attributes**

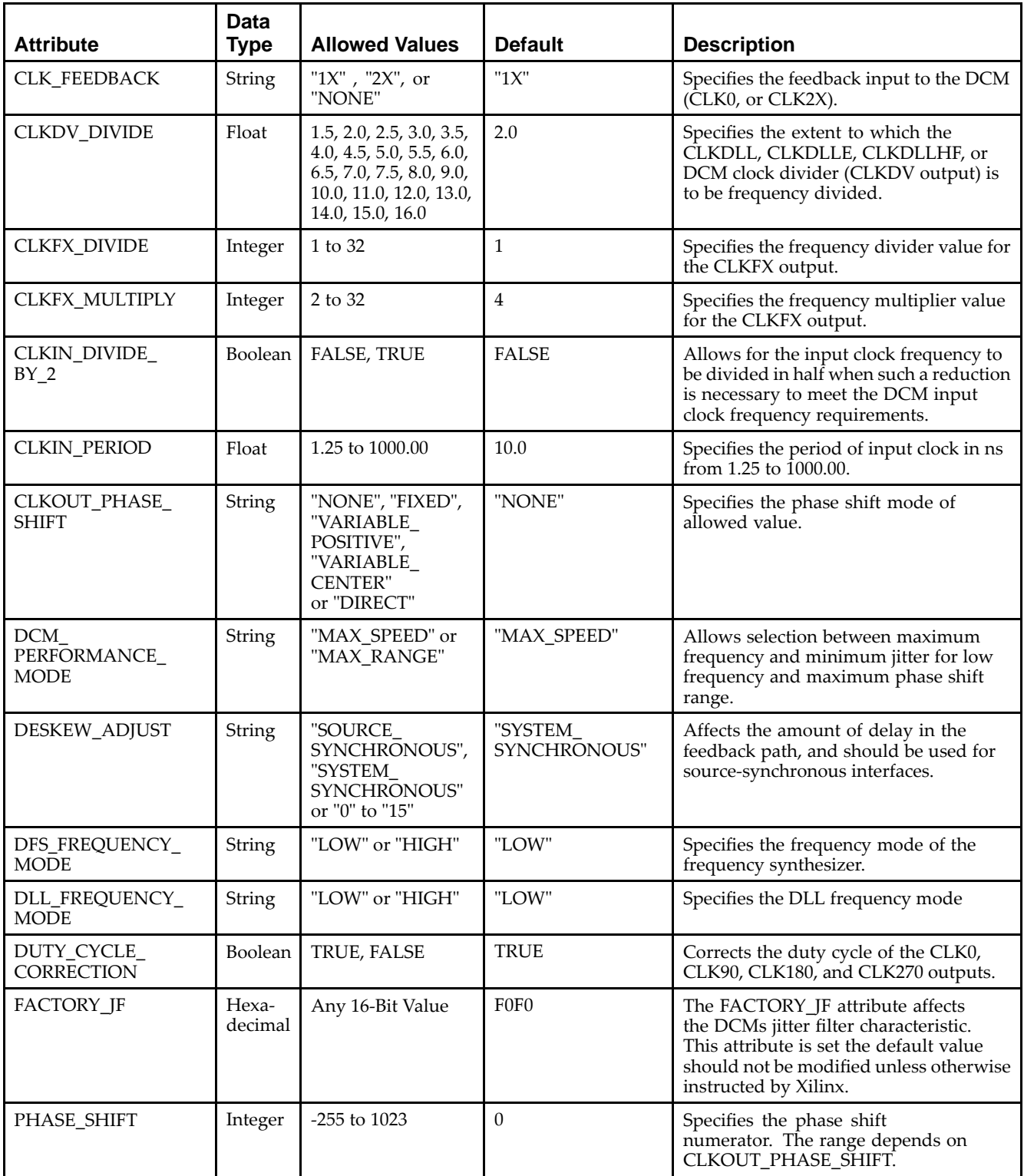

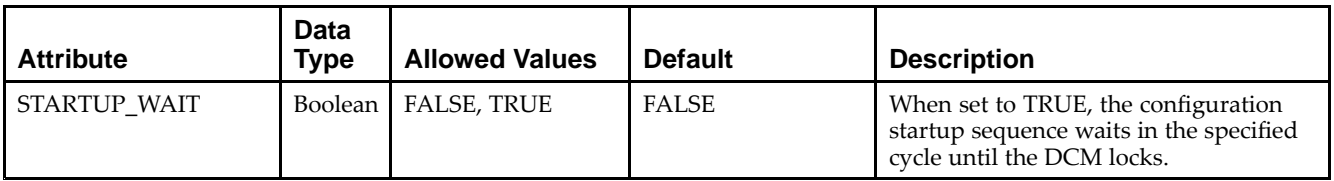

- See the *Virtex-5 FPGA User Guide [\(UG190\)](http://www.xilinx.com/cgi-bin/docs/ndoc?t=user+guide;d=ug190.pdf)*.
- •See the *Virtex-5 FPGA Data Sheet DC and Switching [Characteristics](http://www.xilinx.com/cgi-bin/docs/ndoc?t=data+sheet;d=ds202.pdf) (DS202)*.

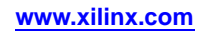

# **DCM\_PS**

#### Primitive: Digital Clock Manager with Basic and Phase Shift Features

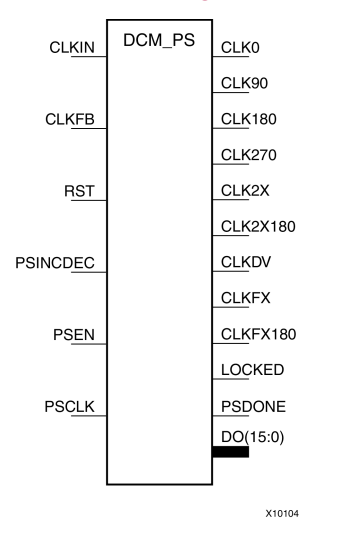

#### **Introduction**

This design element is <sup>a</sup> configurable DLL with additional phase and frequency synthesis control capabilities. This componen<sup>t</sup> is commonly used for many FPGA applications in order to derive and control the various clocks needed within the system. If dynamic reconfiguration is requried, use DCM\_ADV. If dynamic phase shift is not required, use DCM\_BASE.

### **Port Descriptions**

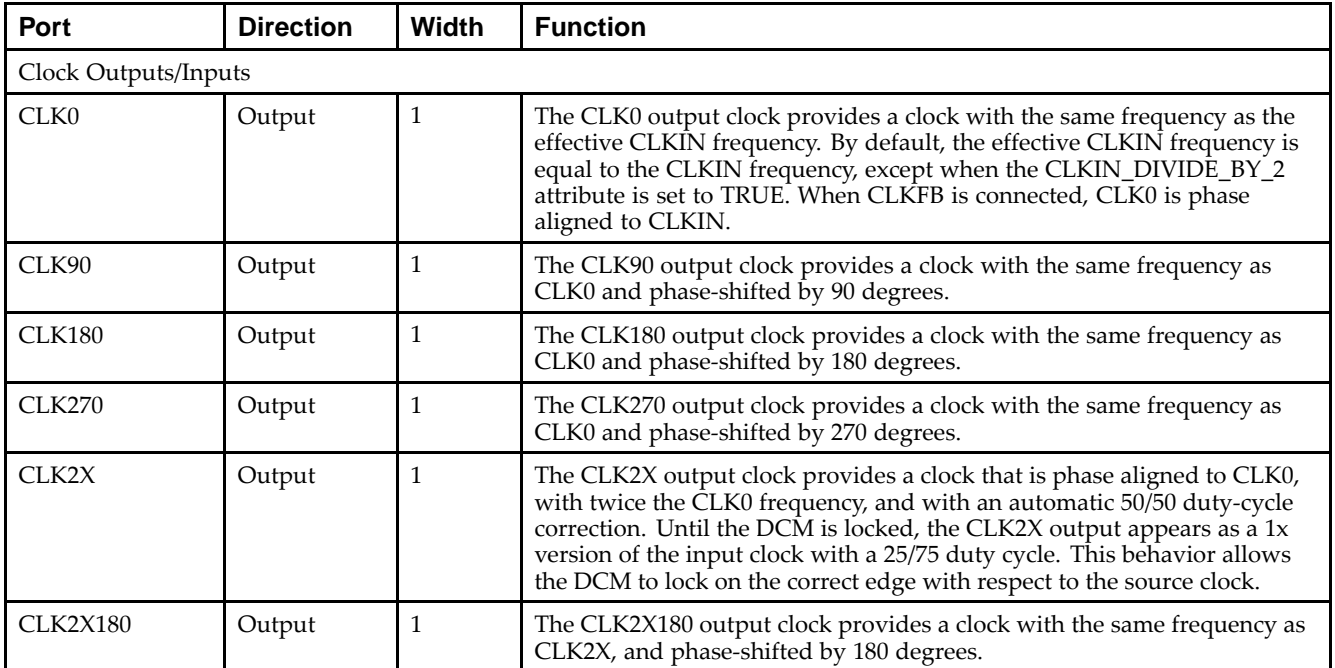

## Send [Feedback](http://www.xilinx.com/about/feedback.html?docType=Libraries_Guide&docId=ug622&Title=Virtex-5%20Libraries%20Guide%20for%20Schematic%20Designs&releaseVersion=14.7&docPage=168)

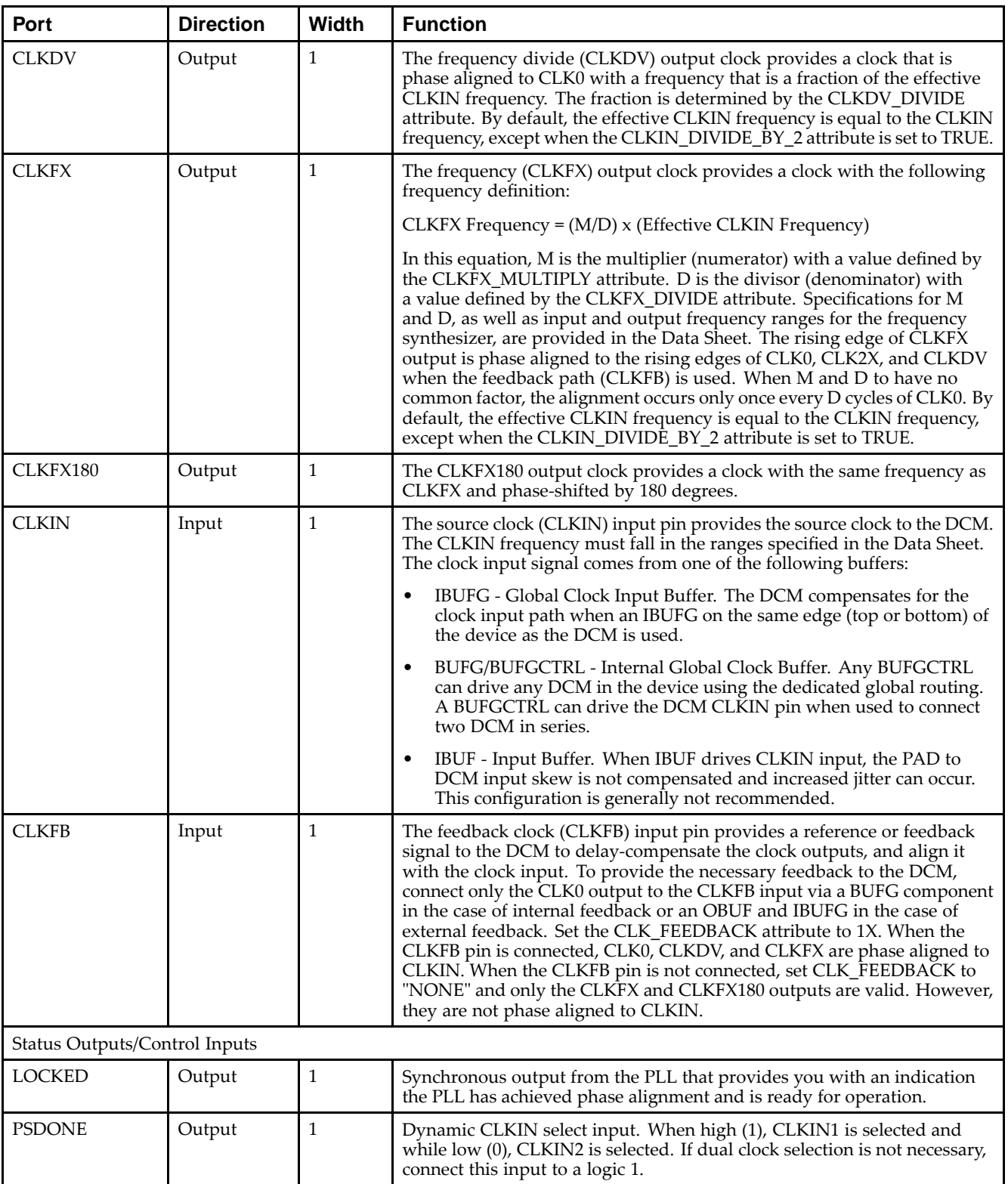

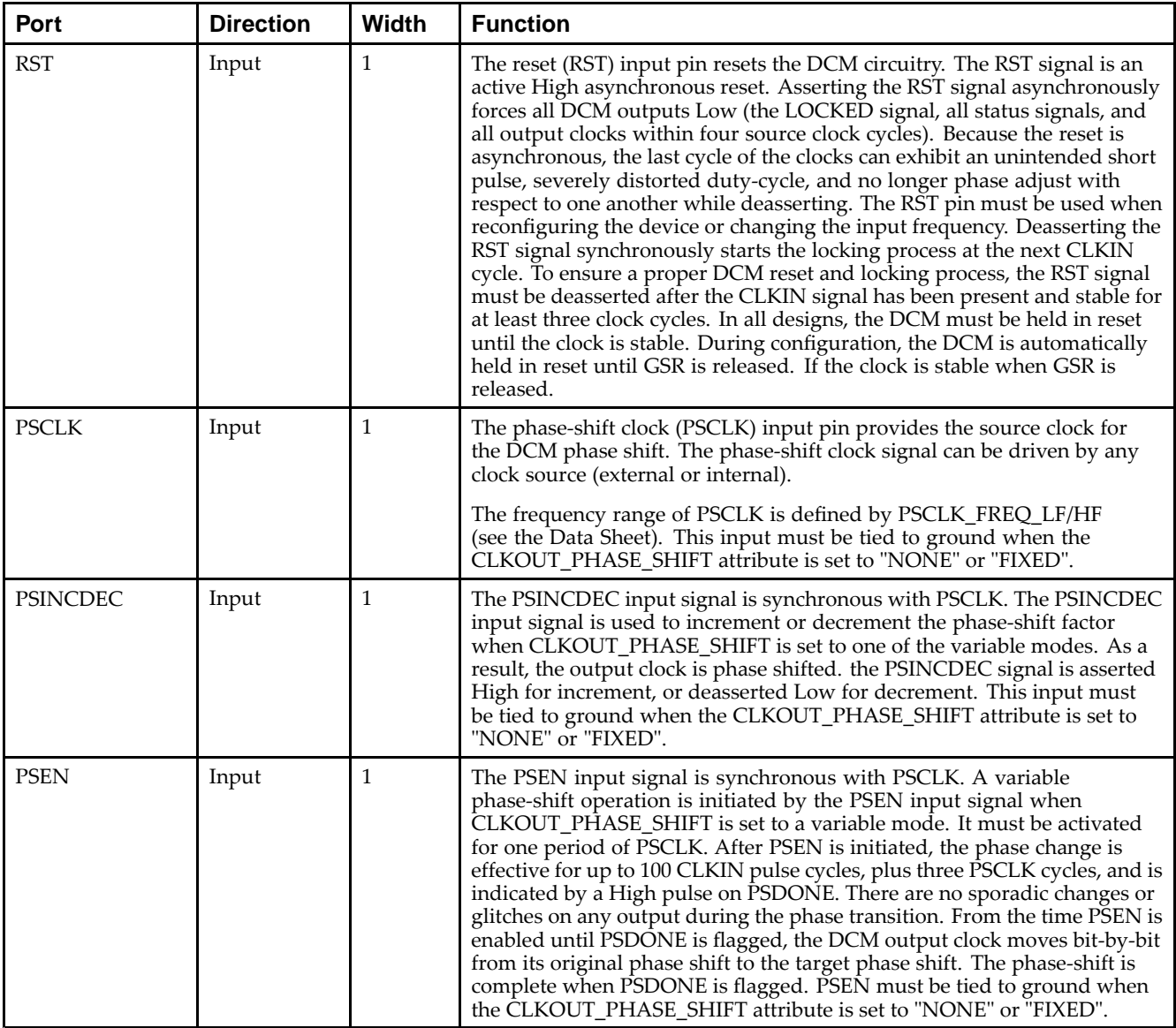

## **Design Entry Method**

This design element can be used in schematics.

## **Available Attributes**

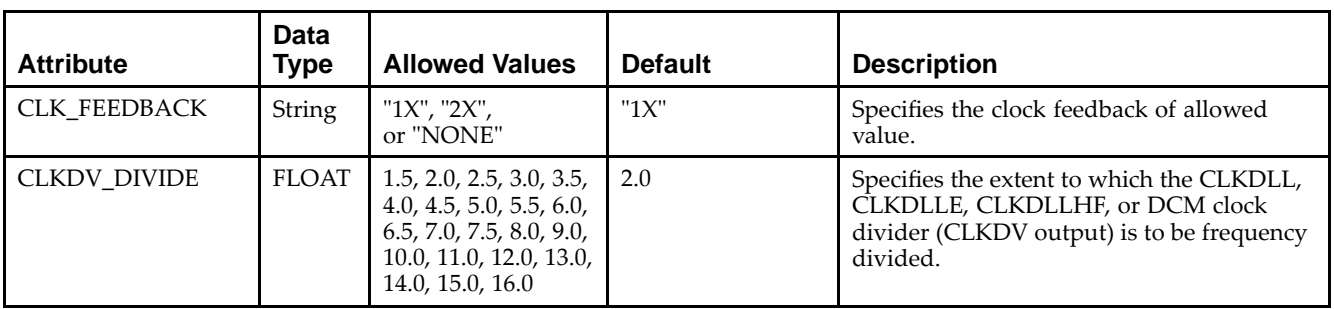

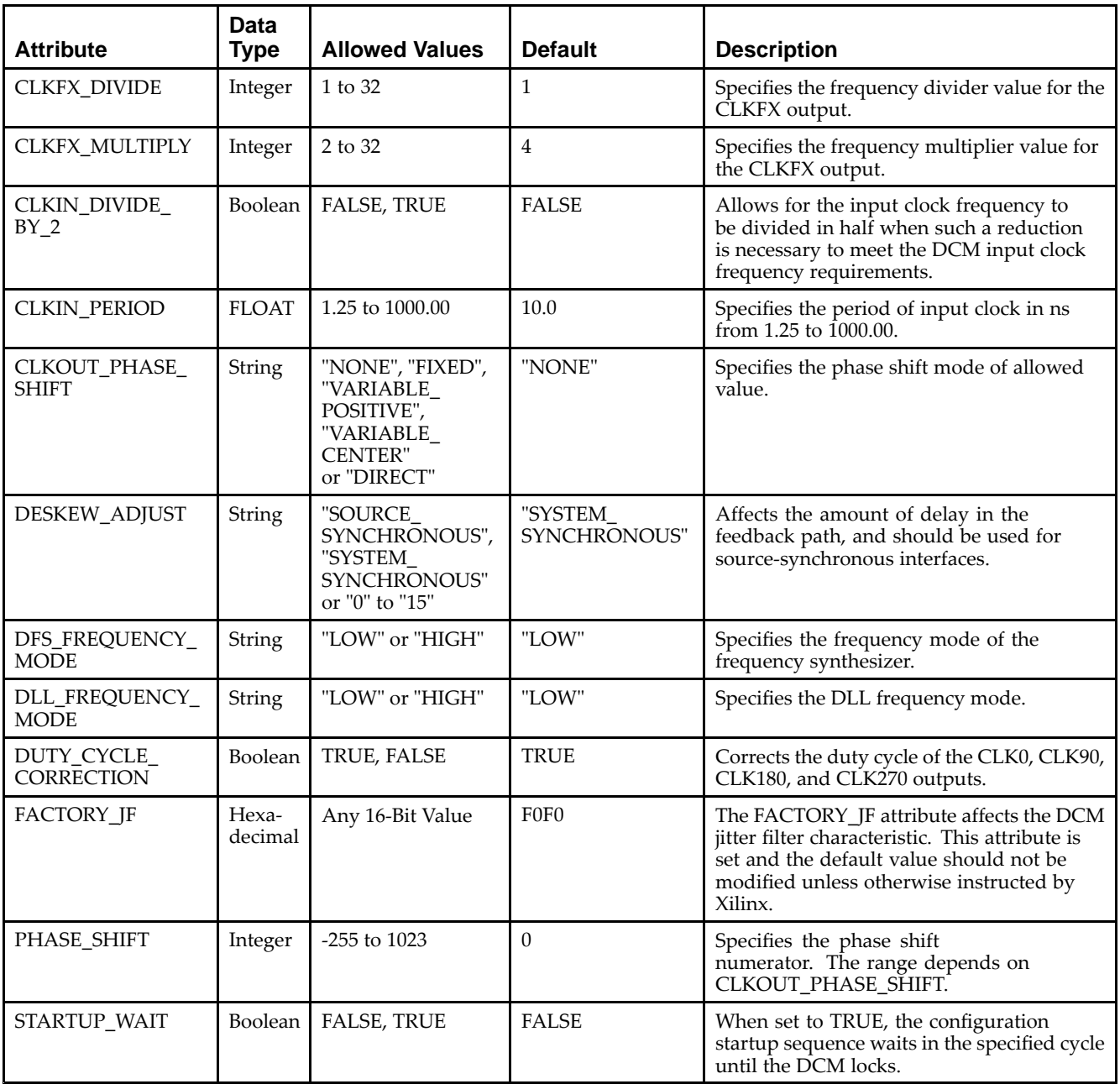

- •See the *Virtex-5 FPGA User Guide [\(UG190\)](http://www.xilinx.com/cgi-bin/docs/ndoc?t=user+guide;d=ug190.pdf)*.
- $\bullet$ See the *Virtex-5 FPGA Data Sheet DC and Switching [Characteristics](http://www.xilinx.com/cgi-bin/docs/ndoc?t=data+sheet;d=ds202.pdf) (DS202)*.

# **DEC\_CC16**

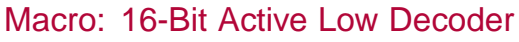

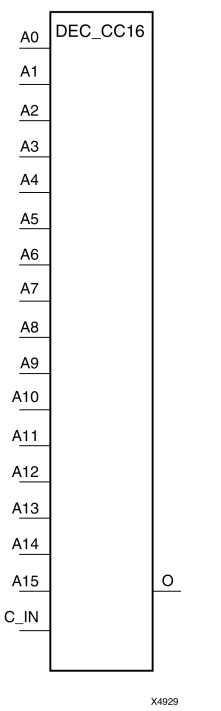

## **Introduction**

This design element is <sup>a</sup> 16-bit decoder that is used to build wide-decoder functions. It is implemented by cascading CY\_MUX elements driven by look-up tables (LUTs). The C\_IN pin can only be driven by the output (O) of <sup>a</sup> previous decode stage. When one or more of the inputs (A) are Low, the output is Low. When all the inputs are High and the C\_IN input is High, the output is High. You can decode patterns by adding inverters to inputs.

## **Logic Table**

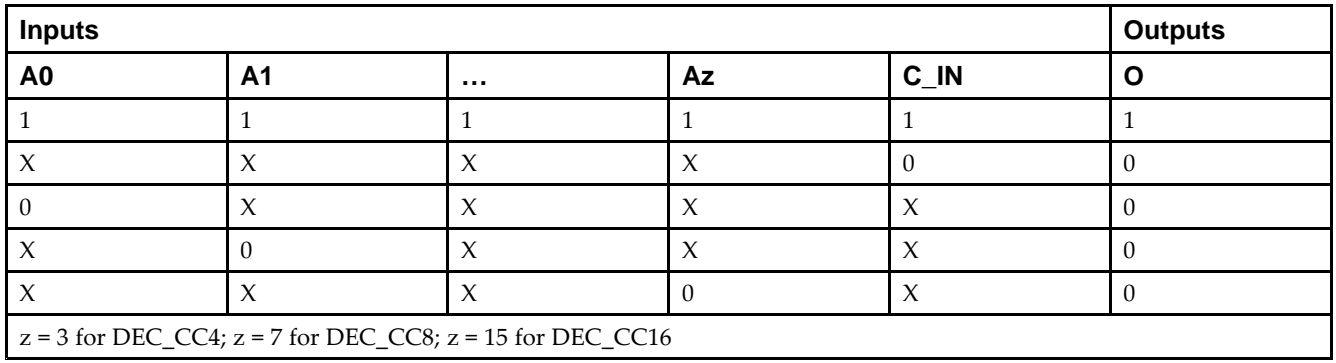

## **Design Entry Method**

This design element is only for use in schematics.

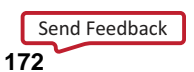

- •See the *Virtex-5 FPGA User Guide [\(UG190\)](http://www.xilinx.com/cgi-bin/docs/ndoc?t=user+guide;d=ug190.pdf)*.
- •See the *Virtex-5 FPGA Data Sheet DC and Switching [Characteristics](http://www.xilinx.com/cgi-bin/docs/ndoc?t=data+sheet;d=ds202.pdf) (DS202)*.

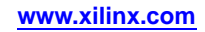

# **DEC\_CC4**

#### Macro: 4-Bit Active Low Decoder

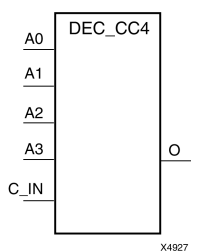

#### **Introduction**

This design element is <sup>a</sup> 4-bit decoder that is used to build wide-decoder functions. It is implemented by cascading CY\_MUX elements driven by look-up tables (LUTs). The C\_IN pin can only be driven by the output (O) of <sup>a</sup> previous decode stage. When one or more of the inputs (A) are Low, the output is Low. When all the inputs are High and the C\_IN input is High, the output is High. You can decode patterns by adding inverters to inputs.

#### **Logic Table**

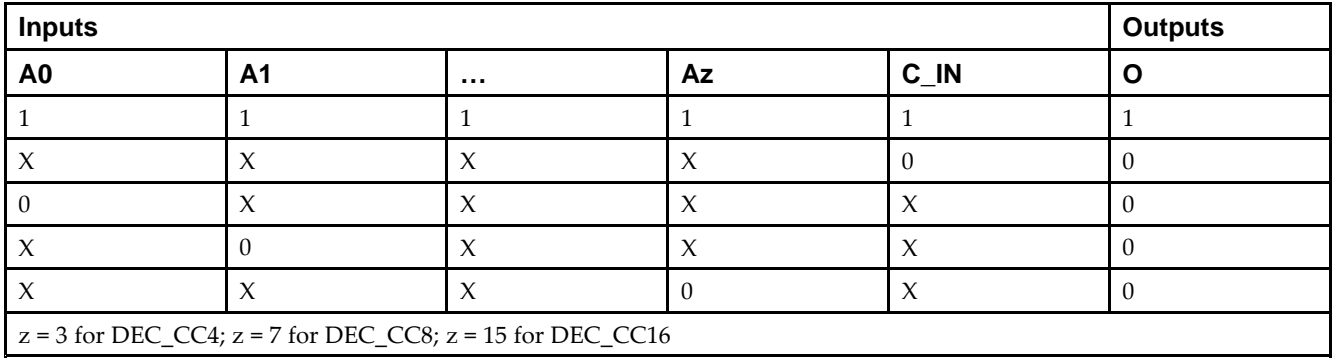

### **Design Entry Method**

This design element is only for use in schematics.

- •See the *Virtex-5 FPGA User Guide [\(UG190\)](http://www.xilinx.com/cgi-bin/docs/ndoc?t=user+guide;d=ug190.pdf)*.
- •See the *Virtex-5 FPGA Data Sheet DC and Switching [Characteristics](http://www.xilinx.com/cgi-bin/docs/ndoc?t=data+sheet;d=ds202.pdf) (DS202)*.

# **DEC\_CC8**

Macro: 8-Bit Active Low Decoder

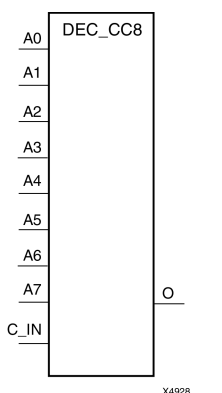

## **Introduction**

This design element is <sup>a</sup> 8-bit decoder that is used to build wide-decoder functions. It is implemented by cascading CY\_MUX elements driven by look-up tables (LUTs). The C\_IN pin can only be driven by the output (O) of <sup>a</sup> previous decode stage. When one or more of the inputs (A) are Low, the output is Low. When all the inputs are High and the C\_IN input is High, the output is High. You can decode patterns by adding inverters to inputs.

## **Logic Table**

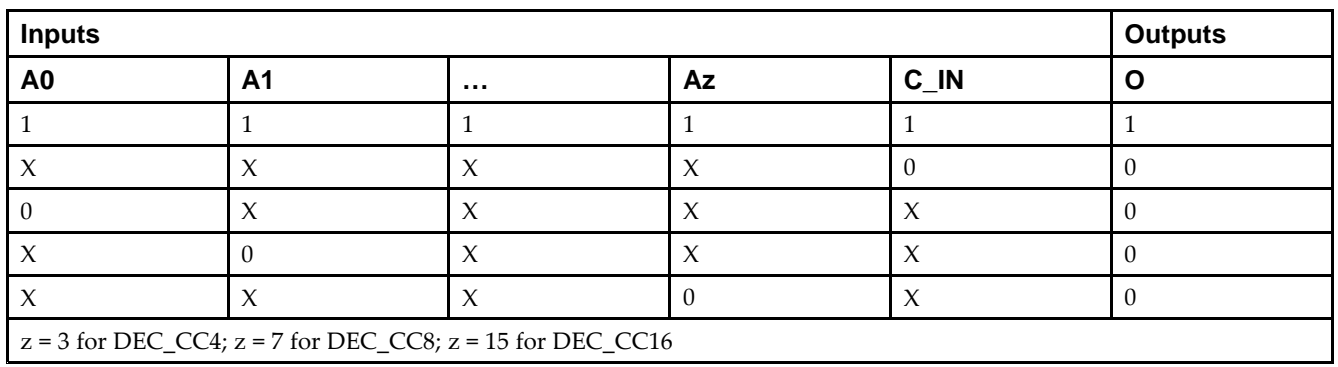

## **Design Entry Method**

This design element is only for use in schematics.

- •See the *Virtex-5 FPGA User Guide [\(UG190\)](http://www.xilinx.com/cgi-bin/docs/ndoc?t=user+guide;d=ug190.pdf)*.
- •See the *Virtex-5 FPGA Data Sheet DC and Switching [Characteristics](http://www.xilinx.com/cgi-bin/docs/ndoc?t=data+sheet;d=ds202.pdf) (DS202)*.

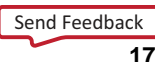

# **DSP48E**

Primitive: 25x18 Two's Complement Multiplier with Integrated 48-Bit, 3-Input Adder/Subtracter/Accumulator or 2-Input Logic Unit

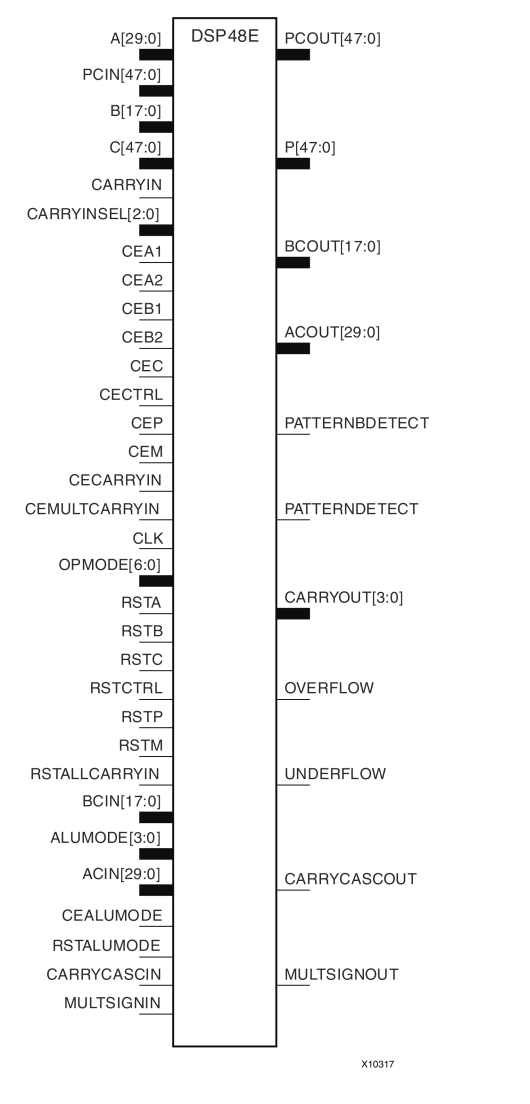

## **Introduction**

This design element is <sup>a</sup> versatile, scalable, hard IP block that allows for the creation of compact, high-speed, arithmetic-intensive operations, such as those seen for many DSP algorithms. Some of the functions capable within the block include multiplication, addition, subtraction, accumulation, shifting, logical operations, and pattern detection.

## **Port Descriptions**

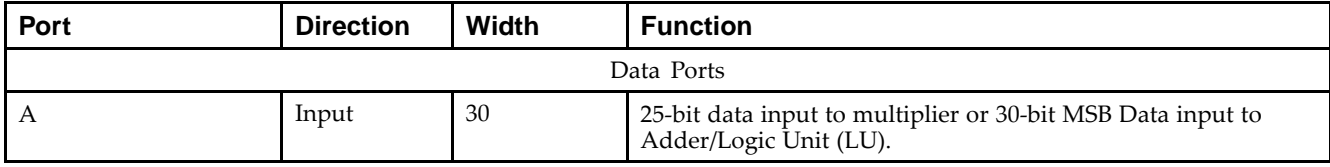

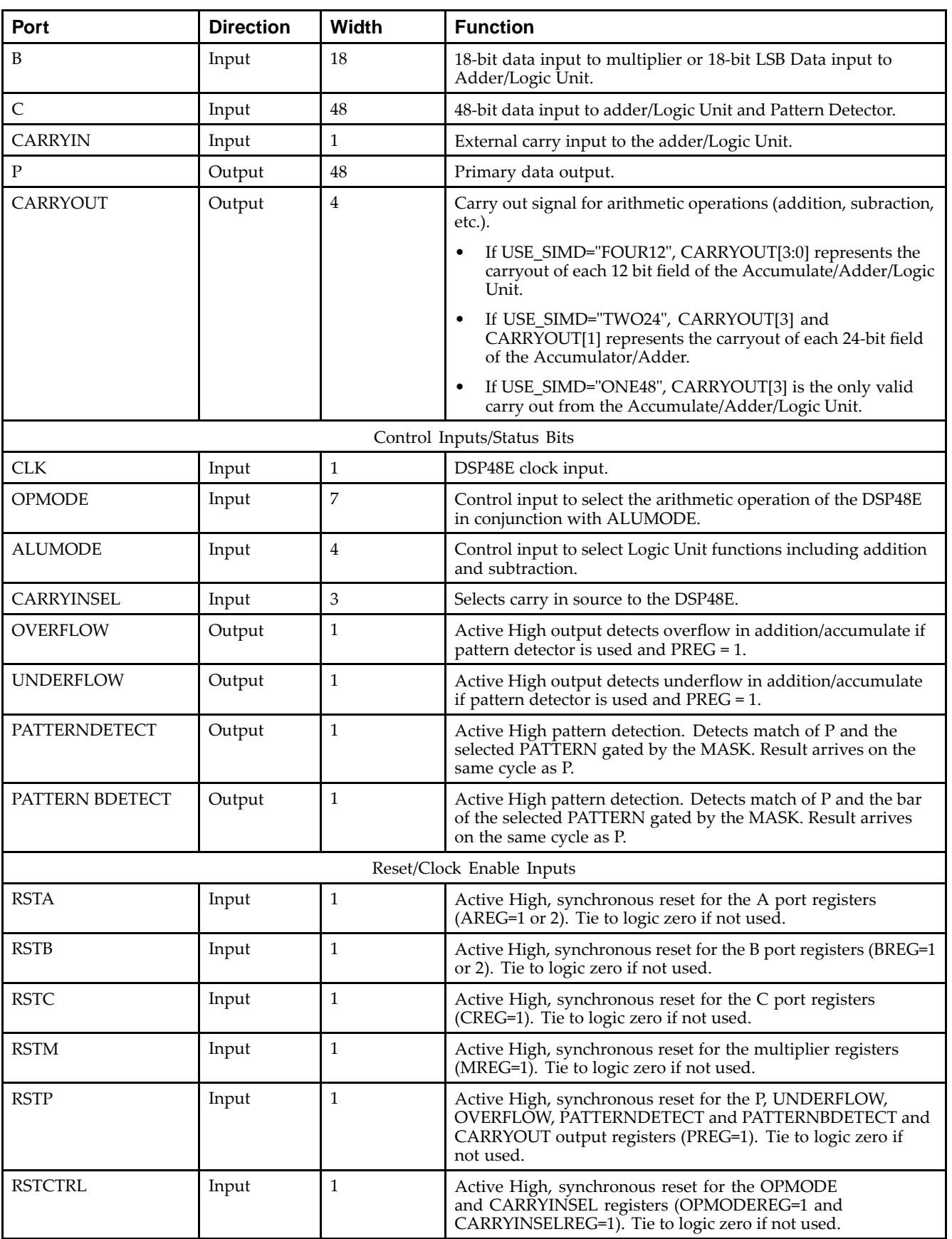

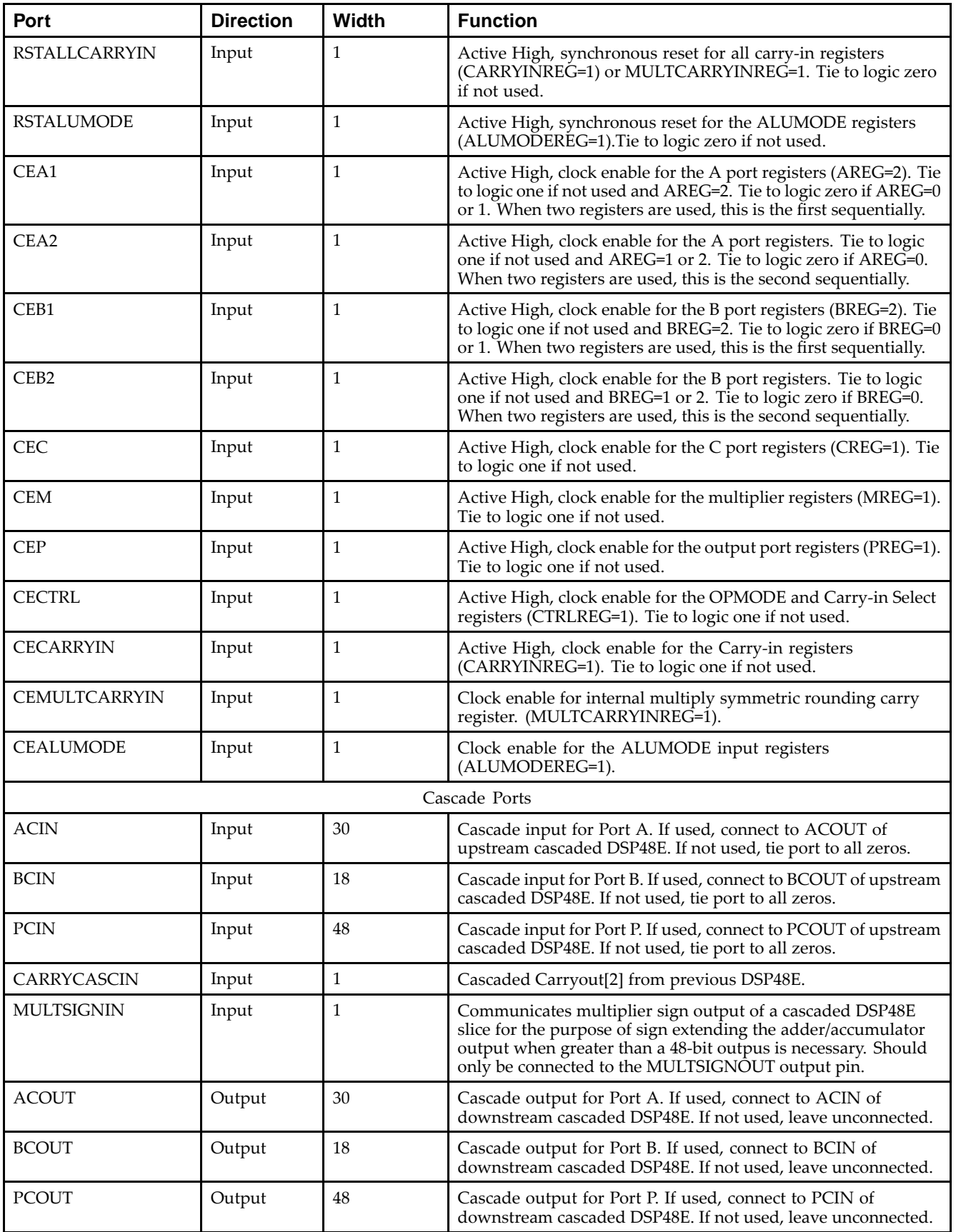

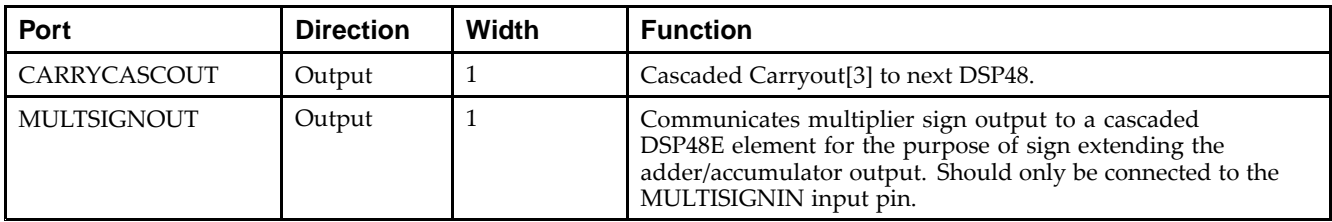

## **Design Entry Method**

This design element can be used in schematics.

### **Available Attributes**

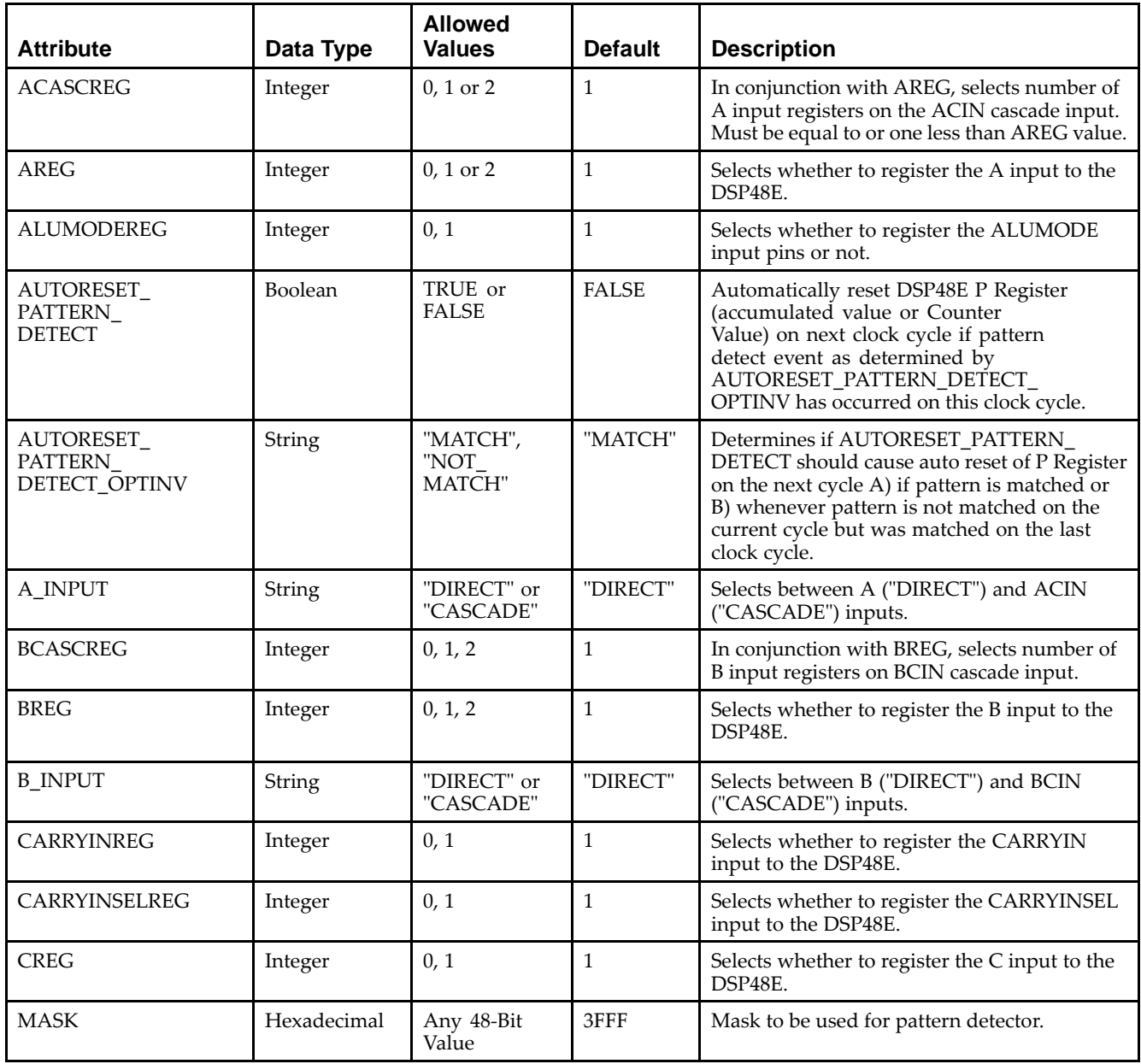

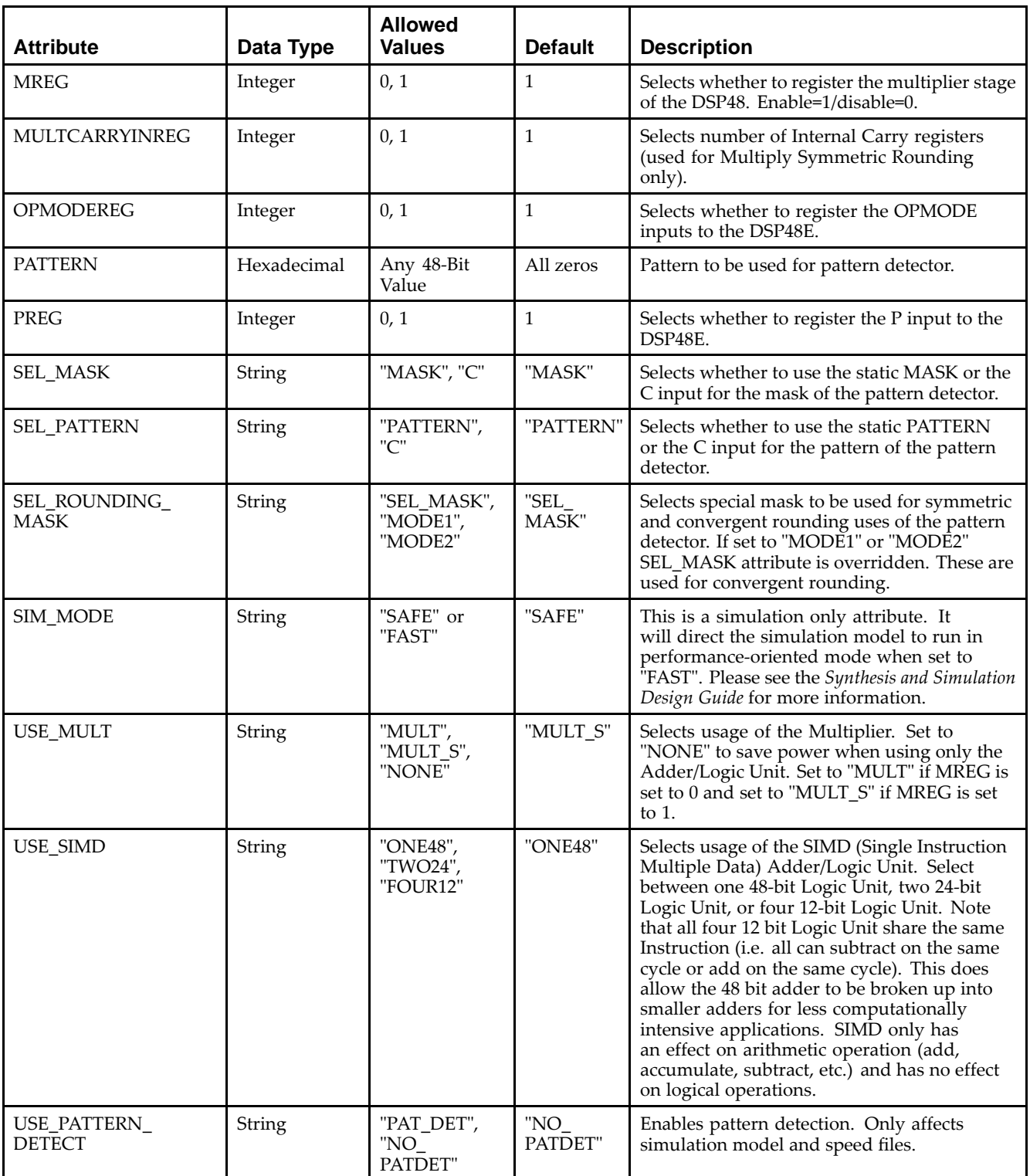

- •See the *Virtex-5 FPGA User Guide [\(UG190\)](http://www.xilinx.com/cgi-bin/docs/ndoc?t=user+guide;d=ug190.pdf)*.
- •See the *Virtex-5 FPGA Data Sheet DC and Switching [Characteristics](http://www.xilinx.com/cgi-bin/docs/ndoc?t=data+sheet;d=ds202.pdf) (DS202)*.
# **FD**

Primitive: D Flip-Flop

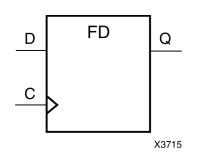

### **Introduction**

This design element is <sup>a</sup> D-type flip-flop with data input (D) and data output (Q). The data on the <sup>D</sup> inputs is loaded into the flip-flop during the Low-to-High clock (C) transition.

This flip-flop is asynchronously cleared, outputs Low, when power is applied. For FPGA devices, power-on conditions are simulated when global set/reset (GSR) is active. GSR defaults to active-High but can be inverted by adding an inverter in front of the GSR input of the appropriate STARTUP\_*architecture* symbol.

### **Logic Table**

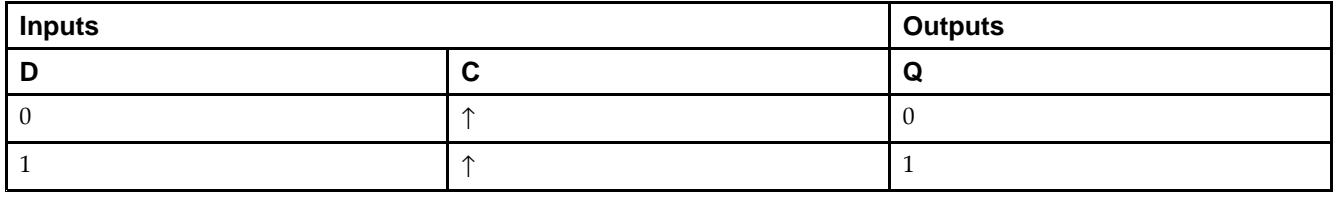

### **Design Entry Method**

This design element is only for use in schematics.

#### **Available Attributes**

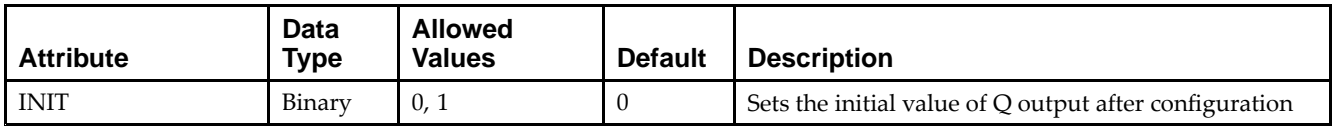

- •See the *Virtex-5 FPGA User Guide [\(UG190\)](http://www.xilinx.com/cgi-bin/docs/ndoc?t=user+guide;d=ug190.pdf)*.
- •See the *Virtex-5 FPGA Data Sheet DC and Switching [Characteristics](http://www.xilinx.com/cgi-bin/docs/ndoc?t=data+sheet;d=ds202.pdf) (DS202)*.

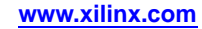

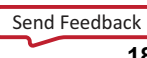

# **FD\_1**

#### Primitive: D Flip-Flop with Negative-Edge Clock

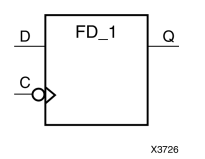

### **Introduction**

This design element is <sup>a</sup> single D-type flip-flop with data input (D) and data output (Q). The data on the (D) input is loaded into the flip-flop during the High-to-Low clock (C) transition.

This flip-flop is asynchronously cleared, outputs Low, when power is applied. For FPGA devices, power-on conditions are simulated when global set/reset (GSR) is active. GSR defaults to active-High but can be inverted by adding an inverter in front of the GSR input of the appropriate STARTUP\_*architecture* symbol.

### **Logic Table**

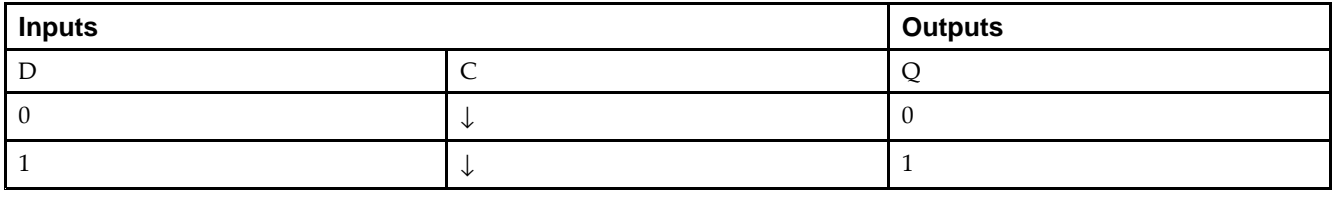

### **Design Entry Method**

This design element is only for use in schematics.

### **Available Attributes**

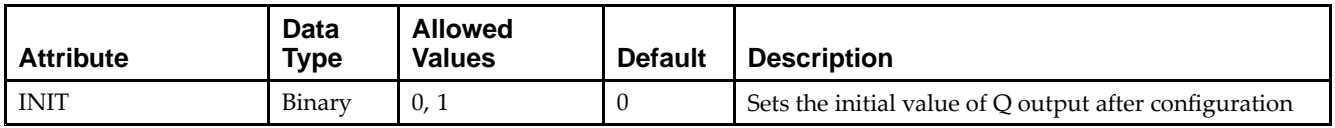

- •See the *Virtex-5 FPGA User Guide [\(UG190\)](http://www.xilinx.com/cgi-bin/docs/ndoc?t=user+guide;d=ug190.pdf)*.
- •See the *Virtex-5 FPGA Data Sheet DC and Switching [Characteristics](http://www.xilinx.com/cgi-bin/docs/ndoc?t=data+sheet;d=ds202.pdf) (DS202)*.

# **FD16CE**

Macro: 16-Bit Data Register with Clock Enable and Asynchronous Clear

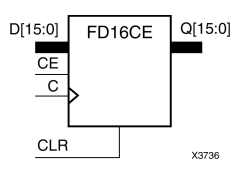

### **Introduction**

This design element is <sup>a</sup> 16-bit data register with clock enable and asynchronous clear. When clock enable (CE) is High and asynchronous clear (CLR) is Low, the data on the data inputs (D) is transferred to the corresponding data outputs (Q) during the Low-to-High clock (C) transition. When CLR is High, it overrides all other inputs and resets the data outputs (Q) Low. When CE is Low, clock transitions are ignored.

This register is asynchronously cleared, outputs Low, when power is applied. For FPGA devices, power-on conditions are simulated when global set/reset (GSR) is active. GSR defaults to active-High but can be inverted by adding an inverter in front of the GSR input of the appropriate STARTUP\_*architecture* symbol.

# **Logic Table**

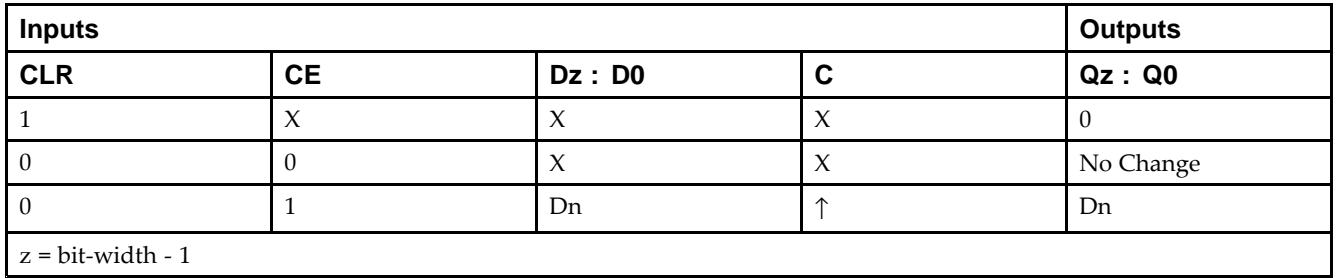

# **Design Entry Method**

This design element is only for use in schematics.

- •See the *Virtex-5 FPGA User Guide [\(UG190\)](http://www.xilinx.com/cgi-bin/docs/ndoc?t=user+guide;d=ug190.pdf)*.
- •See the *Virtex-5 FPGA Data Sheet DC and Switching [Characteristics](http://www.xilinx.com/cgi-bin/docs/ndoc?t=data+sheet;d=ds202.pdf) (DS202)*.

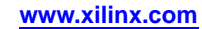

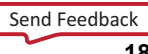

# **FD16RE**

Macro: 16-Bit Data Register with Clock Enable and Synchronous Reset

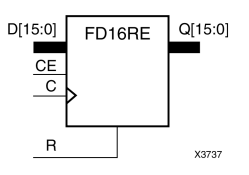

#### **Introduction**

This design element is <sup>a</sup> 16-bit data registers. When the clock enable (CE) input is High, and the synchronous reset  $(R)$  input is Low, the data on the data inputs  $(D)$  is transferred to the corresponding data outputs  $(Q0)$ during the Low-to-High clock (C) transition. When <sup>R</sup> is High, it overrides all other inputs and resets the data outputs (Q) Low on the Low-to-High clock transition. When CE is Low, clock transitions are ignored.

This register is asynchronously cleared, outputs Low, when power is applied. For FPGA devices, power-on conditions are simulated when global set/reset (GSR) is active. GSR defaults to active-High but can be inverted by adding an inverter in front of the GSR input of the appropriate STARTUP\_*architecture* symbol.

### **Logic Table**

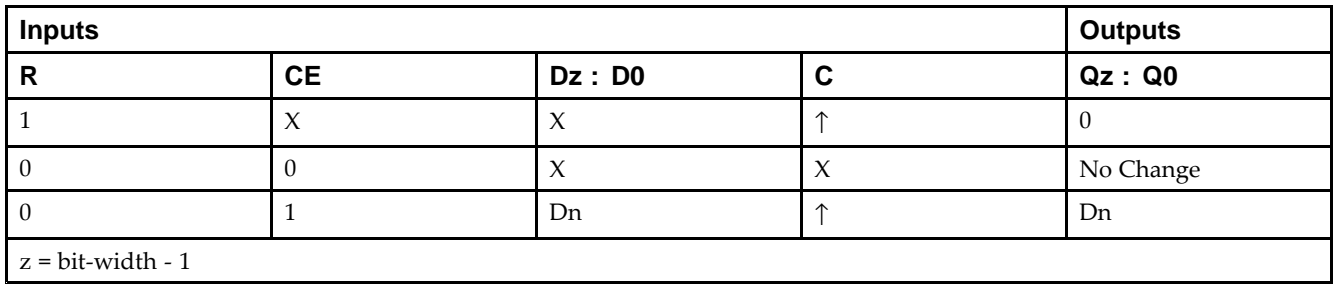

# **Design Entry Method**

This design element is only for use in schematics.

- •See the *Virtex-5 FPGA User Guide [\(UG190\)](http://www.xilinx.com/cgi-bin/docs/ndoc?t=user+guide;d=ug190.pdf)*.
- •See the *Virtex-5 FPGA Data Sheet DC and Switching [Characteristics](http://www.xilinx.com/cgi-bin/docs/ndoc?t=data+sheet;d=ds202.pdf) (DS202)*.

# **FD4CE**

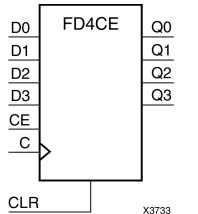

Macro: 4-Bit Data Register with Clock Enable and Asynchronous Clear

# **Introduction**

This design element is <sup>a</sup> 4-bit data register with clock enable and asynchronous clear. When clock enable (CE) is High and asynchronous clear (CLR) is Low, the data on the data inputs (D) is transferred to the corresponding data outputs (Q) during the Low-to-High clock (C) transition. When CLR is High, it overrides all other inputs and resets the data outputs (Q) Low. When CE is Low, clock transitions are ignored.

This register is asynchronously cleared, outputs Low, when power is applied. For FPGA devices, power-on conditions are simulated when global set/reset (GSR) is active. GSR defaults to active-High but can be inverted by adding an inverter in front of the GSR input of the appropriate STARTUP\_*architecture* symbol.

### **Logic Table**

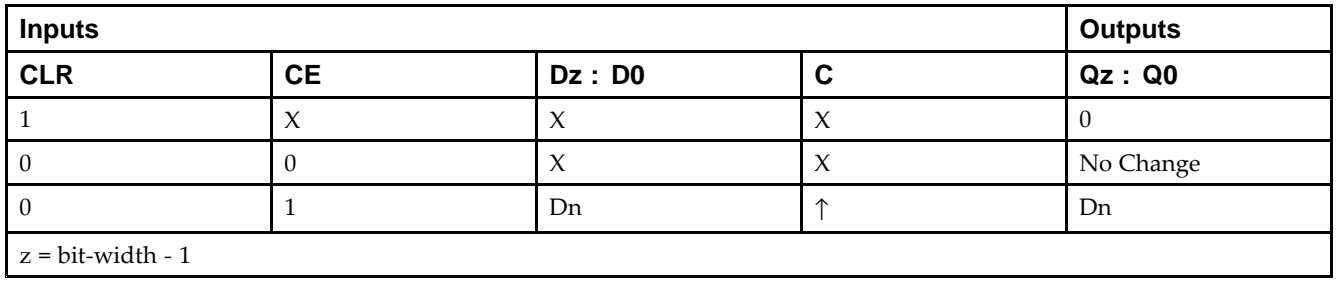

### **Design Entry Method**

This design element is only for use in schematics.

- •See the *Virtex-5 FPGA User Guide [\(UG190\)](http://www.xilinx.com/cgi-bin/docs/ndoc?t=user+guide;d=ug190.pdf)*.
- •See the *Virtex-5 FPGA Data Sheet DC and Switching [Characteristics](http://www.xilinx.com/cgi-bin/docs/ndoc?t=data+sheet;d=ds202.pdf) (DS202)*.

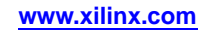

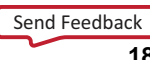

# **FD4RE**

#### Macro: 4-Bit Data Register with Clock Enable and Synchronous Reset

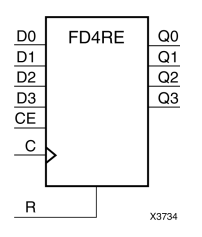

### **Introduction**

This design element is <sup>a</sup> 4-bit data registers. When the clock enable (CE) input is High, and the synchronous reset (R) input is Low, the data on the data inputs (D) is transferred to the corresponding data outputs (Q0) during the Low-to-High clock (C) transition. When <sup>R</sup> is High, it overrides all other inputs and resets the data outputs (Q) Low on the Low-to-High clock transition. When CE is Low, clock transitions are ignored.

This register is asynchronously cleared, outputs Low, when power is applied. For FPGA devices, power-on conditions are simulated when global set/reset (GSR) is active. GSR defaults to active-High but can be inverted by adding an inverter in front of the GSR input of the appropriate STARTUP\_*architecture* symbol.

### **Logic Table**

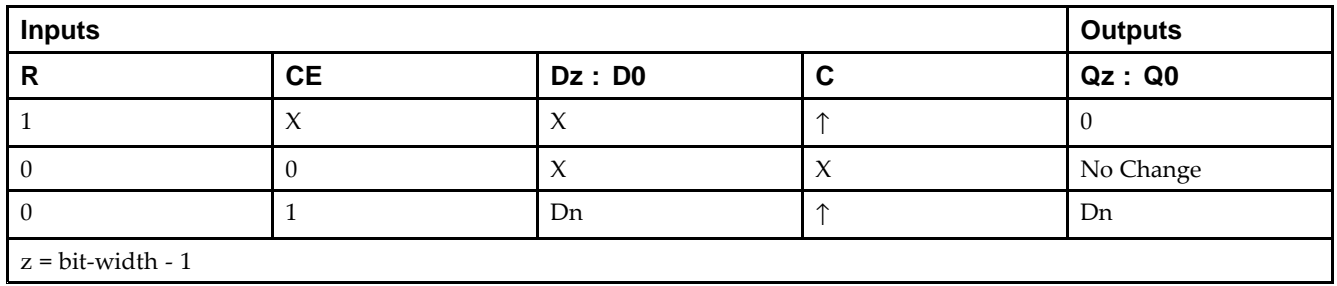

### **Design Entry Method**

This design element is only for use in schematics.

- •See the *Virtex-5 FPGA User Guide [\(UG190\)](http://www.xilinx.com/cgi-bin/docs/ndoc?t=user+guide;d=ug190.pdf)*.
- •See the *Virtex-5 FPGA Data Sheet DC and Switching [Characteristics](http://www.xilinx.com/cgi-bin/docs/ndoc?t=data+sheet;d=ds202.pdf) (DS202)*.

# **FD8CE**

Macro: 8-Bit Data Register with Clock Enable and Asynchronous Clear

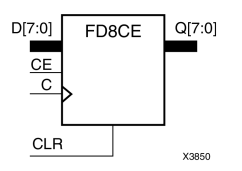

### **Introduction**

This design element is <sup>a</sup> 8-bit data register with clock enable and asynchronous clear. When clock enable (CE) is High and asynchronous clear (CLR) is Low, the data on the data inputs (D) is transferred to the corresponding data outputs (Q) during the Low-to-High clock (C) transition. When CLR is High, it overrides all other inputs and resets the data outputs (Q) Low. When CE is Low, clock transitions are ignored.

This register is asynchronously cleared, outputs Low, when power is applied. For FPGA devices, power-on conditions are simulated when global set/reset (GSR) is active. GSR defaults to active-High but can be inverted by adding an inverter in front of the GSR input of the appropriate STARTUP\_*architecture* symbol.

# **Logic Table**

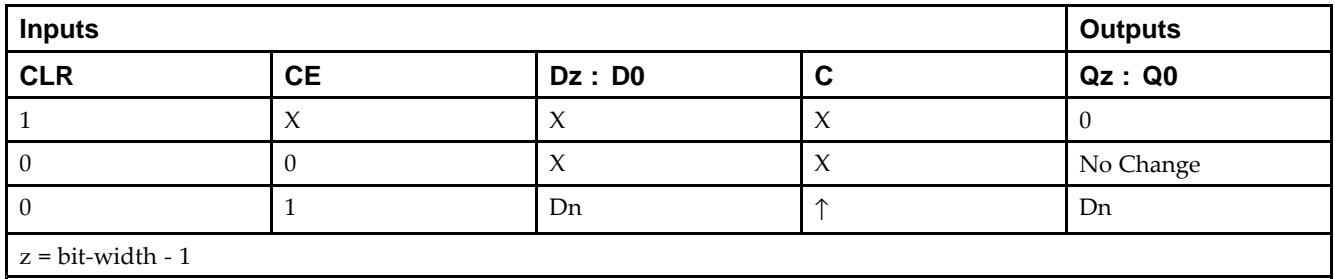

# **Design Entry Method**

This design element is only for use in schematics.

- •See the *Virtex-5 FPGA User Guide [\(UG190\)](http://www.xilinx.com/cgi-bin/docs/ndoc?t=user+guide;d=ug190.pdf)*.
- •See the *Virtex-5 FPGA Data Sheet DC and Switching [Characteristics](http://www.xilinx.com/cgi-bin/docs/ndoc?t=data+sheet;d=ds202.pdf) (DS202)*.

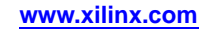

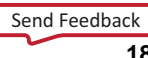

# **FD8RE**

#### Macro: 8-Bit Data Register with Clock Enable and Synchronous Reset

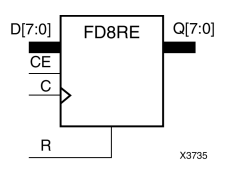

#### **Introduction**

This design element is an 8-bit data register. When the clock enable (CE) input is High, and the synchronous reset (R) input is Low, the data on the data inputs (D) is transferred to the corresponding data outputs (Q0) during the Low-to-High clock (C) transition. When <sup>R</sup> is High, it overrides all other inputs and resets the data outputs (Q) Low on the Low-to-High clock transition. When CE is Low, clock transitions are ignored.

This register is asynchronously cleared, outputs Low, when power is applied. For FPGA devices, power-on conditions are simulated when global set/reset (GSR) is active. GSR defaults to active-High but can be inverted by adding an inverter in front of the GSR input of the appropriate STARTUP\_*architecture* symbol.

# **Logic Table**

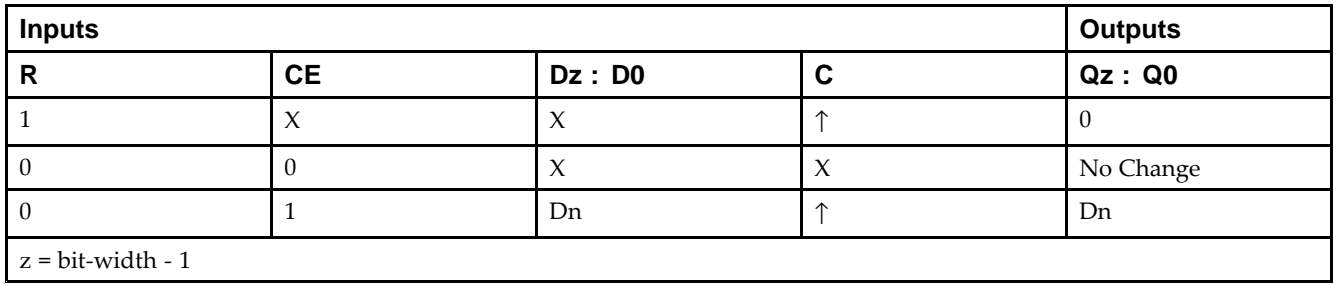

### **Design Entry Method**

This design element is only for use in schematics.

- •See the *Virtex-5 FPGA User Guide [\(UG190\)](http://www.xilinx.com/cgi-bin/docs/ndoc?t=user+guide;d=ug190.pdf)*.
- •See the *Virtex-5 FPGA Data Sheet DC and Switching [Characteristics](http://www.xilinx.com/cgi-bin/docs/ndoc?t=data+sheet;d=ds202.pdf) (DS202)*.

# **FDC**

#### Primitive: D Flip-Flop with Asynchronous Clear

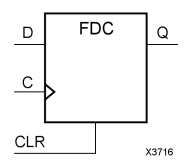

### **Introduction**

This design element is <sup>a</sup> single D-type flip-flop with data (D) and asynchronous clear (CLR) inputs and data output (Q). The asynchronous CLR, when High, overrides all other inputs and sets the (Q) output Low. The data on the (D) input is loaded into the flip-flop when CLR is Low on the Low-to-High clock transition.

This flip-flop is asynchronously cleared, outputs Low, when power is applied. For FPGA devices, power-on conditions are simulated when global set/reset (GSR) is active. GSR defaults to active-High but can be inverted by adding an inverter in front of the GSR input of the appropriate STARTUP\_*architecture* symbol.

### **Logic Table**

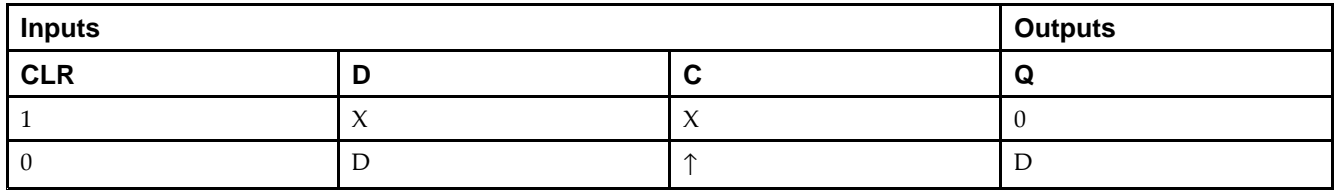

### **Design Entry Method**

This design element is only for use in schematics.

#### **Available Attributes**

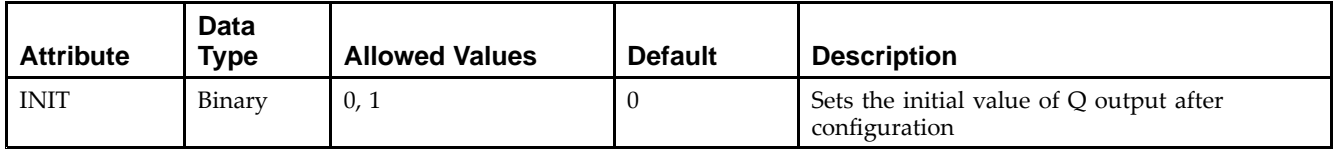

- •See the *Virtex-5 FPGA User Guide [\(UG190\)](http://www.xilinx.com/cgi-bin/docs/ndoc?t=user+guide;d=ug190.pdf)*.
- •See the *Virtex-5 FPGA Data Sheet DC and Switching [Characteristics](http://www.xilinx.com/cgi-bin/docs/ndoc?t=data+sheet;d=ds202.pdf) (DS202)*.

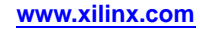

# **FDC\_1**

Primitive: D Flip-Flop with Negative-Edge Clock and Asynchronous Clear

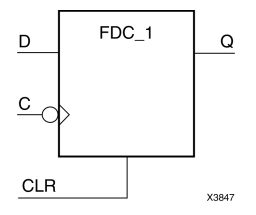

### **Introduction**

FDC\_1 is <sup>a</sup> single D-type flip-flop with data input (D), asynchronous clear input (CLR), and data output (Q). The asynchronous CLR, when active, overrides all other inputs and sets the (Q) output Low. The data on the (D) input is loaded into the flip-flop during the High-to-Low clock (C) transition.

This flip-flop is asynchronously cleared, outputs Low, when power is applied. For FPGA devices, power-on conditions are simulated when global set/reset (GSR) is active. GSR defaults to active-High but can be inverted by adding an inverter in front of the GSR input of the appropriate STARTUP\_*architecture* symbol.

# **Logic Table**

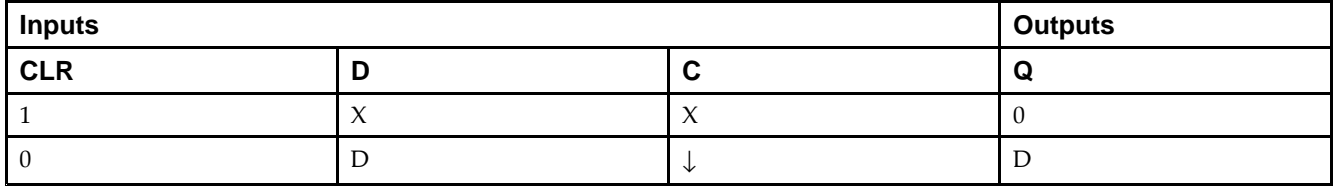

# **Design Entry Method**

This design element is only for use in schematics.

### **Available Attributes**

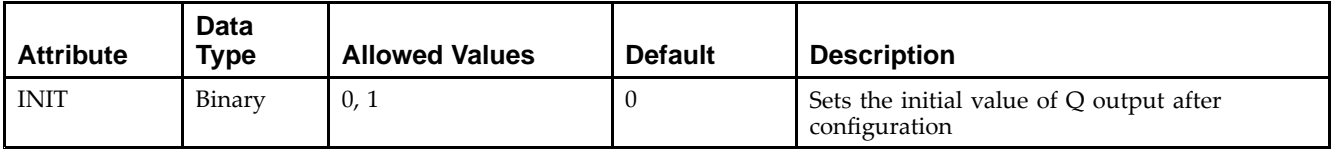

- •See the *Virtex-5 FPGA User Guide [\(UG190\)](http://www.xilinx.com/cgi-bin/docs/ndoc?t=user+guide;d=ug190.pdf)*.
- •See the *Virtex-5 FPGA Data Sheet DC and Switching [Characteristics](http://www.xilinx.com/cgi-bin/docs/ndoc?t=data+sheet;d=ds202.pdf) (DS202)*.

# **FDCE**

#### Primitive: D Flip-Flop with Clock Enable and Asynchronous Clear

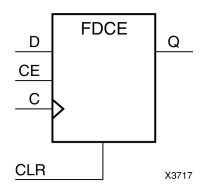

### **Introduction**

This design element is <sup>a</sup> single D-type flip-flop with clock enable and asynchronous clear. When clock enable (CE) is High and asynchronous clear (CLR) is Low, the data on the data input (D) of this design element is transferred to the corresponding data output (Q) during the Low-to-High clock (C) transition. When CLR is High, it overrides all other inputs and resets the data output (Q) Low. When CE is Low, clock transitions are ignored.

This flip-flop is asynchronously cleared, outputs Low, when power is applied. For FPGA devices, power-on conditions are simulated when global set/reset (GSR) is active. GSR defaults to active-High but can be inverted by adding an inverter in front of the GSR input of the appropriate STARTUP\_*architecture* symbol.

### **Logic Table**

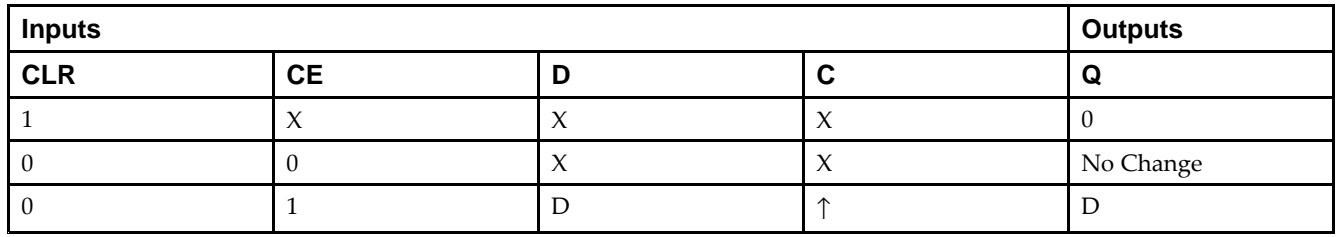

### **Design Entry Method**

This design element can be used in schematics.

### **Available Attributes**

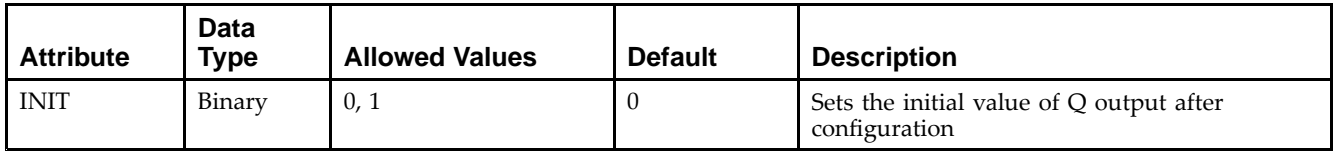

- •See the *Virtex-5 FPGA User Guide [\(UG190\)](http://www.xilinx.com/cgi-bin/docs/ndoc?t=user+guide;d=ug190.pdf)*.
- •See the *Virtex-5 FPGA Data Sheet DC and Switching [Characteristics](http://www.xilinx.com/cgi-bin/docs/ndoc?t=data+sheet;d=ds202.pdf) (DS202)*.

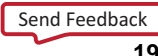

# **FDCE\_1**

Primitive: D Flip-Flop with Negative-Edge Clock, Clock Enable, and Asynchronous Clear

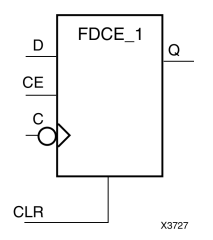

### **Introduction**

This design element is <sup>a</sup> single D-type flip-flop with data (D), clock enable (CE), asynchronous clear (CLR) inputs, and data output (Q). The asynchronous CLR input, when High, overrides all other inputs and sets the Q output Low. The data on the (D) input is loaded into the flip-flop when CLR is Low and CE is High on the High-to-Low clock (C) transition. When CE is Low, the clock transitions are ignored.

This flip-flop is asynchronously cleared, outputs Low, when power is applied. For FPGA devices, power-on conditions are simulated when global set/reset (GSR) is active. GSR defaults to active-High but can be inverted by adding an inverter in front of the GSR input of the appropriate STARTUP\_*architecture* symbol.

### **Logic Table**

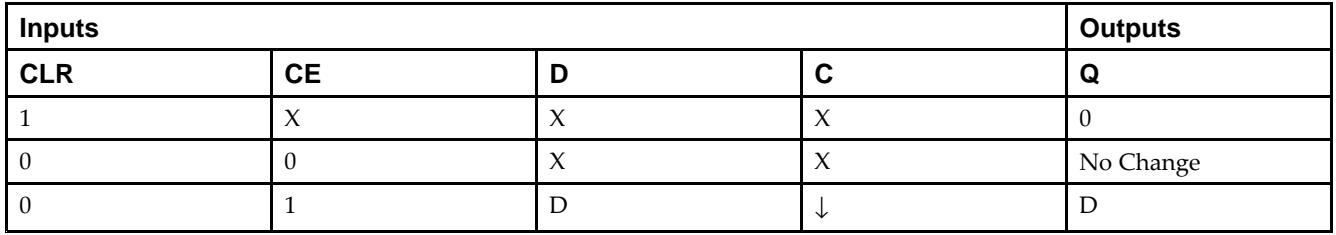

# **Design Entry Method**

This design element can be used in schematics.

### **Available Attributes**

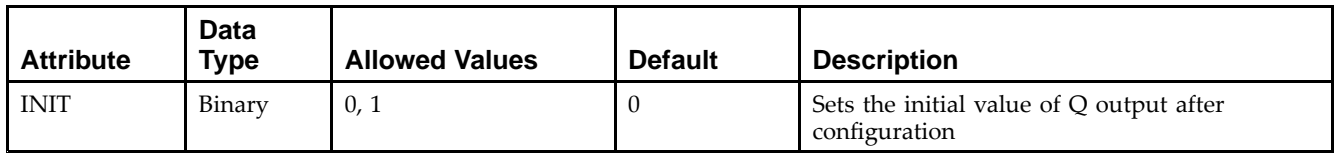

- •See the *Virtex-5 FPGA User Guide [\(UG190\)](http://www.xilinx.com/cgi-bin/docs/ndoc?t=user+guide;d=ug190.pdf)*.
- •See the *Virtex-5 FPGA Data Sheet DC and Switching [Characteristics](http://www.xilinx.com/cgi-bin/docs/ndoc?t=data+sheet;d=ds202.pdf) (DS202)*.

# **FDCP**

#### Primitive: D Flip-Flop with Asynchronous Preset and Clear

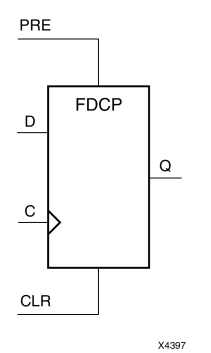

### **Introduction**

This design element is <sup>a</sup> single D-type flip-flop with data (D), asynchronous prese<sup>t</sup> (PRE) and clear (CLR) inputs, and data output (Q). The asynchronous PRE, when High, sets the (Q) output High; CLR, when High, resets the output Low. Data on the (D) input is loaded into the flip-flop when PRE and CLR are Low on the Low-to-High clock (C) transition.

This flip-flop is asynchronously cleared, outputs Low, when power is applied. For FPGA devices, power-on conditions are simulated when global set/reset (GSR) is active. GSR defaults to active-High but can be inverted by adding an inverter in front of the GSR input of the appropriate STARTUP\_*architecture* symbol.

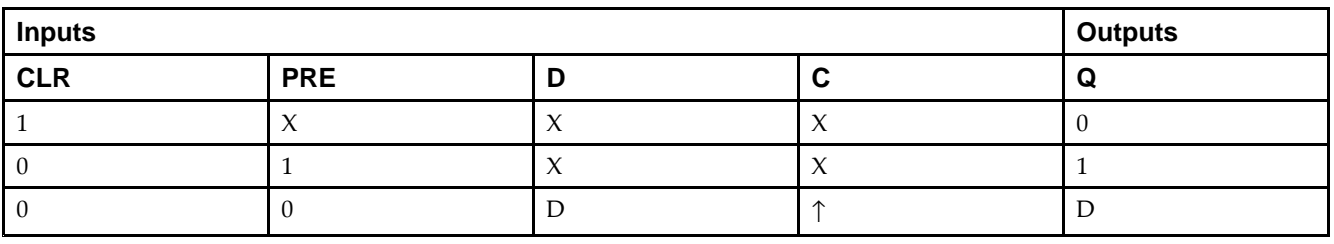

# **Logic Table**

# **Design Entry Method**

This design element is only for use in schematics.

#### **Available Attributes**

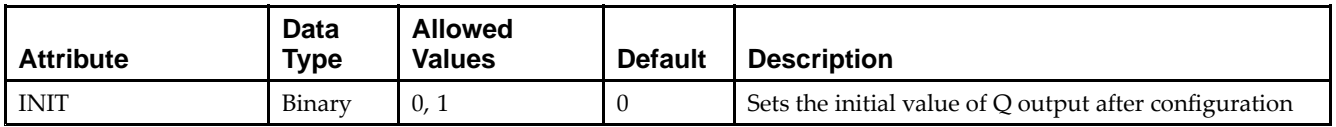

- •See the *Virtex-5 FPGA User Guide [\(UG190\)](http://www.xilinx.com/cgi-bin/docs/ndoc?t=user+guide;d=ug190.pdf)*.
- •See the *Virtex-5 FPGA Data Sheet DC and Switching [Characteristics](http://www.xilinx.com/cgi-bin/docs/ndoc?t=data+sheet;d=ds202.pdf) (DS202)*.

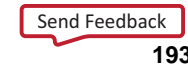

# **FDCP\_1**

Primitive: D Flip-Flop with Negative-Edge Clock and Asynchronous Preset and Clear

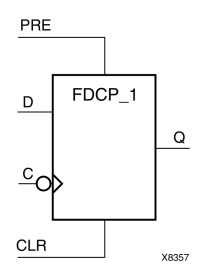

### **Introduction**

This design element is <sup>a</sup> single D-type flip-flop with data (D), asynchronous prese<sup>t</sup> (PRE) and clear (CLR) inputs, and data output (Q). The asynchronous PRE, when High, sets the (Q) output High; CLR, when High, resets the output Low. Data on the (D) input is loaded into the flip-flop when PRE and CLR are Low on the High-to-Low clock (C) transition.

This flip-flop is asynchronously cleared, outputs Low, when power is applied. For FPGA devices, power-on conditions are simulated when global set/reset (GSR) is active. GSR defaults to active-High but can be inverted by adding an inverter in front of the GSR input of the appropriate STARTUP\_*architecture* symbol.

### **Logic Table**

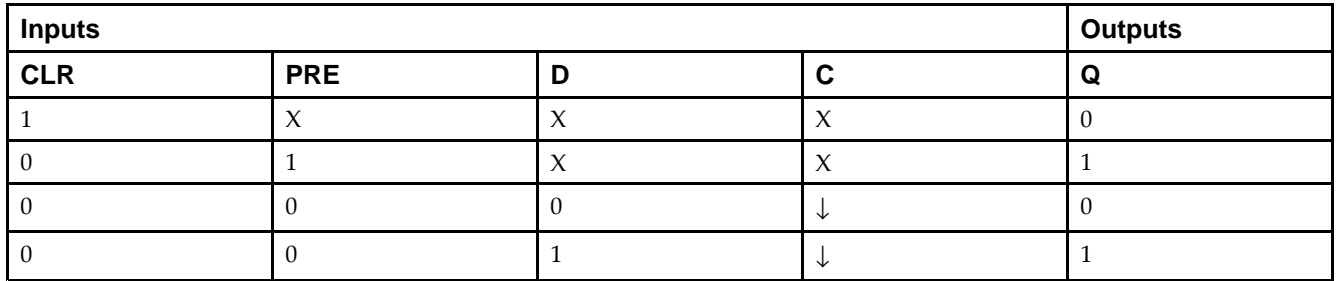

### **Design Entry Method**

This design element is only for use in schematics.

#### **Available Attributes**

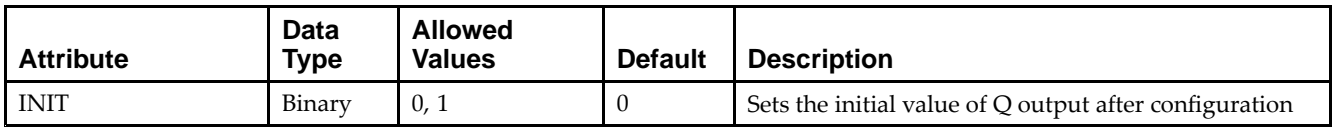

- •See the *Virtex-5 FPGA User Guide [\(UG190\)](http://www.xilinx.com/cgi-bin/docs/ndoc?t=user+guide;d=ug190.pdf)*.
- •See the *Virtex-5 FPGA Data Sheet DC and Switching [Characteristics](http://www.xilinx.com/cgi-bin/docs/ndoc?t=data+sheet;d=ds202.pdf) (DS202)*.

# **FDCPE**

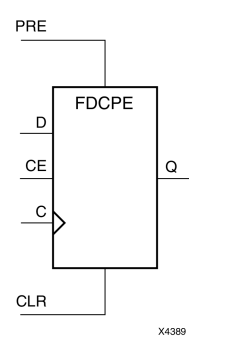

Primitive: D Flip-Flop with Clock Enable and Asynchronous Preset and Clear

### **Introduction**

This design element is <sup>a</sup> single D-type flip-flop with data (D), clock enable (CE), asynchronous prese<sup>t</sup> (PRE), and asynchronous clear (CLR) inputs. The asynchronous active high PRE sets the Q output High; that active high CLR resets the output Low and has precedence over the PRE input. Data on the <sup>D</sup> input is loaded into the flip-flop when PRE and CLR are Low and CE is High on the Low-to-High clock (C) transition. When CE is Low, the clock transitions are ignored and the previous value is retained. The FDCPE is generally implemented as <sup>a</sup> slice or IOB register within the device.

For FPGA devices, upon power-up, the initial value of this componen<sup>t</sup> is specified by the INIT attribute. If <sup>a</sup> subsequent GSR (Global Set/Reset) is asserted, the flop is asynchronously set to the INIT value.

**Note** While this device supports the use of asynchronous set and reset, it is not generally recommended to be used for in most cases. Use of asynchronous signals pose timing issues within the design that are difficult to detect and control and also have an adverse affect on logic optimization causing <sup>a</sup> larger design that can consume more power than if <sup>a</sup> synchronous set or reset is used.

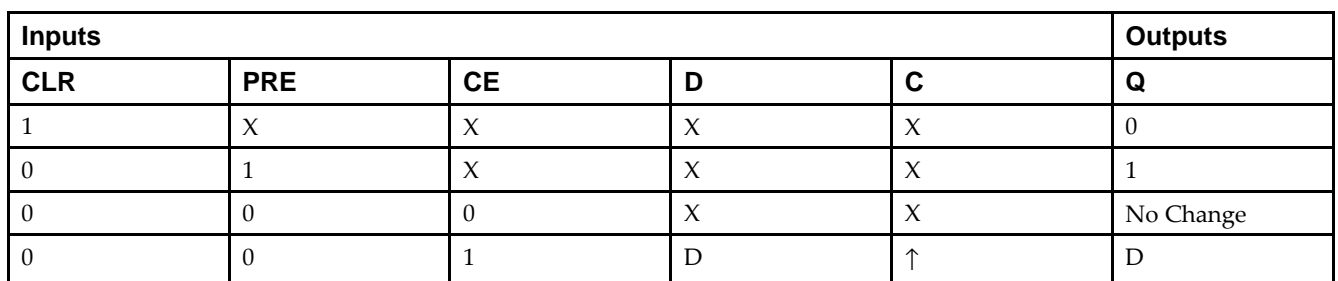

# **Logic Table**

#### **Port Descriptions**

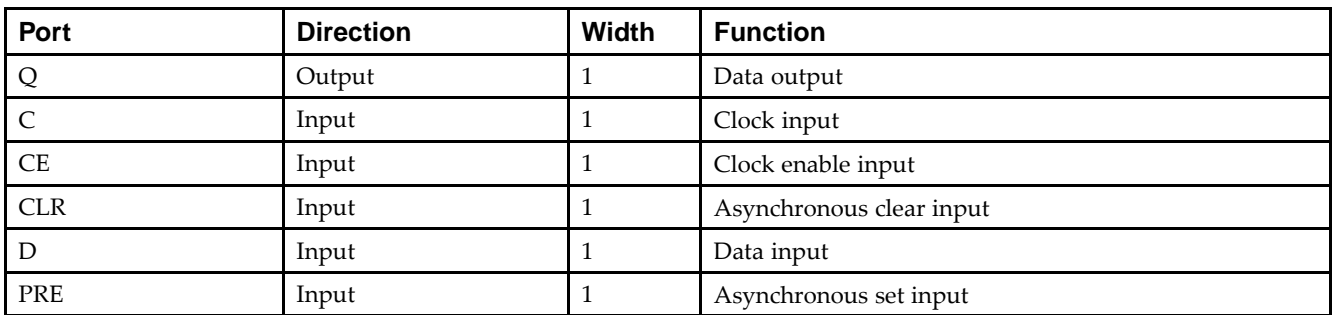

### **Design Entry Method**

This design element can be used in schematics.

### **Available Attributes**

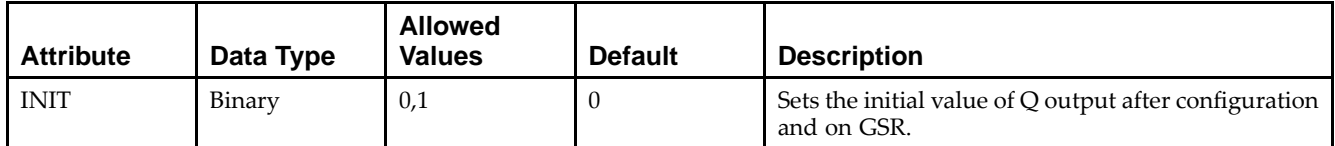

- See the *Virtex-5 FPGA User Guide [\(UG190\)](http://www.xilinx.com/cgi-bin/docs/ndoc?t=user+guide;d=ug190.pdf)*.
- •See the *Virtex-5 FPGA Data Sheet DC and Switching [Characteristics](http://www.xilinx.com/cgi-bin/docs/ndoc?t=data+sheet;d=ds202.pdf) (DS202)*.

# **FDCPE\_1**

Primitive: D Flip-Flop with Negative-Edge Clock, Clock Enable, and Asynchronous Preset and Clear

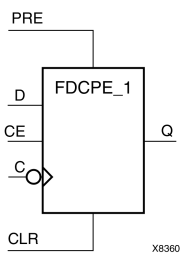

### **Introduction**

FDCPE\_1 is <sup>a</sup> single D-type flip-flop with data (D), clock enable (CE), asynchronous prese<sup>t</sup> (PRE), and asynchronous clear (CLR) inputs and data output (Q). The asynchronous PRE, when High, sets the (Q) output High; CLR, when High, resets the output Low. Data on the (D) input is loaded into the flip-flop when PRE and CLR are Low and CE is High on the High-to-Low clock (C) transition. When CE is Low, the clock transitions are ignored.

This flip-flop is asynchronously cleared, outputs Low, when power is applied. For FPGA devices, power-on conditions are simulated when global set/reset (GSR) is active. GSR defaults to active-High but can be inverted by adding an inverter in front of the GSR input of the appropriate STARTUP\_*architecture* symbol.

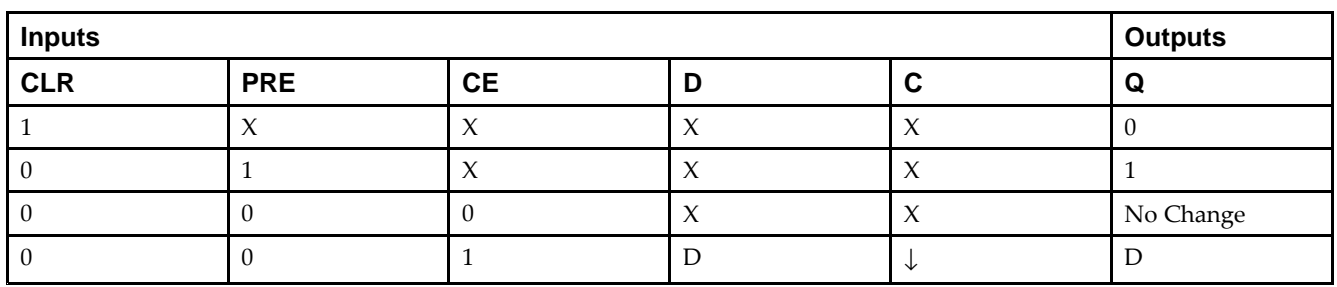

# **Logic Table**

#### **Port Descriptions**

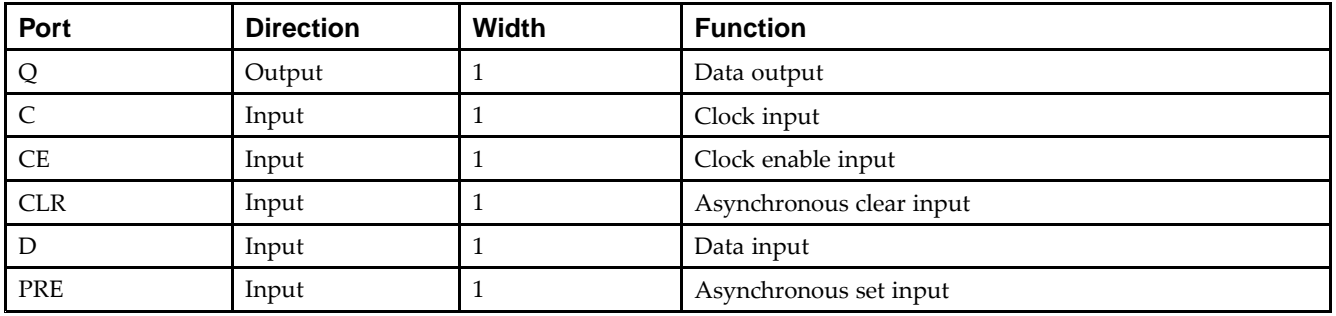

# **Design Entry Method**

This design element can be used in schematics.

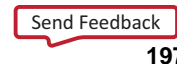

#### **Available Attributes**

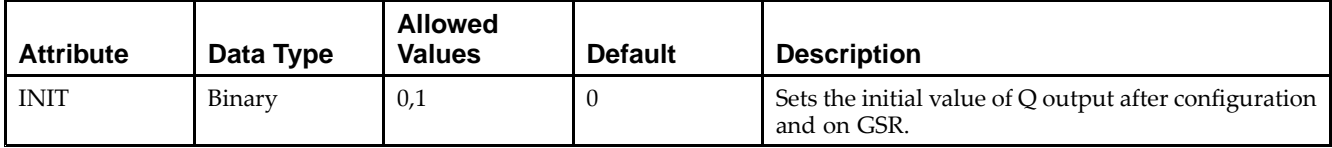

- See the *Virtex-5 FPGA User Guide [\(UG190\)](http://www.xilinx.com/cgi-bin/docs/ndoc?t=user+guide;d=ug190.pdf)*.
- $\bullet$ See the *Virtex-5 FPGA Data Sheet DC and Switching [Characteristics](http://www.xilinx.com/cgi-bin/docs/ndoc?t=data+sheet;d=ds202.pdf) (DS202)*.

# **FDE**

#### Primitive: D Flip-Flop with Clock Enable

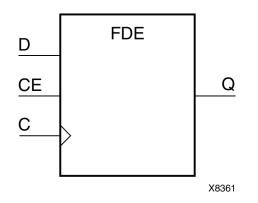

### **Introduction**

This design element is <sup>a</sup> single D-type flip-flop with data input (D), clock enable (CE), and data output (Q). When clock enable is High, the data on the (D) input is loaded into the flip-flop during the Low-to-High clock (C) transition.

This flip-flop is asynchronously cleared, outputs Low, when power is applied. For FPGA devices, power-on conditions are simulated when global set/reset (GSR) is active. GSR defaults to active-High but can be inverted by adding an inverter in front of the GSR input of the appropriate STARTUP\_*architecture* symbol.

### **Logic Table**

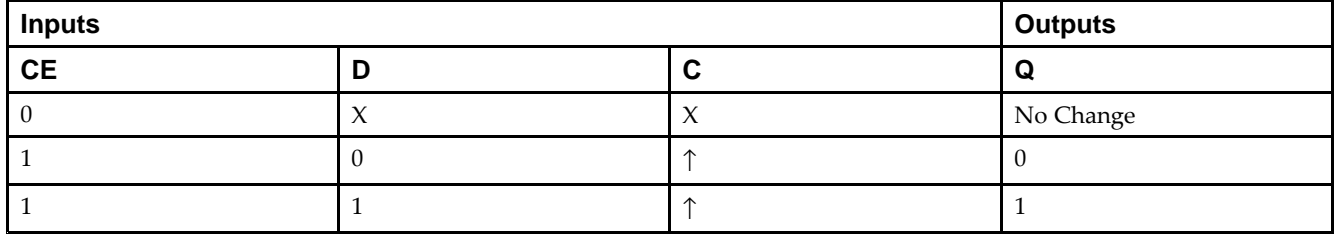

# **Design Entry Method**

This design element is only for use in schematics.

#### **Available Attributes**

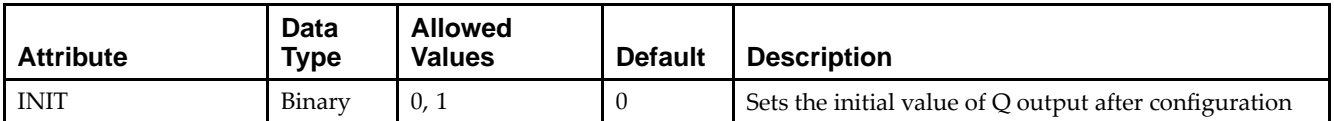

- •See the *Virtex-5 FPGA User Guide [\(UG190\)](http://www.xilinx.com/cgi-bin/docs/ndoc?t=user+guide;d=ug190.pdf)*.
- •See the *Virtex-5 FPGA Data Sheet DC and Switching [Characteristics](http://www.xilinx.com/cgi-bin/docs/ndoc?t=data+sheet;d=ds202.pdf) (DS202)*.

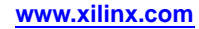

# **FDE\_1**

#### Primitive: D Flip-Flop with Negative-Edge Clock and Clock Enable

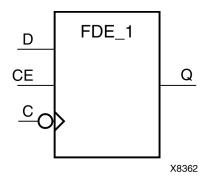

#### **Introduction**

This design element is <sup>a</sup> single D-type flip-flop with data input (D), clock enable (CE), and data output (Q). When clock enable is High, the data on the (D) input is loaded into the flip-flop during the High-to-Low clock (C) transition.

This flip-flop is asynchronously cleared, outputs Low, when power is applied. For FPGA devices, power-on conditions are simulated when global set/reset (GSR) is active. GSR defaults to active-High but can be inverted by adding an inverter in front of the GSR input of the appropriate STARTUP\_*architecture* symbol.

#### **Logic Table**

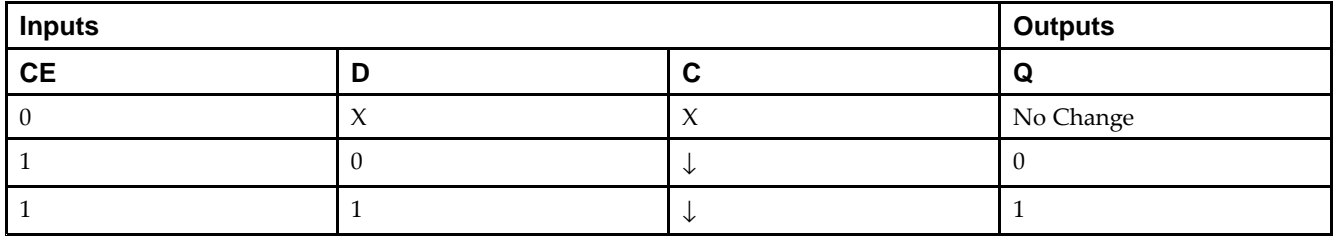

#### **Design Entry Method**

This design element is only for use in schematics.

#### **Available Attributes**

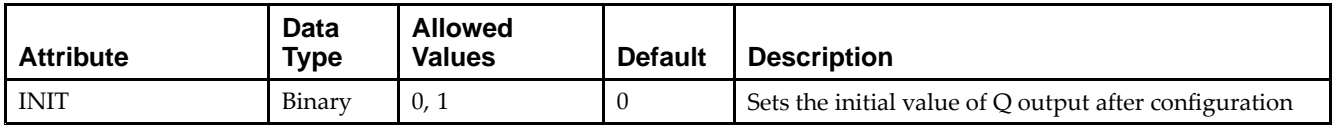

- •See the *Virtex-5 FPGA User Guide [\(UG190\)](http://www.xilinx.com/cgi-bin/docs/ndoc?t=user+guide;d=ug190.pdf)*.
- •See the *Virtex-5 FPGA Data Sheet DC and Switching [Characteristics](http://www.xilinx.com/cgi-bin/docs/ndoc?t=data+sheet;d=ds202.pdf) (DS202)*.

# **FDP**

#### Primitive: D Flip-Flop with Asynchronous Preset

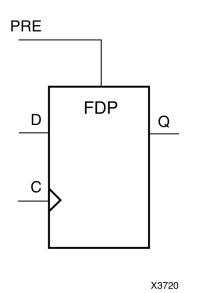

### **Introduction**

This design element is <sup>a</sup> single D-type flip-flop with data (D) and asynchronous prese<sup>t</sup> (PRE) inputs and data output (Q). The asynchronous PRE, when High, overrides all other inputs and presets the (Q) output High. The data on the (D) input is loaded into the flip-flop when PRE is Low on the Low-to-High clock (C) transition.

For FPGA devices, this flip-flop is asynchronously preset, output High, when power is applied. Power-on conditions are simulated when global set/reset (GSR) is active. GSR defaults to active-High but can be inverted by adding an inverter in front of the GSR input of the appropriate STARTUP\_*architecture* symbol.

# **Logic Table**

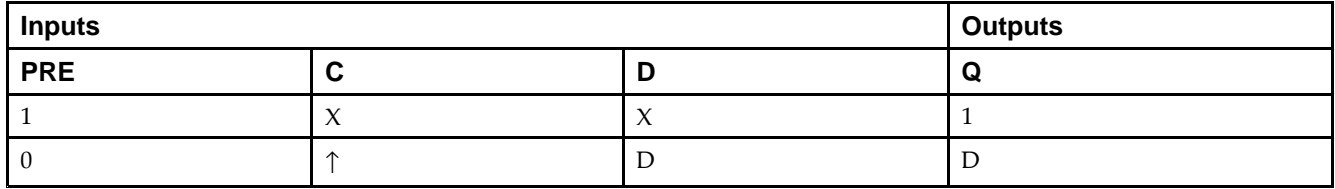

### **Design Entry Method**

This design element is only for use in schematics.

### **Available Attributes**

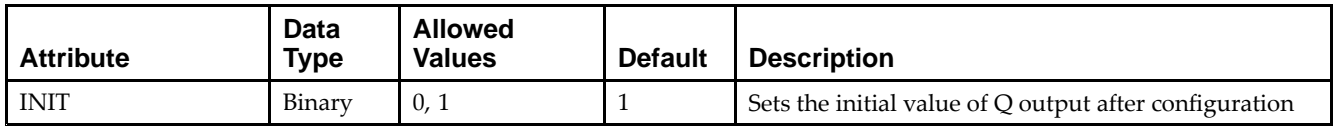

- •See the *Virtex-5 FPGA User Guide [\(UG190\)](http://www.xilinx.com/cgi-bin/docs/ndoc?t=user+guide;d=ug190.pdf)*.
- •See the *Virtex-5 FPGA Data Sheet DC and Switching [Characteristics](http://www.xilinx.com/cgi-bin/docs/ndoc?t=data+sheet;d=ds202.pdf) (DS202)*.

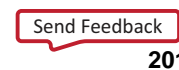

# **FDP\_1**

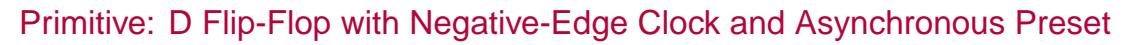

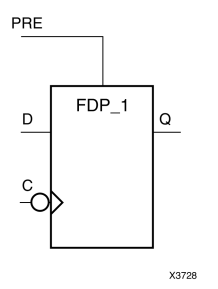

#### **Introduction**

This design element is <sup>a</sup> single D-type flip-flop with data (D) and asynchronous prese<sup>t</sup> (PRE) inputs and data output (Q). The asynchronous PRE, when High, overrides all other inputs and presets the Q output High. The data on the <sup>D</sup> input is loaded into the flip-flop when PRE is Low on the High-to-Low clock (C) transition.

This flip-flop is asynchronously preset, output High, when power is applied. For FPGA devices, power-on conditions are simulated when global set/reset (GSR) is active. GSR defaults to active-High but can be inverted by adding an inverter in front of the GSR input of the appropriate STARTUP\_*architecture* symbol.

### **Logic Table**

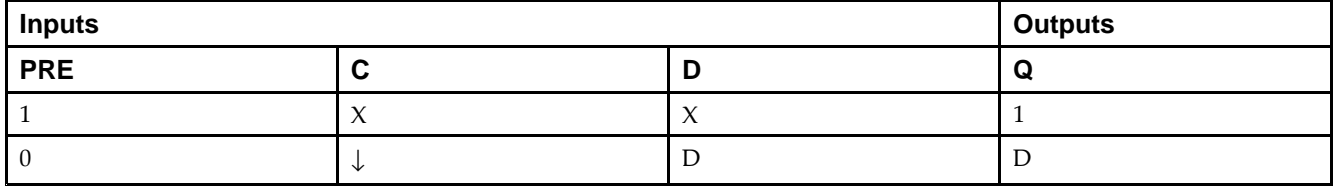

### **Design Entry Method**

This design element is only for use in schematics.

#### **Available Attributes**

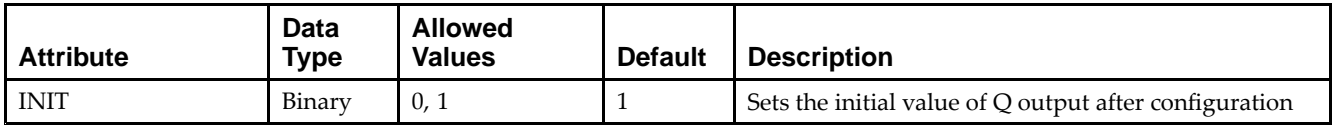

- •See the *Virtex-5 FPGA User Guide [\(UG190\)](http://www.xilinx.com/cgi-bin/docs/ndoc?t=user+guide;d=ug190.pdf)*.
- •See the *Virtex-5 FPGA Data Sheet DC and Switching [Characteristics](http://www.xilinx.com/cgi-bin/docs/ndoc?t=data+sheet;d=ds202.pdf) (DS202)*.

# **FDPE**

# Primitive: D Flip-Flop with Clock Enable and Asynchronous Preset

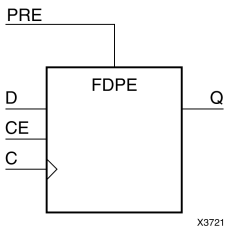

#### **Introduction**

This design element is <sup>a</sup> single D-type flip-flop with data (D), clock enable (CE), and asynchronous prese<sup>t</sup> (PRE) inputs and data output (Q). The asynchronous PRE, when High, overrides all other inputs and sets the (Q) output High. Data on the (D) input is loaded into the flip-flop when PRE is Low and CE is High on the Low-to-High clock (C) transition. When CE is Low, the clock transitions are ignored.

For FPGA devices, this flip-flop is asynchronously preset, output High, when power is applied. Power-on conditions are simulated when global set/reset (GSR) is active. GSR defaults to active-High but can be inverted by adding an inverter in front of the GSR input of the appropriate STARTUP\_*architecture* symbol.

### **Logic Table**

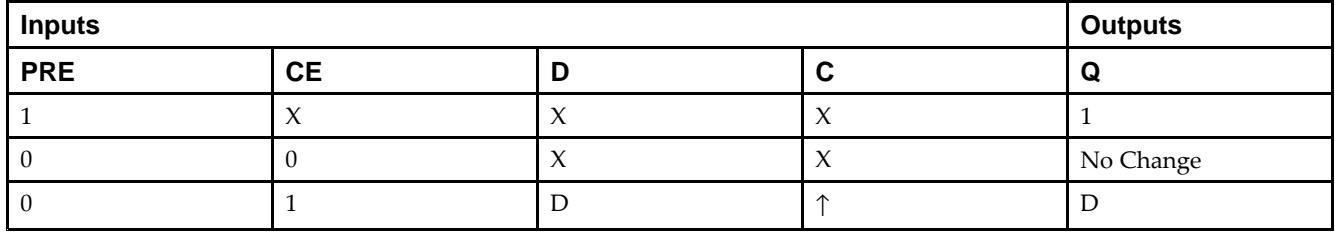

# **Design Entry Method**

This design element can be used in schematics.

### **Available Attributes**

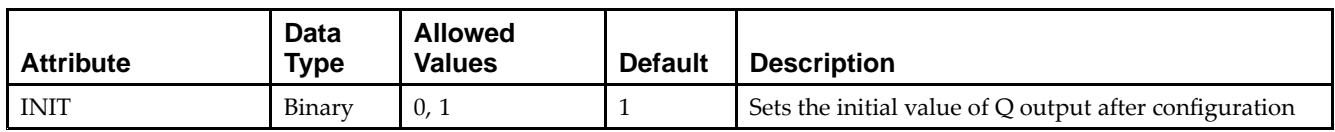

- •See the *Virtex-5 FPGA User Guide [\(UG190\)](http://www.xilinx.com/cgi-bin/docs/ndoc?t=user+guide;d=ug190.pdf)*.
- •See the *Virtex-5 FPGA Data Sheet DC and Switching [Characteristics](http://www.xilinx.com/cgi-bin/docs/ndoc?t=data+sheet;d=ds202.pdf) (DS202)*.

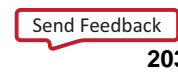

# **FDPE\_1**

Primitive: D Flip-Flop with Negative-Edge Clock, Clock Enable, and Asynchronous Preset

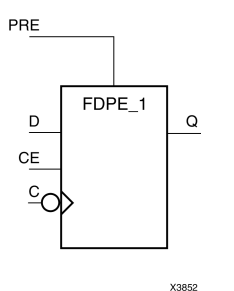

**Introduction**

This design element is <sup>a</sup> single D-type flip-flop with data (D), clock enable (CE), and asynchronous prese<sup>t</sup> (PRE) inputs and data output (Q). The asynchronous PRE, when High, overrides all other inputs and sets the (Q) output High. Data on the (D) input is loaded into the flip-flop when PRE is Low and CE is High on the High-to-Low clock (C) transition. When CE is Low, the clock transitions are ignored.

For FPGA devices, this flip-flop is asynchronously preset, output High, when power is applied. Power-on conditions are simulated when global set/reset (GSR) is active. GSR defaults to active-High but can be inverted by adding an inverter in front of the GSR input of the appropriate STARTUP\_*architecture* symbol.

# **Logic Table**

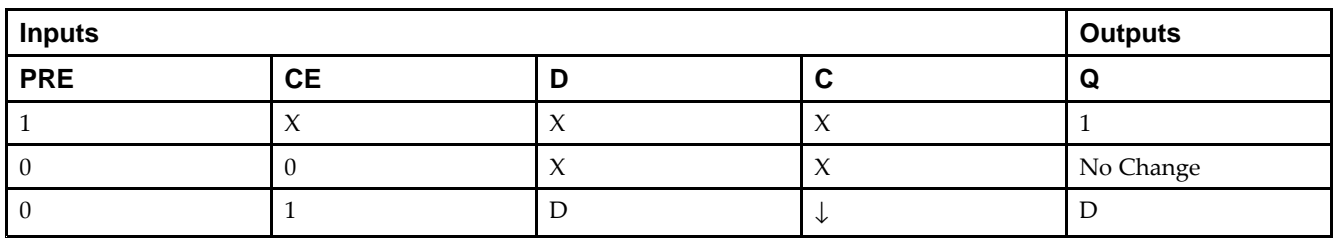

### **Design Entry Method**

This design element is only for use in schematics.

#### **Available Attributes**

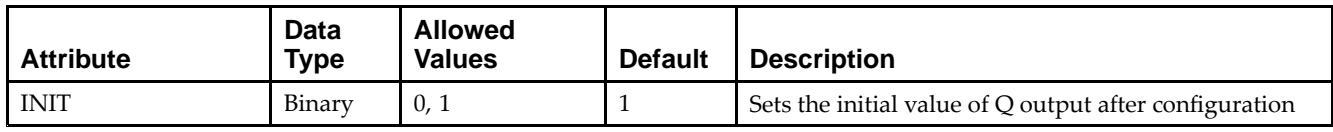

- •See the *Virtex-5 FPGA User Guide [\(UG190\)](http://www.xilinx.com/cgi-bin/docs/ndoc?t=user+guide;d=ug190.pdf)*.
- •See the *Virtex-5 FPGA Data Sheet DC and Switching [Characteristics](http://www.xilinx.com/cgi-bin/docs/ndoc?t=data+sheet;d=ds202.pdf) (DS202)*.

# **FDR**

#### Primitive: D Flip-Flop with Synchronous Reset

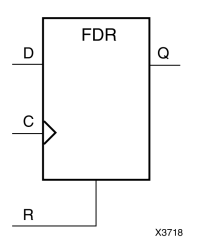

#### **Introduction**

This design element is <sup>a</sup> single D-type flip-flop with data (D) and synchronous reset (R) inputs and data output (Q). The synchronous reset (R) input, when High, overrides all other inputs and resets the (Q) output Low on the Low-to-High clock (C) transition. The data on the (D) input is loaded into the flip-flop when  $\overline{R}$  is Low during the Low-to- High clock transition.

This flip-flop is asynchronously cleared, outputs Low, when power is applied. For FPGA devices, power-on conditions are simulated when global set/reset (GSR) is active. GSR defaults to active-High but can be inverted by adding an inverter in front of the GSR input of the appropriate STARTUP\_*architecture* symbol.

### **Logic Table**

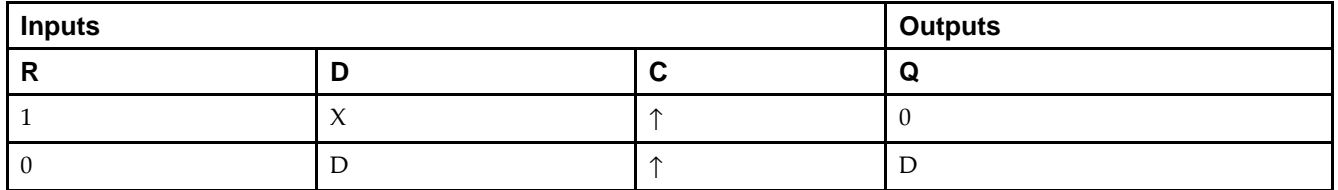

### **Design Entry Method**

This design element is only for use in schematics.

#### **Available Attributes**

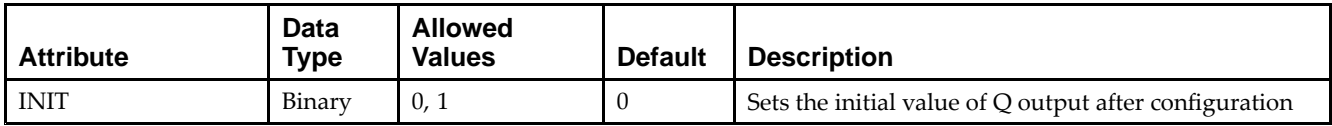

- •See the *Virtex-5 FPGA User Guide [\(UG190\)](http://www.xilinx.com/cgi-bin/docs/ndoc?t=user+guide;d=ug190.pdf)*.
- •See the *Virtex-5 FPGA Data Sheet DC and Switching [Characteristics](http://www.xilinx.com/cgi-bin/docs/ndoc?t=data+sheet;d=ds202.pdf) (DS202)*.

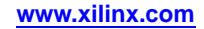

# **FDR\_1**

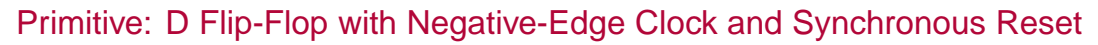

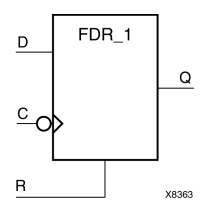

### **Introduction**

This design element is <sup>a</sup> single D-type flip-flop with data (D) and synchronous reset (R) inputs and data output (Q). The synchronous reset (R) input, when High, overrides all other inputs and resets the (Q) output Low on the High-to-Low clock (C) transition. The data on the (D) input is loaded into the flip-flop when <sup>R</sup> is Low during the High-to- Low clock transition.

This flip-flop is asynchronously cleared, outputs Low, when power is applied. For FPGA devices, power-on conditions are simulated when global set/reset (GSR) is active. GSR defaults to active-High but can be inverted by adding an inverter in front of the GSR input of the appropriate STARTUP\_*architecture* symbol.

# **Logic Table**

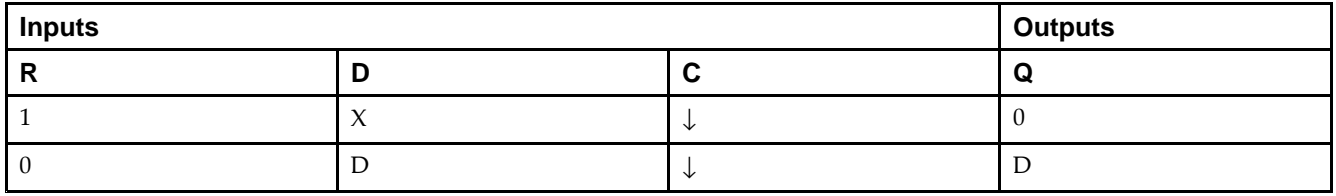

# **Design Entry Method**

This design element is only for use in schematics.

#### **Available Attributes**

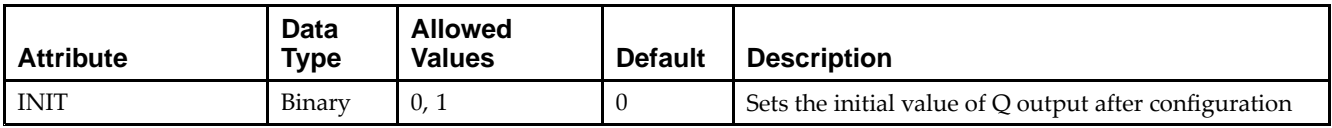

- •See the *Virtex-5 FPGA User Guide [\(UG190\)](http://www.xilinx.com/cgi-bin/docs/ndoc?t=user+guide;d=ug190.pdf)*.
- •See the *Virtex-5 FPGA Data Sheet DC and Switching [Characteristics](http://www.xilinx.com/cgi-bin/docs/ndoc?t=data+sheet;d=ds202.pdf) (DS202)*.

# **FDRE**

Primitive: D Flip-Flop with Clock Enable and Synchronous Reset

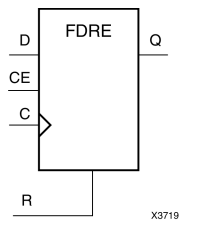

# **Introduction**

This design element is <sup>a</sup> single D-type flip-flop with data (D), clock enable (CE), and synchronous reset (R) inputs and data output  $(Q)$ . The synchronous reset  $(R)$  input, when High, overrides all other inputs and resets the  $(Q)$ output Low on the Low-to-High clock (C) transition. The data on the (D) input is loaded into the flip-flop when <sup>R</sup> is Low and CE is High during the Low-to-High clock transition.

This flip-flop is asynchronously cleared, outputs Low, when power is applied. For FPGA devices, power-on conditions are simulated when global set/reset (GSR) is active. GSR defaults to active-High but can be inverted by adding an inverter in front of the GSR input of the appropriate STARTUP\_*architecture* symbol.

# **Logic Table**

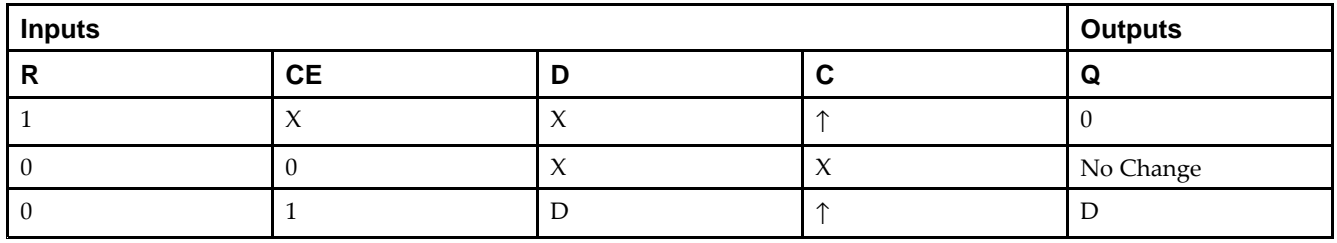

### **Design Entry Method**

This design element can be used in schematics.

### **Available Attributes**

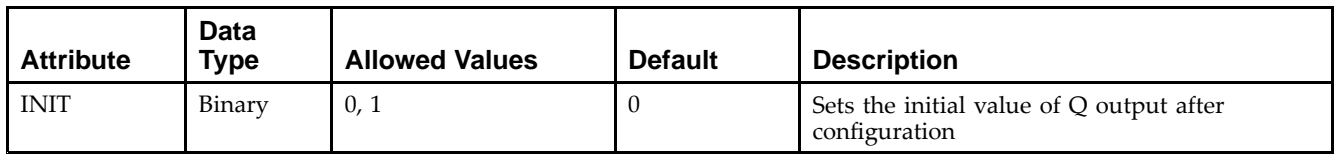

- •See the *Virtex-5 FPGA User Guide [\(UG190\)](http://www.xilinx.com/cgi-bin/docs/ndoc?t=user+guide;d=ug190.pdf)*.
- •See the *Virtex-5 FPGA Data Sheet DC and Switching [Characteristics](http://www.xilinx.com/cgi-bin/docs/ndoc?t=data+sheet;d=ds202.pdf) (DS202)*.

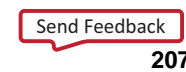

# **FDRE\_1**

Primitive: D Flip-Flop with Negative-Clock Edge, Clock Enable, and Synchronous Reset

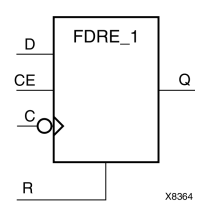

# **Introduction**

FDRE\_1 is <sup>a</sup> single D-type flip-flop with data (D), clock enable (CE), and synchronous reset (R) inputs and data output  $(Q)$ . The synchronous reset  $(R)$  input, when High, overrides all other inputs and resets the  $(Q)$  output Low on the High-to-Low clock (C) transition. The data on the (D) input is loaded into the flip-flop when <sup>R</sup> is Low and CE is High during the High-to-Low clock transition.

This flip-flop is asynchronously cleared, outputs Low, when power is applied. For FPGA devices, power-on conditions are simulated when global set/reset (GSR) is active. GSR defaults to active-High but can be inverted by adding an inverter in front of the GSR input of the appropriate STARTUP\_*architecture* symbol.

# **Logic Table**

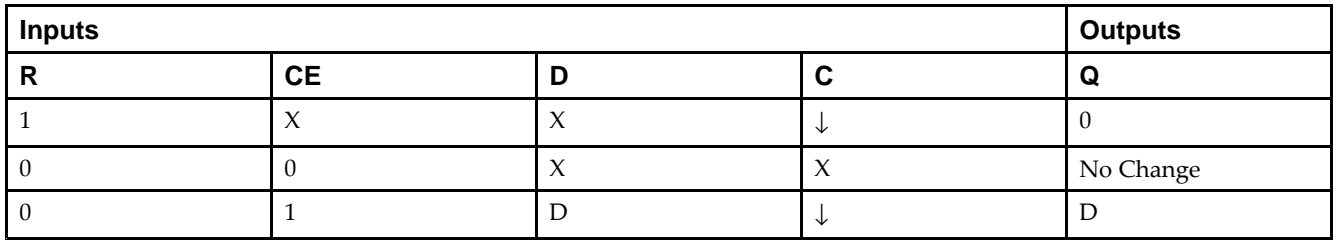

# **Design Entry Method**

This design element is only for use in schematics.

### **Available Attributes**

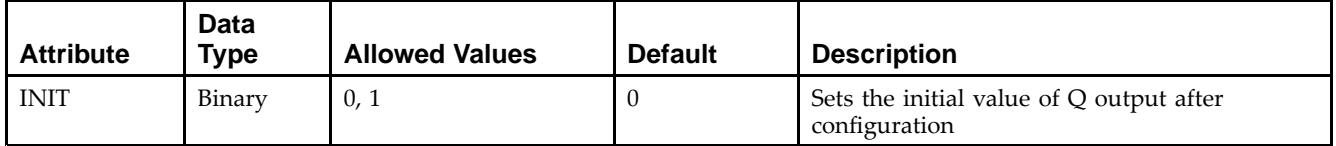

- •See the *Virtex-5 FPGA User Guide [\(UG190\)](http://www.xilinx.com/cgi-bin/docs/ndoc?t=user+guide;d=ug190.pdf)*.
- •See the *Virtex-5 FPGA Data Sheet DC and Switching [Characteristics](http://www.xilinx.com/cgi-bin/docs/ndoc?t=data+sheet;d=ds202.pdf) (DS202)*.

Send [Feedback](http://www.xilinx.com/about/feedback.html?docType=Libraries_Guide&docId=ug622&Title=Virtex-5%20Libraries%20Guide%20for%20Schematic%20Designs&releaseVersion=14.7&docPage=208)

# **FDRS**

#### Primitive: D Flip-Flop with Synchronous Reset and Set

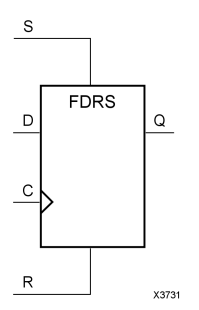

### **Introduction**

FDRS is <sup>a</sup> single D-type flip-flop with data (D), synchronous set (S), and synchronous reset (R) inputs and data output  $(Q)$ . The synchronous reset  $(R)$  input, when High, overrides all other inputs and resets the  $(Q)$  output Low during the Low-to-High clock (C) transition. (Reset has precedence over Set.) When S is High and <sup>R</sup> is Low, the flip-flop is set, output High, during the Low-to-High clock transition. When <sup>R</sup> and S are Low, data on the (D) input is loaded into the flip-flop during the Low-to-High clock transition.

This flip-flop is asynchronously cleared, outputs Low, when power is applied. For FPGA devices, power-on conditions are simulated when global set/reset (GSR) is active. GSR defaults to active-High but can be inverted by adding an inverter in front of the GSR input of the appropriate STARTUP\_*architecture* symbol.

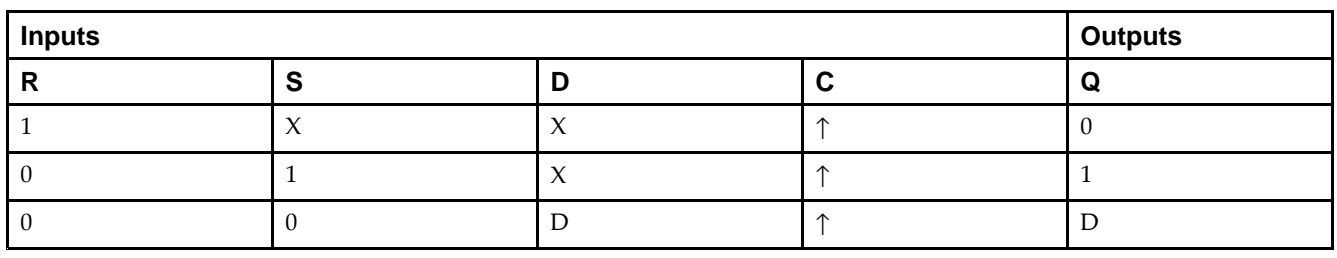

### **Logic Table**

### **Design Entry Method**

This design element is only for use in schematics.

#### **Available Attributes**

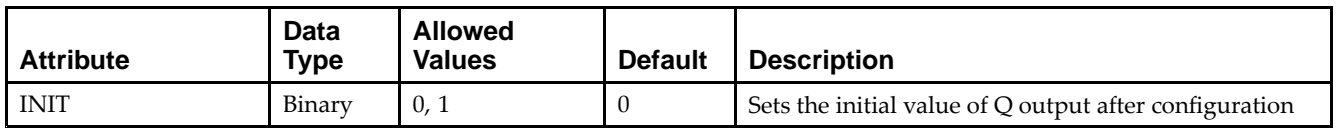

- •See the *Virtex-5 FPGA User Guide [\(UG190\)](http://www.xilinx.com/cgi-bin/docs/ndoc?t=user+guide;d=ug190.pdf)*.
- •See the *Virtex-5 FPGA Data Sheet DC and Switching [Characteristics](http://www.xilinx.com/cgi-bin/docs/ndoc?t=data+sheet;d=ds202.pdf) (DS202)*.

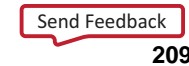

# **FDRS\_1**

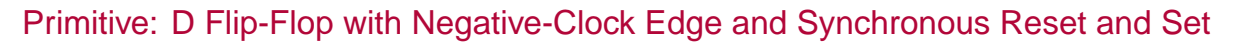

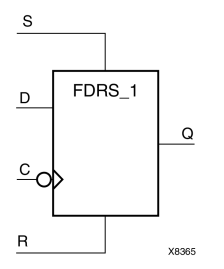

### **Introduction**

FDRS\_1 is <sup>a</sup> single D-type flip-flop with data (D), synchronous set (S), and synchronous reset (R) inputs and data output (Q). The synchronous reset (R) input, when High, overrides all other inputs and resets the (Q) output Low during the High-to-Low clock (C) transition. (Reset has precedence over Set.) When S is High and <sup>R</sup> is Low, the flip-flop is set, output High, during the High-to-Low clock transition. When <sup>R</sup> and S are Low, data on the (D) input is loaded into the flip-flop during the High-to-Low clock transition.

This flip-flop is asynchronously cleared, outputs Low, when power is applied. For FPGA devices, power-on conditions are simulated when global set/reset (GSR) is active. GSR defaults to active-High but can be inverted by adding an inverter in front of the GSR input of the appropriate STARTUP\_*architecture* symbol.

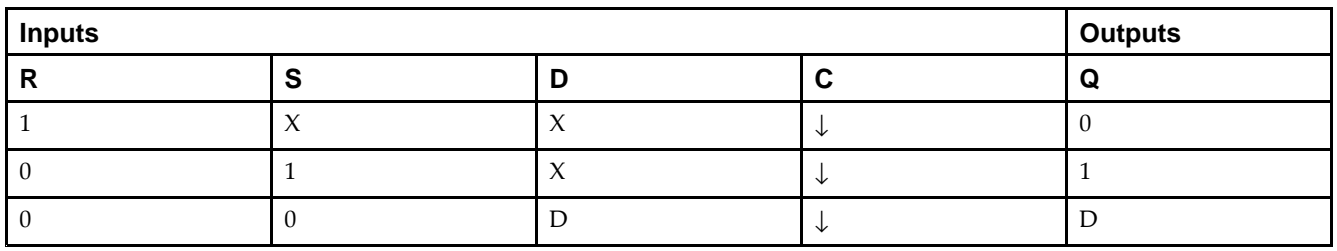

#### **Logic Table**

### **Design Entry Method**

This design element is only for use in schematics.

#### **Available Attributes**

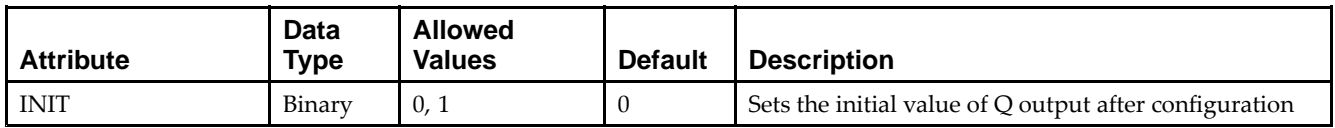

- •See the *Virtex-5 FPGA User Guide [\(UG190\)](http://www.xilinx.com/cgi-bin/docs/ndoc?t=user+guide;d=ug190.pdf)*.
- •See the *Virtex-5 FPGA Data Sheet DC and Switching [Characteristics](http://www.xilinx.com/cgi-bin/docs/ndoc?t=data+sheet;d=ds202.pdf) (DS202)*.

# **FDRSE**

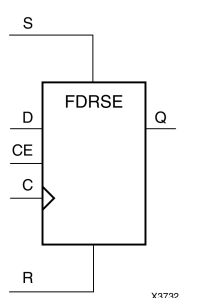

Primitive: D Flip-Flop with Synchronous Reset and Set and Clock Enable

### **Introduction**

FDRSE is <sup>a</sup> single D-type flip-flop with synchronous reset (R), synchronous set (S), clock enable (CE) inputs. The reset (R) input, when High, overrides all other inputs and resets the Q output Low during the Low-to-High clock transition. (Reset has precedence over Set.) When the set (S) input is High and <sup>R</sup> is Low, the flip-flop is set, output High, during the Low-to-High clock (C) transition. Data on the <sup>D</sup> input is loaded into the flip-flop when <sup>R</sup> and S are Low and CE is High during the Low-to-High clock transition.

Upon power-up, the initial value of this componen<sup>t</sup> is specified by the INIT attribute. If <sup>a</sup> subsequent GSR (Global Set/Reset) is asserted, the flop is asynchronously set to the INIT value.

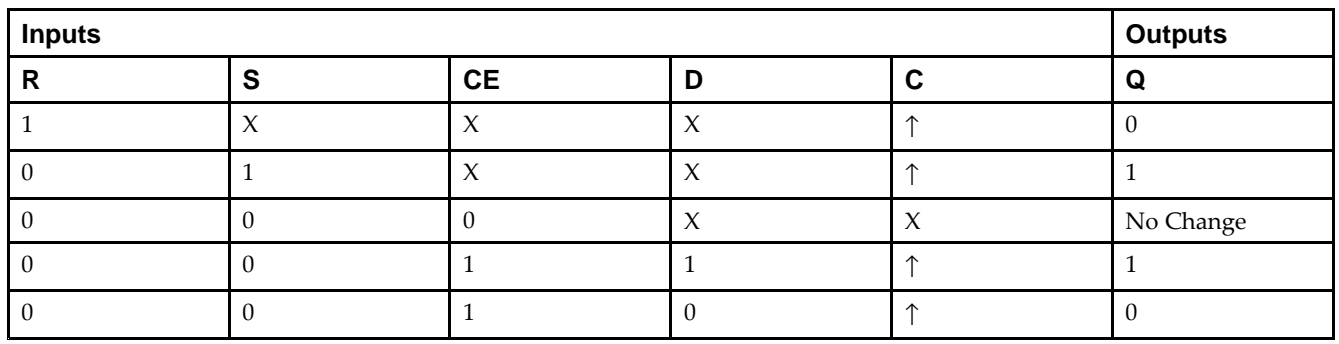

# **Logic Table**

### **Design Entry Method**

This design element can be used in schematics.

#### **Available Attributes**

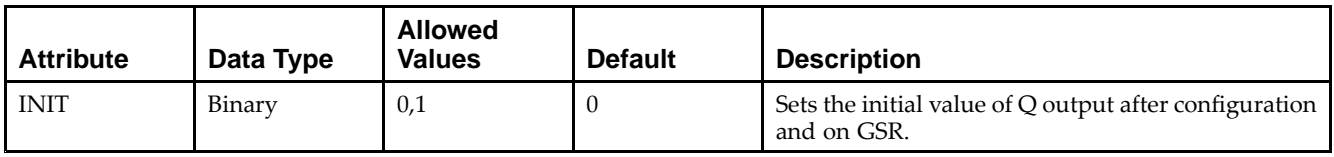

- •See the *Virtex-5 FPGA User Guide [\(UG190\)](http://www.xilinx.com/cgi-bin/docs/ndoc?t=user+guide;d=ug190.pdf)*.
- •See the *Virtex-5 FPGA Data Sheet DC and Switching [Characteristics](http://www.xilinx.com/cgi-bin/docs/ndoc?t=data+sheet;d=ds202.pdf) (DS202)*.

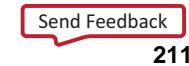

# **FDRSE\_1**

Primitive: D Flip-Flop with Negative-Clock Edge, Synchronous Reset and Set, and Clock Enable

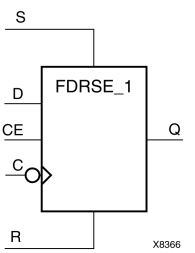

# **Introduction**

FDRSE\_1 is <sup>a</sup> single D-type flip-flop with synchronous reset (R), synchronous set (S), and clock enable (CE) inputs and data output (Q). The reset (R) input, when High, overrides all other inputs and resets the (Q) output Low during the High-to-Low clock transition. (Reset has precedence over Set.) When the set (S) input is High and <sup>R</sup> is Low, the flip-flop is set, output High, during the High-to-Low clock (C) transition. Data on the (D) input is loaded into the flip-flop when  $(R)$  and  $(S)$  are Low and  $(CE)$  is High during the High-to-Low clock transition.

This flip-flop is asynchronously cleared, outputs Low, when power is applied. For FPGA devices, power-on conditions are simulated when global set/reset (GSR) is active. GSR defaults to active-High but can be inverted by adding an inverter in front of the GSR input of the appropriate STARTUP\_*architecture* symbol.

# **Logic Table**

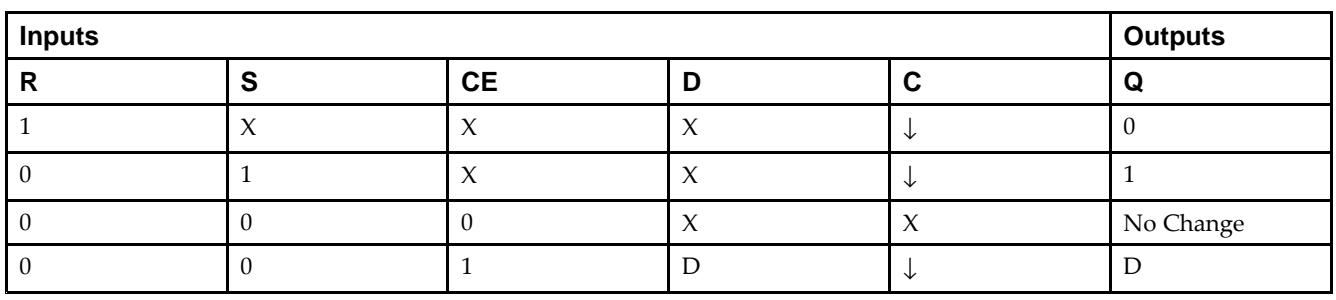

### **Design Entry Method**

This design element can be used in schematics.

#### **Available Attributes**

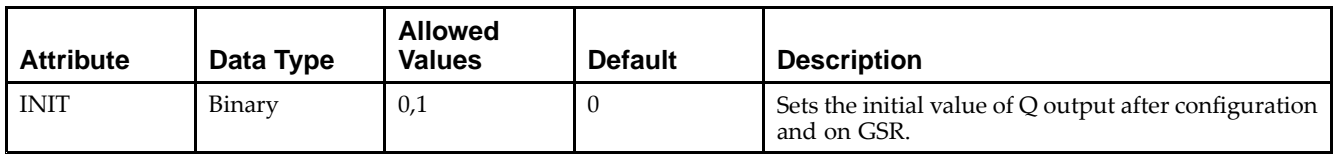

- •See the *Virtex-5 FPGA User Guide [\(UG190\)](http://www.xilinx.com/cgi-bin/docs/ndoc?t=user+guide;d=ug190.pdf)*.
- •See the *Virtex-5 FPGA Data Sheet DC and Switching [Characteristics](http://www.xilinx.com/cgi-bin/docs/ndoc?t=data+sheet;d=ds202.pdf) (DS202)*.

# **FDS**

#### Primitive: D Flip-Flop with Synchronous Set

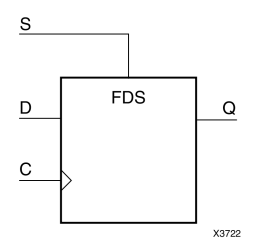

### **Introduction**

FDS is <sup>a</sup> single D-type flip-flop with data (D) and synchronous set (S) inputs and data output (Q). The synchronous set input, when High, sets the Q output High on the Low-to-High clock (C) transition. The data on the <sup>D</sup> input is loaded into the flip-flop when S is Low during the Low-to-High clock (C) transition.

For FPGA devices, this flip-flop is asynchronously preset, output High, when power is applied. Power-on conditions are simulated when global set/reset (GSR) is active. GSR defaults to active-High but can be inverted by adding an inverter in front of the GSR input of the appropriate STARTUP\_*architecture* symbol.

### **Logic Table**

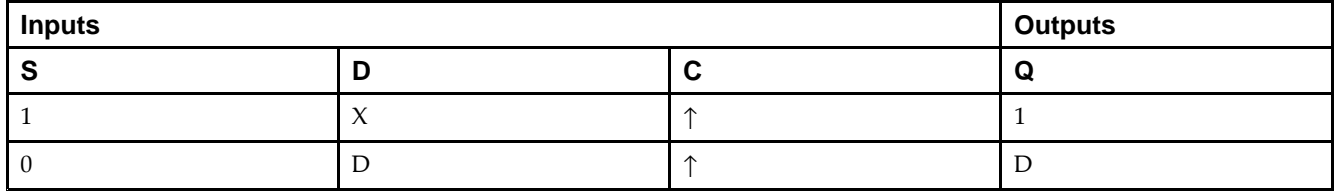

# **Design Entry Method**

This design element is only for use in schematics.

### **Available Attributes**

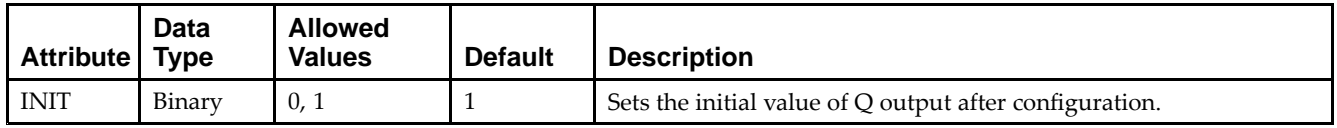

- •See the *Virtex-5 FPGA User Guide [\(UG190\)](http://www.xilinx.com/cgi-bin/docs/ndoc?t=user+guide;d=ug190.pdf)*.
- •See the *Virtex-5 FPGA Data Sheet DC and Switching [Characteristics](http://www.xilinx.com/cgi-bin/docs/ndoc?t=data+sheet;d=ds202.pdf) (DS202)*.

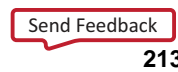

# **FDS\_1**

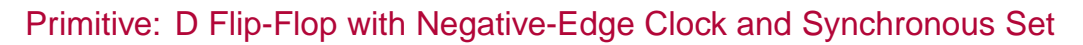

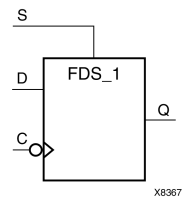

### **Introduction**

FDS is <sup>a</sup> single D-type flip-flop with data (D) and synchronous set (S) inputs and data output (Q). The synchronous set input, when High, sets the Q output High on the Low-to-High clock (C) transition. The data on the <sup>D</sup> input is loaded into the flip-flop when S is Low during the Low-to-High clock (C) transition.

This flip-flop is asynchronously preset, output High, when power is applied. For FPGA devices, power-on conditions are simulated when global set/reset (GSR) is active. GSR defaults to active-High but can be inverted by adding an inverter in front of the GSR input of the appropriate STARTUP\_*architecture* symbol.

# **Logic Table**

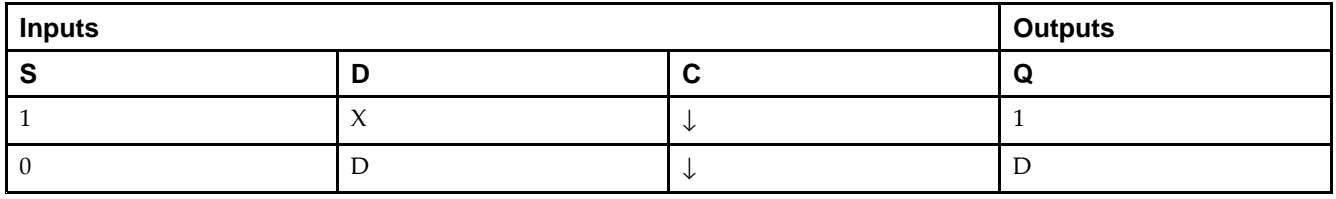

# **Design Entry Method**

This design element is only for use in schematics.

#### **Available Attributes**

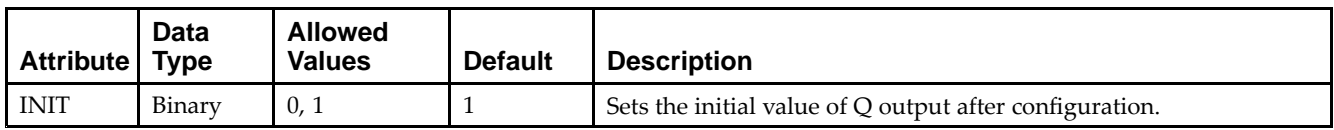

- •See the *Virtex-5 FPGA User Guide [\(UG190\)](http://www.xilinx.com/cgi-bin/docs/ndoc?t=user+guide;d=ug190.pdf)*.
- •See the *Virtex-5 FPGA Data Sheet DC and Switching [Characteristics](http://www.xilinx.com/cgi-bin/docs/ndoc?t=data+sheet;d=ds202.pdf) (DS202)*.

# **FDSE**

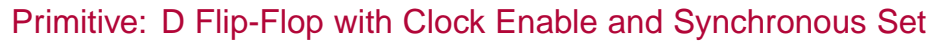

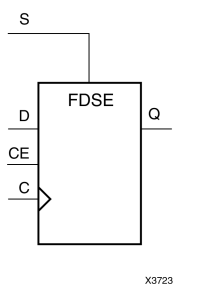

#### **Introduction**

FDSE is <sup>a</sup> single D-type flip-flop with data (D), clock enable (CE), and synchronous set (S) inputs and data output (Q). The synchronous set (S) input, when High, overrides the clock enable (CE) input and sets the Q output High during the Low-to-High clock  $(C)$  transition. The data on the D input is loaded into the flip-flop when  $\overline{S}$  is Low and CE is High during the Low-to-High clock (C) transition.

For FPGA devices, this flip-flop is asynchronously preset, output High, when power is applied. Power-on conditions are simulated when global set/reset (GSR) is active. GSR defaults to active-High but can be inverted by adding an inverter in front of the GSR input of the appropriate STARTUP\_*architecture* symbol.

# **Logic Table**

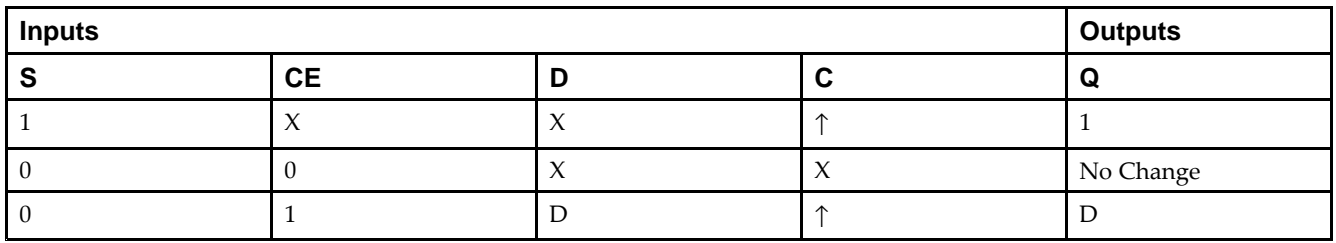

# **Design Entry Method**

This design element can be used in schematics.

### **Available Attributes**

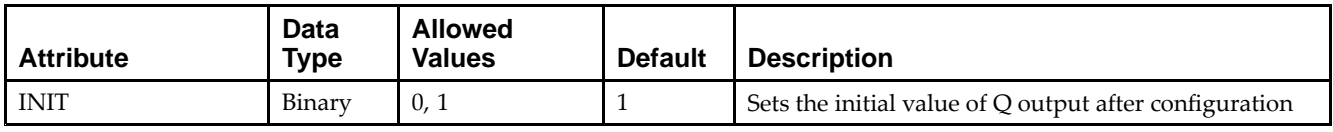

- •See the *Virtex-5 FPGA User Guide [\(UG190\)](http://www.xilinx.com/cgi-bin/docs/ndoc?t=user+guide;d=ug190.pdf)*.
- •See the *Virtex-5 FPGA Data Sheet DC and Switching [Characteristics](http://www.xilinx.com/cgi-bin/docs/ndoc?t=data+sheet;d=ds202.pdf) (DS202)*.

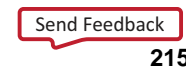

# **FDSE\_1**

Primitive: D Flip-Flop with Negative-Edge Clock, Clock Enable, and Synchronous Set

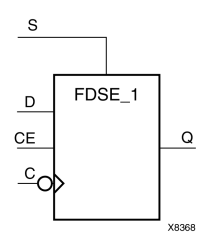

### **Introduction**

FDSE 1 is a single D-type flip-flop with data (D), clock enable (CE), and synchronous set (S) inputs and data output  $(Q)$ . The synchronous set  $(S)$  input, when High, overrides the clock enable (CE) input and sets the Q output High during the High-to-Low clock (C) transition. The data on the <sup>D</sup> input is loaded into the flip-flop when S is Low and CE is High during the High-to-Low clock (C) transition.

This flip-flop is asynchronously preset, output High, when power is applied. For FPGA devices, power-on conditions are simulated when global set/reset (GSR) is active. GSR defaults to active-High but can be inverted by adding an inverter in front of the GSR input of the appropriate STARTUP\_*architecture* symbol.

# **Logic Table**

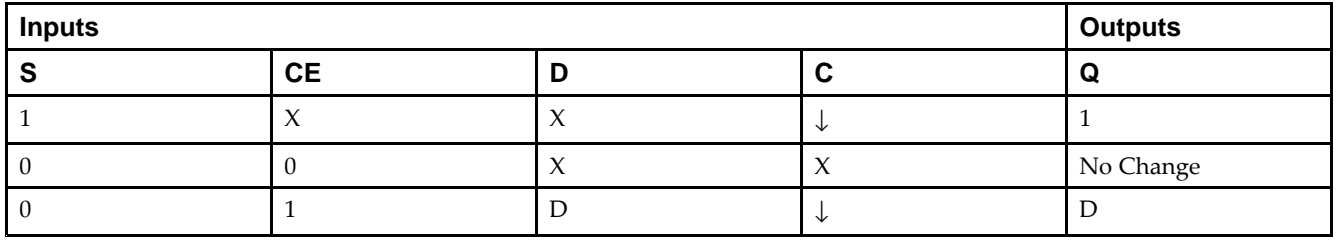

# **Design Entry Method**

This design element is only for use in schematics.

### **Available Attributes**

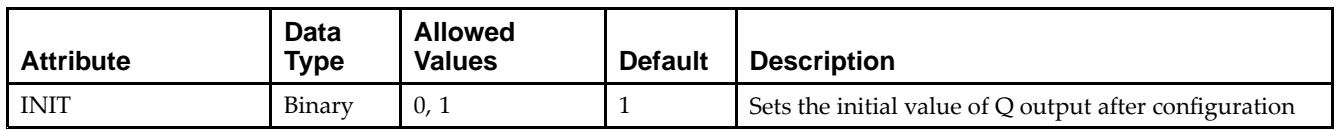

- •See the *Virtex-5 FPGA User Guide [\(UG190\)](http://www.xilinx.com/cgi-bin/docs/ndoc?t=user+guide;d=ug190.pdf)*.
- •See the *Virtex-5 FPGA Data Sheet DC and Switching [Characteristics](http://www.xilinx.com/cgi-bin/docs/ndoc?t=data+sheet;d=ds202.pdf) (DS202)*.
### **EXILINX**®

# **FIFO18**

#### Primitive: 18kb FIFO (First In, First Out) Block RAM Memory

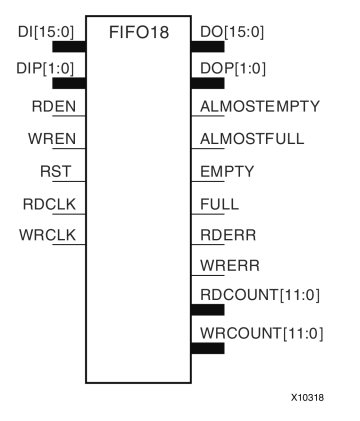

### **Introduction**

Virtex®-5 and above devices contain several block RAM memories, each of which can be separately configured as <sup>a</sup> FIFO, an automatic error-correction RAM, or as <sup>a</sup> general-purpose 36kb or 18kb RAM/ROM memory. These block RAM memories offer fast and flexible storage of large amounts of on-chip data. The FIFO18 uses the FIFO control logic and the 18kb block RAM. This primitive can be used in <sup>a</sup> 4-bit wide by 4K deep, 9-bit wide by 2K deep, or an 18-bit wide by 1K deep configuration. The primitive can be configured in either synchronous or multirate (asynchronous) mode, with all associated FIFO flags and status signals.

When using the dual-clock mode with independent clocks, depending on the offset between read and write clock edges, the Empty, Almost Empty, Full and Almost Full flags can deassert one cycle later. Due to the asynchronous nature of the clocks the simulation model only reflects the deassertion latency cycles listed in the architecture user guide.

**Note** For <sup>a</sup> 36-bit wide by 512 deep FIFO, use the FIFO18\_36. For deeper or wider configurations of the FIFO, use the FIFO36 or FIFO36\_72. If error-correction circuitry is desired, use the FIFO36\_72.

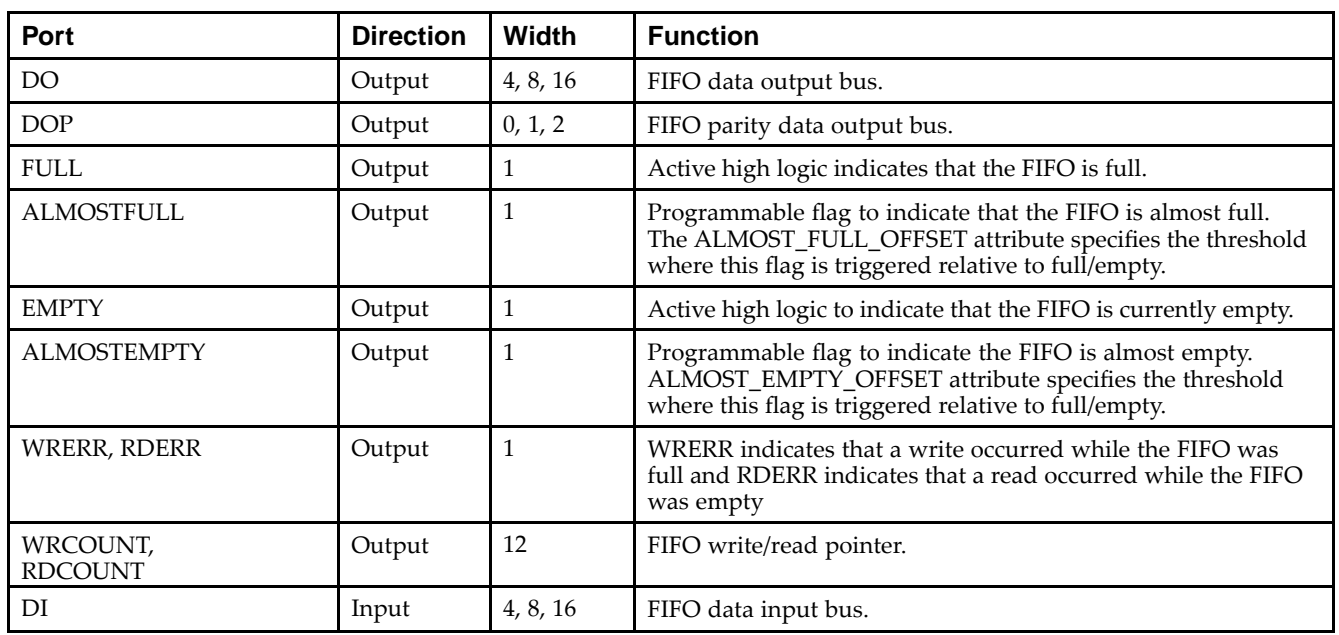

### **Port Descriptions**

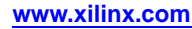

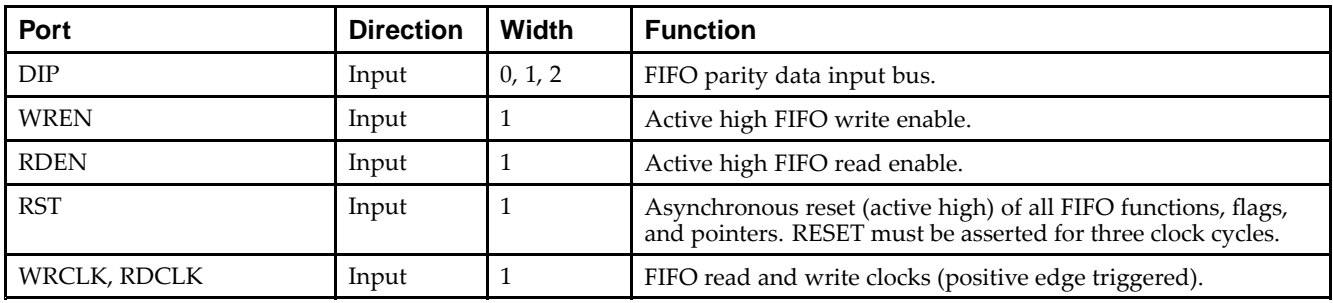

#### **Design Entry Method**

This design element can be used in schematics.

When you want to instantiate this primitive configured in the 4-bit WIDTH mode, connect the DIP por<sup>t</sup> to logic zeros and leave the DOP por<sup>t</sup> unconnected. Connect DI[3:0] and DO[3:0] to the appropriate input and output signals and tie DI[15:4] to logic zeros and leave DO[15:4] unconnected.

When configuring in the 9-bit WIDTH mode, connect the DIP[0] por<sup>t</sup> to the appropriate data input and the DIP[1] to <sup>a</sup> logic zero. Connect DOP[0] to the appropriate data out and leave DOP[1] unconnected. Connect DI[7:0] and DO[7:0] to the appropriate input and output signals and tie DI[15:8] to logic zeros and leave DO[15:8] unconnected.

When configuring in the 18-bit WIDTH mode, all DI, DIP, DO and DOP signals can be connected.

For any configuration, any unused DI or DIP inputs should be tied to <sup>a</sup> logic zero, and any unused DO or DOP pins should be left unconnected. When the FIFO is set to be synchronous (EN\_SYN attribute is set to TRUE), the same clock source must be tied to WRCLK and RDCLK. When in asynchronous mode (EN\_SYN is set to FALSE), unique clock signals can be used. Depending on the offset between read and write clock edges, the Empty, Almost Empty, Full and Almost Full flags can deassert one cycle later. Due to the asynchronous nature of the clocks the simulation model only reflects the deassertion latency cycles listed in the architecture user guide.

The FIFO must be RST after power up. The FULL, ALMOSTFULL, EMPTY and ALMOSTEMPTY output flags should be connected to the appropriate destination logic or left unconnected if not used. The WRERR, RDERR, WRCOUNT and RDCOUNT are optional outputs and can be left unconnected if not needed. Set all attributes to the FIFO to enable the desired behavior of the primitive by adjusting the generics (VHDL) or in-line defparams (Verilog) in the instantiation.

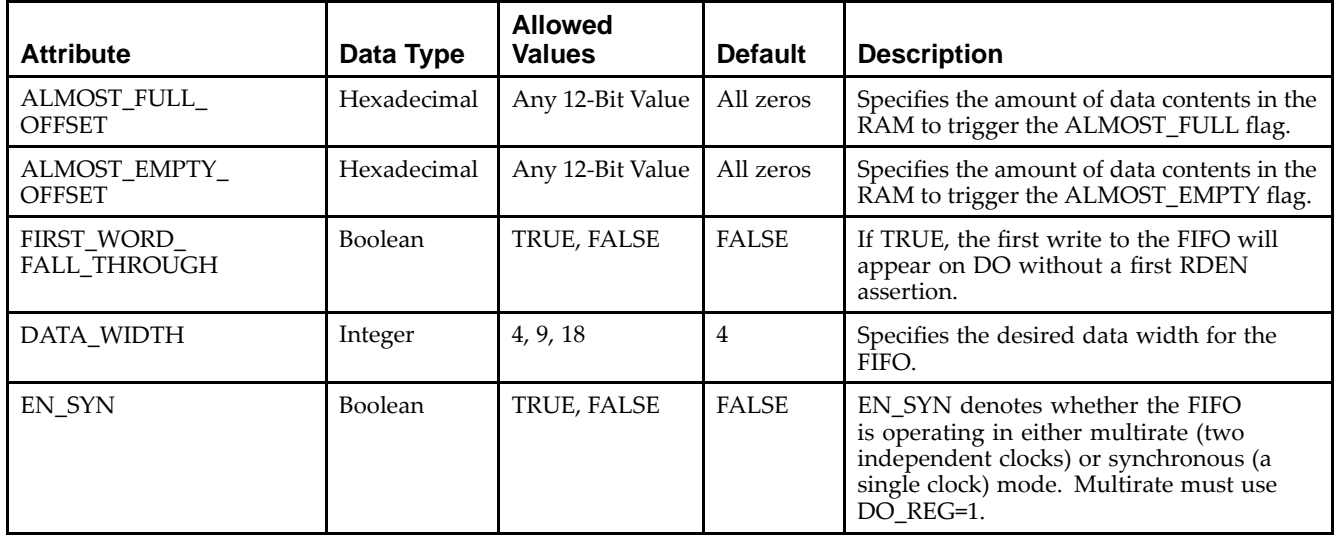

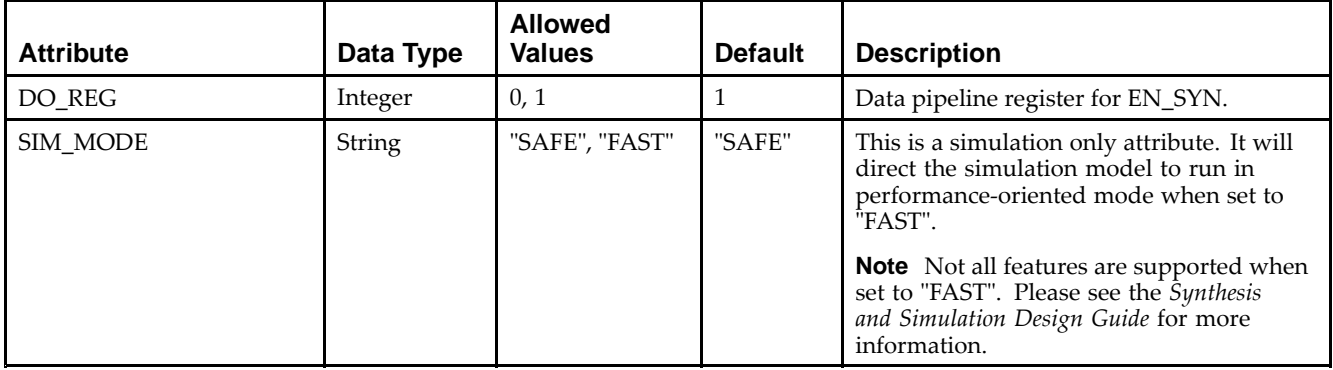

- •See the *Virtex-5 FPGA User Guide [\(UG190\)](http://www.xilinx.com/cgi-bin/docs/ndoc?t=user+guide;d=ug190.pdf)*.
- •See the *Virtex-5 FPGA Data Sheet DC and Switching [Characteristics](http://www.xilinx.com/cgi-bin/docs/ndoc?t=data+sheet;d=ds202.pdf) (DS202)*.

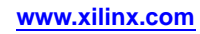

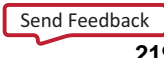

## **FIFO18\_36**

#### Primitive: 36-bit Wide by 512 Deep 18kb FIFO (First In, First Out) Block RAM Memory

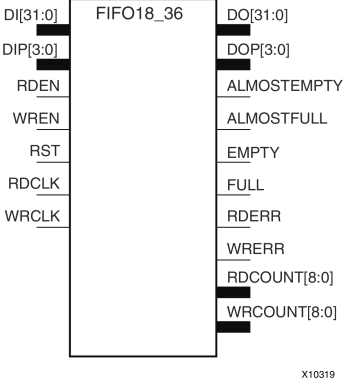

#### **Introduction**

Virtex®-5 devices contain several block RAM memories that can be configured as FIFOs, automatic error-correction RAM, or general-purpose 36kb or 18kb RAM/ROM memories. These block RAM memories offer fast and flexible storage of large amounts of on-chip data. The FIFO18\_36 allows access to the block RAM in the 18kb FIFO configuration when <sup>a</sup> wide data path is needed. This componen<sup>t</sup> is set to <sup>a</sup> 36-bit wide, 512 deep ration with configurable synchronous or asynchronous operation. This FIFO RAM also supplies all associated FIFO flags and status signals.

When using the dual-clock mode with independent clocks, depending on the offset between read and write clock edges, the Empty, Almost Empty, Full and Almost Full flags can deassert one cycle later. Due to the asynchronous nature of the clocks the simulation model only reflects the deassertion latency cycles listed in the architecture user guide.

**Note** For an 18kb FIFO in <sup>a</sup> deeper, less wide configuration, use the FIFO18 component. For deeper or wider configurations of the FIFO, use the FIFO36 or FIFO36\_72 components. If you want error-correction circuitry, use FIFO36\_72.

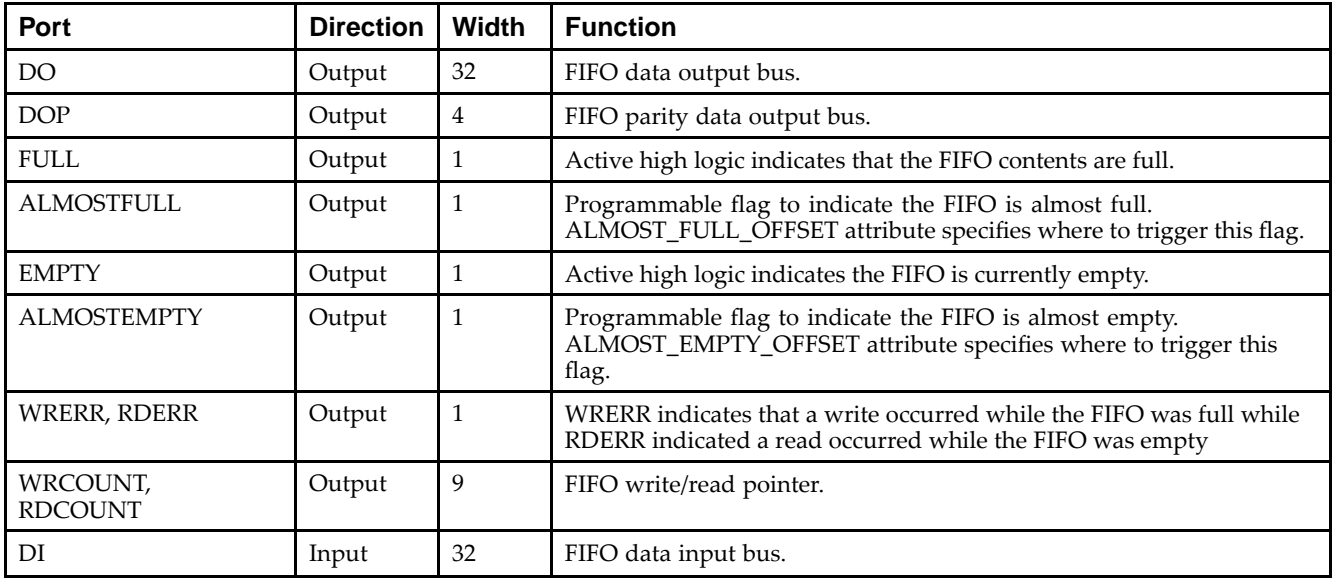

#### **Port Descriptions**

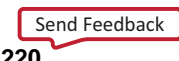

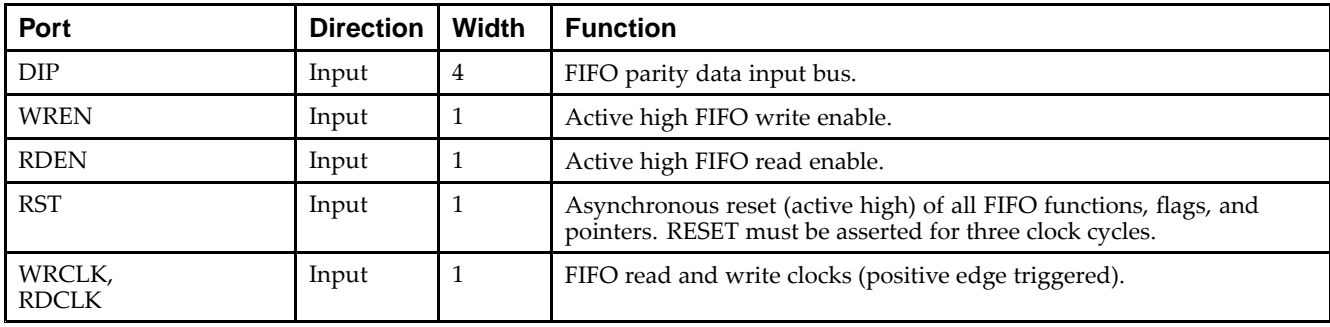

## **Design Entry Method**

This design element can be used in schematics.

DI, DIP, DO and DOP should be connected to their respective input and output data sources. When you are using fewer than 36-bits, connect any unused DI or DIP inputs to a logic zero and any unused DO or DOP pins should be left unconnected. When you are the FIFO set to be synchronous (EN\_SYN attribute is set to TRUE), the same clock source should be tied to WRCLK and RDCLK. When you are in asynchronous mode (EN\_SYN is set to FALSE), unique clock signals should be used. Depending on the offset between read and write clock edges, the Empty, Almost Empty, Full and Almost Full flags can deassert one cycle later. Due to the asynchronous nature of the clocks the simulation model only reflects the deassertion latency cycles listed in the architecture user guide. WREN and RDEN should be connected to the respective write enable and read enable signal/ logic. RST should be either tied to the appropriate reset signal/logic, or connected to <sup>a</sup> logic zero if unused.

The FULL, ALMOSTFULL, EMPTY and ALMOSTEMPTY output flags should be connected to the appropriate destination logic, or left unconnected, if not used. The WRERR, RDERR, WRCOUNT and RDCOUNT are optional outputs that can be left unconnected, if not needed. Set all attributes to the FIFO to enable the desired behavior of the componen<sup>t</sup> by adjusting the generics (VHDL) or in-line defparams (Verilog) in the instantiation code.

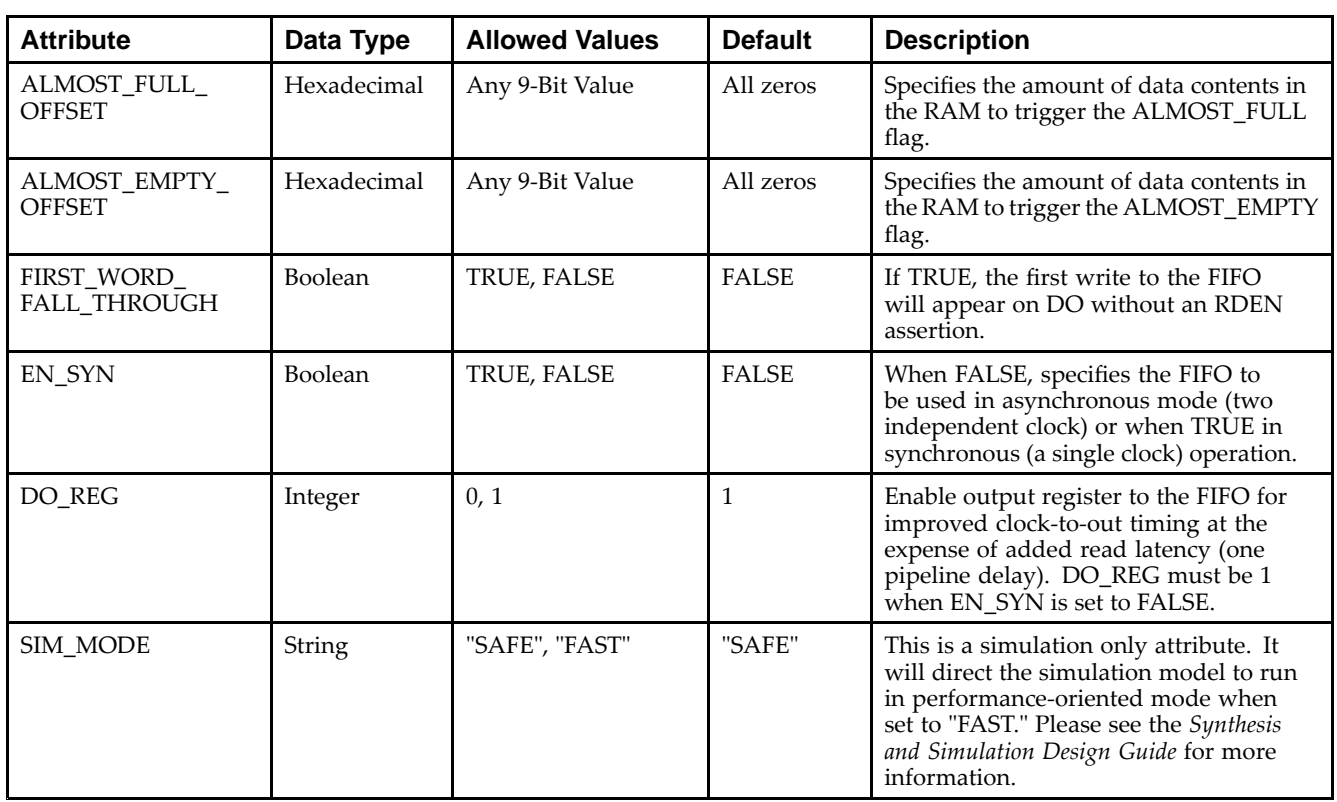

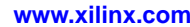

- •See the *Virtex-5 FPGA User Guide [\(UG190\)](http://www.xilinx.com/cgi-bin/docs/ndoc?t=user+guide;d=ug190.pdf)*.
- •See the *Virtex-5 FPGA Data Sheet DC and Switching [Characteristics](http://www.xilinx.com/cgi-bin/docs/ndoc?t=data+sheet;d=ds202.pdf) (DS202)*.

### **EXILINX**®

# **FIFO36**

#### Primitive: 36kb FIFO (First In, First Out) Block RAM Memory

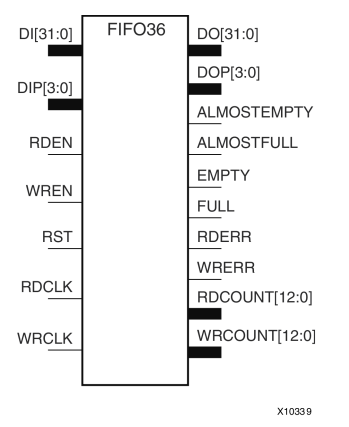

#### **Introduction**

Virtex®-5 and above devices contain several block RAM memories that can be configured as FIFOs, automatic error-correction RAM, or general-purpose 36kb or 18kb RAM/ROM memories. These block RAM memories offer fast and flexible storage of large amounts of on-chip data. The FIFO36 allows access to the block RAM in the 36kb FIFO configurations. This componen<sup>t</sup> can be configured and used as <sup>a</sup> 4-bit wide by 8K deep, 9-bit by 4K deep, 18-bit by 2K deep or <sup>a</sup> 36-bit wide by 1K deep synchronous or multirate (asynchronous) FIFO RAM with all associated FIFO flags.

When using the dual-clock mode with independent clocks, depending on the offset between read and write clock edges, the Empty, Almost Empty, Full and Almost Full flags can deassert one cycle later. Due to the asynchronous nature of the clocks the simulation model only reflects the deassertion latency cycles listed in the architecture user guide.

**Note** For <sup>a</sup> 72-bit wide by 512 deep use the FIFO, the FIFO36\_72 component. For smaller configurations of the FIFO, use the FIFO18 or FIFO18\_36. If error-correction circuitry is desired, use the FIFO36\_72.

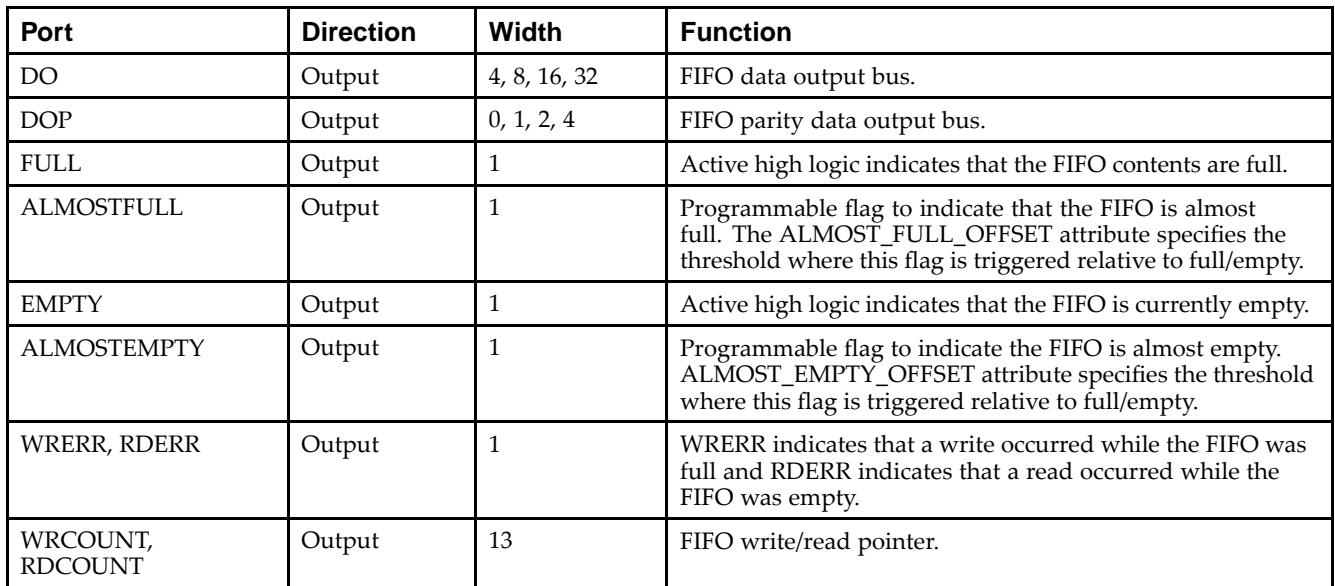

#### **Port Descriptions**

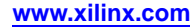

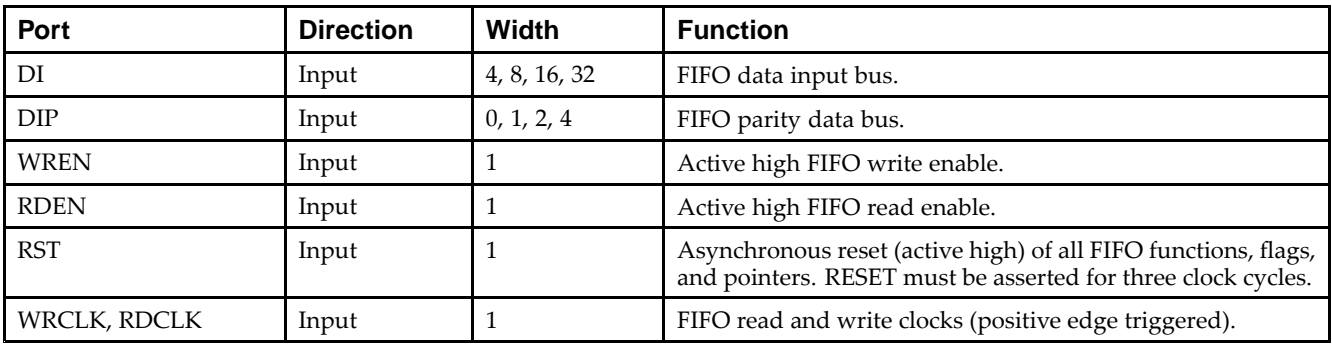

#### **Design Entry Method**

This design element can be used in schematics.

When you are instantiating the primitive configured in the 4-bit WIDTH mode, connect the DIP por<sup>t</sup> to logic zeros and leave the DOP por<sup>t</sup> unconnected. Connect DI[3:0] and DO[3:0] to the appropriate input and output signals and tie DI[31:4] to logic zeros and leave DO[31:4] unconnected.

When you are configuring in the 9-bit WIDTH mode, connect the DIP[0] port to the appropriate data input and the DIP[3:1] to <sup>a</sup> logic zero. Connect DOP[0] to the appropriate data out and leave DOP[3:1] unconnected. Connect DI[7:0] and DO[7:0] to the appropriate input and output signals and tie DI[31:8] to logic zeros and leave DO[31:8] unconnected.

When you are configuring in the 18-bit WIDTH mode, connect the DIP[1:0] port to the appropriate data input and the DIP[3:2] to <sup>a</sup> logic zero. Connect DOP[1:0] to the appropriate data out and leave DOP[3:2] unconnected. Connect DI[15:0] and DO[15:0] to the appropriate input and output signals and tie DI[31:16] to logic zeros and leave DO[31:16] unconnected.

When you are configuring in the 36-bit WIDTH mode, all DI, DIP, DO and DOP signals can be connected.

For any configuration, any unused DI or DIP inputs should be tied to <sup>a</sup> logic zero and any unused DO or DOP pins should be left unconnected. When the FIFO is set to be synchronous (EN\_SYN attribute is set to TRUE), the same clock source should be tied to WRCLK and RDCLK.

When you are in asynchronous mode (EN\_SYN is set to FALSE), unique clock signals should be used. Depending on the offset between read and write clock edges, the Empty, Almost Empty, Full and Almost Full flags can deassert one cycle later. Due to the asynchronous nature of the clocks the simulation model only reflects the deassertion latency cycles listed in the architecture user guide. WREN and RDEN should be connected to the respective write enable and read enable signal/ logic. RST should be either tied to the appropriate reset signal/logic or connected to <sup>a</sup> logic zero if unused. The FULL, ALMOSTFULL, EMPTY and ALMOSTEMPTY output flags should be connected to the appropriate destination logic or left unconnected if not used. The WRERR, RDERR, WRCOUNT and RDCOUNT are optional outputs and can be left unconnected if not needed. Set all attributes to the FIFO to enable the desired behavior of the componen<sup>t</sup> by adjusting the generics (VHDL) or in-line defparams (Verilog) in the instantiation code.

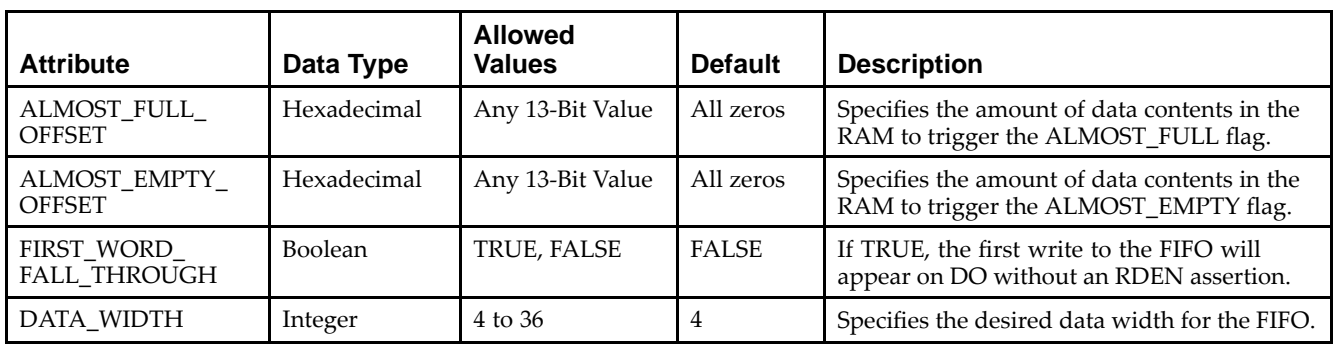

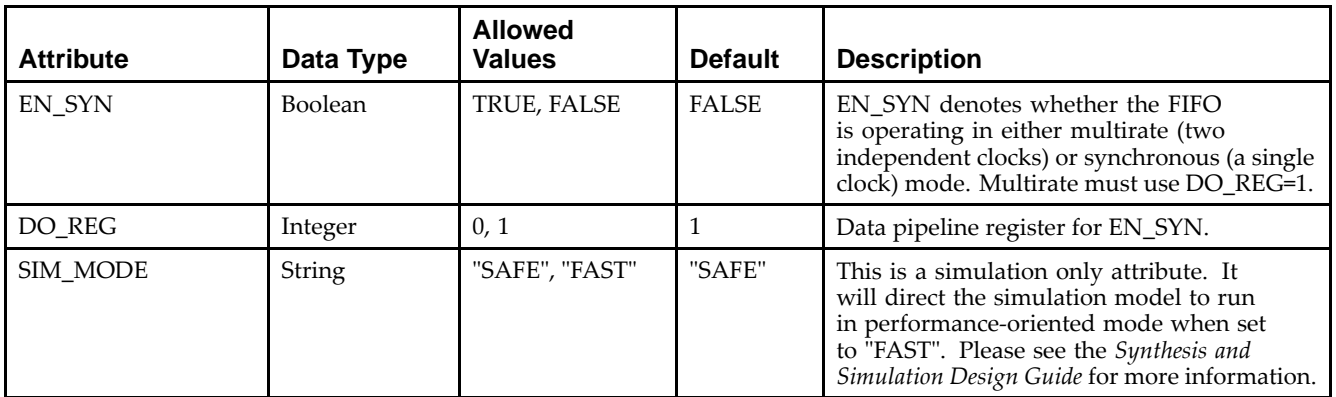

- •See the *Virtex-5 FPGA User Guide [\(UG190\)](http://www.xilinx.com/cgi-bin/docs/ndoc?t=user+guide;d=ug190.pdf)*.
- $\bullet$ See the *Virtex-5 FPGA Data Sheet DC and Switching [Characteristics](http://www.xilinx.com/cgi-bin/docs/ndoc?t=data+sheet;d=ds202.pdf) (DS202)*.

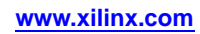

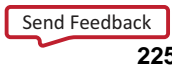

## **FIFO36\_72**

Primitive: 72-Bit Wide by 512 Deep 36kb FIFO (First In, First Out) Block RAM Memory with ECC (Error Detection and Correction Circuitry)

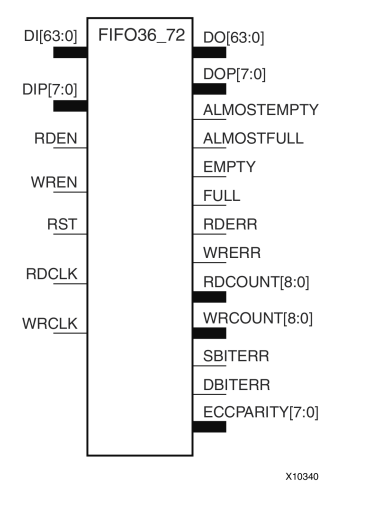

### **Introduction**

Virtex®-5 devices contain several block RAM memories that can be configured as FIFOs, automatic error-correction RAM, or general-purpose 36kb or 18kb RAM/ROM memories. These Block RAM memories offer fast and flexible storage of large amounts of on-chip data. This element allows access to the Block RAM in the 36kB FIFO configuration when <sup>a</sup> wide data path is needed. This componen<sup>t</sup> is set to <sup>a</sup> 72-bit wide, 512 deep ration, with configurable synchronous or asynchronous operation. Error detection and correction circuitry can also be enabled to uncover and rectify possible memory corruptions. This FIFO RAM also supplies all associated FIFO flags and status signals.

When using the dual-clock mode with independent clocks, depending on the offset between read and write clock edges, the Empty, Almost Empty, Full and Almost Full flags can deassert one cycle later. Due to the asynchronous nature of the clocks the simulation model only reflects the deassertion latency cycles listed in the architecture user guide.

**Note** For a 36kb FIFO in a deeper, less wide configuration, use the FIFO36 component. For smaller configurations of the FIFO, use the FIFO18 or FIFO18\_36.

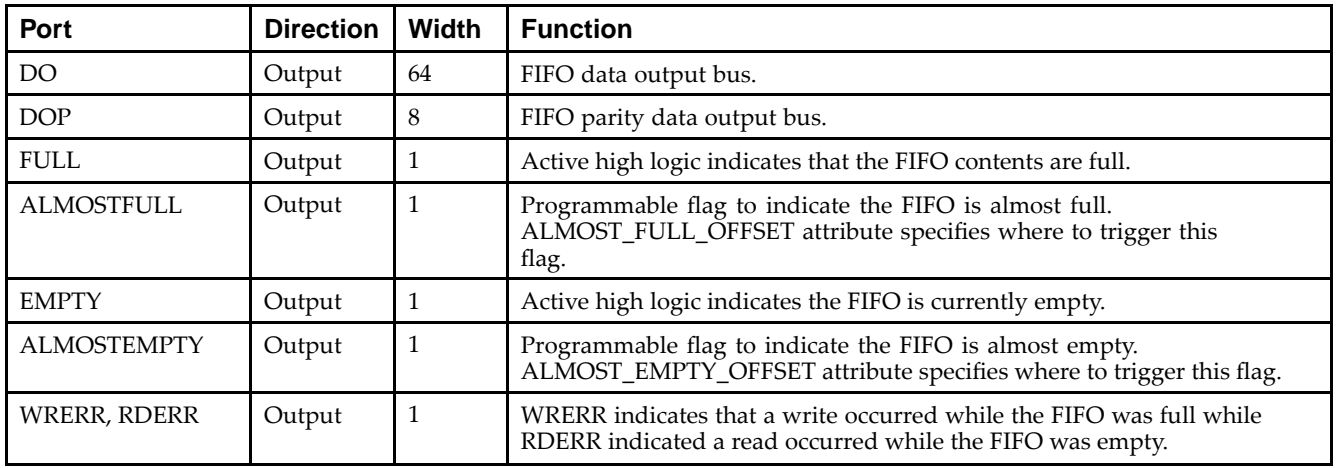

### **Port Descriptions**

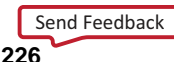

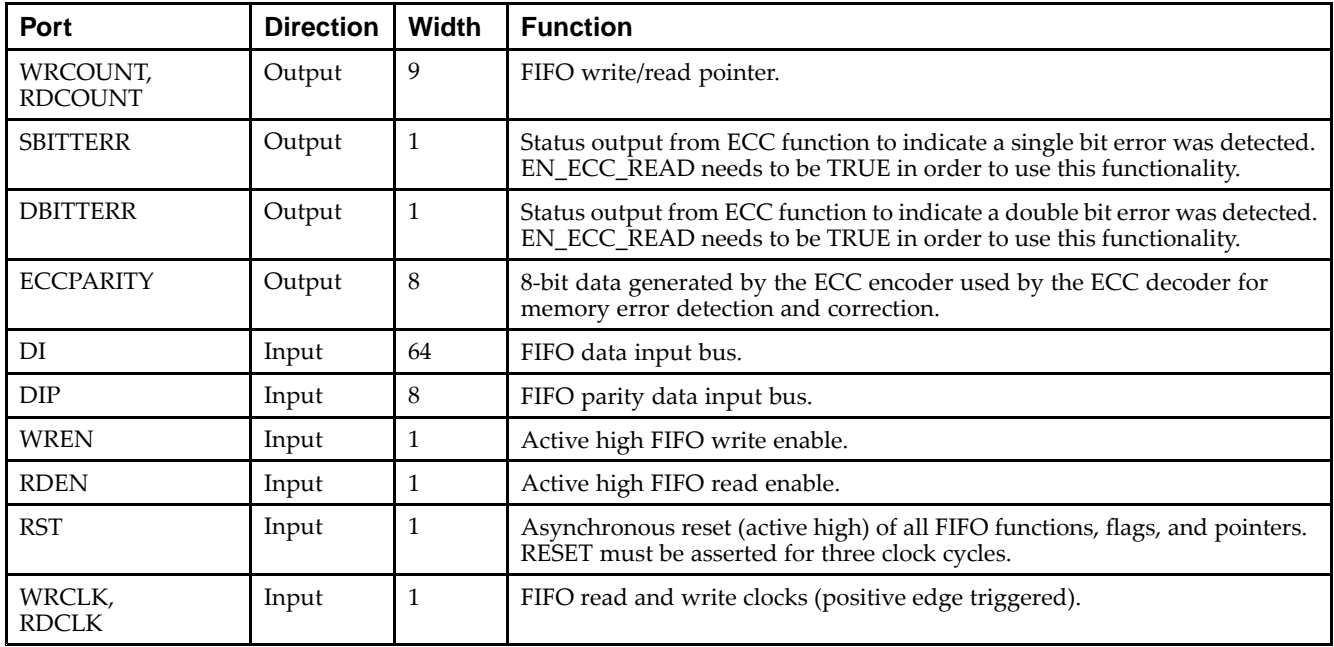

### **Design Entry Method**

This design element can be used in schematics.

DI, DIP, DO and DOP should be connected to their respective input and output data sources unless the FIFO is operating in ECC mode in which only the DI and DO ports should be used, since the parity bits are necessary for the ECC functionality. When you are using fewer than available data bits, connect any unused DI or DIP inputs to <sup>a</sup> logic zero and any unused DO or DOP pins should be left unconnected. When the FIFO is set to be synchronous (EN\_SYN attribute is set to TRUE), the same clock source should be tied to WRCLK and RDCLK.

When you are in asynchronous mode (EN\_SYN is set to FALSE), unique clock signals should be used. Depending on the offset between read and write clock edges, the Empty, Almost Empty, Full, and Almost Full flags can deassert one cycle later. Due to the asynchronous nature of the clocks the simulation model only reflects the deassertion latency cycles listed in the architecture user guide. WREN and RDEN should be connected to the respective write enable and read enable signal/logic. RST should be either tied to the appropriate reset signal/logic or connected to <sup>a</sup> logic zero if unused.

The FULL, ALMOSTFULL, EMPTY and ALMOSTEMPTY output flags should be connected to the appropriate destination logic or left unconnected if not used. The WRERR, RDERR, WRCOUNT and RDCOUNT are optional outputs and can be left unconnected, if not needed. In order to use the ECC function, the EN\_ECC\_READ and the EN\_ECC\_WRITE must be set to TRUE. If you want to monitor the error detection circuit operation, connect the SBITTERR, DBITTERR and the ECCPARITY signals to the appropriate logic. Set all attributes to the FIFO to enable the desired behavior in the componen<sup>t</sup> by adjusting the generics (VHDL) or in-line defparams (Verilog) in the instantiation.

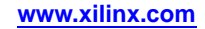

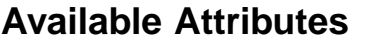

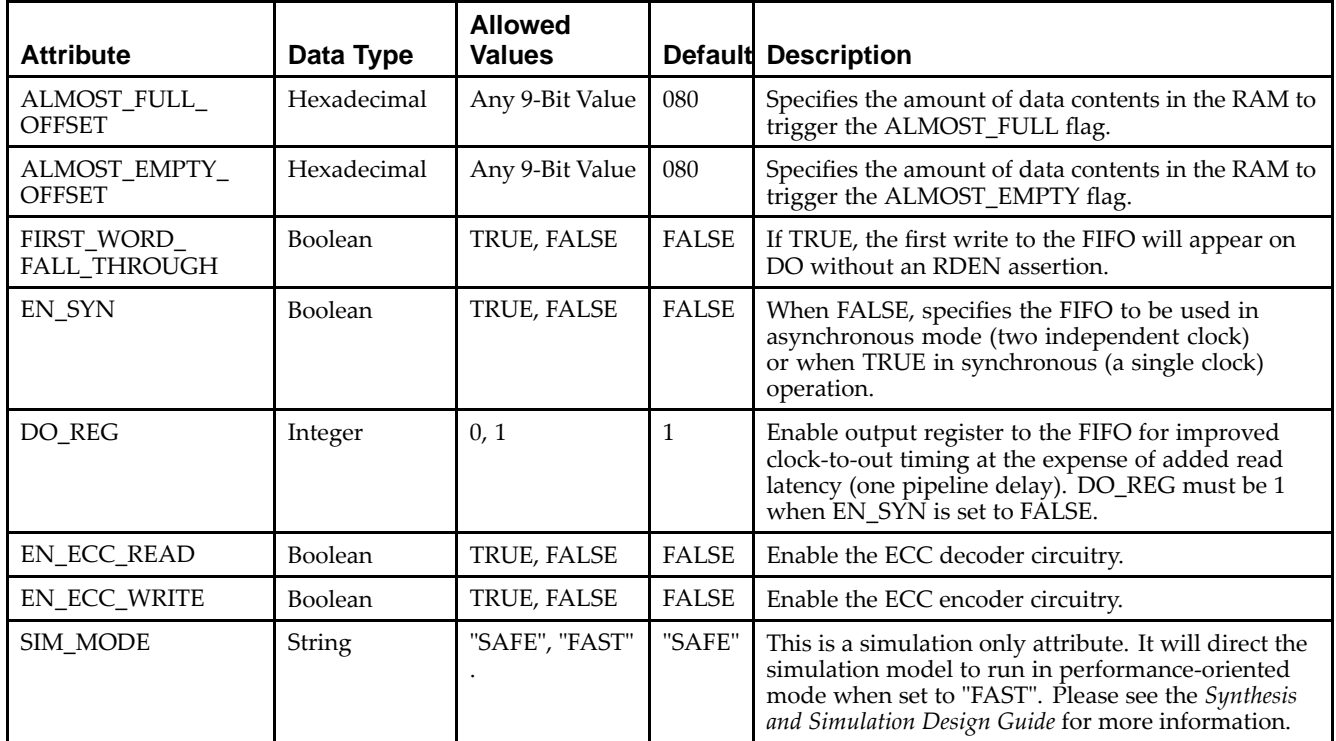

- •See the *Virtex-5 FPGA User Guide [\(UG190\)](http://www.xilinx.com/cgi-bin/docs/ndoc?t=user+guide;d=ug190.pdf)*.
- •See the *Virtex-5 FPGA Data Sheet DC and Switching [Characteristics](http://www.xilinx.com/cgi-bin/docs/ndoc?t=data+sheet;d=ds202.pdf) (DS202)*.

# **FJKC**

Macro: J-K Flip-Flop with Asynchronous Clear

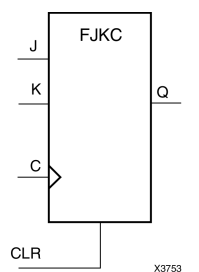

### **Introduction**

This design element is <sup>a</sup> single J-K-type flip-flop with J, K, and asynchronous clear (CLR) inputs and data output (Q). The asynchronous clear (CLR) input, when High, overrides all other inputs and resets the Q output Low. When CLR is Low, the output responds to the state of the J and K inputs, as shown in the following logic table, during the Low-to-High clock (C) transition.

This flip-flop is asynchronously cleared, outputs Low, when power is applied. For FPGA devices, power-on conditions are simulated when global set/reset (GSR) is active. GSR defaults to active-High but can be inverted by adding an inverter in front of the GSR input of the appropriate STARTUP\_*architecture* symbol.

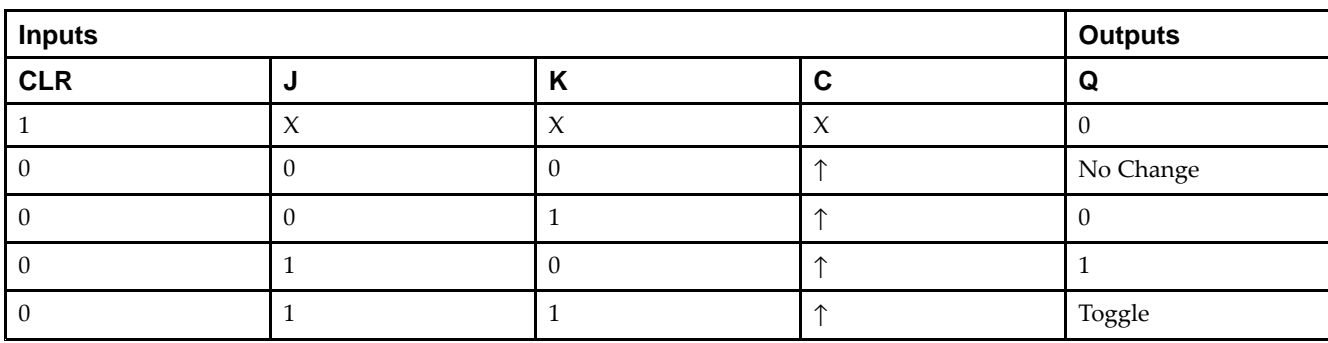

## **Logic Table**

## **Design Entry Method**

This design element is only for use in schematics.

### **Available Attributes**

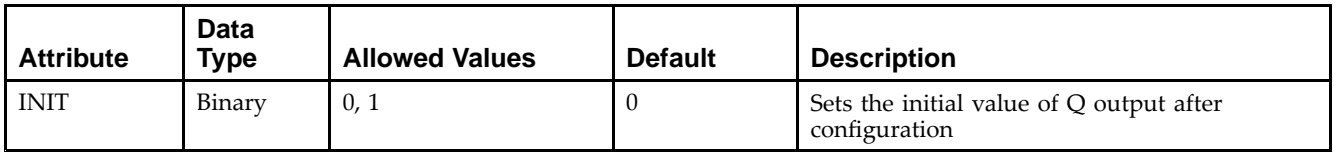

- •See the *Virtex-5 FPGA User Guide [\(UG190\)](http://www.xilinx.com/cgi-bin/docs/ndoc?t=user+guide;d=ug190.pdf)*.
- •See the *Virtex-5 FPGA Data Sheet DC and Switching [Characteristics](http://www.xilinx.com/cgi-bin/docs/ndoc?t=data+sheet;d=ds202.pdf) (DS202)*.

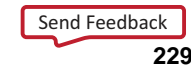

# **FJKCE**

Macro: J-K Flip-Flop with Clock Enable and Asynchronous Clear

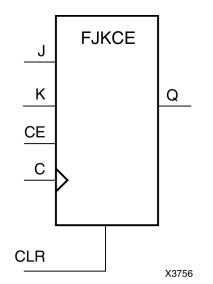

### **Introduction**

This design element is <sup>a</sup> single J-K-type flip-flop with J, K, clock enable (CE), and asynchronous clear (CLR) inputs and data output (Q). The asynchronous clear (CLR), when High, overrides all other inputs and resets the Q output Low. When CLR is Low and CE is High, Q responds to the state of the J and <sup>K</sup> inputs, as shown in the following logic table, during the Low-to-High clock transition. When CE is Low, the clock transitions are ignored.

This flip-flop is asynchronously cleared, outputs Low, when power is applied. For FPGA devices, power-on conditions are simulated when global set/reset (GSR) is active. GSR defaults to active-High but can be inverted by adding an inverter in front of the GSR input of the appropriate STARTUP\_*architecture* symbol.

### **Logic Table**

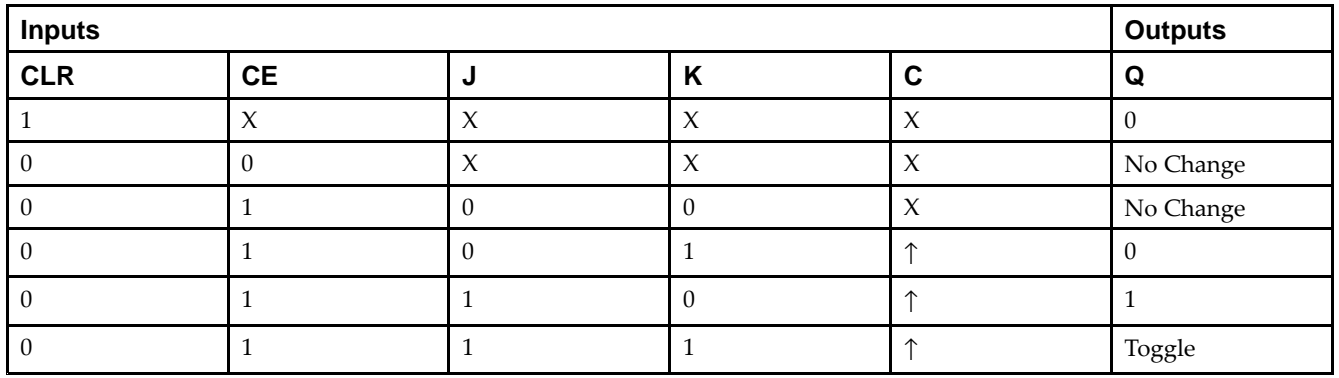

### **Design Entry Method**

This design element is only for use in schematics.

#### **Available Attributes**

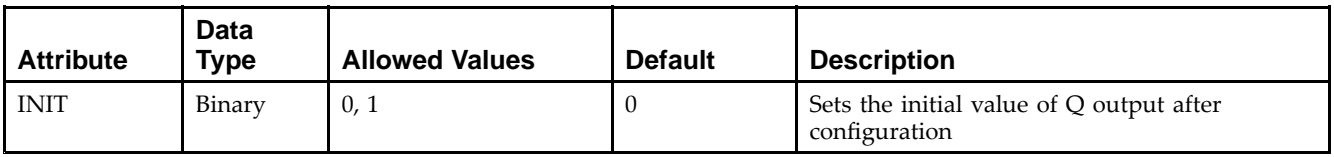

- •See the *Virtex-5 FPGA User Guide [\(UG190\)](http://www.xilinx.com/cgi-bin/docs/ndoc?t=user+guide;d=ug190.pdf)*.
- •See the *Virtex-5 FPGA Data Sheet DC and Switching [Characteristics](http://www.xilinx.com/cgi-bin/docs/ndoc?t=data+sheet;d=ds202.pdf) (DS202)*.

## **FJKP**

#### Macro: J-K Flip-Flop with Asynchronous Preset

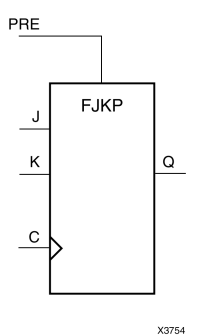

#### **Introduction**

This design element is <sup>a</sup> single J-K-type flip-flop with J, K, and asynchronous prese<sup>t</sup> (PRE) inputs and data output (Q). The asynchronous prese<sup>t</sup> (PRE) input, when High, overrides all other inputs and sets the (Q) output High. When (PRE) is Low, the (Q) output responds to the state of the J and <sup>K</sup> inputs, as shown in the following logic table, during the Low-to-High clock transition.

For FPGA devices, this flip-flop is asynchronously preset, output High, when power is applied. Power-on conditions are simulated when global set/reset (GSR) is active. GSR defaults to active-High but can be inverted by adding an inverter in front of the GSR input of the appropriate STARTUP\_*architecture* symbol.

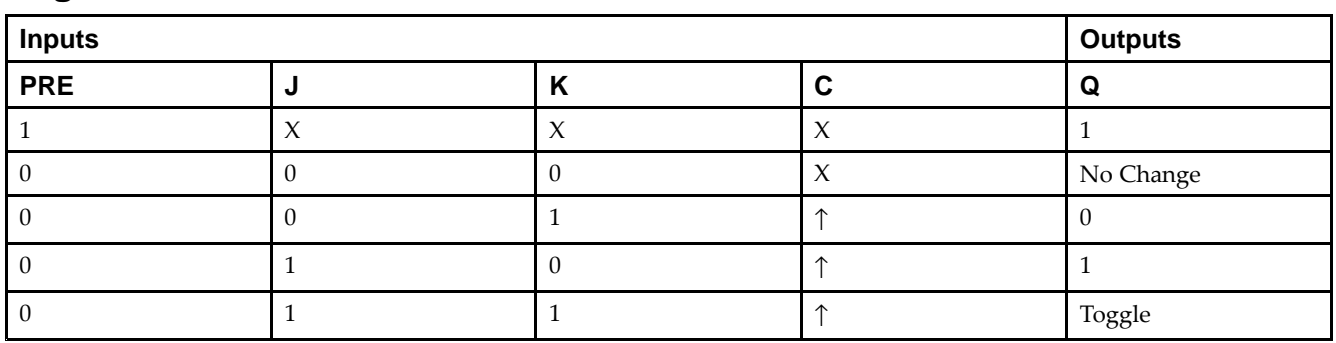

## **Logic Table**

## **Design Entry Method**

This design element is only for use in schematics.

#### **Available Attributes**

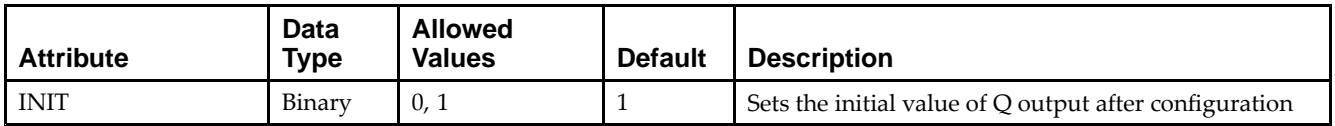

- •See the *Virtex-5 FPGA User Guide [\(UG190\)](http://www.xilinx.com/cgi-bin/docs/ndoc?t=user+guide;d=ug190.pdf)*.
- •See the *Virtex-5 FPGA Data Sheet DC and Switching [Characteristics](http://www.xilinx.com/cgi-bin/docs/ndoc?t=data+sheet;d=ds202.pdf) (DS202)*.

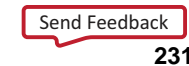

# **FJKPE**

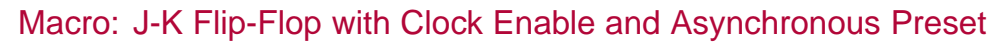

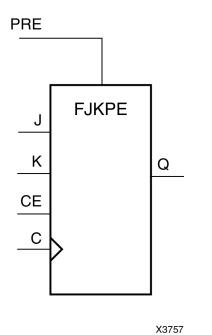

### **Introduction**

This design element is <sup>a</sup> single J-K-type flip-flop with J, K, clock enable (CE), and asynchronous prese<sup>t</sup> (PRE) inputs and data output (Q). The asynchronous prese<sup>t</sup> (PRE), when High, overrides all other inputs and sets the (Q) output High. When (PRE) is Low and (CE) is High, the (Q) output responds to the state of the J and <sup>K</sup> inputs, as shown in the logic table, during the Low-to-High clock (C) transition. When (CE) is Low, clock transitions are ignored.

For FPGA devices, this flip-flop is asynchronously preset, output High, when power is applied. Power-on conditions are simulated when global set/reset (GSR) is active. GSR defaults to active-High but can be inverted by adding an inverter in front of the GSR input of the appropriate STARTUP\_*architecture* symbol.

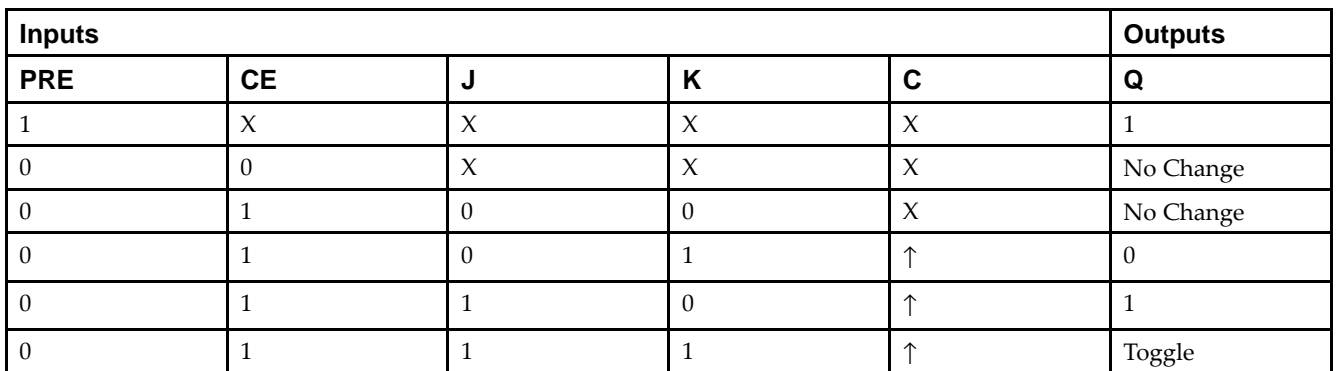

### **Logic Table**

### **Design Entry Method**

This design element is only for use in schematics.

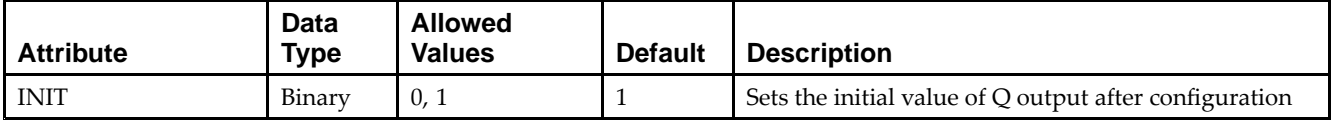

- •See the *Virtex-5 FPGA User Guide [\(UG190\)](http://www.xilinx.com/cgi-bin/docs/ndoc?t=user+guide;d=ug190.pdf)*.
- •See the *Virtex-5 FPGA Data Sheet DC and Switching [Characteristics](http://www.xilinx.com/cgi-bin/docs/ndoc?t=data+sheet;d=ds202.pdf) (DS202)*.

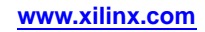

# **FJKRSE**

Macro: J-K Flip-Flop with Clock Enable and Synchronous Reset and Set

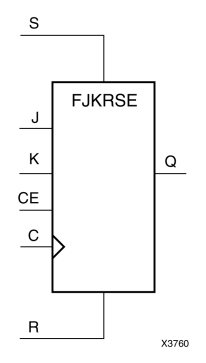

#### **Introduction**

This design element is <sup>a</sup> single J-K-type flip-flop with J, K, synchronous reset (R), synchronous set (S), and clock enable ( $CE$ ) inputs and data output ( $Q$ ). When synchronous reset ( $R$ ) is High during the Low-to-High clock ( $C$ ) transition, all other inputs are ignored and output (Q) is reset Low. When synchronous set (S) is High and (R) is Low, output (Q) is set High. When (R) and (S) are Low and (CE) is High, output (Q) responds to the state of the J and <sup>K</sup> inputs, according to the following logic table, during the Low-to-High clock (C) transition. When (CE) is Low, clock transitions are ignored.

This flip-flop is asynchronously cleared, outputs Low, when power is applied. For FPGA devices, power-on conditions are simulated when global set/reset (GSR) is active. GSR defaults to active-High but can be inverted by adding an inverter in front of the GSR input of the appropriate STARTUP\_*architecture* symbol.

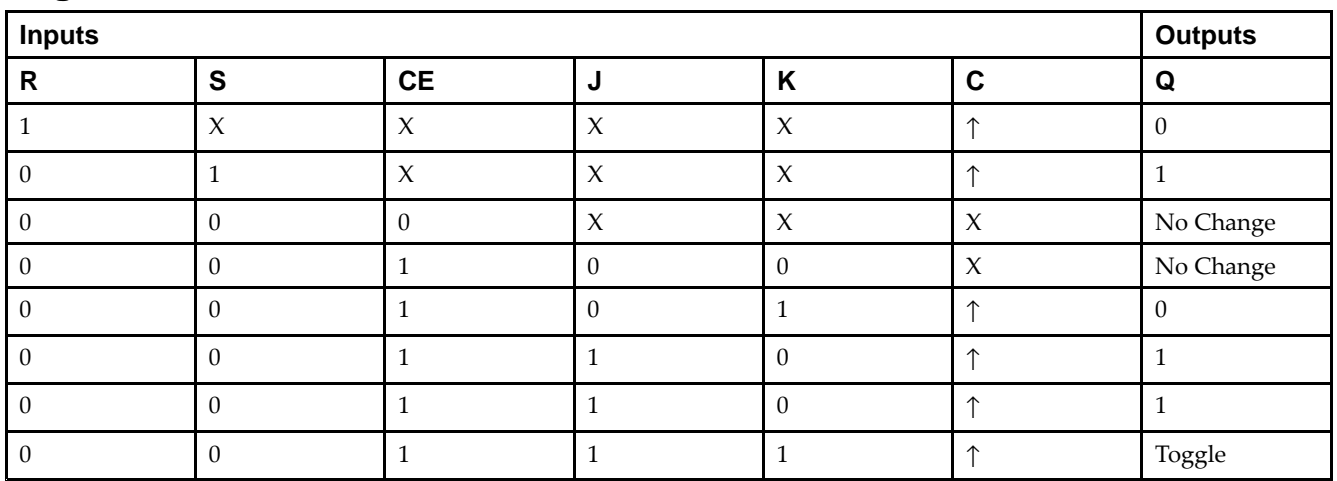

### **Logic Table**

## **Design Entry Method**

This design element is only for use in schematics.

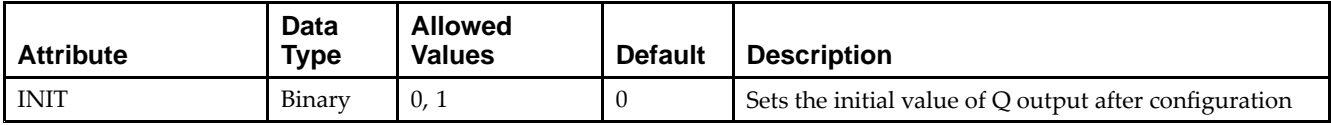

- •See the *Virtex-5 FPGA User Guide [\(UG190\)](http://www.xilinx.com/cgi-bin/docs/ndoc?t=user+guide;d=ug190.pdf)*.
- •See the *Virtex-5 FPGA Data Sheet DC and Switching [Characteristics](http://www.xilinx.com/cgi-bin/docs/ndoc?t=data+sheet;d=ds202.pdf) (DS202)*.

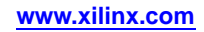

# **FJKSRE**

Macro: J-K Flip-Flop with Clock Enable and Synchronous Set and Reset

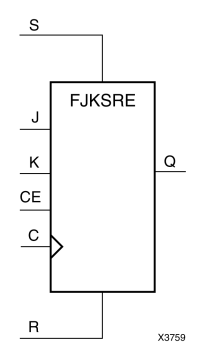

### **Introduction**

This design element is <sup>a</sup> single J-K-type flip-flop with J, K, synchronous set (S), synchronous reset (R), and clock enable ( $CE$ ) inputs and data output ( $Q$ ). When synchronous set (S) is High during the Low-to-High clock ( $C$ ) transition, all other inputs are ignored and output (Q) is set High. When synchronous reset (R) is High and (S) is Low, output (Q) is reset Low. When (S) and (R) are Low and (CE) is High, output (Q) responds to the state of the J and <sup>K</sup> inputs, as shown in the following logic table, during the Low-to-High clock (C) transition. When (CE) is Low, clock transitions are ignored.

This flip-flop is asynchronously cleared, outputs Low, when power is applied. For FPGA devices, power-on conditions are simulated when global set/reset (GSR) is active. GSR defaults to active-High but can be inverted by adding an inverter in front of the GSR input of the appropriate STARTUP\_*architecture* symbol.

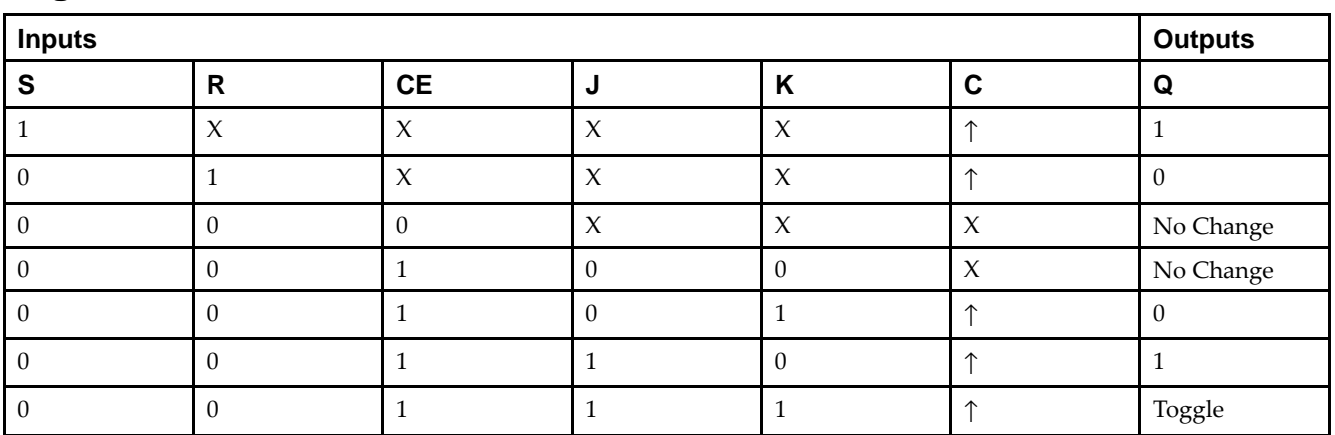

### **Logic Table**

## **Design Entry Method**

This design element is only for use in schematics.

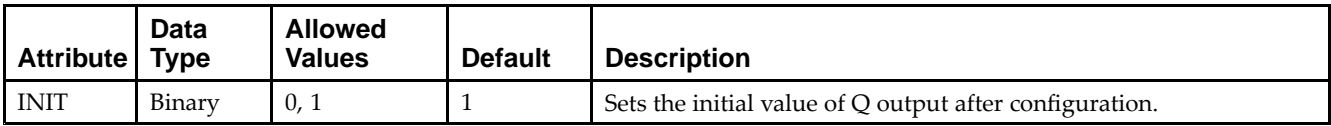

- •See the *Virtex-5 FPGA User Guide [\(UG190\)](http://www.xilinx.com/cgi-bin/docs/ndoc?t=user+guide;d=ug190.pdf)*.
- •See the *Virtex-5 FPGA Data Sheet DC and Switching [Characteristics](http://www.xilinx.com/cgi-bin/docs/ndoc?t=data+sheet;d=ds202.pdf) (DS202)*.

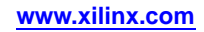

# **FRAME\_ECC\_VIRTEX5**

#### Primitive: Virtex®-5 Configuration Frame Error Detection and Correction Circuitry

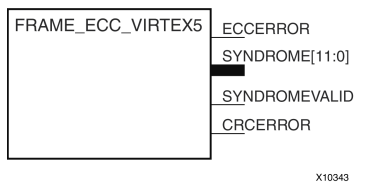

#### **Introduction**

This design element enables the dedicated, built-in ECC (Error Detection and Correction Circuitry) for the configuration memory of the FPGA. This element contains outputs that allow monitoring of the status of the ECC circuitry and the status of the readback CRC circuitry.

#### **Port Descriptions**

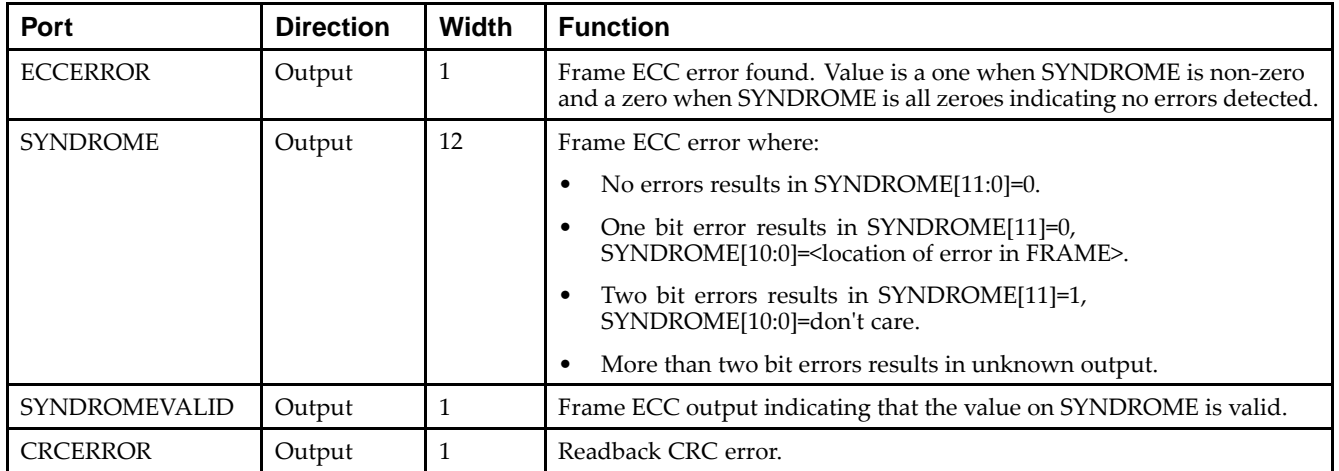

### **Design Entry Method**

This design element can be used in schematics.

- •See the *Virtex-5 FPGA User Guide [\(UG190\)](http://www.xilinx.com/cgi-bin/docs/ndoc?t=user+guide;d=ug190.pdf)*.
- •See the *Virtex-5 FPGA Data Sheet DC and Switching [Characteristics](http://www.xilinx.com/cgi-bin/docs/ndoc?t=data+sheet;d=ds202.pdf) (DS202)*.

# **FTC**

#### Macro: Toggle Flip-Flop with Asynchronous Clear

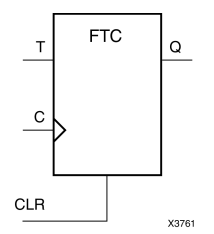

## **Introduction**

This design element is <sup>a</sup> synchronous, resettable toggle flip-flop. The asynchronous clear (CLR) input, when High, overrides all other inputs and resets the data output (Q) Low. The (Q) output toggles, or changes state, when the toggle enable (T) input is High and (CLR) is Low during the Low-to-High clock transition.

This flip-flop is asynchronously cleared, outputs Low, when power is applied. For FPGA devices, power-on conditions are simulated when global set/reset (GSR) is active. GSR defaults to active-High but can be inverted by adding an inverter in front of the GSR input of the appropriate STARTUP\_*architecture* symbol.

## **Logic Table**

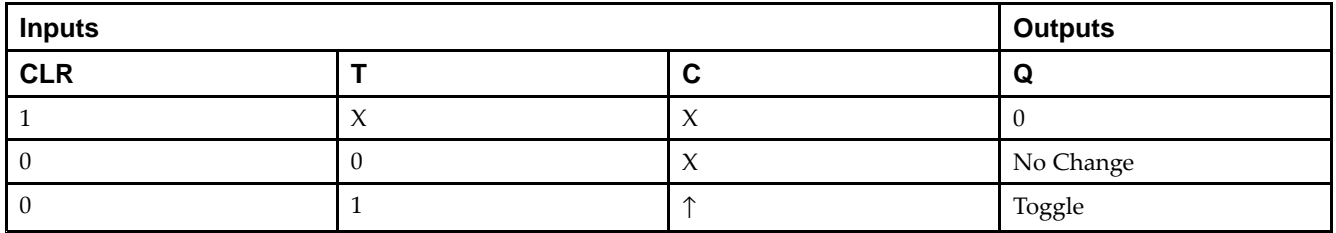

## **Design Entry Method**

You can instantiate this element when targeting <sup>a</sup> CPLD, but not when you are targeting an FPGA.

#### **Available Attributes**

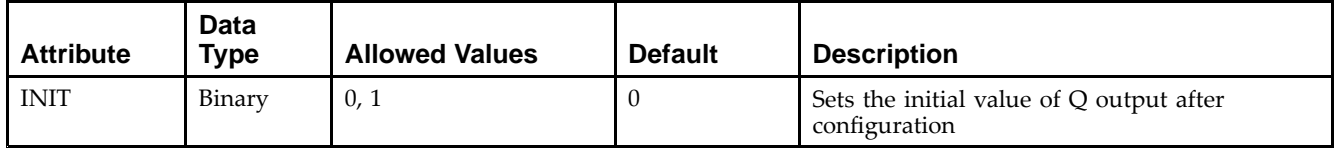

- •See the *Virtex-5 FPGA User Guide [\(UG190\)](http://www.xilinx.com/cgi-bin/docs/ndoc?t=user+guide;d=ug190.pdf)*.
- •See the *Virtex-5 FPGA Data Sheet DC and Switching [Characteristics](http://www.xilinx.com/cgi-bin/docs/ndoc?t=data+sheet;d=ds202.pdf) (DS202)*.

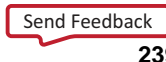

# **FTCE**

#### Macro: Toggle Flip-Flop with Clock Enable and Asynchronous Clear

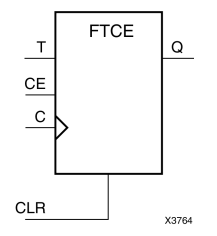

### **Introduction**

This design element is <sup>a</sup> toggle flip-flop with toggle and clock enable and asynchronous clear. When the asynchronous clear (CLR) input is High, all other inputs are ignored and the data output (Q) is reset Low. When CLR is Low and toggle enable (T) and clock enable (CE) are High, Q output toggles, or changes state, during the Low-to-High clock (C) transition. When CE is Low, clock transitions are ignored.

This flip-flop is asynchronously cleared, outputs Low, when power is applied. For FPGA devices, power-on conditions are simulated when global set/reset (GSR) is active. GSR defaults to active-High but can be inverted by adding an inverter in front of the GSR input of the appropriate STARTUP\_*architecture* symbol.

### **Logic Table**

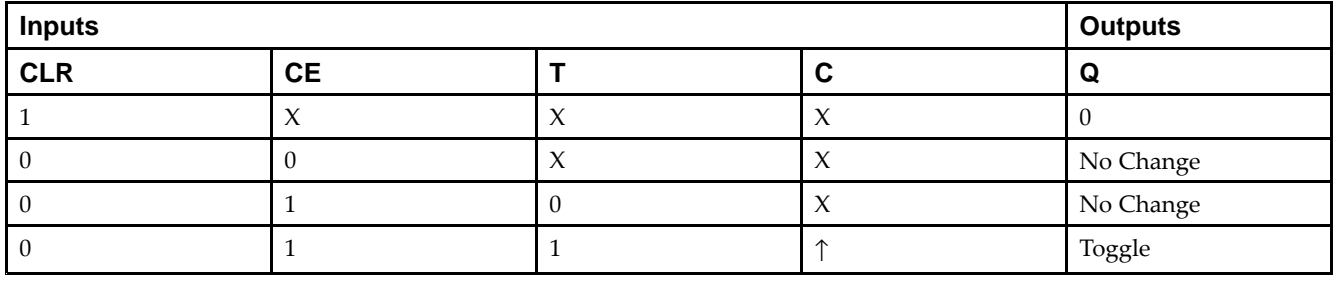

### **Design Entry Method**

This design element is only for use in schematics.

### **Available Attributes**

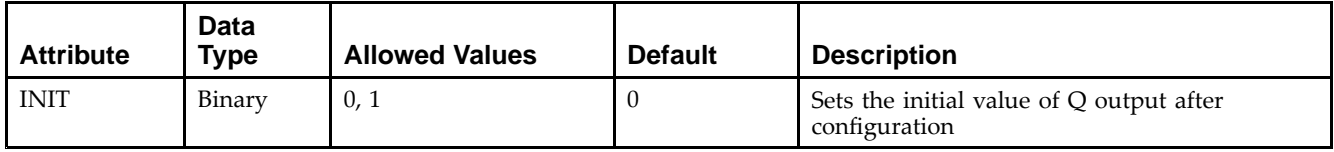

- •See the *Virtex-5 FPGA User Guide [\(UG190\)](http://www.xilinx.com/cgi-bin/docs/ndoc?t=user+guide;d=ug190.pdf)*.
- •See the *Virtex-5 FPGA Data Sheet DC and Switching [Characteristics](http://www.xilinx.com/cgi-bin/docs/ndoc?t=data+sheet;d=ds202.pdf) (DS202)*.

# **FTCLE**

Macro: Toggle/Loadable Flip-Flop with Clock Enable and Asynchronous Clear

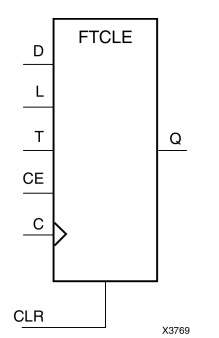

## **Introduction**

This design element is <sup>a</sup> toggle/loadable flip-flop with toggle and clock enable and asynchronous clear. When the asynchronous clear input (CLR) is High, all other inputs are ignored and output Q is reset Low. When load enable input (L) is High and CLR is Low, clock enable (CE) is overridden and the data on data input (D) is loaded into the flip-flop during the Low-to-High clock (C) transition. When toggle enable (T) and CE are High and <sup>L</sup> and CLR are Low, output Q toggles, or changes state, during the Low- to-High clock transition. When CE is Low, clock transitions are ignored.

This flip-flop is asynchronously cleared, outputs Low, when power is applied. For FPGA devices, power-on conditions are simulated when global set/reset (GSR) is active. GSR defaults to active-High but can be inverted by adding an inverter in front of the GSR input of the appropriate STARTUP\_*architecture* symbol.

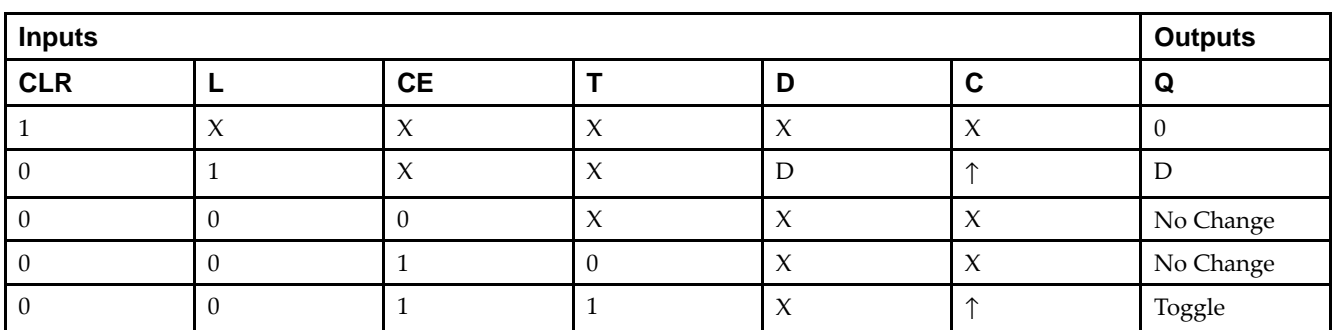

## **Logic Table**

### **Design Entry Method**

This design element is only for use in schematics.

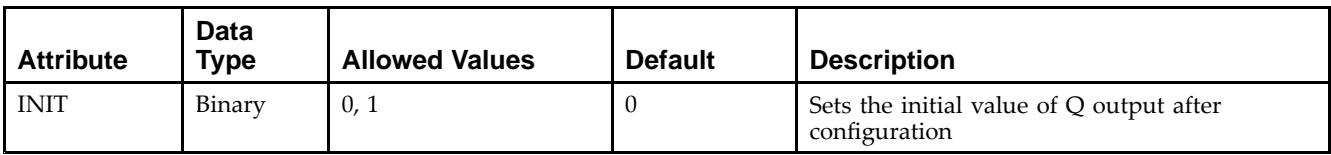

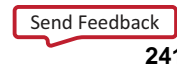

- •See the *Virtex-5 FPGA User Guide [\(UG190\)](http://www.xilinx.com/cgi-bin/docs/ndoc?t=user+guide;d=ug190.pdf)*.
- •See the *Virtex-5 FPGA Data Sheet DC and Switching [Characteristics](http://www.xilinx.com/cgi-bin/docs/ndoc?t=data+sheet;d=ds202.pdf) (DS202)*.

# **FTCLEX**

Macro: Toggle/Loadable Flip-Flop with Clock Enable and Asynchronous Clear

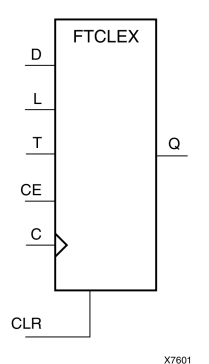

## **Introduction**

This design element is <sup>a</sup> toggle/loadable flip-flop with toggle and clock enable and asynchronous clear. When the asynchronous clear input (CLR) is High, all other inputs are ignored and output Q is reset Low. When load enable input (L) is High, CLR is Low, and CE is High, the data on data input (D) is loaded into the flip-flop during the Low-to-High clock (C) transition. When toggle enable (T) and CE are High and <sup>L</sup> and CLR are Low, output Q toggles, or changes state, during the Low- to-High clock transition. When CE is Low, clock transitions are ignored.

This flip-flop is asynchronously cleared, outputs Low, when power is applied. For FPGA devices, power-on conditions are simulated when global set/reset (GSR) is active. GSR defaults to active-High but can be inverted by adding an inverter in front of the GSR input of the appropriate STARTUP\_*architecture* symbol.

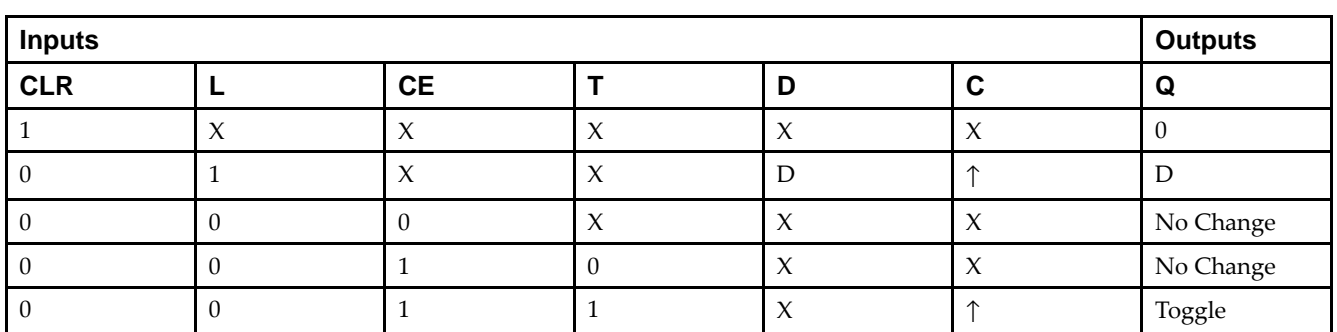

## **Logic Table**

## **Design Entry Method**

This design element is only for use in schematics.

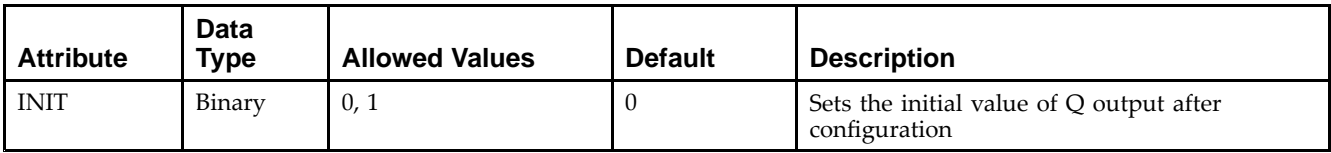

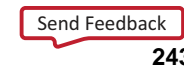

- •See the *Virtex-5 FPGA User Guide [\(UG190\)](http://www.xilinx.com/cgi-bin/docs/ndoc?t=user+guide;d=ug190.pdf)*.
- •See the *Virtex-5 FPGA Data Sheet DC and Switching [Characteristics](http://www.xilinx.com/cgi-bin/docs/ndoc?t=data+sheet;d=ds202.pdf) (DS202)*.

## **FTP**

#### Macro: Toggle Flip-Flop with Asynchronous Preset

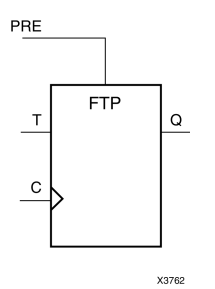

### **Introduction**

This design element is <sup>a</sup> toggle flip-flop with toggle enable and asynchronous preset. When the asynchronous prese<sup>t</sup> (PRE) input is High, all other inputs are ignored and output (Q) is set High. When toggle-enable input (T) is High and (PRE) is Low, output (Q) toggles, or changes state, during the Low-to-High clock (C) transition.

For FPGA devices, this flip-flop is asynchronously preset, output High, when power is applied. Power-on conditions are simulated when global set/reset (GSR) is active. GSR defaults to active-High but can be inverted by adding an inverter in front of the GSR input of the appropriate STARTUP\_*architecture* symbol.

## **Logic Table**

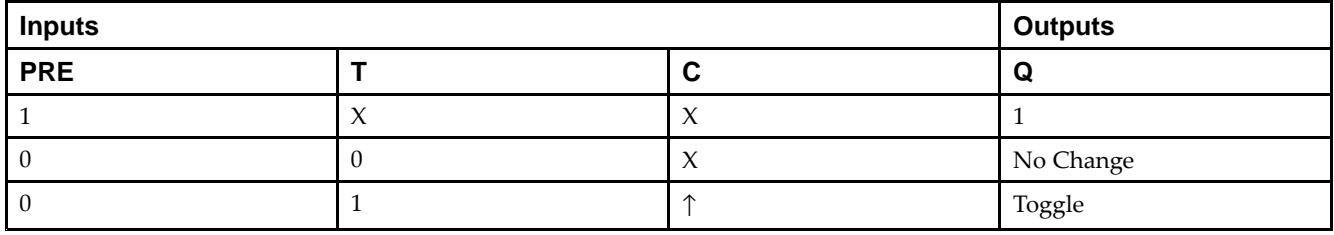

### **Design Entry Method**

This design element is only for use in schematics.

### **Available Attributes**

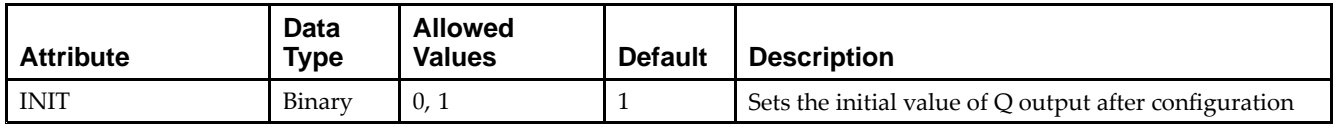

- •See the *Virtex-5 FPGA User Guide [\(UG190\)](http://www.xilinx.com/cgi-bin/docs/ndoc?t=user+guide;d=ug190.pdf)*.
- •See the *Virtex-5 FPGA Data Sheet DC and Switching [Characteristics](http://www.xilinx.com/cgi-bin/docs/ndoc?t=data+sheet;d=ds202.pdf) (DS202)*.

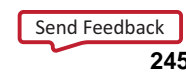

## **FTPE**

#### Macro: Toggle Flip-Flop with Clock Enable and Asynchronous Preset

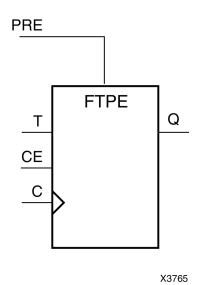

#### **Introduction**

This design element is <sup>a</sup> toggle flip-flop with toggle and clock enable and asynchronous preset. When the asynchronous prese<sup>t</sup> (PRE) input is High, all other inputs are ignored and output (Q) is set High. When the toggle enable input (T) is High, clock enable (CE) is High, and (PRE) is Low, output (Q) toggles, or changes state, during the Low-to-High clock transition. When (CE) is Low, clock transitions are ignored.

For FPGA devices, this flip-flop is asynchronously preset, output High, when power is applied. Power-on conditions are simulated when global set/reset (GSR) is active. GSR defaults to active-High but can be inverted by adding an inverter in front of the GSR input of the appropriate STARTUP\_*architecture* symbol.

### **Logic Table**

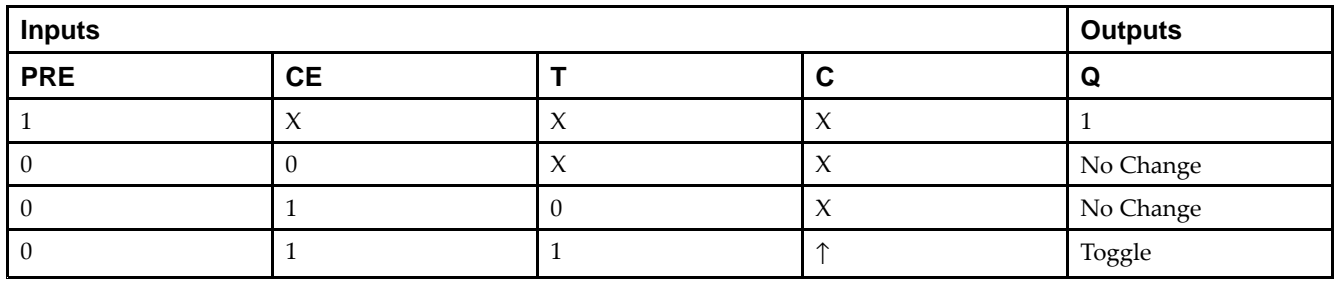

### **Design Entry Method**

This design element is only for use in schematics.

#### **Available Attributes**

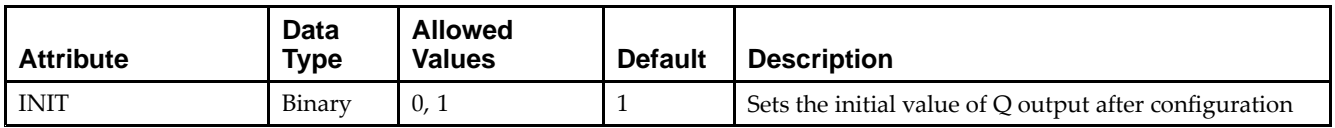

- •See the *Virtex-5 FPGA User Guide [\(UG190\)](http://www.xilinx.com/cgi-bin/docs/ndoc?t=user+guide;d=ug190.pdf)*.
- •See the *Virtex-5 FPGA Data Sheet DC and Switching [Characteristics](http://www.xilinx.com/cgi-bin/docs/ndoc?t=data+sheet;d=ds202.pdf) (DS202)*.

## **FTPLE**

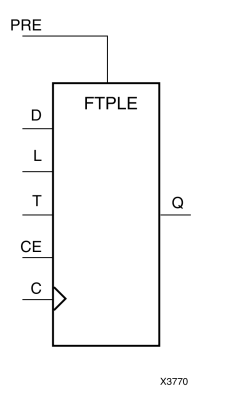

Macro: Toggle/Loadable Flip-Flop with Clock Enable and Asynchronous Preset

### **Introduction**

This design element is <sup>a</sup> toggle/loadable flip-flop with toggle and clock enable and asynchronous preset. When the asynchronous prese<sup>t</sup> input (PRE) is High, all other inputs are ignored and output (Q) is set High. When the load enable input (L) is High and (PRE) is Low, the clock enable (CE) is overridden and the data (D) is loaded into the flip-flop during the Low-to-High clock transition. When <sup>L</sup> and PRE are Low and toggle-enable input (T) and (CE) are High, output (Q) toggles, or changes state, during the Low-to-High clock transition. When (CE) is Low, clock transitions are ignored.

For FPGA devices, this flip-flop is asynchronously preset, output High, when power is applied. Power-on conditions are simulated when global set/reset (GSR) is active. GSR defaults to active-High but can be inverted by adding an inverter in front of the GSR input of the appropriate STARTUP\_*architecture* symbol.

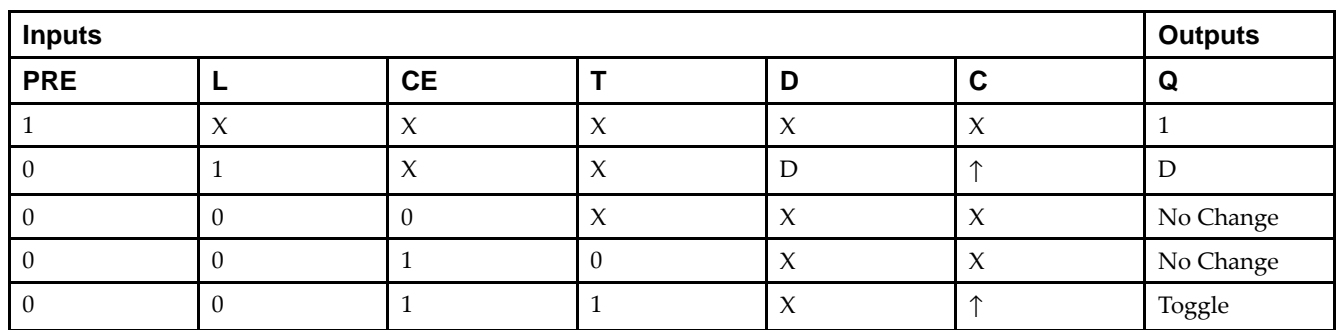

## **Logic Table**

### **Design Entry Method**

This design element is only for use in schematics.

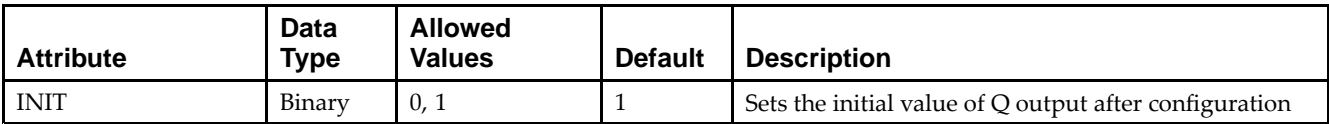

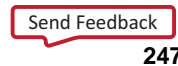

- •See the *Virtex-5 FPGA User Guide [\(UG190\)](http://www.xilinx.com/cgi-bin/docs/ndoc?t=user+guide;d=ug190.pdf)*.
- •See the *Virtex-5 FPGA Data Sheet DC and Switching [Characteristics](http://www.xilinx.com/cgi-bin/docs/ndoc?t=data+sheet;d=ds202.pdf) (DS202)*.

## **FTRSE**

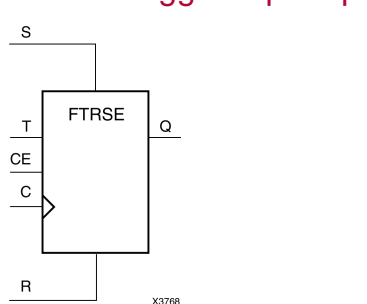

Macro: Toggle Flip-Flop with Clock Enable and Synchronous Reset and Set

### **Introduction**

This design element is <sup>a</sup> toggle flip-flop with toggle and clock enable and synchronous reset and set. When the synchronous reset input  $(R)$  is High, it overrides all other inputs and the data output  $(Q)$  is reset Low. When the synchronous set input (S) is High and (R) is Low, clock enable input (CE) is overridden and output (Q) is set High. (Reset has precedence over Set.) When toggle enable input (T) and (CE) are High and (R) and (S) are Low, output (Q) toggles, or changes state, during the Low-to-High clock transition.

This flip-flop is asynchronously cleared, outputs Low, when power is applied. For FPGA devices, power-on conditions are simulated when global set/reset (GSR) is active. GSR defaults to active-High but can be inverted by adding an inverter in front of the GSR input of the appropriate STARTUP\_*architecture* symbol.

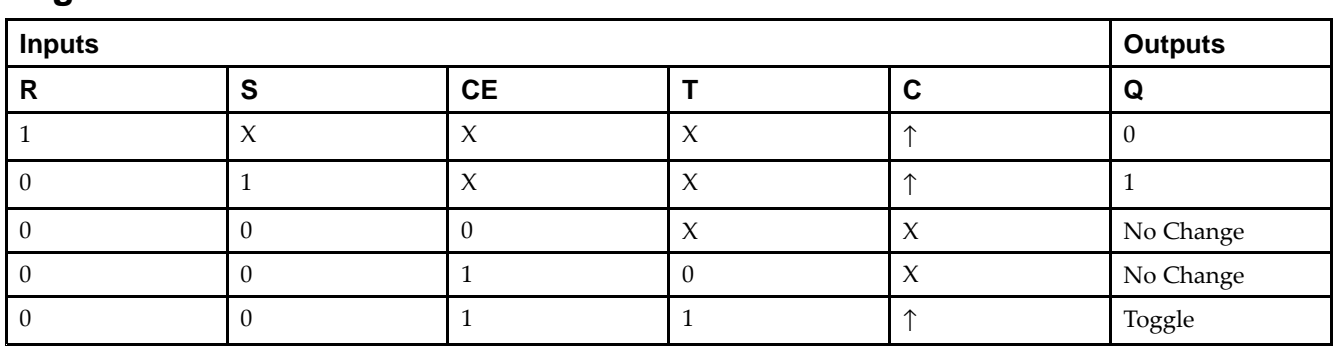

## **Logic Table**

### **Design Entry Method**

This design element is only for use in schematics.

#### **Available Attributes**

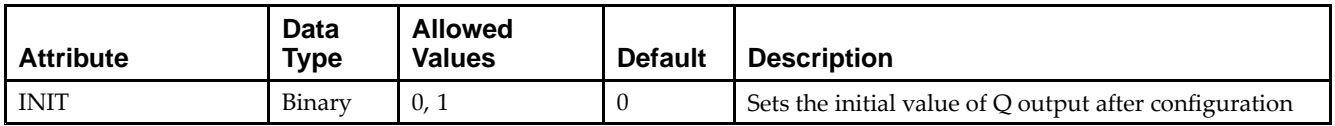

- •See the *Virtex-5 FPGA User Guide [\(UG190\)](http://www.xilinx.com/cgi-bin/docs/ndoc?t=user+guide;d=ug190.pdf)*.
- •See the *Virtex-5 FPGA Data Sheet DC and Switching [Characteristics](http://www.xilinx.com/cgi-bin/docs/ndoc?t=data+sheet;d=ds202.pdf) (DS202)*.

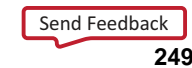

## **FTRSLE**

Macro: Toggle/Loadable Flip-Flop with Clock Enable and Synchronous Reset and Set

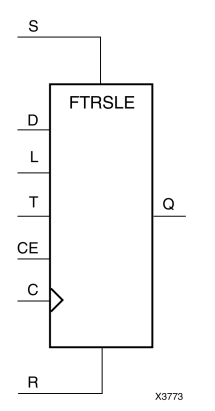

## **Introduction**

This design element is <sup>a</sup> toggle/loadable flip-flop with toggle and clock enable and synchronous reset and set. The synchronous reset input (R), when High, overrides all other inputs and resets the data output (Q) Low. (Reset has precedence over Set.) When <sup>R</sup> is Low and synchronous set input (S) is High, the clock enable input (CE) is overridden and output Q is set High. When <sup>R</sup> and S are Low and load enable input (L) is High, CE is overridden and data on data input (D) is loaded into the flip-flop during the Low-to-High clock transition. When R, S, and <sup>L</sup> are Low, CE is High and <sup>T</sup> is High, output Q toggles, or changes state, during the Low-to-High clock transition. When CE is Low, clock transitions are ignored.

This flip-flop is asynchronously cleared, outputs Low, when power is applied. For FPGA devices, power-on conditions are simulated when global set/reset (GSR) is active. GSR defaults to active-High but can be inverted by adding an inverter in front of the GSR input of the appropriate STARTUP\_*architecture* symbol.

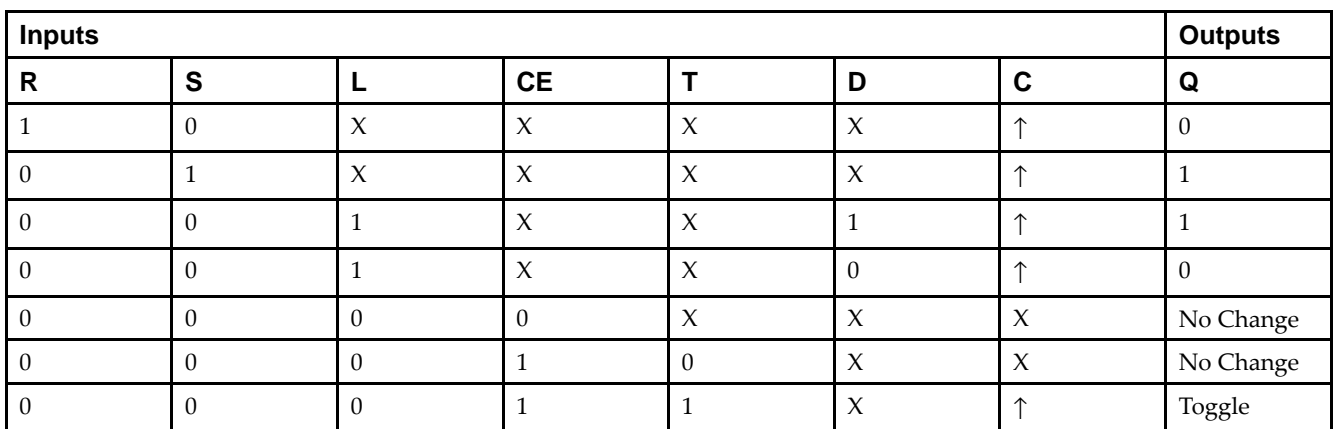

## **Logic Table**

## **Design Entry Method**

This design element is only for use in schematics.

### **Available Attributes**

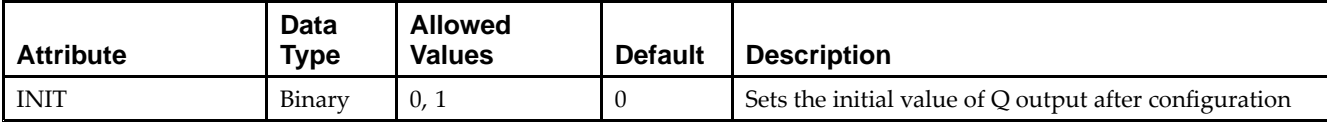

- See the *Virtex-5 FPGA User Guide [\(UG190\)](http://www.xilinx.com/cgi-bin/docs/ndoc?t=user+guide;d=ug190.pdf)*.
- See the *Virtex-5 FPGA Data Sheet DC and Switching [Characteristics](http://www.xilinx.com/cgi-bin/docs/ndoc?t=data+sheet;d=ds202.pdf) (DS202)*.

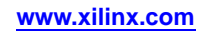

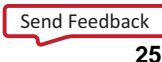

## **FTSRE**

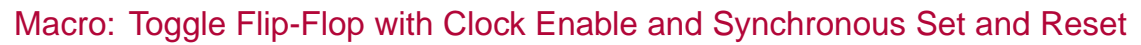

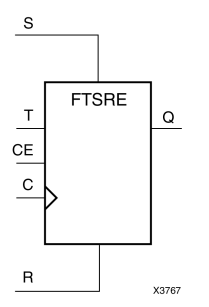

### **Introduction**

This design element is <sup>a</sup> toggle flip-flop with toggle and clock enable and synchronous set and reset. The synchronous set input, when High, overrides all other inputs and sets data output (Q) High. (Set has precedence over Reset.) When synchronous reset input (R) is High and S is Low, clock enable input (CE) is overridden and output Q is reset Low. When toggle enable input (T) and CE are High and S and <sup>R</sup> are Low, output Q toggles, or changes state, during the Low-to-High clock transition. When CE is Low, clock transitions are ignored.

This flip-flop is asynchronously cleared, outputs Low, when power is applied. For FPGA devices, power-on conditions are simulated when global set/reset (GSR) is active. GSR defaults to active-High but can be inverted by adding an inverter in front of the GSR input of the appropriate STARTUP\_*architecture* symbol.

## **Logic Table**

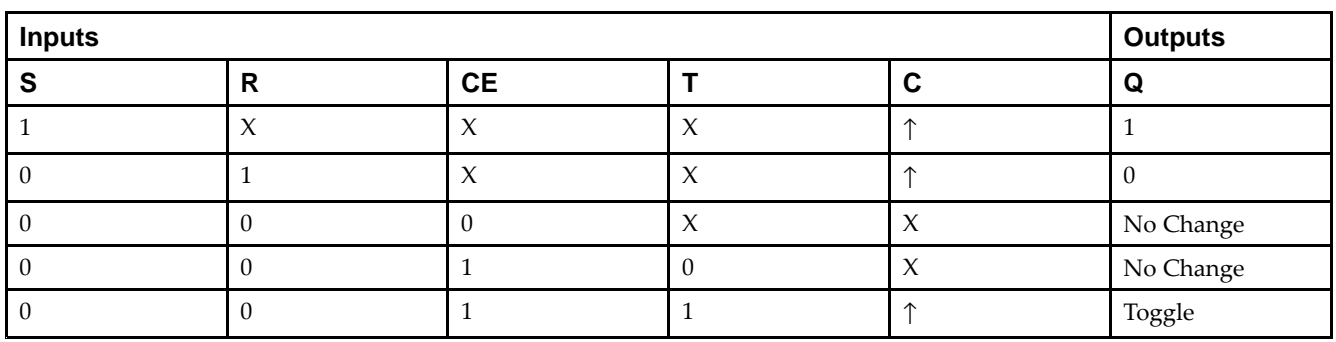

### **Design Entry Method**

This design element is only for use in schematics.

### **Available Attributes**

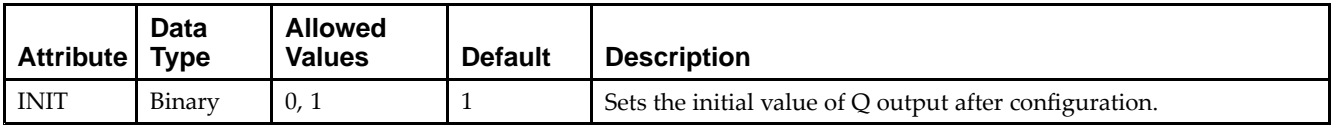

- •See the *Virtex-5 FPGA User Guide [\(UG190\)](http://www.xilinx.com/cgi-bin/docs/ndoc?t=user+guide;d=ug190.pdf)*.
- •See the *Virtex-5 FPGA Data Sheet DC and Switching [Characteristics](http://www.xilinx.com/cgi-bin/docs/ndoc?t=data+sheet;d=ds202.pdf) (DS202)*.

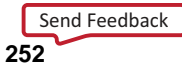
# **FTSRLE**

Macro: Toggle/Loadable Flip-Flop with Clock Enable and Synchronous Set and Reset

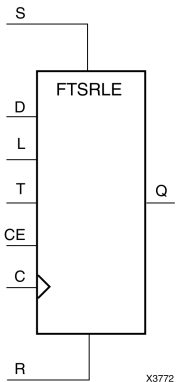

## **Introduction**

This design element is <sup>a</sup> toggle/loadable flip-flop with toggle and clock enable and synchronous set and reset. The synchronous set input (S), when High, overrides all other inputs and sets data output (Q) High. (Set has precedence over Reset.) When synchronous reset (R) is High and (S) is Low, clock enable input (CE) is overridden and output (Q) is reset Low. When load enable input (L) is High and S and <sup>R</sup> are Low, CE is overridden and data on data input (D) is loaded into the flip-flop during the Low-to-High clock transition. When the toggle enable input (T) and (CE) are High and (S), (R), and (L) are Low, output (Q) toggles, or changes state, during the Low-to-High clock transition. When (CE) is Low, clock transitions are ignored.

For FPGA devices, power-on conditions are simulated when global set/reset (GSR) is active. GSR defaults to active-High but can be inverted by adding an inverter in front of the GSR input of the appropriate STARTUP\_*architecture* symbol.

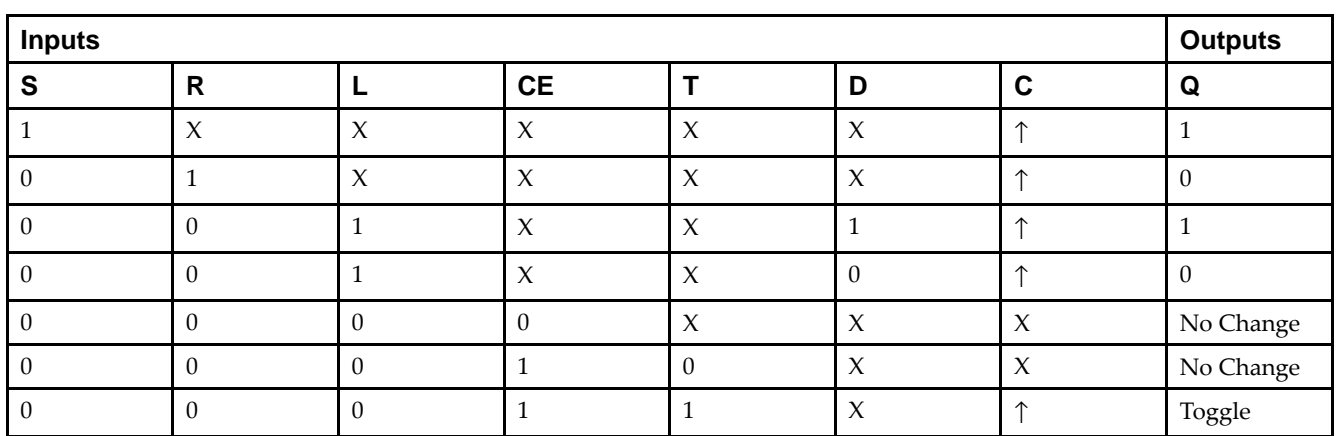

## **Logic Table**

## **Design Entry Method**

This design element is only for use in schematics.

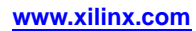

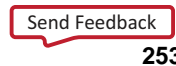

#### **Available Attributes**

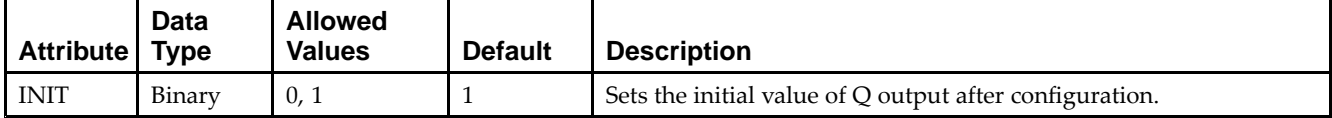

- See the *Virtex-5 FPGA User Guide [\(UG190\)](http://www.xilinx.com/cgi-bin/docs/ndoc?t=user+guide;d=ug190.pdf)*.
- $\bullet$ See the *Virtex-5 FPGA Data Sheet DC and Switching [Characteristics](http://www.xilinx.com/cgi-bin/docs/ndoc?t=data+sheet;d=ds202.pdf) (DS202)*.

# **GND**

#### Primitive: Ground-Connection Signal Tag

GND  $\frac{1}{1}$ X10661

#### **Introduction**

The GND signal tag, or parameter, forces <sup>a</sup> net or input function to <sup>a</sup> Low logic level. Anet tied to GND cannot have any other source.

When the logic-trimming software or fitter encounters <sup>a</sup> net or input function tied to GND, it removes any logic that is disabled by the GND signal. The GND signal is only implemented when the disabled logic cannot be removed.

## **Design Entry Method**

This design element is only for use in schematics.

- •See the *Virtex-5 FPGA User Guide [\(UG190\)](http://www.xilinx.com/cgi-bin/docs/ndoc?t=user+guide;d=ug190.pdf)*.
- •See the *Virtex-5 FPGA Data Sheet DC and Switching [Characteristics](http://www.xilinx.com/cgi-bin/docs/ndoc?t=data+sheet;d=ds202.pdf) (DS202)*.

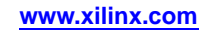

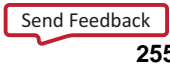

# **GTP\_DUAL**

#### Primitive: Dual Gigabit Transceiver

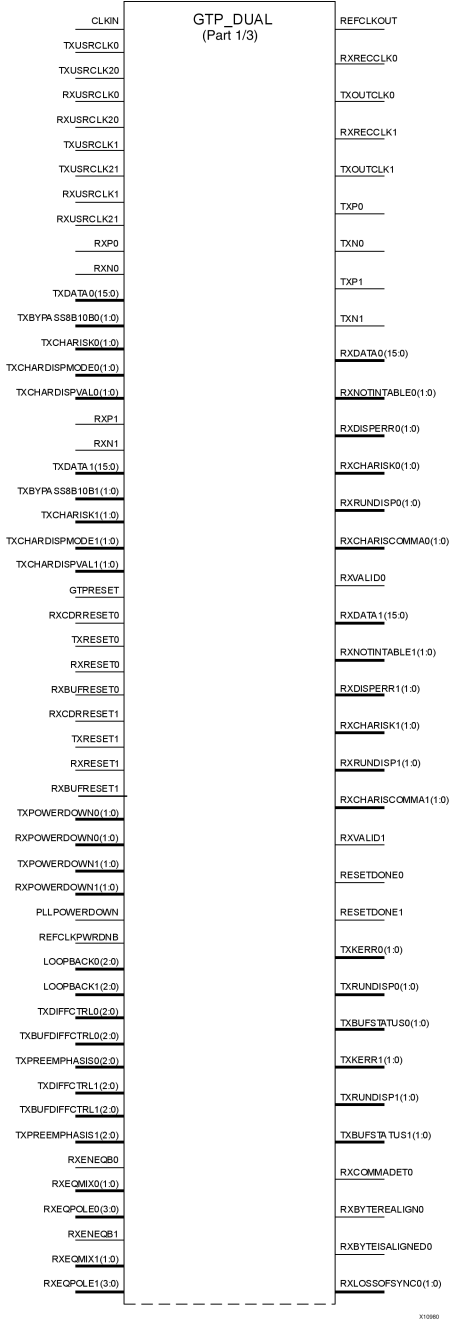

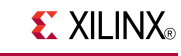

## **EXILINX**®

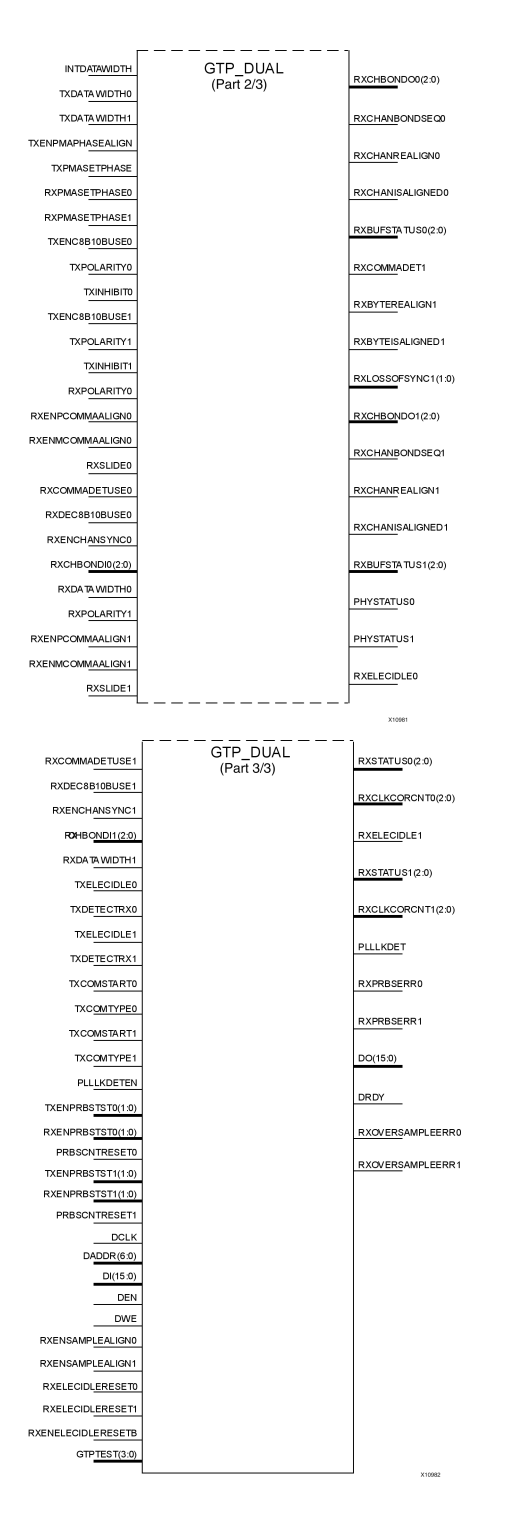

#### **Introduction**

This design element is <sup>a</sup> power-efficient transceiver for Virtex®-5 FPGAs. The GTP transceiver is highly configurable and tightly integrated with the programmable logic resources of the FPGA.

## **Design Entry Method**

- •See the *Virtex-5 FPGA RocketIO GTP [Transceivers](http://www.xilinx.com/cgi-bin/docs/ndoc?t=user+guide;d=ug196.pdf) User Guide (UG196)*.
- $\bullet$ See the *Virtex-5 FPGA Data Sheet DC and Switching [Characteristics](http://www.xilinx.com/cgi-bin/docs/ndoc?t=data+sheet;d=ds202.pdf) (DS202)*.
- •See the *Virtex-5 FPGA User Guide [\(UG190\)](http://www.xilinx.com/cgi-bin/docs/ndoc?t=user+guide;d=ug190.pdf)*.

# **GTX\_DUAL**

#### Primitive: Dual Gigabit Transceiver

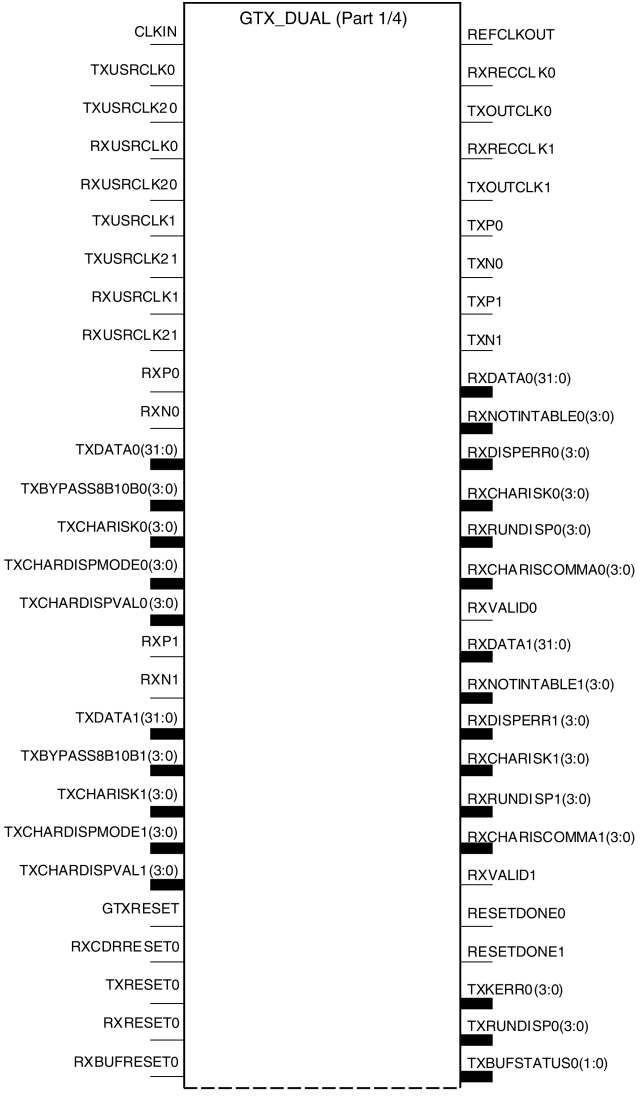

X10970

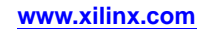

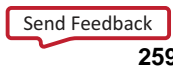

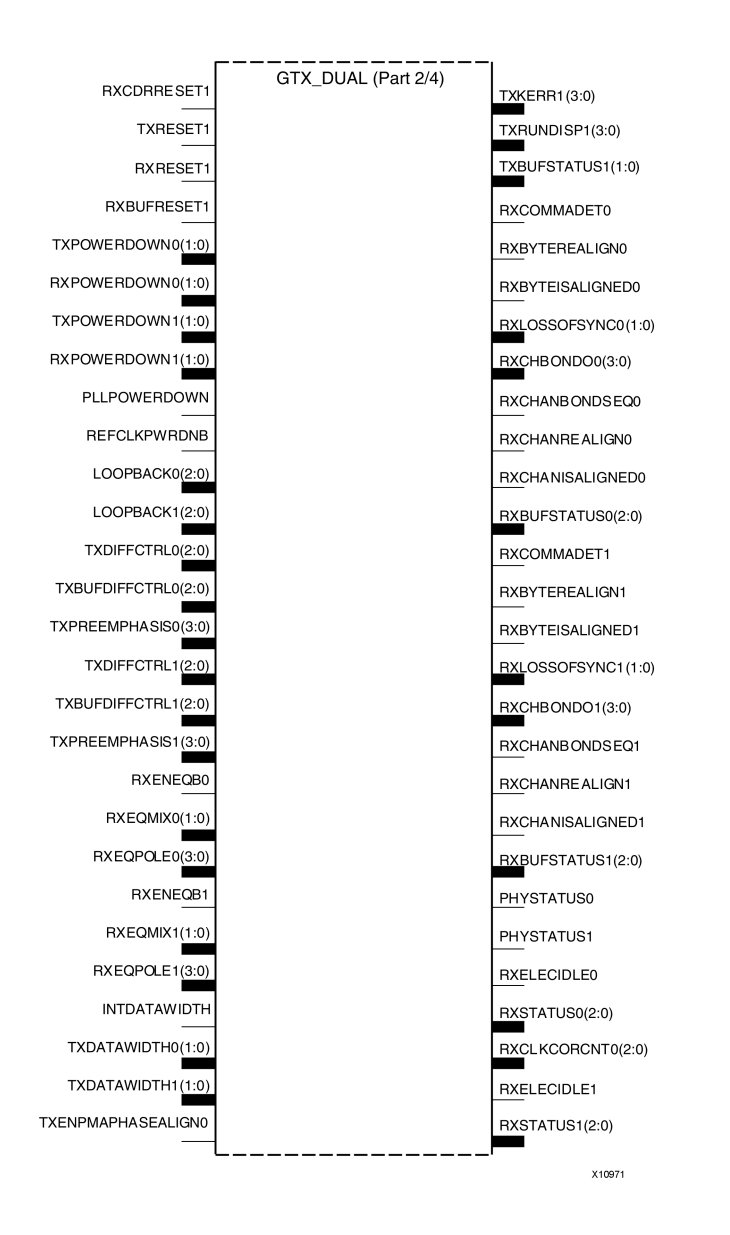

Send [Feedback](http://www.xilinx.com/about/feedback.html?docType=Libraries_Guide&docId=ug622&Title=Virtex-5%20Libraries%20Guide%20for%20Schematic%20Designs&releaseVersion=14.7&docPage=260)

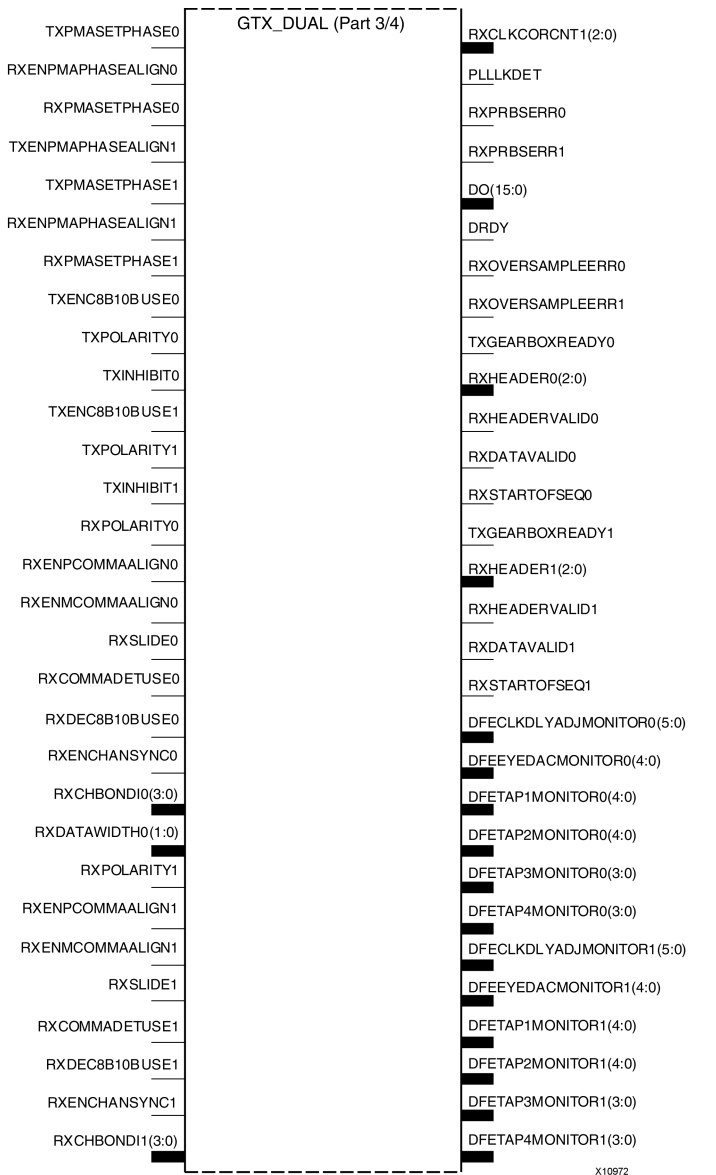

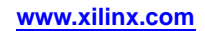

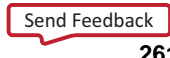

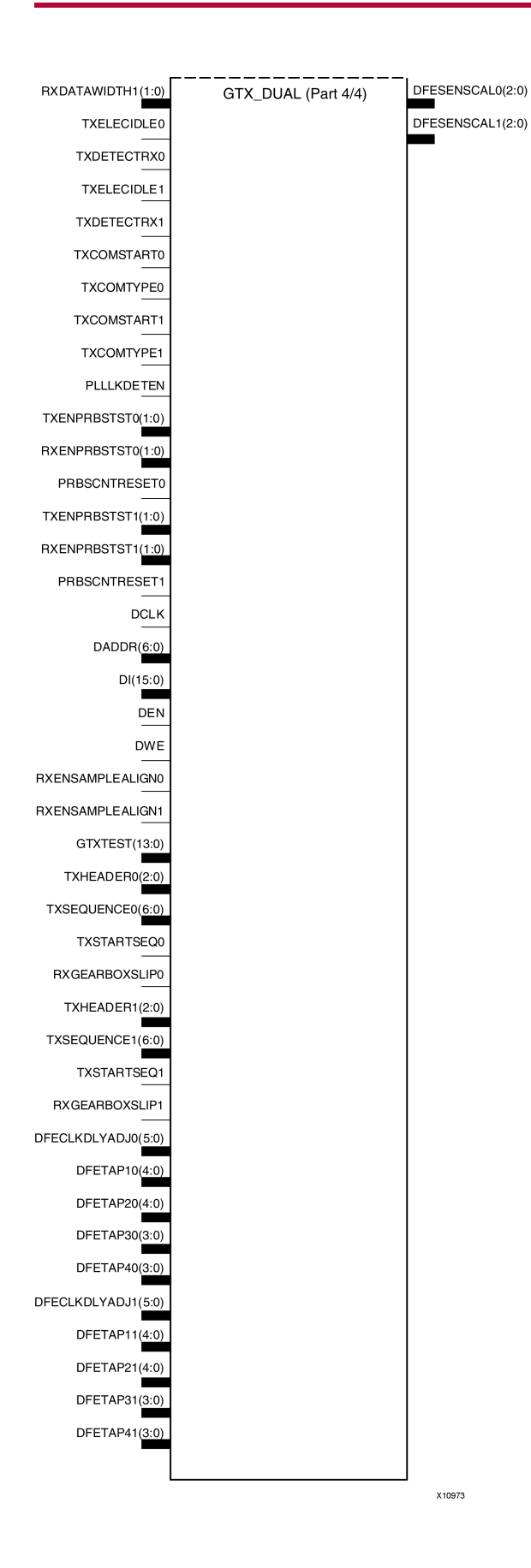

#### **Introduction**

This design element is <sup>a</sup> power-efficient transceiver for Virtex®-5 FPGAs. The GTX transceiver is highly configurable and tightly integrated with the programmable logic resources of the FPGA.

## **Design Entry Method**

- •See the *Virtex-5 FPGA RocketIO GTX [Transceivers](http://www.xilinx.com/cgi-bin/docs/ndoc?t=user+guide;d=ug198.pdf) User Guide (UG198)*.
- •See the *Virtex-5 FPGA Data Sheet DC and Switching [Characteristics](http://www.xilinx.com/cgi-bin/docs/ndoc?t=data+sheet;d=ds202.pdf) (DS202)*.
- •See the *Virtex-5 FPGA User Guide [\(UG190\)](http://www.xilinx.com/cgi-bin/docs/ndoc?t=user+guide;d=ug190.pdf)*.

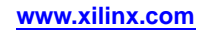

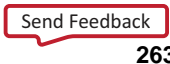

#### Primitive: Input Buffer

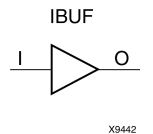

#### **Introduction**

This design element is automatically inserted (inferred) by the synthesis tool to any signal directly connected to <sup>a</sup> top-level input or in-out por<sup>t</sup> of the design. You should generally let the synthesis tool infer this buffer. However, it can be instantiated into the design if required. In order to do so, connect the input por<sup>t</sup> (I) directly to the associated top-level input or in-out port, and connect the output por<sup>t</sup> (O) to the logic sourced by that port. Modify any necessary generic maps (VHDL) or named parameter value assignment (Verilog) in order to change the default behavior of the component.

#### **Port Descriptions**

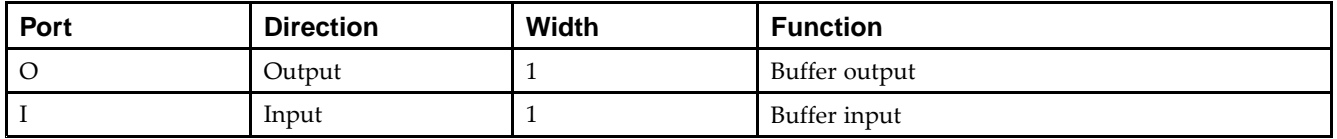

#### **Design Entry Method**

This design element can be used in schematics.

#### **Available Attributes**

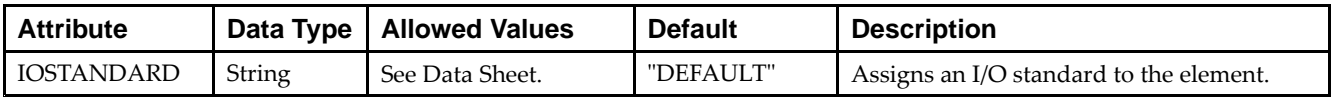

- •See the *Virtex-5 FPGA User Guide [\(UG190\)](http://www.xilinx.com/cgi-bin/docs/ndoc?t=user+guide;d=ug190.pdf)*.
- •See the *Virtex-5 FPGA Data Sheet DC and Switching [Characteristics](http://www.xilinx.com/cgi-bin/docs/ndoc?t=data+sheet;d=ds202.pdf) (DS202)*.

#### Macro: 16-Bit Input Buffer

IBUF16

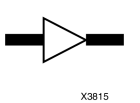

#### **Introduction**

Input Buffers isolate the internal circuit from the signals coming into the chip. This design element is contained in input/output blocks (IOBs) and allows the specification of the particular I/O Standard to configure the I/O. In general, an this element should be used for all single-ended data input or bidirectional pins.

#### **Design Entry Method**

This design element can be used in schematics.

#### **Available Attributes**

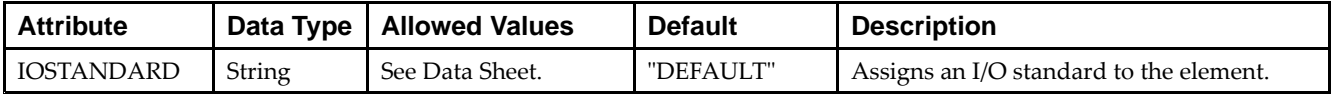

- •See the *Virtex-5 FPGA User Guide [\(UG190\)](http://www.xilinx.com/cgi-bin/docs/ndoc?t=user+guide;d=ug190.pdf)*.
- •See the *Virtex-5 FPGA Data Sheet DC and Switching [Characteristics](http://www.xilinx.com/cgi-bin/docs/ndoc?t=data+sheet;d=ds202.pdf) (DS202)*.

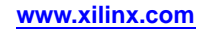

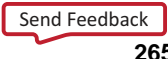

#### Macro: 4-Bit Input Buffer

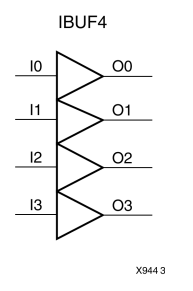

#### **Introduction**

Input Buffers isolate the internal circuit from the signals coming into the chip. This design element is contained in input/output blocks (IOBs) and allows the specification of the particular I/O Standard to configure the I/O. In general, an this element should be used for all single-ended data input or bidirectional pins.

#### **Design Entry Method**

This design element can be used in schematics.

#### **Available Attributes**

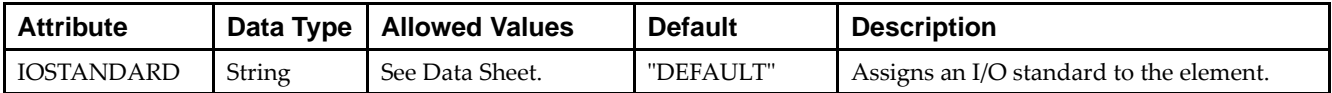

- •See the *Virtex-5 FPGA User Guide [\(UG190\)](http://www.xilinx.com/cgi-bin/docs/ndoc?t=user+guide;d=ug190.pdf)*.
- •See the *Virtex-5 FPGA Data Sheet DC and Switching [Characteristics](http://www.xilinx.com/cgi-bin/docs/ndoc?t=data+sheet;d=ds202.pdf) (DS202)*.

#### Macro: 8-Bit Input Buffer

**IBUF8** 

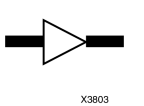

#### **Introduction**

Input Buffers isolate the internal circuit from the signals coming into the chip. This design element is contained in input/output blocks (IOBs) and allows the specification of the particular I/O Standard to configure the I/O. In general, an this element should be used for all single-ended data input or bidirectional pins.

## **Design Entry Method**

This design element can be used in schematics.

#### **Available Attributes**

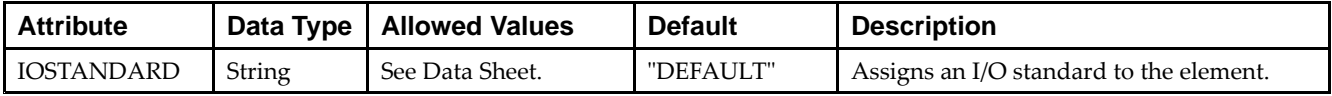

- •See the *Virtex-5 FPGA User Guide [\(UG190\)](http://www.xilinx.com/cgi-bin/docs/ndoc?t=user+guide;d=ug190.pdf)*.
- •See the *Virtex-5 FPGA Data Sheet DC and Switching [Characteristics](http://www.xilinx.com/cgi-bin/docs/ndoc?t=data+sheet;d=ds202.pdf) (DS202)*.

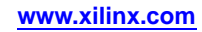

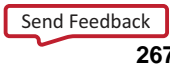

# **IBUFDS**

#### Primitive: Differential Signaling Input Buffer

**IBUFDS** 

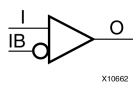

#### **Introduction**

This design element is an input buffer that supports low-voltage, differential signaling. In IBUFDS, <sup>a</sup> design level interface signal is represented as two distinct ports (I and IB), one deemed the "master" and the other the "slave." The master and the slave are opposite phases of the same logical signal (for example, MYNET\_P and MYNET\_N). Optionally, <sup>a</sup> programmable differential termination feature is available to help improve signal integrity and reduce external components.

#### **Logic Table**

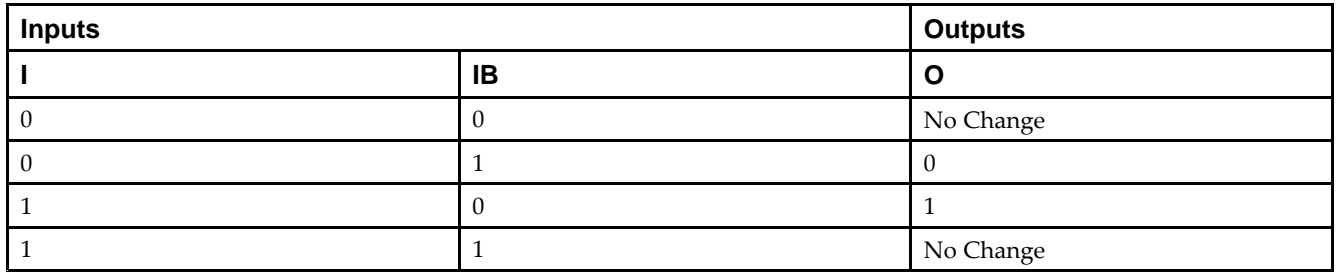

#### **Port Descriptions**

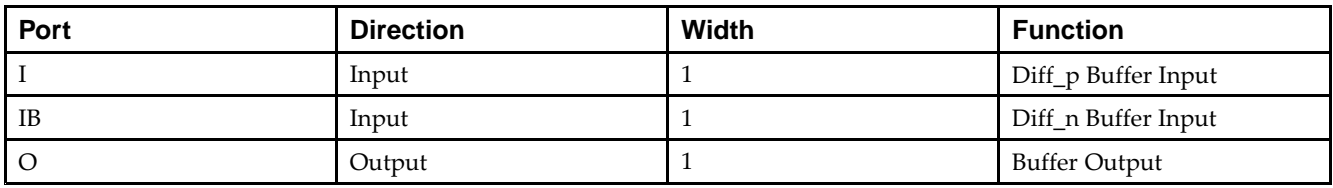

#### **Design Entry Method**

This design element can be used in schematics.

Put all I/O components on the top-level of the design to help facilitate hierarchical design methods. Connect the I por<sup>t</sup> directly to the top-level "master" input por<sup>t</sup> of the design, the IB por<sup>t</sup> to the top-level "slave" input port, and the O por<sup>t</sup> to the logic in which this input is to source. Specify the desired generic/defparam values in order to configure the proper behavior of the buffer.

#### **Available Attributes**

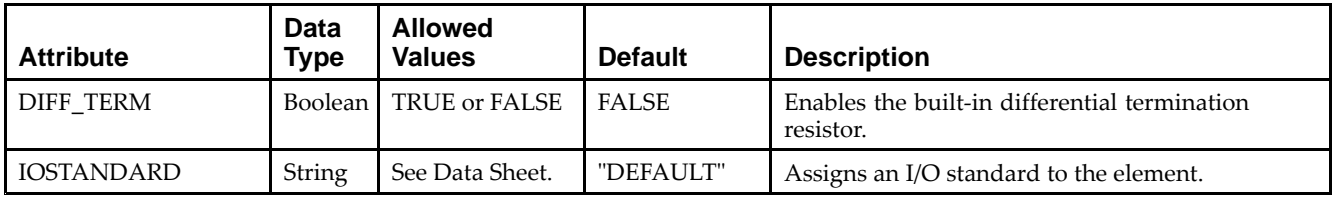

- •See the *Virtex-5 FPGA User Guide [\(UG190\)](http://www.xilinx.com/cgi-bin/docs/ndoc?t=user+guide;d=ug190.pdf)*.
- •See the *Virtex-5 FPGA Data Sheet DC and Switching [Characteristics](http://www.xilinx.com/cgi-bin/docs/ndoc?t=data+sheet;d=ds202.pdf) (DS202)*.

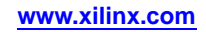

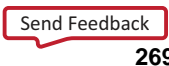

# **IBUFG**

#### Primitive: Dedicated Input Clock Buffer

O **IBUFG** X10181

#### **Introduction**

The IBUFG is <sup>a</sup> dedicated input to the device which should be used to connect incoming clocks to the FPGA's global clock routing resources. The IBUFG provides dedicated connections to the DCM\_SP and BUFG providing the minimum amount of clock delay and jitter to the device. The IBUFG input can only be driven by the global clock pins. The IBUFG output can drive CLKIN of <sup>a</sup> DCM\_SP, BUFG, or your choice of logic.

#### **Port Descriptions**

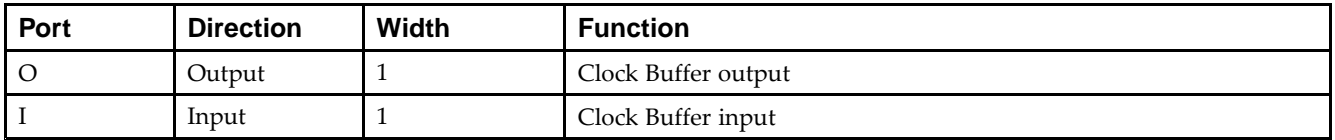

#### **Design Entry Method**

This design element can be used in schematics.

#### **Available Attributes**

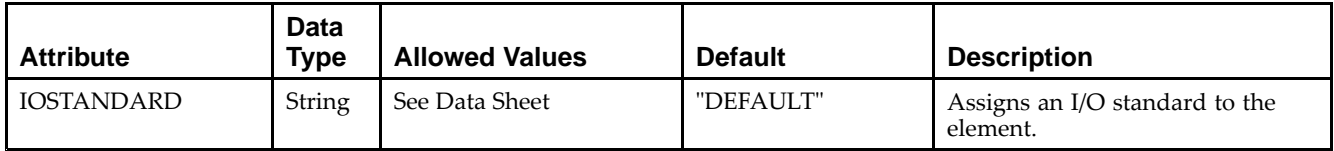

- •See the *Virtex-5 FPGA User Guide [\(UG190\)](http://www.xilinx.com/cgi-bin/docs/ndoc?t=user+guide;d=ug190.pdf)*.
- •See the *Virtex-5 FPGA Data Sheet DC and Switching [Characteristics](http://www.xilinx.com/cgi-bin/docs/ndoc?t=data+sheet;d=ds202.pdf) (DS202)*.

## **IBUFGDS**

Primitive: Differential Signaling Dedicated Input Clock Buffer and Optional Delay

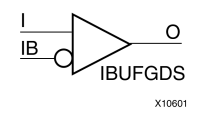

#### **Introduction**

This design element is <sup>a</sup> dedicated differential signaling input buffer for connection to the clock buffer (BUFG) or DCM. In IBUFGDS, <sup>a</sup> design-level interface signal is represented as two distinct ports (I and IB), one deemed the "master" and the other the "slave." The master and the slave are opposite phases of the same logical signal (for example, MYNET\_P and MYNET\_N). Optionally, <sup>a</sup> programmable differential termination feature is available to help improve signal integrity and reduce external components. Also available is <sup>a</sup> programmable delay is to assist in the capturing of incoming data to the device.

#### **Logic Table**

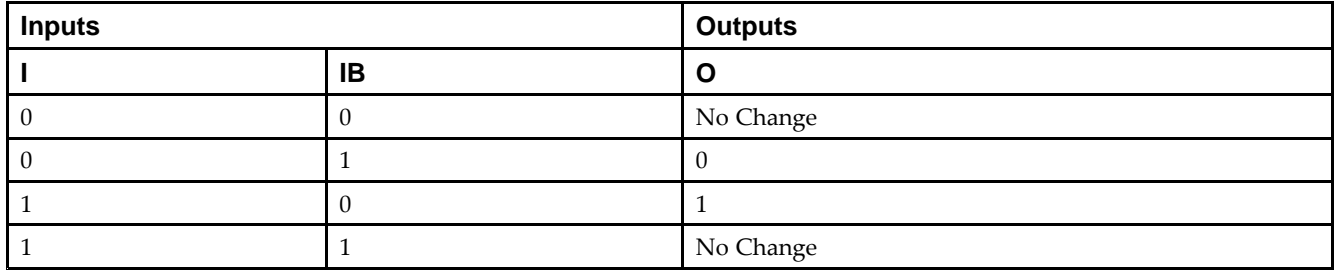

#### **Port Descriptions**

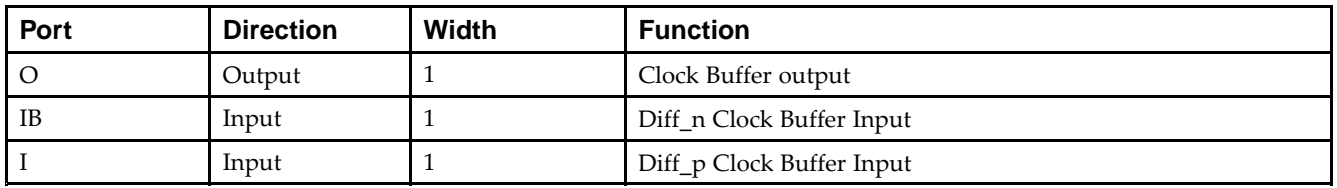

## **Design Entry Method**

This design element can be used in schematics.

Put all I/O components on the top-level of the design to help facilitate hierarchical design methods. Connect the I por<sup>t</sup> directly to the top-level "master" input por<sup>t</sup> of the design, the IB por<sup>t</sup> to the top-level "slave" input por<sup>t</sup> and the O por<sup>t</sup> to <sup>a</sup> DCM, BUFG or logic in which this input is to source. Some synthesis tools infer the BUFG automatically if necessary, when connecting an IBUFG to the clock resources of the FPGA. Specify the desired generic/defparam values in order to configure the proper behavior of the buffer.

#### **Available Attributes**

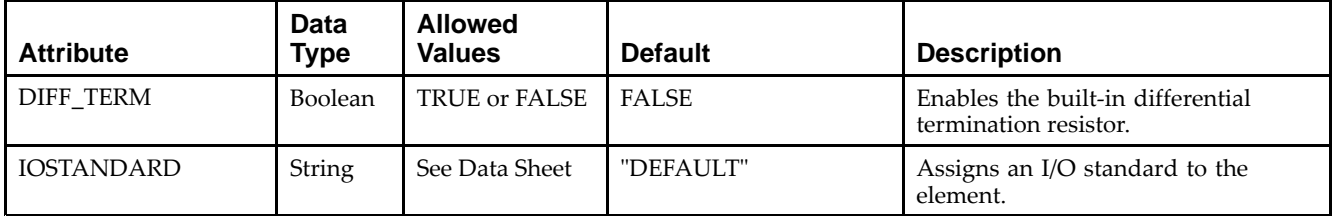

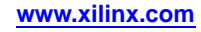

- •See the *Virtex-5 FPGA User Guide [\(UG190\)](http://www.xilinx.com/cgi-bin/docs/ndoc?t=user+guide;d=ug190.pdf)*.
- •See the *Virtex-5 FPGA Data Sheet DC and Switching [Characteristics](http://www.xilinx.com/cgi-bin/docs/ndoc?t=data+sheet;d=ds202.pdf) (DS202)*.

# **ICAP\_VIRTEX5**

#### Primitive: Internal Configuration Access Port

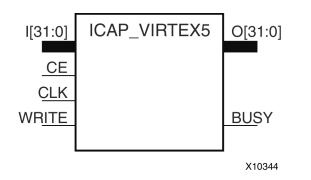

#### **Introduction**

This design element gives you access to the configuration functions of the FPGA from the FPGA fabric. Using this component, commands and data can be written to and read from the configuration logic of the FPGA array. Since the improper use of this function can have <sup>a</sup> negative effect on the functionality and reliability of the FPGA, you shouldn't use this element unless you are very familiar with its capabilities.

#### **Port Descriptions**

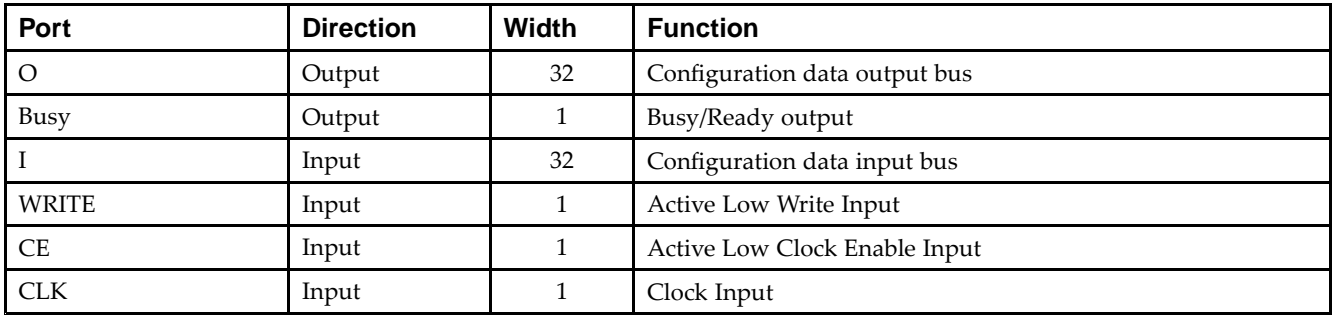

#### **Design Entry Method**

This design element can be used in schematics.

Refer to the Configuration User Guide for more details about the parallel bus bit order.

#### **Available Attributes**

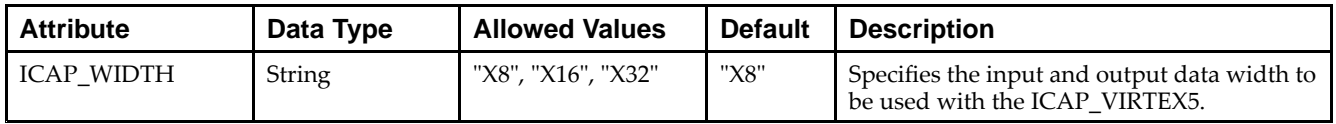

- •See the *Virtex-5 FPGA User Guide [\(UG190\)](http://www.xilinx.com/cgi-bin/docs/ndoc?t=user+guide;d=ug190.pdf)*.
- •See the *Virtex-5 FPGA Data Sheet DC and Switching [Characteristics](http://www.xilinx.com/cgi-bin/docs/ndoc?t=data+sheet;d=ds202.pdf) (DS202)*.

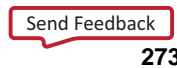

# **IDDR**

#### Primitive: Input Dual Data-Rate Register

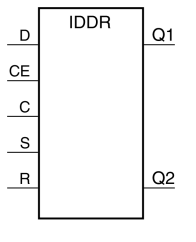

X10109

#### **Introduction**

This design element is <sup>a</sup> dedicated input register designed to receive external dual data rate (DDR) signals into Xilinx® FPGAs.The IDDR is available with modes that presen<sup>t</sup> the data to the FPGA fabric at the time and clock edge they are captured, or on the same clock edge. This feature allows you to avoid additional timing complexities and resource usage.

- • **OPPOSITE\_EDGE mode -** Data is recovered in the classic DDR methodology. Given <sup>a</sup> DDR data and clock at pin <sup>D</sup> and C respectively, Q1 changes after every positive edge of clock C, and Q2 changes after every negative edge of clock C.
- • **SAME\_EDGE mode -** Data is still recovered by opposite edges of clock C. However, an extra register has been placed behind the negative edge data register. This extra register is clocked with positive clock edge of clock signal C. As <sup>a</sup> result, DDR data is now presented into the FPGA fabric at the same clock edge. However, because of this feature, the data pair appears to be "separated." Q1 and Q2 no longer have pair <sup>1</sup> and 2. Instead, the first pair presented is Pair 1 and DONT\_CARE, followed by Pair 2 and 3 at the next clock cycle.
- • **SAME\_EDGE\_PIPELINED mode -** Recovers data in <sup>a</sup> similar fashion as the SAME\_EDGE mode. In order to avoid the "separated" effect of the SAME\_EDGE mode, an extra register has been placed in front of the positive edge data register. A data pair now appears at the Q1 and Q2 pin at the same time. However, using this mode costs you an additional cycle of latency for Q1 and Q2 signals to change.

IDDR also works with the SelectIO™ features, such as the IODELAY.

**Note** For high speed interfaces, the IDDR\_2CLK component can be used to specify two independent clocks to capture the data. Use this componen<sup>t</sup> when the performance requirements of the IDDR are not adequate, since the IDDR\_2CLK requires more clocking resources and can imply placement restrictions that are not necessary when using the IDDR component.

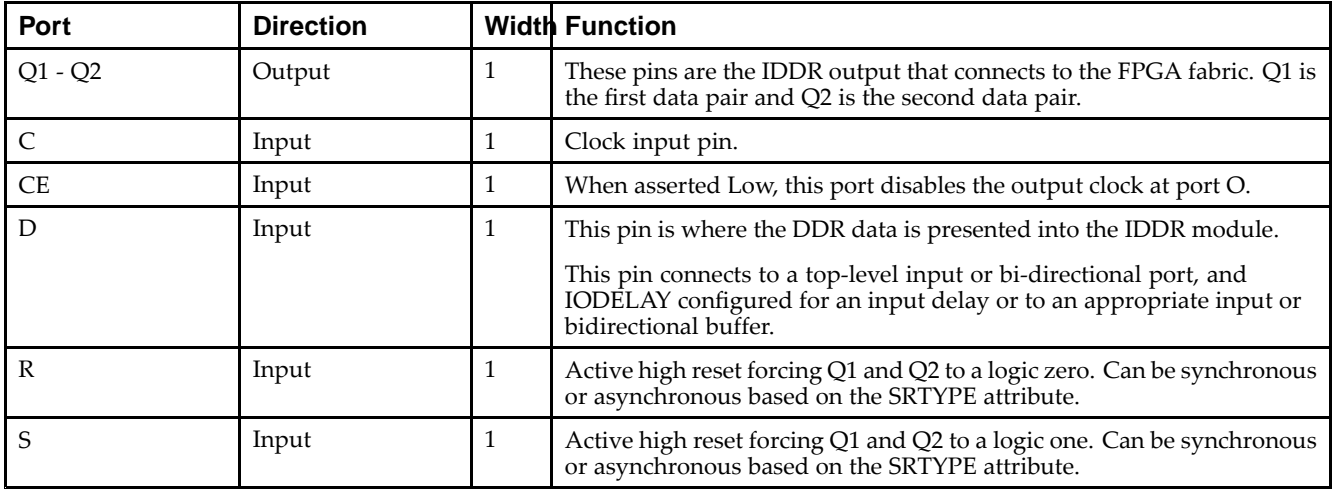

#### **Port Descriptions**

**Note** You cannot have an active set and an active reset in this component. One or both of the signals <sup>R</sup> and S must be tied to ground.

#### **Design Entry Method**

This design element can be used in schematics.

#### **Available Attributes**

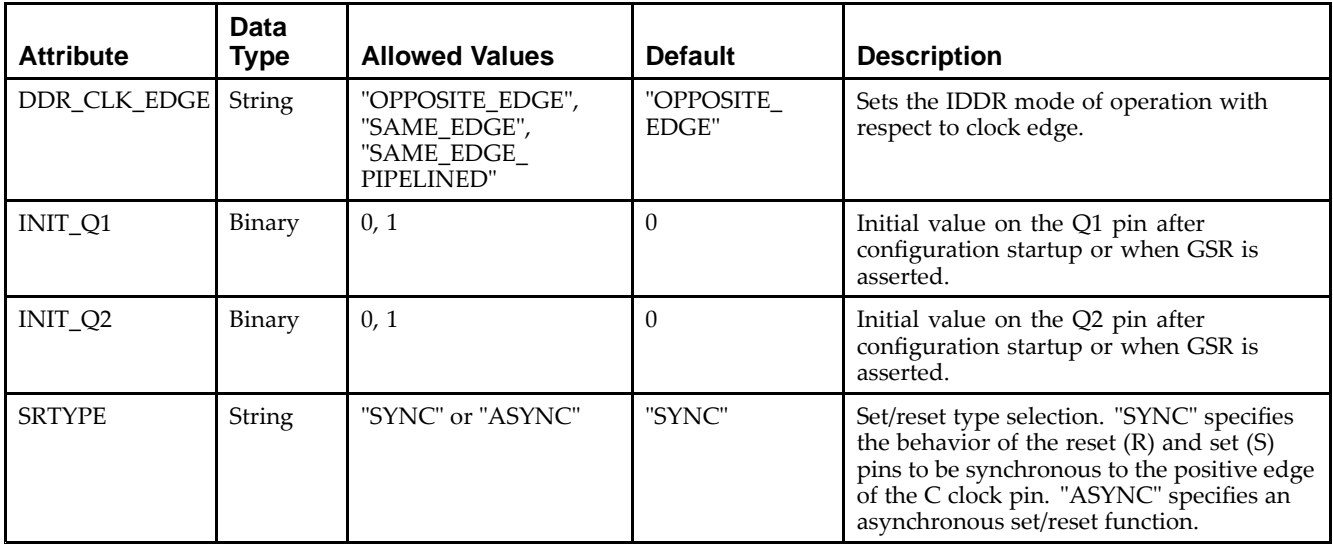

- •See the *Virtex-5 FPGA User Guide [\(UG190\)](http://www.xilinx.com/cgi-bin/docs/ndoc?t=user+guide;d=ug190.pdf)*.
- •See the *Virtex-5 FPGA Data Sheet DC and Switching [Characteristics](http://www.xilinx.com/cgi-bin/docs/ndoc?t=data+sheet;d=ds202.pdf) (DS202)*.

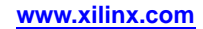

# **IDDR\_2CLK**

#### Primitive: Input Dual Data-Rate Register with Dual Clock Inputs

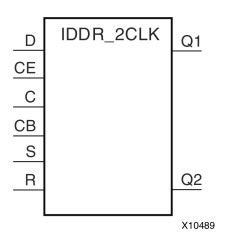

#### **Introduction**

This design element is <sup>a</sup> dedicated input register designed to receive external dual data rate (DDR) signals into Xilinx® FPGAs. In general, you should only use the IDDR\_2CLK for applications in which two clocks are required to capture the rising and falling data for DDR applications.

- • **OPPOSITE\_EDGE mode -** Data is presented in the classic DDR methodology. Given <sup>a</sup> DDR data and clock at pin <sup>D</sup> and C respectively, Q1 changes after every positive edge of clock C, and Q2 changes after every positive edge of clock CB.
- • **SAME\_EDGE mode -** Data is still presented by positive edges of each clock. However, an extra register has been placed in front of the CB clocked data register. This extra register is clocked with positive clock edge of clock signal C. As <sup>a</sup> result, DDR data is now presented into the FPGA fabric at the positive edge of clock C. However, because of this feature, the data pair appears to be "separated." Q1 and Q2 no longer have pair <sup>1</sup> and 2. Instead, the first pair presented is Pair <sup>1</sup> and DON'T CARE, followed by Pair <sup>2</sup> and 3 at the next clock cycle.
- • **SAME\_EDGE\_PIPELINED mode -** Presents data in <sup>a</sup> similar fashion as the SAME\_EDGE mode. In order to avoid the "separated" effect of the SAME\_EDGE mode, an extra register has been placed in front of the C clocked data register. A data pair now appears at the Q1 and Q2 pin at the same time during the positive edge of C. However, using this mode, costs you an additional cycle of latency for Q1 and Q2 signals to change.

IDDR also works with SelectIO™ features, such as the IODELAY.

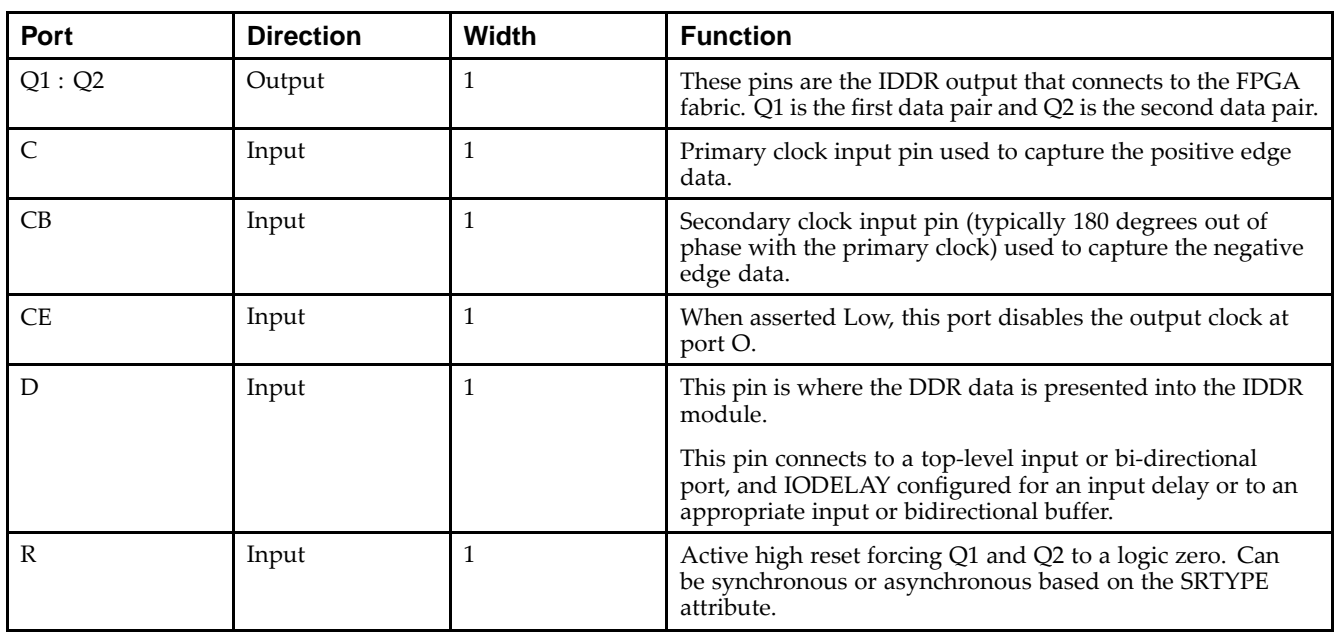

#### **Port Descriptions**

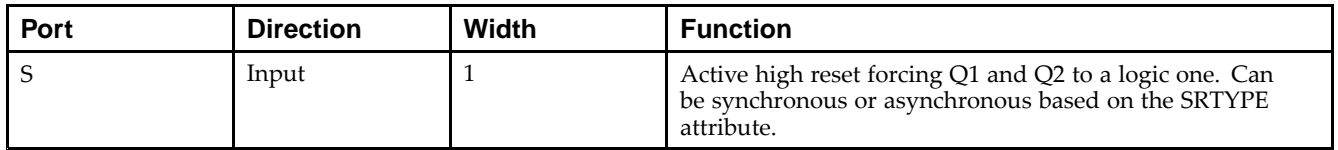

#### **Design Entry Method**

This design element can be used in schematics.

- • Connect the C pin to the appropriate clock source, representing the positive clock edge and CB to the clock source representing the negative clock edge.
- • Connect the <sup>D</sup> pin to the top-level input, or bidirectional port, an IODELAY, or an instantiated input or bidirectional buffer.
- •The Q1 and Q2 pins should be connected to the appropriate data sources.
- •CE should be tied high when not used, or connected to the appropriate clock enable logic.
- •<sup>R</sup> and S pins should be tied low, if not used, or to the appropriate set or reset generation logic.
- •Set all attributes to the componen<sup>t</sup> to represen<sup>t</sup> the desired behavior.
- • Always instantiate this componen<sup>t</sup> in pairs with the same clocking, and to LOC those to the appropriate <sup>P</sup> and  $\dot{N}$  I/O pair in order not to sacrifice possible I/O resources.
- • Always instantiate this componen<sup>t</sup> in the top-level hierarchy of your design, along with any other instantiated I/O components for the design. This helps facilitate hierarchical design flows/practices.
- • To minimize CLK skew, both CLK and CLKB should come from global routing (DCM / MMCM) and not from the local inversion. DCM / MMCM de-skews these clocks whereas the local inversion adds skew.

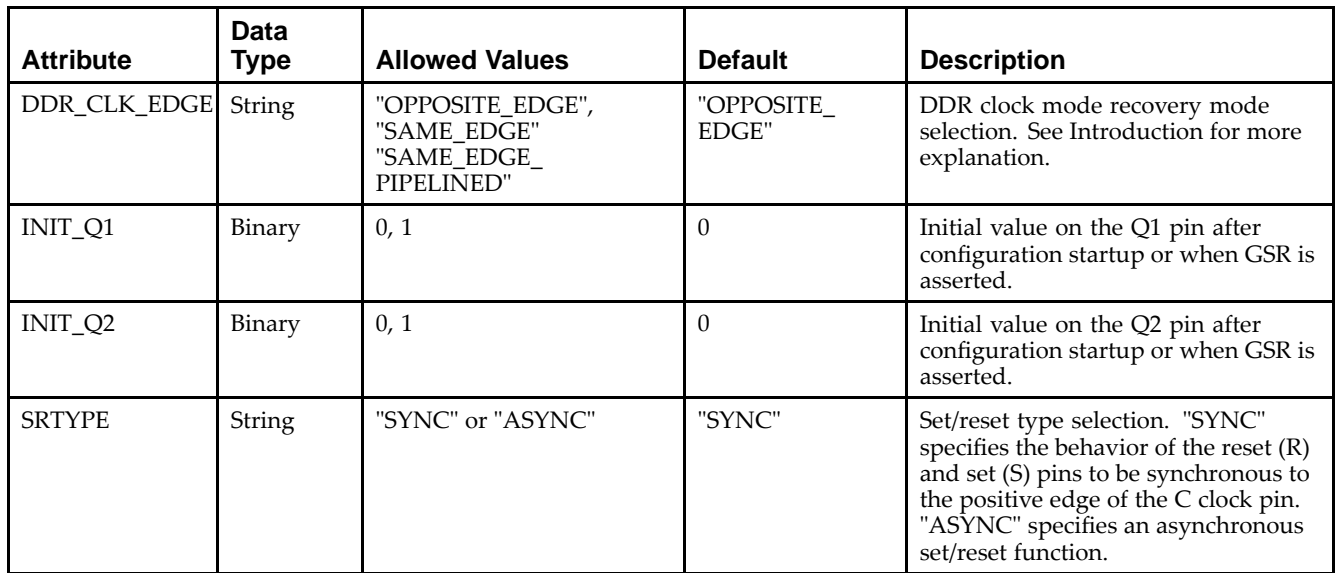

#### **Available Attributes**

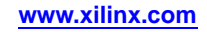

# **IDELAYCTRL**

#### Primitive: IDELAY Tap Delay Value Control

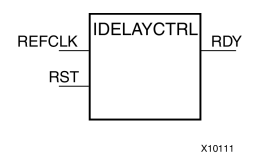

#### **Introduction**

This design element must be instantiated when using the IODELAYE1. This occurs when the IDELAY or ISERDES primitive is instantiated with the IOBDELAY\_TYPE attribute set to Fixed or Variable. The IDELAYCTRL module provides <sup>a</sup> voltage bias, independent of process, voltage, and temperature variations to the tap-delay line using <sup>a</sup> fixed-frequency reference clock, REFCLK. This enables very accurate delay tuning.

#### **Port Descriptions**

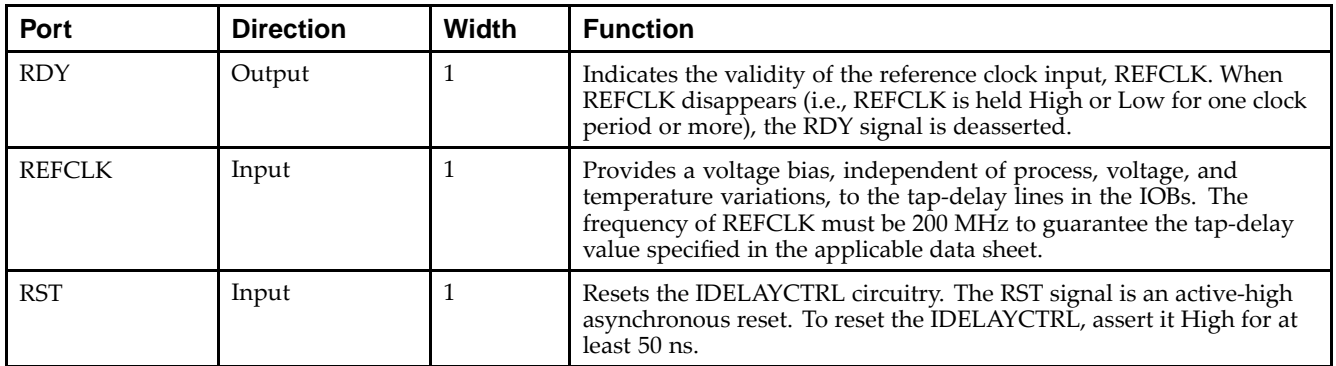

**RST (Module reset) -** Resets the IDELAYCTRL circuitry. The RST signal is an active-high asynchronous reset. To reset the IDELAYCTRL, assert it High for at least 50 ns.

**REFCLK (Reference Clock) -** Provides <sup>a</sup> voltage bias, independent of process, voltage, and temperature variations, to the tap-delay lines in the IOBs. The frequency of REFCLK must be 200 MHz to guarantee the tap-delay value specified in the applicable data sheet.

**RDY (Ready Output) -** Indicates the validity of the reference clock input, REFCLK. When REFCLK disappears (i.e., REFCLK is held High or Low for one clock period or more), the RDY signal is deasserted.

#### **Design Entry Method**

This design element can be used in schematics.

- •See the *Virtex-5 FPGA User Guide [\(UG190\)](http://www.xilinx.com/cgi-bin/docs/ndoc?t=user+guide;d=ug190.pdf)*.
- •See the *Virtex-5 FPGA Data Sheet DC and Switching [Characteristics](http://www.xilinx.com/cgi-bin/docs/ndoc?t=data+sheet;d=ds202.pdf) (DS202)*.

#### Macro: Input D Flip-Flop

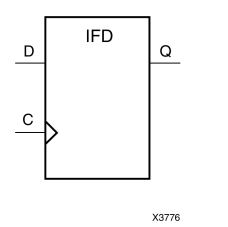

## **Introduction**

This D-type flip-flop is contained in an input/output block (IOB). The input (D) of the flip-flop is connected to an IPAD or an IOPAD (without using an IBUF). The (D) input provides data input for the flip-flop, which synchronizes data entering the chip. The data on input (D) is loaded into the flip-flop during the Low-to-High clock (C) transition and appears at the output (Q). The clock input can be driven by internal logic or through another external pin.

This flip-flop is asynchronously cleared, outputs Low, when power is applied. For FPGA devices, power-on conditions are simulated when global set/reset (GSR) is active. GSR defaults to active-High but can be inverted by adding an inverter in front of the GSR input of the appropriate STARTUP\_*architecture* symbol.

#### **Logic Table**

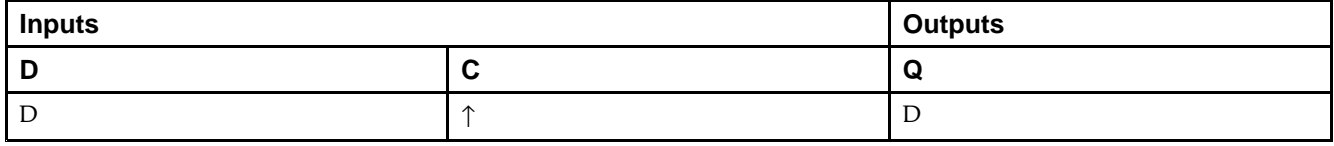

## **Design Entry Method**

This design element is only for use in schematics.

- •See the *Virtex-5 FPGA User Guide [\(UG190\)](http://www.xilinx.com/cgi-bin/docs/ndoc?t=user+guide;d=ug190.pdf)*.
- •See the *Virtex-5 FPGA Data Sheet DC and Switching [Characteristics](http://www.xilinx.com/cgi-bin/docs/ndoc?t=data+sheet;d=ds202.pdf) (DS202)*.

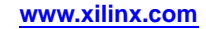

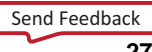

# **IFD\_1**

Macro: Input D Flip-Flop with Inverted Clock (Asynchronous Preset)

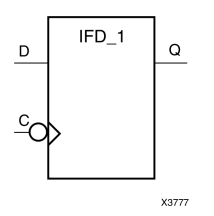

#### **Introduction**

This design element is <sup>a</sup> D-type flip flop which is contained in an input/output block (IOB). The input (D) of the flip-flop is connected to an IPAD or an IOPAD. The D input also provides data input for the flip-flop, which synchronizes data entering the chip. The <sup>D</sup> input data is loaded into the flip-flop during the High-to-Low clock (C) transition and appears at the output (Q). The clock input can be driven by internal logic or through another external pin.

This flip-flop is asynchronously cleared, outputs Low, when power is applied. For FPGA devices, power-on conditions are simulated when global set/reset (GSR) is active. GSR defaults to active-High but can be inverted by adding an inverter in front of the GSR input of the appropriate STARTUP\_*architecture* symbol.

## **Logic Table**

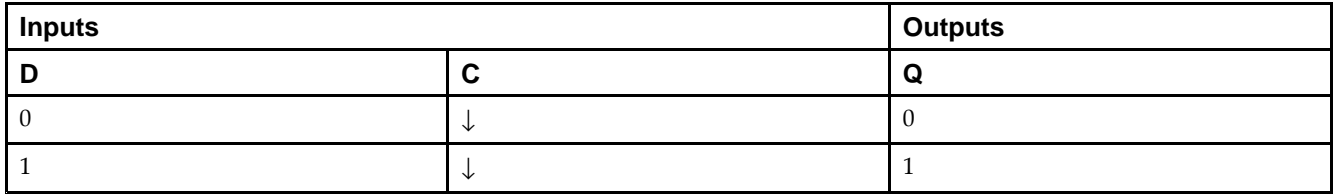

## **Design Entry Method**

This design element is only for use in schematics.

- •See the *Virtex-5 FPGA User Guide [\(UG190\)](http://www.xilinx.com/cgi-bin/docs/ndoc?t=user+guide;d=ug190.pdf)*.
- •See the *Virtex-5 FPGA Data Sheet DC and Switching [Characteristics](http://www.xilinx.com/cgi-bin/docs/ndoc?t=data+sheet;d=ds202.pdf) (DS202)*.

#### Macro: 16-Bit Input D Flip-Flop

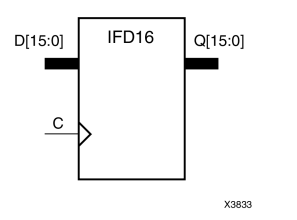

#### **Introduction**

This D-type flip-flop is contained in an input/output block (IOB). The input (D) of the flip-flop is connected to an IPAD or an IOPAD (without using an IBUF). The (D) input provides data input for the flip-flop, which synchronizes data entering the chip. The data on input (D) is loaded into the flip-flop during the Low-to-High clock (C) transition and appears at the output (Q). The clock input can be driven by internal logic or through another external pin.

This flip-flop is asynchronously cleared, outputs Low, when power is applied. For FPGA devices, power-on conditions are simulated when global set/reset (GSR) is active. GSR defaults to active-High but can be inverted by adding an inverter in front of the GSR input of the appropriate STARTUP\_*architecture* symbol.

#### **Logic Table**

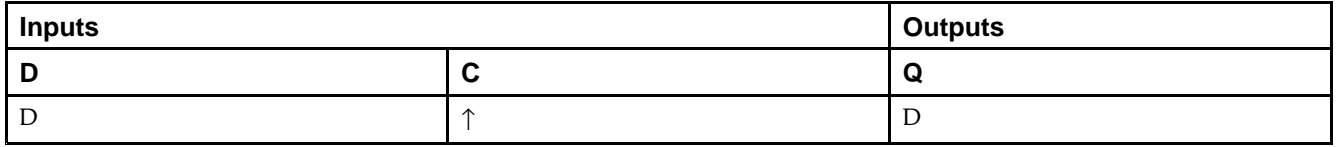

## **Design Entry Method**

This design element is only for use in schematics.

- •See the *Virtex-5 FPGA User Guide [\(UG190\)](http://www.xilinx.com/cgi-bin/docs/ndoc?t=user+guide;d=ug190.pdf)*.
- •See the *Virtex-5 FPGA Data Sheet DC and Switching [Characteristics](http://www.xilinx.com/cgi-bin/docs/ndoc?t=data+sheet;d=ds202.pdf) (DS202)*.

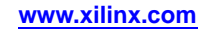

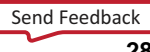

#### Macro: 4-Bit Input D Flip-Flop

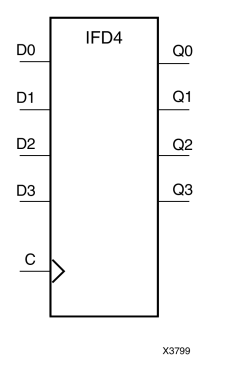

#### **Introduction**

This D-type flip-flop is contained in an input/output block (IOB). The input (D) of the flip-flop is connected to an IPAD or an IOPAD (without using an IBUF). The (D) input provides data input for the flip-flop, which synchronizes data entering the chip. The data on input (D) is loaded into the flip-flop during the Low-to-High clock (C) transition and appears at the output (Q). The clock input can be driven by internal logic or through another external pin.

This flip-flop is asynchronously cleared, outputs Low, when power is applied. For FPGA devices, power-on conditions are simulated when global set/reset (GSR) is active. GSR defaults to active-High but can be inverted by adding an inverter in front of the GSR input of the appropriate STARTUP\_*architecture* symbol.

#### **Logic Table**

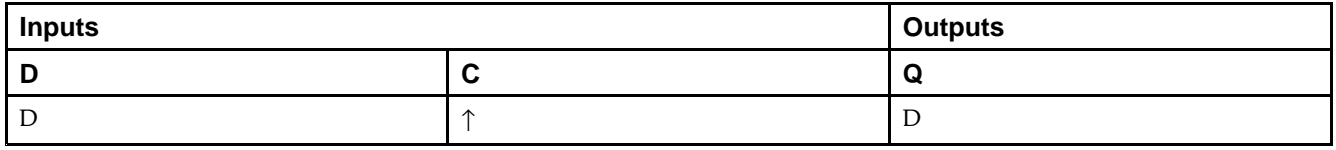

#### **Design Entry Method**

This design element is only for use in schematics.

- •See the *Virtex-5 FPGA User Guide [\(UG190\)](http://www.xilinx.com/cgi-bin/docs/ndoc?t=user+guide;d=ug190.pdf)*.
- •See the *Virtex-5 FPGA Data Sheet DC and Switching [Characteristics](http://www.xilinx.com/cgi-bin/docs/ndoc?t=data+sheet;d=ds202.pdf) (DS202)*.

#### Macro: 8-Bit Input D Flip-Flop

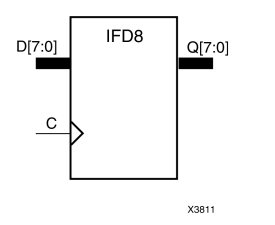

#### **Introduction**

This D-type flip-flop is contained in an input/output block (IOB). The input (D) of the flip-flop is connected to an IPAD or an IOPAD (without using an IBUF). The (D) input provides data input for the flip-flop, which synchronizes data entering the chip. The data on input (D) is loaded into the flip-flop during the Low-to-High clock (C) transition and appears at the output (Q). The clock input can be driven by internal logic or through another external pin.

This flip-flop is asynchronously cleared, outputs Low, when power is applied. For FPGA devices, power-on conditions are simulated when global set/reset (GSR) is active. GSR defaults to active-High but can be inverted by adding an inverter in front of the GSR input of the appropriate STARTUP\_*architecture* symbol.

#### **Logic Table**

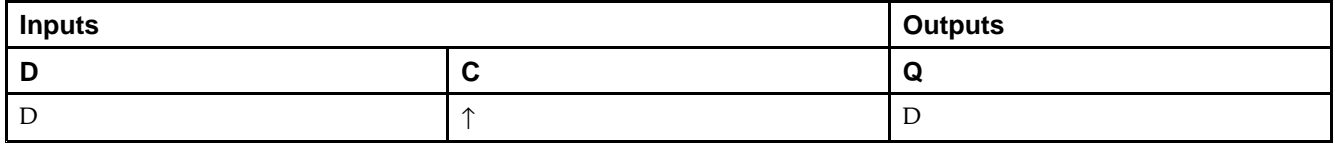

#### **Design Entry Method**

This design element is only for use in schematics.

- •See the *Virtex-5 FPGA User Guide [\(UG190\)](http://www.xilinx.com/cgi-bin/docs/ndoc?t=user+guide;d=ug190.pdf)*.
- •See the *Virtex-5 FPGA Data Sheet DC and Switching [Characteristics](http://www.xilinx.com/cgi-bin/docs/ndoc?t=data+sheet;d=ds202.pdf) (DS202)*.

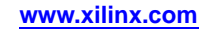

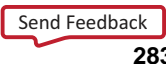

# **IFDI**

#### Macro: Input D Flip-Flop (Asynchronous Preset)

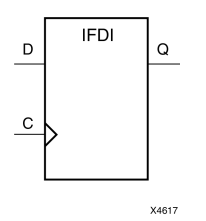

#### **Introduction**

This design element is <sup>a</sup> D-type flip-flop which is contained in an input/output block (IOB). The input (D) of the flip-flop is connected to an IPAD or an IOPAD. The <sup>D</sup> input provides data input for the flip-flop, which synchronizes data entering the chip. The <sup>D</sup> input data is loaded into the flip-flop during the Low-to-High clock (C) transition and appears at the output (Q). The clock input can be driven by internal logic or through another external pin.

This flip-flop is asynchronously cleared, outputs Low, when power is applied. For FPGA devices, power-on conditions are simulated when global set/reset (GSR) is active. GSR defaults to active-High but can be inverted by adding an inverter in front of the GSR input of the appropriate STARTUP\_*architecture* symbol.

#### **Logic Table**

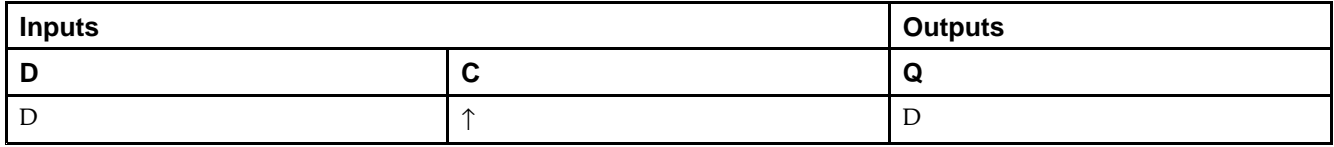

## **Design Entry Method**

This design element is only for use in schematics.

- •See the *Virtex-5 FPGA User Guide [\(UG190\)](http://www.xilinx.com/cgi-bin/docs/ndoc?t=user+guide;d=ug190.pdf)*.
- •See the *Virtex-5 FPGA Data Sheet DC and Switching [Characteristics](http://www.xilinx.com/cgi-bin/docs/ndoc?t=data+sheet;d=ds202.pdf) (DS202)*.

# **IFDI\_1**

Macro: Input D Flip-Flop with Inverted Clock (Asynchronous Preset)

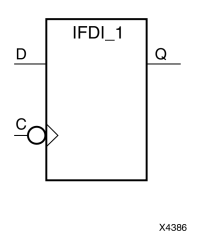

**Introduction**

The design element is <sup>a</sup> D-type flip-flop is contained in an input/output block (IOB). The input (D) of the flip-flop is connected to an IPAD or an IOPAD. The (D) input provides data input for the flip-flop, which synchronizes data entering the chip. The data on input (D) is loaded into the flip-flop during the High-to-Low clock (C) transition and appears at the output (Q). The clock input can be driven by internal logic or through another external pin.

This flip-flop is asynchronously cleared, outputs Low, when power is applied. For FPGA devices, power-on conditions are simulated when global set/reset (GSR) is active. GSR defaults to active-High but can be inverted by adding an inverter in front of the GSR input of the appropriate STARTUP\_*architecture* symbol.

## **Logic Table**

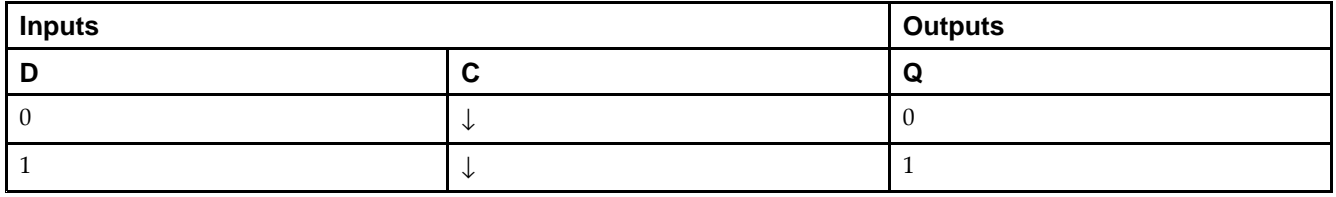

## **Design Entry Method**

This design element is only for use in schematics.

- •See the *Virtex-5 FPGA User Guide [\(UG190\)](http://www.xilinx.com/cgi-bin/docs/ndoc?t=user+guide;d=ug190.pdf)*.
- •See the *Virtex-5 FPGA Data Sheet DC and Switching [Characteristics](http://www.xilinx.com/cgi-bin/docs/ndoc?t=data+sheet;d=ds202.pdf) (DS202)*.

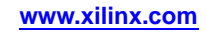

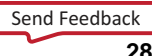

# **IFDX**

#### Macro: Input D Flip-Flop with Clock Enable

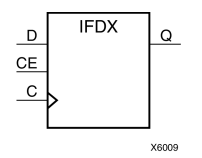

## **Introduction**

This D-type flip-flop is contained in an input/output block (IOB). The input (D) of the flip-flop is connected to an IPAD or an IOPAD (without using an IBUF). The <sup>D</sup> input provides data input for the flip-flop, which synchronizes data entering the chip. When CE is High, the data on input <sup>D</sup> is loaded into the flip-flop during the Low-to-High clock (C) transition and appears at the output (Q). The clock input can be driven by internal logic or through another external pin. When CE is Low, flip-flop outputs do not change.

This flip-flop is asynchronously cleared, outputs Low, when power is applied. For FPGA devices, power-on conditions are simulated when global set/reset (GSR) is active. GSR defaults to active-High but can be inverted by adding an inverter in front of the GSR input of the appropriate STARTUP\_*architecture* symbol.

## **Logic Table**

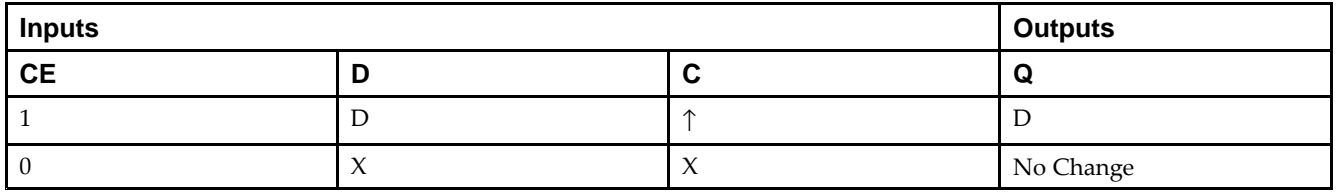

## **Design Entry Method**

This design element is only for use in schematics.

- •See the *Virtex-5 FPGA User Guide [\(UG190\)](http://www.xilinx.com/cgi-bin/docs/ndoc?t=user+guide;d=ug190.pdf)*.
- •See the *Virtex-5 FPGA Data Sheet DC and Switching [Characteristics](http://www.xilinx.com/cgi-bin/docs/ndoc?t=data+sheet;d=ds202.pdf) (DS202)*.

# **IFDX\_1**

Macro: Input D Flip-Flop with Inverted Clock and Clock Enable

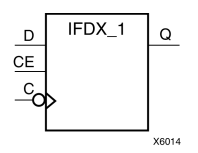

## **Introduction**

This design element is <sup>a</sup> D-type flip-flop is contained in an input/output block (IOB). The input (D) of the flip-flop is connected to an IPAD or an IOPAD. The <sup>D</sup> input also provides data input for the flip-flop, which synchronizes data entering the chip. When CE is High, the data on input <sup>D</sup> is loaded into the flip-flop during the High-to-Low clock (C) transition and appears at the output (Q). The clock input can be driven by internal logic or through another external pin. When the CE pin is Low, the output  $(Q)$  does not change.

This flip-flop is asynchronously cleared, outputs Low, when power is applied. For FPGA devices, power-on conditions are simulated when global set/reset (GSR) is active. GSR defaults to active-High but can be inverted by adding an inverter in front of the GSR input of the appropriate STARTUP\_*architecture* symbol.

## **Logic Table**

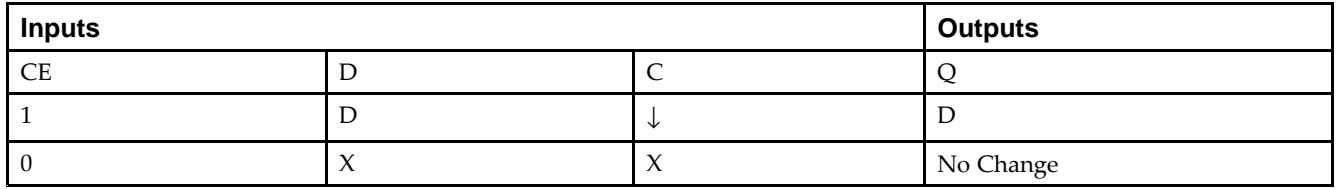

#### **Design Entry Method**

This design element is only for use in schematics.

- •See the *Virtex-5 FPGA User Guide [\(UG190\)](http://www.xilinx.com/cgi-bin/docs/ndoc?t=user+guide;d=ug190.pdf)*.
- •See the *Virtex-5 FPGA Data Sheet DC and Switching [Characteristics](http://www.xilinx.com/cgi-bin/docs/ndoc?t=data+sheet;d=ds202.pdf) (DS202)*.

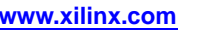

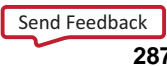

# **IFDX16**

#### Macro: 16-Bit Input D Flip-Flops with Clock Enable

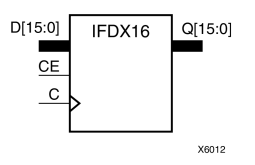

#### **Introduction**

This D-type flip-flop is contained in an input/output block (IOB). The input (D) of the flip-flop is connected to an IPAD or an IOPAD (without using an IBUF). The <sup>D</sup> input provides data input for the flip-flop, which synchronizes data entering the chip. When CE is High, the data on input <sup>D</sup> is loaded into the flip-flop during the Low-to-High clock (C) transition and appears at the output (Q). The clock input can be driven by internal logic or through another external pin. When CE is Low, flip-flop outputs do not change.

This flip-flop is asynchronously cleared, outputs Low, when power is applied. For FPGA devices, power-on conditions are simulated when global set/reset (GSR) is active. GSR defaults to active-High but can be inverted by adding an inverter in front of the GSR input of the appropriate STARTUP\_*architecture* symbol.

#### **Logic Table**

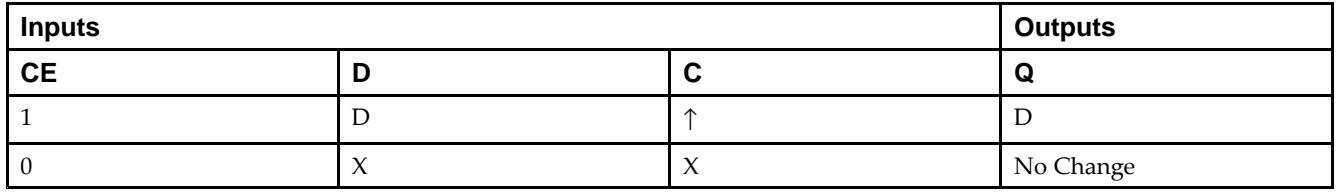

## **Design Entry Method**

This design element is only for use in schematics.

- •See the *Virtex-5 FPGA User Guide [\(UG190\)](http://www.xilinx.com/cgi-bin/docs/ndoc?t=user+guide;d=ug190.pdf)*.
- •See the *Virtex-5 FPGA Data Sheet DC and Switching [Characteristics](http://www.xilinx.com/cgi-bin/docs/ndoc?t=data+sheet;d=ds202.pdf) (DS202)*.
#### **EXILINX**®

# **IFDX4**

Macro: 4-Bit Input D Flip-Flop with Clock Enable

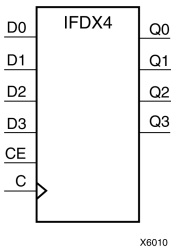

#### **Introduction**

This D-type flip-flop is contained in an input/output block (IOB). The input (D) of the flip-flop is connected to an IPAD or an IOPAD (without using an IBUF). The <sup>D</sup> input provides data input for the flip-flop, which synchronizes data entering the chip. When CE is High, the data on input <sup>D</sup> is loaded into the flip-flop during the Low-to-High clock (C) transition and appears at the output (Q). The clock input can be driven by internal logic or through another external pin. When CE is Low, flip-flop outputs do not change.

This flip-flop is asynchronously cleared, outputs Low, when power is applied. For FPGA devices, power-on conditions are simulated when global set/reset (GSR) is active. GSR defaults to active-High but can be inverted by adding an inverter in front of the GSR input of the appropriate STARTUP\_*architecture* symbol.

#### **Logic Table**

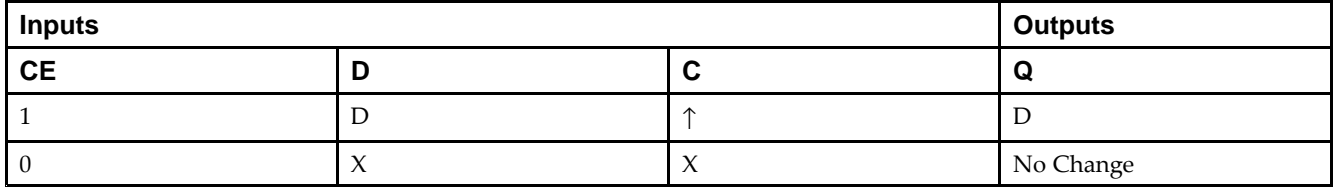

#### **Design Entry Method**

This design element is only for use in schematics.

- •See the *Virtex-5 FPGA User Guide [\(UG190\)](http://www.xilinx.com/cgi-bin/docs/ndoc?t=user+guide;d=ug190.pdf)*.
- •See the *Virtex-5 FPGA Data Sheet DC and Switching [Characteristics](http://www.xilinx.com/cgi-bin/docs/ndoc?t=data+sheet;d=ds202.pdf) (DS202)*.

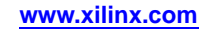

# **IFDX8**

#### Macro: 8-Bit Input D Flip-Flop with Clock Enable

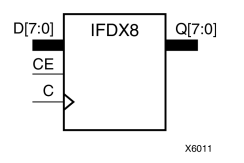

#### **Introduction**

This D-type flip-flop is contained in an input/output block (IOB). The input (D) of the flip-flop is connected to an IPAD or an IOPAD (without using an IBUF). The <sup>D</sup> input provides data input for the flip-flop, which synchronizes data entering the chip. When CE is High, the data on input <sup>D</sup> is loaded into the flip-flop during the Low-to-High clock (C) transition and appears at the output (Q). The clock input can be driven by internal logic or through another external pin. When CE is Low, flip-flop outputs do not change.

This flip-flop is asynchronously cleared, outputs Low, when power is applied. For FPGA devices, power-on conditions are simulated when global set/reset (GSR) is active. GSR defaults to active-High but can be inverted by adding an inverter in front of the GSR input of the appropriate STARTUP\_*architecture* symbol.

#### **Logic Table**

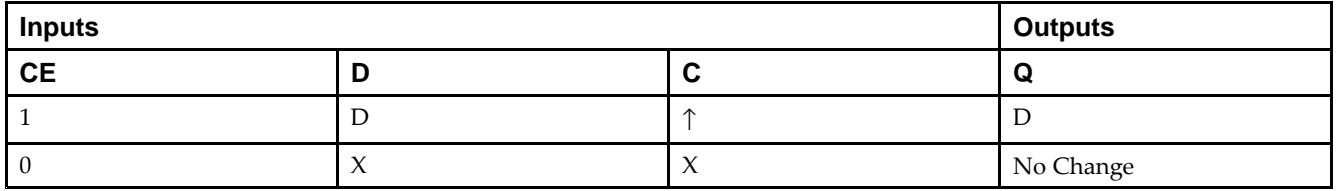

## **Design Entry Method**

This design element is only for use in schematics.

- •See the *Virtex-5 FPGA User Guide [\(UG190\)](http://www.xilinx.com/cgi-bin/docs/ndoc?t=user+guide;d=ug190.pdf)*.
- •See the *Virtex-5 FPGA Data Sheet DC and Switching [Characteristics](http://www.xilinx.com/cgi-bin/docs/ndoc?t=data+sheet;d=ds202.pdf) (DS202)*.

#### Macro: Transparent Input Data Latch

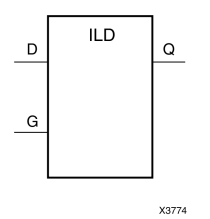

#### **Introduction**

This design element is <sup>a</sup> single, transparent data latch that holds transient data entering <sup>a</sup> chip. This latch is contained in an input/output block (IOB). The latch input (D) is connected to an IPAD or an IOPAD (without using an IBUF). When the gate input (G) is High, data on the input (D) appears on the output (Q). Data on the <sup>D</sup> input during the High-to-Low G transition is stored in the latch.

This latch is asynchronously cleared, outputs Low, when power is applied. For FPGA devices, power-on conditions are simulated when global set/reset (GSR) is active. GSR defaults to active-High but can be inverted by adding an inverter in front of the GSR input of the appropriate STARTUP\_*architecture* symbol.

#### **Logic Table**

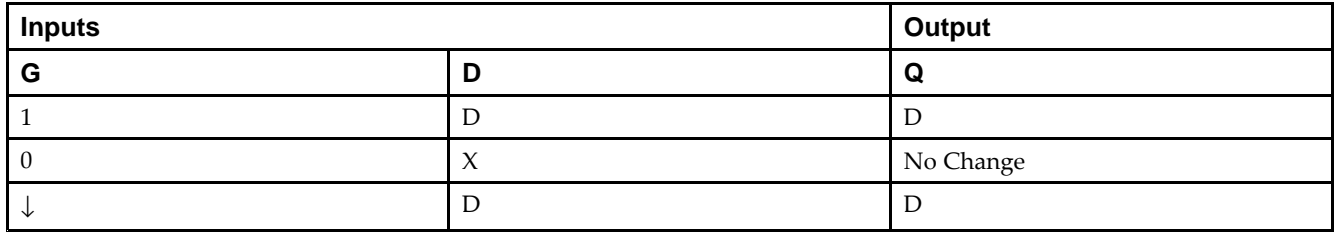

#### **Design Entry Method**

This design element is only for use in schematics.

- •See the *Virtex-5 FPGA User Guide [\(UG190\)](http://www.xilinx.com/cgi-bin/docs/ndoc?t=user+guide;d=ug190.pdf)*.
- •See the *Virtex-5 FPGA Data Sheet DC and Switching [Characteristics](http://www.xilinx.com/cgi-bin/docs/ndoc?t=data+sheet;d=ds202.pdf) (DS202)*.

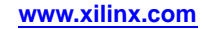

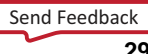

# **ILD\_1**

#### Macro: Transparent Input Data Latch with Inverted Gate

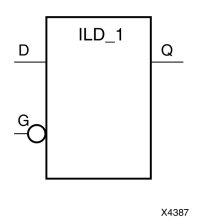

#### **Introduction**

This design element is <sup>a</sup> transparent data latch that holds transient data entering <sup>a</sup> chip. When the gate input (G) is Low, data on the data input (D) appears on the data output (Q). Data on (D) during the Low-to-High (G) transition is stored in the latch.

This latch is asynchronously cleared, outputs Low, when power is applied. For FPGA devices, power-on conditions are simulated when global set/reset (GSR) is active. GSR defaults to active-High but can be inverted by adding an inverter in front of the GSR input of the appropriate STARTUP\_*architecture* symbol.

## **Logic Table**

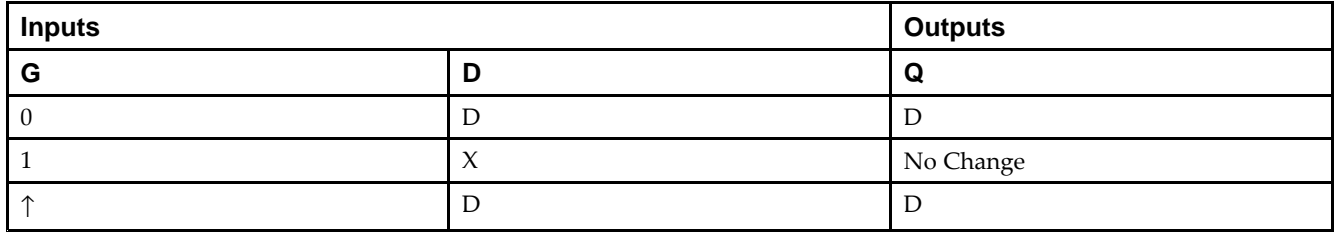

## **Design Entry Method**

This design element is only for use in schematics.

- •See the *Virtex-5 FPGA User Guide [\(UG190\)](http://www.xilinx.com/cgi-bin/docs/ndoc?t=user+guide;d=ug190.pdf)*.
- •See the *Virtex-5 FPGA Data Sheet DC and Switching [Characteristics](http://www.xilinx.com/cgi-bin/docs/ndoc?t=data+sheet;d=ds202.pdf) (DS202)*.

#### Macro: Transparent Input Data Latch

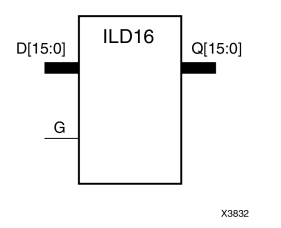

#### **Introduction**

These design elements are multiple transparent data latches that hold transient data entering <sup>a</sup> chip. The ILD latch is contained in an input/output block (IOB). The latch input (D) is connected to an IPAD or an IOPAD (without using an IBUF). When the gate input (G) is High, data on the inputs (D) appears on the outputs (Q). Data on the <sup>D</sup> inputs during the High-to-Low G transition is stored in the latch.

This latch is asynchronously cleared, outputs Low, when power is applied. For FPGA devices, power-on conditions are simulated when global set/reset (GSR) is active. GSR defaults to active-High but can be inverted by adding an inverter in front of the GSR input of the appropriate STARTUP\_*architecture* symbol.

#### **Logic Table**

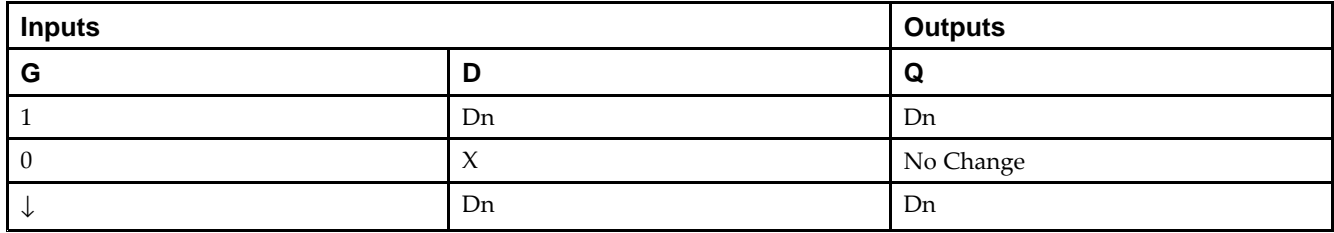

#### **Design Entry Method**

This design element is only for use in schematics.

- •See the *Virtex-5 FPGA User Guide [\(UG190\)](http://www.xilinx.com/cgi-bin/docs/ndoc?t=user+guide;d=ug190.pdf)*.
- •See the *Virtex-5 FPGA Data Sheet DC and Switching [Characteristics](http://www.xilinx.com/cgi-bin/docs/ndoc?t=data+sheet;d=ds202.pdf) (DS202)*.

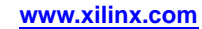

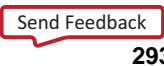

#### Macro: Transparent Input Data Latch

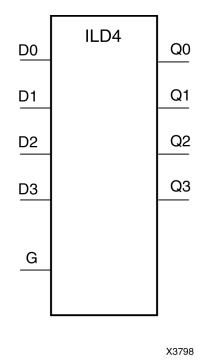

#### **Introduction**

These design elements are multiple transparent data latches that hold transient data entering <sup>a</sup> chip. The ILD latch is contained in an input/output block (IOB). The latch input (D) is connected to an IPAD or an IOPAD (without using an IBUF). When the gate input (G) is High, data on the inputs (D) appears on the outputs (Q). Data on the <sup>D</sup> inputs during the High-to-Low G transition is stored in the latch.

This latch is asynchronously cleared, outputs Low, when power is applied. For FPGA devices, power-on conditions are simulated when global set/reset (GSR) is active. GSR defaults to active-High but can be inverted by adding an inverter in front of the GSR input of the appropriate STARTUP\_*architecture* symbol.

#### **Logic Table**

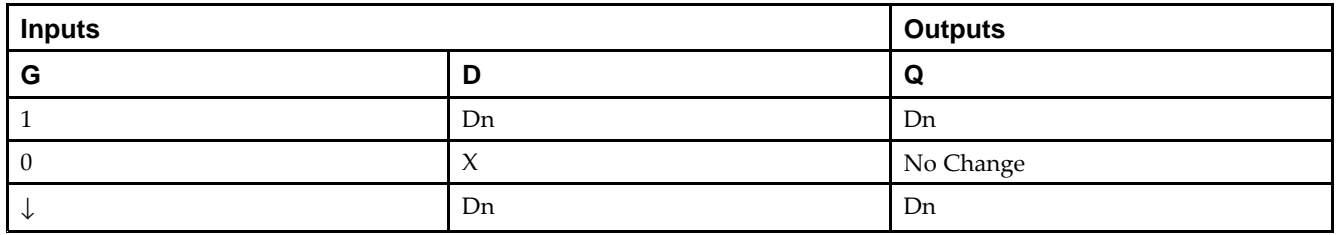

#### **Design Entry Method**

This design element is only for use in schematics.

- •See the *Virtex-5 FPGA User Guide [\(UG190\)](http://www.xilinx.com/cgi-bin/docs/ndoc?t=user+guide;d=ug190.pdf)*.
- •See the *Virtex-5 FPGA Data Sheet DC and Switching [Characteristics](http://www.xilinx.com/cgi-bin/docs/ndoc?t=data+sheet;d=ds202.pdf) (DS202)*.

#### Macro: Transparent Input Data Latch

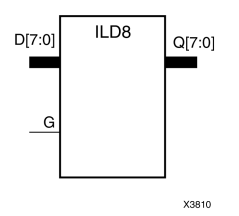

#### **Introduction**

These design elements are multiple transparent data latches that hold transient data entering <sup>a</sup> chip. The ILD latch is contained in an input/output block (IOB). The latch input (D) is connected to an IPAD or an IOPAD (without using an IBUF). When the gate input (G) is High, data on the inputs (D) appears on the outputs (Q). Data on the <sup>D</sup> inputs during the High-to-Low G transition is stored in the latch.

This latch is asynchronously cleared, outputs Low, when power is applied. For FPGA devices, power-on conditions are simulated when global set/reset (GSR) is active. GSR defaults to active-High but can be inverted by adding an inverter in front of the GSR input of the appropriate STARTUP\_*architecture* symbol.

#### **Logic Table**

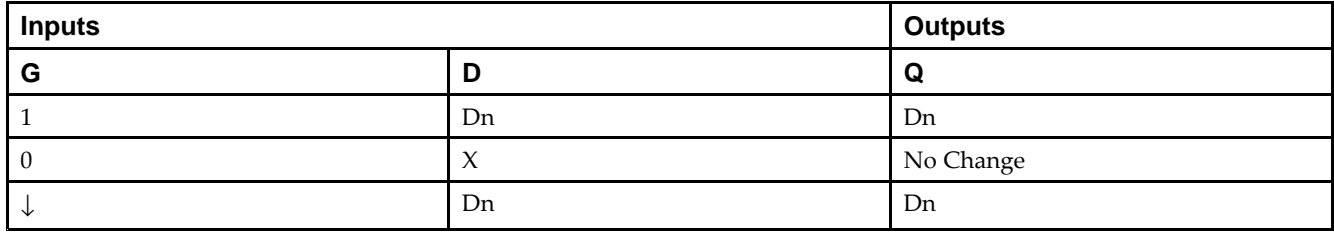

#### **Design Entry Method**

This design element is only for use in schematics.

- •See the *Virtex-5 FPGA User Guide [\(UG190\)](http://www.xilinx.com/cgi-bin/docs/ndoc?t=user+guide;d=ug190.pdf)*.
- •See the *Virtex-5 FPGA Data Sheet DC and Switching [Characteristics](http://www.xilinx.com/cgi-bin/docs/ndoc?t=data+sheet;d=ds202.pdf) (DS202)*.

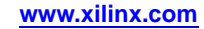

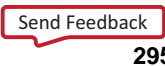

# **ILDI**

#### Macro: Transparent Input Data Latch (Asynchronous Preset)

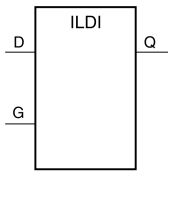

X438E

#### **Introduction**

This design element is <sup>a</sup> transparent data latch that holds transient data entering <sup>a</sup> chip. When the gate input (G) is High, data on the input (D) appears on the output (Q). Data on the <sup>D</sup> input during the High-to-Low G transition is stored in the latch.

The ILDI is the input flip-flop master latch. It is possible to access two different outputs from the input flip-flop: one that responds to the level of the clock signal and another that responds to an edge of the clock signal. When using both outputs from the same input flip-flop, <sup>a</sup> transparent High latch (ILDI) corresponds to <sup>a</sup> falling edge-triggered flip-flop (IFDI\_1). Similarly, <sup>a</sup> transparent Low latch (ILDI\_1) corresponds to <sup>a</sup> rising edge-triggered flip-flop (IFDI).

The latch is asynchronously preset, output High, when power is applied.

For FPGA devices, power-on conditions are simulated when global set/reset (GSR) is active. GSR defaults to active-High but can be inverted by adding an inverter in front of the GSR input of the appropriate STARTUP\_*architecture* symbol.

#### **Logic Table**

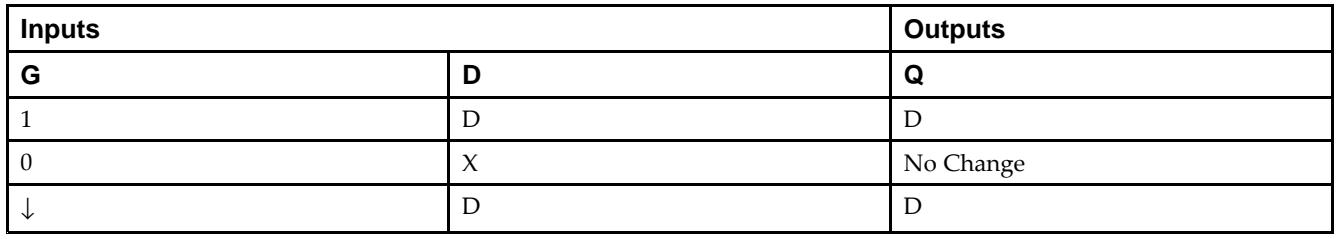

#### **Design Entry Method**

This design element is only for use in schematics.

- •See the *Virtex-5 FPGA User Guide [\(UG190\)](http://www.xilinx.com/cgi-bin/docs/ndoc?t=user+guide;d=ug190.pdf)*.
- •See the *Virtex-5 FPGA Data Sheet DC and Switching [Characteristics](http://www.xilinx.com/cgi-bin/docs/ndoc?t=data+sheet;d=ds202.pdf) (DS202)*.

# **ILDI\_1**

Macro: Transparent Input Data Latch with Inverted Gate (Asynchronous Preset)

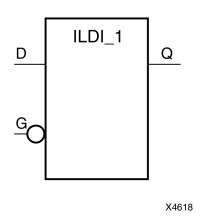

#### **Introduction**

This design element is <sup>a</sup> transparent data latch that holds transient data entering <sup>a</sup> chip. When the gate input (G) is Low, data on the data input (D) appears on the data output (Q). Data on <sup>D</sup> during the Low-to-High G transition is stored in the latch.

The latch is asynchronously preset, output High, when power is applied.

For FPGA devices, power-on conditions are simulated when global set/reset (GSR) is active. GSR defaults to active-High but can be inverted by adding an inverter in front of the GSR input of the appropriate STARTUP\_*architecture* symbol.

## **Logic Table**

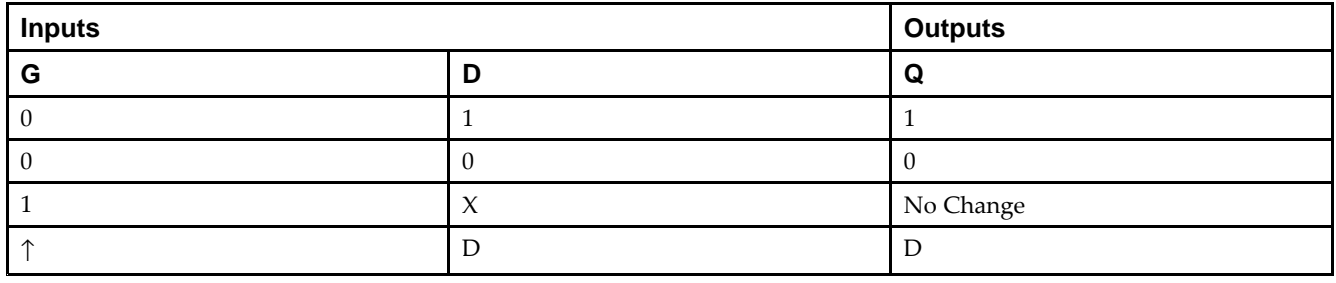

## **Design Entry Method**

This design element is only for use in schematics.

- •See the *Virtex-5 FPGA User Guide [\(UG190\)](http://www.xilinx.com/cgi-bin/docs/ndoc?t=user+guide;d=ug190.pdf)*.
- •See the *Virtex-5 FPGA Data Sheet DC and Switching [Characteristics](http://www.xilinx.com/cgi-bin/docs/ndoc?t=data+sheet;d=ds202.pdf) (DS202)*.

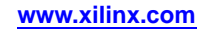

# **ILDXI**

#### Macro: Transparent Input Data Latch (Asynchronous Preset)

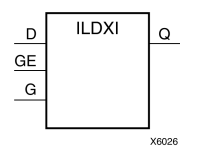

#### **Introduction**

This design element is <sup>a</sup> transparent data latch that holds transient data entering <sup>a</sup> chip. When the gate input (G) is High, data on the input (D) appears on the output (Q). Data on the (D) input during the High-to-Low (G) transition is stored in the latch.

The ILDXI is the input flip-flop master latch. Two outputs can be accessed from the input flip-flop: one that responds to the level of the clock signal and another that responds to an edge of the clock signal. When using both outputs from the same input flip-flop, <sup>a</sup> transparent High latch (ILDXI) corresponds to <sup>a</sup> falling edge-triggered flip-flop (IFDXI\_1). Similarly, <sup>a</sup> transparent Low latch (ILDXI\_1) corresponds to <sup>a</sup> rising edge-triggered flip-flop (IFDXI).

The latch is asynchronously preset, output High, when power is applied.

For FPGA devices, power-on conditions are simulated when global set/reset (GSR) is active. GSR defaults to active-High but can be inverted by adding an inverter in front of the GSR input of the appropriate STARTUP\_*architecture* symbol.

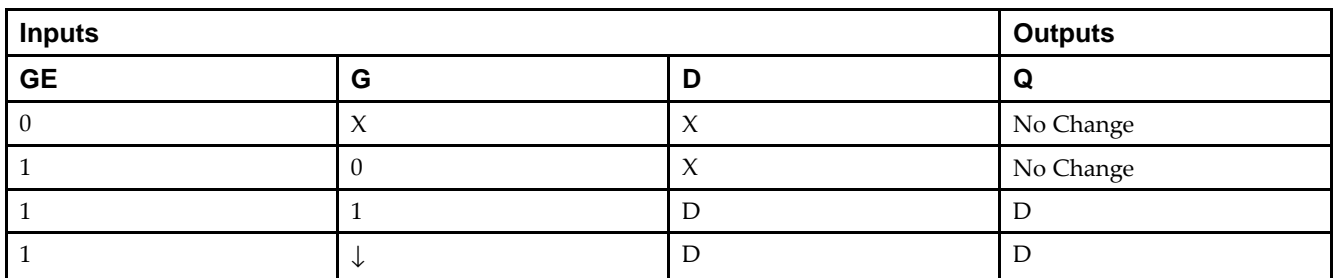

#### **Logic Table**

#### **Design Entry Method**

This design element is only for use in schematics.

- •See the *Virtex-5 FPGA User Guide [\(UG190\)](http://www.xilinx.com/cgi-bin/docs/ndoc?t=user+guide;d=ug190.pdf)*.
- •See the *Virtex-5 FPGA Data Sheet DC and Switching [Characteristics](http://www.xilinx.com/cgi-bin/docs/ndoc?t=data+sheet;d=ds202.pdf) (DS202)*.

# **ILDXI\_1**

Macro: Transparent Input Data Latch with Inverted Gate (Asynchronous Preset)

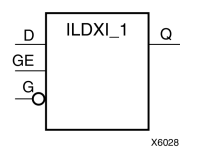

#### **Introduction**

This design element is <sup>a</sup> transparent data latch that holds transient data entering <sup>a</sup> chip.

The latch is asynchronously preset, output High, when power is applied.

For FPGA devices, power-on conditions are simulated when global set/reset (GSR) is active. GSR defaults to active-High but can be inverted by adding an inverter in front of the GSR input of the appropriate STARTUP\_*architecture* symbol.

## **Logic Table**

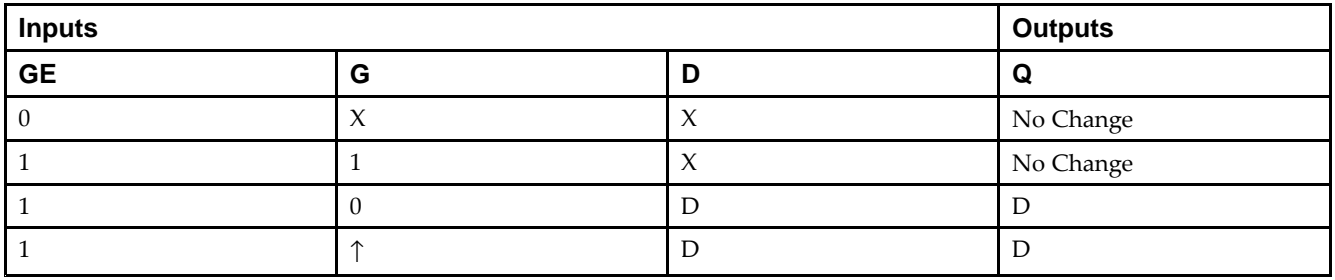

## **Design Entry Method**

This design element is only for use in schematics.

- •See the *Virtex-5 FPGA User Guide [\(UG190\)](http://www.xilinx.com/cgi-bin/docs/ndoc?t=user+guide;d=ug190.pdf)*.
- •See the *Virtex-5 FPGA Data Sheet DC and Switching [Characteristics](http://www.xilinx.com/cgi-bin/docs/ndoc?t=data+sheet;d=ds202.pdf) (DS202)*.

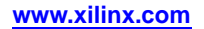

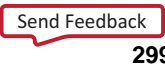

Primitive: Inverter

**INV**  $\sim 0$  $\mathcal{A}$ X10665

#### **Introduction**

This design element is <sup>a</sup> single inverter that identifies signal inversions in <sup>a</sup> schematic.

## **Design Entry Method**

This design element is only for use in schematics.

- •See the *Virtex-5 FPGA User Guide [\(UG190\)](http://www.xilinx.com/cgi-bin/docs/ndoc?t=user+guide;d=ug190.pdf)*.
- •See the *Virtex-5 FPGA Data Sheet DC and Switching [Characteristics](http://www.xilinx.com/cgi-bin/docs/ndoc?t=data+sheet;d=ds202.pdf) (DS202)*.

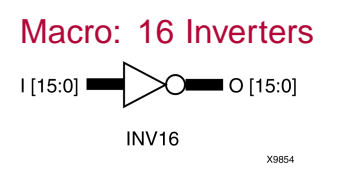

#### **Introduction**

This design element is <sup>a</sup> multiple inverter that identifies signal inversions in <sup>a</sup> schematic.

## **Design Entry Method**

This design element is only for use in schematics.

- •See the *Virtex-5 FPGA User Guide [\(UG190\)](http://www.xilinx.com/cgi-bin/docs/ndoc?t=user+guide;d=ug190.pdf)*.
- •See the *Virtex-5 FPGA Data Sheet DC and Switching [Characteristics](http://www.xilinx.com/cgi-bin/docs/ndoc?t=data+sheet;d=ds202.pdf) (DS202)*.

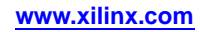

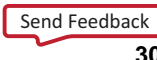

Macro: Four Inverters

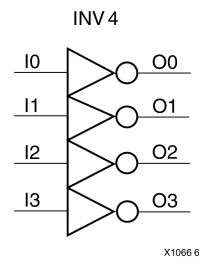

#### **Introduction**

This design element is <sup>a</sup> multiple inverter that identifies signal inversions in <sup>a</sup> schematic.

## **Design Entry Method**

This design element is only for use in schematics.

- $\bullet$ See the *Virtex-5 FPGA User Guide [\(UG190\)](http://www.xilinx.com/cgi-bin/docs/ndoc?t=user+guide;d=ug190.pdf)*.
- •See the *Virtex-5 FPGA Data Sheet DC and Switching [Characteristics](http://www.xilinx.com/cgi-bin/docs/ndoc?t=data+sheet;d=ds202.pdf) (DS202)*.

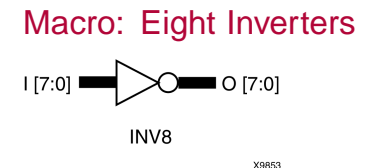

#### **Introduction**

This design element is <sup>a</sup> multiple inverter that identifies signal inversions in <sup>a</sup> schematic.

## **Design Entry Method**

This design element is only for use in schematics.

- •See the *Virtex-5 FPGA User Guide [\(UG190\)](http://www.xilinx.com/cgi-bin/docs/ndoc?t=user+guide;d=ug190.pdf)*.
- $\bullet$ See the *Virtex-5 FPGA Data Sheet DC and Switching [Characteristics](http://www.xilinx.com/cgi-bin/docs/ndoc?t=data+sheet;d=ds202.pdf) (DS202)*.

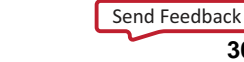

# **IOBUF**

#### Primitive: Bi-Directional Buffer

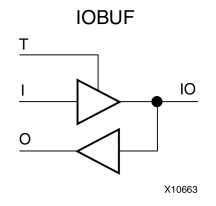

#### **Introduction**

The design element is <sup>a</sup> bidirectional single-ended I/O Buffer used to connect internal logic to an external bidirectional pin.

#### **Logic Table**

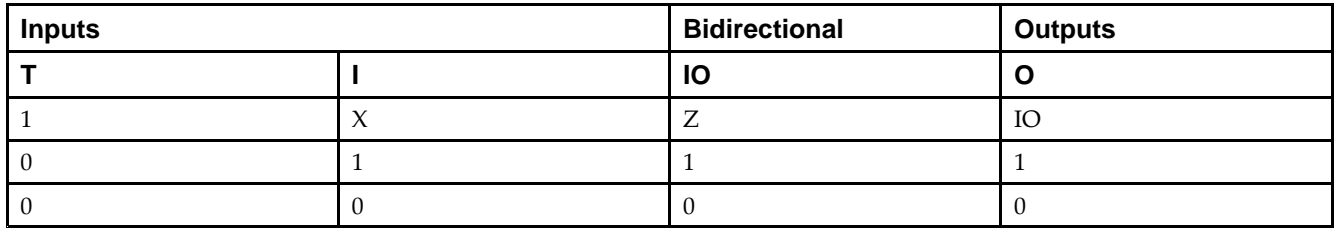

#### **Port Descriptions**

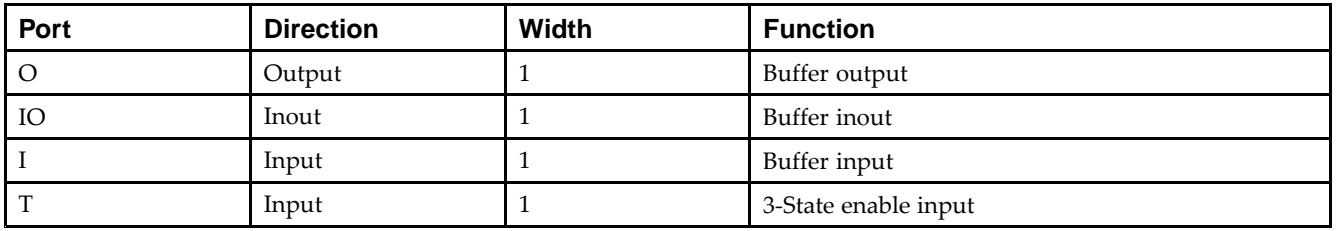

#### **Design Entry Method**

This design element can be used in schematics.

#### **Available Attributes**

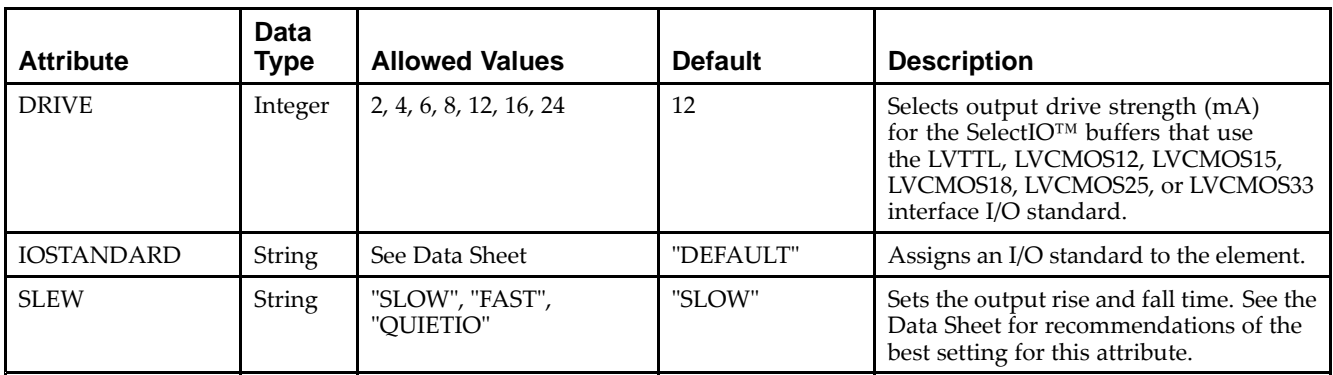

- •See the *Virtex-5 FPGA User Guide [\(UG190\)](http://www.xilinx.com/cgi-bin/docs/ndoc?t=user+guide;d=ug190.pdf)*.
- •See the *Virtex-5 FPGA Data Sheet DC and Switching [Characteristics](http://www.xilinx.com/cgi-bin/docs/ndoc?t=data+sheet;d=ds202.pdf) (DS202)*.

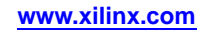

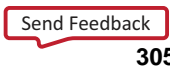

# **IOBUFDS**

#### Primitive: 3-State Differential Signaling I/O Buffer with Active Low Output Enable

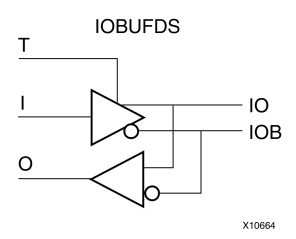

#### **Introduction**

The design element is <sup>a</sup> bidirectional buffer that supports low-voltage, differential signaling. For the IOBUFDS, <sup>a</sup> design level interface signal is represented as two distinct ports (IO and IOB), one deemed the "master" and the other the "slave." The master and the slave are opposite phases of the same logical signal (for example, MYNET\_P and MYNET\_N). Optionally, <sup>a</sup> programmable differential termination feature is available to help improve signal integrity and reduce external components. Also available is <sup>a</sup> programmable delay is to assist in the capturing of incoming data to the device.

#### **Logic Table**

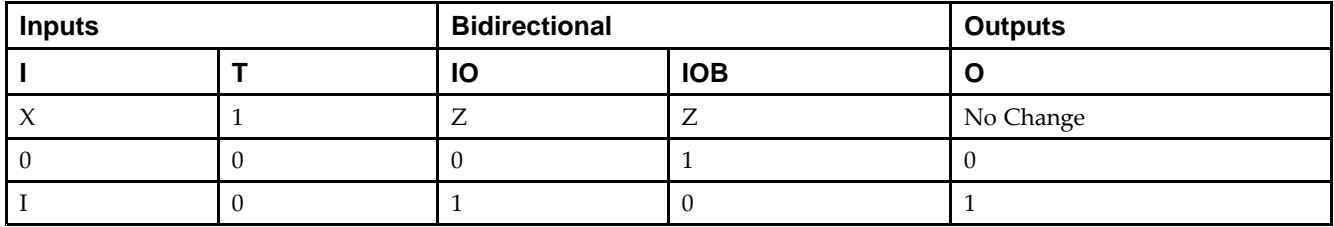

#### **Port Descriptions**

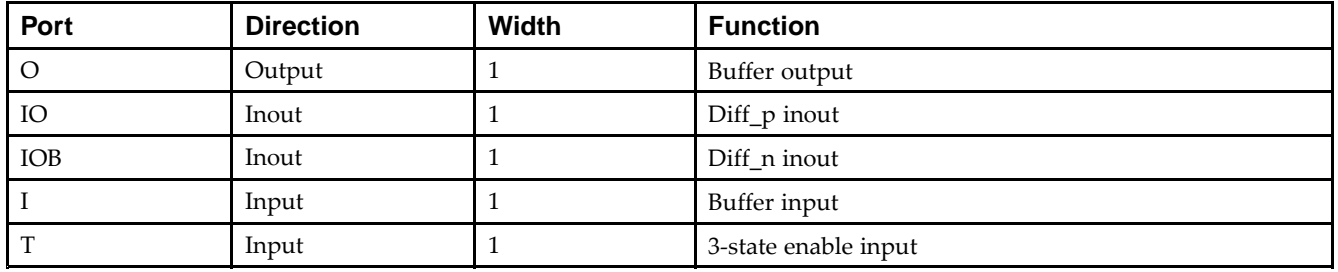

## **Design Entry Method**

This design element can be used in schematics.

#### **Available Attributes**

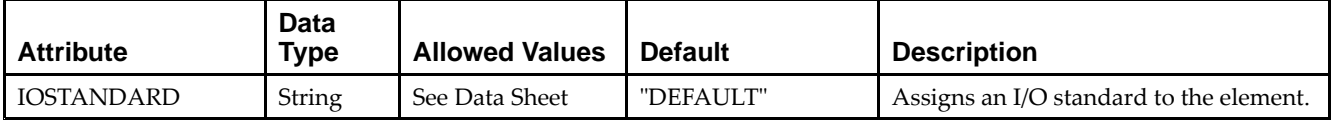

- •See the *Virtex-5 FPGA User Guide [\(UG190\)](http://www.xilinx.com/cgi-bin/docs/ndoc?t=user+guide;d=ug190.pdf)*.
- •See the *Virtex-5 FPGA Data Sheet DC and Switching [Characteristics](http://www.xilinx.com/cgi-bin/docs/ndoc?t=data+sheet;d=ds202.pdf) (DS202)*.

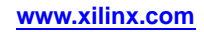

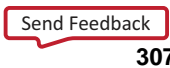

# **IODELAY**

#### Primitive: Input and Output Fixed or Variable Delay Element

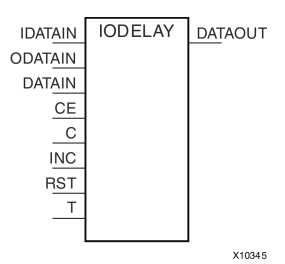

#### **Introduction**

This design element can be used to provide <sup>a</sup> fixed delay or an adjustable delay to the input path and <sup>a</sup> fixed delay for the output path of the FPGA. This delay can be useful for the purpose of data alignment of incoming or outgoing data to/from the chip, as well as allowing for the tracking of data alignment over process, temperature, and voltage (PVT). The IODELAY is available on all FPGA I/Os and, when used in conjunction with the IDELAYCTRL componen<sup>t</sup> circuitry, can provide precise time increments of delay. When used in variable mode, the input path can be adjusted for increasing and decreasing amounts of delay. The output delay path is only available in <sup>a</sup> fixed delay. The IODELAY can also be used to add additional static or variable delay to an internal path (within the FPGA fabric). However, when IODELAY is used that way, this device is no longer available to the associated I/O for input or output path delays.

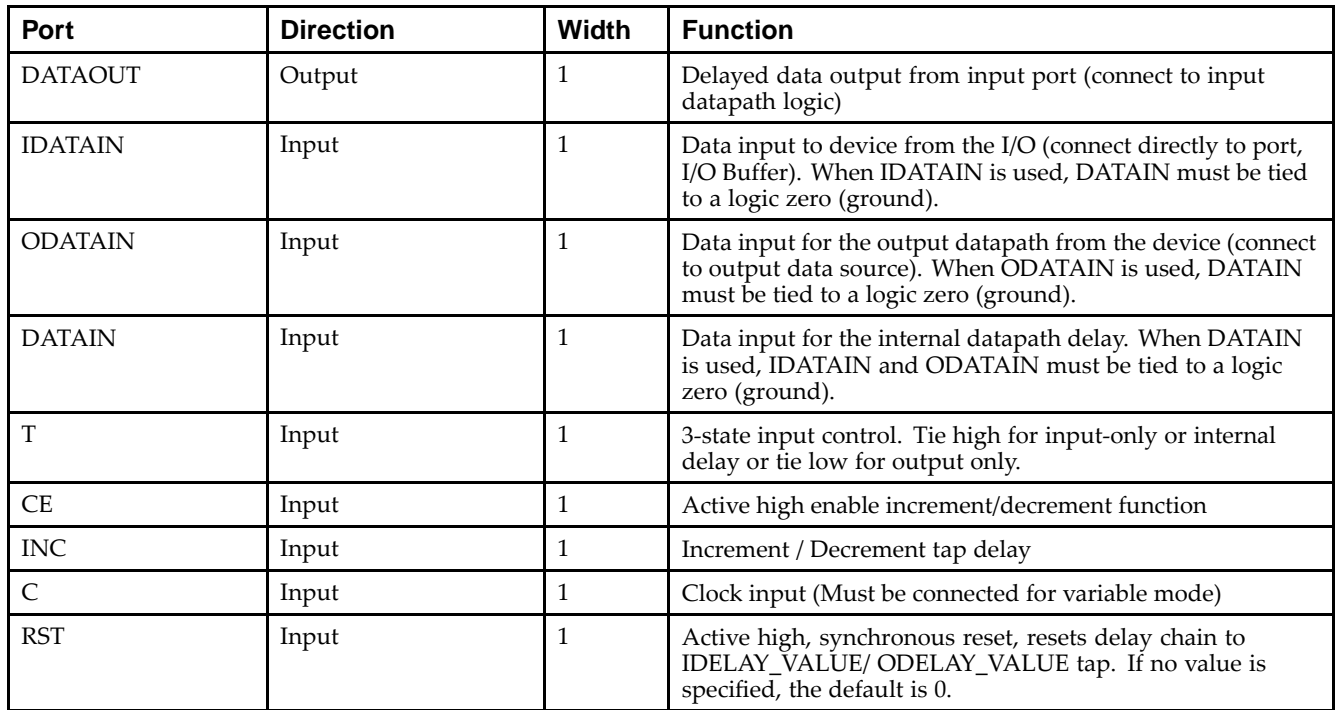

#### **Port Descriptions**

## **Design Entry Method**

This design element can be used in schematics.

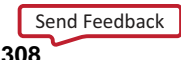

For input delay operation, connect the IDATAIN pin directly to either the top-level I/O port, input buffer, or I/O buffer. For output delay, connect the ODATAIN input to the logic sourcing the output data to be delayed. For internal path delays, connect the DATAIN pin to the proper source and destination logic within the FPGA. When you are using the IODELAY for internal signal delays, the IDATAIN and ODATAIN must be tied to a logic zero (ground).

In all cases, the DATAOUT should be connected to the I/Os or logic to be sourced from the delayed data. Connect the <sup>T</sup> pin to the control signal for the 3-state output operation when you are using the IODELAY. If you are using the IODELAY for output delays only, tie the <sup>T</sup> pin to <sup>a</sup> logic zero (ground). If you are using the IODELAY for input only, or for delaying an internal signal, tie the <sup>T</sup> pin to <sup>a</sup> logic one (Vcc). If the IODELAY is configured for VARIABLE delay, connect the CE, INC, C, and RST pins to the appropriate delay control signals. If only <sup>a</sup> FIXED delay mode is used, those pins should be tied to <sup>a</sup> logic zero (ground).

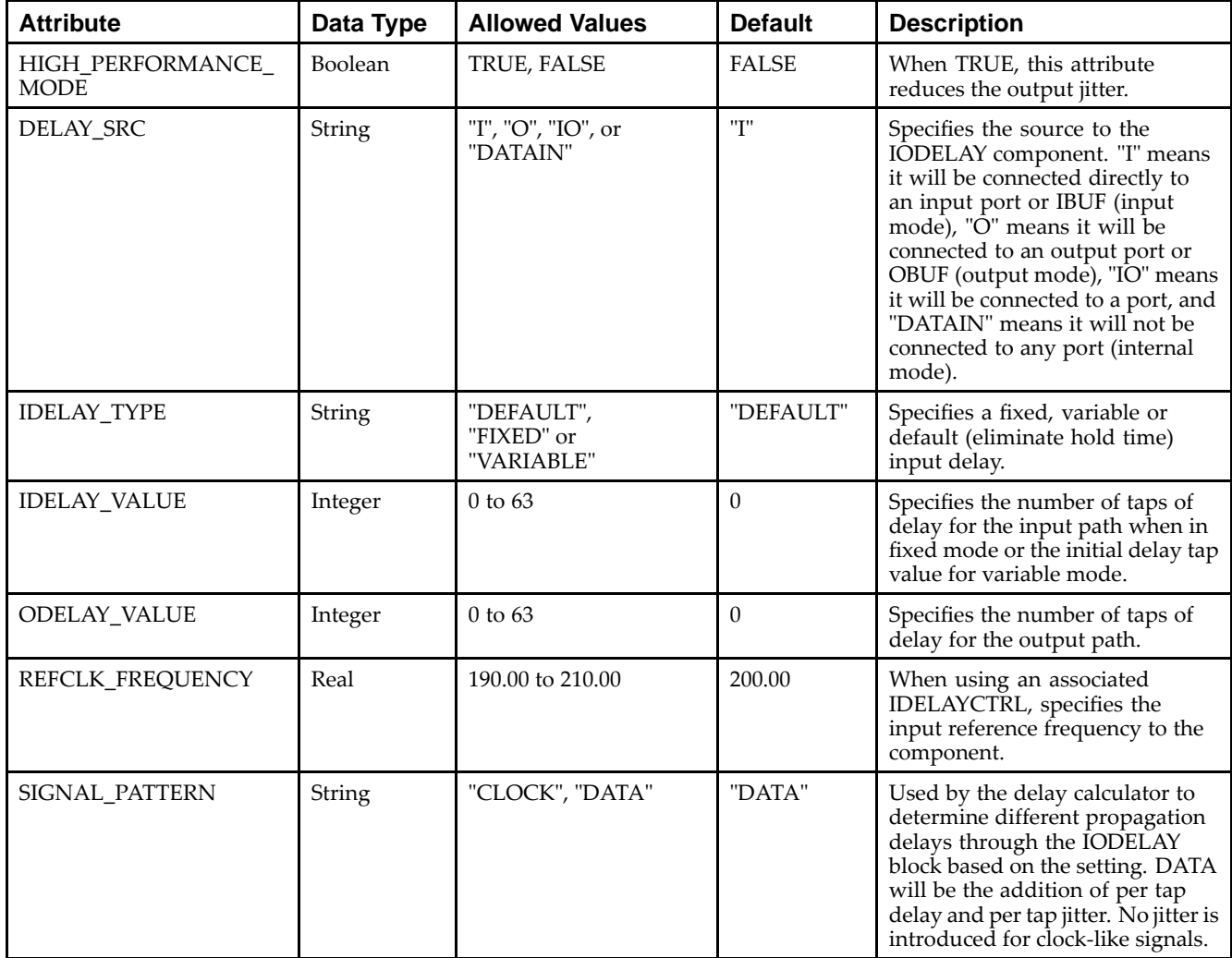

#### **Available Attributes**

- •See the *Virtex-5 FPGA User Guide [\(UG190\)](http://www.xilinx.com/cgi-bin/docs/ndoc?t=user+guide;d=ug190.pdf)*.
- •See the *Virtex-5 FPGA Data Sheet DC and Switching [Characteristics](http://www.xilinx.com/cgi-bin/docs/ndoc?t=data+sheet;d=ds202.pdf) (DS202)*.

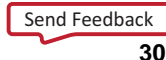

# **ISERDES\_NODELAY**

#### Primitive: Input SERial/DESerializer

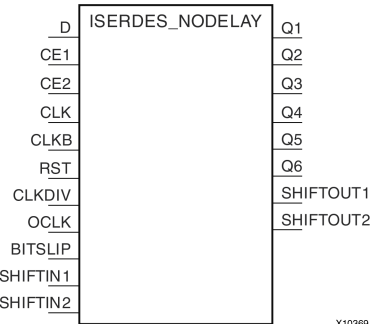

#### **Introduction**

The ISERDES\_NODELAY is an input serial-to-parallel data converter that helps facilitate high-speed, source synchronous, serial data capturing. The ISERDES\_NODELAY includes logic to assist in clocking and data alignment of either single data rate (SDR) or double data rate (DDR) data to/from 2- to 6-bit data widths for <sup>a</sup> single instance (MASTER) and 7- to 10-bit data widths for two cascaded ISERDES\_NODELAY (MASTER/SLAVE). The ISERDES\_NODELAY can be used in memory, networking or <sup>a</sup> number of different types of data interface applications. The ISERDES\_NODELAY can be used in conjunction with an IODELAY componen<sup>t</sup> to assist in data alignment of the input serial data. In DDR mode, the ISERDES\_NODELAY can be clocked by either <sup>a</sup> single clock or two clocks for capturing data. When you are using it in two clock mode, higher performance is possible. However, using it in this way might require more clocking resources, consume more power, and require certain placement restriction. Use single clock mode when the highest I/O performance is not needed.

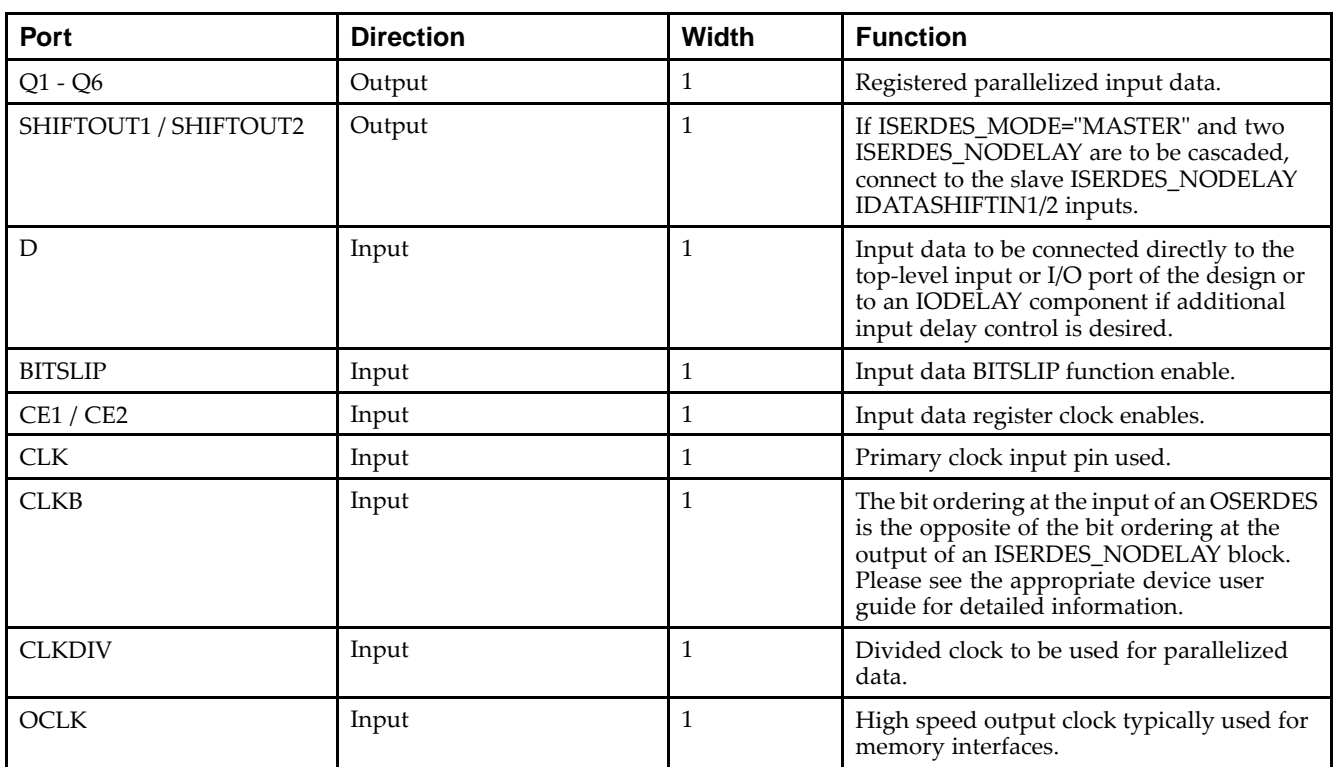

#### **Port Descriptions**

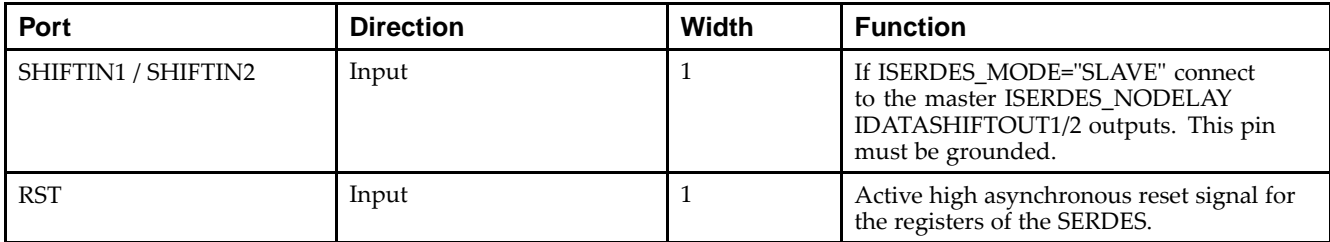

#### **Design Entry Method**

This design element can be used in schematics.

#### **Available Attributes**

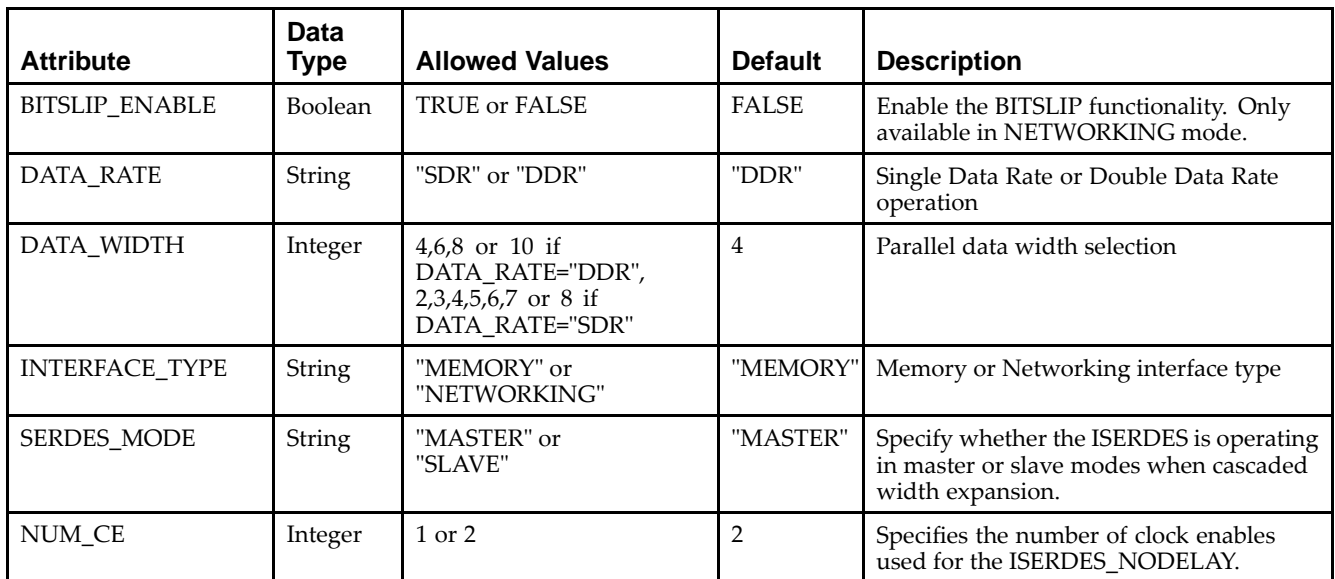

- •See the *Virtex-5 FPGA User Guide [\(UG190\)](http://www.xilinx.com/cgi-bin/docs/ndoc?t=user+guide;d=ug190.pdf)*.
- •See the *Virtex-5 FPGA Data Sheet DC and Switching [Characteristics](http://www.xilinx.com/cgi-bin/docs/ndoc?t=data+sheet;d=ds202.pdf) (DS202)*.

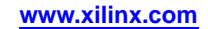

## **JTAGPPC440**

#### Primitive: JTAG Primitive for the Power PC

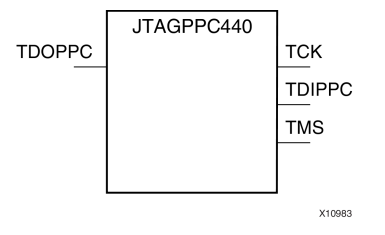

#### **Introduction**

This design element connects the JTAG logic in the PPC440 core to the JTAG logic of the FPGA device in which the core resides. The connections are made through programmable routing, so the connection only exists after configuration.

#### **Port Descriptions**

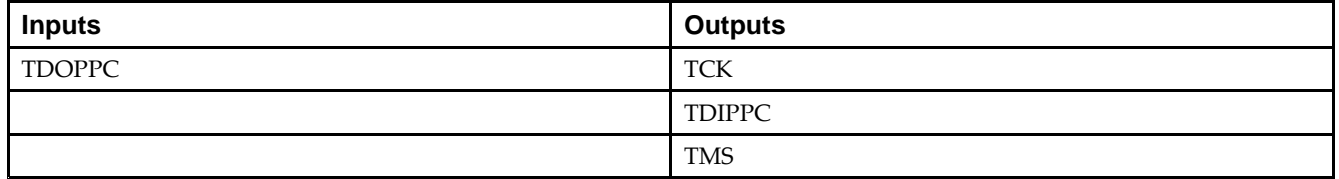

#### **Design Entry Method**

This design element is only for use in schematics.

- •See the *Virtex-5 FPGA User Guide [\(UG190\)](http://www.xilinx.com/cgi-bin/docs/ndoc?t=user+guide;d=ug190.pdf)*.
- •See the *Virtex-5 FPGA Data Sheet DC and Switching [Characteristics](http://www.xilinx.com/cgi-bin/docs/ndoc?t=data+sheet;d=ds202.pdf) (DS202)*.

## **KEEPER**

#### Primitive: KEEPER Symbol

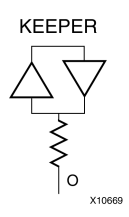

#### **Introduction**

The design element is a weak keeper element that retains the value of the net connected to its bidirectional O pin. For example, if a logic 1 is being driven onto the net, KEEPER drives a weak/resistive 1 onto the net. If the net driver is then 3-stated, KEEPER continues to drive <sup>a</sup> weak/resistive 1 onto the net.

#### **Port Descriptions**

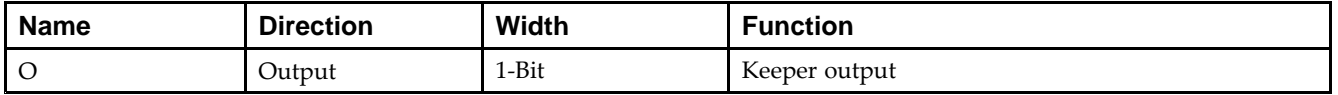

#### **Design Entry Method**

This design element can be used in schematics or instantiated in HDL code. Instantiation templates for VHDL and Verilog are available below.

This element can be connected to <sup>a</sup> net in the following locations on <sup>a</sup> top-level schematic file:

- •A net connected to an input IO Marker
- •A net connected to both an output IO Marker and 3-statable IO element, such as an OBUFT.

- •See the *Virtex-5 FPGA User Guide [\(UG190\)](http://www.xilinx.com/cgi-bin/docs/ndoc?t=user+guide;d=ug190.pdf)*.
- •See the *Virtex-5 FPGA Data Sheet DC and Switching [Characteristics](http://www.xilinx.com/cgi-bin/docs/ndoc?t=data+sheet;d=ds202.pdf) (DS202)*.

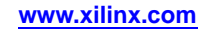

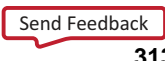

# **KEY\_CLEAR**

#### Primitive: Virtex-5 Configuration Encryption Key Erase

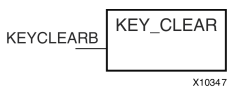

#### **Introduction**

This design element allows you to erase the configuration encryption circuit key register from internal logic.

#### **Port Descriptions**

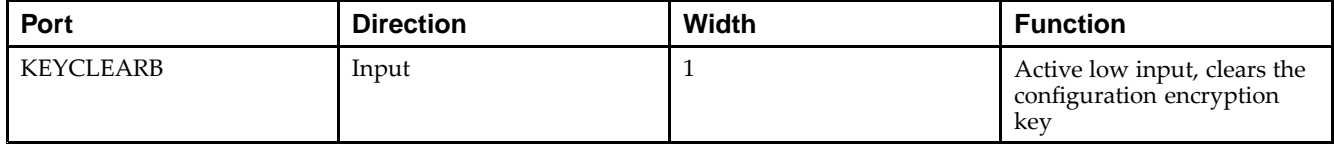

#### **Design Entry Method**

This design element can be used in schematics.

- •See the *Virtex-5 FPGA User Guide [\(UG190\)](http://www.xilinx.com/cgi-bin/docs/ndoc?t=user+guide;d=ug190.pdf)*.
- •See the *Virtex-5 FPGA Data Sheet DC and Switching [Characteristics](http://www.xilinx.com/cgi-bin/docs/ndoc?t=data+sheet;d=ds202.pdf) (DS202)*.

# **LD**

#### Primitive: Transparent Data Latch

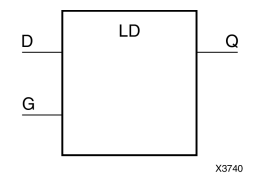

#### **Introduction**

LD is <sup>a</sup> transparent data latch. The data output (Q) of the latch reflects the data (D) input while the gate enable (G) input is High. The data on the (D) input during the High-to-Low gate transition is stored in the latch. The data on the (Q) output remains unchanged as long as (G) remains Low.

This latch is asynchronously cleared, outputs Low, when power is applied. For FPGA devices, power-on conditions are simulated when global set/reset (GSR) is active. GSR defaults to active-High but can be inverted by adding an inverter in front of the GSR input of the appropriate STARTUP\_*architecture* symbol.

#### **Logic Table**

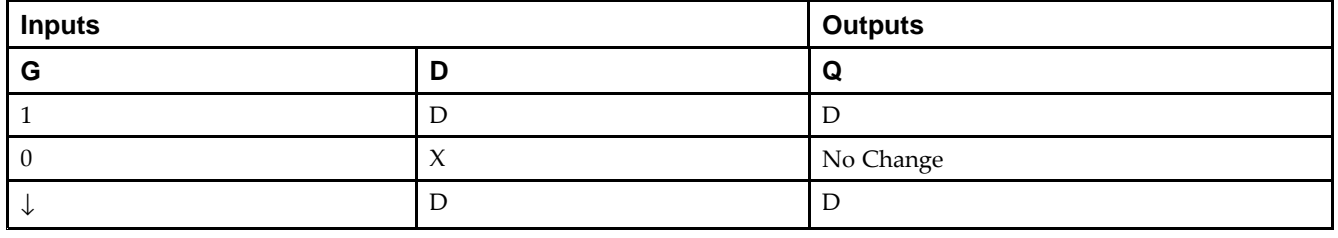

#### **Design Entry Method**

This design element is only for use in schematics.

#### **Available Attributes**

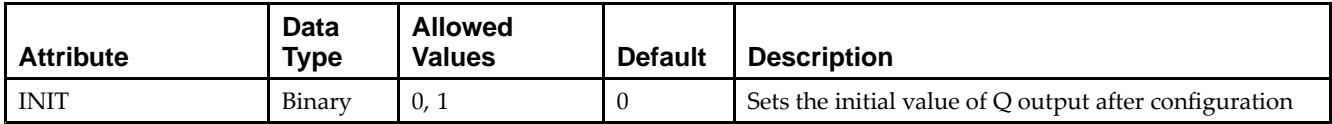

- •See the *Virtex-5 FPGA User Guide [\(UG190\)](http://www.xilinx.com/cgi-bin/docs/ndoc?t=user+guide;d=ug190.pdf)*.
- •See the *Virtex-5 FPGA Data Sheet DC and Switching [Characteristics](http://www.xilinx.com/cgi-bin/docs/ndoc?t=data+sheet;d=ds202.pdf) (DS202)*.

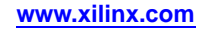

# **LD\_1**

#### Primitive: Transparent Data Latch with Inverted Gate

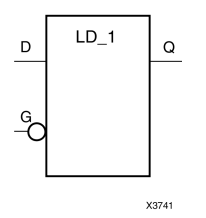

#### **Introduction**

This design element is <sup>a</sup> transparent data latch with an inverted gate. The data output (Q) of the latch reflects the data (D) input while the gate enable (G) input is Low. The data on the (D) input during the Low-to-High gate transition is stored in the latch. The data on the (Q) output remains unchanged as long as (G) remains High.

This latch is asynchronously cleared, outputs Low, when power is applied. For FPGA devices, power-on conditions are simulated when global set/reset (GSR) is active. GSR defaults to active-High but can be inverted by adding an inverter in front of the GSR input of the appropriate STARTUP\_*architecture* symbol.

## **Logic Table**

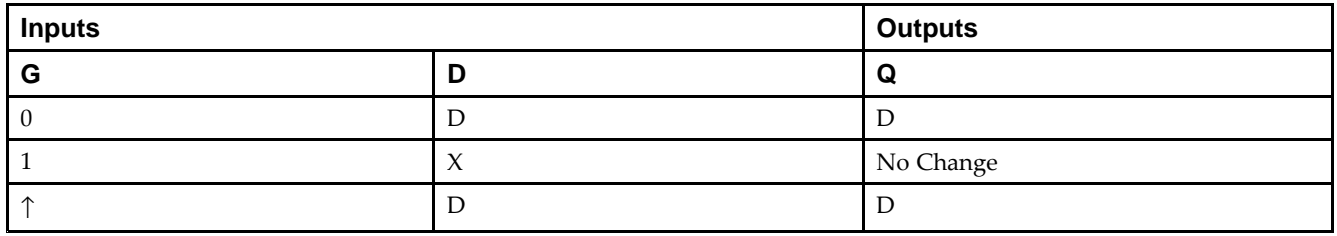

#### **Design Entry Method**

This design element is only for use in schematics.

#### **Available Attributes**

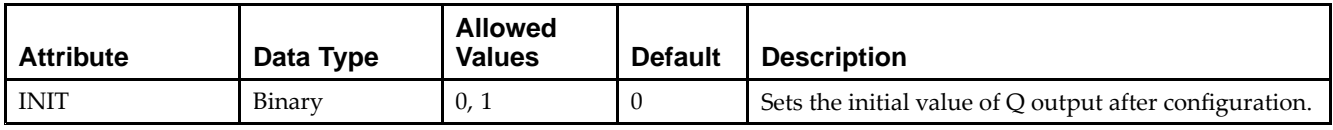

- •See the *Virtex-5 FPGA User Guide [\(UG190\)](http://www.xilinx.com/cgi-bin/docs/ndoc?t=user+guide;d=ug190.pdf)*.
- •See the *Virtex-5 FPGA Data Sheet DC and Switching [Characteristics](http://www.xilinx.com/cgi-bin/docs/ndoc?t=data+sheet;d=ds202.pdf) (DS202)*.

# **LD16**

#### Macro: Multiple Transparent Data Latch

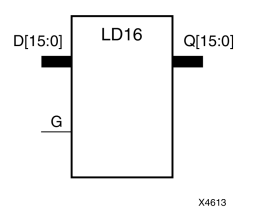

#### **Introduction**

This design element has 16 transparent data latches with <sup>a</sup> common gate enable (G). The data output (Q) of the latch reflects the data (D) input while the gate enable (G) input is High. The data on the (D) input during the High-to-Low gate transition is stored in the latch. The data on the (Q) output remains unchanged as long as (G) remains Low.

This latch is asynchronously cleared, outputs Low, when power is applied. For FPGA devices, power-on conditions are simulated when global set/reset (GSR) is active. GSR defaults to active-High but can be inverted by adding an inverter in front of the GSR input of the appropriate STARTUP\_*architecture* symbol.

## **Logic Table**

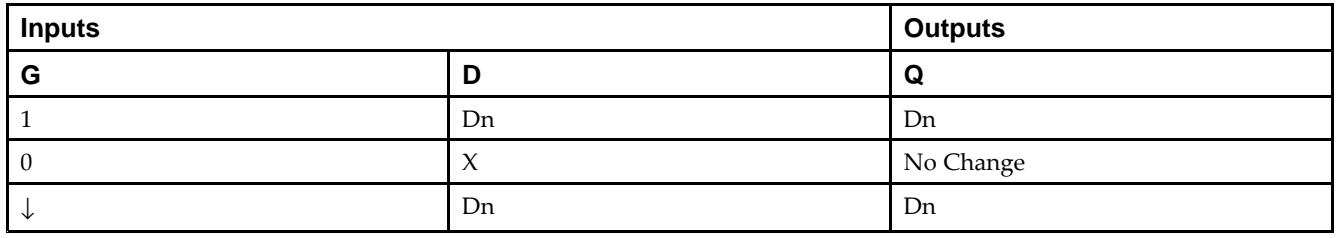

## **Design Entry Method**

This design element is only for use in schematics.

#### **Available Attributes**

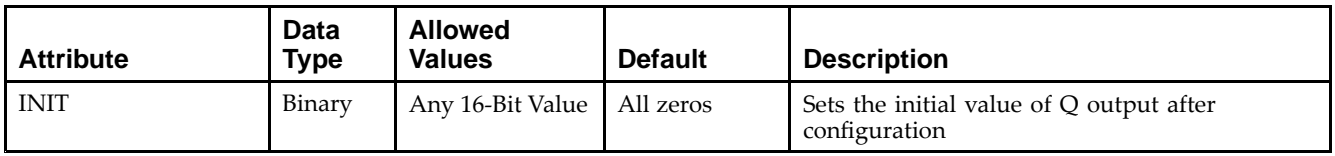

- •See the *Virtex-5 FPGA User Guide [\(UG190\)](http://www.xilinx.com/cgi-bin/docs/ndoc?t=user+guide;d=ug190.pdf)*.
- •See the *Virtex-5 FPGA Data Sheet DC and Switching [Characteristics](http://www.xilinx.com/cgi-bin/docs/ndoc?t=data+sheet;d=ds202.pdf) (DS202)*.

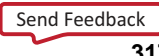

# **LD16CE**

#### Macro: Transparent Data Latch with Asynchronous Clear and Gate Enable

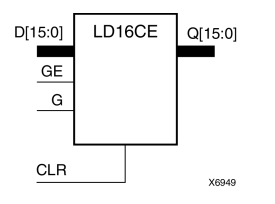

#### **Introduction**

This design element has 16 transparent data latches with asynchronous clear and gate enable. When the asynchronous clear input (CLR) is High, it overrides the other inputs and resets the data (Q) outputs Low. (Q) reflects the data (D) inputs while the gate (G) and gate enable (GE) are High, and (CLR) is Low. If (GE) is Low, data on (D) cannot be latched. The data on the (D) input during the High-to-Low gate transition is stored in the latch. The data on the  $(Q)$  output remains unchanged as long as  $(G)$  or  $(GE)$  remains Low.

This latch is asynchronously cleared, outputs Low, when power is applied. For FPGA devices, power-on conditions are simulated when global set/reset (GSR) is active. GSR defaults to active-High but can be inverted by adding an inverter in front of the GSR input of the appropriate STARTUP\_*architecture* symbol.

## **Logic Table**

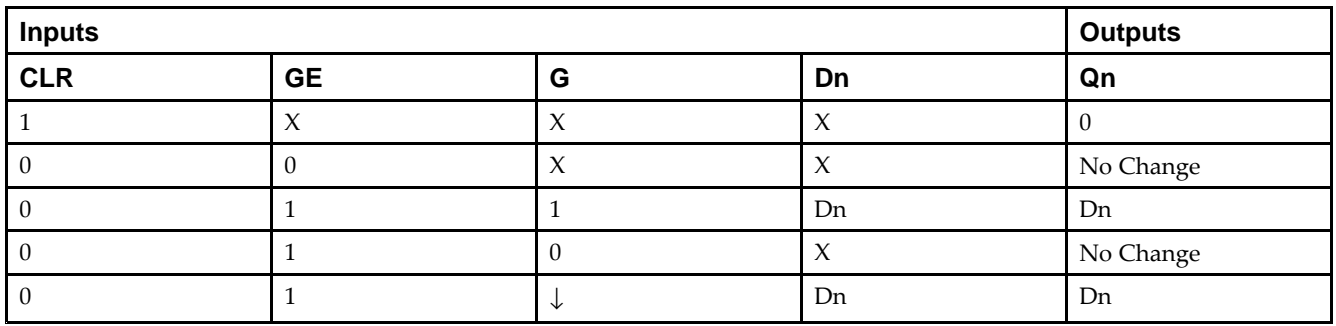

#### **Design Entry Method**

This design element is only for use in schematics.

#### **Available Attributes**

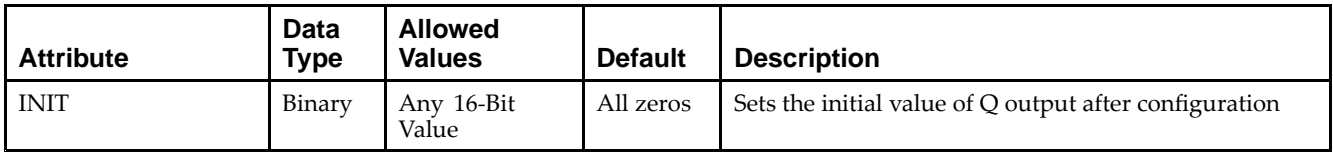

- •See the *Virtex-5 FPGA User Guide [\(UG190\)](http://www.xilinx.com/cgi-bin/docs/ndoc?t=user+guide;d=ug190.pdf)*.
- •See the *Virtex-5 FPGA Data Sheet DC and Switching [Characteristics](http://www.xilinx.com/cgi-bin/docs/ndoc?t=data+sheet;d=ds202.pdf) (DS202)*.

## **LD4**

#### Macro: Multiple Transparent Data Latch

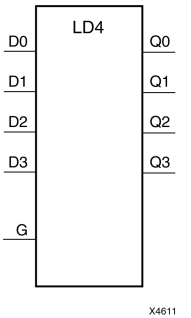

#### **Introduction**

This design element has four transparent data latches with <sup>a</sup> common gate enable (G). The data output (Q) of the latch reflects the data (D) input while the gate enable (G) input is High. The data on the (D) input during the High-to-Low gate transition is stored in the latch. The data on the (Q) output remains unchanged as long as (G) remains Low.

This latch is asynchronously cleared, outputs Low, when power is applied. For FPGA devices, power-on conditions are simulated when global set/reset (GSR) is active. GSR defaults to active-High but can be inverted by adding an inverter in front of the GSR input of the appropriate STARTUP\_*architecture* symbol.

#### **Logic Table**

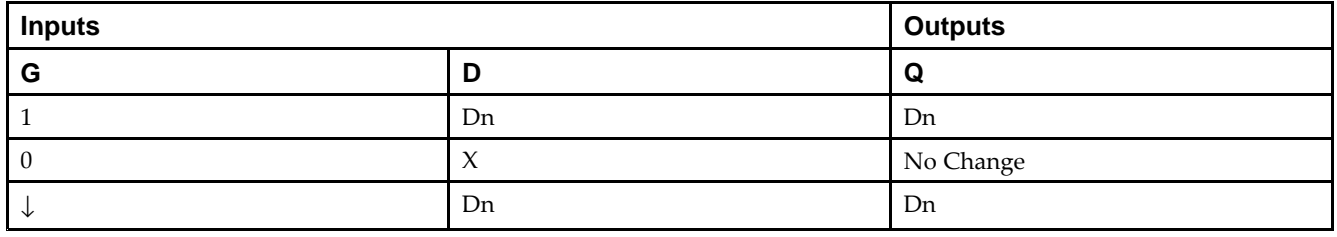

#### **Design Entry Method**

This design element is only for use in schematics.

#### **Available Attributes**

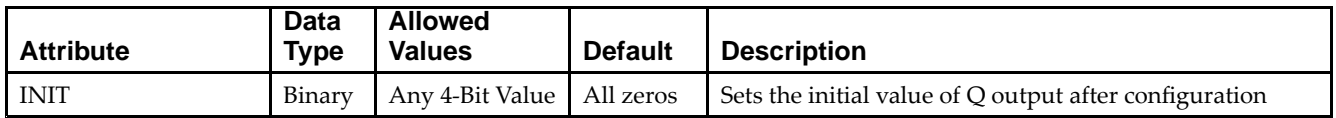

- •See the *Virtex-5 FPGA User Guide [\(UG190\)](http://www.xilinx.com/cgi-bin/docs/ndoc?t=user+guide;d=ug190.pdf)*.
- •See the *Virtex-5 FPGA Data Sheet DC and Switching [Characteristics](http://www.xilinx.com/cgi-bin/docs/ndoc?t=data+sheet;d=ds202.pdf) (DS202)*.

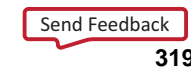

# **LD4CE**

#### Macro: Transparent Data Latch with Asynchronous Clear and Gate Enable

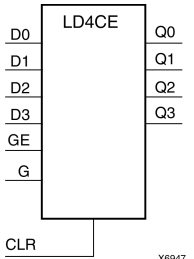

#### **Introduction**

This design element has <sup>4</sup> transparent data latches with asynchronous clear and gate enable. When the asynchronous clear input (CLR) is High, it overrides the other inputs and resets the data (Q) outputs Low. (Q) reflects the data (D) inputs while the gate (G) and gate enable (GE) are High, and (CLR) is Low. If (GE) is Low, data on (D) cannot be latched. The data on the (D) input during the High-to-Low gate transition is stored in the latch. The data on the  $(Q)$  output remains unchanged as long as  $(G)$  or  $(GE)$  remains Low.

This latch is asynchronously cleared, outputs Low, when power is applied. For FPGA devices, power-on conditions are simulated when global set/reset (GSR) is active. GSR defaults to active-High but can be inverted by adding an inverter in front of the GSR input of the appropriate STARTUP\_*architecture* symbol.

## **Logic Table**

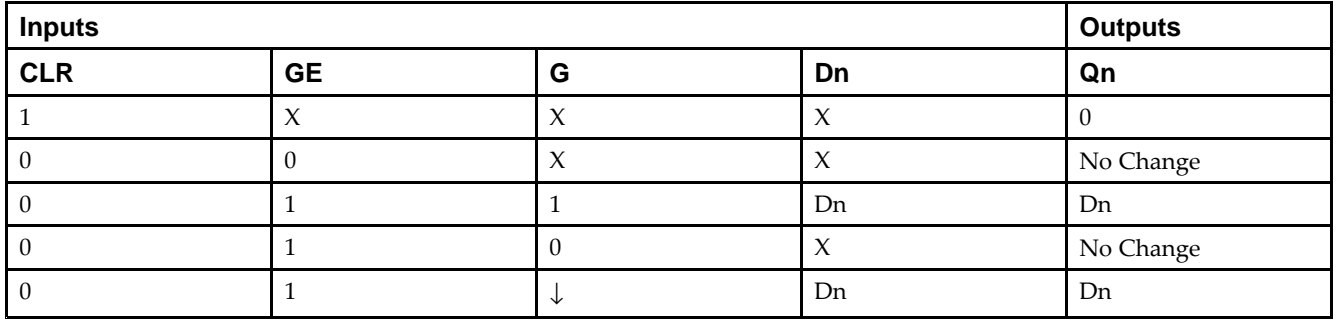

#### **Design Entry Method**

This design element is only for use in schematics.

#### **Available Attributes**

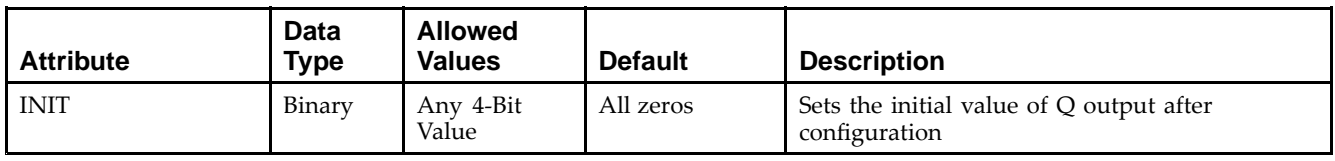

- •See the *Virtex-5 FPGA User Guide [\(UG190\)](http://www.xilinx.com/cgi-bin/docs/ndoc?t=user+guide;d=ug190.pdf)*.
- •See the *Virtex-5 FPGA Data Sheet DC and Switching [Characteristics](http://www.xilinx.com/cgi-bin/docs/ndoc?t=data+sheet;d=ds202.pdf) (DS202)*.

#### **EXILINX**®

# **LD8**

#### Macro: Multiple Transparent Data Latch

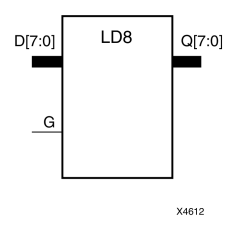

## **Introduction**

This design element has 8 transparent data latches with <sup>a</sup> common gate enable (G). The data output (Q) of the latch reflects the data (D) input while the gate enable (G) input is High. The data on the (D) input during the High-to-Low gate transition is stored in the latch. The data on the  $\overline{Q}$  output remains unchanged as long as (G) remains Low.

This latch is asynchronously cleared, outputs Low, when power is applied. For FPGA devices, power-on conditions are simulated when global set/reset (GSR) is active. GSR defaults to active-High but can be inverted by adding an inverter in front of the GSR input of the appropriate STARTUP\_*architecture* symbol.

## **Logic Table**

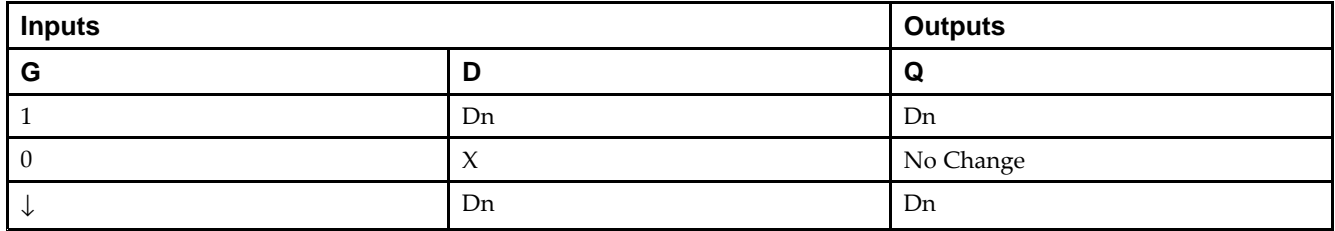

## **Design Entry Method**

This design element is only for use in schematics.

#### **Available Attributes**

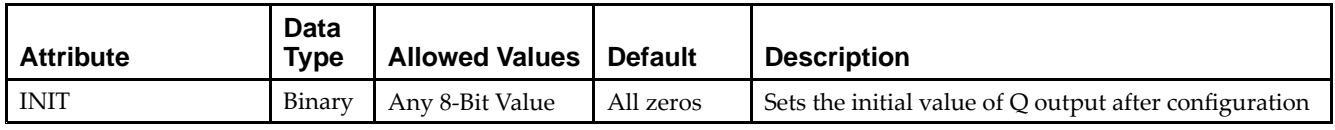

- •See the *Virtex-5 FPGA User Guide [\(UG190\)](http://www.xilinx.com/cgi-bin/docs/ndoc?t=user+guide;d=ug190.pdf)*.
- •See the *Virtex-5 FPGA Data Sheet DC and Switching [Characteristics](http://www.xilinx.com/cgi-bin/docs/ndoc?t=data+sheet;d=ds202.pdf) (DS202)*.

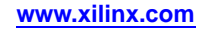

# **LD8CE**

#### Macro: Transparent Data Latch with Asynchronous Clear and Gate Enable

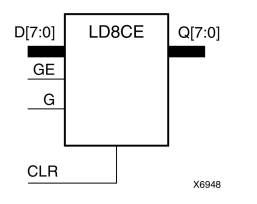

#### **Introduction**

This design element has 8 transparent data latches with asynchronous clear and gate enable. When the asynchronous clear input (CLR) is High, it overrides the other inputs and resets the data (Q) outputs Low. (Q) reflects the data (D) inputs while the gate (G) and gate enable (GE) are High, and (CLR) is Low. If (GE) is Low, data on (D) cannot be latched. The data on the (D) input during the High-to-Low gate transition is stored in the latch. The data on the (Q) output remains unchanged as long as (G) or (GE) remains Low.

This latch is asynchronously cleared, outputs Low, when power is applied. For FPGA devices, power-on conditions are simulated when global set/reset (GSR) is active. GSR defaults to active-High but can be inverted by adding an inverter in front of the GSR input of the appropriate STARTUP\_*architecture* symbol.

## **Logic Table**

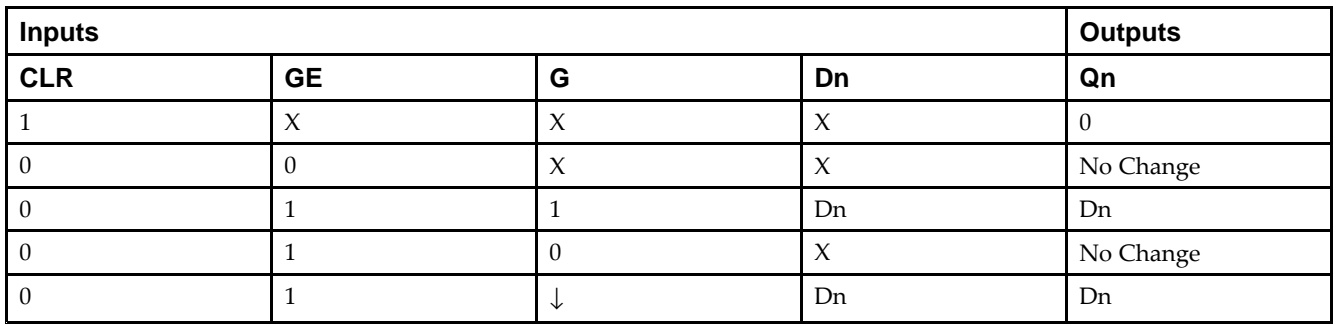

#### **Design Entry Method**

This design element is only for use in schematics.

#### **Available Attributes**

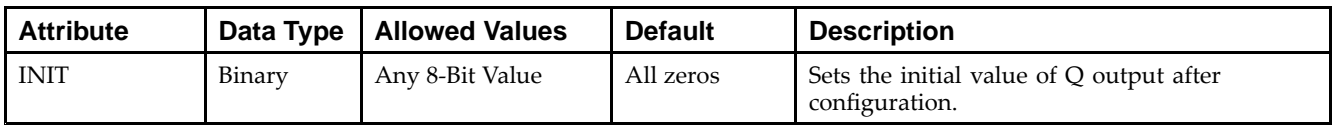

- •See the *Virtex-5 FPGA User Guide [\(UG190\)](http://www.xilinx.com/cgi-bin/docs/ndoc?t=user+guide;d=ug190.pdf)*.
- •See the *Virtex-5 FPGA Data Sheet DC and Switching [Characteristics](http://www.xilinx.com/cgi-bin/docs/ndoc?t=data+sheet;d=ds202.pdf) (DS202)*.

# **LDC**

#### Primitive: Transparent Data Latch with Asynchronous Clear

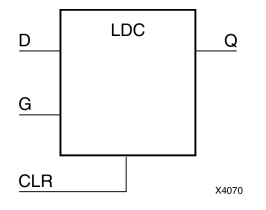

#### **Introduction**

This design element is <sup>a</sup> transparent data latch with asynchronous clear. When the asynchronous clear input (CLR) is High, it overrides the other inputs and resets the data (Q) output Low. (Q) reflects the data (D) input while the gate enable (G) input is High and (CLR) is Low. The data on the (D) input during the High-to-Low gate transition is stored in the latch. The data on the (Q) output remains unchanged as long as (G) remains low.

This latch is asynchronously cleared, outputs Low, when power is applied. For FPGA devices, power-on conditions are simulated when global set/reset (GSR) is active. GSR defaults to active-High but can be inverted by adding an inverter in front of the GSR input of the appropriate STARTUP\_*architecture* symbol.

#### **Logic Table**

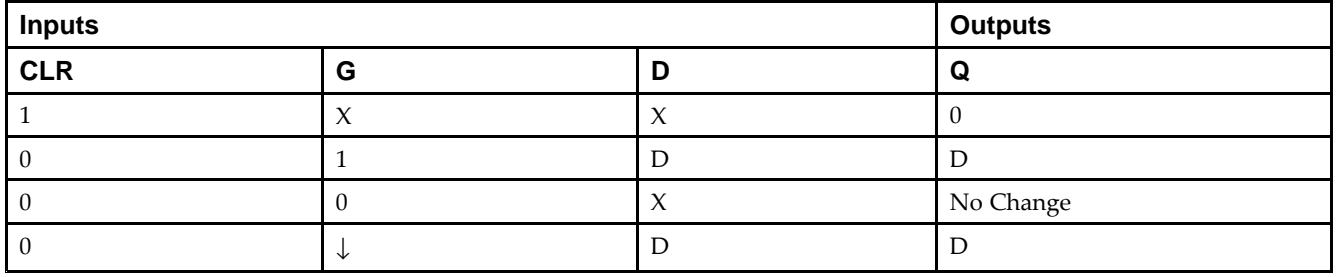

#### **Design Entry Method**

This design element is only for use in schematics.

#### **Available Attributes**

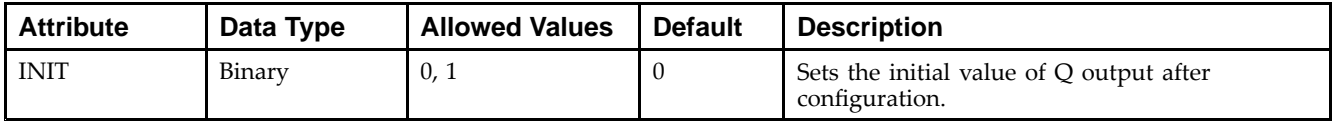

- •See the *Virtex-5 FPGA User Guide [\(UG190\)](http://www.xilinx.com/cgi-bin/docs/ndoc?t=user+guide;d=ug190.pdf)*.
- •See the *Virtex-5 FPGA Data Sheet DC and Switching [Characteristics](http://www.xilinx.com/cgi-bin/docs/ndoc?t=data+sheet;d=ds202.pdf) (DS202)*.

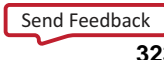

# **LDC\_1**

#### Primitive: Transparent Data Latch with Asynchronous Clear and Inverted Gate

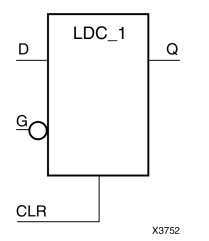

#### **Introduction**

This design element is <sup>a</sup> transparent data latch with asynchronous clear and inverted gate. When the asynchronous clear input (CLR) is High, it overrides the other inputs (D and G) and resets the data (Q) output Low. (Q) reflects the data (D) input while the gate enable (G) input and CLR are Low. The data on the (D) input during the Low-to-High gate transition is stored in the latch. The data on the (Q) output remains unchanged as long as (G) remains High.

This latch is asynchronously cleared, outputs Low, when power is applied. For FPGA devices, power-on conditions are simulated when global set/reset (GSR) is active. GSR defaults to active-High but can be inverted by adding an inverter in front of the GSR input of the appropriate STARTUP\_*architecture* symbol.

## **Logic Table**

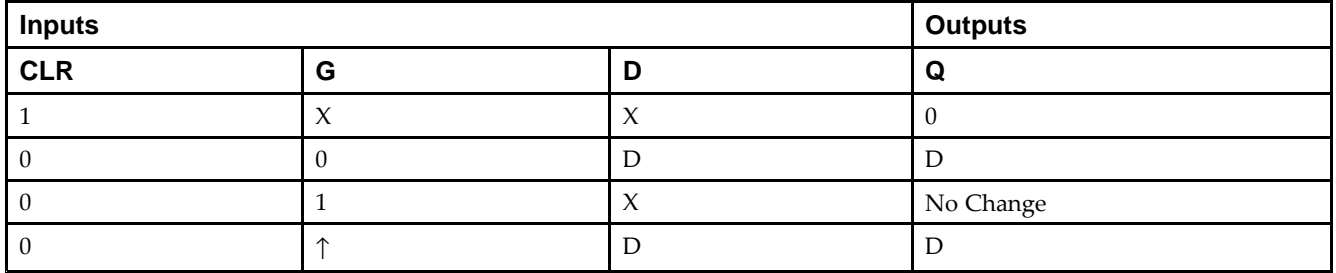

#### **Design Entry Method**

This design element is only for use in schematics.

#### **Available Attributes**

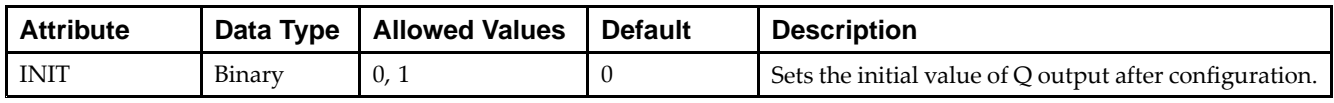

- •See the *Virtex-5 FPGA User Guide [\(UG190\)](http://www.xilinx.com/cgi-bin/docs/ndoc?t=user+guide;d=ug190.pdf)*.
- •See the *Virtex-5 FPGA Data Sheet DC and Switching [Characteristics](http://www.xilinx.com/cgi-bin/docs/ndoc?t=data+sheet;d=ds202.pdf) (DS202)*.
# **LDCE**

#### LDCE  $\hbox{\tt Q}$ D  $GE$  $\mathbf G$ **CLR** x4979

#### Primitive: Transparent Data Latch with Asynchronous Clear and Gate Enable

#### **Introduction**

This design element is <sup>a</sup> transparent data latch with asynchronous clear and gate enable. When the asynchronous clear input (CLR) is High, it overrides the other inputs and resets the data (Q) output Low. Qreflects the data (D) input while the gate (G) input and gate enable (GE) are High and CLR is Low. If (GE) is Low, data on (D) cannot be latched. The data on the (D) input during the High-to-Low gate transition is stored in the latch. The data on the (Q) output remains unchanged as long as (G) or (GE) remains low.

This latch is asynchronously cleared, outputs Low, when power is applied. For FPGA devices, power-on conditions are simulated when global set/reset (GSR) is active. GSR defaults to active-High but can be inverted by adding an inverter in front of the GSR input of the appropriate STARTUP\_*architecture* symbol.

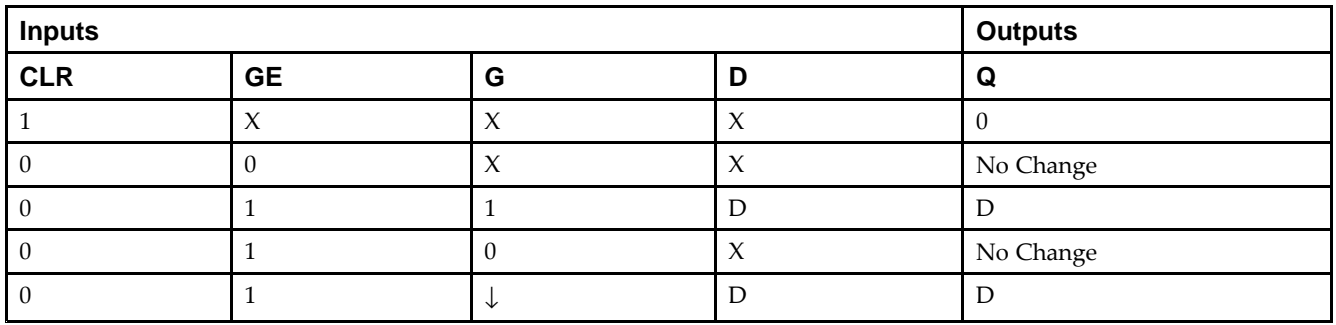

# **Logic Table**

# **Design Entry Method**

This design element can be used in schematics.

### **Available Attributes**

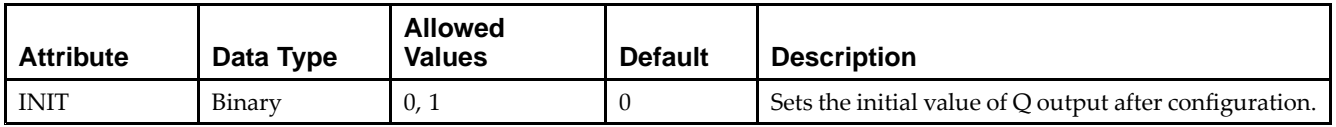

- •See the *Virtex-5 FPGA User Guide [\(UG190\)](http://www.xilinx.com/cgi-bin/docs/ndoc?t=user+guide;d=ug190.pdf)*.
- •See the *Virtex-5 FPGA Data Sheet DC and Switching [Characteristics](http://www.xilinx.com/cgi-bin/docs/ndoc?t=data+sheet;d=ds202.pdf) (DS202)*.

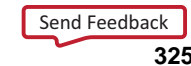

# **LDCE\_1**

Primitive: Transparent Data Latch with Asynchronous Clear, Gate Enable, and Inverted **Gate** 

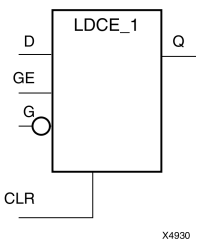

# **Introduction**

This design element is <sup>a</sup> transparent data latch with asynchronous clear, gate enable, and inverted gate. When the asynchronous clear input (CLR) is High, it overrides the other inputs and resets the data (Q) output Low. (Q) reflects the data (D) input while the gate (G) input and (CLR) are Low and gate enable (GE) is High. The data on the (D) input during the Low-to-High gate transition is stored in the latch. The data on the (Q) output remains unchanged as long as (G) remains High or (GE) remains Low

This latch is asynchronously cleared, outputs Low, when power is applied. For FPGA devices, power-on conditions are simulated when global set/reset (GSR) is active. GSR defaults to active-High but can be inverted by adding an inverter in front of the GSR input of the appropriate STARTUP\_*architecture* symbol.

# **Logic Table**

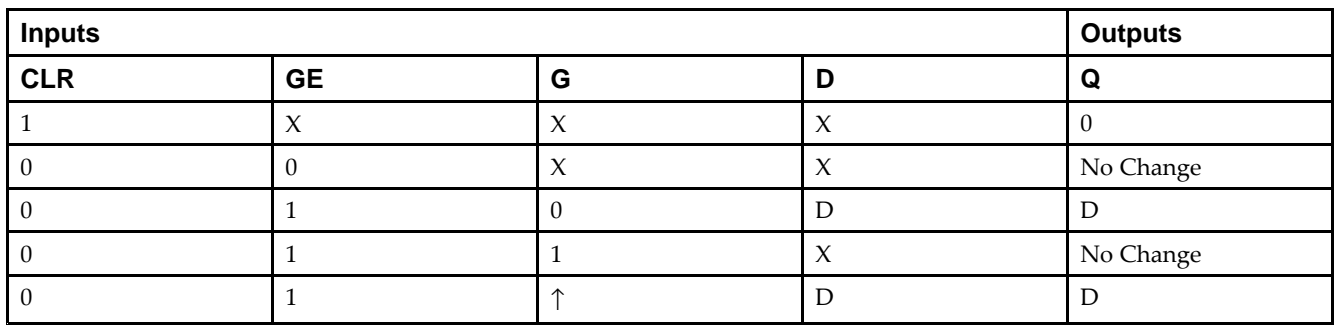

### **Design Entry Method**

This design element is only for use in schematics.

### **Available Attributes**

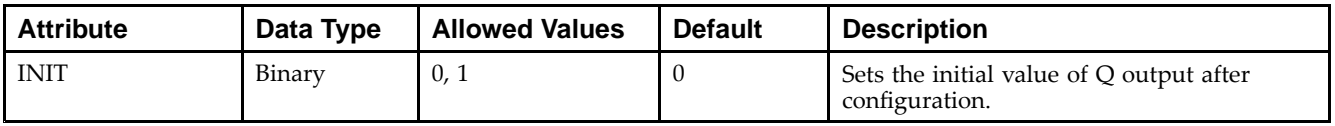

- •See the *Virtex-5 FPGA User Guide [\(UG190\)](http://www.xilinx.com/cgi-bin/docs/ndoc?t=user+guide;d=ug190.pdf)*.
- •See the *Virtex-5 FPGA Data Sheet DC and Switching [Characteristics](http://www.xilinx.com/cgi-bin/docs/ndoc?t=data+sheet;d=ds202.pdf) (DS202)*.

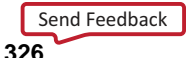

# **LDCP**

#### PRE LDCP D  $\Omega$  $G$  $\texttt{CLR}$ X8369

#### Primitive: Transparent Data Latch with Asynchronous Clear and Preset

#### **Introduction**

The design element is <sup>a</sup> transparent data latch with data (D), asynchronous clear (CLR) and prese<sup>t</sup> (PRE) inputs. When CLR is High, it overrides the other inputs and resets the data (Q) output Low. When PRE is High and CLR is low, it presets the data (Q) output High. Q reflects the data (D) input while the gate (G) input is High and CLR and PRE are Low. The data on the <sup>D</sup> input during the High-to-Low gate transition is stored in the latch. The data on the Q output remains unchanged as long as G remains Low.

This latch is asynchronously cleared, outputs Low, when power is applied. For FPGA devices, power-on conditions are simulated when global set/reset (GSR) is active. GSR defaults to active-High but can be inverted by adding an inverter in front of the GSR input of the appropriate STARTUP\_*architecture* symbol.

### **Logic Table**

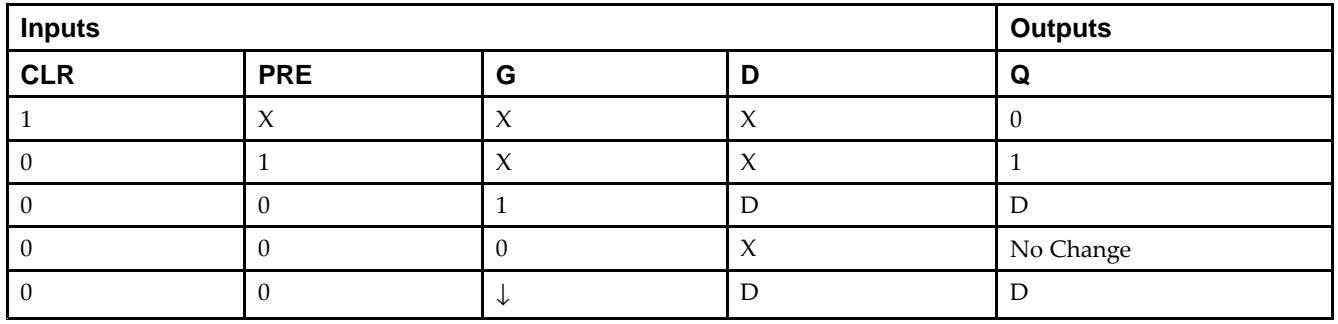

#### **Design Entry Method**

This design element is only for use in schematics.

#### **Available Attributes**

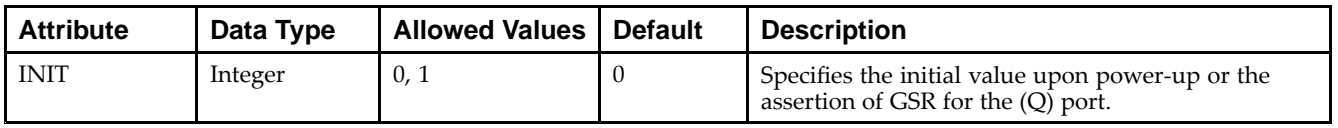

- •See the *Virtex-5 FPGA User Guide [\(UG190\)](http://www.xilinx.com/cgi-bin/docs/ndoc?t=user+guide;d=ug190.pdf)*.
- •See the *Virtex-5 FPGA Data Sheet DC and Switching [Characteristics](http://www.xilinx.com/cgi-bin/docs/ndoc?t=data+sheet;d=ds202.pdf) (DS202)*.

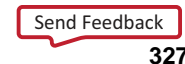

# **LDCP\_1**

Primitive: Transparent Data Latch with Asynchronous Clear and Preset and Inverted Gate

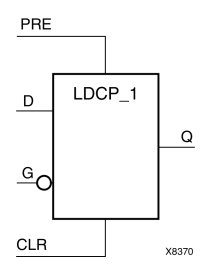

# **Introduction**

This design element is <sup>a</sup> transparent data latch with data (D), asynchronous clear (CLR), prese<sup>t</sup> (PRE) inputs, and inverted gate (G). When (CLR) is High, it overrides the other inputs and resets the data (Q) output Low. When (PRE) is High and (CLR) is Low, it presets the data (Q) output High. (Q) reflects the data (D) input while gate (G) input, (CLR), and (PRE) are Low. The data on the (D) input during the Low-to-High gate transition is stored in the latch. The data on the (Q) output remains unchanged as long as (G) remains High.

This latch is asynchronously cleared, outputs Low, when power is applied. For FPGA devices, power-on conditions are simulated when global set/reset (GSR) is active. GSR defaults to active-High but can be inverted by adding an inverter in front of the GSR input of the appropriate STARTUP\_*architecture* symbol.

# **Logic Table**

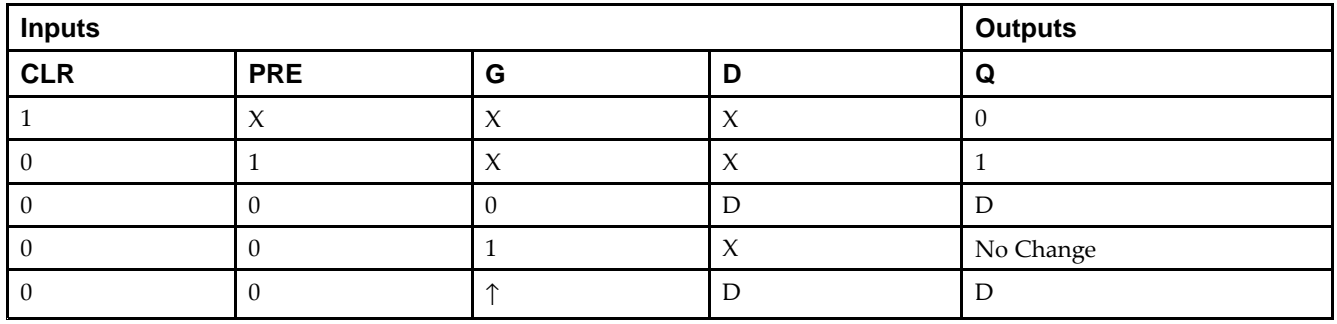

# **Design Entry Method**

This design element is only for use in schematics.

### **Available Attributes**

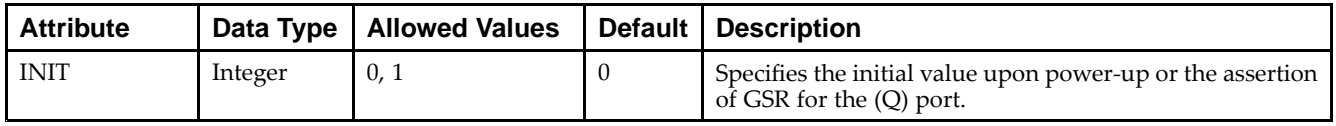

- •See the *Virtex-5 FPGA User Guide [\(UG190\)](http://www.xilinx.com/cgi-bin/docs/ndoc?t=user+guide;d=ug190.pdf)*.
- •See the *Virtex-5 FPGA Data Sheet DC and Switching [Characteristics](http://www.xilinx.com/cgi-bin/docs/ndoc?t=data+sheet;d=ds202.pdf) (DS202)*.

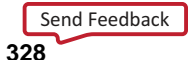

# **LDCPE**

Primitive: Transparent Data Latch with Asynchronous Clear and Preset and Gate Enable

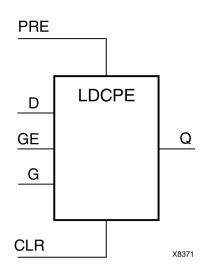

### **Introduction**

This design element is <sup>a</sup> transparent data latch with data (D), asynchronous clear (CLR), asynchronous prese<sup>t</sup> (PRE), and gate enable (GE). When (CLR) is High, it overrides the other inputs and resets the data (Q) output Low. When (PRE) is High and (CLR) is Low, it presets the data (Q) output High. Q reflects the data (D) input while the gate (G) input and gate enable (GE) are High and (CLR) and PRE are Low. The data on the (D) input during the High-to-Low gate transition is stored in the latch. The data on the Q output remains unchanged as long as (G) or (GE) remains Low.

This latch is asynchronously cleared, outputs Low, when power is applied. For FPGA devices, power-on conditions are simulated when global set/reset (GSR) is active. GSR defaults to active-High but can be inverted by adding an inverter in front of the GSR input of the appropriate STARTUP\_*architecture* symbol.

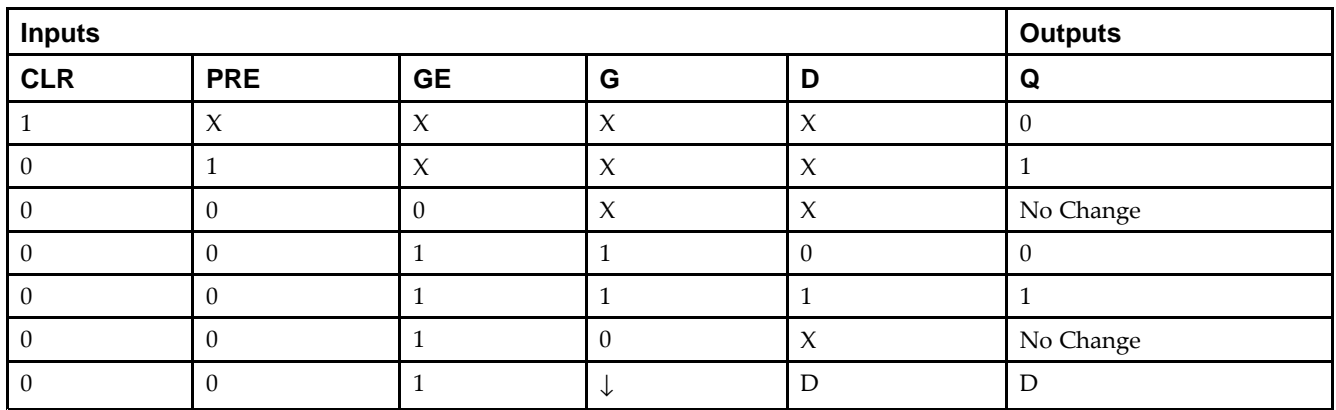

### **Logic Table**

### **Port Descriptions**

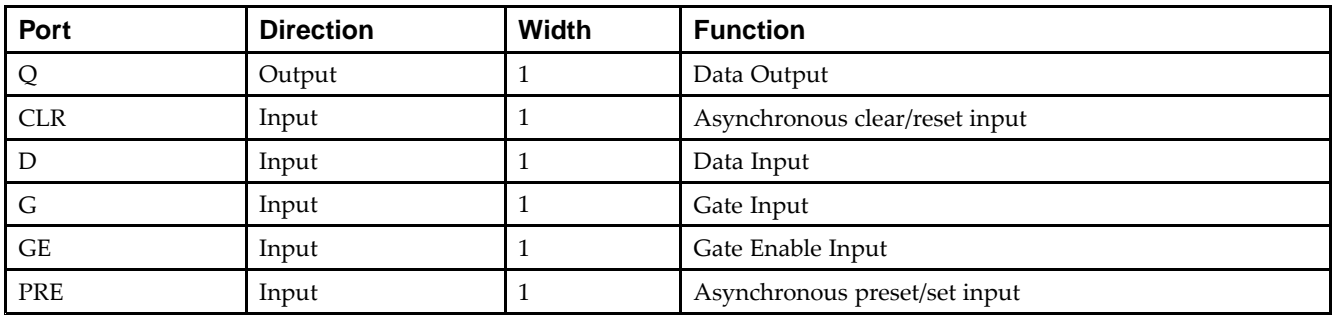

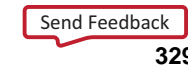

# **Design Entry Method**

This design element can be used in schematics.

### **Available Attributes**

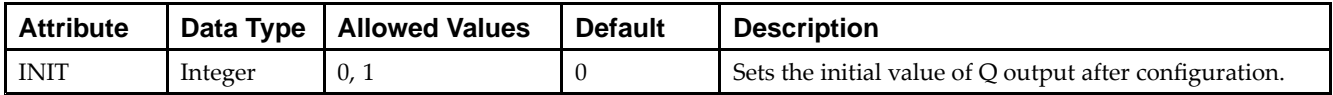

- •See the *Virtex-5 FPGA User Guide [\(UG190\)](http://www.xilinx.com/cgi-bin/docs/ndoc?t=user+guide;d=ug190.pdf)*.
- •See the *Virtex-5 FPGA Data Sheet DC and Switching [Characteristics](http://www.xilinx.com/cgi-bin/docs/ndoc?t=data+sheet;d=ds202.pdf) (DS202)*.

# **LDCPE\_1**

Primitive: Transparent Data Latch with Asynchronous Clear and Preset, Gate Enable, and Inverted Gate

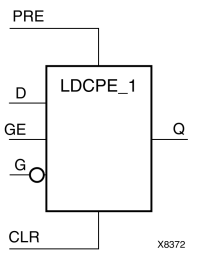

### **Introduction**

This design element is <sup>a</sup> transparent data latch with data (D), asynchronous clear (CLR), asynchronous prese<sup>t</sup> (PRE), gate enable (GE), and inverted gate (G). When (CLR) is High, it overrides the other inputs and resets the data (Q) output Low. When PRE is High and (CLR) is Low, it presets the data (Q) output High. (Q) reflects the data (D) input while gate enable (GE) is High and gate (G), (CLR), and (PRE) are Low. The data on the (D) input during the Low-to-High gate transition is stored in the latch. The data on the (Q) output remains unchanged as long as (G) is High or (GE) is Low.

This latch is asynchronously cleared, outputs Low, when power is applied. For FPGA devices, power-on conditions are simulated when global set/reset (GSR) is active. GSR defaults to active-High but can be inverted by adding an inverter in front of the GSR input of the appropriate STARTUP\_*architecture* symbol.

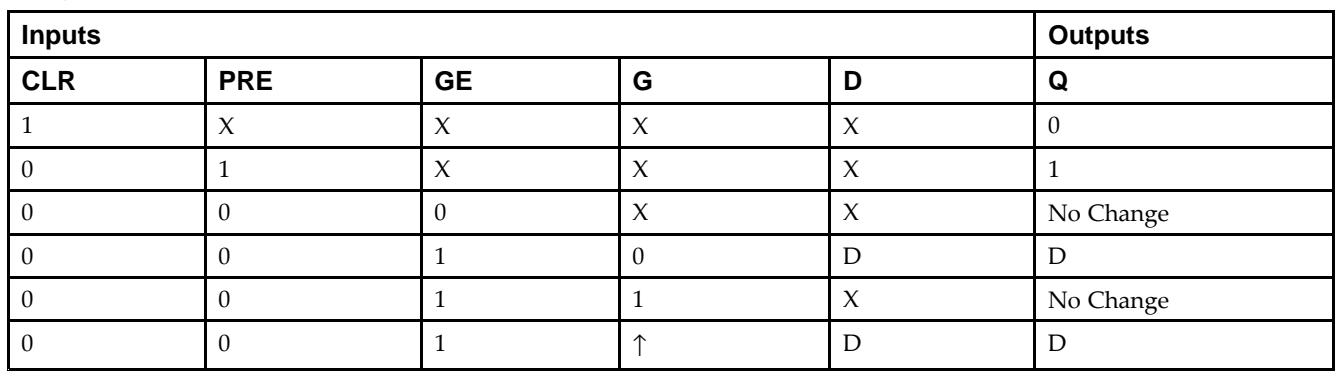

# **Logic Table**

### **Design Entry Method**

This design element is only for use in schematics.

#### **Available Attributes**

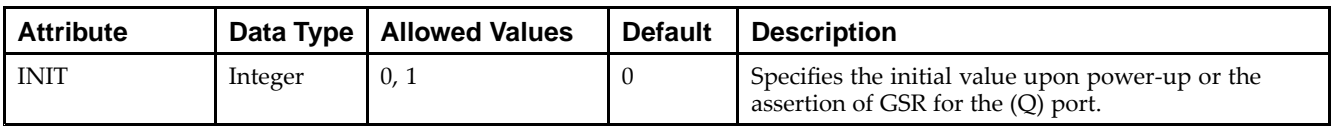

- •See the *Virtex-5 FPGA User Guide [\(UG190\)](http://www.xilinx.com/cgi-bin/docs/ndoc?t=user+guide;d=ug190.pdf)*.
- •See the *Virtex-5 FPGA Data Sheet DC and Switching [Characteristics](http://www.xilinx.com/cgi-bin/docs/ndoc?t=data+sheet;d=ds202.pdf) (DS202)*.

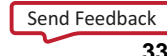

# **LDE**

#### Primitive: Transparent Data Latch with Gate Enable

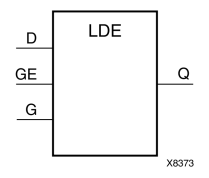

### **Introduction**

This design element is <sup>a</sup> transparent data latch with data (D) and gate enable (GE) inputs. Output (Q) reflects the data (D) while the gate (G) input and gate enable (GE) are High. The data on the (D) input during the High-to-Low gate transition is stored in the latch. The data on the (Q) output remains unchanged as long as (G) or (GE) remains Low.

This latch is asynchronously cleared, outputs Low, when power is applied. For FPGA devices, power-on conditions are simulated when global set/reset (GSR) is active. GSR defaults to active-High but can be inverted by adding an inverter in front of the GSR input of the appropriate STARTUP\_*architecture* symbol.

### **Logic Table**

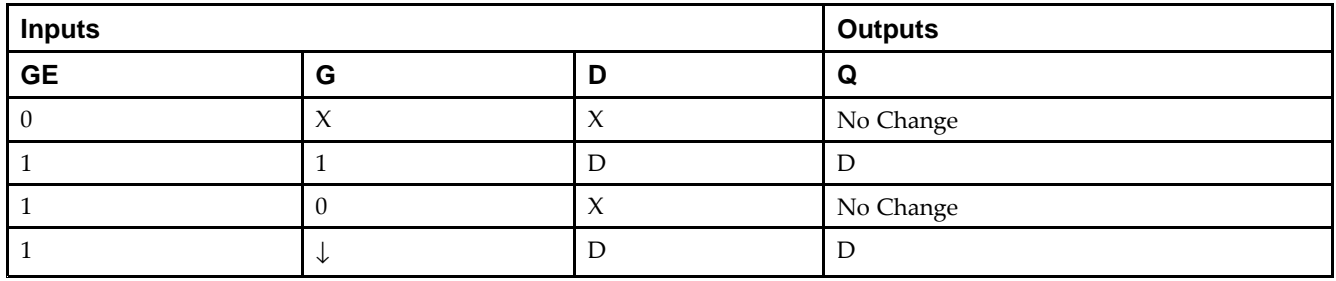

### **Design Entry Method**

This design element is only for use in schematics.

#### **Available Attributes**

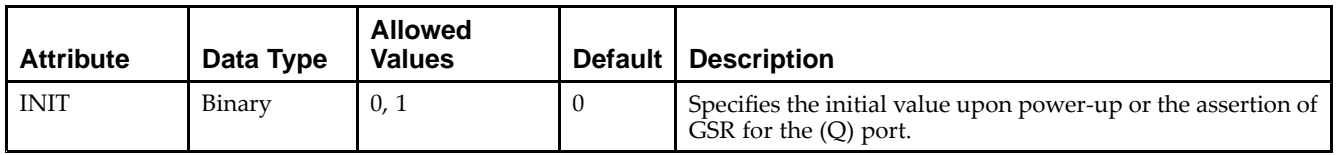

- •See the *Virtex-5 FPGA User Guide [\(UG190\)](http://www.xilinx.com/cgi-bin/docs/ndoc?t=user+guide;d=ug190.pdf)*.
- •See the *Virtex-5 FPGA Data Sheet DC and Switching [Characteristics](http://www.xilinx.com/cgi-bin/docs/ndoc?t=data+sheet;d=ds202.pdf) (DS202)*.

# **LDE\_1**

#### Primitive: Transparent Data Latch with Gate Enable and Inverted Gate

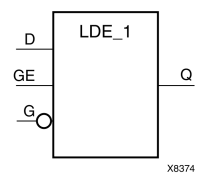

# **Introduction**

This design element is <sup>a</sup> transparent data latch with data (D), gate enable (GE), and inverted gate (G). Output (Q) reflects the data (D) while the gate (G) input is Low and gate enable (GE) is High. The data on the (D) input during the Low-to-High gate transition is stored in the latch. The data on the (Q) output remains unchanged as long as  $(G)$  is High or  $(GE)$  is Low.

This latch is asynchronously cleared, outputs Low, when power is applied. For FPGA devices, power-on conditions are simulated when global set/reset (GSR) is active. GSR defaults to active-High but can be inverted by adding an inverter in front of the GSR input of the appropriate STARTUP\_*architecture* symbol.

# **Logic Table**

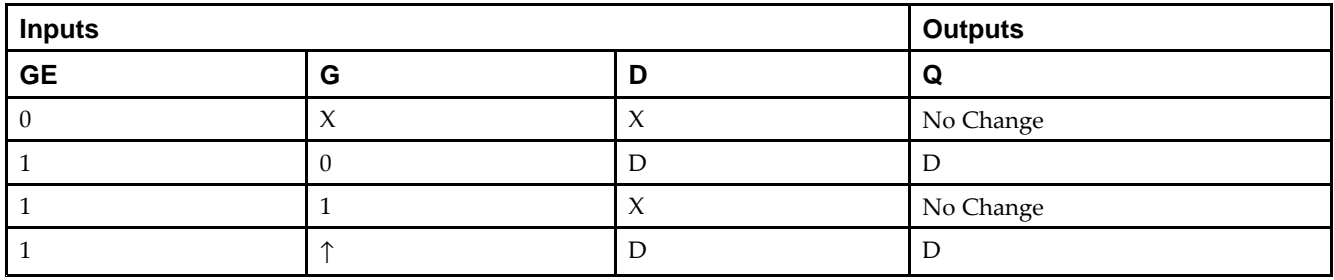

# **Design Entry Method**

This design element is only for use in schematics.

#### **Available Attributes**

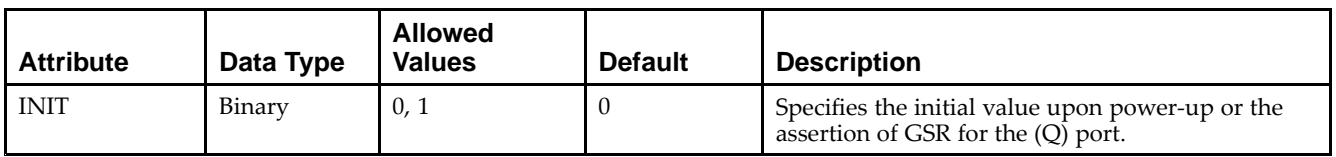

- •See the *Virtex-5 FPGA User Guide [\(UG190\)](http://www.xilinx.com/cgi-bin/docs/ndoc?t=user+guide;d=ug190.pdf)*.
- •See the *Virtex-5 FPGA Data Sheet DC and Switching [Characteristics](http://www.xilinx.com/cgi-bin/docs/ndoc?t=data+sheet;d=ds202.pdf) (DS202)*.

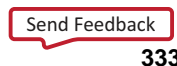

# **LDP**

#### Primitive: Transparent Data Latch with Asynchronous Preset

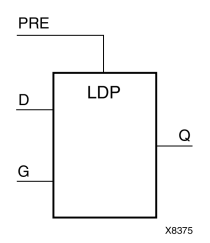

### **Introduction**

This design element is <sup>a</sup> transparent data latch with asynchronous prese<sup>t</sup> (PRE). When PRE is High it overrides the other inputs and presets the data  $(Q)$  output High.  $Q$  reflects the data  $(D)$  input while gate  $(G)$  input is High and PRE is Low. The data on the (D) input during the High-to-Low gate transition is stored in the latch. The data on the Q output remains unchanged as long as G remains Low.

The latch is asynchronously preset, output High, when power is applied. For FPGA devices, power-on conditions are simulated when global set/reset (GSR) is active. GSR defaults to active-High but can be inverted by adding an inverter in front of the GSR input of the appropriate STARTUP\_*architecture* symbol.

#### **Logic Table**

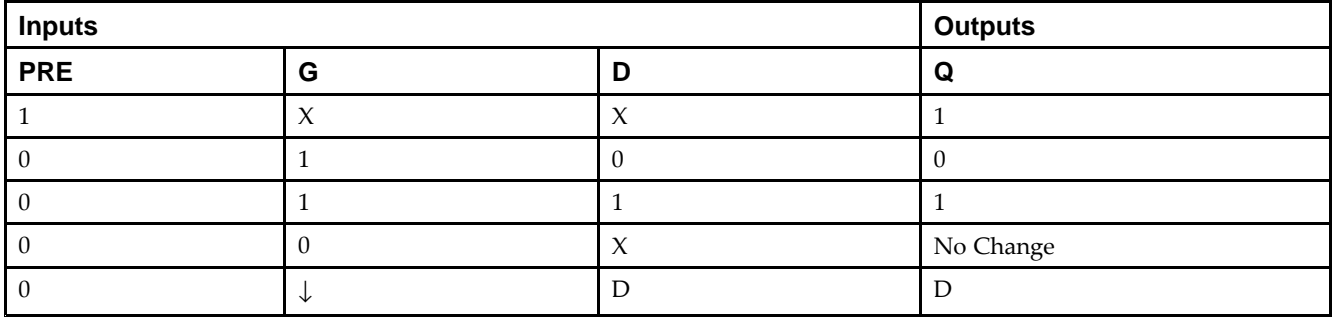

### **Design Entry Method**

This design element is only for use in schematics.

#### **Available Attributes**

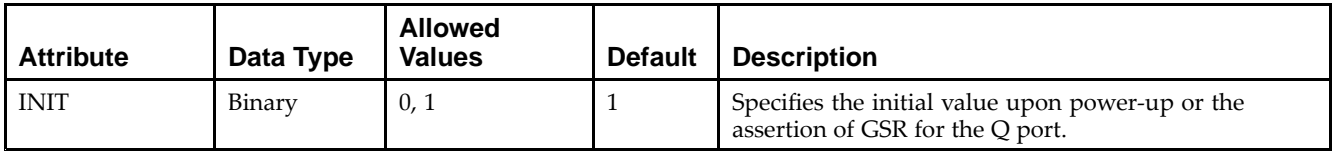

- •See the *Virtex-5 FPGA User Guide [\(UG190\)](http://www.xilinx.com/cgi-bin/docs/ndoc?t=user+guide;d=ug190.pdf)*.
- •See the *Virtex-5 FPGA Data Sheet DC and Switching [Characteristics](http://www.xilinx.com/cgi-bin/docs/ndoc?t=data+sheet;d=ds202.pdf) (DS202)*.

# **LDP\_1**

#### Primitive: Transparent Data Latch with Asynchronous Preset and Inverted Gate

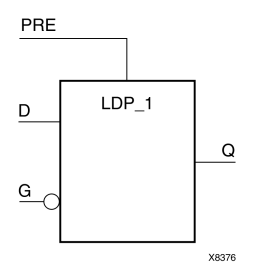

### **Introduction**

This design element is <sup>a</sup> transparent data latch with asynchronous prese<sup>t</sup> (PRE) and inverted gate (G). When the (PRE) input is High, it overrides the other inputs and presets the data (Q) output High. (Q) reflects the data (D) input while gate (G) input and (PRE) are Low. The data on the (D) input during the Low-to-High gate transition is stored in the latch. The data on the (Q) output remains unchanged as long as (G) remains High.

The latch is asynchronously preset, output High, when power is applied. For FPGA devices, power-on conditions are simulated when global set/reset (GSR) is active. GSR defaults to active-High but can be inverted by adding an inverter in front of the GSR input of the appropriate STARTUP\_*architecture* symbol.

# **Logic Table**

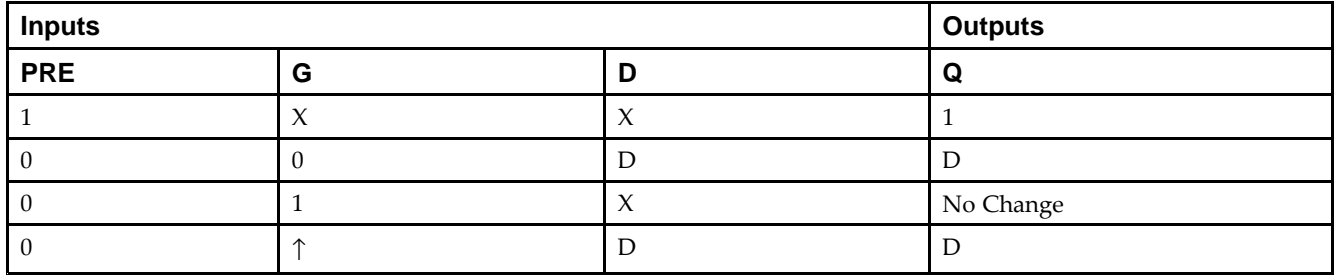

### **Design Entry Method**

This design element is only for use in schematics.

### **Available Attributes**

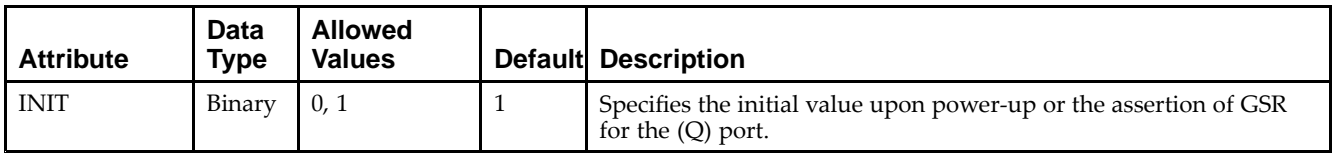

- •See the *Virtex-5 FPGA User Guide [\(UG190\)](http://www.xilinx.com/cgi-bin/docs/ndoc?t=user+guide;d=ug190.pdf)*.
- •See the *Virtex-5 FPGA Data Sheet DC and Switching [Characteristics](http://www.xilinx.com/cgi-bin/docs/ndoc?t=data+sheet;d=ds202.pdf) (DS202)*.

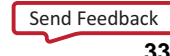

# **LDPE**

#### Primitive: Transparent Data Latch with Asynchronous Preset and Gate Enable

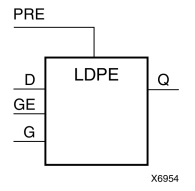

### **Introduction**

This design element is <sup>a</sup> transparent data latch with asynchronous prese<sup>t</sup> and gate enable. When the asynchronous prese<sup>t</sup> (PRE) is High, it overrides the other input and presets the data (Q) output High. Q reflects the data (D) input while the gate (G) input and gate enable (GE) are High. The data on the (D) input during the High-to-Low gate transition is stored in the latch. The data on the (Q) output remains unchanged as long as (G) or (GE) remains Low.

The latch is asynchronously preset, output High, when power is applied. For FPGA devices, power-on conditions are simulated when global set/reset (GSR) is active. GSR defaults to active-High but can be inverted by adding an inverter in front of the GSR input of the appropriate STARTUP\_*architecture* symbol.

# **Logic Table**

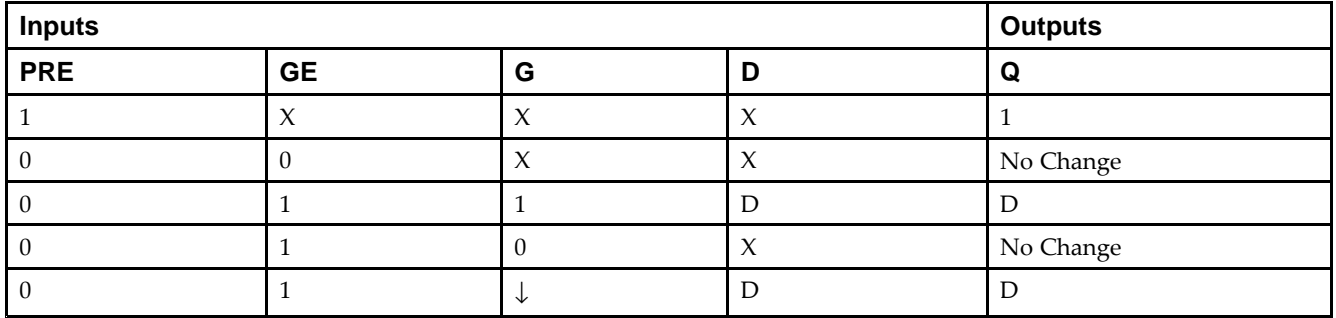

### **Design Entry Method**

This design element can be used in schematics.

#### **Available Attributes**

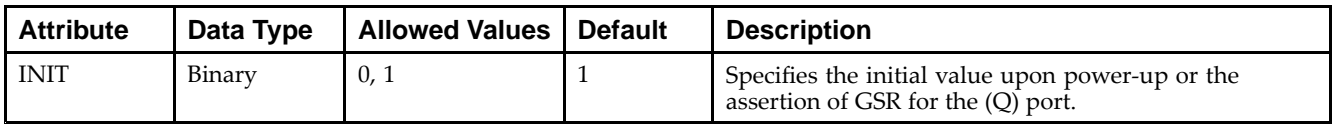

- •See the *Virtex-5 FPGA User Guide [\(UG190\)](http://www.xilinx.com/cgi-bin/docs/ndoc?t=user+guide;d=ug190.pdf)*.
- •See the *Virtex-5 FPGA Data Sheet DC and Switching [Characteristics](http://www.xilinx.com/cgi-bin/docs/ndoc?t=data+sheet;d=ds202.pdf) (DS202)*.

# **LDPE\_1**

Primitive: Transparent Data Latch with Asynchronous Preset, Gate Enable, and Inverted Gate

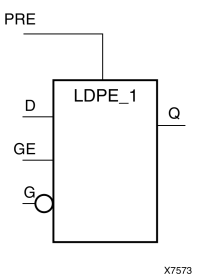

### **Introduction**

This design element is <sup>a</sup> transparent data latch with asynchronous preset, gate enable, and inverted gate. When the asynchronous prese<sup>t</sup> (PRE) is High, it overrides the other input and presets the data (Q) output High. (Q) reflects the data (D) input while the gate (G) and (PRE) are Low and gate enable (GE) is High. The data on the (D) input during the Low-to-High gate transition is stored in the latch. The data on the (Q) output remains unchanged as long as (G) remains High or (GE) remains Low.

The latch is asynchronously preset, output High, when power is applied. For FPGA devices, power-on conditions are simulated when global set/reset (GSR) is active. GSR defaults to active-High but can be inverted by adding an inverter in front of the GSR input of the appropriate STARTUP\_*architecture* symbol.

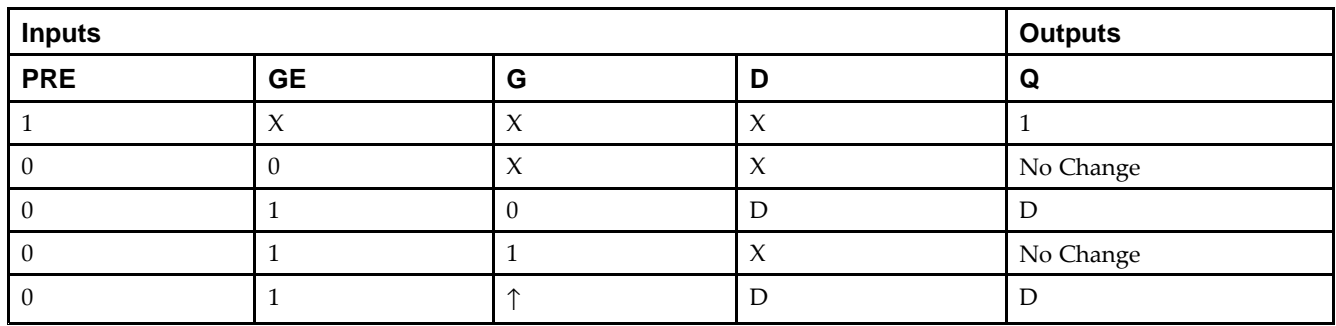

## **Logic Table**

### **Design Entry Method**

This design element is only for use in schematics.

#### **Available Attributes**

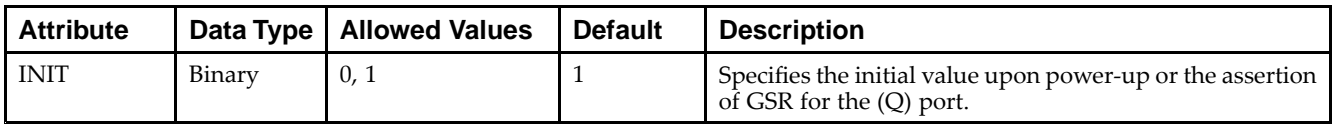

- •See the *Virtex-5 FPGA User Guide [\(UG190\)](http://www.xilinx.com/cgi-bin/docs/ndoc?t=user+guide;d=ug190.pdf)*.
- •See the *Virtex-5 FPGA Data Sheet DC and Switching [Characteristics](http://www.xilinx.com/cgi-bin/docs/ndoc?t=data+sheet;d=ds202.pdf) (DS202)*.

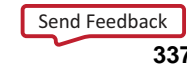

# **LUT1**

#### Macro: 1-Bit Look-Up Table with General Output

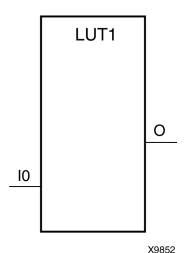

#### **Introduction**

This design element is <sup>a</sup> 1-bit look-up table (LUT) with general output (O).

An INIT attribute with an appropriate number of hexadecimal digits for the number of inputs must be attached to the LUT to specify its function. This element provides <sup>a</sup> look-up table version of <sup>a</sup> buffer or inverter. These elements are the basic building blocks. Two LUTs are available in each CLB slice; four LUTs are available in each CLB. Multiple variants of LUTs accommodate additional types of outputs that can be used by different timing models for more accurate pre-layout timing estimation.

The INIT parameter for the FPGA LUT primitive is what gives the LUT its logical value. By default, this value is zero, thus driving the output to <sup>a</sup> zero regardless of the input values (acting as <sup>a</sup> ground). However, in most cases <sup>a</sup> new INIT value must be determined in order to specify the logic function for the LUT primitive. There are at least two methods by which the LUT value can be determined:

**The Logic Table Method -**A common method to determine the desired INIT value for <sup>a</sup> LUT is using <sup>a</sup> logic table. To do so, simply create <sup>a</sup> binary logic table of all possible inputs, specify the desired logic value of the output and then create the INIT string from those output values.

**The Equation Method -**Another method to determine the LUT value is to define parameters for each input to the LUT that correspond to their listed truth value and use those to build the logic equation you are after. This method is easier to understand once you have grasped the concep<sup>t</sup> and is more self-documenting than the above method. However, this method does require the code to first specify the appropriate parameters.

### **Logic Table**

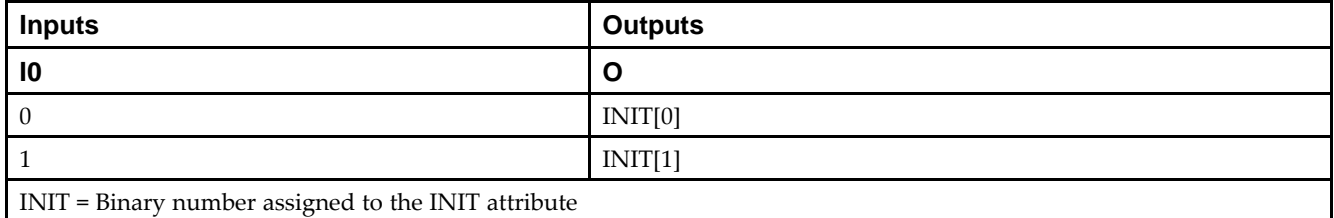

### **Design Entry Method**

This design element can be used in schematics.

#### **Available Attributes**

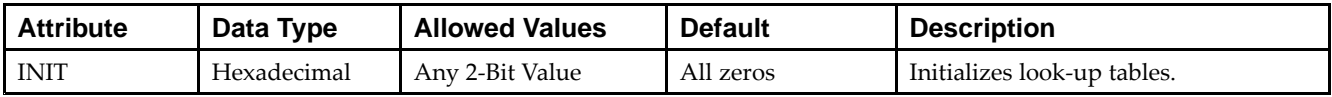

- •See the *Virtex-5 FPGA User Guide [\(UG190\)](http://www.xilinx.com/cgi-bin/docs/ndoc?t=user+guide;d=ug190.pdf)*.
- •See the *Virtex-5 FPGA Data Sheet DC and Switching [Characteristics](http://www.xilinx.com/cgi-bin/docs/ndoc?t=data+sheet;d=ds202.pdf) (DS202)*.

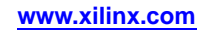

# **LUT1\_D**

#### Macro: 1-Bit Look-Up Table with Dual Output

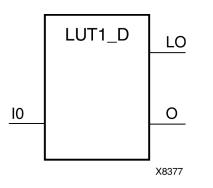

### **Introduction**

This design element is <sup>a</sup> 1-bit look-up table (LUT) with two functionally identical outputs, O and LO. It provides <sup>a</sup> look-up table version of <sup>a</sup> buffer or inverter.

The O output is <sup>a</sup> general interconnect. The LO output is used to connect to another input within the same CLB slice and to the fast connect buffer. A mandatory INIT attribute, with an appropriate number of hexadecimal digits for the number of inputs, must be attached to the LUT to specify its function.

The INIT parameter for the FPGA LUT primitive is what gives the LUT its logical value. By default, this value is zero, thus driving the output to <sup>a</sup> zero regardless of the input values (acting as <sup>a</sup> ground). However, in most cases <sup>a</sup> new INIT value must be determined in order to specify the logic function for the LUT primitive. There are at least two methods by which the LUT value can be determined:

- • **The Logic Table Method -**A common method to determine the desired INIT value for <sup>a</sup> LUT is using <sup>a</sup> logic table. To do so, simply create <sup>a</sup> binary logic table of all possible inputs, specify the desired logic value of the output and then create the INIT string from those output values.
- • **The Equation Method -**Another method to determine the LUT value is to define parameters for each input to the LUT that correspond to their listed truth value and use those to build the logic equation. This method is easier to understand once you have grasped the concep<sup>t</sup> and is more self-documenting than the above method. However, this method does require the code to first specify the appropriate parameters.

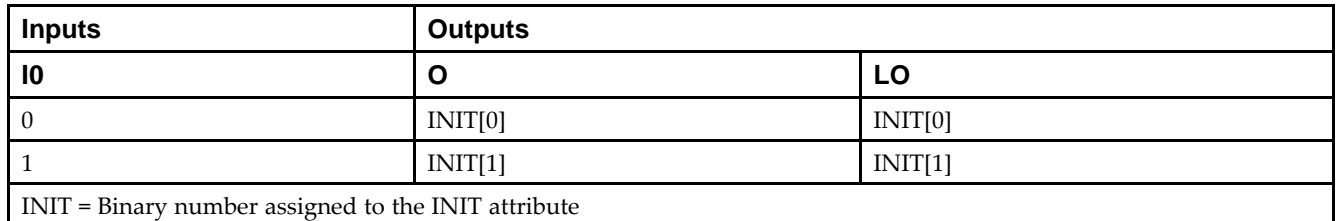

# **Logic Table**

### **Design Entry Method**

This design element can be used in schematics.

### **Available Attributes**

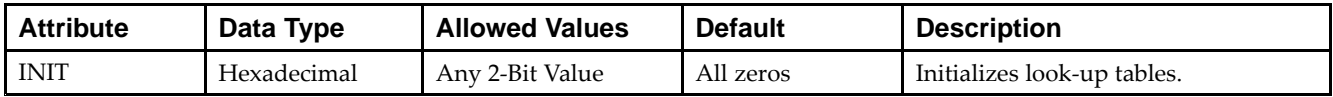

- •See the *Virtex-5 FPGA User Guide [\(UG190\)](http://www.xilinx.com/cgi-bin/docs/ndoc?t=user+guide;d=ug190.pdf)*.
- •See the *Virtex-5 FPGA Data Sheet DC and Switching [Characteristics](http://www.xilinx.com/cgi-bin/docs/ndoc?t=data+sheet;d=ds202.pdf) (DS202)*.

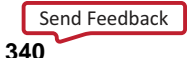

# **LUT1\_L**

#### Macro: 1-Bit Look-Up Table with Local Output

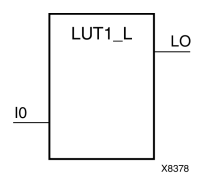

#### **Introduction**

This design element is <sup>a</sup> 1-bit look-up table (LUT) with <sup>a</sup> local output (LO) that is used to connect to another output within the same CLB slice and to the fast connect buffer. It provides <sup>a</sup> look-up table version of <sup>a</sup> buffer or inverter.

A mandatory INIT attribute, with an appropriate number of hexadecimal digits for the number of inputs, must be attached to the LUT to specify its function.

The INIT parameter for the FPGA LUT primitive is what gives the LUT its logical value. By default, this value is zero, thus driving the output to <sup>a</sup> zero regardless of the input values (acting as <sup>a</sup> ground). However, in most cases <sup>a</sup> new INIT value must be determined in order to specify the logic function for the LUT primitive. There are at least two methods by which the LUT value can be determined:

**The Logic Table Method -**A common method to determine the desired INIT value for <sup>a</sup> LUT is using <sup>a</sup> logic table. To do so, simply create <sup>a</sup> binary logic table of all possible inputs, specify the desired logic value of the output and then create the INIT string from those output values.

**The Equation Method -**Another method to determine the LUT value is to define parameters for each input to the LUT that correspond to their listed truth value and use those to build the logic equation you are after. This method is easier to understand once you have grasped the concep<sup>t</sup> and is more self-documenting than the above method. However, this method does require the code to first specify the appropriate parameters.

### **Logic Table**

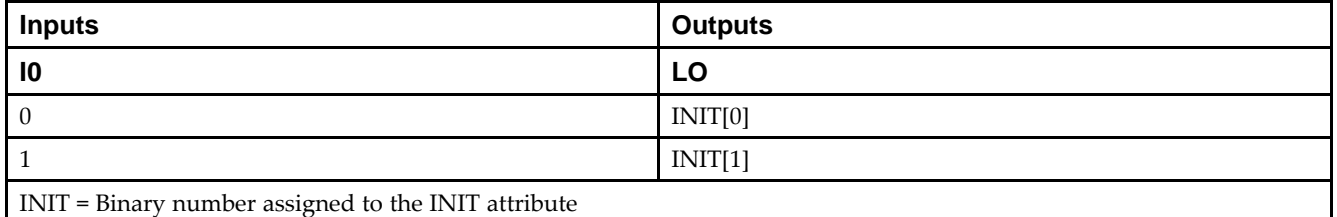

### **Design Entry Method**

This design element can be used in schematics.

#### **Available Attributes**

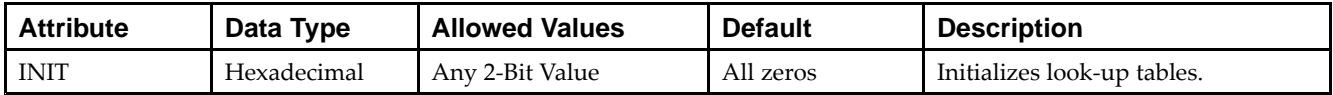

- •See the *Virtex-5 FPGA User Guide [\(UG190\)](http://www.xilinx.com/cgi-bin/docs/ndoc?t=user+guide;d=ug190.pdf)*.
- •See the *Virtex-5 FPGA Data Sheet DC and Switching [Characteristics](http://www.xilinx.com/cgi-bin/docs/ndoc?t=data+sheet;d=ds202.pdf) (DS202)*.

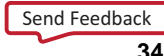

# **LUT2**

#### Macro: 2-Bit Look-Up Table with General Output

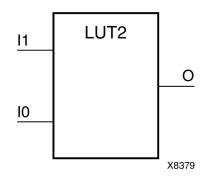

### **Introduction**

This design element is <sup>a</sup> 2-bit look-up table (LUT) with general output (O).

An INIT attribute with an appropriate number of hexadecimal digits for the number of inputs must be attached to the LUT to specify its function. This element provides <sup>a</sup> look-up table version of <sup>a</sup> buffer or inverter. These elements are the basic building blocks. Two LUTs are available in each CLB slice; four LUTs are available in each CLB. Multiple variants of LUTs accommodate additional types of outputs that can be used by different timing models for more accurate pre-layout timing estimation.

The INIT parameter for the FPGA LUT primitive is what gives the LUT its logical value. By default, this value is zero, thus driving the output to <sup>a</sup> zero regardless of the input values (acting as <sup>a</sup> ground). However, in most cases <sup>a</sup> new INIT value must be determined in order to specify the logic function for the LUT primitive. There are at least two methods by which the LUT value can be determined:

**The Logic Table Method -**A common method to determine the desired INIT value for <sup>a</sup> LUT is using <sup>a</sup> logic table. To do so, simply create <sup>a</sup> binary logic table of all possible inputs, specify the desired logic value of the output and then create the INIT string from those output values.

**The Equation Method -**Another method to determine the LUT value is to define parameters for each input to the LUT that correspond to their listed truth value and use those to build the logic equation you are after. This method is easier to understand once you have grasped the concep<sup>t</sup> and is more self-documenting than the above method. However, this method does require the code to first specify the appropriate parameters.

### **Logic Table**

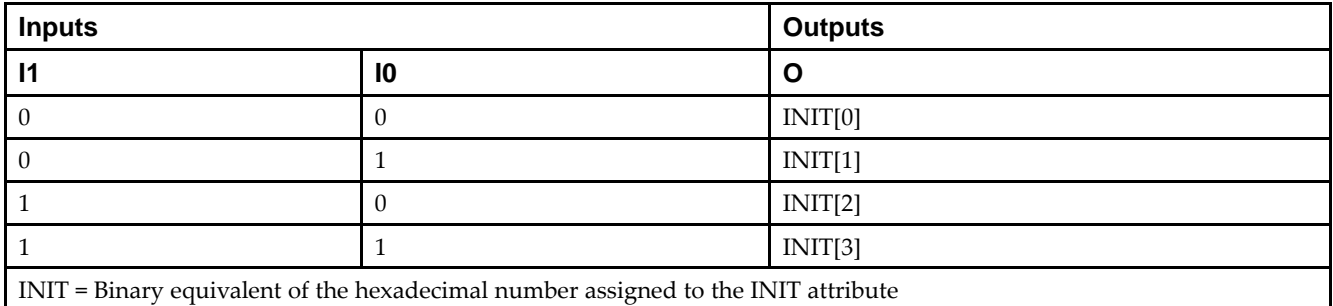

### **Design Entry Method**

This design element can be used in schematics.

#### **Available Attributes**

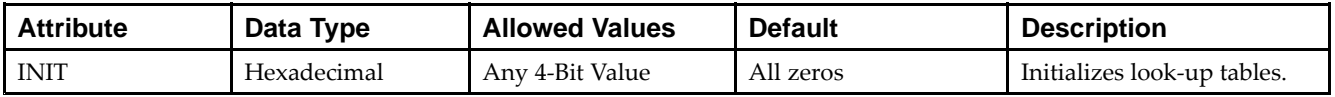

- •See the *Virtex-5 FPGA User Guide [\(UG190\)](http://www.xilinx.com/cgi-bin/docs/ndoc?t=user+guide;d=ug190.pdf)*.
- •See the *Virtex-5 FPGA Data Sheet DC and Switching [Characteristics](http://www.xilinx.com/cgi-bin/docs/ndoc?t=data+sheet;d=ds202.pdf) (DS202)*.

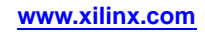

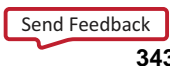

# **LUT2\_D**

#### Macro: 2-Bit Look-Up Table with Dual Output

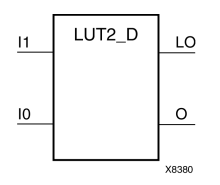

#### **Introduction**

This design element is <sup>a</sup> 2-bit look-up table (LUT) with two functionally identical outputs, Oand LO.

The O output is <sup>a</sup> general interconnect. The LO output is used to connect to another input within the same CLB slice and to the fast connect buffer. A mandatory INIT attribute, with an appropriate number of hexadecimal digits for the number of inputs, must be attached to the LUT to specify its function.

The INIT parameter for the FPGA LUT primitive is what gives the LUT its logical value. By default, this value is zero, thus driving the output to <sup>a</sup> zero regardless of the input values (acting as <sup>a</sup> ground). However, in most cases <sup>a</sup> new INIT value must be determined in order to specify the logic function for the LUT primitive. There are at least two methods by which the LUT value can be determined:

- • **The Logic Table Method -**A common method to determine the desired INIT value for <sup>a</sup> LUT is using <sup>a</sup> logic table. To do so, simply create <sup>a</sup> binary logic table of all possible inputs, specify the desired logic value of the output and then create the INIT string from those output values.
- • **The Equation Method -**Another method to determine the LUT value is to define parameters for each input to the LUT that correspond to their listed truth value and use those to build the logic equation. This method is easier to understand once you have grasped the concep<sup>t</sup> and is more self-documenting than the above method. However, this method does require the code to first specify the appropriate parameters.

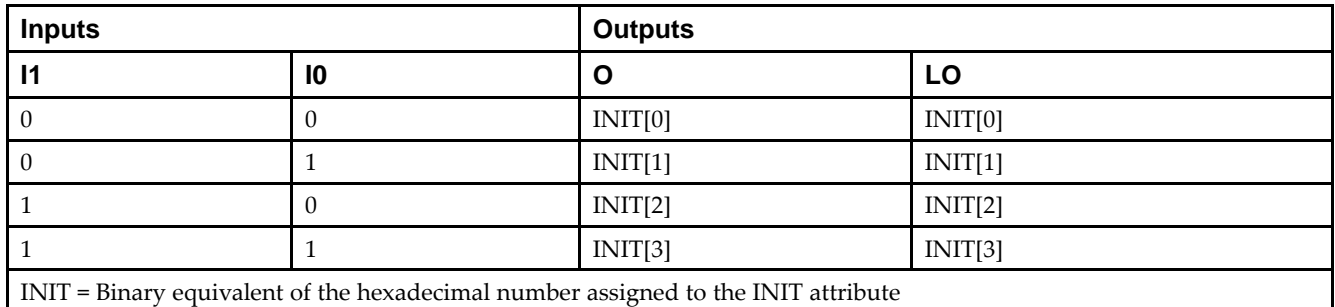

# **Logic Table**

### **Design Entry Method**

This design element can be used in schematics.

### **Available Attributes**

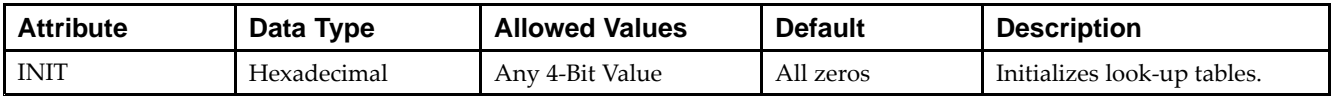

- •See the *Virtex-5 FPGA User Guide [\(UG190\)](http://www.xilinx.com/cgi-bin/docs/ndoc?t=user+guide;d=ug190.pdf)*.
- •See the *Virtex-5 FPGA Data Sheet DC and Switching [Characteristics](http://www.xilinx.com/cgi-bin/docs/ndoc?t=data+sheet;d=ds202.pdf) (DS202)*.

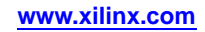

# **LUT2\_L**

#### Macro: 2-Bit Look-Up Table with Local Output

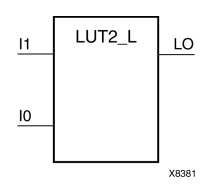

#### **Introduction**

This design element is <sup>a</sup> 2-bit look-up table (LUT) with <sup>a</sup> local output (LO) that is used to connect to another output within the same CLB slice and to the fast connect buffer. It provides <sup>a</sup> look-up table version of <sup>a</sup> buffer or inverter.

A mandatory INIT attribute, with an appropriate number of hexadecimal digits for the number of inputs, must be attached to the LUT to specify its function.

The INIT parameter for the FPGA LUT primitive is what gives the LUT its logical value. By default, this value is zero, thus driving the output to <sup>a</sup> zero regardless of the input values (acting as <sup>a</sup> ground). However, in most cases <sup>a</sup> new INIT value must be determined in order to specify the logic function for the LUT primitive. There are at least two methods by which the LUT value can be determined:

**The Logic Table Method -**A common method to determine the desired INIT value for <sup>a</sup> LUT is using <sup>a</sup> logic table. To do so, simply create <sup>a</sup> binary logic table of all possible inputs, specify the desired logic value of the output and then create the INIT string from those output values.

**The Equation Method -**Another method to determine the LUT value is to define parameters for each input to the LUT that correspond to their listed truth value and use those to build the logic equation you are after. This method is easier to understand once you have grasped the concep<sup>t</sup> and is more self-documenting than the above method. However, this method does require the code to first specify the appropriate parameters.

### **Logic Table**

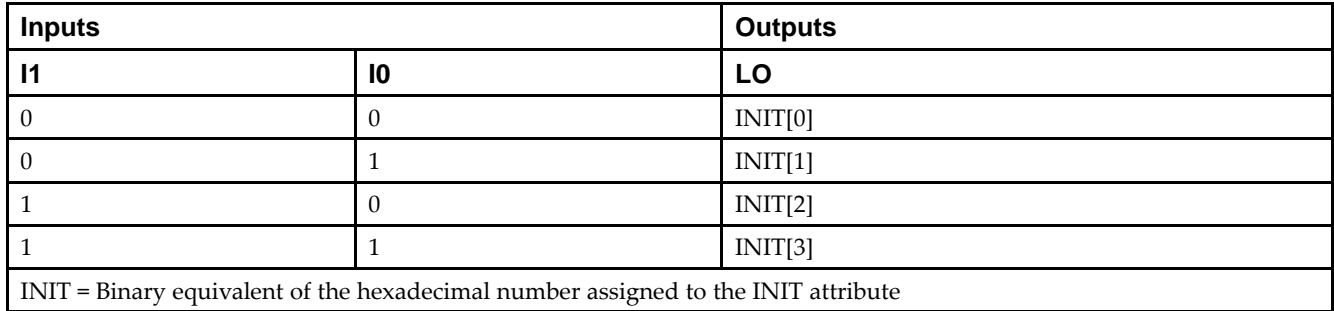

### **Design Entry Method**

This design element can be used in schematics.

#### **Available Attributes**

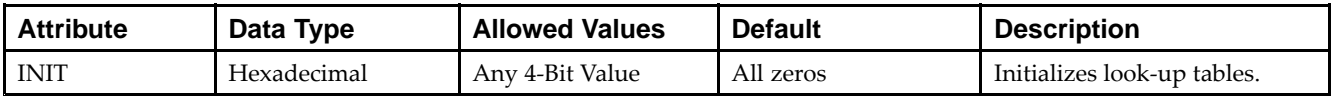

- •See the *Virtex-5 FPGA User Guide [\(UG190\)](http://www.xilinx.com/cgi-bin/docs/ndoc?t=user+guide;d=ug190.pdf)*.
- •See the *Virtex-5 FPGA Data Sheet DC and Switching [Characteristics](http://www.xilinx.com/cgi-bin/docs/ndoc?t=data+sheet;d=ds202.pdf) (DS202)*.

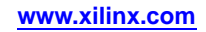

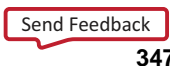

# **LUT3**

#### Macro: 3-Bit Look-Up Table with General Output

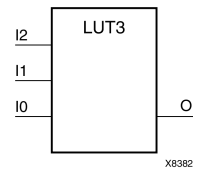

### **Introduction**

This design element is <sup>a</sup> 3-bit look-up table (LUT) with general output (O). A mandatory INIT attribute, with an appropriate number of hexadecimal digits for the number of inputs, must be attached to the LUT to specify its function.

An INIT attribute with an appropriate number of hexadecimal digits for the number of inputs must be attached to the LUT to specify its function. This element provides <sup>a</sup> look-up table version of <sup>a</sup> buffer or inverter. These elements are the basic building blocks. Two LUTs are available in each CLB slice; four LUTs are available in each CLB. Multiple variants of LUTs accommodate additional types of outputs that can be used by different timing models for more accurate pre-layout timing estimation.

The INIT parameter for the FPGA LUT primitive is what gives the LUT its logical value. By default, this value is zero, thus driving the output to <sup>a</sup> zero regardless of the input values (acting as <sup>a</sup> ground). However, in most cases <sup>a</sup> new INIT value must be determined in order to specify the logic function for the LUT primitive. There are at least two methods by which the LUT value can be determined:

**The Logic Table Method -**A common method to determine the desired INIT value for <sup>a</sup> LUT is using <sup>a</sup> logic table. To do so, simply create <sup>a</sup> binary logic table of all possible inputs, specify the desired logic value of the output and then create the INIT string from those output values.

**The Equation Method -**Another method to determine the LUT value is to define parameters for each input to the LUT that correspond to their listed truth value and use those to build the logic equation you are after. This method is easier to understand once you have grasped the concep<sup>t</sup> and is more self-documenting than the above method. However, this method does require the code to first specify the appropriate parameters.

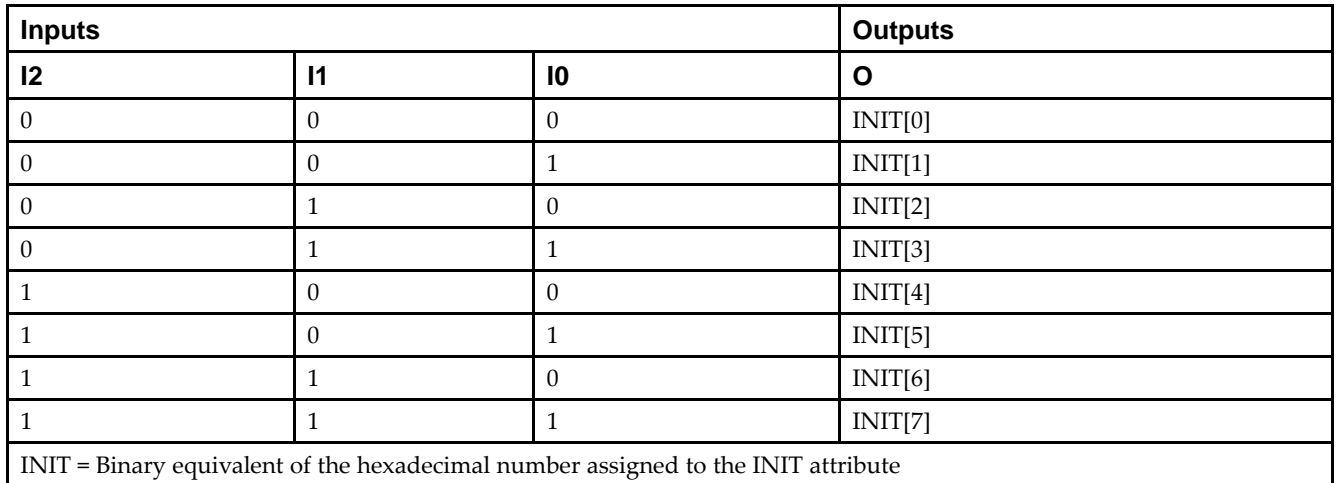

# **Logic Table**

### **Design Entry Method**

This design element can be used in schematics.

### **Available Attributes**

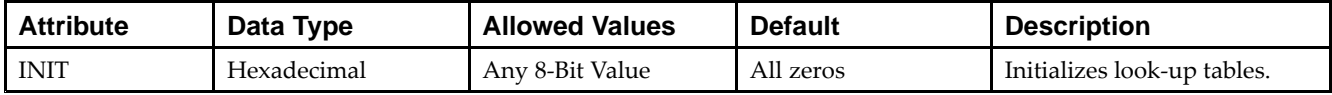

- See the *Virtex-5 FPGA User Guide [\(UG190\)](http://www.xilinx.com/cgi-bin/docs/ndoc?t=user+guide;d=ug190.pdf)*.
- See the *Virtex-5 FPGA Data Sheet DC and Switching [Characteristics](http://www.xilinx.com/cgi-bin/docs/ndoc?t=data+sheet;d=ds202.pdf) (DS202)*.

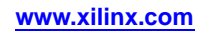

# **LUT3\_D**

#### Macro: 3-Bit Look-Up Table with Dual Output

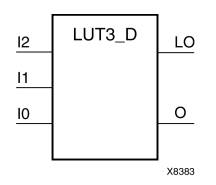

### **Introduction**

This design element is <sup>a</sup> 3-bit look-up table (LUT) with two functionally identical outputs, Oand LO.

The O output is <sup>a</sup> general interconnect. The LO output is used to connect to another input within the same CLB slice and to the fast connect buffer. A mandatory INIT attribute, with an appropriate number of hexadecimal digits for the number of inputs, must be attached to the LUT to specify its function.

The INIT parameter for the FPGA LUT primitive is what gives the LUT its logical value. By default, this value is zero, thus driving the output to <sup>a</sup> zero regardless of the input values (acting as <sup>a</sup> ground). However, in most cases <sup>a</sup> new INIT value must be determined in order to specify the logic function for the LUT primitive. There are at least two methods by which the LUT value can be determined:

- • **The Logic Table Method -**A common method to determine the desired INIT value for <sup>a</sup> LUT is using <sup>a</sup> logic table. To do so, simply create <sup>a</sup> binary logic table of all possible inputs, specify the desired logic value of the output and then create the INIT string from those output values.
- • **The Equation Method -**Another method to determine the LUT value is to define parameters for each input to the LUT that correspond to their listed truth value and use those to build the logic equation. This method is easier to understand once you have grasped the concep<sup>t</sup> and is more self-documenting than the above method. However, this method does require the code to first specify the appropriate parameters.

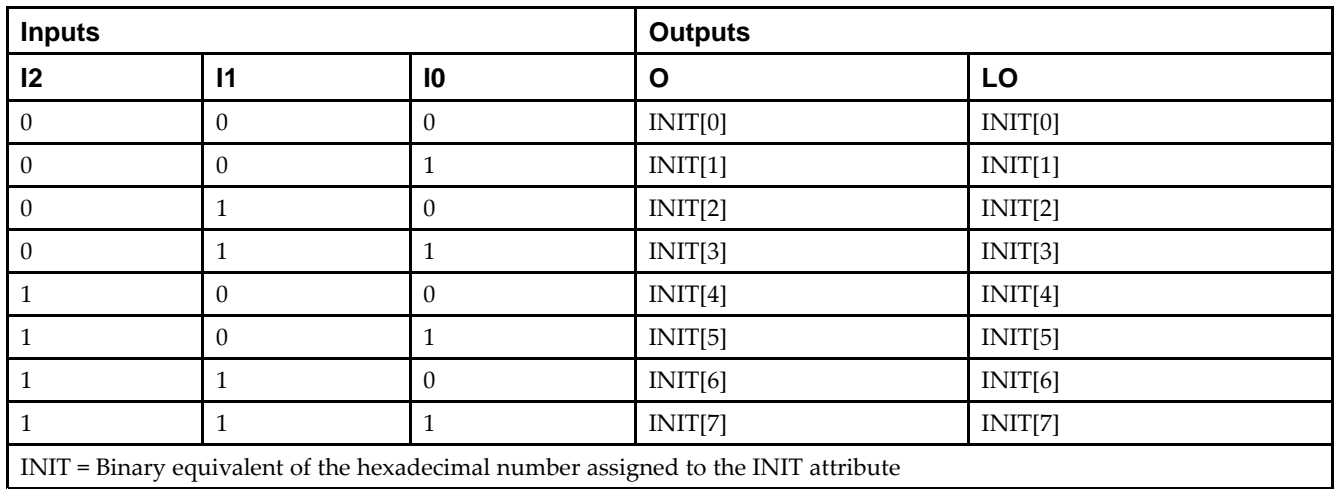

### **Logic Table**

### **Design Entry Method**

This design element can be used in schematics.

### **Available Attributes**

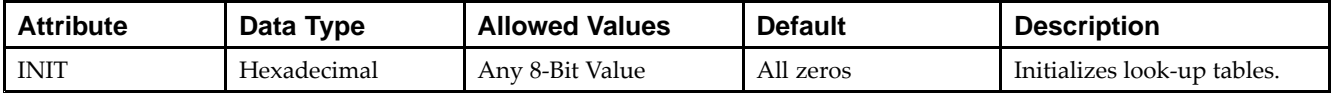

- See the *Virtex-5 FPGA User Guide [\(UG190\)](http://www.xilinx.com/cgi-bin/docs/ndoc?t=user+guide;d=ug190.pdf)*.
- See the *Virtex-5 FPGA Data Sheet DC and Switching [Characteristics](http://www.xilinx.com/cgi-bin/docs/ndoc?t=data+sheet;d=ds202.pdf) (DS202)*.

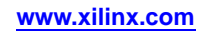

# **LUT3\_L**

#### Macro: 3-Bit Look-Up Table with Local Output

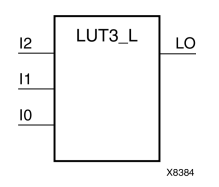

### **Introduction**

This design element is <sup>a</sup> 3-bit look-up table (LUT) with <sup>a</sup> local output (LO) that is used to connect to another output within the same CLB slice and to the fast connect buffer. It provides <sup>a</sup> look-up table version of <sup>a</sup> buffer or inverter.

A mandatory INIT attribute, with an appropriate number of hexadecimal digits for the number of inputs, must be attached to the LUT to specify its function.

The INIT parameter for the FPGA LUT primitive is what gives the LUT its logical value. By default, this value is zero, thus driving the output to <sup>a</sup> zero regardless of the input values (acting as <sup>a</sup> ground). However, in most cases <sup>a</sup> new INIT value must be determined in order to specify the logic function for the LUT primitive. There are at least two methods by which the LUT value can be determined:

**The Logic Table Method -**A common method to determine the desired INIT value for <sup>a</sup> LUT is using <sup>a</sup> logic table. To do so, simply create <sup>a</sup> binary logic table of all possible inputs, specify the desired logic value of the output and then create the INIT string from those output values.

**The Equation Method -**Another method to determine the LUT value is to define parameters for each input to the LUT that correspond to their listed truth value and use those to build the logic equation you are after. This method is easier to understand once you have grasped the concep<sup>t</sup> and is more self-documenting than the above method. However, this method does require the code to first specify the appropriate parameters.

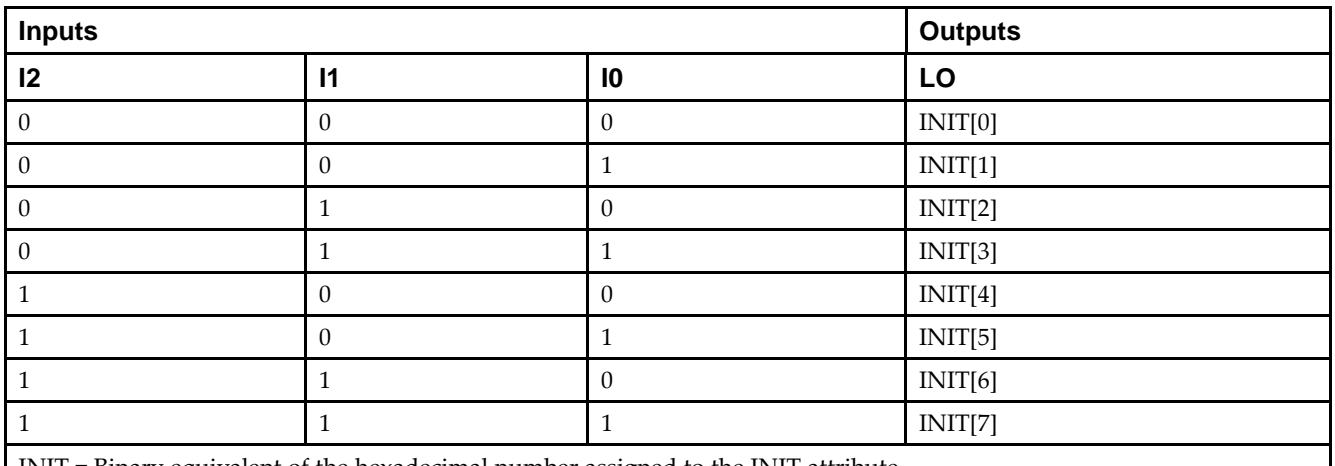

# **Logic Table**

INIT <sup>=</sup> Binary equivalent of the hexadecimal number assigned to the INIT attribute

### **Design Entry Method**

This design element can be used in schematics.

### **Available Attributes**

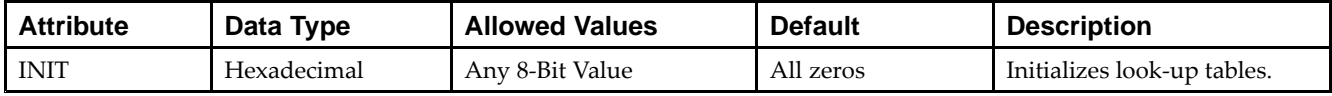

- See the *Virtex-5 FPGA User Guide [\(UG190\)](http://www.xilinx.com/cgi-bin/docs/ndoc?t=user+guide;d=ug190.pdf)*.
- See the *Virtex-5 FPGA Data Sheet DC and Switching [Characteristics](http://www.xilinx.com/cgi-bin/docs/ndoc?t=data+sheet;d=ds202.pdf) (DS202)*.

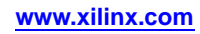

# **LUT4**

#### Macro: 4-Bit Look-Up-Table with General Output

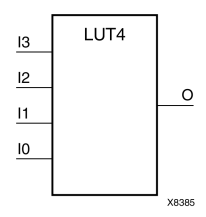

#### **Introduction**

This design element is <sup>a</sup> 4-bit look-up table (LUT) with general output (O).

An INIT attribute with an appropriate number of hexadecimal digits for the number of inputs must be attached to the LUT to specify its function. This element provides <sup>a</sup> look-up table version of <sup>a</sup> buffer or inverter. These elements are the basic building blocks. Two LUTs are available in each CLB slice; four LUTs are available in each CLB. Multiple variants of LUTs accommodate additional types of outputs that can be used by different timing models for more accurate pre-layout timing estimation.

The INIT parameter for the FPGA LUT primitive is what gives the LUT its logical value. By default, this value is zero, thus driving the output to <sup>a</sup> zero regardless of the input values (acting as <sup>a</sup> ground). However, in most cases <sup>a</sup> new INIT value must be determined in order to specify the logic function for the LUT primitive. There are at least two methods by which the LUT value can be determined:

**The Logic Table Method -**A common method to determine the desired INIT value for <sup>a</sup> LUT is using <sup>a</sup> logic table. To do so, simply create <sup>a</sup> binary logic table of all possible inputs, specify the desired logic value of the output and then create the INIT string from those output values.

**The Equation Method -**Another method to determine the LUT value is to define parameters for each input to the LUT that correspond to their listed truth value and use those to build the logic equation you are after. This method is easier to understand once you have grasped the concep<sup>t</sup> and is more self-documenting than the above method. However, this method does require the code to first specify the appropriate parameters.

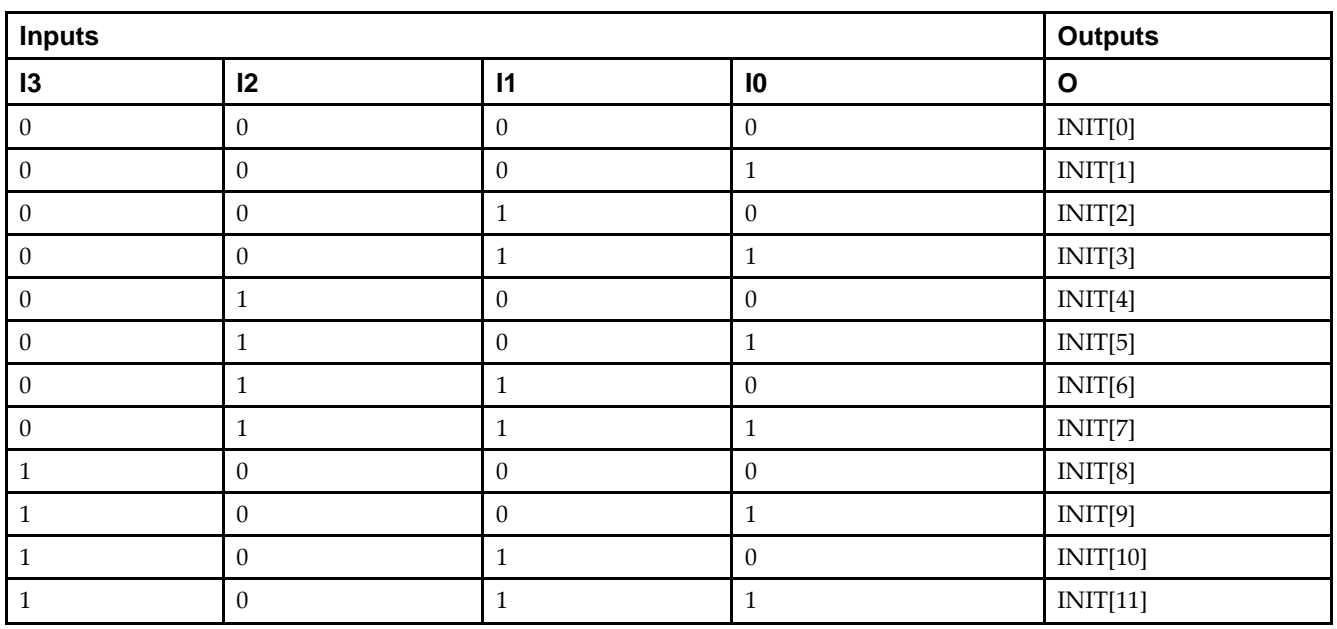

# **Logic Table**

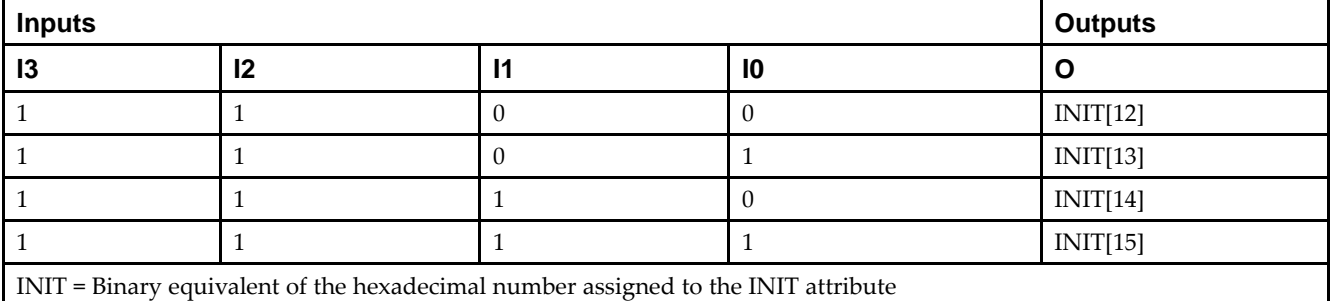

### **Design Entry Method**

This design element can be used in schematics.

#### **Available Attributes**

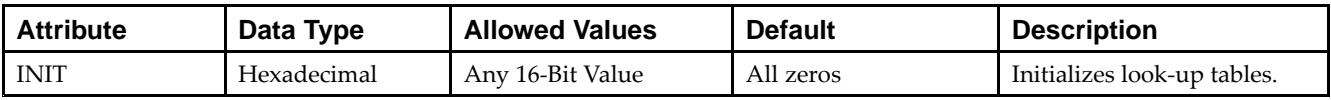

- See the *Virtex-5 FPGA User Guide [\(UG190\)](http://www.xilinx.com/cgi-bin/docs/ndoc?t=user+guide;d=ug190.pdf)*.
- •See the *Virtex-5 FPGA Data Sheet DC and Switching [Characteristics](http://www.xilinx.com/cgi-bin/docs/ndoc?t=data+sheet;d=ds202.pdf) (DS202)*.

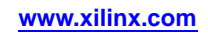

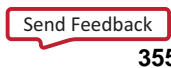

# **LUT4\_D**

#### Macro: 4-Bit Look-Up Table with Dual Output

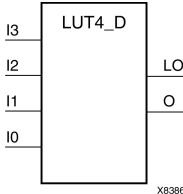

#### **Introduction**

This design element is <sup>a</sup> 4-bit look-up table (LUT) with two functionally identical outputs, Oand LO

The O output is <sup>a</sup> general interconnect. The LO output is used to connect to another input within the same CLB slice and to the fast connect buffer. A mandatory INIT attribute, with an appropriate number of hexadecimal digits for the number of inputs, must be attached to the LUT to specify its function.

The INIT parameter for the FPGA LUT primitive is what gives the LUT its logical value. By default, this value is zero, thus driving the output to <sup>a</sup> zero regardless of the input values (acting as <sup>a</sup> ground). However, in most cases <sup>a</sup> new INIT value must be determined in order to specify the logic function for the LUT primitive. There are at least two methods by which the LUT value can be determined:

- • **The Logic Table Method -**A common method to determine the desired INIT value for <sup>a</sup> LUT is using <sup>a</sup> logic table. To do so, simply create <sup>a</sup> binary logic table of all possible inputs, specify the desired logic value of the output and then create the INIT string from those output values.
- • **The Equation Method -**Another method to determine the LUT value is to define parameters for each input to the LUT that correspond to their listed truth value and use those to build the logic equation. This method is easier to understand once you have grasped the concep<sup>t</sup> and is more self-documenting than the above method. However, this method does require the code to first specify the appropriate parameters.

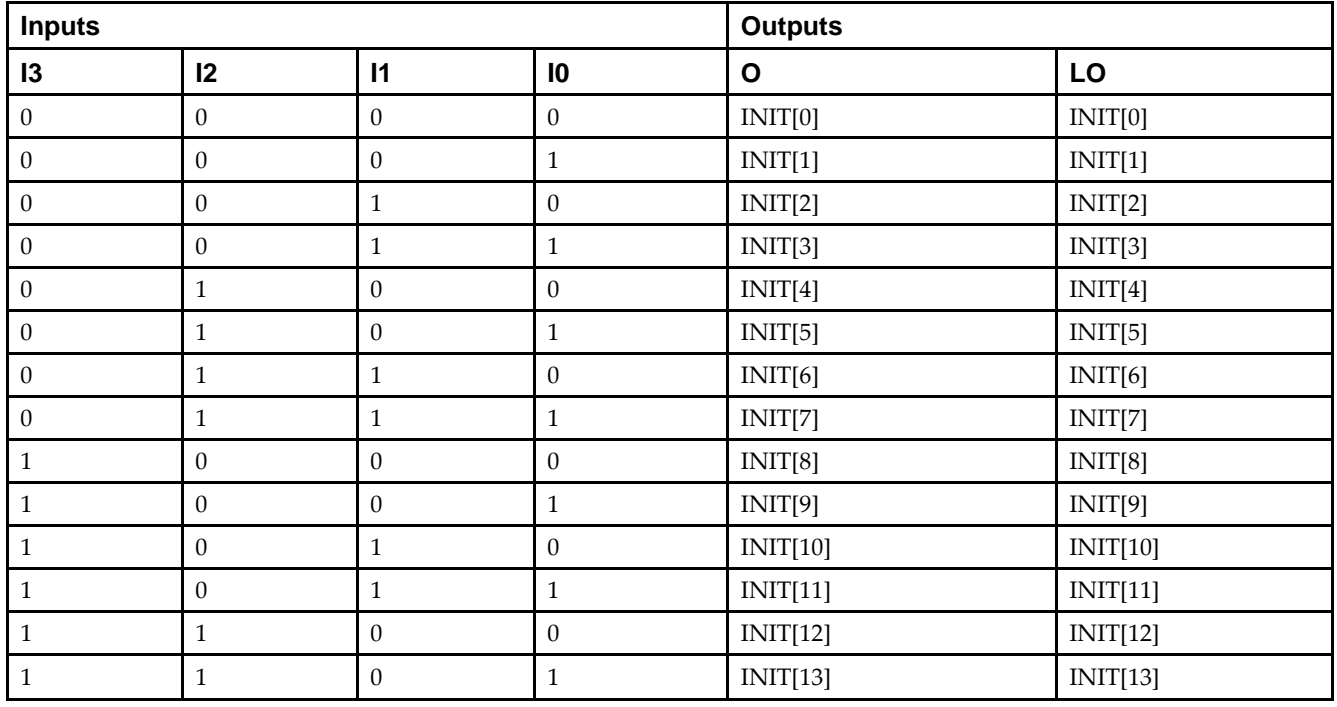

### **Logic Table**

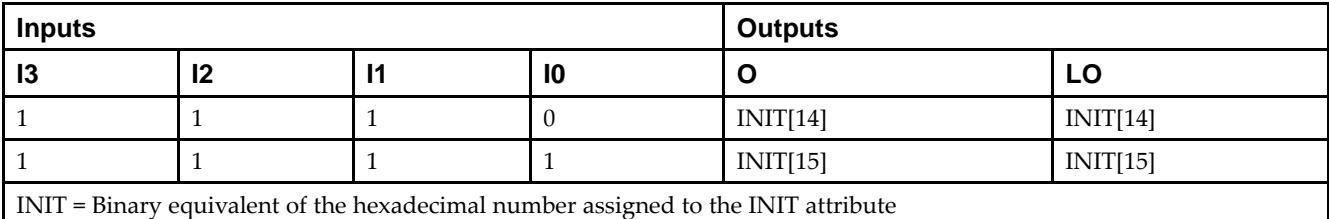

## **Design Entry Method**

This design element can be used in schematics.

### **Available Attributes**

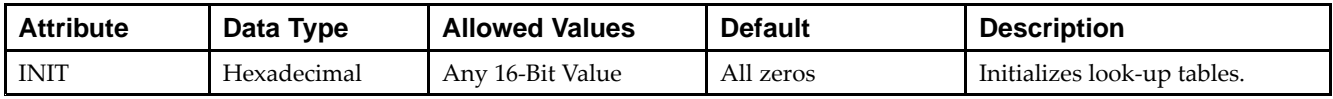

- See the *Virtex-5 FPGA User Guide [\(UG190\)](http://www.xilinx.com/cgi-bin/docs/ndoc?t=user+guide;d=ug190.pdf)*.
- See the *Virtex-5 FPGA Data Sheet DC and Switching [Characteristics](http://www.xilinx.com/cgi-bin/docs/ndoc?t=data+sheet;d=ds202.pdf) (DS202)*.

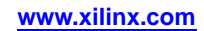

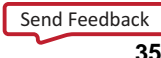

# **LUT4\_L**

#### Macro: 4-Bit Look-Up Table with Local Output

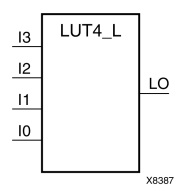

### **Introduction**

This design element is <sup>a</sup> 4-bit look-up table (LUT) with <sup>a</sup> local output (LO) that is used to connect to another output within the same CLB slice and to the fast connect buffer. It provides <sup>a</sup> look-up table version of <sup>a</sup> buffer or inverter.

A mandatory INIT attribute, with an appropriate number of hexadecimal digits for the number of inputs, must be attached to the LUT to specify its function.

The INIT parameter for the FPGA LUT primitive is what gives the LUT its logical value. By default, this value is zero, thus driving the output to <sup>a</sup> zero regardless of the input values (acting as <sup>a</sup> ground). However, in most cases <sup>a</sup> new INIT value must be determined in order to specify the logic function for the LUT primitive. There are at least two methods by which the LUT value can be determined:

**The Logic Table Method -**A common method to determine the desired INIT value for <sup>a</sup> LUT is using <sup>a</sup> logic table. To do so, simply create <sup>a</sup> binary logic table of all possible inputs, specify the desired logic value of the output and then create the INIT string from those output values.

**The Equation Method -**Another method to determine the LUT value is to define parameters for each input to the LUT that correspond to their listed truth value and use those to build the logic equation you are after. This method is easier to understand once you have grasped the concep<sup>t</sup> and more self-documenting than the above method. However, this method does require the code to first specify the appropriate parameters.

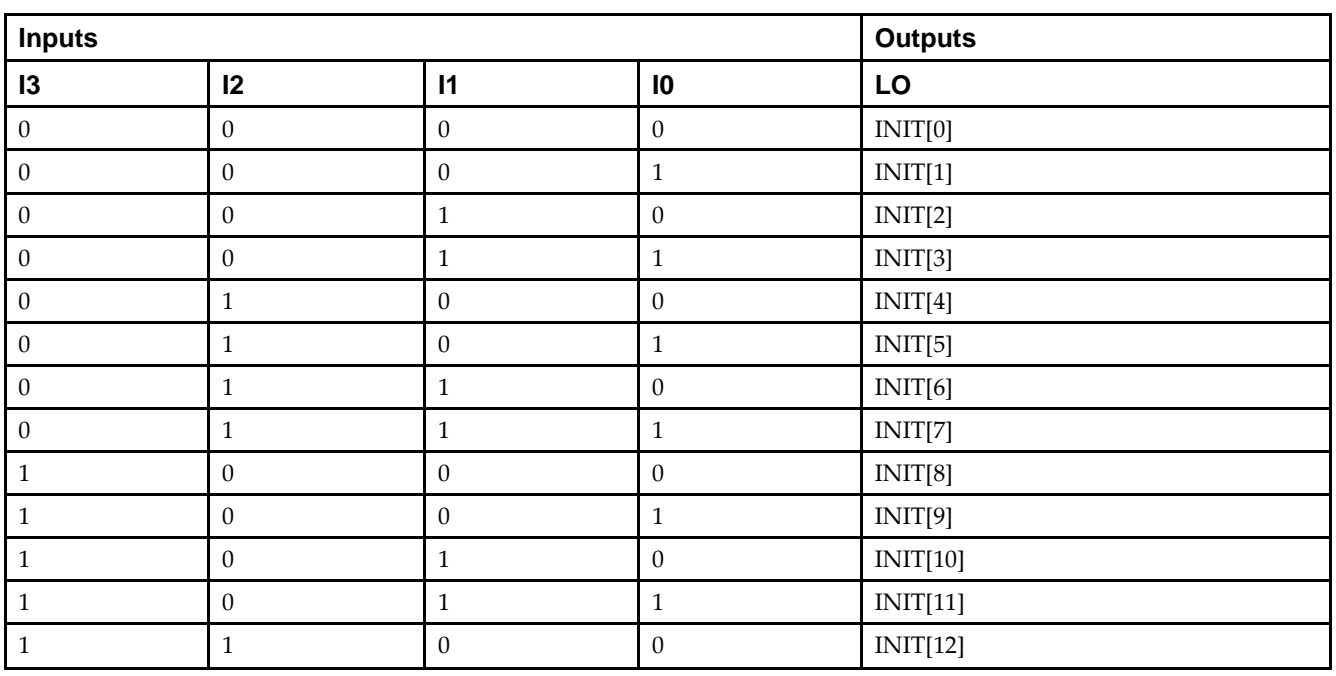

#### **Logic Table**

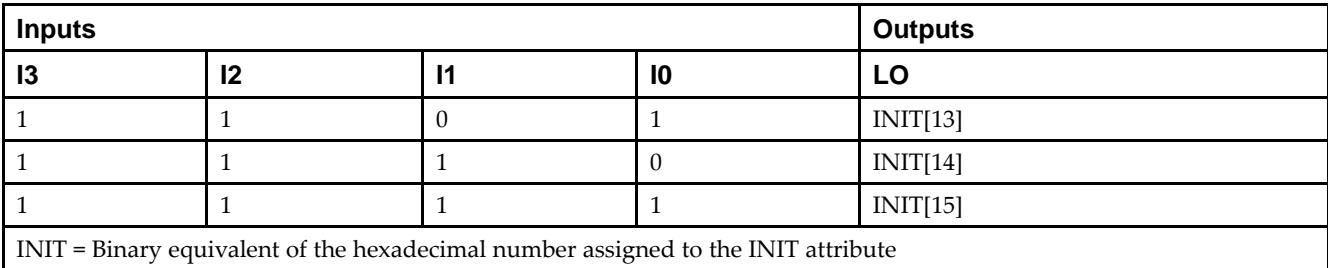

# **Design Entry Method**

This design element can be used in schematics.

### **Available Attributes**

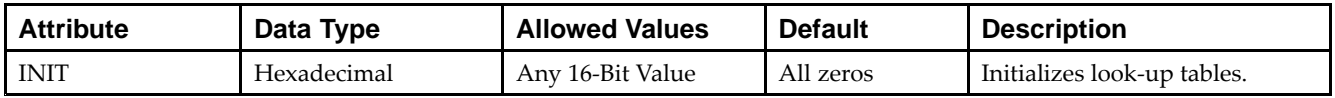

- •See the *Virtex-5 FPGA User Guide [\(UG190\)](http://www.xilinx.com/cgi-bin/docs/ndoc?t=user+guide;d=ug190.pdf)*.
- •See the *Virtex-5 FPGA Data Sheet DC and Switching [Characteristics](http://www.xilinx.com/cgi-bin/docs/ndoc?t=data+sheet;d=ds202.pdf) (DS202)*.

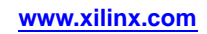

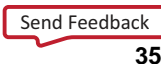

# **LUT5**

#### Primitive: 5-Input Lookup Table with General Output

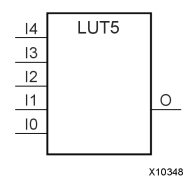

### **Introduction**

This design element is <sup>a</sup> 5-input, 1-output look-up table (LUT) that can either act as an asynchronous 32-bit ROM (with 5-bit addressing) or implement any 5-input logic function. LUTs are the basic logic building blocks and are used to implement most logic functions of the design. One LUT5 is packed into <sup>a</sup> LUT6 within <sup>a</sup> slice, or two LUT5s can be packed into <sup>a</sup> single LUT6 with some restrictions. The functionality of the LUT5, LUT5\_L and LUT5\_D is the same. However, the LUT5\_L and LUT5\_D allow the additional specification to connect the LUT5 output signal to an internal slice or CLB connection using the LO output. The LUT5\_L specifies that the only connections from the LUT5 will be within <sup>a</sup> slice or CLB, while the LUT5\_D allows the specification to connect the output of the LUT to both inter-slice/CLB logic and external logic as well. The LUT5 does not state any specific output connections and should be used in all cases excep<sup>t</sup> where internal slice or CLB signal connections must be implicitly specified.

An INIT attribute consisting of <sup>a</sup> 32-bit hexadecimal value must be specified to indicate the LUTs logical function. The INIT value is calculated by assigning <sup>a</sup> <sup>1</sup> to the corresponding INIT bit value when the associated inputs are applied. For instance, <sup>a</sup> Verilog INIT value of 32'h80000000 (X"80000000" for VHDL) makes the output zero unless all of the inputs are one (a 5-input AND gate). A Verilog INIT value of 32'hfffffffe (X"FFFFFFFE" for VHDL) makes the output one unless all zeros are on the inputs (a 5-input OR gate).

The INIT parameter for the FPGA LUT primitive is what gives the LUT its logical value. By default, this value is zero, thus driving the output to <sup>a</sup> zero regardless of the input values (acting as <sup>a</sup> ground). However, in most cases <sup>a</sup> new INIT value must be determined in order to specify the logic function for the LUT primitive. There are at least two methods by which the LUT value can be determined:

**The Logic Table Method -**A common method to determine the desired INIT value for <sup>a</sup> LUT is using <sup>a</sup> logic table. To do so, simply create <sup>a</sup> binary logic table of all possible inputs, specify the desired logic value of the output and then create the INIT string from those output values.

**The Equation Method -**Another method to determine the LUT value is to define parameters for each input to the LUT that correspond to their listed truth value and use those to build the logic equation you are after. This method is easier to understand once you have grasped the concep<sup>t</sup> and is more self-documenting than the above method. However, this method does require the code to first specify the appropriate parameters.

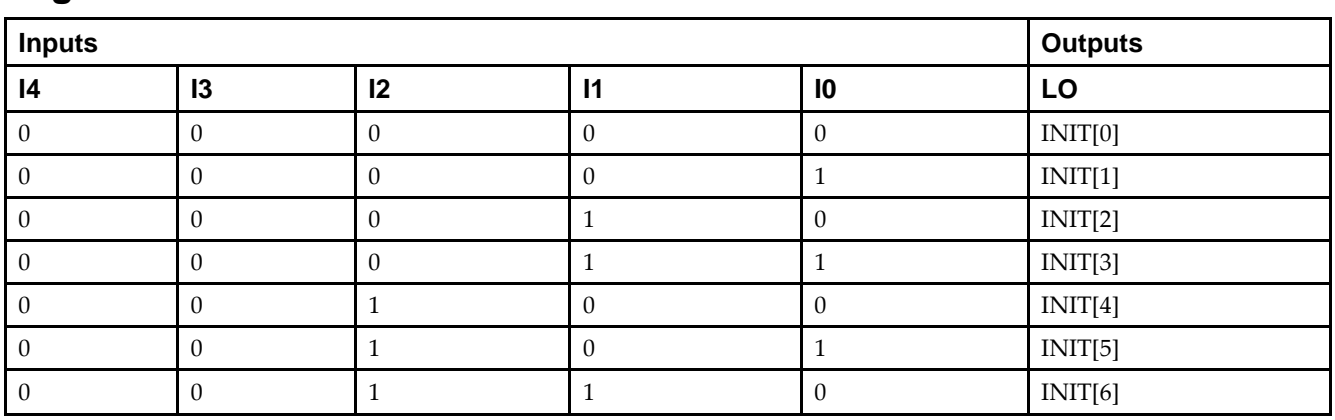

# **Logic Table**
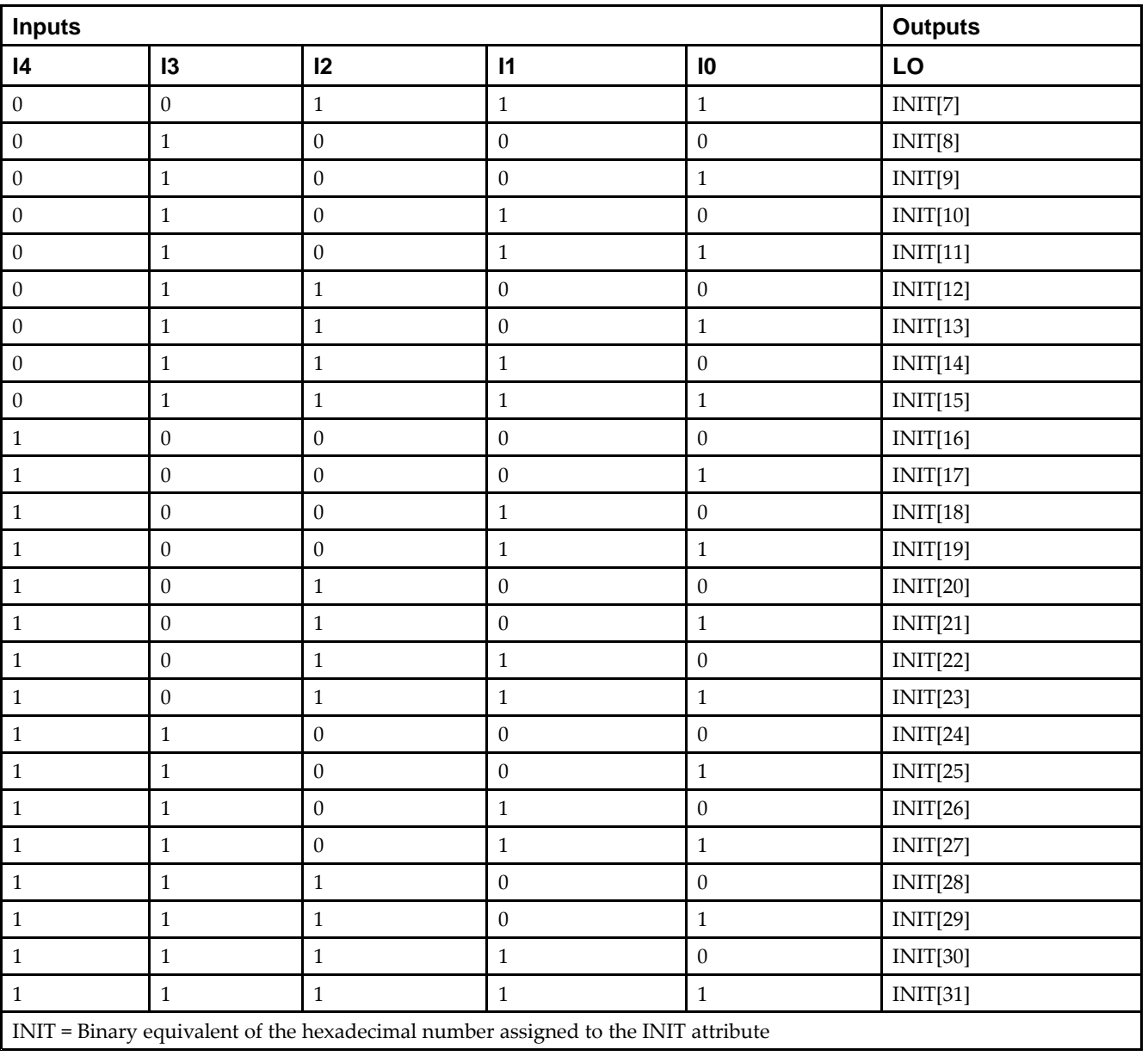

# **Port Description**

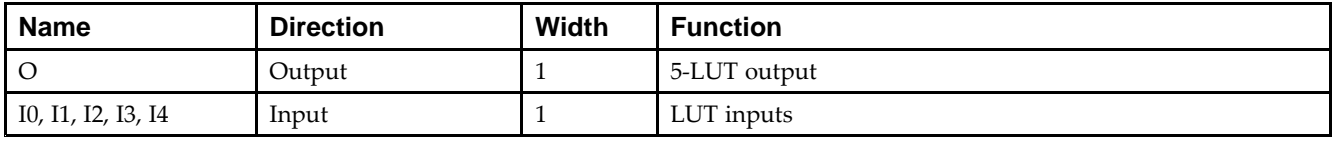

# **Design Entry Method**

This design element can be used in schematics.

### **Available Attributes**

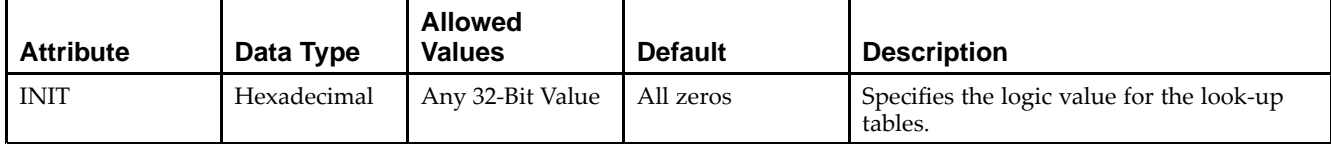

- See the *Virtex-5 FPGA User Guide [\(UG190\)](http://www.xilinx.com/cgi-bin/docs/ndoc?t=user+guide;d=ug190.pdf)*.
- $\bullet$ See the *Virtex-5 FPGA Data Sheet DC and Switching [Characteristics](http://www.xilinx.com/cgi-bin/docs/ndoc?t=data+sheet;d=ds202.pdf) (DS202)*.

# **LUT5\_D**

Primitive: 5-Input Lookup Table with General and Local Outputs

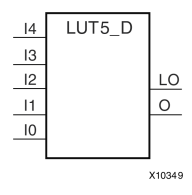

## **Introduction**

This design element is <sup>a</sup> 5-input, 1-output look-up table (LUT) that can either act as an asynchronous 32-bit ROM (with 5-bit addressing) or implement any 5-input logic function. LUTs are the basic logic building blocks and are used to implement most logic functions of the design. One LUT5 will be packed into <sup>a</sup> LUT6 within <sup>a</sup> slice, or two LUT5s can be packed into <sup>a</sup> single LUT6 with some restrictions. The functionality of the LUT5, LUT5\_L and LUT5\_D is the same. However, the LUT5\_L and LUT5\_D allow the additional specification to connect the LUT5 output signal to an internal slice or CLB connection using the LO output. The LUT5\_L specifies that the only connections from the LUT5 will be within <sup>a</sup> slice or CLB, while the LUT5\_D allows the specification to connect the output of the LUT to both inter-slice/CLB logic and external logic. The LUT5 does not state any specific output connections and should be used in all cases excep<sup>t</sup> where internal slice or CLB signal connections must be implicitly specified.

An INIT attribute consisting of <sup>a</sup> 32-bit hexadecimal value must be specified to indicate the LUTs logical function. The INIT value is calculated by assigning <sup>a</sup> <sup>1</sup> to the corresponding INIT bit value when the associated inputs are applied. For instance, <sup>a</sup> Verilog INIT value of 32'h80000000 (X"80000000" for VHDL) will make the output zero unless all of the inputs are one (a 5-input AND gate). A Verilog INIT value of 32'hfffffffe (X"FFFFFFFE" for VHDL) will make the output one unless all zeros are on the inputs (a 5-input OR gate).

The INIT parameter for the FPGA LUT primitive is what gives the LUT its logical value. By default, this value is zero, thus driving the output to <sup>a</sup> zero regardless of the input values (acting as <sup>a</sup> ground). However, in most cases <sup>a</sup> new INIT value must be determined in order to specify the logic function for the LUT primitive. There are at least two methods by which the LUT value can be determined:

- • **The Logic Table Method -**A common method to determine the desired INIT value for <sup>a</sup> LUT is using <sup>a</sup> logic table. To do so, simply create <sup>a</sup> binary logic table of all possible inputs, specify the desired logic value of the output and then create the INIT string from those output values.
- • **The Equation Method -**Another method to determine the LUT value is to define parameters for each input to the LUT that correspond to their listed truth value and use those to build the logic equation. This method is easier to understand once you have grasped the concep<sup>t</sup> and is more self-documenting than the above method. However, this method does require the code to first specify the appropriate parameters.

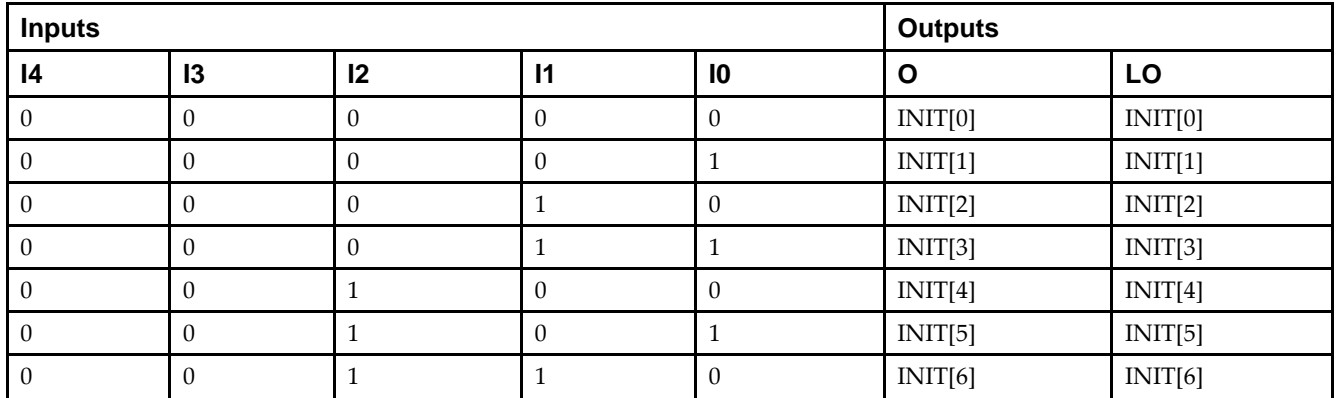

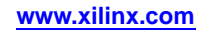

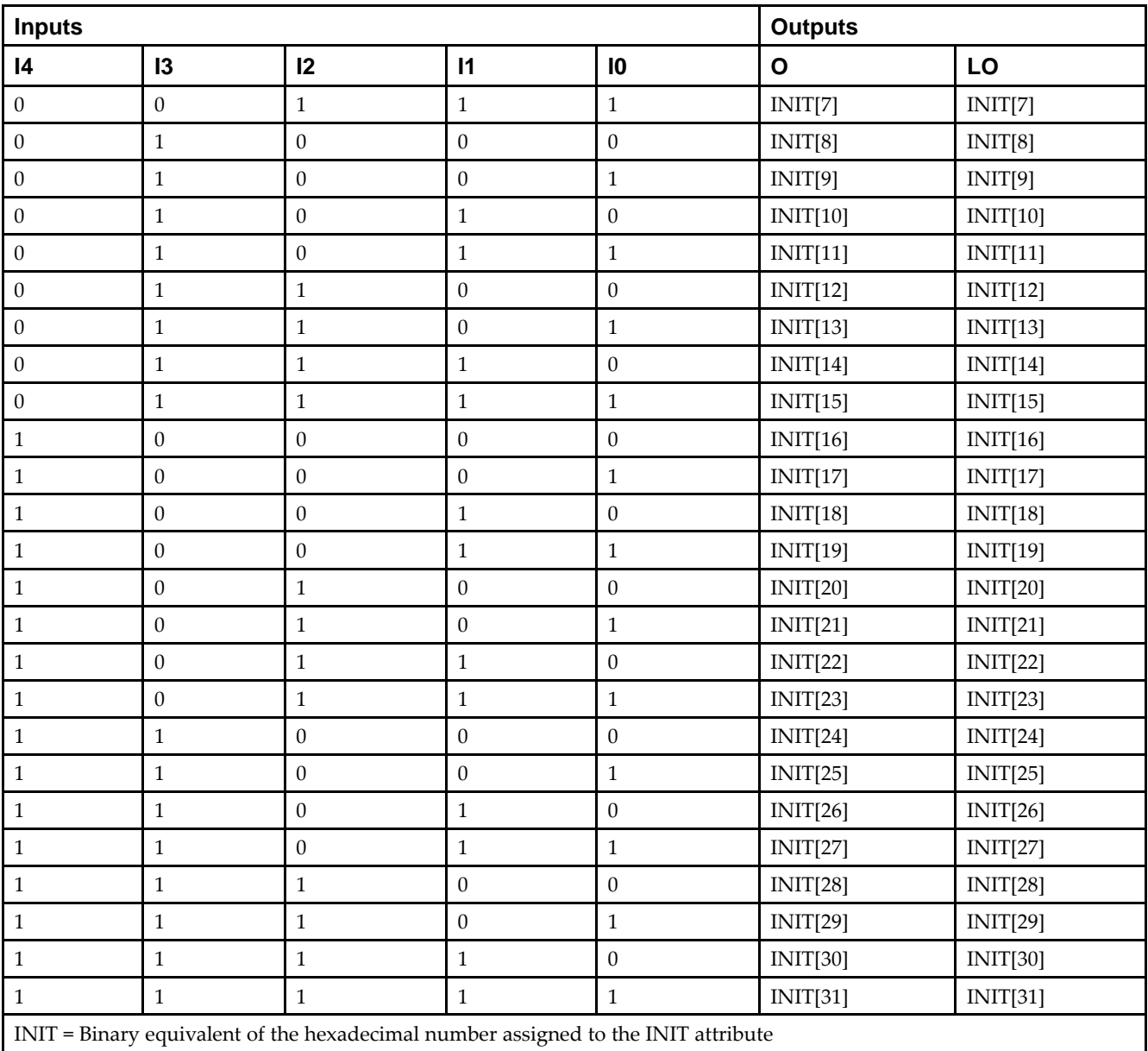

# **Port Description**

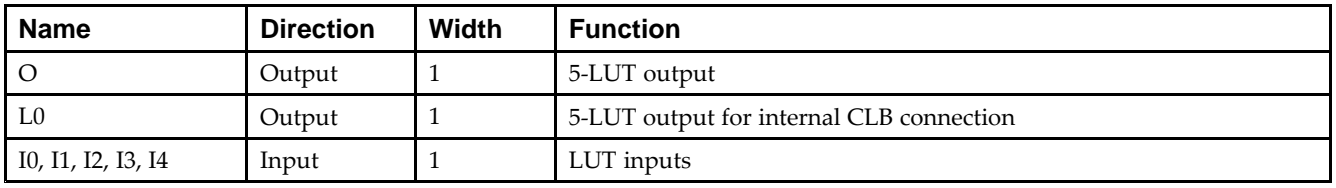

# **Design Entry Method**

This design element can be used in schematics.

## **Available Attributes**

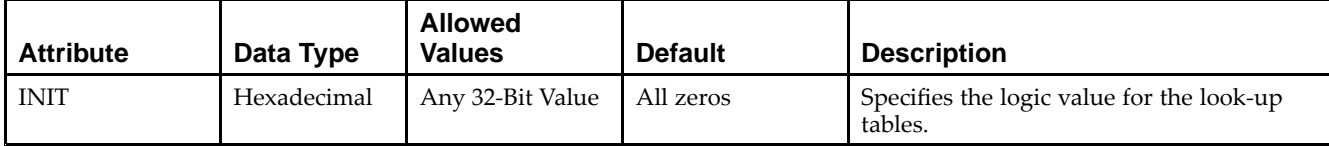

- See the *Virtex-5 FPGA User Guide [\(UG190\)](http://www.xilinx.com/cgi-bin/docs/ndoc?t=user+guide;d=ug190.pdf)*.
- $\bullet$ See the *Virtex-5 FPGA Data Sheet DC and Switching [Characteristics](http://www.xilinx.com/cgi-bin/docs/ndoc?t=data+sheet;d=ds202.pdf) (DS202)*.

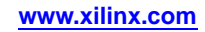

# **LUT5\_L**

### Primitive: 5-Input Lookup Table with Local Output

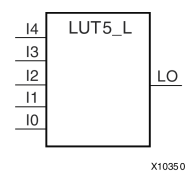

## **Introduction**

This design element is <sup>a</sup> 5-input, 1-output look-up table (LUT) that can either act as an asynchronous 32-bit ROM (with 5-bit addressing) or implement any 5-input logic function. LUTs are the basic logic building blocks and are used to implement most logic functions of the design. One LUT5 will be packed into <sup>a</sup> LUT6 within <sup>a</sup> slice, or two LUT5s can be packed into <sup>a</sup> single LUT6 with some restrictions. The functionality of the LUT5, LUT5\_L and LUT5\_D is the same. However, the LUT5\_L and LUT5\_D allow the additional specification to connect the LUT5 output signal to an internal slice or CLB connection using the LO output. The LUT5\_L specifies that the only connections from the LUT5 is within <sup>a</sup> slice or CLB, while the LUT5\_D allows the specification to connect the output of the LUT to both inter-slice/CLB logic and external logic as well. The LUT5 does not state any specific output connections and should be used in all cases excep<sup>t</sup> where internal slice or CLB signal connections must be implicitly specified.

An INIT attribute consisting of <sup>a</sup> 32-bit hexadecimal value must be specified to indicate the LUTs logical function. The INIT value is calculated by assigning <sup>a</sup> <sup>1</sup> to the corresponding INIT bit value when the associated inputs are applied. For instance, <sup>a</sup> Verilog INIT value of 32'h80000000 (X"80000000" for VHDL) makes the output zero unless all of the inputs are one (a 5-input AND gate). A Verilog INIT value of 32'hfffffffe (X"FFFFFFFE" for VHDL) makes the output one unless all zeros are on the inputs (a 5-input OR gate).

The INIT parameter for the FPGA LUT primitive is what gives the LUT its logical value. By default, this value is zero, thus driving the output to <sup>a</sup> zero regardless of the input values (acting as <sup>a</sup> ground). However, in most cases <sup>a</sup> new INIT value must be determined in order to specify the logic function for the LUT primitive. There are at least two methods by which the LUT value can be determined:

**The Logic Table Method -**A common method to determine the desired INIT value for <sup>a</sup> LUT is using <sup>a</sup> logic table. To do so, simply create <sup>a</sup> binary truth table of all possible inputs, specify the desired logic value of the output and then create the INIT string from those output values.

**The Equation Method -**Another method to determine the LUT value is to define parameters for each input to the LUT that correspond to their listed logic value and use those to build the logic equation you are after. This method is easier to understand once you have grasped the concep<sup>t</sup> and is more self-documenting than the above method. However, this method does require the code to first specify the appropriate parameters.

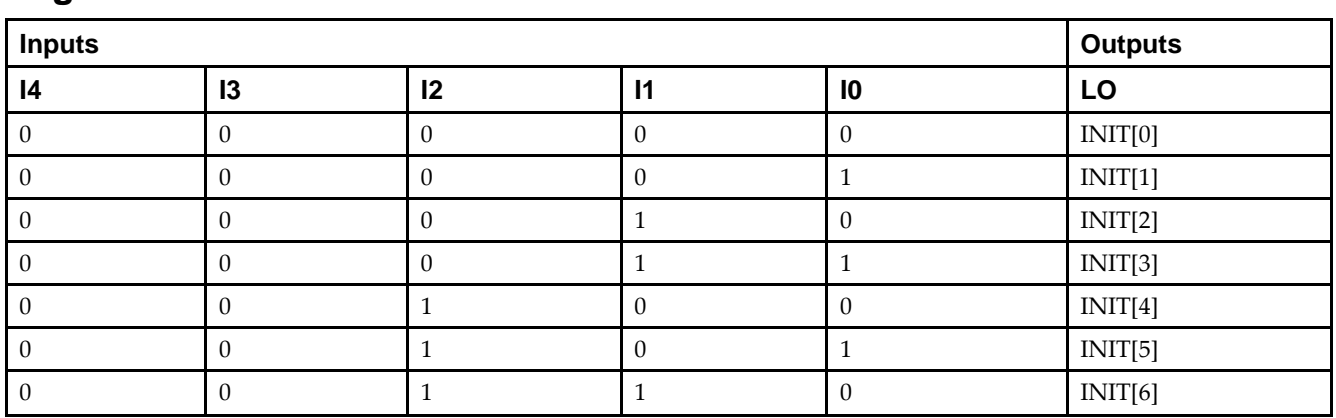

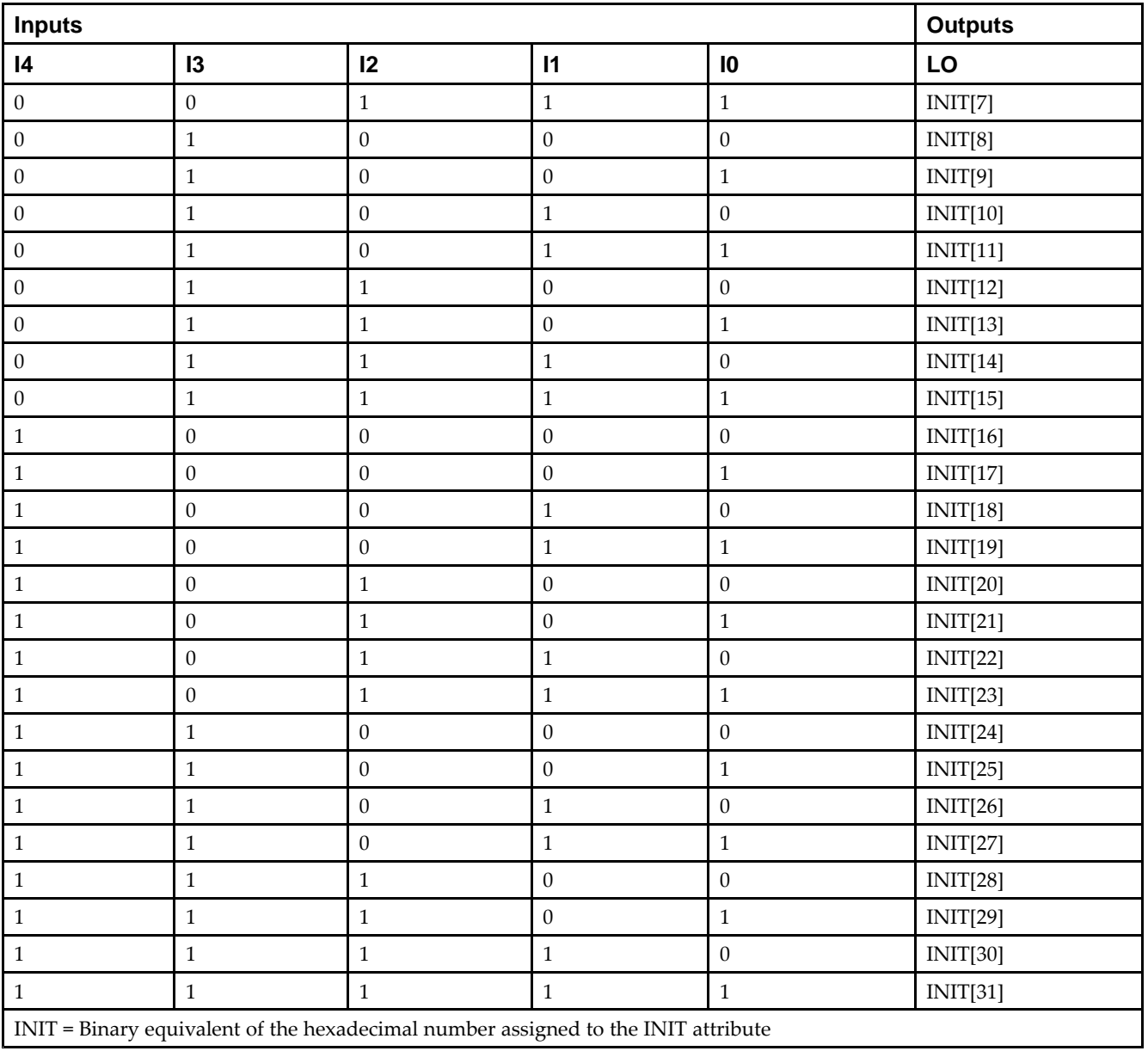

# **Port Description**

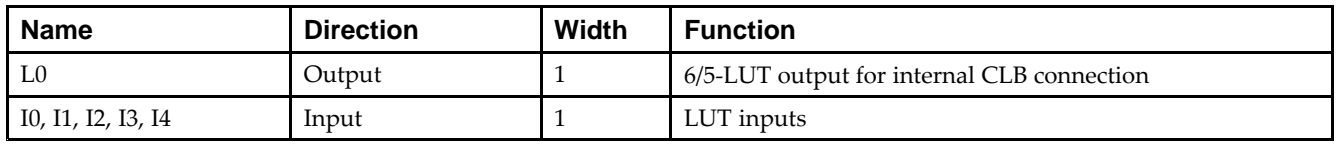

# **Design Entry Method**

This design element can be used in schematics.

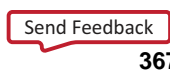

### **Available Attributes**

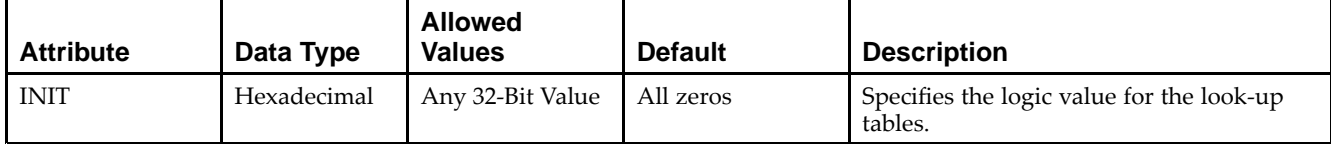

- See the *Virtex-5 FPGA User Guide [\(UG190\)](http://www.xilinx.com/cgi-bin/docs/ndoc?t=user+guide;d=ug190.pdf)*.
- $\bullet$ See the *Virtex-5 FPGA Data Sheet DC and Switching [Characteristics](http://www.xilinx.com/cgi-bin/docs/ndoc?t=data+sheet;d=ds202.pdf) (DS202)*.

# **LUT6**

#### Primitive: 6-Input Lookup Table with General Output

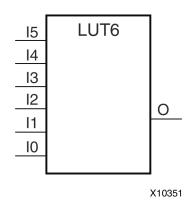

### **Introduction**

This design element is <sup>a</sup> 6-input, 1-output look-up table (LUT) that can either act as an asynchronous 64-bit ROM (with 6-bit addressing) or implement any 6-input logic function. LUTs are the basic logic building blocks and are used to implement most logic functions of the design. A LUT6 is mapped to one of the four look-up tables in the slice. The functionality of the LUT6, LUT6\_L and LUT6\_D is the same. However, the LUT6\_L and LUT6\_D allow the additional specification to connect the LUT6 output signal to an internal slice, or CLB connection, using the LO output. The LUT6\_L specifies that the only connections from the LUT6 will be within <sup>a</sup> slice, or CLB, while the LUT6\_D allows the specification to connect the output of the LUT to both inter-slice/CLB logic and external logic as well. The LUT6 does not state any specific output connections and should be used in all cases excep<sup>t</sup> where internal slice or CLB signal connections must be implicitly specified.

An INIT attribute consisting of <sup>a</sup> 64-bit Hexadecimal value must be specified to indicate the LUTs logical function. The INIT value is calculated by assigning a 1 to corresponding INIT bit value when the associated inputs are applied. For instance, <sup>a</sup> Verilog INIT value of 64'h8000000000000000 (X"8000000000000000" for VHDL) makes the output zero unless all of the inputs are one (a 6-input AND gate). A Verilog INIT value of 64'hfffffffffffffffe (X"FFFFFFFFFFFFFFFE" for VHDL) makes the output one unless all zeros are on the inputs (a 6-input OR gate).

The INIT parameter for the FPGA LUT primitive is what gives the LUT its logical value. By default, this value is zero, thus driving the output to <sup>a</sup> zero regardless of the input values (acting as <sup>a</sup> ground). However, in most cases <sup>a</sup> new INIT value must be determined in order to specify the logic function for the LUT primitive. There are at least two methods by which the LUT value can be determined:

**The Logic Table Method -**A common method to determine the desired INIT value for <sup>a</sup> LUT is using <sup>a</sup> logic table. To do so, simply create <sup>a</sup> binary logic table of all possible inputs, specify the desired logic value of the output and then create the INIT string from those output values.

**The Equation Method -**Another method to determine the LUT value is to define parameters for each input to the LUT that correspond to their listed truth value and use those to build the logic equation you are after. This method is easier to understand once you have grasped the concep<sup>t</sup> and is more self-documenting than the above method. However, this method does require the code to first specify the appropriate parameters.

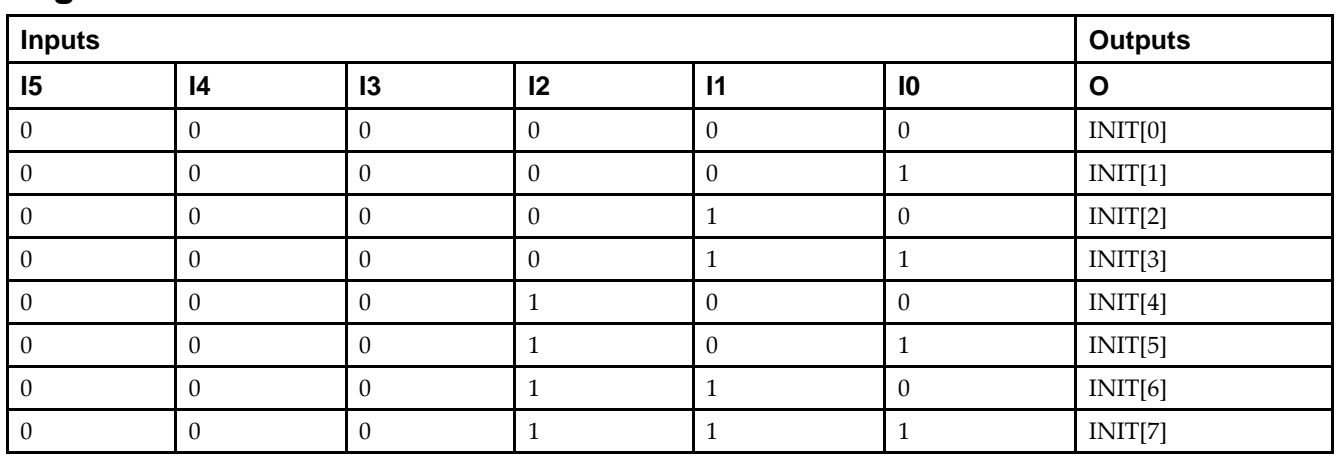

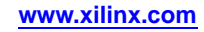

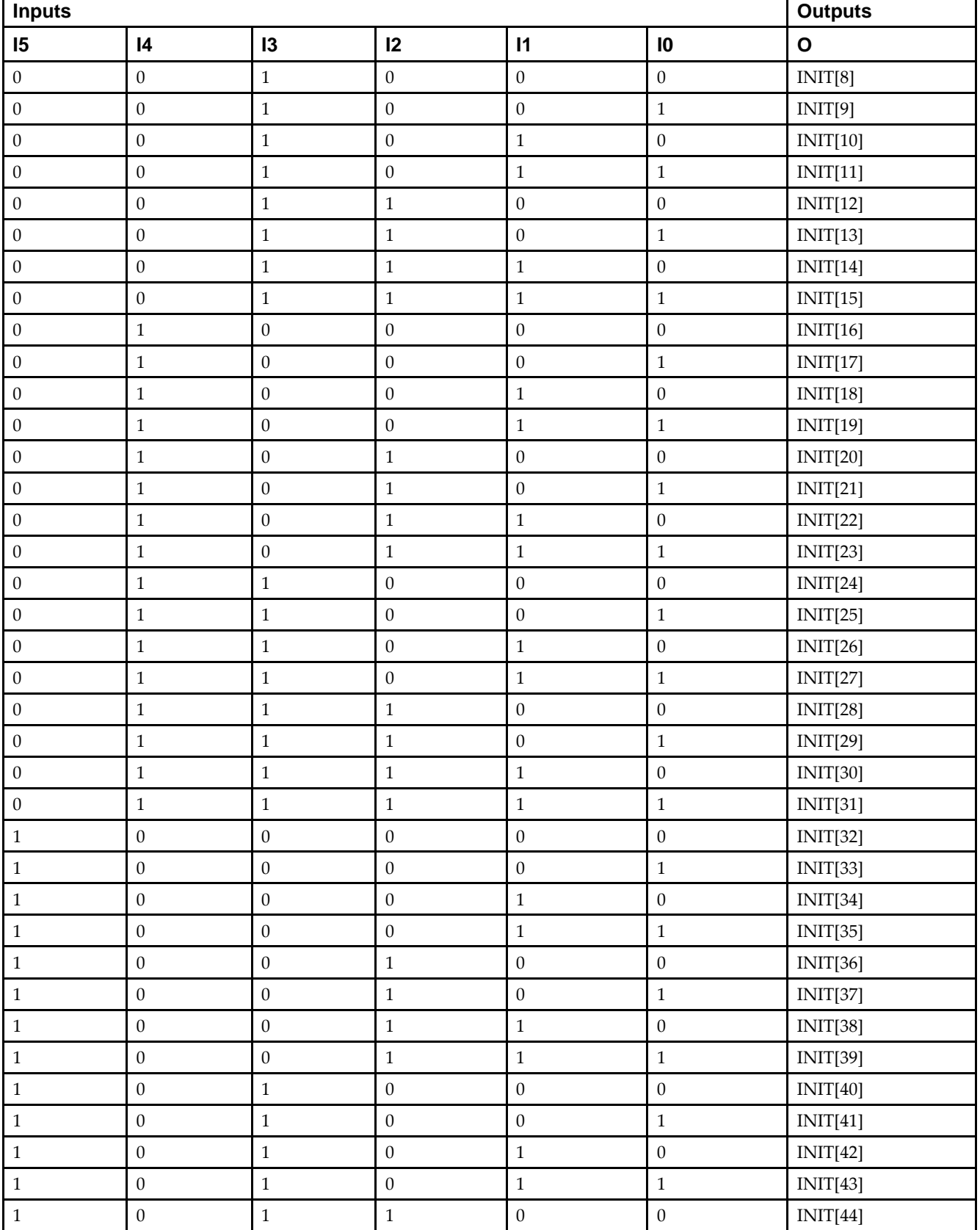

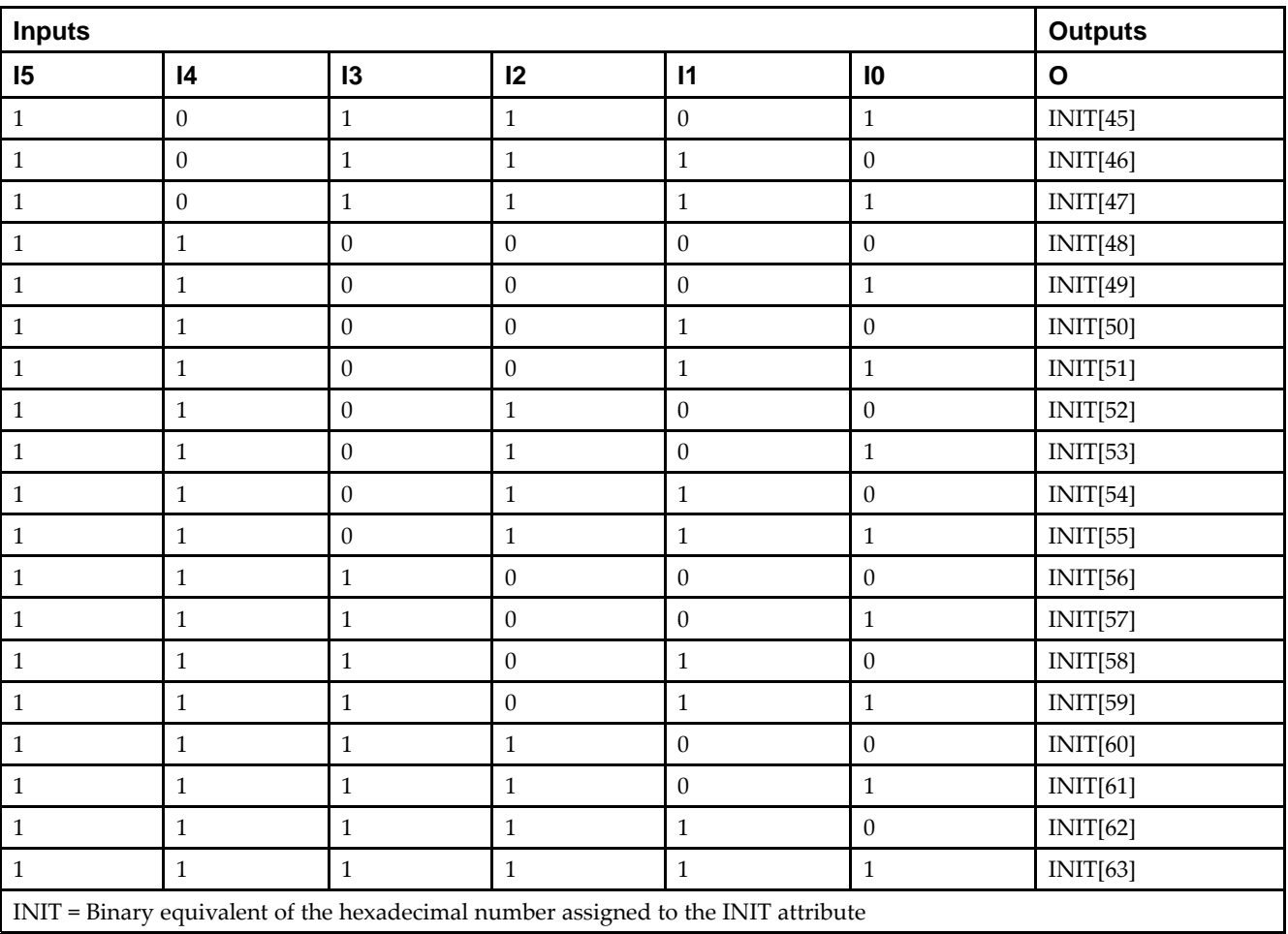

### **Port Description**

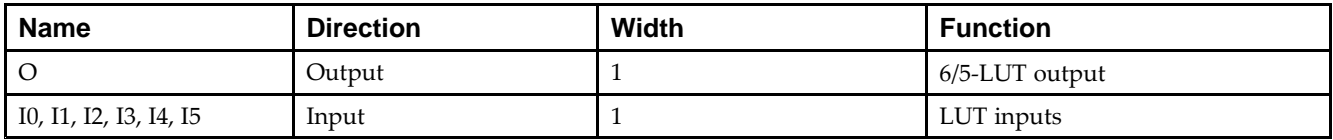

## **Design Entry Method**

This design element can be used in schematics.

### **Available Attributes**

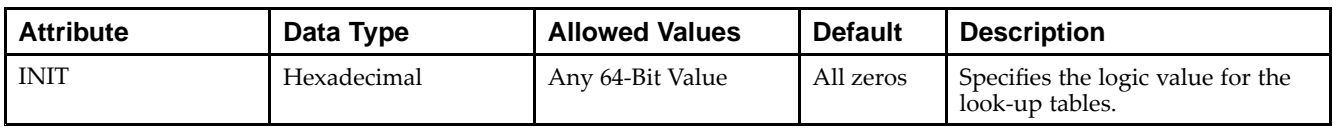

- $\bullet$ See the *Virtex-5 FPGA User Guide [\(UG190\)](http://www.xilinx.com/cgi-bin/docs/ndoc?t=user+guide;d=ug190.pdf)*.
- •See the *Virtex-5 FPGA Data Sheet DC and Switching [Characteristics](http://www.xilinx.com/cgi-bin/docs/ndoc?t=data+sheet;d=ds202.pdf) (DS202)*.

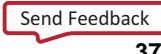

# **LUT6\_2**

Primitive: Six-input, 2-output, Look-Up Table

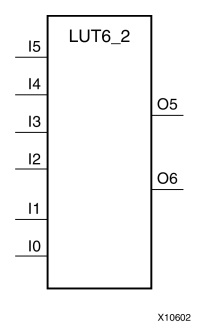

**Introduction**

This design element is <sup>a</sup> 6-input, 2-output look-up table (LUT) that can either act as <sup>a</sup> dual asynchronous 32-bit ROM (with 5-bit addressing), implement any two 5-input logic functions with shared inputs, or implement <sup>a</sup> 6-input logic function and <sup>a</sup> 5-input logic function with shared inputs and shared logic values. LUTs are the basic logic building blocks and are used to implement most logic functions of the design. A LUT6\_2 will be mapped to one of the four look-up tables in the slice.

An INIT attribute consisting of <sup>a</sup> 64-bit hexadecimal value must be specified to indicate the LUTs logical function. The INIT value is calculated by assigning <sup>a</sup> <sup>1</sup> to corresponding INIT bit value when the associated inputs are applied. For instance, <sup>a</sup> Verilog INIT value of 64'hfffffffffffffffe (X"FFFFFFFFFFFFFFFE" for VHDL) makes the O6 output <sup>1</sup> unless all zeros are on the inputs and the O5 output <sup>a</sup> 1, or unless I[4:0] are all zeroes (a 5-input and 6-input OR gate). The lower half (bits 31:0) of the INIT values apply to the logic function of the O5 output.

The INIT parameter for the FPGA LUT primitive is what gives the LUT its logical value. By default, this value is zero, thus driving the output to <sup>a</sup> zero regardless of the input values (acting as <sup>a</sup> ground). However, in most cases <sup>a</sup> new INIT value must be determined in order to specify the logic function for the LUT primitive. There are at least two methods by which the LUT value can be determined:

- • **The Logic Table Method -**A common method to determine the desired INIT value for <sup>a</sup> LUT is using <sup>a</sup> logic table. To do so, simply create <sup>a</sup> binary logic table of all possible inputs, specify the desired logic value of the output and then create the INIT string from those output values.
- • **The Equation Method -**Another method to determine the LUT value is to define parameters for each input to the LUT that correspond to their listed truth value and use those to build the logic equation. This method is easier to understand once you have grasped the concep<sup>t</sup> and is more self-documenting than the above method. However, this method does require the code to first specify the appropriate parameters.

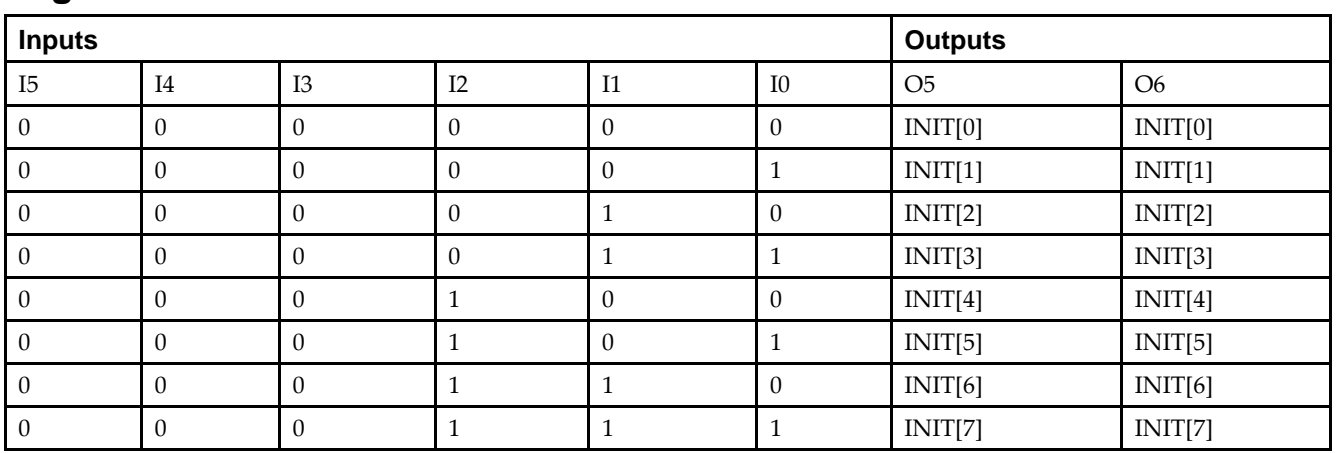

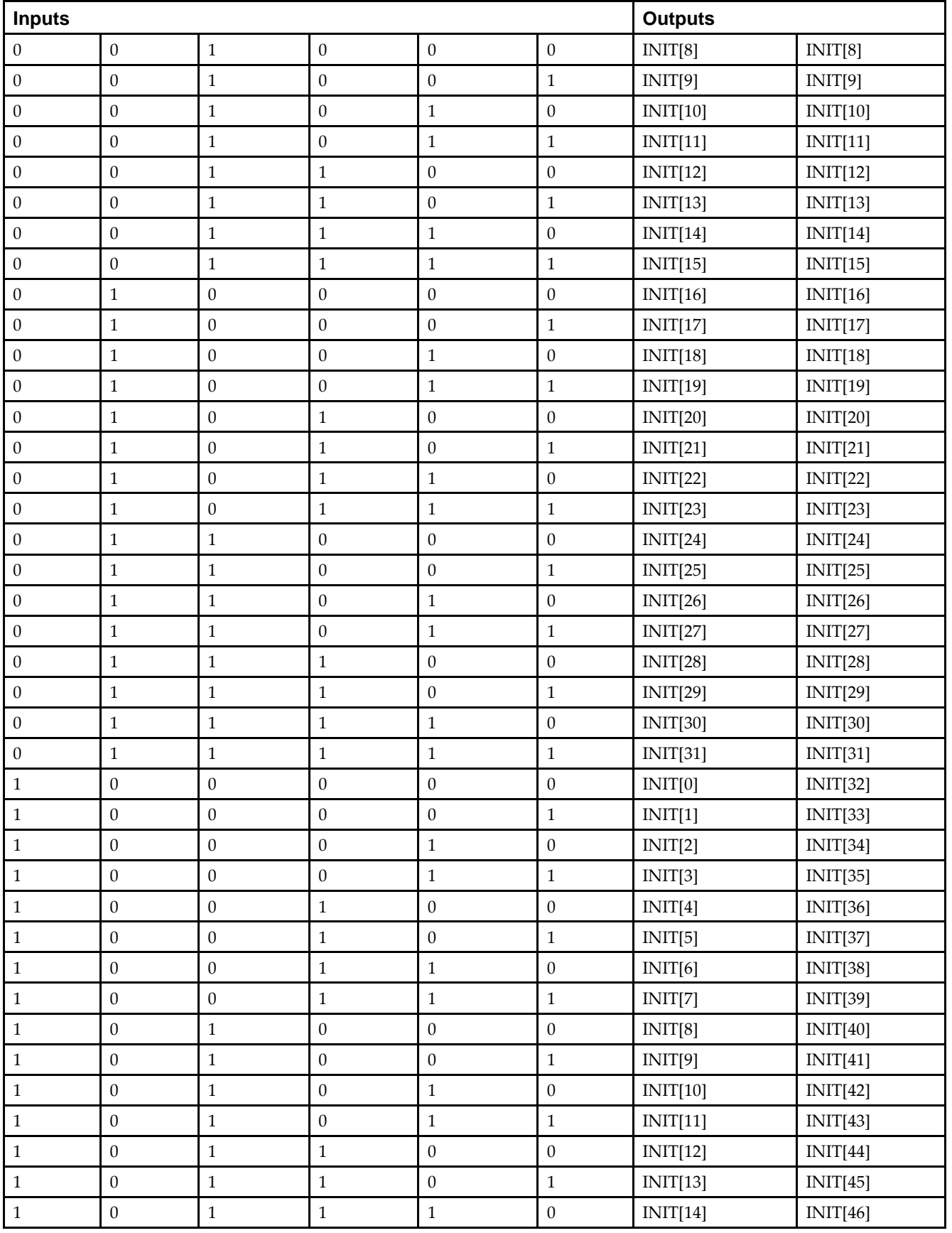

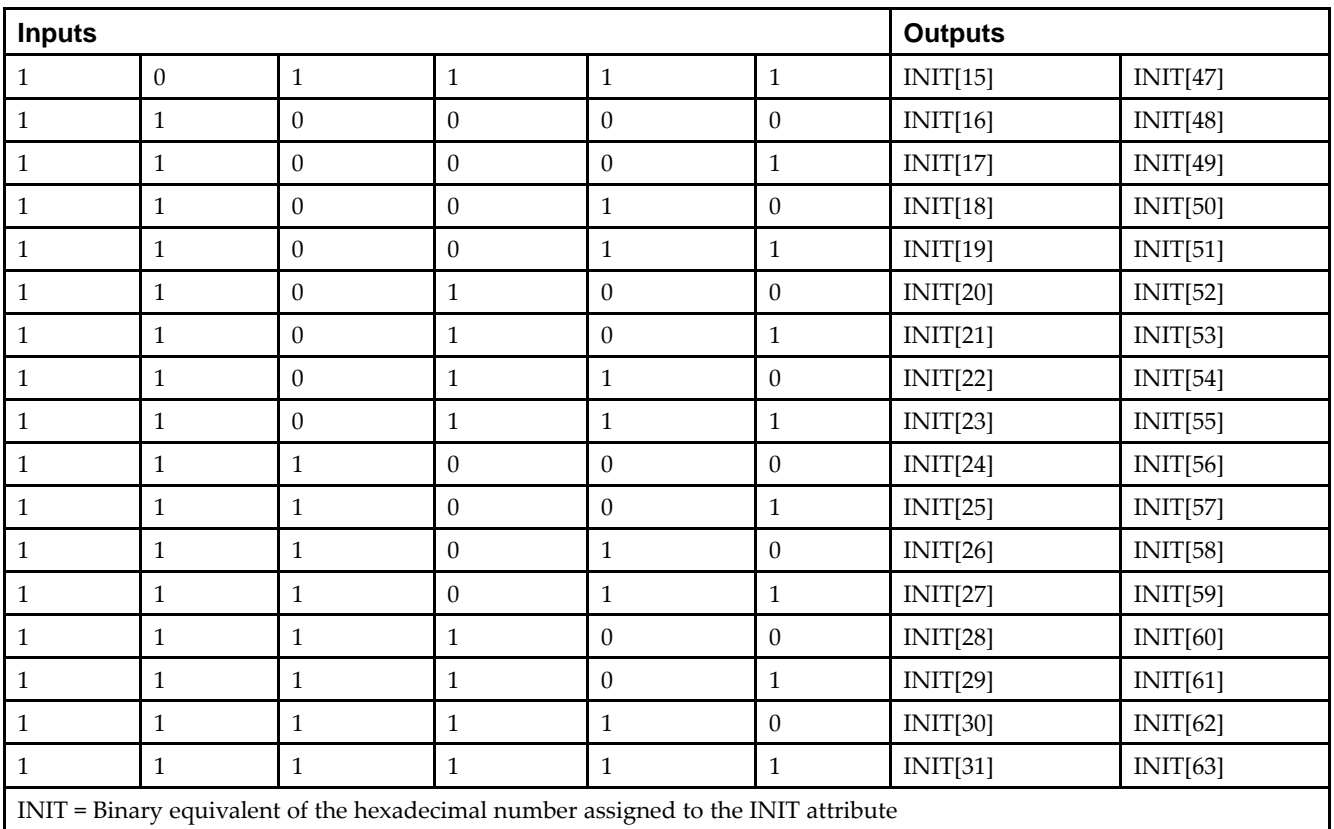

### **Port Descriptions**

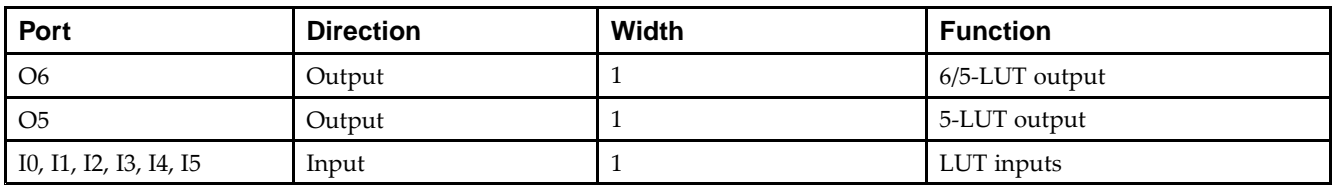

### **Design Entry Method**

This design element can be used in schematics.

## **Available Attributes**

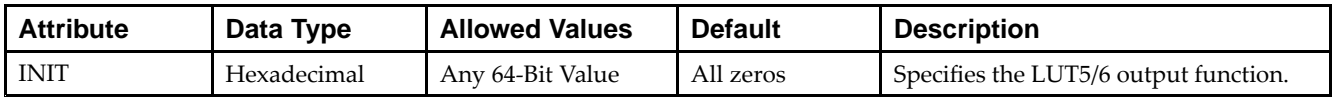

- $\bullet$ See the *Virtex-5 FPGA User Guide [\(UG190\)](http://www.xilinx.com/cgi-bin/docs/ndoc?t=user+guide;d=ug190.pdf)*.
- $\bullet$ See the *Virtex-5 FPGA Data Sheet DC and Switching [Characteristics](http://www.xilinx.com/cgi-bin/docs/ndoc?t=data+sheet;d=ds202.pdf) (DS202)*.

# **LUT6\_D**

Primitive: 6-Input Lookup Table with General and Local Outputs

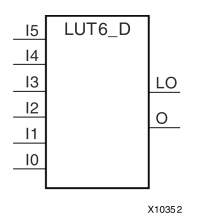

# **Introduction**

This design element is <sup>a</sup> six-input, one-output look-up table (LUT) that can either act as an asynchronous 64-bit ROM (with 6-bit addressing) or implement any 6-input logic function. LUTs are the basic logic building blocks and are used to implement most logic functions of the design. A LUT6 is mapped to one of the four look-up tables in the slice. The functionality of the LUT6, LUT6 L and LUT6 D is the same. However, the LUT6 L and LUT6\_D allow the additional specification to connect the LUT6 output signal to an internal slice, or CLB connection, using the LO output. The LUT6\_L specifies that the only connections from the LUT6 will be within <sup>a</sup> slice, or CLB, while the LUT6\_D allows the specification to connect the output of the LUT to both inter-slice/CLB logic and external logic as well. The LUT6 does not state any specific output connections and should be used in all cases excep<sup>t</sup> where internal slice or CLB signal connections must be implicitly specified.

An INIT attribute consisting of <sup>a</sup> 64-bit Hexadecimal value must be specified to indicate the LUTs logical function. The INIT value is calculated by assigning <sup>a</sup> <sup>1</sup> to corresponding INIT bit value when the associated inputs are applied. For instance, <sup>a</sup> Verilog INIT value of 64'h8000000000000000 (X"8000000000000000" for VHDL) makes the output zero unless all of the inputs are one (a 6-input AND gate). A Verilog INIT value of 64'hfffffffffffffffe (X"FFFFFFFFFFFFFFFE" for VHDL) makes the output one unless all zeros are on the inputs (a 6-input OR gate).

The INIT parameter for the FPGA LUT primitive is what gives the LUT its logical value. By default, this value is zero, thus driving the output to <sup>a</sup> zero regardless of the input values (acting as <sup>a</sup> ground). However, in most cases <sup>a</sup> new INIT value must be determined in order to specify the logic function for the LUT primitive. There are at least two methods by which the LUT value can be determined:

**The Logic Table Method -**A common method to determine the desired INIT value for <sup>a</sup> LUT is using <sup>a</sup> logic table. To do so, simply create <sup>a</sup> binary logic table of all possible inputs, specify the desired logic value of the output and then create the INIT string from those output values.

**The Equation Method -**Another method to determine the LUT value is to define parameters for each input to the LUT that correspond to their listed truth value and use those to build the logic equation you are after. This method is easier to understand once you have grasped the concep<sup>t</sup> and more is self-documenting that the above method. However, this method does require the code to first specify the appropriate parameters.

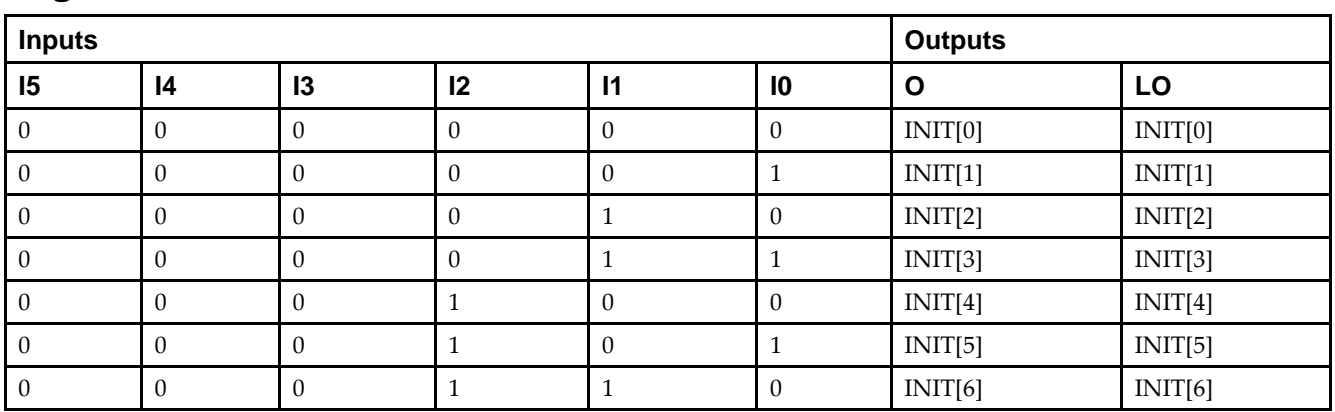

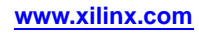

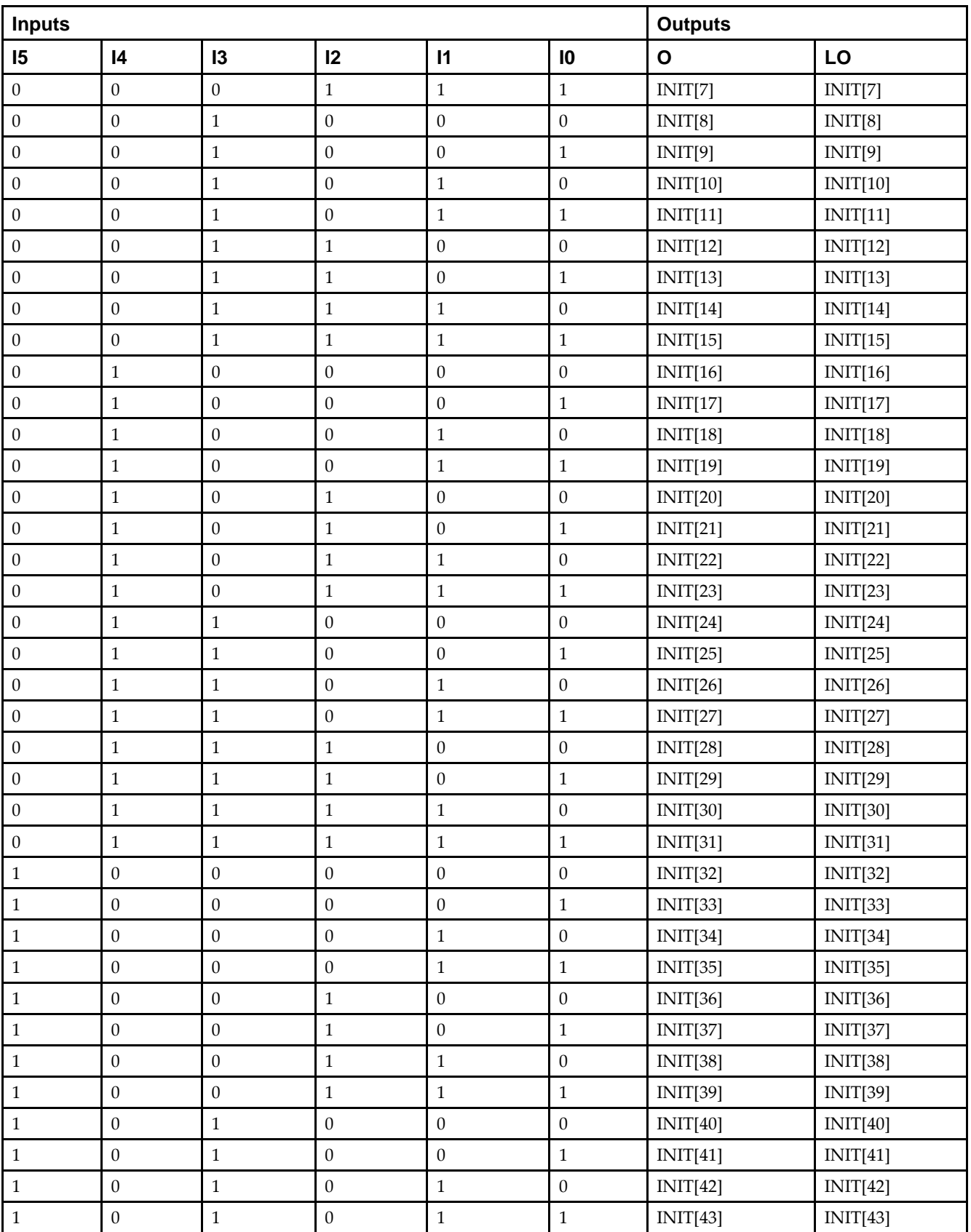

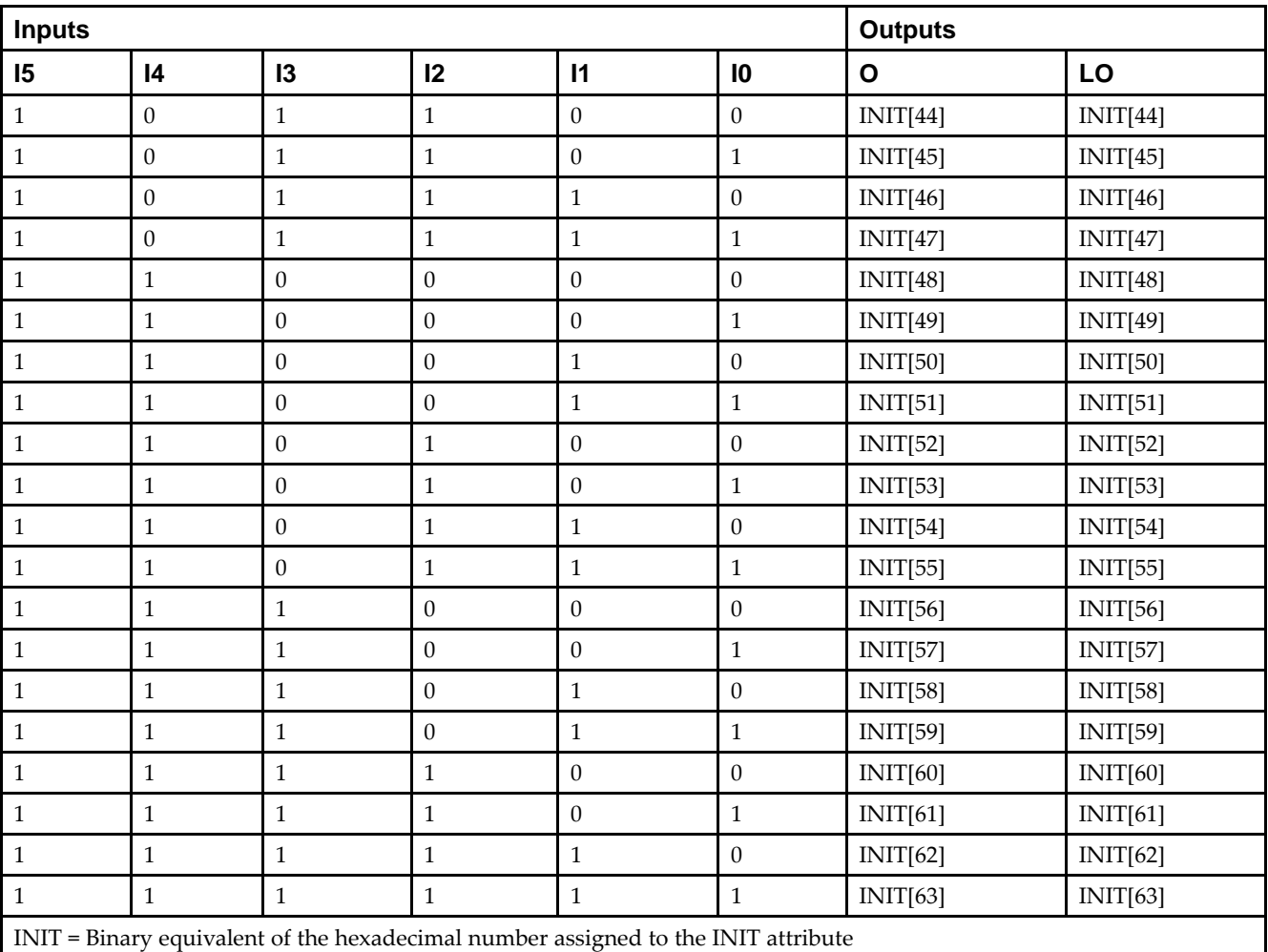

### **Port Description**

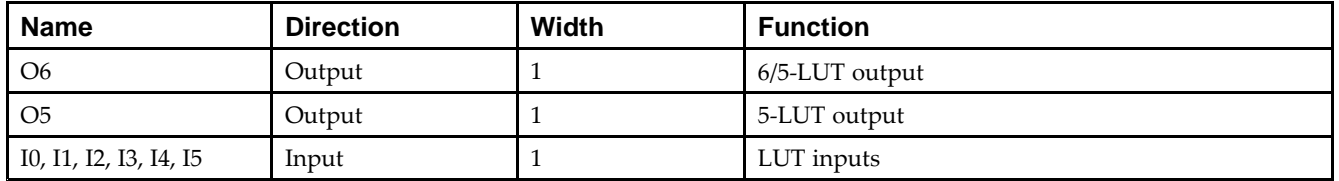

## **Design Entry Method**

This design element can be used in schematics.

## **Available Attributes**

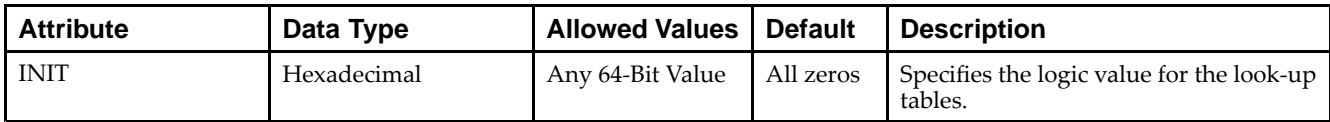

- •See the *Virtex-5 FPGA User Guide [\(UG190\)](http://www.xilinx.com/cgi-bin/docs/ndoc?t=user+guide;d=ug190.pdf)*.
- •See the *Virtex-5 FPGA Data Sheet DC and Switching [Characteristics](http://www.xilinx.com/cgi-bin/docs/ndoc?t=data+sheet;d=ds202.pdf) (DS202)*.

# **LUT6\_L**

Primitive: 6-Input Lookup Table with Local Output

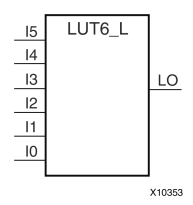

# **Introduction**

This design element is <sup>a</sup> 6-input, 1-output look-up table (LUT) that can either act as an asynchronous 64-bit ROM (with 6-bit addressing) or implement any 6-input logic function. LUTs are the basic logic building blocks and are used to implement most logic functions of the design. A LUT6 is mapped to one of the four look-up tables in the slice. The functionality of the LUT6, LUT6\_L and LUT6\_D is the same. However, the LUT6\_L and LUT6\_D allow the additional specification to connect the LUT6 output signal to an internal slice, or CLB connection, using the LO output. The LUT6\_L specifies that the only connections from the LUT6 are within <sup>a</sup> slice, or CLB, while the LUT6\_D allows the specification to connect the output of the LUT to both inter-slice/CLB logic and external logic as well. The LUT6 does not state any specific output connections and should be used in all cases excep<sup>t</sup> where internal slice or CLB signal connections must be implicitly specified.

An INIT attribute consisting of <sup>a</sup> 64-bit hexadecimal value must be specified to indicate the LUT's logical function. The INIT value is calculated by assigning <sup>a</sup> <sup>1</sup> to the corresponding INIT bit value when the associated inputs are applied. For instance, <sup>a</sup> Verilog INIT value of 64'h8000000000000000 (X"8000000000000000" for VHDL) will make the output zero unless all of the inputs are one (a 6-input AND gate). A Verilog INIT value of 64'hfffffffffffffffe (X"FFFFFFFFFFFFFFFE" for VHDL) will make the output one unless all zeros are on the inputs (a 6-input OR gate).

The INIT parameter for the FPGA LUT primitive is what gives the LUT its logical value. By default, this value is zero, thus driving the output to <sup>a</sup> zero regardless of the input values (acting as <sup>a</sup> ground). However, in most cases <sup>a</sup> new INIT value must be determined in order to specify the logic function for the LUT primitive. There are at least two methods by which the LUT value can be determined:

**The Logic Table Method -**A common method to determine the desired INIT value for <sup>a</sup> LUT is using <sup>a</sup> logic table. To do so, simply create <sup>a</sup> binary truth table of all possible inputs, specify the desired logic value of the output and then create the INIT string from those output values.

**The Equation Method -**Another method to determine the LUT value is to define parameters for each input to the LUT that correspond to their listed truth value and use those to build the logic equation you are after. This method is easier to understand once you have grasped the concep<sup>t</sup> and is more self-documenting that the above method. However, this method does require the code to first specify the appropriate parameters.

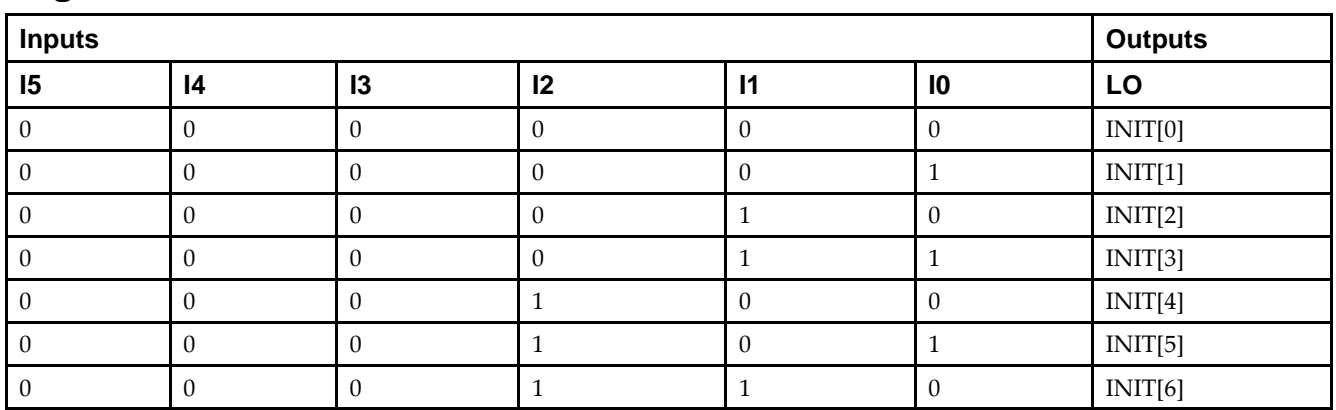

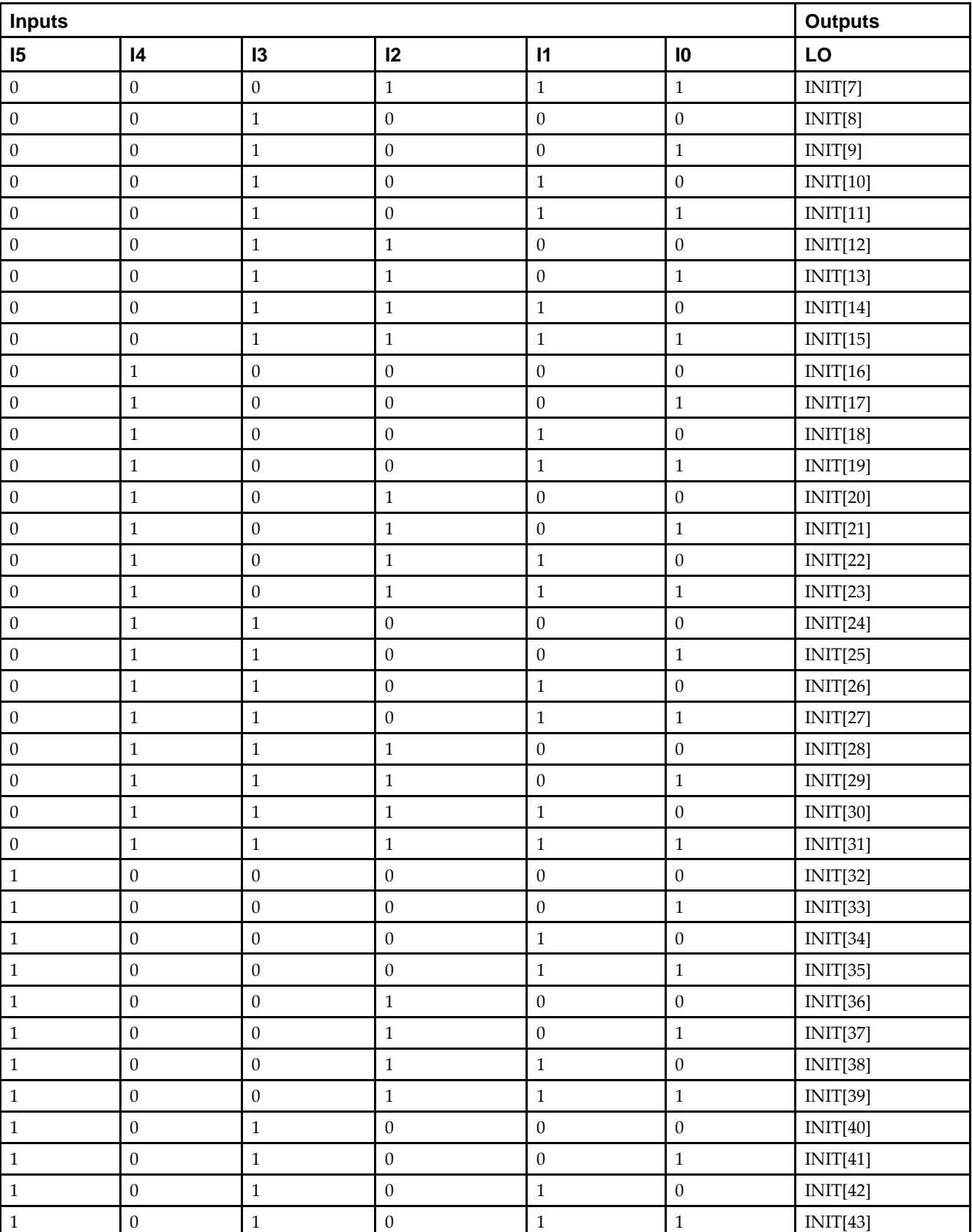

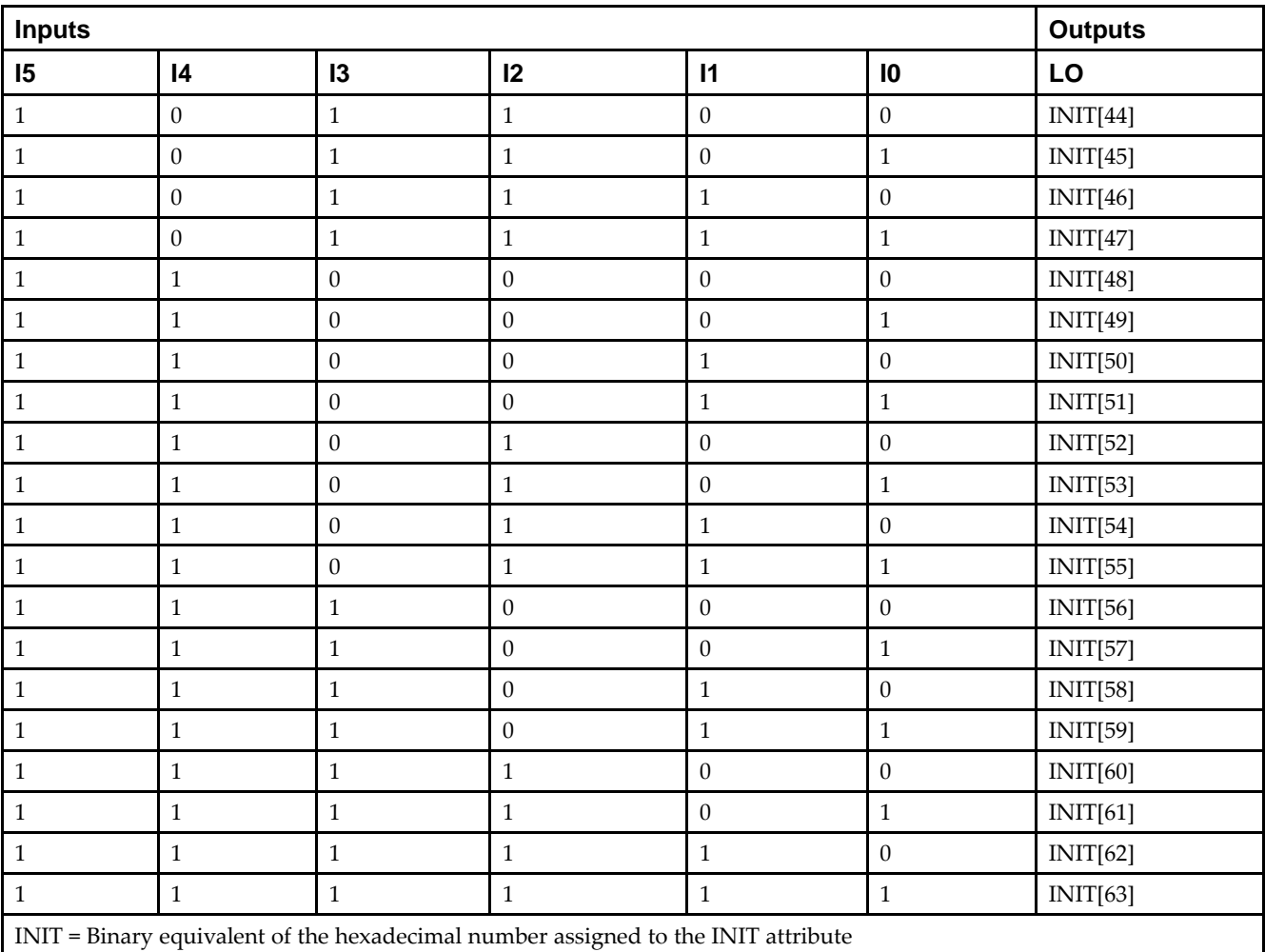

### **Port Description**

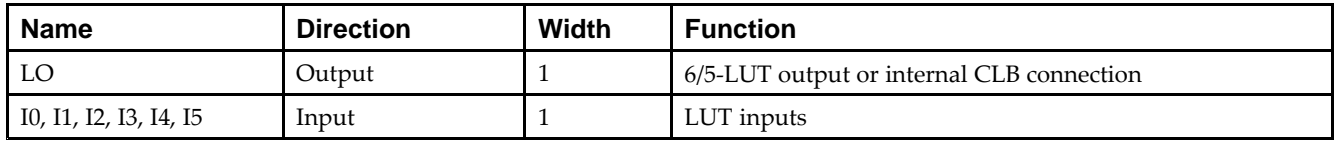

## **Design Entry Method**

This design element can be used in schematics.

## **Available Attributes**

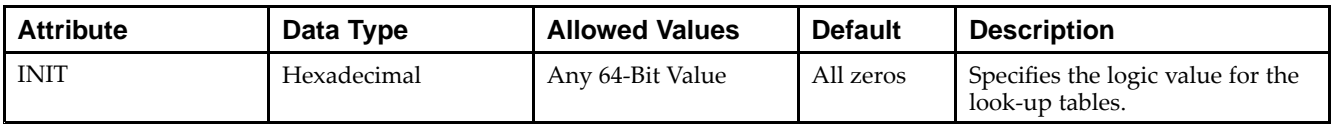

- •See the *Virtex-5 FPGA User Guide [\(UG190\)](http://www.xilinx.com/cgi-bin/docs/ndoc?t=user+guide;d=ug190.pdf)*.
- •See the *Virtex-5 FPGA Data Sheet DC and Switching [Characteristics](http://www.xilinx.com/cgi-bin/docs/ndoc?t=data+sheet;d=ds202.pdf) (DS202)*.

# **M16\_1E**

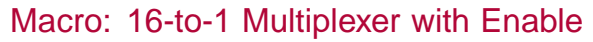

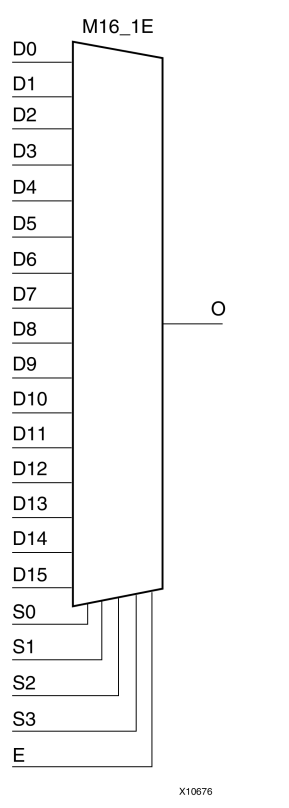

### **Introduction**

This design element is <sup>a</sup> 16-to-1 multiplexer with enable. When the enable input (E) is High, the M16\_1E multiplexer chooses one data bit from 16 sources (D15 : D0) under the control of the select inputs (S3 : S0). The output (O) reflects the state of the selected input as shown in the logic table. When (E) is Low, the output is Low.

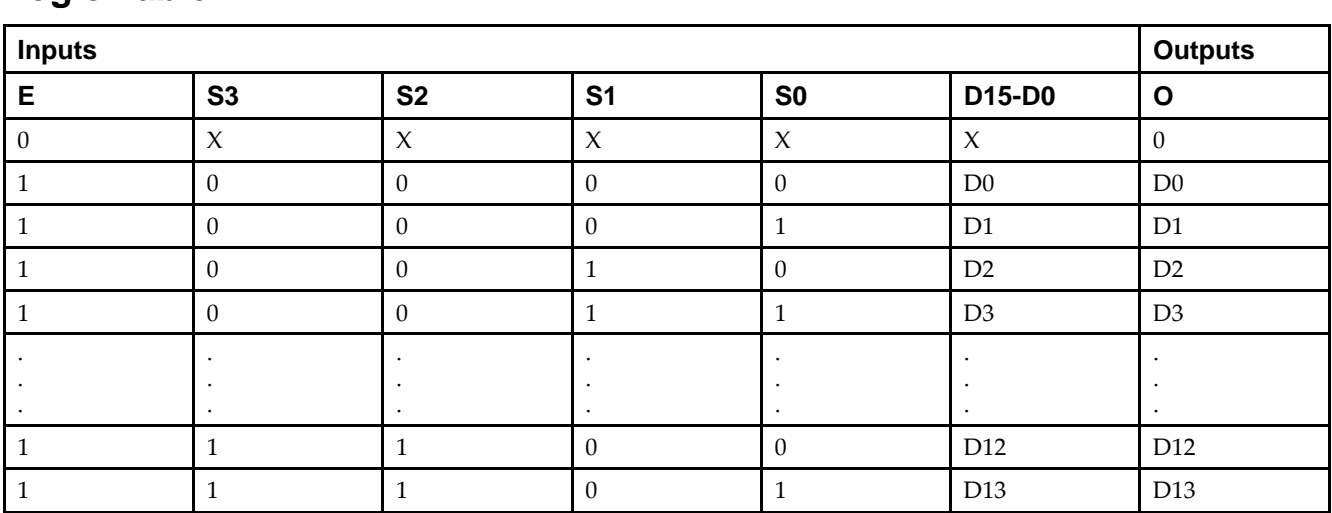

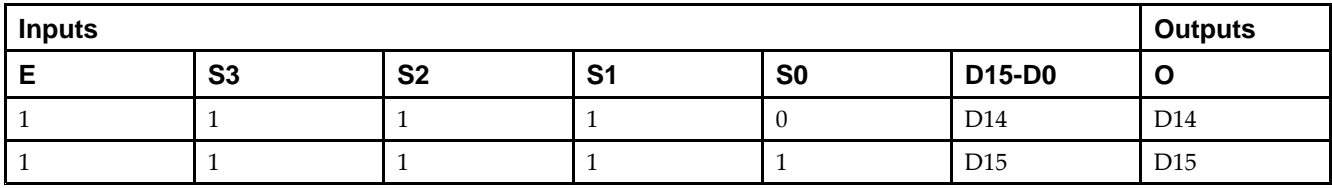

### **Design Entry Method**

This design element is only for use in schematics.

- $\bullet$ See the *Virtex-5 FPGA User Guide [\(UG190\)](http://www.xilinx.com/cgi-bin/docs/ndoc?t=user+guide;d=ug190.pdf)*.
- •See the *Virtex-5 FPGA Data Sheet DC and Switching [Characteristics](http://www.xilinx.com/cgi-bin/docs/ndoc?t=data+sheet;d=ds202.pdf) (DS202)*.

# **M2\_1**

#### Macro: 2-to-1 Multiplexer

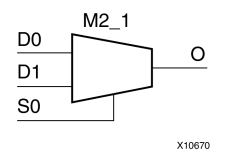

### **Introduction**

This design element chooses one data bit from two sources (D1 or D0) under the control of the select input (S0). The output (O) reflects the state of the selected data input. When Low, S0 selects D0 and when High, S0 selects D1.

# **Logic Table**

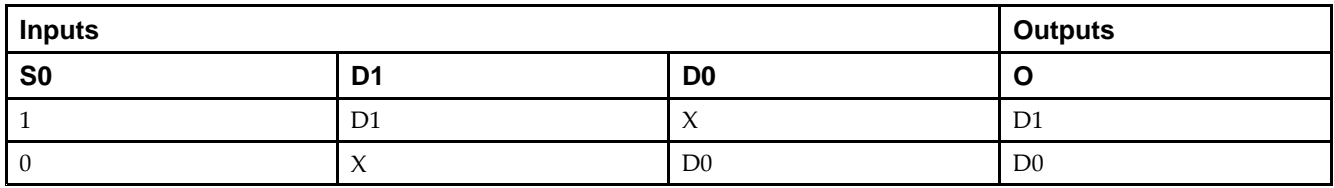

### **Design Entry Method**

This design element is only for use in schematics.

- •See the *Virtex-5 FPGA User Guide [\(UG190\)](http://www.xilinx.com/cgi-bin/docs/ndoc?t=user+guide;d=ug190.pdf)*.
- •See the *Virtex-5 FPGA Data Sheet DC and Switching [Characteristics](http://www.xilinx.com/cgi-bin/docs/ndoc?t=data+sheet;d=ds202.pdf) (DS202)*.

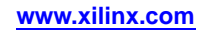

# **M2\_1B1**

#### Macro: 2-to-1 Multiplexer with D0 Inverted

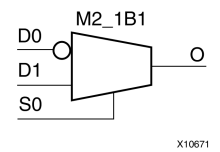

### **Introduction**

This design element chooses one data bit from two sources (D1 or D0) under the control of select input (S0). When S0 is Low, the output (O) reflects the inverted value of (D0). When S0 is High, (O) reflects the state of D1.

### **Logic Table**

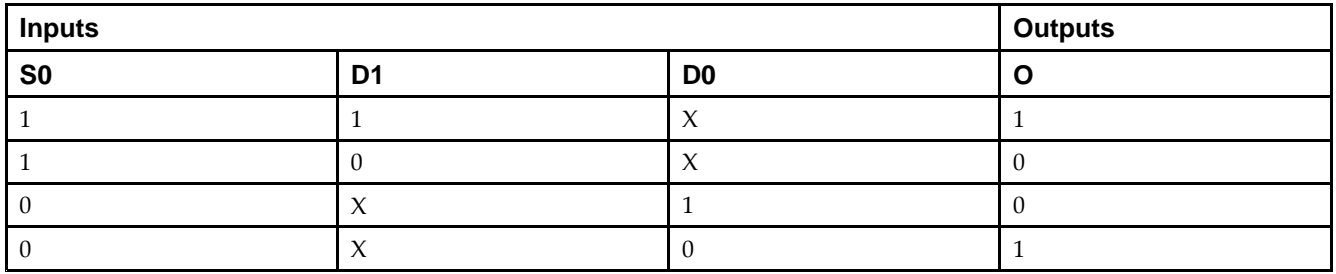

# **Design Entry Method**

This design element is only for use in schematics.

- •See the *Virtex-5 FPGA User Guide [\(UG190\)](http://www.xilinx.com/cgi-bin/docs/ndoc?t=user+guide;d=ug190.pdf)*.
- •See the *Virtex-5 FPGA Data Sheet DC and Switching [Characteristics](http://www.xilinx.com/cgi-bin/docs/ndoc?t=data+sheet;d=ds202.pdf) (DS202)*.

# **M2\_1B2**

#### Macro: 2-to-1 Multiplexer with D0 and D1 Inverted

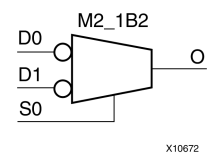

### **Introduction**

This design element chooses one data bit from two sources (D1 or D0) under the control of select input (S0). When S0 is Low, the output (O) reflects the inverted value of D0. When S0 is High, Oreflects the inverted value of D1.

### **Logic Table**

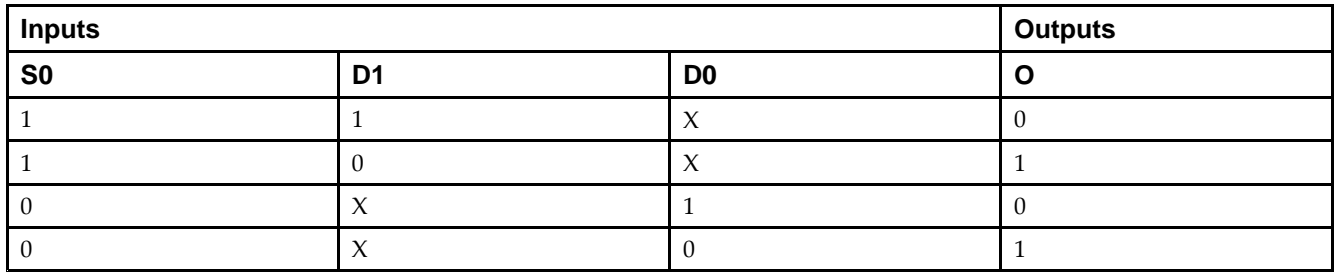

### **Design Entry Method**

This design element is only for use in schematics.

- •See the *Virtex-5 FPGA User Guide [\(UG190\)](http://www.xilinx.com/cgi-bin/docs/ndoc?t=user+guide;d=ug190.pdf)*.
- •See the *Virtex-5 FPGA Data Sheet DC and Switching [Characteristics](http://www.xilinx.com/cgi-bin/docs/ndoc?t=data+sheet;d=ds202.pdf) (DS202)*.

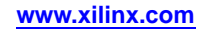

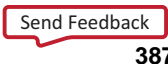

# **M2\_1E**

#### Macro: 2-to-1 Multiplexer with Enable

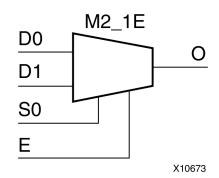

## **Introduction**

This design element is <sup>a</sup> 2-to-1 multiplexer with enable. When the enable input (E) is High, the M2\_1E chooses one data bit from two sources (D1 or D0) under the control of select input (S0). When Low, S0 selects D0 and when High, S0 selects D1. When (E) is Low, the output is Low.

## **Logic Table**

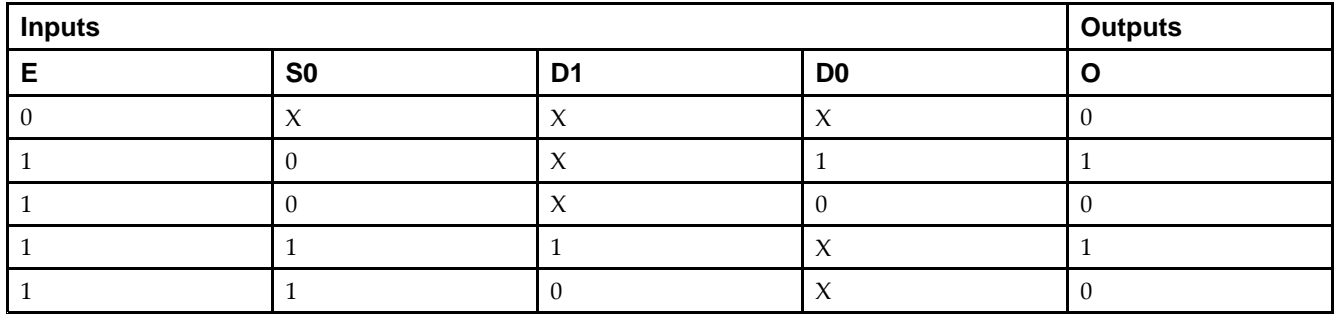

### **Design Entry Method**

This design element is only for use in schematics.

- •See the *Virtex-5 FPGA User Guide [\(UG190\)](http://www.xilinx.com/cgi-bin/docs/ndoc?t=user+guide;d=ug190.pdf)*.
- •See the *Virtex-5 FPGA Data Sheet DC and Switching [Characteristics](http://www.xilinx.com/cgi-bin/docs/ndoc?t=data+sheet;d=ds202.pdf) (DS202)*.

# **M4\_1E**

#### Macro: 4-to-1 Multiplexer with Enable

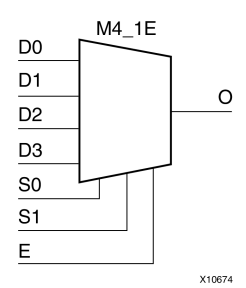

## **Introduction**

This design element is <sup>a</sup> 4-to-1 multiplexer with enable. When the enable input (E) is High, the M4\_1E multiplexer chooses one data bit from four sources (D3, D2, D1, or D0) under the control of the select inputs (S1 : S0). The output (O) reflects the state of the selected input as shown in the logic table. When (E) is Low, the output is Low.

## **Logic Table**

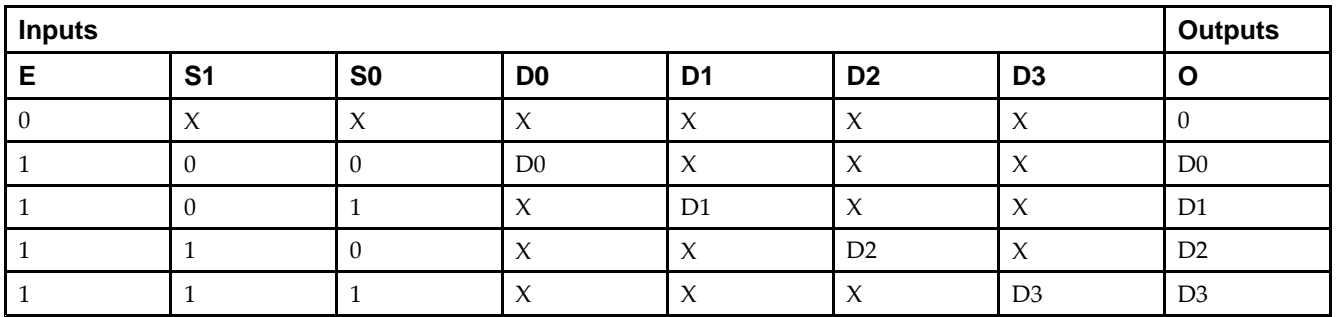

# **Design Entry Method**

This design element is only for use in schematics.

- •See the *Virtex-5 FPGA User Guide [\(UG190\)](http://www.xilinx.com/cgi-bin/docs/ndoc?t=user+guide;d=ug190.pdf)*.
- •See the *Virtex-5 FPGA Data Sheet DC and Switching [Characteristics](http://www.xilinx.com/cgi-bin/docs/ndoc?t=data+sheet;d=ds202.pdf) (DS202)*.

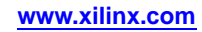

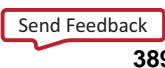

# **M8\_1E**

#### Macro: 8-to-1 Multiplexer with Enable

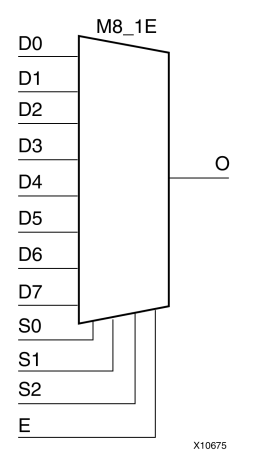

## **Introduction**

This design element is an 8-to-1 multiplexer with enable. When the enable input (E) is High, the M8\_1E multiplexer chooses one data bit from eight sources (D7 : D0) under the control of the select inputs (S2 : S0). The output (O) reflects the state of the selected input as shown in the logic table. When (E) is Low, the output is Low.

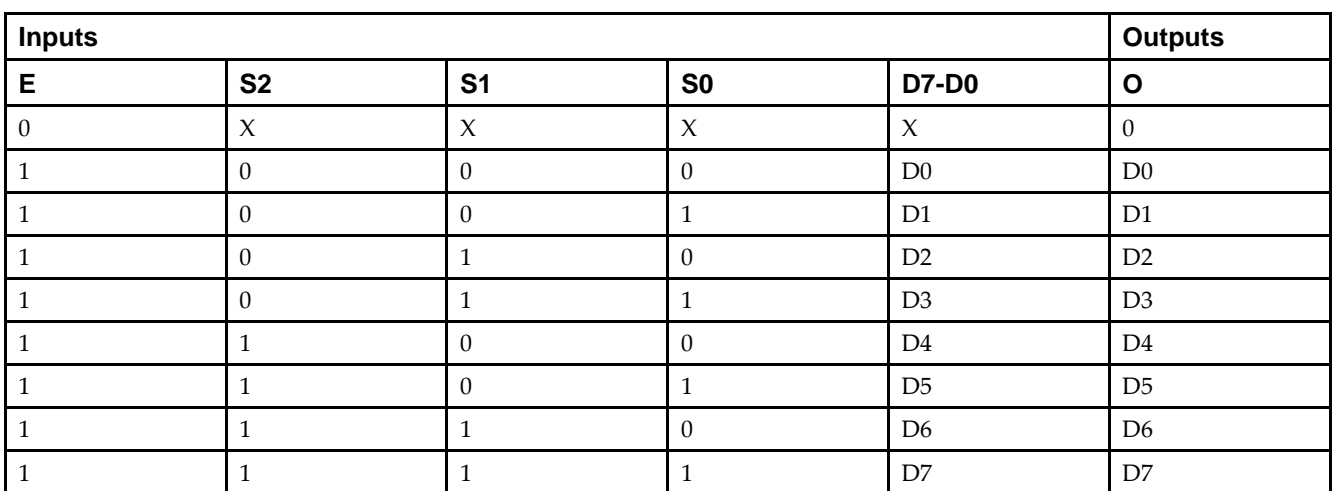

## **Logic Table**

### **Design Entry Method**

This design element is only for use in schematics.

- •See the *Virtex-5 FPGA User Guide [\(UG190\)](http://www.xilinx.com/cgi-bin/docs/ndoc?t=user+guide;d=ug190.pdf)*.
- •See the *Virtex-5 FPGA Data Sheet DC and Switching [Characteristics](http://www.xilinx.com/cgi-bin/docs/ndoc?t=data+sheet;d=ds202.pdf) (DS202)*.

# **MULT18X18**

#### Primitive: 18 <sup>x</sup> 18 Signed Multiplier

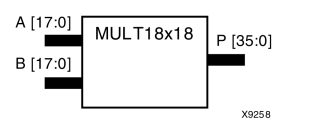

### **Introduction**

MULT18X18 is <sup>a</sup> combinational signed 18-bit by 18-bit multiplier. The value represented in the 18-bit input A is multiplied by the value represented in the 18-bit input B. Output <sup>P</sup> is the 36-bit product of A and B.

### **Logic Table**

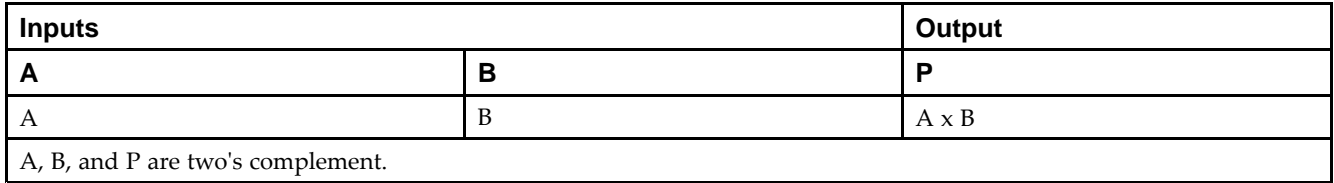

# **Design Entry Method**

This design element can be used in schematics.

- •See the *Virtex-5 FPGA User Guide [\(UG190\)](http://www.xilinx.com/cgi-bin/docs/ndoc?t=user+guide;d=ug190.pdf)*.
- •See the *Virtex-5 FPGA Data Sheet DC and Switching [Characteristics](http://www.xilinx.com/cgi-bin/docs/ndoc?t=data+sheet;d=ds202.pdf) (DS202)*.

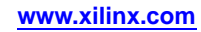

# **MULT18X18S**

Primitive: 18 <sup>x</sup> 18 Signed Multiplier Registered Version

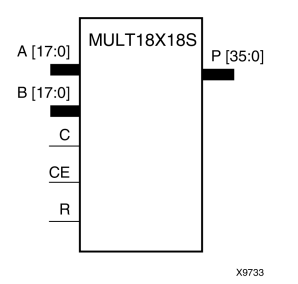

### **Introduction**

MULT18X18S is the registered version of the  $18 \times 18$  signed multiplier with output P and inputs A, B, C, CE, and R. The registers are initialized to 0 after the GSR pulse.

The value represented in the 18-bit input A is multiplied by the value represented in the 18-bit input B. Output <sup>P</sup> is the 36-bit product of A and B.

# **Logic Table**

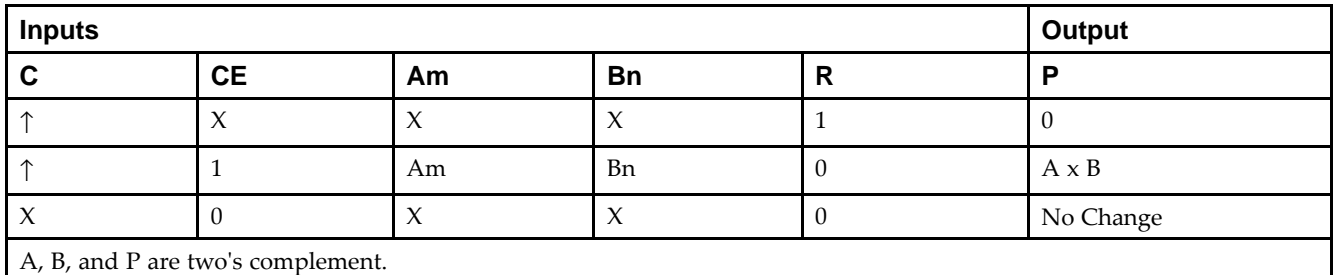

# **Design Entry Method**

This design element can be used in schematics.

- •See the *Virtex-5 FPGA User Guide [\(UG190\)](http://www.xilinx.com/cgi-bin/docs/ndoc?t=user+guide;d=ug190.pdf)*.
- •See the *Virtex-5 FPGA Data Sheet DC and Switching [Characteristics](http://www.xilinx.com/cgi-bin/docs/ndoc?t=data+sheet;d=ds202.pdf) (DS202)*.

# **MUXCY**

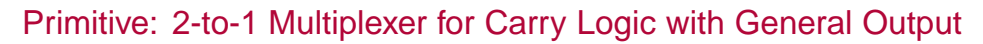

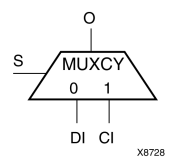

## **Introduction**

The direct input (DI) of <sup>a</sup> slice is connected to the (DI) input of the MUXCY. The carry in (CI) input of an LC is connected to the CI input of the MUXCY. The select input (S) of the MUXCY is driven by the output of the look-up table (LUT) and configured as <sup>a</sup> MUX function. The carry out (O) of the MUXCY reflects the state of the selected input and implements the carry out function of each LC. When Low, S selects DI; when High, S selects CI.

The variants MUXCY\_D and MUXCY\_L provide additional types of outputs that can be used by different timing models for more accurate pre-layout timing estimation.

## **Logic Table**

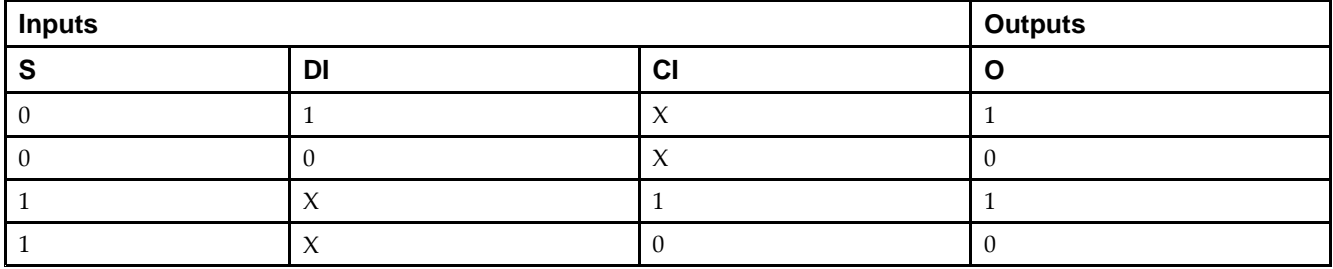

# **Design Entry Method**

This design element can be used in schematics.

- •See the *Virtex-5 FPGA User Guide [\(UG190\)](http://www.xilinx.com/cgi-bin/docs/ndoc?t=user+guide;d=ug190.pdf)*.
- •See the *Virtex-5 FPGA Data Sheet DC and Switching [Characteristics](http://www.xilinx.com/cgi-bin/docs/ndoc?t=data+sheet;d=ds202.pdf) (DS202)*.

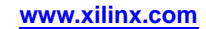

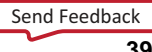

# **MUXCY\_D**

Primitive: 2-to-1 Multiplexer for Carry Logic with Dual Output

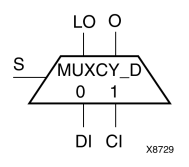

### **Introduction**

This design element implements <sup>a</sup> 1-bit, high-speed carry propagate function. One such function can be implemented per logic cell (LC), for <sup>a</sup> total of 4-bits per configurable logic block (CLB). The direct input (DI) of an LC is connected to the DI input of the MUXCY\_D. The carry in (CI) input of an LC is connected to the CI input of the MUXCY\_D. The select input (S) of the MUX is driven by the output of the look-up table (LUT) and configured as an XOR function. The carry out (O and LO) of the MUXCY\_D reflects the state of the selected input and implements the carry out function of each LC. When Low, S selects DI; when High, S selects CI.

Outputs O and LO are functionally identical. The O output is <sup>a</sup> general interconnect. See also MUXCY and MUXCY\_L.

### **Logic Table**

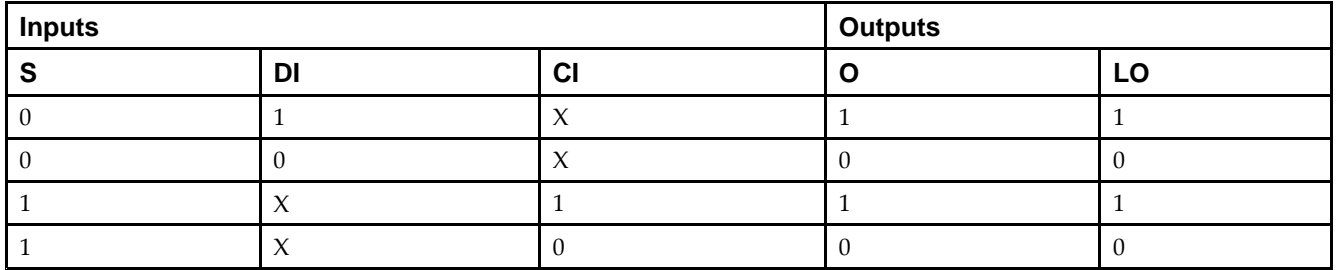

# **Design Entry Method**

This design element can be used in schematics.

- •See the *Virtex-5 FPGA User Guide [\(UG190\)](http://www.xilinx.com/cgi-bin/docs/ndoc?t=user+guide;d=ug190.pdf)*.
- •See the *Virtex-5 FPGA Data Sheet DC and Switching [Characteristics](http://www.xilinx.com/cgi-bin/docs/ndoc?t=data+sheet;d=ds202.pdf) (DS202)*.

# **MUXCY\_L**

Primitive: 2-to-1 Multiplexer for Carry Logic with Local Output

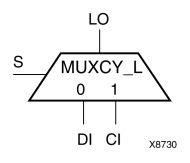

# **Introduction**

This design element implements <sup>a</sup> 1-bit high-speed carry propagate function. One such function is implemented per logic cell (LC), for <sup>a</sup> total of 4-bits per configurable logic block (CLB). The direct input (DI) of an LC is connected to the DI input of the MUXCY\_L. The carry in (CI) input of an LC is connected to the CI input of the MUXCY\_L. The select input (S) of the MUXCY\_L is driven by the output of the look-up table (LUT) and configured as an XOR function. The carry out (LO) of the MUXCY\_L reflects the state of the selected input and implements the carry out function of each (LC). When Low, (S) selects DI; when High, (S) selects (CI).

See also MUXCY and MUXCY\_D.

### **Logic Table**

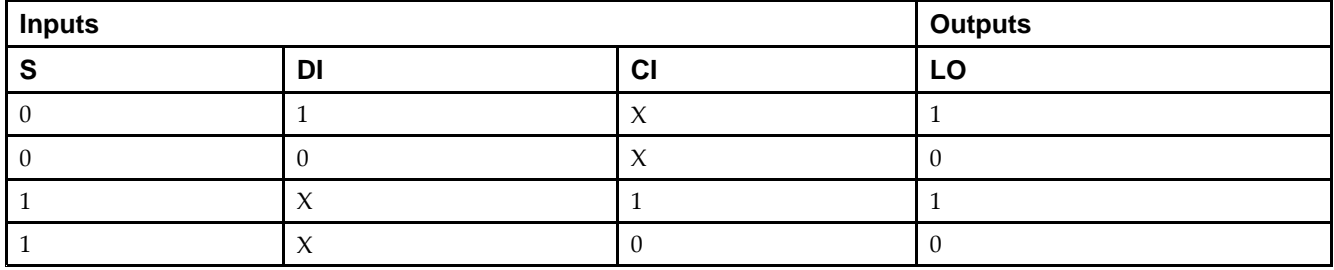

# **Design Entry Method**

This design element can be used in schematics.

- •See the *Virtex-5 FPGA User Guide [\(UG190\)](http://www.xilinx.com/cgi-bin/docs/ndoc?t=user+guide;d=ug190.pdf)*.
- •See the *Virtex-5 FPGA Data Sheet DC and Switching [Characteristics](http://www.xilinx.com/cgi-bin/docs/ndoc?t=data+sheet;d=ds202.pdf) (DS202)*.

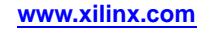

# **MUXF7**

Primitive: 2-to-1 Look-Up Table Multiplexer with General Output

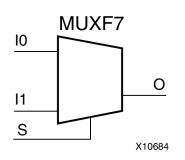

### **Introduction**

This design element is <sup>a</sup> two input multiplexer for creating <sup>a</sup> function-of-7 look-up table or <sup>a</sup> 16-to-1 multiplexer in combination with two LUT6 look-up tables. Local outputs (LO) of two LUT6 are connected to the I0 and I1 inputs of the MUXF7. The S input is driven from any internal net. When Low, S selects I0. When High, S selects I1.

The O output is <sup>a</sup> general interconnect.

The variants MUXF7\_D and MUXF7\_L provide additional types of outputs that can be used by different timing models for more accurate pre-layout timing estimation.

### **Logic Table**

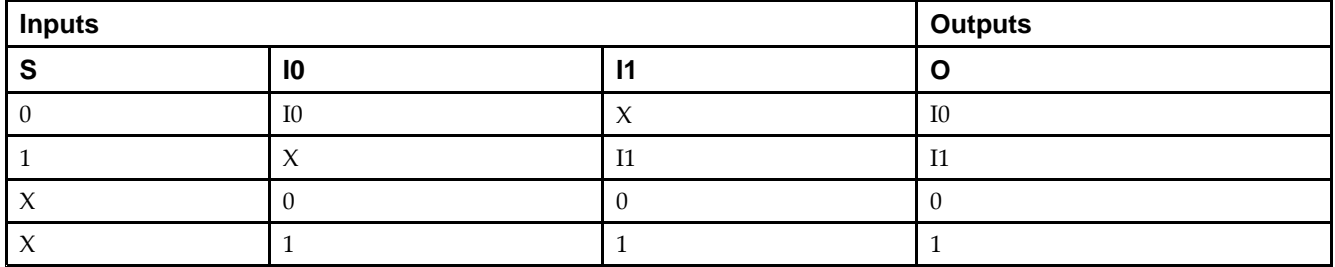

### **Port Descriptions**

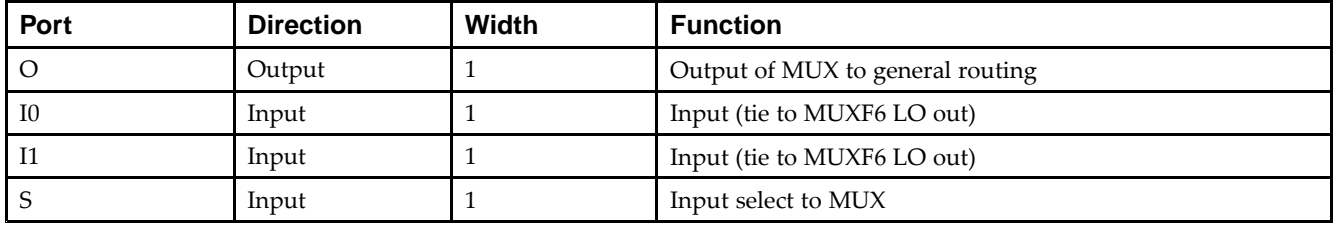

### **Design Entry Method**

This design element can be used in schematics.

- •See the *Virtex-5 FPGA User Guide [\(UG190\)](http://www.xilinx.com/cgi-bin/docs/ndoc?t=user+guide;d=ug190.pdf)*.
- •See the *Virtex-5 FPGA Data Sheet DC and Switching [Characteristics](http://www.xilinx.com/cgi-bin/docs/ndoc?t=data+sheet;d=ds202.pdf) (DS202)*.
# **MUXF7\_D**

Primitive: 2-to-1 Look-Up Table Multiplexer with Dual Output

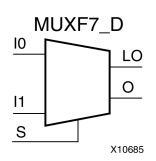

#### **Introduction**

This design element is <sup>a</sup> two input multiplexer for creating <sup>a</sup> function-of-7 look-up table or <sup>a</sup> 16-to-1 multiplexer in combination with two LUT6 look-up tables. Local outputs (LO) of two LUT6 are connected to the I0 and I1 inputs of the MUXF7. The S input is driven from any internal net. When Low, S selects I0. When High, S selects I1.

Outputs O and LO are functionally identical. The O output is <sup>a</sup> general interconnect. The LO output connects to other inputs in the same CLB slice.

See also MUXF7 and MUXF7\_L.

#### **Logic Table**

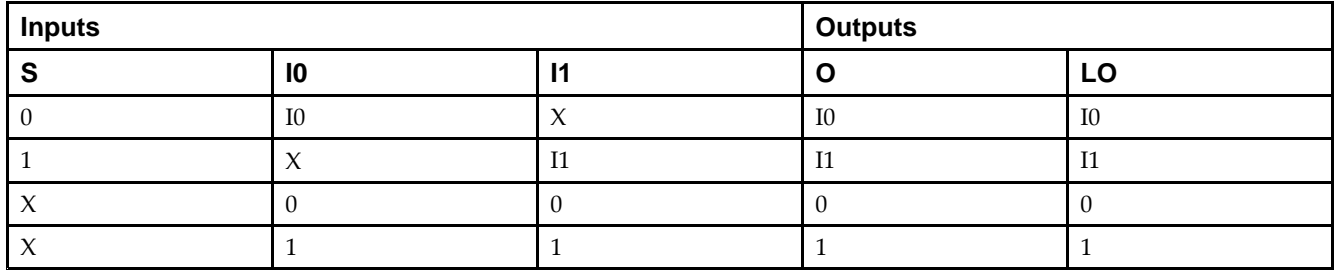

#### **Port Descriptions**

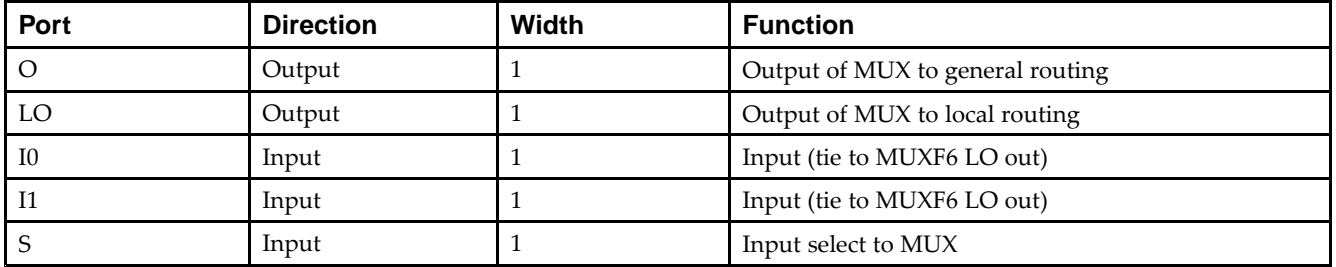

#### **Design Entry Method**

This design element can be used in schematics.

- •See the *Virtex-5 FPGA User Guide [\(UG190\)](http://www.xilinx.com/cgi-bin/docs/ndoc?t=user+guide;d=ug190.pdf)*.
- •See the *Virtex-5 FPGA Data Sheet DC and Switching [Characteristics](http://www.xilinx.com/cgi-bin/docs/ndoc?t=data+sheet;d=ds202.pdf) (DS202)*.

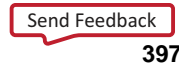

# **MUXF7\_L**

Primitive: 2-to-1 look-up table Multiplexer with Local Output

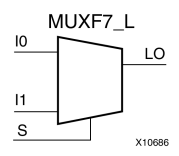

### **Introduction**

This design element is <sup>a</sup> two input multiplexer for creating <sup>a</sup> function-of-7 look-up table or <sup>a</sup> 16-to-1 multiplexer in combination with two LUT6 look-up tables. Local outputs (LO) of two LUT6 are connected to the I0 and I1 inputs of the MUXF7. The S input is driven from any internal net. When Low, S selects I0. When High, S selects I1.

The LO output connects to other inputs in the same CLB slice.

See also MUXF7 and MUXF7\_D.

## **Logic Table**

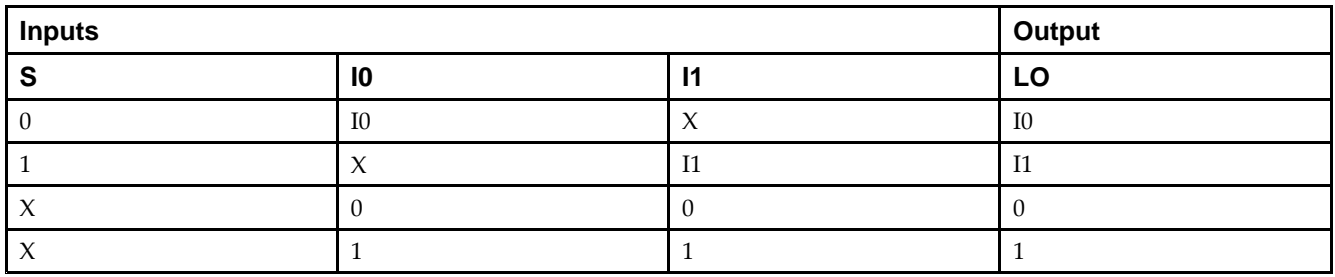

#### **Port Descriptions**

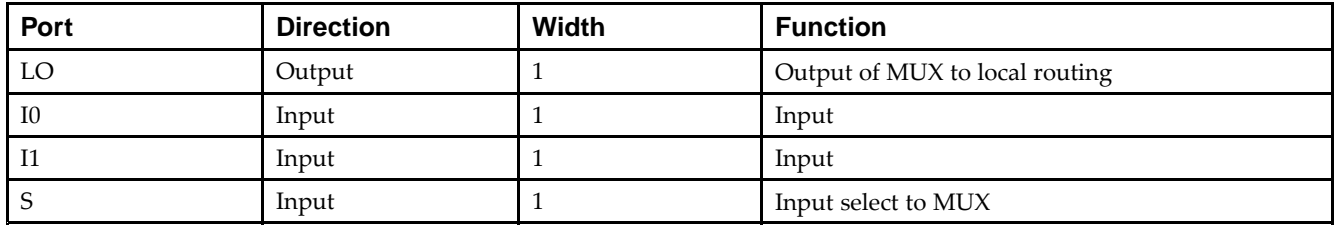

#### **Design Entry Method**

This design element can be used in schematics.

- •See the *Virtex-5 FPGA User Guide [\(UG190\)](http://www.xilinx.com/cgi-bin/docs/ndoc?t=user+guide;d=ug190.pdf)*.
- •See the *Virtex-5 FPGA Data Sheet DC and Switching [Characteristics](http://www.xilinx.com/cgi-bin/docs/ndoc?t=data+sheet;d=ds202.pdf) (DS202)*.

# **MUXF8**

Primitive: 2-to-1 Look-Up Table Multiplexer with General Output

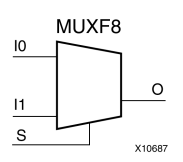

## **Introduction**

This design element provides <sup>a</sup> multiplexer function in eight slices for creating <sup>a</sup> function-of-8 look-up table or <sup>a</sup> 32-to-1 multiplexer in combination with the associated look-up tables, MUXF5s, MUXF6s, and MUXF7s. Local outputs (LO) of MUXF7 are connected to the I0 and I1 inputs of the MUXF8. The S input is driven from any internal net. When Low, S selects I0. When High, S selects I1.

## **Logic Table**

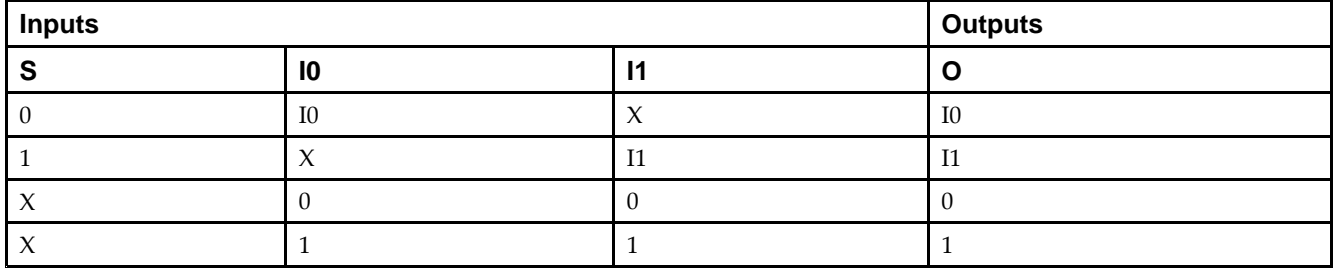

#### **Port Descriptions**

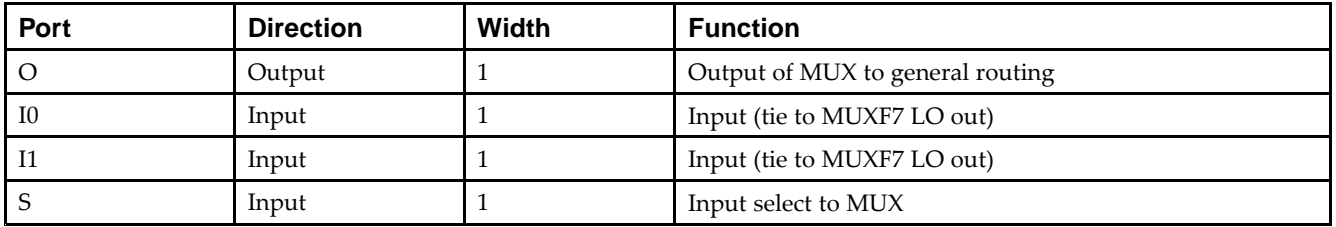

## **Design Entry Method**

This design element can be used in schematics.

- •See the *Virtex-5 FPGA User Guide [\(UG190\)](http://www.xilinx.com/cgi-bin/docs/ndoc?t=user+guide;d=ug190.pdf)*.
- •See the *Virtex-5 FPGA Data Sheet DC and Switching [Characteristics](http://www.xilinx.com/cgi-bin/docs/ndoc?t=data+sheet;d=ds202.pdf) (DS202)*.

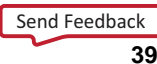

# **MUXF8\_D**

Primitive: 2-to-1 Look-Up Table Multiplexer with Dual Output

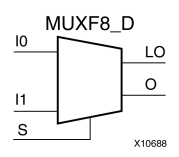

#### **Introduction**

This design element provides <sup>a</sup> multiplexer function in eight slices for creating <sup>a</sup> function-of-8 look-up table or <sup>a</sup> 32-to-1 multiplexer in combination with the associated look-up tables, MUXF5s, MUXF6s, and MUXF7s. Local outputs (LO) of MUXF7 are connected to the I0 and I1 inputs of the MUXF8. The S input is driven from any internal net. When Low, S selects I0. When High, S selects I1.

Outputs O and LO are functionally identical. The O output is <sup>a</sup> general interconnect. The LO output connects to other inputs in the same CLB slice.

#### **Logic Table**

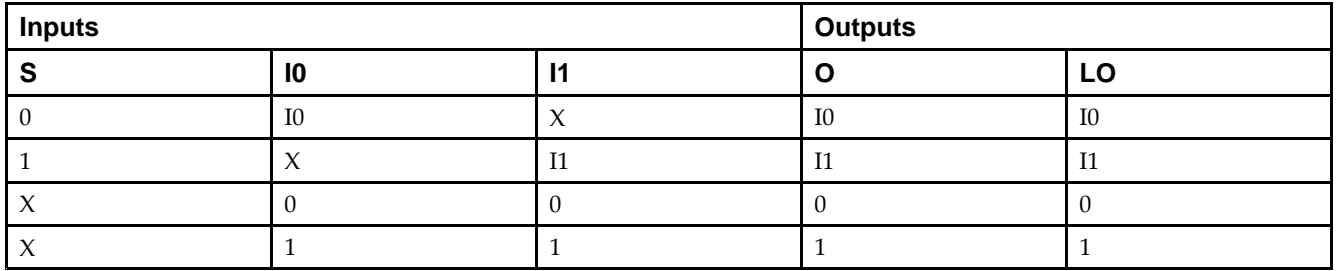

#### **Port Descriptions**

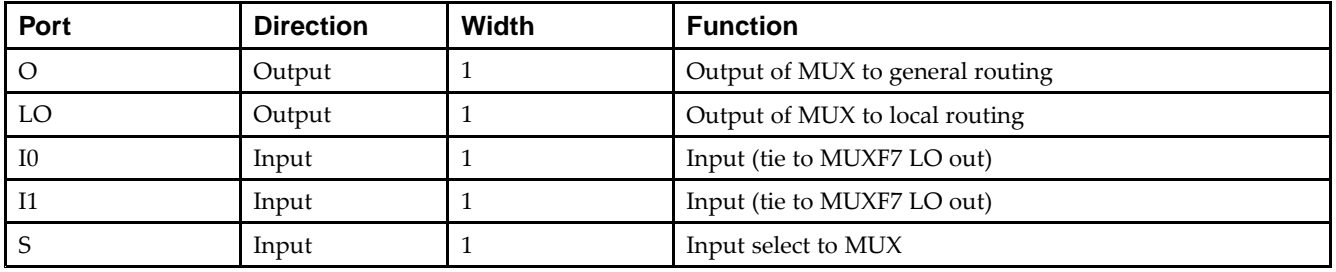

## **Design Entry Method**

This design element can be used in schematics.

- •See the *Virtex-5 FPGA User Guide [\(UG190\)](http://www.xilinx.com/cgi-bin/docs/ndoc?t=user+guide;d=ug190.pdf)*.
- •See the *Virtex-5 FPGA Data Sheet DC and Switching [Characteristics](http://www.xilinx.com/cgi-bin/docs/ndoc?t=data+sheet;d=ds202.pdf) (DS202)*.

# **MUXF8\_L**

Primitive: 2-to-1 Look-Up Table Multiplexer with Local Output

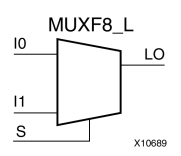

### **Introduction**

This design element provides <sup>a</sup> multiplexer function in eight slices for creating <sup>a</sup> function-of-8 look-up table or <sup>a</sup> 32-to-1 multiplexer in combination with the associated look-up tables, MUXF5s, MUXF6s, and MUXF7s. Local outputs (LO) of MUXF7 are connected to the I0 and I1 inputs of the MUXF8. The S input is driven from any internal net. When Low, S selects I0. When High, S selects I1.

The LO output connects to other inputs in the same CLB slice.

### **Logic Table**

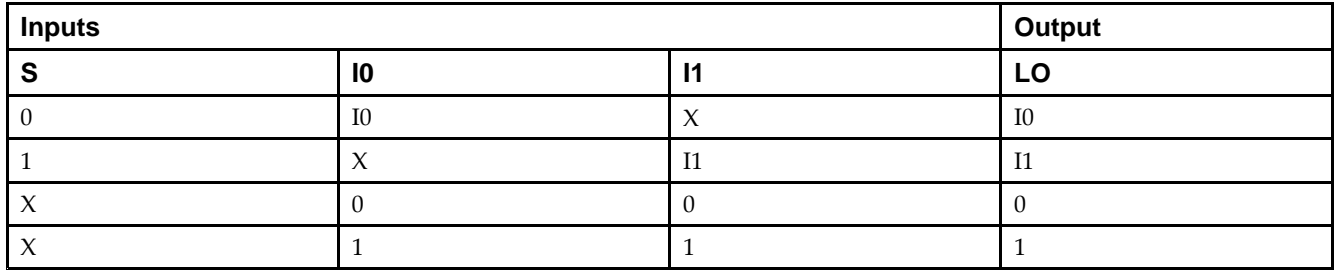

#### **Port Descriptions**

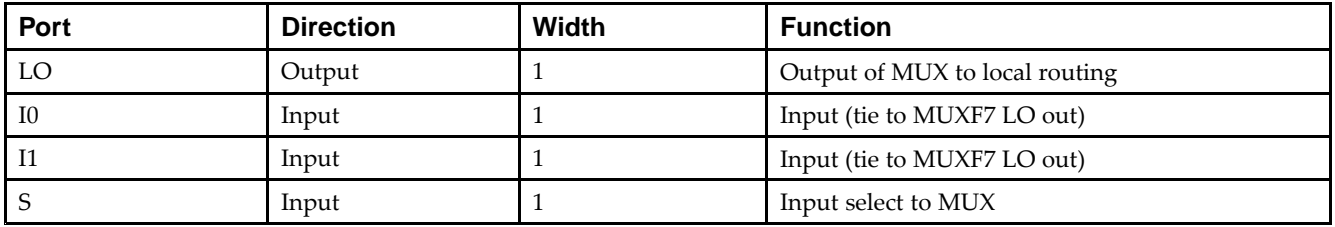

## **Design Entry Method**

This design element can be used in schematics.

- •See the *Virtex-5 FPGA User Guide [\(UG190\)](http://www.xilinx.com/cgi-bin/docs/ndoc?t=user+guide;d=ug190.pdf)*.
- •See the *Virtex-5 FPGA Data Sheet DC and Switching [Characteristics](http://www.xilinx.com/cgi-bin/docs/ndoc?t=data+sheet;d=ds202.pdf) (DS202)*.

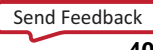

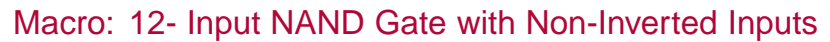

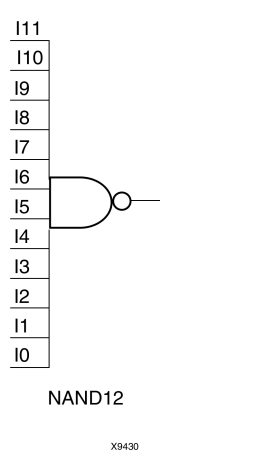

### **Introduction**

NAND elements implement Negated AND or NOT AND. A High (1) output results when one or more inputs are <sup>a</sup> Low (0). A Low (0) output results only if all inputs are High (1).

NAND gates of up to five inputs are available in any combination of inverting and non-inverting inputs. NAND gates of six to nine inputs, <sup>12</sup> inputs, and 16 inputs are available with only non-inverting inputs. To invert inputs, use external inverters. Because each input uses <sup>a</sup> CLB resource, replace gates with unused inputs with gates having the necessary number of inputs.

#### **Logic Table**

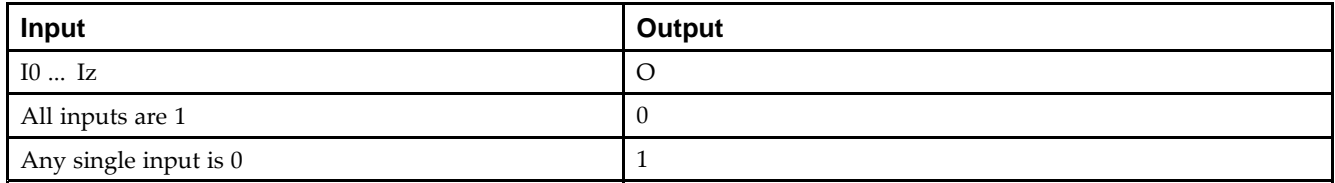

## **Design Entry Method**

This design element is only for use in schematics.

- •See the *Virtex-5 FPGA User Guide [\(UG190\)](http://www.xilinx.com/cgi-bin/docs/ndoc?t=user+guide;d=ug190.pdf)*.
- •See the *Virtex-5 FPGA Data Sheet DC and Switching [Characteristics](http://www.xilinx.com/cgi-bin/docs/ndoc?t=data+sheet;d=ds202.pdf) (DS202)*.

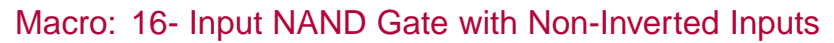

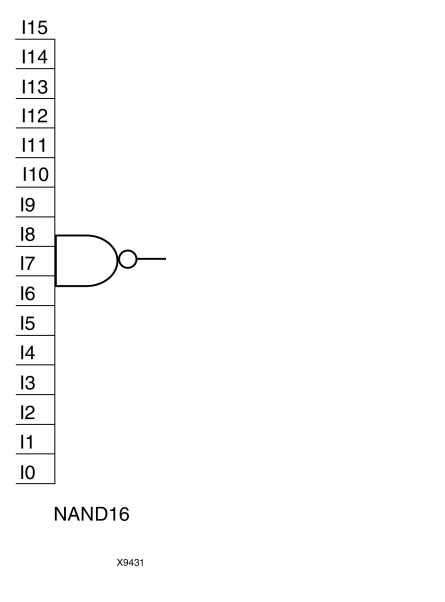

#### **Introduction**

NAND elements implement Negated AND or NOT AND. A High (1) output results when one or more inputs are <sup>a</sup> Low (0). A Low (0) output results only if all inputs are High (1).

NAND gates of up to five inputs are available in any combination of inverting and non-inverting inputs. NAND gates of six to nine inputs, <sup>12</sup> inputs, and 16 inputs are available with only non-inverting inputs. To invert inputs, use external inverters. Because each input uses <sup>a</sup> CLB resource, replace gates with unused inputs with gates having the necessary number of inputs.

## **Logic Table**

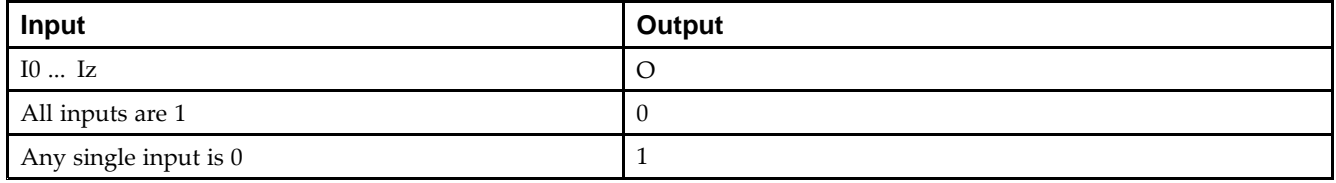

#### **Design Entry Method**

This design element is only for use in schematics.

- •See the *Virtex-5 FPGA User Guide [\(UG190\)](http://www.xilinx.com/cgi-bin/docs/ndoc?t=user+guide;d=ug190.pdf)*.
- •See the *Virtex-5 FPGA Data Sheet DC and Switching [Characteristics](http://www.xilinx.com/cgi-bin/docs/ndoc?t=data+sheet;d=ds202.pdf) (DS202)*.

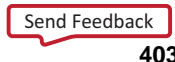

#### Primitive: 2-Input NAND Gate with Non-Inverted Inputs

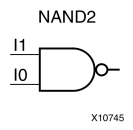

#### **Introduction**

NAND elements implement Negated AND or NOT AND. A High (1) output results when one or more inputs are <sup>a</sup> Low (0). A Low (0) output results only if all inputs are High (1).

NAND gates of up to five inputs are available in any combination of inverting and non-inverting inputs. NAND gates of six to nine inputs, <sup>12</sup> inputs, and 16 inputs are available with only non-inverting inputs. To invert inputs, use external inverters. Because each input uses <sup>a</sup> CLB resource, replace gates with unused inputs with gates having the necessary number of inputs.

#### **Logic Table**

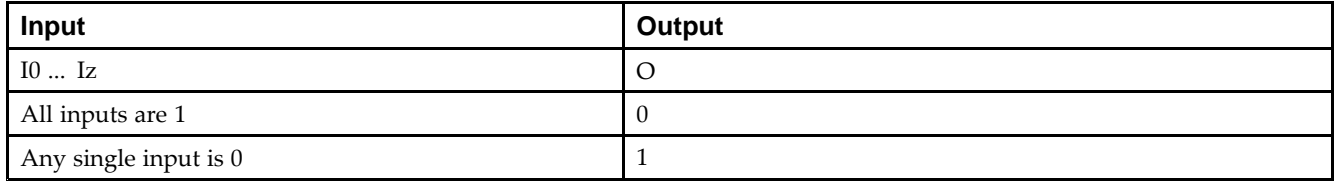

## **Design Entry Method**

This design element is only for use in schematics.

- •See the *Virtex-5 FPGA User Guide [\(UG190\)](http://www.xilinx.com/cgi-bin/docs/ndoc?t=user+guide;d=ug190.pdf)*.
- •See the *Virtex-5 FPGA Data Sheet DC and Switching [Characteristics](http://www.xilinx.com/cgi-bin/docs/ndoc?t=data+sheet;d=ds202.pdf) (DS202)*.

## **NAND2B1**

Primitive: 2-Input NAND Gate with 1 Inverted and 1 Non-Inverted Inputs

NAND2B1

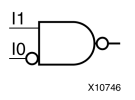

### **Introduction**

NAND elements implement Negated AND or NOT AND. A High (1) output results when one or more inputs are <sup>a</sup> Low (0). A Low (0) output results only if all inputs are High (1).

NAND gates of up to five inputs are available in any combination of inverting and non-inverting inputs. NAND gates of six to nine inputs, <sup>12</sup> inputs, and 16 inputs are available with only non-inverting inputs. To invert inputs, use external inverters. Because each input uses <sup>a</sup> CLB resource, replace gates with unused inputs with gates having the necessary number of inputs.

## **Design Entry Method**

This design element is only for use in schematics.

- •See the *Virtex-5 FPGA User Guide [\(UG190\)](http://www.xilinx.com/cgi-bin/docs/ndoc?t=user+guide;d=ug190.pdf)*.
- •See the *Virtex-5 FPGA Data Sheet DC and Switching [Characteristics](http://www.xilinx.com/cgi-bin/docs/ndoc?t=data+sheet;d=ds202.pdf) (DS202)*.

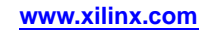

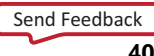

## **NAND2B2**

#### Primitive: 2-Input NAND Gate with Inverted Inputs

NAND2B2

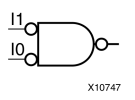

### **Introduction**

NAND elements implement Negated AND or NOT AND. A High (1) output results when one or more inputs are <sup>a</sup> Low (0). A Low (0) output results only if all inputs are High (1).

NAND gates of up to five inputs are available in any combination of inverting and non-inverting inputs. NAND gates of six to nine inputs, <sup>12</sup> inputs, and 16 inputs are available with only non-inverting inputs. To invert inputs, use external inverters. Because each input uses <sup>a</sup> CLB resource, replace gates with unused inputs with gates having the necessary number of inputs.

## **Design Entry Method**

This design element is only for use in schematics.

- •See the *Virtex-5 FPGA User Guide [\(UG190\)](http://www.xilinx.com/cgi-bin/docs/ndoc?t=user+guide;d=ug190.pdf)*.
- •See the *Virtex-5 FPGA Data Sheet DC and Switching [Characteristics](http://www.xilinx.com/cgi-bin/docs/ndoc?t=data+sheet;d=ds202.pdf) (DS202)*.

#### Primitive: 3-Input NAND Gate with Non-Inverted Inputs

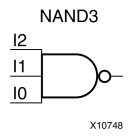

#### **Introduction**

NAND elements implement Negated AND or NOT AND. A High (1) output results when one or more inputs are <sup>a</sup> Low (0). A Low (0) output results only if all inputs are High (1).

NAND gates of up to five inputs are available in any combination of inverting and non-inverting inputs. NAND gates of six to nine inputs, <sup>12</sup> inputs, and 16 inputs are available with only non-inverting inputs. To invert inputs, use external inverters. Because each input uses <sup>a</sup> CLB resource, replace gates with unused inputs with gates having the necessary number of inputs.

### **Logic Table**

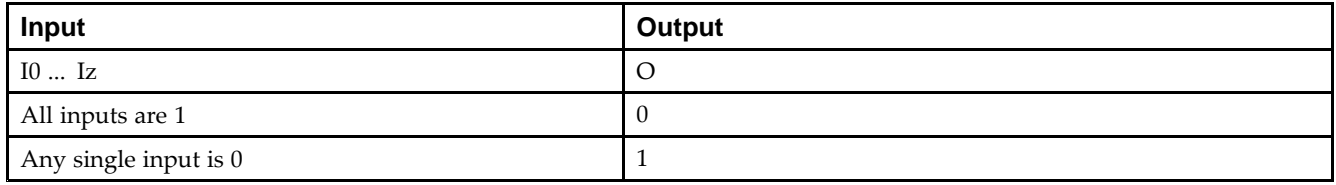

#### **Design Entry Method**

This design element is only for use in schematics.

- •See the *Virtex-5 FPGA User Guide [\(UG190\)](http://www.xilinx.com/cgi-bin/docs/ndoc?t=user+guide;d=ug190.pdf)*.
- •See the *Virtex-5 FPGA Data Sheet DC and Switching [Characteristics](http://www.xilinx.com/cgi-bin/docs/ndoc?t=data+sheet;d=ds202.pdf) (DS202)*.

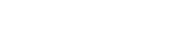

## **NAND3B1**

Primitive: 3-Input NAND Gate with 1 Inverted and 2 Non-Inverted Inputs

NAND3B1

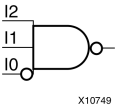

#### **Introduction**

NAND elements implement Negated AND or NOT AND. A High (1) output results when one or more inputs are <sup>a</sup> Low (0). A Low (0) output results only if all inputs are High (1).

NAND gates of up to five inputs are available in any combination of inverting and non-inverting inputs. NAND gates of six to nine inputs, <sup>12</sup> inputs, and 16 inputs are available with only non-inverting inputs. To invert inputs, use external inverters. Because each input uses <sup>a</sup> CLB resource, replace gates with unused inputs with gates having the necessary number of inputs.

## **Design Entry Method**

This design element is only for use in schematics.

- •See the *Virtex-5 FPGA User Guide [\(UG190\)](http://www.xilinx.com/cgi-bin/docs/ndoc?t=user+guide;d=ug190.pdf)*.
- •See the *Virtex-5 FPGA Data Sheet DC and Switching [Characteristics](http://www.xilinx.com/cgi-bin/docs/ndoc?t=data+sheet;d=ds202.pdf) (DS202)*.

## **NAND3B2**

Primitive: 3-Input NAND Gate with 2 Inverted and 1 Non-Inverted Inputs

NAND3B2

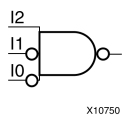

#### **Introduction**

NAND elements implement Negated AND or NOT AND. A High (1) output results when one or more inputs are <sup>a</sup> Low (0). A Low (0) output results only if all inputs are High (1).

NAND gates of up to five inputs are available in any combination of inverting and non-inverting inputs. NAND gates of six to nine inputs, <sup>12</sup> inputs, and 16 inputs are available with only non-inverting inputs. To invert inputs, use external inverters. Because each input uses <sup>a</sup> CLB resource, replace gates with unused inputs with gates having the necessary number of inputs.

### **Design Entry Method**

This design element is only for use in schematics.

- •See the *Virtex-5 FPGA User Guide [\(UG190\)](http://www.xilinx.com/cgi-bin/docs/ndoc?t=user+guide;d=ug190.pdf)*.
- •See the *Virtex-5 FPGA Data Sheet DC and Switching [Characteristics](http://www.xilinx.com/cgi-bin/docs/ndoc?t=data+sheet;d=ds202.pdf) (DS202)*.

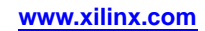

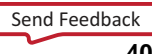

## **NAND3B3**

#### Primitive: 3-Input NAND Gate with Inverted Inputs

NAND3B3

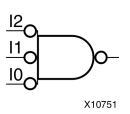

### **Introduction**

NAND elements implement Negated AND or NOT AND. A High (1) output results when one or more inputs are a Low  $(0)$ . A Low  $(0)$  output results only if all inputs are High  $(1)$ .

NAND gates of up to five inputs are available in any combination of inverting and non-inverting inputs. NAND gates of six to nine inputs, <sup>12</sup> inputs, and 16 inputs are available with only non-inverting inputs. To invert inputs, use external inverters. Because each input uses <sup>a</sup> CLB resource, replace gates with unused inputs with gates having the necessary number of inputs.

## **Design Entry Method**

This design element is only for use in schematics.

- •See the *Virtex-5 FPGA User Guide [\(UG190\)](http://www.xilinx.com/cgi-bin/docs/ndoc?t=user+guide;d=ug190.pdf)*.
- •See the *Virtex-5 FPGA Data Sheet DC and Switching [Characteristics](http://www.xilinx.com/cgi-bin/docs/ndoc?t=data+sheet;d=ds202.pdf) (DS202)*.

Primitive: 4-Input NAND Gate with Non-Inverted Inputs

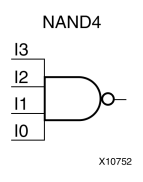

### **Introduction**

NAND elements implement Negated AND or NOT AND. A High (1) output results when one or more inputs are <sup>a</sup> Low (0). A Low (0) output results only if all inputs are High (1).

NAND gates of up to five inputs are available in any combination of inverting and non-inverting inputs. NAND gates of six to nine inputs, <sup>12</sup> inputs, and 16 inputs are available with only non-inverting inputs. To invert inputs, use external inverters. Because each input uses <sup>a</sup> CLB resource, replace gates with unused inputs with gates having the necessary number of inputs.

### **Logic Table**

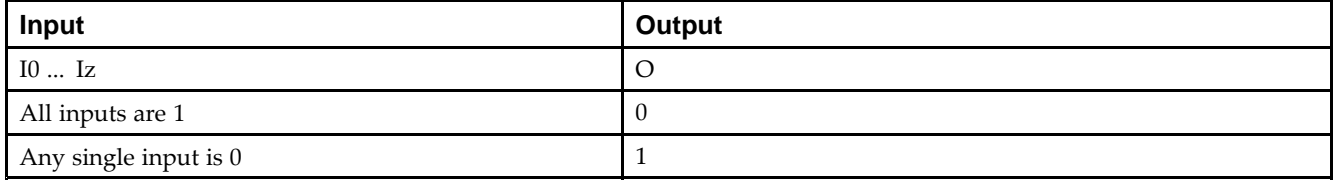

#### **Design Entry Method**

This design element is only for use in schematics.

- •See the *Virtex-5 FPGA User Guide [\(UG190\)](http://www.xilinx.com/cgi-bin/docs/ndoc?t=user+guide;d=ug190.pdf)*.
- •See the *Virtex-5 FPGA Data Sheet DC and Switching [Characteristics](http://www.xilinx.com/cgi-bin/docs/ndoc?t=data+sheet;d=ds202.pdf) (DS202)*.

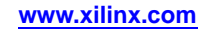

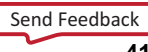

Primitive: 4-Input NAND Gate with 1 Inverted and 3 Non-Inverted Inputs

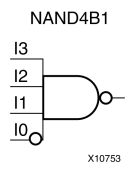

### **Introduction**

NAND elements implement Negated AND or NOT AND. A High (1) output results when one or more inputs are <sup>a</sup> Low (0). A Low (0) output results only if all inputs are High (1).

NAND gates of up to five inputs are available in any combination of inverting and non-inverting inputs. NAND gates of six to nine inputs, <sup>12</sup> inputs, and 16 inputs are available with only non-inverting inputs. To invert inputs, use external inverters. Because each input uses <sup>a</sup> CLB resource, replace gates with unused inputs with gates having the necessary number of inputs.

## **Design Entry Method**

This design element is only for use in schematics.

- •See the *Virtex-5 FPGA User Guide [\(UG190\)](http://www.xilinx.com/cgi-bin/docs/ndoc?t=user+guide;d=ug190.pdf)*.
- •See the *Virtex-5 FPGA Data Sheet DC and Switching [Characteristics](http://www.xilinx.com/cgi-bin/docs/ndoc?t=data+sheet;d=ds202.pdf) (DS202)*.

Primitive: 4-Input NAND Gate with 2 Inverted and 2 Non-Inverted Inputs

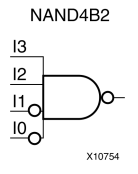

### **Introduction**

NAND elements implement Negated AND or NOT AND. A High (1) output results when one or more inputs are <sup>a</sup> Low (0). A Low (0) output results only if all inputs are High (1).

NAND gates of up to five inputs are available in any combination of inverting and non-inverting inputs. NAND gates of six to nine inputs, <sup>12</sup> inputs, and 16 inputs are available with only non-inverting inputs. To invert inputs, use external inverters. Because each input uses <sup>a</sup> CLB resource, replace gates with unused inputs with gates having the necessary number of inputs.

## **Design Entry Method**

This design element is only for use in schematics.

- •See the *Virtex-5 FPGA User Guide [\(UG190\)](http://www.xilinx.com/cgi-bin/docs/ndoc?t=user+guide;d=ug190.pdf)*.
- •See the *Virtex-5 FPGA Data Sheet DC and Switching [Characteristics](http://www.xilinx.com/cgi-bin/docs/ndoc?t=data+sheet;d=ds202.pdf) (DS202)*.

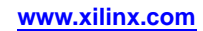

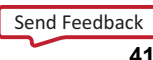

Primitive: 4-Input NAND Gate with 3 Inverted and 1 Non-Inverted Inputs

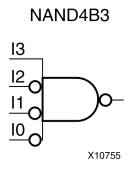

#### **Introduction**

NAND elements implement Negated AND or NOT AND. A High (1) output results when one or more inputs are <sup>a</sup> Low (0). A Low (0) output results only if all inputs are High (1).

NAND gates of up to five inputs are available in any combination of inverting and non-inverting inputs. NAND gates of six to nine inputs, <sup>12</sup> inputs, and 16 inputs are available with only non-inverting inputs. To invert inputs, use external inverters. Because each input uses <sup>a</sup> CLB resource, replace gates with unused inputs with gates having the necessary number of inputs.

## **Design Entry Method**

This design element is only for use in schematics.

- •See the *Virtex-5 FPGA User Guide [\(UG190\)](http://www.xilinx.com/cgi-bin/docs/ndoc?t=user+guide;d=ug190.pdf)*.
- •See the *Virtex-5 FPGA Data Sheet DC and Switching [Characteristics](http://www.xilinx.com/cgi-bin/docs/ndoc?t=data+sheet;d=ds202.pdf) (DS202)*.

Primitive: 4-Input NAND Gate with Inverted Inputs

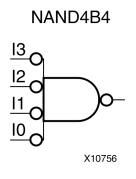

#### **Introduction**

NAND elements implement Negated AND or NOT AND. A High (1) output results when one or more inputs are <sup>a</sup> Low (0). A Low (0) output results only if all inputs are High (1).

NAND gates of up to five inputs are available in any combination of inverting and non-inverting inputs. NAND gates of six to nine inputs, <sup>12</sup> inputs, and 16 inputs are available with only non-inverting inputs. To invert inputs, use external inverters. Because each input uses <sup>a</sup> CLB resource, replace gates with unused inputs with gates having the necessary number of inputs.

### **Design Entry Method**

This design element is only for use in schematics.

- •See the *Virtex-5 FPGA User Guide [\(UG190\)](http://www.xilinx.com/cgi-bin/docs/ndoc?t=user+guide;d=ug190.pdf)*.
- •See the *Virtex-5 FPGA Data Sheet DC and Switching [Characteristics](http://www.xilinx.com/cgi-bin/docs/ndoc?t=data+sheet;d=ds202.pdf) (DS202)*.

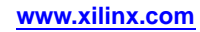

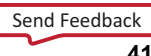

#### Primitive: 5-Input NAND Gate with Non-Inverted Inputs

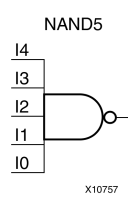

#### **Introduction**

NAND elements implement Negated AND or NOT AND. A High (1) output results when one or more inputs are <sup>a</sup> Low (0). A Low (0) output results only if all inputs are High (1).

NAND gates of up to five inputs are available in any combination of inverting and non-inverting inputs. NAND gates of six to nine inputs, <sup>12</sup> inputs, and 16 inputs are available with only non-inverting inputs. To invert inputs, use external inverters. Because each input uses <sup>a</sup> CLB resource, replace gates with unused inputs with gates having the necessary number of inputs.

#### **Logic Table**

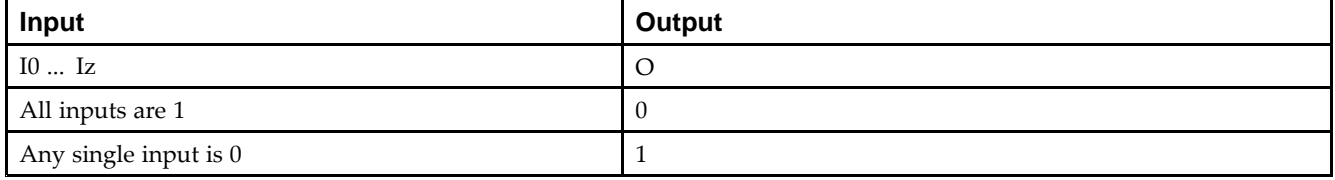

#### **Design Entry Method**

This design element is only for use in schematics.

- •See the *Virtex-5 FPGA User Guide [\(UG190\)](http://www.xilinx.com/cgi-bin/docs/ndoc?t=user+guide;d=ug190.pdf)*.
- •See the *Virtex-5 FPGA Data Sheet DC and Switching [Characteristics](http://www.xilinx.com/cgi-bin/docs/ndoc?t=data+sheet;d=ds202.pdf) (DS202)*.

Primitive: 5-Input NAND Gate with 1 Inverted and 4 Non-Inverted Inputs

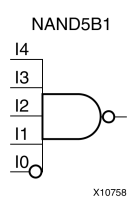

## **Introduction**

NAND elements implement Negated AND or NOT AND. A High (1) output results when one or more inputs are <sup>a</sup> Low (0). A Low (0) output results only if all inputs are High (1).

NAND gates of up to five inputs are available in any combination of inverting and non-inverting inputs. NAND gates of six to nine inputs, <sup>12</sup> inputs, and 16 inputs are available with only non-inverting inputs. To invert inputs, use external inverters. Because each input uses <sup>a</sup> CLB resource, replace gates with unused inputs with gates having the necessary number of inputs.

## **Design Entry Method**

This design element is only for use in schematics.

- •See the *Virtex-5 FPGA User Guide [\(UG190\)](http://www.xilinx.com/cgi-bin/docs/ndoc?t=user+guide;d=ug190.pdf)*.
- •See the *Virtex-5 FPGA Data Sheet DC and Switching [Characteristics](http://www.xilinx.com/cgi-bin/docs/ndoc?t=data+sheet;d=ds202.pdf) (DS202)*.

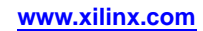

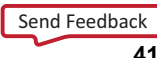

Primitive: 5-Input NAND Gate with 2 Inverted and 3 Non-Inverted Inputs

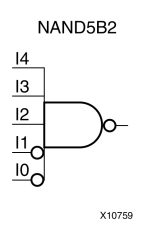

### **Introduction**

NAND elements implement Negated AND or NOT AND. A High (1) output results when one or more inputs are <sup>a</sup> Low (0). A Low (0) output results only if all inputs are High (1).

NAND gates of up to five inputs are available in any combination of inverting and non-inverting inputs. NAND gates of six to nine inputs, <sup>12</sup> inputs, and 16 inputs are available with only non-inverting inputs. To invert inputs, use external inverters. Because each input uses <sup>a</sup> CLB resource, replace gates with unused inputs with gates having the necessary number of inputs.

## **Design Entry Method**

This design element is only for use in schematics.

- •See the *Virtex-5 FPGA User Guide [\(UG190\)](http://www.xilinx.com/cgi-bin/docs/ndoc?t=user+guide;d=ug190.pdf)*.
- •See the *Virtex-5 FPGA Data Sheet DC and Switching [Characteristics](http://www.xilinx.com/cgi-bin/docs/ndoc?t=data+sheet;d=ds202.pdf) (DS202)*.

Primitive: 5-Input NAND Gate with 3 Inverted and 2 Non-Inverted Inputs

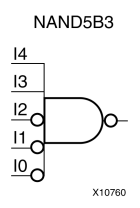

### **Introduction**

NAND gates of up to five inputs are available in any combination of inverting and non-inverting inputs. NAND gates of six to nine inputs, <sup>12</sup> inputs, and 16 inputs are available with only non-inverting inputs. To invert inputs, use external inverters. Because each input uses <sup>a</sup> CLB resource, replace gates with unused inputs with gates having the necessary number of inputs.

## **Design Entry Method**

This design element is only for use in schematics.

- •See the *Virtex-5 FPGA User Guide [\(UG190\)](http://www.xilinx.com/cgi-bin/docs/ndoc?t=user+guide;d=ug190.pdf)*.
- •See the *Virtex-5 FPGA Data Sheet DC and Switching [Characteristics](http://www.xilinx.com/cgi-bin/docs/ndoc?t=data+sheet;d=ds202.pdf) (DS202)*.

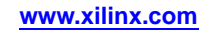

Primitive: 5-Input NAND Gate with 4 Inverted and 1 Non-Inverted Inputs

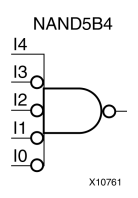

### **Introduction**

NAND elements implement Negated AND or NOT AND. A High (1) output results when one or more inputs are <sup>a</sup> Low (0). A Low (0) output results only if all inputs are High (1).

NAND gates of up to five inputs are available in any combination of inverting and non-inverting inputs. NAND gates of six to nine inputs, <sup>12</sup> inputs, and 16 inputs are available with only non-inverting inputs. To invert inputs, use external inverters. Because each input uses <sup>a</sup> CLB resource, replace gates with unused inputs with gates having the necessary number of inputs.

## **Design Entry Method**

This design element is only for use in schematics.

- •See the *Virtex-5 FPGA User Guide [\(UG190\)](http://www.xilinx.com/cgi-bin/docs/ndoc?t=user+guide;d=ug190.pdf)*.
- •See the *Virtex-5 FPGA Data Sheet DC and Switching [Characteristics](http://www.xilinx.com/cgi-bin/docs/ndoc?t=data+sheet;d=ds202.pdf) (DS202)*.

Primitive: 5-Input NAND Gate with Inverted Inputs

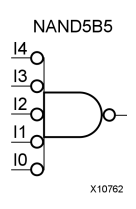

#### **Introduction**

NAND elements implement Negated AND or NOT AND. A High (1) output results when one or more inputs are <sup>a</sup> Low (0). A Low (0) output results only if all inputs are High (1).

NAND gates of up to five inputs are available in any combination of inverting and non-inverting inputs. NAND gates of six to nine inputs, <sup>12</sup> inputs, and 16 inputs are available with only non-inverting inputs. To invert inputs, use external inverters. Because each input uses <sup>a</sup> CLB resource, replace gates with unused inputs with gates having the necessary number of inputs.

#### **Design Entry Method**

This design element is only for use in schematics.

- •See the *Virtex-5 FPGA User Guide [\(UG190\)](http://www.xilinx.com/cgi-bin/docs/ndoc?t=user+guide;d=ug190.pdf)*.
- •See the *Virtex-5 FPGA Data Sheet DC and Switching [Characteristics](http://www.xilinx.com/cgi-bin/docs/ndoc?t=data+sheet;d=ds202.pdf) (DS202)*.

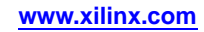

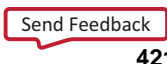

#### Macro: 6-Input NAND Gate with Non-Inverted Inputs

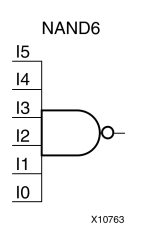

### **Introduction**

NAND elements implement Negated AND or NOT AND. A High (1) output results when one or more inputs are <sup>a</sup> Low (0). A Low (0) output results only if all inputs are High (1).

NAND gates of up to five inputs are available in any combination of inverting and non-inverting inputs. NAND gates of six to nine inputs, <sup>12</sup> inputs, and 16 inputs are available with only non-inverting inputs. To invert inputs, use external inverters. Because each input uses <sup>a</sup> CLB resource, replace gates with unused inputs with gates having the necessary number of inputs.

### **Logic Table**

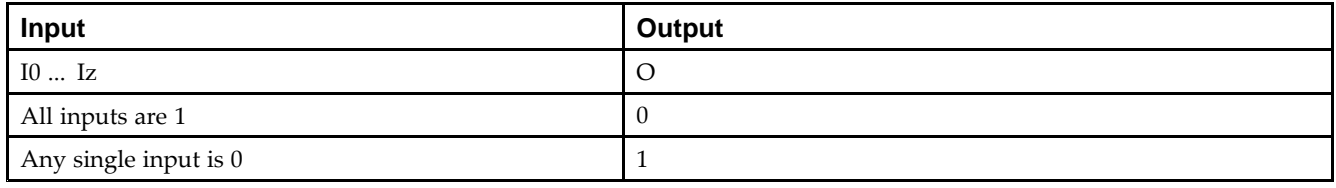

## **Design Entry Method**

This design element is only for use in schematics.

- •See the *Virtex-5 FPGA User Guide [\(UG190\)](http://www.xilinx.com/cgi-bin/docs/ndoc?t=user+guide;d=ug190.pdf)*.
- •See the *Virtex-5 FPGA Data Sheet DC and Switching [Characteristics](http://www.xilinx.com/cgi-bin/docs/ndoc?t=data+sheet;d=ds202.pdf) (DS202)*.

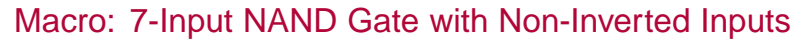

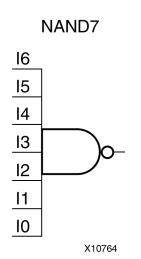

#### **Introduction**

NAND elements implement Negated AND or NOT AND. A High (1) output results when one or more inputs are <sup>a</sup> Low (0). A Low (0) output results only if all inputs are High (1).

NAND gates of up to five inputs are available in any combination of inverting and non-inverting inputs. NAND gates of six to nine inputs, <sup>12</sup> inputs, and 16 inputs are available with only non-inverting inputs. To invert inputs, use external inverters. Because each input uses <sup>a</sup> CLB resource, replace gates with unused inputs with gates having the necessary number of inputs.

### **Logic Table**

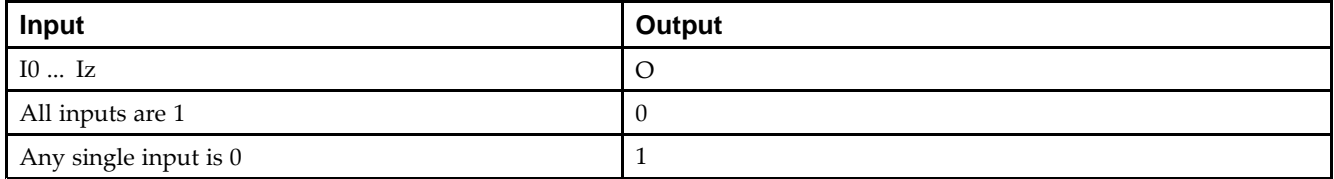

## **Design Entry Method**

This design element is only for use in schematics.

- •See the *Virtex-5 FPGA User Guide [\(UG190\)](http://www.xilinx.com/cgi-bin/docs/ndoc?t=user+guide;d=ug190.pdf)*.
- •See the *Virtex-5 FPGA Data Sheet DC and Switching [Characteristics](http://www.xilinx.com/cgi-bin/docs/ndoc?t=data+sheet;d=ds202.pdf) (DS202)*.

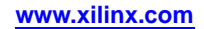

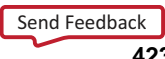

#### Macro: 8-Input NAND Gate with Non-Inverted Inputs

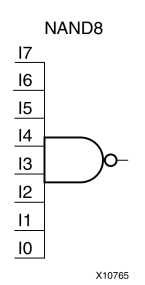

#### **Introduction**

NAND elements implement Negated AND or NOT AND. A High (1) output results when one or more inputs are <sup>a</sup> Low (0). A Low (0) output results only if all inputs are High (1).

NAND gates of up to five inputs are available in any combination of inverting and non-inverting inputs. NAND gates of six to nine inputs, <sup>12</sup> inputs, and 16 inputs are available with only non-inverting inputs. To invert inputs, use external inverters. Because each input uses <sup>a</sup> CLB resource, replace gates with unused inputs with gates having the necessary number of inputs.

## **Logic Table**

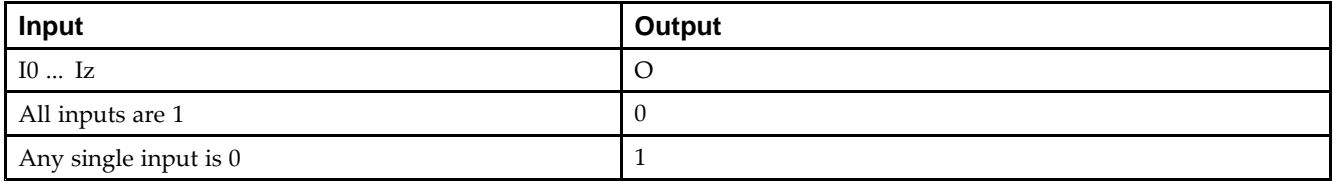

## **Design Entry Method**

This design element is only for use in schematics.

- •See the *Virtex-5 FPGA User Guide [\(UG190\)](http://www.xilinx.com/cgi-bin/docs/ndoc?t=user+guide;d=ug190.pdf)*.
- •See the *Virtex-5 FPGA Data Sheet DC and Switching [Characteristics](http://www.xilinx.com/cgi-bin/docs/ndoc?t=data+sheet;d=ds202.pdf) (DS202)*.

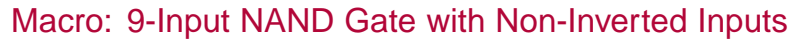

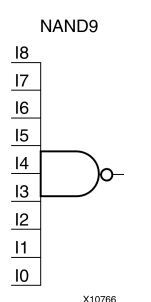

#### **Introduction**

NAND elements implement Negated AND or NOT AND. A High (1) output results when one or more inputs are <sup>a</sup> Low (0). A Low (0) output results only if all inputs are High (1).

NAND gates of up to five inputs are available in any combination of inverting and non-inverting inputs. NAND gates of six to nine inputs, <sup>12</sup> inputs, and 16 inputs are available with only non-inverting inputs. To invert inputs, use external inverters. Because each input uses <sup>a</sup> CLB resource, replace gates with unused inputs with gates having the necessary number of inputs.

### **Logic Table**

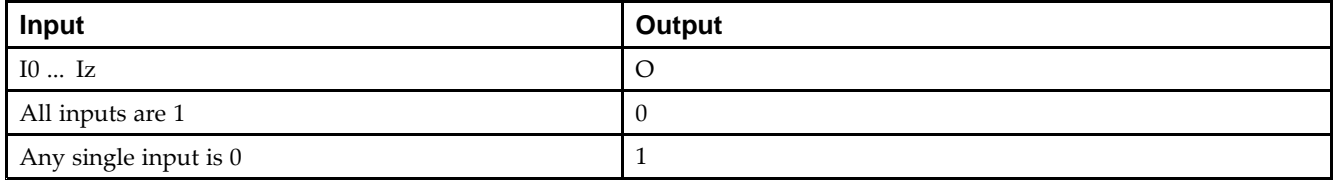

## **Design Entry Method**

This design element is only for use in schematics.

- •See the *Virtex-5 FPGA User Guide [\(UG190\)](http://www.xilinx.com/cgi-bin/docs/ndoc?t=user+guide;d=ug190.pdf)*.
- •See the *Virtex-5 FPGA Data Sheet DC and Switching [Characteristics](http://www.xilinx.com/cgi-bin/docs/ndoc?t=data+sheet;d=ds202.pdf) (DS202)*.

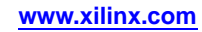

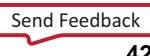

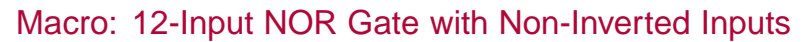

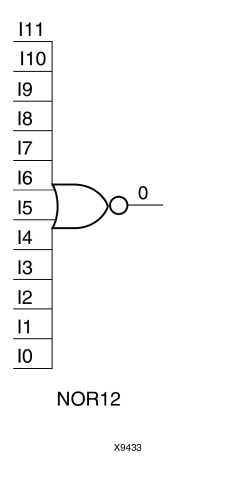

### **Introduction**

NOR elements implement Negated OR, or NOT OR. A High (1) output results only when all inputs to the element are Low (0). A Low (0) output results if any inputs are high (1).

NOR gates of up to five inputs are available in any combination of inverting and non-inverting inputs. NOR gates of six to nine inputs, <sup>12</sup> inputs, and 16 inputs are available only with non-inverting inputs. To invert some or all inputs, use external inverters. Because each input uses <sup>a</sup> CLB resource, replace gates with unused inputs with gates having the necessary number of inputs.

## **Logic Table**

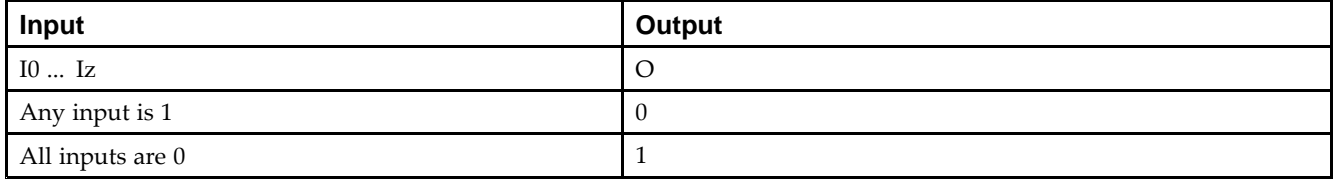

## **Design Entry Method**

This design element is only for use in schematics.

- •See the *Virtex-5 FPGA User Guide [\(UG190\)](http://www.xilinx.com/cgi-bin/docs/ndoc?t=user+guide;d=ug190.pdf)*.
- •See the *Virtex-5 FPGA Data Sheet DC and Switching [Characteristics](http://www.xilinx.com/cgi-bin/docs/ndoc?t=data+sheet;d=ds202.pdf) (DS202)*.

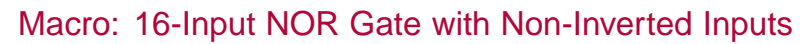

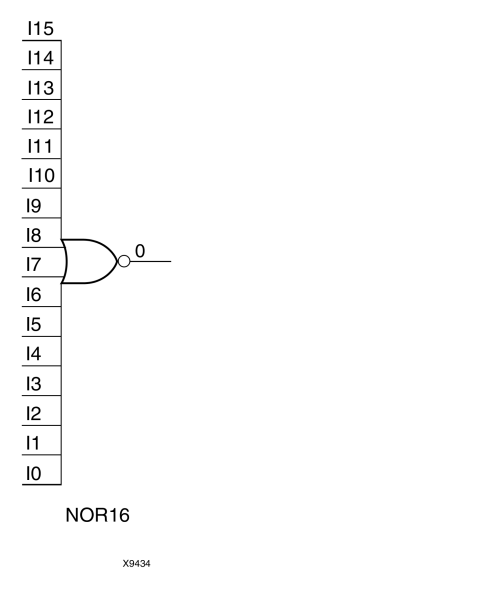

### **Introduction**

NOR elements implement Negated OR, or NOT OR. A High (1) output results only when all inputs to the element are Low (0). A Low (0) output results if any inputs are high (1).

NOR gates of up to five inputs are available in any combination of inverting and non-inverting inputs. NOR gates of six to nine inputs, <sup>12</sup> inputs, and 16 inputs are available only with non-inverting inputs. To invert some or all inputs, use external inverters. Because each input uses <sup>a</sup> CLB resource, replace gates with unused inputs with gates having the necessary number of inputs.

## **Logic Table**

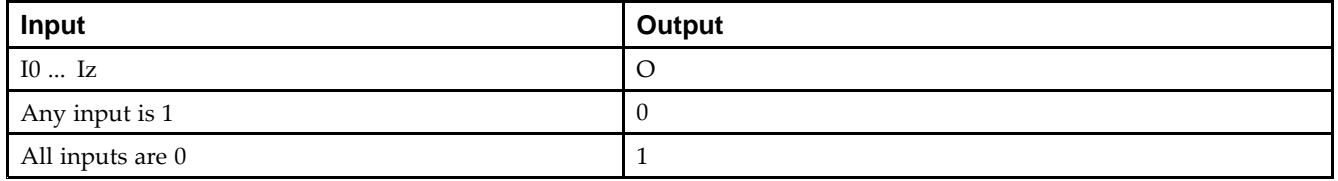

## **Design Entry Method**

This design element is only for use in schematics.

- •See the *Virtex-5 FPGA User Guide [\(UG190\)](http://www.xilinx.com/cgi-bin/docs/ndoc?t=user+guide;d=ug190.pdf)*.
- •See the *Virtex-5 FPGA Data Sheet DC and Switching [Characteristics](http://www.xilinx.com/cgi-bin/docs/ndoc?t=data+sheet;d=ds202.pdf) (DS202)*.

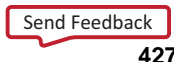

#### Primitive: 2-Input NOR Gate with Non-Inverted Inputs

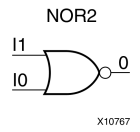

#### **Introduction**

NOR elements implement Negated OR, or NOT OR. A High (1) output results only when all inputs to the element are Low  $(0)$ . A Low  $(0)$  output results if any inputs are high  $(1)$ .

NOR gates of up to five inputs are available in any combination of inverting and non-inverting inputs. NOR gates of six to nine inputs, <sup>12</sup> inputs, and 16 inputs are available only with non-inverting inputs. To invert some or all inputs, use external inverters. Because each input uses <sup>a</sup> CLB resource, replace gates with unused inputs with gates having the necessary number of inputs.

### **Logic Table**

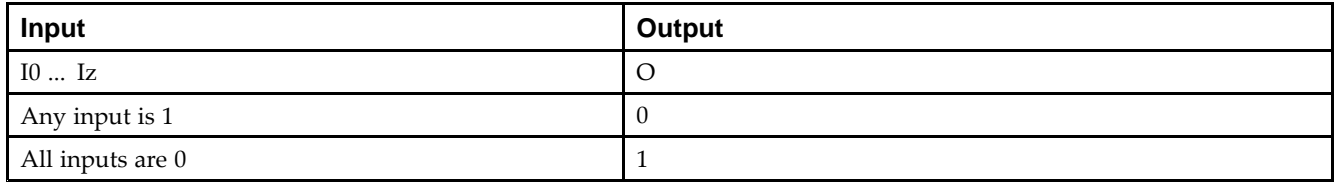

## **Design Entry Method**

This design element is only for use in schematics.

- •See the *Virtex-5 FPGA User Guide [\(UG190\)](http://www.xilinx.com/cgi-bin/docs/ndoc?t=user+guide;d=ug190.pdf)*.
- •See the *Virtex-5 FPGA Data Sheet DC and Switching [Characteristics](http://www.xilinx.com/cgi-bin/docs/ndoc?t=data+sheet;d=ds202.pdf) (DS202)*.

# **NOR2B1**

Primitive: 2-Input NOR Gate with 1 Inverted and 1 Non-Inverted Inputs

NOR2B1

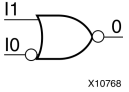

### **Introduction**

NOR elements implement Negated OR, or NOT OR. A High (1) output results only when all inputs to the element are Low (0). A Low (0) output results if any inputs are high (1).

NOR gates of up to five inputs are available in any combination of inverting and non-inverting inputs. NOR gates of six to nine inputs, <sup>12</sup> inputs, and 16 inputs are available only with non-inverting inputs. To invert some or all inputs, use external inverters. Because each input uses <sup>a</sup> CLB resource, replace gates with unused inputs with gates having the necessary number of inputs.

## **Design Entry Method**

This design element is only for use in schematics.

- •See the *Virtex-5 FPGA User Guide [\(UG190\)](http://www.xilinx.com/cgi-bin/docs/ndoc?t=user+guide;d=ug190.pdf)*.
- •See the *Virtex-5 FPGA Data Sheet DC and Switching [Characteristics](http://www.xilinx.com/cgi-bin/docs/ndoc?t=data+sheet;d=ds202.pdf) (DS202)*.

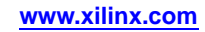

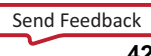

# **NOR2B2**

#### Primitive: 2-Input NOR Gate with Inverted Inputs

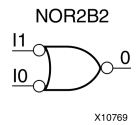

#### **Introduction**

NOR elements implement Negated OR, or NOT OR. A High (1) output results only when all inputs to the element are Low  $(0)$ . A Low  $(0)$  output results if any inputs are high  $(1)$ .

NOR gates of up to five inputs are available in any combination of inverting and non-inverting inputs. NOR gates of six to nine inputs, <sup>12</sup> inputs, and 16 inputs are available only with non-inverting inputs. To invert some or all inputs, use external inverters. Because each input uses <sup>a</sup> CLB resource, replace gates with unused inputs with gates having the necessary number of inputs.

## **Design Entry Method**

This design element is only for use in schematics.

- •See the *Virtex-5 FPGA User Guide [\(UG190\)](http://www.xilinx.com/cgi-bin/docs/ndoc?t=user+guide;d=ug190.pdf)*.
- •See the *Virtex-5 FPGA Data Sheet DC and Switching [Characteristics](http://www.xilinx.com/cgi-bin/docs/ndoc?t=data+sheet;d=ds202.pdf) (DS202)*.

#### Primitive: 3-Input NOR Gate with Non-Inverted Inputs

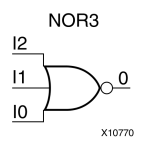

#### **Introduction**

NOR elements implement Negated OR, or NOT OR. A High (1) output results only when all inputs to the element are Low  $(0)$ . A Low  $(0)$  output results if any inputs are high  $(1)$ .

NOR gates of up to five inputs are available in any combination of inverting and non-inverting inputs. NOR gates of six to nine inputs, <sup>12</sup> inputs, and 16 inputs are available only with non-inverting inputs. To invert some or all inputs, use external inverters. Because each input uses <sup>a</sup> CLB resource, replace gates with unused inputs with gates having the necessary number of inputs.

### **Logic Table**

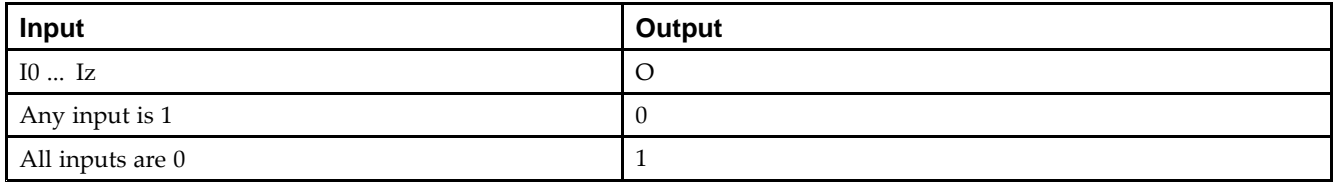

#### **Design Entry Method**

This design element is only for use in schematics.

- •See the *Virtex-5 FPGA User Guide [\(UG190\)](http://www.xilinx.com/cgi-bin/docs/ndoc?t=user+guide;d=ug190.pdf)*.
- •See the *Virtex-5 FPGA Data Sheet DC and Switching [Characteristics](http://www.xilinx.com/cgi-bin/docs/ndoc?t=data+sheet;d=ds202.pdf) (DS202)*.

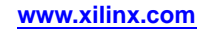

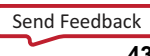

# **NOR3B1**

Primitive: 3-Input NOR Gate with 1 Inverted and 2 Non-Inverted Inputs

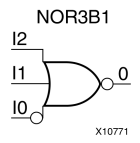

## **Introduction**

NOR elements implement Negated OR, or NOT OR. A High (1) output results only when all inputs to the element are Low  $(0)$ . A Low  $(0)$  output results if any inputs are high  $(1)$ .

NOR gates of up to five inputs are available in any combination of inverting and non-inverting inputs. NOR gates of six to nine inputs, <sup>12</sup> inputs, and 16 inputs are available only with non-inverting inputs. To invert some or all inputs, use external inverters. Because each input uses <sup>a</sup> CLB resource, replace gates with unused inputs with gates having the necessary number of inputs.

## **Design Entry Method**

This design element is only for use in schematics.

- •See the *Virtex-5 FPGA User Guide [\(UG190\)](http://www.xilinx.com/cgi-bin/docs/ndoc?t=user+guide;d=ug190.pdf)*.
- •See the *Virtex-5 FPGA Data Sheet DC and Switching [Characteristics](http://www.xilinx.com/cgi-bin/docs/ndoc?t=data+sheet;d=ds202.pdf) (DS202)*.
# **NOR3B2**

Primitive: 3-Input NOR Gate with 2 Inverted and 1 Non-Inverted Inputs

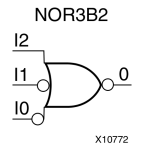

# **Introduction**

NOR elements implement Negated OR, or NOT OR. A High (1) output results only when all inputs to the element are Low  $(0)$ . A Low  $(0)$  output results if any inputs are high  $(1)$ .

NOR gates of up to five inputs are available in any combination of inverting and non-inverting inputs. NOR gates of six to nine inputs, <sup>12</sup> inputs, and 16 inputs are available only with non-inverting inputs. To invert some or all inputs, use external inverters. Because each input uses <sup>a</sup> CLB resource, replace gates with unused inputs with gates having the necessary number of inputs.

# **Design Entry Method**

This design element is only for use in schematics.

- •See the *Virtex-5 FPGA User Guide [\(UG190\)](http://www.xilinx.com/cgi-bin/docs/ndoc?t=user+guide;d=ug190.pdf)*.
- •See the *Virtex-5 FPGA Data Sheet DC and Switching [Characteristics](http://www.xilinx.com/cgi-bin/docs/ndoc?t=data+sheet;d=ds202.pdf) (DS202)*.

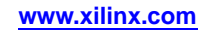

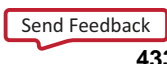

# **NOR3B3**

#### Primitive: 3-Input NOR Gate with Inverted Inputs

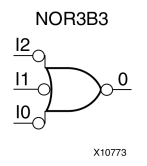

## **Introduction**

NOR elements implement Negated OR, or NOT OR. A High (1) output results only when all inputs to the element are Low (0). A Low (0) output results if any inputs are high (1).

NOR gates of up to five inputs are available in any combination of inverting and non-inverting inputs. NOR gates of six to nine inputs, <sup>12</sup> inputs, and 16 inputs are available only with non-inverting inputs. To invert some or all inputs, use external inverters. Because each input uses <sup>a</sup> CLB resource, replace gates with unused inputs with gates having the necessary number of inputs.

# **Design Entry Method**

This design element is only for use in schematics.

- •See the *Virtex-5 FPGA User Guide [\(UG190\)](http://www.xilinx.com/cgi-bin/docs/ndoc?t=user+guide;d=ug190.pdf)*.
- •See the *Virtex-5 FPGA Data Sheet DC and Switching [Characteristics](http://www.xilinx.com/cgi-bin/docs/ndoc?t=data+sheet;d=ds202.pdf) (DS202)*.

#### Primitive: 4-Input NOR Gate with Non-Inverted Inputs

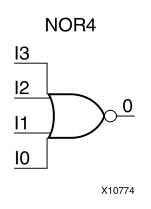

### **Introduction**

NOR elements implement Negated OR, or NOT OR. A High (1) output results only when all inputs to the element are Low  $(0)$ . A Low  $(0)$  output results if any inputs are high  $(1)$ .

NOR gates of up to five inputs are available in any combination of inverting and non-inverting inputs. NOR gates of six to nine inputs, <sup>12</sup> inputs, and 16 inputs are available only with non-inverting inputs. To invert some or all inputs, use external inverters. Because each input uses <sup>a</sup> CLB resource, replace gates with unused inputs with gates having the necessary number of inputs.

## **Logic Table**

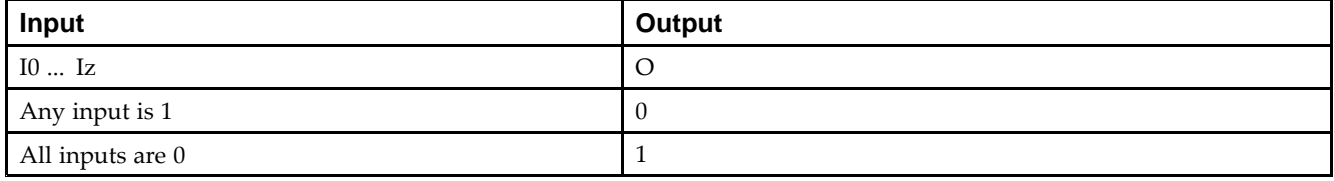

## **Design Entry Method**

This design element is only for use in schematics.

- •See the *Virtex-5 FPGA User Guide [\(UG190\)](http://www.xilinx.com/cgi-bin/docs/ndoc?t=user+guide;d=ug190.pdf)*.
- •See the *Virtex-5 FPGA Data Sheet DC and Switching [Characteristics](http://www.xilinx.com/cgi-bin/docs/ndoc?t=data+sheet;d=ds202.pdf) (DS202)*.

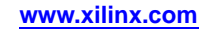

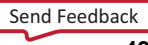

Primitive: 4-Input NOR Gate with 1 Inverted and 3 Non-Inverted Inputs

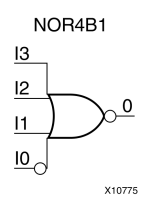

## **Introduction**

NOR elements implement Negated OR, or NOT OR. A High (1) output results only when all inputs to the element are Low  $(0)$ . A Low  $(0)$  output results if any inputs are high  $(1)$ .

NOR gates of up to five inputs are available in any combination of inverting and non-inverting inputs. NOR gates of six to nine inputs, <sup>12</sup> inputs, and 16 inputs are available only with non-inverting inputs. To invert some or all inputs, use external inverters. Because each input uses <sup>a</sup> CLB resource, replace gates with unused inputs with gates having the necessary number of inputs.

# **Design Entry Method**

This design element is only for use in schematics.

- •See the *Virtex-5 FPGA User Guide [\(UG190\)](http://www.xilinx.com/cgi-bin/docs/ndoc?t=user+guide;d=ug190.pdf)*.
- •See the *Virtex-5 FPGA Data Sheet DC and Switching [Characteristics](http://www.xilinx.com/cgi-bin/docs/ndoc?t=data+sheet;d=ds202.pdf) (DS202)*.

Primitive: 4-Input NOR Gate with 2 Inverted and 2 Non-Inverted Inputs

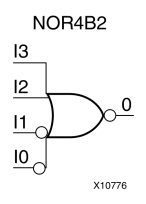

## **Introduction**

NOR elements implement Negated OR, or NOT OR. A High (1) output results only when all inputs to the element are Low  $(0)$ . A Low  $(0)$  output results if any inputs are high  $(1)$ .

NOR gates of up to five inputs are available in any combination of inverting and non-inverting inputs. NOR gates of six to nine inputs, <sup>12</sup> inputs, and 16 inputs are available only with non-inverting inputs. To invert some or all inputs, use external inverters. Because each input uses <sup>a</sup> CLB resource, replace gates with unused inputs with gates having the necessary number of inputs.

## **Design Entry Method**

This design element is only for use in schematics.

- •See the *Virtex-5 FPGA User Guide [\(UG190\)](http://www.xilinx.com/cgi-bin/docs/ndoc?t=user+guide;d=ug190.pdf)*.
- •See the *Virtex-5 FPGA Data Sheet DC and Switching [Characteristics](http://www.xilinx.com/cgi-bin/docs/ndoc?t=data+sheet;d=ds202.pdf) (DS202)*.

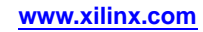

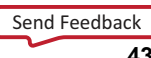

Primitive: 4-Input NOR Gate with 3 Inverted and 1 Non-Inverted Inputs

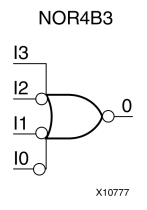

## **Introduction**

NOR elements implement Negated OR, or NOT OR. A High (1) output results only when all inputs to the element are Low  $(0)$ . A Low  $(0)$  output results if any inputs are high  $(1)$ .

NOR gates of up to five inputs are available in any combination of inverting and non-inverting inputs. NOR gates of six to nine inputs, <sup>12</sup> inputs, and 16 inputs are available only with non-inverting inputs. To invert some or all inputs, use external inverters. Because each input uses <sup>a</sup> CLB resource, replace gates with unused inputs with gates having the necessary number of inputs.

# **Design Entry Method**

This design element is only for use in schematics.

- •See the *Virtex-5 FPGA User Guide [\(UG190\)](http://www.xilinx.com/cgi-bin/docs/ndoc?t=user+guide;d=ug190.pdf)*.
- •See the *Virtex-5 FPGA Data Sheet DC and Switching [Characteristics](http://www.xilinx.com/cgi-bin/docs/ndoc?t=data+sheet;d=ds202.pdf) (DS202)*.

Primitive: 4-Input NOR Gate with Inverted Inputs

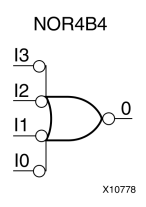

## **Introduction**

NOR elements implement Negated OR, or NOT OR. A High (1) output results only when all inputs to the element are Low  $(0)$ . A Low  $(0)$  output results if any inputs are high  $(1)$ .

NOR gates of up to five inputs are available in any combination of inverting and non-inverting inputs. NOR gates of six to nine inputs, <sup>12</sup> inputs, and 16 inputs are available only with non-inverting inputs. To invert some or all inputs, use external inverters. Because each input uses <sup>a</sup> CLB resource, replace gates with unused inputs with gates having the necessary number of inputs.

# **Design Entry Method**

This design element is only for use in schematics.

- •See the *Virtex-5 FPGA User Guide [\(UG190\)](http://www.xilinx.com/cgi-bin/docs/ndoc?t=user+guide;d=ug190.pdf)*.
- •See the *Virtex-5 FPGA Data Sheet DC and Switching [Characteristics](http://www.xilinx.com/cgi-bin/docs/ndoc?t=data+sheet;d=ds202.pdf) (DS202)*.

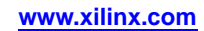

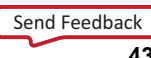

#### Primitive: 5-Input NOR Gate with Non-Inverted Inputs

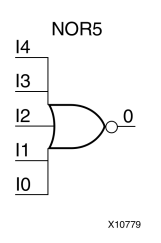

## **Introduction**

NOR elements implement Negated OR, or NOT OR. A High (1) output results only when all inputs to the element are Low (0). A Low (0) output results if any inputs are high (1).

NOR gates of up to five inputs are available in any combination of inverting and non-inverting inputs. NOR gates of six to nine inputs, <sup>12</sup> inputs, and 16 inputs are available only with non-inverting inputs. To invert some or all inputs, use external inverters. Because each input uses <sup>a</sup> CLB resource, replace gates with unused inputs with gates having the necessary number of inputs.

# **Logic Table**

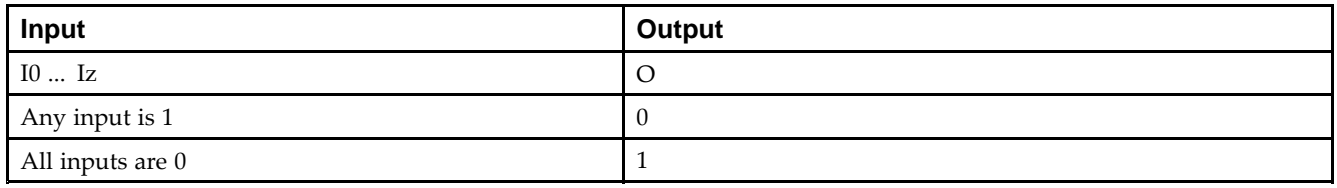

# **Design Entry Method**

This design element is only for use in schematics.

- •See the *Virtex-5 FPGA User Guide [\(UG190\)](http://www.xilinx.com/cgi-bin/docs/ndoc?t=user+guide;d=ug190.pdf)*.
- •See the *Virtex-5 FPGA Data Sheet DC and Switching [Characteristics](http://www.xilinx.com/cgi-bin/docs/ndoc?t=data+sheet;d=ds202.pdf) (DS202)*.

Primitive: 5-Input NOR Gate with 1 Inverted and 4 Non-Inverted Inputs

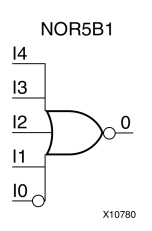

# **Introduction**

NOR elements implement Negated OR, or NOT OR. A High (1) output results only when all inputs to the element are Low  $(0)$ . A Low  $(0)$  output results if any inputs are high  $(1)$ .

NOR gates of up to five inputs are available in any combination of inverting and non-inverting inputs. NOR gates of six to nine inputs, <sup>12</sup> inputs, and 16 inputs are available only with non-inverting inputs. To invert some or all inputs, use external inverters. Because each input uses <sup>a</sup> CLB resource, replace gates with unused inputs with gates having the necessary number of inputs.

# **Design Entry Method**

This design element is only for use in schematics.

- •See the *Virtex-5 FPGA User Guide [\(UG190\)](http://www.xilinx.com/cgi-bin/docs/ndoc?t=user+guide;d=ug190.pdf)*.
- •See the *Virtex-5 FPGA Data Sheet DC and Switching [Characteristics](http://www.xilinx.com/cgi-bin/docs/ndoc?t=data+sheet;d=ds202.pdf) (DS202)*.

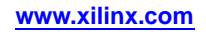

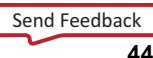

Primitive: 5-Input NOR Gate with 2 Inverted and 3 Non-Inverted Inputs

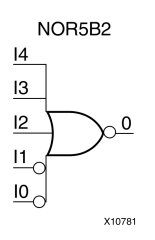

## **Introduction**

NOR elements implement Negated OR, or NOT OR. A High (1) output results only when all inputs to the element are Low (0). A Low (0) output results if any inputs are high (1).

NOR gates of up to five inputs are available in any combination of inverting and non-inverting inputs. NOR gates of six to nine inputs, <sup>12</sup> inputs, and 16 inputs are available only with non-inverting inputs. To invert some or all inputs, use external inverters. Because each input uses <sup>a</sup> CLB resource, replace gates with unused inputs with gates having the necessary number of inputs.

# **Design Entry Method**

This design element is only for use in schematics.

- •See the *Virtex-5 FPGA User Guide [\(UG190\)](http://www.xilinx.com/cgi-bin/docs/ndoc?t=user+guide;d=ug190.pdf)*.
- •See the *Virtex-5 FPGA Data Sheet DC and Switching [Characteristics](http://www.xilinx.com/cgi-bin/docs/ndoc?t=data+sheet;d=ds202.pdf) (DS202)*.

Primitive: 5-Input NOR Gate with 3 Inverted and 2 Non-Inverted Inputs

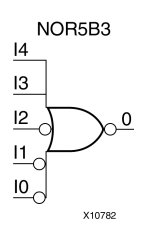

# **Introduction**

NOR elements implement Negated OR, or NOT OR. A High (1) output results only when all inputs to the element are Low  $(0)$ . A Low  $(0)$  output results if any inputs are high  $(1)$ .

NOR gates of up to five inputs are available in any combination of inverting and non-inverting inputs. NOR gates of six to nine inputs, <sup>12</sup> inputs, and 16 inputs are available only with non-inverting inputs. To invert some or all inputs, use external inverters. Because each input uses <sup>a</sup> CLB resource, replace gates with unused inputs with gates having the necessary number of inputs.

# **Design Entry Method**

This design element is only for use in schematics.

- •See the *Virtex-5 FPGA User Guide [\(UG190\)](http://www.xilinx.com/cgi-bin/docs/ndoc?t=user+guide;d=ug190.pdf)*.
- •See the *Virtex-5 FPGA Data Sheet DC and Switching [Characteristics](http://www.xilinx.com/cgi-bin/docs/ndoc?t=data+sheet;d=ds202.pdf) (DS202)*.

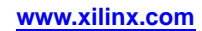

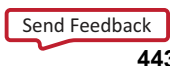

Primitive: 5-Input NOR Gate with 4 Inverted and 1 Non-Inverted Inputs

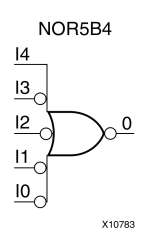

# **Introduction**

NOR elements implement Negated OR, or NOT OR. A High (1) output results only when all inputs to the element are Low  $(0)$ . A Low  $(0)$  output results if any inputs are high  $(1)$ .

NOR gates of up to five inputs are available in any combination of inverting and non-inverting inputs. NOR gates of six to nine inputs, <sup>12</sup> inputs, and 16 inputs are available only with non-inverting inputs. To invert some or all inputs, use external inverters. Because each input uses <sup>a</sup> CLB resource, replace gates with unused inputs with gates having the necessary number of inputs.

# **Design Entry Method**

This design element is only for use in schematics.

- •See the *Virtex-5 FPGA User Guide [\(UG190\)](http://www.xilinx.com/cgi-bin/docs/ndoc?t=user+guide;d=ug190.pdf)*.
- •See the *Virtex-5 FPGA Data Sheet DC and Switching [Characteristics](http://www.xilinx.com/cgi-bin/docs/ndoc?t=data+sheet;d=ds202.pdf) (DS202)*.

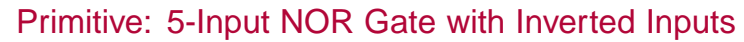

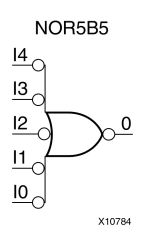

## **Introduction**

NOR elements implement Negated OR, or NOT OR. A High (1) output results only when all inputs to the element are Low (0). A Low (0) output results if any inputs are high (1).

NOR gates of up to five inputs are available in any combination of inverting and non-inverting inputs. NOR gates of six to nine inputs, <sup>12</sup> inputs, and 16 inputs are available only with non-inverting inputs. To invert some or all inputs, use external inverters. Because each input uses <sup>a</sup> CLB resource, replace gates with unused inputs with gates having the necessary number of inputs.

# **Design Entry Method**

This design element is only for use in schematics.

- •See the *Virtex-5 FPGA User Guide [\(UG190\)](http://www.xilinx.com/cgi-bin/docs/ndoc?t=user+guide;d=ug190.pdf)*.
- •See the *Virtex-5 FPGA Data Sheet DC and Switching [Characteristics](http://www.xilinx.com/cgi-bin/docs/ndoc?t=data+sheet;d=ds202.pdf) (DS202)*.

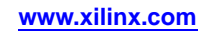

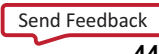

#### Macro: 6-Input NOR Gate with Non-Inverted Inputs

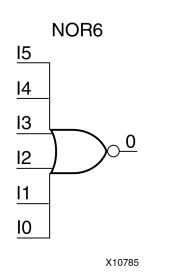

## **Introduction**

NOR elements implement Negated OR, or NOT OR. A High (1) output results only when all inputs to the element are Low (0). A Low (0) output results if any inputs are high (1).

NOR gates of up to five inputs are available in any combination of inverting and non-inverting inputs. NOR gates of six to nine inputs, <sup>12</sup> inputs, and 16 inputs are available only with non-inverting inputs. To invert some or all inputs, use external inverters. Because each input uses <sup>a</sup> CLB resource, replace gates with unused inputs with gates having the necessary number of inputs.

## **Logic Table**

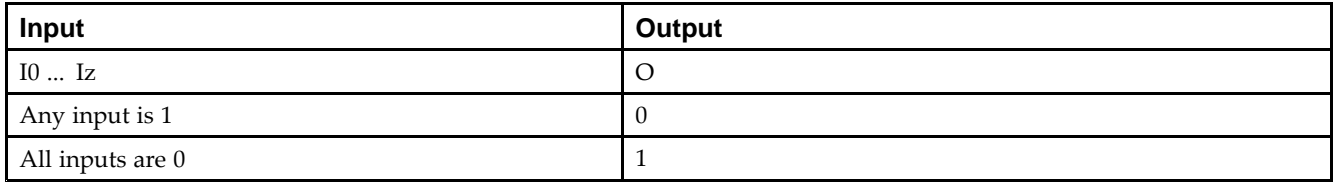

# **Design Entry Method**

This design element is only for use in schematics.

- •See the *Virtex-5 FPGA User Guide [\(UG190\)](http://www.xilinx.com/cgi-bin/docs/ndoc?t=user+guide;d=ug190.pdf)*.
- •See the *Virtex-5 FPGA Data Sheet DC and Switching [Characteristics](http://www.xilinx.com/cgi-bin/docs/ndoc?t=data+sheet;d=ds202.pdf) (DS202)*.

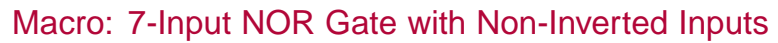

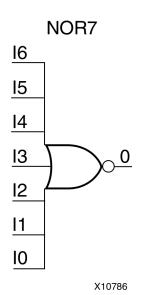

### **Introduction**

NOR elements implement Negated OR, or NOT OR. A High (1) output results only when all inputs to the element are Low  $(0)$ . A Low  $(0)$  output results if any inputs are high  $(1)$ .

NOR gates of up to five inputs are available in any combination of inverting and non-inverting inputs. NOR gates of six to nine inputs, <sup>12</sup> inputs, and 16 inputs are available only with non-inverting inputs. To invert some or all inputs, use external inverters. Because each input uses <sup>a</sup> CLB resource, replace gates with unused inputs with gates having the necessary number of inputs.

# **Logic Table**

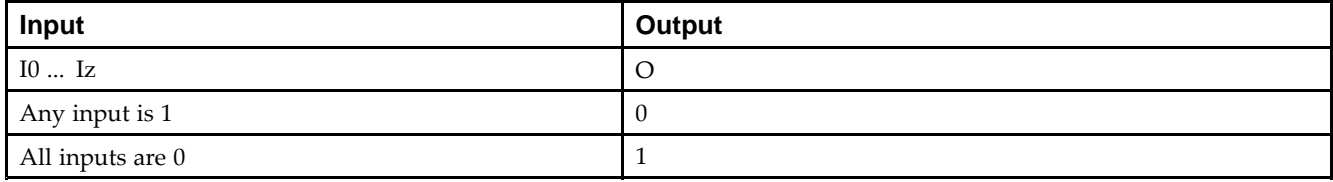

# **Design Entry Method**

This design element is only for use in schematics.

- •See the *Virtex-5 FPGA User Guide [\(UG190\)](http://www.xilinx.com/cgi-bin/docs/ndoc?t=user+guide;d=ug190.pdf)*.
- •See the *Virtex-5 FPGA Data Sheet DC and Switching [Characteristics](http://www.xilinx.com/cgi-bin/docs/ndoc?t=data+sheet;d=ds202.pdf) (DS202)*.

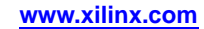

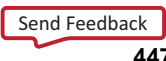

#### Macro: 8-Input NOR Gate with Non-Inverted Inputs

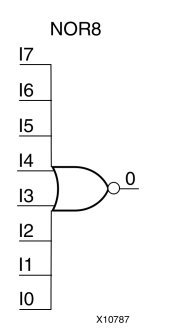

### **Introduction**

NOR elements implement Negated OR, or NOT OR. A High (1) output results only when all inputs to the element are Low  $(0)$ . A Low  $(0)$  output results if any inputs are high  $(1)$ .

NOR gates of up to five inputs are available in any combination of inverting and non-inverting inputs. NOR gates of six to nine inputs, <sup>12</sup> inputs, and 16 inputs are available only with non-inverting inputs. To invert some or all inputs, use external inverters. Because each input uses <sup>a</sup> CLB resource, replace gates with unused inputs with gates having the necessary number of inputs.

# **Logic Table**

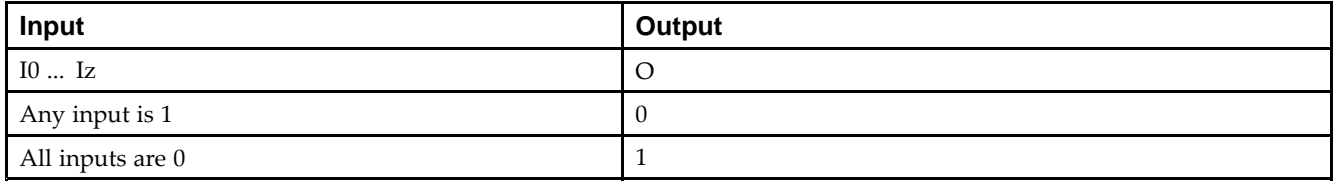

# **Design Entry Method**

This design element is only for use in schematics.

- •See the *Virtex-5 FPGA User Guide [\(UG190\)](http://www.xilinx.com/cgi-bin/docs/ndoc?t=user+guide;d=ug190.pdf)*.
- •See the *Virtex-5 FPGA Data Sheet DC and Switching [Characteristics](http://www.xilinx.com/cgi-bin/docs/ndoc?t=data+sheet;d=ds202.pdf) (DS202)*.

#### Macro: 9-Input NOR Gate with Non-Inverted Inputs

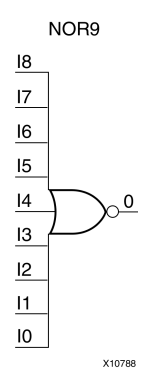

## **Introduction**

NOR elements implement Negated OR, or NOT OR. A High (1) output results only when all inputs to the element are Low  $(0)$ . A Low  $(0)$  output results if any inputs are high  $(1)$ .

NOR gates of up to five inputs are available in any combination of inverting and non-inverting inputs. NOR gates of six to nine inputs, <sup>12</sup> inputs, and 16 inputs are available only with non-inverting inputs. To invert some or all inputs, use external inverters. Because each input uses <sup>a</sup> CLB resource, replace gates with unused inputs with gates having the necessary number of inputs.

# **Logic Table**

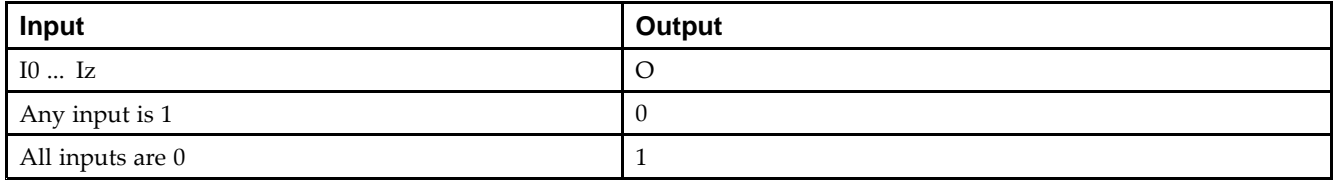

# **Design Entry Method**

This design element is only for use in schematics.

- •See the *Virtex-5 FPGA User Guide [\(UG190\)](http://www.xilinx.com/cgi-bin/docs/ndoc?t=user+guide;d=ug190.pdf)*.
- •See the *Virtex-5 FPGA Data Sheet DC and Switching [Characteristics](http://www.xilinx.com/cgi-bin/docs/ndoc?t=data+sheet;d=ds202.pdf) (DS202)*.

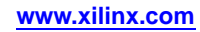

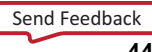

#### Primitive: Output Buffer

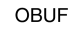

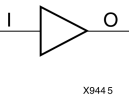

### **Introduction**

This design element is <sup>a</sup> simple output buffer used to drive output signals to the FPGA device pins that do not need to be 3-stated (constantly driven). Either an OBUF, OBUFT, OBUFDS, or OBUFTDS must be connected to every output por<sup>t</sup> in the design.

This element isolates the internal circuit and provides drive current for signals leaving <sup>a</sup> chip. It exists in input/output blocks (IOB). Its output (O) is connected to an OPAD or an IOPAD. The interface standard used by this element is LVTTL. Also, this element has selectable drive and slew rates using the DRIVE and SLOW or FAST constraints. The defaults are DRIVE=12 mA and SLOW slew.

### **Port Descriptions**

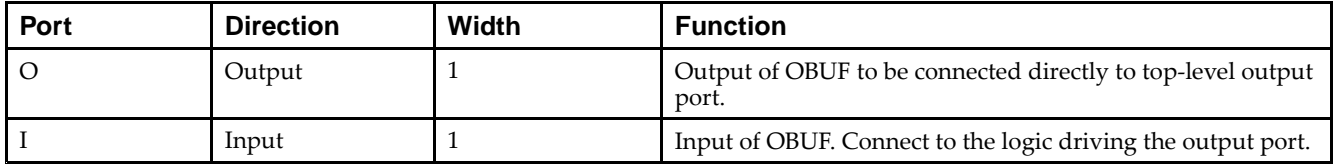

## **Design Entry Method**

This design element can be used in schematics.

### **Available Attributes**

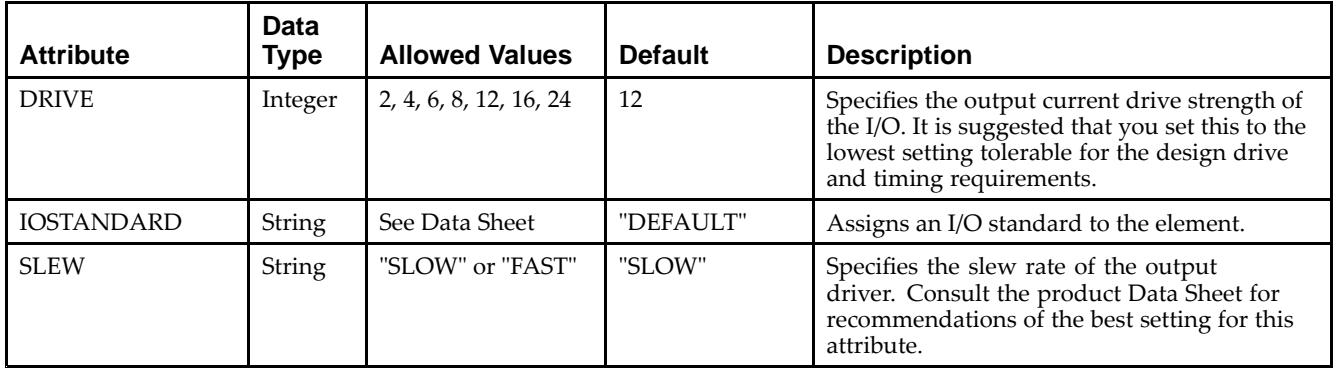

- •See the *Virtex-5 FPGA User Guide [\(UG190\)](http://www.xilinx.com/cgi-bin/docs/ndoc?t=user+guide;d=ug190.pdf)*.
- •See the *Virtex-5 FPGA Data Sheet DC and Switching [Characteristics](http://www.xilinx.com/cgi-bin/docs/ndoc?t=data+sheet;d=ds202.pdf) (DS202)*.

#### Macro: 16-Bit Output Buffer

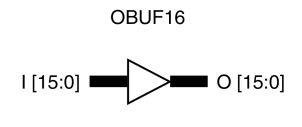

### **Introduction**

This design element is <sup>a</sup> multiple output buffer.

X9851

This element isolates the internal circuit and provides drive current for signals leaving <sup>a</sup> chip. It exists in input/output blocks (IOB). Its output (O) is connected to an OPAD or an IOPAD. The interface standard used by this element is LVTTL. Also, this element has selectable drive and slew rates using the DRIVE and SLOW or FAST constraints. The defaults are DRIVE=12 mA and SLOW slew.

# **Design Entry Method**

This design element can be used in schematics.

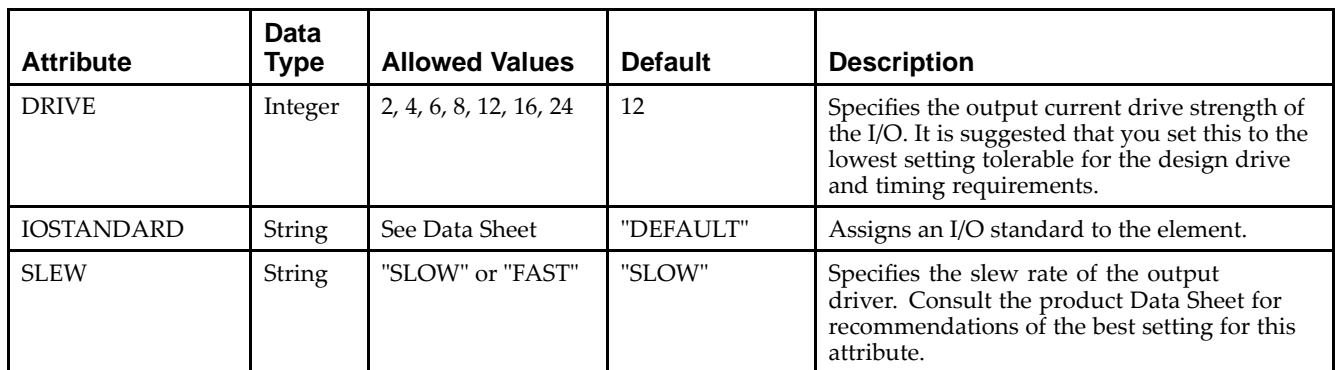

# **Available Attributes**

- •See the *Virtex-5 FPGA User Guide [\(UG190\)](http://www.xilinx.com/cgi-bin/docs/ndoc?t=user+guide;d=ug190.pdf)*.
- •See the *Virtex-5 FPGA Data Sheet DC and Switching [Characteristics](http://www.xilinx.com/cgi-bin/docs/ndoc?t=data+sheet;d=ds202.pdf) (DS202)*.

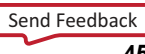

#### Macro: 4-Bit Output Buffer

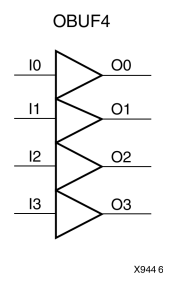

## **Introduction**

This design element is <sup>a</sup> multiple output buffer.

This element isolates the internal circuit and provides drive current for signals leaving <sup>a</sup> chip. It exists in input/output blocks (IOB). Its output (O) is connected to an OPAD or an IOPAD. The interface standard used by this element is LVTTL. Also, this element has selectable drive and slew rates using the DRIVE and SLOW or FAST constraints. The defaults are DRIVE=12 mA and SLOW slew.

# **Design Entry Method**

This design element can be used in schematics.

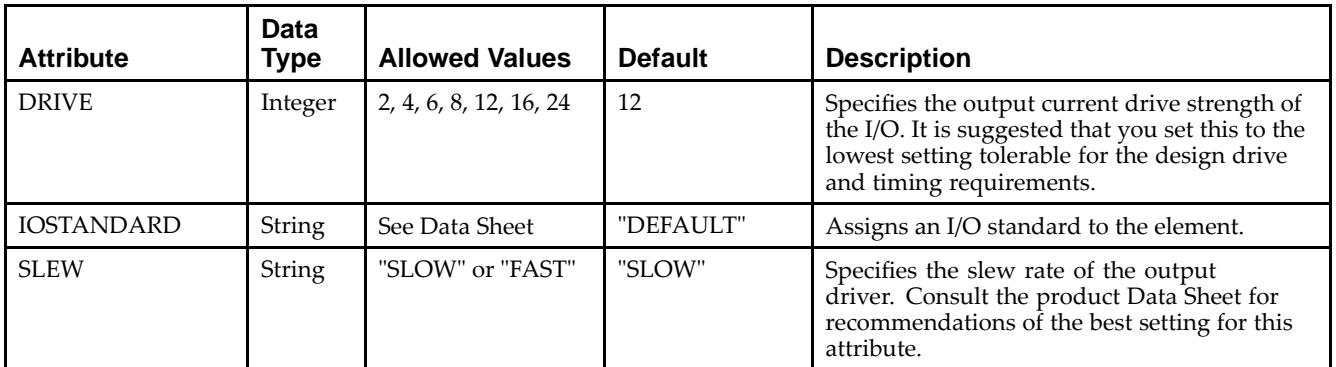

## **Available Attributes**

- •See the *Virtex-5 FPGA User Guide [\(UG190\)](http://www.xilinx.com/cgi-bin/docs/ndoc?t=user+guide;d=ug190.pdf)*.
- •See the *Virtex-5 FPGA Data Sheet DC and Switching [Characteristics](http://www.xilinx.com/cgi-bin/docs/ndoc?t=data+sheet;d=ds202.pdf) (DS202)*.

#### Macro: 8-Bit Output Buffer

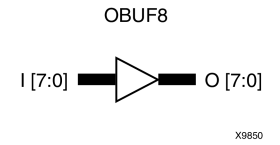

### **Introduction**

This design element is <sup>a</sup> multiple output buffer.

This element isolates the internal circuit and provides drive current for signals leaving <sup>a</sup> chip. It exists in input/output blocks (IOB). Its output (O) is connected to an OPAD or an IOPAD. The interface standard used by this element is LVTTL. Also, this element has selectable drive and slew rates using the DRIVE and SLOW or FAST constraints. The defaults are DRIVE=12 mA and SLOW slew.

# **Design Entry Method**

This design element can be used in schematics.

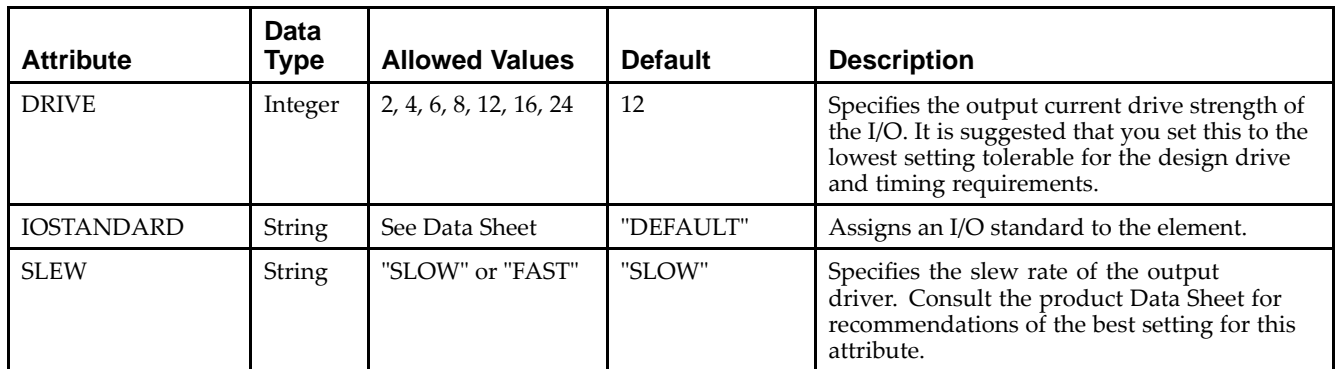

# **Available Attributes**

- •See the *Virtex-5 FPGA User Guide [\(UG190\)](http://www.xilinx.com/cgi-bin/docs/ndoc?t=user+guide;d=ug190.pdf)*.
- •See the *Virtex-5 FPGA Data Sheet DC and Switching [Characteristics](http://www.xilinx.com/cgi-bin/docs/ndoc?t=data+sheet;d=ds202.pdf) (DS202)*.

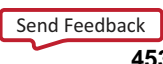

# **OBUFDS**

#### Primitive: Differential Signaling Output Buffer

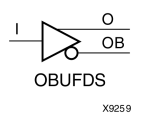

## **Introduction**

This design element is <sup>a</sup> single output buffer that supports low-voltage, differential signaling (1.8 <sup>v</sup> CMOS). OBUFDS isolates the internal circuit and provides drive current for signals leaving the chip. Its output is represented as two distinct ports (O and OB), one deemed the "master" and the other the "slave." The master and the slave are opposite phases of the same logical signal (for example, MYNET and MYNETB).

## **Logic Table**

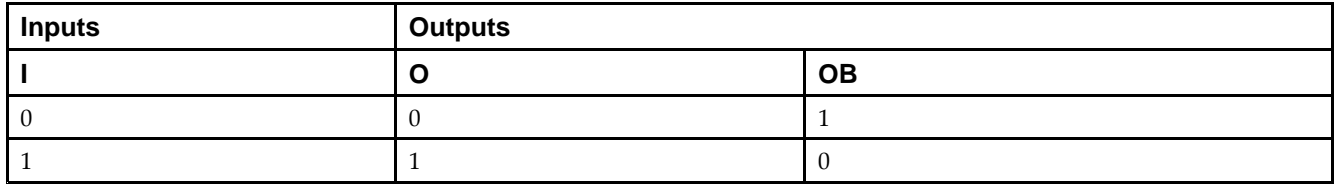

### **Port Descriptions**

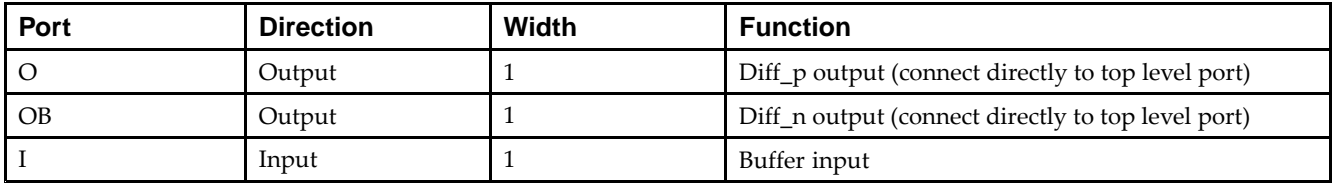

## **Design Entry Method**

This design element can be used in schematics.

### **Available Attributes**

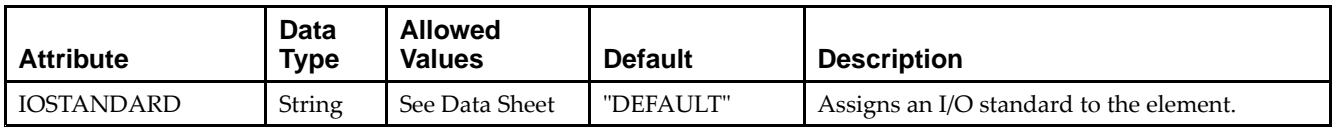

- •See the *Virtex-5 FPGA User Guide [\(UG190\)](http://www.xilinx.com/cgi-bin/docs/ndoc?t=user+guide;d=ug190.pdf)*.
- •See the *Virtex-5 FPGA Data Sheet DC and Switching [Characteristics](http://www.xilinx.com/cgi-bin/docs/ndoc?t=data+sheet;d=ds202.pdf) (DS202)*.

# **OBUFT**

#### Primitive: 3-State Output Buffer with Active Low Output Enable

**OBUFT** 

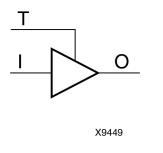

## **Introduction**

This design element is <sup>a</sup> single, 3-state output buffer with input I, output O, and active-Low output enables (T). This element uses the LVTTL standard and has selectable drive and slew rates using the DRIVE and SLOW or FAST constraints. The defaults are DRIVE=12 mA and SLOW slew.

When <sup>T</sup> is Low, data on the inputs of the buffers is transferred to the corresponding outputs. When <sup>T</sup> is High, the output is high impedance (off or <sup>Z</sup> state). OBUFTs are generally used when <sup>a</sup> single-ended output is needed with <sup>a</sup> 3-state capability, such as the case when building bidirectional I/O.

## **Logic Table**

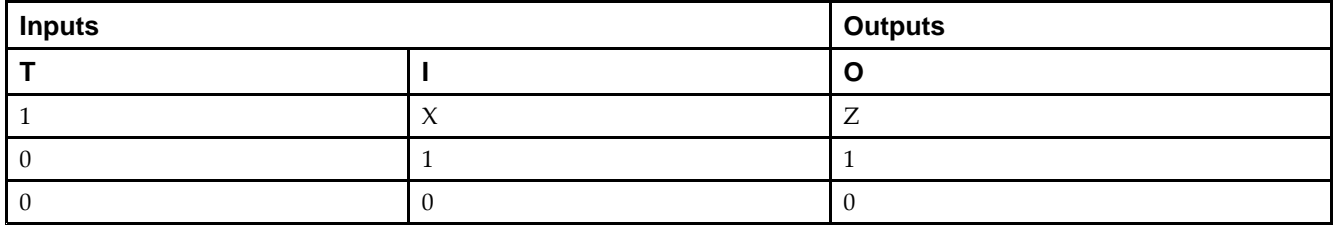

#### **Port Descriptions**

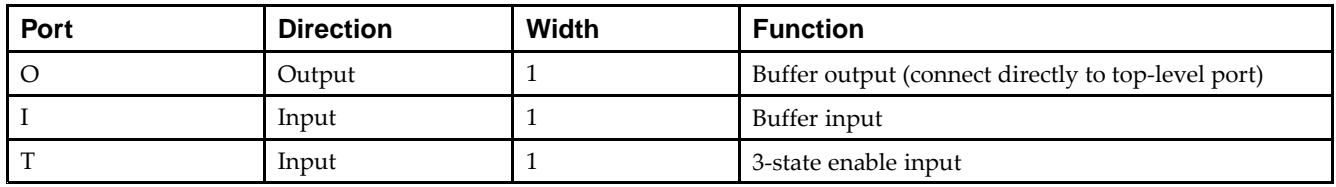

## **Design Entry Method**

This design element can be used in schematics.

### **Available Attributes**

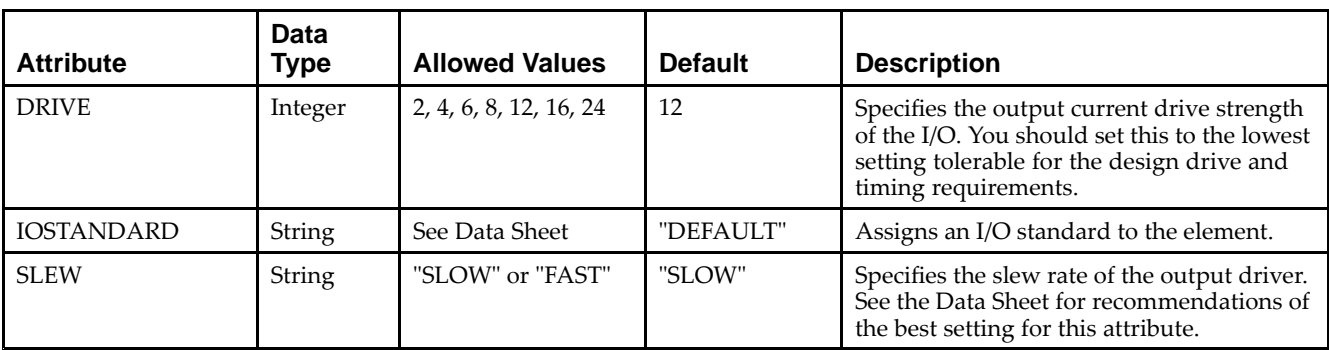

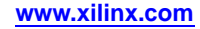

- •See the *Virtex-5 FPGA User Guide [\(UG190\)](http://www.xilinx.com/cgi-bin/docs/ndoc?t=user+guide;d=ug190.pdf)*.
- •See the *Virtex-5 FPGA Data Sheet DC and Switching [Characteristics](http://www.xilinx.com/cgi-bin/docs/ndoc?t=data+sheet;d=ds202.pdf) (DS202)*.

# **OBUFT16**

Macro: 16-Bit 3-State Output Buffer with Active Low Output Enable

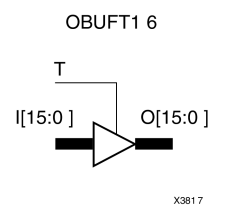

## **Introduction**

This design element is <sup>a</sup> multiple, 3-state output buffer with input I, output O, and active-Low output enables (T). This element uses the LVTTL standard and has selectable drive and slew rates using the DRIVE and SLOW or FAST constraints. The defaults are DRIVE=12 mA and SLOW slew.

When <sup>T</sup> is Low, data on the inputs of the buffers is transferred to the corresponding outputs. When <sup>T</sup> is High, the output is high impedance (off or <sup>Z</sup> state). OBUFTs are generally used when <sup>a</sup> single-ended output is needed with <sup>a</sup> 3-state capability, such as the case when building bidirectional I/O.

# **Logic Table**

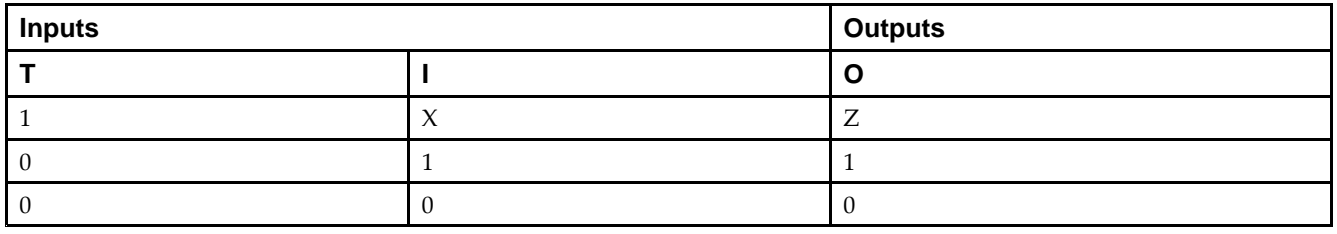

# **Design Entry Method**

This design element is only for use in schematics.

## **Available Attributes**

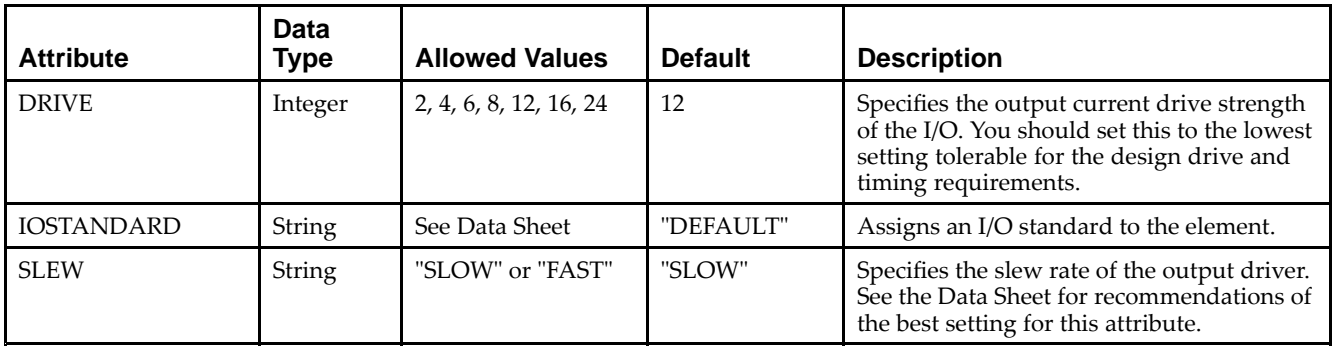

- •See the *Virtex-5 FPGA User Guide [\(UG190\)](http://www.xilinx.com/cgi-bin/docs/ndoc?t=user+guide;d=ug190.pdf)*.
- •See the *Virtex-5 FPGA Data Sheet DC and Switching [Characteristics](http://www.xilinx.com/cgi-bin/docs/ndoc?t=data+sheet;d=ds202.pdf) (DS202)*.

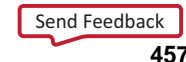

# **OBUFT4**

Macro: 4-Bit 3-State Output Buffers with Active-Low Output Enable

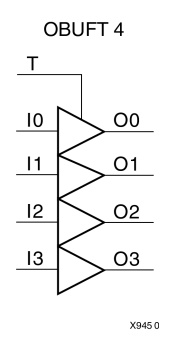

### **Introduction**

This design element is <sup>a</sup> multiple, 3-state output buffer with input I, output O, and active-Low output enables (T). This element uses the LVTTL standard and has selectable drive and slew rates using the DRIVE and SLOW or FAST constraints. The defaults are DRIVE=12 mA and SLOW slew.

When <sup>T</sup> is Low, data on the inputs of the buffers is transferred to the corresponding outputs. When <sup>T</sup> is High, the output is high impedance (off or <sup>Z</sup> state). OBUFTs are generally used when <sup>a</sup> single-ended output is needed with <sup>a</sup> 3-state capability, such as the case when building bidirectional I/O.

### **Logic Table**

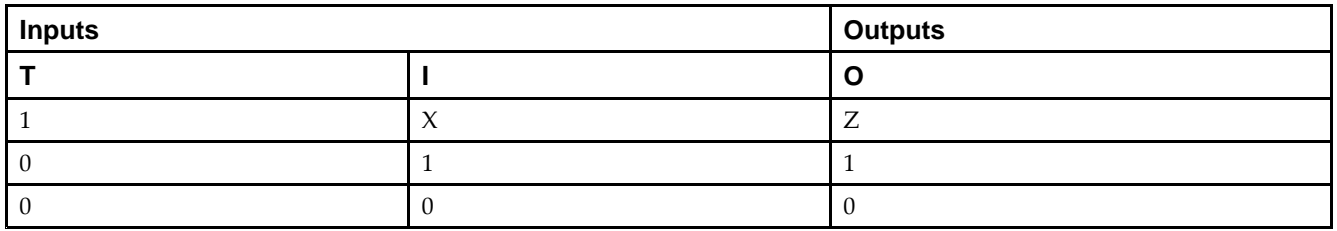

## **Design Entry Method**

This design element is only for use in schematics.

#### **Available Attributes**

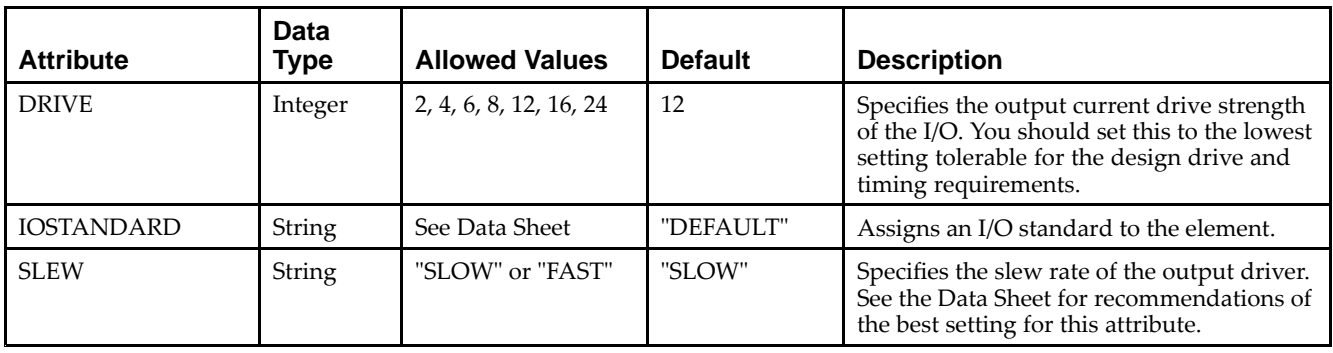

- •See the *Virtex-5 FPGA User Guide [\(UG190\)](http://www.xilinx.com/cgi-bin/docs/ndoc?t=user+guide;d=ug190.pdf)*.
- •See the *Virtex-5 FPGA Data Sheet DC and Switching [Characteristics](http://www.xilinx.com/cgi-bin/docs/ndoc?t=data+sheet;d=ds202.pdf) (DS202)*.

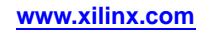

# **OBUFT8**

#### Macro: 8-Bit 3-State Output Buffers with Active-Low Output Enable

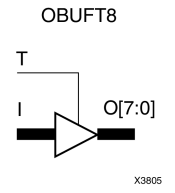

## **Introduction**

This design element is <sup>a</sup> multiple, 3-state output buffer with input I, output O, and active-Low output enables (T). This element uses the LVTTL standard and has selectable drive and slew rates using the DRIVE and SLOW or FAST constraints. The defaults are DRIVE=12 mA and SLOW slew.

When <sup>T</sup> is Low, data on the inputs of the buffers is transferred to the corresponding outputs. When <sup>T</sup> is High, the output is high impedance (off or <sup>Z</sup> state). OBUFTs are generally used when <sup>a</sup> single-ended output is needed with <sup>a</sup> 3-state capability, such as the case when building bidirectional I/O.

## **Logic Table**

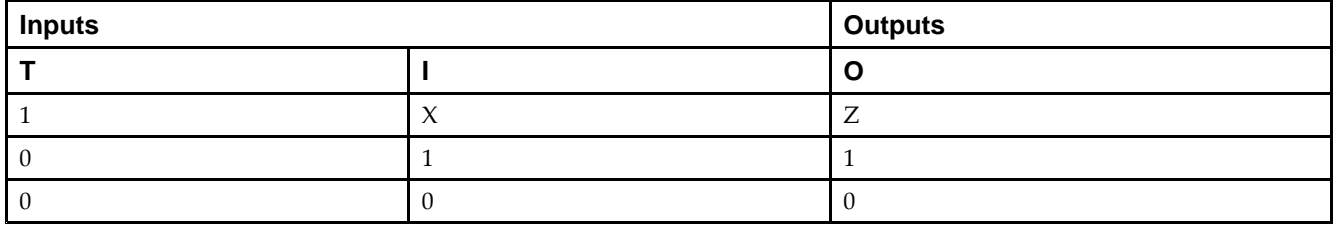

### **Design Entry Method**

This design element is only for use in schematics.

### **Available Attributes**

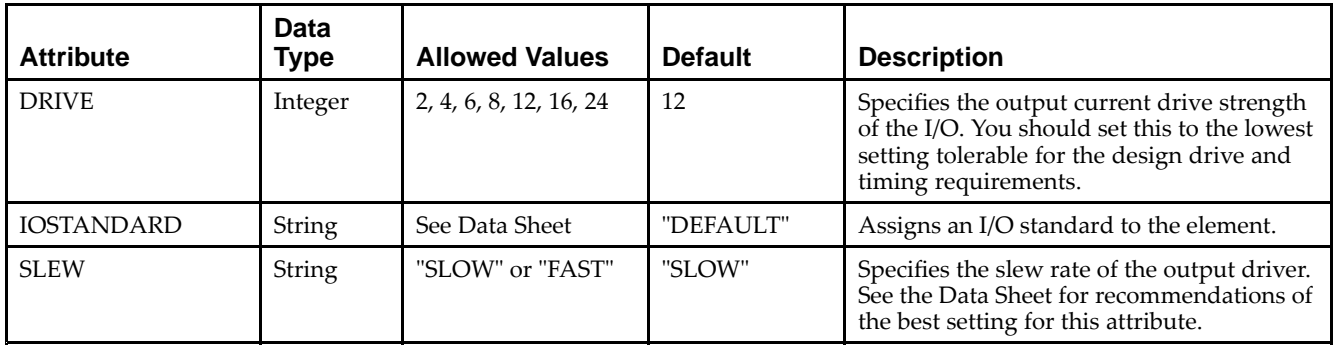

- •See the *Virtex-5 FPGA User Guide [\(UG190\)](http://www.xilinx.com/cgi-bin/docs/ndoc?t=user+guide;d=ug190.pdf)*.
- •See the *Virtex-5 FPGA Data Sheet DC and Switching [Characteristics](http://www.xilinx.com/cgi-bin/docs/ndoc?t=data+sheet;d=ds202.pdf) (DS202)*.

# **OBUFTDS**

Primitive: 3-State Output Buffer with Differential Signaling, Active-Low Output Enable

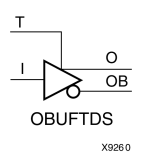

## **Introduction**

This design element is an output buffer that supports low-voltage, differential signaling. For the OBUFTDS, <sup>a</sup> design level interface signal is represented as two distinct ports (O and OB), one deemed the "master" and the other the "slave." The master and the slave are opposite phases of the same logical signal (for example, MYNET\_P and MYNET\_N).

# **Logic Table**

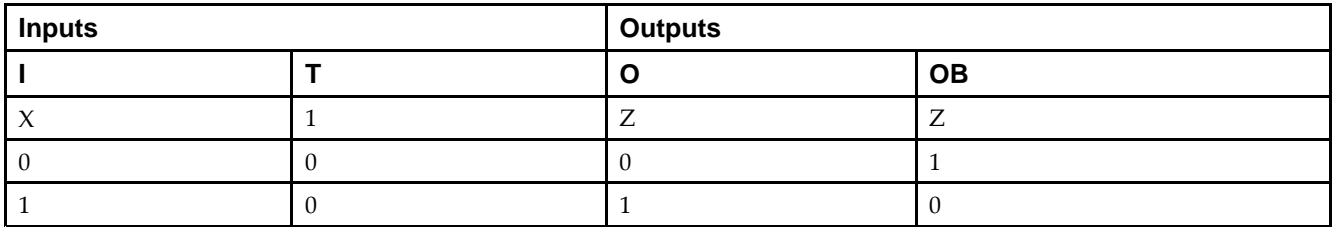

## **Port Descriptions**

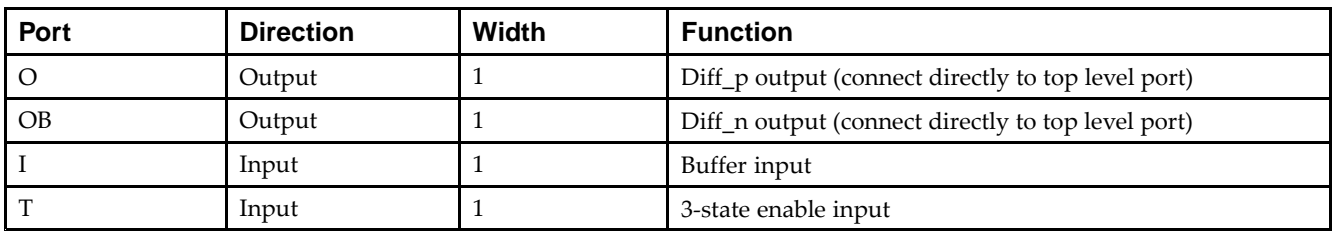

## **Design Entry Method**

This design element can be used in schematics.

## **Available Attributes**

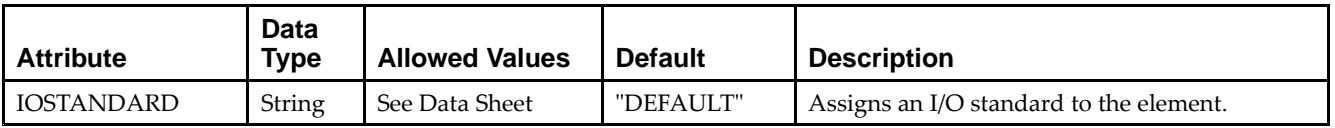

- •See the *Virtex-5 FPGA User Guide [\(UG190\)](http://www.xilinx.com/cgi-bin/docs/ndoc?t=user+guide;d=ug190.pdf)*.
- •See the *Virtex-5 FPGA Data Sheet DC and Switching [Characteristics](http://www.xilinx.com/cgi-bin/docs/ndoc?t=data+sheet;d=ds202.pdf) (DS202)*.

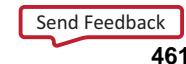

# **ODDR**

#### Primitive: Dedicated Dual Data Rate (DDR) Output Register

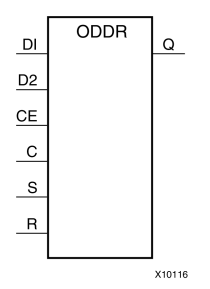

## **Introduction**

This design element is <sup>a</sup> dedicated output register for use in transmitting dual data rate (DDR) signals from FPGA devices. The ODDR interface with the FPGA fabric is not limited to opposite clock edges. The ODDR is available with modes that allow data to be presented from the FPGA fabric at the same clock edge. This feature allows designers to avoid additional timing complexities and CLB usage. In addition, the ODDR works in conjunction with SelectIO™ features.

#### *ODDR Modes*

This element has two modes of operation. These modes are set by the DDR\_CLK\_EDGE attribute.

- • **OPPOSITE\_EDGE mode -** The data transmit interface uses the classic DDR methodology. Given <sup>a</sup> data and clock at pin D1-2 and C respectively, D1 is sampled at every positive edge of clock C, and D2 is sampled at every negative edge of clock C. Q changes every clock edge.
- • **SAME\_EDGE mode -** Data is still transmitted at the output of the ODDR by opposite edges of clock C. However, the two inputs to the ODDR are clocked with <sup>a</sup> positive clock edge of clock signal C and an extra register is clocked with <sup>a</sup> negative clock edge of clock signal C. Using this feature, DDR data can now be presented into the ODDR at the same clock edge.

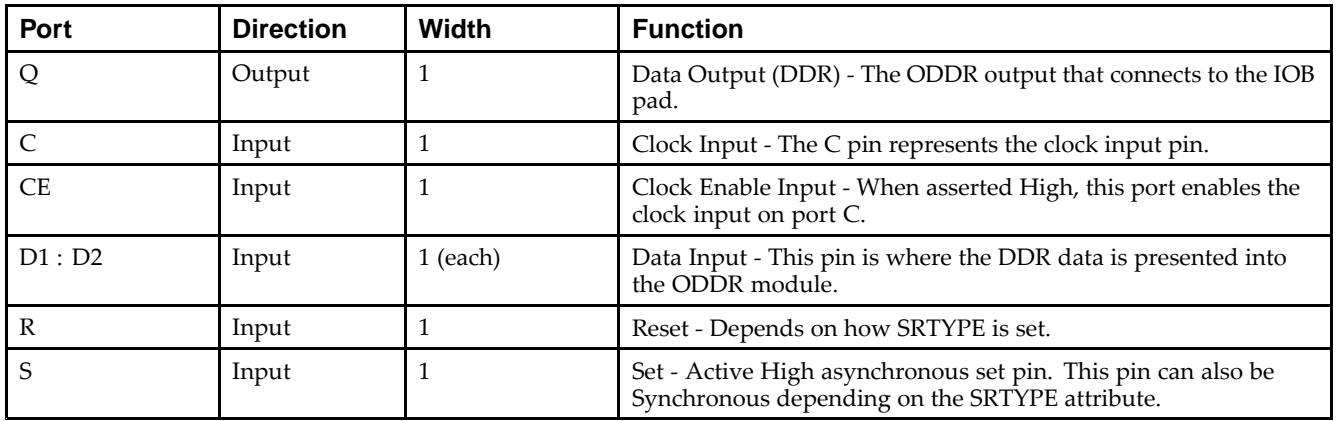

## **Port Descriptions**

# **Design Entry Method**

This design element can be used in schematics.

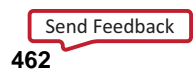

## **Available Attributes**

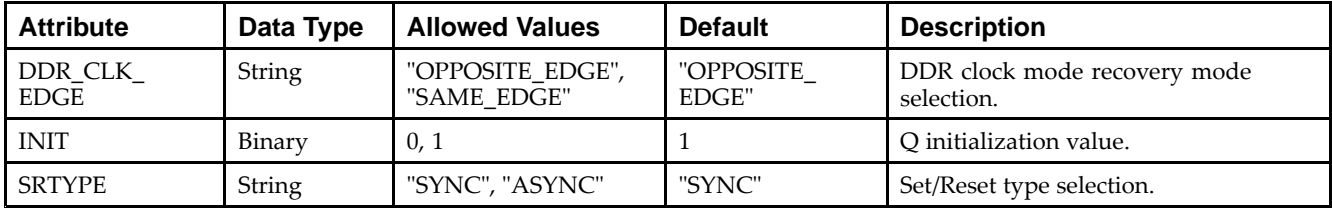

- See the *Virtex-5 FPGA User Guide [\(UG190\)](http://www.xilinx.com/cgi-bin/docs/ndoc?t=user+guide;d=ug190.pdf)*.
- •See the *Virtex-5 FPGA Data Sheet DC and Switching [Characteristics](http://www.xilinx.com/cgi-bin/docs/ndoc?t=data+sheet;d=ds202.pdf) (DS202)*.

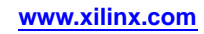

#### Macro: Output D Flip-Flop

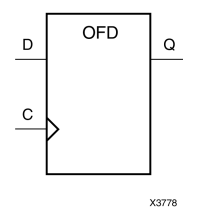

### **Introduction**

This design element is <sup>a</sup> single output <sup>D</sup> flip-flop.

The outputs are connected to OPADs or IOPADs. The data on the (D) inputs is loaded into the flip-flops during the Low-to-High clock (C) transition and appears on the (Q) outputs.

This flip-flop is asynchronously cleared, outputs Low, when power is applied. For FPGA devices, power-on conditions are simulated when global set/reset (GSR) is active. GSR defaults to active-High but can be inverted by adding an inverter in front of the GSR input of the appropriate STARTUP\_*architecture* symbol.

# **Logic Table**

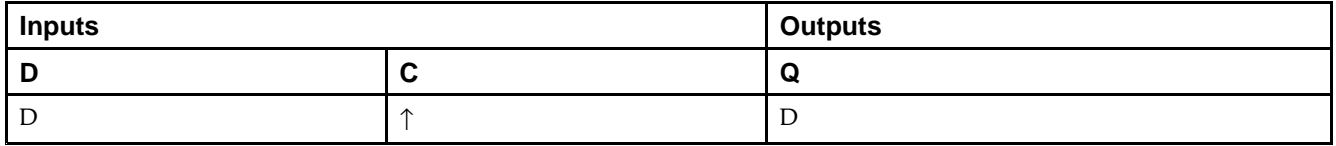

# **Design Entry Method**

This design element is only for use in schematics.

- •See the *Virtex-5 FPGA User Guide [\(UG190\)](http://www.xilinx.com/cgi-bin/docs/ndoc?t=user+guide;d=ug190.pdf)*.
- •See the *Virtex-5 FPGA Data Sheet DC and Switching [Characteristics](http://www.xilinx.com/cgi-bin/docs/ndoc?t=data+sheet;d=ds202.pdf) (DS202)*.

# **OFD\_1**

Macro: Output D Flip-Flop with Inverted Clock

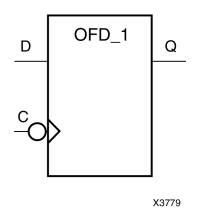

## **Introduction**

The design element is located in an input/output block (IOB). The output (Q) of the <sup>D</sup> flip-flop is connected to an OPAD or an IOPAD. The data on the (D) input is loaded into the flip-flop during the High-to-Low clock (C) transition and appears on the (Q) output.

This flip-flop is asynchronously cleared, outputs Low, when power is applied. For FPGA devices, power-on conditions are simulated when global set/reset (GSR) is active. GSR defaults to active-High but can be inverted by adding an inverter in front of the GSR input of the appropriate STARTUP\_*architecture* symbol.

## **Logic Table**

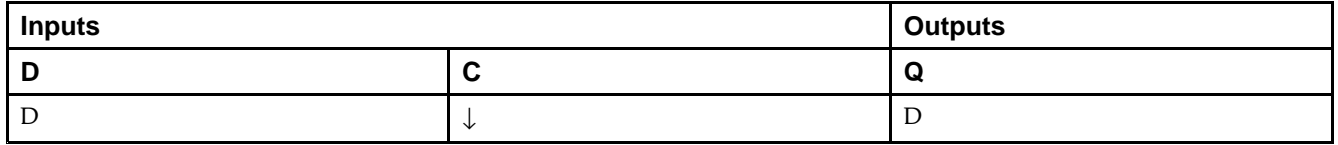

## **Design Entry Method**

This design element is only for use in schematics.

- •See the *Virtex-5 FPGA User Guide [\(UG190\)](http://www.xilinx.com/cgi-bin/docs/ndoc?t=user+guide;d=ug190.pdf)*.
- •See the *Virtex-5 FPGA Data Sheet DC and Switching [Characteristics](http://www.xilinx.com/cgi-bin/docs/ndoc?t=data+sheet;d=ds202.pdf) (DS202)*.

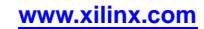

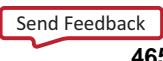

#### Macro: 16-Bit Output D Flip-Flop

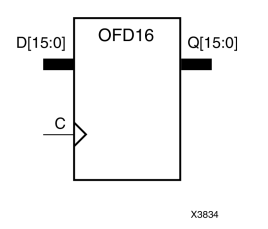

### **Introduction**

This design element is <sup>a</sup> multiple output <sup>D</sup> flip-flop.

The outputs are connected to OPADs or IOPADs. The data on the (D) inputs is loaded into the flip-flops during the Low-to-High clock (C) transition and appears on the (Q) outputs.

This flip-flop is asynchronously cleared, outputs Low, when power is applied. For FPGA devices, power-on conditions are simulated when global set/reset (GSR) is active. GSR defaults to active-High but can be inverted by adding an inverter in front of the GSR input of the appropriate STARTUP\_*architecture* symbol.

# **Logic Table**

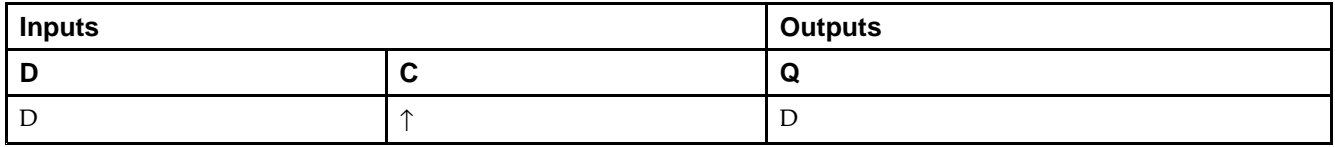

## **Design Entry Method**

This design element is only for use in schematics.

- •See the *Virtex-5 FPGA User Guide [\(UG190\)](http://www.xilinx.com/cgi-bin/docs/ndoc?t=user+guide;d=ug190.pdf)*.
- •See the *Virtex-5 FPGA Data Sheet DC and Switching [Characteristics](http://www.xilinx.com/cgi-bin/docs/ndoc?t=data+sheet;d=ds202.pdf) (DS202)*.

#### Macro: 4-Bit Output D Flip-Flop

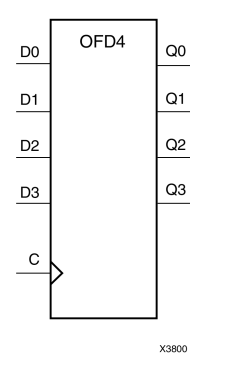

## **Introduction**

This design element is <sup>a</sup> multiple output <sup>D</sup> flip-flop.

The outputs are connected to OPADs or IOPADs. The data on the (D) inputs is loaded into the flip-flops during the Low-to-High clock (C) transition and appears on the (Q) outputs.

This flip-flop is asynchronously cleared, outputs Low, when power is applied. For FPGA devices, power-on conditions are simulated when global set/reset (GSR) is active. GSR defaults to active-High but can be inverted by adding an inverter in front of the GSR input of the appropriate STARTUP\_*architecture* symbol.

## **Logic Table**

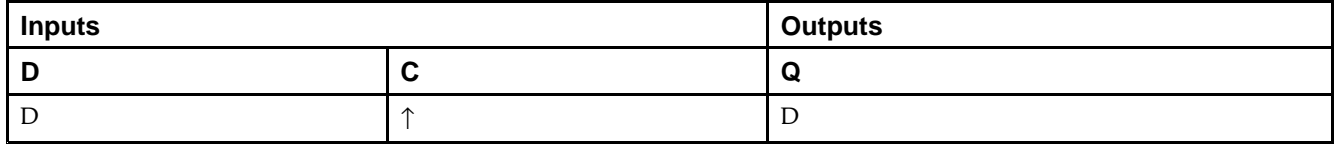

## **Design Entry Method**

This design element is only for use in schematics.

- •See the *Virtex-5 FPGA User Guide [\(UG190\)](http://www.xilinx.com/cgi-bin/docs/ndoc?t=user+guide;d=ug190.pdf)*.
- •See the *Virtex-5 FPGA Data Sheet DC and Switching [Characteristics](http://www.xilinx.com/cgi-bin/docs/ndoc?t=data+sheet;d=ds202.pdf) (DS202)*.

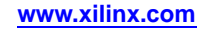

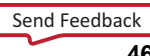

#### Macro: 8-Bit Output D Flip-Flop

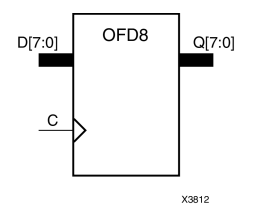

### **Introduction**

This design element is <sup>a</sup> multiple output <sup>D</sup> flip-flop.

The outputs are connected to OPADs or IOPADs. The data on the (D) inputs is loaded into the flip-flops during the Low-to-High clock (C) transition and appears on the (Q) outputs.

This flip-flop is asynchronously cleared, outputs Low, when power is applied. For FPGA devices, power-on conditions are simulated when global set/reset (GSR) is active. GSR defaults to active-High but can be inverted by adding an inverter in front of the GSR input of the appropriate STARTUP\_*architecture* symbol.

# **Logic Table**

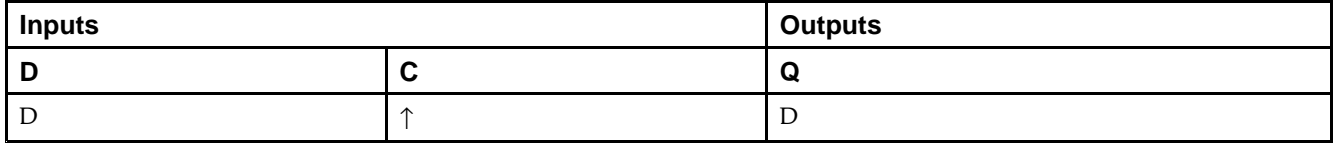

# **Design Entry Method**

This design element is only for use in schematics.

- •See the *Virtex-5 FPGA User Guide [\(UG190\)](http://www.xilinx.com/cgi-bin/docs/ndoc?t=user+guide;d=ug190.pdf)*.
- •See the *Virtex-5 FPGA Data Sheet DC and Switching [Characteristics](http://www.xilinx.com/cgi-bin/docs/ndoc?t=data+sheet;d=ds202.pdf) (DS202)*.
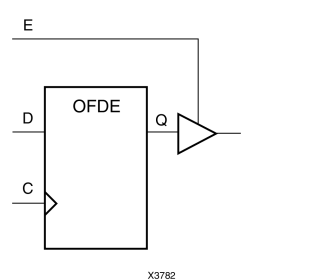

Macro: D Flip-Flop with Active-High Enable Output Buffers

#### **Introduction**

This is <sup>a</sup> single <sup>D</sup> flip-flop whose output is enabled by <sup>a</sup> 3-state buffer. The flip-flop data output (Q) is connected to the input of output buffer (OBUFE). The OBUFE output (O) is connected to an OPAD or IOPAD. The data on the data input (D) is loaded into the flip-flop during the Low-to-High clock (C) transition. When the active-High enable input (E) is High, the data on the flip-flop output (Q) appears on the OBUFE (O) output. When (E) is Low, the output is high impedance (Z state or Off).

This flip-flop is asynchronously cleared, outputs Low, when power is applied. For FPGA devices, power-on conditions are simulated when global set/reset (GSR) is active. GSR defaults to active-High but can be inverted by adding an inverter in front of the GSR input of the appropriate STARTUP\_*architecture* symbol.

#### **Logic Table**

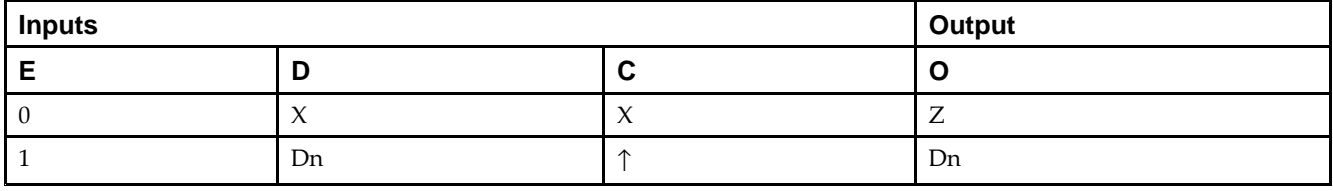

#### **Design Entry Method**

This design element is only for use in schematics.

- •See the *Virtex-5 FPGA User Guide [\(UG190\)](http://www.xilinx.com/cgi-bin/docs/ndoc?t=user+guide;d=ug190.pdf)*.
- •See the *Virtex-5 FPGA Data Sheet DC and Switching [Characteristics](http://www.xilinx.com/cgi-bin/docs/ndoc?t=data+sheet;d=ds202.pdf) (DS202)*.

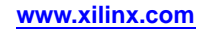

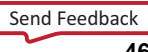

# **OFDE\_1**

Macro: D Flip-Flop with Active-High Enable Output Buffer and Inverted Clock

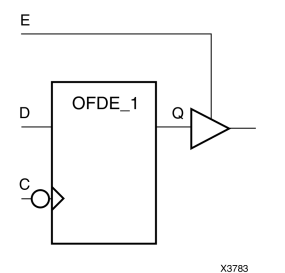

#### **Introduction**

This design element and its output buffer are located in an input/output block (IOB). The data output of the flip-flop (Q) is connected to the input of an output buffer or OBUFE. The output of the OBUFE is connected to an OPAD or an IOPAD. The data on the data input (D) is loaded into the flip-flop on the High-to-Low clock (C) transition. When the active-High enable input (E) is High, the data on the flip-flop output (Q) appears on the (O) output. When (E) is Low, the output is high impedance (Z state or Off).

This flip-flop is asynchronously cleared, outputs Low, when power is applied. For FPGA devices, power-on conditions are simulated when global set/reset (GSR) is active. GSR defaults to active-High but can be inverted by adding an inverter in front of the GSR input of the appropriate STARTUP\_*architecture* symbol.

#### **Logic Table**

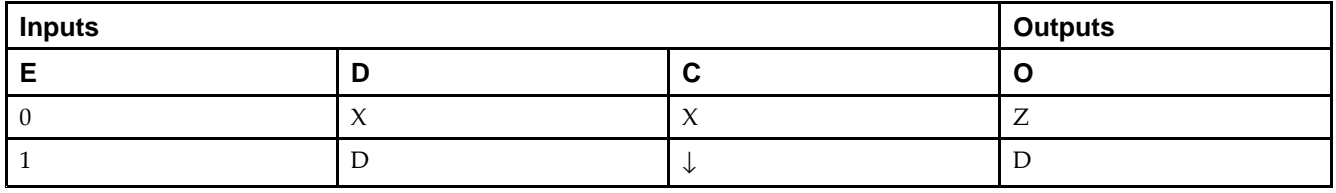

#### **Design Entry Method**

This design element is only for use in schematics.

- •See the *Virtex-5 FPGA User Guide [\(UG190\)](http://www.xilinx.com/cgi-bin/docs/ndoc?t=user+guide;d=ug190.pdf)*.
- •See the *Virtex-5 FPGA Data Sheet DC and Switching [Characteristics](http://www.xilinx.com/cgi-bin/docs/ndoc?t=data+sheet;d=ds202.pdf) (DS202)*.

#### Macro: 16-Bit D Flip-Flop with Active-High Enable Output Buffers

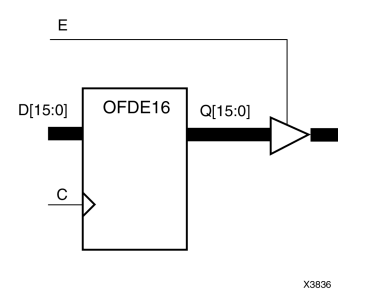

#### **Introduction**

This is <sup>a</sup> multiple <sup>D</sup> flip-flop whose outputs are enabled by 3-state buffers. The flip-flop data outputs (Q) are connected to the inputs of output buffers (OBUFE). The OBUFE outputs (O) are connected to OPADs or IOPADs. The data on the data inputs  $(D)$  is loaded into the flip-flops during the Low-to-High clock  $(C)$  transition. When the active-High enable inputs (E) are High, the data on the flip-flop outputs (Q) appears on the OBUFE outputs (O). When (E) is Low, outputs are high impedance (Z state or Off).

This flip-flop is asynchronously cleared, outputs Low, when power is applied. For FPGA devices, power-on conditions are simulated when global set/reset (GSR) is active. GSR defaults to active-High but can be inverted by adding an inverter in front of the GSR input of the appropriate STARTUP\_*architecture* symbol.

#### **Logic Table**

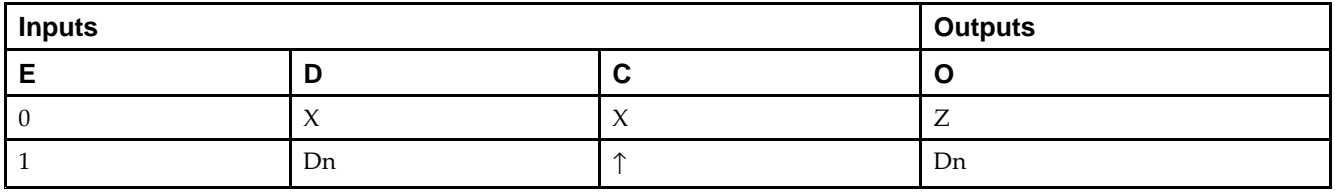

#### **Design Entry Method**

This design element is only for use in schematics.

- •See the *Virtex-5 FPGA User Guide [\(UG190\)](http://www.xilinx.com/cgi-bin/docs/ndoc?t=user+guide;d=ug190.pdf)*.
- •See the *Virtex-5 FPGA Data Sheet DC and Switching [Characteristics](http://www.xilinx.com/cgi-bin/docs/ndoc?t=data+sheet;d=ds202.pdf) (DS202)*.

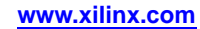

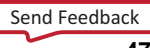

Macro: 4-Bit D Flip-Flop with Active-High Enable Output Buffers

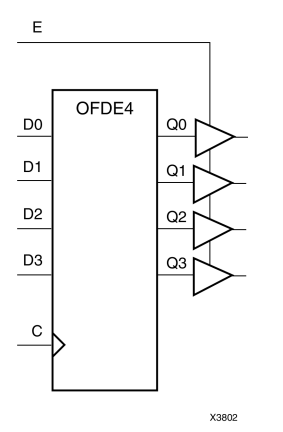

#### **Introduction**

This is <sup>a</sup> multiple <sup>D</sup> flip-flop whose outputs are enabled by 3-state buffers. The flip-flop data outputs (Q) are connected to the inputs of output buffers (OBUFE). The OBUFE outputs (O) are connected to OPADs or IOPADs. The data on the data inputs  $(D)$  is loaded into the flip-flops during the Low-to-High clock  $(C)$  transition. When the active-High enable inputs (E) are High, the data on the flip-flop outputs (Q) appears on the OBUFE outputs (O). When (E) is Low, outputs are high impedance (Z state or Off).

This flip-flop is asynchronously cleared, outputs Low, when power is applied. For FPGA devices, power-on conditions are simulated when global set/reset (GSR) is active. GSR defaults to active-High but can be inverted by adding an inverter in front of the GSR input of the appropriate STARTUP\_*architecture* symbol.

#### **Logic Table**

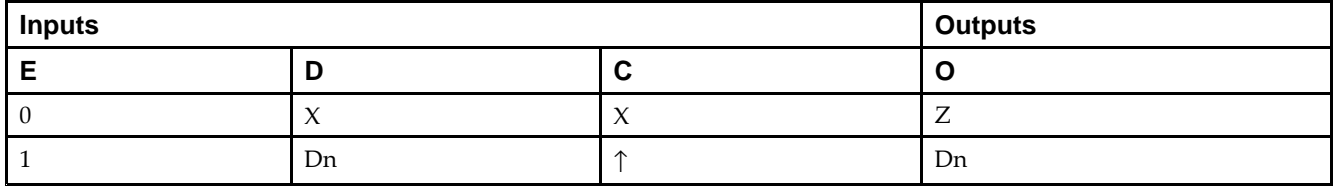

### **Design Entry Method**

This design element is only for use in schematics.

- •See the *Virtex-5 FPGA User Guide [\(UG190\)](http://www.xilinx.com/cgi-bin/docs/ndoc?t=user+guide;d=ug190.pdf)*.
- •See the *Virtex-5 FPGA Data Sheet DC and Switching [Characteristics](http://www.xilinx.com/cgi-bin/docs/ndoc?t=data+sheet;d=ds202.pdf) (DS202)*.

Macro: 8-Bit D Flip-Flop with Active-High Enable Output Buffers

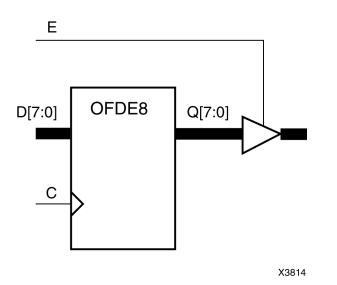

#### **Introduction**

This is <sup>a</sup> multiple <sup>D</sup> flip-flop whose outputs are enabled by 3-state buffers. The flip-flop data outputs (Q) are connected to the inputs of output buffers (OBUFE). The OBUFE outputs (O) are connected to OPADs or IOPADs. The data on the data inputs  $(D)$  is loaded into the flip-flops during the Low-to-High clock  $(C)$  transition. When the active-High enable inputs (E) are High, the data on the flip-flop outputs (Q) appears on the OBUFE outputs (O). When (E) is Low, outputs are high impedance (Z state or Off).

This flip-flop is asynchronously cleared, outputs Low, when power is applied. For FPGA devices, power-on conditions are simulated when global set/reset (GSR) is active. GSR defaults to active-High but can be inverted by adding an inverter in front of the GSR input of the appropriate STARTUP\_*architecture* symbol.

#### **Logic Table**

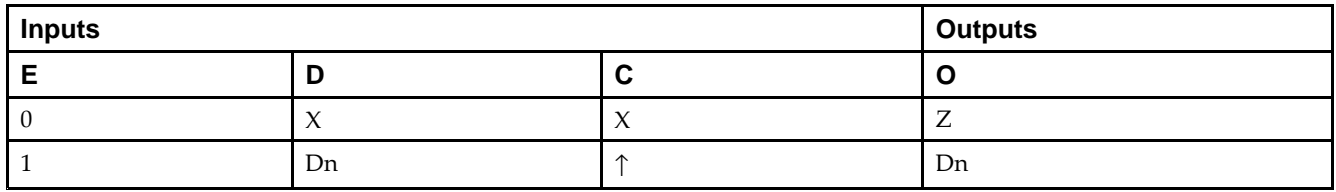

### **Design Entry Method**

This design element is only for use in schematics.

- •See the *Virtex-5 FPGA User Guide [\(UG190\)](http://www.xilinx.com/cgi-bin/docs/ndoc?t=user+guide;d=ug190.pdf)*.
- •See the *Virtex-5 FPGA Data Sheet DC and Switching [Characteristics](http://www.xilinx.com/cgi-bin/docs/ndoc?t=data+sheet;d=ds202.pdf) (DS202)*.

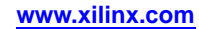

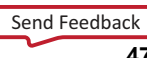

# **OFDI**

#### Macro: Output D Flip-Flop (Asynchronous Preset)

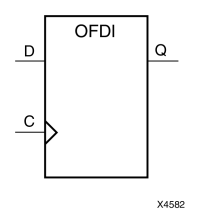

#### **Introduction**

The design element is contained in an input/output block (IOB). The output (Q) of the (D) flip-flop is connected to an OPAD or an IOPAD. The data on the (D) input is loaded into the flip-flop during the Low-to-High clock (C) transition and appears at the output (Q).

This flip-flop is asynchronously preset, output High, when power is applied. For FPGA devices, power-on conditions are simulated when global set/reset (GSR) is active. GSR defaults to active-High but can be inverted by adding an inverter in front of the GSR input of the appropriate STARTUP\_*architecture* symbol.

#### **Logic Table**

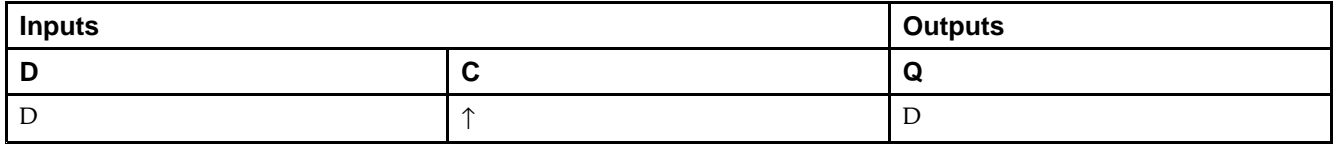

#### **Design Entry Method**

This design element is only for use in schematics.

- •See the *Virtex-5 FPGA User Guide [\(UG190\)](http://www.xilinx.com/cgi-bin/docs/ndoc?t=user+guide;d=ug190.pdf)*.
- •See the *Virtex-5 FPGA Data Sheet DC and Switching [Characteristics](http://www.xilinx.com/cgi-bin/docs/ndoc?t=data+sheet;d=ds202.pdf) (DS202)*.

# **OFDI\_1**

Macro: Output D Flip-Flop with Inverted Clock (Asynchronous Preset)

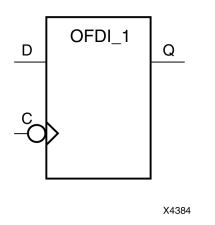

#### **Introduction**

This design element exists in an input/output block (IOB). The (D) flip-flop output (Q) is connected to an OPAD or an IOPAD. The data on the (D) input is loaded into the flip-flop during the High-to-Low clock (C) transition and appears on the (Q) output.

This flip-flop is asynchronously preset, output High, when power is applied. For FPGA devices, power-on conditions are simulated when global set/reset (GSR) is active. GSR defaults to active-High but can be inverted by adding an inverter in front of the GSR input of the appropriate STARTUP\_*architecture* symbol.

### **Logic Table**

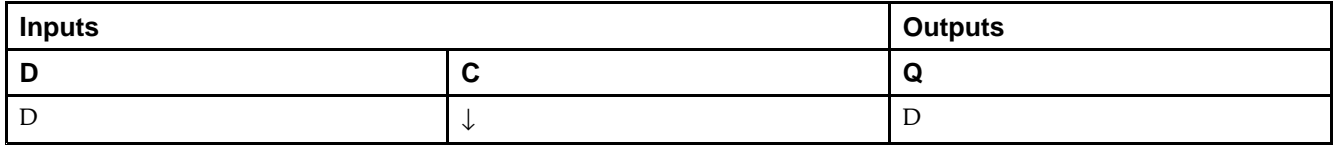

### **Design Entry Method**

This design element is only for use in schematics.

- •See the *Virtex-5 FPGA User Guide [\(UG190\)](http://www.xilinx.com/cgi-bin/docs/ndoc?t=user+guide;d=ug190.pdf)*.
- •See the *Virtex-5 FPGA Data Sheet DC and Switching [Characteristics](http://www.xilinx.com/cgi-bin/docs/ndoc?t=data+sheet;d=ds202.pdf) (DS202)*.

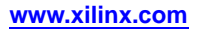

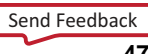

Macro: D Flip-Flop with Active-Low 3-State Output Buffer

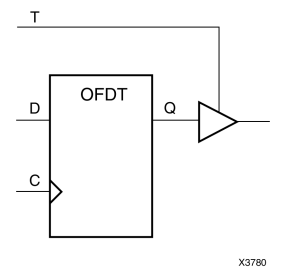

#### **Introduction**

This design element is <sup>a</sup> single <sup>D</sup> flip-flops whose output is enabled by <sup>a</sup> 3-state buffer.

The data outputs (Q) of the flip-flops are connected to the inputs of output buffers (OBUFT). The outputs of the OBUFTs (O) are connected to OPADs or IOPADs. The data on the data inputs (D) is loaded into the flip-flops during the Low-to-High clock (C) transition. When the active-Low enable inputs (T) are Low, the data on the flip-flop outputs (Q) appears on the (O) outputs. When (T) is High, outputs are high impedance (Off).

This flip-flop is asynchronously cleared, outputs Low, when power is applied. For FPGA devices, power-on conditions are simulated when global set/reset (GSR) is active. GSR defaults to active-High but can be inverted by adding an inverter in front of the GSR input of the appropriate STARTUP\_*architecture* symbol.

#### **Logic Table**

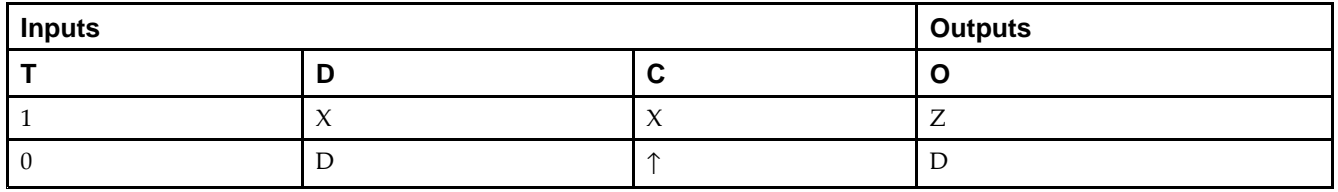

### **Design Entry Method**

This design element is only for use in schematics.

- •See the *Virtex-5 FPGA User Guide [\(UG190\)](http://www.xilinx.com/cgi-bin/docs/ndoc?t=user+guide;d=ug190.pdf)*.
- •See the *Virtex-5 FPGA Data Sheet DC and Switching [Characteristics](http://www.xilinx.com/cgi-bin/docs/ndoc?t=data+sheet;d=ds202.pdf) (DS202)*.

# **OFDT\_1**

Macro: D Flip-Flop with Active-Low 3-State Output Buffer and Inverted Clock

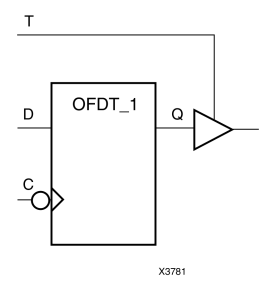

#### **Introduction**

The design element and its output buffer are located in an input/output block (IOB). The flip-flop data output (Q) is connected to the input of an output buffer (OBUFT). The OBUFT output is connected to an OPAD or an IOPAD. The data on the data input  $(D)$  is loaded into the flip-flop on the High-to-Low clock  $(C)$  transition. When the active-Low enable input (T) is Low, the data on the flip-flop output (Q) appears on the (O) output. When (T) is High, the output is high impedance (Off).

This flip-flop is asynchronously cleared, outputs Low, when power is applied. For FPGA devices, power-on conditions are simulated when global set/reset (GSR) is active. GSR defaults to active-High but can be inverted by adding an inverter in front of the GSR input of the appropriate STARTUP\_*architecture* symbol.

#### **Logic Table**

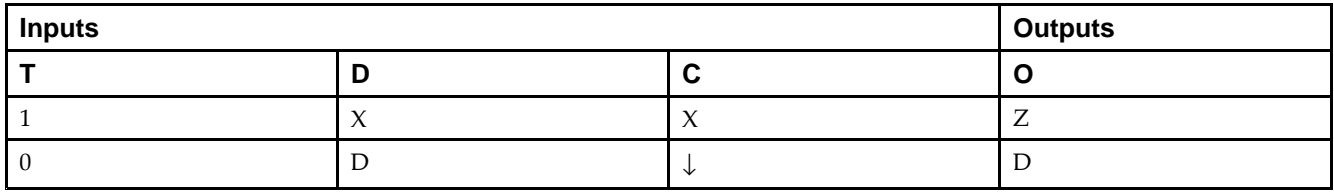

### **Design Entry Method**

This design element is only for use in schematics.

- •See the *Virtex-5 FPGA User Guide [\(UG190\)](http://www.xilinx.com/cgi-bin/docs/ndoc?t=user+guide;d=ug190.pdf)*.
- •See the *Virtex-5 FPGA Data Sheet DC and Switching [Characteristics](http://www.xilinx.com/cgi-bin/docs/ndoc?t=data+sheet;d=ds202.pdf) (DS202)*.

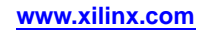

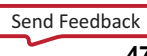

#### Macro: 16-Bit D Flip-Flop with Active-Low 3-State Output Buffers

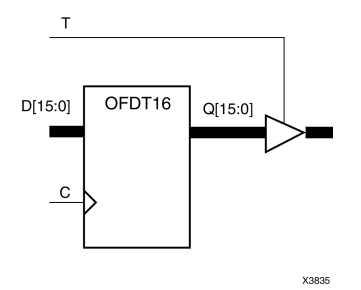

#### **Introduction**

This design element is <sup>a</sup> multiple <sup>D</sup> flip-flop whose output are enabled by 3-state buffers.

The data outputs (Q) of the flip-flops are connected to the inputs of output buffers (OBUFT). The outputs of the OBUFTs (O) are connected to OPADs or IOPADs. The data on the data inputs (D) is loaded into the flip-flops during the Low-to-High clock (C) transition. When the active-Low enable inputs (T) are Low, the data on the flip-flop outputs (Q) appears on the (O) outputs. When (T) is High, outputs are high impedance (Off).

This flip-flop is asynchronously cleared, outputs Low, when power is applied. For FPGA devices, power-on conditions are simulated when global set/reset (GSR) is active. GSR defaults to active-High but can be inverted by adding an inverter in front of the GSR input of the appropriate STARTUP\_*architecture* symbol.

#### **Logic Table**

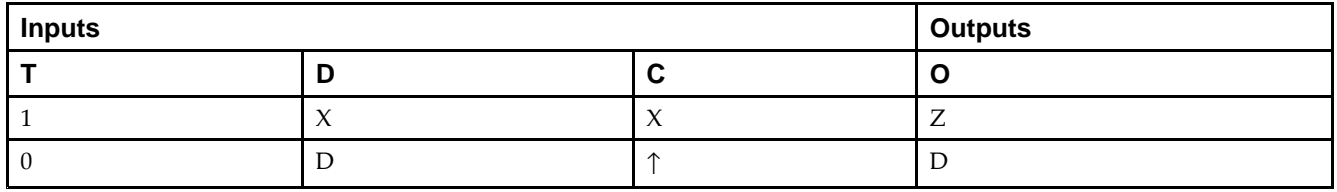

#### **Design Entry Method**

This design element is only for use in schematics.

- •See the *Virtex-5 FPGA User Guide [\(UG190\)](http://www.xilinx.com/cgi-bin/docs/ndoc?t=user+guide;d=ug190.pdf)*.
- •See the *Virtex-5 FPGA Data Sheet DC and Switching [Characteristics](http://www.xilinx.com/cgi-bin/docs/ndoc?t=data+sheet;d=ds202.pdf) (DS202)*.

Macro: 4-Bit D Flip-Flop with Active-Low 3-State Output Buffers

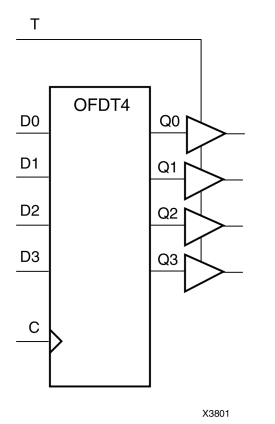

### **Introduction**

This design element is <sup>a</sup> multiple <sup>D</sup> flip-flop whose output are enabled by 3-state buffers.

The data outputs (Q) of the flip-flops are connected to the inputs of output buffers (OBUFT). The outputs of the OBUFTs (O) are connected to OPADs or IOPADs. The data on the data inputs (D) is loaded into the flip-flops during the Low-to-High clock (C) transition. When the active-Low enable inputs (T) are Low, the data on the flip-flop outputs (Q) appears on the (O) outputs. When (T) is High, outputs are high impedance (Off).

This flip-flop is asynchronously cleared, outputs Low, when power is applied. For FPGA devices, power-on conditions are simulated when global set/reset (GSR) is active. GSR defaults to active-High but can be inverted by adding an inverter in front of the GSR input of the appropriate STARTUP\_*architecture* symbol.

### **Logic Table**

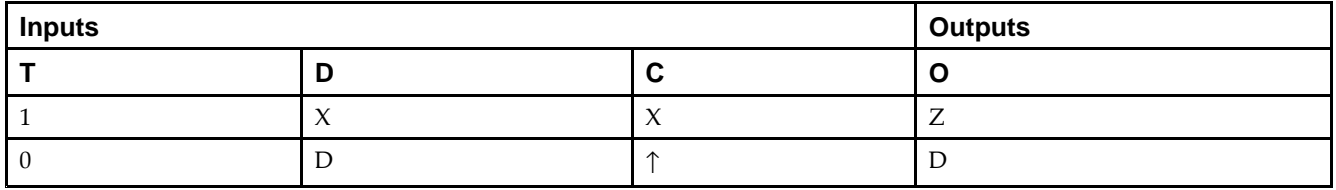

#### **Design Entry Method**

This design element is only for use in schematics.

- •See the *Virtex-5 FPGA User Guide [\(UG190\)](http://www.xilinx.com/cgi-bin/docs/ndoc?t=user+guide;d=ug190.pdf)*.
- •See the *Virtex-5 FPGA Data Sheet DC and Switching [Characteristics](http://www.xilinx.com/cgi-bin/docs/ndoc?t=data+sheet;d=ds202.pdf) (DS202)*.

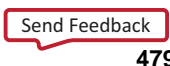

Macro: 8-Bit D Flip-Flop with Active-Low 3-State Output Buffers

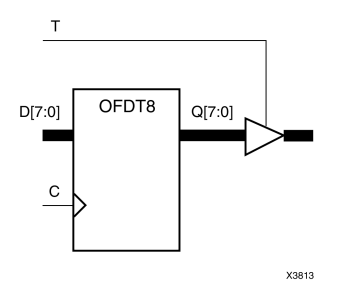

#### **Introduction**

This design element is <sup>a</sup> multiple <sup>D</sup> flip-flop whose output are enabled by 3-state buffers.

The data outputs (Q) of the flip-flops are connected to the inputs of output buffers (OBUFT). The outputs of the OBUFTs (O) are connected to OPADs or IOPADs. The data on the data inputs (D) is loaded into the flip-flops during the Low-to-High clock (C) transition. When the active-Low enable inputs (T) are Low, the data on the flip-flop outputs (Q) appears on the (O) outputs. When (T) is High, outputs are high impedance (Off).

This flip-flop is asynchronously cleared, outputs Low, when power is applied. For FPGA devices, power-on conditions are simulated when global set/reset (GSR) is active. GSR defaults to active-High but can be inverted by adding an inverter in front of the GSR input of the appropriate STARTUP\_*architecture* symbol.

#### **Logic Table**

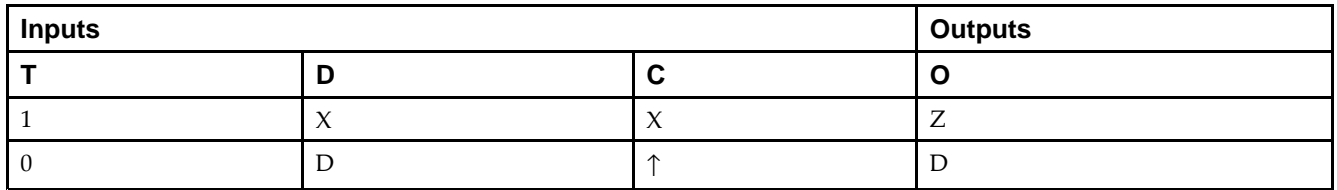

### **Design Entry Method**

This design element is only for use in schematics.

- •See the *Virtex-5 FPGA User Guide [\(UG190\)](http://www.xilinx.com/cgi-bin/docs/ndoc?t=user+guide;d=ug190.pdf)*.
- •See the *Virtex-5 FPGA Data Sheet DC and Switching [Characteristics](http://www.xilinx.com/cgi-bin/docs/ndoc?t=data+sheet;d=ds202.pdf) (DS202)*.

# **OFDX**

Macro: Output D Flip-Flop with Clock Enable

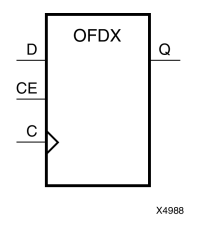

#### **Introduction**

This design element is <sup>a</sup> single output <sup>D</sup> flip-flop. The (Q) output is connected to OPAD or IOPAD. The data on the (D) input is loaded into the flip-flop during the Low-to-High clock (C) transition and appears on the (Q) output. When (CE) is Low, the flip-flop output does not change.

This flip-flop is asynchronously cleared, outputs Low, when power is applied. For FPGA devices, power-on conditions are simulated when global set/reset (GSR) is active. GSR defaults to active-High but can be inverted by adding an inverter in front of the GSR input of the appropriate STARTUP\_*architecture* symbol.

#### **Logic Table**

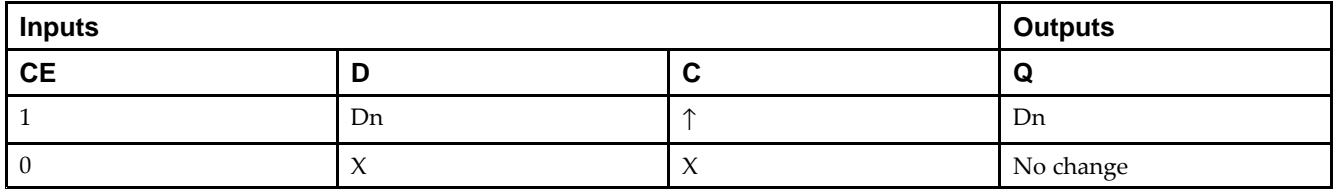

### **Design Entry Method**

This design element is only for use in schematics.

- •See the *Virtex-5 FPGA User Guide [\(UG190\)](http://www.xilinx.com/cgi-bin/docs/ndoc?t=user+guide;d=ug190.pdf)*.
- •See the *Virtex-5 FPGA Data Sheet DC and Switching [Characteristics](http://www.xilinx.com/cgi-bin/docs/ndoc?t=data+sheet;d=ds202.pdf) (DS202)*.

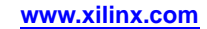

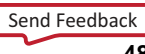

# **OFDX\_1**

Macro: Output D Flip-Flop with Inverted Clock and Clock Enable

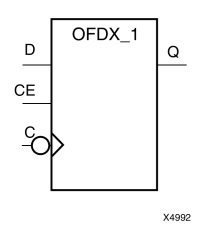

### **Introduction**

The design element is located in an input/output block (IOB). The output (Q) of the (D) flip-flop is connected to an OPAD or an IOPAD. The data on the (D) input is loaded into the flip-flop during the High-to-Low clock (C) transition and appears on the  $(Q)$  output. When the  $(CE)$  pin is Low, the output  $(Q)$  does not change.

This flip-flop is asynchronously cleared, outputs Low, when power is applied. For FPGA devices, power-on conditions are simulated when global set/reset (GSR) is active. GSR defaults to active-High but can be inverted by adding an inverter in front of the GSR input of the appropriate STARTUP\_*architecture* symbol.

### **Logic Table**

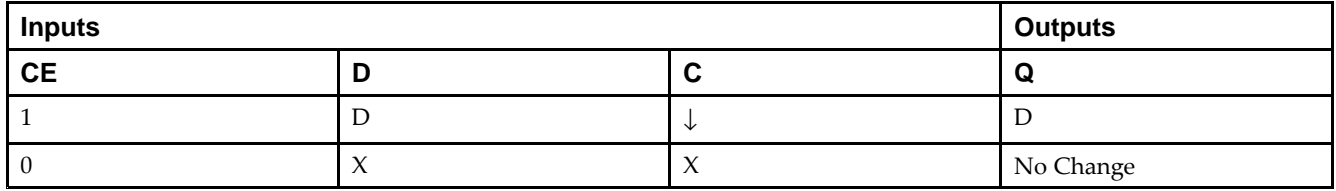

### **Design Entry Method**

This design element is only for use in schematics.

- •See the *Virtex-5 FPGA User Guide [\(UG190\)](http://www.xilinx.com/cgi-bin/docs/ndoc?t=user+guide;d=ug190.pdf)*.
- •See the *Virtex-5 FPGA Data Sheet DC and Switching [Characteristics](http://www.xilinx.com/cgi-bin/docs/ndoc?t=data+sheet;d=ds202.pdf) (DS202)*.

#### **EXILINX**®

# **OFDX16**

#### Macro: 16-Bit Output D Flip-Flop with Clock Enable

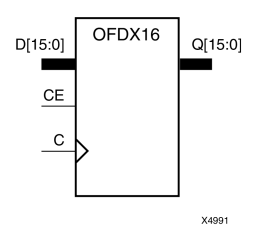

#### **Introduction**

This design element is <sup>a</sup> multiple output <sup>D</sup> flip-flop. The (Q) output is connected to OPAD or IOPAD. The data on the (D) input is loaded into the flip-flop during the Low-to-High clock (C) transition and appears on the (Q) output. When (CE) is Low, the flip-flop output does not change.

This flip-flop is asynchronously cleared, outputs Low, when power is applied. For FPGA devices, power-on conditions are simulated when global set/reset (GSR) is active. GSR defaults to active-High but can be inverted by adding an inverter in front of the GSR input of the appropriate STARTUP\_*architecture* symbol.

#### **Logic Table**

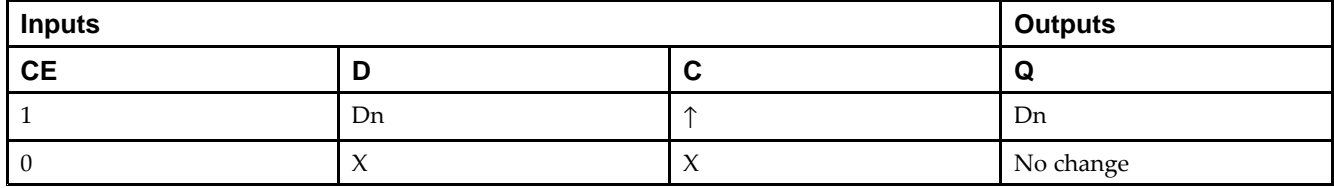

#### **Design Entry Method**

This design element is only for use in schematics.

- •See the *Virtex-5 FPGA User Guide [\(UG190\)](http://www.xilinx.com/cgi-bin/docs/ndoc?t=user+guide;d=ug190.pdf)*.
- •See the *Virtex-5 FPGA Data Sheet DC and Switching [Characteristics](http://www.xilinx.com/cgi-bin/docs/ndoc?t=data+sheet;d=ds202.pdf) (DS202)*.

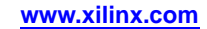

## **OFDX4**

#### Macro: 4-Bit Output D Flip-Flop with Clock Enable

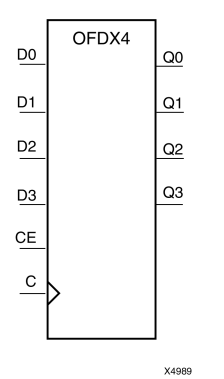

#### **Introduction**

This design element is <sup>a</sup> multiple output <sup>D</sup> flip-flop. The (Q) output is connected to OPAD or IOPAD. The data on the (D) input is loaded into the flip-flop during the Low-to-High clock (C) transition and appears on the (Q) output. When (CE) is Low, the flip-flop output does not change.

This flip-flop is asynchronously cleared, outputs Low, when power is applied. For FPGA devices, power-on conditions are simulated when global set/reset (GSR) is active. GSR defaults to active-High but can be inverted by adding an inverter in front of the GSR input of the appropriate STARTUP\_*architecture* symbol.

#### **Logic Table**

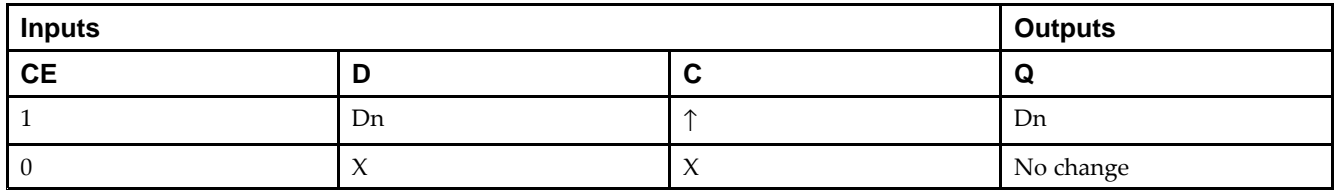

#### **Design Entry Method**

This design element is only for use in schematics.

- •See the *Virtex-5 FPGA User Guide [\(UG190\)](http://www.xilinx.com/cgi-bin/docs/ndoc?t=user+guide;d=ug190.pdf)*.
- •See the *Virtex-5 FPGA Data Sheet DC and Switching [Characteristics](http://www.xilinx.com/cgi-bin/docs/ndoc?t=data+sheet;d=ds202.pdf) (DS202)*.

# **OFDX8**

#### Macro: 8-Bit Output D Flip-Flop with Clock Enable

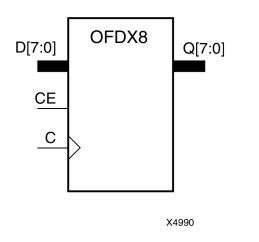

#### **Introduction**

This design element is <sup>a</sup> multiple output <sup>D</sup> flip-flop. The (Q) output is connected to OPAD or IOPAD. The data on the (D) input is loaded into the flip-flop during the Low-to-High clock (C) transition and appears on the (Q) output. When (CE) is Low, the flip-flop output does not change.

This flip-flop is asynchronously cleared, outputs Low, when power is applied. For FPGA devices, power-on conditions are simulated when global set/reset (GSR) is active. GSR defaults to active-High but can be inverted by adding an inverter in front of the GSR input of the appropriate STARTUP\_*architecture* symbol.

### **Logic Table**

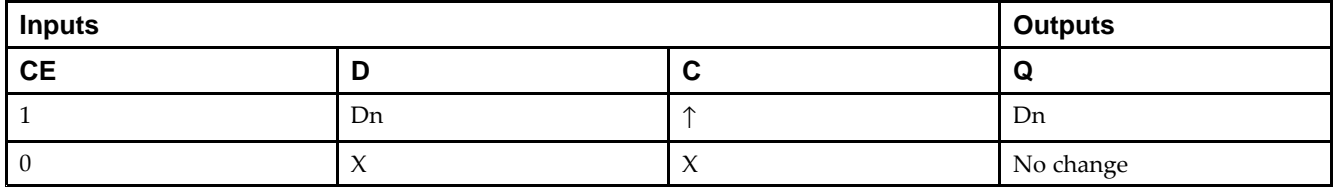

#### **Design Entry Method**

This design element is only for use in schematics.

- •See the *Virtex-5 FPGA User Guide [\(UG190\)](http://www.xilinx.com/cgi-bin/docs/ndoc?t=user+guide;d=ug190.pdf)*.
- •See the *Virtex-5 FPGA Data Sheet DC and Switching [Characteristics](http://www.xilinx.com/cgi-bin/docs/ndoc?t=data+sheet;d=ds202.pdf) (DS202)*.

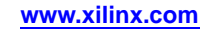

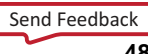

# **OFDXI**

#### Macro: Output D Flip-Flop with Clock Enable (Asynchronous Preset)

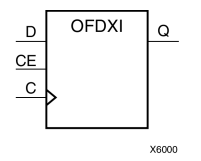

#### **Introduction**

The design element is contained in an input/output block (IOB). The output (Q) of the <sup>D</sup> flip-flop is connected to an OPAD or an IOPAD. The data on the (D) input is loaded into the flip-flop during the Low-to-High clock (C) transition and appears at the output  $(Q)$ . When $(CE)$  is Low, the output does not change

This flip-flop is asynchronously preset, output High, when power is applied. For FPGA devices, power-on conditions are simulated when global set/reset (GSR) is active. GSR defaults to active-High but can be inverted by adding an inverter in front of the GSR input of the appropriate STARTUP\_*architecture* symbol.

#### **Logic Table**

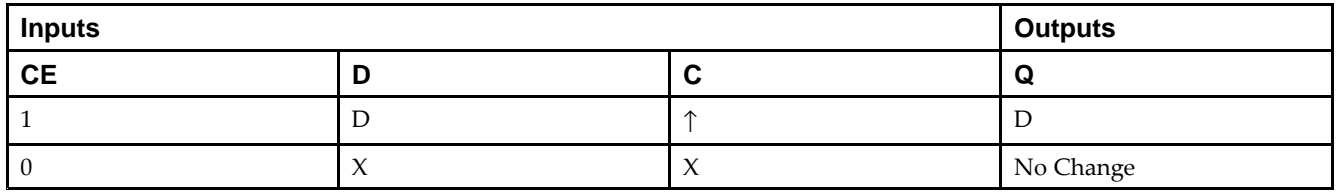

#### **Design Entry Method**

This design element is only for use in schematics.

- •See the *Virtex-5 FPGA User Guide [\(UG190\)](http://www.xilinx.com/cgi-bin/docs/ndoc?t=user+guide;d=ug190.pdf)*.
- •See the *Virtex-5 FPGA Data Sheet DC and Switching [Characteristics](http://www.xilinx.com/cgi-bin/docs/ndoc?t=data+sheet;d=ds202.pdf) (DS202)*.

# **OFDXI\_1**

Macro: Output D Flip-Flop with Inverted Clock and Clock Enable (Asynchronous Preset)

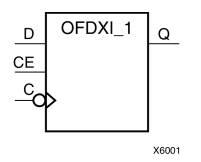

#### **Introduction**

The design element is located in an input/output block (IOB). The <sup>D</sup> flip-flop output (Q) is connected to an OPAD or an IOPAD. The data on the <sup>D</sup> input is loaded into the flip-flop during the High-to-Low clock (C) transition and appears on the Q output. When CE is Low, the output (Q) does not change.

This flip-flop is asynchronously preset, output High, when power is applied. For FPGA devices, power-on conditions are simulated when global set/reset (GSR) is active. GSR defaults to active-High but can be inverted by adding an inverter in front of the GSR input of the appropriate STARTUP\_*architecture* symbol.

#### **Logic Table**

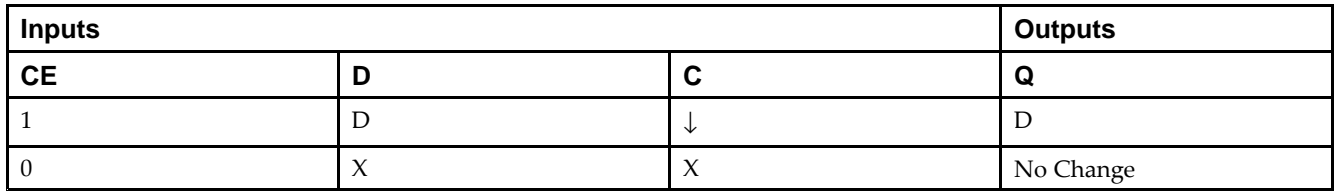

#### **Design Entry Method**

This design element is only for use in schematics.

- •See the *Virtex-5 FPGA User Guide [\(UG190\)](http://www.xilinx.com/cgi-bin/docs/ndoc?t=user+guide;d=ug190.pdf)*.
- •See the *Virtex-5 FPGA Data Sheet DC and Switching [Characteristics](http://www.xilinx.com/cgi-bin/docs/ndoc?t=data+sheet;d=ds202.pdf) (DS202)*.

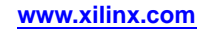

#### Macro: 12-Input OR Gate with Non-Inverted Inputs

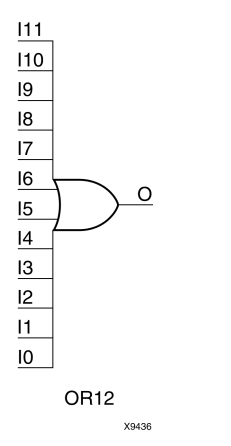

#### **Introduction**

OR elements implement logical disjunction. A High output (1) results if one or more inputs are HIGH (1). A LOW output (0) results only if all inputs are Low (0).

OR functions of up to five inputs are available in any combination of inverting and non-inverting inputs. OR functions of six to nine inputs, <sup>12</sup> inputs, and 16 inputs are available with only non-inverting inputs. To invert some or all inputs, use external inverters. Because each input uses <sup>a</sup> CLB resource, replace functions with unused inputs with functions having the necessary number of inputs.

### **Logic Table**

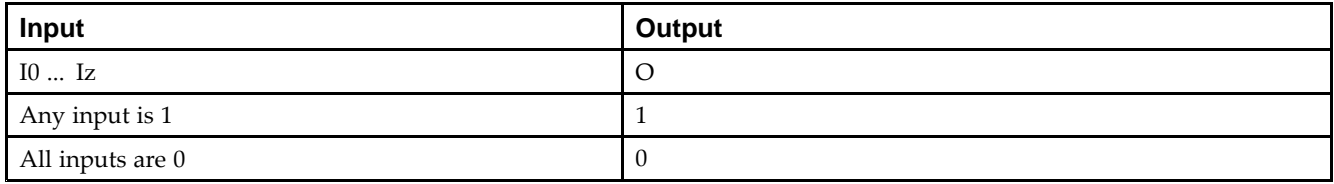

### **Design Entry Method**

This design element is only for use in schematics.

- •See the *Virtex-5 FPGA User Guide [\(UG190\)](http://www.xilinx.com/cgi-bin/docs/ndoc?t=user+guide;d=ug190.pdf)*.
- •See the *Virtex-5 FPGA Data Sheet DC and Switching [Characteristics](http://www.xilinx.com/cgi-bin/docs/ndoc?t=data+sheet;d=ds202.pdf) (DS202)*.

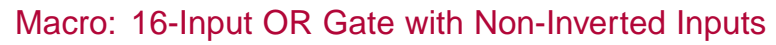

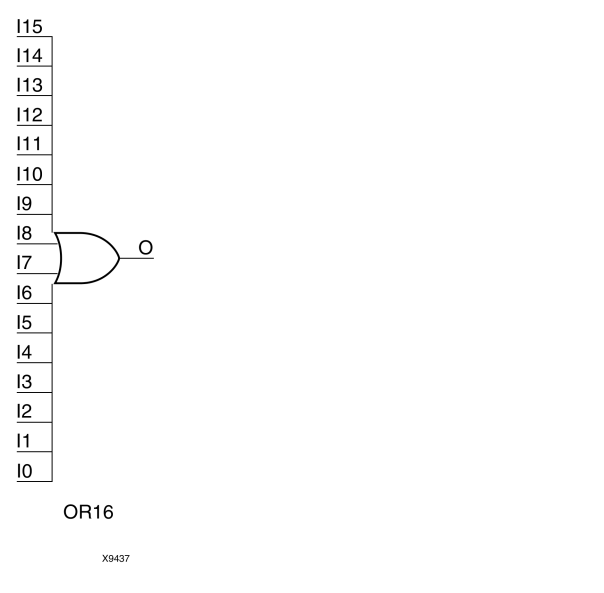

#### **Introduction**

OR elements implement logical disjunction. A High output (1) results if one or more inputs are HIGH (1). A LOW output (0) results only if all inputs are Low (0).

OR functions of up to five inputs are available in any combination of inverting and non-inverting inputs. OR functions of six to nine inputs, <sup>12</sup> inputs, and 16 inputs are available with only non-inverting inputs. To invert some or all inputs, use external inverters. Because each input uses <sup>a</sup> CLB resource, replace functions with unused inputs with functions having the necessary number of inputs.

### **Logic Table**

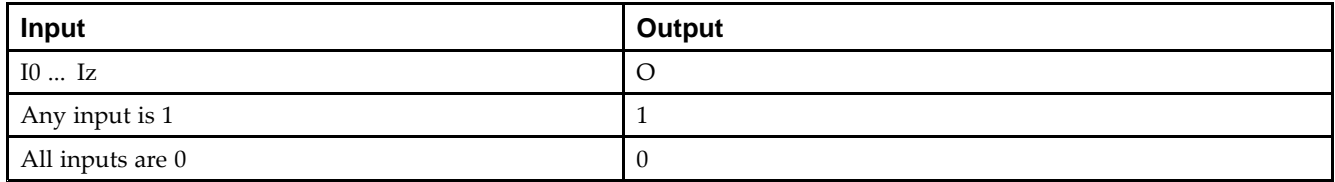

### **Design Entry Method**

This design element is only for use in schematics.

- •See the *Virtex-5 FPGA User Guide [\(UG190\)](http://www.xilinx.com/cgi-bin/docs/ndoc?t=user+guide;d=ug190.pdf)*.
- •See the *Virtex-5 FPGA Data Sheet DC and Switching [Characteristics](http://www.xilinx.com/cgi-bin/docs/ndoc?t=data+sheet;d=ds202.pdf) (DS202)*.

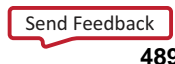

#### Primitive: 2-Input OR Gate with Non-Inverted Inputs

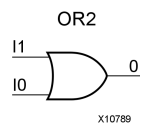

#### **Introduction**

OR elements implement logical disjunction. A High output (1) results if one or more inputs are HIGH (1). A LOW output (0) results only if all inputs are Low (0).

OR functions of up to five inputs are available in any combination of inverting and non-inverting inputs. OR functions of six to nine inputs, <sup>12</sup> inputs, and 16 inputs are available with only non-inverting inputs. To invert some or all inputs, use external inverters. Because each input uses <sup>a</sup> CLB resource, replace functions with unused inputs with functions having the necessary number of inputs.

#### **Logic Table**

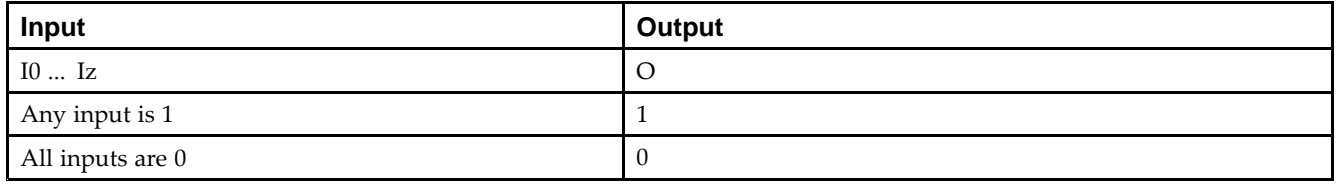

### **Design Entry Method**

This design element is only for use in schematics.

- •See the *Virtex-5 FPGA User Guide [\(UG190\)](http://www.xilinx.com/cgi-bin/docs/ndoc?t=user+guide;d=ug190.pdf)*.
- •See the *Virtex-5 FPGA Data Sheet DC and Switching [Characteristics](http://www.xilinx.com/cgi-bin/docs/ndoc?t=data+sheet;d=ds202.pdf) (DS202)*.

## **OR2B1**

Primitive: 2-Input OR Gate with 1 Inverted and 1 Non-Inverted Inputs

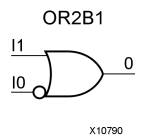

### **Introduction**

OR elements implement logical disjunction. A High output (1) results if one or more inputs are HIGH (1). A LOW output (0) results only if all inputs are Low (0).

OR functions of up to five inputs are available in any combination of inverting and non-inverting inputs. OR functions of six to nine inputs, <sup>12</sup> inputs, and 16 inputs are available with only non-inverting inputs. To invert some or all inputs, use external inverters. Because each input uses <sup>a</sup> CLB resource, replace functions with unused inputs with functions having the necessary number of inputs.

### **Design Entry Method**

This design element is only for use in schematics.

- •See the *Virtex-5 FPGA User Guide [\(UG190\)](http://www.xilinx.com/cgi-bin/docs/ndoc?t=user+guide;d=ug190.pdf)*.
- •See the *Virtex-5 FPGA Data Sheet DC and Switching [Characteristics](http://www.xilinx.com/cgi-bin/docs/ndoc?t=data+sheet;d=ds202.pdf) (DS202)*.

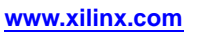

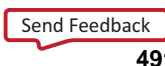

## **OR2B2**

#### Primitive: 2-Input OR Gate with Inverted Inputs

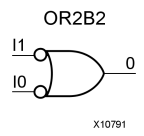

#### **Introduction**

OR elements implement logical disjunction. A High output (1) results if one or more inputs are HIGH (1). A LOW output (0) results only if all inputs are Low (0).

OR functions of up to five inputs are available in any combination of inverting and non-inverting inputs. OR functions of six to nine inputs, <sup>12</sup> inputs, and 16 inputs are available with only non-inverting inputs. To invert some or all inputs, use external inverters. Because each input uses <sup>a</sup> CLB resource, replace functions with unused inputs with functions having the necessary number of inputs.

### **Design Entry Method**

This design element is only for use in schematics.

- •See the *Virtex-5 FPGA User Guide [\(UG190\)](http://www.xilinx.com/cgi-bin/docs/ndoc?t=user+guide;d=ug190.pdf)*.
- •See the *Virtex-5 FPGA Data Sheet DC and Switching [Characteristics](http://www.xilinx.com/cgi-bin/docs/ndoc?t=data+sheet;d=ds202.pdf) (DS202)*.

#### Primitive: 3-Input OR Gate with Non-Inverted Inputs

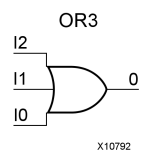

#### **Introduction**

OR elements implement logical disjunction. A High output (1) results if one or more inputs are HIGH (1). A LOW output (0) results only if all inputs are Low (0).

OR functions of up to five inputs are available in any combination of inverting and non-inverting inputs. OR functions of six to nine inputs, <sup>12</sup> inputs, and 16 inputs are available with only non-inverting inputs. To invert some or all inputs, use external inverters. Because each input uses <sup>a</sup> CLB resource, replace functions with unused inputs with functions having the necessary number of inputs.

#### **Logic Table**

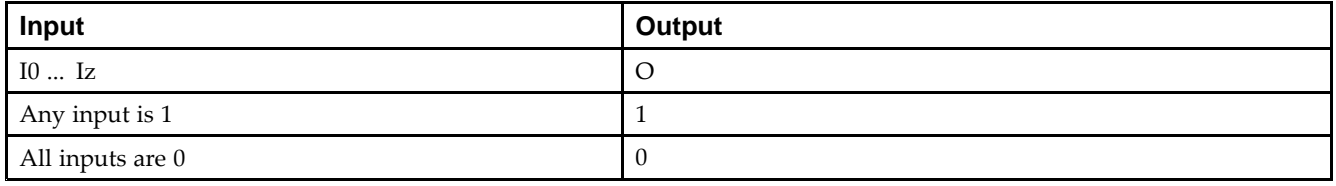

#### **Design Entry Method**

This design element is only for use in schematics.

- •See the *Virtex-5 FPGA User Guide [\(UG190\)](http://www.xilinx.com/cgi-bin/docs/ndoc?t=user+guide;d=ug190.pdf)*.
- •See the *Virtex-5 FPGA Data Sheet DC and Switching [Characteristics](http://www.xilinx.com/cgi-bin/docs/ndoc?t=data+sheet;d=ds202.pdf) (DS202)*.

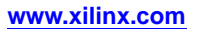

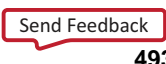

## **OR3B1**

Primitive: 3-Input OR Gate with 1 Inverted and 2 Non-Inverted Inputs

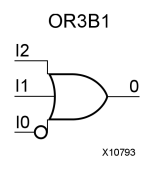

#### **Introduction**

OR elements implement logical disjunction. A High output (1) results if one or more inputs are HIGH (1). A LOW output (0) results only if all inputs are Low (0).

OR functions of up to five inputs are available in any combination of inverting and non-inverting inputs. OR functions of six to nine inputs, <sup>12</sup> inputs, and 16 inputs are available with only non-inverting inputs. To invert some or all inputs, use external inverters. Because each input uses <sup>a</sup> CLB resource, replace functions with unused inputs with functions having the necessary number of inputs.

#### **Design Entry Method**

This design element is only for use in schematics.

- •See the *Virtex-5 FPGA User Guide [\(UG190\)](http://www.xilinx.com/cgi-bin/docs/ndoc?t=user+guide;d=ug190.pdf)*.
- •See the *Virtex-5 FPGA Data Sheet DC and Switching [Characteristics](http://www.xilinx.com/cgi-bin/docs/ndoc?t=data+sheet;d=ds202.pdf) (DS202)*.

# **OR3B2**

Primitive: 3-Input OR Gate with 2 Inverted and 1 Non-Inverted Inputs

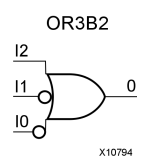

### **Introduction**

OR elements implement logical disjunction. A High output (1) results if one or more inputs are HIGH (1). A LOW output (0) results only if all inputs are Low (0).

OR functions of up to five inputs are available in any combination of inverting and non-inverting inputs. OR functions of six to nine inputs, <sup>12</sup> inputs, and 16 inputs are available with only non-inverting inputs. To invert some or all inputs, use external inverters. Because each input uses <sup>a</sup> CLB resource, replace functions with unused inputs with functions having the necessary number of inputs.

### **Design Entry Method**

This design element is only for use in schematics.

- •See the *Virtex-5 FPGA User Guide [\(UG190\)](http://www.xilinx.com/cgi-bin/docs/ndoc?t=user+guide;d=ug190.pdf)*.
- •See the *Virtex-5 FPGA Data Sheet DC and Switching [Characteristics](http://www.xilinx.com/cgi-bin/docs/ndoc?t=data+sheet;d=ds202.pdf) (DS202)*.

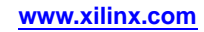

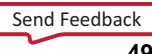

# **OR3B3**

#### Primitive: 3-Input OR Gate with Inverted Inputs

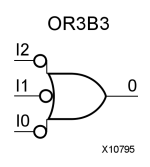

#### **Introduction**

OR elements implement logical disjunction. A High output (1) results if one or more inputs are HIGH (1). A LOW output (0) results only if all inputs are Low (0).

OR functions of up to five inputs are available in any combination of inverting and non-inverting inputs. OR functions of six to nine inputs, <sup>12</sup> inputs, and 16 inputs are available with only non-inverting inputs. To invert some or all inputs, use external inverters. Because each input uses <sup>a</sup> CLB resource, replace functions with unused inputs with functions having the necessary number of inputs.

#### **Design Entry Method**

This design element is only for use in schematics.

- •See the *Virtex-5 FPGA User Guide [\(UG190\)](http://www.xilinx.com/cgi-bin/docs/ndoc?t=user+guide;d=ug190.pdf)*.
- •See the *Virtex-5 FPGA Data Sheet DC and Switching [Characteristics](http://www.xilinx.com/cgi-bin/docs/ndoc?t=data+sheet;d=ds202.pdf) (DS202)*.

#### Primitive: 4-Input OR Gate with Non-Inverted Inputs

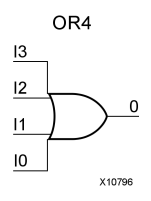

#### **Introduction**

OR elements implement logical disjunction. A High output (1) results if one or more inputs are HIGH (1). A LOW output (0) results only if all inputs are Low (0).

OR functions of up to five inputs are available in any combination of inverting and non-inverting inputs. OR functions of six to nine inputs, <sup>12</sup> inputs, and 16 inputs are available with only non-inverting inputs. To invert some or all inputs, use external inverters. Because each input uses <sup>a</sup> CLB resource, replace functions with unused inputs with functions having the necessary number of inputs.

#### **Logic Table**

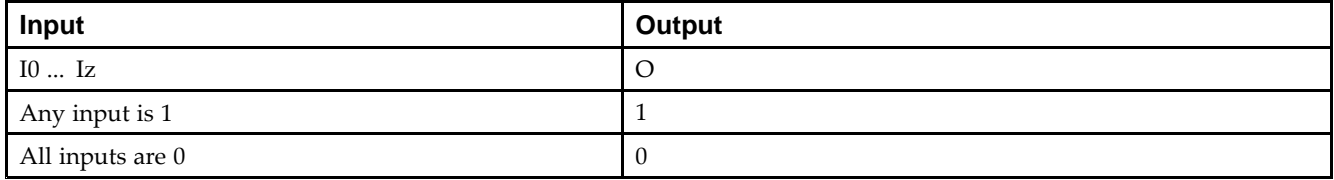

### **Design Entry Method**

This design element is only for use in schematics.

- •See the *Virtex-5 FPGA User Guide [\(UG190\)](http://www.xilinx.com/cgi-bin/docs/ndoc?t=user+guide;d=ug190.pdf)*.
- •See the *Virtex-5 FPGA Data Sheet DC and Switching [Characteristics](http://www.xilinx.com/cgi-bin/docs/ndoc?t=data+sheet;d=ds202.pdf) (DS202)*.

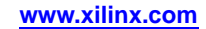

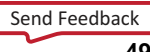

Primitive: 4-Input OR Gate with 1 Inverted and 3 Non-Inverted Inputs

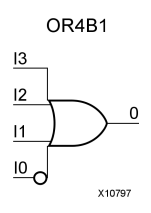

#### **Introduction**

OR elements implement logical disjunction. A High output (1) results if one or more inputs are HIGH (1). A LOW output  $(0)$  results only if all inputs are Low  $(0)$ .

OR functions of up to five inputs are available in any combination of inverting and non-inverting inputs. OR functions of six to nine inputs, <sup>12</sup> inputs, and 16 inputs are available with only non-inverting inputs. To invert some or all inputs, use external inverters. Because each input uses <sup>a</sup> CLB resource, replace functions with unused inputs with functions having the necessary number of inputs.

### **Design Entry Method**

This design element is only for use in schematics.

- •See the *Virtex-5 FPGA User Guide [\(UG190\)](http://www.xilinx.com/cgi-bin/docs/ndoc?t=user+guide;d=ug190.pdf)*.
- •See the *Virtex-5 FPGA Data Sheet DC and Switching [Characteristics](http://www.xilinx.com/cgi-bin/docs/ndoc?t=data+sheet;d=ds202.pdf) (DS202)*.

Primitive: 4-Input OR Gate with 2 Inverted and 2 Non-Inverted Inputs

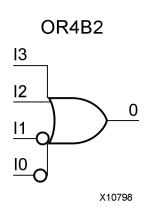

#### **Introduction**

OR elements implement logical disjunction. A High output (1) results if one or more inputs are HIGH (1). A LOW output  $(0)$  results only if all inputs are Low  $(0)$ .

OR functions of up to five inputs are available in any combination of inverting and non-inverting inputs. OR functions of six to nine inputs, <sup>12</sup> inputs, and 16 inputs are available with only non-inverting inputs. To invert some or all inputs, use external inverters. Because each input uses <sup>a</sup> CLB resource, replace functions with unused inputs with functions having the necessary number of inputs.

### **Design Entry Method**

This design element is only for use in schematics.

- •See the *Virtex-5 FPGA User Guide [\(UG190\)](http://www.xilinx.com/cgi-bin/docs/ndoc?t=user+guide;d=ug190.pdf)*.
- •See the *Virtex-5 FPGA Data Sheet DC and Switching [Characteristics](http://www.xilinx.com/cgi-bin/docs/ndoc?t=data+sheet;d=ds202.pdf) (DS202)*.

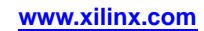

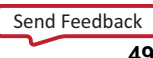

Primitive: 4-Input OR Gate with 3 Inverted and 1 Non-Inverted Inputs

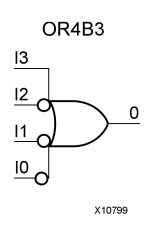

#### **Introduction**

OR elements implement logical disjunction. A High output (1) results if one or more inputs are HIGH (1). A LOW output  $(0)$  results only if all inputs are Low  $(0)$ .

OR functions of up to five inputs are available in any combination of inverting and non-inverting inputs. OR functions of six to nine inputs, <sup>12</sup> inputs, and 16 inputs are available with only non-inverting inputs. To invert some or all inputs, use external inverters. Because each input uses <sup>a</sup> CLB resource, replace functions with unused inputs with functions having the necessary number of inputs.

### **Design Entry Method**

This design element is only for use in schematics.

- •See the *Virtex-5 FPGA User Guide [\(UG190\)](http://www.xilinx.com/cgi-bin/docs/ndoc?t=user+guide;d=ug190.pdf)*.
- •See the *Virtex-5 FPGA Data Sheet DC and Switching [Characteristics](http://www.xilinx.com/cgi-bin/docs/ndoc?t=data+sheet;d=ds202.pdf) (DS202)*.

Primitive: 4-Input OR Gate with Inverted Inputs

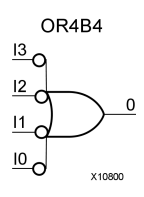

### **Introduction**

OR elements implement logical disjunction. A High output (1) results if one or more inputs are HIGH (1). A LOW output  $(0)$  results only if all inputs are Low  $(0)$ .

OR functions of up to five inputs are available in any combination of inverting and non-inverting inputs. OR functions of six to nine inputs, <sup>12</sup> inputs, and 16 inputs are available with only non-inverting inputs. To invert some or all inputs, use external inverters. Because each input uses <sup>a</sup> CLB resource, replace functions with unused inputs with functions having the necessary number of inputs.

### **Design Entry Method**

This design element is only for use in schematics.

- •See the *Virtex-5 FPGA User Guide [\(UG190\)](http://www.xilinx.com/cgi-bin/docs/ndoc?t=user+guide;d=ug190.pdf)*.
- •See the *Virtex-5 FPGA Data Sheet DC and Switching [Characteristics](http://www.xilinx.com/cgi-bin/docs/ndoc?t=data+sheet;d=ds202.pdf) (DS202)*.

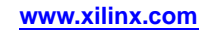

#### Primitive: 5-Input OR Gate with Non-Inverted Inputs

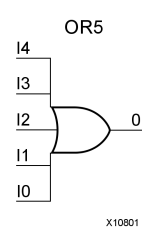

### **Introduction**

OR elements implement logical disjunction. A High output (1) results if one or more inputs are HIGH (1). A LOW output (0) results only if all inputs are Low (0).

OR functions of up to five inputs are available in any combination of inverting and non-inverting inputs. OR functions of six to nine inputs, <sup>12</sup> inputs, and 16 inputs are available with only non-inverting inputs. To invert some or all inputs, use external inverters. Because each input uses <sup>a</sup> CLB resource, replace functions with unused inputs with functions having the necessary number of inputs.

### **Logic Table**

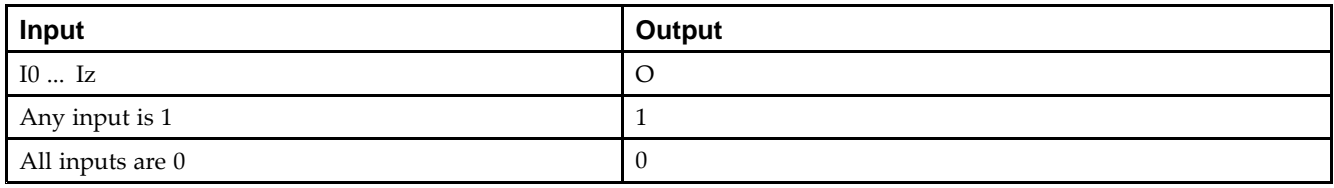

### **Design Entry Method**

This design element is only for use in schematics.

- •See the *Virtex-5 FPGA User Guide [\(UG190\)](http://www.xilinx.com/cgi-bin/docs/ndoc?t=user+guide;d=ug190.pdf)*.
- •See the *Virtex-5 FPGA Data Sheet DC and Switching [Characteristics](http://www.xilinx.com/cgi-bin/docs/ndoc?t=data+sheet;d=ds202.pdf) (DS202)*.

# **OR5B1**

Primitive: 5-Input OR Gate with 1 Inverted and 4 Non-Inverted Inputs

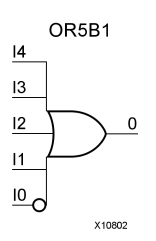

### **Introduction**

OR elements implement logical disjunction. A High output (1) results if one or more inputs are HIGH (1). A LOW output (0) results only if all inputs are Low (0).

OR functions of up to five inputs are available in any combination of inverting and non-inverting inputs. OR functions of six to nine inputs, <sup>12</sup> inputs, and 16 inputs are available with only non-inverting inputs. To invert some or all inputs, use external inverters. Because each input uses <sup>a</sup> CLB resource, replace functions with unused inputs with functions having the necessary number of inputs.

### **Design Entry Method**

This design element is only for use in schematics.

- •See the *Virtex-5 FPGA User Guide [\(UG190\)](http://www.xilinx.com/cgi-bin/docs/ndoc?t=user+guide;d=ug190.pdf)*.
- •See the *Virtex-5 FPGA Data Sheet DC and Switching [Characteristics](http://www.xilinx.com/cgi-bin/docs/ndoc?t=data+sheet;d=ds202.pdf) (DS202)*.

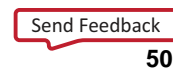

# **OR5B2**

Primitive: 5-Input OR Gate with 2 Inverted and 3 Non-Inverted Inputs

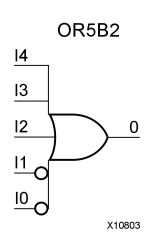

### **Introduction**

OR elements implement logical disjunction. A High output (1) results if one or more inputs are HIGH (1). A LOW output (0) results only if all inputs are Low (0).

OR functions of up to five inputs are available in any combination of inverting and non-inverting inputs. OR functions of six to nine inputs, <sup>12</sup> inputs, and 16 inputs are available with only non-inverting inputs. To invert some or all inputs, use external inverters. Because each input uses <sup>a</sup> CLB resource, replace functions with unused inputs with functions having the necessary number of inputs.

### **Design Entry Method**

This design element is only for use in schematics.

- •See the *Virtex-5 FPGA User Guide [\(UG190\)](http://www.xilinx.com/cgi-bin/docs/ndoc?t=user+guide;d=ug190.pdf)*.
- •See the *Virtex-5 FPGA Data Sheet DC and Switching [Characteristics](http://www.xilinx.com/cgi-bin/docs/ndoc?t=data+sheet;d=ds202.pdf) (DS202)*.
# **OR5B3**

Primitive: 5-Input OR Gate with 3 Inverted and 2 Non-Inverted Inputs

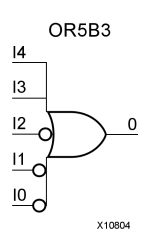

### **Introduction**

OR elements implement logical disjunction. A High output (1) results if one or more inputs are HIGH (1). A LOW output (0) results only if all inputs are Low (0).

OR functions of up to five inputs are available in any combination of inverting and non-inverting inputs. OR functions of six to nine inputs, <sup>12</sup> inputs, and 16 inputs are available with only non-inverting inputs. To invert some or all inputs, use external inverters. Because each input uses <sup>a</sup> CLB resource, replace functions with unused inputs with functions having the necessary number of inputs.

### **Design Entry Method**

This design element is only for use in schematics.

- •See the *Virtex-5 FPGA User Guide [\(UG190\)](http://www.xilinx.com/cgi-bin/docs/ndoc?t=user+guide;d=ug190.pdf)*.
- •See the *Virtex-5 FPGA Data Sheet DC and Switching [Characteristics](http://www.xilinx.com/cgi-bin/docs/ndoc?t=data+sheet;d=ds202.pdf) (DS202)*.

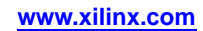

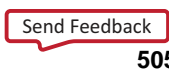

## **OR5B4**

Primitive: 5-Input OR Gate with 4 Inverted and 1 Non-Inverted Inputs

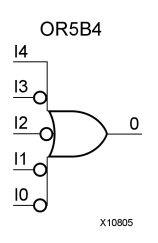

### **Introduction**

OR elements implement logical disjunction. A High output (1) results if one or more inputs are HIGH (1). A LOW output (0) results only if all inputs are Low (0).

OR functions of up to five inputs are available in any combination of inverting and non-inverting inputs. OR functions of six to nine inputs, <sup>12</sup> inputs, and 16 inputs are available with only non-inverting inputs. To invert some or all inputs, use external inverters. Because each input uses <sup>a</sup> CLB resource, replace functions with unused inputs with functions having the necessary number of inputs.

### **Design Entry Method**

This design element is only for use in schematics.

- •See the *Virtex-5 FPGA User Guide [\(UG190\)](http://www.xilinx.com/cgi-bin/docs/ndoc?t=user+guide;d=ug190.pdf)*.
- •See the *Virtex-5 FPGA Data Sheet DC and Switching [Characteristics](http://www.xilinx.com/cgi-bin/docs/ndoc?t=data+sheet;d=ds202.pdf) (DS202)*.

# **OR5B5**

Primitive: 5-Input OR Gate with Inverted Inputs

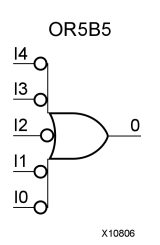

#### **Introduction**

OR elements implement logical disjunction. A High output (1) results if one or more inputs are HIGH (1). A LOW output (0) results only if all inputs are Low (0).

OR functions of up to five inputs are available in any combination of inverting and non-inverting inputs. OR functions of six to nine inputs, <sup>12</sup> inputs, and 16 inputs are available with only non-inverting inputs. To invert some or all inputs, use external inverters. Because each input uses <sup>a</sup> CLB resource, replace functions with unused inputs with functions having the necessary number of inputs.

### **Design Entry Method**

This design element is only for use in schematics.

- •See the *Virtex-5 FPGA User Guide [\(UG190\)](http://www.xilinx.com/cgi-bin/docs/ndoc?t=user+guide;d=ug190.pdf)*.
- •See the *Virtex-5 FPGA Data Sheet DC and Switching [Characteristics](http://www.xilinx.com/cgi-bin/docs/ndoc?t=data+sheet;d=ds202.pdf) (DS202)*.

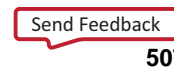

#### Macro: 6-Input OR Gate with Non-Inverted Inputs

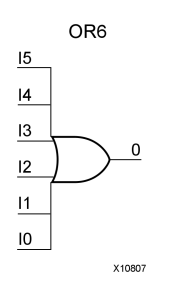

#### **Introduction**

OR elements implement logical disjunction. A High output (1) results if one or more inputs are HIGH (1). A LOW output  $(0)$  results only if all inputs are Low  $(0)$ .

OR functions of up to five inputs are available in any combination of inverting and non-inverting inputs. OR functions of six to nine inputs, <sup>12</sup> inputs, and 16 inputs are available with only non-inverting inputs. To invert some or all inputs, use external inverters. Because each input uses <sup>a</sup> CLB resource, replace functions with unused inputs with functions having the necessary number of inputs.

#### **Logic Table**

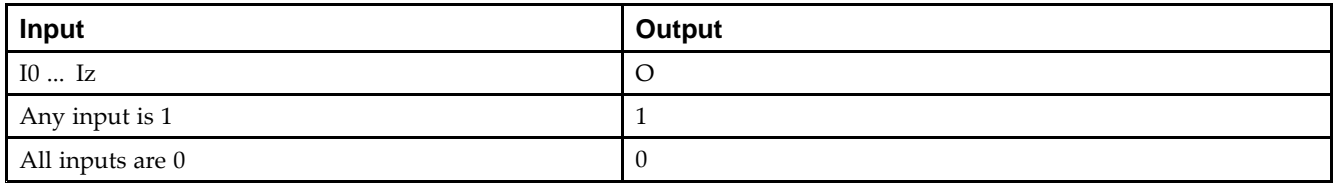

### **Design Entry Method**

This design element is only for use in schematics.

- •See the *Virtex-5 FPGA User Guide [\(UG190\)](http://www.xilinx.com/cgi-bin/docs/ndoc?t=user+guide;d=ug190.pdf)*.
- •See the *Virtex-5 FPGA Data Sheet DC and Switching [Characteristics](http://www.xilinx.com/cgi-bin/docs/ndoc?t=data+sheet;d=ds202.pdf) (DS202)*.

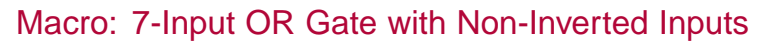

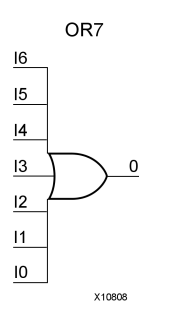

#### **Introduction**

OR elements implement logical disjunction. A High output (1) results if one or more inputs are HIGH (1). A LOW output  $(0)$  results only if all inputs are Low  $(0)$ .

OR functions of up to five inputs are available in any combination of inverting and non-inverting inputs. OR functions of six to nine inputs, <sup>12</sup> inputs, and 16 inputs are available with only non-inverting inputs. To invert some or all inputs, use external inverters. Because each input uses <sup>a</sup> CLB resource, replace functions with unused inputs with functions having the necessary number of inputs.

### **Logic Table**

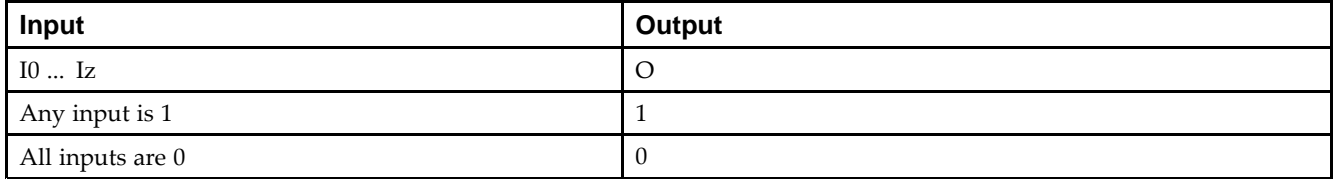

### **Design Entry Method**

This design element is only for use in schematics.

- •See the *Virtex-5 FPGA User Guide [\(UG190\)](http://www.xilinx.com/cgi-bin/docs/ndoc?t=user+guide;d=ug190.pdf)*.
- •See the *Virtex-5 FPGA Data Sheet DC and Switching [Characteristics](http://www.xilinx.com/cgi-bin/docs/ndoc?t=data+sheet;d=ds202.pdf) (DS202)*.

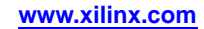

#### Macro: 8-Input OR Gate with Non-Inverted Inputs

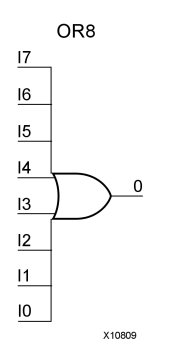

#### **Introduction**

OR elements implement logical disjunction. A High output (1) results if one or more inputs are HIGH (1). A LOW output (0) results only if all inputs are Low (0).

OR functions of up to five inputs are available in any combination of inverting and non-inverting inputs. OR functions of six to nine inputs, <sup>12</sup> inputs, and 16 inputs are available with only non-inverting inputs. To invert some or all inputs, use external inverters. Because each input uses <sup>a</sup> CLB resource, replace functions with unused inputs with functions having the necessary number of inputs.

### **Logic Table**

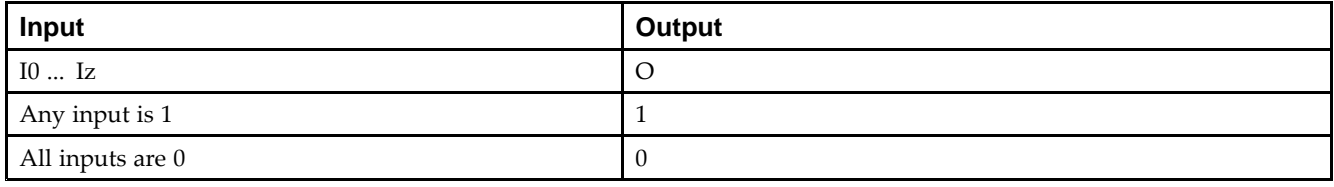

### **Design Entry Method**

This design element is only for use in schematics.

- •See the *Virtex-5 FPGA User Guide [\(UG190\)](http://www.xilinx.com/cgi-bin/docs/ndoc?t=user+guide;d=ug190.pdf)*.
- •See the *Virtex-5 FPGA Data Sheet DC and Switching [Characteristics](http://www.xilinx.com/cgi-bin/docs/ndoc?t=data+sheet;d=ds202.pdf) (DS202)*.

#### Macro: 9-Input OR Gate with Non-Inverted Inputs

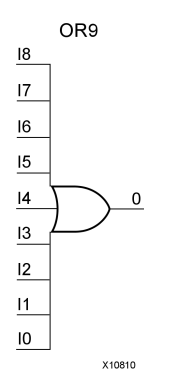

#### **Introduction**

OR elements implement logical disjunction. A High output (1) results if one or more inputs are HIGH (1). A LOW output (0) results only if all inputs are Low (0).

OR functions of up to five inputs are available in any combination of inverting and non-inverting inputs. OR functions of six to nine inputs, <sup>12</sup> inputs, and 16 inputs are available with only non-inverting inputs. To invert some or all inputs, use external inverters. Because each input uses <sup>a</sup> CLB resource, replace functions with unused inputs with functions having the necessary number of inputs.

#### **Logic Table**

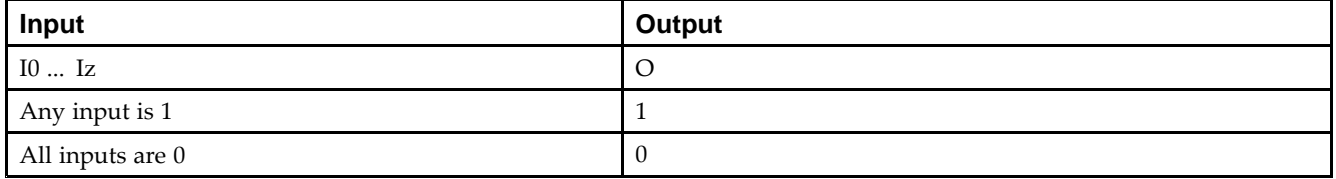

### **Design Entry Method**

This design element is only for use in schematics.

- •See the *Virtex-5 FPGA User Guide [\(UG190\)](http://www.xilinx.com/cgi-bin/docs/ndoc?t=user+guide;d=ug190.pdf)*.
- •See the *Virtex-5 FPGA Data Sheet DC and Switching [Characteristics](http://www.xilinx.com/cgi-bin/docs/ndoc?t=data+sheet;d=ds202.pdf) (DS202)*.

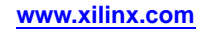

## **OSERDES**

#### Primitive: Dedicated IOB Output Serializer

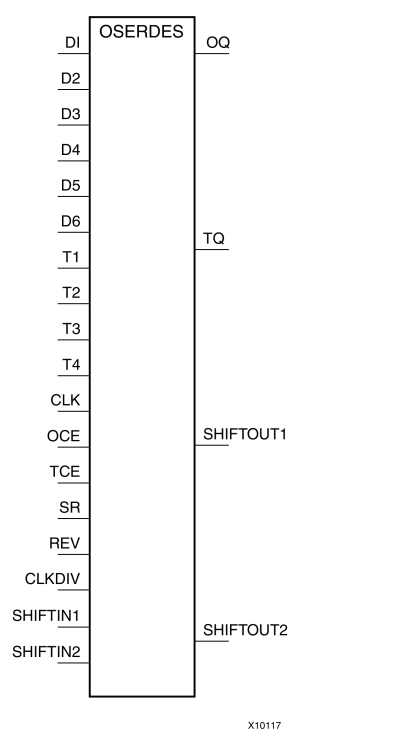

#### **Introduction**

Use the OSERDES primitive to easily implement <sup>a</sup> source synchronous interface. This device helps you by saving logic resources that would otherwise be implemented in the FPGA fabric. It also avoids additional timing complexities that you might encounter when you are designing circuitry in the FPGA fabric. This element contains multiple clock inputs to accommodate various applications, and will work in conjunction with SelectIO™ features.

#### **Port Descriptions**

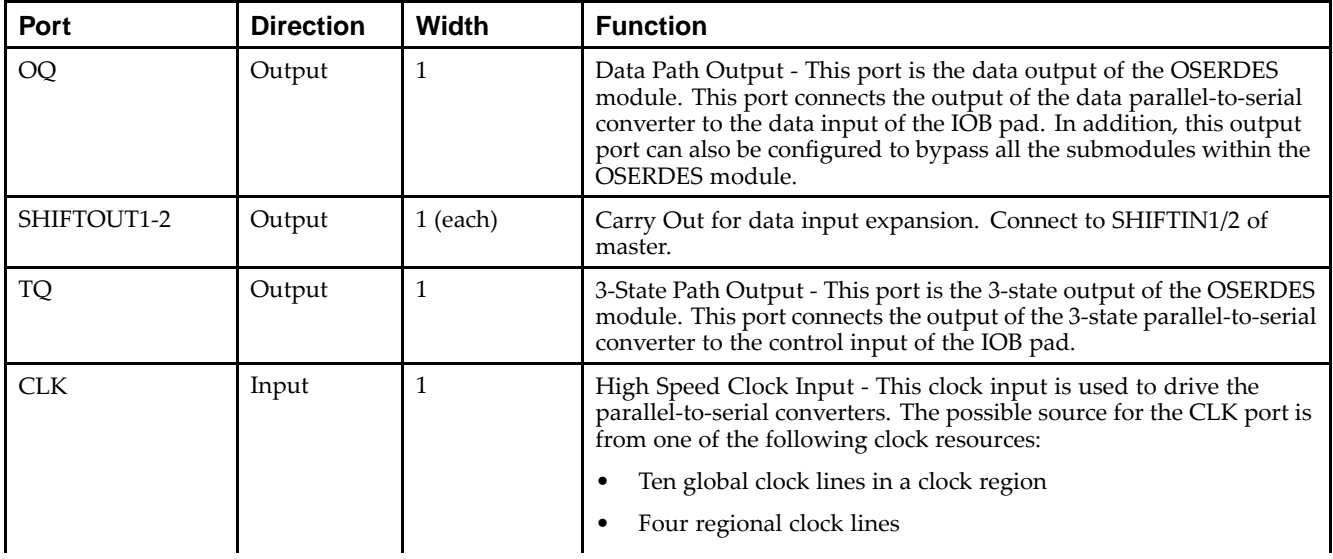

### Send [Feedback](http://www.xilinx.com/about/feedback.html?docType=Libraries_Guide&docId=ug622&Title=Virtex-5%20Libraries%20Guide%20for%20Schematic%20Designs&releaseVersion=14.7&docPage=512)

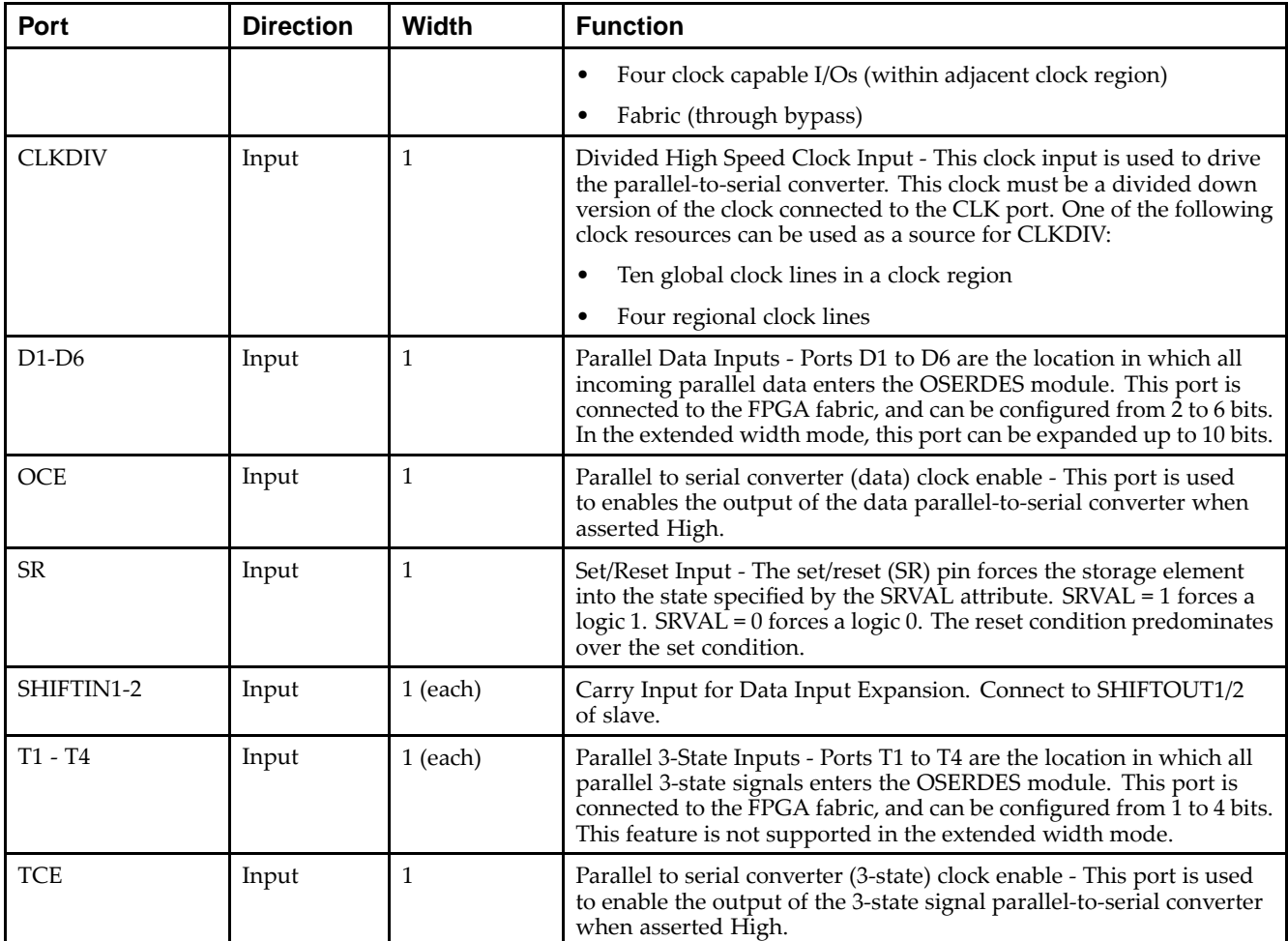

#### **Design Entry Method**

This design element can be used in schematics.

The data parallel-to-serial converter in the OSERDES module takes in <sup>2</sup> to 6 bits of parallel data and converts them into serial data. Data input widths larger than 6 (7, 8, and 10) are achievable by cascading two OSERDES modules for data width expansion. In order to do this, one OSERDES must be set into <sup>a</sup> MASTER mode, while another is set into SLAVE mode. You must connect the SHIFTOUT of "slave" and SHIFTIN of "master" ports together. The "slave" only uses D3 to D6 ports as its input. The parallel-to-serial converter is available for both SDR and DDR modes.

This module is designed such that the data input at D1 por<sup>t</sup> is the first output bit. This module is controlled by CLK and CLKDIV clocks. The following table describes the relationship between CLK and CLKDIV for both SDR and DDR mode.

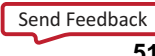

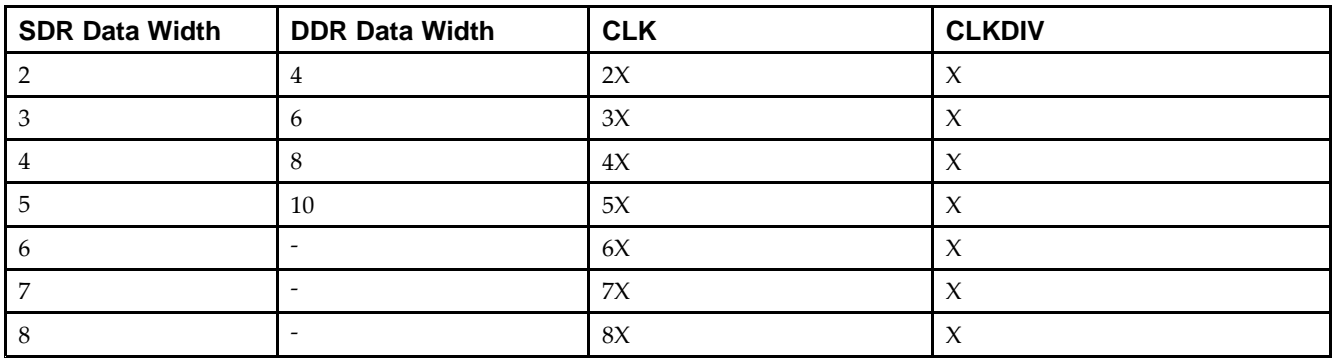

Output of this block is connected to the data input of an IOB pad of the FPGA. This IOB pad can be configured to <sup>a</sup> desired standard using SelectIO.

*Parallel-to-Serial Converter (3-state)*

The 3-state parallel-to-serial converter in the OSERDES module takes in up to <sup>4</sup> bits of parallel 3-state signals and converts them into serial 3-state signal. Unlike the data parallel-to-serial converter, the 3-state parallel-to-serial converter is not extendable to more than 4-bit, 3-state signals. This module is primarily controlled by CLK and CLKDIV clocks. In order to use this module, the following attributes must be declared: DATA\_RATE\_TQ and TRISTATE\_WIDTH. In certain cases, you can also need to declare DATA\_RATE\_OQ and DATA\_WIDTH. The following table lists the attributes needed for the desired functionality.

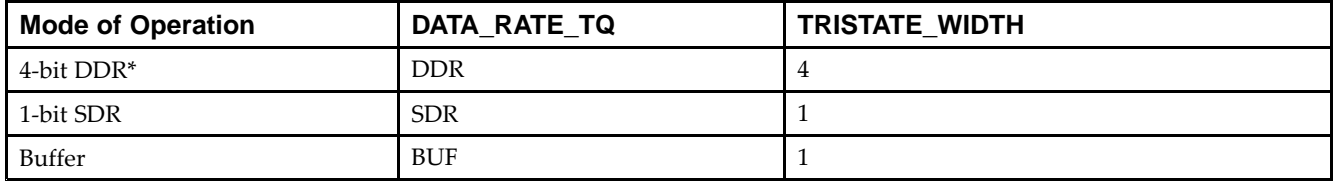

Output of this block is connected to the 3-state input of an IOB pad of the FPGA. This IOB pad can be configured to <sup>a</sup> desired standard using SelectIO.

#### *Width Expansion*

It is possible to use this element to transmit parallel data widths larger than six. However, the 3-state output is not expandable. In order to use this feature, *two* of these elements need to be instantiated, and the two must be an adjacent master and slave pair. The attribute MODE must be set to either "MASTER" or "SLAVE" in order to differentiate the modes of the OSERDES pair. In addition, you must connect the SHIFTIN ports of the MASTER to the SHIFTOUT ports of the SLAVE. This feature supports data widths of 7, 8, and 10 for SDR and DDR mode. The table below lists the data width availability for SDR and DDR mode.

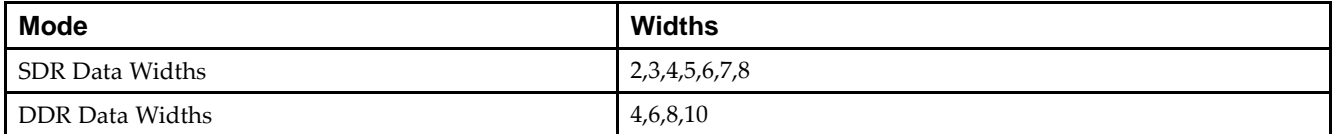

#### **Available Attributes**

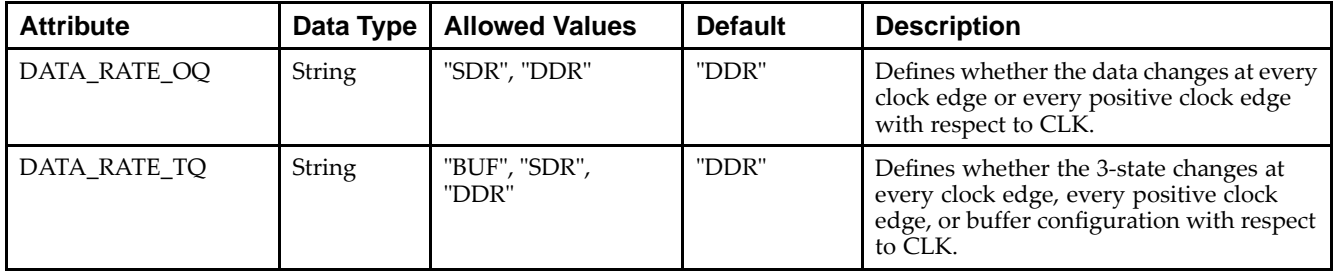

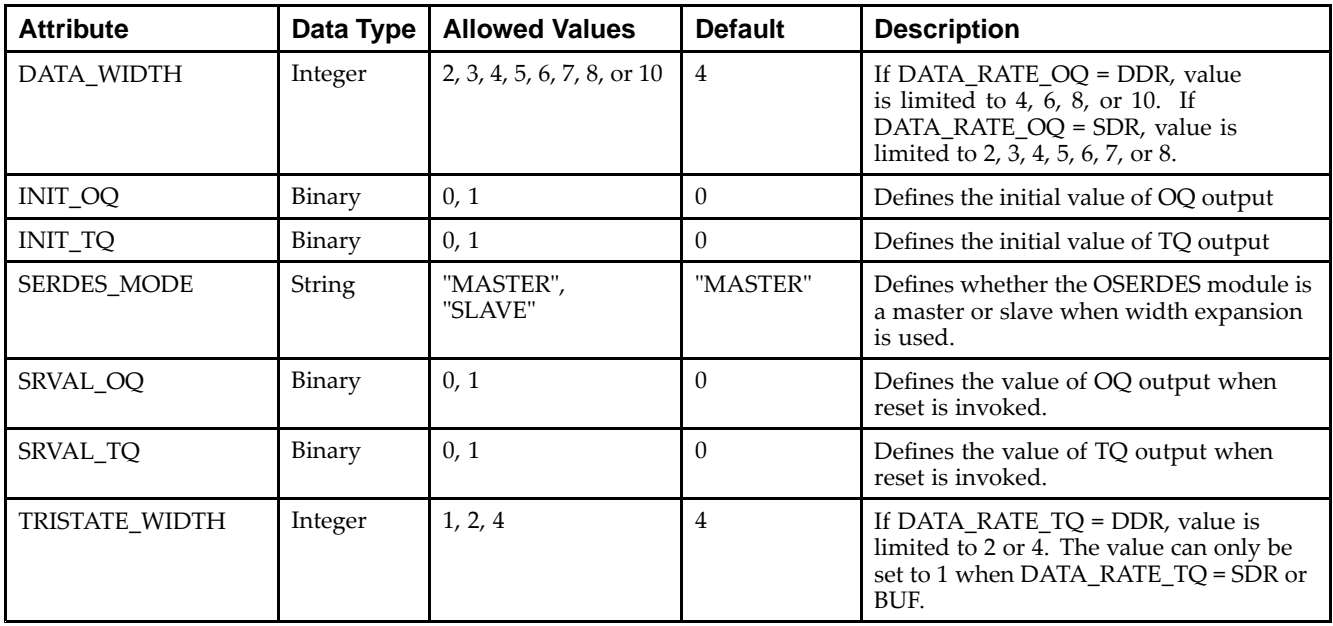

- •See the *Virtex-5 FPGA User Guide [\(UG190\)](http://www.xilinx.com/cgi-bin/docs/ndoc?t=user+guide;d=ug190.pdf)*.
- •See the *Virtex-5 FPGA Data Sheet DC and Switching [Characteristics](http://www.xilinx.com/cgi-bin/docs/ndoc?t=data+sheet;d=ds202.pdf) (DS202)*.

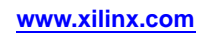

## **PLL\_ADV**

#### Primitive: Advanced Phase Locked Loop Clock Circuit

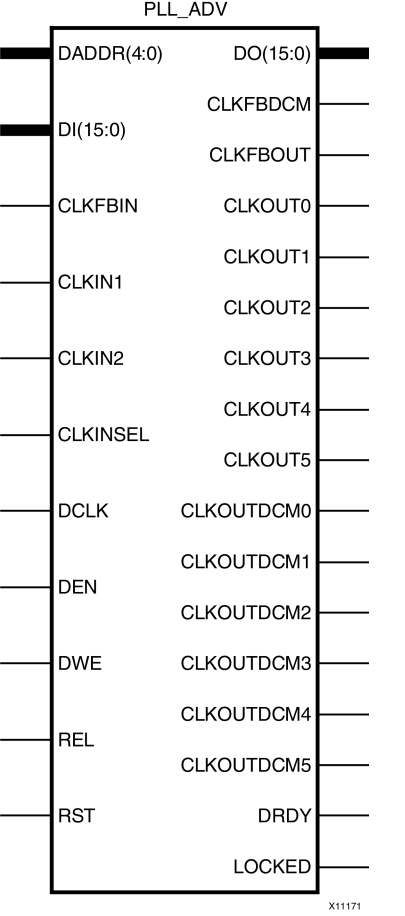

#### **Introduction**

The PLL\_ADV primitive provides access to all PLL\_BASE features. PLL\_ADV is only provided in this document as <sup>a</sup> reference. It can be used for retargeting purposes. For most design situations, use the PLL\_BASE primitive or the clocking wizard.

#### **Port Descriptions**

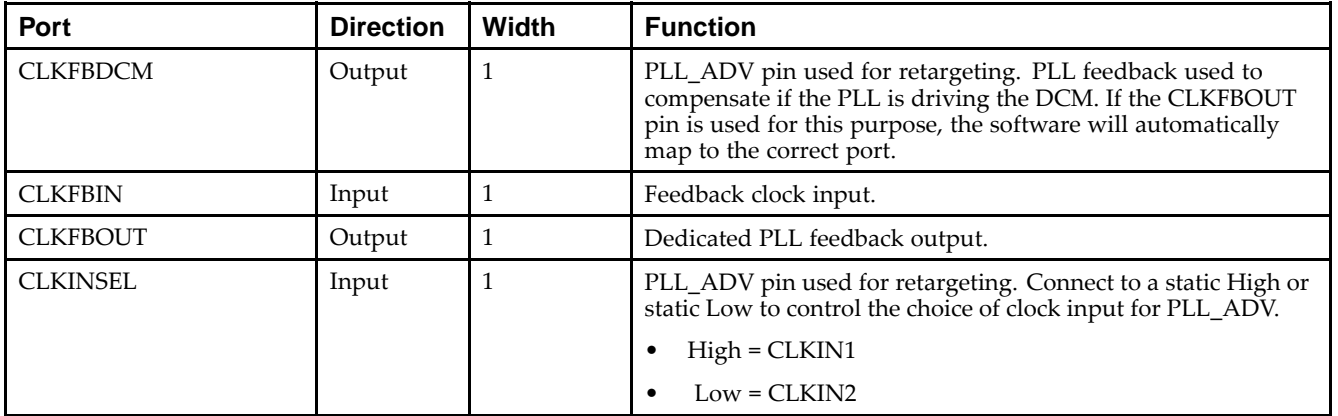

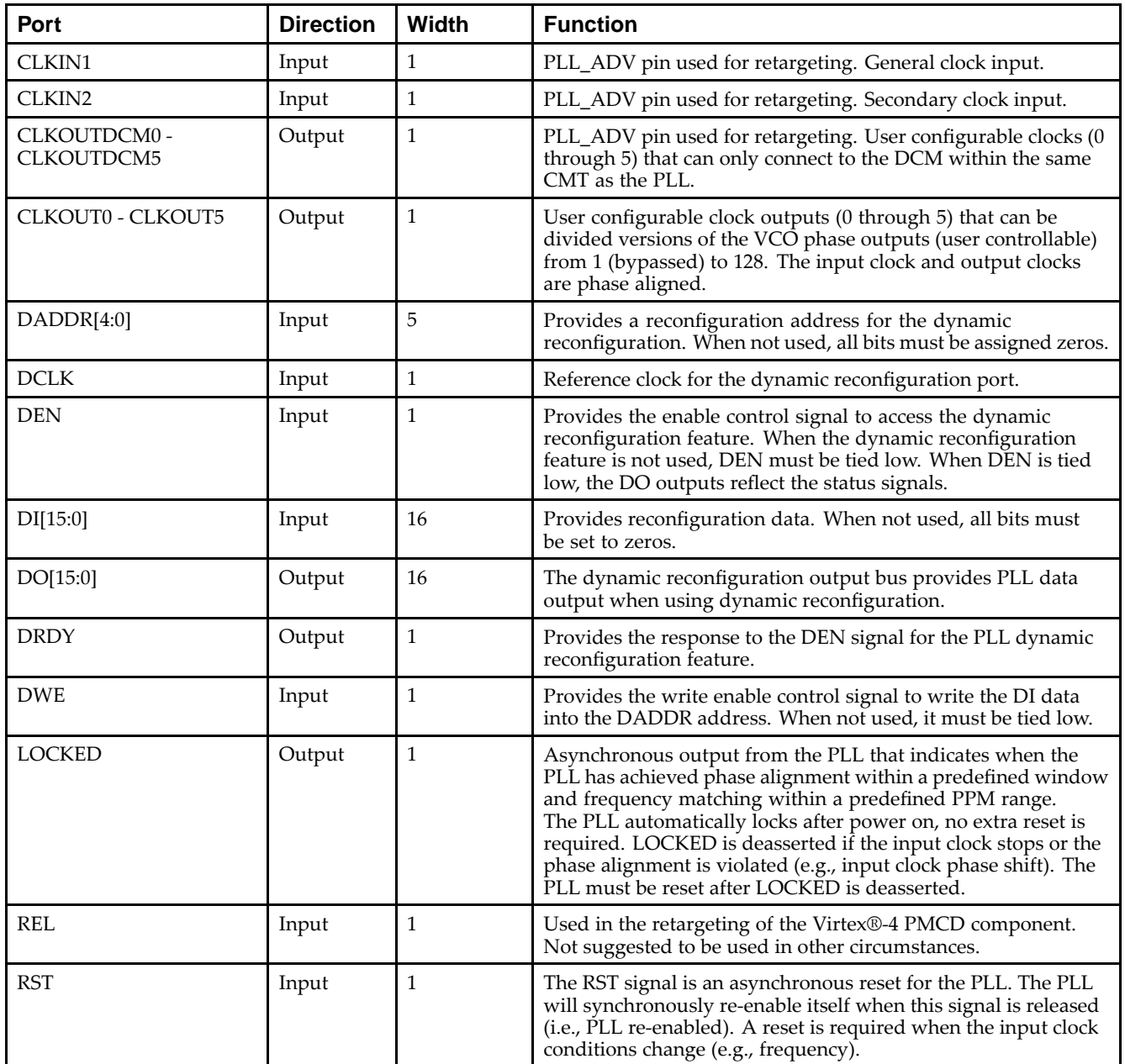

### **Design Entry Method**

This design element can be used in schematics.

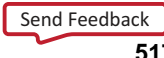

#### **Available Attributes**

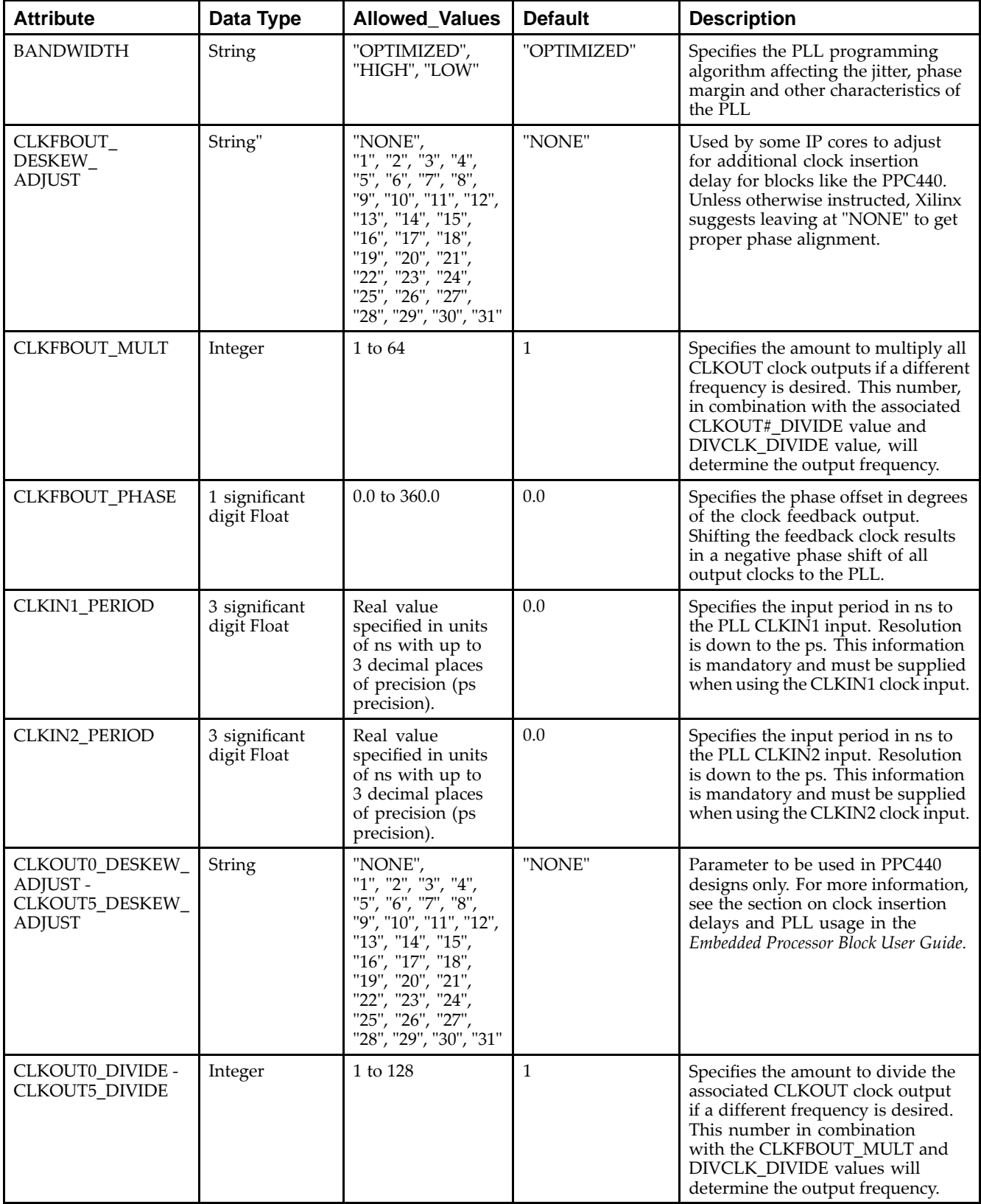

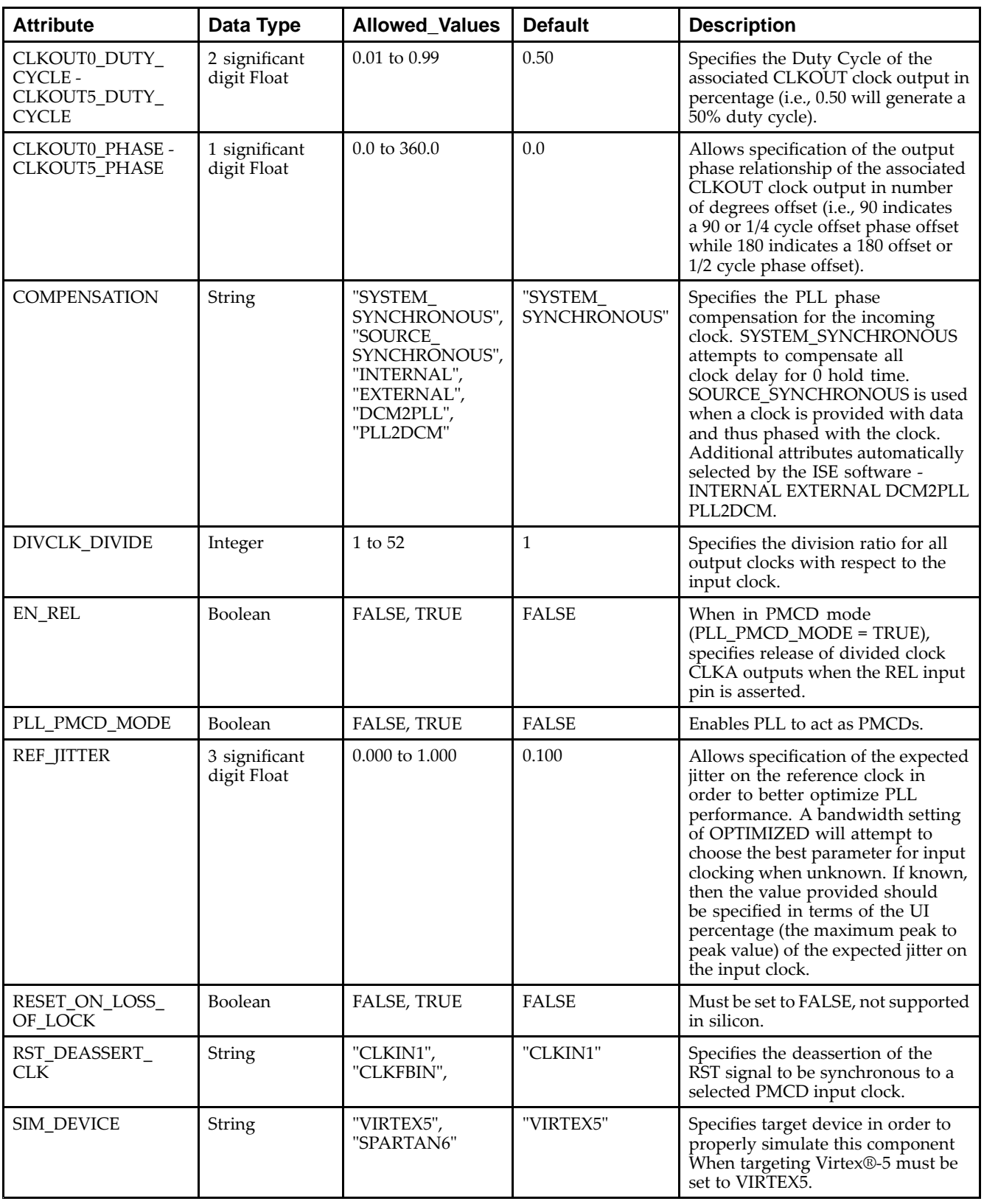

- •See the *Virtex-5 FPGA User Guide [\(UG190\)](http://www.xilinx.com/cgi-bin/docs/ndoc?t=user+guide;d=ug190.pdf)*.
- •See the *Virtex-5 FPGA Data Sheet DC and Switching [Characteristics](http://www.xilinx.com/cgi-bin/docs/ndoc?t=data+sheet;d=ds202.pdf) (DS202)*.

## **PLL\_BASE**

#### Primitive: Basic Phase Locked Loop Clock Circuit

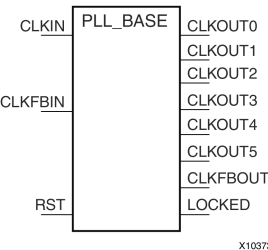

#### **Introduction**

This design element is <sup>a</sup> direct sub-set of the PLL\_ADV design element, an embedded Phase Locked Loop clock circuit that provides added capabilities for clock synthesis and managemen<sup>t</sup> both within the FPGA and in circuits external to the FPGA. The PLL\_BASE is provided in order to ease the integration for most PLL clocking circuits. However, this primitive does not contain all of the functionality that the PLL can possibly provide. This componen<sup>t</sup> allows the input clock to be phase shifted, multiplied and divided, and supports other features, such as modification of the duty cycle and jitter filtering.

#### **Port Descriptions**

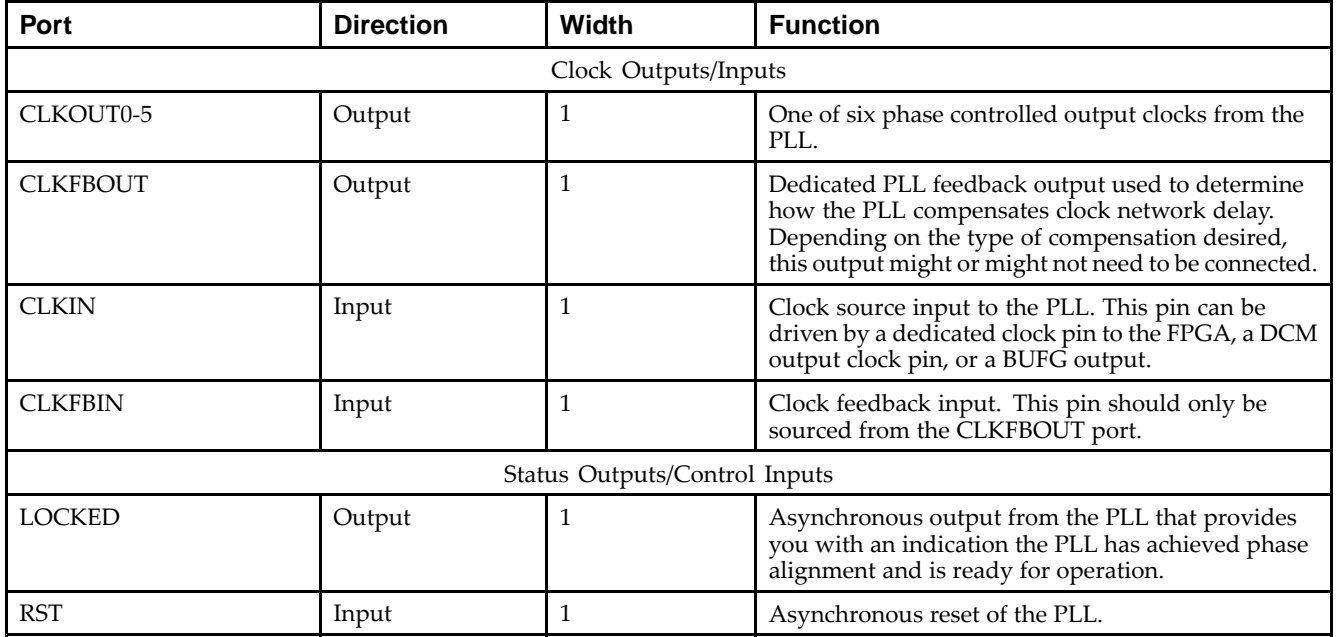

#### **Design Entry Method**

This design element can be used in schematics.

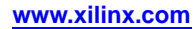

#### **Available Attributes**

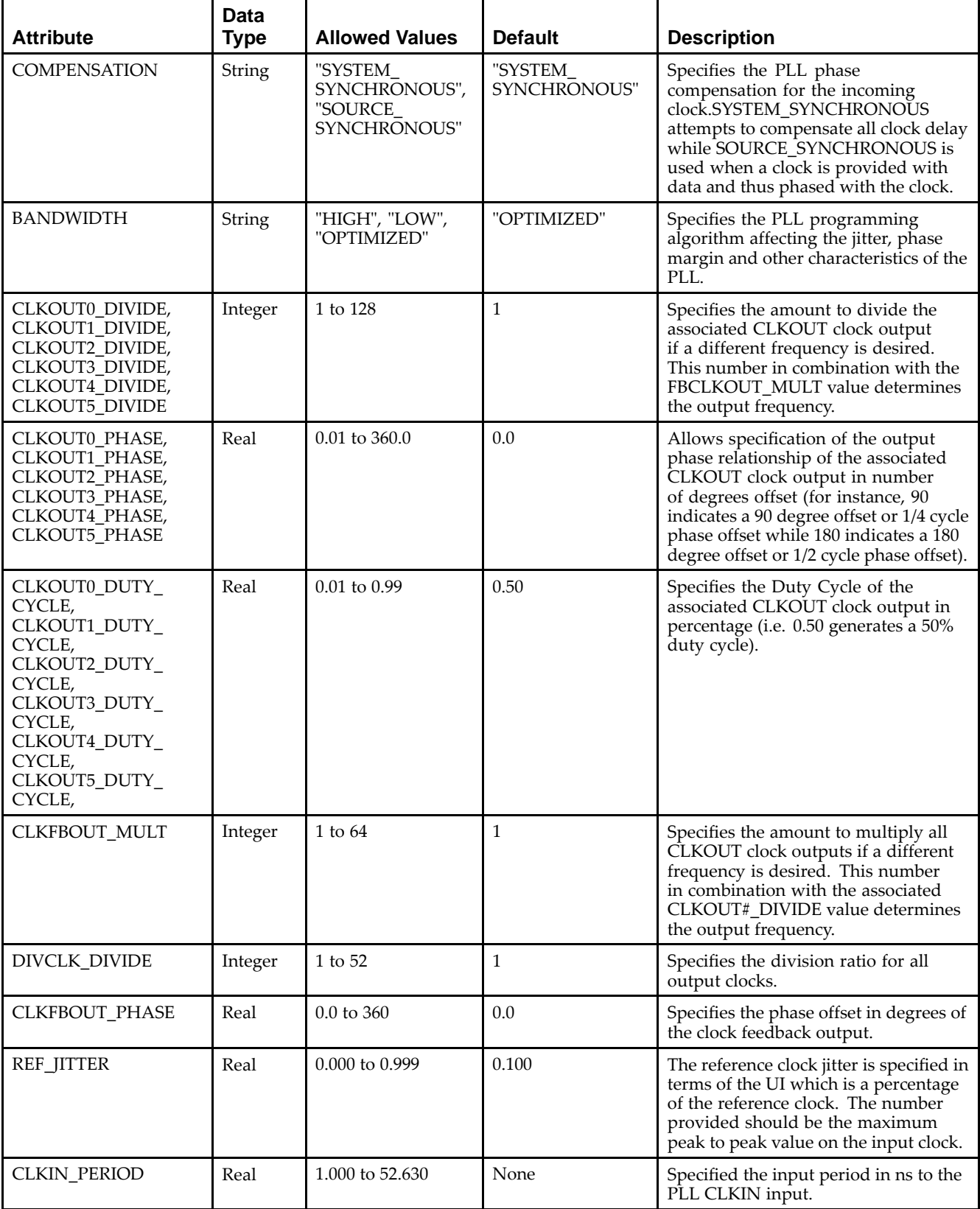

- •See the *Virtex-5 FPGA User Guide [\(UG190\)](http://www.xilinx.com/cgi-bin/docs/ndoc?t=user+guide;d=ug190.pdf)*.
- •See the *Virtex-5 FPGA Data Sheet DC and Switching [Characteristics](http://www.xilinx.com/cgi-bin/docs/ndoc?t=data+sheet;d=ds202.pdf) (DS202)*.

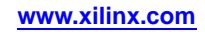

### **PPC440**

#### Primitive: Power PC 440 CPU Core

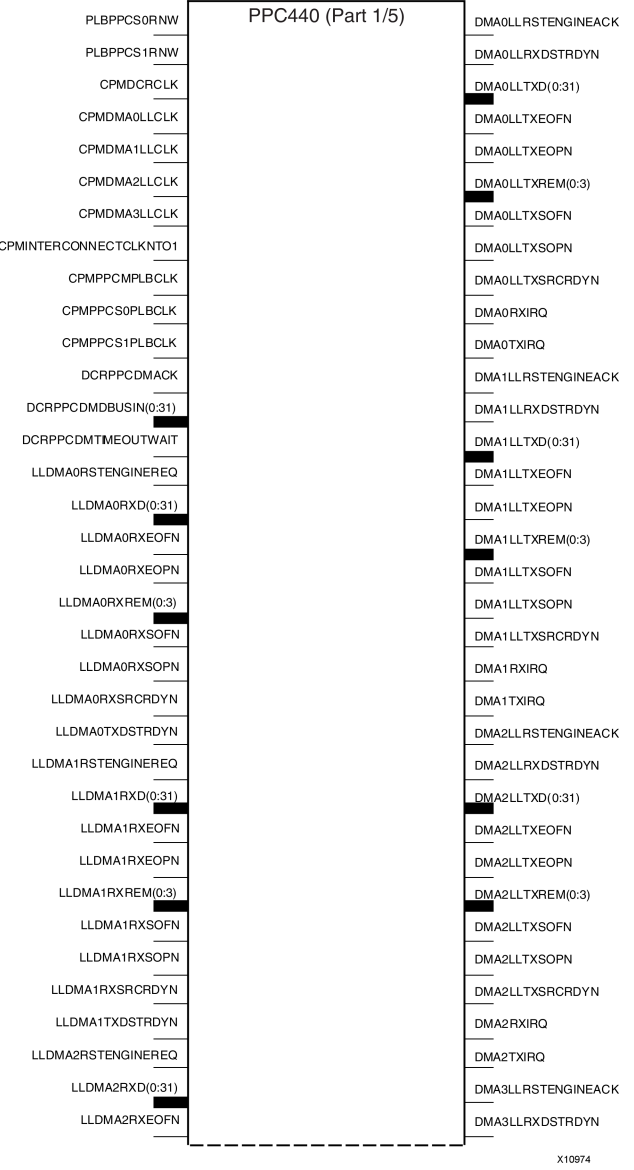

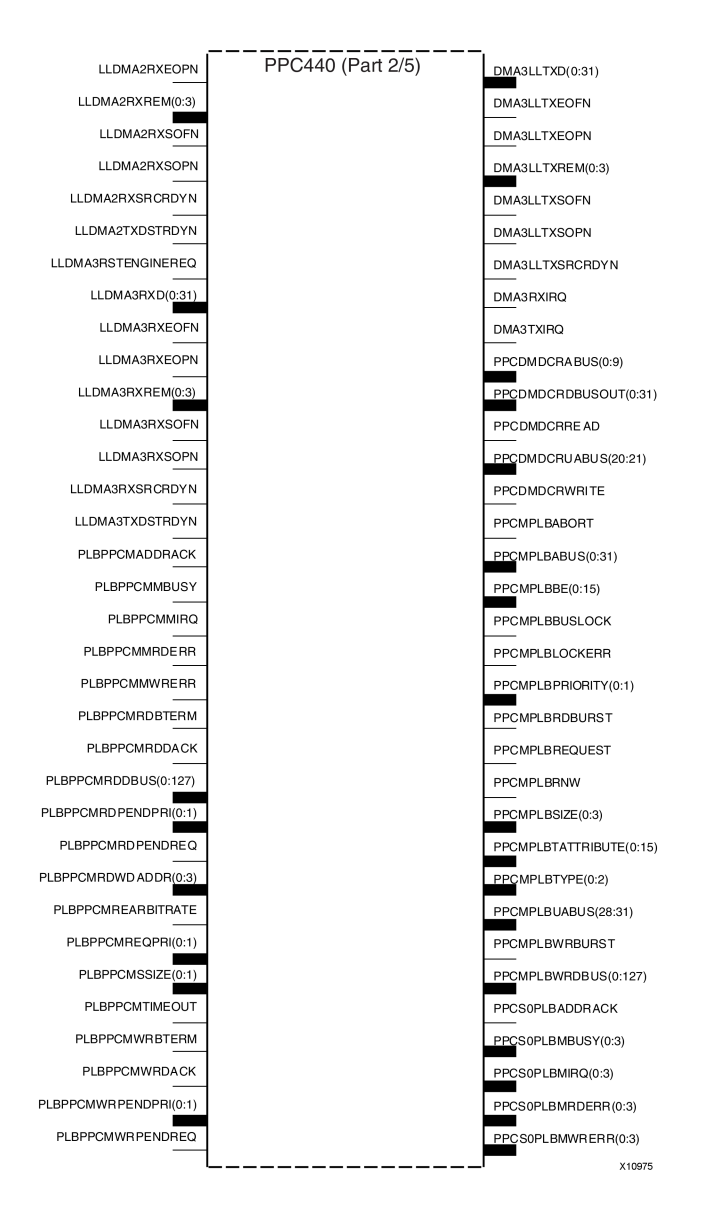

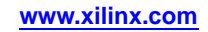

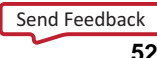

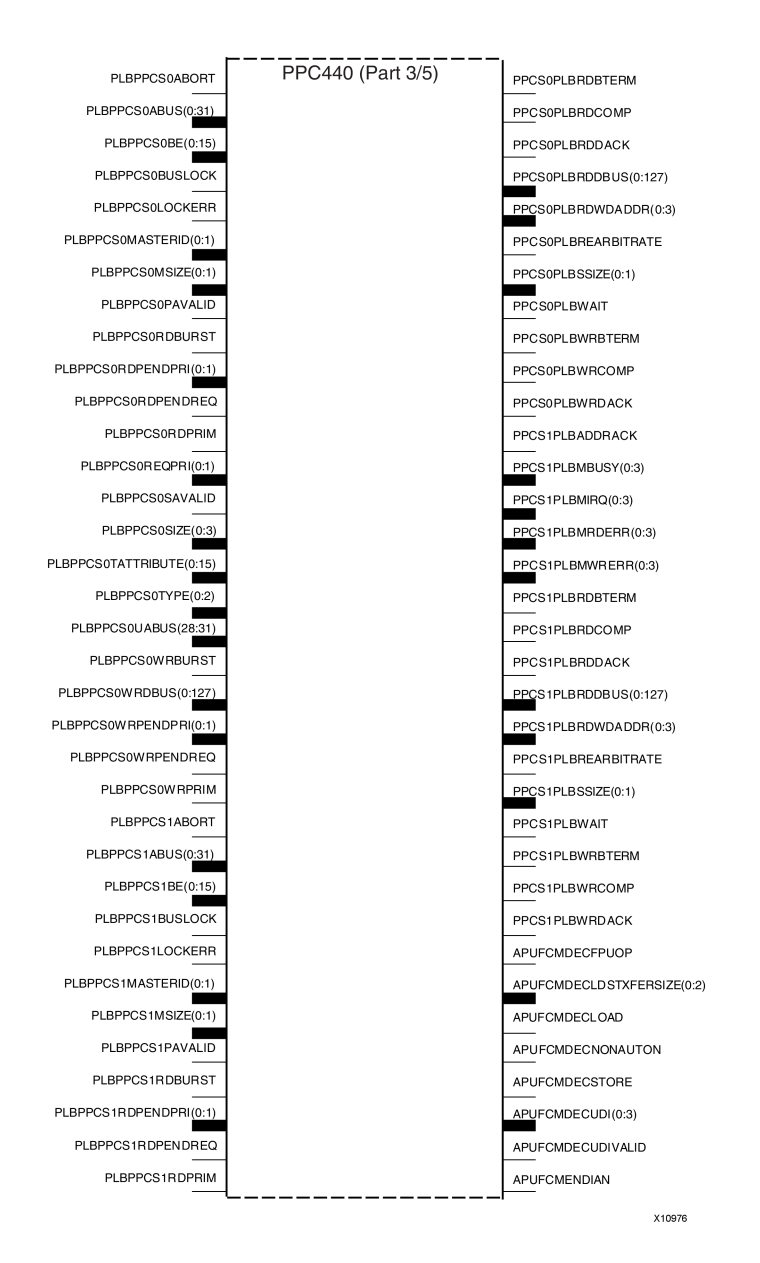

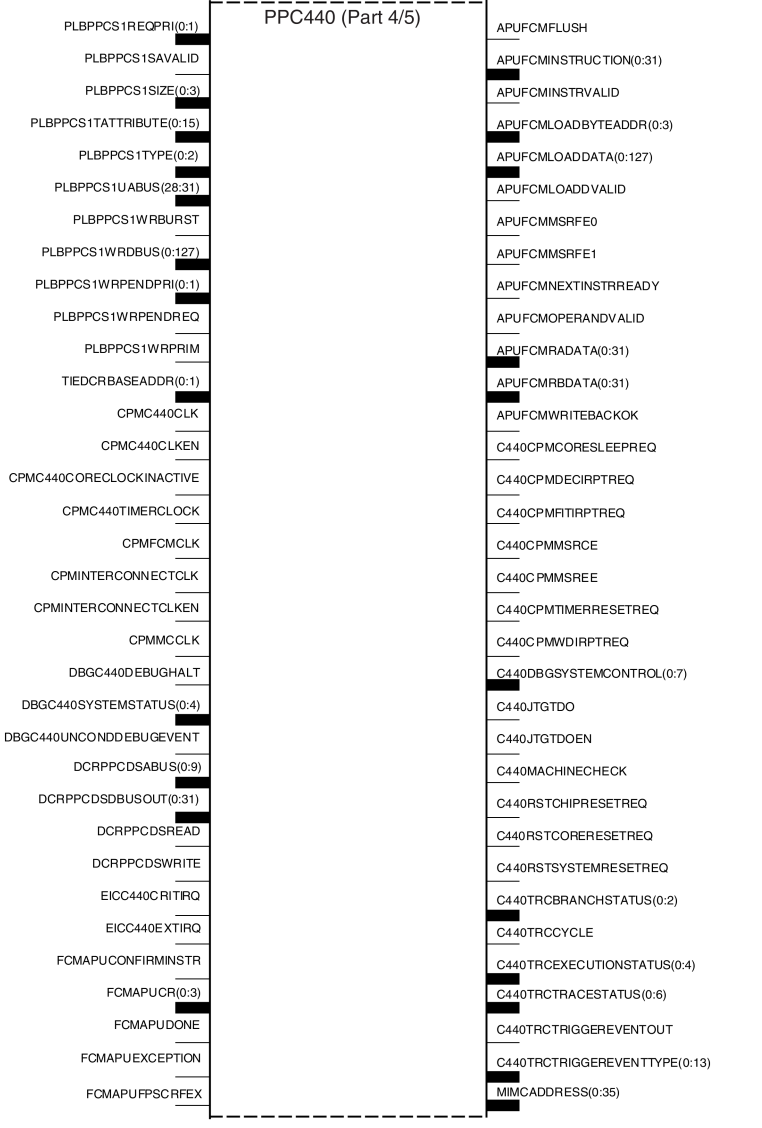

X10977

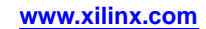

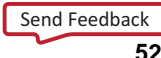

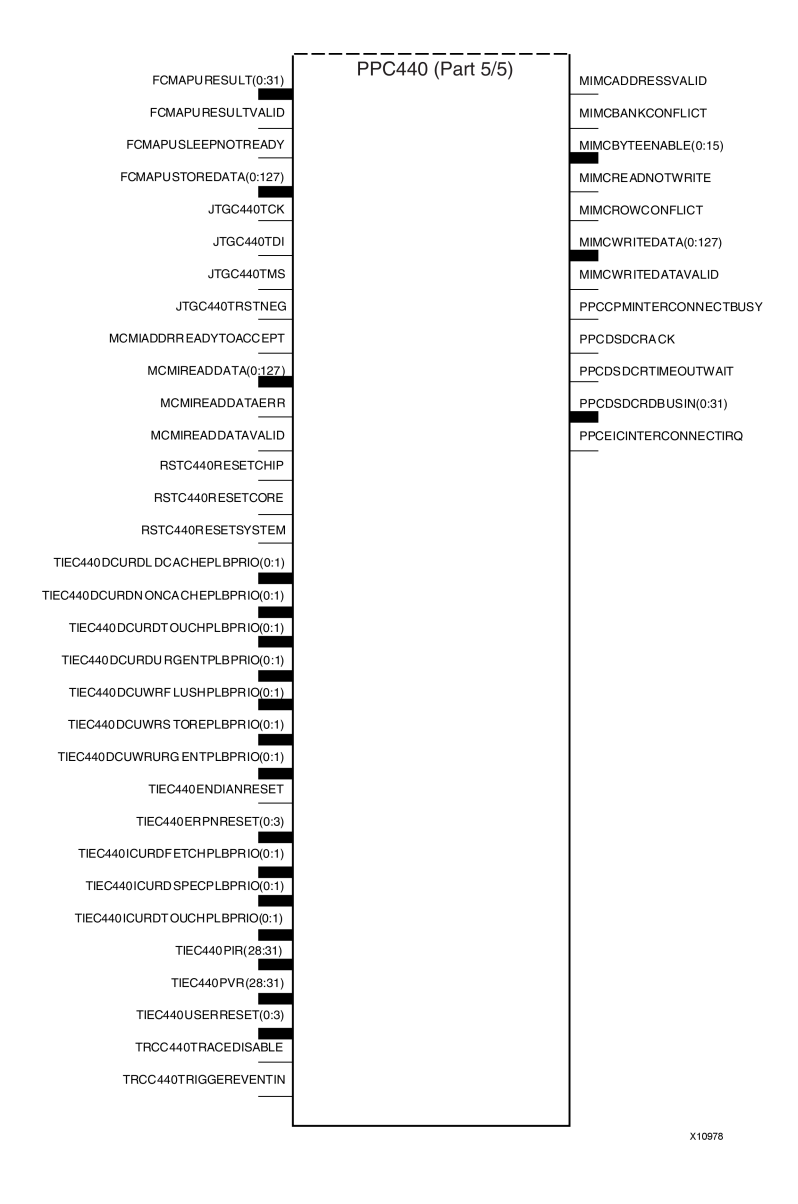

#### **Introduction**

This design element is <sup>a</sup> dual issue, superscalar processor that provides significant performance improvement over the older PowerPC® 405 while implementing the same instruction set architecture.

### **Design Entry Method**

This design element can be used in schematics.

- •See the *IBM [PPC440x5](http://www-01.ibm.com/chips/techlib/techlib.nsf/techdocs/586E3FEF6442717287256EE800630F32/$file/ppc440x5_um.pdf) CPU Core User's Manual*.
- •See the *Virtex-5 FPGA Data Sheet DC and Switching [Characteristics](http://www.xilinx.com/cgi-bin/docs/ndoc?t=data+sheet;d=ds202.pdf) (DS202)*.
- •See the *Virtex-5 FPGA User Guide [\(UG190\)](http://www.xilinx.com/cgi-bin/docs/ndoc?t=user+guide;d=ug190.pdf)*.

### **PULLDOWN**

#### Primitive: Resistor to GND for Input Pads, Open-Drain, and 3-State Outputs

**PULLDOWN** 

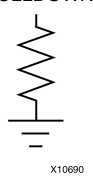

#### **Introduction**

This resistor element is connected to input, output, or bidirectional pads to guarantee <sup>a</sup> logic Low level for nodes that might float.

#### **Port Descriptions**

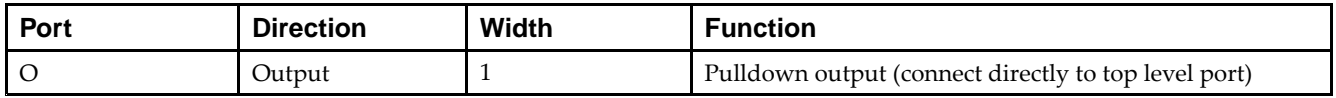

#### **Design Entry Method**

This design element can be used in schematics.

This element can be connected to <sup>a</sup> net in the following locations on <sup>a</sup> top-level schematic file:

- •A net connected to an input IO Marker.
- •A net connected to both an output IO Marker and 3-statable IO element, such as an OBUFT.

- •See the *Virtex-5 FPGA User Guide [\(UG190\)](http://www.xilinx.com/cgi-bin/docs/ndoc?t=user+guide;d=ug190.pdf)*.
- •See the *Virtex-5 FPGA Data Sheet DC and Switching [Characteristics](http://www.xilinx.com/cgi-bin/docs/ndoc?t=data+sheet;d=ds202.pdf) (DS202)*.

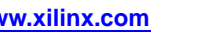

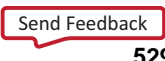

### **PULLUP**

#### Primitive: Resistor to VCC for Input PADs, Open-Drain, and 3-State Outputs

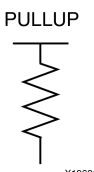

#### **Introduction**

This design element allows for an input, 3-state output or bi-directional por<sup>t</sup> to be driven to <sup>a</sup> weak high value when not being driven by an internal or external source. This element establishes <sup>a</sup> High logic level for open-drain elements and macros when all the drivers are off.

#### **Port Descriptions**

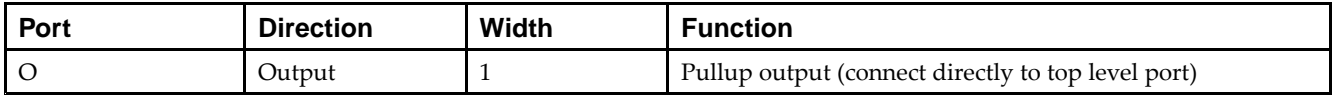

#### **Design Entry Method**

This design element can be used in schematics.

This element can be connected to <sup>a</sup> net in the following locations on <sup>a</sup> top-level schematic file:

- •A net connected to an input IO Marker
- •A net connected to both an output IO Marker and 3-statable IO element, such as an OBUFT.

- •See the *Virtex-5 FPGA User Guide [\(UG190\)](http://www.xilinx.com/cgi-bin/docs/ndoc?t=user+guide;d=ug190.pdf)*.
- •See the *Virtex-5 FPGA Data Sheet DC and Switching [Characteristics](http://www.xilinx.com/cgi-bin/docs/ndoc?t=data+sheet;d=ds202.pdf) (DS202)*.

## **RAM128X1D**

Primitive: 128-Deep by 1-Wide Dual Port Random Access Memory (Select RAM)

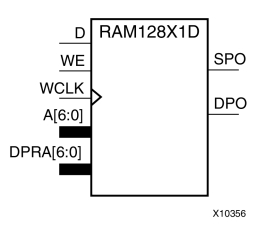

#### **Introduction**

This design element is <sup>a</sup> 128-bit deep by 1-bit wide random access memory and has <sup>a</sup> read/write por<sup>t</sup> that writes the value on the <sup>D</sup> input data pin when the write enable (WE) is high to the location specified by the A address bus. This happens shortly after the rising edge of the WCLK and that same value is reflected in the data output SPO. When  $\hat{W}E$  is low, an asynchronous read is initiated in which the contents of the memory location specified by the A address bus is output asynchronously to the SPO output. The read por<sup>t</sup> can perform asynchronous read access of the memory by changing the value of the address bus DPRA, and by outputing that value to the DPO data output.

#### **Port Descriptions**

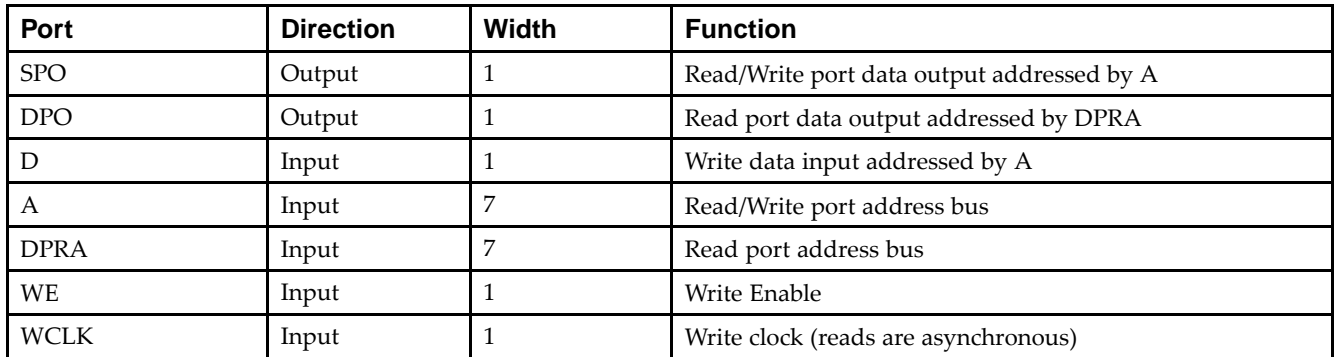

If instantiated, the following connections should be made to this component:

- • Tie the WCLK input to the desired clock source, the <sup>D</sup> input to the data source to be stored and the DPO output to an FDCE <sup>D</sup> input or other appropriate data destination.
- •Optionally, the SPO output can also be connected to the appropriate data destination or else left unconnected.
- •The WE clock enable pin should be connected to the proper write enable source in the design.
- • The 7-bit A bus should be connected to the source for the read/write addressing and the 7-bit DPRA bus should be connected to the appropriate read address connections.
- • An optional INIT attribute consisting of <sup>a</sup> 128-bit Hexadecimal value can be specified to indicate the initial contents of the RAM.

If left unspecified, the initial contents default to all zeros.

### **Design Entry Method**

This design element can be used in schematics.

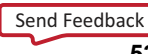

#### **Available Attributes**

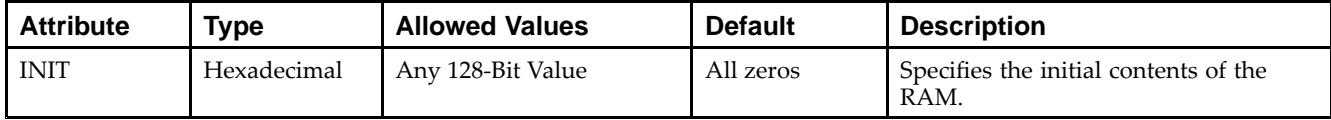

- See the *Virtex-5 FPGA User Guide [\(UG190\)](http://www.xilinx.com/cgi-bin/docs/ndoc?t=user+guide;d=ug190.pdf)*.
- •See the *Virtex-5 FPGA Data Sheet DC and Switching [Characteristics](http://www.xilinx.com/cgi-bin/docs/ndoc?t=data+sheet;d=ds202.pdf) (DS202)*.

### **RAM16X1D**

Primitive: 16-Deep by 1-Wide Static Dual Port Synchronous RAM

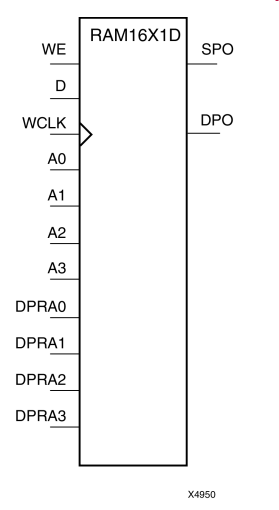

#### **Introduction**

This element is <sup>a</sup> 16-word by 1-bit static dual por<sup>t</sup> random access memory with synchronous write capability. The device has two address ports: the read address (DPRA3:DPRA0) and the write address (A3:A0). These two address ports are asynchronous. The read address controls the location of the data driven out of the output pin (DPO), and the write address controls the destination of <sup>a</sup> valid write transaction. When the write enable (WE) is Low, transitions on the write clock (WCLK) are ignored and data stored in the RAM is not affected.

When WE is High, any positive transition on (WCLK) loads the data on the data input (D) into the word selected by the 4-bit write address. For predictable performance, write address and data inputs must be stable before <sup>a</sup> Low-to-High (WCLK) transition. This RAM block assumes an active-High (WCLK). (WCLK) can be active-High or active-Low. Any inverter placed on the (WCLK) input net is absorbed into the block.

The SPO output reflects the data in the memory cell addressed by A3:A0. The DPO output reflects the data in the memory cell addressed by DPRA3:DPRA0.

**Note** The write process is not affected by the address on the read address port.

You can use the INIT attribute to directly specify an initial value. The value must be <sup>a</sup> hexadecimal number, for example, INIT=ABAC. If the INIT attribute is not specified, the RAM is initialized with all zeros.

### **Logic Table**

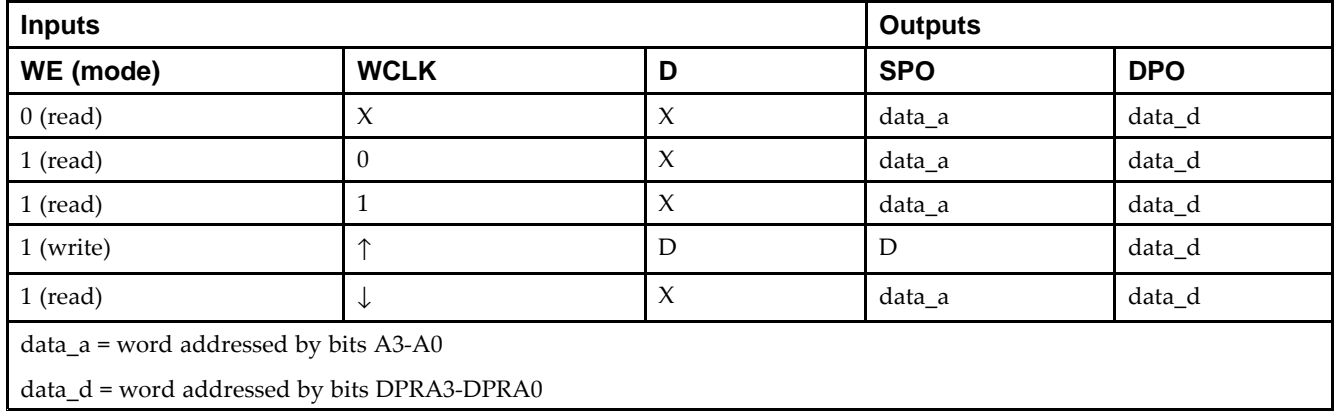

Mode selection is shown in the following logic table:

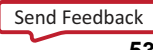

### **Design Entry Method**

This design element can be used in schematics.

#### **Available Attributes**

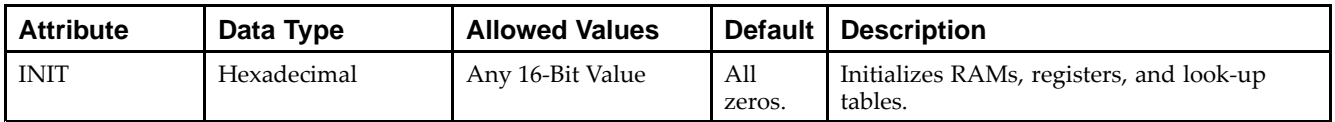

- •See the *Virtex-5 FPGA User Guide [\(UG190\)](http://www.xilinx.com/cgi-bin/docs/ndoc?t=user+guide;d=ug190.pdf)*.
- •See the *Virtex-5 FPGA Data Sheet DC and Switching [Characteristics](http://www.xilinx.com/cgi-bin/docs/ndoc?t=data+sheet;d=ds202.pdf) (DS202)*.

## **RAM16X1D\_1**

Primitive: 16-Deep by 1-Wide Static Dual Port Synchronous RAM with Negative-Edge **Clock** 

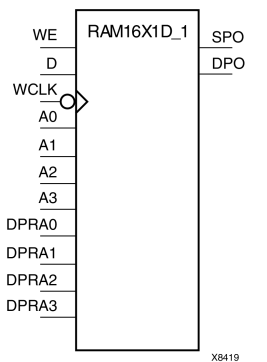

### **Introduction**

This is <sup>a</sup> 16-word by 1-bit static dual por<sup>t</sup> random access memory with synchronous write capability and negative-edge clock. The device has two separate address ports: the read address (DPRA3:DPRA0) and the write address (A3:A0). These two address ports are asynchronous. The read address controls the location of the data driven out of the output pin (DPO), and the write address controls the destination of <sup>a</sup> valid write transaction.

When the write enable (WE) is set to Low, transitions on the write clock (WCLK) are ignored and data stored in the RAM is not affected. When (WE) is High, any negative transition on (WCLK) loads the data on the data input (D) into the word selected by the 4-bit write address. For predictable performance, write address and data inputs must be stable before <sup>a</sup> High-to-Low WCLK transition. This RAM block assumes an active-Low (WCLK). (WCLK) can be active-High or active-Low. Any inverter placed on the (WCLK) input net is absorbed into the block.

You can initialize RAM16X1D\_1 during configuration using the INIT attribute.

The SPO output reflects the data in the memory cell addressed by A3:A0. The DPO output reflects the data in the memory cell addressed by DPRA3:DPRA0.

**Note** The write process is not affected by the address on the read address port.

### **Logic Table**

Mode selection is shown in the following logic table:

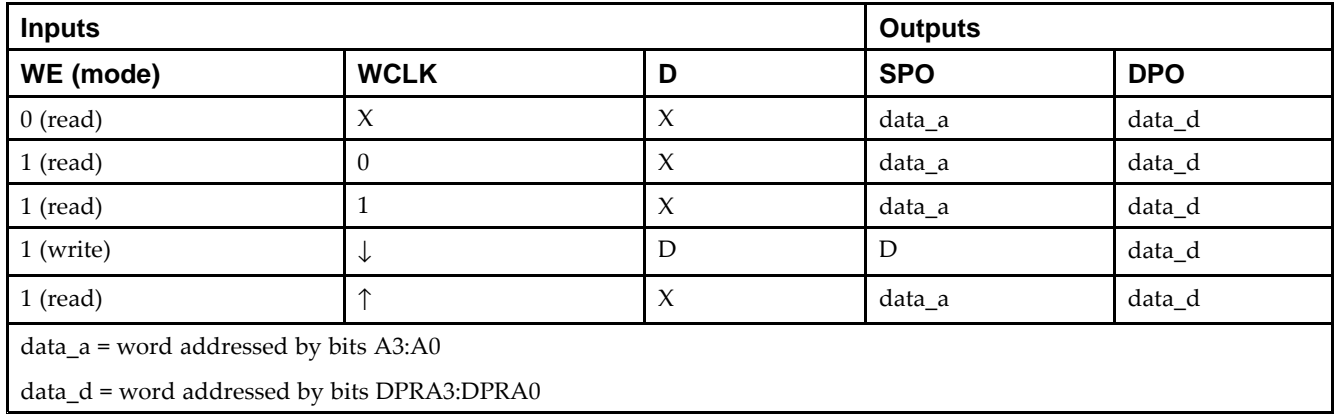

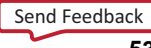

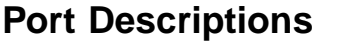

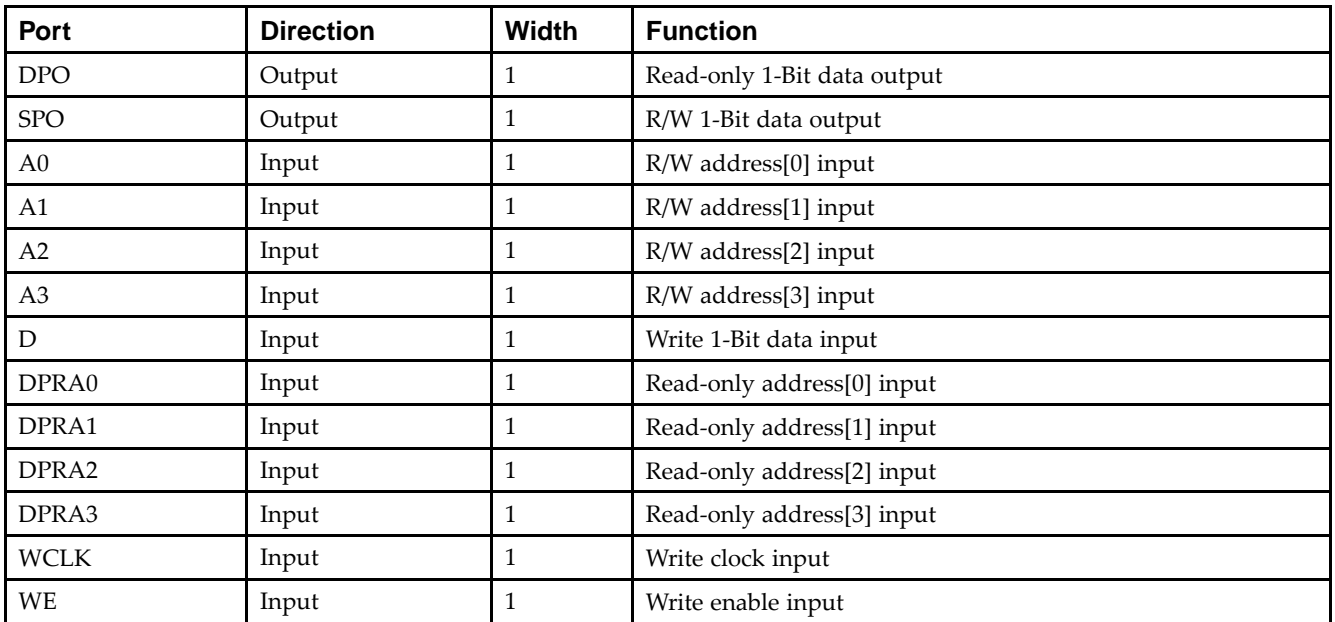

### **Design Entry Method**

This design element can be used in schematics.

#### **Available Attributes**

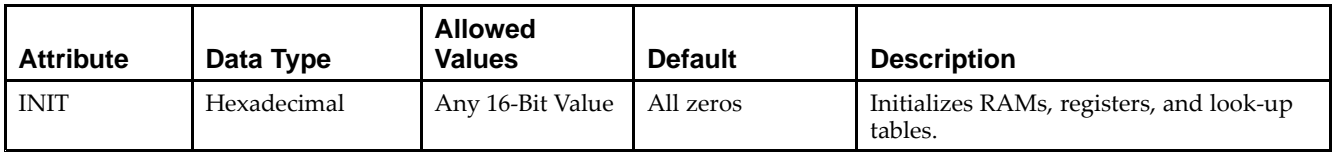

- •See the *Virtex-5 FPGA User Guide [\(UG190\)](http://www.xilinx.com/cgi-bin/docs/ndoc?t=user+guide;d=ug190.pdf)*.
- •See the *Virtex-5 FPGA Data Sheet DC and Switching [Characteristics](http://www.xilinx.com/cgi-bin/docs/ndoc?t=data+sheet;d=ds202.pdf) (DS202)*.

## **RAM16X1S**

Primitive: 16-Deep by 1-Wide Static Synchronous RAM

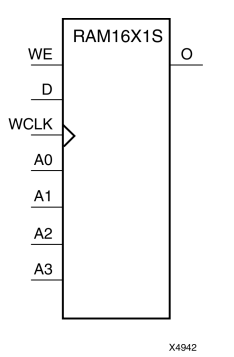

#### **Introduction**

This element is <sup>a</sup> 16-word by 1-bit static random access memory with synchronous write capability. When the write enable (WE) is set Low, transitions on the write clock (WCLK) are ignored and data stored in the RAM is not affected. When WE is set High, any positive transition on WCLK loads the data on the data input (D) into the word selected by the 4-bit address (A3:A0). This RAM block assumes an active-High WCLK. However, WCLK can be active-High or active-Low. Any inverter placed on the WCLK input net is absorbed into the block.

The signal output on the data output pin (O) is the data that is stored in the RAM at the location defined by the values on the address pins. You can initialize RAM16X1S during configuration using the INIT attribute.

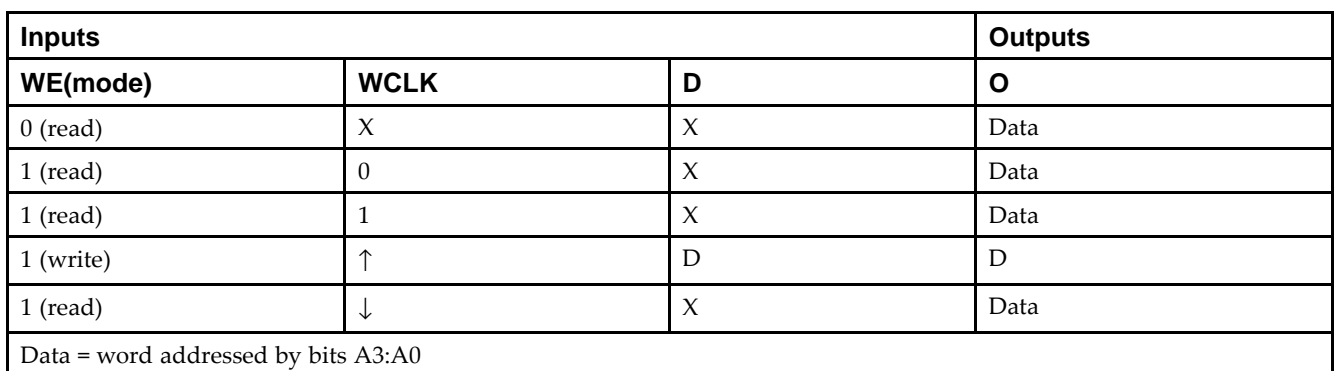

#### **Logic Table**

#### **Design Entry Method**

This design element can be used in schematics.

#### **Available Attributes**

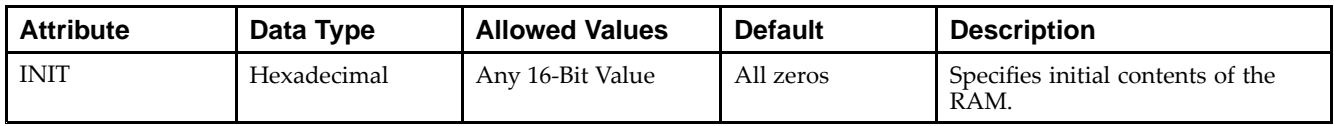

- •See the *Virtex-5 FPGA User Guide [\(UG190\)](http://www.xilinx.com/cgi-bin/docs/ndoc?t=user+guide;d=ug190.pdf)*.
- •See the *Virtex-5 FPGA Data Sheet DC and Switching [Characteristics](http://www.xilinx.com/cgi-bin/docs/ndoc?t=data+sheet;d=ds202.pdf) (DS202)*.

## **RAM16X1S\_1**

Primitive: 16-Deep by 1-Wide Static Synchronous RAM with Negative-Edge Clock

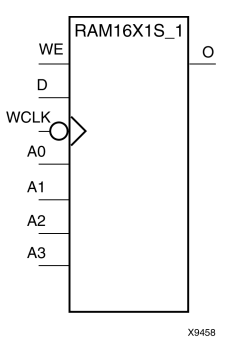

#### **Introduction**

This element is <sup>a</sup> 16-word by 1-bit static random access memory with synchronous write capability and negative-edge clock. When the write enable (WE) is Low, transitions on the write clock (WCLK) are ignored and data stored in the RAM is not affected. When (WE) is High, any negative transition on (WCLK) loads the data on the data input  $(D)$  into the word selected by the 4-bit address  $(A3:A0)$ . For predictable performance, address and data inputs must be stable before <sup>a</sup> High-to-Low WCLK transition. This RAM block assumes an active-Low (WCLK). However, (WCLK) can be active-High or active-Low. Any inverter placed on the (WCLK) input net is absorbed into the block.

The signal output on the data output pin (O) is the data that is stored in the RAM at the location defined by the values on the address pins.

You can initialize this element during configuration using the INIT attribute.

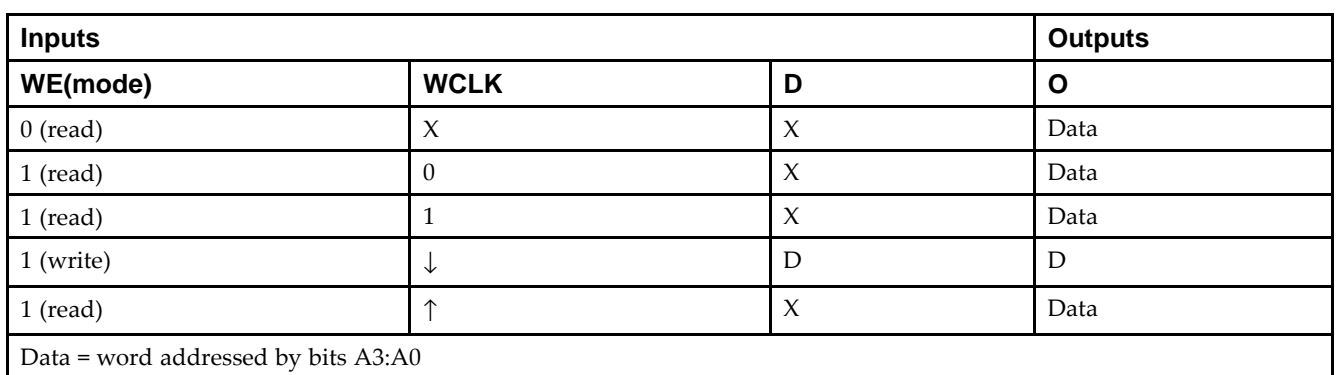

### **Logic Table**

### **Design Entry Method**

This design element can be used in schematics.

#### **Available Attributes**

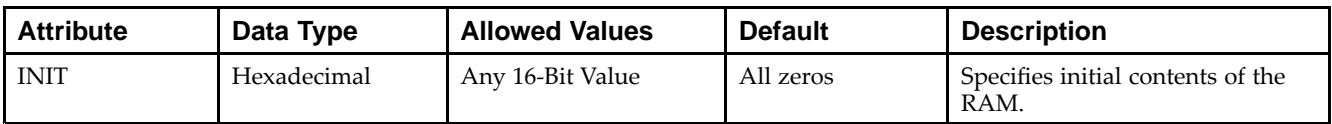

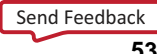

- •See the *Virtex-5 FPGA User Guide [\(UG190\)](http://www.xilinx.com/cgi-bin/docs/ndoc?t=user+guide;d=ug190.pdf)*.
- •See the *Virtex-5 FPGA Data Sheet DC and Switching [Characteristics](http://www.xilinx.com/cgi-bin/docs/ndoc?t=data+sheet;d=ds202.pdf) (DS202)*.
# **RAM16X2S**

#### Primitive: 16-Deep by 2-Wide Static Synchronous RAM

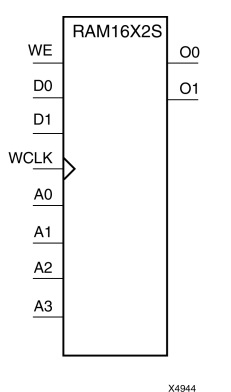

## **Introduction**

This element is <sup>a</sup> 16-word by 2-bit static random access memory with synchronous write capability. When the write enable (WE) is Low, transitions on the write clock (WCLK) are ignored and data stored in the RAM is not affected. When WE is High, any positive transition on WCLK loads the data on the data input (D1:D0) into the word selected by the 4-bit address (A3:A0). For predictable performance, address and data inputs must be stable before <sup>a</sup> Low-to-High WCLK transition. This RAM block assumes an active-High WCLK. However, WCLK can be active-High or active-Low. Any inverter placed on the WCLK input net is absorbed into the block.

The signal output on the data output pins (O1:O0) is the data that is stored in the RAM at the location defined by the values on the address pins.

You can use the INIT\_xx properties to specify the initial contents of <sup>a</sup> wide RAM. INIT\_00 initializes the RAM cells corresponding to the O0 output, INIT\_01 initializes the cells corresponding to the O1 output, etc. For example, <sup>a</sup> RAM16X2S instance is initialized by INIT\_00 and INIT\_01 containing <sup>4</sup> hex characters each. A RAM16X8S instance is initialized by eight properties INIT\_00 through INIT\_07 containing <sup>4</sup> hex characters each. A RAM64x2S instance is completely initialized by two properties INIT\_00 and INIT\_01 containing 16 hex characters each.

Except for Virtex-4 devices, the initial contents of this element cannot be specified directly.

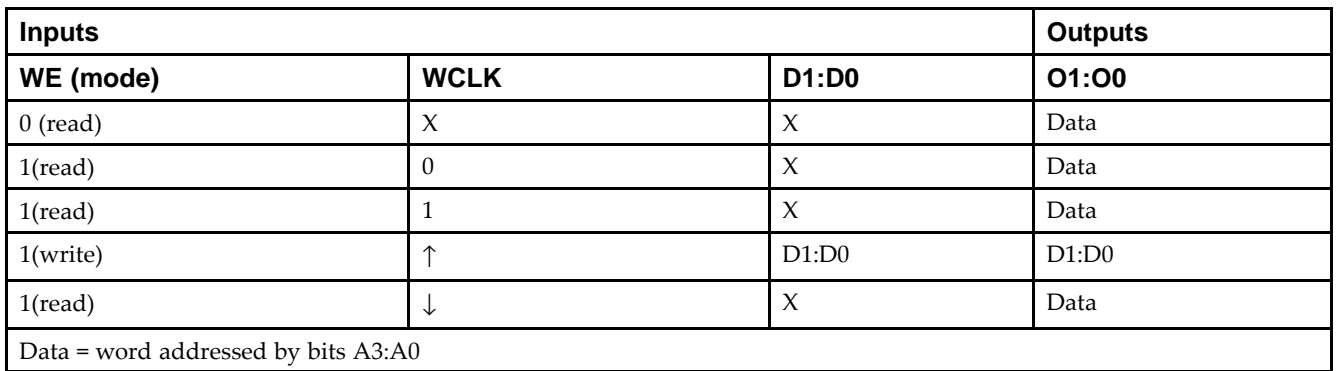

# **Logic Table**

# **Design Entry Method**

This design element can be used in schematics.

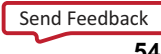

#### **Available Attributes**

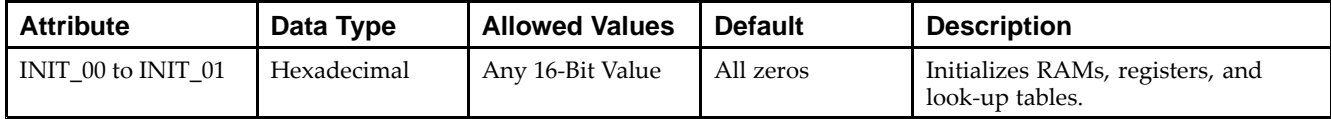

- See the *Virtex-5 FPGA User Guide [\(UG190\)](http://www.xilinx.com/cgi-bin/docs/ndoc?t=user+guide;d=ug190.pdf)*.
- •See the *Virtex-5 FPGA Data Sheet DC and Switching [Characteristics](http://www.xilinx.com/cgi-bin/docs/ndoc?t=data+sheet;d=ds202.pdf) (DS202)*.

# **RAM16X4S**

#### Primitive: 16-Deep by 4-Wide Static Synchronous RAM

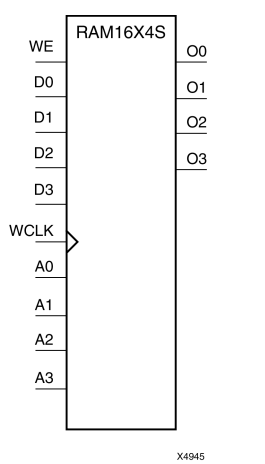

#### **Introduction**

This element is <sup>a</sup> 16-word by 4-bit static random access memory with synchronous write capability. When the write enable (WE) is Low, transitions on the write clock (WCLK) are ignored and data stored in the RAM is not affected. When WE is High, any positive transition on WCLK loads the data on the data input (D3:D0) into the word selected by the 4-bit address (A3:A0). For predictable performance, address and data inputs must be stable before <sup>a</sup> Low-to-High WCLK transition. This RAM block assumes an active-High WCLK. However, WCLK can be active-High or active-Low. Any inverter placed on the WCLK input net is absorbed into the block.

The signal output on the data output pins (O3:O0) is the data that is stored in the RAM at the location defined by the values on the address pins.

## **Logic Table**

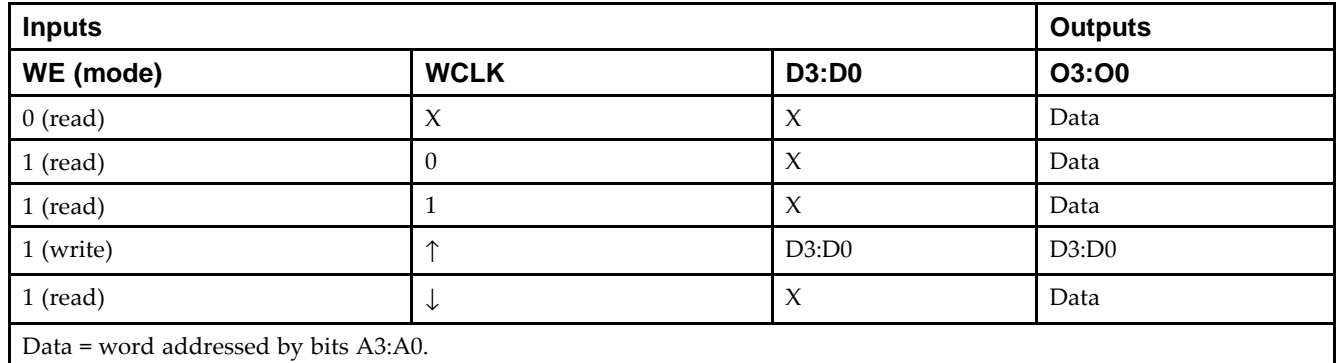

## **Design Entry Method**

This design element is only for use in schematics.

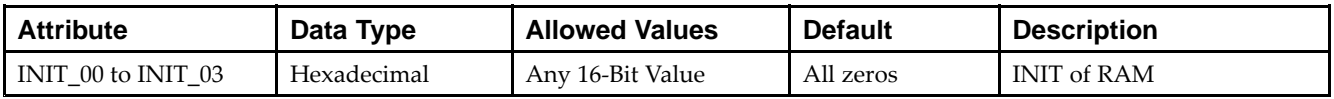

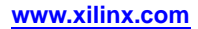

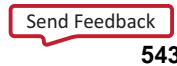

- •See the *Virtex-5 FPGA User Guide [\(UG190\)](http://www.xilinx.com/cgi-bin/docs/ndoc?t=user+guide;d=ug190.pdf)*.
- •See the *Virtex-5 FPGA Data Sheet DC and Switching [Characteristics](http://www.xilinx.com/cgi-bin/docs/ndoc?t=data+sheet;d=ds202.pdf) (DS202)*.

# **RAM16X8S**

#### Primitive: 16-Deep by 8-Wide Static Synchronous RAM

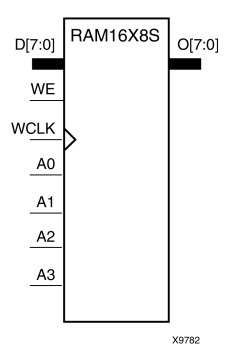

## **Introduction**

This element is <sup>a</sup> 16-word by 8-bit static random access memory with synchronous write capability. When the write enable (WE) is Low, transitions on the write clock (WCLK) are ignored and data stored in the RAM is not affected. When WE is High, any positive transition on WCLK loads the data on data inputs (D7:D0) into the word selected by the 4-bit address (A3:A0). For predictable performance, address and data inputs must be stable before <sup>a</sup> Low-to-High WCLK transition. This RAM block assumes an active-High WCLK. However, WCLK can be active-High or active-Low. Any inverter placed on the WCLK input net is absorbed into the block.

The signal output on the data output pins (O7:O0) is the data that is stored in the RAM at the location defined by the values on the address pins.

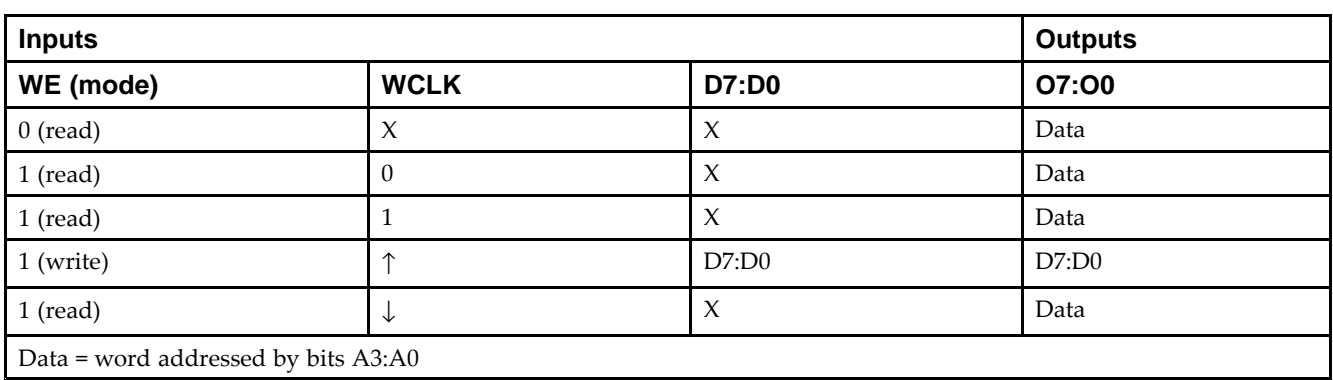

# **Logic Table**

# **Design Entry Method**

This design element is only for use in schematics.

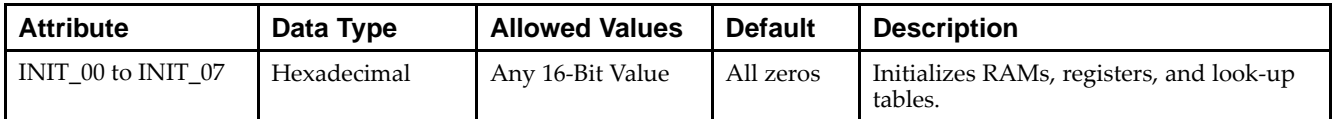

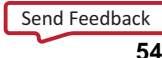

- •See the *Virtex-5 FPGA User Guide [\(UG190\)](http://www.xilinx.com/cgi-bin/docs/ndoc?t=user+guide;d=ug190.pdf)*.
- •See the *Virtex-5 FPGA Data Sheet DC and Switching [Characteristics](http://www.xilinx.com/cgi-bin/docs/ndoc?t=data+sheet;d=ds202.pdf) (DS202)*.

# **RAM256X1S**

Primitive: 256-Deep by 1-Wide Random Access Memory (Select RAM)

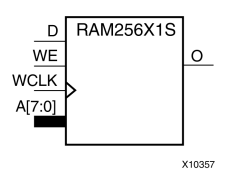

## **Introduction**

This design element is <sup>a</sup> 256-bit deep by 1-bit wide random access memory with synchronous write and asynchronous read capability. This RAM is implemented using the LUT resources of the device (also known as Select RAM), and does not consume any of the block RAM resources of the device. If <sup>a</sup> synchronous read capability is preferred, <sup>a</sup> register can be attached to the output and placed in the same slice as long as the same clock is used for both the RAM and the register. The RAM256X1S has an active, High write enable, WE, so that when that signal is High, and <sup>a</sup> rising edge occurs on the WCLK pin, <sup>a</sup> write is performed recording the value of the <sup>D</sup> input data pin into the memory array. The output O displays the contents of the memory location addressed by A, regardless of the WE value. When <sup>a</sup> write is performed, the output is updated to the new value shortly after the write completes.

## **Port Descriptions**

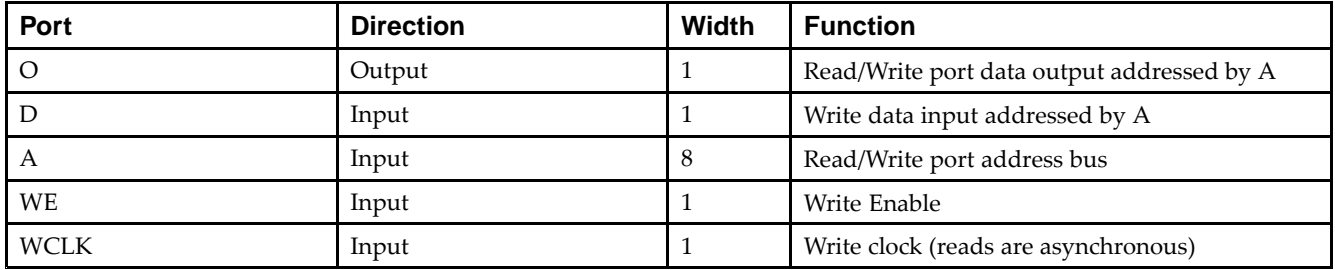

## **Design Entry Method**

This design element can be used in schematics.

If instantiated, the following connections should be made to this component:

- • Tie the WCLK input to the desired clock source, the <sup>D</sup> input to the data source to be stored, and the O output to an FDCE <sup>D</sup> input or other appropriate data destination.
- •The WE clock enable pin should be connected to the proper write enable source in the design.
- •The 8-bit A bus should be connected to the source for the read/write.
- • An optional INIT attribute consisting of <sup>a</sup> 256-bit Hexadecimal value can be specified to indicate the initial contents of the RAM.

If left unspecified, the initial contents default to all zeros.

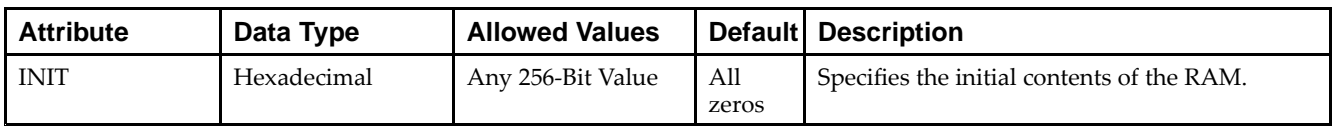

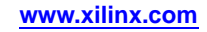

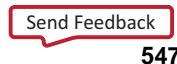

- •See the *Virtex-5 FPGA User Guide [\(UG190\)](http://www.xilinx.com/cgi-bin/docs/ndoc?t=user+guide;d=ug190.pdf)*.
- •See the *Virtex-5 FPGA Data Sheet DC and Switching [Characteristics](http://www.xilinx.com/cgi-bin/docs/ndoc?t=data+sheet;d=ds202.pdf) (DS202)*.

# **RAM32M**

Primitive: 32-Deep by 8-bit Wide Multi Port Random Access Memory (Select RAM)

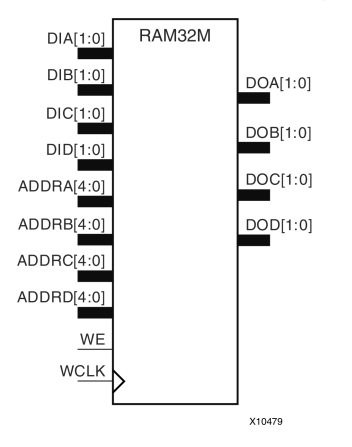

## **Introduction**

This design element is <sup>a</sup> 32-bit deep by 8-bit wide, multi-port, random access memory with synchronous write and asynchronous independent, 2-bit, wide-read capability. This RAM is implemented using the LUT resources of the device known as SelectRAM™, and does not consume any of the Block RAM resources of the device. The RAM32M is implemented in <sup>a</sup> single slice and consists of one 8-bit write, 2-bit read por<sup>t</sup> and three separate 2-bit read ports from the same memory. This configuration allows for byte-wide write and independent 2-bit read access RAM. If the DIA, DIB, DIC and DID inputs are all tied to the same data inputs, the RAM can become <sup>a</sup> <sup>1</sup> read/write port, 3 independent read port, 32x2 quad por<sup>t</sup> memory. If DID is grounded, DOD is not used, while ADDRA, ADDRB and ADDRC are tied to the same address, the RAM becomes a 32x6 simple dual port RAM. If ADDRD is tied to ADDRA, ADDRB, and ADDRC, then the RAM is <sup>a</sup> 32x8 single por<sup>t</sup> RAM. There are several other possible configurations for this RAM.

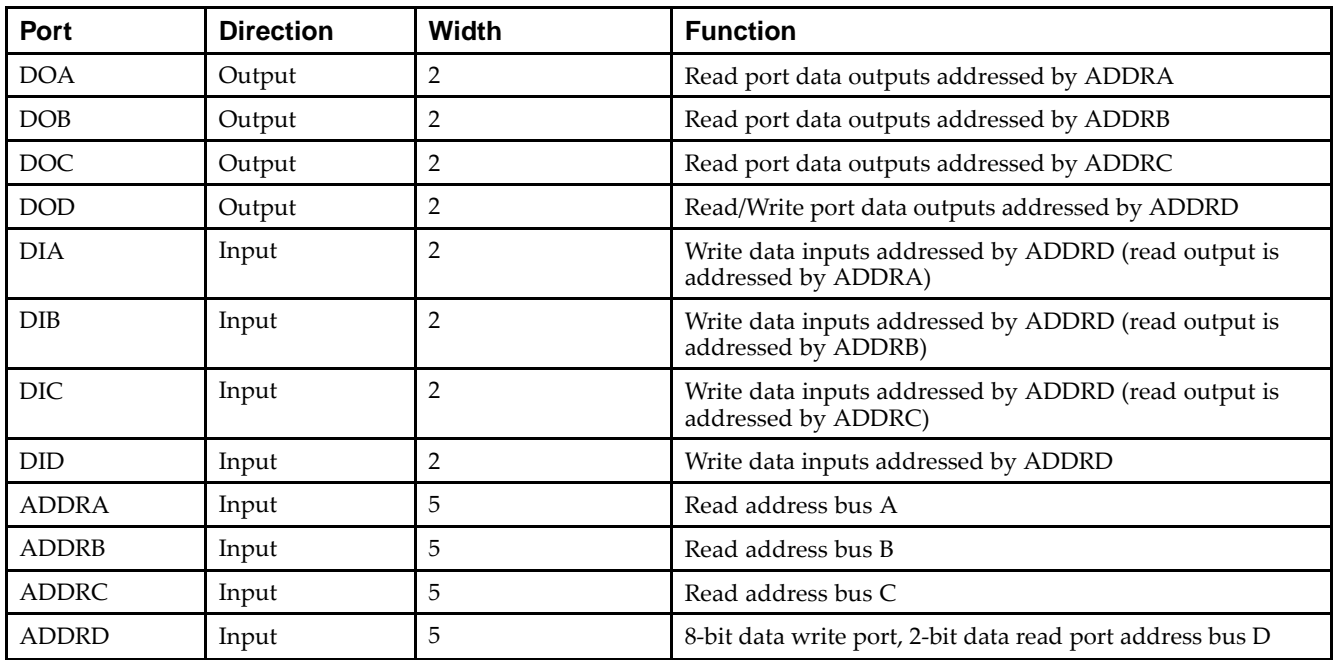

# **Port Descriptions**

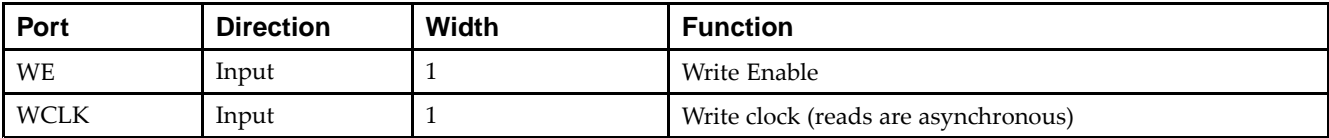

# **Design Entry Method**

This design element can be used in schematics.

#### **Available Attributes**

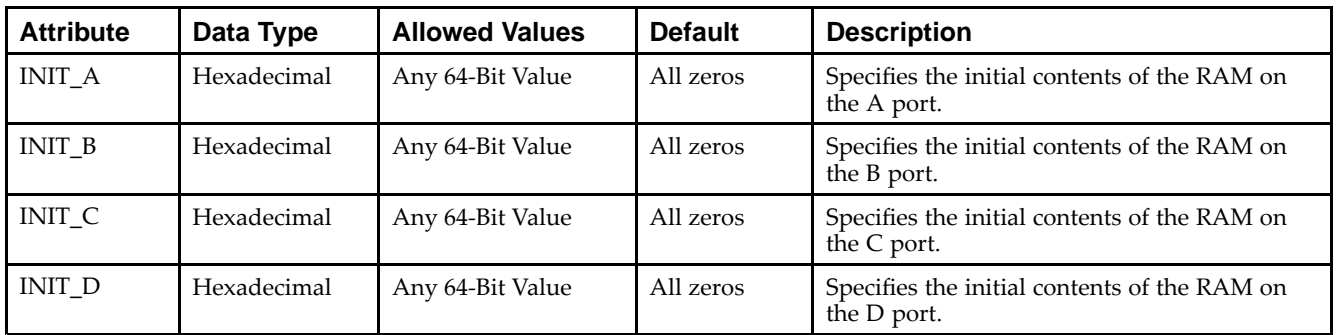

- •See the *Virtex-5 FPGA User Guide [\(UG190\)](http://www.xilinx.com/cgi-bin/docs/ndoc?t=user+guide;d=ug190.pdf)*.
- $\bullet$ See the *Virtex-5 FPGA Data Sheet DC and Switching [Characteristics](http://www.xilinx.com/cgi-bin/docs/ndoc?t=data+sheet;d=ds202.pdf) (DS202)*.

# **RAM32X1D**

Primitive: 32-Deep by 1-Wide Static Dual Port Synchronous RAM

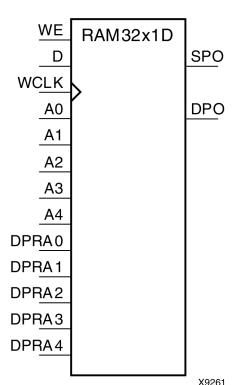

## **Introduction**

The design element is <sup>a</sup> 32-word by 1-bit static dual por<sup>t</sup> random access memory with synchronous write capability. The device has two separate address ports: the read address (DPRA4:DPRA0) and the write address (A4:A0). These two address ports are completely asynchronous. The read address controls the location of the data driven out of the output pin (DPO), and the write address controls the destination of <sup>a</sup> valid write transaction. When the write enable (WE) is Low, transitions on the write clock (WCLK) are ignored and data stored in the RAM is not affected. When WE is High, any positive transition on WCLK loads the data on the data input (D) into the word selected by the 5-bit write address. For predictable performance, write address and data inputs must be stable before <sup>a</sup> Low-to-High WCLK transition. This RAM block assumes an active-High WCLK. WCLK can be active-High or active-Low. Any inverter placed on the WCLK input net is absorbed into the block. You can initialize RAM32X1D during configuration using the INIT attribute. Mode selection is shown in the following logic table.

The SPO output reflects the data in the memory cell addressed by A4:A0. The DPO output reflects the data in the memory cell addressed by DPRA4:DPRA0. The write process is not affected by the address on the read address port.

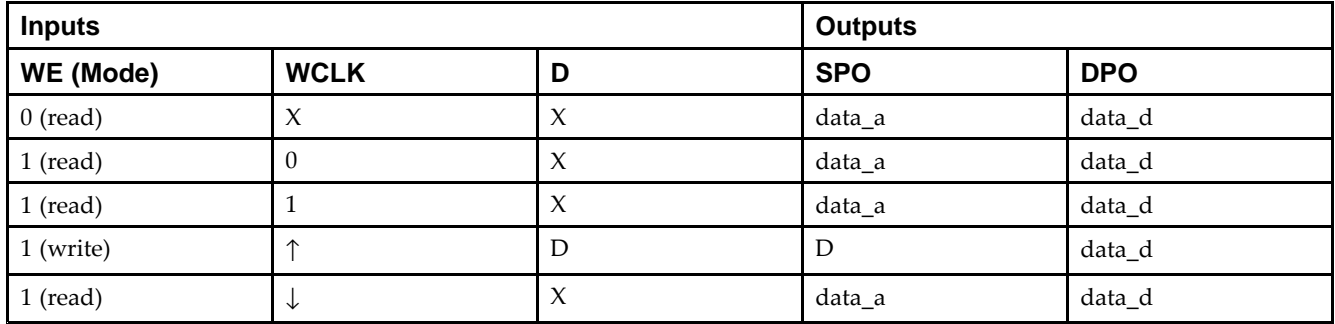

# **Logic Table**

## **Design Entry Method**

This design element can be used in schematics.

#### **Available Attributes**

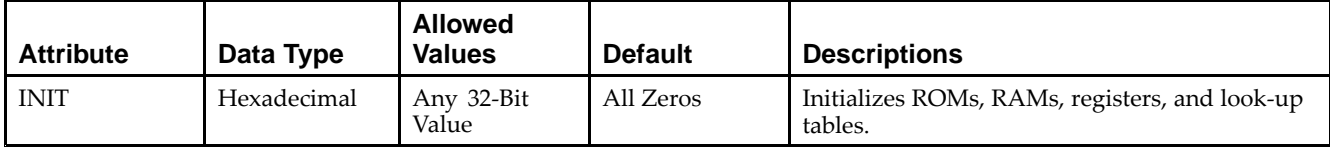

- See the *Virtex-5 FPGA User Guide [\(UG190\)](http://www.xilinx.com/cgi-bin/docs/ndoc?t=user+guide;d=ug190.pdf)*.
- $\bullet$ See the *Virtex-5 FPGA Data Sheet DC and Switching [Characteristics](http://www.xilinx.com/cgi-bin/docs/ndoc?t=data+sheet;d=ds202.pdf) (DS202)*.

# **RAM32X1S**

Primitive: 32-Deep by 1-Wide Static Synchronous RAM

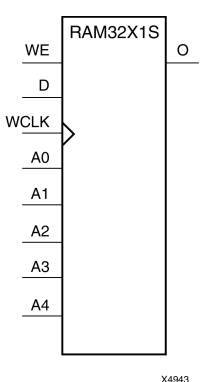

## **Introduction**

The design element is <sup>a</sup> 32-word by 1-bit static random access memory with synchronous write capability. When the write enable is Low, transitions on the write clock (WCLK) are ignored and data stored in the RAM is not affected. When (WE) is High, any positive transition on (WCLK) loads the data on the data input (D) into the word selected by the 5-bit address (A4-A0). For predictable performance, address and data inputs must be stable before <sup>a</sup> Low-to-High (WCLK) transition. This RAM block assumes an active-High (WCLK). However, (WCLK) can be active-High or active-Low. Any inverter placed on the (WCLK) input net is absorbed into the block.

The signal output on the data output pin (O) is the data that is stored in the RAM at the location defined by the values on the address pins. You can initialize RAM32X1S during configuration using the INIT attribute.

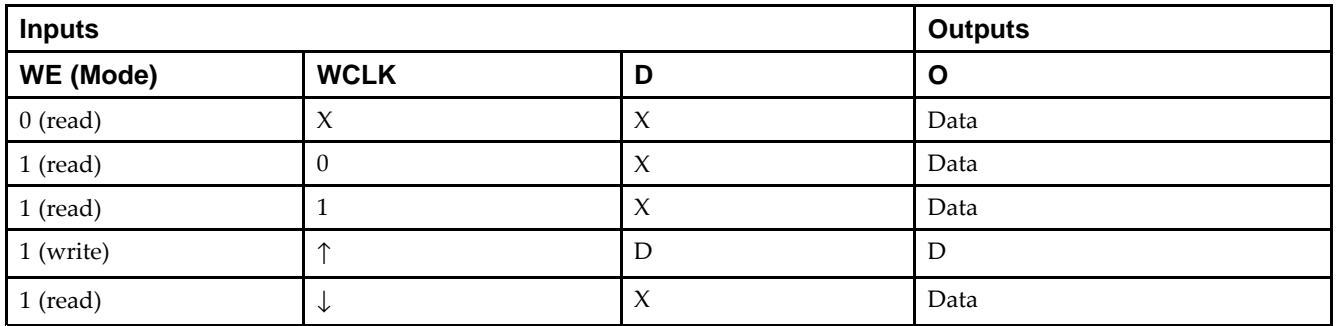

# **Logic Table**

# **Design Entry Method**

This design element can be used in schematics.

#### **Available Attributes**

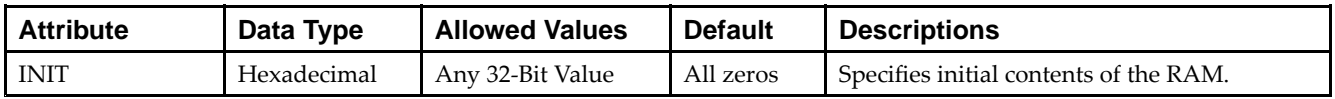

- •See the *Virtex-5 FPGA User Guide [\(UG190\)](http://www.xilinx.com/cgi-bin/docs/ndoc?t=user+guide;d=ug190.pdf)*.
- •See the *Virtex-5 FPGA Data Sheet DC and Switching [Characteristics](http://www.xilinx.com/cgi-bin/docs/ndoc?t=data+sheet;d=ds202.pdf) (DS202)*.

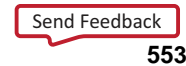

# **RAM32X1S\_1**

Primitive: 32-Deep by 1-Wide Static Synchronous RAM with Negative-Edge Clock

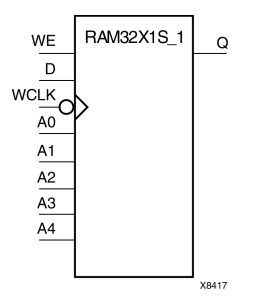

## **Introduction**

The design element is <sup>a</sup> 32-word by 1-bit static random access memory with synchronous write capability. When the write enable is Low, transitions on the write clock (WCLK) are ignored and data stored in the RAM is not affected. When (WE) is High, any negative transition on (WCLK) loads the data on the data input (D) into the word selected by the 5-bit address (A4:A0). For predictable performance, address and data inputs must be stable before <sup>a</sup> High-to-Low (WCLK) transition. This RAM block assumes an active-Low (WCLK). However, (WCLK) can be active-High or active-Low. Any inverter placed on the (WCLK) input net is absorbed into the block.

The signal output on the data output pin (O) is the data that is stored in the RAM at the location defined by the values on the address pins. You can initialize RAM32X1S\_1 during configuration using the INIT attribute.

## **Logic Table**

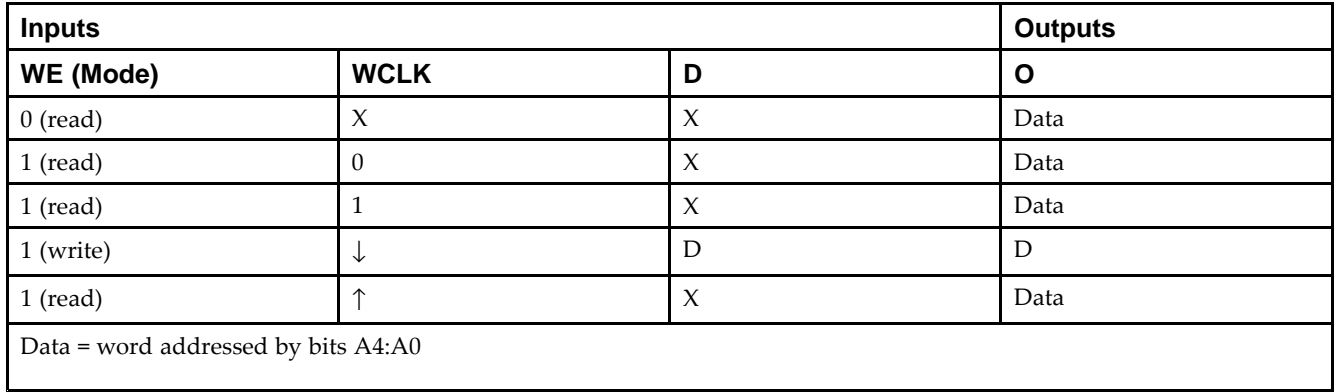

## **Design Entry Method**

This design element can be used in schematics.

#### **Available Attributes**

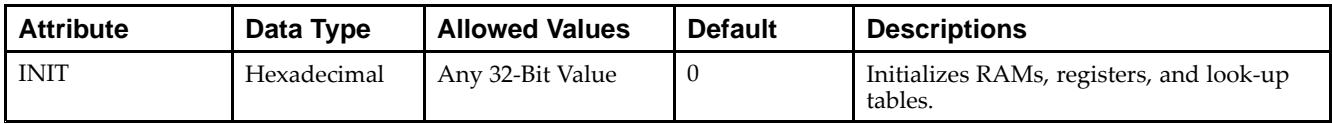

- •See the *Virtex-5 FPGA User Guide [\(UG190\)](http://www.xilinx.com/cgi-bin/docs/ndoc?t=user+guide;d=ug190.pdf)*.
- •See the *Virtex-5 FPGA Data Sheet DC and Switching [Characteristics](http://www.xilinx.com/cgi-bin/docs/ndoc?t=data+sheet;d=ds202.pdf) (DS202)*.

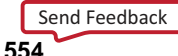

# **RAM32X2S**

Primitive: 32-Deep by 2-Wide Static Synchronous RAM

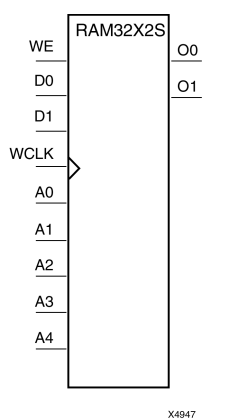

## **Introduction**

The design element is <sup>a</sup> 32-word by 2-bit static random access memory with synchronous write capability. When the write enable (WE) is Low, transitions on the write clock (WCLK) are ignored and data stored in the RAM is not affected. When (WE) is High, any positive transition on (WCLK) loads the data on the data input (D1-D0) into the word selected by the 5-bit address (A4-A0). For predictable performance, address and data inputs must be stable before <sup>a</sup> Low-to-High (WCLK) transition. This RAM block assumes an active-High (WCLK). However, (WCLK) can be active-High or active-Low. Any inverter placed on the (WCLK) input net is absorbed into the block. The signal output on the data output pins (O1-O0) is the data that is stored in the RAM at the location defined by the values on the address pins.

You can use the INIT\_00 and INIT\_01 properties to specify the initial contents of RAM32X2S.

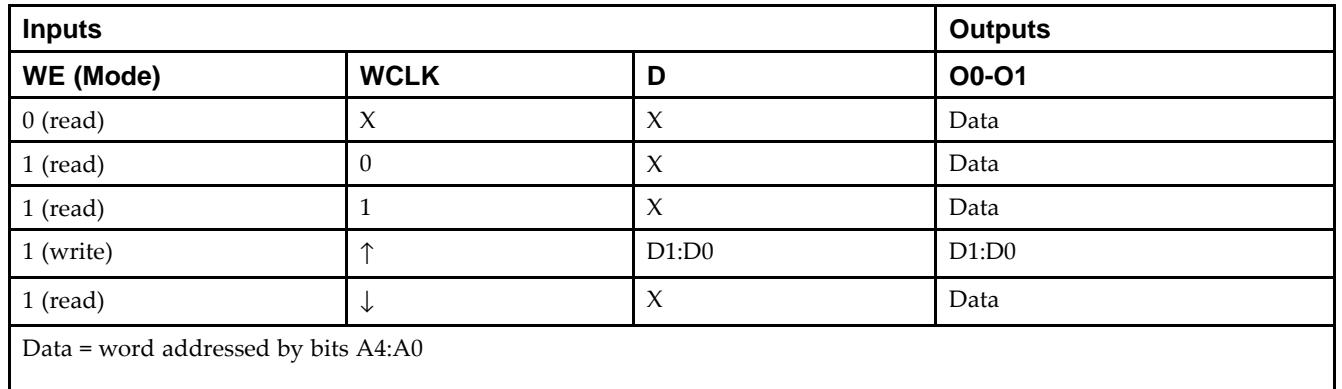

## **Logic Table**

# **Design Entry Method**

This design element can be used in schematics.

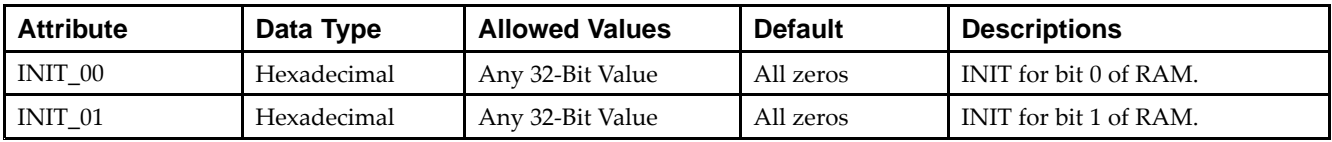

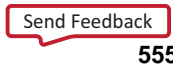

- •See the *Virtex-5 FPGA User Guide [\(UG190\)](http://www.xilinx.com/cgi-bin/docs/ndoc?t=user+guide;d=ug190.pdf)*.
- •See the *Virtex-5 FPGA Data Sheet DC and Switching [Characteristics](http://www.xilinx.com/cgi-bin/docs/ndoc?t=data+sheet;d=ds202.pdf) (DS202)*.

# **RAM32X4S**

Primitive: 32-Deep by 4-Wide Static Synchronous RAM

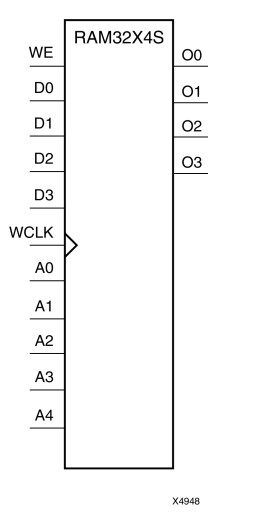

#### **Introduction**

This design element is <sup>a</sup> 32-word by 4-bit static random access memory with synchronous write capability. When the write enable (WE) is Low, transitions on the write clock (WCLK) are ignored and data stored in the RAM is not affected. When WE is High, any positive transition on WCLK loads the data on the data inputs (D3-D0) into the word selected by the 5-bit address (A4:A0). For predictable performance, address and data inputs must be stable before <sup>a</sup> Low-to-High WCLK transition. This RAM block assumes an active-High WCLK. However, WCLK can be active-High or active-Low. Any inverter placed on the WCLK input net is absorbed into the block.

The signal output on the data output pins (O3-O0) is the data that is stored in the RAM at the location defined by the values on the address pins.

# **Logic Table**

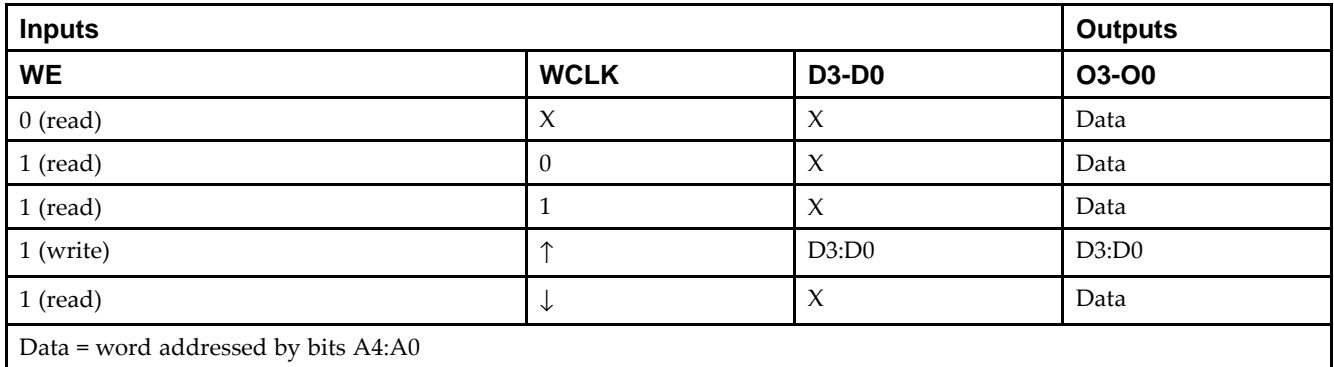

# **Design Entry Method**

This design element is only for use in schematics.

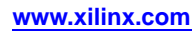

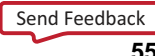

## **Available Attributes**

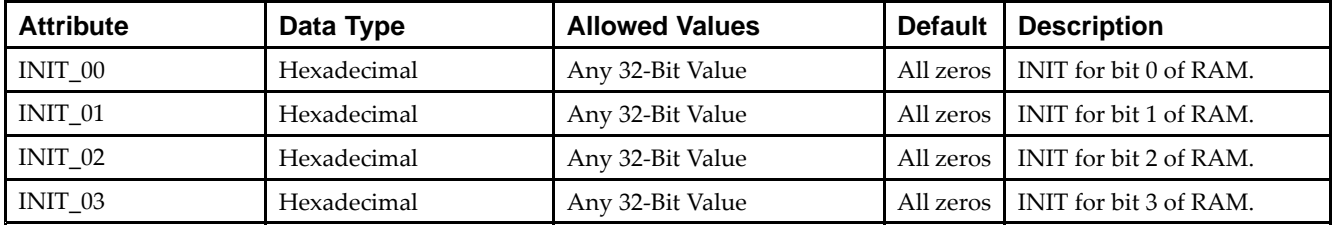

- •See the *Virtex-5 FPGA User Guide [\(UG190\)](http://www.xilinx.com/cgi-bin/docs/ndoc?t=user+guide;d=ug190.pdf)*.
- •See the *Virtex-5 FPGA Data Sheet DC and Switching [Characteristics](http://www.xilinx.com/cgi-bin/docs/ndoc?t=data+sheet;d=ds202.pdf) (DS202)*.

# **RAM32X8S**

#### Primitive: 32-Deep by 8-Wide Static Synchronous RAM

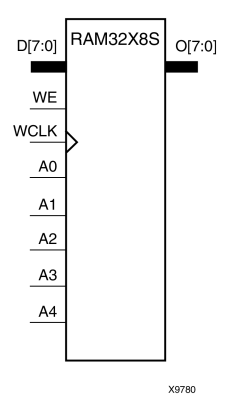

## **Introduction**

This design element is <sup>a</sup> 32-word by 8-bit static random access memory with synchronous write capability. When the write enable (WE) is Low, transitions on the write clock (WCLK) are ignored and data stored in the RAM is not affected. When WE is High, any positive transition on WCLK loads the data on the data inputs (D7:D0) into the word selected by the 5-bit address (A4:A0). For predictable performance, address and data inputs must be stable before <sup>a</sup> Low-to-High WCLK transition. This RAM block assumes an active-High WCLK. However, WCLK can be active-High or active-Low. Any inverter placed on the WCLK input net is absorbed into the block.

The signal output on the data output pins (O7:O0) is the data that is stored in the RAM at the location defined by the values on the address pins.

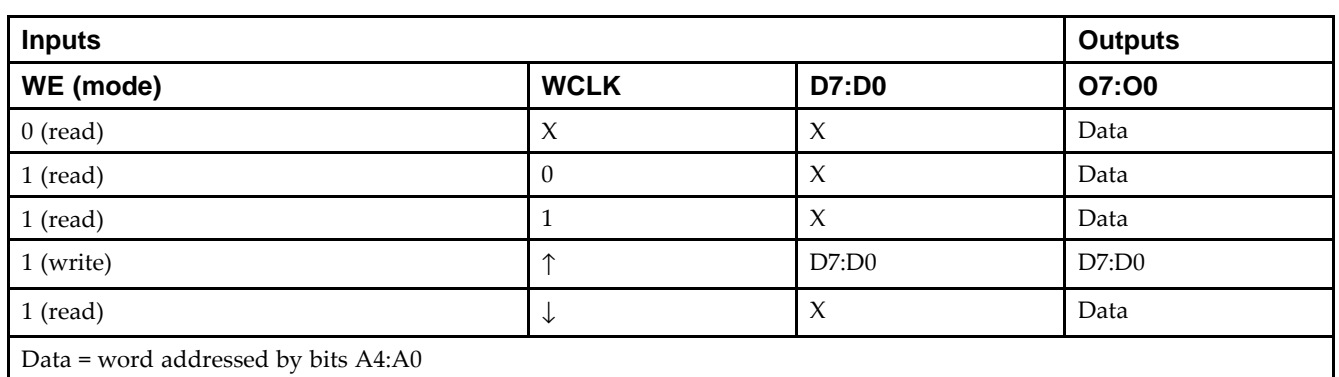

# **Logic Table**

# **Design Entry Method**

This design element is only for use in schematics.

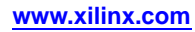

#### **Available Attributes**

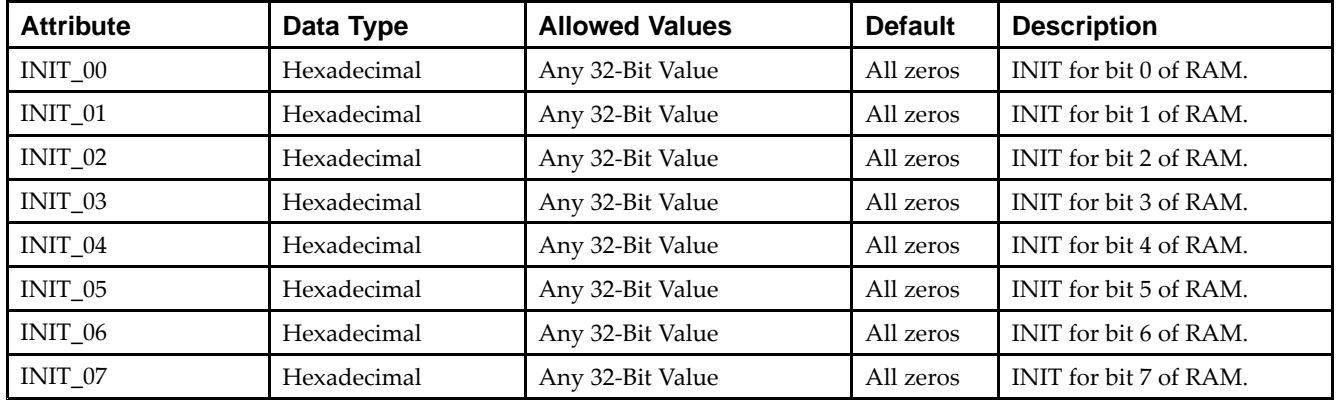

- $\bullet$ See the *Virtex-5 FPGA User Guide [\(UG190\)](http://www.xilinx.com/cgi-bin/docs/ndoc?t=user+guide;d=ug190.pdf)*.
- See the *Virtex-5 FPGA Data Sheet DC and Switching [Characteristics](http://www.xilinx.com/cgi-bin/docs/ndoc?t=data+sheet;d=ds202.pdf) (DS202)*.

# **RAM64M**

Primitive: 64-Deep by 4-bit Wide Multi Port Random Access Memory (Select RAM)

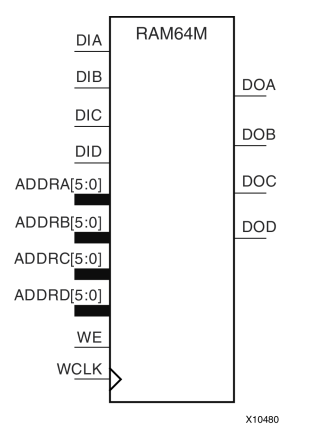

# **Introduction**

This design element is <sup>a</sup> 64-bit deep by 4-bit wide, multi-port, random access memory with synchronous write and asynchronous independent bit wide read capability. This RAM is implemented using the LUT resources of the device (also known as SelectRAM™) and does not consume any of the block RAM resources of the device. The RAM64M componen<sup>t</sup> is implemented in <sup>a</sup> single slice, and consists of one 4-bit write, 1-bit read port, and three separate 1-bit read ports from the same memory allowing for 4-bit write and independent bit read access RAM. If the DIA, DIB, DIC and DID inputs are all tied to the same data inputs, the RAM can become <sup>a</sup> <sup>1</sup> read/write port, 3 independent read por<sup>t</sup> 64x1 quad por<sup>t</sup> memory. If DID is grounded, DOD is not used. While ADDRA, ADDRB and ADDRC are tied to the same address the RAM becomes <sup>a</sup> 64x3 simple dual por<sup>t</sup> RAM. If ADDRD is tied to ADDRA, ADDRB, and ADDRC; then the RAM is <sup>a</sup> 64x4 single por<sup>t</sup> RAM. There are several other possible configurations for this RAM.

## **Port Descriptions**

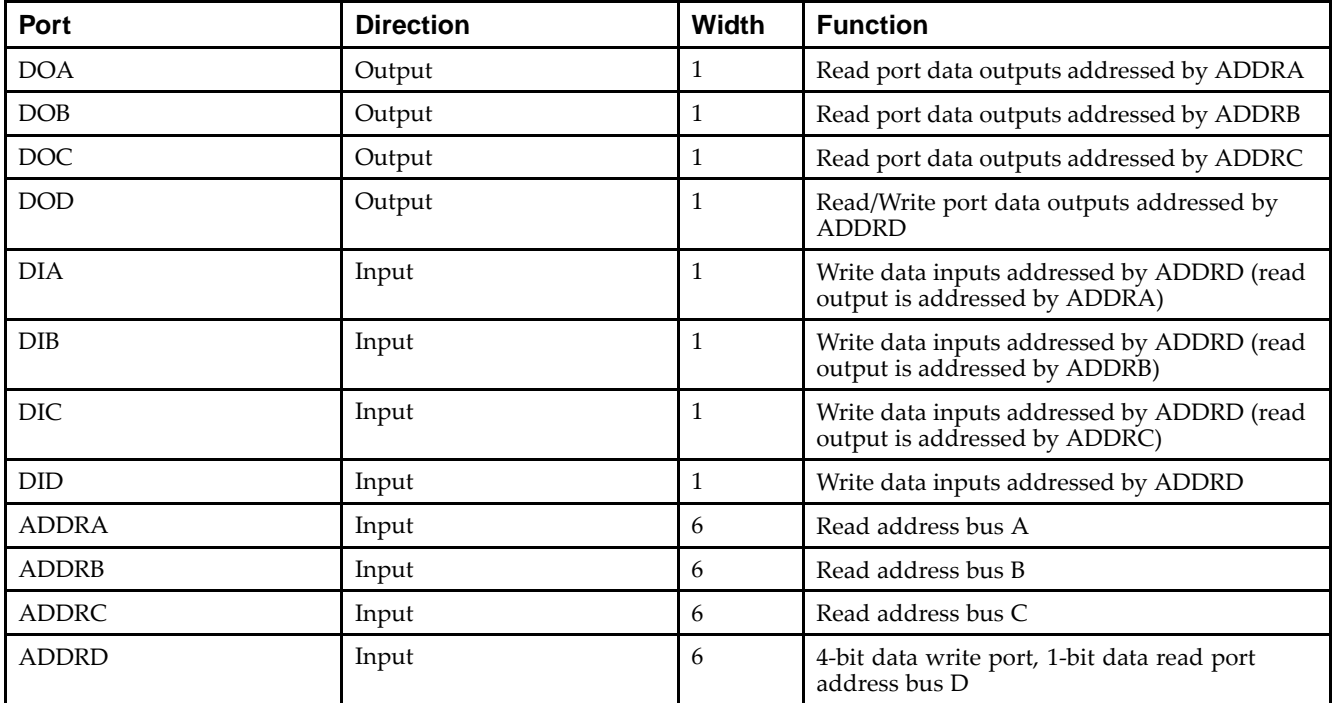

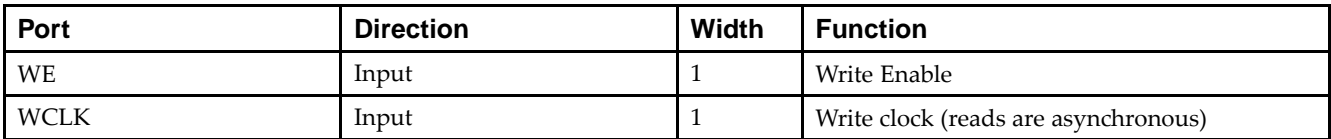

# **Design Entry Method**

This design element can be used in schematics.

#### **Available Attributes**

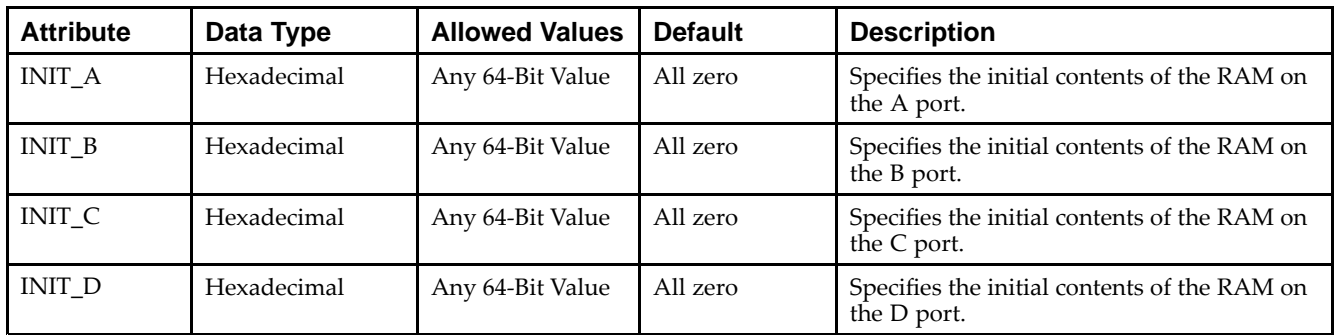

- •See the *Virtex-5 FPGA User Guide [\(UG190\)](http://www.xilinx.com/cgi-bin/docs/ndoc?t=user+guide;d=ug190.pdf)*.
- $\bullet$ See the *Virtex-5 FPGA Data Sheet DC and Switching [Characteristics](http://www.xilinx.com/cgi-bin/docs/ndoc?t=data+sheet;d=ds202.pdf) (DS202)*.

# **RAM64X1D**

Primitive: 64-Deep by 1-Wide Dual Port Static Synchronous RAM

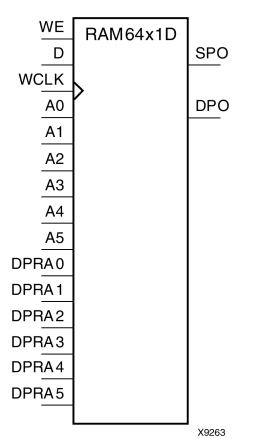

#### **Introduction**

This design element is <sup>a</sup> 64-word by 1-bit static dual por<sup>t</sup> random access memory with synchronous write capability. The device has two separate address ports: the read address (DPRA5:DPRA0) and the write address (A5:A0). These two address ports are completely asynchronous. The read address controls the location of the data driven out of the output pin (DPO), and the write address controls the destination of <sup>a</sup> valid write transaction. When the write enable (WE) is Low, transitions on the write clock (WCLK) are ignored and data stored in the RAM is not affected.

When WE is High, any positive transition on WCLK loads the data on the data input (D) into the word selected by the 6-bit (A0:A5) write address. For predictable performance, write address and data inputs must be stable before <sup>a</sup> Low-to-High WCLK transition. This RAM block assumes an active-High WCLK. WCLK can be active-High or active-Low. Any inverter placed on the WCLK input net is absorbed into the block.

The SPO output reflects the data in the memory cell addressed by A5:A0. The DPO output reflects the data in the memory cell addressed by DPRA5:DPRA0.

**Note** The write process is not affected by the address on the read address port.

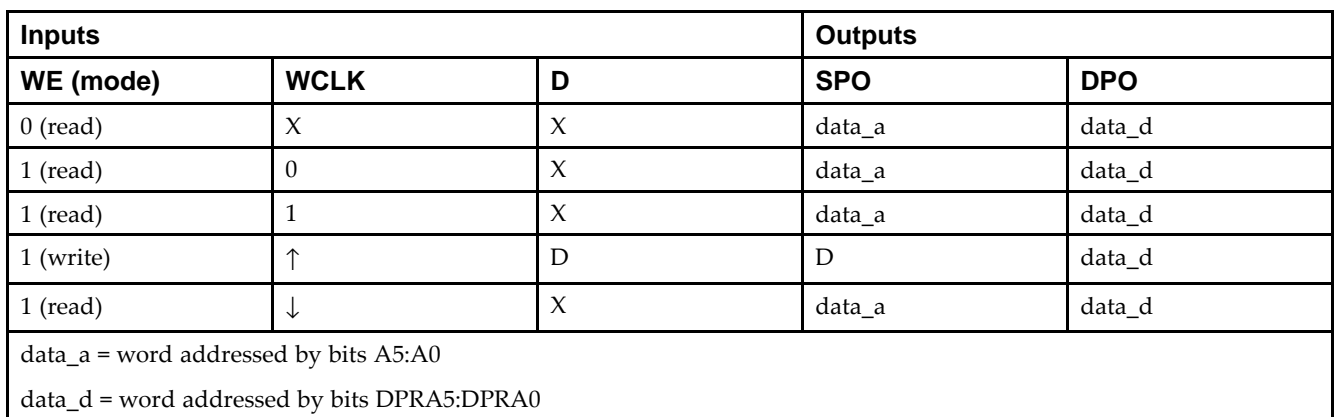

# **Logic Table**

# **Design Entry Method**

This design element can be used in schematics.

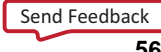

#### **Available Attributes**

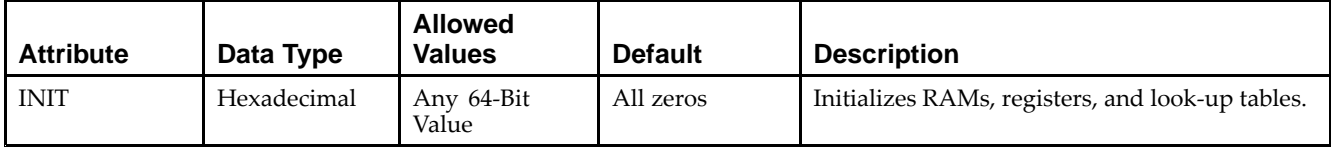

- See the *Virtex-5 FPGA User Guide [\(UG190\)](http://www.xilinx.com/cgi-bin/docs/ndoc?t=user+guide;d=ug190.pdf)*.
- $\bullet$ See the *Virtex-5 FPGA Data Sheet DC and Switching [Characteristics](http://www.xilinx.com/cgi-bin/docs/ndoc?t=data+sheet;d=ds202.pdf) (DS202)*.

# **RAM64X1S**

Primitive: 64-Deep by 1-Wide Static Synchronous RAM

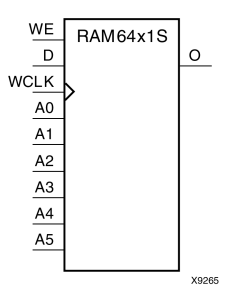

## **Introduction**

This design element is <sup>a</sup> 64-word by 1-bit static random access memory (RAM) with synchronous write capability. When the write enable is set Low, transitions on the write clock (WCLK) are ignored and data stored in the RAM is not affected. When WE is set High, any positive transition on WCLK loads the data on the data input (D) into the word selected by the 6-bit address (A5:A0). This RAM block assumes an active-High WCLK. However, WCLK can be active-High or active-Low. Any inverter placed on the WCLK input net is absorbed into the block.

The signal output on the data output pin (O) is the data that is stored in the RAM at the location defined by the values on the address pins.

You can initialize this element during configuration using the INIT attribute.

# **Logic Table**

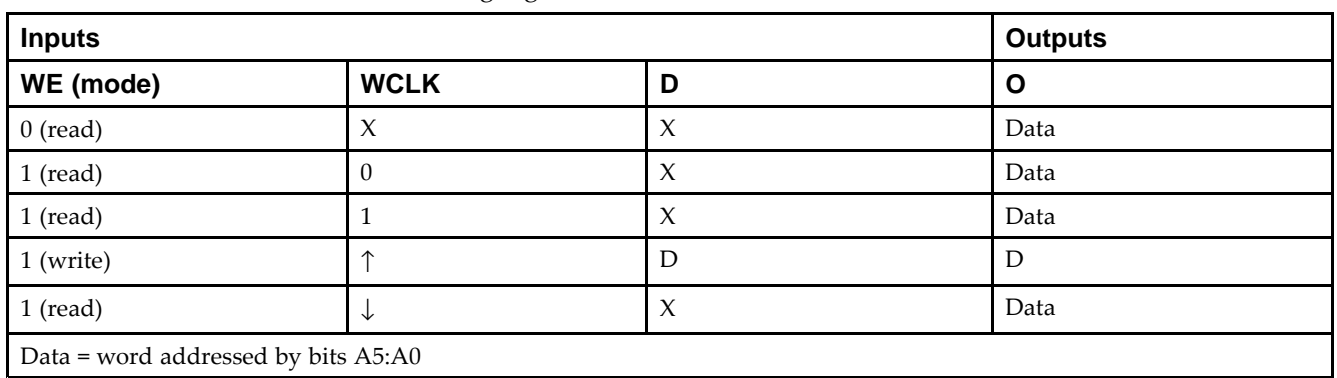

Mode selection is shown in the following logic table

## **Design Entry Method**

This design element can be used in schematics.

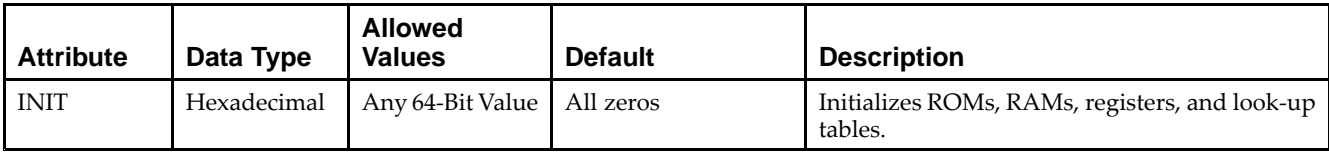

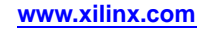

- •See the *Virtex-5 FPGA User Guide [\(UG190\)](http://www.xilinx.com/cgi-bin/docs/ndoc?t=user+guide;d=ug190.pdf)*.
- •See the *Virtex-5 FPGA Data Sheet DC and Switching [Characteristics](http://www.xilinx.com/cgi-bin/docs/ndoc?t=data+sheet;d=ds202.pdf) (DS202)*.

# **RAM64X1S\_1**

Primitive: 64-Deep by 1-Wide Static Synchronous RAM with Negative-Edge Clock

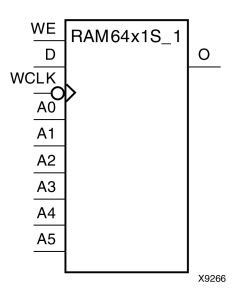

## **Introduction**

This design element is <sup>a</sup> 64-word by 1-bit static random access memory with synchronous write capability. When the write enable is Low, transitions on the write clock (WCLK) are ignored and data stored in the RAM is not affected. When (WE) is High, any negative transition on (WCLK) loads the data on the data input (D) into the word selected by the 6-bit address (A5:A0). For predictable performance, address and data inputs must be stable before <sup>a</sup> High-to-Low (WCLK) transition. This RAM block assumes an active-Low (WCLK). However, (WCLK) can be active-High or active-Low. Any inverter placed on the (WCLK) input net is absorbed into the block.

The signal output on the data output pin (O) is the data that is stored in the RAM at the location defined by the values on the address pins.

You can initialize this element during configuration using the INIT attribute.

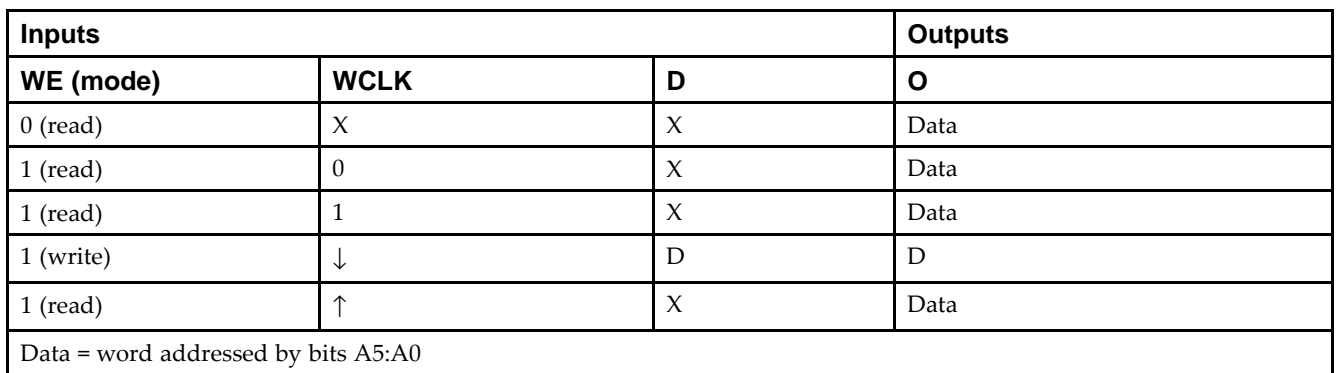

## **Logic Table**

# **Design Entry Method**

This design element can be used in schematics.

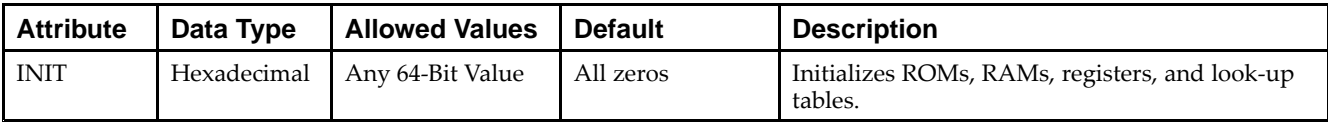

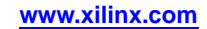

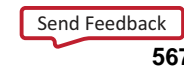

- •See the *Virtex-5 FPGA User Guide [\(UG190\)](http://www.xilinx.com/cgi-bin/docs/ndoc?t=user+guide;d=ug190.pdf)*.
- •See the *Virtex-5 FPGA Data Sheet DC and Switching [Characteristics](http://www.xilinx.com/cgi-bin/docs/ndoc?t=data+sheet;d=ds202.pdf) (DS202)*.

# **RAM64X2S**

Primitive: 64-Deep by 2-Wide Static Synchronous RAM

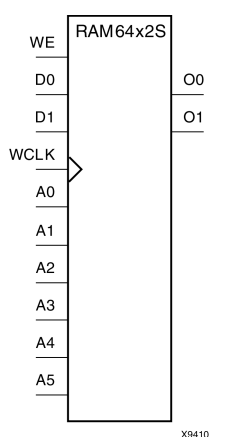

#### **Introduction**

This design element is <sup>a</sup> 64-word by 2-bit static random access memory with synchronous write capability. When the write enable (WE) is Low, transitions on the write clock (WCLK) are ignored and data stored in the RAM is not affected. When WE is High, any positive transition on WCLK loads the data on the data input (D1:D0) into the word selected by the 6-bit address (A5:A0). For predictable performance, address and data inputs must be stable before <sup>a</sup> Low-to-High WCLK transition. This RAM block assumes an active-High WCLK. However, WCLK can be active-High or active-Low. Any inverter placed on the WCLK input net is absorbed into the block.

The signal output on the data output pins (O1:O0) is the data that is stored in the RAM at the location defined by the values on the address pins. You can use the INIT\_00 and INIT\_01 properties to specify the initial contents of this design element.

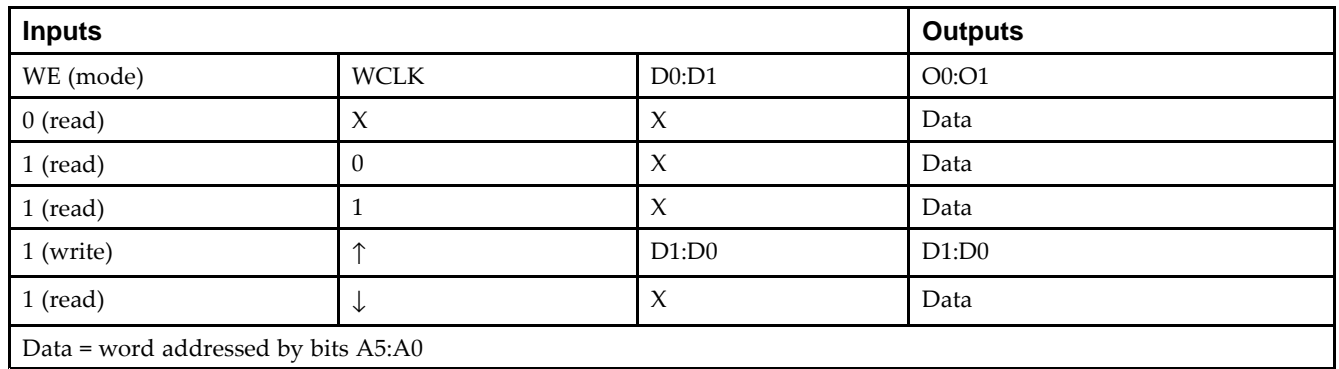

# **Logic Table**

# **Design Entry Method**

This design element is only for use in schematics.

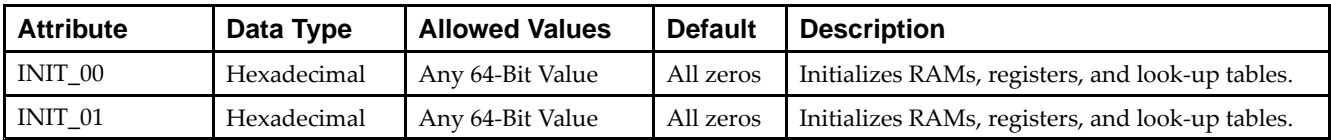

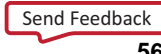

- •See the *Virtex-5 FPGA User Guide [\(UG190\)](http://www.xilinx.com/cgi-bin/docs/ndoc?t=user+guide;d=ug190.pdf)*.
- •See the *Virtex-5 FPGA Data Sheet DC and Switching [Characteristics](http://www.xilinx.com/cgi-bin/docs/ndoc?t=data+sheet;d=ds202.pdf) (DS202)*.

# **RAMB18**

Primitive: 18K-bit Configurable Synchronous True Dual Port Block RAM

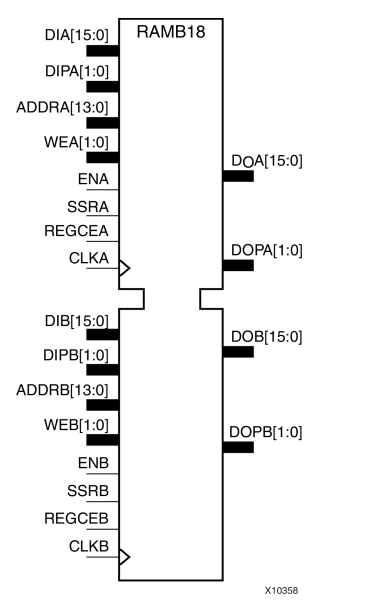

# **Introduction**

Virtex®-5 and above devices contain several block RAM memories which can be configured as FIFOs, automatic error correction RAM, or general-purpose 36kb or 18kb RAM/ROM memories. These block RAM memories offer fast and flexible storage of large amounts of on-chip data. The RAMB18 allows access to the block RAM in the 18kb configuration. This element can be cascaded to create <sup>a</sup> larger ram. This element can be configured and used as <sup>a</sup> 1-bit wide by 16K deep to an 18-bit wide by 1024-bit deep true dual por<sup>t</sup> RAM. Both read and write operations are fully synchronous to the supplied clock(s) to the component. However, the READ and WRITE ports can operate fully independent and asynchronous to each other accessing the same memory array. When configured in the wider data width modes, byte-enable write operations are possible, and an optional output register can be used to reduce the clock-to-out times of the RAM.

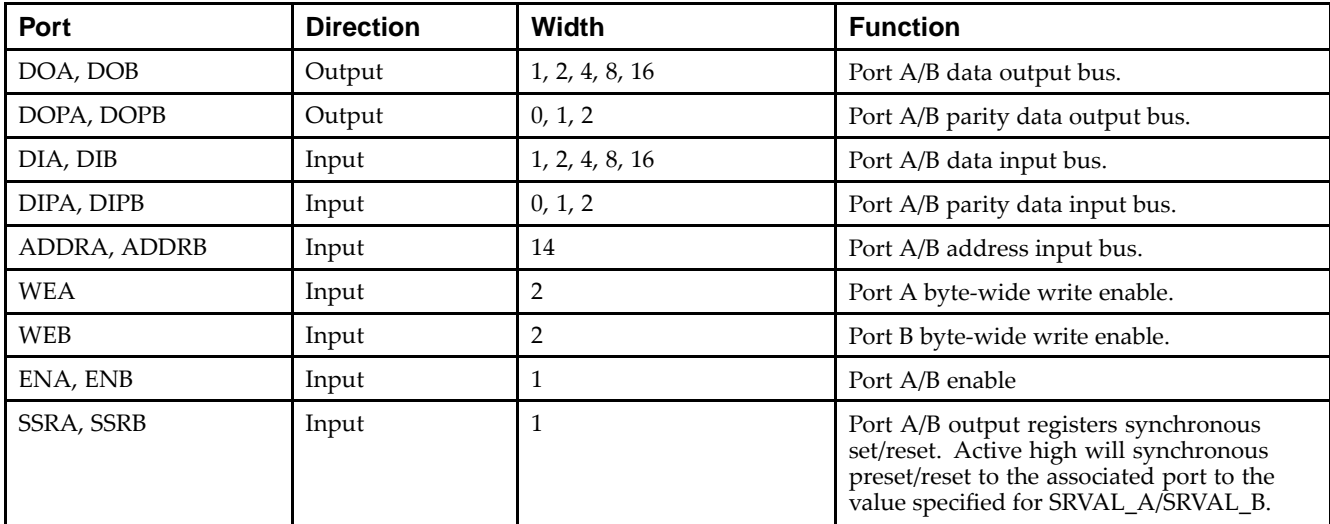

## **Port Descriptions**

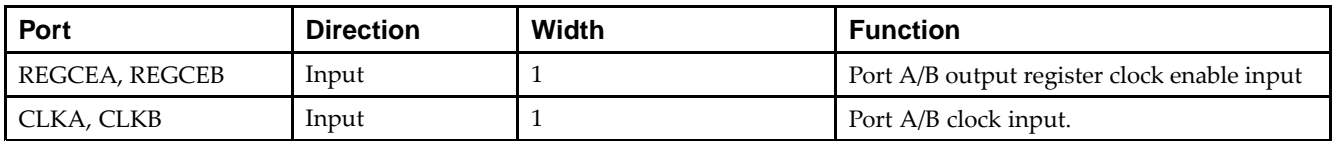

#### **Design Entry Method**

This design element can be used in schematics.

The following table shows the necessary data, address and write enable connections for the variable width ports for each DATA\_WIDTH value for either Port A or Port B. If <sup>a</sup> different width is used for the read and write on the same port, use the deeper of the two in order to select address connections.

All data and address ports not necessary for <sup>a</sup> particular configuration should either be left unconnected or grounded with the following exceptions.

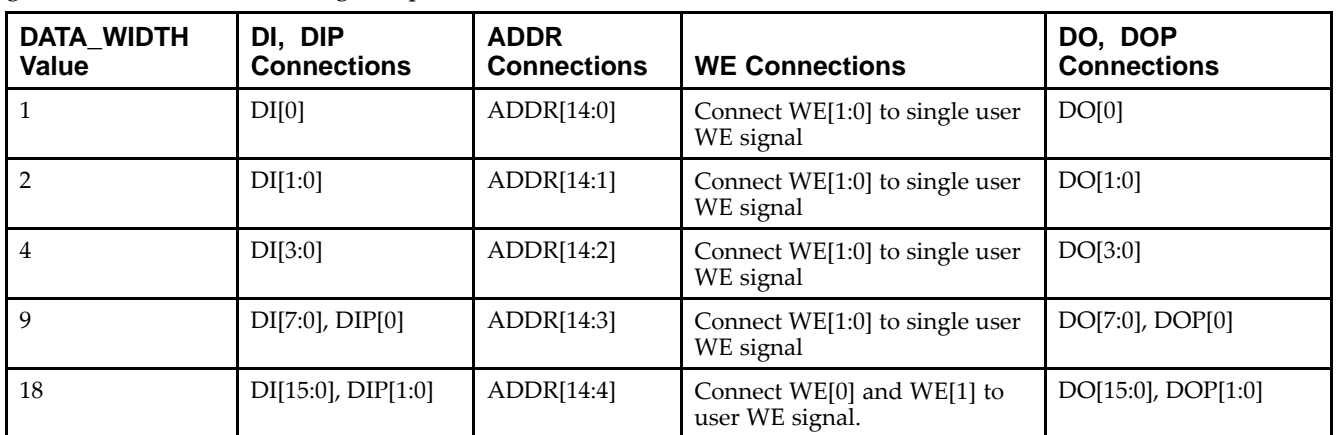

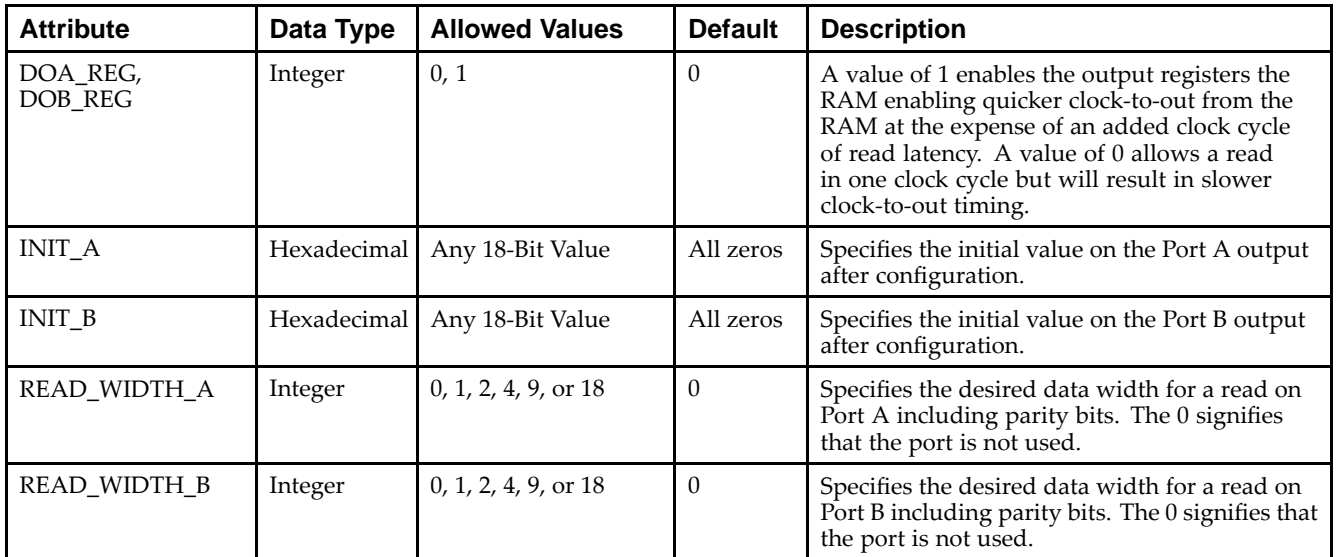

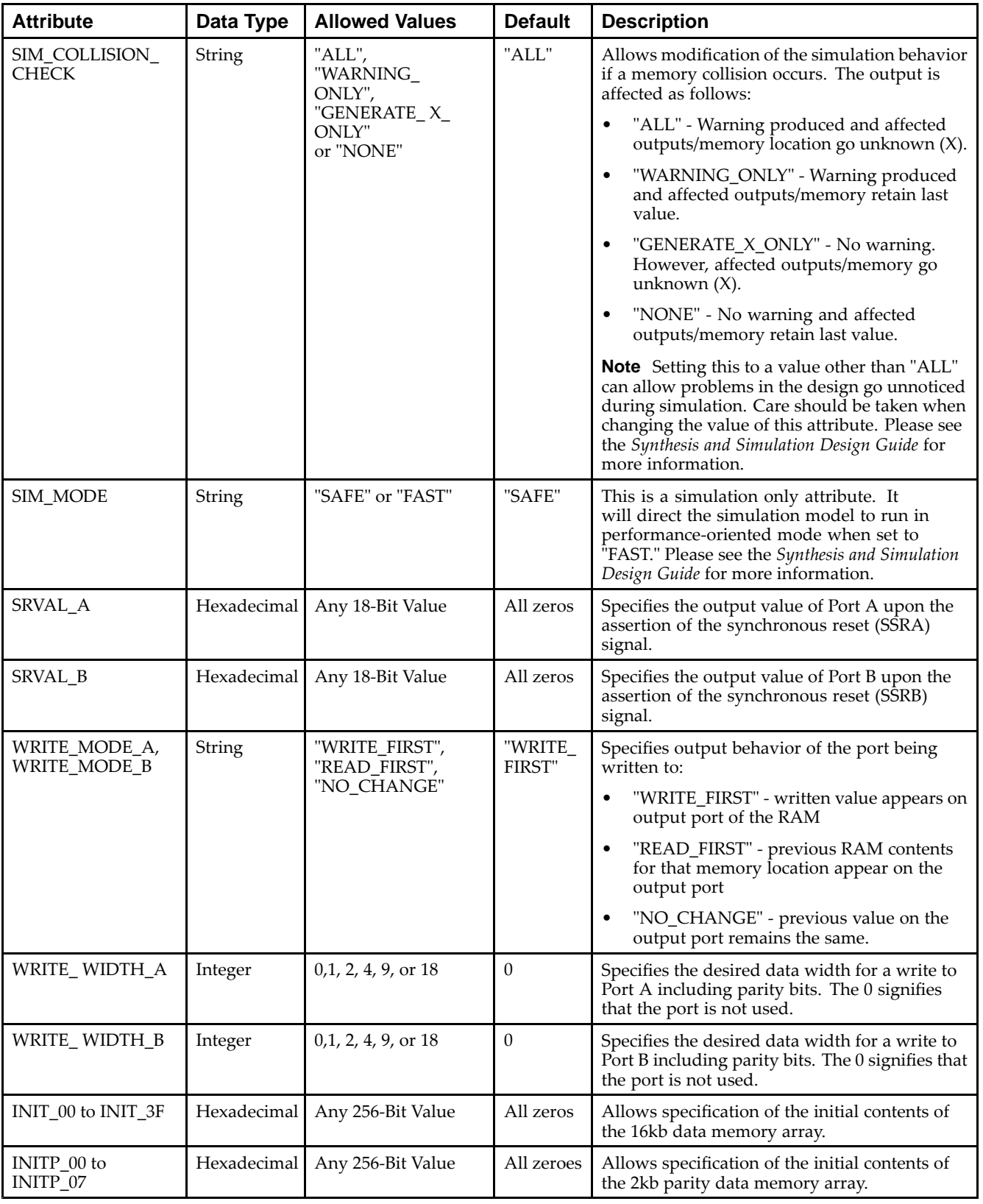

*Mapping of INIT\_A, INIT\_B, SRVAL\_A, SRVAL\_B*

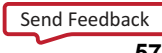

The INIT\_A, INIT\_B, SRVAL\_A and SRVAL\_B attributes are all 18-bit attributes. However, if the READ\_WIDTH is set to <sup>a</sup> value less than 18 for the particular por<sup>t</sup> only <sup>a</sup> subset of the bits are used.

- •See the *Virtex-5 FPGA User Guide [\(UG190\)](http://www.xilinx.com/cgi-bin/docs/ndoc?t=user+guide;d=ug190.pdf)*.
- •See the *Virtex-5 FPGA Data Sheet DC and Switching [Characteristics](http://www.xilinx.com/cgi-bin/docs/ndoc?t=data+sheet;d=ds202.pdf) (DS202)*.

# **RAMB18SDP**

#### Primitive: 36-bit by 512 Deep, 18kb Synchronous Simple Dual Port Block RAM

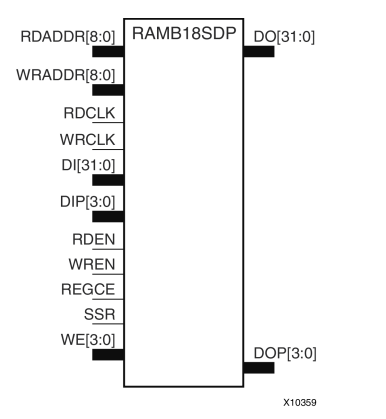

# **Introduction**

This design element is one of several block RAM memories that can be configured as FIFOs, automatic error correction RAM, or general-purpose, 36kb or 18kb RAM/ROM memories. These Block RAM memories offer fast and flexible storage of large amounts of on-chip data. The RAMB18SDP gives you access to the block RAM in the 18kb configuration. This componen<sup>t</sup> is set to <sup>a</sup> 36-bit wide by 512 deep simple dual por<sup>t</sup> RAM. Both read and write operations are fully synchronous to the supplied clock(s) to the component. However, the READ and WRITE ports can operate fully independently and asynchronously to each other, accessing the same memory array. Byte-enable write operations are possible, and an optional output register can be used to reduce the clock-to-out times of the RAM.

**Note** This element, must be configured so that read and write ports have the same width.

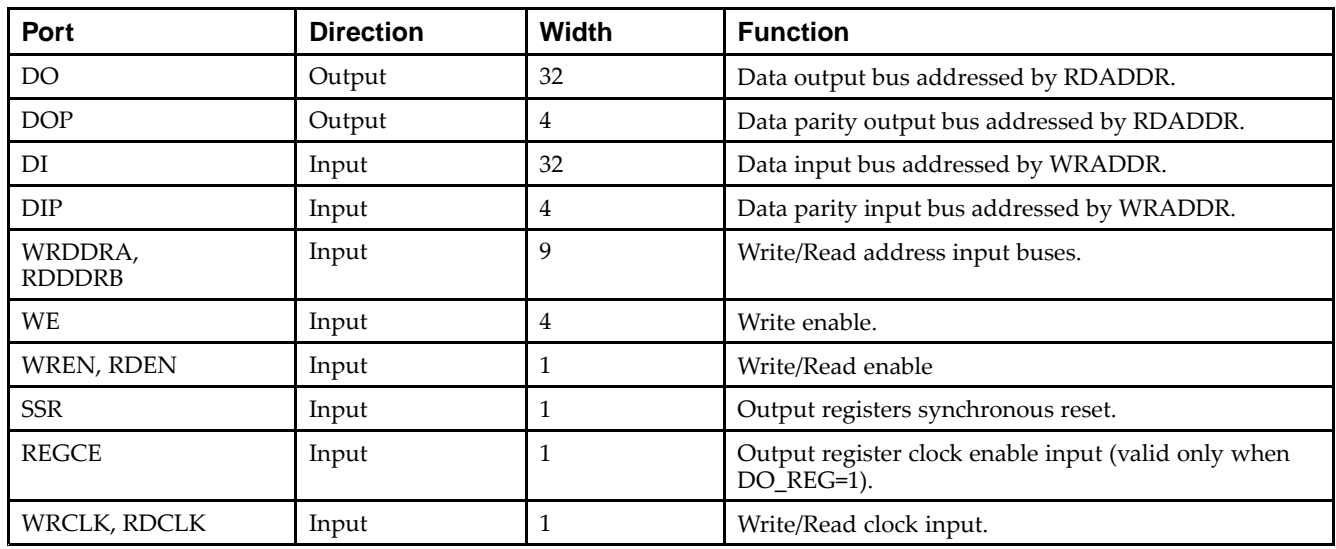

#### **Port Descriptions**

## **Design Entry Method**

This design element can be used in schematics.

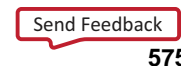

#### **Available Attributes**

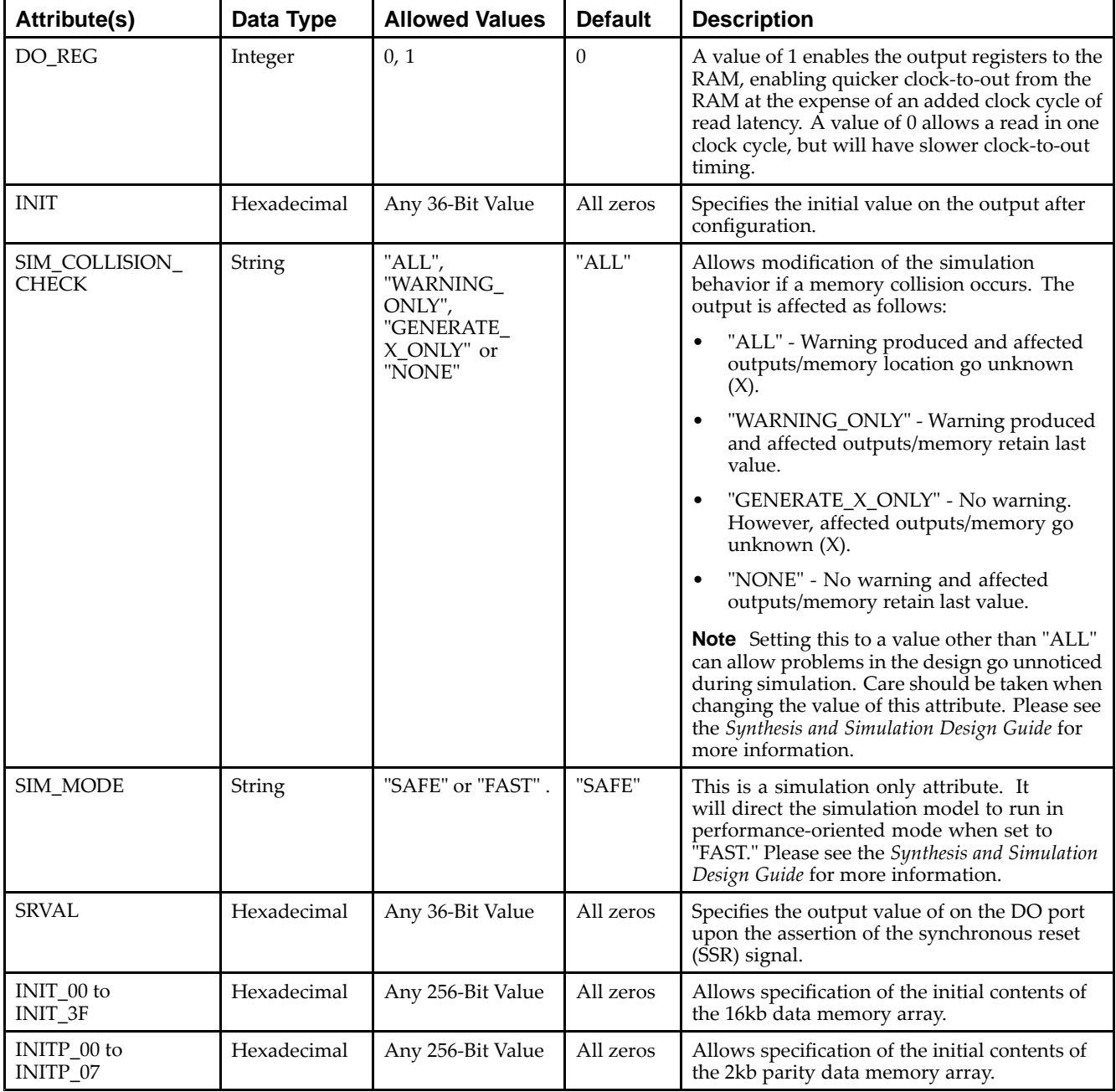

- •See the *Virtex-5 FPGA User Guide [\(UG190\)](http://www.xilinx.com/cgi-bin/docs/ndoc?t=user+guide;d=ug190.pdf)*.
- •See the *Virtex-5 FPGA Data Sheet DC and Switching [Characteristics](http://www.xilinx.com/cgi-bin/docs/ndoc?t=data+sheet;d=ds202.pdf) (DS202)*.
# **RAMB36**

#### Primitive: 36kb Configurable Synchronous True Dual Port Block RAM

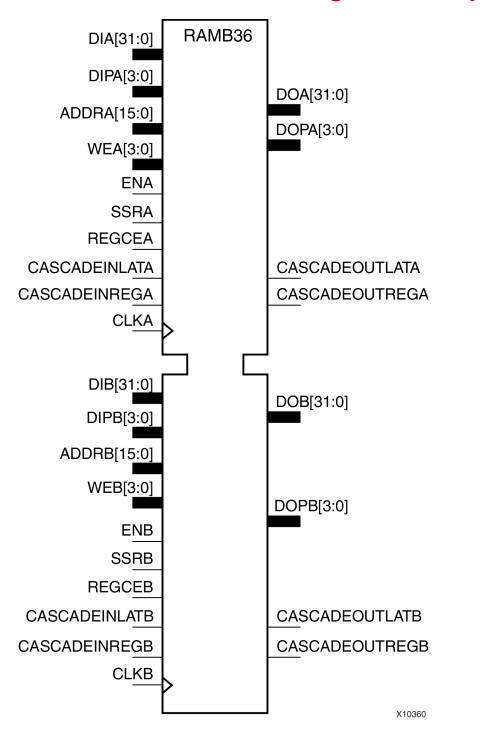

### **Introduction**

This design element is one of several block RAM memories that can be configured as FIFOs, automatic error correction RAM, or general-purpose, 36kb or 18kb RAM/ROM memories. These block RAM memories offer fast and flexible storage of large amounts of on-chip data. This element allows access to the block RAM in the 36kb configuration. This componen<sup>t</sup> can be configured and used as <sup>a</sup> 1-bit wide by 32K deep to <sup>a</sup> 36-bit wide by 1K deep true dual por<sup>t</sup> RAM. Both read and write operations are fully synchronous to the supplied clock(s) to the component. However, Port A and Port <sup>B</sup> can operate fully independently and asynchronously to each other accessing the same memory array. When configured in the wider data width modes, byte-enable write operations are possible and an option output register can be used to reduce the clock-to-out times of the RAM at the expense of an extra clock cycle of latency.

This design element should be used for Simple Dual Port 72-bit wide, 512 deep, optional ECC scrub functionality. This element can be created using cascaded RAMB18s.

The following possible combination of elements can be placed in RAMB36:

- •RAMB18/RAMB18
- •RAMB18/FIFO18
- •RAMB18SDP/RAMB18SDP
- •RAMB18SDP/FIFO18\_36

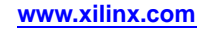

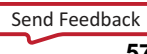

#### **Port Descriptions**

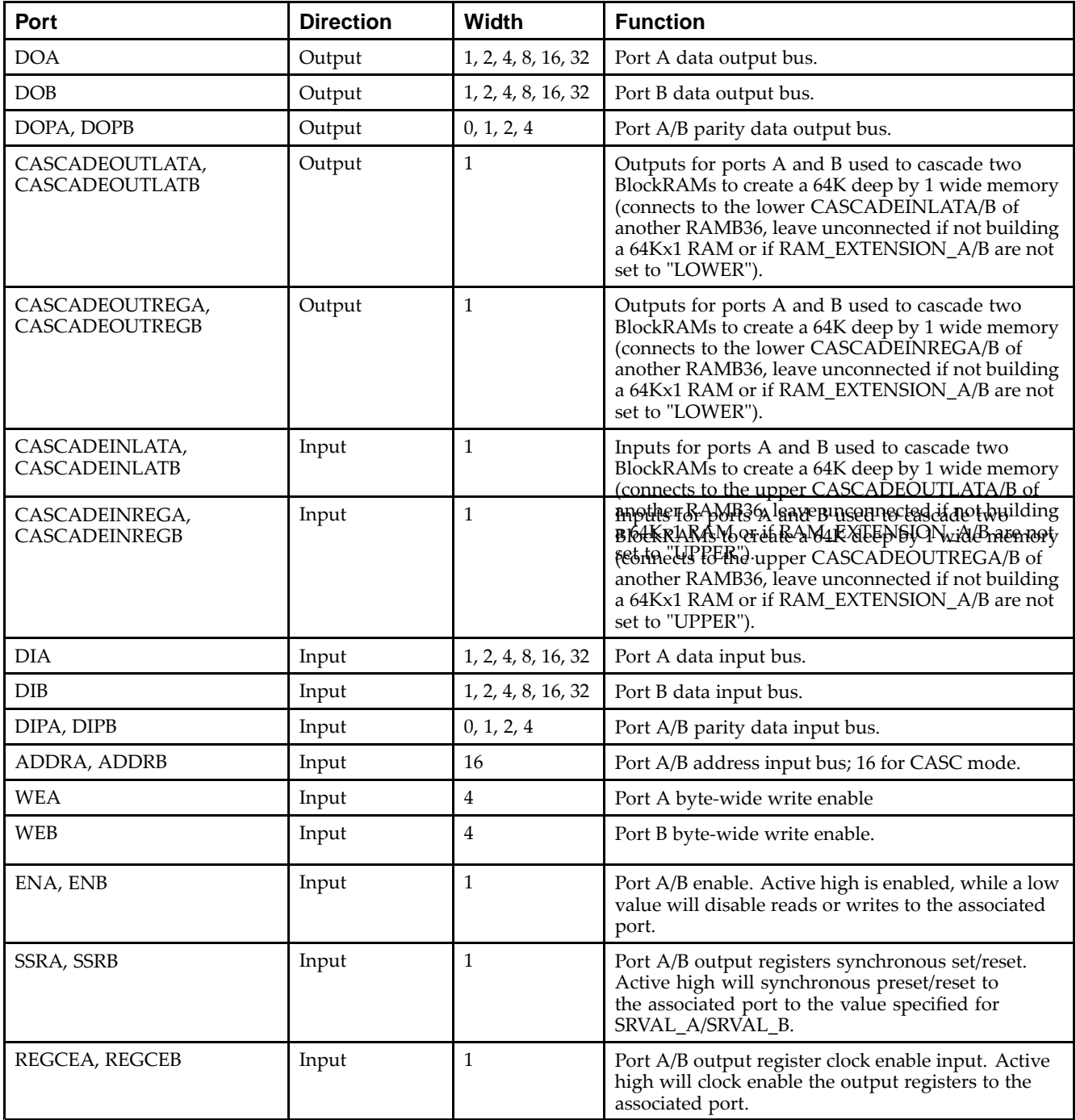

## **Design Entry Method**

This design element can be used in schematics.

The following table shows the necessary data, address and write enable connections for the variable width ports for each DATA\_WIDTH value for either Port A or Port B. If <sup>a</sup> different width is used for the read and write on the same port, use the deeper of the two in order to select address connections.

All data and address ports not necessary for <sup>a</sup> particular configuration should either be left unconnected or grounded with the following exceptions.

- •The address bit 15 is only used in cascadable block RAM. For noncascading block RAM, connect High.
- • ADDR pins must be 16-bits wide. However, valid addresses for non-cascadable block RAM are only found on pin <sup>14</sup> to (15 - address width). The remaining pins, including pin 15, should be tied High.

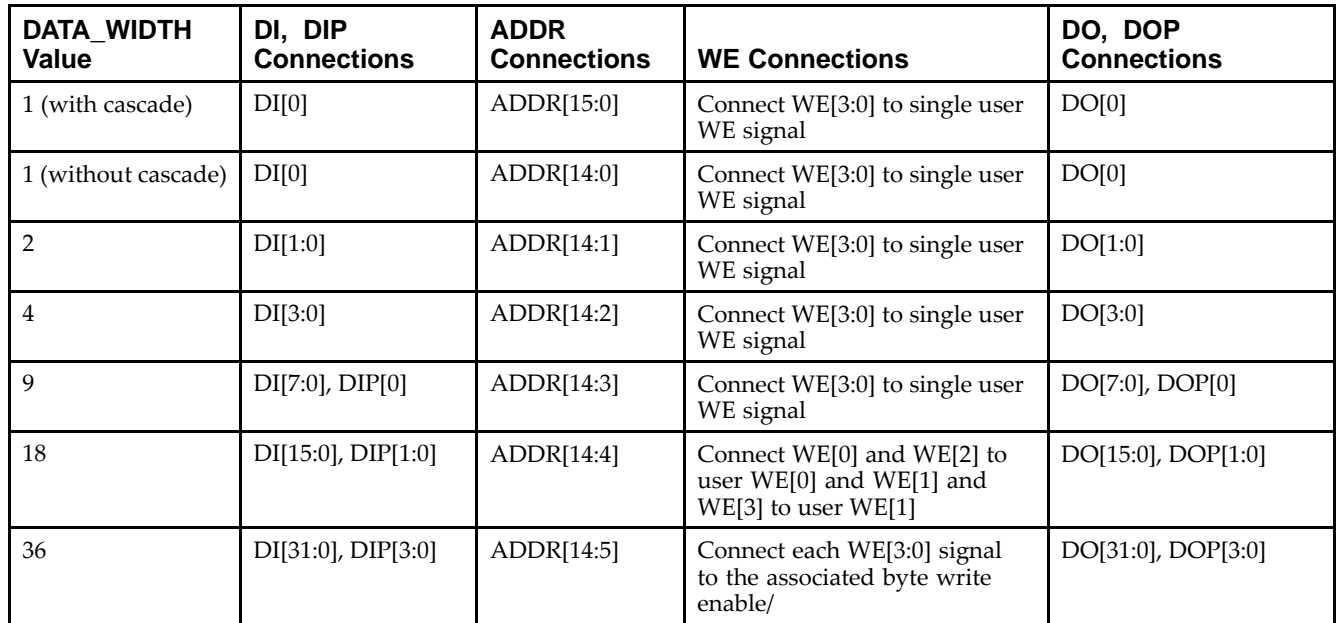

#### **Available Attributes**

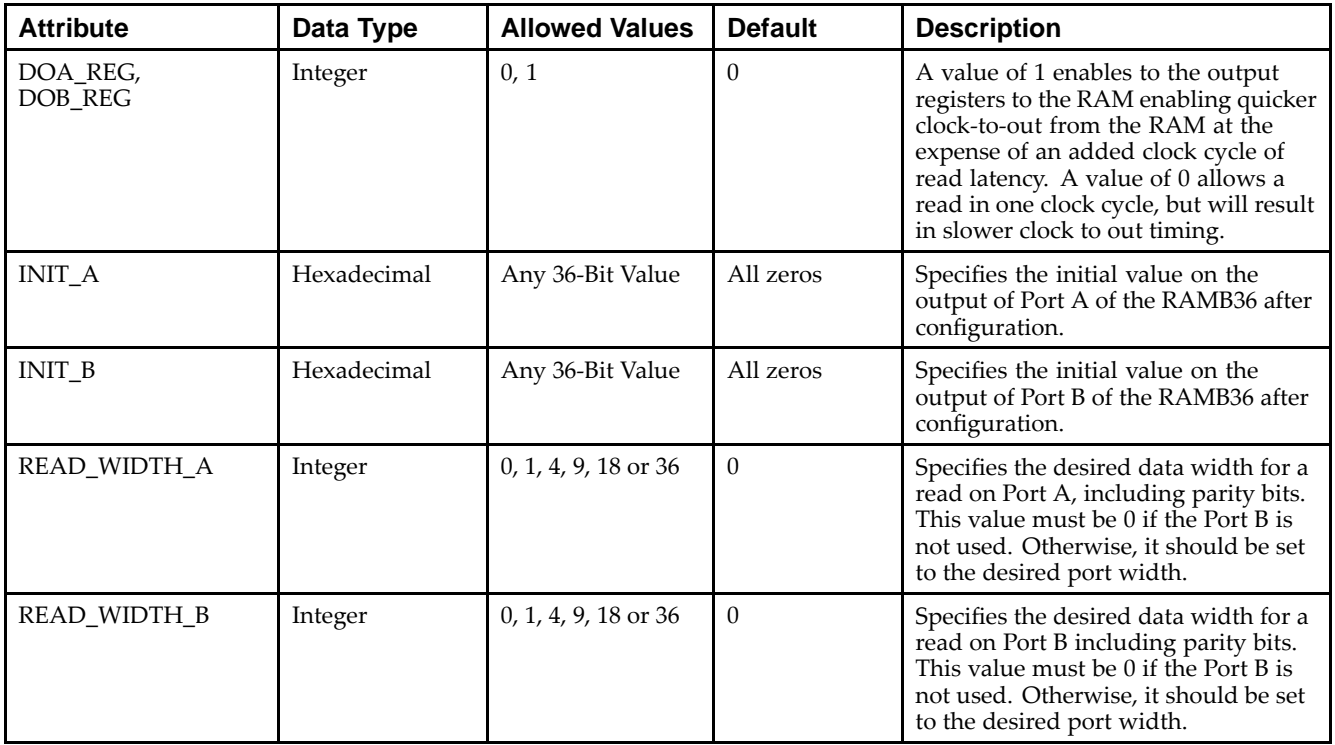

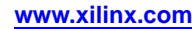

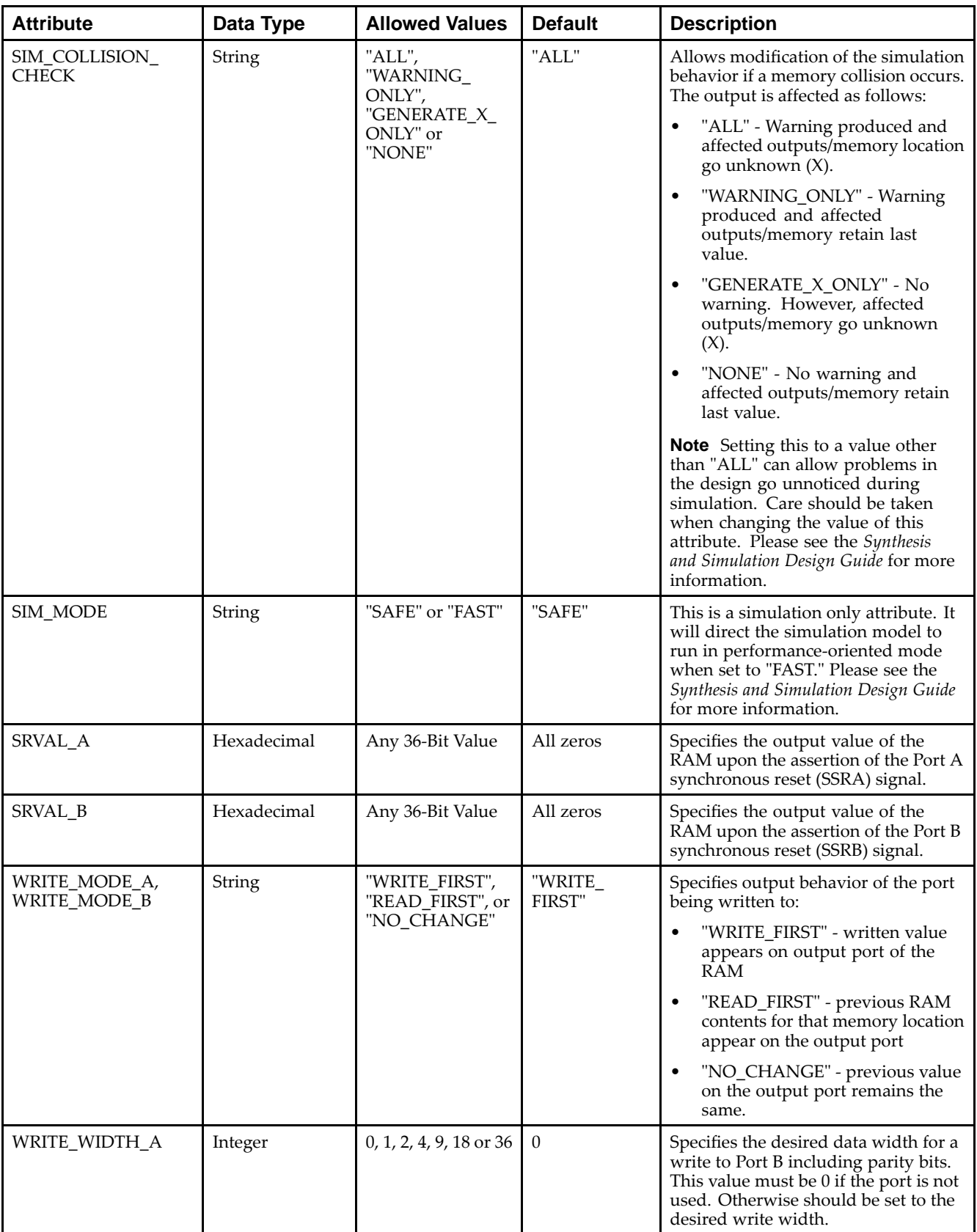

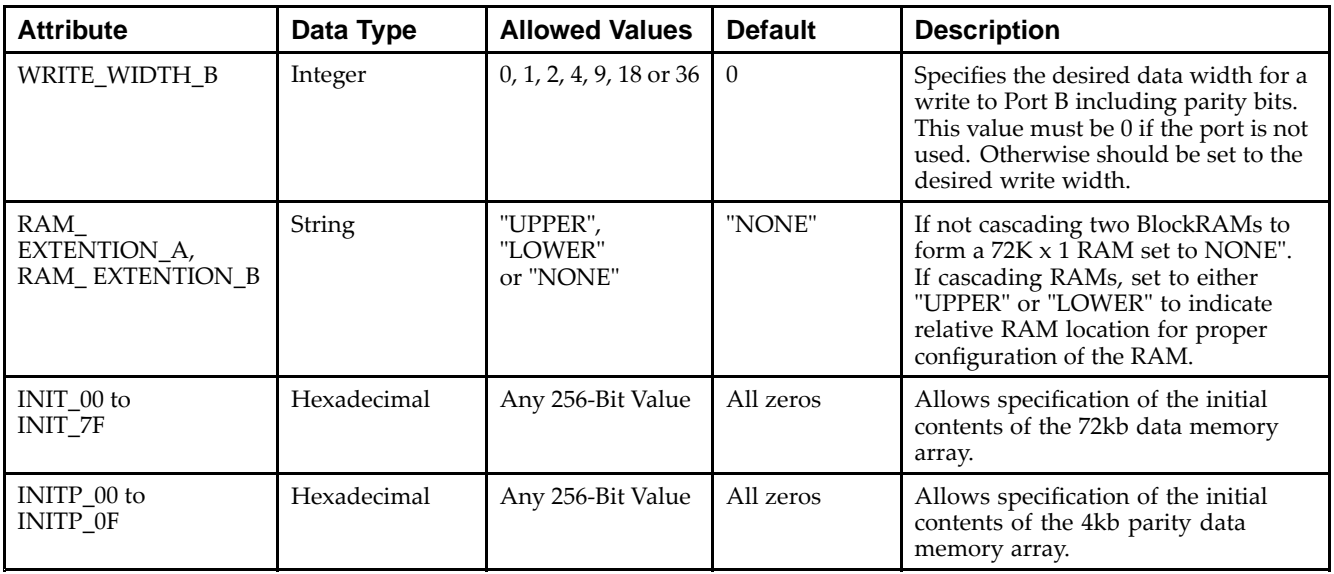

- •See the *Virtex-5 FPGA User Guide [\(UG190\)](http://www.xilinx.com/cgi-bin/docs/ndoc?t=user+guide;d=ug190.pdf)*.
- •See the *Virtex-5 FPGA Data Sheet DC and Switching [Characteristics](http://www.xilinx.com/cgi-bin/docs/ndoc?t=data+sheet;d=ds202.pdf) (DS202)*.

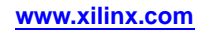

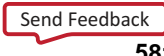

## **RAMB36SDP**

Primitive: 72-bit by 512 Deep, 36kb Synchronous Simple Dual Port Block RAM with ECC (Error Correction Circuitry)

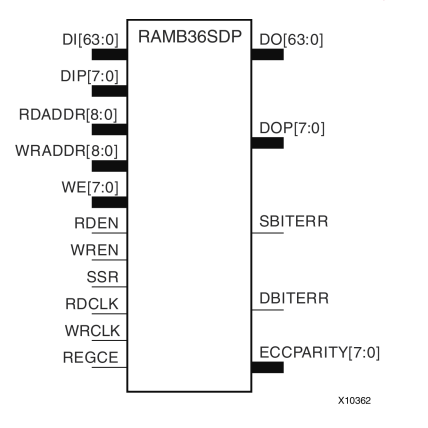

#### **Introduction**

This design element is one of several Block RAM memories that can be configured as FIFOs, automatic error correction RAM, or general-purpose, 36kb or 18kb RAM/ROM memories. These Block RAM memories offer fast and flexible storage of large amounts of on-chip data. The RAMB36SDP gives you access to the block RAM in the 36kb configuration. This componen<sup>t</sup> is set to <sup>a</sup> 72-bit wide by 512 deep simple dual por<sup>t</sup> RAM. Both read and write operations are fully synchronous to the supplied clock(s) to the component. However, READ and WRITE ports can operate fully independently and asynchronously to each other accessing the same memory array. Byte-enable write operations are possible, and an optional output register can be used to reduce the clock-to-out times of the RAM. Error detection and correction circuitry can also be enabled to uncover and rectify possible memory corruptions.

**Note** This element, must be configured so that read and write ports have the same width.

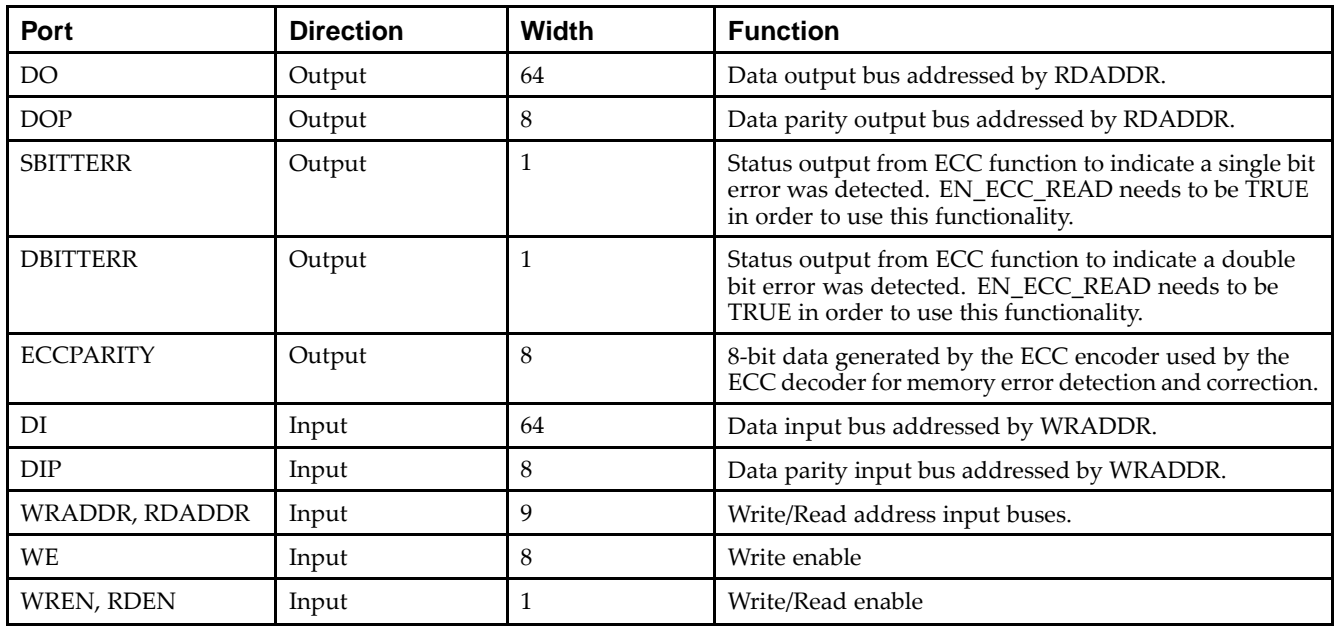

#### **Port Descriptions**

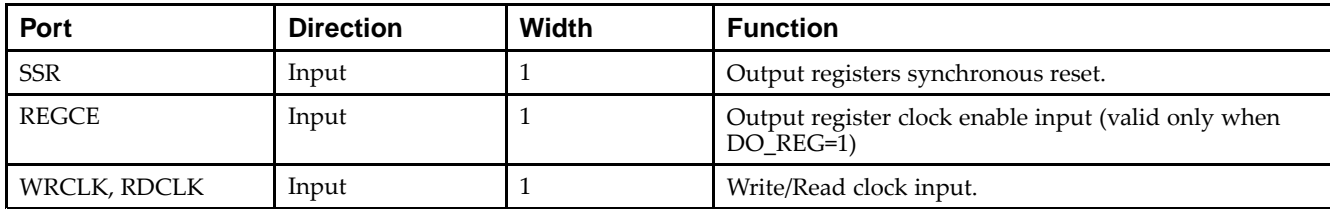

## **Design Entry Method**

This design element can be used in schematics.

#### **Available Attributes**

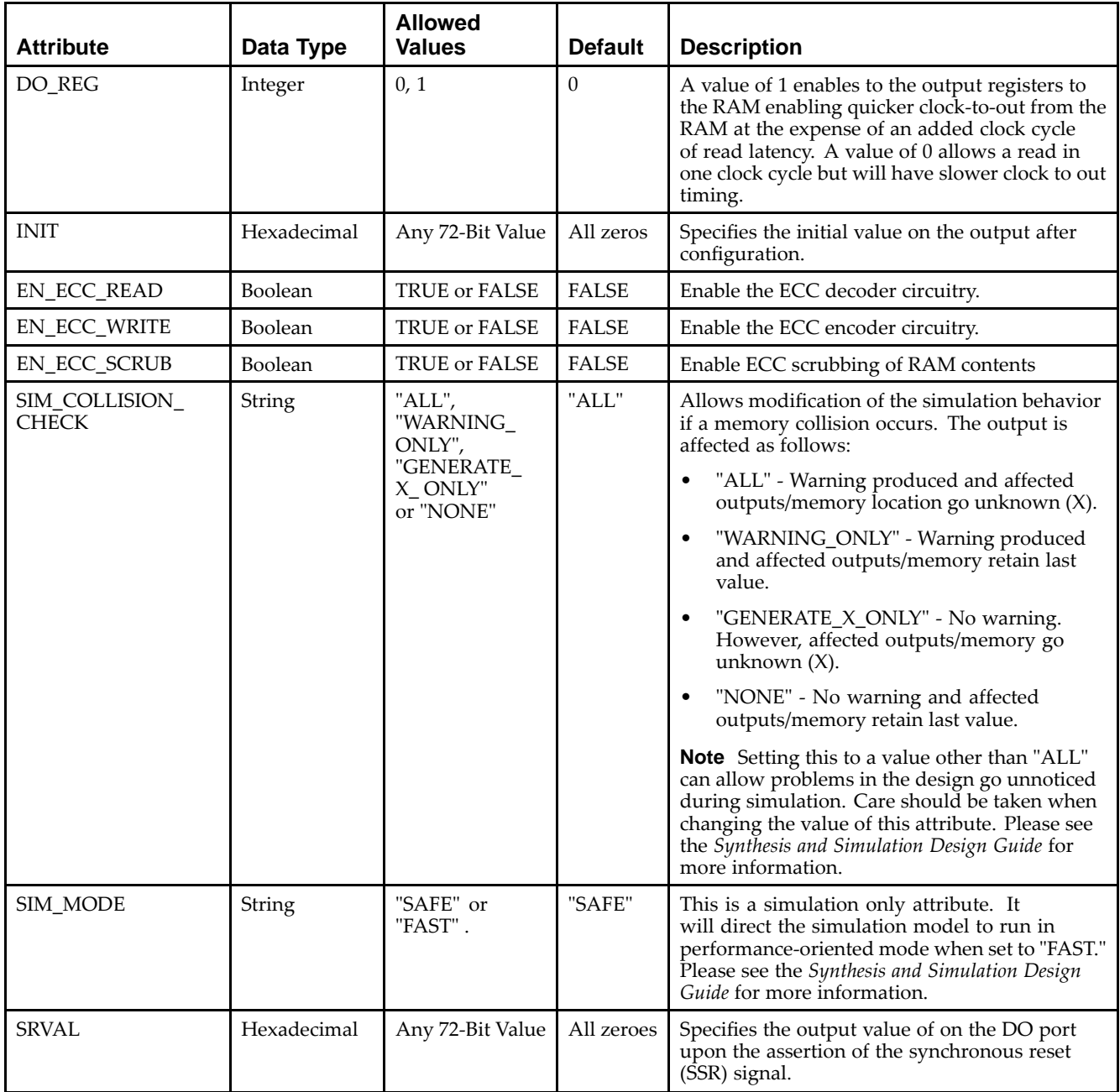

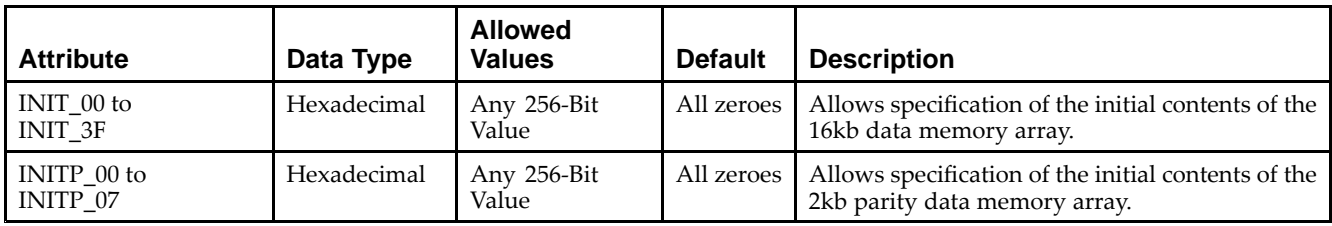

- •See the *Virtex-5 FPGA User Guide [\(UG190\)](http://www.xilinx.com/cgi-bin/docs/ndoc?t=user+guide;d=ug190.pdf)*.
- •See the *Virtex-5 FPGA Data Sheet DC and Switching [Characteristics](http://www.xilinx.com/cgi-bin/docs/ndoc?t=data+sheet;d=ds202.pdf) (DS202)*.

# **ROM128X1**

Primitive: 128-Deep by 1-Wide ROM

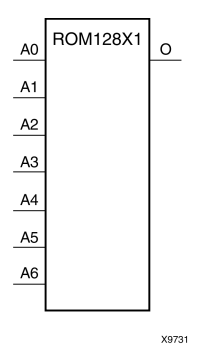

#### **Introduction**

This design element is <sup>a</sup> 128-word by 1-bit read-only memory. The data output (O) reflects the word selected by the 7-bit address (A6:A0). The ROM is initialized to <sup>a</sup> known value during configuration with the INIT=value parameter. The value consists of 32 hexadecimal digits that are written into the ROM from the most-significant digit A=FH to the least-significant digit A=0H. An error occurs if the INIT=value is not specified.

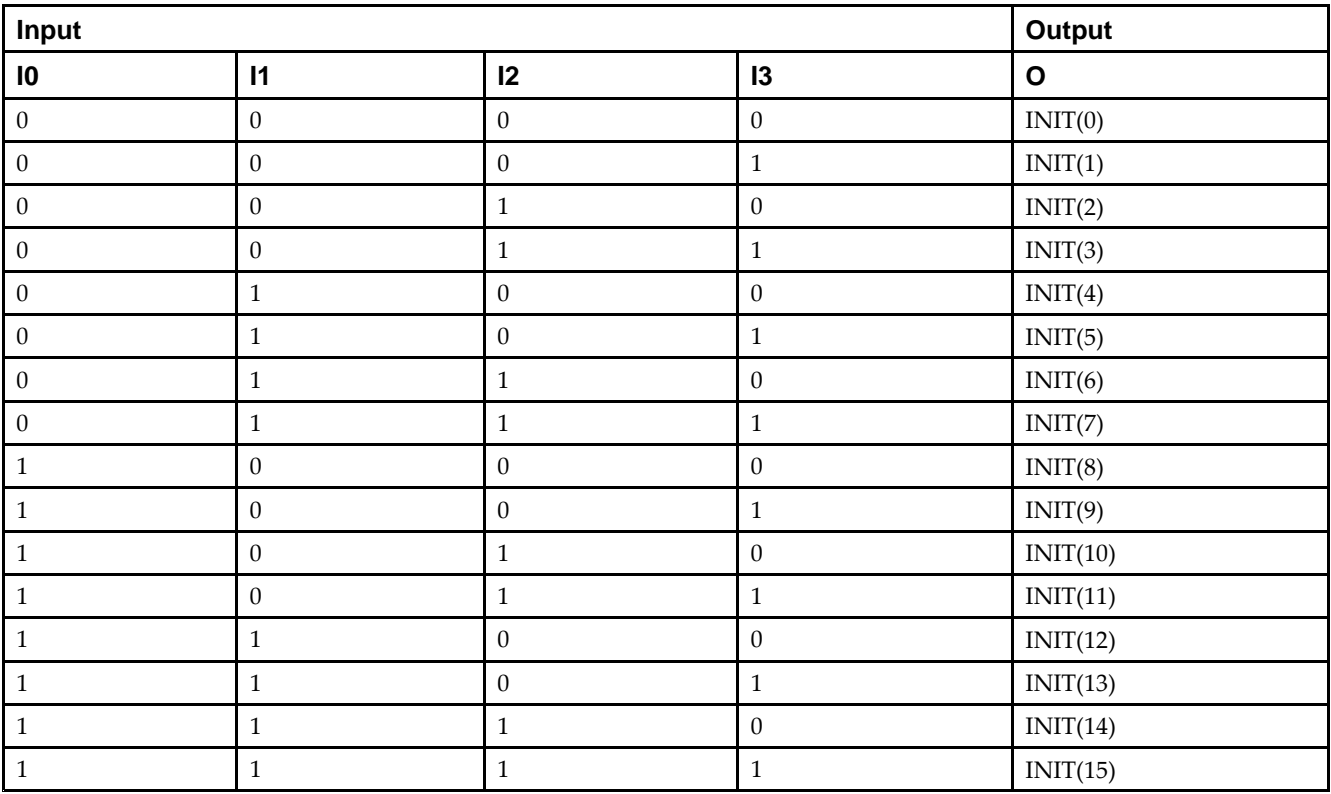

### **Logic Table**

#### **Design Entry Method**

This design element can be used in schematics.

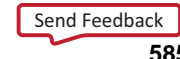

#### **Available Attributes**

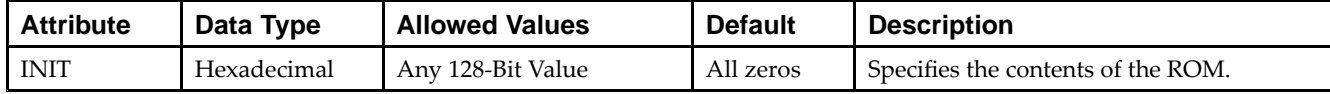

- See the *Virtex-5 FPGA User Guide [\(UG190\)](http://www.xilinx.com/cgi-bin/docs/ndoc?t=user+guide;d=ug190.pdf)*.
- See the *Virtex-5 FPGA Data Sheet DC and Switching [Characteristics](http://www.xilinx.com/cgi-bin/docs/ndoc?t=data+sheet;d=ds202.pdf) (DS202)*.

# **ROM256X1**

Primitive: 256-Deep by 1-Wide ROM

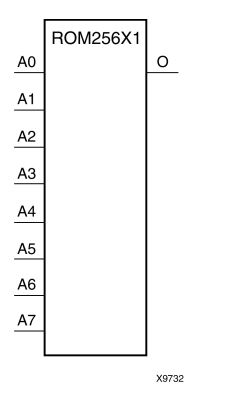

#### **Introduction**

This design element is <sup>a</sup> 256-word by 1-bit read-only memory. The data output (O) reflects the word selected by the 8-bit address (A7:A0). The ROM is initialized to <sup>a</sup> known value during configuration with the INIT=value parameter. The value consists of 64 hexadecimal digits that are written into the ROM from the most-significant digit A=FH to the least-significant digit A=0H.

An error occurs if the INIT=value is not specified.

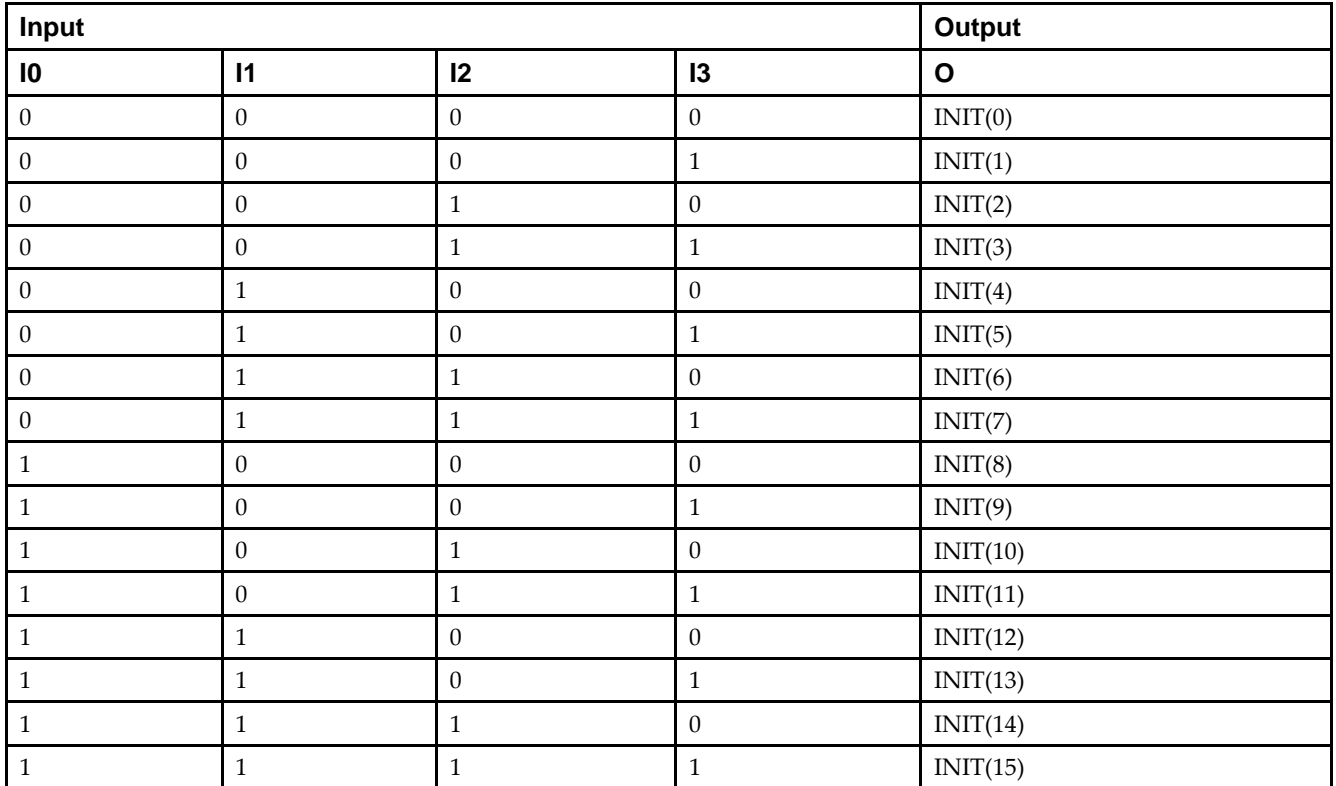

### **Logic Table**

### **Design Entry Method**

This design element can be used in schematics.

#### **Available Attributes**

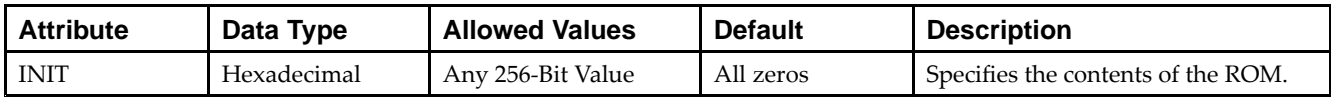

- •See the *Virtex-5 FPGA User Guide [\(UG190\)](http://www.xilinx.com/cgi-bin/docs/ndoc?t=user+guide;d=ug190.pdf)*.
- •See the *Virtex-5 FPGA Data Sheet DC and Switching [Characteristics](http://www.xilinx.com/cgi-bin/docs/ndoc?t=data+sheet;d=ds202.pdf) (DS202)*.

# **ROM32X1**

Primitive: 32-Deep by 1-Wide ROM

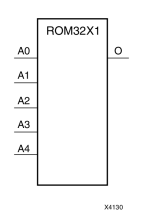

### **Introduction**

This design element is <sup>a</sup> 32-word by 1-bit read-only memory. The data output (O) reflects the word selected by the 5-bit address (A4:A0). The ROM is initialized to <sup>a</sup> known value during configuration with the INIT=value parameter. The value consists of eight hexadecimal digits that are written into the ROM from the most-significant digit A=1FH to the least-significant digit A=00H.

For example, the INIT=10A78F39 parameter produces the data stream: 0001 0000 1010 0111 1000 <sup>1111</sup> 0011 1001. An error occurs if the INIT=value is not specified.

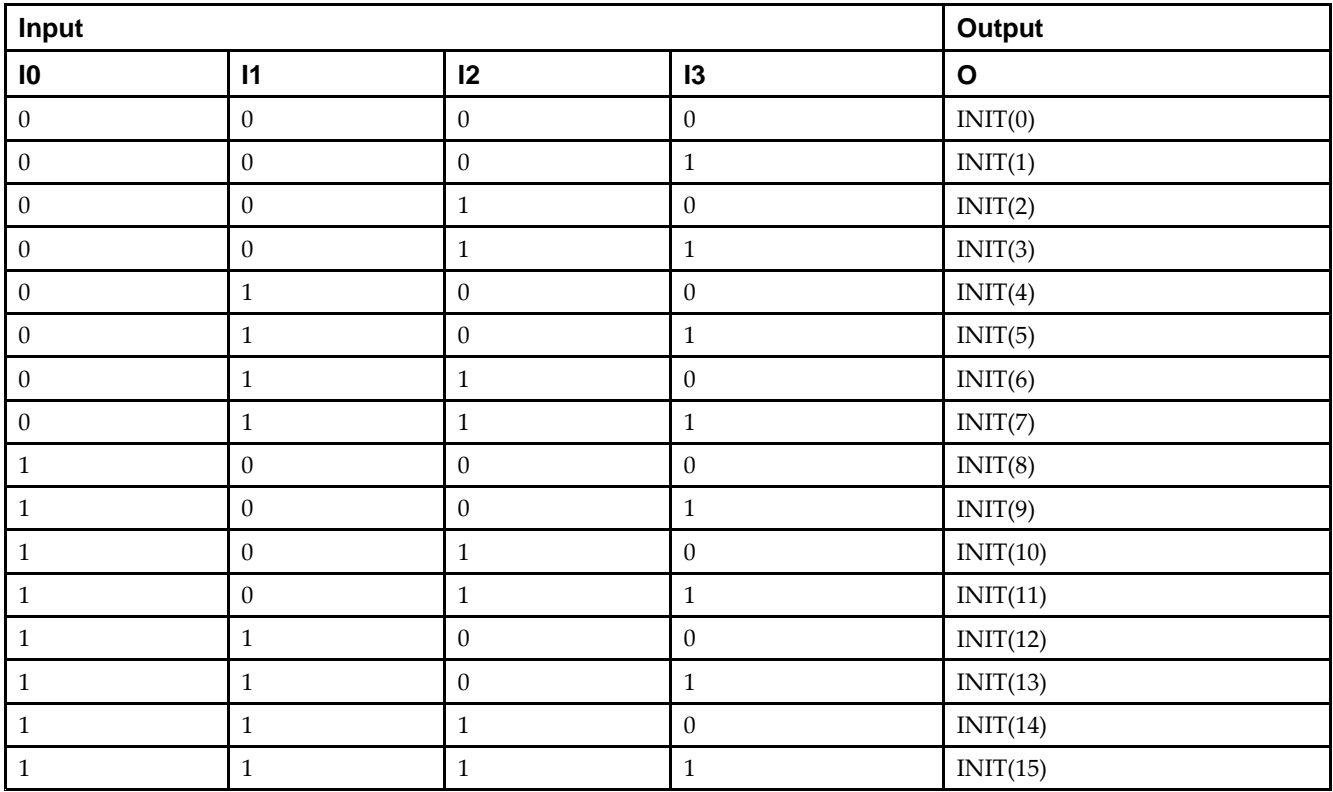

### **Logic Table**

#### **Design Entry Method**

This design element can be used in schematics.

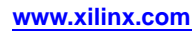

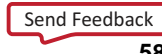

#### **Available Attributes**

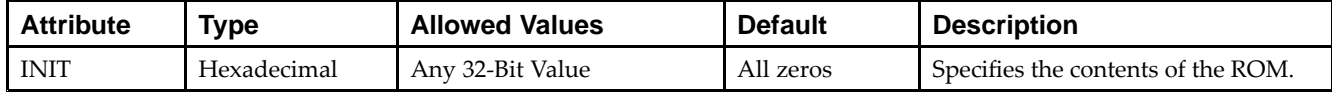

- See the *Virtex-5 FPGA User Guide [\(UG190\)](http://www.xilinx.com/cgi-bin/docs/ndoc?t=user+guide;d=ug190.pdf)*.
- See the *Virtex-5 FPGA Data Sheet DC and Switching [Characteristics](http://www.xilinx.com/cgi-bin/docs/ndoc?t=data+sheet;d=ds202.pdf) (DS202)*.

# **ROM64X1**

Primitive: 64-Deep by 1-Wide ROM

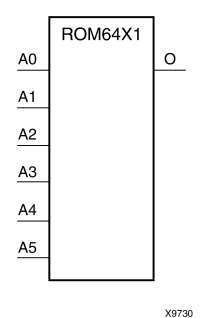

### **Introduction**

This design element is <sup>a</sup> 64-word by 1-bit read-only memory. The data output (O) reflects the word selected by the 6-bit address (A5:A0). The ROM is initialized to <sup>a</sup> known value during configuration with the INIT=value parameter. The value consists of 16 hexadecimal digits that are written into the ROM from the most-significant digit A=FH to the least-significant digit A=0H. An error occurs if the INIT=value is not specified.

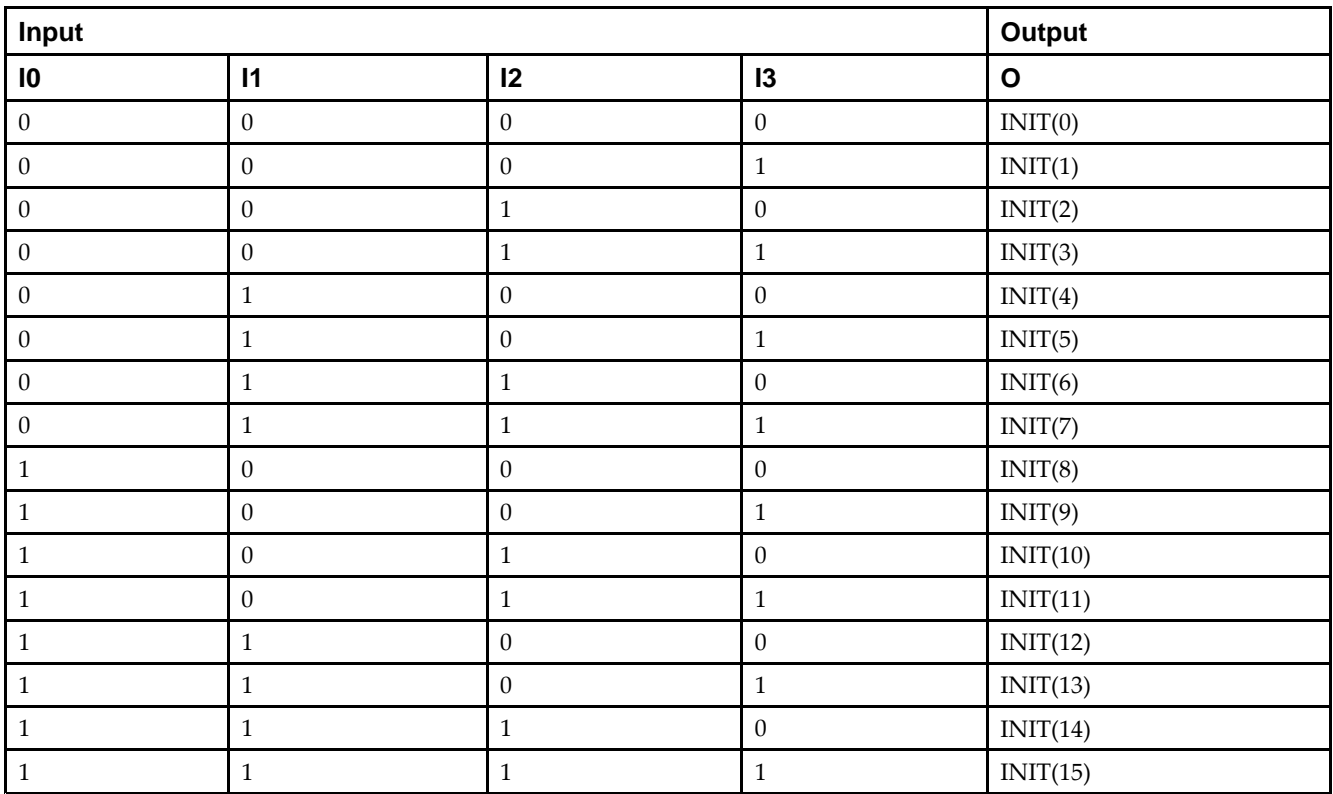

### **Logic Table**

#### **Design Entry Method**

This design element can be used in schematics.

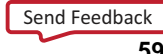

#### **Available Attributes**

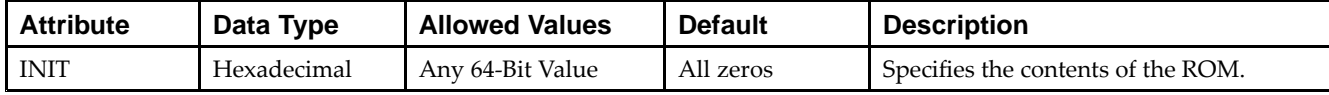

- See the *Virtex-5 FPGA User Guide [\(UG190\)](http://www.xilinx.com/cgi-bin/docs/ndoc?t=user+guide;d=ug190.pdf)*.
- See the *Virtex-5 FPGA Data Sheet DC and Switching [Characteristics](http://www.xilinx.com/cgi-bin/docs/ndoc?t=data+sheet;d=ds202.pdf) (DS202)*.

# **SOP3**

#### Macro: 3–Input Sum of Products

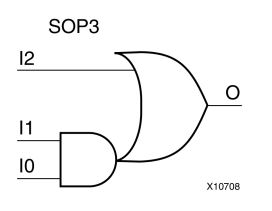

### **Introduction**

Three input Sum of Products (SOP) macros provide common logic functions by OR gating the output of one AND function with one direct input. Variations of inverting and non-inverting inputs are available.

## **Design Entry Method**

This design element is only for use in schematics.

- •See the *Virtex-5 FPGA User Guide [\(UG190\)](http://www.xilinx.com/cgi-bin/docs/ndoc?t=user+guide;d=ug190.pdf)*.
- •See the *Virtex-5 FPGA Data Sheet DC and Switching [Characteristics](http://www.xilinx.com/cgi-bin/docs/ndoc?t=data+sheet;d=ds202.pdf) (DS202)*.

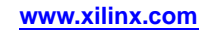

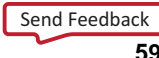

# **SOP3B1A**

Macro: 3–Input Sum of Products with One Inverted Input (Option A)

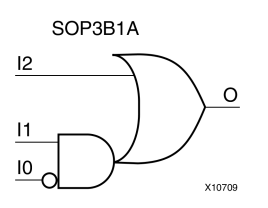

### **Introduction**

Three input Sum of Products (SOP) macros provide common logic functions by OR gating the output of one AND function with one direct input. Variations of inverting and non-inverting inputs are available.

### **Design Entry Method**

This design element is only for use in schematics.

- •See the *Virtex-5 FPGA User Guide [\(UG190\)](http://www.xilinx.com/cgi-bin/docs/ndoc?t=user+guide;d=ug190.pdf)*.
- •See the *Virtex-5 FPGA Data Sheet DC and Switching [Characteristics](http://www.xilinx.com/cgi-bin/docs/ndoc?t=data+sheet;d=ds202.pdf) (DS202)*.

# **SOP3B1B**

Macro: 3–Input Sum of Products with One Inverted Input (Option B)

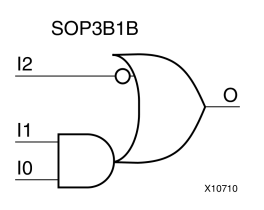

### **Introduction**

Three input Sum of Products (SOP) macros provide common logic functions by OR gating the output of one AND function with one direct input. Variations of inverting and non-inverting inputs are available.

# **Design Entry Method**

This design element is only for use in schematics.

- •See the *Virtex-5 FPGA User Guide [\(UG190\)](http://www.xilinx.com/cgi-bin/docs/ndoc?t=user+guide;d=ug190.pdf)*.
- •See the *Virtex-5 FPGA Data Sheet DC and Switching [Characteristics](http://www.xilinx.com/cgi-bin/docs/ndoc?t=data+sheet;d=ds202.pdf) (DS202)*.

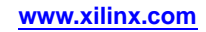

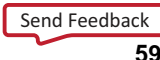

# **SOP3B2A**

Macro: 3–Input Sum of Products with Two Inverted Inputs (Option A)

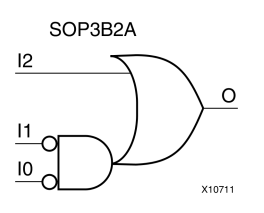

### **Introduction**

Three input Sum of Products (SOP) macros provide common logic functions by OR gating the output of one AND function with one direct input. Variations of inverting and non-inverting inputs are available.

### **Design Entry Method**

This design element is only for use in schematics.

- •See the *Virtex-5 FPGA User Guide [\(UG190\)](http://www.xilinx.com/cgi-bin/docs/ndoc?t=user+guide;d=ug190.pdf)*.
- •See the *Virtex-5 FPGA Data Sheet DC and Switching [Characteristics](http://www.xilinx.com/cgi-bin/docs/ndoc?t=data+sheet;d=ds202.pdf) (DS202)*.

# **SOP3B2B**

Macro: 3–Input Sum of Products with Two Inverted Inputs (Option B)

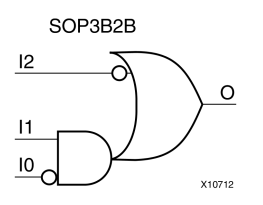

### **Introduction**

Three input Sum of Products (SOP) macros provide common logic functions by OR gating the output of one AND function with one direct input. Variations of inverting and non-inverting inputs are available.

## **Design Entry Method**

This design element is only for use in schematics.

- •See the *Virtex-5 FPGA User Guide [\(UG190\)](http://www.xilinx.com/cgi-bin/docs/ndoc?t=user+guide;d=ug190.pdf)*.
- •See the *Virtex-5 FPGA Data Sheet DC and Switching [Characteristics](http://www.xilinx.com/cgi-bin/docs/ndoc?t=data+sheet;d=ds202.pdf) (DS202)*.

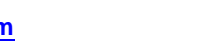

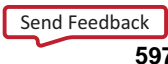

# **SOP3B3**

Macro: 3–Input Sum of Products with Inverted Inputs

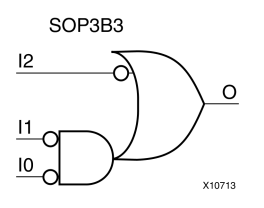

### **Introduction**

Three input Sum of Products (SOP) macros provide common logic functions by OR gating the output of one AND function with one direct input. Variations of inverting and non-inverting inputs are available.

## **Design Entry Method**

This design element is only for use in schematics.

- •See the *Virtex-5 FPGA User Guide [\(UG190\)](http://www.xilinx.com/cgi-bin/docs/ndoc?t=user+guide;d=ug190.pdf)*.
- •See the *Virtex-5 FPGA Data Sheet DC and Switching [Characteristics](http://www.xilinx.com/cgi-bin/docs/ndoc?t=data+sheet;d=ds202.pdf) (DS202)*.

# **SOP4**

Macro: 4–Input Sum of Products

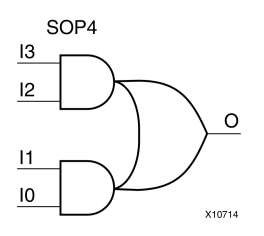

## **Introduction**

Four input Sum of Products (SOP) macros provide common logic functions by OR gating the outputs of two AND functions. Variations of inverting and non-inverting inputs are available.

# **Design Entry Method**

This design element is only for use in schematics.

- •See the *Virtex-5 FPGA User Guide [\(UG190\)](http://www.xilinx.com/cgi-bin/docs/ndoc?t=user+guide;d=ug190.pdf)*.
- •See the *Virtex-5 FPGA Data Sheet DC and Switching [Characteristics](http://www.xilinx.com/cgi-bin/docs/ndoc?t=data+sheet;d=ds202.pdf) (DS202)*.

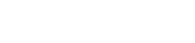

# **SOP4B1**

Macro: 4–Input Sum of Products with One Inverted Input

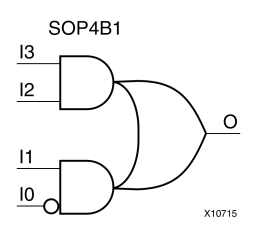

### **Introduction**

Four input Sum of Products (SOP) macros provide common logic functions by OR gating the outputs of two AND functions. Variations of inverting and non-inverting inputs are available.

## **Design Entry Method**

This design element is only for use in schematics.

- •See the *Virtex-5 FPGA User Guide [\(UG190\)](http://www.xilinx.com/cgi-bin/docs/ndoc?t=user+guide;d=ug190.pdf)*.
- •See the *Virtex-5 FPGA Data Sheet DC and Switching [Characteristics](http://www.xilinx.com/cgi-bin/docs/ndoc?t=data+sheet;d=ds202.pdf) (DS202)*.

# **SOP4B2A**

Macro: 4–Input Sum of Products with Two Inverted Inputs (Option A)

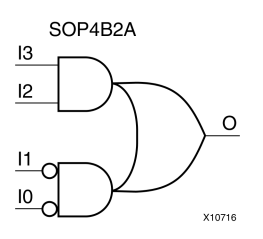

## **Introduction**

Four input Sum of Products (SOP) macros provide common logic functions by OR gating the outputs of two AND functions. Variations of inverting and non-inverting inputs are available.

## **Design Entry Method**

This design element is only for use in schematics.

- •See the *Virtex-5 FPGA User Guide [\(UG190\)](http://www.xilinx.com/cgi-bin/docs/ndoc?t=user+guide;d=ug190.pdf)*.
- •See the *Virtex-5 FPGA Data Sheet DC and Switching [Characteristics](http://www.xilinx.com/cgi-bin/docs/ndoc?t=data+sheet;d=ds202.pdf) (DS202)*.

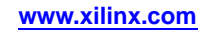

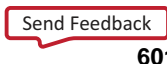

# **SOP4B2B**

Macro: 4–Input Sum of Products with Two Inverted Inputs (Option B)

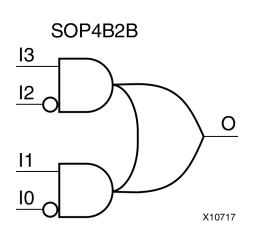

### **Introduction**

Four input Sum of Products (SOP) macros provide common logic functions by OR gating the outputs of two AND functions. Variations of inverting and non-inverting inputs are available.

### **Design Entry Method**

This design element is only for use in schematics.

- •See the *Virtex-5 FPGA User Guide [\(UG190\)](http://www.xilinx.com/cgi-bin/docs/ndoc?t=user+guide;d=ug190.pdf)*.
- •See the *Virtex-5 FPGA Data Sheet DC and Switching [Characteristics](http://www.xilinx.com/cgi-bin/docs/ndoc?t=data+sheet;d=ds202.pdf) (DS202)*.

# **SOP4B3**

Macro: 4–Input Sum of Products with Three Inverted Inputs

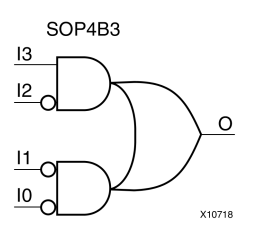

## **Introduction**

Four input Sum of Products (SOP) macros provide common logic functions by OR gating the outputs of two AND functions. Variations of inverting and non-inverting inputs are available.

# **Design Entry Method**

This design element is only for use in schematics.

- •See the *Virtex-5 FPGA User Guide [\(UG190\)](http://www.xilinx.com/cgi-bin/docs/ndoc?t=user+guide;d=ug190.pdf)*.
- •See the *Virtex-5 FPGA Data Sheet DC and Switching [Characteristics](http://www.xilinx.com/cgi-bin/docs/ndoc?t=data+sheet;d=ds202.pdf) (DS202)*.

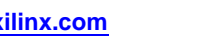

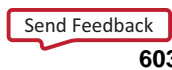

# **SOP4B4**

Macro: 4–Input Sum of Products with Inverted Inputs

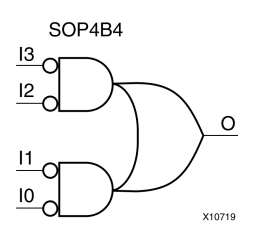

### **Introduction**

Four input Sum of Products (SOP) macros provide common logic functions by OR gating the outputs of two AND functions. Variations of inverting and non-inverting inputs are available.

## **Design Entry Method**

This design element is only for use in schematics.

- •See the *Virtex-5 FPGA User Guide [\(UG190\)](http://www.xilinx.com/cgi-bin/docs/ndoc?t=user+guide;d=ug190.pdf)*.
- •See the *Virtex-5 FPGA Data Sheet DC and Switching [Characteristics](http://www.xilinx.com/cgi-bin/docs/ndoc?t=data+sheet;d=ds202.pdf) (DS202)*.

# **SR16CE**

Macro: 16-Bit Serial-In Parallel-Out Shift Register with Clock Enable and Asynchronous Clear

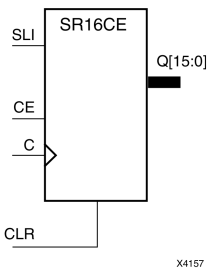

### **Introduction**

This design element is <sup>a</sup> shift register with <sup>a</sup> shift-left serial input (SLI), parallel outputs (Q), and clock enable (CE) and asynchronous clear (CLR) inputs. The (CLR) input, when High, overrides all other inputs and resets the data outputs (Q) Low. When (CE) is High and (CLR) is Low, the data on the SLI input is loaded into the first bit of the shift register during the Low-to- High clock (C) transition and appears on the (Q0) output. During subsequent Low-to- High clock transitions, when (CE) is High and (CLR) is Low, data shifts to the next highest bit position as new data is loaded into (Q0) (SLI into Q0, Q0 into Q1, Q1 into Q2, and so forth). The register ignores clock transitions when (CE) is Low.

Registers can be cascaded by connecting the last (Q) output of one stage to the SLI input of the next stage and connecting clock, (CE), and (CLR) in parallel.

This register is asynchronously cleared, outputs Low, when power is applied. For FPGA devices, power-on conditions are simulated when global set/reset (GSR) is active. GSR defaults to active-High but can be inverted by adding an inverter in front of the GSR input of the appropriate STARTUP\_*architecture* symbol.

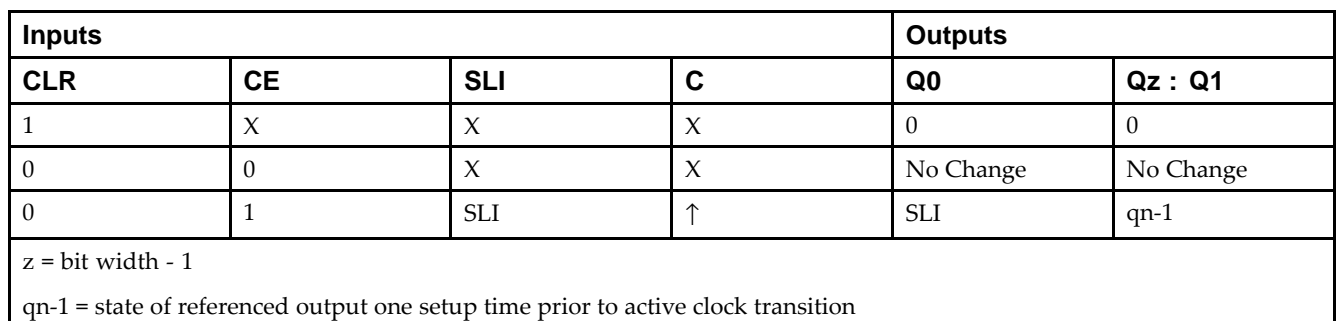

## **Logic Table**

### **Design Entry Method**

This design element is only for use in schematics.

- •See the *Virtex-5 FPGA User Guide [\(UG190\)](http://www.xilinx.com/cgi-bin/docs/ndoc?t=user+guide;d=ug190.pdf)*.
- •See the *Virtex-5 FPGA Data Sheet DC and Switching [Characteristics](http://www.xilinx.com/cgi-bin/docs/ndoc?t=data+sheet;d=ds202.pdf) (DS202)*.

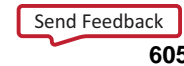

# **SR16CLE**

Macro: 16-Bit Loadable Serial/Parallel-In Parallel-Out Shift Register with Clock Enable and Asynchronous Clear

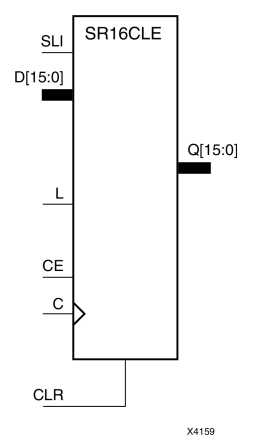

### **Introduction**

This design element is <sup>a</sup> shift register with <sup>a</sup> shift-left serial input (SLI), parallel inputs (D), parallel outputs (Q), and three control inputs: clock enable (CE), load enable (L), and asynchronous clear (CLR) . The register ignores clock transitions when (L) and (CE) are Low. The asynchronous (CLR), when High, overrides all other inputs and resets the data outputs (Q) Low. When (L) is High and (CLR) is Low, data on the Dn -D0 inputs is loaded into the corresponding Qn -(Q0) bits of the register.

When (CE) is High and (L) and (CLR) are Low, data on the SLI input is loaded into the first bit of the shift register during the Low-to-High clock (C) transition and appears on the (Q0) output. During subsequent clock transitions, when (CE) is High and (L) and (CLR) are Low, the data shifts to the next highest bit position as new data is loaded into  $(Q)$ <sup>0</sup> (SLI into  $Q$ <sup>0</sup>,  $Q$ <sup>0</sup> into  $Q$ <sup>1</sup>,  $Q$ <sup>1</sup> into  $Q$ <sup>2</sup>, and so forth).

Registers can be cascaded by connecting the last (Q) output of one stage to the SLI input of the next stage and connecting clock, (CE), (L), and (CLR) inputs in parallel.

This register is asynchronously cleared, outputs Low, when power is applied. For FPGA devices, power-on conditions are simulated when global set/reset (GSR) is active. GSR defaults to active-High but can be inverted by adding an inverter in front of the GSR input of the appropriate STARTUP\_*architecture* symbol.

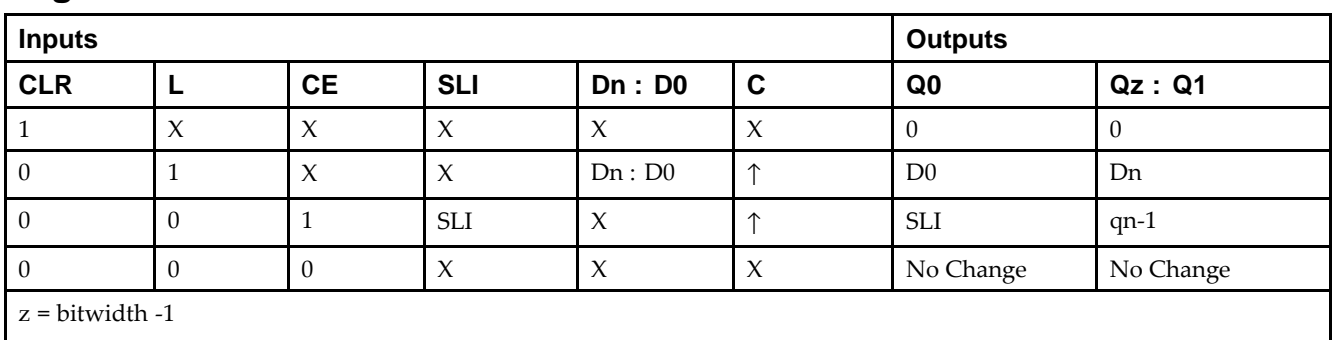

## **Logic Table**

qn-<sup>1</sup> <sup>=</sup> state of referenced output one setup time prior to active clock transition

### **Design Entry Method**

This design element is only for use in schematics.

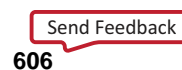

- •See the *Virtex-5 FPGA User Guide [\(UG190\)](http://www.xilinx.com/cgi-bin/docs/ndoc?t=user+guide;d=ug190.pdf)*.
- •See the *Virtex-5 FPGA Data Sheet DC and Switching [Characteristics](http://www.xilinx.com/cgi-bin/docs/ndoc?t=data+sheet;d=ds202.pdf) (DS202)*.

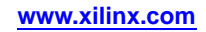

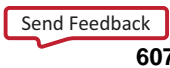

# **SR16CLED**

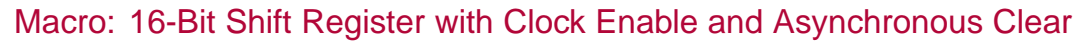

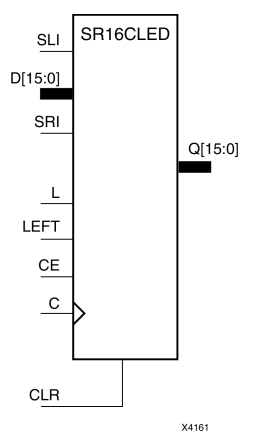

#### **Introduction**

This design element is <sup>a</sup> shift register with shift-left (SLI) and shift-right (SRI) serial inputs, parallel inputs (D), parallel outputs (Q), and four control inputs: clock enable (CE), load enable (L), shift left/right (LEFT), and asynchronous clear (CLR). The register ignores clock transitions when (CE) and (L) are Low. The asynchronous clear, when High, overrides all other inputs and resets the data outputs (Qn) Low.

When (L) is High and (CLR) is Low, the data on the (D) inputs is loaded into the corresponding (Q) bits of the register. When (CE) is High and (L) and (CLR) are Low, data is shifted right or left, depending on the state of the LEFT input. If LEFT is High, data on the SLI is loaded into (Q0) during the Low-to-High clock transition and shifted left (for example, to Q1 or Q2) during subsequent clock transitions. If LEFT is Low, data on the SRI is loaded into the last (Q) output during the Low-to-High clock transition and shifted right during subsequent clock transitions. The logic tables indicate the state of the (Q) outputs under all input conditions.

This register is asynchronously cleared, outputs Low, when power is applied. For FPGA devices, power-on conditions are simulated when global set/reset (GSR) is active. GSR defaults to active-High but can be inverted by adding an inverter in front of the GSR input of the appropriate STARTUP\_*architecture* symbol.

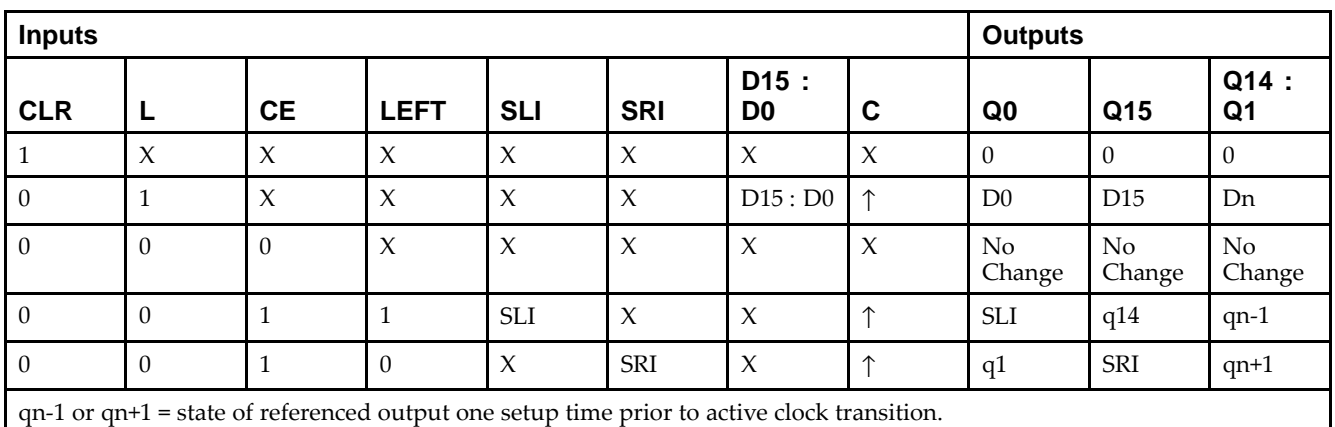

# **Logic Table**

### **Design Entry Method**

This design element is only for use in schematics.

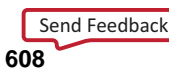

- •See the *Virtex-5 FPGA User Guide [\(UG190\)](http://www.xilinx.com/cgi-bin/docs/ndoc?t=user+guide;d=ug190.pdf)*.
- •See the *Virtex-5 FPGA Data Sheet DC and Switching [Characteristics](http://www.xilinx.com/cgi-bin/docs/ndoc?t=data+sheet;d=ds202.pdf) (DS202)*.

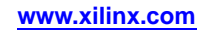

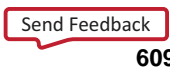

# **SR16RE**

Macro: 16-Bit Serial-In Parallel-Out Shift Register with Clock Enable and Synchronous Reset

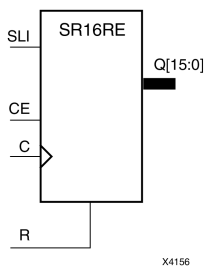

#### **Introduction**

This design element is <sup>a</sup> shift register with shift-left serial input (SLI), parallel outputs (Qn), clock enable (CE), and synchronous reset (R) inputs. The <sup>R</sup> input, when High, overrides all other inputs during the Low-to-High clock (C) transition and resets the data outputs (Q) Low.

When (CE) is High and (R) is Low, the data on the (SLI) is loaded into the first bit of the shift register during the Low-to-High clock (C) transition and appears on the (Q0) output. During subsequent Low-to-High clock transitions, when (CE) is High and <sup>R</sup> is Low, data shifts to the next highest bit position as new data is loaded into (Q0) (SLI into Q0, Q0 into Q1, Q1 into Q2, and so forth). The register ignores clock transitions when (CE) is Low.

Registers can be cascaded by connecting the last (Q) output of one stage to the SLI input of the next stage and connecting clock, (CE), and (R) in parallel.

This register is asynchronously cleared, outputs Low, when power is applied. For FPGA devices, power-on conditions are simulated when global set/reset (GSR) is active. GSR defaults to active-High but can be inverted by adding an inverter in front of the GSR input of the appropriate STARTUP\_*architecture* symbol.

### **Logic Table**

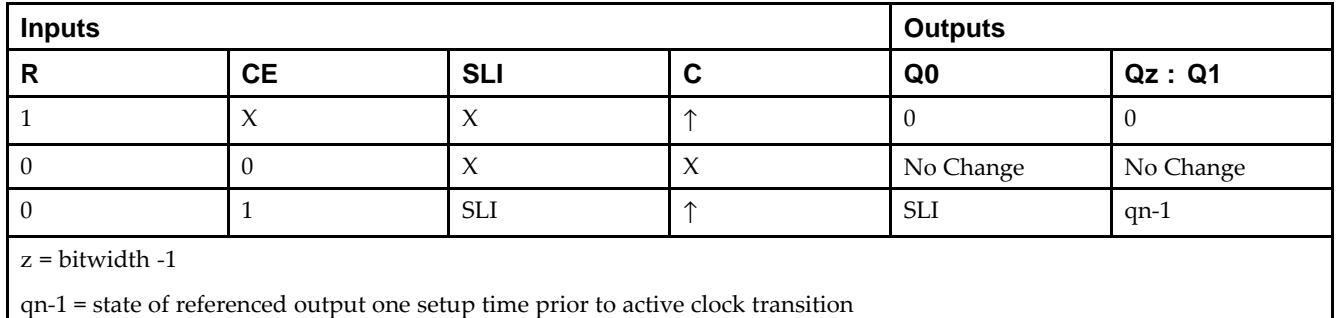

### **Design Entry Method**

This design element is only for use in schematics.

- •See the *Virtex-5 FPGA User Guide [\(UG190\)](http://www.xilinx.com/cgi-bin/docs/ndoc?t=user+guide;d=ug190.pdf)*.
- •See the *Virtex-5 FPGA Data Sheet DC and Switching [Characteristics](http://www.xilinx.com/cgi-bin/docs/ndoc?t=data+sheet;d=ds202.pdf) (DS202)*.

# **SR16RLE**

Macro: 16-Bit Loadable Serial/Parallel-In Parallel-Out Shift Register with Clock Enable and Synchronous Reset

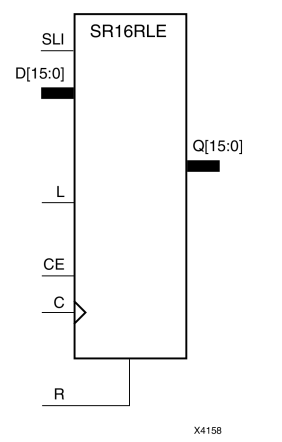

### **Introduction**

This design element is <sup>a</sup> shift register with shift-left serial input (SLI), parallel inputs (D), parallel outputs (Q), and three control inputs: clock enable (CE), load enable (L), and synchronous reset (R). The register ignores clock transitions when (L) and (CE) are Low. The synchronous (R), when High, overrides all other inputs during the Low-to-High clock (C) transition and resets the data outputs (Q) Low. When (L) is High and (R) is Low during the Low-to-High clock transition, data on the (D) inputs is loaded into the corresponding Q bits of the register.

When (CE) is High and (L) and (R) are Low, data on the (SLI) input is loaded into the first bit of the shift register during the Low-to-High clock (C) transition and appears on the Q0 output. During subsequent clock transitions, when (CE) is High and (L) and (R) are Low, the data shifts to the next highest bit position as new data is loaded into Q0.

Registers can be cascaded by connecting the last Q output of one stage to the SLI input of the next stage and connecting clock,  $(CE)$ ,  $(L)$ , and  $(R)$  inputs in parallel.

This register is asynchronously cleared, outputs Low, when power is applied. For FPGA devices, power-on conditions are simulated when global set/reset (GSR) is active. GSR defaults to active-High but can be inverted by adding an inverter in front of the GSR input of the appropriate STARTUP\_*architecture* symbol.

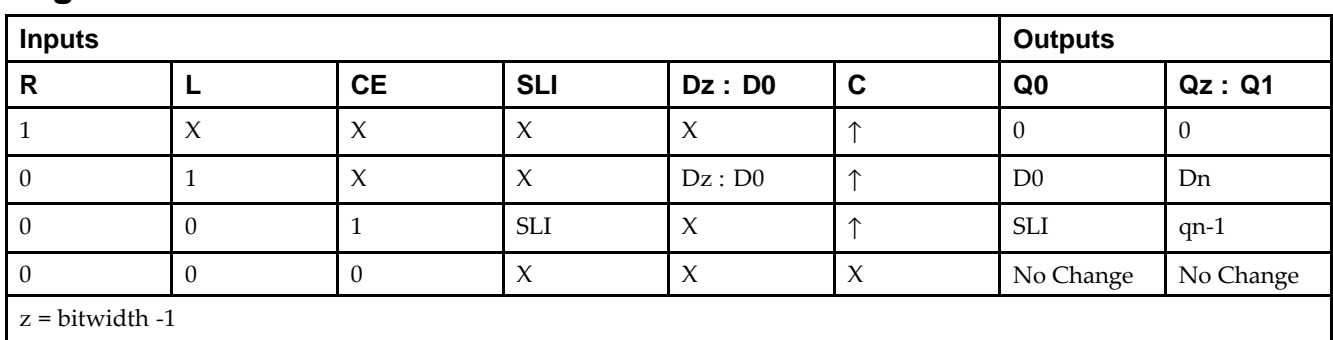

## **Logic Table**

qn-<sup>1</sup> <sup>=</sup> state of referenced output one setup time prior to active clock transition

### **Design Entry Method**

This design element is only for use in schematics.

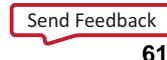

- •See the *Virtex-5 FPGA User Guide [\(UG190\)](http://www.xilinx.com/cgi-bin/docs/ndoc?t=user+guide;d=ug190.pdf)*.
- •See the *Virtex-5 FPGA Data Sheet DC and Switching [Characteristics](http://www.xilinx.com/cgi-bin/docs/ndoc?t=data+sheet;d=ds202.pdf) (DS202)*.
# **SR16RLED**

Macro: 16-Bit Shift Register with Clock Enable and Synchronous Reset

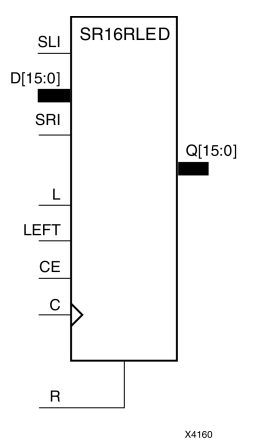

#### **Introduction**

This design element is <sup>a</sup> shift register with shift-left (SLI) and shift-right (SRI) serial inputs, parallel inputs (D), parallel outputs (Q) and four control inputs - clock enable (CE), load enable (L), shift left/right (LEFT), and synchronous reset (R). The register ignores clock transitions when (CE) and (L) are Low. The synchronous (R), when High, overrides all other inputs during the Low-to-High clock (C) transition and resets the data outputs (Q) Low. When (L) is High and (R) is Low during the Low-to-High clock transition, the data on the (D) inputs is loaded into the corresponding (Q) bits of the register.

When (CE) is High and (L) and (R) are Low, data shifts right or left, depending on the state of the LEFT input. If LEFT is High, data on (SLI) is loaded into (Q0) during the Low-to-High clock transition and shifted left (for example, to Q1 and Q2) during subsequent clock transitions. If LEFT is Low, data on the (SRI) is loaded into the last (Q) output during the Low-to-High clock transition and shifted right ) during subsequent clock transitions. The logic tables below indicates the state of the (Q) outputs under all input conditions.

This register is asynchronously cleared, outputs Low, when power is applied. For FPGA devices, power-on conditions are simulated when global set/reset (GSR) is active. GSR defaults to active-High but can be inverted by adding an inverter in front of the GSR input of the appropriate STARTUP\_*architecture* symbol.

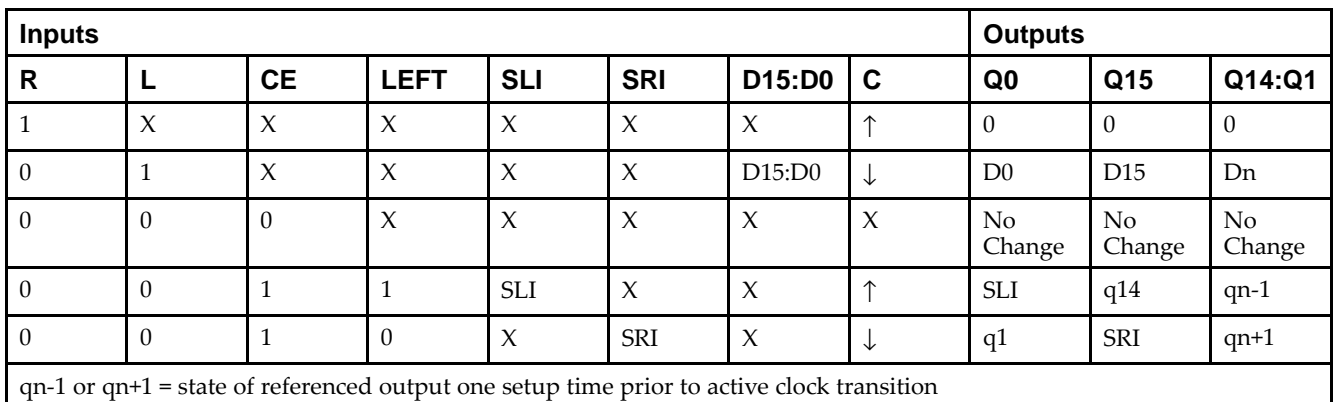

## **Logic Table**

#### **Design Entry Method**

This design element is only for use in schematics.

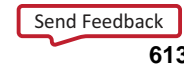

- •See the *Virtex-5 FPGA User Guide [\(UG190\)](http://www.xilinx.com/cgi-bin/docs/ndoc?t=user+guide;d=ug190.pdf)*.
- •See the *Virtex-5 FPGA Data Sheet DC and Switching [Characteristics](http://www.xilinx.com/cgi-bin/docs/ndoc?t=data+sheet;d=ds202.pdf) (DS202)*.

# **SR4CE**

Macro: 4-Bit Serial-In Parallel-Out Shift Register with Clock Enable and Asynchronous Clear

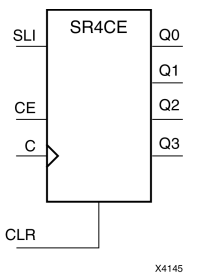

## **Introduction**

This design element is <sup>a</sup> shift register with <sup>a</sup> shift-left serial input (SLI), parallel outputs (Q), and clock enable (CE) and asynchronous clear (CLR) inputs. The (CLR) input, when High, overrides all other inputs and resets the data outputs (Q) Low. When (CE) is High and (CLR) is Low, the data on the SLI input is loaded into the first bit of the shift register during the Low-to- High clock (C) transition and appears on the (Q0) output. During subsequent Low-to- High clock transitions, when (CE) is High and (CLR) is Low, data shifts to the next highest bit position as new data is loaded into (Q0) (SLI into Q0, Q0 into Q1, Q1 into Q2, and so forth). The register ignores clock transitions when (CE) is Low.

Registers can be cascaded by connecting the last (Q) output of one stage to the SLI input of the next stage and connecting clock, (CE), and (CLR) in parallel.

This register is asynchronously cleared, outputs Low, when power is applied. For FPGA devices, power-on conditions are simulated when global set/reset (GSR) is active. GSR defaults to active-High but can be inverted by adding an inverter in front of the GSR input of the appropriate STARTUP\_*architecture* symbol.

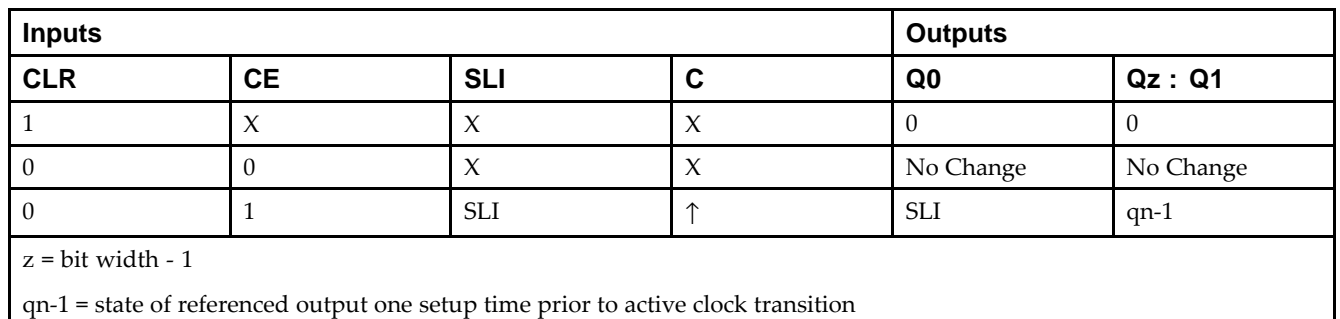

## **Logic Table**

## **Design Entry Method**

This design element is only for use in schematics.

- •See the *Virtex-5 FPGA User Guide [\(UG190\)](http://www.xilinx.com/cgi-bin/docs/ndoc?t=user+guide;d=ug190.pdf)*.
- •See the *Virtex-5 FPGA Data Sheet DC and Switching [Characteristics](http://www.xilinx.com/cgi-bin/docs/ndoc?t=data+sheet;d=ds202.pdf) (DS202)*.

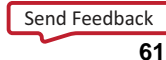

# **SR4CLE**

Macro: 4-Bit Loadable Serial/Parallel-In Parallel-Out Shift Register with Clock Enable and Asynchronous Clear

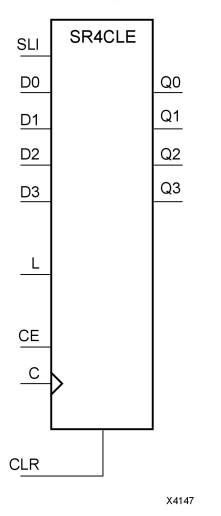

## **Introduction**

This design element is <sup>a</sup> shift register with <sup>a</sup> shift-left serial input (SLI), parallel inputs (D), parallel outputs (Q), and three control inputs: clock enable (CE), load enable (L), and asynchronous clear (CLR) . The register ignores clock transitions when (L) and (CE) are Low. The asynchronous (CLR), when High, overrides all other inputs and resets the data outputs (Q) Low. When (L) is High and (CLR) is Low, data on the Dn -D0 inputs is loaded into the corresponding Qn -(Q0) bits of the register.

When (CE) is High and (L) and (CLR) are Low, data on the SLI input is loaded into the first bit of the shift register during the Low-to-High clock (C) transition and appears on the (Q0) output. During subsequent clock transitions, when (CE) is High and (L) and (CLR) are Low, the data shifts to the next highest bit position as new data is loaded into (Q)0 (SLI into Q0, Q0 into Q1, Q1 into Q2, and so forth).

Registers can be cascaded by connecting the last (Q) output of one stage to the SLI input of the next stage and connecting clock, (CE), (L), and (CLR) inputs in parallel.

This register is asynchronously cleared, outputs Low, when power is applied. For FPGA devices, power-on conditions are simulated when global set/reset (GSR) is active. GSR defaults to active-High but can be inverted by adding an inverter in front of the GSR input of the appropriate STARTUP\_*architecture* symbol.

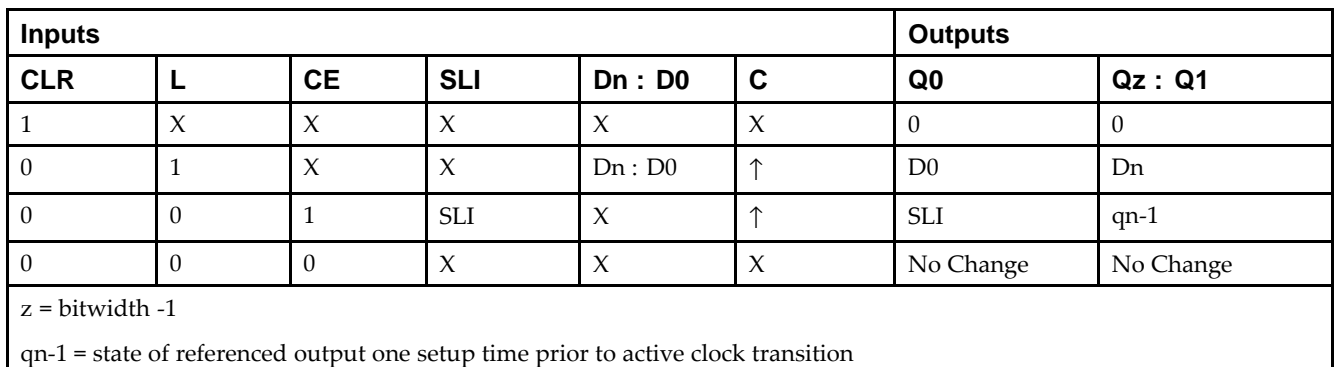

## **Logic Table**

# Send [Feedback](http://www.xilinx.com/about/feedback.html?docType=Libraries_Guide&docId=ug622&Title=Virtex-5%20Libraries%20Guide%20for%20Schematic%20Designs&releaseVersion=14.7&docPage=616)

## **Design Entry Method**

This design element is only for use in schematics.

- •See the *Virtex-5 FPGA User Guide [\(UG190\)](http://www.xilinx.com/cgi-bin/docs/ndoc?t=user+guide;d=ug190.pdf)*.
- $\bullet$ See the *Virtex-5 FPGA Data Sheet DC and Switching [Characteristics](http://www.xilinx.com/cgi-bin/docs/ndoc?t=data+sheet;d=ds202.pdf) (DS202)*.

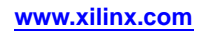

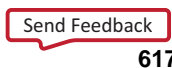

# **SR4CLED**

Macro: 4-Bit Shift Register with Clock Enable and Asynchronous Clear

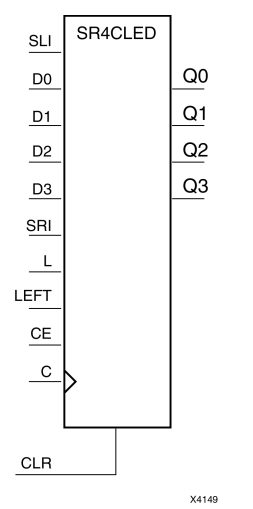

#### **Introduction**

This design element is <sup>a</sup> shift register with shift-left (SLI) and shift-right (SRI) serial inputs, parallel inputs (D), parallel outputs (Q), and four control inputs: clock enable (CE), load enable (L), shift left/right (LEFT), and asynchronous clear (CLR). The register ignores clock transitions when (CE) and (L) are Low. The asynchronous clear, when High, overrides all other inputs and resets the data outputs (Qn) Low.

When (L) is High and (CLR) is Low, the data on the (D) inputs is loaded into the corresponding (Q) bits of the register. When (CE) is High and (L) and (CLR) are Low, data is shifted right or left, depending on the state of the LEFT input. If LEFT is High, data on the SLI is loaded into (Q0) during the Low-to-High clock transition and shifted left (for example, to Q1 or Q2) during subsequent clock transitions. If LEFT is Low, data on the SRI is loaded into the last (Q) output during the Low-to-High clock transition and shifted right during subsequent clock transitions. The logic tables indicate the state of the (Q) outputs under all input conditions.

This register is asynchronously cleared, outputs Low, when power is applied. For FPGA devices, power-on conditions are simulated when global set/reset (GSR) is active. GSR defaults to active-High but can be inverted by adding an inverter in front of the GSR input of the appropriate STARTUP\_*architecture* symbol.

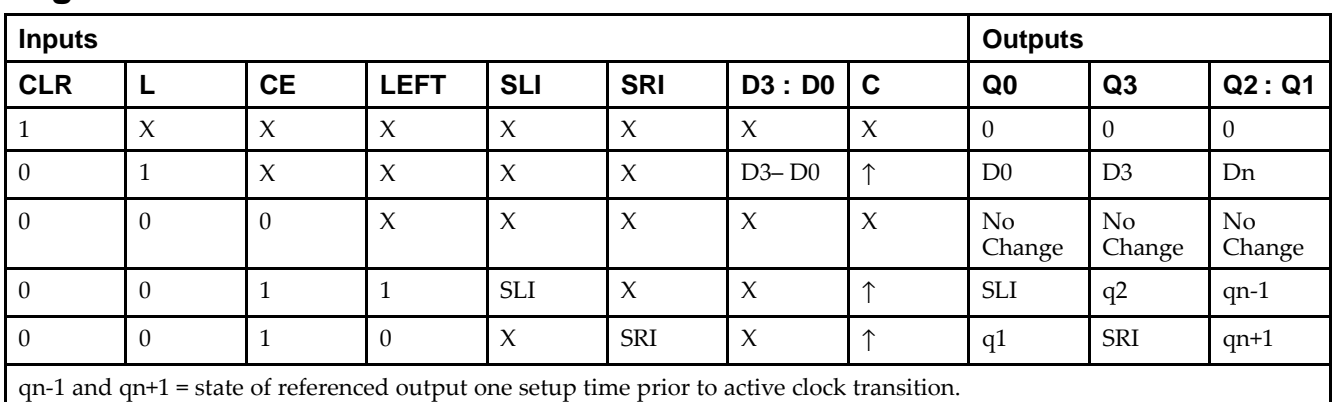

## **Logic Table**

## **Design Entry Method**

This design element is only for use in schematics.

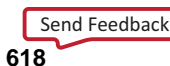

- •See the *Virtex-5 FPGA User Guide [\(UG190\)](http://www.xilinx.com/cgi-bin/docs/ndoc?t=user+guide;d=ug190.pdf)*.
- •See the *Virtex-5 FPGA Data Sheet DC and Switching [Characteristics](http://www.xilinx.com/cgi-bin/docs/ndoc?t=data+sheet;d=ds202.pdf) (DS202)*.

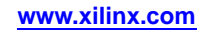

# **SR4RE**

Macro: 4-Bit Serial-In Parallel-Out Shift Register with Clock Enable and Synchronous Reset

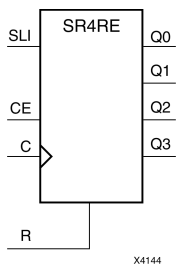

#### **Introduction**

This design element is <sup>a</sup> shift register with shift-left serial input (SLI), parallel outputs (Qn), clock enable (CE), and synchronous reset (R) inputs. The <sup>R</sup> input, when High, overrides all other inputs during the Low-to-High clock (C) transition and resets the data outputs (Q) Low.

When (CE) is High and (R) is Low, the data on the (SLI) is loaded into the first bit of the shift register during the Low-to-High clock (C) transition and appears on the (Q0) output. During subsequent Low-to-High clock transitions, when (CE) is High and <sup>R</sup> is Low, data shifts to the next highest bit position as new data is loaded into (Q0) (SLI into Q0, Q0 into Q1, Q1 into Q2, and so forth). The register ignores clock transitions when (CE) is Low.

Registers can be cascaded by connecting the last (Q) output of one stage to the SLI input of the next stage and connecting clock, (CE), and (R) in parallel.

This register is asynchronously cleared, outputs Low, when power is applied. For FPGA devices, power-on conditions are simulated when global set/reset (GSR) is active. GSR defaults to active-High but can be inverted by adding an inverter in front of the GSR input of the appropriate STARTUP\_*architecture* symbol.

#### **Logic Table**

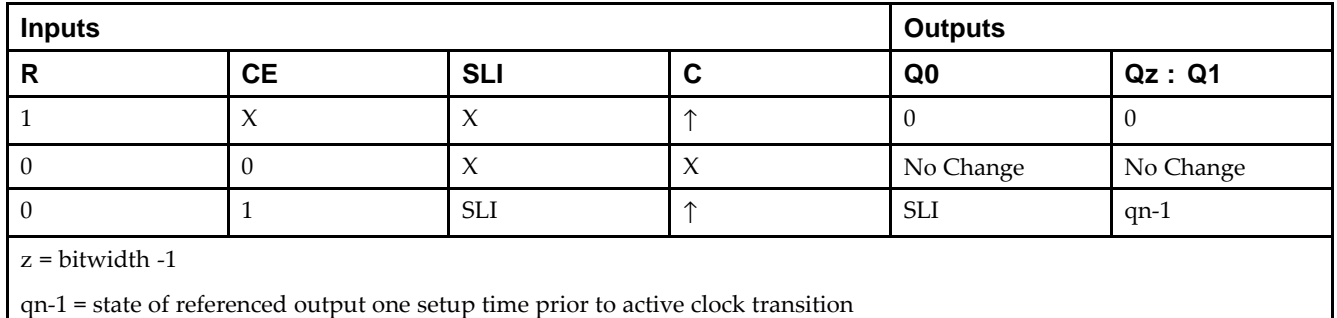

## **Design Entry Method**

This design element is only for use in schematics.

- •See the *Virtex-5 FPGA User Guide [\(UG190\)](http://www.xilinx.com/cgi-bin/docs/ndoc?t=user+guide;d=ug190.pdf)*.
- •See the *Virtex-5 FPGA Data Sheet DC and Switching [Characteristics](http://www.xilinx.com/cgi-bin/docs/ndoc?t=data+sheet;d=ds202.pdf) (DS202)*.

# **SR4RLE**

Macro: 4-Bit Loadable Serial/Parallel-In Parallel-Out Shift Register with Clock Enable and Synchronous Reset

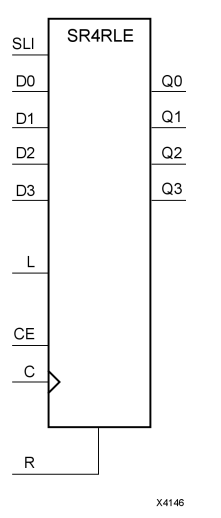

## **Introduction**

This design element is <sup>a</sup> shift register with shift-left serial input (SLI), parallel inputs (D), parallel outputs (Q), and three control inputs: clock enable (CE), load enable (L), and synchronous reset (R). The register ignores clock transitions when  $(L)$  and  $(CE)$  are Low. The synchronous  $(R)$ , when High, overrides all other inputs during the Low-to-High clock (C) transition and resets the data outputs (Q) Low. When (L) is High and (R) is Low during the Low-to-High clock transition, data on the (D) inputs is loaded into the corresponding Q bits of the register.

When (CE) is High and (L) and (R) are Low, data on the (SLI) input is loaded into the first bit of the shift register during the Low-to-High clock (C) transition and appears on the Q0 output. During subsequent clock transitions, when (CE) is High and (L) and (R) are Low, the data shifts to the next highest bit position as new data is loaded into Q0.

Registers can be cascaded by connecting the last Q output of one stage to the SLI input of the next stage and connecting clock, (CE), (L), and (R) inputs in parallel.

This register is asynchronously cleared, outputs Low, when power is applied. For FPGA devices, power-on conditions are simulated when global set/reset (GSR) is active. GSR defaults to active-High but can be inverted by adding an inverter in front of the GSR input of the appropriate STARTUP\_*architecture* symbol.

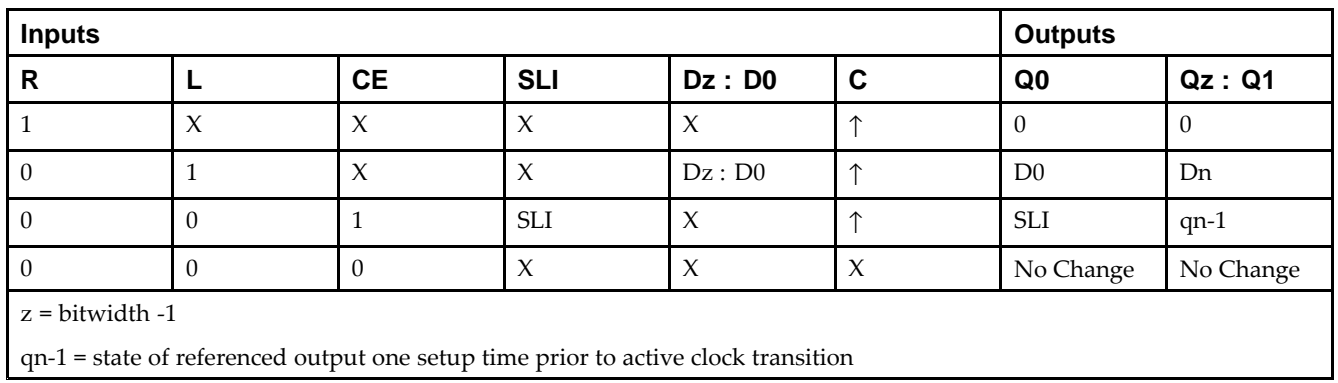

## **Logic Table**

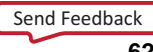

## **Design Entry Method**

This design element is only for use in schematics.

- •See the *Virtex-5 FPGA User Guide [\(UG190\)](http://www.xilinx.com/cgi-bin/docs/ndoc?t=user+guide;d=ug190.pdf)*.
- •See the *Virtex-5 FPGA Data Sheet DC and Switching [Characteristics](http://www.xilinx.com/cgi-bin/docs/ndoc?t=data+sheet;d=ds202.pdf) (DS202)*.

# **SR4RLED**

Macro: 4-Bit Shift Register with Clock Enable and Synchronous Reset

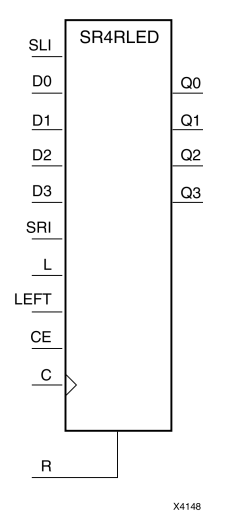

#### **Introduction**

This design element is <sup>a</sup> shift register with shift-left (SLI) and shift-right (SRI) serial inputs, parallel inputs (D), parallel outputs (Q) and four control inputs - clock enable (CE), load enable (L), shift left/right (LEFT), and synchronous reset (R). The register ignores clock transitions when (CE) and (L) are Low. The synchronous (R), when High, overrides all other inputs during the Low-to-High clock (C) transition and resets the data outputs (Q) Low. When (L) is High and (R) is Low during the Low-to-High clock transition, the data on the (D) inputs is loaded into the corresponding (Q) bits of the register.

When (CE) is High and (L) and (R) are Low, data shifts right or left, depending on the state of the LEFT input. If LEFT is High, data on (SLI) is loaded into (Q0) during the Low-to-High clock transition and shifted left (for example, to Q1 and Q2) during subsequent clock transitions. If LEFT is Low, data on the (SRI) is loaded into the last (Q) output during the Low-to-High clock transition and shifted right ) during subsequent clock transitions. The logic tables below indicates the state of the (Q) outputs under all input conditions.

This register is asynchronously cleared, outputs Low, when power is applied. For FPGA devices, power-on conditions are simulated when global set/reset (GSR) is active. GSR defaults to active-High but can be inverted by adding an inverter in front of the GSR input of the appropriate STARTUP\_*architecture* symbol.

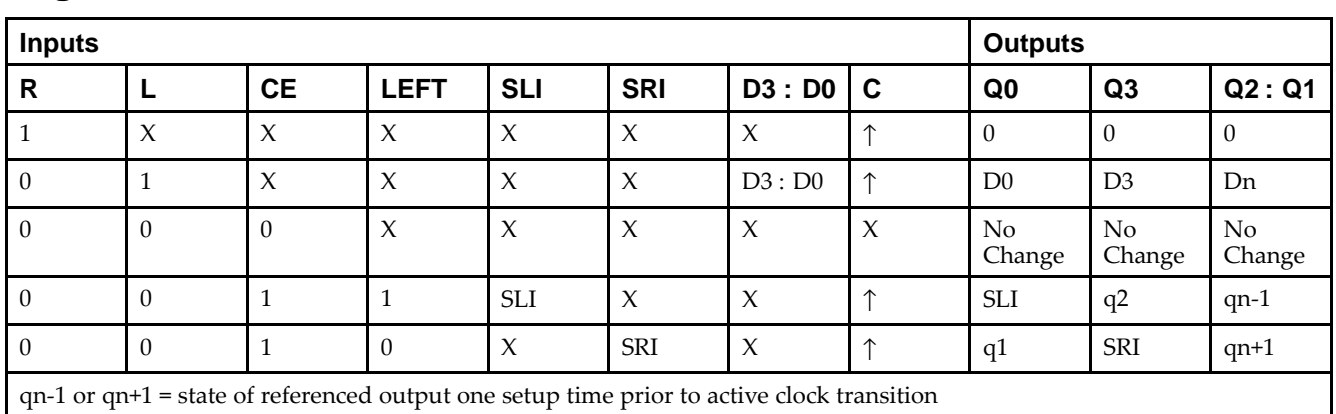

## **Logic Table**

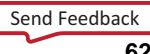

## **Design Entry Method**

This design element is only for use in schematics.

- •See the *Virtex-5 FPGA User Guide [\(UG190\)](http://www.xilinx.com/cgi-bin/docs/ndoc?t=user+guide;d=ug190.pdf)*.
- •See the *Virtex-5 FPGA Data Sheet DC and Switching [Characteristics](http://www.xilinx.com/cgi-bin/docs/ndoc?t=data+sheet;d=ds202.pdf) (DS202)*.

# **SR8CE**

Macro: 8-Bit Serial-In Parallel-Out Shift Register with Clock Enable and Asynchronous Clear

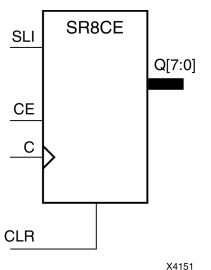

## **Introduction**

This design element is <sup>a</sup> shift register with <sup>a</sup> shift-left serial input (SLI), parallel outputs (Q), and clock enable (CE) and asynchronous clear (CLR) inputs. The (CLR) input, when High, overrides all other inputs and resets the data outputs (Q) Low. When (CE) is High and (CLR) is Low, the data on the SLI input is loaded into the first bit of the shift register during the Low-to- High clock (C) transition and appears on the (Q0) output. During subsequent Low-to- High clock transitions, when (CE) is High and (CLR) is Low, data shifts to the next highest bit position as new data is loaded into (Q0) (SLI into Q0, Q0 into Q1, Q1 into Q2, and so forth). The register ignores clock transitions when (CE) is Low.

Registers can be cascaded by connecting the last (Q) output of one stage to the SLI input of the next stage and connecting clock, (CE), and (CLR) in parallel.

This register is asynchronously cleared, outputs Low, when power is applied. For FPGA devices, power-on conditions are simulated when global set/reset (GSR) is active. GSR defaults to active-High but can be inverted by adding an inverter in front of the GSR input of the appropriate STARTUP\_*architecture* symbol.

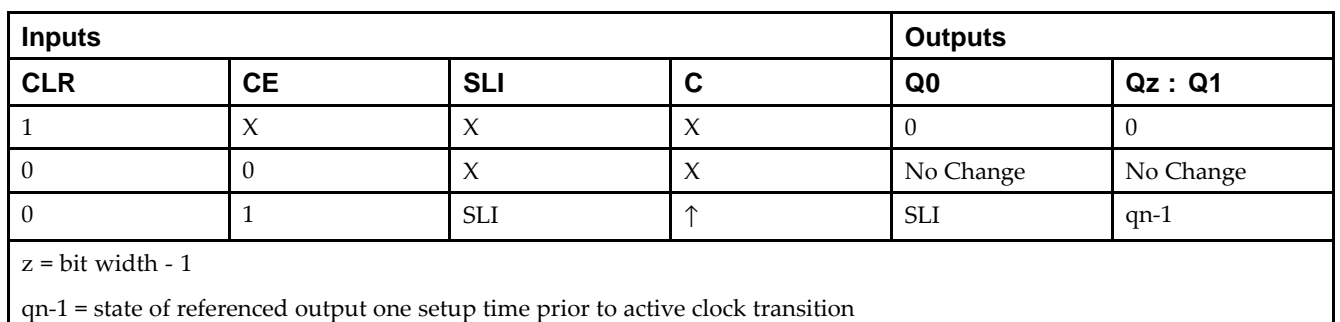

## **Logic Table**

## **Design Entry Method**

This design element is only for use in schematics.

- •See the *Virtex-5 FPGA User Guide [\(UG190\)](http://www.xilinx.com/cgi-bin/docs/ndoc?t=user+guide;d=ug190.pdf)*.
- •See the *Virtex-5 FPGA Data Sheet DC and Switching [Characteristics](http://www.xilinx.com/cgi-bin/docs/ndoc?t=data+sheet;d=ds202.pdf) (DS202)*.

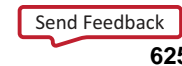

# **SR8CLE**

Macro: 8-Bit Loadable Serial/Parallel-In Parallel-Out Shift Register with Clock Enable and Asynchronous Clear

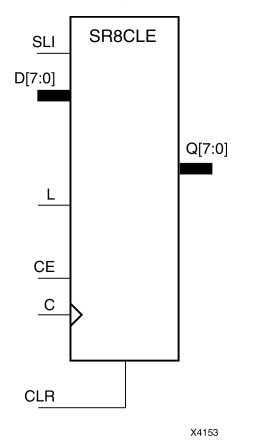

## **Introduction**

This design element is <sup>a</sup> shift register with <sup>a</sup> shift-left serial input (SLI), parallel inputs (D), parallel outputs (Q), and three control inputs: clock enable (CE), load enable (L), and asynchronous clear (CLR) . The register ignores clock transitions when (L) and (CE) are Low. The asynchronous (CLR), when High, overrides all other inputs and resets the data outputs (Q) Low. When (L) is High and (CLR) is Low, data on the Dn -D0 inputs is loaded into the corresponding Qn -(Q0) bits of the register.

When (CE) is High and (L) and (CLR) are Low, data on the SLI input is loaded into the first bit of the shift register during the Low-to-High clock (C) transition and appears on the (Q0) output. During subsequent clock transitions, when (CE) is High and (L) and (CLR) are Low, the data shifts to the next highest bit position as new data is loaded into  $(Q)$ <sup>0</sup> (SLI into  $Q$ <sup>0</sup>,  $Q$ <sup>0</sup> into  $Q$ <sup>1</sup>,  $Q$ <sup>1</sup> into  $Q$ <sup>2</sup>, and so forth).

Registers can be cascaded by connecting the last (Q) output of one stage to the SLI input of the next stage and connecting clock, (CE), (L), and (CLR) inputs in parallel.

This register is asynchronously cleared, outputs Low, when power is applied. For FPGA devices, power-on conditions are simulated when global set/reset (GSR) is active. GSR defaults to active-High but can be inverted by adding an inverter in front of the GSR input of the appropriate STARTUP\_*architecture* symbol.

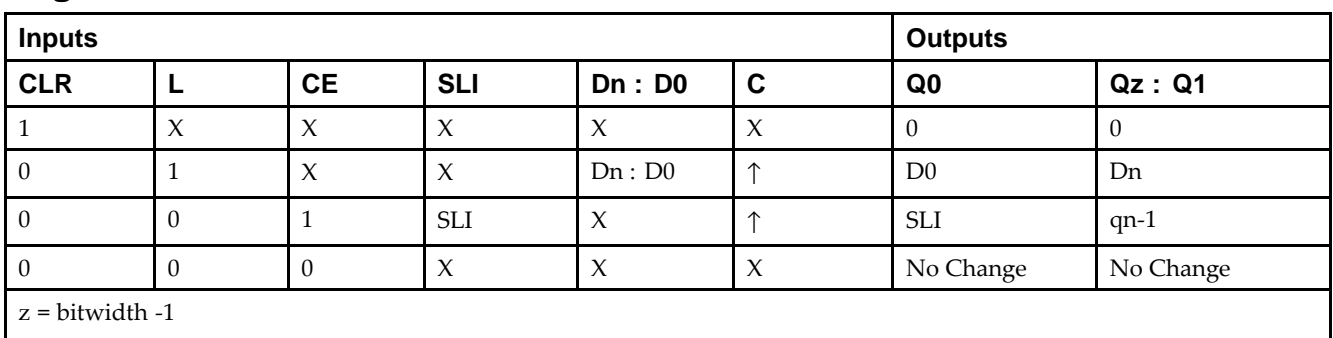

## **Logic Table**

qn-<sup>1</sup> <sup>=</sup> state of referenced output one setup time prior to active clock transition

## **Design Entry Method**

This design element is only for use in schematics.

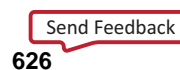

- •See the *Virtex-5 FPGA User Guide [\(UG190\)](http://www.xilinx.com/cgi-bin/docs/ndoc?t=user+guide;d=ug190.pdf)*.
- •See the *Virtex-5 FPGA Data Sheet DC and Switching [Characteristics](http://www.xilinx.com/cgi-bin/docs/ndoc?t=data+sheet;d=ds202.pdf) (DS202)*.

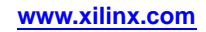

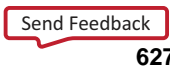

# **SR8CLED**

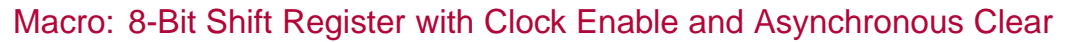

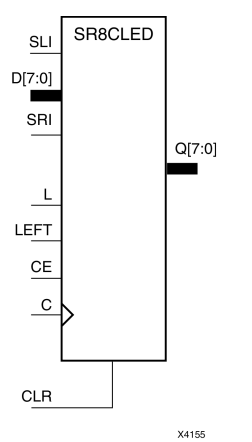

#### **Introduction**

This design element is <sup>a</sup> shift register with shift-left (SLI) and shift-right (SRI) serial inputs, parallel inputs (D), parallel outputs (Q), and four control inputs: clock enable (CE), load enable (L), shift left/right (LEFT), and asynchronous clear (CLR). The register ignores clock transitions when (CE) and (L) are Low. The asynchronous clear, when High, overrides all other inputs and resets the data outputs (Qn) Low.

When (L) is High and (CLR) is Low, the data on the (D) inputs is loaded into the corresponding (Q) bits of the register. When (CE) is High and (L) and (CLR) are Low, data is shifted right or left, depending on the state of the LEFT input. If LEFT is High, data on the SLI is loaded into (Q0) during the Low-to-High clock transition and shifted left (for example, to Q1 or Q2) during subsequent clock transitions. If LEFT is Low, data on the SRI is loaded into the last (Q) output during the Low-to-High clock transition and shifted right during subsequent clock transitions. The logic tables indicate the state of the (Q) outputs under all input conditions.

This register is asynchronously cleared, outputs Low, when power is applied. For FPGA devices, power-on conditions are simulated when global set/reset (GSR) is active. GSR defaults to active-High but can be inverted by adding an inverter in front of the GSR input of the appropriate STARTUP\_*architecture* symbol.

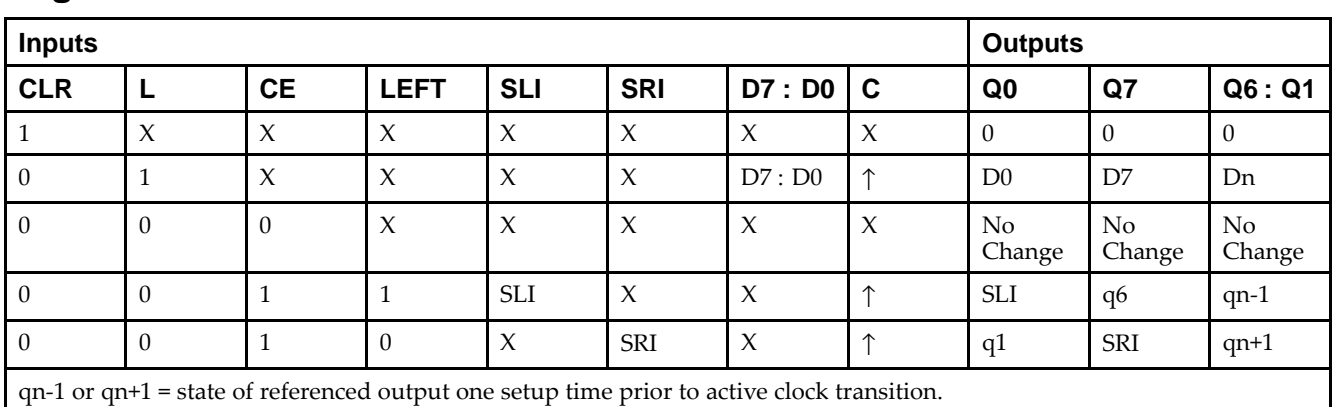

## **Logic Table**

#### **Design Entry Method**

This design element is only for use in schematics.

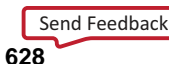

- •See the *Virtex-5 FPGA User Guide [\(UG190\)](http://www.xilinx.com/cgi-bin/docs/ndoc?t=user+guide;d=ug190.pdf)*.
- •See the *Virtex-5 FPGA Data Sheet DC and Switching [Characteristics](http://www.xilinx.com/cgi-bin/docs/ndoc?t=data+sheet;d=ds202.pdf) (DS202)*.

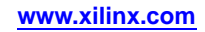

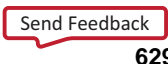

# **SR8RE**

Macro: 8-Bit Serial-In Parallel-Out Shift Register with Clock Enable and Synchronous Reset

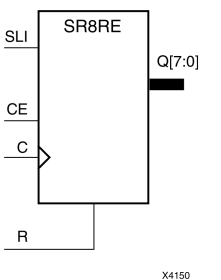

#### **Introduction**

This design element is <sup>a</sup> shift register with shift-left serial input (SLI), parallel outputs (Qn), clock enable (CE), and synchronous reset (R) inputs. The <sup>R</sup> input, when High, overrides all other inputs during the Low-to-High clock (C) transition and resets the data outputs (Q) Low.

When (CE) is High and (R) is Low, the data on the (SLI) is loaded into the first bit of the shift register during the Low-to-High clock (C) transition and appears on the (Q0) output. During subsequent Low-to-High clock transitions, when (CE) is High and <sup>R</sup> is Low, data shifts to the next highest bit position as new data is loaded into (Q0) (SLI into Q0, Q0 into Q1, Q1 into Q2, and so forth). The register ignores clock transitions when (CE) is Low.

Registers can be cascaded by connecting the last (Q) output of one stage to the SLI input of the next stage and connecting clock, (CE), and (R) in parallel.

This register is asynchronously cleared, outputs Low, when power is applied. For FPGA devices, power-on conditions are simulated when global set/reset (GSR) is active. GSR defaults to active-High but can be inverted by adding an inverter in front of the GSR input of the appropriate STARTUP\_*architecture* symbol.

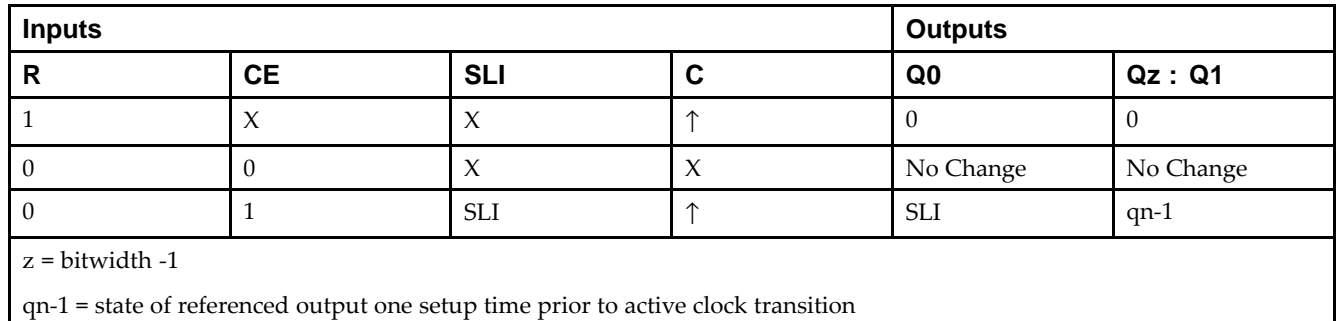

## **Logic Table**

#### **Design Entry Method**

This design element is only for use in schematics.

- •See the *Virtex-5 FPGA User Guide [\(UG190\)](http://www.xilinx.com/cgi-bin/docs/ndoc?t=user+guide;d=ug190.pdf)*.
- •See the *Virtex-5 FPGA Data Sheet DC and Switching [Characteristics](http://www.xilinx.com/cgi-bin/docs/ndoc?t=data+sheet;d=ds202.pdf) (DS202)*.

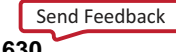

# **SR8RLE**

Macro: 8-Bit Loadable Serial/Parallel-In Parallel-Out Shift Register with Clock Enable and Synchronous Reset

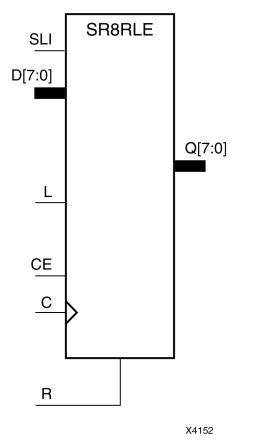

## **Introduction**

This design element is <sup>a</sup> shift register with shift-left serial input (SLI), parallel inputs (D), parallel outputs (Q), and three control inputs: clock enable (CE), load enable (L), and synchronous reset (R). The register ignores clock transitions when (L) and (CE) are Low. The synchronous (R), when High, overrides all other inputs during the Low-to-High clock (C) transition and resets the data outputs (Q) Low. When (L) is High and (R) is Low during the Low-to-High clock transition, data on the (D) inputs is loaded into the corresponding Q bits of the register.

When (CE) is High and (L) and (R) are Low, data on the (SLI) input is loaded into the first bit of the shift register during the Low-to-High clock (C) transition and appears on the Q0 output. During subsequent clock transitions, when (CE) is High and (L) and (R) are Low, the data shifts to the next highest bit position as new data is loaded into Q0.

Registers can be cascaded by connecting the last Q output of one stage to the SLI input of the next stage and connecting clock,  $(CE)$ ,  $(L)$ , and  $(R)$  inputs in parallel.

This register is asynchronously cleared, outputs Low, when power is applied. For FPGA devices, power-on conditions are simulated when global set/reset (GSR) is active. GSR defaults to active-High but can be inverted by adding an inverter in front of the GSR input of the appropriate STARTUP\_*architecture* symbol.

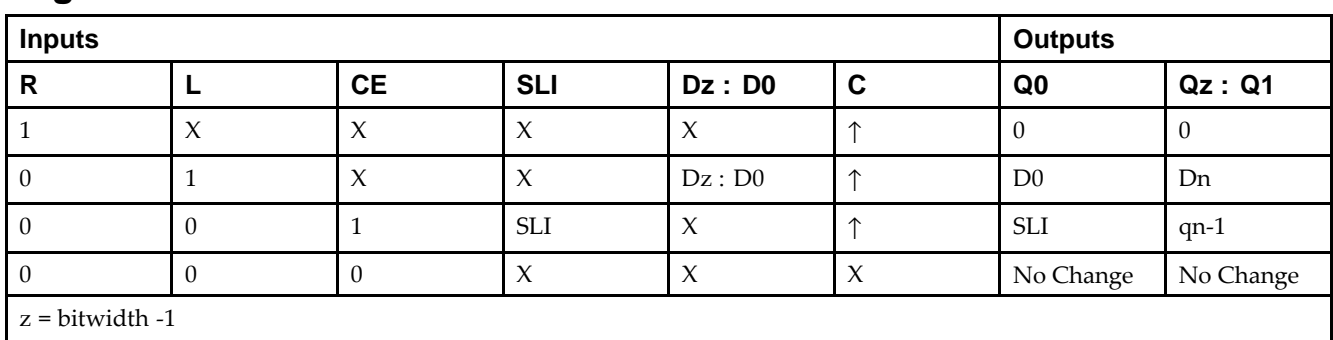

## **Logic Table**

qn-<sup>1</sup> <sup>=</sup> state of referenced output one setup time prior to active clock transition

## **Design Entry Method**

This design element is only for use in schematics.

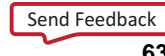

- •See the *Virtex-5 FPGA User Guide [\(UG190\)](http://www.xilinx.com/cgi-bin/docs/ndoc?t=user+guide;d=ug190.pdf)*.
- •See the *Virtex-5 FPGA Data Sheet DC and Switching [Characteristics](http://www.xilinx.com/cgi-bin/docs/ndoc?t=data+sheet;d=ds202.pdf) (DS202)*.

# **SR8RLED**

Macro: 8-Bit Shift Register with Clock Enable and Synchronous Reset

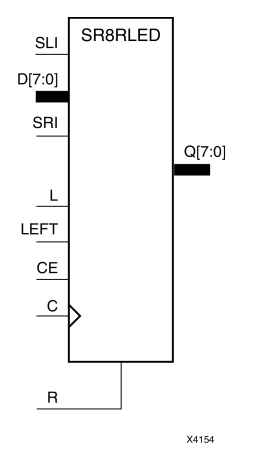

#### **Introduction**

This design element is <sup>a</sup> shift register with shift-left (SLI) and shift-right (SRI) serial inputs, parallel inputs (D), parallel outputs (Q) and four control inputs - clock enable (CE), load enable (L), shift left/right (LEFT), and synchronous reset (R). The register ignores clock transitions when (CE) and (L) are Low. The synchronous (R), when High, overrides all other inputs during the Low-to-High clock (C) transition and resets the data outputs (Q) Low. When (L) is High and (R) is Low during the Low-to-High clock transition, the data on the (D) inputs is loaded into the corresponding (Q) bits of the register.

When (CE) is High and (L) and (R) are Low, data shifts right or left, depending on the state of the LEFT input. If LEFT is High, data on (SLI) is loaded into (Q0) during the Low-to-High clock transition and shifted left (for example, to Q1 and Q2) during subsequent clock transitions. If LEFT is Low, data on the (SRI) is loaded into the last (Q) output during the Low-to-High clock transition and shifted right ) during subsequent clock transitions. The logic tables below indicates the state of the (Q) outputs under all input conditions.

This register is asynchronously cleared, outputs Low, when power is applied. For FPGA devices, power-on conditions are simulated when global set/reset (GSR) is active. GSR defaults to active-High but can be inverted by adding an inverter in front of the GSR input of the appropriate STARTUP\_*architecture* symbol.

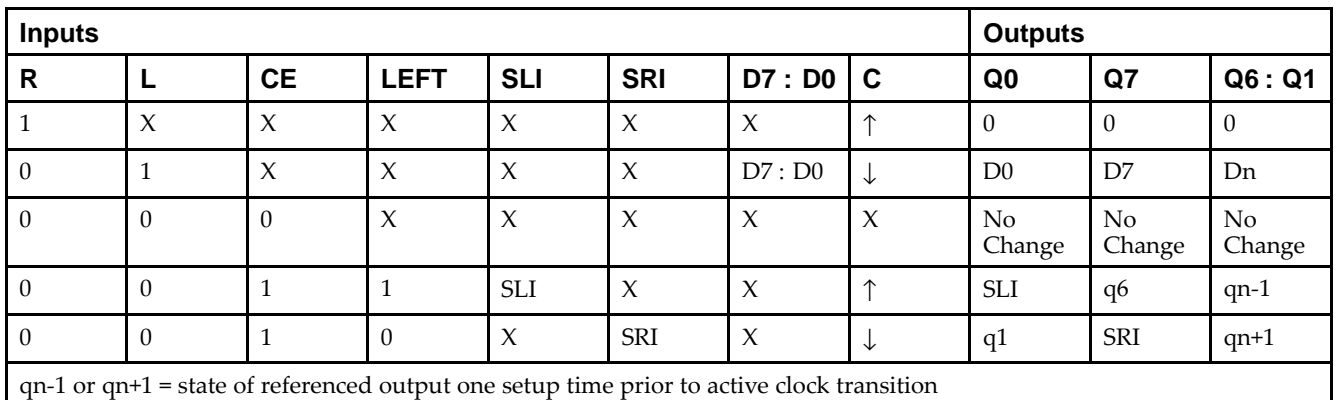

## **Logic Table**

#### **Design Entry Method**

This design element is only for use in schematics.

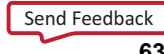

- •See the *Virtex-5 FPGA User Guide [\(UG190\)](http://www.xilinx.com/cgi-bin/docs/ndoc?t=user+guide;d=ug190.pdf)*.
- •See the *Virtex-5 FPGA Data Sheet DC and Switching [Characteristics](http://www.xilinx.com/cgi-bin/docs/ndoc?t=data+sheet;d=ds202.pdf) (DS202)*.

# **SRL16**

Primitive: 16-Bit Shift Register Look-Up Table (LUT)

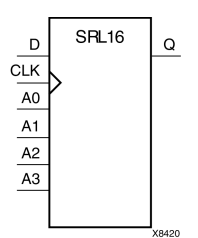

#### **Introduction**

This design element is <sup>a</sup> shift register look-up table (LUT). The inputs A3, A2, A1, and A0 select the output length of the shift register.

The shift register can be of <sup>a</sup> fixed, static length or it can be dynamically adjusted.

- • **To create <sup>a</sup> fixed-length shift register -**Drive the A3 through A0 inputs with static values. The length of the shift register can vary from 1 bit to 16 bits, as determined by the following formula: Length =  $(8 \times A3)$  $+(4 \times A2) + (2 \times A1) + A0 +1$  If A3, A2, A1, and A0 are all zeros (0000), the shift register is one bit long. If they are all ones (1111), it is 16 bits long.
- • **To change the length of the shift register dynamically -**Change the values driving the A3 through A0 inputs. For example, if A2, A1, and A0 are all ones (111) and A3 toggles between <sup>a</sup> one (1) and <sup>a</sup> zero (0), the length of the shift register changes from 16 bits to <sup>8</sup> bits. Internally, the length of the shift register is always 16 bits and the input lines A3 through A0 select which of the 16 bits reach the output.

The shift register LUT contents are initialized by assigning <sup>a</sup> four-digit hexadecimal number to an INIT attribute. The first, or the left-most, hexadecimal digit is the most significant bit. If an INIT value is not specified, it defaults to <sup>a</sup> value of four zeros (0000) so that the shift register LUT is cleared during configuration.

The data (D) is loaded into the first bit of the shift register during the Low-to-High clock (CLK) transition. During subsequent Low-to-High clock transitions data shifts to the next highest bit position while new data is loaded. The data appears on the Q output when the shift register length determined by the address inputs is reached.

## **Logic Table**

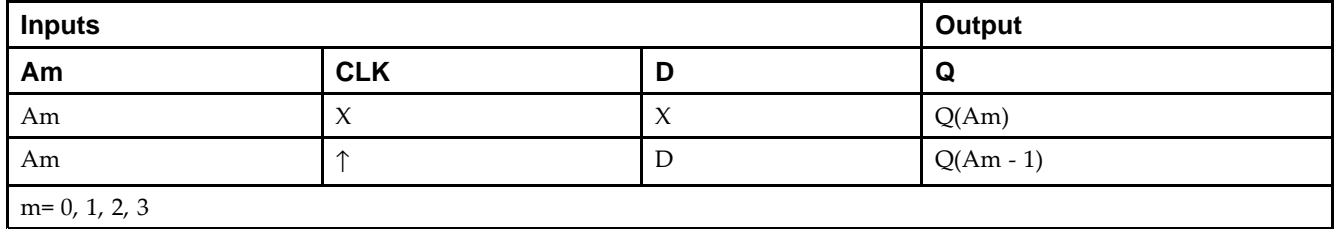

## **Design Entry Method**

This design element can be used in schematics.

#### **Available Attributes**

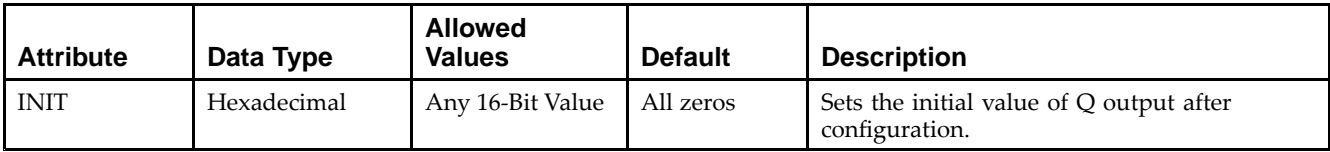

- •See the *Virtex-5 FPGA User Guide [\(UG190\)](http://www.xilinx.com/cgi-bin/docs/ndoc?t=user+guide;d=ug190.pdf)*.
- •See the *Virtex-5 FPGA Data Sheet DC and Switching [Characteristics](http://www.xilinx.com/cgi-bin/docs/ndoc?t=data+sheet;d=ds202.pdf) (DS202)*.

# **SRL16\_1**

Primitive: 16-Bit Shift Register Look-Up Table (LUT) with Negative-Edge Clock

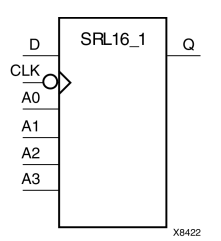

#### **Introduction**

This design element is <sup>a</sup> shift register look-up table (LUT). The inputs A3, A2, A1, and A0 select the output length of the shift register.

The shift register can be of <sup>a</sup> fixed, static length or it can be dynamically adjusted.

- • **To create <sup>a</sup> fixed-length shift register -**Drive the A3 through A0 inputs with static values. The length of the shift register can vary from 1 bit to 16 bits, as determined by the following formula: Length =  $(8 \times A3)$  $+(4 \times A2) + (2 \times A1) + A0 +1$  If A3, A2, A1, and A0 are all zeros (0000), the shift register is one bit long. If they are all ones (1111), it is 16 bits long.
- • **To change the length of the shift register dynamically -**Change the values driving the A3 through A0 inputs. For example, if A2, A1, and A0 are all ones (111) and A3 toggles between <sup>a</sup> one (1) and <sup>a</sup> zero (0), the length of the shift register changes from 16 bits to <sup>8</sup> bits. Internally, the length of the shift register is always 16 bits and the input lines A3 through A0 select which of the 16 bits reach the output.

The shift register LUT contents are initialized by assigning <sup>a</sup> four-digit hexadecimal number to an INIT attribute. The first, or the left-most, hexadecimal digit is the most significant bit. If an INIT value is not specified, it defaults to <sup>a</sup> value of four zeros (0000) so that the shift register LUT is cleared during configuration.

The data (D) is loaded into the first bit of the shift register during the High-to-Low clock (CLK) transition. During subsequent High-to-Low clock transitions data shifts to the next highest bit position as new data is loaded. The data appears on the Q output when the shift register length determined by the address inputs is reached.

## **Logic Table**

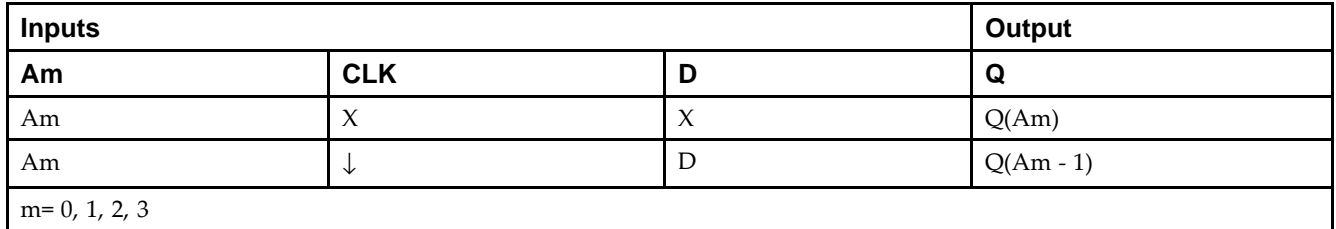

## **Design Entry Method**

This design element can be used in schematics.

#### **Available Attributes**

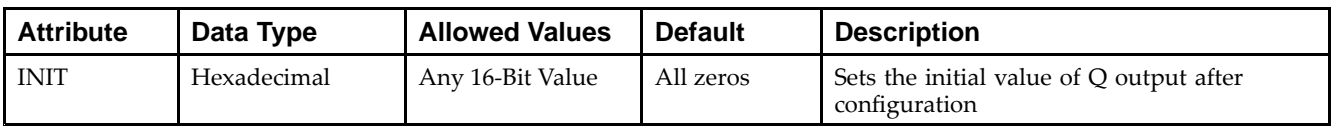

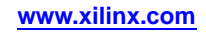

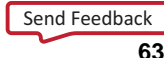

- •See the *Virtex-5 FPGA User Guide [\(UG190\)](http://www.xilinx.com/cgi-bin/docs/ndoc?t=user+guide;d=ug190.pdf)*.
- •See the *Virtex-5 FPGA Data Sheet DC and Switching [Characteristics](http://www.xilinx.com/cgi-bin/docs/ndoc?t=data+sheet;d=ds202.pdf) (DS202)*.

# **SRL16E**

Primitive: 16-Bit Shift Register Look-Up Table (LUT) with Clock Enable

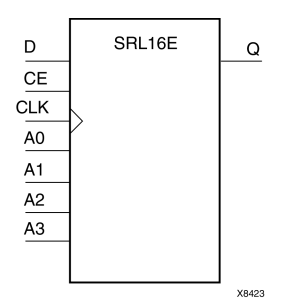

#### **Introduction**

This design element is <sup>a</sup> shift register look-up table (LUT). The inputs A3, A2, A1, and A0 select the output length of the shift register.

The shift register can be of <sup>a</sup> fixed, static length or it can be dynamically adjusted.

- • **To create <sup>a</sup> fixed-length shift register -**Drive the A3 through A0 inputs with static values. The length of the shift register can vary from 1 bit to 16 bits, as determined by the following formula: Length =  $(8 \times A3)$  $+(4 \times A2) + (2 \times A1) + A0 +1$  If A3, A2, A1, and A0 are all zeros (0000), the shift register is one bit long. If they are all ones (1111), it is 16 bits long.
- • **To change the length of the shift register dynamically -**Change the values driving the A3 through A0 inputs. For example, if A2, A1, and A0 are all ones (111) and A3 toggles between <sup>a</sup> one (1) and <sup>a</sup> zero (0), the length of the shift register changes from 16 bits to <sup>8</sup> bits. Internally, the length of the shift register is always 16 bits and the input lines A3 through A0 select which of the 16 bits reach the output.

The shift register LUT contents are initialized by assigning <sup>a</sup> four-digit hexadecimal number to an INIT attribute. The first, or the left-most, hexadecimal digit is the most significant bit. If an INIT value is not specified, it defaults to <sup>a</sup> value of four zeros (0000) so that the shift register LUT is cleared during configuration.

When CE is High, the data (D) is loaded into the first bit of the shift register during the Low-to-High clock (CLK) transition. During subsequent Low-to-High clock transitions, when CE is High, data shifts to the next highest bit position as new data is loaded. The data appears on the Q output when the shift register length determined by the address inputs is reached. When CE is Low, the register ignores clock transitions.

## **Logic Table**

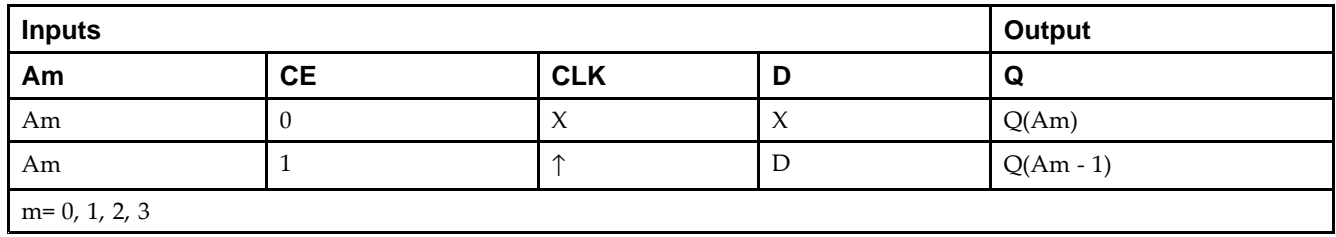

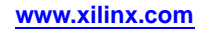

#### **Port Descriptions**

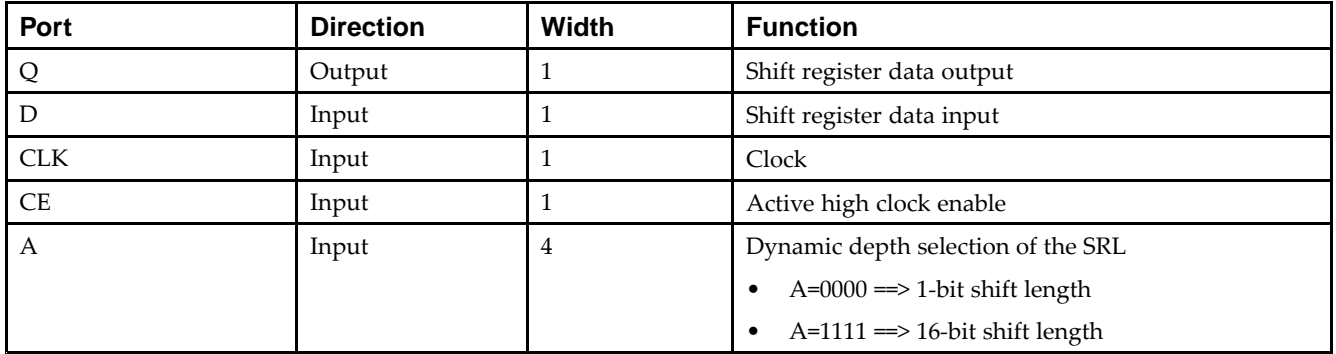

#### **Design Entry Method**

This design element can be used in schematics.

#### **Available Attributes**

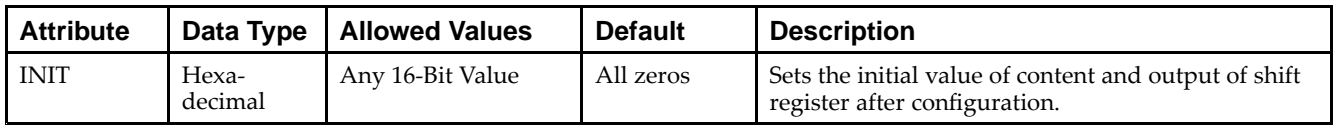

- •See the *Virtex-5 FPGA User Guide [\(UG190\)](http://www.xilinx.com/cgi-bin/docs/ndoc?t=user+guide;d=ug190.pdf)*.
- •See the *Virtex-5 FPGA Data Sheet DC and Switching [Characteristics](http://www.xilinx.com/cgi-bin/docs/ndoc?t=data+sheet;d=ds202.pdf) (DS202)*.

# **SRL16E\_1**

Primitive: 16-Bit Shift Register Look-Up Table (LUT) with Negative-Edge Clock and Clock Enable

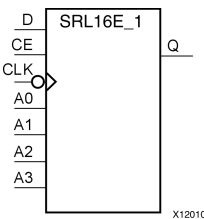

#### **Introduction**

This design element is <sup>a</sup> shift register look-up table (LUT) with clock enable (CE). The inputs A3, A2, A1, and A0 select the output length of the shift register.

The shift register can be of <sup>a</sup> fixed, static length or it can be dynamically adjusted.

- • **To create <sup>a</sup> fixed-length shift register -**Drive the A3 through A0 inputs with static values. The length of the shift register can vary from 1 bit to 16 bits, as determined by the following formula: Length =  $(8 \times A3)$  $+(4 \times A2) + (2 \times A1) + A0 +1$  If A3, A2, A1, and A0 are all zeros (0000), the shift register is one bit long. If they are all ones (1111), it is 16 bits long.
- • **To change the length of the shift register dynamically -**Change the values driving the A3 through A0 inputs. For example, if A2, A1, and A0 are all ones (111) and A3 toggles between <sup>a</sup> one (1) and <sup>a</sup> zero (0), the length of the shift register changes from 16 bits to <sup>8</sup> bits. Internally, the length of the shift register is always 16 bits and the input lines A3 through A0 select which of the 16 bits reach the output.

The shift register LUT contents are initialized by assigning <sup>a</sup> four-digit hexadecimal number to an INIT attribute. The first, or the left-most, hexadecimal digit is the most significant bit. If an INIT value is not specified, it defaults to <sup>a</sup> value of four zeros (0000) so that the shift register LUT is cleared during configuration.

When CE is High, the data (D) is loaded into the first bit of the shift register during the High-to-Low clock (CLK) transition. During subsequent High-to-Low clock transitions, when CE is High, data is shifted to the next highest bit position as new data is loaded. The data appears on the Q output when the shift register length determined by the address inputs is reached. When CE is Low, the register ignores clock transitions.

#### **Logic Table**

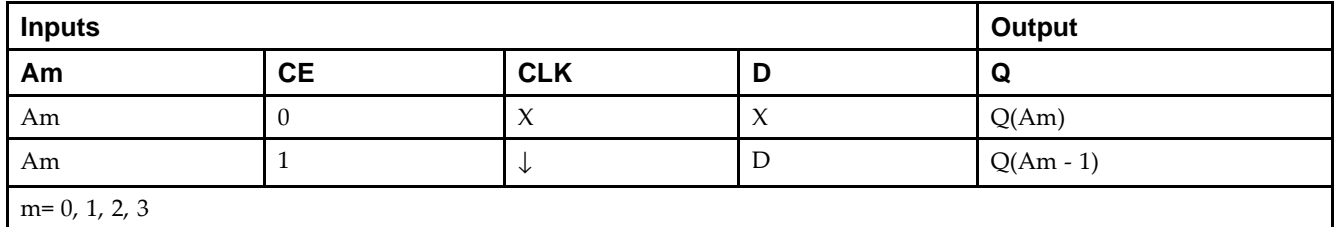

## **Design Entry Method**

This design element can be used in schematics.

#### **Available Attributes**

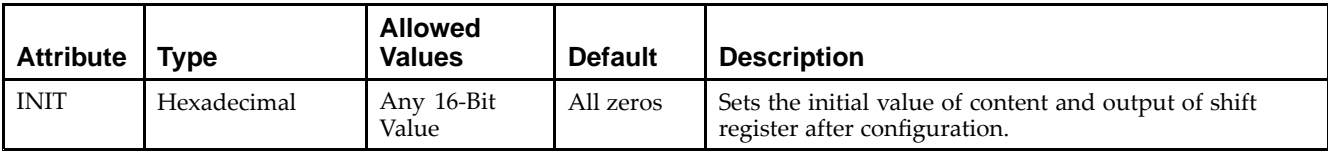

- •See the *Virtex-5 FPGA User Guide [\(UG190\)](http://www.xilinx.com/cgi-bin/docs/ndoc?t=user+guide;d=ug190.pdf)*.
- •See the *Virtex-5 FPGA Data Sheet DC and Switching [Characteristics](http://www.xilinx.com/cgi-bin/docs/ndoc?t=data+sheet;d=ds202.pdf) (DS202)*.

# **SRLC16**

Primitive: 16-Bit Shift Register Look-Up Table (LUT) with Carry

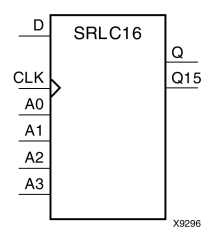

#### **Introduction**

This design element is <sup>a</sup> shift register look-up table (LUT) with Carry. The inputs A3, A2, A1, and A0 select the output length of the shift register.

The shift register can be of <sup>a</sup> fixed, static length or it can be dynamically adjusted.

- • **To create <sup>a</sup> fixed-length shift register -**Drive the A3 through A0 inputs with static values. The length of the shift register can vary from 1 bit to 16 bits, as determined by the following formula: Length =  $(8 \times A3)$  $+(4 \times A2) + (2 \times A1) + A0 +1$  If A3, A2, A1, and A0 are all zeros (0000), the shift register is one bit long. If they are all ones (1111), it is 16 bits long.
- • **To change the length of the shift register dynamically -**Change the values driving the A3 through A0 inputs. For example, if A2, A1, and A0 are all ones (111) and A3 toggles between <sup>a</sup> one (1) and <sup>a</sup> zero (0), the length of the shift register changes from 16 bits to <sup>8</sup> bits. Internally, the length of the shift register is always 16 bits and the input lines A3 through A0 select which of the 16 bits reach the output.

The shift register LUT contents are initialized by assigning <sup>a</sup> four-digit hexadecimal number to an INIT attribute. The first, or the left-most, hexadecimal digit is the most significant bit. If an INIT value is not specified, it defaults to <sup>a</sup> value of four zeros (0000) so that the shift register LUT is cleared during configuration.

The data (D) is loaded into the first bit of the shift register during the Low-to-High clock (CLK) transition. During subsequent Low-to-High clock transitions data shifts to the next highest bit position as new data is loaded. The data appears on the Q output when the shift register length determined by the address inputs is reached.

**Note** The Q15 output is available for you in cascading to multiple shift register LUTs to create larger shift registers.

#### **Logic Table**

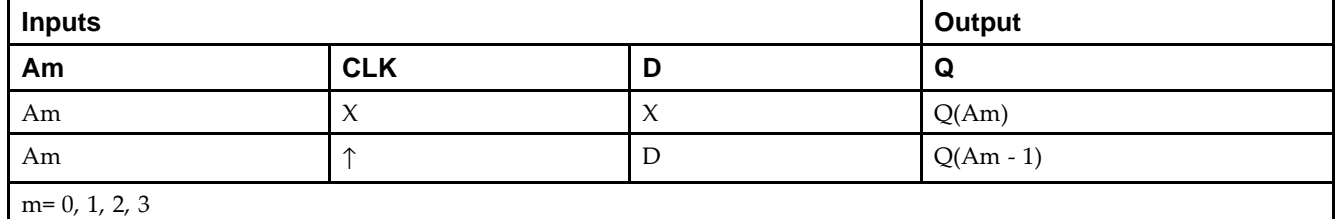

#### **Design Entry Method**

This design element can be used in schematics.

#### **Available Attributes**

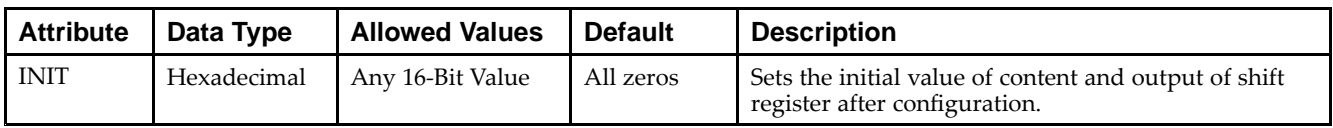

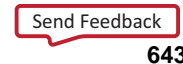

- •See the *Virtex-5 FPGA User Guide [\(UG190\)](http://www.xilinx.com/cgi-bin/docs/ndoc?t=user+guide;d=ug190.pdf)*.
- •See the *Virtex-5 FPGA Data Sheet DC and Switching [Characteristics](http://www.xilinx.com/cgi-bin/docs/ndoc?t=data+sheet;d=ds202.pdf) (DS202)*.

# **SRLC16\_1**

Primitive: 16-Bit Shift Register Look-Up Table (LUT) with Carry and Negative-Edge Clock

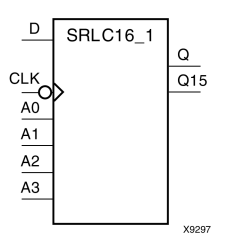

## **Introduction**

This design element is <sup>a</sup> shift register look-up table (LUT) with carry and <sup>a</sup> negative-edge clock. The inputs A3, A2, A1, and A0 select the output length of the shift register.

The shift register can be of <sup>a</sup> fixed, static length or it can be dynamically adjusted.

- • **To create <sup>a</sup> fixed-length shift register -**Drive the A3 through A0 inputs with static values. The length of the shift register can vary from 1 bit to 16 bits, as determined by the following formula: Length =  $(8 \times A3)$  $+(4 \times A2) + (2 \times A1) + A0 +1$  If A3, A2, A1, and A0 are all zeros (0000), the shift register is one bit long. If they are all ones (1111), it is 16 bits long.
- • **To change the length of the shift register dynamically -**Change the values driving the A3 through A0 inputs. For example, if A2, A1, and A0 are all ones (111) and A3 toggles between <sup>a</sup> one (1) and <sup>a</sup> zero (0), the length of the shift register changes from 16 bits to <sup>8</sup> bits. Internally, the length of the shift register is always 16 bits and the input lines A3 through A0 select which of the 16 bits reach the output.

The shift register LUT contents are initialized by assigning <sup>a</sup> four-digit hexadecimal number to an INIT attribute. The first, or the left-most, hexadecimal digit is the most significant bit. If an INIT value is not specified, it defaults to <sup>a</sup> value of four zeros (0000) so that the shift register LUT is cleared during configuration.

**Note** The Q15 output is available for your use in cascading multiple shift register LUTs to create larger shift registers.

## **Logic Table**

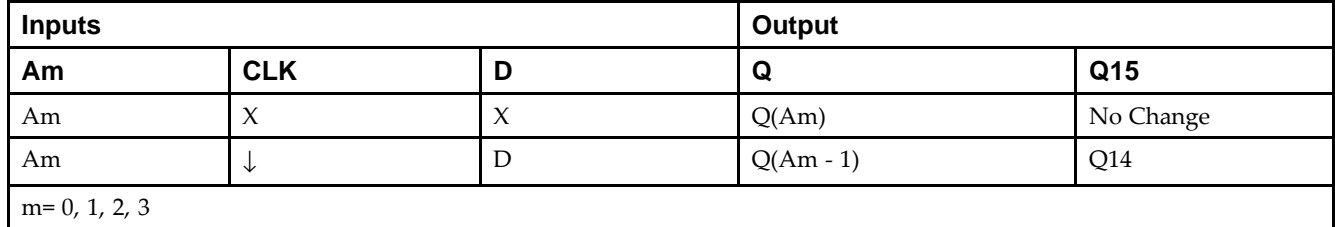

## **Design Entry Method**

This design element can be used in schematics.

#### **Available Attributes**

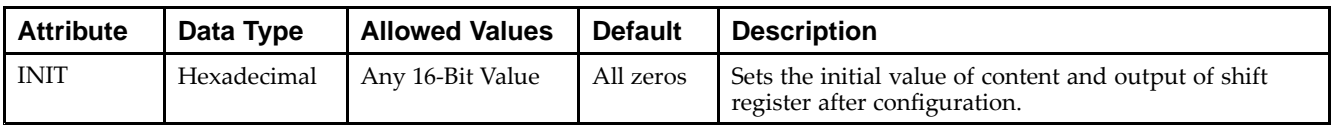

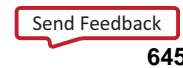

- •See the *Virtex-5 FPGA User Guide [\(UG190\)](http://www.xilinx.com/cgi-bin/docs/ndoc?t=user+guide;d=ug190.pdf)*.
- •See the *Virtex-5 FPGA Data Sheet DC and Switching [Characteristics](http://www.xilinx.com/cgi-bin/docs/ndoc?t=data+sheet;d=ds202.pdf) (DS202)*.

# **SRLC16E**

Primitive: 16-Bit Shift Register Look-Up Table (LUT) with Carry and Clock Enable

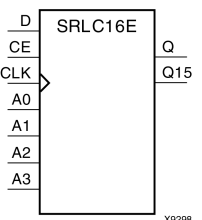

#### **Introduction**

This design element is <sup>a</sup> shift register look-up table (LUT) with carry and clock enable. The inputs A3, A2, A1, and A0 select the output length of the shift register.

The shift register can be of <sup>a</sup> fixed, static length or it can be dynamically adjusted.

- • **To create <sup>a</sup> fixed-length shift register -**Drive the A3 through A0 inputs with static values. The length of the shift register can vary from 1 bit to 16 bits, as determined by the following formula: Length =  $(8 \times A3)$  $+(4 \times A2) + (2 \times A1) + A0 +1$  If A3, A2, A1, and A0 are all zeros (0000), the shift register is one bit long. If they are all ones (1111), it is 16 bits long.
- • **To change the length of the shift register dynamically -**Change the values driving the A3 through A0 inputs. For example, if A2, A1, and A0 are all ones (111) and A3 toggles between <sup>a</sup> one (1) and <sup>a</sup> zero (0), the length of the shift register changes from 16 bits to <sup>8</sup> bits. Internally, the length of the shift register is always 16 bits and the input lines A3 through A0 select which of the 16 bits reach the output.

The shift register LUT contents are initialized by assigning <sup>a</sup> four-digit hexadecimal number to an INIT attribute. The first, or the left-most, hexadecimal digit is the most significant bit. If an INIT value is not specified, it defaults to <sup>a</sup> value of four zeros (0000) so that the shift register LUT is cleared during configuration.

The data (D) is loaded into the first bit of the shift register during the Low-to-High clock (CLK) transition. When CE is High, during subsequent Low-to-High clock transitions, data shifts to the next highest bit position as new data is loaded. The data appears on the  $\tilde{Q}$  output when the shift register length determined by the address inputs is reached.

**Note** The Q15 output is available for you in cascading to multiple shift register LUTs to create larger shift registers.

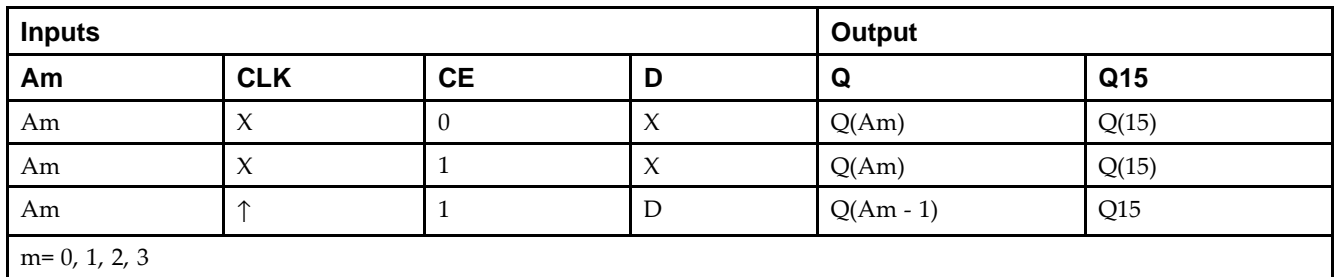

## **Logic Table**

## **Design Entry Method**

This design element can be used in schematics.

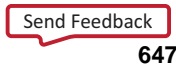

#### **Available Attributes**

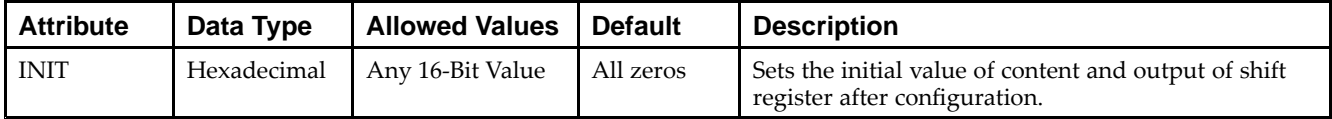

- See the *Virtex-5 FPGA User Guide [\(UG190\)](http://www.xilinx.com/cgi-bin/docs/ndoc?t=user+guide;d=ug190.pdf)*.
- •See the *Virtex-5 FPGA Data Sheet DC and Switching [Characteristics](http://www.xilinx.com/cgi-bin/docs/ndoc?t=data+sheet;d=ds202.pdf) (DS202)*.
# **SRLC16E\_1**

Primitive: 16-Bit Shift Register Look-Up Table (LUT) with Carry, Negative-Edge Clock, and Clock Enable

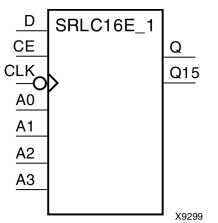

#### **Introduction**

This design element is <sup>a</sup> shift register look-up table (LUT) with carry, clock enable, and negative-edge clock. The inputs A3, A2, A1, and A0 select the output length of the shift register.

The shift register can be of <sup>a</sup> fixed, static length or it can be dynamically adjusted.

- • **To create <sup>a</sup> fixed-length shift register -**Drive the A3 through A0 inputs with static values. The length of the shift register can vary from 1 bit to 16 bits, as determined by the following formula: Length =  $(8 \times A3)$  $+(4 \times A2) + (2 \times A1) + A0 +1$  If A3, A2, A1, and A0 are all zeros (0000), the shift register is one bit long. If they are all ones (1111), it is 16 bits long.
- • **To change the length of the shift register dynamically -**Change the values driving the A3 through A0 inputs. For example, if A2, A1, and A0 are all ones (111) and A3 toggles between <sup>a</sup> one (1) and <sup>a</sup> zero (0), the length of the shift register changes from 16 bits to <sup>8</sup> bits. Internally, the length of the shift register is always 16 bits and the input lines A3 through A0 select which of the 16 bits reach the output.

The shift register LUT contents are initialized by assigning <sup>a</sup> four-digit hexadecimal number to an INIT attribute. The first, or the left-most, hexadecimal digit is the most significant bit. If an INIT value is not specified, it defaults to <sup>a</sup> value of four zeros (0000) so that the shift register LUT is cleared during configuration.

When CE is High, the data (D) is loaded into the first bit of the shift register during the High-to-Low clock (CLK) transition. During subsequent High-to-Low clock transitions data shifts to the next highest bit position as new data is loaded when CE is High. The data appears on the Q output when the shift register length determined by the address inputs is reached.

**Note** The Q15 output is available for your use in cascading multiple shift register LUTs to create larger shift registers.

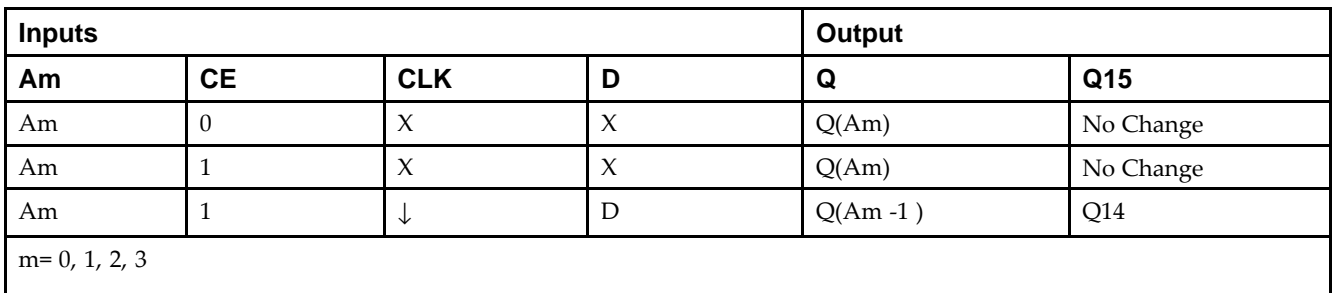

## **Logic Table**

### **Design Entry Method**

This design element can be used in schematics.

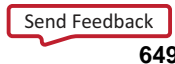

#### **Available Attributes**

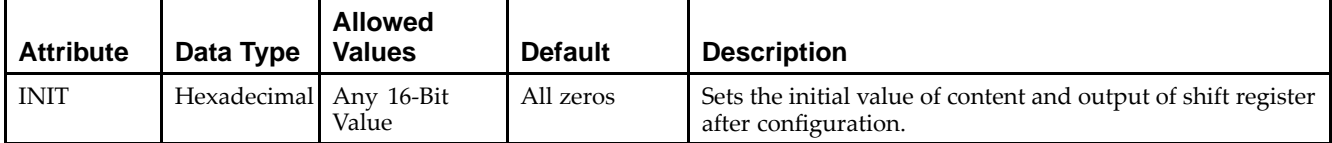

- $\bullet$ See the *Virtex-5 FPGA User Guide [\(UG190\)](http://www.xilinx.com/cgi-bin/docs/ndoc?t=user+guide;d=ug190.pdf)*.
- $\bullet$ See the *Virtex-5 FPGA Data Sheet DC and Switching [Characteristics](http://www.xilinx.com/cgi-bin/docs/ndoc?t=data+sheet;d=ds202.pdf) (DS202)*.

# **SRLC32E**

Primitive: 32 Clock Cycle, Variable Length Shift Register Look-Up Table (LUT) with Clock Enable

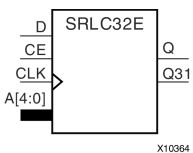

#### **Introduction**

This design element is <sup>a</sup> variable length, <sup>1</sup> to 32 clock cycle shift register implemented within <sup>a</sup> single look-up table (LUT). The shift register can be of <sup>a</sup> fixed length, static length, or it can be dynamically adjusted by changing the address lines to the component. This element also features an active, high-clock enable and <sup>a</sup> cascading feature in which multiple SRLC32Es can be cascaded in order to create greater shift lengths.

#### **Port Descriptions**

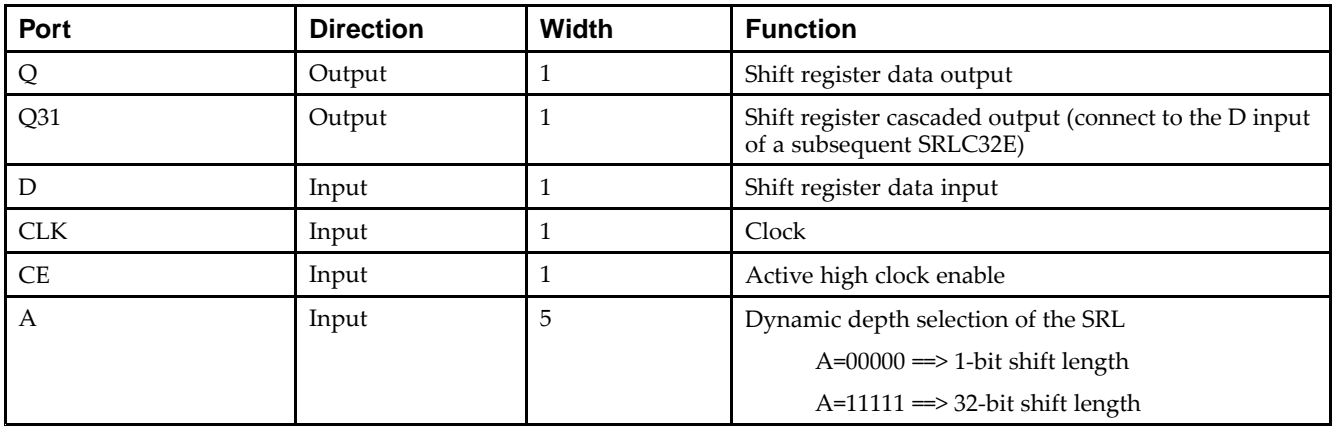

### **Design Entry Method**

This design element can be used in schematics.

If instantiated, the following connections should be made to this component:

- • Connect the CLK input to the desired clock source, the <sup>D</sup> input to the data source to be shifted/stored and the Q output to either an FDCPE or an FDRSE input or other appropriate data destination.
- • The CE clock enable pin can be connected to <sup>a</sup> clock enable signal in the design or else tied to <sup>a</sup> logic one if not used.
- • The 5-bit A bus can either be tied to <sup>a</sup> static value between 0 and 31 to signify <sup>a</sup> fixed <sup>1</sup> to 32 bit static shift length, or else it can be tied to the appropriate logic to enable <sup>a</sup> varying shift depth anywhere between <sup>1</sup> and 32 bits.
- • If you want to create <sup>a</sup> longer shift length than 32, connect the Q31 output pin to the <sup>D</sup> input pin of <sup>a</sup> subsequent SRLC32E to cascade and create larger shift registers.
- •It is not valid to connect the Q31 output to anything other than another SRLC32E.
- •The selectable Q output is still available in the cascaded mode, if needed.
- • An optional INIT attribute consisting of <sup>a</sup> 32-bit Hexadecimal value can be specified to indicate the initial shift pattern of the shift register.
- •(INIT[0] will be the first value shifted out.)

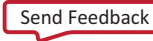

#### **Available Attributes**

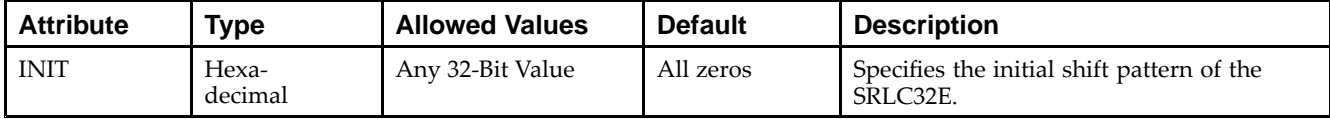

- See the *Virtex-5 FPGA User Guide [\(UG190\)](http://www.xilinx.com/cgi-bin/docs/ndoc?t=user+guide;d=ug190.pdf)*.
- •See the *Virtex-5 FPGA Data Sheet DC and Switching [Characteristics](http://www.xilinx.com/cgi-bin/docs/ndoc?t=data+sheet;d=ds202.pdf) (DS202)*.

# **STARTUP\_VIRTEX5**

#### Primitive: Virtex®-5 Configuration Start-Up Sequence Interface

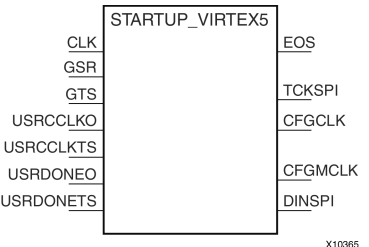

#### **Introduction**

This design element is used to interface device pins and logic to the Global Set/Reset (GSR) signal, the Global Tristate (GTS) dedicated routing, the internal configuration signals, or the input pins for the SPI PROM if an SPI PROM is used to configure the device. This primitive can also be used to specify a different clock for the device startup sequence at the end of configuring the device, and to access the configuration clock to the internal logic.

### **Port Descriptions**

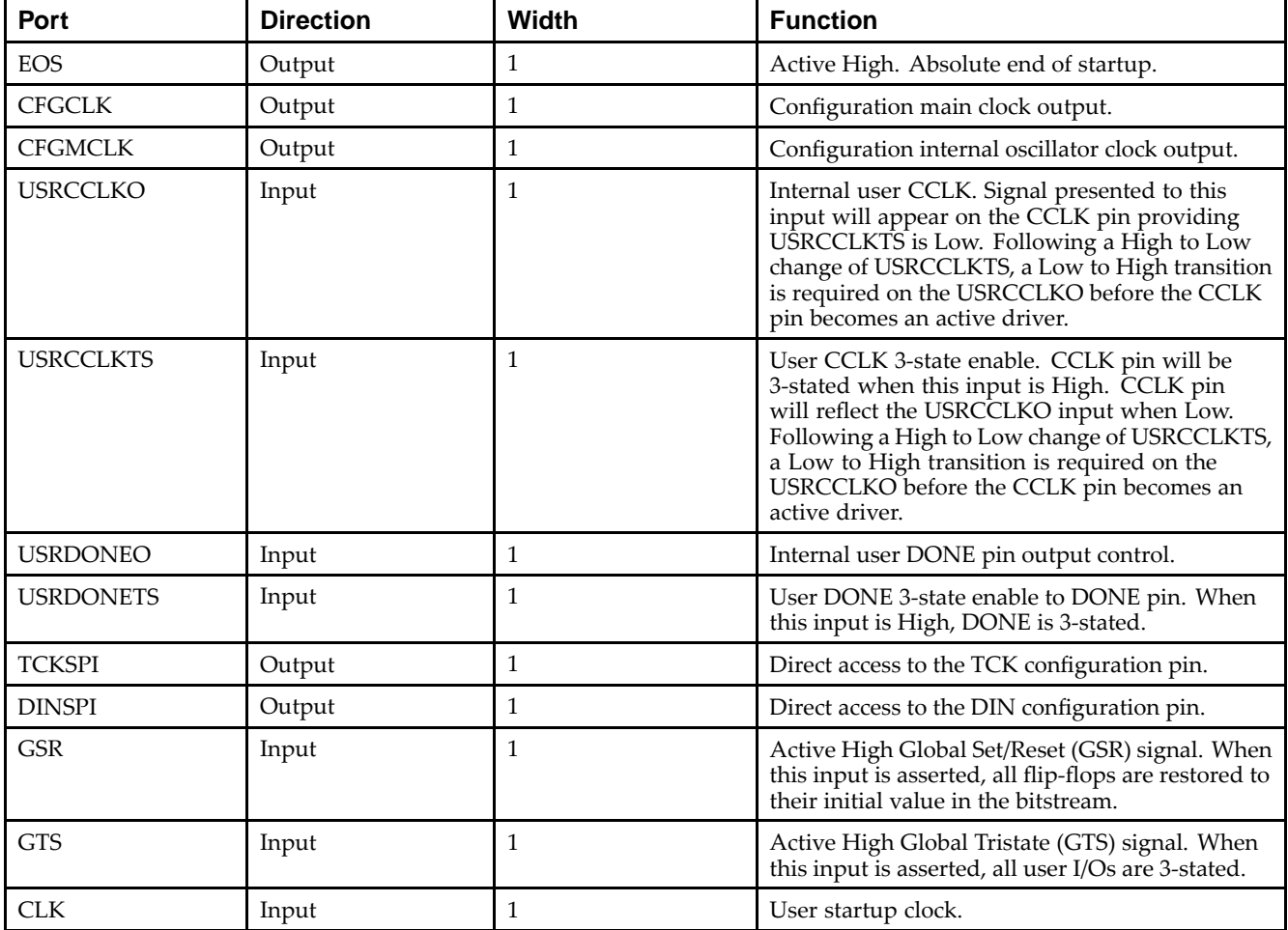

## **Design Entry Method**

This design element can be used in schematics.

If the dedicated Global Tristate (GTS) is to be used, connect the appropriate sourcing pin or logic to the GTS input pin of the primitive. In order to specify <sup>a</sup> clock for the startup sequence of configuration, connect <sup>a</sup> clock from the design to the CLK pin of this design element. CFGMCLK and CFGCLK allow access to the internal configuration clocks, while EOS signals the end of the configuration startup sequence.

If you are configuring the device using <sup>a</sup> SPI PROM and need to gain access to the SPI PROM after configuration use USRCCLKO and USRCCLKTS to supply <sup>a</sup> clock to the PROM and use DINSPI to read data from the PROM. The SPI interface to the PROM also requires the FCS\_B and MOSI pins used to enable and send data to the PROM, but these are dual use pins and accessed as normal I/O.

- •See the *Virtex-5 FPGA [Configuration](http://www.xilinx.com/cgi-bin/docs/ndoc?t=user+guide;d=ug191.pdf) User Guide (UG191)*.
- •See the *Virtex-5 FPGA Data Sheet DC and Switching [Characteristics](http://www.xilinx.com/cgi-bin/docs/ndoc?t=data+sheet;d=ds202.pdf) (DS202)*.
- •See the *Virtex-5 FPGA User Guide [\(UG190\)](http://www.xilinx.com/cgi-bin/docs/ndoc?t=user+guide;d=ug190.pdf)*.

# **SYSMON**

#### Primitive: System Monitor

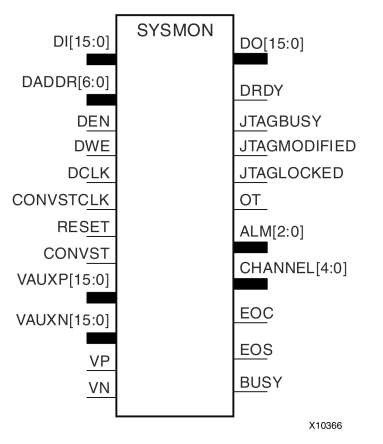

#### **Introduction**

This design element is built around <sup>a</sup> 10-bit, 200-kSPS (kilosamples per second) Analog-to-Digital Converter (ADC). When combined with <sup>a</sup> number of on-chip sensors, the ADC is used to measure FPGA physical operating parameters, including on-chip power supply voltages and die temperatures. Access to external voltages is provided through <sup>a</sup> dedicated analog-input pair (VP/VN) and 16 user-selectable analog inputs, known as auxiliary analog inputs (VAUXP[15:0], VAUXN[15:0]). The external analog inputs allow the ADC to monitor the physical environment of the board or enclosure.

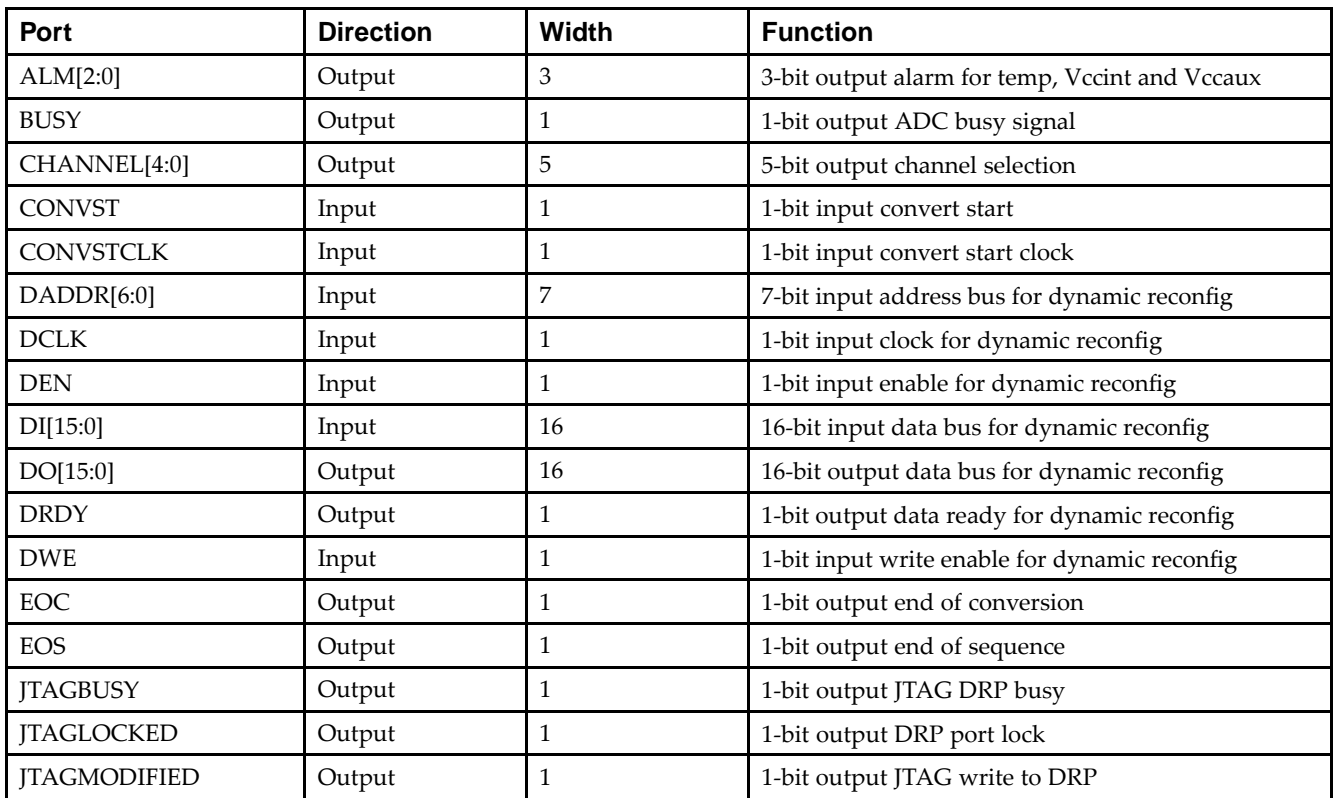

#### **Port Descriptions**

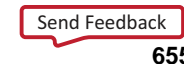

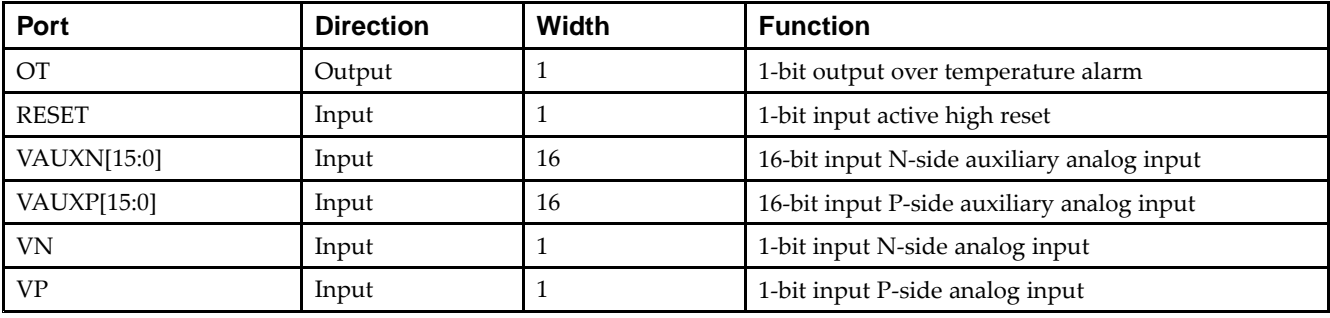

#### **Design Entry Method**

Connect all desired input and output ports and set the appropriate attributes for the desired behavior of this component. For simulation, provide <sup>a</sup> text file to give the analog and temperature to the model. The format for this file is as follows:

```
// Must use valid headers on all columns
// Comments can be added to the stimulus file using '//'
TIME TEMP VCCAUX VCCINT VP VN VAUXP[0] VAUXN[0]
00000 45 2.5 1.0 0.5 0.0 0.7 0.0
05000 85 2.45 1.1 0.3 0.0 0.2 0.0
// Time stamp data is in nano seconds (ns)
// Temperature is recorded in C (degrees centigrade)
// All other channels are recorded as V (Volts)
// Valid column headers are:
// TIME, TEMP, VCCAUX, VCCINT, VP, VN,
// VAUXP[0], VAUXN[0],...............VAUXP[15], VAUXN[15]
// External analog inputs are differential so VP = 0.5 and VN = 0.0 the
// input on channel VP/VN is 0.5 - 0.0 = 0.5V
```
**Note** When compiling the included code, please do not add any extraneous spaces to the text as this could cause compilation to fail.

This design element can be used in schematics.

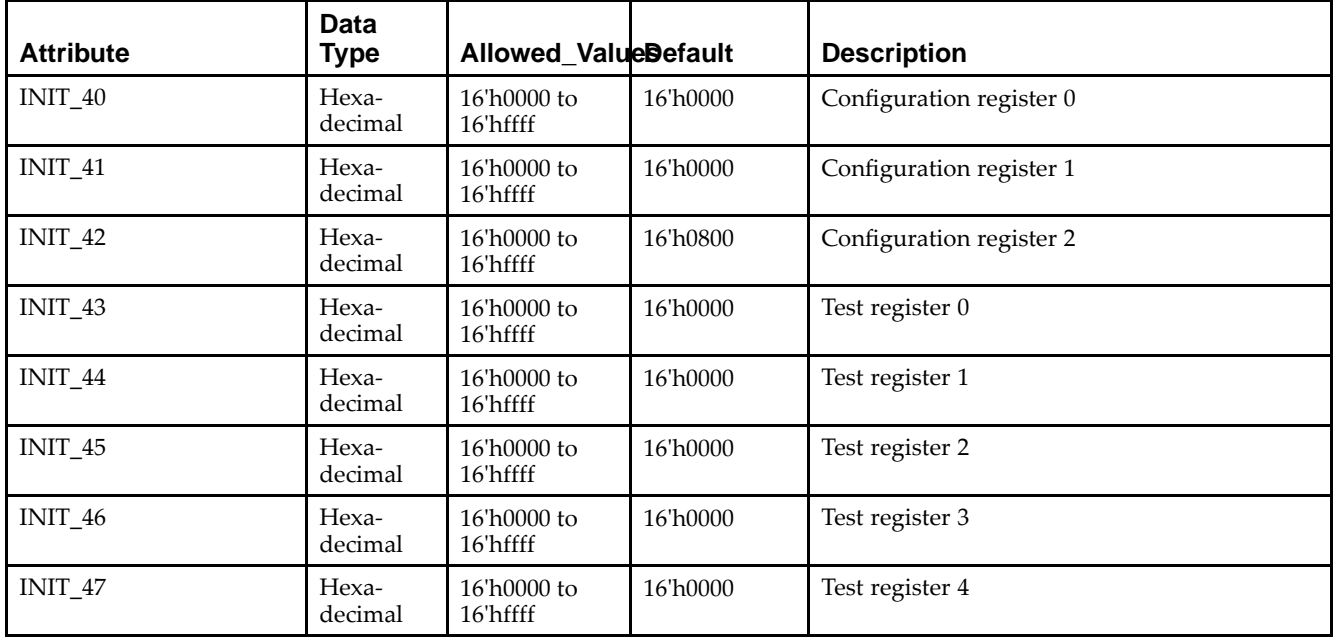

### **Available Attributes**

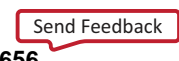

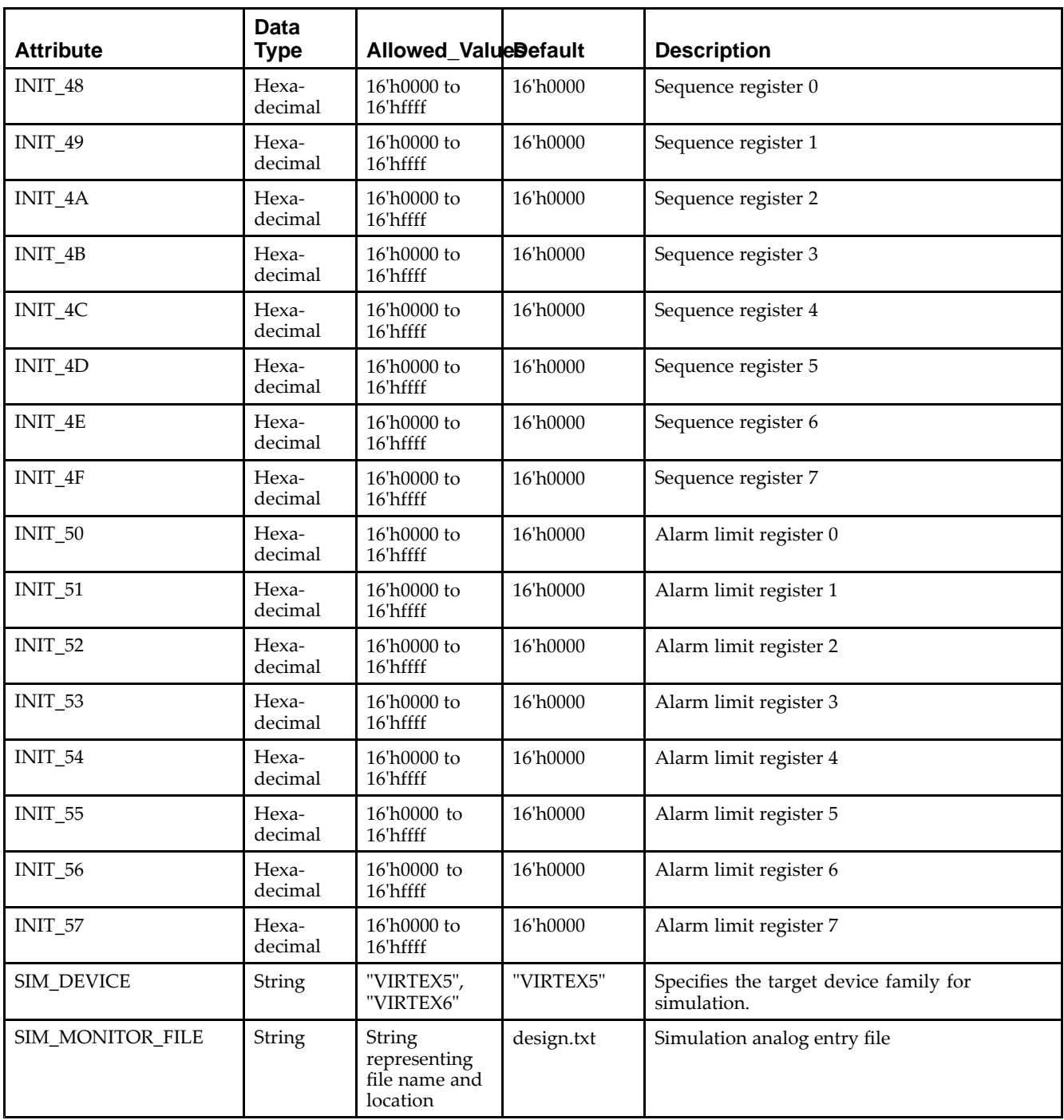

- See the *Virtex-5 FPGA User Guide [\(UG190\)](http://www.xilinx.com/cgi-bin/docs/ndoc?t=user+guide;d=ug190.pdf)*.
- See the *Virtex-5 FPGA Data Sheet DC and Switching [Characteristics](http://www.xilinx.com/cgi-bin/docs/ndoc?t=data+sheet;d=ds202.pdf) (DS202)*.

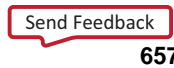

## **TEMAC**

#### Primitive: Tri-mode Ethernet Media Access Controller (MAC)

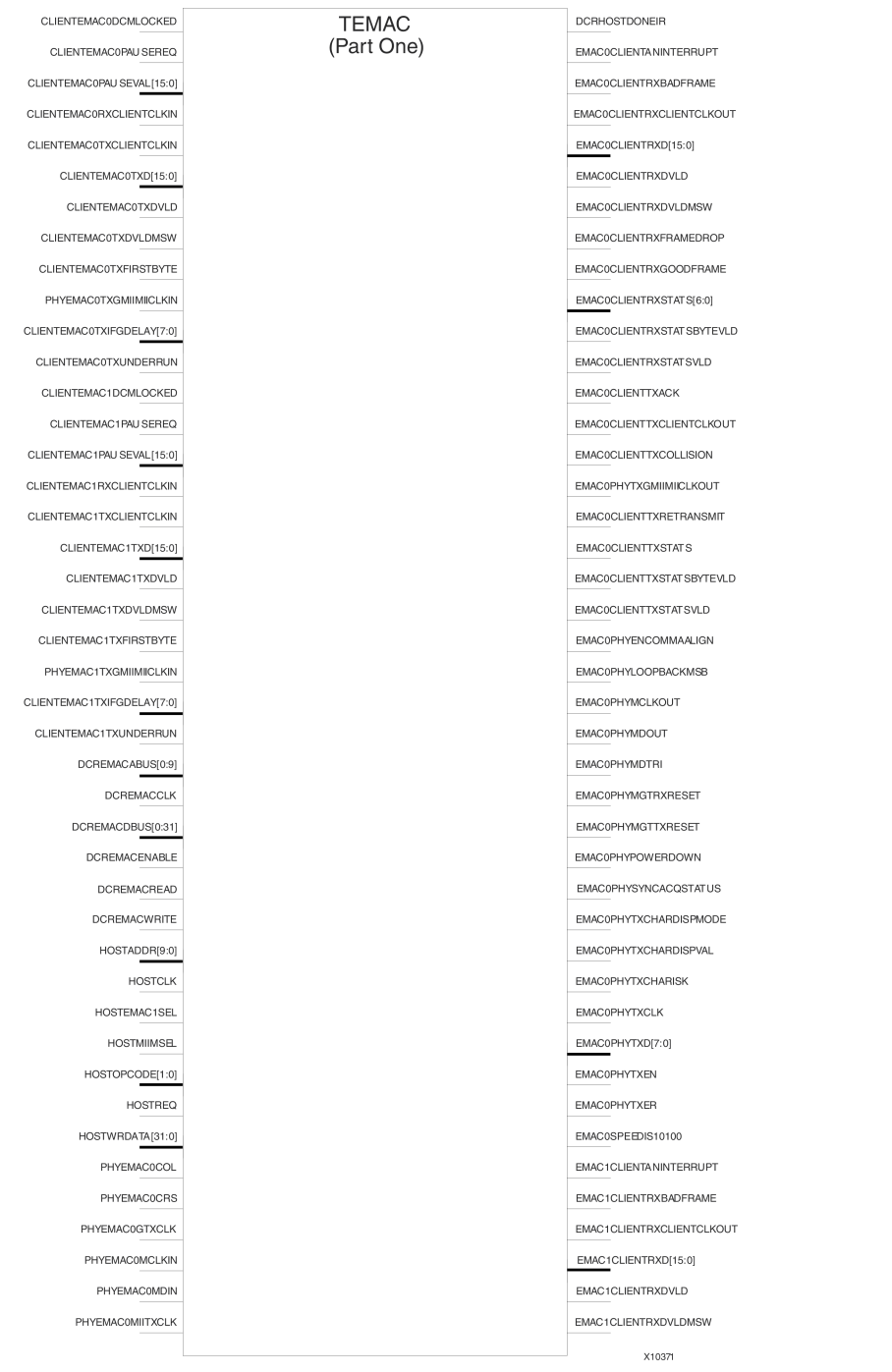

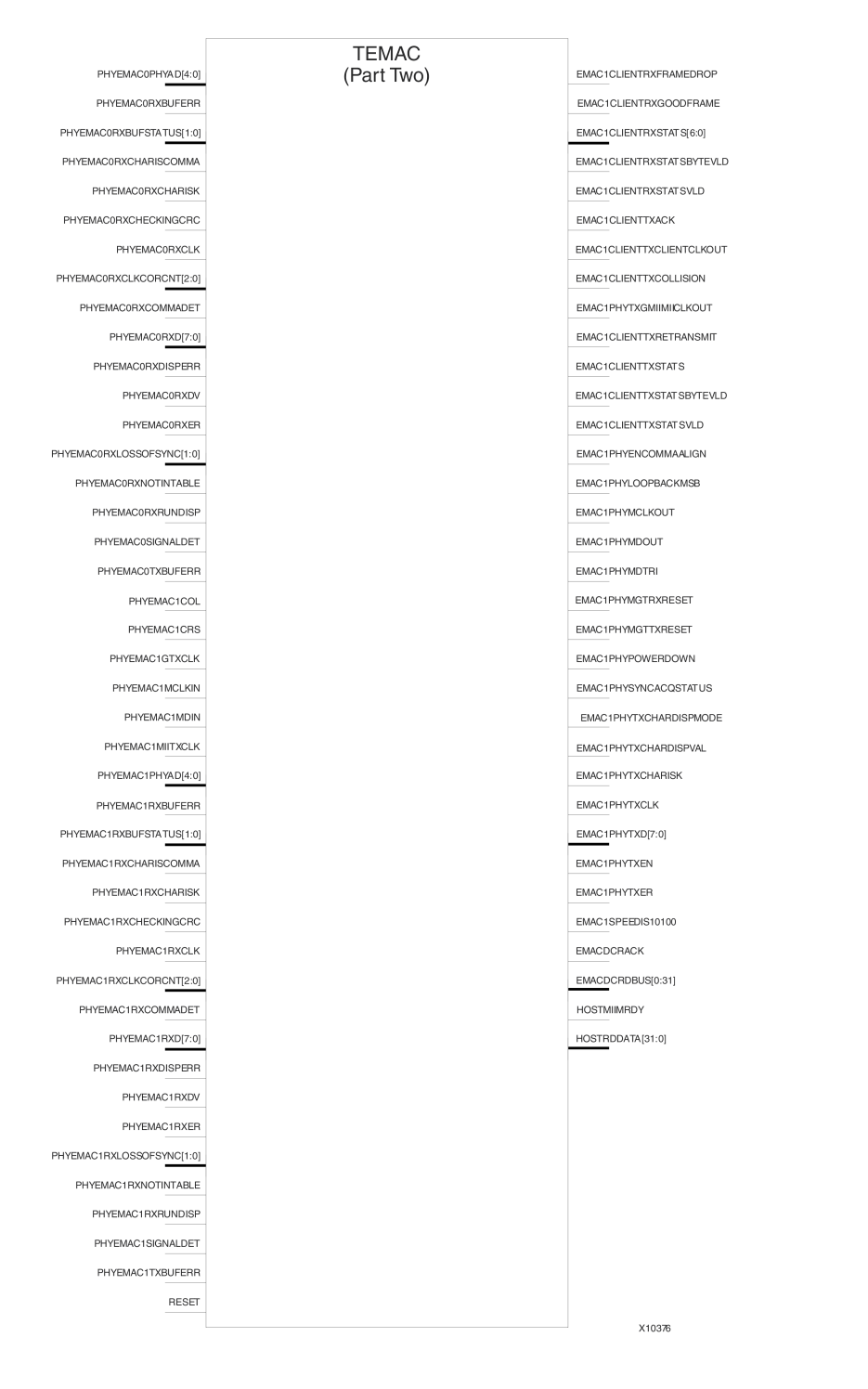

### **Introduction**

This design element contains paired embedded Ethernet MACs that are independently configurable to meet all common Ethernet system connectivity needs.

## **Design Entry Method**

This design element can be used in schematics.

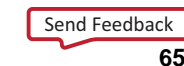

- •See the *Virtex-5 [Embedded](http://www.xilinx.com/cgi-bin/docs/ndoc?t=user+guide;d=ug194.pdf) Tri-Mode Ethernet MAC User Guide (UG194)*.
- •See the *Virtex-5 FPGA Data Sheet DC and Switching [Characteristics](http://www.xilinx.com/cgi-bin/docs/ndoc?t=data+sheet;d=ds202.pdf) (DS202)*.
- •See the *Virtex-5 FPGA User Guide [\(UG190\)](http://www.xilinx.com/cgi-bin/docs/ndoc?t=user+guide;d=ug190.pdf)*.

# **USR\_ACCESS\_VIRTEX5**

#### Primitive: Virtex-5 User Access Register

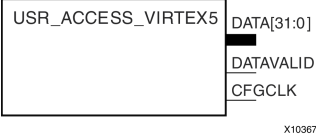

#### **Introduction**

This design element enables you to access <sup>a</sup> 32-bit register within the configuration logic. You will thus be able to read the data from the bitstream. One use case for this componen<sup>t</sup> is to allow data stored in bitstream storage source to be accessed by the FPGA design after configuration.

#### **Port Descriptions**

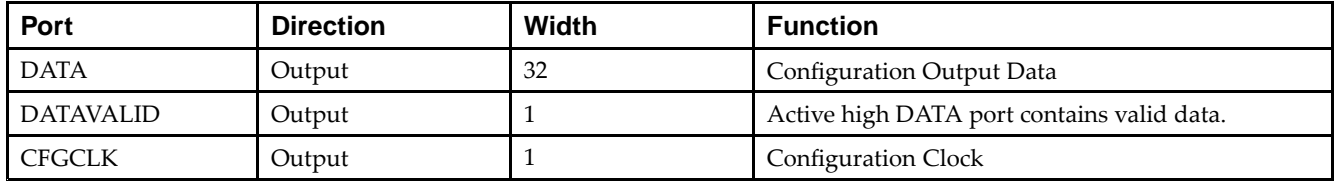

### **Design Entry Method**

This design element can be used in schematics.

- •See the *Virtex-5 FPGA User Guide [\(UG190\)](http://www.xilinx.com/cgi-bin/docs/ndoc?t=user+guide;d=ug190.pdf)*.
- •See the *Virtex-5 FPGA Data Sheet DC and Switching [Characteristics](http://www.xilinx.com/cgi-bin/docs/ndoc?t=data+sheet;d=ds202.pdf) (DS202)*.

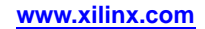

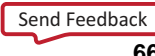

# **VCC**

#### Primitive: VCC-Connection Signal Tag

 $\mathsf{v}_{\mathsf{CC}}$ **XA721** 

### **Introduction**

This design element serves as <sup>a</sup> signal tag, or parameter, that forces <sup>a</sup> net or input function to <sup>a</sup> logic High level. A net tied to this element cannot have any other source.

When the placement and routing software encounters <sup>a</sup> net or input function tied to this element, it removes any logic that is disabled by the Vcc signal, which is only implemented when the disabled logic cannot be removed.

## **Design Entry Method**

This design element is only for use in schematics.

- •See the *Virtex-5 FPGA User Guide [\(UG190\)](http://www.xilinx.com/cgi-bin/docs/ndoc?t=user+guide;d=ug190.pdf)*.
- •See the *Virtex-5 FPGA Data Sheet DC and Switching [Characteristics](http://www.xilinx.com/cgi-bin/docs/ndoc?t=data+sheet;d=ds202.pdf) (DS202)*.

#### Primitive: 2-Input XNOR Gate with Non-Inverted Inputs

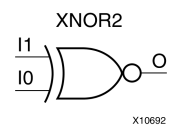

## **Introduction**

XNOR elements implement Negated XOR. A High (1) output results if there are an even number of High (1) inputs. A Low (0) output results if there is an odd number of High (1) inputs.

XNOR functions of up to nine inputs are available. All inputs are non-inverting. Because each input uses <sup>a</sup> CLB resource, replace functions with unused inputs with functions having the necessary number of inputs.

## **Logic Table**

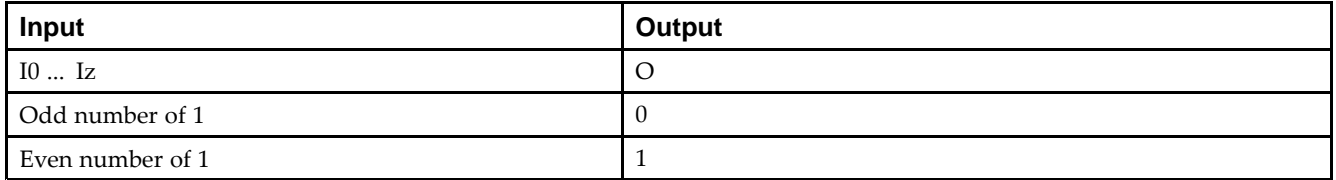

## **Design Entry Method**

This design element is only for use in schematics.

- •See the *Virtex-5 FPGA User Guide [\(UG190\)](http://www.xilinx.com/cgi-bin/docs/ndoc?t=user+guide;d=ug190.pdf)*.
- •See the *Virtex-5 FPGA Data Sheet DC and Switching [Characteristics](http://www.xilinx.com/cgi-bin/docs/ndoc?t=data+sheet;d=ds202.pdf) (DS202)*.

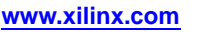

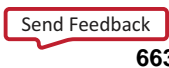

#### Primitive: 3-Input XNOR Gate with Non-Inverted Inputs

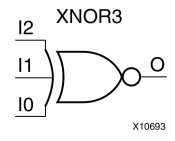

## **Introduction**

XNOR elements implement Negated XOR. A High (1) output results if there are an even number of High (1) inputs. A Low (0) output results if there is an odd number of High (1) inputs.

XNOR functions of up to nine inputs are available. All inputs are non-inverting. Because each input uses <sup>a</sup> CLB resource, replace functions with unused inputs with functions having the necessary number of inputs.

### **Logic Table**

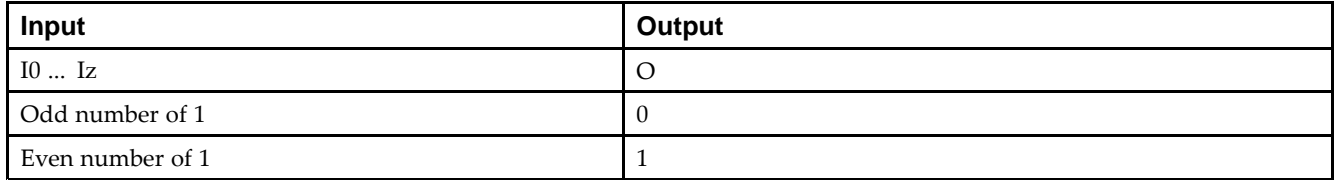

### **Design Entry Method**

This design element is only for use in schematics.

- •See the *Virtex-5 FPGA User Guide [\(UG190\)](http://www.xilinx.com/cgi-bin/docs/ndoc?t=user+guide;d=ug190.pdf)*.
- •See the *Virtex-5 FPGA Data Sheet DC and Switching [Characteristics](http://www.xilinx.com/cgi-bin/docs/ndoc?t=data+sheet;d=ds202.pdf) (DS202)*.

Primitive: 4-Input XNOR Gate with Non-Inverted Inputs

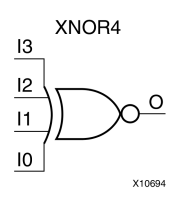

## **Introduction**

XNOR elements implement Negated XOR. A High (1) output results if there are an even number of High (1) inputs. A Low (0) output results if there is an odd number of High (1) inputs.

XNOR functions of up to nine inputs are available. All inputs are non-inverting. Because each input uses <sup>a</sup> CLB resource, replace functions with unused inputs with functions having the necessary number of inputs.

## **Logic Table**

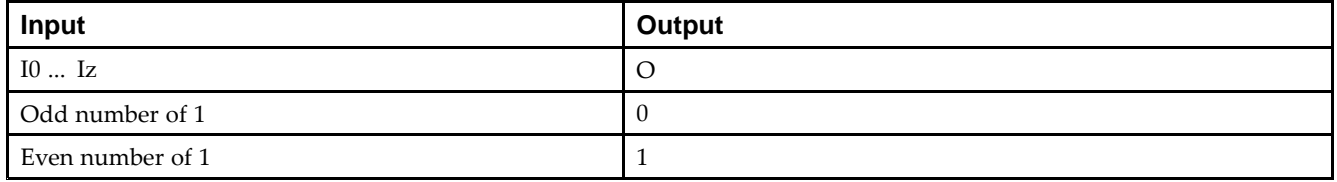

## **Design Entry Method**

This design element is only for use in schematics.

- •See the *Virtex-5 FPGA User Guide [\(UG190\)](http://www.xilinx.com/cgi-bin/docs/ndoc?t=user+guide;d=ug190.pdf)*.
- •See the *Virtex-5 FPGA Data Sheet DC and Switching [Characteristics](http://www.xilinx.com/cgi-bin/docs/ndoc?t=data+sheet;d=ds202.pdf) (DS202)*.

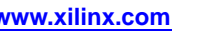

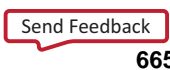

Primitive: 5-Input XNOR Gate with Non-Inverted Inputs

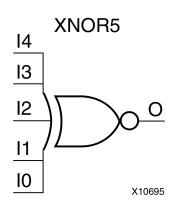

### **Introduction**

XNOR elements implement Negated XOR. A High (1) output results if there are an even number of High (1) inputs. A Low (0) output results if there is an odd number of High (1) inputs.

XNOR functions of up to nine inputs are available. All inputs are non-inverting. Because each input uses <sup>a</sup> CLB resource, replace functions with unused inputs with functions having the necessary number of inputs.

## **Logic Table**

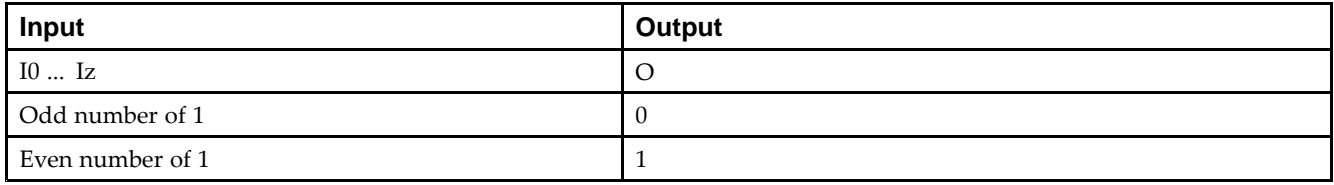

## **Design Entry Method**

This design element is only for use in schematics.

- •See the *Virtex-5 FPGA User Guide [\(UG190\)](http://www.xilinx.com/cgi-bin/docs/ndoc?t=user+guide;d=ug190.pdf)*.
- •See the *Virtex-5 FPGA Data Sheet DC and Switching [Characteristics](http://www.xilinx.com/cgi-bin/docs/ndoc?t=data+sheet;d=ds202.pdf) (DS202)*.

Macro: 6-Input XNOR Gate with Non-Inverted Inputs

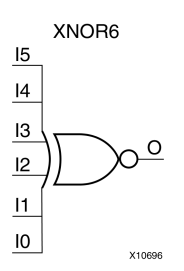

#### **Introduction**

XNOR elements implement Negated XOR. A High (1) output results if there are an even number of High (1) inputs. A Low (0) output results if there is an odd number of High (1) inputs.

XNOR functions of up to nine inputs are available. All inputs are non-inverting. Because each input uses <sup>a</sup> CLB resource, replace functions with unused inputs with functions having the necessary number of inputs.

### **Logic Table**

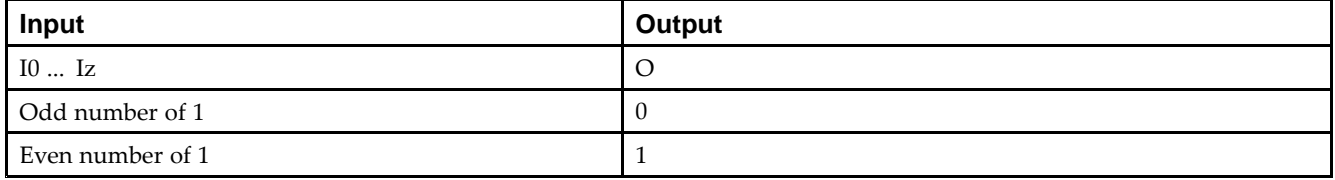

## **Design Entry Method**

This design element is only for use in schematics.

- •See the *Virtex-5 FPGA User Guide [\(UG190\)](http://www.xilinx.com/cgi-bin/docs/ndoc?t=user+guide;d=ug190.pdf)*.
- •See the *Virtex-5 FPGA Data Sheet DC and Switching [Characteristics](http://www.xilinx.com/cgi-bin/docs/ndoc?t=data+sheet;d=ds202.pdf) (DS202)*.

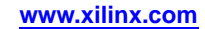

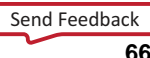

Macro: 7-Input XNOR Gate with Non-Inverted Inputs

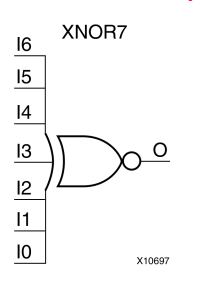

### **Introduction**

XNOR elements implement Negated XOR. A High (1) output results if there are an even number of High (1) inputs. A Low (0) output results if there is an odd number of High (1) inputs.

XNOR functions of up to nine inputs are available. All inputs are non-inverting. Because each input uses <sup>a</sup> CLB resource, replace functions with unused inputs with functions having the necessary number of inputs.

## **Logic Table**

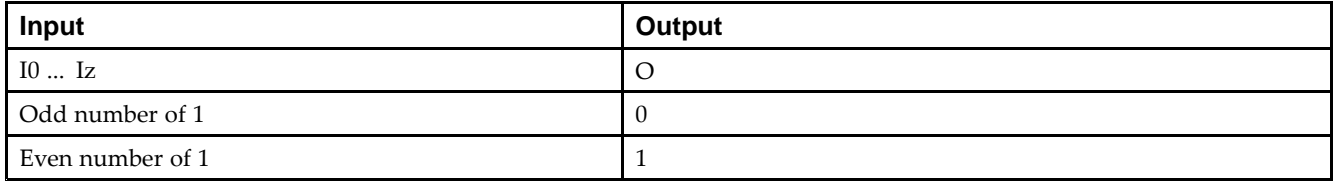

## **Design Entry Method**

This design element is only for use in schematics.

- •See the *Virtex-5 FPGA User Guide [\(UG190\)](http://www.xilinx.com/cgi-bin/docs/ndoc?t=user+guide;d=ug190.pdf)*.
- •See the *Virtex-5 FPGA Data Sheet DC and Switching [Characteristics](http://www.xilinx.com/cgi-bin/docs/ndoc?t=data+sheet;d=ds202.pdf) (DS202)*.

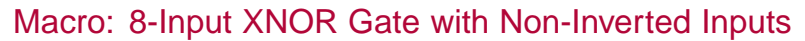

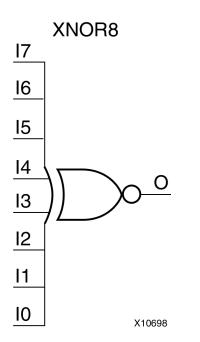

#### **Introduction**

XNOR elements implement Negated XOR. A High (1) output results if there are an even number of High (1) inputs. A Low (0) output results if there is an odd number of High (1) inputs.

XNOR functions of up to nine inputs are available. All inputs are non-inverting. Because each input uses <sup>a</sup> CLB resource, replace functions with unused inputs with functions having the necessary number of inputs.

#### **Logic Table**

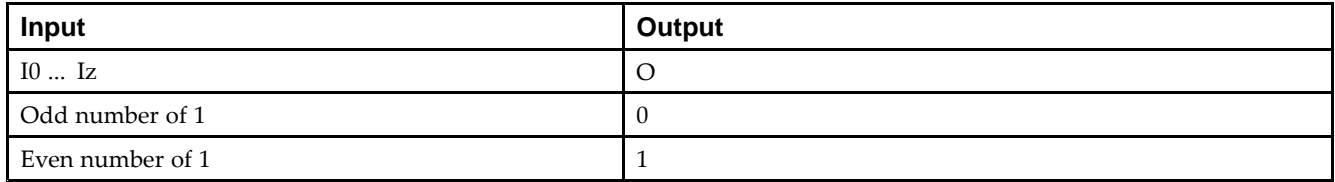

### **Design Entry Method**

This design element is only for use in schematics.

- •See the *Virtex-5 FPGA User Guide [\(UG190\)](http://www.xilinx.com/cgi-bin/docs/ndoc?t=user+guide;d=ug190.pdf)*.
- •See the *Virtex-5 FPGA Data Sheet DC and Switching [Characteristics](http://www.xilinx.com/cgi-bin/docs/ndoc?t=data+sheet;d=ds202.pdf) (DS202)*.

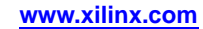

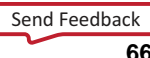

#### Macro: 9-Input XNOR Gate with Non-Inverted Inputs

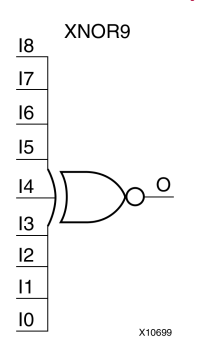

### **Introduction**

XNOR elements implement Negated XOR. A High (1) output results if there are an even number of High (1) inputs. A Low (0) output results if there is an odd number of High (1) inputs.

XNOR functions of up to nine inputs are available. All inputs are non-inverting. Because each input uses <sup>a</sup> CLB resource, replace functions with unused inputs with functions having the necessary number of inputs.

## **Logic Table**

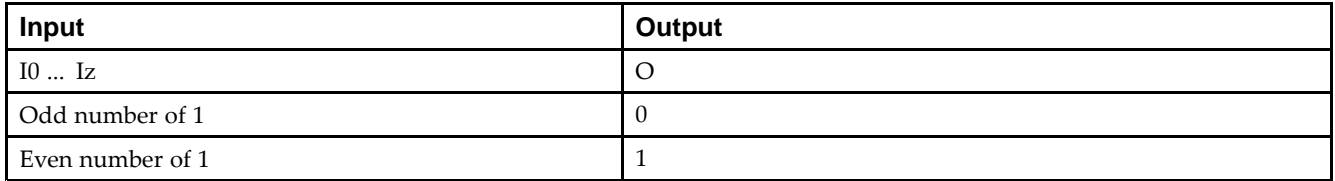

## **Design Entry Method**

This design element is only for use in schematics.

- •See the *Virtex-5 FPGA User Guide [\(UG190\)](http://www.xilinx.com/cgi-bin/docs/ndoc?t=user+guide;d=ug190.pdf)*.
- •See the *Virtex-5 FPGA Data Sheet DC and Switching [Characteristics](http://www.xilinx.com/cgi-bin/docs/ndoc?t=data+sheet;d=ds202.pdf) (DS202)*.

#### Primitive: 2-Input XOR Gate with Non-Inverted Inputs

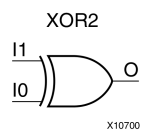

#### **Introduction**

XOR elements implement exclusive OR. AHigh (1) output results if there are an odd number of High (1) inputs. A Low (0) output results if there is an even number of High (1) inputs.

XOR functions of up to nine inputs are available. All inputs are non-inverting. Because each input uses <sup>a</sup> CLB resource, replace functions with unused inputs with functions having the necessary number of inputs.

## **Logic Table**

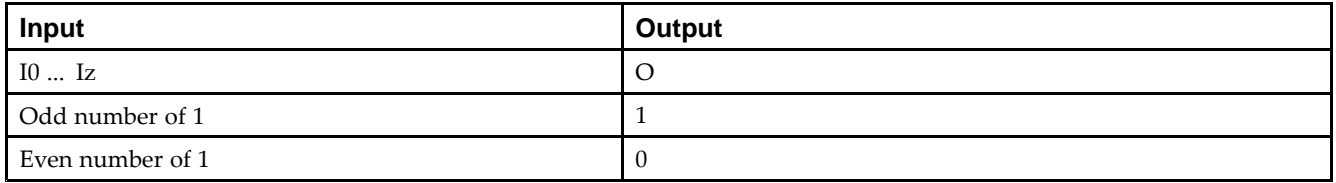

## **Design Entry Method**

This design element is only for use in schematics.

- •See the *Virtex-5 FPGA User Guide [\(UG190\)](http://www.xilinx.com/cgi-bin/docs/ndoc?t=user+guide;d=ug190.pdf)*.
- •See the *Virtex-5 FPGA Data Sheet DC and Switching [Characteristics](http://www.xilinx.com/cgi-bin/docs/ndoc?t=data+sheet;d=ds202.pdf) (DS202)*.

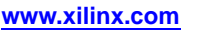

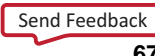

#### Primitive: 3-Input XOR Gate with Non-Inverted Inputs

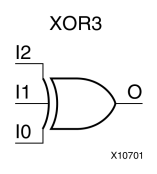

### **Introduction**

XOR elements implement exclusive OR. AHigh (1) output results if there are an odd number of High (1) inputs. A Low (0) output results if there is an even number of High (1) inputs.

XOR functions of up to nine inputs are available. All inputs are non-inverting. Because each input uses <sup>a</sup> CLB resource, replace functions with unused inputs with functions having the necessary number of inputs.

## **Logic Table**

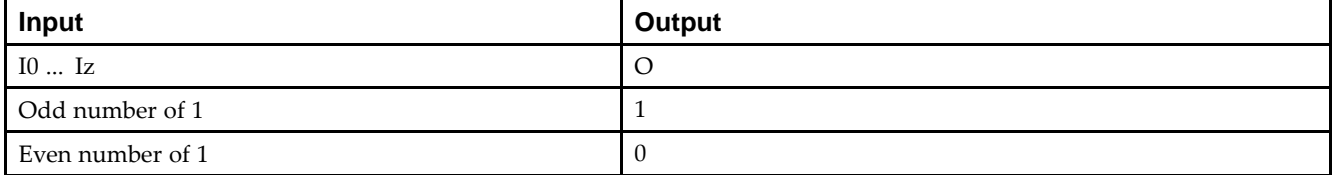

## **Design Entry Method**

This design element is only for use in schematics.

- •See the *Virtex-5 FPGA User Guide [\(UG190\)](http://www.xilinx.com/cgi-bin/docs/ndoc?t=user+guide;d=ug190.pdf)*.
- •See the *Virtex-5 FPGA Data Sheet DC and Switching [Characteristics](http://www.xilinx.com/cgi-bin/docs/ndoc?t=data+sheet;d=ds202.pdf) (DS202)*.

Primitive: 4-Input XOR Gate with Non-Inverted Inputs

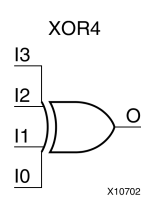

## **Introduction**

XOR elements implement exclusive OR. AHigh (1) output results if there are an odd number of High (1) inputs. A Low (0) output results if there is an even number of High (1) inputs.

XOR functions of up to nine inputs are available. All inputs are non-inverting. Because each input uses <sup>a</sup> CLB resource, replace functions with unused inputs with functions having the necessary number of inputs.

## **Logic Table**

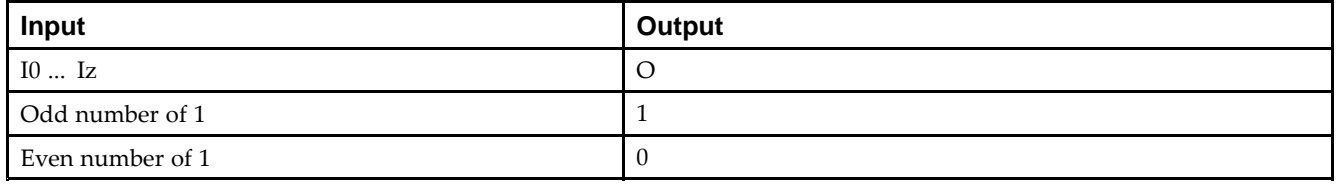

### **Design Entry Method**

This design element is only for use in schematics.

- •See the *Virtex-5 FPGA User Guide [\(UG190\)](http://www.xilinx.com/cgi-bin/docs/ndoc?t=user+guide;d=ug190.pdf)*.
- •See the *Virtex-5 FPGA Data Sheet DC and Switching [Characteristics](http://www.xilinx.com/cgi-bin/docs/ndoc?t=data+sheet;d=ds202.pdf) (DS202)*.

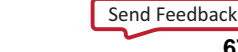

#### Primitive: 5-Input XOR Gate with Non-Inverted Inputs

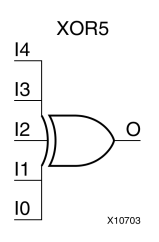

### **Introduction**

XOR elements implement exclusive OR. AHigh (1) output results if there are an odd number of High (1) inputs. A Low (0) output results if there is an even number of High (1) inputs.

XOR functions of up to nine inputs are available. All inputs are non-inverting. Because each input uses <sup>a</sup> CLB resource, replace functions with unused inputs with functions having the necessary number of inputs.

### **Logic Table**

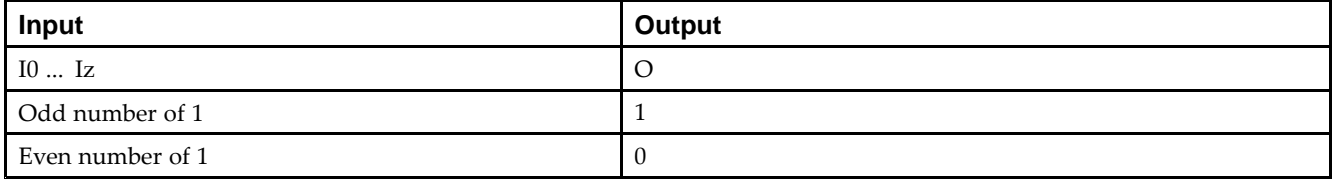

### **Design Entry Method**

This design element is only for use in schematics.

- •See the *Virtex-5 FPGA User Guide [\(UG190\)](http://www.xilinx.com/cgi-bin/docs/ndoc?t=user+guide;d=ug190.pdf)*.
- •See the *Virtex-5 FPGA Data Sheet DC and Switching [Characteristics](http://www.xilinx.com/cgi-bin/docs/ndoc?t=data+sheet;d=ds202.pdf) (DS202)*.

#### Macro: 6-Input XOR Gate with Non-Inverted Inputs

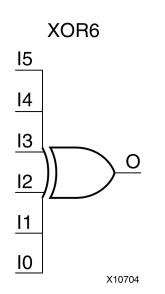

### **Introduction**

XOR elements implement exclusive OR. AHigh (1) output results if there are an odd number of High (1) inputs. A Low (0) output results if there is an even number of High (1) inputs.

XOR functions of up to nine inputs are available. All inputs are non-inverting. Because each input uses <sup>a</sup> CLB resource, replace functions with unused inputs with functions having the necessary number of inputs.

## **Logic Table**

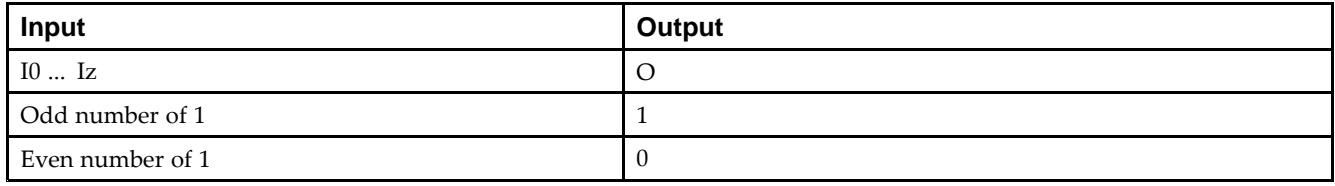

## **Design Entry Method**

This design element is only for use in schematics.

- •See the *Virtex-5 FPGA User Guide [\(UG190\)](http://www.xilinx.com/cgi-bin/docs/ndoc?t=user+guide;d=ug190.pdf)*.
- •See the *Virtex-5 FPGA Data Sheet DC and Switching [Characteristics](http://www.xilinx.com/cgi-bin/docs/ndoc?t=data+sheet;d=ds202.pdf) (DS202)*.

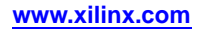

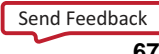

#### Macro: 7-Input XOR Gate with Non-Inverted Inputs

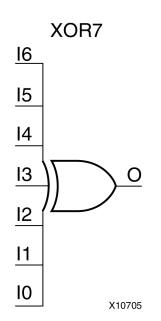

## **Introduction**

XOR elements implement exclusive OR. AHigh (1) output results if there are an odd number of High (1) inputs. A Low (0) output results if there is an even number of High (1) inputs.

XOR functions of up to nine inputs are available. All inputs are non-inverting. Because each input uses <sup>a</sup> CLB resource, replace functions with unused inputs with functions having the necessary number of inputs.

## **Logic Table**

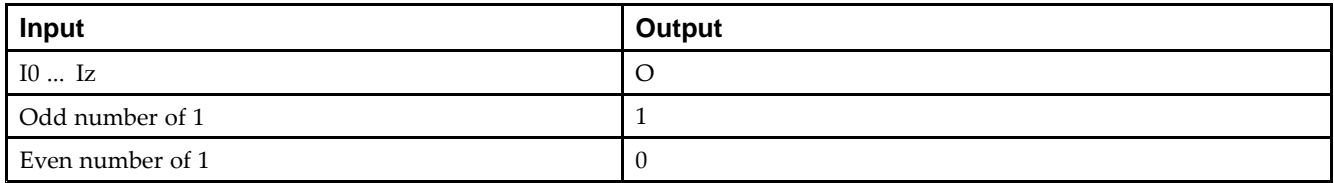

## **Design Entry Method**

This design element is only for use in schematics.

- •See the *Virtex-5 FPGA User Guide [\(UG190\)](http://www.xilinx.com/cgi-bin/docs/ndoc?t=user+guide;d=ug190.pdf)*.
- •See the *Virtex-5 FPGA Data Sheet DC and Switching [Characteristics](http://www.xilinx.com/cgi-bin/docs/ndoc?t=data+sheet;d=ds202.pdf) (DS202)*.

#### Macro: 8-Input XOR Gate with Non-Inverted Inputs

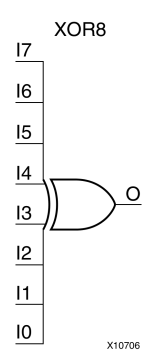

### **Introduction**

XOR elements implement exclusive OR. A High (1) output results if there are an odd number of High (1) inputs. A Low (0) output results if there is an even number of High (1) inputs.

XOR functions of up to nine inputs are available. All inputs are non-inverting. Because each input uses <sup>a</sup> CLB resource, replace functions with unused inputs with functions having the necessary number of inputs.

## **Logic Table**

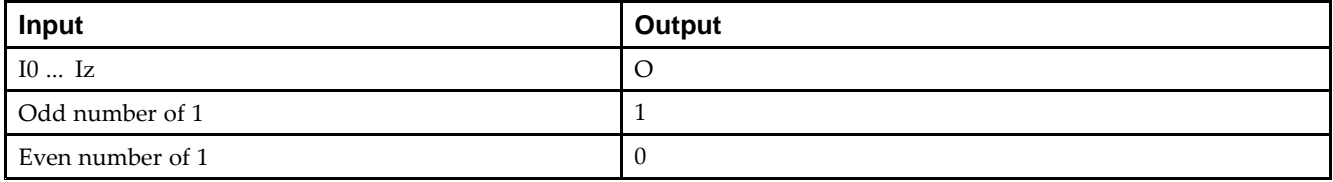

## **Design Entry Method**

This design element is only for use in schematics.

- •See the *Virtex-5 FPGA User Guide [\(UG190\)](http://www.xilinx.com/cgi-bin/docs/ndoc?t=user+guide;d=ug190.pdf)*.
- •See the *Virtex-5 FPGA Data Sheet DC and Switching [Characteristics](http://www.xilinx.com/cgi-bin/docs/ndoc?t=data+sheet;d=ds202.pdf) (DS202)*.

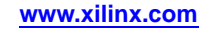

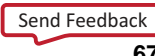

#### Macro: 9-Input XOR Gate with Non-Inverted Inputs

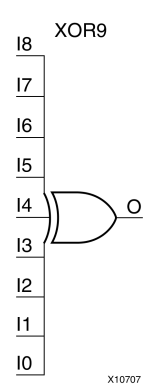

## **Introduction**

XOR elements implement exclusive OR. AHigh (1) output results if there are an odd number of High (1) inputs. A Low (0) output results if there is an even number of High (1) inputs.

XOR functions of up to nine inputs are available. All inputs are non-inverting. Because each input uses <sup>a</sup> CLB resource, replace functions with unused inputs with functions having the necessary number of inputs.

## **Logic Table**

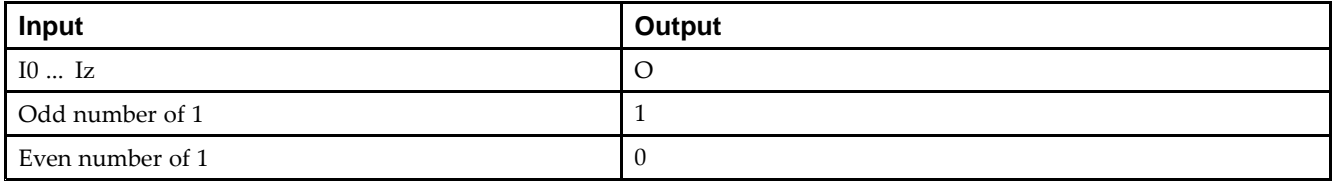

## **Design Entry Method**

This design element is only for use in schematics.

- •See the *Virtex-5 FPGA User Guide [\(UG190\)](http://www.xilinx.com/cgi-bin/docs/ndoc?t=user+guide;d=ug190.pdf)*.
- •See the *Virtex-5 FPGA Data Sheet DC and Switching [Characteristics](http://www.xilinx.com/cgi-bin/docs/ndoc?t=data+sheet;d=ds202.pdf) (DS202)*.

# **XORCY**

#### Primitive: XOR for Carry Logic with General Output

**XORCY** 

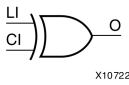

## **Introduction**

This design element is a special XOR with general O output that generates faster and smaller arithmetic functions. The XORCY primitive is <sup>a</sup> dedicated XOR function within the carry-chain logic of the slice. It allows for fast and efficient creation of arithmetic (add/subtract) or wide logic functions (large AND/OR gate).

## **Logic Table**

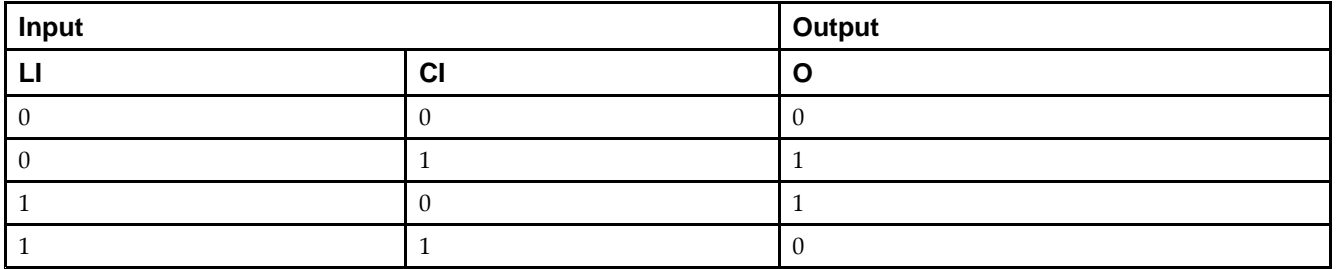

## **Design Entry Method**

This design element can be used in schematics.

- •See the *Virtex-5 FPGA User Guide [\(UG190\)](http://www.xilinx.com/cgi-bin/docs/ndoc?t=user+guide;d=ug190.pdf)*.
- •See the *Virtex-5 FPGA Data Sheet DC and Switching [Characteristics](http://www.xilinx.com/cgi-bin/docs/ndoc?t=data+sheet;d=ds202.pdf) (DS202)*.

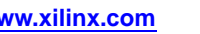

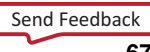